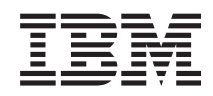

# System i Správa systému - Obnova systému

*verze 6 vydání 1* SC09-3599-09

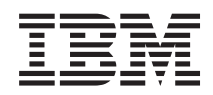

# System i Správa systému - Obnova systému

*verze 6 vydání 1* SC09-3599-09

#### **Poznámka**

Před použitím těchto informací a před použitím produktu, který podporují, si přečtěte informace v tématu Dodatek E, ["Poznámky",](#page-542-0) na stránce 523.

Toto vydání nahrazuje vydání SC09-3599-08.

Toto vydání se týká verze verze 6, vydání 1, modifikace 0 produktu IBM i5/OS (číslo produktu 5761-SS1) a všech následujících vydání a modifikací, dokud nebude v nových vydáních uvedeno jinak. Tato verze nepracuje na všech modelech RISC (reduced instruction set computer), ani na modelech CISC.

# **Obsah**

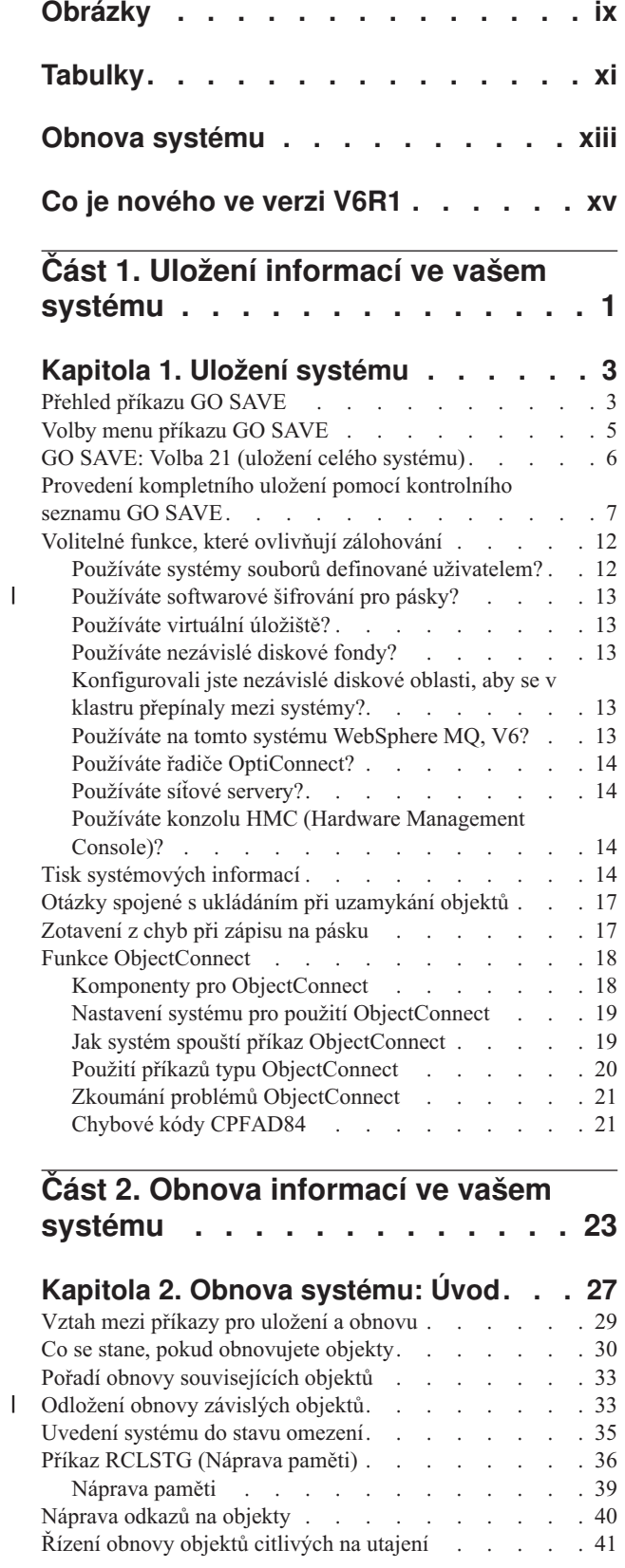

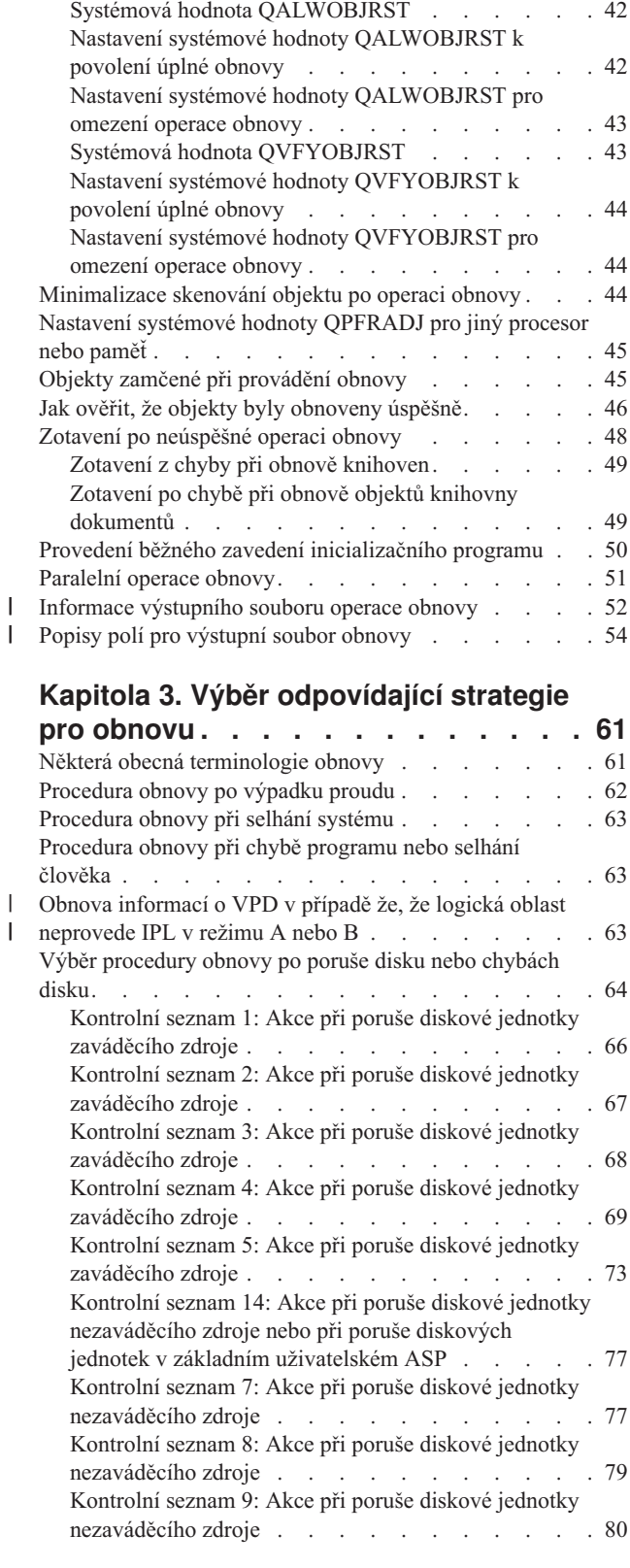

|<br>|<br>|<br>|

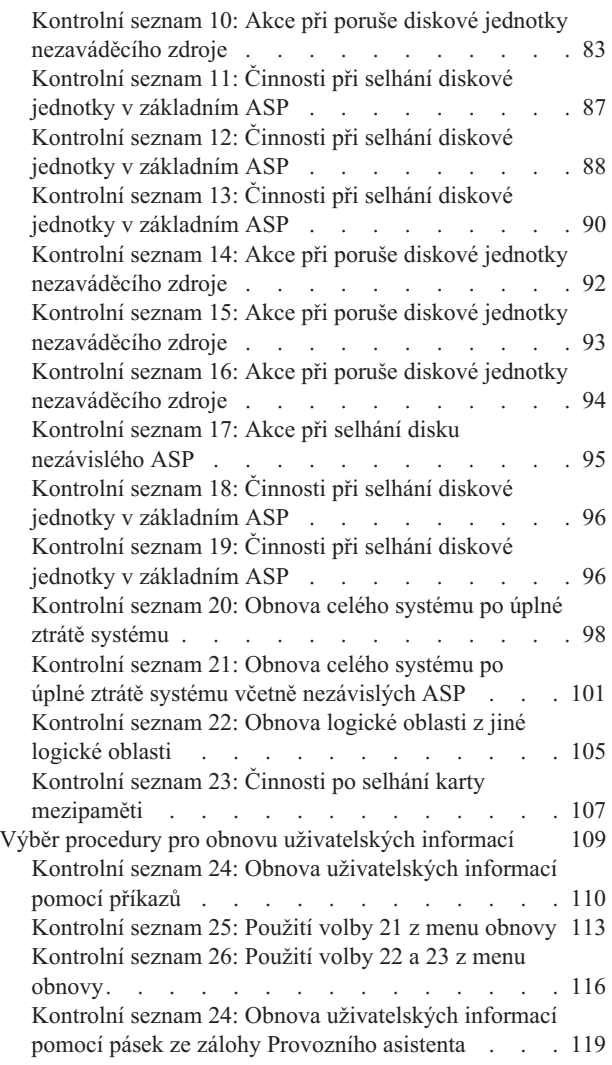

# **Kapitola 4. Obnova [licenčního](#page-144-0)**

| |

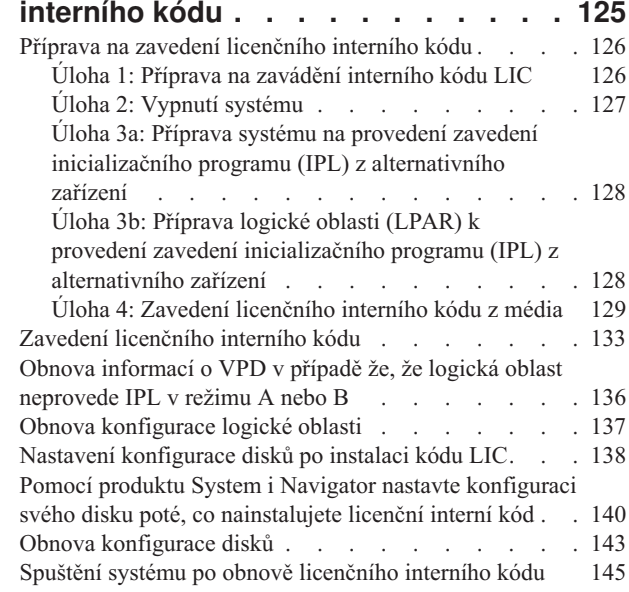

## **Kapitola 5. Obnova [operačního](#page-166-0)**

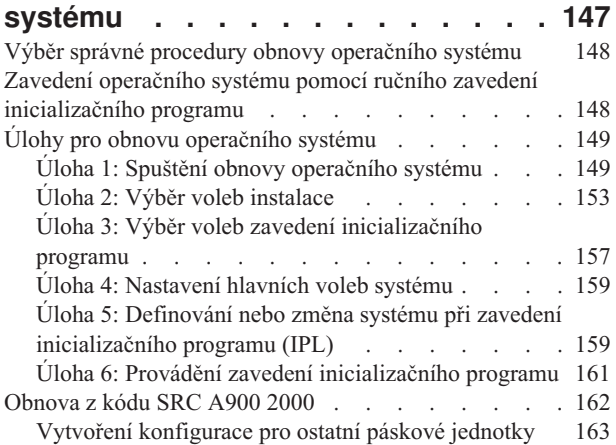

# **Kapitola 6. [Spuštění](#page-184-0) systému po jeho**

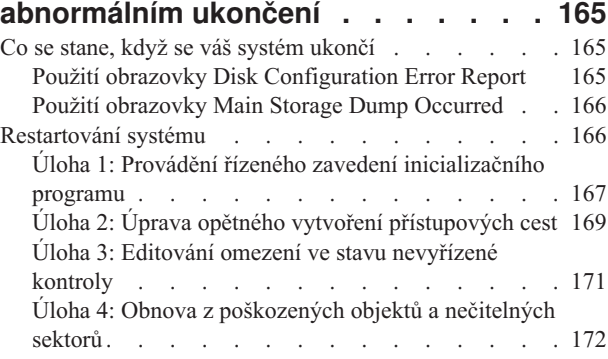

### **Kapitola 7. Obnova [informací](#page-198-0) v**

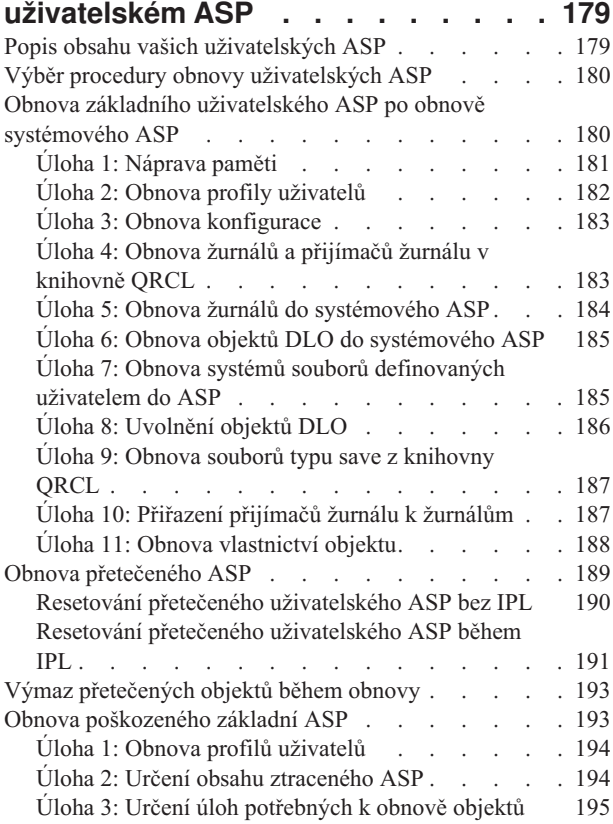

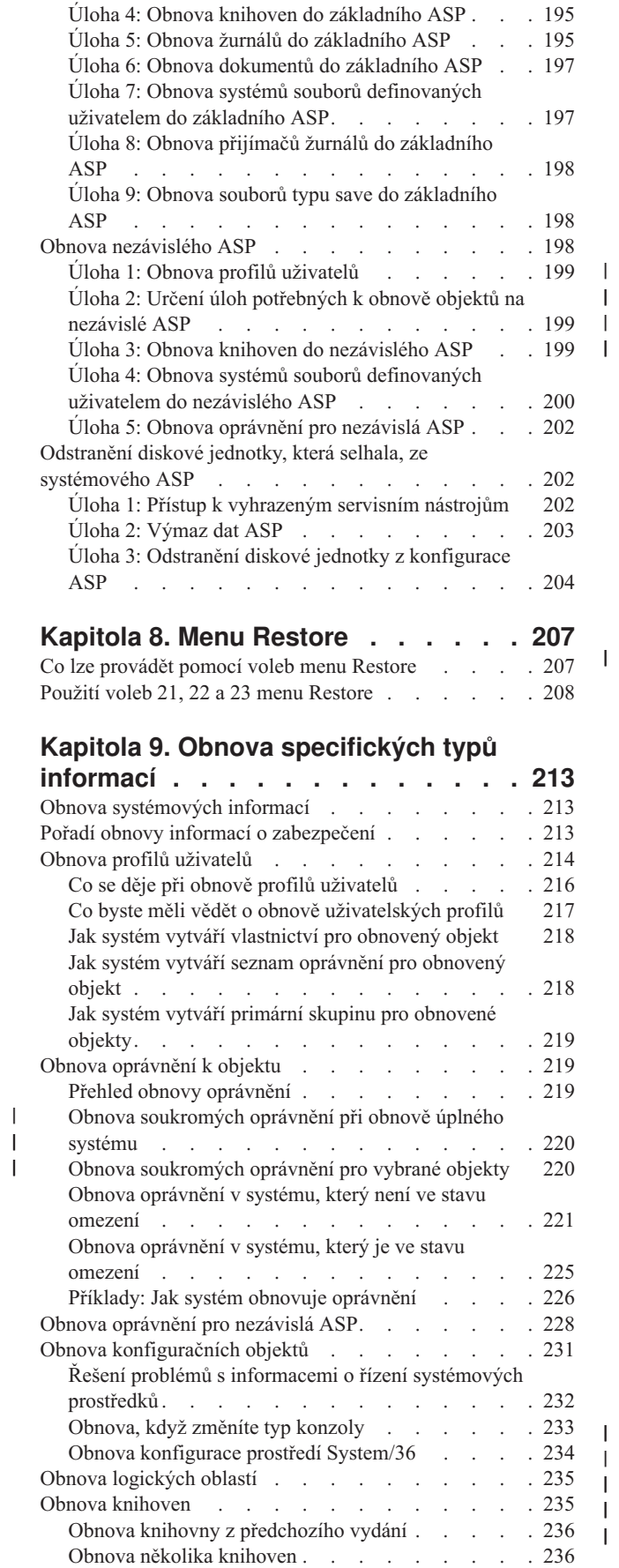

 $\blacksquare$  $\|$ 

 $\mathbf{I}$ 

 $\ensuremath{\mathsf{T}}$ | | | |

| ||

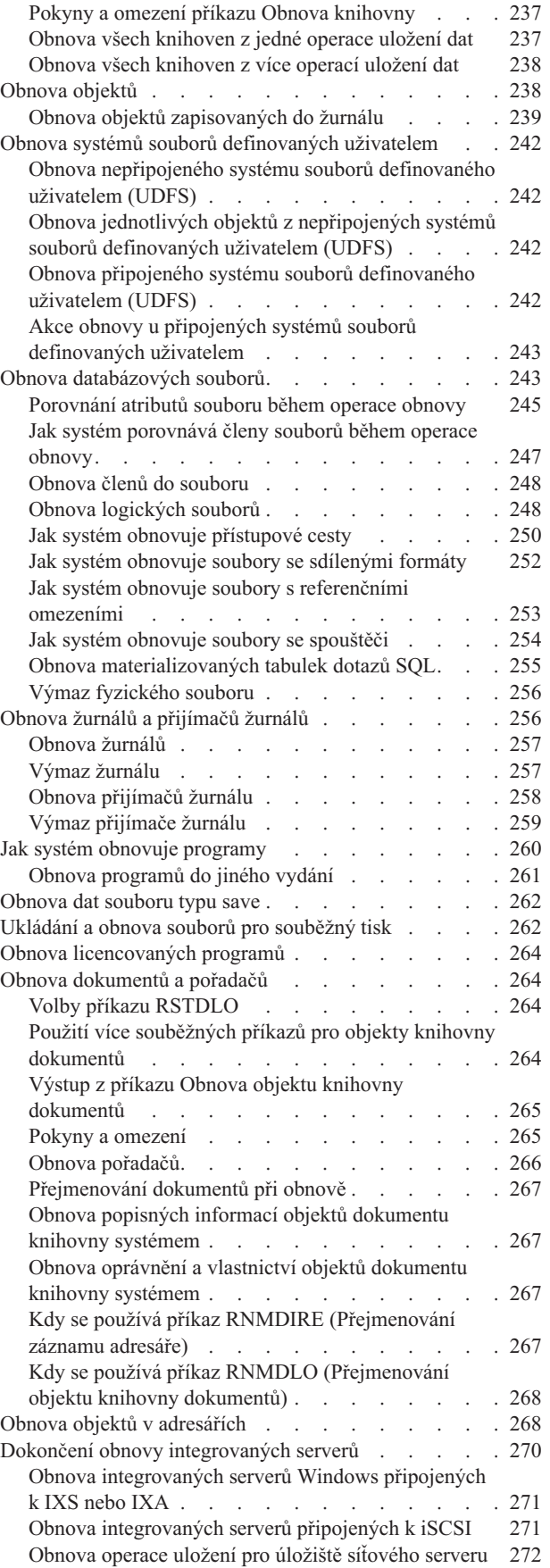

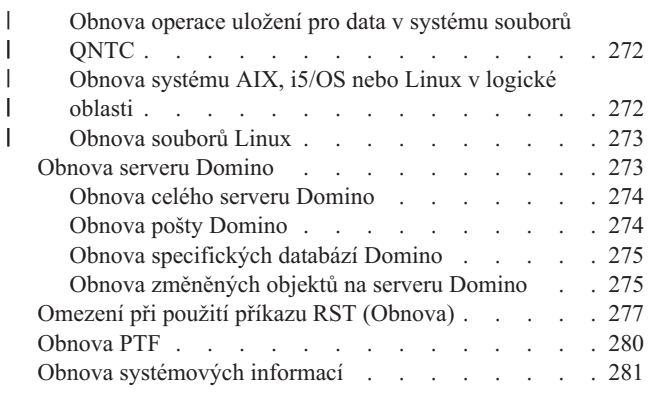

#### **Kapitola 10. Obnova [změněných](#page-302-0)**

||

| |

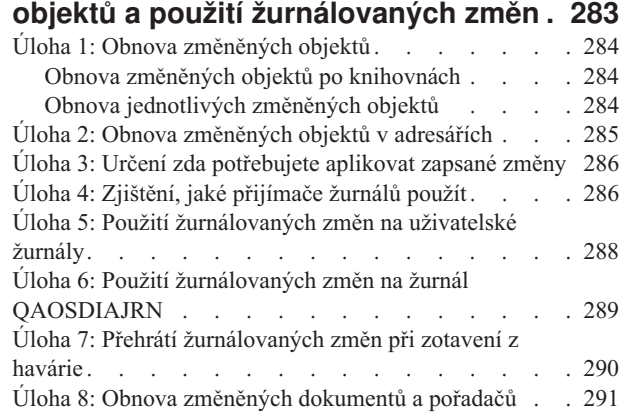

|  $\,$   $\,$  $\,$   $\,$  $\mathsf{I}$  $\begin{array}{c} \hline \end{array}$  $\|$ 

#### **Kapitola 11. [Činnosti](#page-312-0) obnovy ochrany**

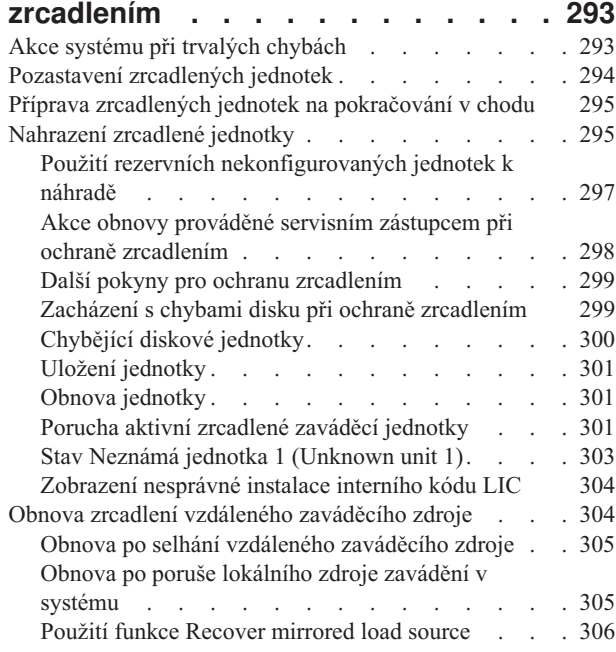

# **Kapitola 12. Obnova [systému](#page-328-0) pomocí**

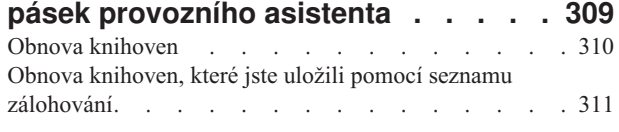

Obnova [změněných](#page-331-0) objektů, které jste uložili Provozním  $a$ sistentem . . . . . . . . . . . . . . . . [312](#page-331-0)

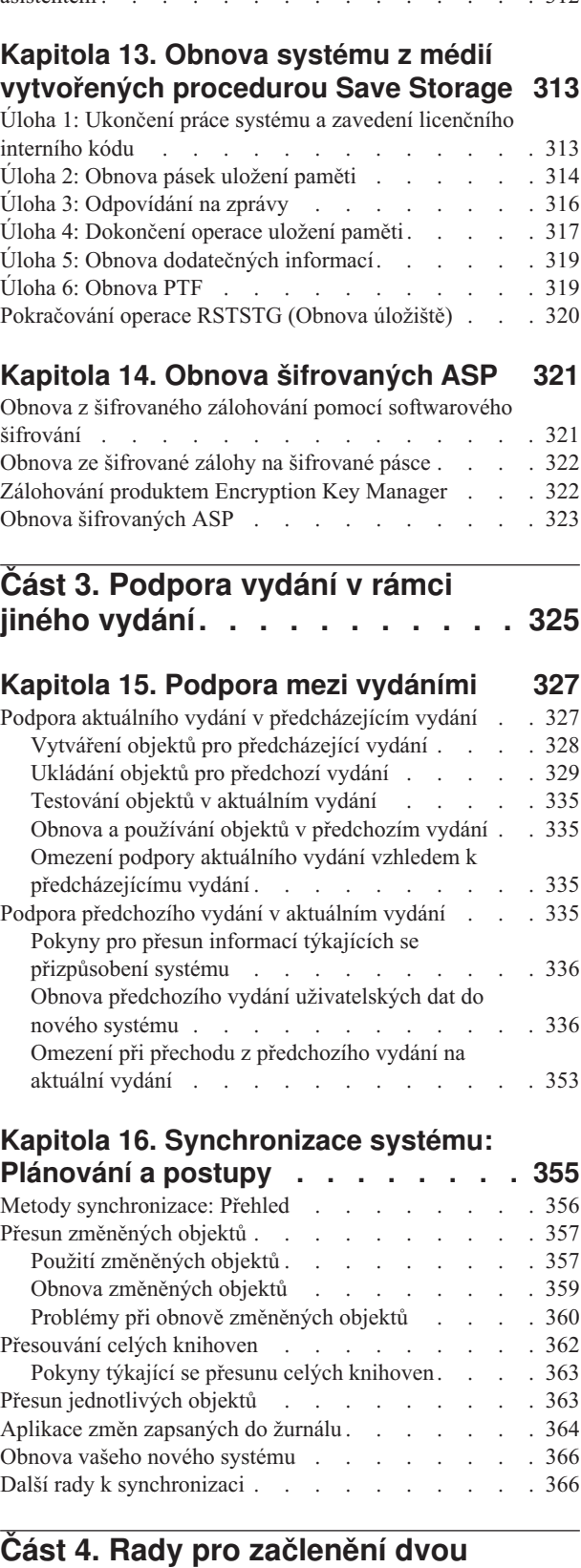

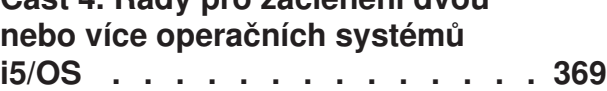

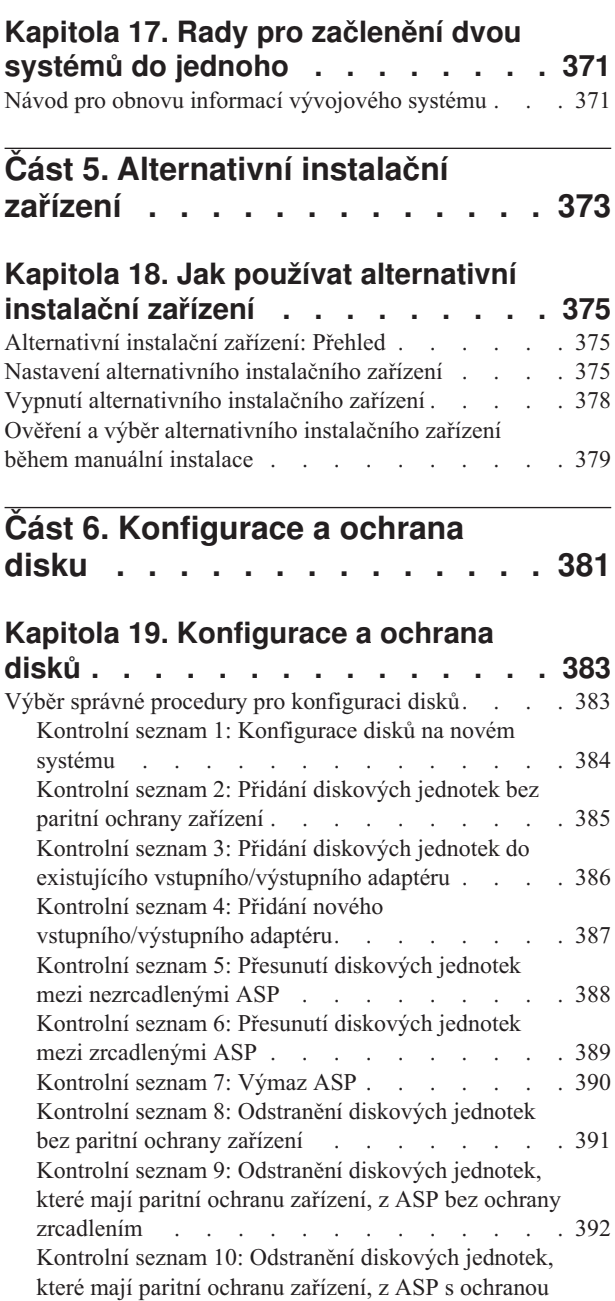

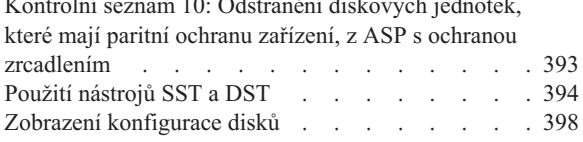

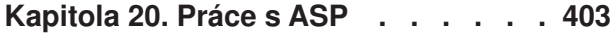

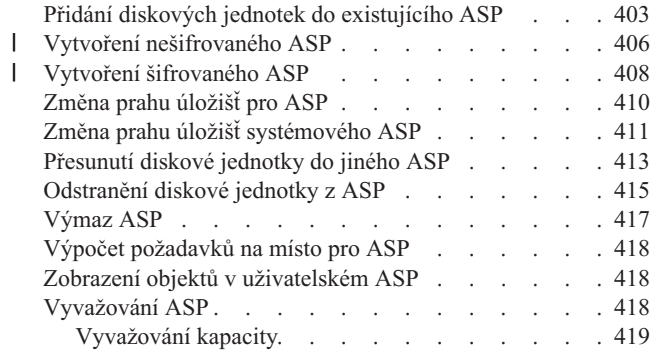

||

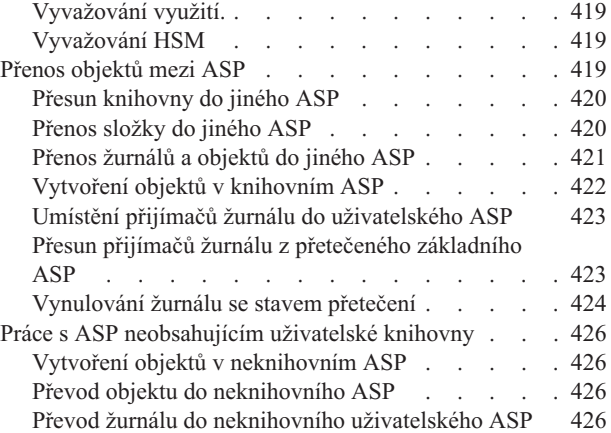

#### **Kapitola 21. Práce s [ochranou](#page-448-0) pomocí**

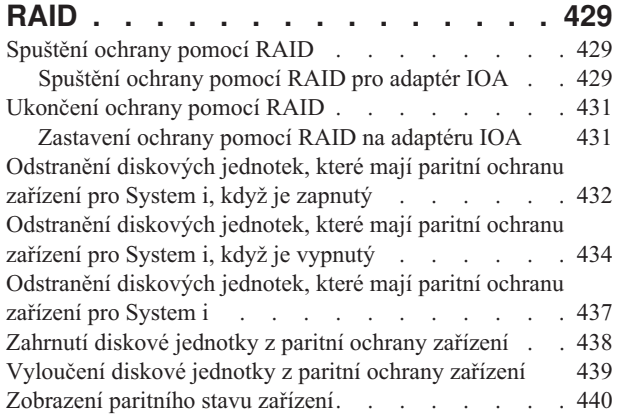

# **Kapitola 22. Práce s [ochranou](#page-462-0)**

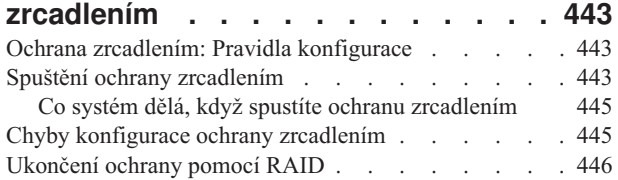

# **Kapitola 23. Práce s [komprimací](#page-468-0) disku [449](#page-468-0)**

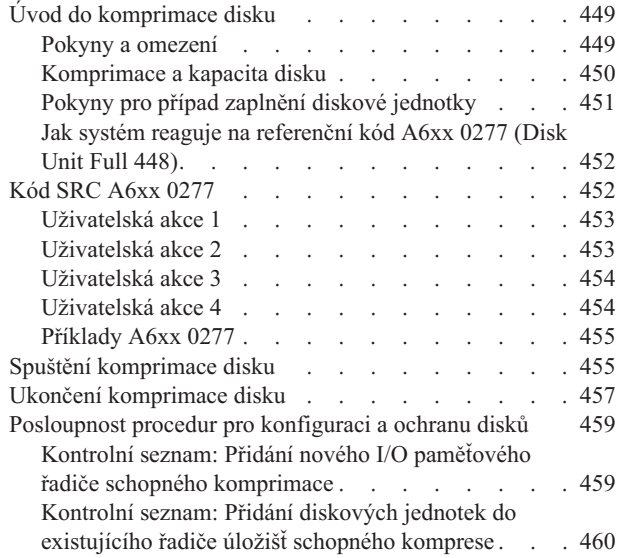

Kontrolní seznam: Přesunutí [diskových](#page-480-0) jednotek ze

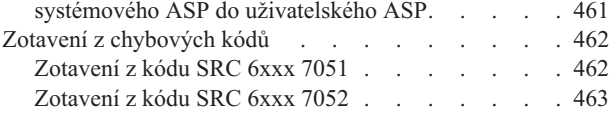

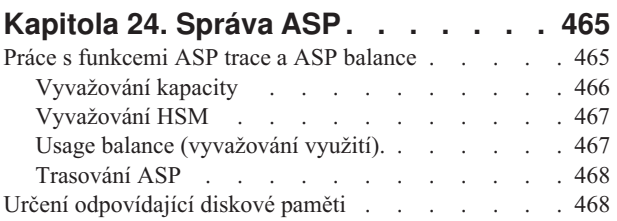

## **Část 7. Nástroje a [techniky](#page-488-0) pro [zálohování](#page-488-0) a obnovu . . . . . . . [469](#page-488-0)**

#### **Kapitola 25. Příklady: [Techniky](#page-490-0) a [programování](#page-490-0) pro zálohování a**

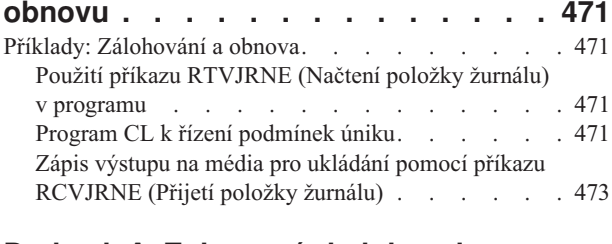

#### **Dodatek A. [Zobrazení](#page-496-0) chyb instalace [licenčního](#page-496-0) interního kódu . . . . . . [477](#page-496-0)**

#### **Dodatek B. Příklad: Plán [zotavení](#page-504-0) z**

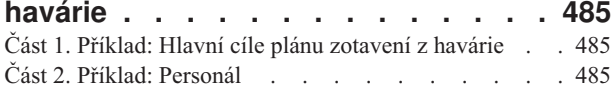

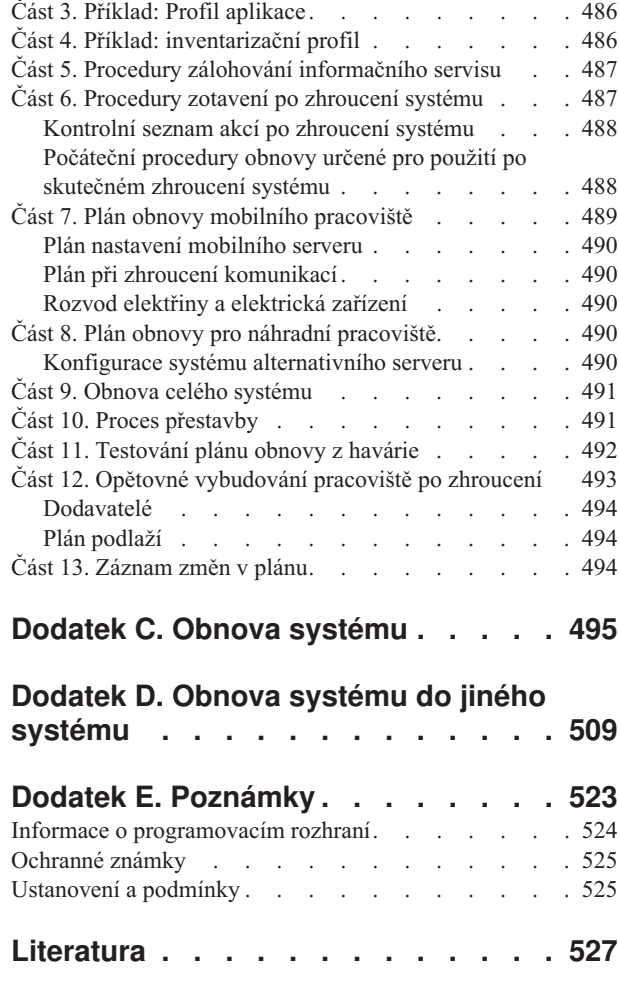

**[Rejstřík](#page-548-0) . . . . . . . . . . . . . . [529](#page-548-0)**

# <span id="page-10-0"></span>**Obrázky**

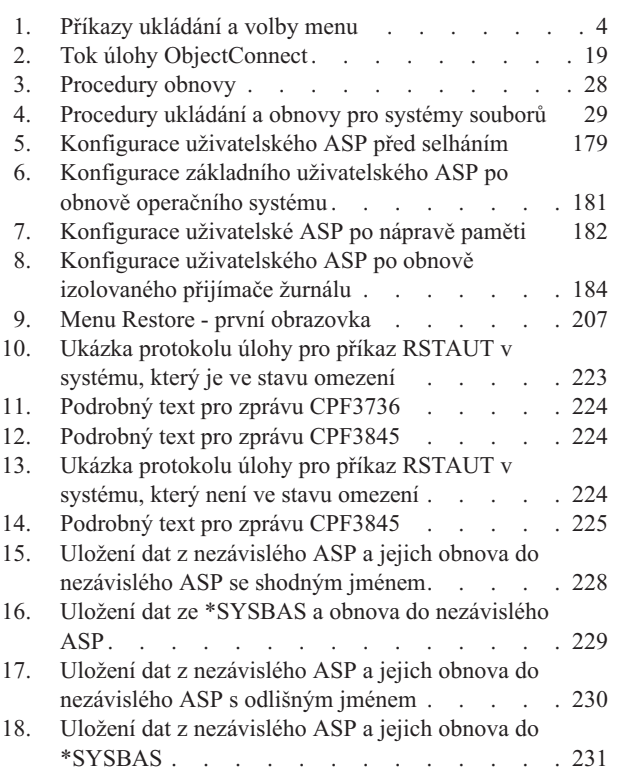

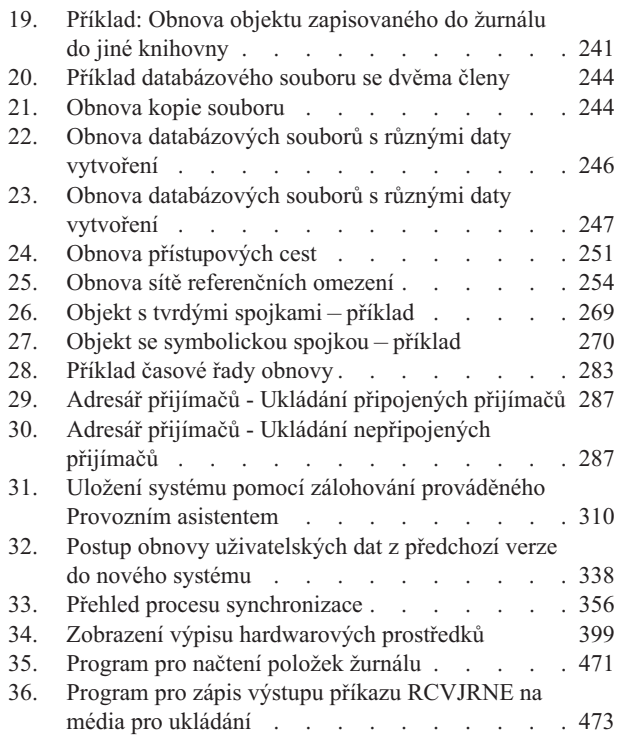

# <span id="page-12-0"></span>**Tabulky**

| |

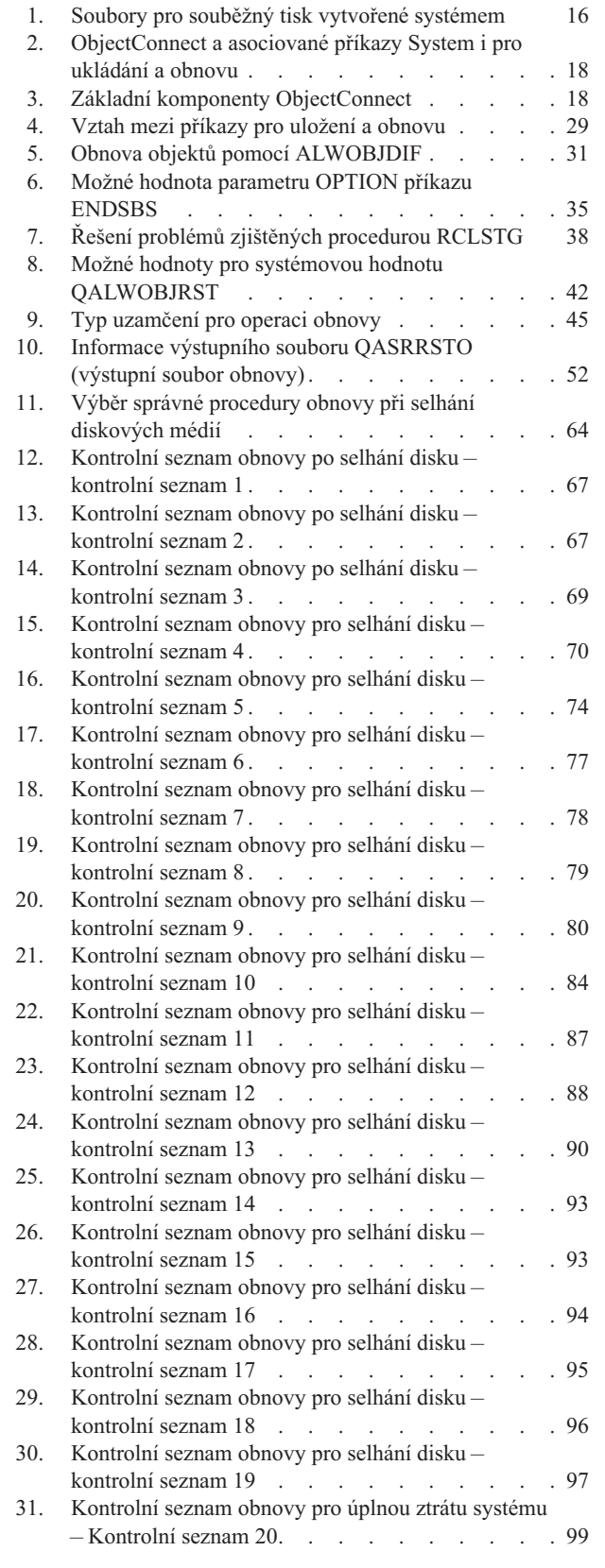

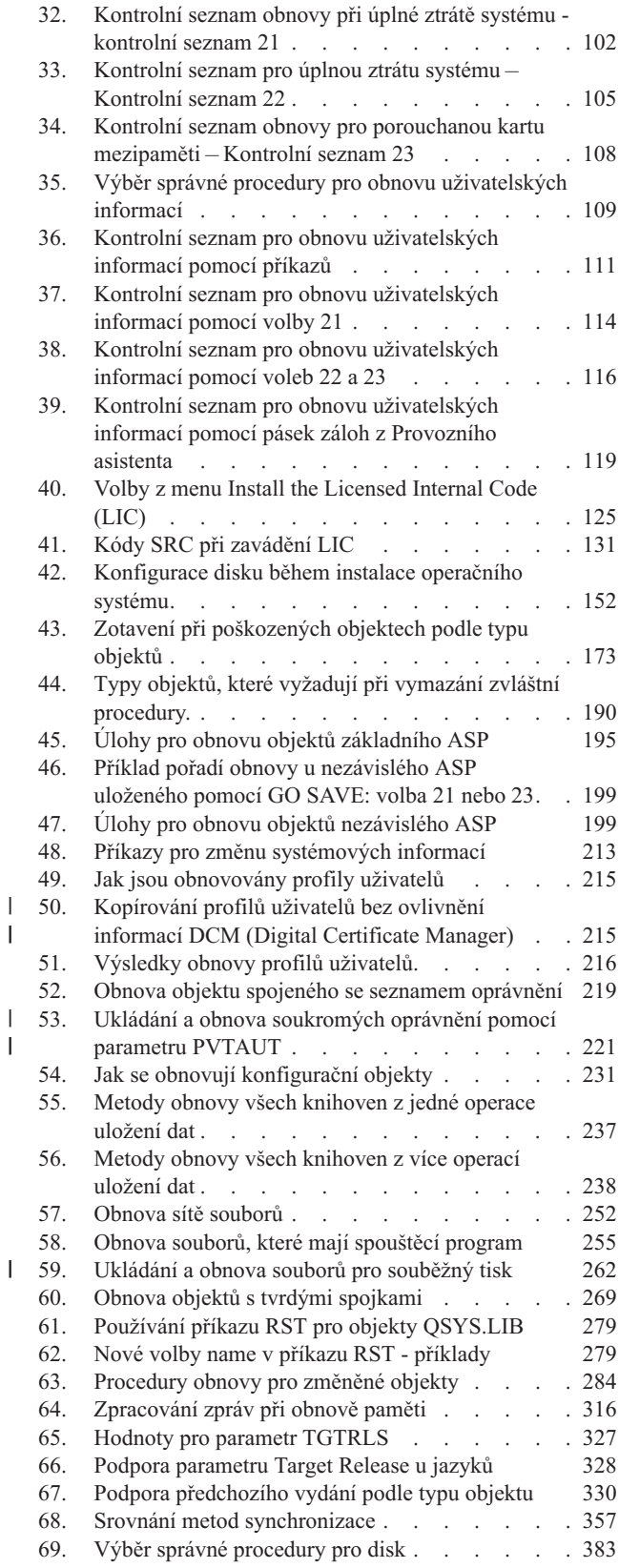

 $\vert$  $\begin{array}{c} \hline \end{array}$ 

|

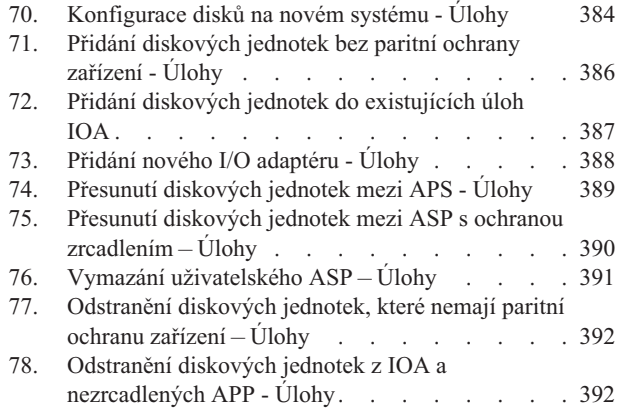

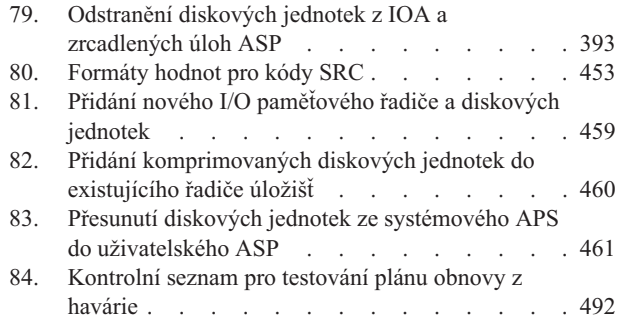

# <span id="page-14-0"></span>**Obnova systému**

Toto téma poskytuje obecné informace o volbách zálohování a obnovy pro prostředí System i. Popisuje volby, které  $\begin{array}{c} \hline \end{array}$ 

jsou v systému k dispozici, navzájem je porovnává a uvádí, kde lze nalézt o těchto volbám další informace. Můžete si objednat výtisk publikace *Obnova systému* PDF (SC09-3599; kód 8007) s objednáním nového softwaru nebo hardwaru |  $\mid$  i5/OS. |

Toto téma obsahuje následující informace:

- v Procedury, jak ukládat systém pomocí příkazů GO SAVE.
- v Obnova na jiná vydání System i.
- Volba správné strategie obnovy.
- v Procedury pro obnovu informací do vašeho systému.
- v Procedury pro paritní ochranu zařízení.
- Procedury ochrany zrcadlením.

# <span id="page-16-0"></span>**Co je nového ve verzi V6R1**

Přečtěte si o nových nebo podstatně změměných infromacích kolekce témat Obnovy systému. |

#### **Změna názvu PDF Zálohování a obnova** |

Ve verzi V6R1 byl název PDF *Zálohování a obnova* změněn na *Obnova systému*. Téma *Obnova systému* je dostupné v | rámci aplikace i5/OS Informační centrum a rovněž jako tisknutelné PDF. |

### **Vylepšení týkající se IPL** |

IPT typu D na modelu POWER6 z páskového zařízení připojeného na rozhraní Fibre Channel lze provádět pouze | tehdy, pokud je zařízení připojeno k adaptéru bez vstupního/výstupního procesoru. U jiných modelů a konfigurací | systému je nutné páskové zařízení připojené rozhraním Fibre Channel nastavit jako alternativní instalační zařízení.Další informace uvádí téma ["Alternativní](#page-394-0) instalační zařízení: Přehled" na stránce 375. | |

Téma "Obnova informací o VPD v případě že, že logická oblast [neprovede](#page-82-0) IPL v režimu A nebo B" na stránce 63 | popisuje proceduru obnovy dat VPD z procesoru FSP (flexible service processor) během instalace tspu scratch (IPL v režimu D). | |

#### **Vylepšení obnovy programů systémem**

Systém vytvoří objekty \*MODULE, \*PGM, a \*SRVPGM, kte ré využívají nejnovějších hardwarových funkcí systému, na kterém jsou vytvořeny nebo konvertovány. Nové hardwarové funkce lze použít okamžitě. Další informace najdete v tématu "Jak systém obnovuje [programy"](#page-279-0) na stránce 260.

Interní formát objektů se liší u programových objektů programů systému i5/OS V6R1 a předchozích vydání. Další informace najdete v tématu "Obnova [programů](#page-280-0) do jiného vydání" na stránce 261.

### **Zálohování na úrovni souborů**

Chcete-li uložit jednotlivé soubory a složky na serveru integrated server, můžete použít příkaz SAV. Pokud chcete tyto soubory obnovit, použijte příkaz RST. Tato funkce se nazývá *zálohování na úrovni souborů*. Další informace uvádí tyto části:

- v ["Obnova](#page-292-0) souborů Linux" na stránce 273.
- v "Obnova [integrovaných](#page-290-0) serverů připojených k iSCSI" na stránce 271.
- v "Obnova [integrovaných](#page-290-0) serverů Windows připojených k IXS nebo IXA" na stránce 271.

#### **Pozastavené obnovení**

Fyzické a logické soubory můžete obnovit v libovolném pořadí.

Příkazy RSTLIB (Obnova knihovny) a RSTOBJ (Obnova objektu) byly vylepšeny novým parametrem pro obnovu |

závislých databázových souborů, u nichž chybí soubory, na kterých byly založené. Pozastavenými objekty mohou být |

logické soubory nebo soubory typu MQT (SQL materialized query tables). |

K dokončení obnovy pozastavených objektů, pokud jsou nyní dostupné objekty, na nichž závisely, můžete použít nový příkaz RSTDFROBJ (Obnova pozastavených objektů).

Můžete použít nový příkaz RMVDFRID (Odstranění pozastavení ID) k odstranění všech informací o pozastavených objektech, které byly asociovány s obnovou pozastavených objektů.

Další informace o obnově pozastavených objektů uvádí tyto části:

- v "Pořadí obnovy [souvisejících](#page-52-0) objektů" na stránce 33.
- v ["Odložení](#page-52-0) obnovy závislých objektů" na stránce 33.
- "Jak ověřit, že objekty byly [obnoveny](#page-65-0) úspěšně" na stránce 46.
- v "Úloha 5: Obnova žurnálů do [systémového](#page-203-0) ASP" na stránce 184.
- v "Obnova [logických](#page-267-0) souborů" na stránce 248.
- "Obnova [materializovaných](#page-274-0) tabulek dotazů SQL" na stránce 255.

### **Žurnálované knihovny**

Žurnálované knihovny můžete uložit a obnovit a můžete obnovit žurnálované objekty rychleji pomocí opětovného přehrání položek žurnálu. Chcete-li spustit žutnálované knihovny, použijte příkaz STRJRNLIB (Spuštění žurnálované knihovny). Příkaz APYJRNCHG (Použít žurnálované změny) použijte, chcete-li opětovně přehrát změny do knihoven.

Žurnálování lze spustit automaticky pro objekty, jako například databázové soubory, oblasti dat a fronty dat, které jsou vytvořeny, přesunuty nebo obnoveny do žurnálované knihovny. Pravidla knihovny určují, u kterých objektů se má žurnálování spustit automaticky a s jakými atributy žurnálování.

Další informace uvádí tyto části:

- v "Obnova objektů [zapisovaných](#page-258-0) do žurnálu" na stránce 239.
- v "Úloha 7: Přehrátí [žurnálovaných](#page-309-0) změn při zotavení z havárie" na stránce 290.
- v "Převod žurnálu do [neknihovního](#page-445-0) uživatelského ASP" na stránce 426.

#### **Obnova systémů souborů definovaných uživatelem**

Můžete použít parametr OBJ neboPATTERN příkazů SAV a RST, chcete-li vynechat objekty z nezavedených UDFS |

(user-defined file system). |

Dříve jste museli před provedením operace typu save odpojit UDFS, pokud jste chtěli uložit informace UDFS a objekty v tomto UDFS. Pokud jste uložili zavedený UDFS, byly uloženy pouze objekty v tomto UDFS, ale nikoliv informace UDFS. V tomto vydání je uložena jak struktura UDFS, tak objekty v rámci UDFS. Nyní můžete obnovit informace UDFS a objekty v UDFS.

Další informace uvádí tyto části:

- v "Obnova [nepřipojeného](#page-261-0) systému souborů definovaného uživatelem (UDFS)" na stránce 242.
- v "Obnova připojeného systému souborů [definovaného](#page-261-0) uživatelem (UDFS)" na stránce 242.
- v "Akce obnovy u připojených systémů souborů [definovaných](#page-262-0) uživatelem" na stránce 243.

#### **Obnova objektů zabezpečení**

Zadáním parametru VTAUT(\*YES) u příkazů uložení a obnovy můžete uložit a obnovit privátní oprávnění pro objekt. |

Chcete-li vynechat data produktu DCM (Digital Certificate Manager) při obnově všech uživatelských profilů, zadejte v |

příkazu RSTUSRPRF pro parametr OMITSECDTA hodnotu \*DCM. Chcete-li vynechat seznam oprávnění, zadejte do |

parametru OMITSECDTA hodnotu \*AUTL. Chcete-li vynechat informace použití funkcí, zadejte pro paramet |

OMITSECDTA hodnotu \*FCNUSG. |

Další infomrace jsou uvedeny v těchto tématech:

- v "Obnova [soukromých](#page-239-0) oprávnění pro vybrané objekty" na stránce 220.
- v "Obnova profilů [uživatelů"](#page-233-0) na stránce 214.

## **Šifrované zálohy**

Zálohy můžete zašifrovat na pásková média a zabránit tak ztrátě osobních zákaznických dat nebo důvěrných dat v případě ztracení nebo odcizení. Jsou dvě metody provedení šifrovaných záloh:

- v Hardwarové šifrování pomocí šifrovací páskové jednotky. Můžete použít příkazy pro uložení a obnovu nebo produkt Backup Recovery and Media Services (BRMS) s šifrovací páskovou jednotkou.
- v Softwarové šifrování pomocí produktu BRMS.

Také můžete šifrovat data v ASP a nezávislých ASP.

Další informace o obnově z šifrovaných záloh uvádějí tato témata:

- v "Úloha 1: Spuštění obnovy [operačního](#page-168-0) systému" na stránce 149.
- v "Obnova z šifrovaného zálohování pomocí [softwarového](#page-340-0) šifrování" na stránce 321.
- v "Obnova ze [šifrované](#page-341-0) zálohy na šifrované pásce" na stránce 322.
- v ["Zálohování](#page-341-0) produktem Encryption Key Manager" na stránce 322.

## **Šifrovaná ASP**

Diskové šifrování umožňuje šifrovat data, která jsou uložena v ASP nebo nezávislých ASP. Diskové šifrování chrání přenosy dat na a z diskové jednotky a zabraňuje krádeži dat v případě, že je disk odcizen nebo prodán jinému zákazníkovi. Další informace uvádí téma "Obnova [šifrovaných](#page-342-0) ASP" na stránce 323 and "Vytvoření [šifrovaného](#page-427-0) ASP" na [stránce](#page-427-0) 408.

#### **Obnova výstupního souboru**

Výstupní soubor využívá řada příkazů pro obnovu a rozhraní API Restore Object List (QSRRSTO). Další informace uvádí téma ["Informace](#page-71-0) výstupního souboru operace obnovy" na stránce 52.

#### **Jak zjistit co je nového nebo změněného**

K označení technických změn byly v rámci této publikace použity následující značky:

- Obrázek > označuje začátek nových nebo změměných informací.
- Obrázek « označuje konec nových nebo změměných informací.

V souborech PDF se mohou zobrazit revizní značky (|) v levém okraji nových a změněných informací.

Další informace o tom, co je nového nebo co se změnilo v tomto vydání, najdete v tématu Sdělení pro uživatele.

# <span id="page-20-0"></span>**Část 1. Uložení informací ve vašem systému**

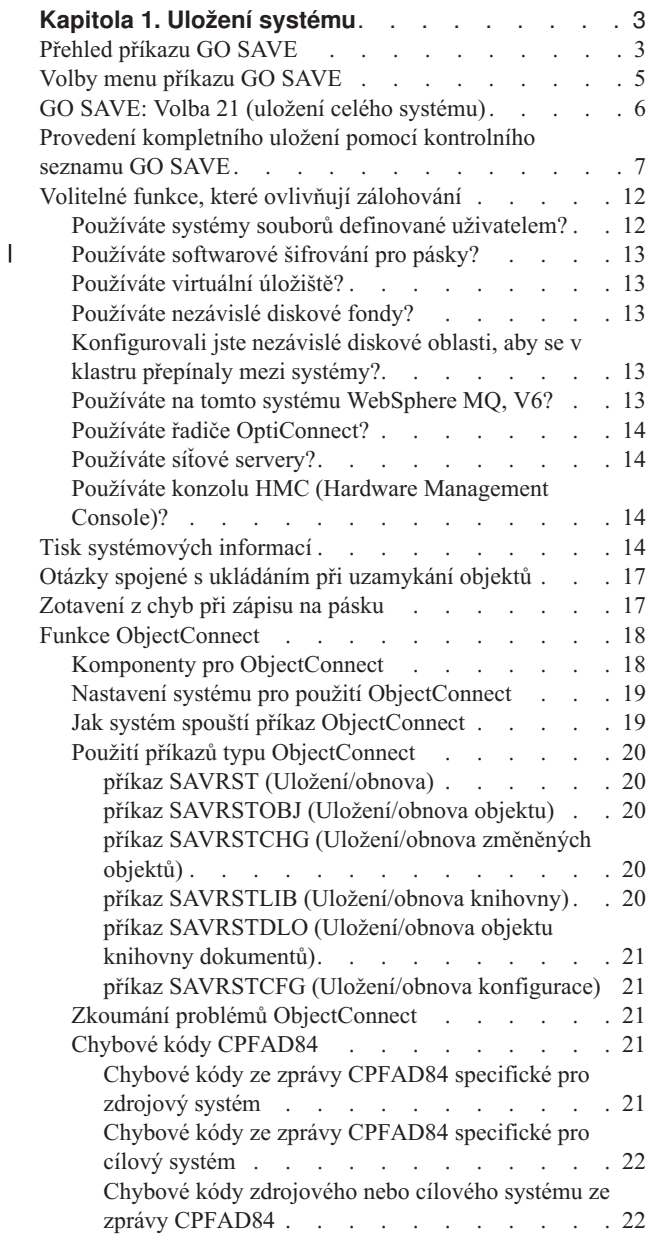

# <span id="page-22-0"></span>**Kapitola 1. Uložení systému**

Jestliže se s modelem System i, použijte následující pokyny k uložení veškerých informací o vašem systému. Učiňte tak pomocí voleb menu příkazu GO SAVE.

Informace o tom, jak lze zálohovat celý systém, najdete v tématu Zálohování systému v aplikaci i5/OS, kde si tyto informace můžete vytisknout nebo zkopírovat.

# **Přehled příkazu GO SAVE**

Příkazem GO SAVE uložte váš celý systém nebo části systému, které se pravidelně mění.

Použití příkazu GO SAVE je jednoduchý způsob, jak zajistit kvalitní zálohování celého systému. Příkaz GO SAVE nabízí menu Uložení, které usnadňuje zálohování systému bez ohledu na zvolenou strategii zálohování. Doporučujeme použít volbu menu 21 příkazu GO SAVE hned po instalaci systému.

Volba menu 21 příkazu GO SAVE je základem pro všechny strategie ukládání. Tato volba umožňuje provádění úplného uložení všech dat v systému. Po použití volby menu 21 můžete pomocí jiných voleb menu uložit části systému nebo můžete použít manuální uložení.

Další metoda ukládání používá službu BRMS (Backup Recovery and Media Services) pro automatizaci ukládacího procesu. Služby BRMS poskytují snadné, všem přístupné řešení potřeb zálohování a obnovy.

**Důležité:** Pravidelně aplikujte všechny opravy PTF licenčního interního kódu před příkazem SAVSYS nebo volbu 21 či 22 v nabídce GO SAVE.

Následující obrázek znázorňuje příkazy a volby menu, které můžete používat při ukládání celého systému i jeho částí.

<span id="page-23-0"></span>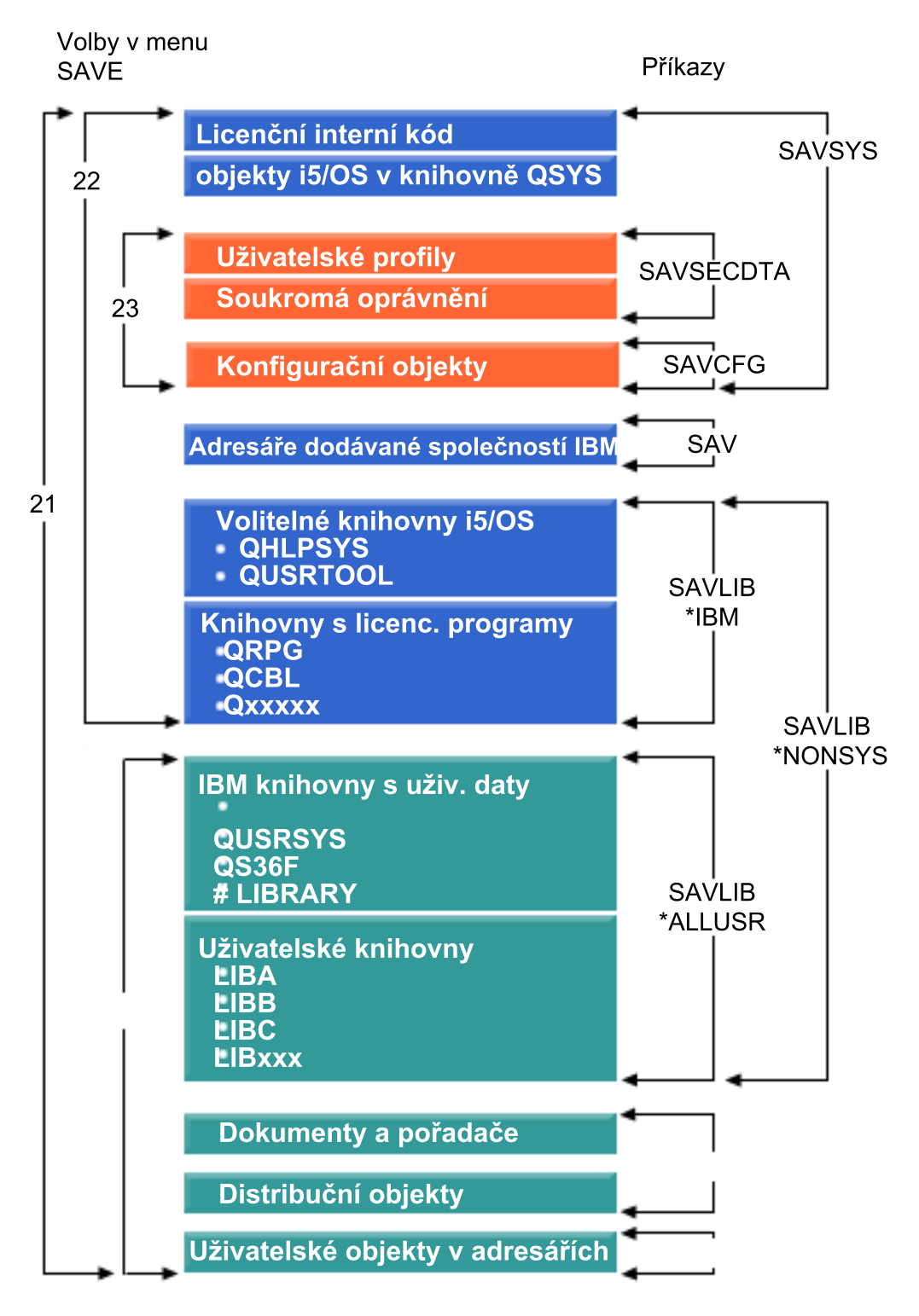

*Obrázek 1. Příkazy ukládání a volby menu*

Níže uvedené informace poskytují přehled a návod, jak používat volby menu příkazu GO SAVE:

- v Přehled příkazu GO SAVE vysvětluje spuštění příkazu GO SAVE a poskytuje další informace o různých volbách tohoto příkazu.
- v Přizpůsobení zálohovacích instrukcí příkazu GO SAVE vám umožňuje vytvořit seznam kroků příkazu GO SAVE přizpůsobených pro vaše prostředí pro ukládání.

<span id="page-24-0"></span>v Zobrazení celého kontrolního seznamu příkazu GO SAVE vám popisuje všechny kroky operace příkazu GO SAVE. Některé kroky se nemusejí vztahovat na vaše prostředí.

# **Volby menu příkazu GO SAVE**

Tyto informace popisují příkaz GO SAVE a běžné volby menu, které můžete používat.

Přístup k menu příkazu GO SAVE získáte, napíšete-li do libovolné příkazové řádky GO SAVE. Z menu Uložení vidíte | volby 21, 22 a 23 spolu s mnoha dalšími volbami ukládání. Jedno znaménko plus (+) indikuje, že volba převede systém | do stavu omezení, pokud jej spustíte bez výzvy k příkazům. To znamená, že po vybrání této volby menu nesmí v | systému běžet nic jiného. Jestliže provedete výzvu k příkazům, můžete přeskočit příkaz ENDSBS, který uvede systém |

do omezeného stavu. |

Dvě znaménka plus (++) indikují, že systém již musí být ve stavu omezení, aby bylo možné spustit tuto volbu. Příkaz | ENDSBS, který spouští část volby, nemůžete přeskočit. |

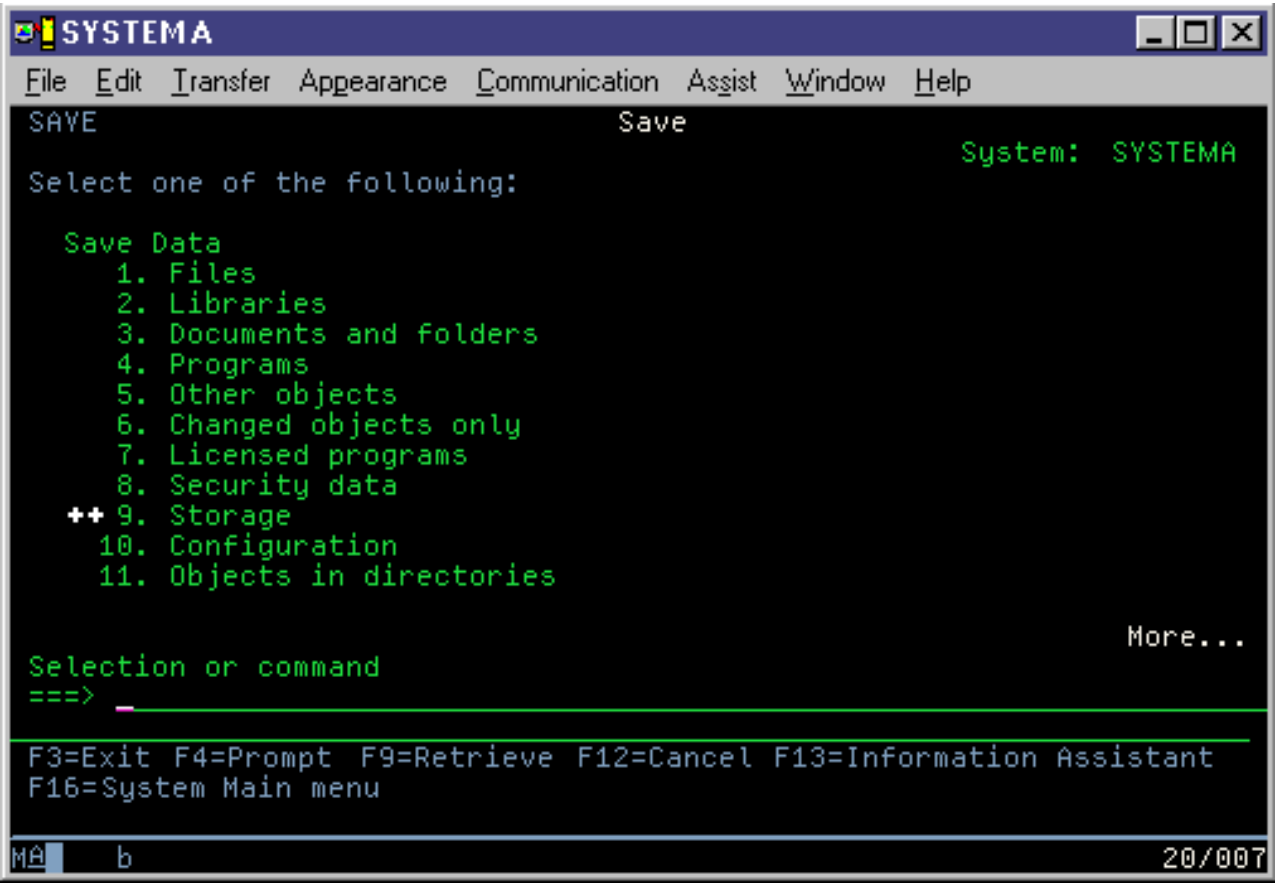

<span id="page-25-0"></span>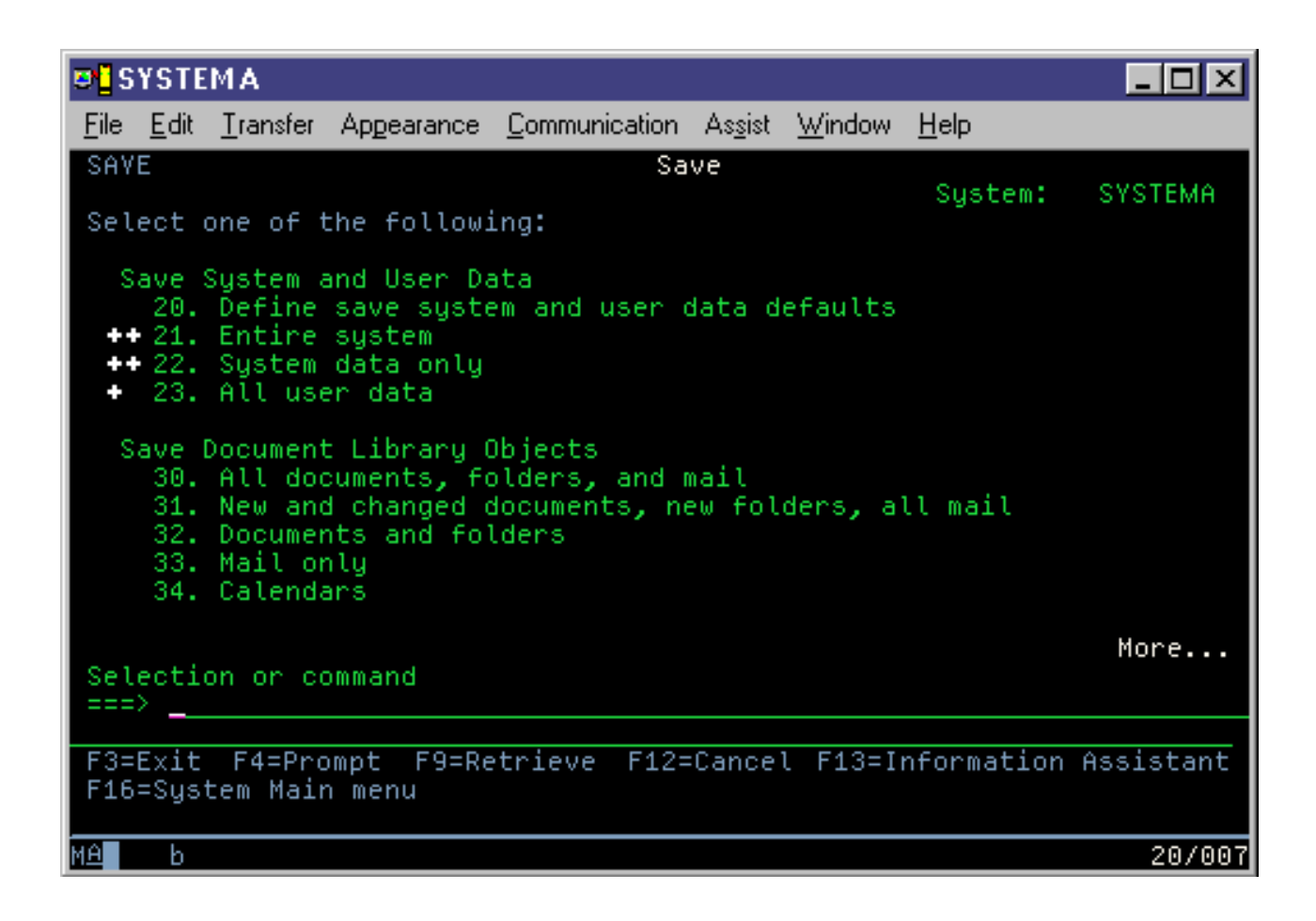

# **GO SAVE: Volba 21 (uložení celého systému)**

Volba 21 ukládá vše na systému a umožňuje provádět ukládání i v době vaší nepřítomnosti.

Volba 21 ukládá všechna data pro dodatečné licencované programy, například server Domino nebo integrated server, |

které používá volba IBM i5/OS Integrated Server Support, když zvolíte logické vypnutí svého síťového serveru. Můžete |

také zálohovat data, která jsou uložena v logické oblasti. Jestliže máte nainstalovaný operační systém Linux nebo AIX |

v hostitelské logické oblasti, můžete tuto oblast zálohovat, když logicky vypnete svůj síťový server. |

Volba 21 uvede váš systém do omezeného stavu. To znamená, že po zahájení ukládání nemají uživatelé k systému přístup a že zálohování je jediným procesem spuštěným v systému. U malých systémů se doporučuje spouštět tuto volbu přes noc, u větších systémů během víkendu. Pokud si naplánujete plně automatizované ukládání, ujistěte se, že je vás systém na bezpečném místě. Jakmile naplánujete ukládání, nebudete moci použít pracovní stanici, kde se spustí zálohování, dokud se ukládání neukončí.

**Poznámka:** Ukládáte-li informace v nezávislých fondech ASP (kterým se říká také nezávislé diskové fondy v System i Navigator), dbejte na to, aby nezávislé fondy ASP, které chcete uložit, byly logicky zapnuty před tím, než použijete volbu 21.

Jestliže jste nastavili hlavní klíč uložení/obnovy, když provedete úplné uložení systému, uloží se také hlavní klíč. |

**Tip:** Jestliže používáte konzolu Hardware Management Console (HMC), můžete provést uložení systému pomocí | volby 21, k dyž jste na vzdáleném systému. Můžete například otevřít sdílenou konzolu na své konzole HMC ze své | kanceláře, přejít na jiné pracoviště a připojit se z ní ke sdílené relaci. |

<span id="page-26-0"></span>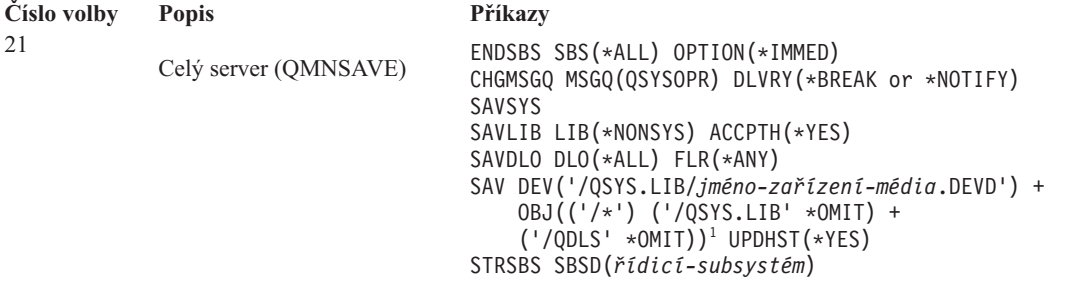

1 Příkaz vynechá systém souborů QSYS.LIB, protože ho uloží příkazy SAVSYS a SAVLIB LIB(\*NONSYS). Příkaz vynechá systém souborů QDLS, protože ho uloží příkaz SAVDLO.

"Provedení kompletního uložení pomocí kontrolního seznamu GO SAVE" vám poskytuje podrobné pokyny, jak uložit celý systém s volbou menu 21 příkazu GO SAVE.

## **Provedení kompletního uložení pomocí kontrolního seznamu GO SAVE**

Použijte tento kontrolní seznam, chcete-li provést úplnou zálohu.

Pro volby menu 21, 22 a 23 příkazu GO SAVE použijte následující kontrolní seznam. Vyberte požadovanou volbu podle potřeby. Během procedury můžete tisknout systémové informace, pokud vyberete odpovídající volbu. Téma Tisk systémových informací obsahuje podrobné instrukce k tisku systémových informací, pokud si nepřejete použít volbu v nabídce Save, pomocí které lze tisknout systémové informace automaticky.

Některé kroky v tomto seznamu se nemusí týkat konfigurace vašeho systému. Přečtěte si část Identifikace volitelných komponent, které mohou mít dopad na vaše zálohování, která vám pomůže určit, zda je vhodné použít volitelné funkce ve vašem prostředí. Jestliže nevíte jistě, jak je váš systém konfigurován, kontaktujte svého administrátora systému.

Jako alternativu k tomuto kontrolnímu seznamu si prostudujte téma Přizpůsobení operace GO SAVE, abyste vytvořili sadu instrukcí, která bude přizpůsobena vašemu zálohovacímu prostředí.

**Upozornění:** Pokud používáte konzolu HMC (Hardware Management Console), musíte kromě použití příkazu GO SAVE: volba 21 zálohovat také konzolu HMC, abyste zajistili kompletní uložené celého systému. Viz část Zálohování a obnova konzoly HMC.

- 1. Jestliže používáte softwarové šifrování pro záložní pásky a ukládání systémových dat (GO SAVE volba 21 nebo 22), nastavte hlavní klíč ukládání/obnovy před tím, než provedete operaci uložení. Hlavní klíč ukládání/obnovy je speciální hlavní klíč, který se používá k šifrování všech jiných hlavních klíčů při jejich ukládání při operaci SAVSYS nebo GO SAVE. Pokyny najdete v tématu Zavedení a nastavení hlavního klíče ukládání/obnovy. | | | |
	- 2. Přihlaste se do systému s uživatelským profilem, který má zvláštní oprávnění \*SAVSYS a \*JOBCTL a dostatečná oprávnění pro procházení seznamem různých typů prostředků systému. (Všemi těmito oprávněními disponuje uživatelský profil QSECOFR.) Tím je zajištěno, že budete mít oprávnění potřebná k převedení systému do potřebného stavu a k veškerému ukládání.
	- 3. Chcete-li vyjmout virtuální obrazy z uložení celého systému, použijte jednu z následujících strategií. Virtuální obrazy mohou podstatně prodloužit dobu potřebnou pro dokončení volby 21 a to i v případě, že záznamy v katalogu obrazů neobsahují data:
		- v Příkazem Změna atributu (CHGATR) označte adresář v katalogu obrazů jako neuložitelný. Například: CHGATR OBJ('/MYINFO') ATR(\*ALWSAV) VALUE(\*NO)
		- v Použijte příkaz LODIMGCLG (Zavedení katalogu obrazů), chcete-li nastavit stav katalogu obrazů na ready. Katalogy obrazů se stavem ready budou vynechány z operace uložení.
		- v Při řízeném ukládání můžete v příkazu SAV (Uložení objektu) zadat, že se mají vynechat adresáře katalogu obrazů.
- 4. Máte-li nezávislé fondy ASP a chcete-li, aby byly zahrnuty do ukládání pomocí volby 21 nebo 23, zpřístupněte je. |

**Poznámka:** Jestliže váš systém zahrnuje nezávislá ASP, která jsou geograficky zrcadlená, doporučujeme, abyste je znepřístupnili, a tak je vyloučili z této volby příkazu GO SAVE. Nezávislé fondy ASP, které jsou geograficky zrcadlené, musíte uložit odděleně od této operace GO SAVE.

> Pokud zůstanou během operace GO SAVE geograficky zrcadlená ASP dostupná, geografické zrcadlení se pozastaví v okamžiku, kdy se systém stane vyhrazeným. Když budete po ukládání pokračovat v zrcadlení, bude vyžadována úplná synchronizace. Synchronizace může být zdlouhavý proces.

5. Jestliže pracujete prostředí s klastry a chcete uložit nezávislá ASP, aniž byste způsobili přepnutí při selhání, nebo jestliže chcete uložit prostředí s klastry pro uzel, musíte před ukončením subsystému ukončit zařízení CRD (cluster resource group) a klastrování.

Použijte příkaz Konec skupiny prostředků klastru (ENDCRG) a příkaz Konec uzlu klastru (ENDCLUNOD).

- 6. Máte-li řadiče OptiConnect, musíte je před operací uložení logicky vypnout. Řadiče OptiConnect musíte logicky vypnout před ukončením subsystémů a uložením celého systému nebo před každým uložením, které ukončí subsystém QSOC. Pokud řadiče OptiConnect logicky nevypnete, přejdou do chybového stavu, systém je označí jako poškozené a neuloží je. Další informace uvádí téma Propojení do sítí pro logické oblasti.
- 7. Jestliže máte produkt IBM WebSphere MQ for Multiplatforms, V6 (5724-H72), musíte před uložením systému ukončit WebSphere MQ, V6. Další informace o dokumentaci o WebSphere MQ naleznete na stránce [WebSphere](http://www.ibm.com/software/integration/wmq/library/library53.html)

MO  $\rightarrow$  (www.ibm.com/software/integration/wmq/library/library53.html).

8. Jestliže plánujete okamžitě spustit proceduru ukládání, zajistěte, aby v systému nebyly spuštěny žádné úlohy, napište příkaz Aktivní úlohy (WRKACTJOB).

Chcete-li spuštění procedury ukládání naplánovat na pozdější dobu, pošlete všem uživatelům zprávu s informací, kdy systém nebude k dispozici.

- 9. Chcete-li provést řízené ukládání systému, přejděte na krok 11.
- 10. Chcete-li provést plně automatizované uložení serveru, proveďte následující kroky. Plně automatizovaná operace uložení zabrání zastavení operace uložení kvůli nezodpovězeným zprávám:
	- a. Zobrazte pořadová čísla seznamu odpovědí, abyste zjistili, která čísla je možné použít: WRKRPYLE
	- b. Není-li MSGID(CPA3708) dosud ve vašem seznamu odpovědí, dodejte jej. Znaky *xxxx* nahraďte nepoužitým pořadovým číslem od 1 do 9999:

```
ADDRPYLE SEQNBR(xxxx) +
         MSGID(CPA3708) +
         RPY('G')
```
- c. Jestliže jako média pro zálohování využíváte virtuální média, zadejte automatické zavedení, MSGID(OPT149F), do seznamu odpovědí, abyste neobdrželi zprávu, která by přerušila plně automatizované operace ukládání. Pokud to bude nutné, virtuální média použijí funkci automatického zavedení, která vytvoří další obrazy se stejnou kapacitou jako poslední zavedený obraz za předpokladu, že je k dispozici disková paměť.
- d. Změňte úlohu tak, aby používala seznam odpovědí a oznamte všechny odeslané přerušující zprávy. CHGJOB INQMSGRPY(\*SYSRPYL) BRKMSG(\*NOTIFY)

**Poznámka:** Můžete také nastavit předvolbu tak, že kdykoli vyberete volby menu 21, 22 nebo 23, systém vždy použije seznam odpovědí. Předvolbu nastavíte výběrem volby menu 20 z menu Uložení. U volby Use system reply list zadejte Yes.

- 11. Napsáním GO SAVE do příkazové řádky zobrazíte menu Uložení. |
	- 12. Vyberte volbu (21, 22 nebo 23) z menu Uložení a stiskněte klávesu Enter. Náznaková obrazovka popisuje funkci vybrané volby menu.
	- 13. Po přečtení náznakové obrazovky **Specify Command Defaults** pokračujte stisknutím klávesy Enter.

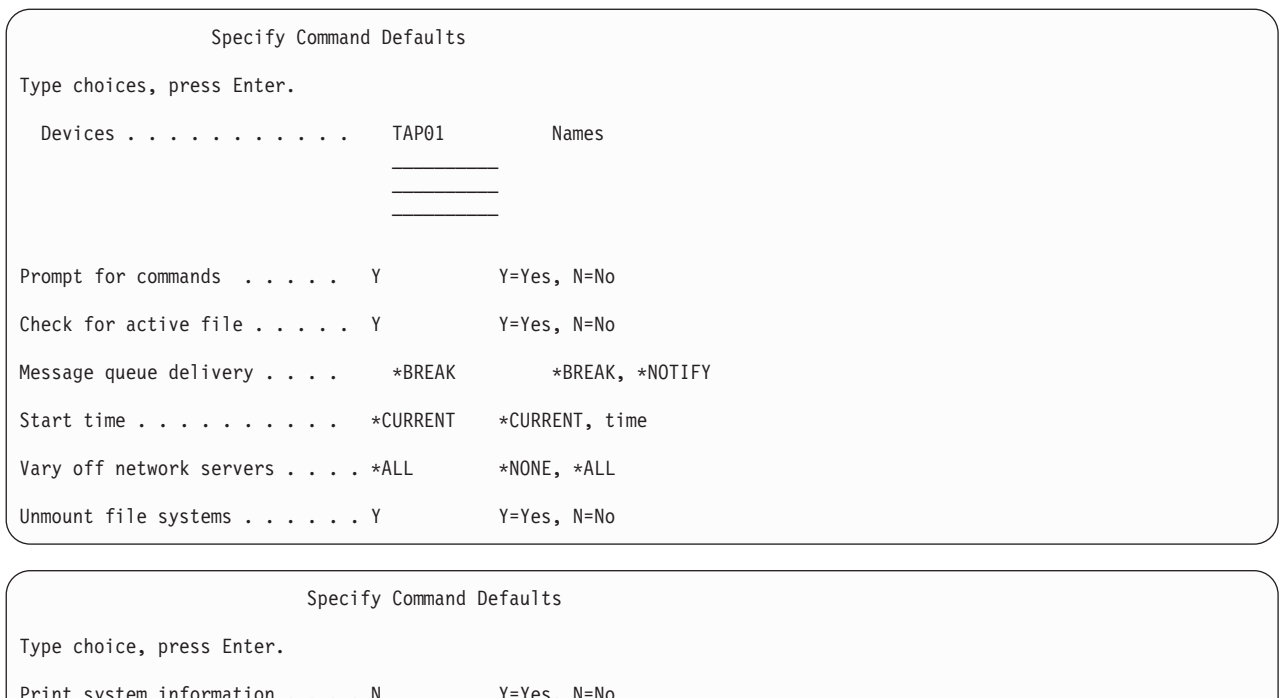

Print system information . . . . N Y=Yes, N=No Use system reply list . . . . . N Y=Yes, N=No Spooled file data . . . . . . \*NONE \*NONE, \*ALL

14. Zadejte výběry do náznaku *Devices* (Zařízení). Můžete zadat až čtyři jména páskových zařízení. Zadáte-li více než jedno zařízení, přepne systém po zaplnění aktuální pásky automaticky na další páskové zařízení. Můžete vybrat pouze jedno zařízení optických médií DVD-RAM, zařízení knihovny páskových médií nebo virtuální páskové zařízení. | | | |

- První zařízení pro volby 21 a 22 musí být alternativním zařízením pro IPL. Vytváříte-li média, která budou instalována na jiný systém, musí být zařízení kompatibilní s alternativním zařízením pro IPL na tomto systému. | | |
- Tím bude zajištěno, že systém může číst média SAVSYS v případě, že potřebujete obnovit váš licenční interní kód a operační systém. |
	- 15. Napište svůj výběr do náznaku *Prompt for commands*. Zadejte N (Ne), chcete-li spustit neobsluhované, plně automatizované operace uložení. Zadejte Y, chcete-li změnit předvolby příkazů SAV*xx*.
	- 16. Napište svůj výběr do náznaku *Check for active files* (Kontrola aktivních souborů). Zadejte Y, pokud chcete, aby vás systém varoval, když na médiu pro ukládání existují aktivní soubory. Varování nabízí následující možnosti:
		- v Zrušení operace ukládání dat.
		- v Vložení nového média a opakování příkazu.
		- v Inicializace aktuálního média a opakování příkazu.

**Poznámka:** Pokud při ukládání používáte optické médium DVD-RAM, systém odešle zprávy vyžadující odpověď do fronty zpráv QSYSOPR, když narazí na identický aktivní soubor. Systém odešle zprávu vyžadující odpověď pro každý nalezený identický aktivní soubor.

Zadejte N, pokud chcete, aby systém bez varování přepsal všechny aktivní soubory na médiích pro ukládání.

17. Napište svůj výběr do náznaku *Message queue*. Zadejte \*NOTIFY, chcete-li provést plně automatizované operaci uložení. Tím zabráníte zastavení operace uložení komunikačními zprávami. Zadáte-li \*NOTIFY, budou zprávy s kódem závažnosti 99, které nejsou spojené s operací ukládání dat, poslány do fronty zpráv QSYSOPR, aniž by přerušily proces ukládání. Například zprávy, které požadují zavedení nového nosiče, přeruší operaci uložení, neboť jsou s touto úlohou spojeny. Nemůžete pokračovat, dokud na tyto zprávy neodpovíte.

Zadejte \*BREAK, chcete-li být přerušováni zprávami s kódem závažnosti 99, které vyžadují odpověď.

18. Napište svůj výběr do náznaku *Start time* (Doba spuštění). Spuštění operace uložení můžete naplánovat až o 24 hodin později. Předpokládejme například, že aktuální čas je pátek, 4:30 odpoledne. Zadáte-li dobu spuštění 2:30, spustí se operace uložení v sobotu ve 2:30 ráno.

#### **Poznámka:**

- a. Při plánování operace uložení používá systém příkaz DLYJOB (Prodleva úlohy). Vaše pracovní stanice bude nedostupná od okamžiku vyžádání volby menu až do dokončení operace uložení.
- b. **Ověřte si, že pracovní stanice je na bezpečném místě**. Pracovní stanice zůstane přihlášena a čeká na spuštění úlohy. Pokud byla ke zrušení úlohy použita funkce požadavku na systém, pracovní stanice zobrazí menu Uložení. Pracovní stanice zůstane přihlášena s vaším uživatelským profilem a oprávněním.
- c. Ověřte si, že systémová hodnota QINACTITV je nastavena na hodnotu \*NONE. Má-li systémová hodnota QINACTITV jinou hodnotu než \*NONE, bude pracovní stanice logicky vypnuta po uplynutí zadané doby. Jestliže měníte hodnotu na \*NONE, zapište si starou hodnotu.
- d. Zadáte-li odložené spuštění a chcete-li, aby byla spuštěna plně automatizovaná operace uložení, ujistěte se, že jste provedli tyto činnosti:
	- v Nastavení seznamu systémových odpovědí.
	- v Zadání hodnoty \*NONE do systémové hodnoty QINACTITV.
	- Zadání hodnoty \*NOTIFY do náznaku Message queue delivery.
	- v Zadání parametru \*NOTIFY do každé přerušující zprávy.
	- v Odpověď N na náznak *Prompt for commands*.
	- v Odpověď N na *Check for active files*.
- 19. Napište svůj výběr do náznaku *Vary off network servers*. Jestliže používáte integrated server, můžete volitelně logicky vypnout popisy síťového serveru před zahájením procedury ukládání. Příklady síťových serverů zahrnují spouštění operačního systému Windows nebo Linux pomocí IBM Extended Integrated Server Support for i5/OS nebo spuštění Linux nebo AIX v hostitelské oblasti. | | | |
- Vyberte jednu z následujících voleb, abyste uvedli, které hostitelské síťové servery je nutné logicky vypnout před spuštěním operace ukládání a logicky zapnout po dokončení operace ukládání: | |

#### **\*NONE**

| | | | | |

> | |

- Síťové servery nebudou logicky vypnuty. Neukládají se žádná data pro síťové servery, protože systém je v omezeném stavu. Ukládání jednotlivých objektů vyžaduje aktivní připojení k systému.
- **\*ALL** Logicky vypíná všechny síťové servery před spuštěním operace ukládání. Operace ukládání trvá kratší dobu, ale data síťového serveru se neukládají ve formátu, který by umožňoval obnovu jednotlivých objektů. Obnovit můžete pouze všechna data ze síťových serverů.
- 20. Napište svůj výběr do náznaku *Unmount file system*. Zadejte Y, pokud chcete povolit zrušení zavedení všech dynamicky zavedených systémů souborů. Tento krok vám umožňuje ukládat systémy souborů definované uživatelem (UDFS) a jejich přidružené objekty. | | |

**Poznámka:** Jakmile operace ukládání skončí, systém se nepokusí o uvolnění systémů souborů.

- Zadejte N (Ne), pokud nechcete, aby všechny dynamicky zavedené systémy souborů byly uvolněny. Atributy systémů souborů pro UDFS se ukládají pro všechny UDFS, které jsou uloženy, když proběhne připojení. Chcete-li znovu vytvořit tyto připojené souborové systémy UDFS během obnovy, musíte uvést parametr | | |
- RBDMFS(\*UDFS) u příkazu RST. |
	- 21. Napište svůj výběr do náznaku *Print system information*. Zadejte Y, jestliže chcete tisknout systémové informace. Systémové informace mohou být výhodné pro zotavení z havárie. Téma ″Tisk systémových informací″ vysvětluje, jak vytisknout systémové informace manuálně bez použití automatické funkce volby menu příkazu GO SAVE.
	- 22. Napište svůj výběr do náznaku *Use system reply list*. Zadejte Y v případě, že chcete používat seznam systémových odpovědí, když systém odešle zprávu vyžadující odpověď.
- 23. Napište svůj výběr do náznaku *Spooled file data*. Uveďte, zda by tato záloha měla ukládat data souboru pro souběžný tisk pro výstupní fronty, které se ukládají. Toto jsou možné volby:

#### **\*NONE**

| | | |

> | |

> | |

- Neukládají se žádná data souboru pro souběžný tisk.
- **\*ALL** Pro každou výstupní frontu, která se ukládá, se ukládají dostupná data souborů pro souběžný tisk ve výstupní frontě.
- **Poznámka:** Uložení souborů pro souběžný tisk může vyžadovat více médií pro uložení a vyžádá si dodatečný čas.
- 24. Stiskněte klávesu Enter. Jestliže jste zvolili pozdější dobu spuštění, zobrazí se zpráva CPI3716. Tato zpráva informuje, kdy byla operace uložení požadována a kdy bude spuštěna. Obrazovku není možné používat, dokud operace uložení neskončí. Musí na ní být zobrazen indikátor zablokovaného vstupu. Tím jste dokončili kroky pro nastavení operace uložení.

Jestliže jste nezvolili pozdější dobu spouštění, pokračujte krokem 25. Je-li u fronty zpráv QSYSOPR nastavena hodnota pro doručení na \*BREAK s úrovní závažnosti 60 nebo nižší, musíte odpovědět na zprávy Ukončení subsystému (ENDSBS). To platí i v případě, že plánujete spuštění plně automatizované operace uložení s dobou spuštění zadanou parametrem \*CURRENT.

- 25. Jestliže jste zadali Y do náznaku Prompt for commands, objeví se obrazovka End Subsystem. Zapište všechny změny a stiskněte klávesu Enter. Zatímco bude systém ukončovat subsystémy, zobrazí se následující zprávy. Musíte na ně odpovědět, je-li fronta zpráv QSYSOPR nastavena s parametrem \*BREAK a s úrovní závažnosti 60 nebo nižší. Každá zpráva se objeví minimálně dvakrát. Na každou zprávu odpovězte stiskem klávesy Enter.
	- a. CPF0994 ENDSBS SBS(\*ALL) command being processed
	- b. CPF0968 System ended to restricted condition

Jestliže jste odpověděli N do náznaku *Prompt for commands*, přejděte na krok 27.

- 26. Když je systém připraven provést každý hlavní krok operace uložení, zobrazí se náznaková obrazovka pro tento krok. Doba mezi zobrazením jednotlivých obrazovek může být dosti dlouhá.
	- **Poznámka:** Jestliže jsou k dispozici nezávislé fondy ASP, zobrazí se další výzvy pro volby 21 a 23, jak je popsáno v tématu Ukládání nezávislých fondů ASP.

Pro volbu 21 (Celý systém) se zobrazí tyto náznakové obrazovky:

```
ENDSBS SBS(*ALL) OPTION(*IMMED)
SAVSYS
SAVLIB LIB(*NONSYS) ACCPTH(*YES)
SAVDLO DLO(*ALL) FLR(*ANY)
SAV DEV('/QSYS.LIB/jméno-zařízení-média.DEVD') +
    OBJ(('/*') ('/QSYS.LIB' *OMIT) +
        ('/QDLS' *OMIT)) +
    UPDHST(*YES)
STRSBS SBSD(řídicí subsystém)
```
Pro volbu 22 (Pouze systémová data) se zobrazí tyto náznakové obrazovky:

```
ENDSBS SBS(*ALL) OPTION(*IMMED)
SAVSYS
SAVLIB LIB(*IBM) ACCPTH(*YES)
SAV DEV('/QSYS.LIB/jméno-zařízení-média.DEVD') +
    OBJ(('/QIBM/ProdData') +
        ('/QOpenSys/QIBM/ProdData')) +
    UPDHST(*YES)
STRSBS SBSD(řídicí subsystém)
```
Pro volbu 23 (Všechna uživatelská data) se zobrazí tyto náznakové obrazovky:

```
ENDSBS SBS(*ALL) OPTION(*IMMED)
SAVSECDTA
SAVCFG
SAVLIB LIB(*ALLUSR) ACCPTH(*YES)
SAVDLO DLO(*ALL) FLR(*ANY)
SAV DEV('/QSYS.LIB/jméno-zařízení-média.DEVD') +
     OBJ(('/*') ('/QSYS.LIB' *OMIT) +
         ('/QDLS' *OMIT) +
```

```
('/QIBM/ProdData' *OMIT) +
         ('/QOpenSys/QIBM/ProdData' *OMIT)) +
    UPDHST(*YES)
STRSBS SBSD(řídicí subsystém)
```
Napište změny na náznakovou obrazovku a stiskněte klávesu Enter.

27. Když systém odešle zprávu s dotazem, zda má zavést další nosič, vložte další médium a odpovězte na zprávu. Vypadá-li například zpráva podobně jako následující zpráva, zaveďte další nosič a zadejte R pro nový pokus (C zruší operaci):

```
Device was not ready or next volume was
not loaded (C R)
```
**Upozornění:** Pokud se během procedury SAVLIB vyskytne neopravitelná chyba média, vyhledejte informace v tématu Jak provést nápravu z chyby média během operace SAVLIB.

- 28. V tomto okamžiku připojte všechny ostatní systémy souborů definované uživatelem, pokud byly odpojeny pro operaci ukládání.
- 29. Vraťte systémovou hodnotu QINACTITV zpět na původní hodnotu. Tuto hodnotu jste si poznamenali v kroku 18 c.
- 30. Po dokončení operace ukládání dat vytiskněte protokol úlohy. Obsahuje informace o operaci ukládání dat. Ověřte v něm, zda operace uložila všechny objekty. Napište jeden z následujících příkazů: DSPJOBLOG \* \*PRINT

nebo

| |

|

SIGNOFF \*LIST

Tím jste dokončili operaci ukládání dat. Ověřte si, že jste všechna média označili a uložili je na bezpečném a přístupném místě.

- 31. Jestliže jste před spuštěním operace ukládání ukončili klastrování, znovu spusťte klastrování na uloženém uzlu, a to z uzlu, kde je klastrování již aktivní.
- Další informace naleznete v online nápovědě pro služby Cluster Resource Services nebo viz téma Technologie klastrů i5/OS.
- 32. Znovu spusťte zařízení CRD (cluster resource group), abyste umožnili schopnost ″resiliency″.
- 33. Když jste uložili nezávislý fond ASP, systém souborů Qdefault.UDFS se uvolnil, pokud jste zvolili uvolnění systémů souborů. Chcete-li znovu použít nezávislý fond ASP, zaveďte znovu Qdefault.UDFS. Tento krok proveďte pro každý nezávislý fond ASP, který jste uložili.
- MOUNT TYPE(\*UDFS) MFS('/dev/*iasp\_name*/Qdefault.UDFS') MNTOVRDIR('/*iasp-name*')

## **Volitelné funkce, které ovlivňují zálohování**

Volitelné funkce, které ovlivňují zálohování, mohou být soubory definované uživatelem, virtuální úložiště, šifrovací | klíče, nezávislé fondy disků a síťové servery. |

# **Používáte systémy souborů definované uživatelem?**

Uživatelsky definovaný systém souborů (UDFS) je systém souborů, které vytváří a spravuje uživatel. Chcete-li zjistit, zda máte UDFS v systému, použijte jednu z následujících metod.

#### **Pomocí produktu System i Navigator:**

Pomocí **System i Navigator**, rozbalte *váš\_systém* → **Systémy souborů** → **Integrovaný systém souborů** → **Root** → **dev** → **QASP***xx* nebo vyberte název nezávislého fondu disků. Pokud existují objekty UDFS, zobrazují se v pravém podokně.

#### **Použití znakově orientovaného rozhraní:**

<span id="page-32-0"></span>Proveďte následující kroky, abyste zjistili, zda máte v systému systémy souborů definované uživatelem.

- 1. Na příkazovém řádku uveďte wrklnk '/dev' .
- 2. Na obrazovce Práce s objekty vyberte volbu 5 (Display), abyste zobrazili obsah adresáře dev.
- 3. Vyhledejte spojení objektů začínajících QASP*xx* nebo jméno nezávislého ASP a vyberte volbu 5, čímž zobrazíte UDFS v rámci ASP.

# **Používáte softwarové šifrování pro pásky?** |

Jestliže používáte softwarové šifrování pro záložní pásky a ukládání systémových dat (GO SAVE volba 21 nebo 22), | nastavte hlavní klíč ukládání/obnovy před tím, než provedete operaci uložení. Návod najdete v tématu Zavádění a |

nastavení hlavního klíče ukládání/obnovy. |

# **Používáte virtuální úložiště?**

Virtuální média simulují obrazy pásky, disku CD nebo disku DVD, které se ukládají přímo do vašich jednotek systémových disků. Chcete-li ověřit, zda ukládáte virtuální obrazy do katalogu obrazů, postupujte takto:

1. Na příkazový řádek zadejte WRKIMGCLG.

**Poznámka:** Příkaz WRKIMGCLG (Práce s katalogy obrazů) zobrazí jméno katalogu obrazů , stav a virtuální typ.

# **Používáte nezávislé diskové fondy?**

Nezávislé ASP je kolekce diskových jednotek, které mohou být přivedeny do stavu online nebo offline nezávisle na zbytku paměti v systému. Pokud máte potřebné oprávnění, můžete zkontrolovat, zda jsou v systému konfigurována nezávislá ASP. V produktu **System i Navigator** rozbalte složku *váš\_systém* → **Konfigurace a služba** → **Hardware** → **Diskové jednotky** → **Fondy disků**. Nezávislé diskové fondy jsou číslovány 33 – 255.

# **Konfigurovali jste nezávislé diskové oblasti, aby se v klastru přepínaly mezi systémy?**

Klastr System i je kolekce nebo skupina jednoho nebo více systémů nebo logických oblastí, které pracují společně jako jeden systém. Máte-li potřebné oprávnění, můžete zkontrolovat, zda je nezávislé ASP schopno v klastru přepínat se mezi systémy.

- 1. V produktu **System i Navigator** rozbalte složku *váš\_systém* → **Konfigurace a služba** → **Hardware** → **Diskové jednotky** → **Fondy disků**.
- 2. Nezávislá ASP mají číslo mezi 33 a 255. Klepněte pravým tlačítkem myši na nezávislé ASP a vyberte **Vlastnosti**.
- 3. Pokud jste konfigurovali nezávislá ASP tak, aby se přepínala mezi systémy, bude na stránce **Vlastnosti ASP** pod ouškem Všeobecné zobrazeno pole **Přepínatelné: Ano**.

# **Používáte na tomto systému WebSphere MQ, V6?**

Licencovaný program IBM WebSphere MQ for Multiplatforms, V6 (WebSphere MQ, V6), 5724-H72, poskytuje aplikační programovací služby, které umožňují kódovat nepřímé komunikace program-program, které používají fronty zpráv. To umožňuje programům vzájemně komunikovat nezávisle na jejich platformách, například mezi operačními systémy z/OS a i5/OS.

Chcete-li zjistit, zda máte nainstalovaný produkt WebSphere MQ, V6, použijte jednu z následujících metod:

#### **Pomocí produktu System i Navigator:**

V produktu **System i Navigator** rozbalte *váš\_systém* → **Konfigurace a služba** → **Software** → **Instalované produkty**.

#### <span id="page-33-0"></span>**Použití znakově orientovaného rozhraní:**

- 1. Na příkazový řádek zadejte GO LICPGM.
- 2. Zadejte volbu 10 (Zobrazit instalované licencované programy) zobrazte instalované licencované programy.

Jestliže je instalovaný produkt WebSphere MQ, V6, ve sloupci Popis se zobrazuje 5724-H72 u licencovaného programu 5761-SS1.

Jestliže je instalovaný produkt WebSphere MQ, můžete pomocí příkazu Správci front (WRKMQM) zjistit, zda máte konfigurované nějaké správce front.

# **Používáte řadiče OptiConnect?**

OptiConnect je síť SAN, která zajišťuje vysokorychlostní vzájemnou konektivitu mezi více systémy v lokálním prostředí.

Chcete-li zkontrolovat, zda máte instalován OptiConnect, použijte jeden z následujících způsobů:

#### **Pomocí produktu System i Navigator:**

V produktu **System i Navigator** rozbalte *váš\_systém* → **Konfigurace a služba** → **Instalované produkty** → **Software**. OptiConnect je volba 23 produktu 5761-SS1, i5/OS - OptiConnect.

#### **Použití znakově orientovaného rozhraní:**

- 1. Na příkazový řádek zadejte GO LICPGM.
- 2. Zadejte volbu 10 a zobrazte instalované licencované programy.
- 3. Je-li produkt OptiConnect instalován, objeví ve sloupci s popisy licencovaných programů (Description column for licensed program) pod označením 5761-SS1.

# **Používáte síťové servery?**

Je k dispozici několik řešení, která vám umožňují spouštět jiné operační systémy na vašem produktu System i. K | příkladům patří řešení integrated server, která používají operační systém Linux nebo Windows založený na architektuře | x86 a operační systém Linux nebo AIX spuštění v logické oblasti. |

# **Používáte konzolu HMC (Hardware Management Console)?**

Jestliže máte System i5 model 5*xx*, je váš systém možná vybaven konzolou HMC (Hardware Management Console). Konzola HMC se požaduje, jestliže používáte produkt Capacity on Demand nebo logické oblasti.

# **Tisk systémových informací**

Tisk systémových informací poskytuje hodnotné informace o systému, které mohou být velmi potřebné při obnově serveru. Toto je zvláště užitečné, pokud k obnově nemůžete použít média SAVSYS a musíte použít distribuční média.

Tisk těchto informací vyžaduje oprávnění \*ALLOBJ, \*IOSYSCFG a \*JOBCTL. Výsledkem jsou rozsáhlé výpisy souborů pro souběžný tisk. Tyto informace nemusíte tisknout při každém zálohování. Měli byste je však vytisknout vždy, když se důležité informace o systému změní.

- 1. Vytiskněte aktuální konfiguraci disků. Toto je nutné v případě, že máte v úmyslu přejít na vyšší verzi modelu a používáte zrcadlovou ochranu. Tyto informace jsou důležité také v případě, že chcete obnovit nezávislé ASP. Postupujte takto:
	- a. Přihlaste se uživatelským profilem, který má zvláštní oprávnění \*SERVICE.
	- b. Napište STRSST na příkazový řádek a stiskněte klávesu Enter.
	- c. Zadejte ID a heslo uživatele servisních nástrojů. Rozlišují malá a velká písmena.
	- d. Vyberte volbu 3 **Work with disk units** na obrazovce System Service Tools (SST).
- e. Vyberte volbu 1 **Display disk configuration** na obrazovce Work with Disk Units.
- f. Vyberte volbu 3 **Display disk configuration protection** na obrazovce Display Disk Configuration.
- g. Vytiskněte obrazovky (může jich být několik) použitím klávesy PRINT na každé obrazovce.
- h. Tiskněte klávesu F3, dokud neuvidíte obrazovku Exit System Service Tools.
- i. Na obrazovce Exit System Service Tools stiskněte klávesu Enter.
- 2. Pokud používáte logické oblasti, vytiskněte si informace o jejich konfiguraci.
	- a. V primární logické oblasti napište na příkazový řádek STRSST a stiskněte klávesu Enter.
	- b. Pokud používáte SST, vyberte volbu 5 **Work with system partitions**, a stiskněte klávesu Enter. Pokud používáte nástroje DST, vyberte volbu 11 **Work with system partitions** a stiskněte klávesu Enter.
	- c. Z menu Work With System Partitions, vyberte volbu 1 **Display partition information**.
	- d. Chcete-li zobrazit všechny I/O prostředky, vyberte volbu 5 z menu Display Partition Information.
	- e. Do pole Level of detail to display napište hodnotu \*ALL, čímž nastavíte úroveň podrobností na ALL.
	- f. Stisknutím klávesy F6 vytiskněte systémovou konfiguraci I/O prostředků.
	- g. Chcete-li tisknout do souboru pro souběžný tisk, vyberte volbu 1 a stiskněte klávesu Enter.
	- h. Stisknutím klávesy F12 se vraťte na menu Display Partition Information.
	- i. Vyberte volbu 2 **Display partition processing configuration**.
	- j. Na obrazovce Display Partition Processing Configuration stiskněte klávesu F6, čímž se vytiskne konfigurace zpracování.
	- k. Stisknutím klávesy F12 se vraťte na obrazovku Display Partition Information.
	- l. Vyberte volbu 7 **Display communications options**.
	- m. Stisknutím klávesy F6 vytiskněte konfiguraci komunikace.
	- n. Chcete-li tisknout do souboru pro souběžný tisk, vyberte volbu 1 a stiskněte klávesu Enter.
	- o. Vraťte se na příkazový řádek a vytiskněte tyto tři soubory pro souběžný tisk.
- 3. Jestliže pracujete v prostředí s klastry, vytiskněte si informace o konfiguraci klastrů. Chcete-li si vytisknout informace o konfiguraci klastrů, použijte tyto příkazy:
	- a. Zobrazení informací o klastrech DSPCLUINF DETAIL(\*FULL) OUTPUT(\*PRINT)
	- b. Zobrazení skupiny prostředků pro klastr DSPCRGINF CLUSTER(*jméno-klastru*) CRG(\*LIST) OUTPUT(\*PRINT).
- 4. Jestliže máte nakonfigurována nezávislá ASP, zapište si vztah mezi jménem a číslem nezávislých ASP. Tyto informace najdete v System i Navigator. Ve složce **Diskové jednotky** vyberte **Fondy disků**.
- 5. Přihlaste se uživatelským profilem, který má zvláštní oprávnění \*ALLOBJ, například jako správce systému. Systém zobrazí informace pouze tehdy, máte-li řádné oprávnění. Jestliže se přihlásíte jako uživatel s nižším oprávněním než \*ALLOBJ, nebudou některé výpisy v těchto krocích kompletní. Než budete moci vytisknout seznam všech složek v systému, musíte být také přihlášeni do systémového adresáře.
- 6. Používáte-li protokol historie nebo chcete-li ho uchovat, postupujte takto:
	- a. Zobrazte systémový protokol QHST. Tím jej automaticky aktualizujete. Napište: DSPLOG LOG(QHST) OUTPUT(\*PRINT)
	- b. Zobrazte všechny kopie systémového protokolu: WRKF FILE(QSYS/QHST\*)

Prohlédněte si seznam a ověřte, zda jsou uloženy všechny kopie protokolu, které můžete později potřebovat.

- **Poznámka:** Protokol historie (QHST) obsahuje například datum vytvoření a datum a čas poslední změny. Další informace o protokolu historie (QHST) získáte pomocí volby 8 (Display file description) na obrazovce Work with Files.
- c. Pomocí volby Delete na obrazovce Work with Files můžete zabránit nejasnostem ohledně data protokolu. Vymaže všechny kopie systémového protokolu kromě aktuální. Tento krok zvyšuje výkon příkazu SAVSYS.
- 7. Vytiskněte systémové informace. Můžete to udělat dvěma různými způsoby:
- <span id="page-35-0"></span>a. Pomocí příkazu GO SAVE, kdy na obrazovce Specify Command Defaults vyberte Y v náznaku *Print system information*.
- b. Použijte příkaz PRTSYSINF.

|

Následující tabulka popisuje soubory pro souběžný tisk vytvořené systémem. Příkaz PRTSYSINF nevytvoří prázdné soubory pro souběžný tisk. Pokud některé objekty nebo typy informací v systému neexistují, nemáte možná všechny níže uvedené soubory.

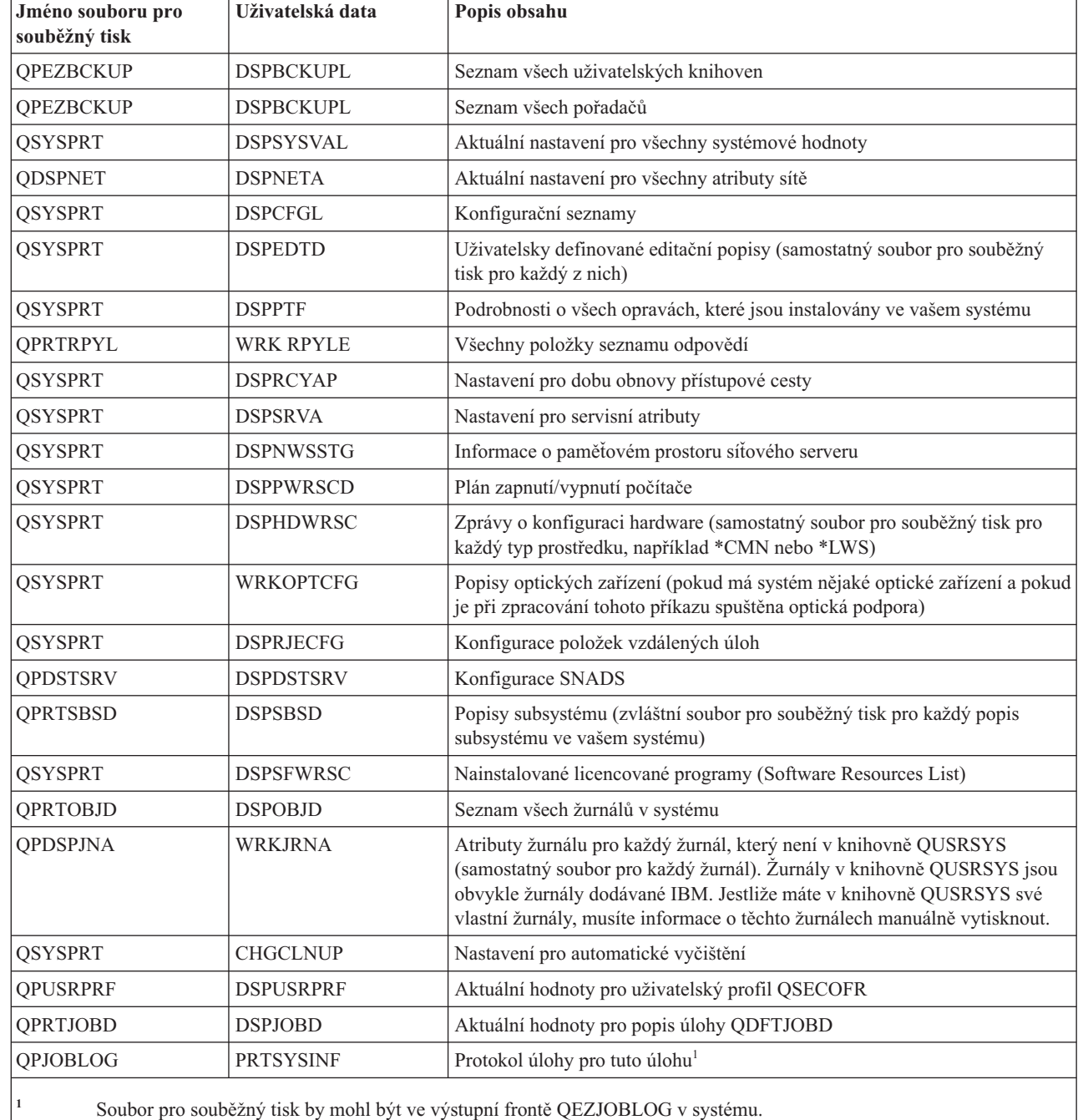

*Tabulka 1. Soubory pro souběžný tisk vytvořené systémem*

8. Vytiskněte seznam adresářů v kořenovém (/) adresáři.

DSPLNK OBJ('/\*') OUTPUT(\*PRINT)

9. Vytiskněte všechny objekty dodávané IBM, které jste modifikovali, jako např. tiskový soubor QSYSPRT.
10. Jestliže provádíte údržbu CL programu, který obsahuje informace o vaší konfiguraci, použijte příkaz RTVCFGSRC (Načtení zdroje konfigurace), abyste zajistili aktuálnost programu CL.

```
RTVCFGSRC CFGD(*ALL) CFGTYPE(*ALL) +
    SRCFILE(QGPL/QCLSRC) +
    SRCMBR(SYSCFG)
```
11. Vytiskněte tyto soubory pro souběžný tisk. Uchovejte tyto informace spolu s protokolem o zálohování nebo s médii s uloženým systémem pro pozdější použití. Jestliže se rozhodnete tyto seznamy netisknout, použijte příkaz CPYSPLF (Kopírování souboru pro souběžný tisk) a zkopírujte je do databázových souborů. Další informace najdete v tématu Ukládání souborů pro [souběžný](#page-281-0) tisk. Když provádíte volbu menu Uložení, ujistěte se, že databázové soubory jsou v knihovně, která se ukládá.

## **Otázky spojené s ukládáním při uzamykání objektů**

Toto téma obsahuje informace týkající se otázek spojených s ukládáním uzamčených objektů.

Pokud pomocí produktu System i Navigator nebo pomocí příkazu CHKOUT (Uzamknutí objektů) uzamknete objekty pro určitého uživatele, měli byste tyto objekty před uložením opět odemknout. Když je objekt uzamknut pro uživatele, ostatní uživatelé mohou objekt číst, ale nemohou ho aktualizovat. Zůstane-li objekt uzamknut během operace uložení, která uvádí historii aktualizace UPDHST(\*YES), je pro objekt zaslána zpráva CPFA09E, protože funkce historie aktualizace není schopna změnit atributy pro objekt.

## **Zotavení z chyb při zápisu na pásku**

Zotavení z chyby při zápisu na pásku se týká pokusu o obnovu po chybě zápisu na médium a pokračování v operaci uložení na jiném nosiči.

Abyste mohli přepsat data, která byla odeslána do páskové mechaniky, ale která nebyla zapsána na médium, protože při výskytu chyby média byla stále ve vyrovnávací paměti jednotky, je potřeba v hlavní paměti sledovat velký objem dat. Množství dat, která je potřeba sledovat, může být velmi velké a tato data mohou spotřebovat značné paměťové prostředky. Novější pásková zařízení obsahují velké vyrovnávací paměti pro data (128 MB a více), což společně se zhušťováním dat v poměru 3:1 může mít za následek více než 384 MB dat, která je třeba sledovat, aby bylo možné provést obnovu po chybách média.

Můžete se setkat s problémy, pokud používáte zotavení z chyb při zápisu na pásku kvůli paměti požadované pro sledování dat. K tomu se mohou přidat omezení množství dat, která mohou být skutečně sledována na konkrétní páskové mechanice. Kvůli potenciálním dopadům na výkon operace ukládání není zotavení z chyb při zápisu na pásku předvoleno jako aktivní. Pokud chcete použít zotavení z chyb při zápisu na pásku, musíte ho aktivovat.

**Poznámka:** Pokud je aktivováno zotavení z chyb při zápisu na pásku, nelze použít softwarové šifrování. |

#### **Aktivace a deaktivace zotavení z chyb při zápisu na pásku**

Zotavení z chyb při zápisu na pásku může být aktivováno pomocí vytvoření datové oblasti buď v knihovně QTEMP, nebo v knihovně QUSRSYS se stejným jménem jako popis zařízení, které má být použito pro operace ukládání. Datová oblast musí být vytvořena jako TYPE(\*CHAR) s délkou minimálně 128 bajtů. Změňte znak na 20. pozici na "Y", čímž umožníte zotavení z chyb pří zápisu na pásku, nebo na "N", čímž znepřístupníte zotavení z chyb při zápisu na pásku. Vytvořením datové oblasti v knihovně QTEMP umožníte použití zotavení z chyb při zápisu na pásku pouze pro operace uložení provedené úlohou vytvářející datovou oblast ve své knihovně QTEMP. Vytvořením datové oblasti v knihovně QUSRSYS způsobíte, že nastavení zotavení z chyb při zápisu na pásku bude použito všemi operacemi uložení, které používají zařízení, pro které jste vytvořili datovou oblast. Operační systém nejdříve zkontroluje, zda existuje datová oblast v knihovně QTEMP, takže zotavení z chyb při zápisu na pásku může být stále aktivováno nebo deaktivováno pro určitou úlohu i v případě, že datová oblast existuje v knihovně QUSRSYS.

Příklad: Aktivace zotavení z chyb při zápisu na pásku CRTDTAARA DTAARA(QTEMP/TAPMLB01) TYPE(\*CHAR) LEN(128) CHGDTAARA DTAARA(QTEMP/TAPMLB01 (20 1)) VALUE('Y')

Příklad: Deaktivace zotavení z chyb při zápisu na pásku CHGDTAARA DTAARA(QTEMP/TAPMLB01 (20 1)) VALUE('N')

### **Funkce ObjectConnect**

ObjectConnect je sada příkazů CL (Control Language) pro snadné a efektivní přemístění objektů mezi systémy.

ObjectConnect je součástí operačního systému i5/OS. Instalujete ji tak, že ji zvolíte na obrazovce Install Licensed Program.

Když použijete příkaz ObjectConnect, systém přesune objekt přímo do cílového systému bez použití souborů typu save file nebo distribučních front. ObjectConnect poskytuje lepší výkon než jiné metody pro přesun objektů mezi systémy a nevyžaduje další místo v diskové paměti pro uložení dočasné kopie přesouvaného objektu.

Příkazy ObjectConnect jsou úzce spjaty s příkazy save a restore. Příkazy ObjectConnect podporují většinu stejných parametrů. Tabulka 2 ukazuje seznam příkazů ObjectConnect a asociované příkazy System i pro ukládání a obnovu. Část "Použití příkazů typu [ObjectConnect"](#page-39-0) na stránce 20 popisuje funkce, které jednotlivé příkazy provádějí. Online nápověda k příkazům popisuje parametry každého příkazu.

*Tabulka 2. ObjectConnect a asociované příkazy System i pro ukládání a obnovu*

| <b>Příkazy ObjectConnect</b>                          | příkazy System i pro ukládání a obnovu                                                     |
|-------------------------------------------------------|--------------------------------------------------------------------------------------------|
| Uložení/obnova IFS (SAVRST)                           | Uložení (SAV), Obnova (RST)                                                                |
| SAVRSTOBJ (Uložení/obnova objektu)                    | Uložení objektu (SAVOBJ), Obnova objektu (RSTOBJ)                                          |
| SAVRSTCHG (Uložení/obnova změněného objektu)          | Uložení změněného objektu (SAVCHGOBJ), Obnova<br>objektu (RSTOBJ)                          |
| SAVRSTLIB (Uložení/obnova knihovny)                   | Uložení knihovny (SAVLIB), Obnova knihovny (RSTLIB)                                        |
| SAVRSTDLO (Uložení/obnova objektu knihovny dokumentů) | Uložení objektu knihovny dokumentů (SAVDLO), Obnova<br>objektu knihovny dokumentů (RSTDLO) |
| Uložení/obnova konfigurace (SAVRSTCFG)                | Uložení konfigurace (SAVCFG), Obnova konfigurace<br>(RSTCFG)                               |

Chcete-li použít funkce ObjectConnect, musí být funkce ObjectConnect instalována ve zdrojových i cílových systémech. Systémy musí být spojeny pomocí jedné z následujících metod:

- v Lokální síť (LAN) nebo linka pro vzdálené komunikace s pokročilou komunikací program-program (APPC) a pokročilou sítí typu P2P (APPN\*).
- v Komunikační linka LAN nebo vzdálená s protokolem TCP/IP (Transmission Control Protocol/Internet Protocol) s | podporou AnyNet\* nebo Enterprise Extender.
	- Optická sběrnice s OptiConnect.

|

## **Komponenty pro ObjectConnect**

Tato tabulka uvádí základní komponenty ObjectConnect.

| Komponenta          | <b>Popis</b>                                                                                                    |
|---------------------|----------------------------------------------------------------------------------------------------|
| Knihovna QSR        | Tato knihovna obsahuje všechny objekty ObjectConnect.                                                                                                    |
| Subsystém QCMN      | Jestliže je zdrojový a cílový systém spojen komunikační linkou nebo lokální sítí (LAN),<br>provádějí se úlohy ObjectConnect v subsystému QCMN.                   |
| Subsystém QSOC      | Jestliže je zdrojový a cílový systém spojen pomocí OptiConnect, provádějí se úlohy<br>ObjectConnect v subsystému QSOC.                                           |
| popis režimu QSOCCT | ObjectConnect používá QSOCCT, předvolbu popisu režimu, dodávanou IBM. Tento popis<br>režimu musíte spustit předtím, než použijete příkazy ObjectConnect zadáním: |
|                     | STRMOD RMTLOCNAME(cil) MODE(QSOCCT)<br>LCLLOCNAME (*NETATR) RMTNETID (*NETATR)                                                                                   |

*Tabulka 3. Základní komponenty ObjectConnect*

*Tabulka 3. Základní komponenty ObjectConnect (pokračování)* **Komponenta Popis**

uživatelský profil QUSER Tento uživatelský profil dodaný IBM používají úlohy ObjectConnect.

### **Nastavení systému pro použití ObjectConnect**

Po instalaci funkce ObjectConnect, musíte systémy nastavit tak, aby ji mohly spustit. Některé úlohy provedete jen jednou. Jiné úlohy se provádějí pravidelně jako příprava pro příkazy ObjectConnect.

*Tyto úlohy proveďte nejprve:* Jestliže jsou systémy spojeny pomocí komunikační linky nebo lokální sítě (LAN), přidejte do subsystému QCMN komunikační položku. Napište následující řádky v obou systémech:

ADDCMNE SBSD(QCMN) DEV(\*ALL) DFTUSR(QUSER) MODE(QSOCCT)

Pokud používáte sběrnici fiber-optic, vyhledejte si další informace v tématu OptiConnect.

*Tyto činnosti proveďte předtím, než spustíte příkazy ObjectConnect.* Kdykoliv spouštíte váš systém, musíte také spustit prostředí pro ObjectConnect. Tyto úlohy můžete zařadit do svých spouštěcích procedur nebo je můžete provést manuálně.

Jestliže jsou vaše systémy spojeny komunikační linkou nebo sítí LAN, postupujte takto:

- 1. Zajistěte, aby se spustil subsystém QCMN.
- 2. Zajistěte, aby spojení bylo logicky zapnuto a bylo aktivní.
- 3. Spusťte popis režimu tak, že napíšete tyto řádky:

```
STRMOD RMTLOCNAME(cíl) MODE(QSOCCT)
 LCLLOCNAME(*NETATR) RMTNETID(*NETATR)
```
### **Jak systém spouští příkaz ObjectConnect**

Když vydáte příkaz ObjectConnect, spustí systém úlohu ObjectConnect a naváže konverzaci s cílovým systémem.

Obrázek 2 ukazuje průběh úlohy:

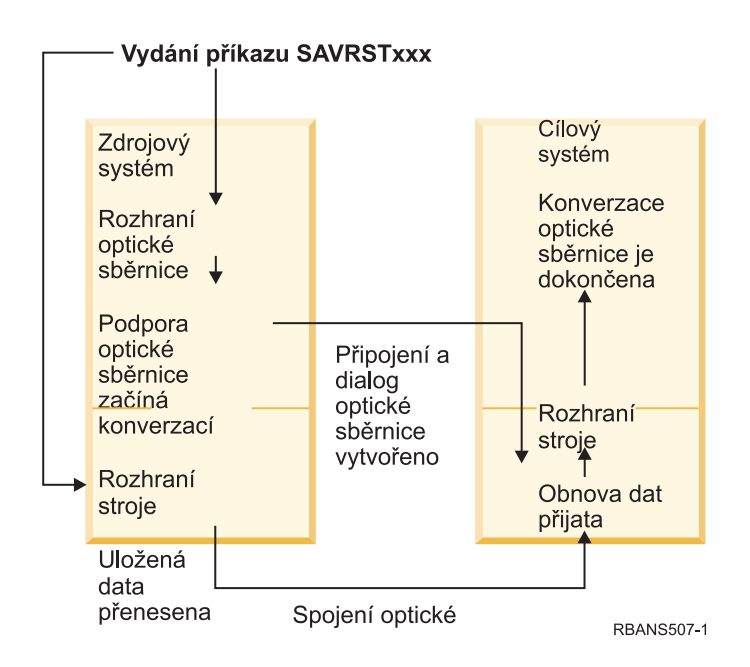

*Obrázek 2. Tok úlohy ObjectConnect*

<span id="page-39-0"></span>Úlohu ObjectConnect si můžete prohlédnout tak, že budete pracovat se subsystémem. Napište WRKACTJOB SBS(QCMN), jsou-li vaše systémy spojeny komunikační podporou. Napište příkaz WRKACTJOB SBS(QSOC), pokud jsou vaše systémy propojeny pomocí OptiConnect. Zobrazí se obrazovka Work with Active Jobs:

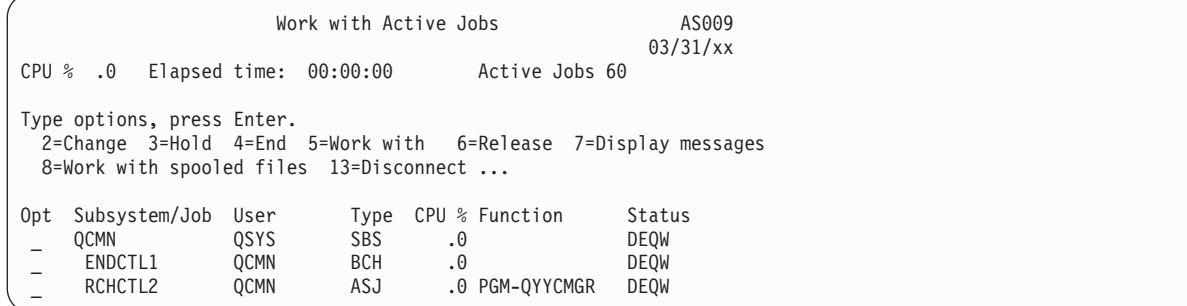

Chcete-li si prohlédnout aktivitu na spojení komunikací nebo místní sítě (LAN), můžete použít příkaz WRKCFGSTS (Práce se stavem konfigurace).

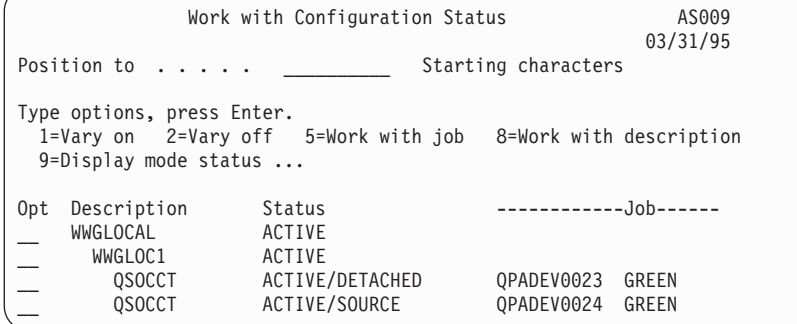

## **Použití příkazů typu ObjectConnect**

Následující část ukazuje specifické funkce prováděné příkazem typu ObjectConnect.

Parametr RMTLOCNAME (Jméno vzdáleného umístění) můžete v těchto příkazech použít pro specifikaci toho, kam se mají uložené objekty v složkách obnovit. Systém si určí metodu (komunikační linky nebo optické spojení) pro přenos dat na zadané místo. ObjectConnect nemůže být spuštěn ve stavu omezení.

### **příkaz SAVRST (Uložení/obnova)**

Pomocí příkazu SAVRST uložíte jeden nebo více objektů z adresářů, odešlete je na jiný systém a obnovíte je. Můžete jím také uložit celé adresáře (nesměšovat s celými systémy). Příkaz SAVRST podporuje stejné volby jako příkaz SAV (Uložení objektu).

### **příkaz SAVRSTOBJ (Uložení/obnova objektu)**

Pomocí příkazu SAVRSTOBJ uložíte jeden nebo více objektů, odešlete je na jiný systém a obnovíte je. Příkaz SAVRSTOBJ podporuje stejné volby jako příkaz SAVOBJ, včetně použití parametru OMITOBJ.

### **příkaz SAVRSTCHG (Uložení/obnova změněných objektů)**

Pomocí příkazu SAVRSTCHG uložíte jeden nebo více změněných objektů, odešlete je na jiný systém a obnovíte je.

Příkladem použití tohoto příkazu by mohla být situace, kdy chcete udržovat duplicitní sady souborů na dvou různých systémech. Příkaz SAVRST*xxx* podporuje většinou stejné volby jako příkaz SAV*xxx*.

### **příkaz SAVRSTLIB (Uložení/obnova knihovny)**

Pomocí příkazu SAVRSTLIB uložíte jednu nebo více knihoven, odešlete je na jiný systém a obnovíte je.

Příkaz SAVRSTLIB podporuje stejné volby jako příkaz SAVLIB (Uložení knihovny), včetně parametrů OMITLIB a OMITOBJ. V tomto příkazu můžete také zadat generické hodnoty do parametru LIB.

### **příkaz SAVRSTDLO (Uložení/obnova objektu knihovny dokumentů)**

Pomocí příkazu SAVRSTDLO uložíte jeden nebo více objektů knihovny dokumentů, odešlete je na jiný systém a obnovíte je.

Příkaz SAVRSTDLO podporuje stejné volby jako příkaz SAVDLO (Uložení objektu knihovny dokumentů).

### **příkaz SAVRSTCFG (Uložení/obnova konfigurace)**

Pomocí příkazu SAVRSTCFG uložíte jeden nebo více konfiguračních objektů, odešlete je na jiný systém a obnovíte je.

Příkaz SAVRSTCFG podporuje většinu voleb a parametru jako příkaz SAVCFG (Uložení konfigurace) a příkaz RSTCFG (Obnova konfigurace).

Když kopírujete konfiguraci příkazem SAVRSTCFG, systém uloží a obnoví následující typy objektů:

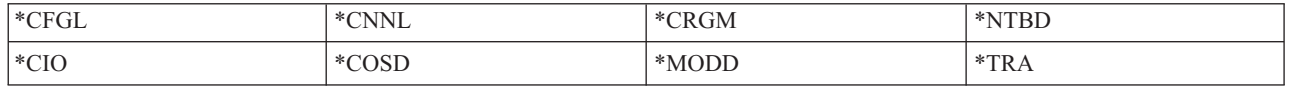

## **Zkoumání problémů ObjectConnect**

Toto téma uvádí informace o tom, jak řešit problémy funkce ObjectConnect.

Jestliže všechny příkazy ObjectConnect selhávají, proveďte tyto úlohy:

- v Ujistěte se, že je aktivní správný subsystém.
- v Ujistěte se, že spojení mezi systémy je aktivní.
- v Ujistěte se, že je uvedeno správné jméno vzdáleného místa.

Jestliže máte podezření na specifičtější problém, postupujte takto:

- 1. Vyhledejte chybnou úlohu nebo protokol úlohy na zdrojovém i cílovém systému. Mezi zprávou o dokončení ukládání a zprávou o dokončení obnovy může existovat ještě informativní zpráva. Číslo této zprávy je CPFAD87. Jestliže tato zpráva existuje, použijte klávesu F1 a zobrazte podrobnou zprávu, z níž zjistíte jméno protokolu úlohy v cílovém systému.
- 2. Zobrazte informace z protokolu úlohy v cílovém systému a vyhledejte následující zprávu: Corresponding source information from location &1;
- 3. Klávesou F1 zobrazíte zprávu podrobně. Podrobné informace sdělují jméno a číslo úlohy ve zdrojovém systému.
- 4. Zkontrolujte informace protokolů úlohy v obou systémech a vyhledejte případné zprávy. Každá zpráva obsahuje sekundární text, který popisuje doporučený průběh akce, pokud je třeba.

Jestliže jsou problémy označeny jako problémy ObjectConnect nebo komunikace, viz téma OptiConnect.

## **Chybové kódy CPFAD84**

Jestliže obdržíte zprávu CPFAAD84 ze zdrojového nebo cílového systému, řiďte se chybovými kódy uvedenými níže, abyste mohli identifikovat problém. Také můžete použít příkaz ANZPRB (Analýza problému), kterým se nahlašují problémy.

### **Chybové kódy ze zprávy CPFAD84 specifické pro zdrojový systém**

Můžete si vyhledat seznam chybových kódů ze zprávy CPFAD84 specifické pro zdrojový systém.

**SRC1** Zdrojový systém obdržel zprávu neznámého typu odeslanou z cílového systému. Funkce ObjectConnect neočekává, že by cílový systém posílal zprávy jiné než zprávy o přerušení, o dokončení, diagnostické nebo informační.

- **SRC2** Cílový systém neodeslal žádné zprávy. Funkce ObjectConnect očekává, že obdrží minimálně jednu zprávu, která oznamuje úspěch nebo selhání. Jestliže cílový systém nepošle žádné zprávy, pak se jedná o chybu.
- **SRC3** Odezva příjmu nad rozhraním stroje (MI) odeslala neplatný kód mimo zprávu. Tím je indikováno, že něco v cílovém systému selhalo a nemůže pokračovat. Zkontrolujte soubor pro souběžný tisk v cílovém systému.
- **SRC4** Není možné spustit operaci ukládání dat. Kód uložení odeslal zprávu o přerušení oznamující neschopnost začít operaci ukládání dat. To může být problém typu zdroj nebo problém typu sink. Zkontrolujte zápisy a zkuste operaci znovu. Počet simultánních operací ukládání dat nebo obnovy mohl překročit přípustnou mezní hodnotu.

### **Chybové kódy ze zprávy CPFAD84 specifické pro cílový systém**

Můžete si vyhledat seznam chybových kódů ze zprávy CPFAD84 specifické pro cílový systém.

- **TGT1** Soubor pro souběžný tisk není platný. To znamená, že soubor pro souběžný tisk měl zprávy v pořadí, jaké se nepředpokládalo. Tato chyba se může také vyskytnout, jestliže informace ObjectConnect ve zprávě CPFAD85 nejsou v souboru pro souběžný tisk.
- **TGT2** Přijata "ukončovací" zpráva z dolního počítačového rozhraní (MI) na zdrojovém systému. To se provádí pouze přes sběrnici. Indikuje, že byl zdrojový systém z nějakého důvodu ukončen a oznamuje cílovému systému, že již nebude posílat žádná data. Prostudujte protokol úlohy pro zdrojový systém.
- **TGT3** Zpráva o odeslání selhala po požadavku na přijetí. Cílový systém obdržel funkční test během chodu po sběrnici.
- **TGT4** Obdržen funkční test při průchodu přes sběrnici, nebyly přijaty žádné informace ze zdrojového systému.
- **TGT5** Není možné spustit operaci obnovy. Kód obnovy odeslal zprávu o přerušení oznamující neschopnost začít operaci obnovy. To může být problém typu zdroj nebo problém typu sink. Zkontrolujte zápisy a zkuste operaci znovu. Počet simultánních operací ukládání dat nebo obnovy mohl překročit přípustnou mezní hodnotu.

#### **Chybové kódy zdrojového nebo cílového systému ze zprávy CPFAD84**

Můžete si vyhledat seznam chybových kódů ze zprávy CPFAD84 pro zdrojový nebo cílový systém.

- **F4BE** Odesláno z dolního počítačového rozhraní (MI). To znamená, že proběhlo platné ukončení úlohy. Například zdrojový systém začne operaci ukládání dat pomocí příkazu SAVRSTOBJ (Uložení obnovy objektu). Jestliže zjistí, že v knihovně nejsou žádná data k uložení, vrátí zprávu oznamující, že nebyly uloženy žádné objekty. Zdrojový systém odešle cílovému systému zprávu oznamující, že nejsou přenášena žádná data. Úloha v cílovém systému se ukončí, místo aby čekala na data.
- **FxBF** Přijatá neplatná zpráva z dolního MI. Může být přijata v chybové zprávě CPF389C. Nikdy to není očekávaný chybový kód. Zkontrolujte zápisy a zkuste znovu zadat požadavek.
- **0000** I když to obvykle označuje platný funkční nebo návratový kód, v této situaci to znamená, že něco mimořádného selhalo. Jestliže práce probíhá po sběrnici, správce sběrnice dokončil operaci v platném stavu, ale selhalo něco jiného. Zkuste znovu zadat požadavek.

# **Část 2. Obnova informací ve vašem systému**

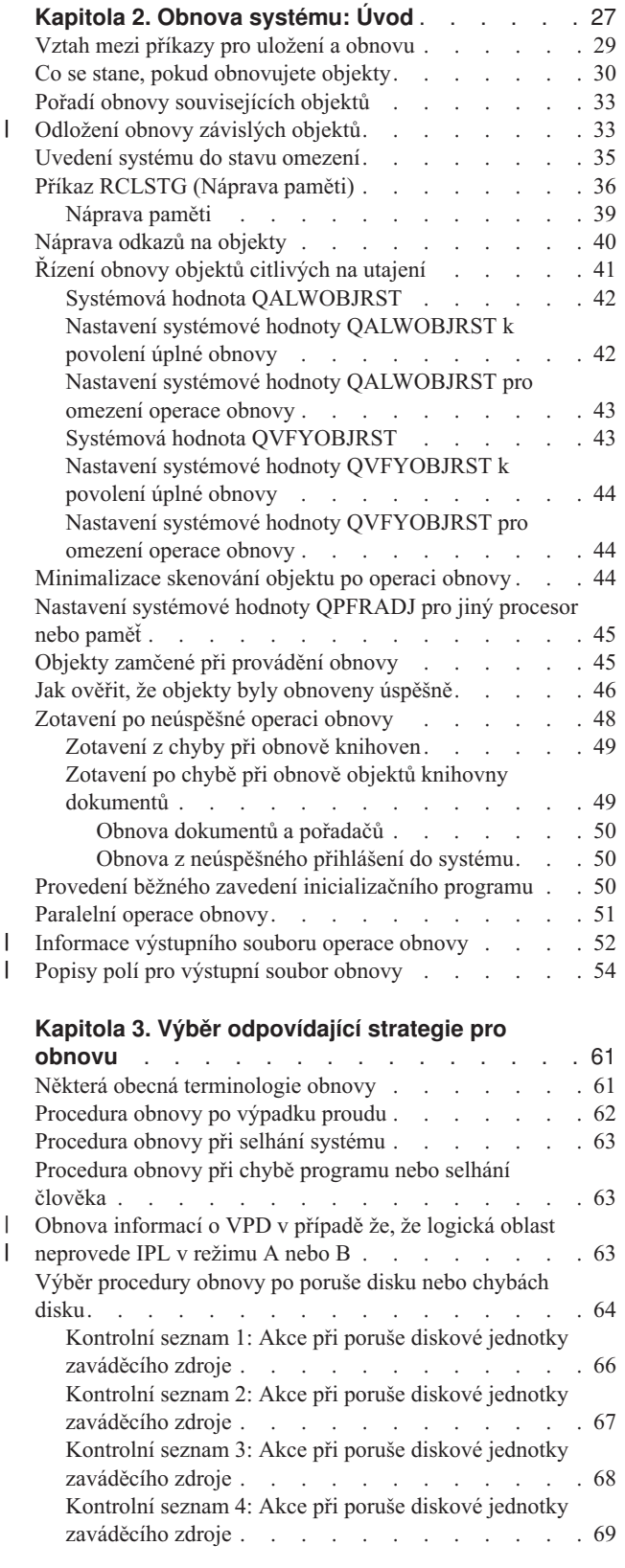

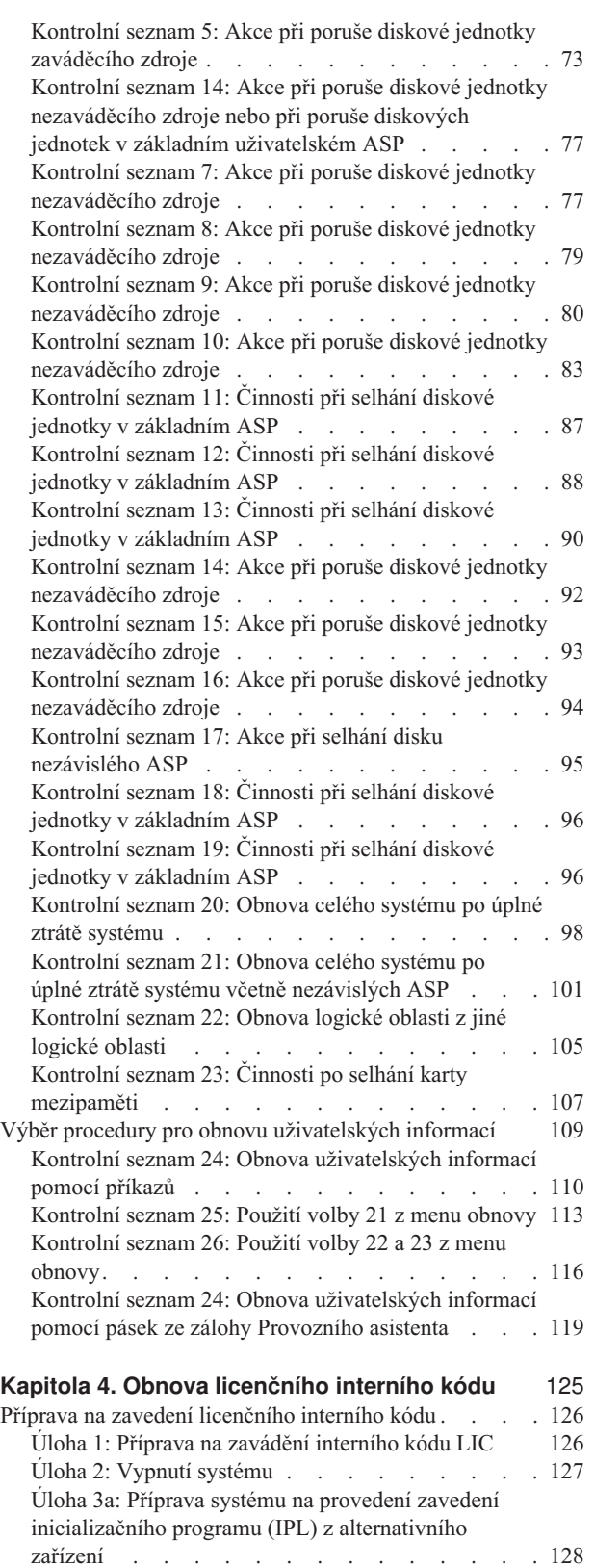

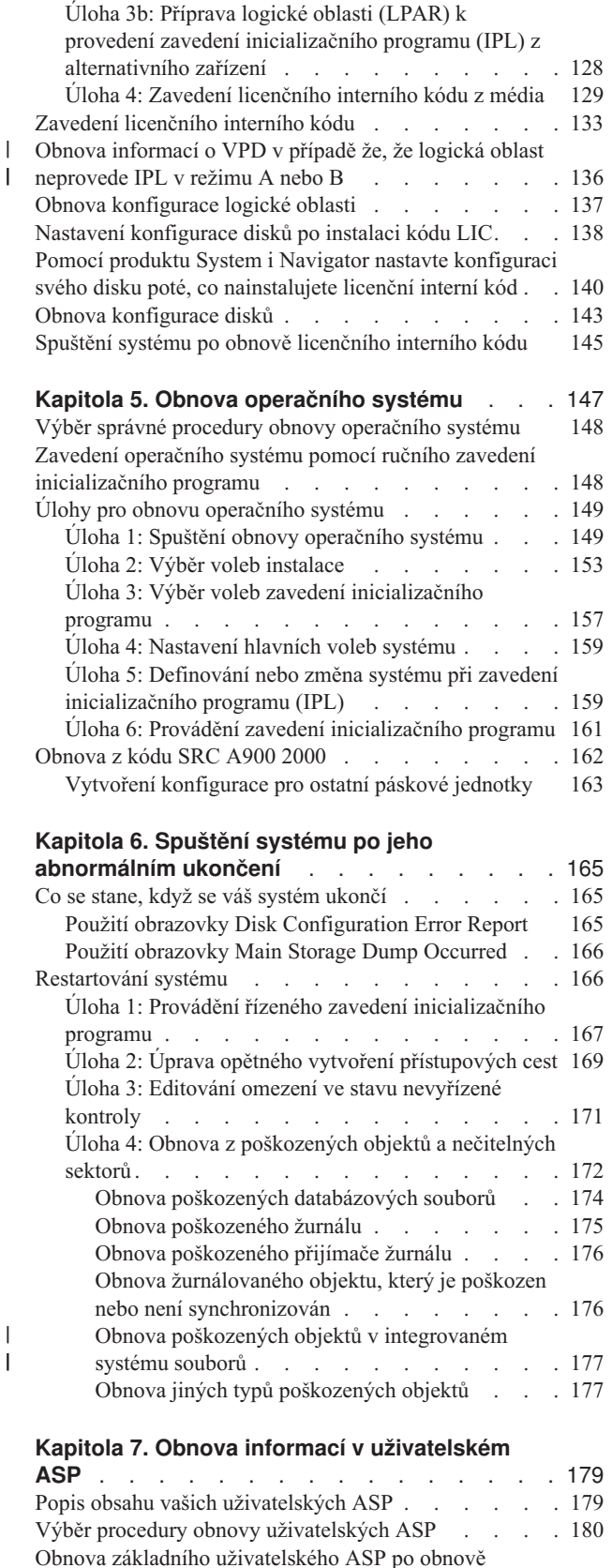

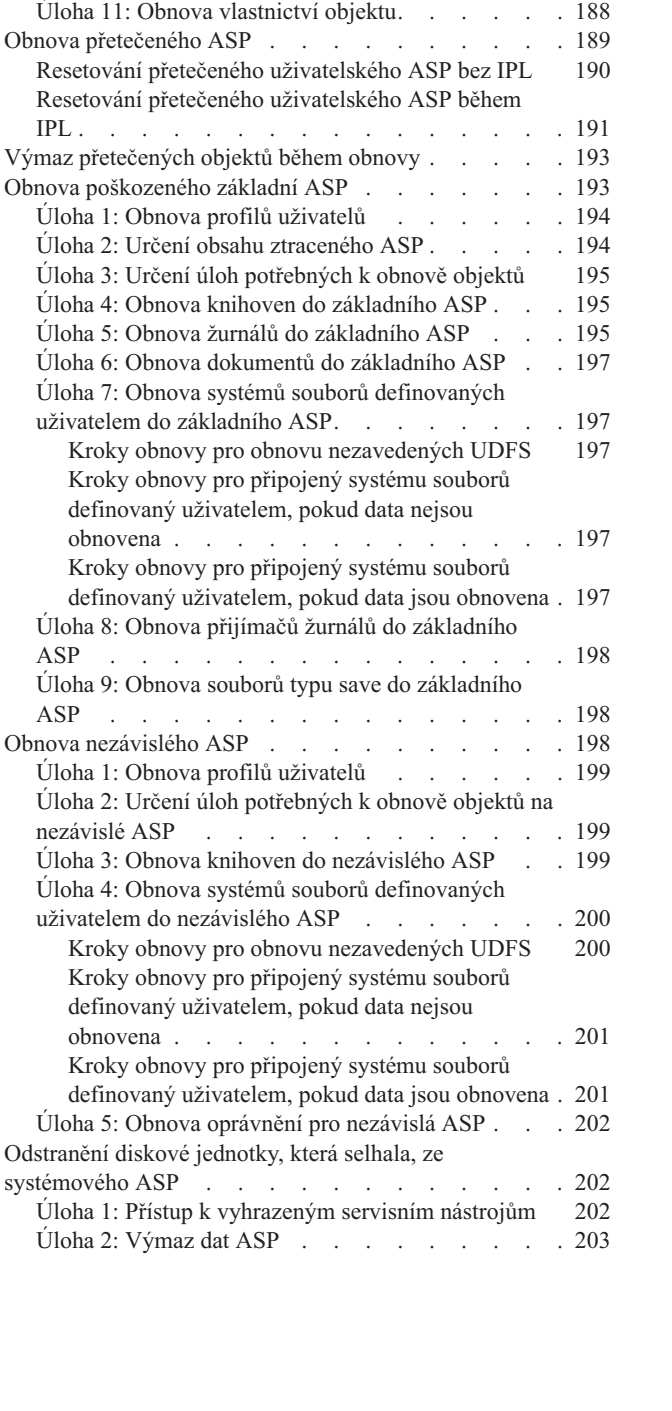

Úloha 4: Obnova žurnálů a [přijímačů](#page-202-0) žurnálu v

Úloha 7: Obnova systémů souborů [definovaných](#page-204-0)

Kroky obnovy pro [připojené](#page-205-0) systémy souborů definované [uživatelem,](#page-205-0) pokud data nejsou

| |  $\begin{array}{c} \hline \end{array}$ 

| | | Kroky obnovy pro [připojený](#page-205-0) systému souborů

Úloha 9: Obnova souborů typu save z [knihovny](#page-206-0)

[knihovně](#page-202-0) QRCL . . . . . . . . . . . . [183](#page-202-0) Úloha 5: Obnova žurnálů do [systémového](#page-203-0) ASP . . . [184](#page-203-0) Úloha 6: Obnova objektů DLO do [systémového](#page-204-0) ASP [185](#page-204-0)

[uživatelem](#page-204-0) do ASP . . . . . . . . . . . [185](#page-204-0) Kroky obnovy pro obnovu [nezavedených](#page-205-0) UDFS v [uživatelském](#page-205-0) ASP . . . . . . . . . . [186](#page-205-0)

[obnovena](#page-205-0) . . . . . . . . . . . . . [186](#page-205-0)

definovaný [uživatelem,](#page-205-0) pokud data jsou obnovena . [186](#page-205-0) Úloha 8: [Uvolnění](#page-205-0) objektů DLO . . . . . . . [186](#page-205-0)

[QRCL](#page-206-0) . . . . . . . . . . . . . . [187](#page-206-0) Úloha 10: Přiřazení [přijímačů](#page-206-0) žurnálu k žurnálům . . [187](#page-206-0)

[systémového](#page-199-0) ASP . . . . . . . . . . . [180](#page-199-0) Úloha 1: [Náprava](#page-200-0) paměti . . . . . . . . . [181](#page-200-0) Úloha 2: Obnova profily [uživatelů](#page-201-0) . . . . . . [182](#page-201-0) Úloha 3: Obnova [konfigurace](#page-202-0) . . . . . . . . [183](#page-202-0)

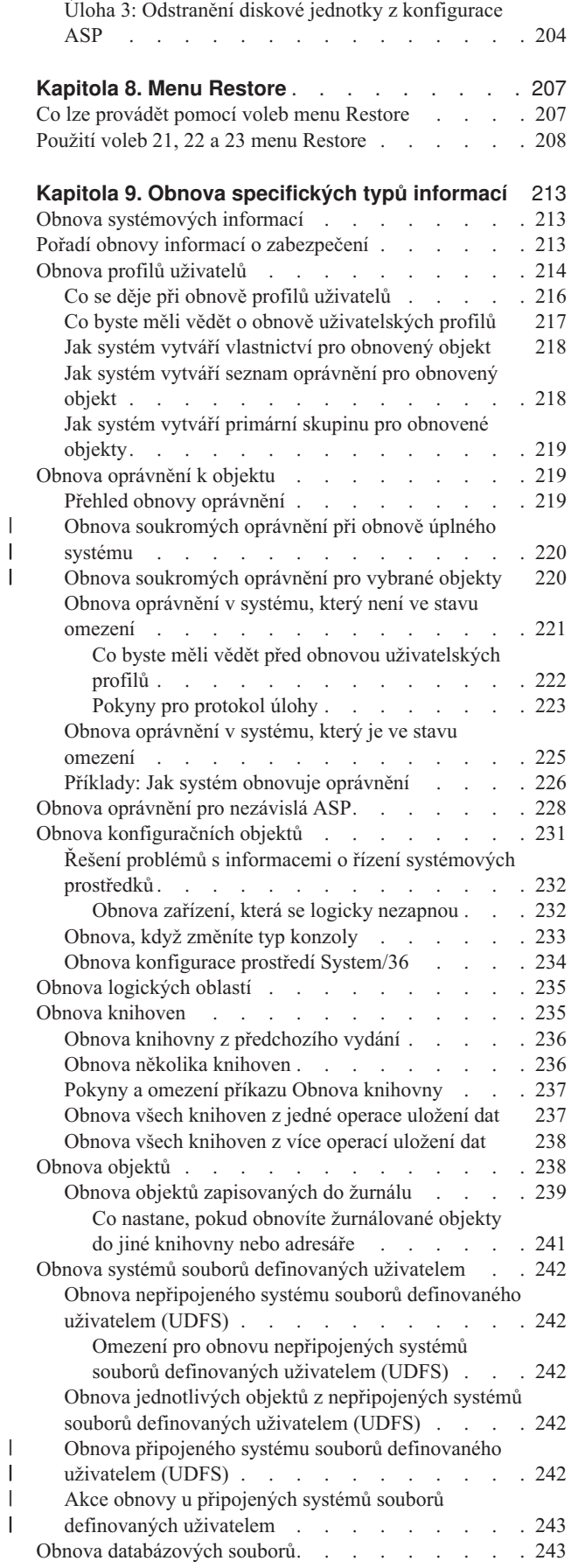

 $\bar{\mathbb{I}}$ 

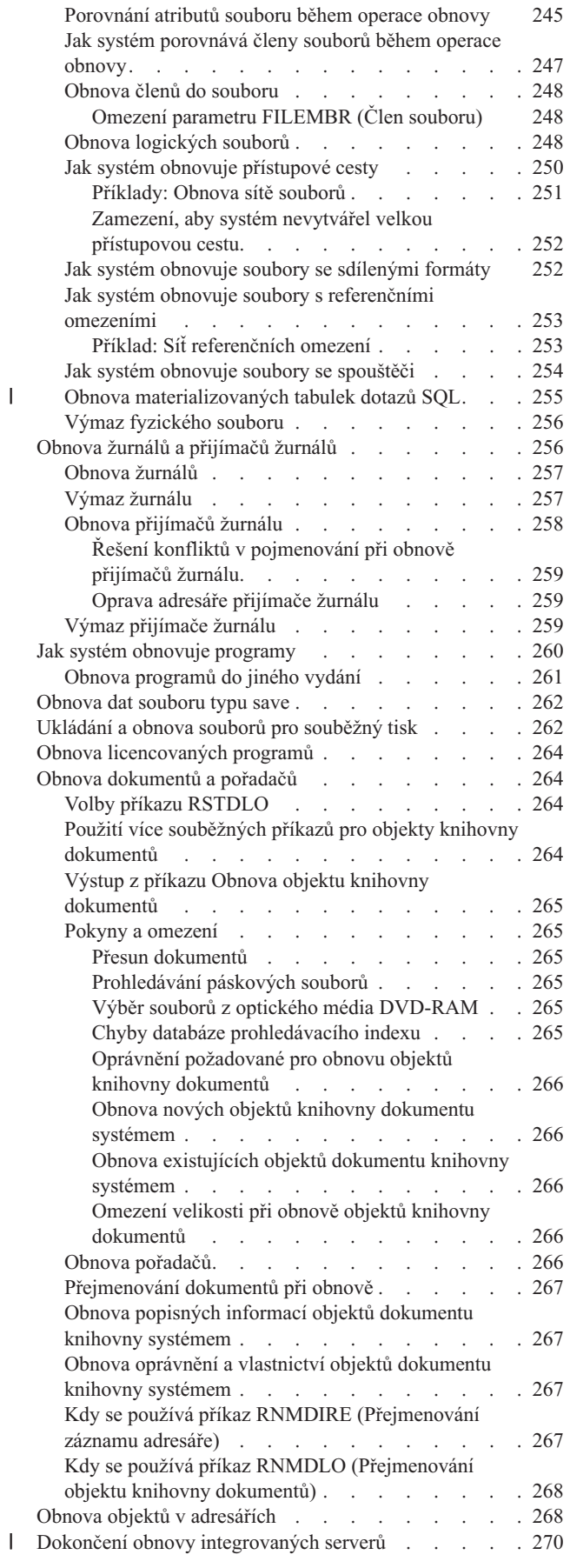

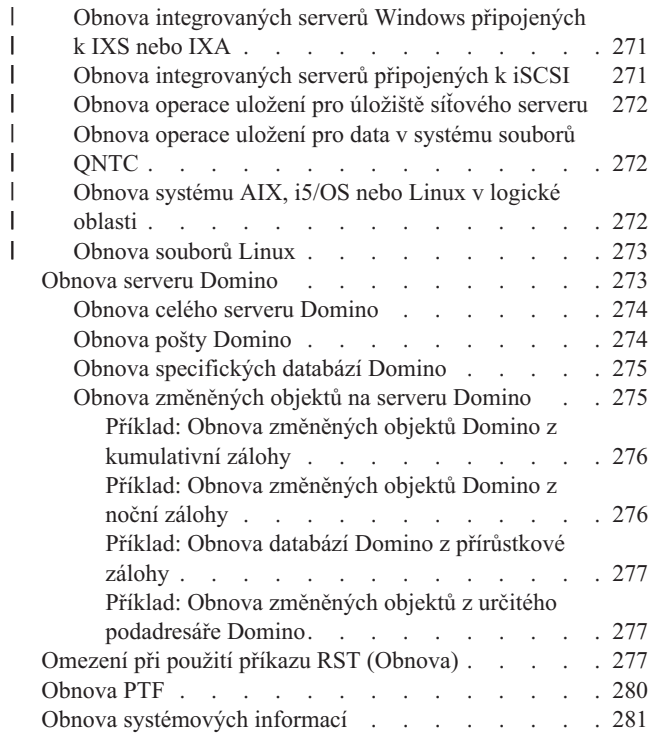

#### **Kapitola 10. Obnova [změněných](#page-302-0) objektů a**

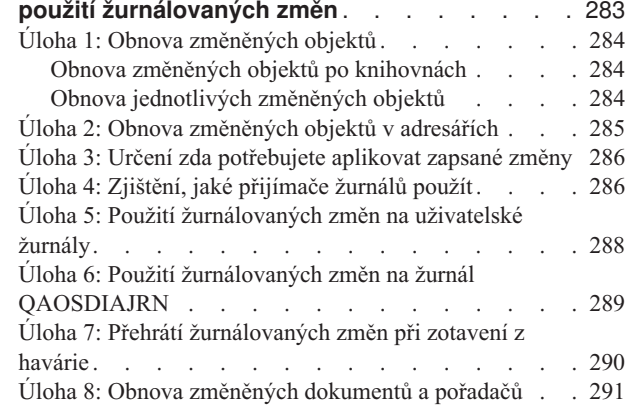

#### **Kapitola 11. [Činnosti](#page-312-0) obnovy ochrany**

 $\mid$  $\,$   $\,$ 

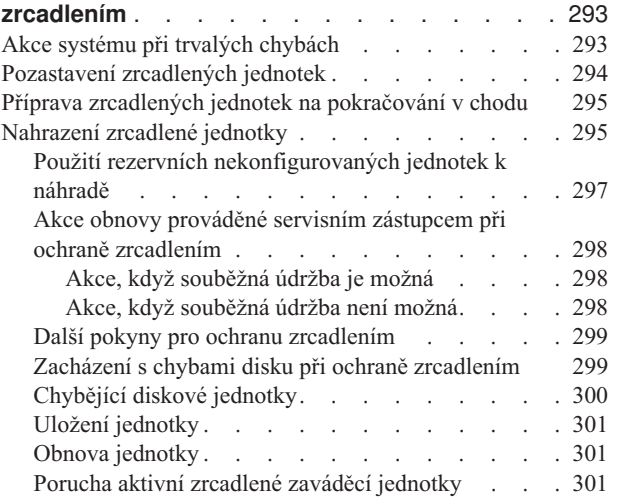

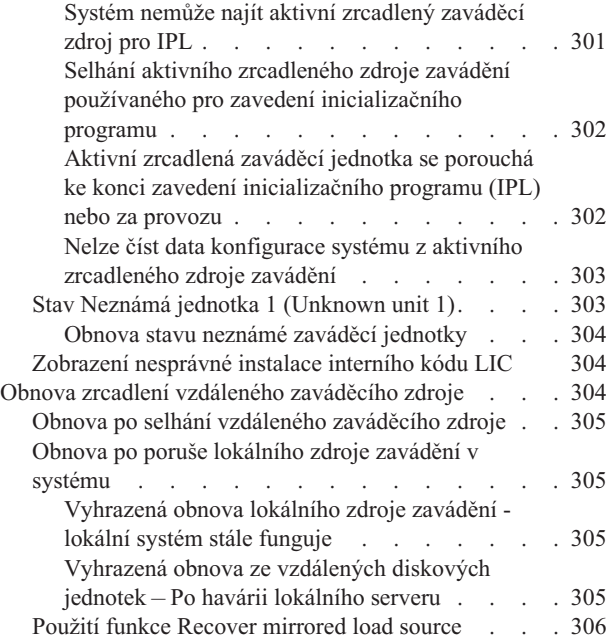

#### **Kapitola 12. Obnova [systému](#page-328-0) pomocí pásek**

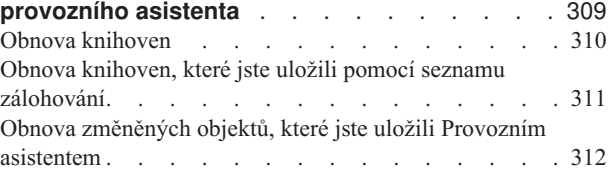

#### **Kapitola 13. Obnova [systému](#page-332-0) z médií**

 $\|$  $\vert$  $\|$ |  $\,$   $\,$  $\|$ 

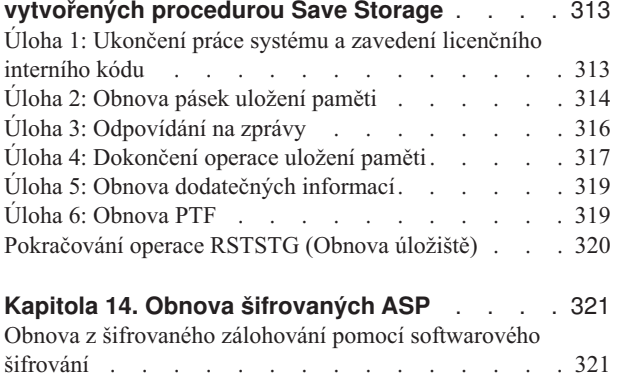

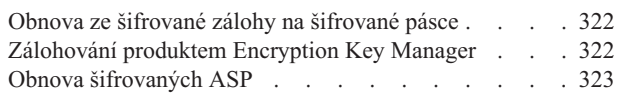

# <span id="page-46-0"></span>**Kapitola 2. Obnova systému: Úvod**

Tato kolekce témat uvádí informace o volbách a příkazech menu, které jsou k dispozici pro obnovu informací, a o příkazech obnovy, které lze použít v různých systémech souborů.

[Obrázek](#page-47-0) 3 na stránce 28 ukazuje volby menu a příkazy, které máte k dispozici pro obnovu informací. Ukazuje také normální posloupnost obnovy informací postupem shora dolů. [Obrázek](#page-48-0) 4 na stránce 29 ukazuje, jaké příkazy pro obnovu je možné použít pro informace v různých systémech souborů.

Vyhledejte si vyčerpávající informace o tom, jak uložit systém. Porovnejte tyto obrázky a uvidíte vztah mezi ukládáním a obnovou. Pomocí těchto obrázků získáte obecný přehled o tom, co potřebujete obnovit a jak byste to mohli provést. Na základě informací, které uvádí Kapitola 3, "Výběr [odpovídající](#page-80-0) strategie pro obnovu", na stránce 61, naplánujte strategii obnovy, která je vhodná pro vaši situaci.

<span id="page-47-0"></span>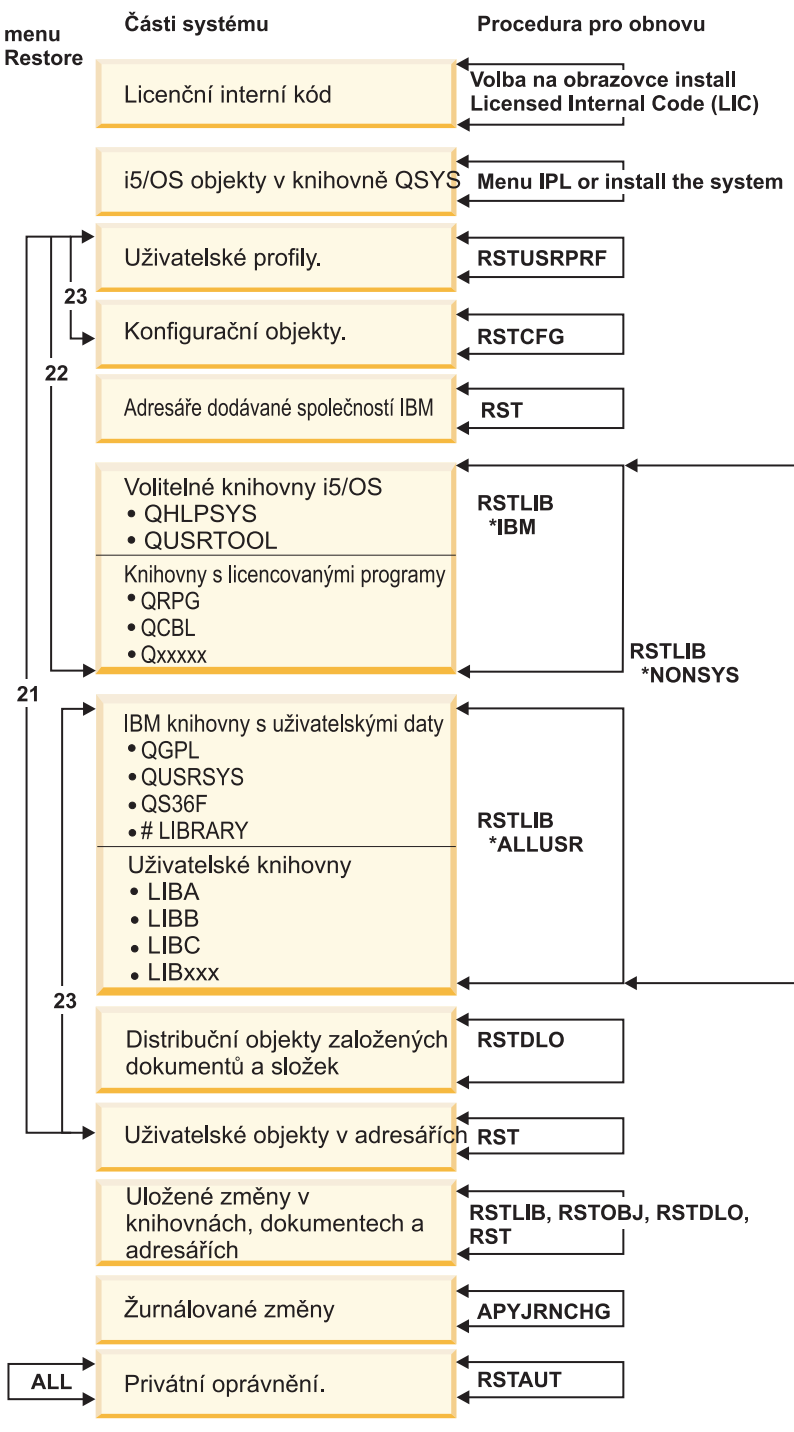

**RBANS508-2** 

*Obrázek 3. Procedury obnovy*

**Poznámka:** Příkaz RSTOBJ (Obnova objektu) lze také použít k obnově objektů tam, kde je uváděn příkaz RSTLIB (Obnova knihovny).

<span id="page-48-0"></span>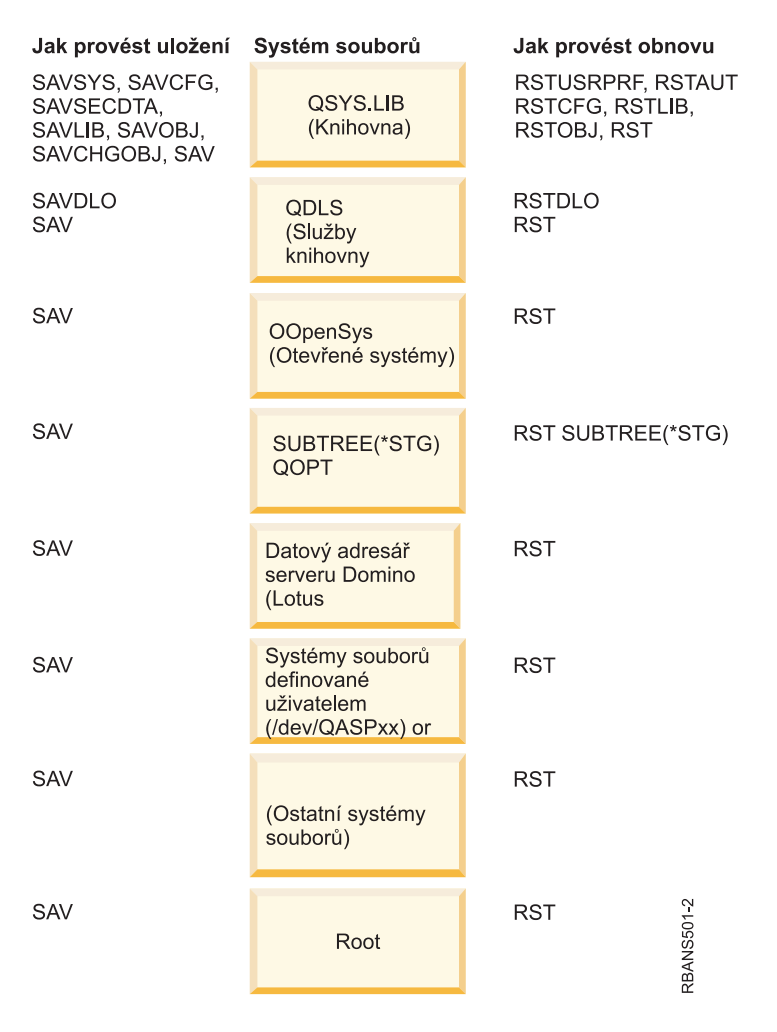

*Obrázek 4. Procedury ukládání a obnovy pro systémy souborů*

### **Vztah mezi příkazy pro uložení a obnovu**

Zjistíte, které příkazy pro obnovu můžete používat na základě toho, jak byly objekty uloženy.

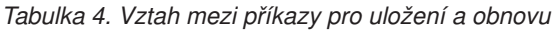

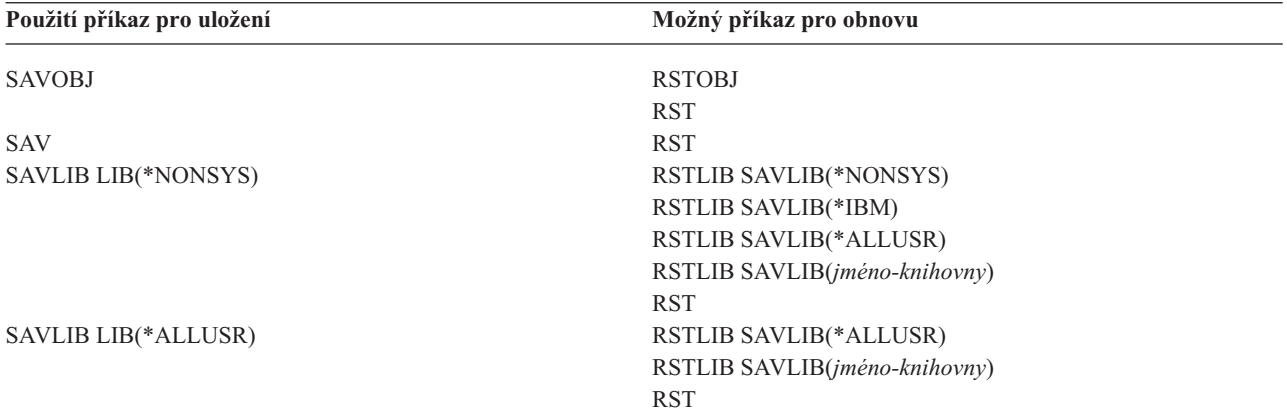

<span id="page-49-0"></span>*Tabulka 4. Vztah mezi příkazy pro uložení a obnovu (pokračování)*

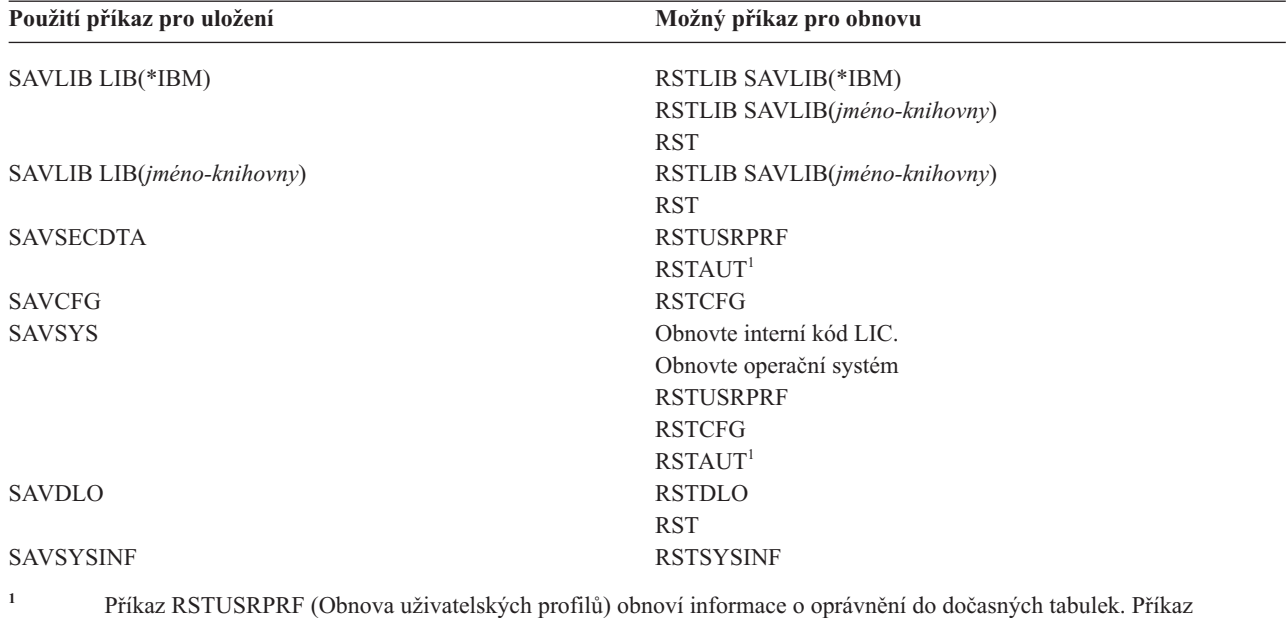

RSTAUT (Obnova oprávnění) znovu udělí privátní oprávnění pomocí tabulek, které se vytvořily v příkazu RSTUSRPRF.

**Související pojmy**

Kapitola 4, "Obnova [licenčního](#page-144-0) interního kódu", na stránce 125 Licenční interní kód (LIC) je vrstva architektury systému System i přímo nad hardwarem.

Kapitola 5, "Obnova [operačního](#page-166-0) systému", na stránce 147

Tyto informace použijte k obnově operačního systému.

#### **Související úlohy**

"Úloha 5: Obnova žurnálů do [systémového](#page-203-0) ASP" na stránce 184 Předtím, než obnovíte knihovny do ASP, rozhodněte se, které knihovny budete obnovovat.

#### **Související informace**

Zálohování vašeho systému

### **Co se stane, pokud obnovujete objekty**

Když provádíte obnovu objektu, postupuje systém různě v závislosti na různých skutečnostech.

Objekt v tomto systému je jako zásobník. Objekt má informace o zásobníku samém, např. kdo je jeho vlastníkem a kdy byl naposled uložen. Tyto informace vidíte, když si zobrazíte popis objektu (příkaz DSPOBJD). Objekt má také obsah, např. věty v databázovém souboru nebo instrukce v programu.

Když provádíte obnovu objektu, postupuje systém různě v závislosti na následujících skutečnostech:

- Zda obnovovaný objekt již existuje.
- v Podle parametru ALWOBJDIF (Povolení rozdílů v objektech) v příkazu RST (Obnova).
- v Zda byl objekt uložen na jiném systému (sériové číslo procesoru).

Až na několik výjimek, týkajících se utajení, se obsah objektu vždy obnoví. Jestliže objekt existuje, porovná systém informace v popisu objektu v systému a v kopii na médiích a pak učiní rozhodnutí. U většiny informací se obnoví ta verze informací, která je na médiích. U informací důležitých z hlediska utajení, např. veřejné oprávnění a vlastník objektu, je verze v systému ponechána beze změny. V několika případech, jako je velikost objektu a datum, kdy byl objekt obnoven, stanoví systém hodnotu, když se objekt obnovuje.

Parametr ALWOBJDIF (Povolení rozdílů v objektech) u příkazů pro obnovu slouží především ochraně utajení a integrity. Například, je-li pro vás utajení důležité, budete asi požadovat speciální akci, když se někdo pokusí obnovit objekt, jehož vlastník se změnil. Nebo v případě, že informace o databázovém souboru neodpovídají, byste mohli mít problémy s integritou dat. Tomu zabráníte použitím parametru ALWOBJDIF.

Předvolená hodnota parametru ALWOBJDIF je \*NONE. To znamená, že v případě existence závažných rozdílů mezi verzí objektu na médiích a v systému chcete, aby systém provedl speciální akce. Za normálních okolností byste použili předvolenou hodnotu. Když ale obnovujete informace do jiného systému, např. při obnově po zhroucení, měli byste uvést ALWOBJDIF(\*ALL).

V parametru ALWOBJDIF můžete zadat kombinaci až čtyř hodnot, abyste umožnili určité typy rozdílů pro operaci obnovy: \*FILELVL, \*AUTL, \*OWNER a \*PGP. Hodnota \*FILELVL se pokusí obnovit data fyzického souboru, když je ID úrovně souboru nebo ID úrovně člena fyzického souboru v systému jiné než tato ID fyzického souboru na záložních médiích. Hodnota \*AUTL umožní rozdíly v seznamech oprávnění. Hodnota \*OWNER umožní rozdíly ve vlastnictví objektů. Hodnota \*PGP umožní rozdíly v primární skupině.

Výhoda, kterou má ALWOBJDIF(\*FILELVL \*AUTL \*OWNER \*PGP) oproti ALWOBJDIF(\*ALL), je, že kromě povolení všech rozdílů v objektech se pokusí obnovit fyzické soubory, když je ID úrovně souboru nebo ID úrovně člena fyzického souboru v systému jiná než tato ID fyzického souboru na záložních médiích.

Tabulka 5 ukazuje příklady účinku parametru ALWOBJDIF.

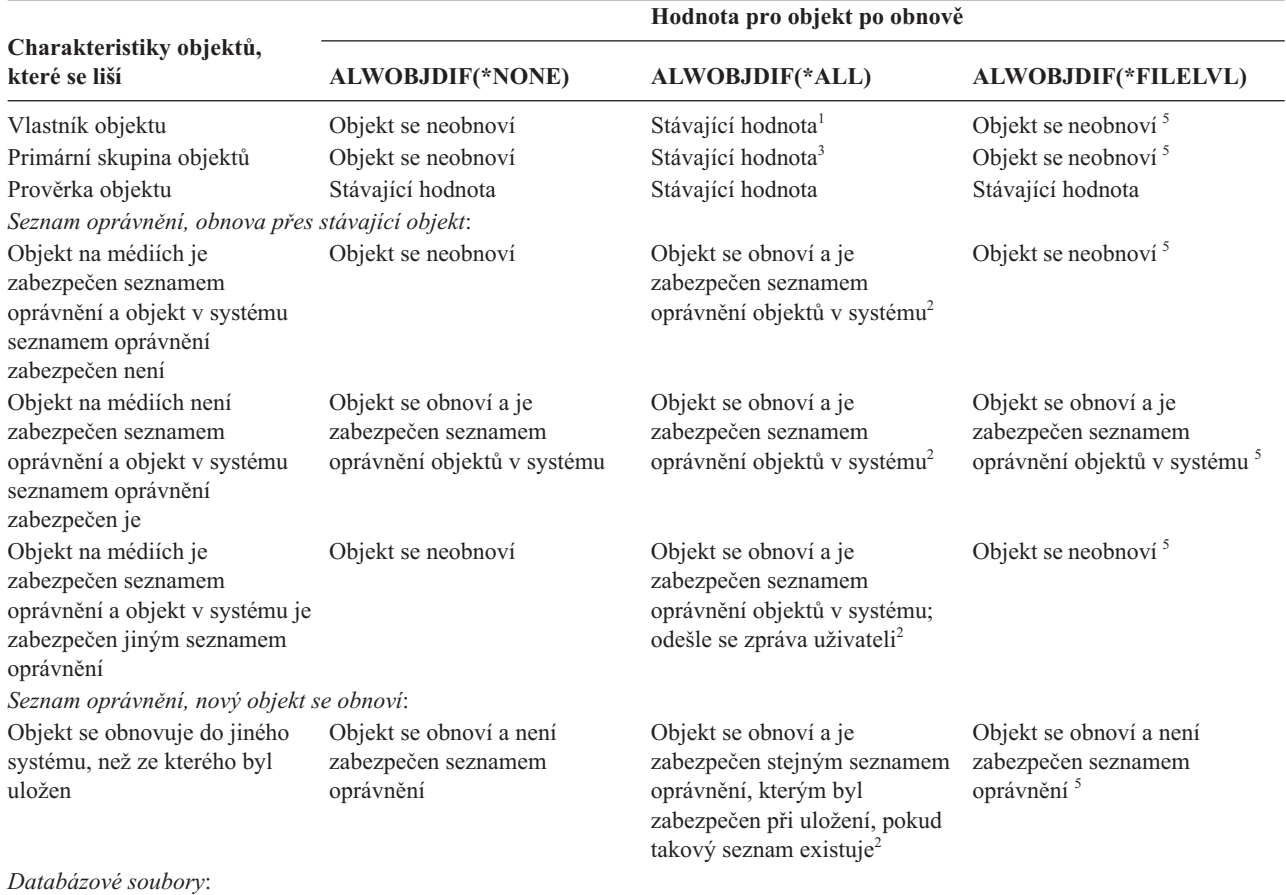

*Tabulka 5. Obnova objektů pomocí ALWOBJDIF*. Účinek parametru ALWOBJDIF, když je hodnota na médiích a v systému odlišná.

*Tabulka 5. Obnova objektů pomocí ALWOBJDIF (pokračování)*. Účinek parametru ALWOBJDIF, když je hodnota na médiích a v systému odlišná.

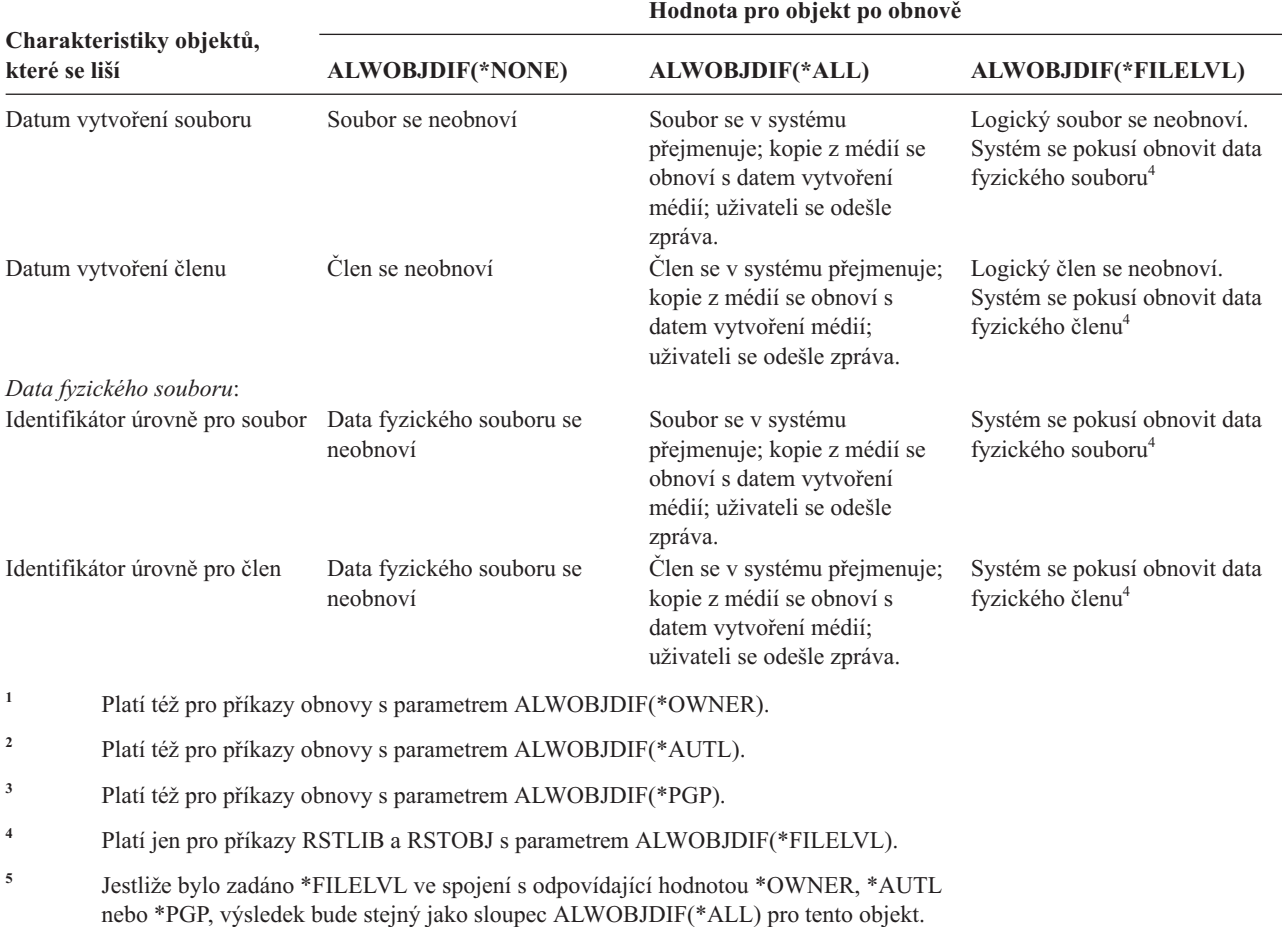

#### **Související pojmy**

"Jak systém vytváří [vlastnictví](#page-237-0) pro obnovený objekt" na stránce 218

Většina objektů v systému, kromě objektů v systému souborů QNTC, má vlastníka.

"Jak systém vytváří seznam [oprávnění](#page-237-0) pro obnovený objekt" na stránce 218

Toto téma ukazuje, co se stane, když obnovíte objekt, který již existuje, pokud je spojen se seznamem oprávnění. Tato pravidla neplatí, když obnovujete dokument nebo pořadač.

"Jak systém obnovuje [programy"](#page-279-0) na stránce 260

Obnovou programů do systému se vystavujete bezpečnostnímu riziku. Obnovený program se mohl změnit a může provádět funkce, které jste nezamýšleli. Program mohl rovněž přijmout oprávnění uživatelského profilu, který má větší rozsah oprávnění .

#### **Související úlohy**

["Porovnání](#page-264-0) atributů souboru během operace obnovy" na stránce 245

Když obnovujete databázový soubor nebo člen existující v systému, systém očekává, že datum vytvoření kopie v systému a kopie na médiu bude stejné. Jestliže nejsou stejné, systém nemůže zajistit, že obsah uložené kopie odpovídá formátu kopie v systému.

"Obnova [změněných](#page-378-0) objektů" na stránce 359

Použijte tyto kroky, chcete-li ve vašem existujícím systému obnovit změněné objekty.

## <span id="page-52-0"></span>**Pořadí obnovy souvisejících objektů**

Některé objekty jsou závislé na jiných objektech. Například tabulky MQT (Materialized query tables) jazyka SQL jsou |

fyzické databázové soubory, ale jako logické soubory a pohledy SQL jsou závislé na jiných souborech. Když jsou |

příbuzné objekty ve stejné knihovně nebo ve stejném adresáři, systém je obnoví ve správném pořadí. Když jsou objekty |

v různých knihovnách nebo adresářích, vy je musíte obnovit ve správném pořadí, nebo musíte provést další kroky |

obnovy poté, co objekty byly obnoveny. |

Je-li to možné, obnovte objekty v následujícím pořadí:

- v Žurnály před objekty zapisovanými do žurnálu. Jestliže obnovíte objekt zapisovaný do žurnálu, když žurnál není v | systému, musíte znovu spustit zapisování do žurnálu poté, co je obnoven žurnál. Použijte příkaz STRJRNPF (Spuštění žurnálování fyzického souboru), STRJRNAP (Spuštění žurnálování přístupové cesty), STRJRNOBJ | |
- (Spuštění žurnálování objektu), STRJRN (Spuštění žurnálování) nebo STRJRNLIB (Spuštění žurnálování knihovny). | |
	- v Žurnály před přijímači žurnálu. Jestliže obnovujete přijímač žurnálu, když žurnál není v systému, musíte přiřadit přijímač žurnálu k žurnálu poté, co je obnoven. Použijte příkaz WRKJRN (Práce se žurnálem).
- | · Fyzické soubory před logickými soubory nebo tabulkami MQT. Nemůžete obnovit logický soubor nebo tabulku MQT, jestliže fyzické soubory, na nichž jsou založeny, nejsou v systému. |

#### **Související pojmy**

"Obnova objektů [zapisovaných](#page-258-0) do žurnálu" na stránce 239

Tato část popisuje možnosti obnovy objektů zapisovaných do žurnálu (např. knihoven, datových oblastí, datových front, databázových souborů a objektů integrovaného systému souborů) a použití voleb žurnálování v datové oblasti QDFTJRN.

"Jak systém obnovuje [přístupové](#page-269-0) cesty" na stránce 250

Popis databázového souboru obsahuje popis jeho přístupové cesty, pokud soubor nějakou má. Když ukládáte databázový soubor, můžete s ním uložit přístupovou cestu. Závisí to na typu souboru, typu přístupové cesty a způsobu, jakým jste provedli operaci ukládání dat.

"Odložení obnovy závislých objektů"

Můžete odložit obnovu databázových logických souborů, indexů, tabulek MQT (SQL materialized query table), které jsou závislé na jiných souborech.

"Obnova [logických](#page-267-0) souborů" na stránce 248

Když obnovujete logický soubor, systém používá popis logického souboru k ustanovení jeho vztahu k souborům, na nichž je daný logický soubor založen. Logické soubory jsou například databázové pohledy nebo indexy.

"Obnova objektů v [adresářích"](#page-287-0) na stránce 268

K obnově objektů, které jste uložili pomocí příkazu SAV (Uložení objektu), můžete použít příkaz RST (Obnova objektu).

#### **Související úlohy**

"Obnova žurnálů a [přijímačů](#page-275-0) žurnálů" na stránce 256

Obvykle můžete žurnály a přijímač žurnálu obnovit pouze do stejné knihovny, z níž byly uloženy. Výjimku tvoří pouze přijímače žurnálů, kteří jsou částí vzdálené sítě žurnálů. Tyto přijímače také mohou být často obnoveny do knihovny vzdáleného příjímače.

"Úloha 5: Obnova žurnálů do [systémového](#page-203-0) ASP" na stránce 184

Předtím, než obnovíte knihovny do ASP, rozhodněte se, které knihovny budete obnovovat.

### **Odložení obnovy závislých objektů** |

Můžete odložit obnovu databázových logických souborů, indexů, tabulek MQT (SQL materialized query table), které | jsou závislé na jiných souborech. |

Ve vydáních před verzí V6R1 byla obnova souborů, které byly umístěny v jiných knihovnách než výchozí soubory, |

velmi složitá. Pokud se obnovila knihovna s logickým souborem před knihovnou s příslušným fyzickým souborem, |

l logický soubor se neobnovil. Pokud jste chtěli obnovit logický soubor, museli jste se pokusit obnovit ho z média jednou

nebo vícekrát po obnově fyzického souboru. *Tabulky materializovaných dotazů* (MQT) jsou fyzické soubory, které |

obsahují informace o závislostech na výchozích souborech. Tabulku MQT nelze obnovit, pokud některý z výchozích | souborů chybí. |

Nyní můžete odložit obnovu logických souborů a tabulek MQT, jejichž výchozí soubory nebo členové chybí. Odložený | l logický soubor se uloží do mezipaměti a obnoví se z této mezipaměti, až má k dispozici všechny své výchozí soubory. Vytvoří se odložená tabulka MQT, takže je možné obnovit její datové prostory z média již při prvním průchodu. Tím, | že odložíte obnovu logických souborů a tabulek MQT, dokud nemáte k dispozici výchozí soubory, můžete dokončit | operaci obnovy během jednoho průchodu médiem, čímž ušetříte čas. |

Chcete-li odložit obnovu databázových souborů, jejichž výchozí soubory dosud chybí, zadejte parametr DFRID (ID | odložení) v příkazu RSTLIB (Obnova knihovny) nebo RSTOBJ (Obnova objektu). Když zadáte stejné ID odložení pro |

více operací obnovy, vytvoříte přiřazení mezi sadou odložených souborů. |

Jakmile se zpřístupní výchozí soubory, použijte příkaz RSTDFROBJ (Obnova odložených objektů) se stejným ID | odložení, a pokud jsou skutečně výchozí soubory dostupné, provedete obnovu odložených objektů. Pokud budete obnovovat chybějící výchozí soubory se stejným ID odložení, které jste použili pro závislé odložené soubory, systém se | automaticky současně pokusí dokončit obnovu odložených souborů. |  $\blacksquare$ 

Odložené objekty mohou být logické soubory nebo tabulky MQT. Odložený logický soubor se nevytvoří, dokud se | nedokončí operace obnovy. Odložená tabulka MQT se vytvoří, ale dokud se operace obnovy nedokončí, nemůžete provádět s touto tabulkou MQT funkce, které vyžadují přístup k výchozím souborům. |  $\blacksquare$ 

Jakmile operace odložené obnovy skončí, pomocí příkazu RMVDFRID (Odstranění ID odložených) odeberte | informace o odloženém souboru z mezipaměti.Příkaz RMVDFRID použijte v případě, že jste vytvořili nebo obnovili | soubor se stejným názvem, a s pomocí různých ID odložení, nebo s pomocí žádného ID odložení. |

Máte-li speciální oprávnění \*SAVSYS a pokud jste použili příkaz RSTLIB s následujícími parametry, použije systém | hodnotu parametru DFRID příkazu QRSTLIB, aby odložil obnovu objektů, jimž chybí výchozí soubory: |

v Do parametru příkazu SAVLIB (Uložení knihovny) zadejte hodnotu \*NONSYS, \*ALLUSR, nebo \*IBM.  $\blacksquare$ 

1 • Do parametru DFRID zadejte hodnotu \*DFT, nebo parametr DFRID vynechejte.

V takovém případě bude systém spravovat odložené soubory. Ve všech ostatních případech, pokud vynecháte parametr | DFRID, musíte sami spravovat závislé databázové soubory. |

**Doporučení:** Se stejným ID odložení může být současně spuštěno více operací. Než začnete používat příkazy RSTDFROBJ a RMVDFRID, počkejte, dokud neskončí všechny operace obnovy pro dané ID odložení. Pokud zadáte příkaz RSTDFROBJ, zatímco se budou stále ještě provádět některé operace obnovy, můžete způsobit další režii ve zpracování. Pokud zadáte příkaz RMVDFRID, zatímco se budou stále ještě provádět některé operace obnovy, můžete způsobit, že některé záznamy se vyhodí příliš brzy. | | | | |

#### **Příklady odložené obnovy** |

Tento příkaz obnoví do systému všechny uložené nesystémové knihovny z pásky. Výpis obsahuje seznam všech | objektů, které byly odloženy, a finální zpráva o dokončení uvádí, kolik knihoven bylo obnoveno, a kolik obnoveno nebylo. V tomto příkladu systém používá speciální hodnotu ID odložení příkazu QRSTLIB, takže se odložily všechny | závislé soubory, které byly obnovovány před obnovou svých závislostí v jiné knihovně. Systém se pokusí automaticky |  $\blacksquare$ 

obnovit odložené soubory, jakmile skončí obnova výchozích souborů. |

RSTLIB SAVLIB(\*NONSYS) DEV(TAP01) OUTPUT(\*PRINT) DFRID(\*DFT) |

Tento příklad obsahuje seznam knihoven, které byly uloženy, a které se obnovují v abecedním pořadí. Knihovna LFLIB | obsahuje soubory, které mají výchozí soubory v knihovně PFLIB. Soubory v knihovně LFLIB nelze obnovit, dokud | nebudou obnoveny soubory v knihovně PFLIB. Bylo zadáno ID odložení, takže soubory z knihovny LFLIB se odložily. | Pomocí příkazu RSTDFROBJ dokončíte operaci obnovy těchto souborů. Pokud byste nezadali v příkazu ID odložení, |

museli byste převinout nebo znovu zavést pásku, a teprve potom obnovit soubory v knihovně LFLIB. |

- <span id="page-54-0"></span>(Obnovit knihovny před LFLIB.) |
- RSTLIB SAVLIB(LFLIB) DEV(TAPE01) ENDOPT(\*LEAVE) DFRID(ABC) |
- (Obnovit knihovny mezi LFLIB a PFLIB.) |
- RSTLIB SAVLIB(PFLIB) DEV(TAPE01) ENDOPT(\*LEAVE) DFRID(ABC) |
- (Obnovit knihovny po PFLIB). |
- RSTDFROBJ DFRID(ABC) |
- Příkaz RMVDFRID odebere informace o objektech, které byly odloženy během operace obnovy. |
- RMVDFRID DFRID(ABC) |

#### **Související pojmy** |

- "Jak ověřit, že objekty byly [obnoveny](#page-65-0) úspěšně" na stránce 46 |
- K určení toho, které objekty se obnovily úspěšně, můžete použít protokol úlohy nebo výstupní soubor. |
- "Obnova [logických](#page-267-0) souborů" na stránce 248 |
- Když obnovujete logický soubor, systém používá popis logického souboru k ustanovení jeho vztahu k souborům, na |
- nichž je daný logický soubor založen. Logické soubory jsou například databázové pohledy nebo indexy. |
- **Související úlohy** |
- "Obnova [materializovaných](#page-274-0) tabulek dotazů SQL" na stránce 255 |
- Materializované tabulky dotazů SQL (MQT) jsou fyzické soubory, jako jsou např. logické soubory, které mají |
- závislosti na jiných souborech. Můžete odložit obnovu logických souborů a MQT, u nichž chybějí soubory nebo |
- členové, na kterých závisejí. |
- "Obnova několika [knihoven"](#page-255-0) na stránce 236 |
- Pro obnovu více knihoven použijte příkaz RSTLIB (Obnova knihovny). |
- **Související informace** |
- příkaz RSTLIB (Obnova knihovny) |
- příkaz RSTOBJ (Obnova objektu) |
- Příkaz Obnova odložených objektů (RSTDFROBJ) |
- Příkaz Odstranění odložených ID (RMVDFRID) |

### **Uvedení systému do stavu omezení**

Mnoho procedur pro obnovu vyžaduje, aby v systému nebyla žádná jiná aktivita. Když ve vašem systému nejsou kromě řídicího subsystému aktivní žádné jiné subsystémy, je systém ve *stavu omezení*.

Do stavu omezení systém uvedete příkazem ENDSBS (End Subsystem). Můžete zadat, jakým způsobem chcete ukončit subsystémy.

#### *Tabulka 6. Možné hodnota parametru OPTION příkazu ENDSBS*

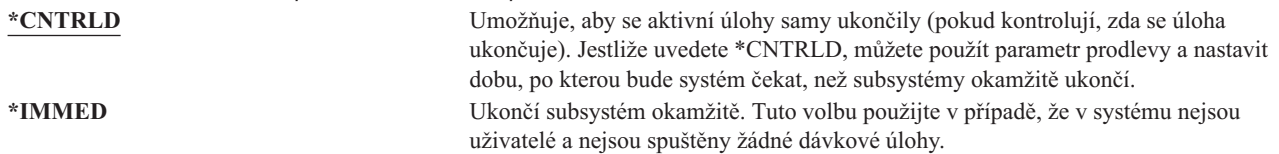

**Poznámka:** I když v systému není žádná aktivita, mohly by v několika systémem zabezpečovaných subsystémech probíhat úlohy, např. v subsystému QSYSWRK (subsystem monitor - monitor subsystémů) a QCALSRV (calendar server - kalendářní server). Všechny subsystémy můžete ukončit okamžitě, aniž by se tyto úlohy předtím ukončily. Obdržíte zprávy, že tyto subsystémy skončily abnormálně.

Chcete-li uvést systém do stavu omezení, postupujte následujícím způsobem:

- 1. Před uvedením systému do stavu omezení zajistěte, aby byli všichni uživatelé odhlášeni a všechny úlohy ukončeny.
- 2. Chcete-li dostat upozornění, že subsystémy byly ukončeny, napište tento příkaz a stiskněte klávesu Enter: CHGMSGQ MSGQ(QSYSOPR) DLVRY(\*BREAK) SEV(60)

<span id="page-55-0"></span>3. Chcete-li ukončit všechny subsystémy, napište tento příkaz:

```
ENDSBS SBS(*ALL) OPTION(*CNTRLD)
DELAY(600)
```
**Poznámka:** V parametru pro odklad (Delay) uveďte počet sekund, které umožní, aby měl systém dost času normálně ukončit většinu úloh. Ve velkém a zatíženém systému může být nutný delší odklad.

Odešle se zpráva, která sděluje, že se rozběhla procedura ukončující subsystémy. Když je systém uveden do stavu omezení, zobrazí se poslední zpráva.

#### **Související úlohy**

"Obnova poškozených [databázových](#page-193-0) souborů" na stránce 174

Některé typy poškození na úrovni objektů u databázových souborů mohou být obnoveny provedením speciálního zavedení inicializačního programu (IPL), během kterého systém analyzuje všechny diskové segmenty z hlediska přítomnosti částí databázových objektů.

"Úloha 2: Obnova profily [uživatelů"](#page-201-0) na stránce 182 Pomocí uvedených kroků obnovte profily uživatelů.

"Obnova profilů [uživatelů"](#page-233-0) na stránce 214

Můžete obnovit jeden profil uživatele, seznam profily uživatelů nebo všechny profily uživatelů. Profil uživatele obnovujete proto, abyste mohli přesunout uživatele z jednoho systému do jiného systému a abyste obnovili poškozený profil uživatele.

"Obnova všech [knihoven](#page-256-0) z jedné operace uložení dat" na stránce 237

Následující postup použijte k obnově všech knihoven, pokud byly uloženy pomocí jednoho příkazu nebo jedné volby z menu.

"Úloha 4: [Dokončení](#page-336-0) operace uložení paměti" na stránce 317

Pomocí uvedených kroků můžete dokončit operaci uložení paměti.

"Úloha 5: Obnova [dodatečných](#page-338-0) informací" na stránce 319

Pokud obnovujete změněné objekty, změněné objekty typu dokument (DLO) nebo změněné objekty v adresářích, musíte nejdříve obnovit profily uživatelů.

## **Příkaz RCLSTG (Náprava paměti)**

Příkaz RCLSTG můžete použít, chcete-li obnovit adresovatelnost ztracených nebo poškozených objektů. To vám umožní identifikovat a pak obnovit ty objekty, které byly poškozeny.

Jestliže je během procedury nápravy paměti zjištěno poškození seznamu oprávnění, připojí se objekty, které zajišťoval poškozený seznam oprávnění, k systémovému seznamu oprávnění QRCLAUTL.

Příkaz RCLSTG má čtyři parametry. Tyto parametry umožňují provést funkce nápravy jedním z následujících způsobů:

**SELECT**

Uvádí všechny nebo podmnožinu nápravných funkcí, které jsou prováděny.

**OMIT** Uvádí podmnožinu nápravných funkcí, která jsou vynechány.

#### **ASPDEV**

- v Napraví systémové ASP a všechna základní ASP. Systémové ASP má číslo 1. Základní ASP mají čísla 2 až 32.
- v Napraví specifické nezávislé ASP. Nezávislá ASP mají jméno zařízení a číslo větší než 32.

#### **ESTIMATE**

Odhadne čas, který si vyžádá běh příkazu RCLSTG.

- **Poznámka:** Procedura RCLSTG vyžaduje vnější paměť. Pokud již používáte značné procento vnější paměti, nemusí procedura RCLSTG skončit úspěšně.
- *Co se děje při nápravě paměti:* Příkaz RCLSTG má zajistit, aby:
- v Byly zpřístupněny objekty, které jsou trvale ve vnější paměti.
- v Byly všechny součásti vnější paměti řádně používány nebo aby byly k dispozici pro použití.

Systém kontroluje každý objekt, který je trvale ve vnější paměti, z hlediska jeho ztráty nebo poškození.

- v Jestliže objekt nemá adresu knihovny nebo adresáře, je umístěn do knihovny dodané IBM nebo adresáře, podle typu objektu. Systém nemusí být schopen načíst popisné informace o tomto objektu, jako např.:
	- Stav PTF.
	- Informace o uložení a obnově.
	- Atributy a textový popis objektu.
- v S objekty, které jsou normálně v paměti v knihovnách (systém souborů QSYS.LIB), provádí systém tyto akce:
	- Jestliže je v knihovně pro obnovu (QRCL) ztracený objekt se stejným jménem a typem objektu, přidělí systém objektu, který právě nalezl, nové jméno. Toto jméno má formát QRCL*nnnnn*, kde *nnnnn* je jedinečné číslo. Původní jméno objektu je umístěno do textového popisu objektu v knihovně QRCL.
		- **Poznámka:** Nelze přejmenovávat žurnály a přijímače žurnálu. Zaznamená-li systém dva žurnály (nebo přijímač žurnálu) se stejným jménem a oba by měly být umístěny do knihovny QRCL, systém jeden z nich přejmenuje. Tento žurnál nebo přijímač žurnálu nelze přejmenovat zpět na jeho původní jméno. Musíte obnovit předchozí verzi se správným jménem nebo daný žurnál nebo přijímač znovu vytvořit. Z tohoto důvodu byste u žurnálů a přijímačů žurnálu měli dodržovat konvenci pojmenování tak, aby byla jejich jména jedinečná v celém systému, nejen v knihovně.
	- Jestliže existují data ztraceného nebo poškozeného fyzického souboru, pokusí se systém soubor znovu vytvořit a umístí jej do knihovny QRCL. Abyste mohli tento fyzický soubor používat, vytvořte jej opět ve správné knihovně se správnými atributy. Pak zkopírujte data ze znovu vytvořeného souboru v knihovně QRCL do nového fyzického souboru. Data v souboru nemusí být kompletní.
	- Nezávislá ASP mají vlastní jedinečnou knihovnu QRCL, QRCL *nnnnn*, kde *nnnnn* je počet primárních ASP. V textovém popisu objektu v knihovně QRCL je uvedeno, že byl soubor znovu vytvořen.
	- Objekt uživatelské domény může být umístěn do knihovny QRCL pouze tehdy, jestliže systémová hodnota QALWUSRDMN obsahuje QRCL nebo specifikuje \*ALL. Jinak je ztracený objekt uživatelské domény vymazán. Většina objektů jsou objekty systémové domény. Objekty uživatelské domény jsou typu \*USRSPC, \*USRIDX nebo \*USRQ.
	- Nemá-li objekt vlastníka, je přiřazen vlastníkovi dodanému IBM podle typu objektu. Většina objektů je přiřazena profilu uživatele QDFTOWN.
	- Není-li možný přístup k popisům objektů v knihovně, knihovna se znovu vytvoří.
	- Je-li nějaký objekt zabezpečen poškozeným seznamem oprávnění nebo vlastníkem oprávnění, vytvoří systém pro daný objekt seznam oprávnění QRCLAUTL. Ke zjištění, které objekty jsou chráněny seznamem oprávnění QRCLAUTL, můžete použít příkaz DSPAUTLOBJ (Zobrazení objektů seznamu oprávnění).
- v Jestliže byl ztracený objekt v "kořenovém systému souborů", bude objekt umístěn do adresáře /QReclaim.
- v Jestliže byl ztracený objekt v systému souborů QOpenSys, bude objekt umístěn do adresáře /QOpenSys/QReclaim.
- v Jestliže je objekt v adresáři poškozen tak, že jej již nelze použít, systém jej vymaže. Příkaz RCLSTG se nepokusí poškozené objekty znovu vytvořit.
- v Jestliže byl ztracený objekt v systému souborů definovaném uživatelem (UDFS), umístí se do adresáře QReclaim, který je v "kořenovém" (/) adresáři UDFS.
- v Jestliže není možné ztracený objekt, který byl v adresáři, umístit do správného adresáře QReclaim na základě jeho původního umístění, pak bude zařazen do "kořenového" (/) adresáře speciálního systému souborů v ASP, v jehož paměti se objekt nachází. Tento speciální systém souborů se podle potřeby vytvoří pomocí RCLSTG. Systém souborů se jmenuje '/dev/QASPxx/QReclaimFS.udfs', kde '*xx*' je číslo systému nebo základních ASP. Systém souborů se jmenuje '/dev/*jméno-nasp*/QReclaimFS.udfs', kde *jméno-nasp* je jméno nezávislého ASP.
- v U objektů v "kořenovém" (/) adresáři, systému souborů QOpenSys nebo UDFS provádí systém u duplicitních jmen nebo nezjištěných vlastníků objektu podobné akce jako u objektů v systému souborů QSYS.LIB.

*Co dělat po provedení procedury rclstg:* Tabulka 7 popisuje, kde hledat problémy, které procedura RCLSTG zjistí, a jak tyto problémy odstranit:

| Kde hledat problémy                                                                                                    | Jak problém odstranit                                                                                                    |
|----------------------------------------------------------------------------------------------------|----------------------------------------------------------------------------------------------------|
| Napište DSPMSG QSYSOPR a zobrazíte frontu zpráv<br>QSYSOPR. Vyhledejte zprávy o poškozených objektech.                                                                                                    | Napište DSPLOG QHST a zobrazíte protokol historie.<br>Vyhledejte zprávy o poškozených objektech nebo přestavěných<br>souborech.<br>1. Vymažte nepoužitelné objekty pomocí příslušného příkazu<br>DLTxxx. Obnovíte je použitím příkazu RSTOBJ (Obnova<br>objektu) nebo RST (Obnova objektu).<br>2. Zkopírujte data z přestavěných souborů do nových souborů<br>použitím příkazu CPYF (Kopírování souboru).                                                                                                    |
|                                                                                                    | Poznámka: Může se objevit zpráva indikující, že procedurou<br>nápravy paměti byly vymazány objekty. Jsou to interní<br>systémové objekty, které již nejsou zapotřebí.                                                                                                    |
| Napište DSPLIB QRCL a zobrazíte knihovnu QRCL.<br>Poznámka: Jestliže procedura nápravy paměti neumístila do<br>knihovny QRCL žádný objekt, můžete obdržet zprávu o tom, že<br>tato knihovna nebyla nalezena. Tuto zprávu ignorujte a<br>pokračujte následujícím krokem.                                                                                              | Přesuňte objekty z knihovny QRCL do správné knihovny<br>použitím příkazu MOVOBJ (Přesunutí objektu).<br>Poznámka:<br>· Jsou-li v knihovně QRCL nějaké objekty dodané IBM,<br>požádejte o pomoc zástupce pro softwarovou podporu.<br>Nevíte-li jistě, co dělat s objekty v knihovně QRCL, použijte<br>příkaz SAVLIB (Uložení knihovny) k uložení knihovny na<br>média pro ukládání. Označte nosič pro případ, že byste<br>potřebovali objekty později.                                                                                                    |
| Zobrazte adresář /QReclaim pomocí příkazu DSPLNK<br>(Zobrazení propojení).<br>Poznámka: Jestliže procedura nápravy paměti neumístila do<br>knihovny / QReclaim žádný objekt, můžete obdržet zprávu o<br>tom, že tato knihovna nebyla nalezena. Tuto zprávu ignorujte a<br>pokračujte následujícím krokem.                                                            | Přesuňte objekty z adresáře /QReclaim do správného adresáře<br>příkazem MOV (Přemístění).                                                                                                    |
| Zobrazte adresář /QOpenSys/QReclaim použitím příkazu<br>DSPLNK (Zobrazení propojení).<br>Poznámka: Jestliže procedura nápravy paměti neumístila do<br>knihovny /QOpenSys/QReclaim žádný objekt, můžete obdržet<br>zprávu o tom, že tato knihovna nebyla nalezena. Tuto zprávu<br>ignorujte a pokračujte následujícím krokem.                                         | Přesuňte objekty z adresáře /QOpenSys/QReclaim do správného<br>adresáře příkazem MOV.                                                                                                    |
| Napište DSPMSG QSYSOPR a zobrazíte frontu zpráv<br>QSYSOPR. Vyhledejte zprávy CPFA0D7. U každé zprávy<br>CPFA0D7, která obsahuje jméno adresáře začínajícího<br>'/dev/QASPxx/' (kde 'xx' je číslo systému nebo základního<br>ASP) nebo '/dev/jméno-nasp' (kde jméno-nasp je jméno<br>nezávislého ASP), provedte akci uvedenou ve sloupci "Jak<br>problém odstranit". | Použijte příkaz ADDMFS (Přidání MFS) a zavedte UDFS<br>uvedený ve zprávě CPFA0D7 nad adresář, který jste si zvolili.<br>Pak si pomocí příkazu DSPLNK (Zobrazení propojení) zobrazte<br>obsah tohoto UDFS. Možná uvidíte buď objekty se jmény<br>začínajícími na 'QRCL', nebo adresář nazvaný 'QReclaim'.<br>Jestliže uvidíte adresář 'QReclaim', podívejte se do něj, zda<br>obsahuje jména objektů začínající na 'QRCL'. Tyto objekty byly<br>předtím ztraceny, ale byly nově umístěny příkazem RCLSTG.<br>Příkazem MOV (Přesunutí) tyto objekty přemístěte na jejich<br>původní místo. Ve zprávě CPFA0D7 mohou být uvedena<br>původní jména objektů. Nejsou-li původní jména dostupná,<br>použijte volbu "Display Attributes" (zobrazení atributů) u<br>příkazu DSPLNK, prohlédněte si atributy objektu a pokuste se<br>jméno určit. |
| Napište WRKOBJOWN QDFTOWN a zobrazíte objekty, které<br>vlastní uživatelský profil QDFTOWN.                                                                                                    | Použijte volbu 9 (Change owner) z obrazovky Work with<br>Objects by owner, abyste přenesli vlastnictví do správného<br>uživatelského profilu.                                                                                                    |

*Tabulka 7. Řešení problémů zjištěných procedurou RCLSTG*

 $\,$   $\,$  $\vert$  $\overline{\phantom{a}}$ 

<span id="page-58-0"></span>*Tabulka 7. Řešení problémů zjištěných procedurou RCLSTG (pokračování)*

| Kde hledat problémy                                            | Jak problém odstranit                                     |
|----------------------------------------------------------------|-----------------------------------------------------------|
| Napište DSPAUTLOBJ QRCLAUTL a zobrazte objekty                 | Jestliže je to nutné, přiřadte objekt správnému seznamu   |
| zabezpečené pomocí seznamu oprávnění QRCLAUTL.                 | oprávnění pomocí příkazu EDTOBJAUT (Editování oprávnění k |
| <b>Poznámka:</b> Jestliže procedura nápravy paměti nepřiřadila | objektu).                                                 |
| seznamu oprávnění QRCLAUTL žádný objekt, můžete obdržet        |                                                           |
| zprávu o tom, že tento seznam oprávnění nebyl nalezen. Zprávu  |                                                           |
| ignorujte.                                                     |                                                           |

#### **Související pojmy**

["Náprava](#page-59-0) odkazů na objekty" na stránce 40

Příkaz RCLLNK (Náprava odkazů na objekty) napraví objekty v "kořenovém systému souborů" (/), systému souborů QOpenSys a připojených uživatelsky definovaných systémech souborů (UDFS).

#### **Související úlohy**

"Obnova poškozených objektů v [integrovaném](#page-196-0) systému souborů" na stránce 177

K obnově poškozených objektů v integrovaném systému souborů použijte příkaz RCLSTG (Náprava paměti). K obnovení poškozených souborů bez nutnosti uvést systém do omezeného stavu, můžete použít příkaz RCLLNK (Náprava odkazů na objekty). Pokud objekt nebyl zapisován do žurnálu, proveďte tyto kroky obnovy.

"Úloha 1: [Náprava](#page-200-0) paměti" na stránce 181

Tyto kroky použijte k nápravě paměti.

#### **Související informace**

Obnova seznamů oprávnění

Uvolnění úložiště souborů pro souběžný tisk

Operace uvolnění ″root″ (/), QOpenSys a systémů souborů definovaných uživatelem

### **Náprava paměti**

Chcete-li provést nápravu paměti, postupujte dle tohoto návodu. Paměť můžete napravit v tématu systému nebo v celém systému.

- 1. Přihlaste se do systému s uživatelským profilem, který má oprávnění používat příkaz RCLSTG (Náprava paměti). Přihlaste se na konzole nebo použijte příkaz TRFJOB (Přenos úlohy) k přesunu vaší úlohy do řídicího subsystému.
- 2. Napište DSPSYSVAL QALWUSRDMN. Jestliže aktuální hodnota neobsahuje knihovnu QRCL (Náprava paměti) nebo není-li specifikováno \*ALL, použijte příkaz CHGSYSVAL k přidání QRCL do seznamu knihoven pro tuto systémovou hodnotu. Zde napište aktuální hodnotu: **\_\_\_\_\_\_\_\_\_\_\_\_\_\_\_\_\_\_**
- 3. Napište DSPSYSVAL QCTLSBSD a zobrazte tak jméno svého řídicího subsystému. Zde napište aktuální hodnotu: **\_\_\_\_\_\_\_\_\_\_\_\_\_\_\_\_\_**
- 4. Jestliže provádíte nápravu paměti pro systém a základní ASP, zajistěte, aby byl váš systém ve stavu omezení. Chcete-li nastavit systém do stavu omezení, postupujte podle pokynů v tématu ["Uvedení](#page-54-0) systému do stavu [omezení"](#page-54-0) na stránce 35.
	- **Poznámka:** Používáte-li nezávislá ASP, musíte nejdřív nezávislá ASP znepřístupnit. K tomu můžete použít příkaz VRYCFG (Logické zapnutí/vypnutí konfigurace) nebo produkt System i Navigator. Pokud zůstanou nezávislá ASP přístupná, výkon nápravy SYSBAS se sníží, protože primární ASP obsahují soubory křížových referencí SYSBAS, které se znovu vytvářejí prostřednictvím operace nápravy SYSBAS.
- 5. Spusťte proces nápravy paměti tak, že napíšete jeden z těchto příkazů:

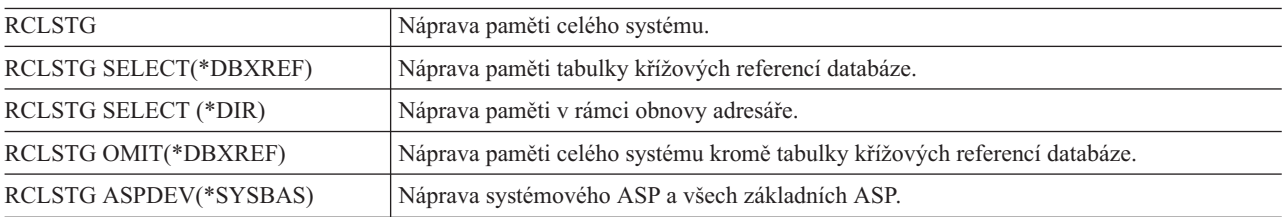

<span id="page-59-0"></span>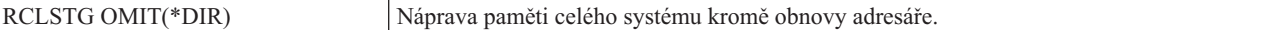

**Poznámka:** Další informace o alternativním příkazu k nápravě vašeho integrovaného systému souborů najdete v tématu "Náprava odkazů na objekty".

- 6. Máte-li nezávislá ASP, zpřístupněte je nyní pomocí příkazu VRYCFG.
- 7. Získejte nezávislá ASP po jednom v daném okamžiku pomocí jednoho z následujících příkazů:

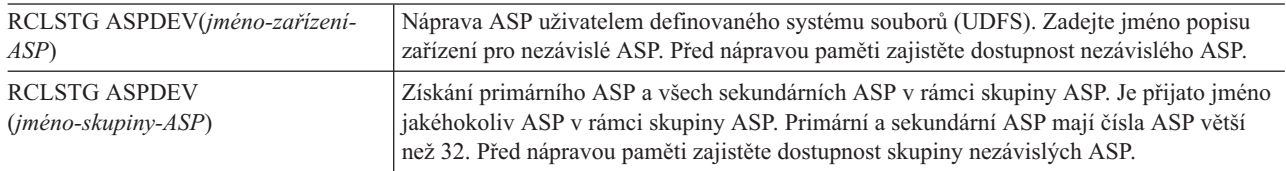

- **Poznámka:** Pokud chcete, můžete získat paměť pro nezávislá ASP paralelně poté, co získáte paměť pro SYSBAS a spustíte řídicí subsystém. Provedete to spuštěním procedury Reclaim storage pro každé UDFS ASP a každé primární ASP.
- 8. Použijte příkaz CHGSYSVAL (Změna systémové hodnoty) k nastavení systémové hodnoty QALWUSRDMN na její původní hodnotu. (Nastavení jste si zapsali v kroku [2.](#page-58-0))
- 9. Když skončí procedura nápravy paměti, spusťte řízení subsystému tímto příkazem: STRSBS SBSD(*řídicí-subsystém*)

(Jméno řídicího subsystému jste si zapsali v kroku [3.](#page-58-0))

### **Náprava odkazů na objekty**

Příkaz RCLLNK (Náprava odkazů na objekty) napraví objekty v "kořenovém systému souborů" (/), systému souborů QOpenSys a připojených uživatelsky definovaných systémech souborů (UDFS).

Příkaz RCLLNK má tři parametry. Tyto parametry umožňují provést funkce nápravy jedním z následujících způsobů:

**OBJ** Uvádí objekty, které mají být napraveny.

#### **SUBTREE**

Uvádí, zda mají být obnoveny objekty uvnitř podstromu, je-li objekt specifikovaný v parametru OBJ adresář.

#### **DMGOBJOPT**

Uvádí jak je s poškozenými objekty zacházeno během nápravy.

Tyto příklady použijte k lepšímu pochopení situace, při které může být příkaz RCLLNK použit k nápravě objektů v "kořenovém systému souborů" (/), QOpenSys a UDFS.

#### **Napravení problémů s objektem v adresářovém podstromu**

V této situaci jsou známé problémy izolovány do jednoho objektu. Objekt je poškozen a nepoužitelný a záložní verze objektu nemůže být obnovena z média. Potřebujete-li opravit problém rychle a bez narušení normálního souboru systémových operací, můžete použít tento příkaz:

RCLLNK OBJ('/MujAdr/MujSpatnyObj') SUBTREE(\*NONE), kde '/MujAdr/MujSpatnyObj'

je poškozený nebo nepoužitelný objekt.

### <span id="page-60-0"></span>**Náprava problémů, které existují v adresářovém podstromu**

V této situaci jsou známé problémy izolovány do skupiny objektů v adresářovém podstromu. Problémy je potřeba vyřešit rychle a bez poškození normálních operací systému souborů. K nápravě objektů v adresářovém podstromu můžete použít tento příkaz:

RCLLNK OBJ('/MyApplicationInstallDirectory') SUBTREE(\*ALL), kde '/MyApplicationInstallDirectory'

je "kořenový" (/) adresář podstromu, v němž se vyskytují problémy.

### **Vyhledání všech poškozených objektů v "kořenovém systému souborů" (/), QOpenSys a UDFS**

V této situaci selhání disku způsobí poškození více objektů. Poškozené objekty je potřeba označit před stanovením jejich řádné obnovy. Při řešení je potřeba označit poškozené objekty, ale nelze s nimi provádět jakékoliv akce a jakkoliv narušovat normální operace systému souborů. Pro označení poškozených objektů můžete použít tento příkaz:

RCLLNK OBJ('/') SUBTREE(\*ALL) DMGOBJOPT(\*KEEP \*KEEP)

To kromě označení poškozených souborů také opraví jiné problémy.

### **Vymazání všech poškozených objektů v "kořenovém systému souborů" (/), QOpenSys a UDFS**

V této situaci selhání disku způsobí poškození více objektů. Poškozené objekty je potřeba smazat, aby mohly být obnoveny záložní kopie z médií. Pro smazání poškozených objektů můžete použít tento příkaz:

#### RCLLNK OBJ('/') SUBTREE(\*ALL) DMGOBJOPT(\*DELETE \*DELETE)

Poškozené objekty budou smazány bez narušení normálních operací v systému souborů. Vymazáním poškozených objektů se vyřeší i jiné problémy než poškození.

#### **Související pojmy**

"Příkaz [RCLSTG](#page-55-0) (Náprava paměti)" na stránce 36

Příkaz RCLSTG můžete použít, chcete-li obnovit adresovatelnost ztracených nebo poškozených objektů. To vám umožní identifikovat a pak obnovit ty objekty, které byly poškozeny.

#### **Související úlohy**

"Obnova poškozených objektů v [integrovaném](#page-196-0) systému souborů" na stránce 177

K obnově poškozených objektů v integrovaném systému souborů použijte příkaz RCLSTG (Náprava paměti). K obnovení poškozených souborů bez nutnosti uvést systém do omezeného stavu, můžete použít příkaz RCLLNK (Náprava odkazů na objekty). Pokud objekt nebyl zapisován do žurnálu, proveďte tyto kroky obnovy.

#### **Související informace**

Příkaz Uvolnění odkazů na objekty (RCLLNK)

### **Řízení obnovy objektů citlivých na utajení**

Ke kontrole obnovy objektů citlivých na oprávnění můžete použít dvě různé systémové hodnoty.

Toto jsou ony dvě systémové hodnoty:

- v QALWOBJRST (Povolení operace obnovy objektu).
- v QVFYOBJRST (Ověření objektu při obnově).

#### **Související pojmy**

<span id="page-61-0"></span>"Jak systém obnovuje [programy"](#page-279-0) na stránce 260

Obnovou programů do systému se vystavujete bezpečnostnímu riziku. Obnovený program se mohl změnit a může provádět funkce, které jste nezamýšleli. Program mohl rovněž přijmout oprávnění uživatelského profilu, který má větší rozsah oprávnění .

**Související informace**

Systémové hodnoty

Digitální podpisy

Podpora skenování

### **Systémová hodnota QALWOBJRST**

Systémovou hodnotu QALWOBJRST můžete použít k tomu, abyste zabránili komukoliv obnovit objekt v systémovém stavu nebo objekt, který přebírá oprávnění.

Systémová hodnota QALWOBJRST určuje, zda objekty, které jsou citlivé na oprávění, mohou být obnoveny ve vašem systému. Dovoluje určit, jak systém obnoví objekty s digitálními podpisy. Tato systémová hodnota má vliv na programy, obslužné programy, moduly a balíky programů SQL (Structured Query Language).

Při dodání vašeho systému systémová hodnota QALWOBJRST \*ALL. Tato hodnota je nezbytná pro úspěšnou instalaci systému.

- **Poznámka:** Je důležité nastavit hodnotu QALWOBJRST na \*ALL dříve, než začnete provádět některé systémové aktivity. Zde je několik příkladů:
	- Instalaci nového vydání licencovaného programu i5/OS.
	- v Instalaci nových licencovaných programů.
	- Obnovu vašeho systému.

Tyto aktivity se mohou zhroutit, nemá-li QALWOBJRST hodnotu \*ALL.

Pokud aplikujete opravy PTF, nastavte hodnotu QALWOBJRST na \*ALWPTF.

Abyste zajistili zabezpečení systému, vraťte po dokončení aktivity systému hodnotu QALWOBJRST na vaše běžné nastavení. Než změníte systémovou hodnotu QALWOBJRST, přesvědčte se, že se dokončila celá operace obnovy, jinak se nemusí některé objekty úspěšně obnovit.

Pro systémovou hodnotu QALWOBJRST můžete určit několik hodnot, pokud neuvedete \*ALL nebo \*NONE.

*Tabulka 8. Možné hodnoty pro systémovou hodnotu QALWOBJRST*

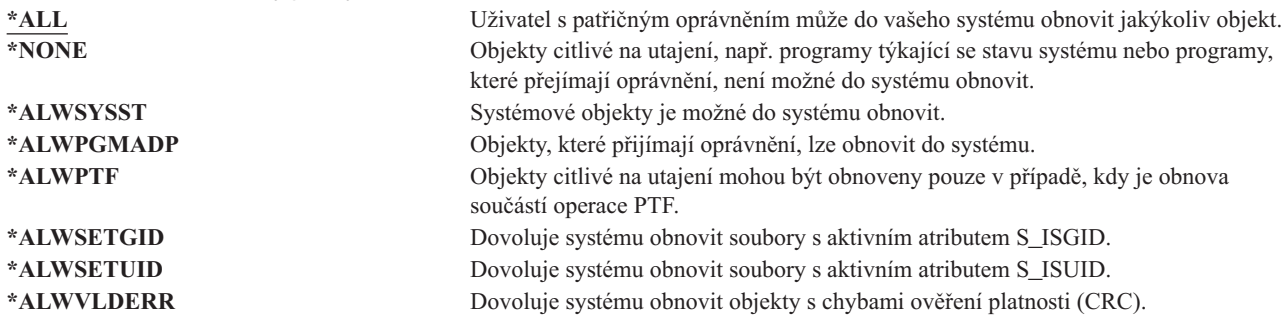

### **Nastavení systémové hodnoty QALWOBJRST k povolení úplné obnovy**

V tomto tématu získáte informace o proceduře, jak nastavit systémovou hodnotu QALWOBJRST, abyste povolili úplnou obnovu.

1. Napište WRKSYSVAL QALWOBJRST a stiskněte klávesu Enter.

- <span id="page-62-0"></span>2. Zobrazí se obrazovka Work with System Values. Do sloupce Opt vedle QALWOBJRST napište 5 (Display) a stiskněte klávesu Enter.
- 3. Zobrazí se obrazovka Display System Value. Zapište si aktuální nastavení pro použití po dokončení obnovy. Jestliže je hodnota \*ALL, nemusíte ji při obnově měnit. Přejděte na krok 6.
- 4. Stisknutím klávesy F12 se vrátíte na obrazovku Work with System Values. Do sloupce Opt vedle QALWOBJRST napište 2 (Change) a stiskněte klávesu Enter.
- 5. Zobrazí se obrazovka Change System Value. Jako hodnotu zadejte \*ALL a stiskněte klávesu Enter.
- 6. Stisknutím klávesy F12 zrušíte obrazovku Work with System Values.

### **Nastavení systémové hodnoty QALWOBJRST pro omezení operace obnovy**

V tomto tématu získáte informace o proceduře, jak nastavit systémovou hodnotu QALWOBJRST, abyste dosáhli omezení operace obnovy.

- 1. Napište WRKSYSVAL QALWOBJRST a stiskněte klávesu Enter.
- 2. Zobrazí se obrazovka Work with System Values. Do sloupce Opt vedle QALWOBJRST napište 2 (Change) a stiskněte klávesu Enter.
- 3. Zobrazí se obrazovka Change System Value. Zadejte hodnotu, kterou jste si zapsali v kroce 3 v tématu Nastavení systémové hodnoty QALWOBJRST k povolení úplné obnovy. Stiskněte klávesu Enter.
- 4. Stisknutím klávesy F12 zrušíte obrazovku Work with System Values.

## **Systémová hodnota QVFYOBJRST**

Můžete přidat digitální podpisy k objektům, aby uživatelé mohli ověřit integritu a původ objektu.

Objekty ovlivněné systémovou hodnotou QVFYOBJRST jsou tyto:

- $\cdot$  \*CMD
- objekty typu \*PGM
- objekty typu \*SRVPGM
- \*SQLPKG
- objekty typu \*MODULE
- v objekty typu \*STMF s připojenými programy v jazyku Java

Musíte nainstalovat produkt Digital Certificate Manager (DCM) (i5/OS volba 34) dříve, než budete moci použít systémovou hodnotu QVFYOBJRST k ověřování objektů, které nejsou podepsány od IBM. Není-li funkce DCM instalována, systém považuje obnovované objekty v uživatelském stavu za nepodepsané, i kdyby obsahovaly digitální podpisy. Nemusíte znovu spouštět systém, aby se uplatnily změny této hodnoty.

Systémová hodnota QVFYOBJRST dovoluje kontrolovat ověřování objektů během operace obnovy. Systémová hodnota QVFYOBJRST má pět následujících voleb (volba 3 je předvolená):

#### 1. **Do not verify signatures on restore:**

Toto je jediná volba, která obnoví objekty v systémovém stavu (system-state) nebo zděděném stavu (inherit-state) bez platných podpisů generovaných společností IBM.

Tuto volbu byste neměli používat, když nemáte k uložení velký počet podepsaných objektů, které nevyhovují ověřování podpisů z nějakého přijatelného důvodu. Povolení obnovy objektů v systémovém stavu nebo objektů ve zděděném stavu bez platného podpisu představuje ohrožení integrity vašeho systému. Rozhodnete-li se obnovit takový objekt do svého systému výběrem této volby, nezapomeňte ji vrátit zpět na předchozí hodnotu, až daný objekt obnovíte.

#### 2. **Verify: Restore unsigned objects; Restore signed object, even if signatures are not valid:**

Obnoví nepodepsané objekty v uživatelském stavu. Obnoví podepsané objekty v uživatelském stavu, i když podpisy nejsou platné. Neobnoví objekty v systémovém stavu, ani objekty ve zděděném stavu bez platných podpisů <span id="page-63-0"></span>generovaných společností IBM. Tuto volbu byste měli použít, jen když chcete obnovit nějaké objekty s podpisy neplatnými ve vašem systému. Obecně je nebezpečné obnovovat objekty s podpisy, které nejsou platné ve vašem systému.

#### 3. **Verify: Restore unsigned objects; Restore signed objects only if signatures are valid:**

Obnoví nepodepsané objekty v uživatelském stavu. Obnoví podepsané objekty v uživatelském stavu, jen když jsou platné podpisy. Neobnoví objekty v systémovém stavu, ani objekty ve zděděném stavu bez platných podpisů generovaných společností IBM.

#### 4. **Verify: Do not restore unsigned objects; Restore signed objects, even if signatures are not valid:**

Neobnoví nepodepsané objekty v uživatelském stavu. Obnoví podepsané objekty v uživatelském stavu, i když podpisy nejsou platné. Neobnoví objekty v systémovém stavu, ani objekty ve zděděném stavu bez platných podpisů generovaných společností IBM.

#### 5. **Verify: Do not restore unsigned objects; Restore signed objects only if signatures are valid:**

Neobnoví nepodepsané objekty v uživatelském stavu. Obnoví podepsané objekty v uživatelském stavu, jen když jsou platné podpisy. Neobnoví objekty v systémovém stavu, ani objekty ve zděděném stavu bez platných podpisů generovaných společností IBM. Tato volba je nejvíce omezující a měla by se použít, když chcete obnovit jen ty objekty, které byly podepsány důvěryhodnými zdroji.

**Upozornění:** Je důležité nastavit hodnotu hodnotu QVFYOBJRST na 1 dříve, než začnete provádět některé systémové aktivity, jako například:

- Instalaci nového vydání licencovaného programu i5/OS.
- Obnovu vašeho systému.

Tyto aktivity se mohou zhroutit, pokud QVFYOBJRST nemá hodnotu 1.

### **Nastavení systémové hodnoty QVFYOBJRST k povolení úplné obnovy**

V tomto tématu získáte informace o proceduře, jak nastavit systémovou hodnotu QVFYOBJRST, abyste povolili úplnou obnovu.

- 1. Napište WRKSYSVAL QVFYOBJRST a stiskněte klávesu Enter.
- 2. Zobrazí se obrazovka Work with System Values. Napište 5 (Display) do sloupce Opt vedle QVFYOBJRST a stiskněte klávesu Enter.
- 3. Zobrazí se obrazovka Display System Value. Zapište si aktuální nastavení pro použití po dokončení obnovy. Je-li hodnota 1, nemusíte ji při obnově měnit. Přejděte na krok 6.
- 4. Stisknutím klávesy F12 se vrátíte na obrazovku Work with System Values. Napište 2 (Change) ve sloupci Opt vedle QVFYOBJRST a stiskněte klávesu Enter.
- 5. Zobrazí se obrazovka Change System Value. Jako hodnotu zadejte 1 a stiskněte klávesu Enter.
- 6. Stisknutím klávesy F12 zrušíte obrazovku Work with System Values.

### **Nastavení systémové hodnoty QVFYOBJRST pro omezení operace obnovy**

V tomto tématu získáte informace o proceduře, jak nastavit systémovou hodnotu QVFYOBJRST, abyste dosáhli omezení operace obnovy.

- 1. Napište WRKSYSVAL QVFYOBJRST a stiskněte klávesu Enter.
- 2. Zobrazí se obrazovka Work with System Values. Napište 2 (Change) ve sloupci Opt vedle QVFYOBJRST a stiskněte klávesu Enter.
- 3. Zobrazí se obrazovka Change System Value. Zadejte hodnotu, kterou jste si zapsali v kroce 3 v tématu Nastavení systémové hodnoty QVFYOBJRST k povolení úplné obnovy. Stiskněte klávesu Enter.

### **Minimalizace skenování objektu po operaci obnovy**

Zde se dozvíte, jak můžete zamezit skenování objektů během prvního přístupu k objektům poté, co byly obnoveny.

<span id="page-64-0"></span>Verze V5R3, i5/OS poskytuje kvůli virům a užívání souborů funkci pro skenování objektů v integrovaném systému souborů. Jako součást této podpory je možné zadat atribut skenování pro objekty integrovaného systému souborů, aby nebyly tyto objekty nikdy skenovány nebo aby byly skenovány pouze poté, kdy se objekt změní. Předvolená hodnota atributu skenování je taková, že objekty budou skenovány v případě, kdy je skenování objektů implementováno pro integrovaný systém souborů. Navíc byla ve spojení s touto funkcí zavedena systémová hodnota QSCANFSCTL (Řízení skenování systémů souborů). Jednou z předvoleb pro QSCANFSCTL je, že všechny objekty budou skenovány při prvním přístupu po obnově objektu, i když je atribut skenování nastaven tak, aby objekt nebyl nikdy skenován nebo aby byl skenován pouze po změně.

Obnovujete-li objekty z důvěryhodných zdrojů nebo z uložení, kde bylo provedeno skenování jako součást operace uložení, a důvěryhodný zdroj nebo vy jste nastavili atributy skenování tak, aby objekt nebyl nikdy skenován nebo aby byl skenován pouze po změně, můžete zabránit skenování během prvního přístupu k obnoveným objektům. Chcete-li zabránit skenování po obnově, musíte v systémové hodnotě QSCANFSCT zadat před zahájením obnov volbu \*NOPOSTRST. Jakmile je obnova ukončena, měli byste zvážit odstranění volby \*NOPOSTRST ze systémové hodnoty QSCANFSCTL, aby byly objekty z následujících obnov skenovány při prvním přístupu po obnově objektu bez ohledu na zadaný atribut.

#### **Nastavení systémové hodnoty QSCANFSCTL pro minimalizaci skenování objektu po operacích obnovy**

- 1. Napište WRKSYSVAL QSCANFSCTL a stiskněte klávesu Enter.
- 2. Zobrazí se obrazovka Work with System Values. Do sloupce Opt vedle QSCANFSCT napište 5 (Display) a stiskněte klávesu Enter.
- 3. Zobrazí se obrazovka Display System Value. Zapište si aktuální nastavení pro použití po dokončení obnovy. Jestliže je již zadána hodnota \*NOPOSTRST, nemusíte ji pro obnovu měnit. Přejděte na krok 6.
- 4. Stisknutím klávesy F12 se vrátíte na obrazovku Work with System Values. Do sloupce Opt vedle QSCANFSCTL napište 2 (Change) a stiskněte klávesu Enter.
- 5. Zobrazí se obrazovka Change System Value. Napište \*NOPOSTRST. Je-li aktuálně zadáno \*NONE, odstraňte hodnotu \*NONE. Pokud je zadána jiná hodnota, přidejte další hodnotu \*NOPOSTRST. Stiskněte klávesu Enter.
- 6. Stisknutím klávesy F12 zrušíte obrazovku Work with System Values.

## **Nastavení systémové hodnoty QPFRADJ pro jiný procesor nebo paměť**

Můžete nastavit systémovou hodnotu QPFRADJ pro jiný procesor nebo paměť.

- 1. Napište WRKSYSVAL QPFRADJ a stiskněte klávesu Enter.
- 2. Zobrazí se obrazovka Work with System Values. Napište 2 (Change) do textu sloupce option vedle QPFRADJ a stiskněte klávesu Enter.
- 3. Zobrazí se obrazovka Change System Value. Změňte hodnotu na 2 (Adjustment at IPL and automatic adjustment / Přizpůsobení při IPL a automatické přizpůsobení) a stiskněte klávesu Enter.
- 4. Stisknutím klávesy F12 zrušíte obrazovku Work with System Values.

## **Objekty zamčené při provádění obnovy**

Obecně řečeno se objekt zamyká proto, aby se při jeho obnově předešlo operaci čtení. Jestliže systém nemůže objekt zamknout v určené době, objekt se neobnoví a do protokolu úlohy se odešle zpráva.

Tabulka 9 ukazuje typ zámku, který je požadován pro obnovu objektů:

*Tabulka 9. Typ uzamčení pro operaci obnovy*

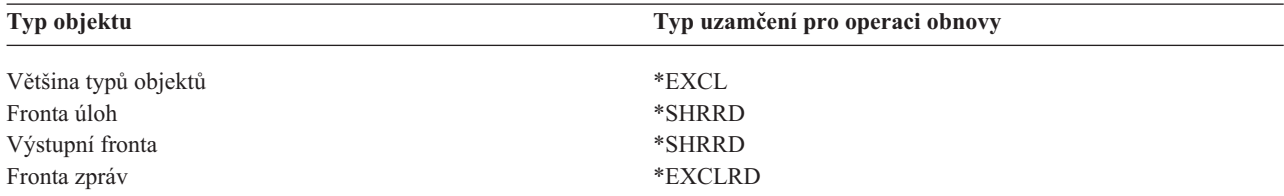

<span id="page-65-0"></span>*Tabulka 9. Typ uzamčení pro operaci obnovy (pokračování)*

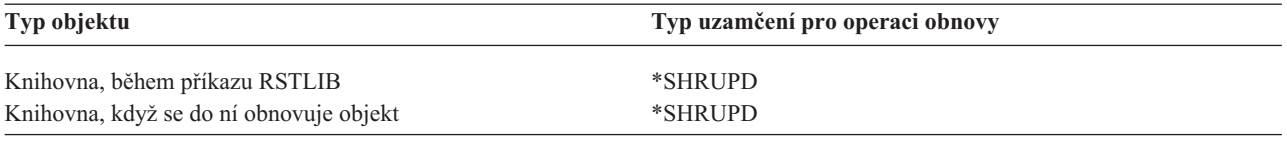

Jestliže obnovujete program OPM (Original Program Model), který je spuštěn, může program skončit abnormálně.

### **Jak ověřit, že objekty byly obnoveny úspěšně**

K určení toho, které objekty se obnovily úspěšně, můžete použít protokol úlohy nebo výstupní soubor.

- **Poznámka:** Systém neobnoví soubory do knihoven QGPL a QUSRSYS, jestliže jména souborů začínají na QAPZ. Neodešle se žádná diagnostická zpráva, která by ukazovala, že se tyto soubory neobnovují.
- *Použití protokolu úlohy:* Příkazy o obnovy odesílají tyto zprávy uvádějící počet obnovených a neobnovených objektů.

#### **CPC370E**

| | | | |

|

|

|

|

|

| | | | |

|

| | | | | Počet objektů obnovených z médií.

#### **CPC370F**

Počet objektů obnovených ze souboru typu save.

#### **CPC3703** |

Počet objektů obnovených do knihovny.

#### **CPC371C** |

Počet dokončených objektů, které byly pozastaveny.

#### **CPC9023**  $\perp$

Počet DLO obnovených z médií.

#### **CPC9053** |

Počet DLO obnovených ze souboru typu save.

#### **CPF37C1** |

Počet nedokončených objektů, které byly pozastaveny.

#### **CPF3773** |

Počet obnovených i neobnovených objektů do knihovny.

#### **CPF3839**

Počet obnovených i neobnovených objektů z médií.

#### **CPF383E**

Počet obnovených i neobnovených objektů ze souboru typu save.

#### **CPF9003** |

Počet obnovených a neobnovených DLO.

#### **CPF909B** |

Počet obnovených i neobnovených DLO ze souboru typu save.

#### **CPI373B**

Všechny pozastavené soubory byly dokončeny.

#### **CPI373C**

Počet zbývajících objektů, které byly pozastaveny.

Tyto zprávy sdělují počet obnovených a počet neobnovených objektů. Objekt se počítá jen tehdy, když odpovídá hodnotám pro výběr, které jste uvedli. Například předpokládejme, že knihovna LIB1 má 75 objektů. Jména 74 z těchto objektů začínají znaky ORD. Uvedete RSTOBJ OBJ(ORD\*) OBJTYPE(\*ALL) SAVLIB(LIB1). Kdyby se všechny objekty úspěšně obnovily, zpráva o dokončení sdělí, že se do knihovny LIB1 obnovilo 74 objektů. Nejste upozorněni, že 1 objekt nebyl obnoven.

Například předpokládejme, že knihovna DB1 má 20 objektů se závislými soubory. Zadáte RSTLIB SAVLIB(DB1) |

- RSTLIB(DB2) DFRID(D1). Pokud neze obnovit 5 objektů, protože mají závislé soubory, sdělí zpráva CPI373C, že |
- zbývá 5 odložených objektů k obnově. |

Diagnostická zpráva se odesílá, když nastane některá z těchto situací:

#### **Objekt nebylo možno obnovit.**

Důvody, proč systém nemůže objekt úspěšně obnovit, jsou tyto:

- v Objekt v systému existuje a používá se. Obnova objektu vyžaduje u většiny typů objektu výlučný zámek.
- v Objekt se právě ukládá nebo obnovuje jinou úlohou.
- Objekt na médiích je poškozený.
- v Uživatel nemá nezbytné oprávnění pro obnovu objektu.
- Objekt nemá platný podpis.
- v Typ objektu není podporován v nezávislém ASP.
- v Uživatelský profil neexistuje v systému.
- v Systém zjistil chybu při ověřování.
- Pozastavené objekty nelze obnovit.

#### **Informace o zabezpečení se změnily.**

- V některých případech systém může provést tyto úlohy:
- v Odvolat veřejná a privátní oprávnění.
- v Změnit vlastnictví objektu.
- v Změnit primární skupinu objektu.
- Nepřipojit seznam oprávnění.

#### **Došlo ke změně integrity.**

| | |

|

- v Žurnálování nelze spustit u objektu, který byl žurnálován v okamžiku operace ukládání nebo když datová oblast QDFTJRN nebo pravidla žurnálované knihovny indikují, že by pro objekt mělo být spuštěno žurnálování.
	- v Logický soubor se obnovuje přes vymazaný a znovu vytvořený fyzický soubor.
	- v Žurnál QAUDJRN (Audit) byl vytvořen systémem. Dostanete zprávu CPF7088. Jestliže obnovujete operační systém a systémová hodnota QAUDLVL je \*NONE, systém QAUDJRN vytvoří, pokud neexistuje. Tak se zajistí, že se znovu spustí sledování zabezpečení vašeho systému.

*Jak použít výstupní soubor:* Většina příkazů pro obnovu vytváří výstup, který ukazuje, co se obnovilo. Tento výstup můžete nasměrovat na tiskárnu (OUTPUT(\*PRINT)), do databázového souboru (OUTPUT(\*OUTFILE)), proudového souboru nebo do uživatelské oblasti. U příkazů pro obnovu je předvolba nevytvářet výstup. Musíte jej vyžadovat pokaždé, když příkaz pro obnovu zadáváte. Nebo můžete změnit předvolbu parametru OUTPUT u příkazů pro obnovu použitím příkazu CHGCMDDTF (Change Command Default).

Výstup můžete vytisknout a uložit. Můžete také vytvořit program pro analýzu a hlášení informací z výstupního souboru.

Parametr OUTPUT můžete použít u těchto příkazů:

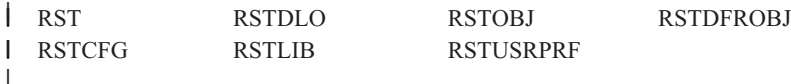

<span id="page-67-0"></span>Jednotlivá témata aplikace Informační centrum uvídšjí informace ke každému příkazu obnovy a modelových |

databázovýsh souborů, které pro výstup používají. Příkazy RSTLIB a RSTOBJ a rozhraní QSRRSTO API používají | výstupní soubor QASRRSTO. |

#### **Poznámka:**

- v Výstupní soubor, který uvedete, se používá v průběhu celé operace obnovy dat. Proto jej systém nemůže obnovit jako součást této operace. Podle toho, jak operaci obnovy dat provádíte, můžete v protokolu úlohy objevit u výstupního souboru zprávu CPF379D. Jestliže chcete obnovit výstupní soubor po ukončení operace obnovy dat, použijte příkaz RSTOBJ (Obnova objektu).
- v Příkaz RST uloží výstup spíše do proudového souboru nebo uživatelské oblasti, než do výstupního souboru.
- v Příkazy RSTLIB (Obnova knihovny), RSTOBJ a RST mají parametr pro typ informací (INFTYPE), kterým určíte, jak podrobné informace ve výstupním souboru požadujete.

#### **Související pojmy**

["Odložení](#page-52-0) obnovy závislých objektů" na stránce 33

Můžete odložit obnovu databázových logických souborů, indexů, tabulek MQT (SQL materialized query table), které jsou závislé na jiných souborech.

"Obnova objektů [zapisovaných](#page-258-0) do žurnálu" na stránce 239

Tato část popisuje možnosti obnovy objektů zapisovaných do žurnálu (např. knihoven, datových oblastí, datových front, databázových souborů a objektů integrovaného systému souborů) a použití voleb žurnálování v datové oblasti QDFTJRN.

#### **Související odkazy**

["Informace](#page-71-0) výstupního souboru operace obnovy" na stránce 52

Tato tabulka zobrazuje formát výstupního souboru QASRRSTO (operace obnovy). Výstupní soubor QASRRSTO používají příkazy RSTLIB (Obnova knihovny), RSTOBJ (Obnova objektu), RSTCFG (Obnova konfigurace), RSTDFROBJ (Obnova odložených objektů) a RSTUSRPRF (Obnova uživatelských profilů) a rozhraní API QSRRSTO (Obnova seznamu objektů).

#### **Související informace**

Interpretace výstupu z ukládání (SAV) a obnovy (RST)

Rozhraní API Obnova seznamu objektů (QSRRSTO)

## **Zotavení po neúspěšné operaci obnovy**

Operace obnovy může být neúspěšná proto, že byla zaznamenána chyba při pokusu obnovit nějaký objekt nebo proto, že byla tato operace přerušena. Jestliže daný objekt v systému před operací obnovy existoval, mohl by být neúspěšnou operací obnovy poškozen.

Dojde-li k chybě, objekt se neobnoví. Chyba je buď opravitelná, nebo neopravitelná.

*Chyba při operaci obnovy je opravitelná:* Jestliže objekt nelze obnovit a chyba je opravitelná, nastane následující situace:

- v Do protokolu úlohy je odeslána diagnostická zpráva pro každý objekt, který se neobnovil. ID zprávy se může lišit v závislosti na příčině neobnovení objektu.
- v Žádný z objektů, kterých se chyba týká, se neobnoví. Ostatní objekty, které nejsou spojeny s danými chybami, ale jsou zahrnuty do téže operace obnovy, se však obnoví.
- v Stavové informace uložení a obnovy se aktualizují pouze u objektů, které byly úspěšně obnoveny.
- v Uživateli je v diagnostické zprávě odeslán počet úspěšně obnovených a počet neobnovených objektů.

#### *Chyba při operaci obnovy není opravitelná:* Jestliže jde o neopravitelnou chybu, nastane následující situace:

- v Pro každý objekt se do protokolu úlohy posílají diagnostické zprávy.
- v Stavové informace uložení a obnovy pro každý objekt se neaktualizují.
- <span id="page-68-0"></span>v Uživatel obdrží diagnostickou zprávu, která stanoví chybový stav.
- v Příkaz obnovy je okamžitě ukončen. Neobnoví se žádné další objekty.

## **Zotavení z chyby při obnově knihoven**

Toto jsou základní kroky obnovy knihovny pro operaci obnovy, když se vyskytnou chyby.

Některé chyby, které se objevují během operace obnovy, tuto operaci zastaví. Toto jsou dva příklady tohoto typu chyby:

- Neopravitelná chyba médií.
- v Překročení maximální paměti uvedené v uživatelském profilu uživatele, který spouští operaci obnovy, nebo v uživatelském profilu, který je vlastníkem obnovovaných objektů.

Jestliže nějaká chyba operaci obnovy zastaví, můžete chybový stav opravit a potom spustit operaci obnovy od místa, kde skončila. Například, jestliže byla překročena maximální paměť, lze zvýšit hodnotu parametru MAXSTG v profilu uživatele.

K opakovanému spuštění operace obnovy lze použít parametr STRLIB příkazu RSTLIB. Parametr STRLIB je platný pouze tehdy, když je u operace obnovy zadáno \*NONSYS, \*ALLUSR nebo \*IBM.

Základní postup pro zotavení při operaci obnovy je tento:

- 1. Zkontrolujte protokol úlohy a zjistěte knihovnu, kde selhal předchozí RSTLIB SAVLIB(\*NONSYS, \*IBM nebo \*ALLUSR). Vyhledejte poslední obnovenou knihovnu, u níž je indikováno úspěšné dokončení operace.
- 2. Zaveďte nosič pro příkaz SAVLIB LIB(\*NONSYS, \*ALLUSR, nebo \*IBM).
- 3. Napište tento příkaz a stiskněte klávesu Enter:
	- RSTLIB SAVLIB(\*NONSYS, \*IBM nebo \*ALLUSR) DEV(*jméno-zařízení*) ENDOPT(\*LEAVE) STRLIB(*jméno-knihovny*) OMITLIB(*jméno-knihovny*)
	- v Jestliže se operace obnovy zastavila z důvodu chyby média, kterou nelze opravit, *jméno-knihovny* u parametrů STRLIB a OMITLIB by mělo označovat knihovnu, u níž se operace obnovy zhroutila. To způsobí, že se operace opět spustí u knihovny, která je za touto knihovnou.
	- v Jestliže nešlo o chybu médií, mělo by být ve *jménu-knihovny* parametrů STRLIB a OMITLIB uvedeno jméno poslední úspěšně uložené knihovny. To způsobí, že se operace opět spustí u knihovny, která danou chybu způsobila.
- 4. Budete vyzváni, abyste nasadili nosič, který obsahuje počáteční knihovnu.
- 5. Až se operace obnovy ukončí, obnovte knihovnu, u níž došlo k chybě, pomocí médií z předchozí operace uložení.

**Poznámka:** Uvažte vyřazení nosiče s chybou média z dalšího ukládání.

## **Zotavení po chybě při obnově objektů knihovny dokumentů**

Toto jsou základní kroky obnovy objektů knihovny dokumentů (DLO) pro operaci obnovy, když se vyskytnou chyby.

Některé chyby, které se objevují během operace obnovy, tuto operaci zastaví. Toto jsou dva příklady tohoto typu chyby:

- Neopravitelná chyba médií.
- v Překročení maximální paměti uvedené v uživatelském profilu uživatele, který spouští operaci obnovy, nebo v uživatelském profilu, který je vlastníkem obnovovaných objektů.

Jestliže se objeví chyba, která zastaví operaci obnovy, můžete opravit chybový stav a potom spustit operaci obnovy od místa, kde skončila. Například, jestliže byla překročena maximální paměť, lze zvýšit hodnotu parametru MAXSTG v profilu uživatele.

<span id="page-69-0"></span>Jestliže se vyskytne neopravitelná chyba během zpracování příkazu RSTDLO DLO(\*ALL) SAVFLR(\*ANY), musíte určit, kde chyba nastala a pokračovat v operaci obnovy.

Zkontrolujte protokol úlohy, abyste určili, zda se chyba vyskytla u distribučního objektu nebo u pořadače. Protokol úlohy může identifikovat, kde k chybě došlo.Jestliže se chyba vyskytla u složky, přejděte na téma Obnova dokumentů a složek.

### **Obnova dokumentů a pořadačů**

Jestliže dojde během procedury RSTDLO k chybě, můžete proceduru znovu spustit pomocí parametru SAVFLR v příkazu RSTDLO (Obnova objektu knihovny dokumentů).

Základní postup pro zotavení při operaci obnovy je tento:

1. Zkontrolujte protokol úlohy, abyste určili, kde selhal předchozí příkaz RSTDLO DLO(\*ALL). Protokol úlohy identifikuje, u kterého pořadače se obnova zhroutila.

**Poznámka:** Jestliže k chybě došlo při obnově pošty, je nutné obnovit všechny dokumenty a pořadače.

- 2. Vyhledejte první pořadač za pořadačem, u něhož selhala obnova. Použijte seznam, který byl vytvořen během poslední operace SAVDLO OUTPUT(\*PRINT nebo \*OUTFILE), nebo použijte příkaz DSPTAP DATA(\*SAVRST) k určení, který pořadač první úrovně následuje. Abyste nalezli pořadače první úrovně, hledejte objekty typu \*FLR. Dívejte se do sloupce *Document or Folder Information*. Jméno pořadače první úrovně neobsahuje lomítko (/).
- 3. Zaveďte první nosič z příkazu SAVDLO DLO(\*ALL).

**Poznámka:** Musíte vždy začínat prvním nosičem z médií SAVDLO pro každou sadu 300 pořadačů první úrovně. Musíte zavést každý nosič v pořadí ze sady médií z příkazu SAVDLO.

4. U každého pořadače první úrovně napište tento příkaz a stiskněte klávesu Enter:

RSTDLO DLO(\*ALL) SAVFLR(*seznam-jmen-pořadačů*) DEV(jméno-zařízení)

kde *seznam-jmen-pořadačů* obsahuje jména pořadačů první úrovně identifikovaných ze seznamu popsaného v kroku 2. Můžete zadat omezení na 300 pořadačů první úrovně.

Tento krok opakujte u každé sady 300 pořadačů první úrovně.

#### **Obnova z neúspěšného přihlášení do systému**

Pokud využíváte přídavné pracovní stanice ke spouštění paralelních procesů obnovy poté, co byl systém i5/OS obnoven, ale před provedením IPL, možná nebudete schopni se přihlásit na tyto pracovní stanice.

Možná jste obdrželi zprávu CPF4101,

File *xxx* in library *xxx* not found or online data file missing. (Soubor xxx v knihovně xxx nebyl nalezen nebo chybí online datový soubor).

Pokud byla do systému již obnovena tato knihovna, můžete problém vyřešit úpravou systémové hodnoty QSYSLIBL. Použijte příkaz CHGSYSVAL a přidejte chybějící knihovnu do QSYSLIBL (i když je již v seznamu). Proveďte další operaci a odstraňte knihovnu, kterou jste právě přidali.

Jako alternativu můžete provést IPL systému a vyřešit problém s přihlašováním, pokud byly obnoveny knihovny uvedené v systémových hodnotách QSYSLIBL a QUSRLIBL.

### **Provedení běžného zavedení inicializačního programu**

Proveďte normální zavedení inicializačního programu (IPL) na konci obnovy, než umožníte uživatelům obnovit normální činnost.

Chcete-li provést normální IPL, proveďte tyto kroky:

1. Uveďte systém do režimu Normal.

#### <span id="page-70-0"></span>**Používáte logické oblasti?**

Pokud používáte logické oblasti, proveďte tyto kroky na konzole logické oblasti, v níž chcete provést IPL:

- a. Na příkazový řádek napište příkaz STRSST a stiskněte klávesu Enter.
- b. Na obrazovce System Service Tools vyberte volbu 5 pro práci se systémovými částmi a stiskněte klávesu Enter.
- c. Na obrazovce Work with System Partitions vyberte volbu 2 pro práci se stavem systémových částí a stiskněte klávesu Enter.
- d. Na obrazovce Work with System Partition Status vyberte režim Normal tak, že do pole **Option** napíšete hodnotu 9. Stiskněte klávesu Enter.
- e. Tiskněte klávesu F3, dokud neuvidíte obrazovku Exit System Service Tools. Na obrazovce Exit System Service Tools stiskněte klávesu Enter.

Pokud používáte logické oblasti prostřednictvím konzoly HMC, proveďte tyto kroky na konzole logické oblasti, v níž chcete provést IPL:

- a. Rozbalte položku **Management Environment in your HMC**.
- b. Rozbalte položku Server.
- c. Rozbalte položku **Server a oblast**.
- d. Klepněte na **Správa serveru**.
- e. Rozbalte **Oblasti**.
- f. Vyberte logickou část.
- g. Klepněte pravým tlačítkem myši na profil logické oblasti a vyberte **Vlastnosti**.
- h. V okně Vlastnosti oblasti se přepněte na položku **Nastavení**.
- i. V kategorii Zavedení změňte **Nastavení uzamčení klíčem na Normal**.
- j. Klepněte na tlačítko **OK**.
- 2. Přesvědčte se, že nejsou přihlášeni žádní uživatelé a nejsou aktivní žádné úlohy.
- 3. Pokud používáte logické oblasti, pokračujte dalším krokem. Jinak, když provádíte tuto operaci z primární části, nezapomeňte vypnout všechny sekundární části.
- 4. Napište tento příkaz a stiskněte klávesu Enter: PWRDWNSYS OPTION(\*IMMED) RESTART(\*YES)
- 5. Když je IPL dokončen, přihlaste se do systému.
- 6. Spusťte další subsystémy, které je potřeba spustit, např. QTCP nebo QSNADS. STRSBS SBSD(*jméno-subsystému*)

### **Paralelní operace obnovy**

Můžete provádět operace obnovy s použitím více než jednoho zařízení zároveň. Data, která tímto způsobem obnovujete, musí být uložena v paralelním formátu.

Příkazy RSTLIB (Obnova knihovny), RSTOBJ (Obnova objektu) a RST (Obnova) můžete použít s definicí médií k provedení paralelní obnovy. Můžete použít definice médií příkazem RSTLIB k obnově knihoven \*ALLUSR, \*IBM a \*NONSYS, které byly uloženy s definicí médií.

Obnova z paralelních uložení je obvykle rychlejší. Toto obvykle platí při obnově celé knihovny nebo obnovy objektů, které byly uloženy na začátku dané pásky, spíše než při obnově ze sériového uložení. Avšak existují případy, kdy obnova jednotlivých objektů z paralelní zálohy může být podstatně delší než obnova ze sériové zálohy. Tato situace může nastat pokud je objekt, který potřebujeme obnovit, blízko konce pásky.

Obnovu z paralelního uložení můžete provést, i pokud používáte méně zařízení, než kolik se použilo při operaci uložení. Společnost IBM to však nedoporučuje kvůli množství výměn nosičů, které budete muset provést. IBM to také nedoporučuje z důvodu snížení výkonu. Pokud obnovujete soubory s omezující podmínkou, musíte pro obnovu použít stejná čísla zařízení, jaká jste použili pro uložení. Operace obnovy, které používají méně jednotek, by měly být použity pouze k obnově jednotlivých objektů. Operace obnovy, které používají méně jednotek, by se nikdy neměly používat

<span id="page-71-0"></span>jako součást strategie obnovy systému nebo k obnově velkého množství dat. Kdykoli je to možné, měl by se během operace obnovy používat stejný počet zařízení jako během operace ukládání.

Příkaz DSPTAP (Display Tape) zobrazí seznam objektů, které systém ukládá do všech souborů na médiích. K zobrazení všech objektů, které systém uložil během operace paralelního ukládání, stačí jen jeden soubor na médiu. Tento seznam také zobrazí počet souborů na médiích, které potřebujete k obnově dat. K obnově objektů, které systém uložil, však potřebujete všechny soubory na médiu. Ty mohou být rozloženy na více nosičů.

Společnost IBM doporučuje, abyste používali stejný objekt definice médií, když ukládáte a obnovujete tytéž objekty. Pokud při obnově použijete odlišný objekt definice médií, ujistěte se, že je v rámci tohoto objektu definován stejný počet souborů na médiu. Jestliže se počet definic souborů na médiu liší od počtu, který existuje na médiu pro ukládání, dostanete chybovou zprávu.

#### **Související informace**

Rozhraní API Vytvořit definici médií (QSRCRTMD, QsrCreateMediaDefinition)

### **Informace výstupního souboru operace obnovy** |

Tato tabulka zobrazuje formát výstupního souboru QASRRSTO (operace obnovy). Výstupní soubor QASRRSTO |

používají příkazy RSTLIB (Obnova knihovny), RSTOBJ (Obnova objektu), RSTCFG (Obnova konfigurace), |

RSTDFROBJ (Obnova odložených objektů) a RSTUSRPRF (Obnova uživatelských profilů) a rozhraní API QSRRSTO |

(Obnova seznamu objektů). |

Nepoužitá pole, pole, která nejsou nastavena, obsahují hodnotu nula u numerických polí nebo jsou prázdná u textových | polí. |

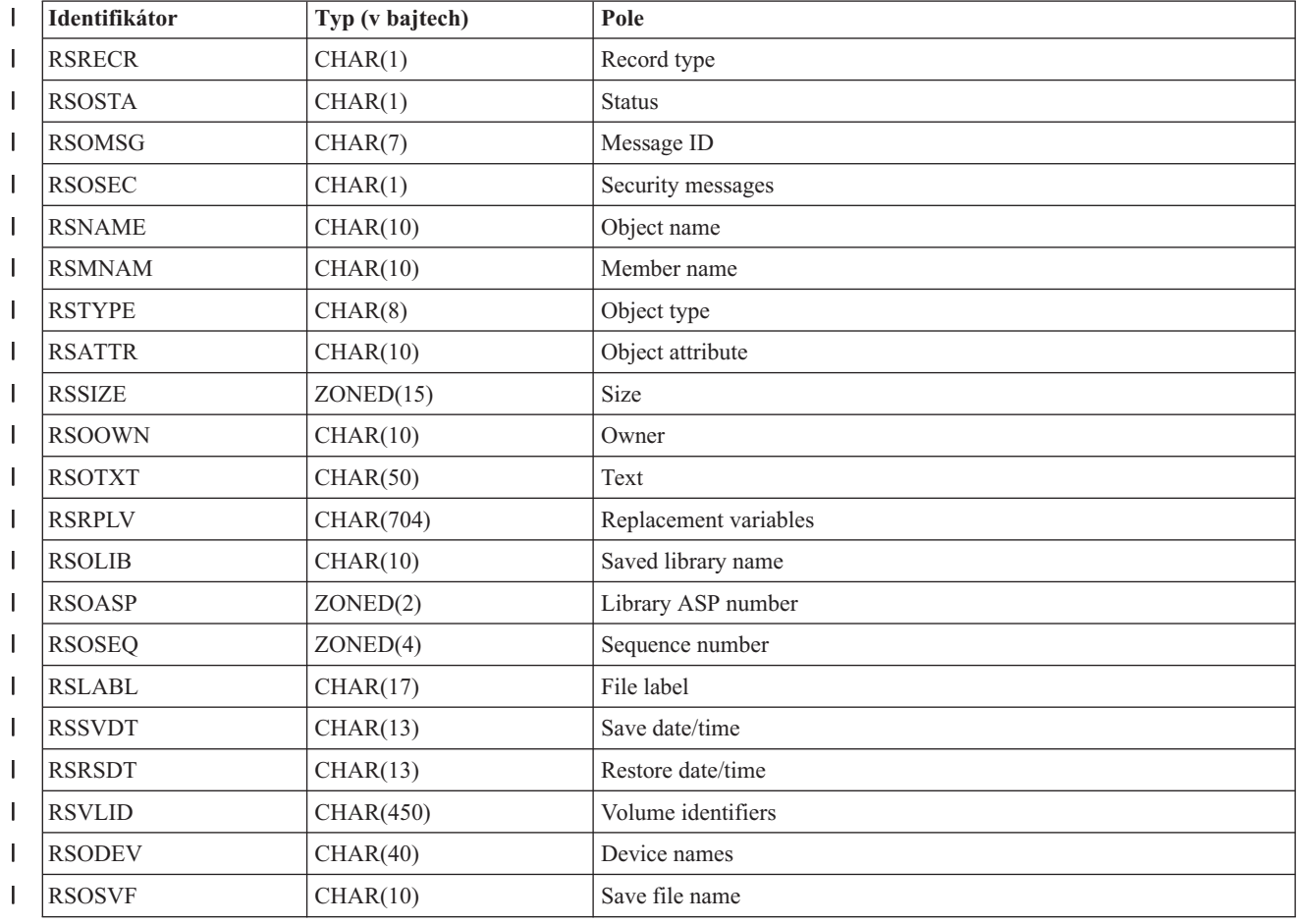

*Tabulka 10. Informace výstupního souboru QASRRSTO (výstupní soubor obnovy)* |
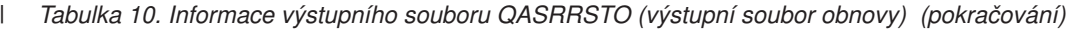

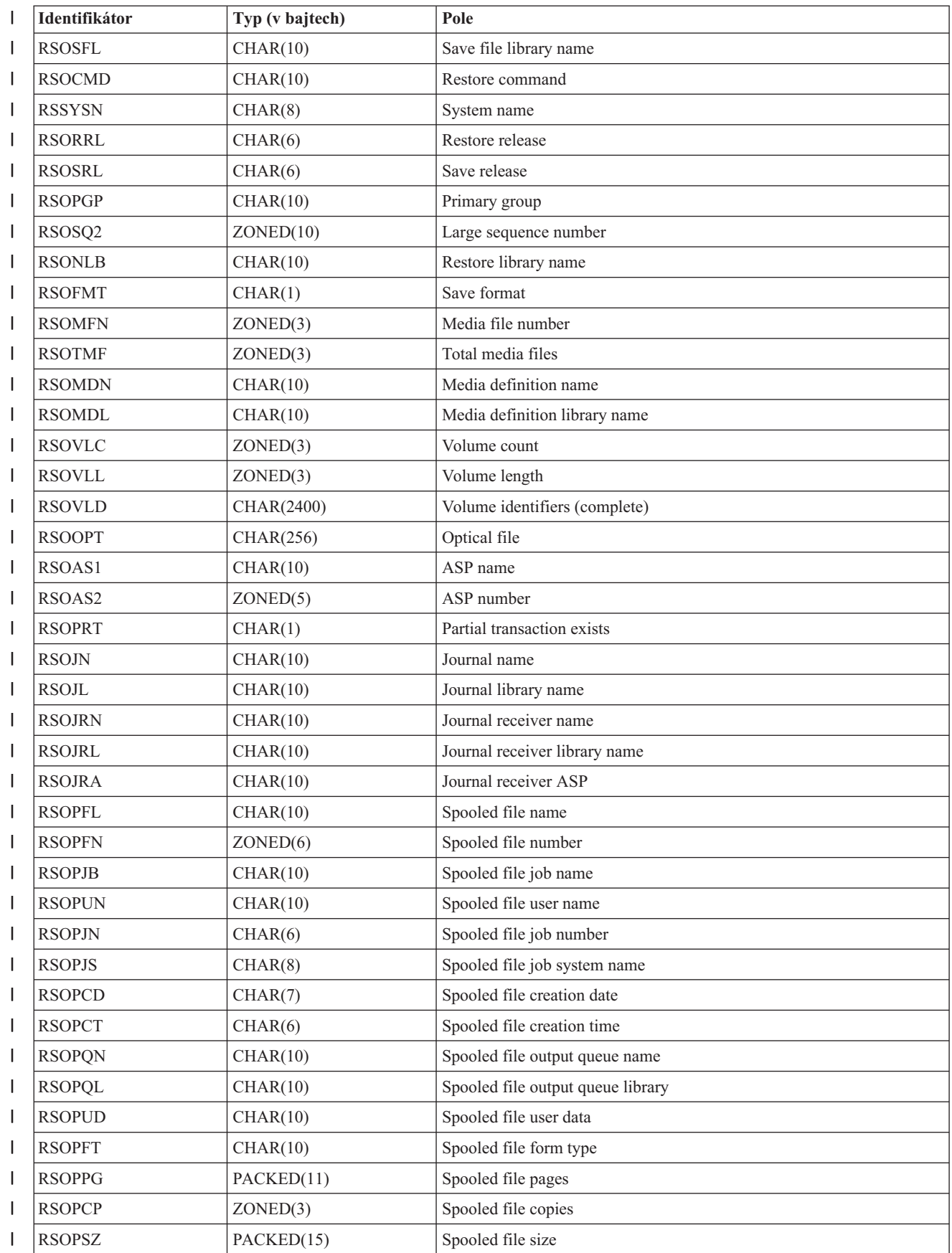

<span id="page-73-0"></span>*Tabulka 10. Informace výstupního souboru QASRRSTO (výstupní soubor obnovy) (pokračování)* |

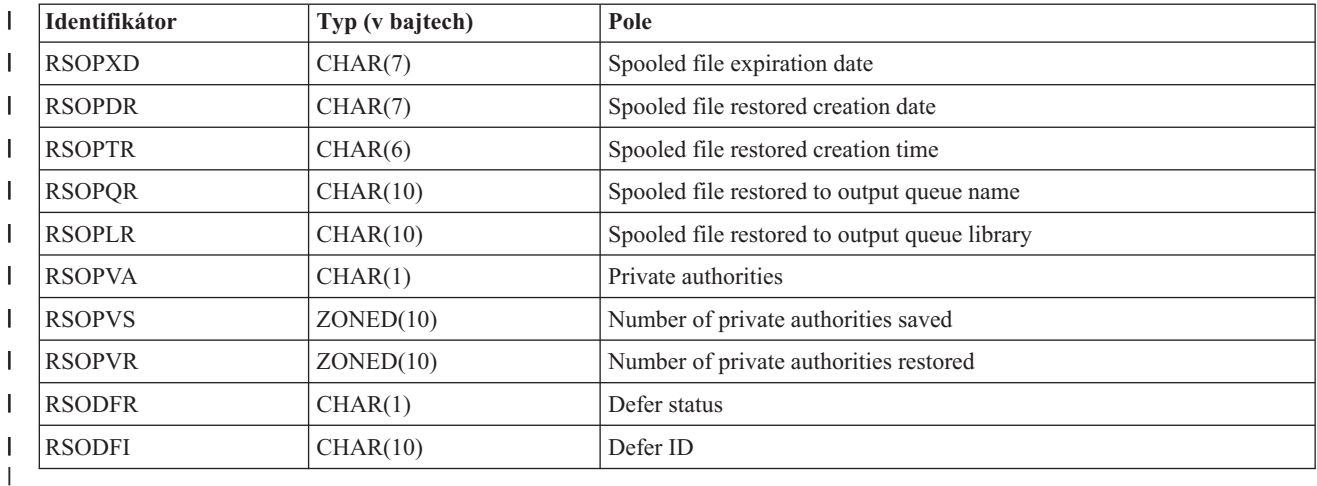

### **Související pojmy**

"Jak ověřit, že objekty byly [obnoveny](#page-65-0) úspěšně" na stránce 46

K určení toho, které objekty se obnovily úspěšně, můžete použít protokol úlohy nebo výstupní soubor.

#### **Popisy polí pro výstupní soubor obnovy** |

Tato tabulka zobrazuje možné hodnoty pro výstupní pole obnovy (RST) ve výstupním souboru QASRRSTO (operace obnovy). | |

### **Jméno ASP**

| | |

| |

| | | |

|

H

|||

|

|

|||

| | | | | |

Jméno zařízení ASP objektu, když byl obnoven. Možné hodnoty jsou:

## **\*SYSBAS**

Systémové a základní ASP.

## **jméno zařízení**

Jméno nezávislého ASP.

#### **Číslo ASP** |

- ASP objektu, když byl obnoven. Možné hodnoty jsou:
- **1** Systémové ASP
	- **2-32** Základní uživatelská ASP
	- **33-255** Nezávislá ASP

#### **ID odložení** |

Identifikátor použitý pro odložená obnovy databázových souborů.

#### **Stav odložení** |

- Uvádí, zda obnova databázových souborů byla odložena. Možné hodnoty jsou:
	- **'0'** Obnova objektu nebyla odložena.
		- **'1'** Obnova databázového souboru byla odložena.
			- **'2'** Obnova odloženého databázového souboru byla dokončena.

## **Jména zařízení**

Jméno zařízení použitého k provedení operace obnovy. Pole obsahuje seznam jmen zařízení. Každé jméno zařízení je CHAR(10) a může být uvedeno 1–4 zařízení.

## **Jmenovka souboru**

Jmenovka mediálního souboru použitého operací obnovy. Jestliže byl použit soubor typu save, toto pole je prázdné.

<span id="page-74-0"></span>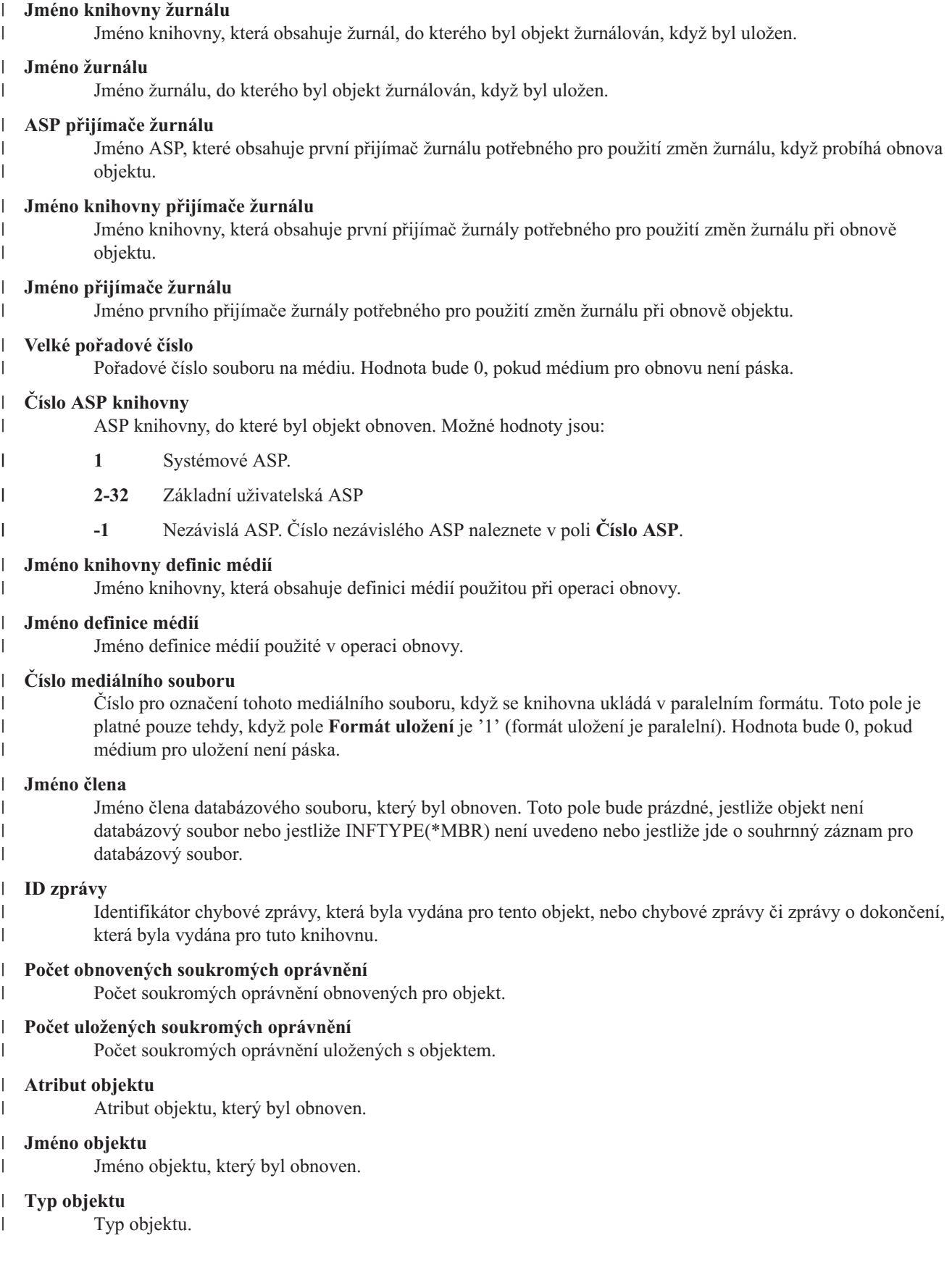

#### **Optický soubor**

Jméno optického souboru použitého při operaci obnovy. U operace obnovy, při níž se nepoužívá optické zařízení, je toto pole prázdné. Toto pole je pole s proměnnou délkou.

#### **Vlastník**

<span id="page-75-0"></span>| | | | | | | | | | |

||

| | | |

||

| |

|||

| |

| | | | | | | | | | |

 $\overline{\phantom{a}}$ 

| | | | | |

Jméno profilu uživatele, který vlastní obnovený objekt.

#### **Existují dílčí transakce**

- Ukazuje, zda tento objekt byl uložen s jednou nebo více dílčími transakcemi. Jestliže obnovíte objekt, který byl uložen s částečnými transakcemi, nemůžete objekt použít, dokud nepoužijete nebo neodstraníte změny žurnálu. Chcete-li použít nebo odstranit změny žurnálu, potřebujete žurnál identifikovaný polem **Jméno žurnálu** a přijímače žurnálu počínaje od toho, který je identifikován polem **Jméno přijímače žurnálu**. Možné hodnoty jsou:
	- **'0'** Objekt byl uložen bez dílčích transakcí.
	- **'1'** Objekt byl uložen s jednou nebo více dílčími změnami.

#### **Primární skupina.**

Jméno primární skupiny pro obnovený objekt.

#### **Privátní oprávnění.**

- Označuje, zda byla požadována obnova uložených soukromých oprávnění. Možné hodnoty jsou:
- **'0'** Bylo uvedeno PVTAUT(\*NO).
	- **'1'** Bylo uvedeno PVTAUT(\*YES).

#### **Typ záznamu**

- Typ záznamu výstupního souboru. Možné hodnoty jsou:
- **'1'** Informace o objektu.
- **'2'** Informace o knihovně.
	- **'3'** Operace obnovy. Tento typ záznamu se objevuje na konci vícenásobné operace obnovy knihovny.

#### **Proměnné náhrady**

Data zpráv pro zprávu identifikovanou v poli ID zprávy. Toto pole je pole s proměnnou délkou.

#### **Příkaz obnovy** |

Příkaz, který byl použit, když byla prováděna operace. Možné hodnoty jsou:

#### **RSTCFG**

Operace obnovy konfigurace.

#### **RSTDFROBJ**

Objekty odložené obnovy.

#### **RSTLIB**

Operace obnovy knihovny.

#### **RSTOBJ**

Operace obnovy objektu.

#### **RSTUSRPRF**

Operace obnovy uživatelských profilů.

#### **Obnova data/času** |

Čas obnovy objektu ve formátu CRRMMDDHHMMSS.

#### **Jméno knihovny obnovy**

Jméno knihovny, do které byl objekt obnoven.

#### **Vydání obnovy**

Úroveň vydání operačního systému, na který byly objekty obnoveny. Toto pole má formát VvRrMm, což znamená toto:

<span id="page-76-0"></span>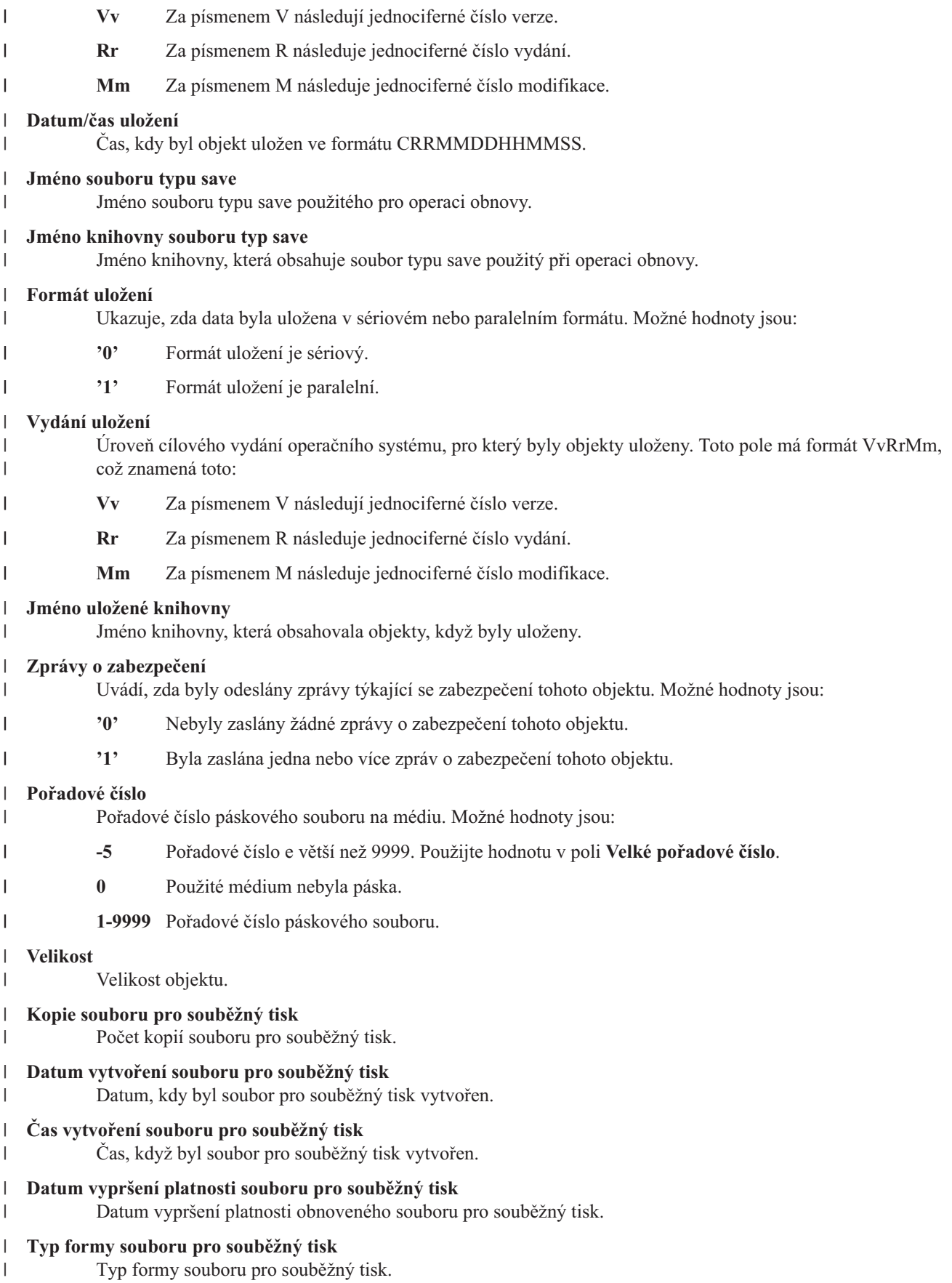

<span id="page-77-0"></span>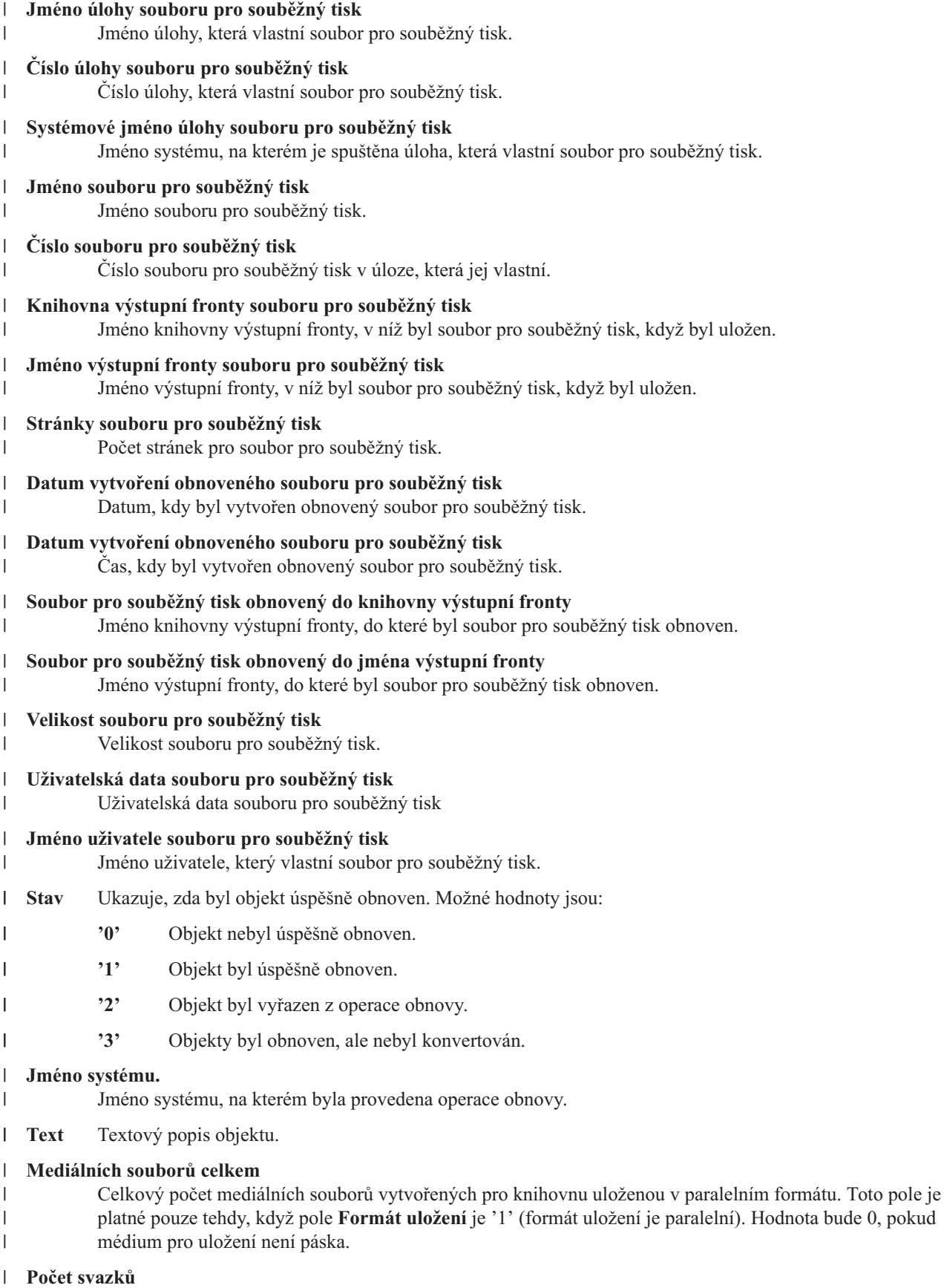

Počet identifikátorů svazků v polích **Identifikátory svazků (úplné)**.

 $\|$ 

#### <span id="page-78-0"></span>**Identifikátory svazků** |

- Seznam identifikátorů svazků, které byly použity během této operace obnovy. Seznam může obsahovat jeden |
	- až 75 šestiznakových identifikátorů svazků. Viz pole **Počet svazků**, kde zjistíte, kolik identifikátorů svazků j e v seznamu. Toto pole je pole s proměnnou délkou.

#### **Identifikátory svazků (úplné)** |

Seznam identifikátorů svazků, které byly použity během této operace obnovy. Seznam může obsahovat jeden až 75 svazků. Viz pole **Počet svazků**, kde zjistíte, kolik identifikátorů svazků j e v seznamu. Toto pole je pole s proměnnou délkou.

#### **Délka svazku** |

 $\vert$ |

| |  $\|$ 

|

Délka každého identifikátoru svazku v poli **Identifikátory svazků (úplné)**.

# **Kapitola 3. Výběr odpovídající strategie pro obnovu**

Pomocí níže uvedených informací určete správnou proceduru pro obnovu svého systému.

Než začnete s obnovou, musíte provést tyto úlohy.

- v Ujistěte se, že jste pochopili, co problém způsobilo. Pochopení příčiny vám pomůže zvolit při obnově správné kroky.
- v Naplánujte si obnovu. [Tabulka](#page-83-0) 11 na stránce 64 v tématu Výběr procedury pro obnovu při selhání disku nebo chybách disku obsahuje informace, prostřednictvím kterých najdete kontrolní seznam odpovídající vaší situaci.
- v Kontrolní seznam si okopírujte a každý dokončený krok zaškrtněte.
- v Uschovejte kontrolní seznam pro budoucí použití.
- v Zaznamenejte si, co jste již udělali a co budete dělat ve zbývající části obnovy. Tento záznam je důležitý pro případ, že budete později potřebovat pomoc.
- v Pokud váš problém vyžaduje hardwarový nebo softwarový servis, snažte se porozumět tomu, co provedl pracovník servisu. Nebojte se ptát, např.:
	- Byla vyměněna disková jednotka? Jestliže ano, která?
	- Byl obnoven interní kód LIC? Pokud ano, která volba z menu Install Licensed Internal Code (LIC) byla použita?
	- Bylo nutné obnovit konfiguraci disků? Byla obnova úspěšná?
	- Mohou být z diskové jednotky, která selhala, získány informace? S jakým úspěchem?

# **Některá obecná terminologie obnovy**

Pokud budete svou situaci konzultovat se servisním zástupcem nebo softwarovou podporou, je třeba rozumět následujícím termínům.

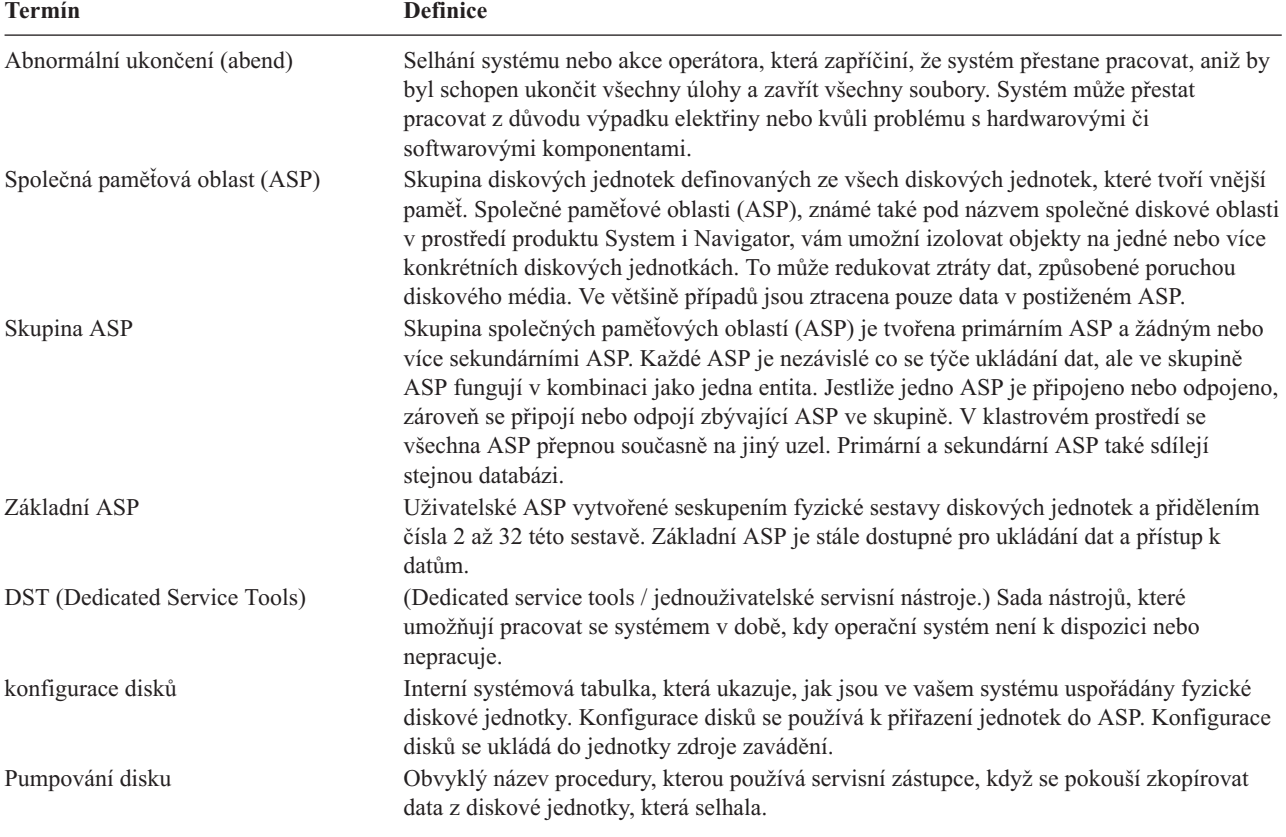

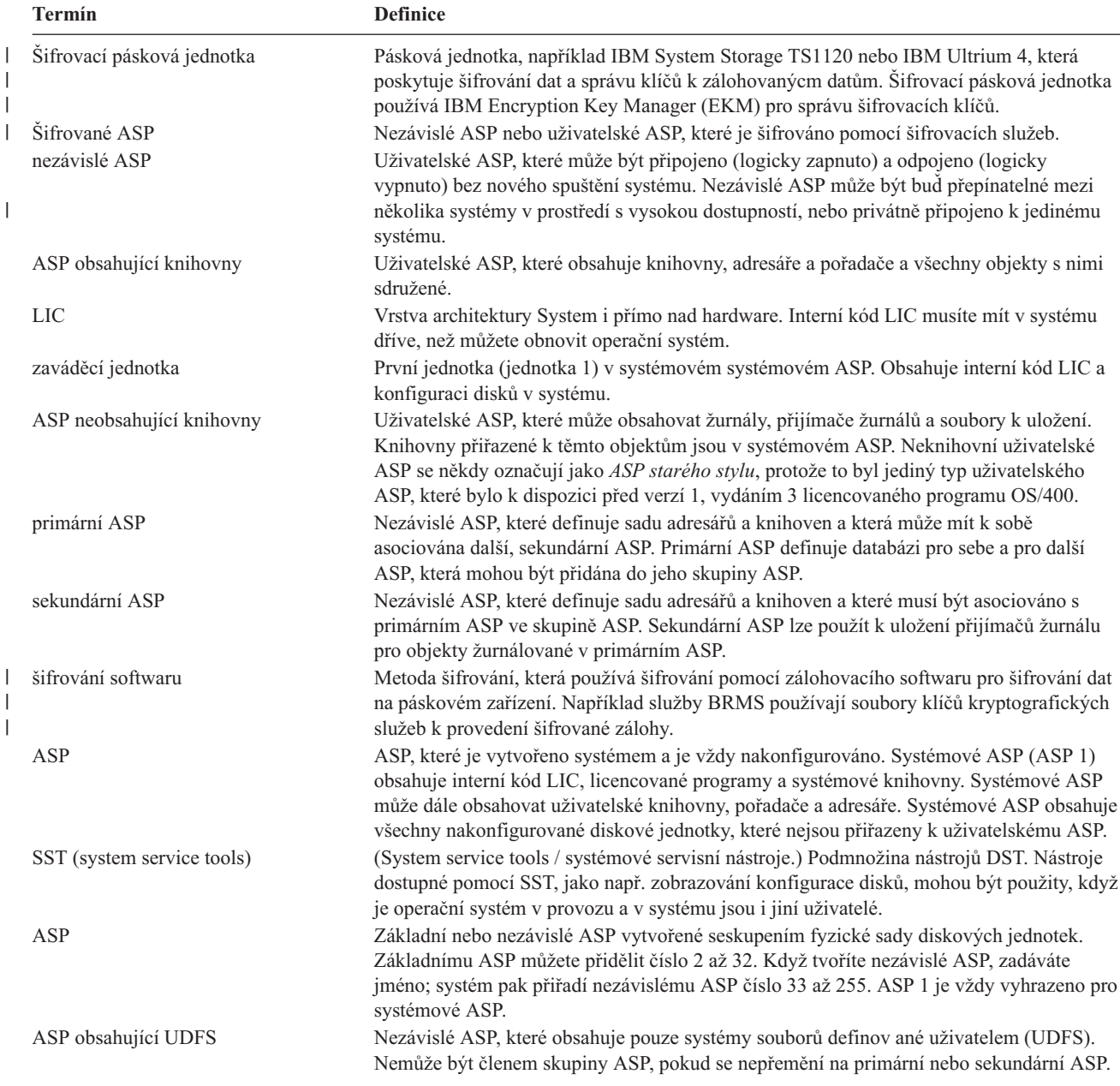

#### **Související informace**

Plánování nezávislých diskových fondů jednotlivého systému

# **Procedura obnovy po výpadku proudu**

Pokud systém přestane pracovat z důvodu výpadku elektrického proudu, musíte při opětovném startu systému postupovat podle speciálních procedur.

Pokud míváte časté výpadky proudu, měli byste uvažovat o zdroji nepřerušitelného napájení pro systém.

Způsobuje-li výpadek proudu u pracovních stanic, že systém provádí neustálé zotavování z chyb, měli byste upravit vaše aplikace tak, aby ošetřovaly ztrátu komunikace s pracovními stanicemi.

**Související pojmy**

Kapitola 25, "Příklady: Techniky a [programování](#page-490-0) pro zálohování a obnovu", na stránce 471 Můžete použít několik různých technik, které můžete použít v procesech zálohování a obnovy a při jejich řízení.

# **Procedura obnovy při selhání systému**

Selhání systému znamená buď problém s hardwarem (jiným než disk), nebo s programovým vybavením operačního systému, které způsobí, že systém skončí abnormálně.

Poté, co servisní zástupce problém opraví, postupujte podle procedury pro spuštění systému po jeho abnormálním ukončení.

Pokud servisní zástupce vyměnil diskovou jednotku, použijte informace v tématu "Výběr [procedury](#page-83-0) obnovy po poruše disku nebo [chybách](#page-83-0) disku" na stránce 64 pro určení správné procedury obnovy.

#### **Související pojmy**

| | | | | | | | | | | | Kapitola 6, "Spuštění systému po jeho [abnormálním](#page-184-0) ukončení", na stránce 165 Podle těchto informací spusťte systém po jeho abnormálním ukončení.

# **Procedura obnovy při chybě programu nebo selhání člověka**

Budete možná potřebovat obnovit objekty, protože je program nesprávně aktualizoval nebo protože je uživatel smazal.

V tématu Kapitola 9, "Obnova [specifických](#page-232-0) typů informací", na stránce 213 si vyhledejte typy objektů, které obnovujete. Pro některé objekty existují speciální pokyny nebo musí být některé objekty obnovovány ve zvláštním pořadí.

Obnovujete-li objekt, který v systému neexistuje, neobnovují se pro tento objekt privátní oprávnění. Můžete provést jednu z následujících úloh:

- v Provést ručně rekonstrukci privátních oprávnění za pomoci obrazovky Edit Object Authority (EDTOBJAUT).
- v Obnovit ze záložních pásek privátní oprávnění pomocí této procedury:
	- 1. Obnovte všechny uživatelské profily z poslední pásky SAVSYS nebo SAVSECDTA. Napište: RSTUSRPRF. Obnova uživatelských profilů vyžaduje stav omezení systému.
	- 2. Obnovte objekty, které je nutno obnovit.
	- 3. Obnovte ze záložních pásek oprávnění. Napište RSTAUT. V daném okamžiku může být v systému spuštěn jenom jeden příkaz RSTAUT (Obnova oprávnění).

#### **Obnova informací o VPD v případě že, že logická oblast neprovede IPL v režimu A nebo B** | |

Informace o VPD obsahuje informace o diskové jednotce, které je diskovou jednotkou zaváděcího zdroje. |

Pokud jsou informace VPD ztraceny, nemusí dojít k IPL logické oblasti v režimu A nebo B. Chcete-li aktualizovat | informace VPD, použijte servisní funkci práce s diskovými jednotkami (Work with Disk Units) |

1. Vyberte volbu 8 (Update system vital product data) na obrazovce Work with Disk Units. Objeví se toto potvrzení: |

Update system vital product data The disk unit information below identifies the load source whose location will be written to the system vital product data. Press enter to confirm the vital product data should be written. Serial ASP Unit Number Type Model<br>1 1 \$\$\$\$\$\$\$\$\$\$\$ \$\$\$\$ \$\$\$ 1 \$\$\$\$\$\$\$\$\$\$\$ \$\$\$\$

- <span id="page-83-0"></span>Disková jednotka zaváděcího zdroje je identifikována na výše uvedené obrazovce. |
- 2. Stiskněte klávesu Enter a data VPD budou obnovena. |
- Po aktualizaci informací VPD můžete provést IPL logické oblasti v režimu A nebo B. |

### **Související informace**

|

Instalace i5/OS a souvisejícího softwaru na nový systém nebo logickou oblast |

# **Výběr procedury obnovy po poruše disku nebo chybách disku**

Pomocí těchto informací určete akce, které musíte provést, když provádíte obnovu systému po poruše nebo poškození diskové jednotky.

**Poznámka:** Jestliže obdržíte systémový referenční kód (SRC), který ukazuje na problém s diskem, neprovádějte zavedení inicializačního programu (IPL) před příchodem servisního zástupce. Pokud byste IPL provedli, nebyl by servisní zástupce schopen data z poškozené diskové jednotky obnovit.

Kroky, podle kterých postupujete při obnově z důvodu selhání disku, závisí na následujícím:

- Která jednotka selhala.
- v Zda je aktivní ochrana disku, například paritní ochrana zařízení nebo ochrana zrcadlením.
- v Zda máte konfigurované uživatelské ASP.
- v Zda jsou poškozené všechny nebo jen některé sektory na disku. Pokud se musí disková jednotka vyměnit, pokouší se z ní obvykle servisní zástupce zkopírovat informace. Tato procedura je někdy označována jako ″disk pump″ (pumpování disku).

Tabulka 11 slouží k určení procedury obnovy, podle které byste měli postupovat, v závislosti na tom, jaká porucha se v systému vyskytla. Abyste si mohli situaci vyhledat v tabulce, zeptejte se svého servisního zástupce, zda byla data zkopírována úspěšně (výsledky pumpování disku).

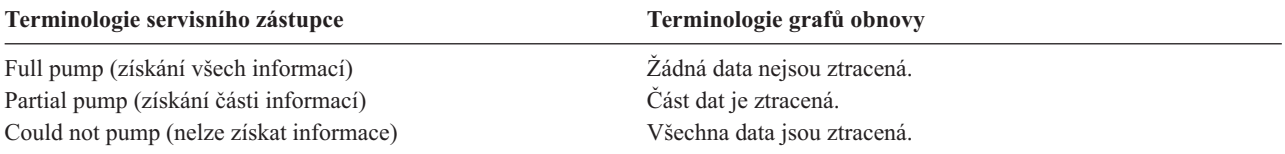

*Zotavení při diskových chybách, které nevyžadují nahrazení disku:* Některé typy diskových jednotek provádějí automaticky zotavení z chyb, aniž by musely být nahrazeny. Avšak v některých případech jsou sektory poškozené dříve, než je disková jednotka stihne přiřadit jinam, a objekt je částečně poškozený. Dostanete-li zprávu oznamující, že došlo k poškození objektu a diskové sektory byly přiřazeny jinam, považujte to jako hodnotu Některé ve sloupci *Ztráta dat na porouchané jednotce* v Tabulka 11.

Pokud provádíte obnovu z chyb disku, ale nepotřebujete, aby servisní zástupce vyměnil diskovou jednotku, budete možná muset vykonat úlohy, které obvykle provádí servisní zástupce. Zkopírujte příslušný kontrolní seznam a označte ho následujícím způsobem:

- 1. Začněte úlohou bezprostředně následující za částí "Připojte novou diskovou jednotku".
- 2. Pokud kontrolní seznam obsahuje úlohu nazvanou "Obnovte data z diskové jednotky", přeskočte ji.

*Tabulka 11. Výběr správné procedury obnovy při selhání diskových médií*

| Typ porouchané<br>jednotky | Ztráta dat na<br>porouchané<br>jednotce | Ochrana dostupnosti na Uživatelské APS<br>porouchané jednotce |                          | konfigurovány? Procedura, která se má následovat                                                |
|----------------------------|-----------------------------------------|---------------------------------------------------------------|--------------------------|-------------------------------------------------------------------------------------------------|
| Libovolná                  | Nerozhoduje                             | Ochrana zrcadlením                                            | Nerozhoduje <sup>1</sup> | "Kontrolní seznam 14: Akce při poruše<br>diskové jednotky nezaváděcího zdroje"<br>na stránce 92 |

| Typ porouchané<br>jednotky                                                                                                    | Ztráta dat na<br>porouchané<br>jednotce | Ochrana dostupnosti na<br>porouchané jednotce | Uživatelské APS<br>konfigurovány? | Procedura, která se má následovat                                                                                                    |
|----------------------------------------------------------------------------------------------------|-----------------------------------------|-----------------------------------------------|-----------------------------------|----------------------------------------------------------------------------------------------------|
| Libovolná                                                                                                    | Nerozhoduje                             | <b>RAID</b>                                   | Nerozhoduje <sup>1</sup>          | "Kontrolní seznam 15: Akce při poruše<br>diskové jednotky nezaváděcího zdroje"<br>na stránce 93                                                                       |
| Zaváděcí jednotka                                                                                                    | Žádná                                   | Žádná                                         | Nerozhoduje <sup>1</sup>          | "Kontrolní seznam 1: Akce při poruše<br>diskové jednotky zaváděcího zdroje"<br>na stránce 66                                                                          |
| Zaváděcí jednotka                                                                                                    | Čásť <sup>2</sup>                       | Žádná                                         | Nerozhoduje <sup>1</sup>          | "Kontrolní seznam 2: Akce při poruše<br>diskové jednotky zaváděcího zdroje"<br>na stránce 67                                                                          |
| Zaváděcí jednotka                                                                                                    | Všechna                                 | Žádná                                         | Ne                                | "Kontrolní seznam 3: Akce při poruše<br>diskové jednotky zaváděcího zdroje"<br>na stránce 68                                                                          |
| Zdrojová zaváděcí<br>jednotka. Žádná základní<br>ASP ve stavu přetečení <sup>3</sup> .                                          | Všechna                                 | Žádná                                         | Ano                               | "Kontrolní seznam 4: Akce při poruše<br>diskové jednotky zaváděcího zdroje"<br>na stránce 69                                                                          |
| Zdrojová zaváděcí<br>jednotka. Jedno nebo<br>více základních ASP ve<br>stavu přetečení <sup>3</sup> .                           | Všechna                                 | Žádná                                         | Ano                               | "Kontrolní seznam 5: Akce při poruše<br>diskové jednotky zaváděcího zdroje"<br>na stránce 73                                                                          |
| Nezaváděcí zdrojová<br>jednotka v systémovém<br>ASP <sup>4</sup>                                                                | Žádná                                   | Žádná                                         | Nerozhoduje <sup>1</sup>          | "Kontrolní seznam 14: Akce při poruše<br>diskové jednotky nezaváděcího zdroje<br>nebo při poruše diskových jednotek v<br>základním uživatelském ASP" na stránce<br>77 |
| Nezaváděcí zdrojová<br>jednotka v systémovém<br>ASP <sup>4</sup>                                                                | Část <sup>2</sup>                       | Žádná                                         | Nerozhoduje <sup>1</sup>          | "Kontrolní seznam 7: Akce při poruše<br>diskové jednotky nezaváděcího zdroje"<br>na stránce 77                                                                        |
| Nezaváděcí zdrojová<br>jednotka v systémovém<br>ASP <sup>4</sup>                                                                | Všechna                                 | Žádná                                         | Ne                                | "Kontrolní seznam 8: Akce při poruše<br>diskové jednotky nezaváděcího zdroje"<br>na stránce 79                                                                        |
| Nezaváděcí zdrojová<br>jednotka v systémovém<br>ASP <sup>4</sup> . Žádná základní<br>ASP ve stavu přetečení <sup>3</sup> .      | Všechna                                 | Žádná                                         | Ano                               | "Kontrolní seznam 9: Akce při poruše<br>diskové jednotky nezaváděcího zdroje"<br>na stránce 80                                                                        |
| Nezaváděcí zdrojová<br>jednotka v systémovém<br>$ASP4$ . Jedno nebo více<br>základních ASP ve stavu<br>přetečení <sup>3</sup> . | Všechna                                 | Žádná                                         | Ano                               | "Kontrolní seznam 10: Akce při poruše<br>diskové jednotky nezaváděcího zdroje"<br>na stránce 83                                                                       |
| Disková jednotka v<br>základním ASP                                                                                             | Žádná                                   | Žádná                                         | Ano                               | "Kontrolní seznam 14: Akce při poruše<br>diskové jednotky nezaváděcího zdroje<br>nebo při poruše diskových jednotek v<br>základním uživatelském ASP" na stránce<br>77 |
| Disková jednotka v<br>základním ASP                                                                                             | Část <sup>2</sup>                       | Žádná                                         | Ano                               | "Kontrolní seznam 11: Činnosti při<br>selhání diskové jednotky v základním<br>ASP" na stránce 87                                                                      |

*Tabulka 11. Výběr správné procedury obnovy při selhání diskových médií (pokračování)*

| Typ porouchané<br>jednotky                                                                                 | Ztráta dat na<br>porouchané<br>jednotce | Ochrana dostupnosti na<br>porouchané jednotce | Uživatelské APS<br>konfigurovány? | Procedura, která se má následovat                                                                |
|----------------------------------------------------------------------------------------------------|-----------------------------------------|-----------------------------------------------|-----------------------------------|--------------------------------------------------------------------------------------------------|
| Disková jednotka v<br>základním ASP.<br>Jednotka, která selhala,<br>není ve stavu přetečení <sup>3</sup> . | Všechna                                 | Žádná                                         | Ano                               | "Kontrolní seznam 12: Činnosti při<br>selhání diskové jednotky v základním<br>ASP" na stránce 88 |
| Disková jednotka v<br>základním ASP.<br>Jednotka, která selhala,<br>je ve stavu přetečení <sup>3</sup> .   | Všechna                                 | Žádná                                         | Ano                               | "Kontrolní seznam 13: Činnosti při<br>selhání diskové jednotky v základním<br>ASP" na stránce 90 |
| Disková jednotka v<br>nezávislém ASP                                                                       | Žádná                                   | Žádná                                         | Ano                               | "Kontrolní seznam 17: Akce při selhání<br>disku nezávislého ASP" na stránce 95                   |
| Disková jednotka v<br>nezávislém ASP                                                                       | $\mathrm{Část}^2$                       | Žádná                                         | Ano                               | "Kontrolní seznam 18: Činnosti při<br>selhání diskové jednotky v základním<br>ASP" na stránce 96 |
| Disková jednotka v<br>nezávislém ASP                                                                       | Všechna                                 | Žádná                                         | Ano                               | "Kontrolní seznam 19: Činnosti při<br>selhání diskové jednotky v základním<br>ASP" na stránce 96 |
| Uložiště mezipaměti ve<br>vstupním/výstupním<br>procesoru (IOP)                                            | Část                                    | Nerozhoduje                                   | Nerozhoduje <sup>1</sup>          | "Kontrolní seznam 23: Činnosti po<br>selhání karty mezipaměti" na stránce 107                    |

<span id="page-85-0"></span>*Tabulka 11. Výběr správné procedury obnovy při selhání diskových médií (pokračování)*

**<sup>1</sup>** Procedura obnovy je stejná nehledě na to, zda jsou konfigurovány uživatelské ASP.

# **Kontrolní seznam 1: Akce při poruše diskové jednotky zaváděcího zdroje**

Tento kontrolní seznam uvádí činnosti, které je nutné provést při obnově po poruše diskové jednotky zaváděcího zdroje, při které nedošlo ke ztrátě dat.

Tento kontrolní seznam je určen pro použití v následujících problémových situacích:

### **Porouchaná jednotka:**

Zaváděcí jednotka

**Ztráta dat:**

Žádná

## **Uživatelské ASP konfigurováno:**

Nerozhoduje

Než začnete, zkopírujte si tento kontrolní seznam. Vyplňujte postupně příslušné oblasti tak, jak budete vy a servisní zástupce provádět kroky obnovy. Tento kontrolní seznam je důležitý pro záznam vašich akcí obnovy. Může vám pomoci určit příčinu jakýchkoliv problémů, které se vyskytnou po obnově. Může být také užitečný při vyhodnocování strategie zálohování.

<sup>&</sup>lt;sup>2</sup> Pokud byl servisní zástupce jen částečně úspěšný při ukládání dat z diskové jednotky (disk pump), která selhala, měli byste uvážit, zda nepokládat situaci za úplnou ztrátu dat na jednotce.

**<sup>3</sup>** Krok [4](#page-209-0) v tématu Resetování přetečeného uživatelského ASP bez IPL popisuje, jak zjistit, zda je uživatelské ASP v přetečeném stavu.

**<sup>4</sup>** Jestliže jednotka v systémovém ASP selže a náhrada není okamžitě k dispozici, můžete použít proceduru v tématu "Kontrolní seznam 16: Akce při poruše diskové jednotky [nezaváděcího](#page-113-0) zdroje" na stránce 94. Tato procedura umožňuje vrátit systém k činnosti. Budete mít k dispozici méně diskové paměti a budete muset obnovit všechna data v systémovém ASP.

<span id="page-86-0"></span>Většina kroků v kontrolním seznamu zahrnuje odkazy na jiná témata v tomto dokumentu. Tyto úlohy prostudujte, pokud budete potřebovat více informací o tom, jak provést určitý krok. Možná nebudete muset provádět některé kroky, například obnovu změněných objektů, pokud se na vaši situaci nevztahují.

**Poznámka:** Když zaváděcí jednotka selže a provádíte obnovu z distribučního média pomocí produktu Operations Console (LAN), budete možná muset při obnově použít jiný druh konzoly.

*Tabulka 12. Kontrolní seznam obnovy po selhání disku – kontrolní seznam 1*

| <b>Úloha</b>                              | Co se má provést                                                                                                    | Kde najdete další informace                                                                                                  |
|-------------------------------------------|----------------------------------------------------------------------------------------------------|----------------------------------------------------------------------------------------------------|
| Akce, které má provádět servisní zástupce |                                                                                                    |                                                                                                    |
| Úloha 1                                   | Uložte data z diskové jednotky.                                                                                                    |                                                                                                    |
| <b>Uloha 2</b>                            | Připojte novou diskovou jednotku.                                                                                                    |                                                                                                    |
| Úloha 3                                   | Instalujte LIC pomocí volby 4 (Install LIC and<br>Restore Disk Unit Data).                                                                       | "Příprava na zavedení licenčního interního<br>kódu" na stránce 126 a "Zavedení<br>licenčního interního kódu" na stránce 133. |
| Úloha 4                                   | Obnovte data z diskové jednotky.                                                                                                    |                                                                                                    |
| Akce, které má provádět uživatel          |                                                                                                    |                                                                                                    |
| Úloha 5                                   | Nyní musíte provést zavedení inicializačního<br>programu (IPL). Postupujte podle procedury pro<br>spuštění systému po jeho abnormálním ukončení. | Kapitola 6, "Spuštění systému po jeho<br>abnormálním ukončení", na stránce 165,<br>úloha 1 až úloha 4.                       |

#### **Související informace**

Konzola Operations Console

## **Kontrolní seznam 2: Akce při poruše diskové jednotky zaváděcího zdroje**

Tento kontrolní seznam uvádí činnosti, které je nutné provést při obnově po poruše diskové jednotky zaváděcího zdroje, při které došlo ke ztrátě nějakých dat.

Tento kontrolní seznam je určen pro použití v následujících problémových situacích:

### **Porouchaná jednotka:**

Zaváděcí jednotka

## **Ztráta dat:**

Část

# **Uživatelské ASP konfigurováno:**

Nerozhoduje

Většina kroků v kontrolním seznamu zahrnuje odkazy na jiné úlohy v tomto tématu. Tato témata prostudujte, pokud budete potřebovat více informací o tom, jak provést určitý krok. Možná nebudete muset provádět některé kroky, například obnovu změněných objektů, pokud se na vaši situaci nevztahují.

**Poznámka:** Když zaváděcí jednotka selže a provádíte obnovu z distribučního média pomocí produktu Operations Console (LAN), budete možná muset při obnově použít jiný druh konzoly.

*Tabulka 13. Kontrolní seznam obnovy po selhání disku – kontrolní seznam 2*

| Uloha                                     | Co se má provést                  | Kde najdete další informace |
|-------------------------------------------|-----------------------------------|-----------------------------|
| Akce, které má provádět servisní zástupce |                                   |                             |
| Uloha 1                                   | Uložte data z diskové jednotky.   |                             |
| Uloha 2                                   | Připojte novou diskovou jednotku. |                             |

| Úloha                            | Co se má provést                                                                                                    | Kde najdete další informace                                                                                                  |
|----------------------------------|----------------------------------------------------------------------------------------------------|----------------------------------------------------------------------------------------------------|
| Úloha 3                          | Instalujte LIC pomocí volby 4 (Install LIC and<br>Restore Disk Unit Data).                                                                                                    | "Příprava na zavedení licenčního interního<br>kódu" na stránce 126 a "Zavedení<br>licenčního interního kódu" na stránce 133. |
| Úloha 4                          | Obnovte data z diskové jednotky.                                                                                                    |                                                                                                    |
| Akce, které má provádět uživatel |                                                                                                    |                                                                                                    |
| Úloha 5                          | Nyní musíte provést zavedení inicializačního<br>programu (IPL). Postupujte podle procedury pro<br>spuštění systému po jeho abnormálním ukončení.                                                                                                    | Kapitola 6, "Spuštění systému po jeho<br>abnormálním ukončení", na stránce 165,<br>úloha 1 až úloha 4.                       |
| Úloha 6                          | Obnovte operační systém. Provádíte zkrácenou<br>instalaci.<br>Poznámka: Můžete mít některé objekty, které jsou<br>poškozeny. Možná budete muset provést úplnou<br>obnovu operačního systému.                                                                                  | Kapitola 5, "Obnova operačního systému",<br>na stránce 147, úloha 1 až úloha 6.                                              |
| Úloha 7                          | Pokud obnovujete operační systém pomocí<br>distribučních pásek, mohou být některé systémové<br>informace, jako např. doby obnovy přístupové cesty<br>a systémový seznam odpovědí, nastaveny na<br>předpokládané hodnoty. Ověřte tyto hodnoty a je-li<br>to nutné, opravte je. | "Obnova systémových informací"<br>na stránce 213.                                                                            |
| Úloha <sup>8</sup>               | Provedte nápravu paměti                                                                                                    | "Příkaz RCLSTG (Náprava paměti)"<br>na stránce 36.                                                                           |
| Úloha 9                          | Ohodnotte rozsah poškození. Určete, zda se budete<br>pokoušet obnovit poškozené objekty nebo budete<br>obnovovat celý systém. Nepřeskakujte tento krok.                                                                                                    | "Úloha 4: Obnova z poškozených objektů a<br>nečitelných sektorů" na stránce 172.                                             |
| Úloha 10                         | Pokud jste se rozhodli provést operaci úplné<br>obnovy, zjistěte správnou proceduru pro obnovou<br>uživatelských informací.                                                                                                    | "Výběr procedury pro obnovu uživatelských<br>informací" na stránce 109.                                                      |
| Úloha 11                         | Pokud jste se rozhodli pro pokus o obnovu<br>poškozených objektů, provedte úlohy popsané v<br>tématu "Úloha 4: Obnova z poškozených objektů a<br>nečitelných sektorů" na stránce 172.                                                                                         |                                                                                                    |

<span id="page-87-0"></span>*Tabulka 13. Kontrolní seznam obnovy po selhání disku – kontrolní seznam 2 (pokračování)*

### **Související informace**

Konzola Operations Console

# **Kontrolní seznam 3: Akce při poruše diskové jednotky zaváděcího zdroje**

Tento kontrolní seznam uvádí činnosti, které je nutné provést při obnově po poruše diskové jednotky zaváděcího zdroje po kompletní ztrátě dat.

Tento kontrolní seznam je určen pro použití v následujících problémových situacích:

### **Porouchaná jednotka:**

Zaváděcí jednotka

### **Ztráta dat:**

Všechna

### **Uživatelské ASP konfigurováno:**

Ne

<span id="page-88-0"></span>Než začnete, zkopírujte si tento kontrolní seznam. Vyplňujte postupně příslušné oblasti tak, jak budete vy a servisní zástupce provádět kroky obnovy. Tento kontrolní seznam je důležitý pro záznam vašich akcí obnovy. Může vám pomoci určit příčinu jakýchkoliv problémů, které se vyskytnou po obnově. Může být také užitečný při vyhodnocování strategie zálohování.

Většina kroků v kontrolním seznamu zahrnuje odkazy na jiná témata v tomto dokumentu. Tyto úlohy prostudujte, pokud budete potřebovat více informací o tom, jak provést určitý krok. Možná nebudete muset provádět některé kroky, například obnovu změněných objektů, pokud se na vaši situaci nevztahují.

**Poznámka:** Když zaváděcí jednotka selže a provádíte obnovu z distribučního média pomocí produktu Operations Console (LAN), budete možná muset při obnově použít jiný druh konzoly.

| <b>Úloha</b>                           | Co se má provést                                                                                                    | Kde najdete další informace                                                     |
|----------------------------------------|----------------------------------------------------------------------------------------------------|---------------------------------------------------------------------------------|
| Činnosti prováděné servisním zástupcem |                                                                                                    |                                                                                 |
| Úloha 1                                | Připojte novou diskovou jednotku.                                                                                                    |                                                                                 |
| Úloha <sub>2</sub>                     | Připravte pro zavedení interní kód LIC.                                                                                                    | "Příprava na zavedení licenčního interního<br>kódu" na stránce 126.             |
| <b>Úloha</b> 3                         | Nainstalujte LIC pomocí volby 3 (Install LIC a<br>Recover Configuration).                                                                                                    | "Zavedení licenčního interního kódu"<br>na stránce 133.                         |
| Úloha 4                                | Obnovte konfiguraci disků (přiřazení disků k ASP<br>a jejich ochranu).                                                                                                    | "Obnova konfigurace disků" na stránce<br>143.                                   |
| Akce, které má provádět uživatel       |                                                                                                    |                                                                                 |
| Úloha 5                                | Obnovte operační systém, začněte částí "Uloha 1:<br>Spuštění obnovy operačního systému" na stránce<br>149. Provádíte operaci úplné obnovy.                                                                                                    | Kapitola 5, "Obnova operačního systému",<br>na stránce 147, úloha 1 až úloha 6. |
| Úloha 6                                | Jestliže jste obnovili operační systém pomocí<br>distribučního média, byly některé systémové<br>informace, jako např. doby obnovy přístupových<br>cest a seznam systémových odpovědí, vráceny na<br>předvolené hodnoty. Nastavte tyto hodnoty<br>správně. | "Obnova systémových informací"<br>na stránce 213.                               |
| Úloha 7                                | Pomocí tématu "Výběr procedury pro obnovu<br>uživatelských informací" na stránce 109 stanovte<br>správnou proceduru pro obnovu uživatelských<br>informací. Budete muset obnovit všechna<br>uživatelská data.                                              |                                                                                 |

*Tabulka 14. Kontrolní seznam obnovy po selhání disku – kontrolní seznam 3*

### **Související informace**

Konzola Operations Console

# **Kontrolní seznam 4: Akce při poruše diskové jednotky zaváděcího zdroje**

Tento kontrolní seznam uvádí činnosti, které je nutné provést při obnově po poruše diskové jednotky zaváděcího zdroje po kompletní ztrátě dat. Uživatelské ASP je konfigurováno.

Tento kontrolní seznam je určen pro použití v následujících problémových situacích:

### **Porouchaná jednotka:**

Zaváděcí jednotka

**Ztráta dat:**

Všechna

### **Uživatelské ASP konfigurováno:**

Ano

### **Základní uživatelské ASP přeteklo:**

Ne

| |

| | | | | | | | **Upozornění:** Když nahrazujete diskovou jednotku v systémovém ASP, systém ztratí schopnost adresovat objekty v základních uživatelských ASP. Obnova vlastnictví objektů pro jiné objekty než objekty knihovny dokumentů (DLO) bude vyžadovat manuální přiřazení vlastnictví pro každý objekt v každém základním uživatelském ASP. Tuto situaci můžete považovat za celkové zotavení a provést obnovu veškerých informací z vašich záložních médií, platí-li tyto podmínky:

- v V základních uživatelských ASP máte velký počet objektů.
- v Váš systém je stoprocentně zálohovaný.

Jestliže se takto rozhodnete, postupujte při obnově vašeho systému podle kroků popsaných v tématu ["Kontrolní](#page-117-0) seznam 20: Obnova celého systému po úplné ztrátě [systému"](#page-117-0) na stránce 98.

Než začnete, zkopírujte si tento kontrolní seznam. Vyplňujte postupně příslušné oblasti tak, jak budete vy a servisní zástupce provádět kroky obnovy. Tento kontrolní seznam je důležitý pro záznam vašich akcí obnovy. Může vám pomoci určit příčinu jakýchkoliv problémů, které se vyskytnou po obnově. Může být také užitečný při vyhodnocování strategie zálohování.

Většina kroků v kontrolním seznamu zahrnuje odkazy na jiná témata v tomto dokumentu. Tyto úlohy prostudujte, pokud budete potřebovat více informací o tom, jak provést určitý krok. Možná nebudete muset provádět některé kroky, například obnovu změněných objektů, pokud se na vaši situaci nevztahují.

**Poznámka:** Když zaváděcí jednotka selže a provádíte obnovu z distribučního média pomocí produktu Operations Console (LAN), budete možná muset při obnově použít jiný druh konzoly.

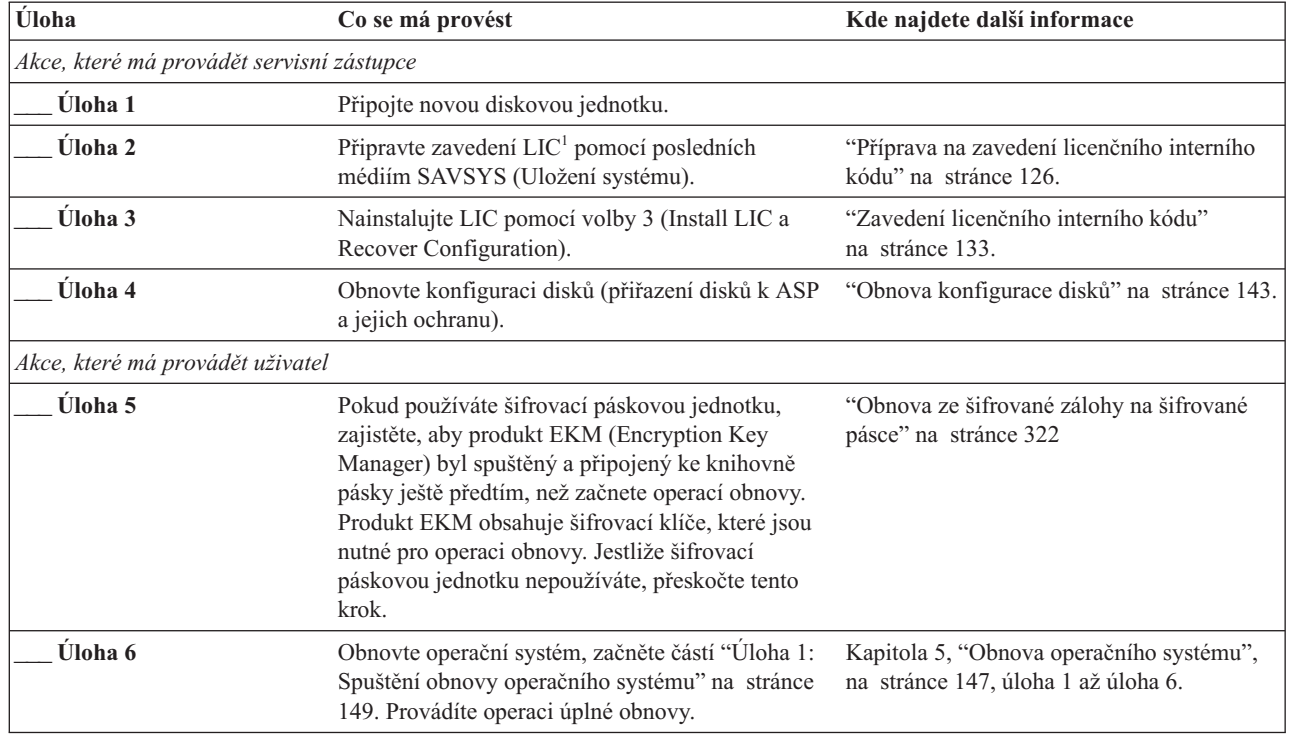

*Tabulka 15. Kontrolní seznam obnovy pro selhání disku – kontrolní seznam 4*

*Tabulka 15. Kontrolní seznam obnovy pro selhání disku – kontrolní seznam 4 (pokračování)*

| Úloha    | Co se má provést                                                                                                    | Kde najdete další informace                                                                                                    |
|----------|----------------------------------------------------------------------------------------------------|----------------------------------------------------------------------------------------------------|
| Úloha 7  | Jestliže provádíte obnovu ze šifrované zálohy a<br>hodnota hlavního klíče uložení/obnovy v cílovém<br>systému neodpovídá klíči uložení/obnovy ve<br>zdrojovém systému, je třeba nastavit hlavní klíč<br>uložení/obnovy tak, aby se obnovily všechny<br>hlavní klíče.                                  | "Obnova z šifrovaného zálohování pomocí<br>softwarového šifrování" na stránce 321 a<br>Zavedení a nastavení hlavního klíče<br>ukládání/obnovy v tématu Šifrování v<br>aplikaci informační centrum. |
| Úloha 8  | Jestliže jste obnovili operační systém pomocí<br>distribučního média, byly některé systémové<br>informace, jako např. doby obnovy přístupových<br>cest a seznam systémových odpovědí, vráceny na<br>předvolené hodnoty. Nastavte tyto hodnoty<br>správně.                                             | "Obnova systémových informací"<br>na stránce 213.                                                                                                    |
| Úloha 9  | Jestliže je to nutné, změňte systémovou hodnotu<br>QALWOBJRST pomocí příkazu WRKSYSVAL.<br>Sem napište starou hodnotu:                                                                                                    | "Řízení obnovy objektů citlivých na utajení"<br>na stránce 41.                                                                                                    |
| Úloha 10 | Je-li to nutné, změňte systémovou hodnotu<br>QVFYOBJRST pomocí příkazu WRKSYSVAL.<br>Sem napište starou hodnotu:                                                                                                    | "Řízení obnovy objektů citlivých na utajení"<br>na stránce 41.                                                                                                    |
| Úloha 11 | Je-li to nutné, změňte systémovou hodnotu, která<br>řídí, zda se protokol úlohy přepisuje od začátku v<br>případě, že se naplní. Použijte příkaz<br>WRKSYSVAL (Práce se systémovými<br>hodnotami): WRKSYSVAL QJOBMSGQFL. Sem<br>napište aktuální hodnotu: ____________. Pak ji<br>změňte na *PRTWRAP. | Téma Systémové hodnoty v i5/OS.                                                                                                    |
| Úloha 12 | Když provedete změnu systémových hodnot,<br>odhlaste se pomocí příkazu SIGNOFF *LIST. Poté<br>se pomocí nově vytvořeného hesla znovu přihlaste<br>jako QSECOFR, aby nové hodnoty nabyly<br>platnosti.                                                                                                 | "Popis obsahu vašich uživatelských ASP"<br>na stránce 179.                                                                                                    |
| Úloha 13 | Popište nebo graficky znázorněte co nejpodrobněji<br>obsah vašich uživatelských ASP před selháním.                                                                                                    | "Popis obsahu vašich uživatelských ASP"<br>na stránce 179.                                                                                                    |
| Úloha 14 | Obnovte uživatelské profily, konfiguraci, knihovny<br>v systémovém systémovém ASP a obsah<br>základních uživatelských ASP. Pokud se nyní<br>rozhodnete obnovit všechny knihovny, zajistěte,<br>aby se společně s obnovovanými knihovnami<br>obnovily i knihovny QGPL a QUSRSYS.                       | "Obnova základního uživatelského ASP po<br>obnově systémového ASP" na stránce 180,<br>úloha 1 až úloha 11.                                                                                         |
| Úloha 15 | Obnovte objekty typu dokument.                                                                                                    | "Obnova dokumentů a pořadačů" na stránce<br>264.                                                                                                    |
| Úloha 16 | Proveďte obnovu z poslední úplné záložní kopie<br>adresářů. <sup>1</sup>                                                                                                    | "Obnova objektů v adresářích" na stránce<br>268.                                                                                                    |
| Úloha 17 | Jestliže máte v uživatelských ASP systémy<br>souborů definované uživatelem, které se<br>neobnovují správně, musíte provést další kroky<br>obnovy.                                                                                                    | "Úloha 7: Obnova systémů souborů<br>definovaných uživatelem do ASP"<br>na stránce 185.                                                                                                    |
| Úloha 18 | Obnovte změněné objekty a aplikujte změny z<br>žurnálu.                                                                                                    | Kapitola 10, "Obnova změněných objektů a<br>použití žurnálovaných změn", na stránce<br>283, úloha 1 až úloha 7.                                                                                    |
| Úloha 19 | Aktualizujte informace pro všechny uložené<br>soubory PTF v knihovně QGPL zadáním příkazu:<br><b>UPDPTFINF.</b>                                                                                                    | Kapitola 10, "Obnova změněných objektů a<br>použití žurnálovaných změn", na stránce<br>283.                                                                                                    |

*Tabulka 15. Kontrolní seznam obnovy pro selhání disku – kontrolní seznam 4 (pokračování)*

| Úloha    | Co se má provést                                                                                                    | Kde najdete další informace                                                 |
|----------|----------------------------------------------------------------------------------------------------|-----------------------------------------------------------------------------|
| Úloha 20 | Pokud byl použit příkaz SAVSYSINF (Uložení<br>systémových informací), spusťte příkaz<br>RSTSYSINF (Obnova systémových informací).<br>Příkaz RSTSYSINF (Obnova systémových<br>informací) obnoví podmnožinu systémových dat a<br>objektů, které byly uloženy pomocí příkazu<br>SAVSYSINF (Uložení systémových informací).                                                                                                    | "Obnova systémových informací"<br>na stránce 281.                           |
| Úloha 21 | Obnovte oprávnění. Napište: RSTAUT                                                                                                    | "Obnova oprávnění k objektu" na stránce<br>219.                             |
| Úloha 22 | Aplikujte znovu všechna PTF, která byla<br>aplikována od poslední operace SAVSYS.                                                                                                    | "Obnova PTF" na stránce 280.                                                |
| Úloha 23 | Jestliže použijete integrated server a ukládali jste<br>popis síťového serveru (NWSD) a související<br>objekty serveru, dokončete obnovu pro integrated<br>server.                                                                                                    | "Obnova operace uložení pro úložiště<br>síťového serveru" na stránce 272.   |
| Úloha 24 | Jestliže spustíte Linux nebo AIX a ukládali jste<br>popisy síťového serveru logickým vypnutím,<br>dokončete obnovu pro Linux nebo AIX.                                                                                                    | "Obnova systému AIX, i5/OS nebo Linux v<br>logické oblasti" na stránce 272. |
| Úloha 25 | Jestliže je to nutné, změňte systémovou hodnotu<br>QALWOBJRST zpět na původní hodnotu pomocí<br>příkazu WRKSYSVAL.                                                                                                    | "Řízení obnovy objektů citlivých na utajení"<br>na stránce 41.              |
| Úloha 26 | Je-li to nutné, změňte systémovou hodnotu<br>QVFYOBJRST zpět na její původní hodnotu<br>příkazem WRKSYSVAL.                                                                                                    | "Řízení obnovy objektů citlivých na utajení"<br>na stránce 41.              |
| Úloha 27 | Je-li to nutné, změňte systémovou hodnotu<br>QJOBMSGQFL zpět na původní nastavení pomocí<br>příkazu WRKSYSVAL.                                                                                                    | Systémové hodnoty.                                                          |
| Úloha 28 | Proveďte buď:<br>SIGNOFF *LIST<br>nebo<br>DSPJOBLOG * * PRINT<br>Zkontrolujte protokol úlohy, abyste se ujistili, že<br>byly obnoveny všechny objekty. Protokol úlohy<br>obsahuje informace o operaci obnovy. Abyste si<br>ověřili, že byly obnoveny všechny objekty, měli<br>byste do výstupní fronty poslat k vytištění protokol<br>úlohy, společně se zbývajícím výstupem úlohy,<br>pokud nějaký je.<br>Za každou knihovnu, která byla úspěšně obnovena,<br>se do protokolu úlohy pošle zpráva CPC3703.<br>Zpráva CPF3773 vám oznamuje, kolik objektů<br>bylo obnoveno. Objekty se neobnoví z různých<br>důvodů. Zkontrolujte chybové zprávy, opravte<br>chyby a pak obnovte tyto objekty z médií. |                                                                             |
| Úloha 29 | Nyní musíte provést IPL.                                                                                                    | "Provedení běžného zavedení inicializačního<br>programu" na stránce 50.     |
| Úloha 30 | Jestliže použijete integrated server a ukládali jste<br>jednotlivé soubory do adresáře QNTC, dokončete<br>obnovu pro integrated server.                                                                                                    | "Obnova operace uložení pro data v systému<br>souborů QNTC" na stránce 272. |

 $\|$ 

| | |

|

<span id="page-92-0"></span>*Tabulka 15. Kontrolní seznam obnovy pro selhání disku – kontrolní seznam 4 (pokračování)*

| <b>Uloha</b>    | Co se má provést                                                                                                    | Kde najdete další informace                                      |
|-----------------|----------------------------------------------------------------------------------------------------|------------------------------------------------------------------|
| <b>Uloha</b> 31 | Jestliže je nainstalovaný produkt IBM DB2<br>Content Manager OnDemand for i5/OS, dokončete<br>žurnálování pro produkt Content Manager<br>OnDemand tak, že napíšete tento příkazy:                                          |                                                                  |
|                 | CALL QRDARS/QRLCSTRJ PARM('RLC')<br>CALL QRDARS/QRLCSTRJ PARM('RLR')<br>CALL QRDARS/QRLCSTRJ PARM('RLO')                                                                                                    |                                                                  |
| <b>Uloha</b> 32 | Jestliže máte nainstalovaný licencovaný program<br>Cryptographic Device Manager, 5733-CY2,<br>spustte tento příkaz: CALL<br>QCCADEV/QCCAELOAD                                                                              |                                                                  |
| <b>Úloha</b> 33 | Přezkoumejte protokoly úloh nebo výstupy z<br>operací obnovy, abyste se ujistili, že všechny<br>objekty byly úspěšně obnoveny.                                                                                             | "Jak ověřit, že objekty byly obnoveny<br>úspěšně" na stránce 46. |
|                 | Může se zobrazit následující zpráva:<br>CPD377A: Object not restored, /QNTC. (Objekt neobnoven).                                                                                                    |                                                                  |
|                 | Tyto objekty nelze obnovit, dokud nebude zaveden jejich systém souborů při zavedení inicializačního programu (IPL).<br>Tyto zprávy můžete ignorovat. Další úlohy obnovy vás provedou kroky, kterými tyto objekty obnovíte. |                                                                  |

### **Související informace**

Konzola Operations Console

# **Kontrolní seznam 5: Akce při poruše diskové jednotky zaváděcího zdroje**

Tento kontrolní seznam uvádí činnosti, které je nutné provést při obnově po poruše diskové jednotky zaváděcího zdroje po kompletní ztrátě dat. Uživatelské ASP je konfigurováno a základní uživatelské ASP přeteklo.

Tento kontrolní seznam je určen pro použití v následujících problémových situacích:

#### **Porouchaná jednotka:**

Zaváděcí jednotka

**Ztráta dat:**

| | | |

> | |

| |

Všechna

#### **Uživatelské ASP konfigurováno:** Ano

## **Základní uživatelské ASP přeteklo:**

Ano

**Upozornění:** Když nahrazujete diskovou jednotku v systémovém ASP, systém ztratí schopnost adresovat objekty v základních uživatelských ASP. Obnova vlastnictví objektů pro jiné objekty než objekty knihovny dokumentů (DLO) bude vyžadovat manuální přiřazení vlastnictví pro každý objekt v každém základním uživatelském ASP. Tuto situaci můžete považovat za celkové zotavení a provést obnovu veškerých informací z vašich záložních médií, platí-li tyto podmínky:

- v Ve svých uživatelských ASP máte velký počet objektů.
- v Váš systém je stoprocentně zálohovaný.

Jestliže se takto rozhodnete, postupujte při obnově vašeho systému podle kroků popsaných v tématu ["Kontrolní](#page-117-0) seznam 20: Obnova celého systému po úplné ztrátě [systému"](#page-117-0) na stránce 98.

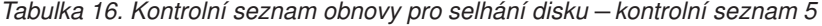

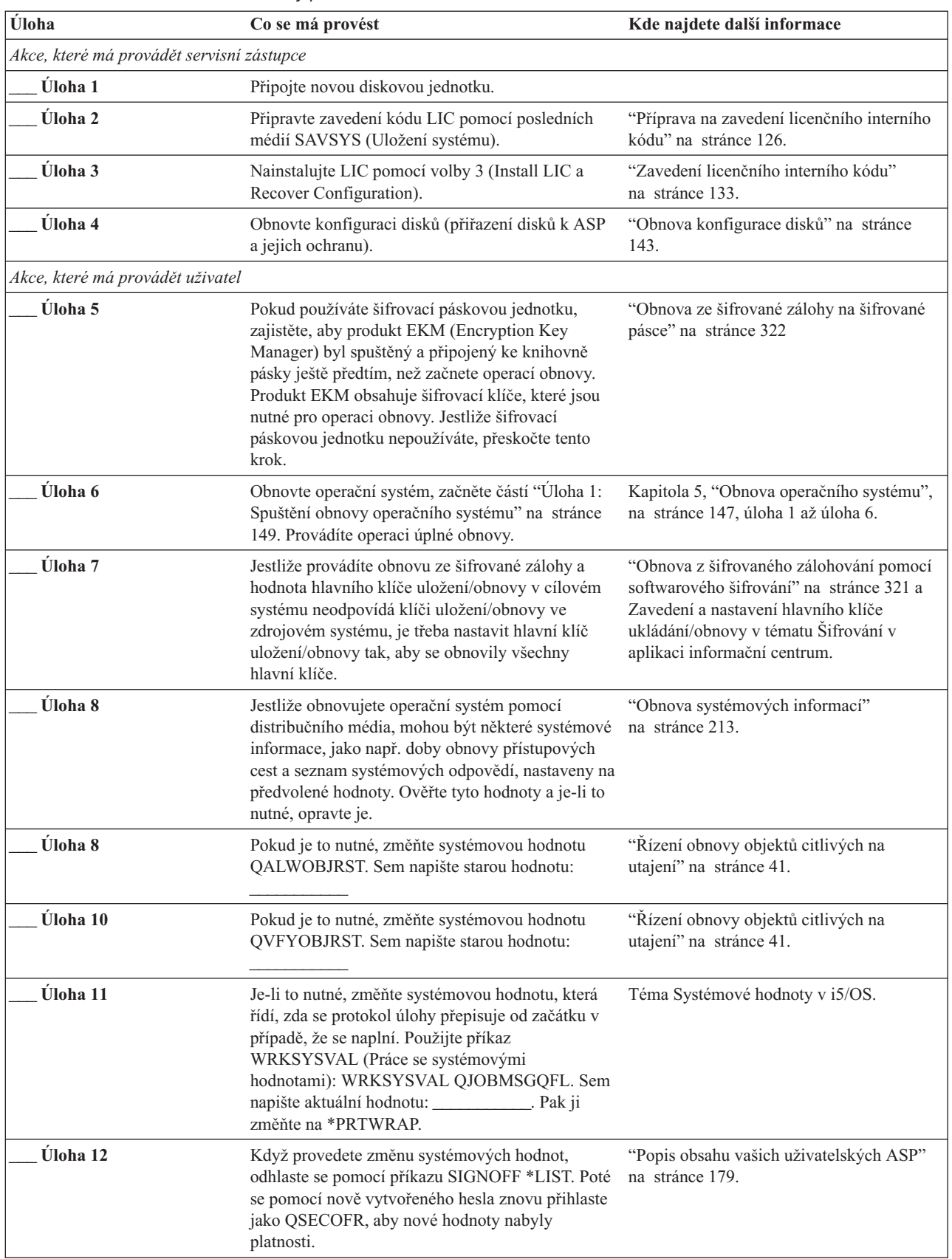

| |

| | | | | |

| Úloha    | Co se má provést                                                                                                    | Kde najdete další informace                                                                                |
|----------|----------------------------------------------------------------------------------------------------|----------------------------------------------------------------------------------------------------|
| Úloha 13 | Popište nebo graficky znázorněte co nejpodrobněji<br>obsah vašich uživatelských ASP před selháním.                                                                                                    | "Popis obsahu vašich uživatelských ASP"<br>na stránce 179.                                                 |
| Úloha 14 | Obnovte uživatelské profily, konfiguraci, knihovny<br>v systémovém ASP a obsah všech uživatelských<br>ASP, která nebyla ve stavu přetečení. Pokud se<br>nyní rozhodnete obnovit všechny knihovny,<br>zajistěte, aby se společně s obnovovanými<br>knihovnami obnovily i knihovny QGPL a<br>QUSRSYS.                     | "Obnova základního uživatelského ASP po<br>obnově systémového ASP" na stránce 180,<br>úloha 1 až úloha 11. |
| Úloha 15 | Obnovte objekty v uživatelských ASP, které byly<br>přetečeny.                                                                                                    | "Obnova poškozeného základní ASP"<br>na stránce 193, úloha 1 až úloha 9.                                   |
| Úloha 16 | Obnovte objekty knihovny dokumentů do<br>systémového ASP a do jakýchkoliv přetečených<br>uživatelských ASP, která měla DLO.                                                                                                    | "Obnova dokumentů a pořadačů"<br>na stránce 264.                                                           |
| Úloha 17 | Proveďte obnovu z poslední úplné záložní kopie<br>adresářů. <sup>1</sup>                                                                                                    | "Obnova objektů v adresářích" na stránce<br>268.                                                           |
| Úloha 18 | Jestliže máte v uživatelských ASP systémy souborů<br>definované uživatelem (UDFS), které se<br>neobnovují správně, musíte provést další kroky<br>obnovy.                                                                                                    | "Úloha 7: Obnova systémů souborů<br>definovaných uživatelem do ASP"<br>na stránce 185.                     |
| Úloha 19 | Obnovte změněné objekty a aplikujte změny z<br>žurnálu.                                                                                                    | Kapitola 10, "Obnova změněných objektů a<br>použití žurnálovaných změn", na stránce<br>283.                |
| Úloha 20 | Aktualizujte informace pro všechny uložené<br>soubory PTF v knihovně QGPL zadáním příkazu:<br>UPDPTFINF.                                                                                                    | Kapitola 10, "Obnova změněných objektů a<br>použití žurnálovaných změn", na stránce<br>283.                |
| Úloha 21 | Pokud byl použit příkaz SAVSYSINF (Uložení<br>systémových informací), spusťte příkaz<br>RSTSYSINF (Obnova systémových informací).<br>Příkaz RSTSYSINF (Obnova systémových<br>informací) obnoví podmnožinu systémových dat a<br>objektů, které byly uloženy pomocí příkazu<br>SAVSYSINF (Uložení systémových informací). | "Obnova systémových informací"<br>na stránce 281.                                                          |
| Úloha 22 | Obnovte oprávnění. Napište: RSTAUT                                                                                                    | "Obnova oprávnění k objektu" na stránce<br>219.                                                            |
| Úloha 23 | Aplikujte znovu všechna PTF, která byla<br>aplikována od poslední operace SAVSYS.                                                                                                    | "Obnova PTF" na stránce 280.                                                                               |
| Úloha 24 | Jestliže použijete integrated server a ukládali jste<br>popis síťového serveru (NWSD) a související<br>objekty serveru, dokončete obnovu pro integrated<br>server.                                                                                                    | "Obnova operace uložení pro úložiště<br>síťového serveru" na stránce 272.                                  |
| Úloha 25 | Jestliže spustíte Linux nebo AIX a ukládali jste<br>popisy síťového serveru logickým vypnutím,<br>dokončete obnovu pro Linux nebo AIX.                                                                                                    | "Obnova systému AIX, i5/OS nebo Linux v<br>logické oblasti" na stránce 272.                                |
| Úloha 26 | Je-li to nutné, změňte systémovou hodnotu<br>QALWOBJRST zpět na její původní nastavení<br>pomocí příkazu WRKSYSVAL.                                                                                                    | "Řízení obnovy objektů citlivých na<br>utajení" na stránce 41.                                             |
| Úloha 27 | Je-li to nutné, použijte příkaz WRKSYSVAL ke<br>změně systémové hodnoty QVFYOBJRST zpět na<br>původní hodnotu.                                                                                                    | "Řízení obnovy objektů citlivých na<br>utajení" na stránce 41.                                             |

*Tabulka 16. Kontrolní seznam obnovy pro selhání disku – kontrolní seznam 5 (pokračování)*

 $\overline{\phantom{a}}$ | |  $\|$  $\begin{array}{c} \hline \end{array}$  $\vert$  $\vert$ 

| Úloha                                | Co se má provést                                                                                                    | Kde najdete další informace                                                 |
|--------------------------------------|----------------------------------------------------------------------------------------------------|-----------------------------------------------------------------------------|
| Úloha 28                             | Je-li to nutné, změňte systémovou hodnotu<br>QJOBMSGQFL zpět na původní nastavení pomocí<br>příkazu WRKSYSVAL.                                                                                                    | Systémové hodnoty.                                                          |
| Úloha 29                             | Proveďte buď:                                                                                                    |                                                                             |
|                                      | SIGNOFF *LIST                                                                                                    |                                                                             |
|                                      | nebo                                                                                                    |                                                                             |
|                                      | DSPJOBLOG * * PRINT                                                                                                    |                                                                             |
|                                      | Zkontrolujte protokol úlohy, abyste se ujistili, že<br>byly obnoveny všechny objekty. Protokol úlohy<br>obsahuje informace o operaci obnovy. Abyste si<br>ověřili, že byly obnoveny všechny objekty, měli<br>byste do výstupní fronty poslat k vytištění protokol<br>úlohy, společně se zbývajícím výstupem úlohy,<br>pokud nějaký je. |                                                                             |
|                                      | Za každou knihovnu, která byla úspěšně obnovena,<br>se do protokolu úlohy pošle zpráva CPC3703.<br>Zpráva CPF3773 vám oznamuje, kolik objektů<br>bylo obnoveno. Objekty se neobnoví z různých<br>důvodů. Zkontrolujte chybové zprávy, opravte<br>chyby a pak obnovte tyto objekty z médií.                                             |                                                                             |
| Úloha 30                             | Nyní musíte provést normální zavedení<br>inicializačního programu (IPL).                                                                                                    | "Provedení běžného zavedení<br>inicializačního programu" na stránce 50.     |
| Úloha 31                             | Jestliže použijete integrated server a ukládali jste<br>jednotlivé soubory do adresáře QNTC, dokončete<br>obnovu pro integrated server.                                                                                                    | "Obnova operace uložení pro data v<br>systému souborů QNTC" na stránce 272. |
| Úloha 32                             | Jestliže je nainstalovaný produkt IBM DB2<br>Content Manager OnDemand for i5/OS, dokončete<br>žurnálování pro produkt Content Manager<br>OnDemand tak, že napíšete tento příkazy:                                                                                                    |                                                                             |
|                                      | CALL QRDARS/QRLCSTRJ PARM('RLC')<br>CALL QRDARS/QRLCSTRJ PARM('RLR')<br>CALL QRDARS/QRLCSTRJ PARM('RLO')                                                                                                    |                                                                             |
| Úloha 33                             | Jestliže máte nainstalovaný licencovaný program<br>Cryptographic Device Manager, 5733-CY2, spusite<br>tento příkaz: CALL QCCADEV/QCCAELOAD                                                                                                    |                                                                             |
| Úloha 34                             | Přezkoumejte protokoly úloh nebo výstupy z<br>operací obnovy, abyste se ujistili, že všechny<br>objekty byly úspěšně obnoveny.                                                                                                    | "Jak ověřit, že objekty byly obnoveny<br>úspěšně" na stránce 46.            |
| Může se zobrazit následující zpráva: |                                                                                                    |                                                                             |
|                                      | CPD377A: Object not restored, /QNTC. (Objekt neobnoven).                                                                                                    |                                                                             |
| kterými tyto objekty obnovíte.       | Tyto objekty nelze obnovit, dokud nebude při IPL zaveden systém souborů. Další úlohy obnovy vás provedou kroky,                                                                                                    |                                                                             |

*Tabulka 16. Kontrolní seznam obnovy pro selhání disku – kontrolní seznam 5 (pokračování)*

| | |

| |  $\vert$ 

 $\,$   $\,$ |

|  $\overline{\phantom{a}}$ 

# <span id="page-96-0"></span>**Kontrolní seznam 14: Akce při poruše diskové jednotky nezaváděcího zdroje nebo při poruše diskových jednotek v základním uživatelském ASP**

Tento kontrolní seznam uvádí činnosti, které je nutné provést při obnově po poruše diskové jednotky nezaváděcího zdroje, při které nedošlo ke ztrátě dat.

Tento kontrolní seznam je určen pro použití v následujících problémových situacích:

#### **Porouchaná jednotka:**

Nezaváděcí zdrojová jednotka v systémovém ASP nebo disková jednotka v uživatelském ASP

#### **Ztráta dat:**

Žádná

### **Uživatelské ASP konfigurováno:**

Nerozhoduje

Než začnete, zkopírujte si tento kontrolní seznam. Vyplňujte postupně příslušné oblasti tak, jak budete vy a servisní zástupce provádět kroky obnovy. Tento kontrolní seznam je důležitý pro záznam vašich akcí obnovy. Může vám pomoci určit příčinu jakýchkoliv problémů, které se vyskytnou po obnově. Může být také užitečný při vyhodnocování strategie zálohování.

Většina kroků v kontrolním seznamu zahrnuje odkazy na jiná témata v tomto dokumentu. Tyto úlohy prostudujte, pokud budete potřebovat více informací o tom, jak provést určitý krok. Možná nebudete muset provádět některé kroky, například obnovu změněných objektů, pokud se na vaši situaci nevztahují.

| Úloha                            | Co se má provést                                                                                                    | Kde najdete další informace                                                                            |  |
|----------------------------------|----------------------------------------------------------------------------------------------------|----------------------------------------------------------------------------------------------------|--|
|                                  | Akce, které má provádět servisní zástupce                                                                                             |                                                                                                    |  |
| Úloha 1                          | Uložte data z diskové jednotky.                                                                                                    |                                                                                                    |  |
| Úloha 2                          | Připojte novou diskovou jednotku.                                                                                                    |                                                                                                    |  |
| Úloha 3                          | Obnovte data na novou diskovou jednotku.                                                                                              |                                                                                                    |  |
| Akce, které má provádět uživatel |                                                                                                    |                                                                                                    |  |
| Úloha 4                          | Proveďte zavedení inicializačního programu (IPL).<br>Postupujte podle procedury pro spuštění systému<br>po jeho abnormálním ukončení. | Kapitola 6, "Spuštění systému po jeho<br>abnormálním ukončení", na stránce 165,<br>úloha 1 až úloha 4. |  |

*Tabulka 17. Kontrolní seznam obnovy pro selhání disku – kontrolní seznam 6*

# **Kontrolní seznam 7: Akce při poruše diskové jednotky nezaváděcího zdroje**

Tento kontrolní seznam uvádí činnosti, které je nutné provést při obnově po poruše diskové jednotky nezaváděcího zdroje, při které došlo ke ztrátě nějakých dat.

Tento kontrolní seznam je určen pro použití v následujících problémových situacích:

### **Porouchaná jednotka:**

Nezaváděcí zdrojová jednotka v systémovém ASP

### **Ztráta dat:**

Část

**Uživatelské ASP konfigurováno:** Nerozhoduje

Než začnete, zkopírujte si tento kontrolní seznam. Vyplňujte postupně příslušné oblasti tak, jak budete vy a servisní zástupce provádět kroky obnovy. Tento kontrolní seznam je důležitý pro záznam vašich akcí obnovy. Může vám pomoci určit příčinu jakýchkoliv problémů, které se vyskytnou po obnově. Může být také užitečný při vyhodnocování strategie zálohování.

Většina kroků v kontrolním seznamu zahrnuje odkazy na jiná témata v tomto dokumentu. Tyto úlohy prostudujte, pokud budete potřebovat více informací o tom, jak provést určitý krok. Možná nebudete muset provádět některé kroky, například obnovu změněných objektů, pokud se na vaši situaci nevztahují.

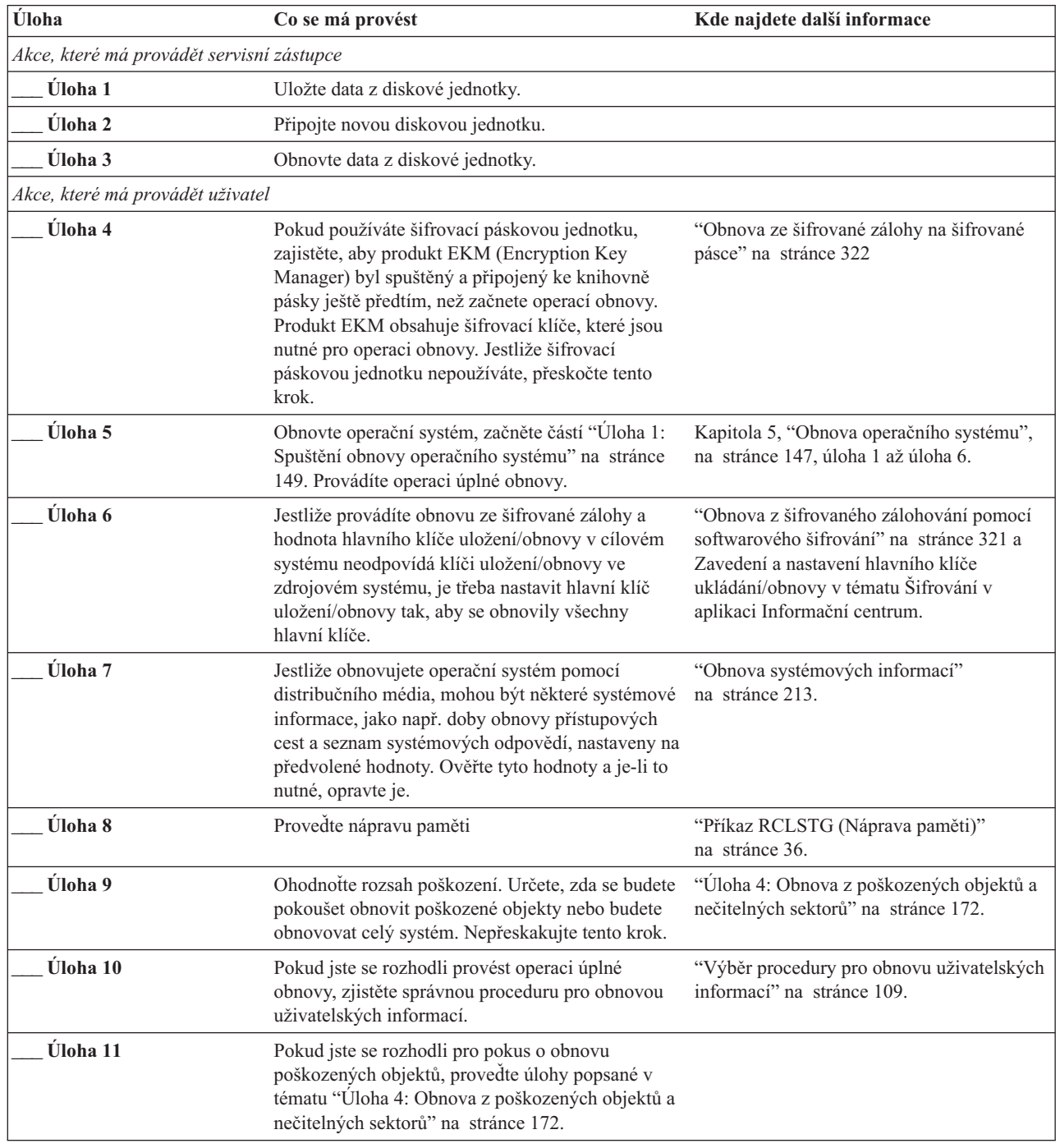

*Tabulka 18. Kontrolní seznam obnovy pro selhání disku – kontrolní seznam 7*

| |  $\begin{array}{c} \hline \end{array}$ | | | | |

# <span id="page-98-0"></span>**Kontrolní seznam 8: Akce při poruše diskové jednotky nezaváděcího zdroje**

Tento kontrolní seznam uvádí činnosti, které je nutné provést při obnově po poruše diskové jednotky nezaváděcího zdroje po kompletní ztrátě dat.

Tento kontrolní seznam je určen pro použití v následujících problémových situacích:

#### **Porouchaná jednotka:**

Nezaváděcí zdrojová jednotka v systémovém ASP

#### **Ztráta dat:**

| | | |

| | | | | | | |

| | | | | | Všechna

### **Uživatelské ASP konfigurováno:**

Ne

Většina kroků v kontrolním seznamu zahrnuje odkazy na jiná témata v tomto dokumentu. Tato témata prostudujte, pokud budete potřebovat více informací o tom, jak provést určitý krok. Možná nebudete muset provádět některé kroky, například obnovu změněných objektů, pokud se na vaši situaci nevztahují.

*Tabulka 19. Kontrolní seznam obnovy pro selhání disku – kontrolní seznam 8*

| Úloha                            | Co se má provést                                                                                                    | Kde najdete další informace                                                                                                    |  |
|----------------------------------|----------------------------------------------------------------------------------------------------|----------------------------------------------------------------------------------------------------|--|
|                                  | Akce, které má provádět servisní zástupce                                                                                                    |                                                                                                    |  |
| Úloha 1                          | Připojte novou diskovou jednotku.                                                                                                    |                                                                                                    |  |
| Úloha 2                          | Odstraňte data z ASP.                                                                                                    |                                                                                                    |  |
| Úloha 3                          | Obnovte LIC pomocí volby 1 (Restore LIC) z<br>posledních médií SAVSYS (Uložení<br>systému).Jestliže jsou nakonfigurována uživatelská licenčního interního kódu" na stránce 133.<br>ASP, zůstanou nedotčena.                                                                                                    | "Příprava na zavedení licenčního interního<br>kódu" na stránce 126 a "Zavedení                                                                                                    |  |
| Akce, které má provádět uživatel |                                                                                                    |                                                                                                    |  |
| Úloha 4                          | Pokud používáte šifrovací páskovou jednotku,<br>zajistěte, aby produkt EKM (Encryption Key<br>Manager) byl spuštěný a připojený ke knihovně<br>pásky ještě předtím, než začnete operací obnovy.<br>Produkt EKM obsahuje šifrovací klíče, které jsou<br>nutné pro operaci obnovy. Jestliže šifrovací<br>páskovou jednotku nepoužíváte, přeskočte tento<br>krok. | "Obnova ze šifrované zálohy na šifrované<br>pásce" na stránce 322                                                                                                    |  |
| Úloha 5                          | Obnovte operační systém, začněte částí "Úloha 1:<br>Spuštění obnovy operačního systému" na stránce<br>149. Provádíte operaci úplné obnovy.                                                                                                    | Kapitola 5, "Obnova operačního systému",<br>na stránce 147, úloha 1 až úloha 6.                                                                                                    |  |
| Úloha 6                          | Jestliže provádíte obnovu ze šifrované zálohy a<br>hodnota hlavního klíče uložení/obnovy v cílovém<br>systému neodpovídá klíči uložení/obnovy ve<br>zdrojovém systému, je třeba nastavit hlavní klíč<br>uložení/obnovy tak, aby se obnovily všechny<br>hlavní klíče.                                                                                           | "Obnova z šifrovaného zálohování pomocí<br>softwarového šifrování" na stránce 321 a<br>Zavedení a nastavení hlavního klíče<br>ukládání/obnovy v tématu Šifrování v<br>aplikaci informační centrum. |  |
| Úloha 7                          | Jestliže obnovujete operační systém pomocí<br>distribučního média, mohou být některé systémové<br>informace, jako např. doby obnovy přístupových<br>cest a seznam systémových odpovědí, nastaveny<br>na předvolené hodnoty. Ověřte tyto hodnoty a je-li<br>to nutné, opravte je.                                                                               | "Obnova systémových informací"<br>na stránce 213.                                                                                                    |  |
| Úloha <sup>8</sup>               | Proveďte nápravu paměti                                                                                                    | "Příkaz RCLSTG (Náprava paměti)"<br>na stránce 36.                                                                                                    |  |

<span id="page-99-0"></span>*Tabulka 19. Kontrolní seznam obnovy pro selhání disku – kontrolní seznam 8 (pokračování)*

| Uloha   | Co se má provést                                                                                                    | Kde najdete další informace |
|---------|----------------------------------------------------------------------------------------------------|-----------------------------|
| Uloha 9 | Určete správnou proceduru pro obnovu<br>uživatelských informací. K tomu vám pomůže<br>"Výběr procedury pro obnovu uživatelských<br>informací" na stránce 109. |                             |

# **Kontrolní seznam 9: Akce při poruše diskové jednotky nezaváděcího zdroje**

Tento kontrolní seznam uvádí činnosti, které je nutné provést při obnově po poruše diskové jednotky nezaváděcího zdroje po kompletní ztrátě dat. Uživatelské ASP je konfigurováno.

Tento kontrolní seznam je určen pro použití v následujících problémových situacích:

### **Porouchaná jednotka:**

Nezaváděcí zdrojová jednotka v systémovém ASP

### **Ztráta dat:**

Všechna

### **Uživatelské ASP konfigurováno:**

Ano

### **Uživatelské ASP přeteklo:**

Ne

**Upozornění:** Když nahrazujete diskovou jednotku v systémovém ASP, systém ztratí schopnost adresovat objekty v uživatelských ASP. Obnova vlastnictví objektů pro jiné objekty než objekty knihovny dokumentů (DLO) bude vyžadovat manuální přiřazení vlastnictví pro každý objekt v každém uživatelském ASP. Tuto situaci můžete považovat za celkové zotavení a provést obnovu veškerých informací z vašich záložních médií, platí-li tyto podmínky:

- v Ve svých uživatelských ASP máte velký počet objektů.
- v Váš systém je stoprocentně zálohovaný.

Jestliže se takto rozhodnete, postupujte při obnově vašeho systému podle kroků popsaných v tématu ["Kontrolní](#page-117-0) seznam 20: Obnova celého systému po úplné ztrátě [systému"](#page-117-0) na stránce 98.

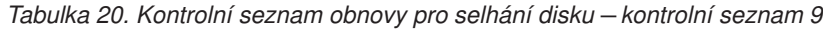

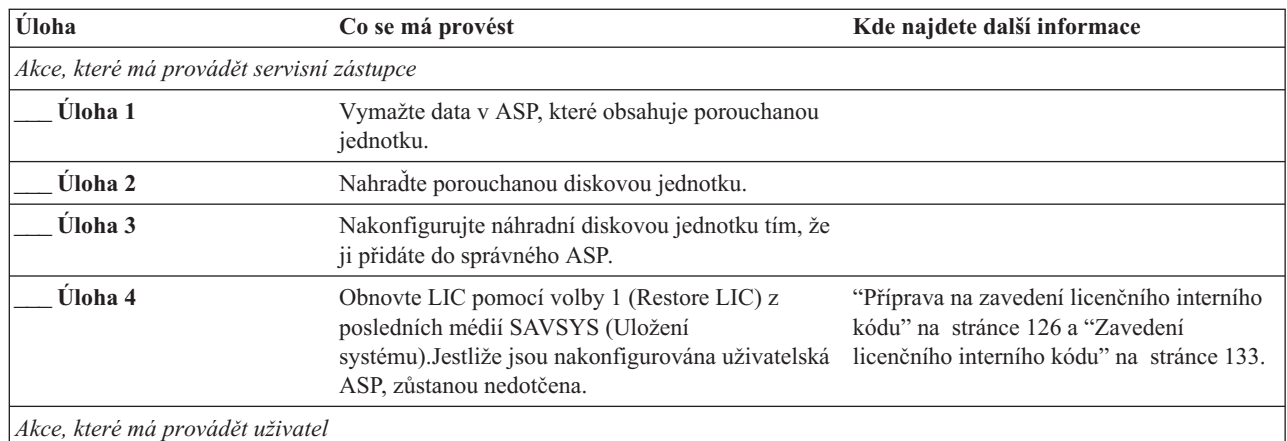

| | | |

*Tabulka 20. Kontrolní seznam obnovy pro selhání disku – kontrolní seznam 9 (pokračování)*

 $\sf I$  $\begin{array}{c} \hline \end{array}$  $\|$ | |  $\|$  $\|$  $\|$ 

 $\|$  $\|$  $\|$  $\|$  $\|$  $\|$ 

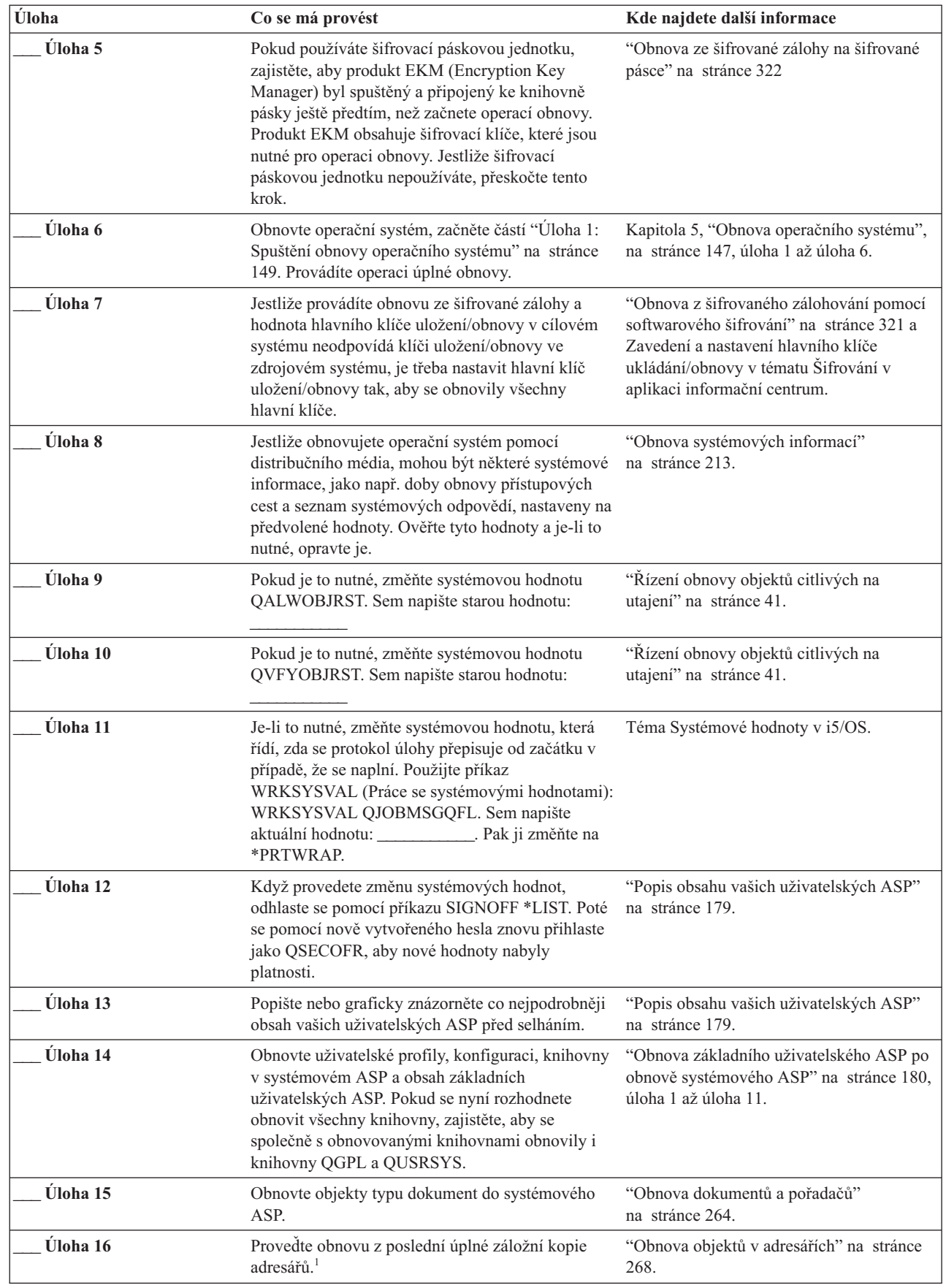

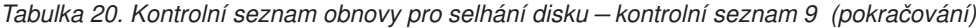

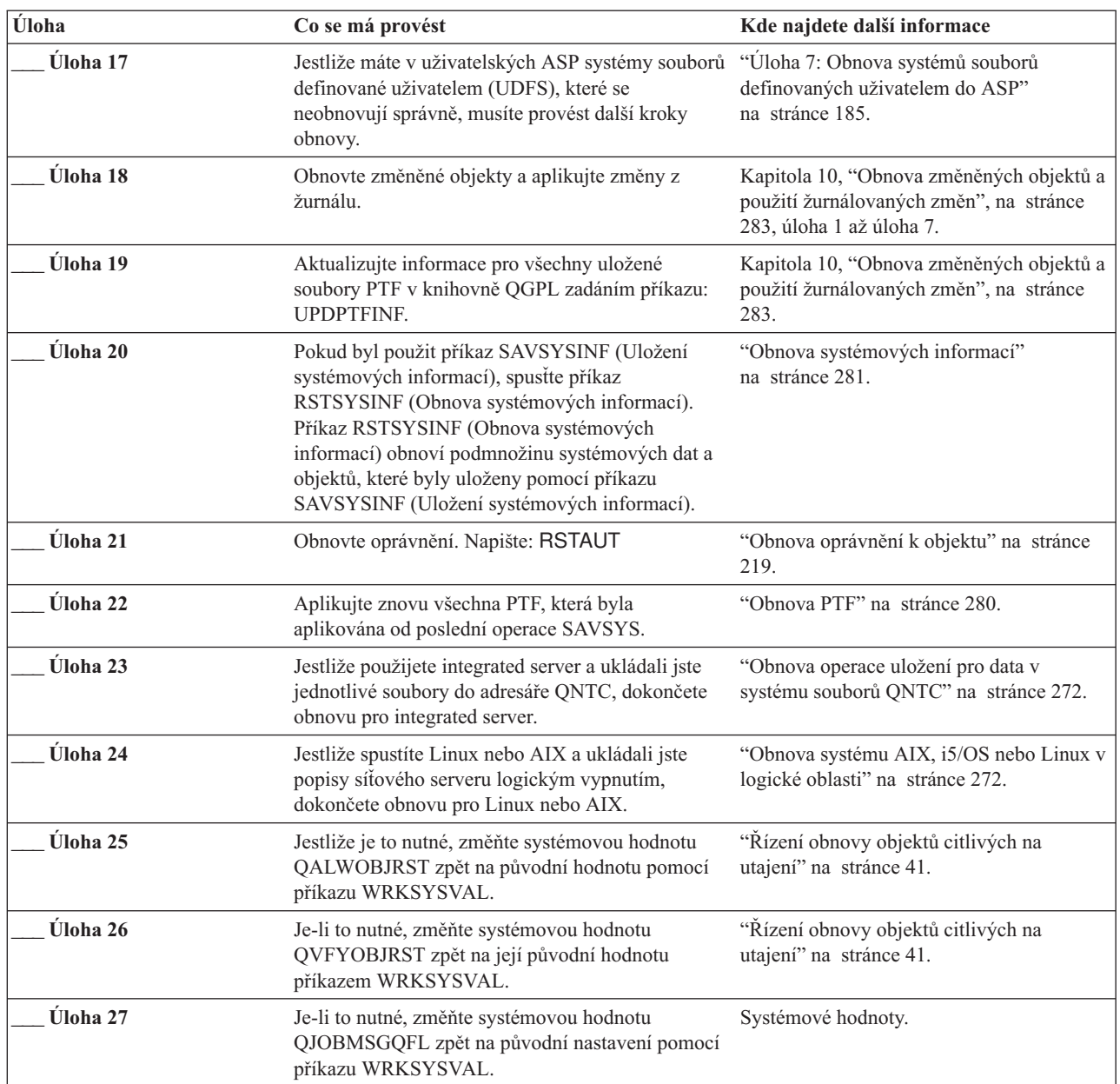

|

<span id="page-102-0"></span>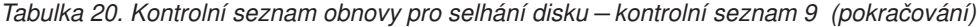

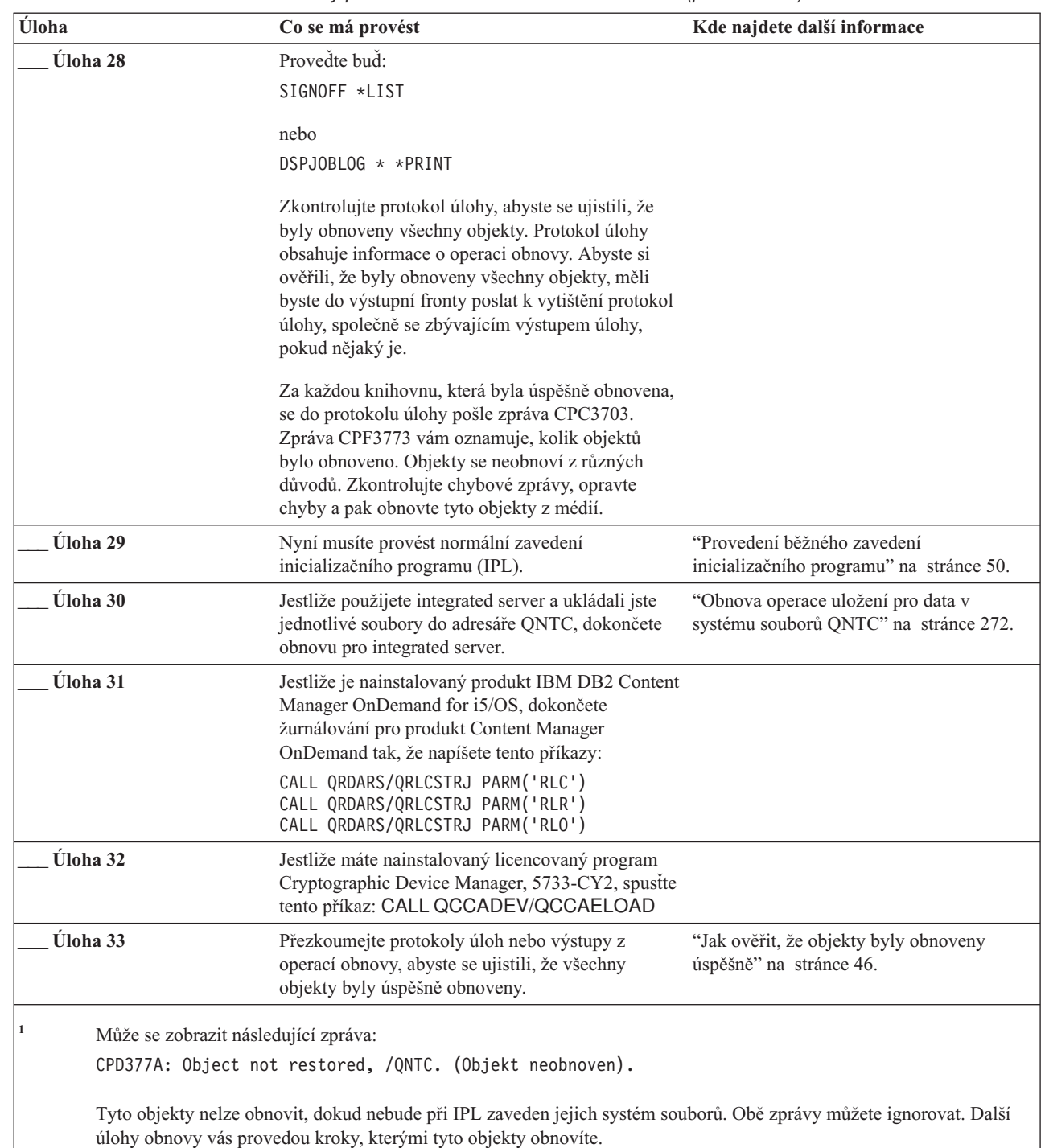

 $\vert$ | |

 $\vert$  $\vert$  $\begin{array}{c} \hline \end{array}$ 

> $\vert$  $\|$

> | |

# **Kontrolní seznam 10: Akce při poruše diskové jednotky nezaváděcího zdroje**

Tento kontrolní seznam uvádí činnosti, které je nutné provést při obnově po poruše diskové jednotky nezaváděcího zdroje po kompletní ztrátě dat. Uživatelské ASP je konfigurováno a základní uživatelské ASP přeteklo.

Tento kontrolní seznam je určen pro použití v následujících problémových situacích:

#### **Porouchaná jednotka:**

Nezaváděcí zdrojová jednotka v systémovém ASP

**Ztráta dat:**

| | | | |

| | | | | | | | Všechna

#### **Uživatelské ASP konfigurováno:**

Ano

### **Základní uživatelské ASP přeteklo:**

Ano

**Upozornění:** Když nahrazujete diskovou jednotku v systémovém ASP, systém ztratí schopnost adresovat objekty v uživatelských ASP. Obnova vlastnictví objektů pro jiné objekty než objekt knihovny dokumentů (DLO) bude vyžadovat manuální přiřazení vlastnictví pro každý objekt v každém uživatelském ASP. Tuto situaci můžete považovat za celkové zotavení a provést obnovu veškerých informací z vašich záložních médií, platí-li tyto podmínky:

- Ve svých uživatelských ASP máte velký počet objektů.
- v Váš systém je stoprocentně zálohovaný.

Jestliže se takto rozhodnete, postupujte při obnově vašeho systému podle kroků popsaných v tématu ["Kontrolní](#page-117-0) seznam 20: Obnova celého systému po úplné ztrátě [systému"](#page-117-0) na stránce 98.

| Úloha                                     | Co se má provést                                                                                                    | Kde najdete další informace                                                     |
|-------------------------------------------|----------------------------------------------------------------------------------------------------|---------------------------------------------------------------------------------|
| Akce, které má provádět servisní zástupce |                                                                                                    |                                                                                 |
| Úloha 1                                   | Ze systému fyzicky odstraňte diskovou jednotku,<br>která selhala.                                                                                                    |                                                                                 |
| Úloha 2                                   | Vymažte data v ASP, které obsahuje porouchanou<br>jednotku. Při vymazávání dat ze systémového ASP<br>vymaže systém data z každého základního<br>uživatelského ASP, které je ve stavu přetečení.                                                                                                    |                                                                                 |
| Úloha 3                                   | Instalujte náhradní diskovou jednotku.                                                                                                    |                                                                                 |
| Úloha 4                                   | Náhradní diskovou jednotku nakonfigurujte<br>vybráním funkce "Replace configured unitt" na<br>obrazovce Work with Disk Units.                                                                                                    |                                                                                 |
| Úloha 5                                   | Obnovte LIC pomocí volby 1 (Restore LIC) z<br>posledních médií SAVSYS (Uložení<br>systému). Jestliže jsou nakonfigurována uživatelská licenčního interního kódu" na stránce 133.<br>ASP a nejsou ve stavu přetečení, zůstanou<br>nedotčena.                                                                                                    | "Příprava na zavedení licenčního interního<br>kódu" na stránce 126 a "Zavedení  |
| Akce, které má provádět uživatel          |                                                                                                    |                                                                                 |
| Úloha 6                                   | Pokud používáte šifrovací páskovou jednotku,<br>zajistěte, aby produkt EKM (Encryption Key<br>Manager) byl spuštěný a připojený ke knihovně<br>pásky ještě předtím, než začnete operací obnovy.<br>Produkt EKM obsahuje šifrovací klíče, které jsou<br>nutné pro operaci obnovy. Jestliže šifrovací<br>páskovou jednotku nepoužíváte, přeskočte tento<br>krok. | "Obnova ze šifrované zálohy na šifrované<br>pásce" na stránce 322               |
| Úloha 7                                   | Obnovte operační systém, začněte částí "Úloha 1:<br>Spuštění obnovy operačního systému" na stránce<br>149. Provádíte operaci úplné obnovy.                                                                                                    | Kapitola 5, "Obnova operačního systému",<br>na stránce 147, úloha 1 až úloha 6. |

*Tabulka 21. Kontrolní seznam obnovy pro selhání disku – kontrolní seznam 10*

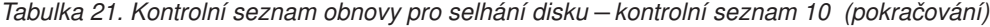

| | |  $\,$   $\,$  $\|$  $\|$ 

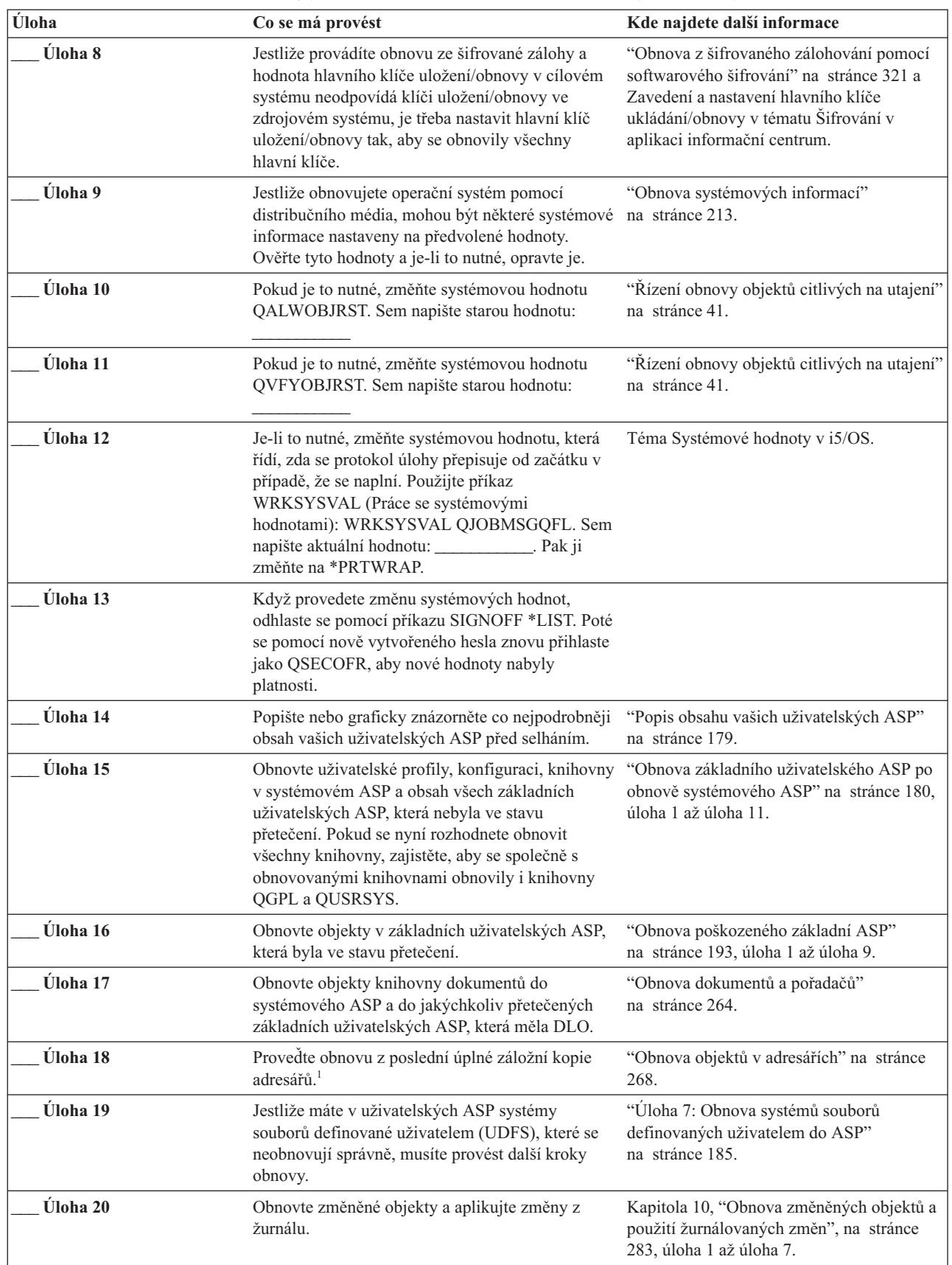

| Úloha    | Co se má provést                                                                                                    | Kde najdete další informace                                                 |
|----------|----------------------------------------------------------------------------------------------------|-----------------------------------------------------------------------------|
| Úloha 21 | Aktualizujte informace pro všechny uložené<br>soubory PTF v knihovně QGPL zadáním příkazu:<br>UPDPTFINF.                                                                                                    |                                                                             |
| Úloha 22 | Pokud byl použit příkaz SAVSYSINF (Uložení<br>systémových informací), spusťte příkaz<br>RSTSYSINF (Obnova systémových informací).<br>Příkaz RSTSYSINF (Obnova systémových<br>informací) obnoví podmnožinu systémových dat a<br>objektů, které byly uloženy pomocí příkazu<br>SAVSYSINF (Uložení systémových informací).<br>Poznámka: Pokud používáte nezávislá ASP,<br>neprovádějte v tuto chvíli tento bod. | "Obnova systémových informací"<br>na stránce 281.                           |
| Úloha 23 | Obnovte oprávnění. Napište: RSTAUT                                                                                                    | "Obnova oprávnění k objektu" na stránce<br>219.                             |
| Úloha 24 | Aplikujte znovu všechna PTF, která byla<br>aplikována od poslední operace SAVSYS.                                                                                                    | "Obnova PTF" na stránce 280.                                                |
| Úloha 25 | Jestliže použijete integrated server a ukládali jste<br>popis síťového serveru (NWSD) a související<br>objekty serveru, dokončete obnovu pro integrated<br>server.                                                                                                    | "Obnova operace uložení pro úložiště<br>síťového serveru" na stránce 272.   |
| Úloha 26 | Jestliže spustíte Linux nebo AIX a ukládali jste<br>popisy síťového serveru logickým vypnutím,<br>dokončete obnovu pro Linux nebo AIX.                                                                                                    | "Obnova systému AIX, i5/OS nebo Linux v<br>logické oblasti" na stránce 272. |
| Úloha 27 | Jestliže je to nutné, změňte systémovou hodnotu<br>QALWOBJRST zpět na původní hodnotu pomocí<br>příkazu WRKSYSVAL.                                                                                                    | "Řízení obnovy objektů citlivých na utajení"<br>na stránce 41.              |
| Úloha 28 | Je-li to nutné, změňte systémovou hodnotu<br>QVFYOBJRST zpět na její původní hodnotu<br>příkazem WRKSYSVAL.                                                                                                    | "Řízení obnovy objektů citlivých na utajení"<br>na stránce 41.              |
| Úloha 29 | Je-li to nutné, změňte systémovou hodnotu<br>QJOBMSGQFL zpět na původní nastavení pomocí<br>příkazu WRKSYSVAL.                                                                                                    | Systémové hodnoty.                                                          |
| Úloha 30 | Proveďte buď:                                                                                                    |                                                                             |
|          | SIGNOFF *LIST                                                                                                    |                                                                             |
|          | nebo                                                                                                    |                                                                             |
|          | DSPJOBLOG * * PRINT                                                                                                    |                                                                             |
|          | Zkontrolujte protokol úlohy, abyste se ujistili, že<br>byly obnoveny všechny objekty. Protokol úlohy<br>obsahuje informace o operaci obnovy. Abyste si<br>ověřili, že byly obnoveny všechny objekty, měli<br>byste do výstupní fronty poslat k vytištění protokol<br>úlohy, společně se zbývajícím výstupem úlohy,<br>pokud nějaký je.                                                                       |                                                                             |
|          | Za každou knihovnu, která byla úspěšně obnovena,<br>se do protokolu úlohy pošle zpráva CPC3703.<br>Zpráva CPF3773 vám oznamuje, kolik objektů<br>bylo obnoveno. Objekty se neobnoví z různých<br>důvodů. Zkontrolujte chybové zprávy, opravte<br>chyby a pak obnovte tyto objekty z médií.                                                                                                    |                                                                             |

*Tabulka 21. Kontrolní seznam obnovy pro selhání disku – kontrolní seznam 10 (pokračování)*

|  $\|$  $\,$   $\,$  $\|$  $\,$   $\,$  $\vert$  $\vert$ 

<span id="page-106-0"></span>

| Úloha                                                                                                    | Co se má provést                                                                                                    | Kde najdete další informace                                                 |  |
|----------------------------------------------------------------------------------------------------|----------------------------------------------------------------------------------------------------|-----------------------------------------------------------------------------|--|
| Úloha 31                                                                                                    | Nyní provedte normální zavedení inicializačního<br>programu (IPL).                                                                                                    | "Provedení běžného zavedení<br>inicializačního programu" na stránce 50.     |  |
| Uloha 32                                                                                                    | Jestliže použijete integrated server a ukládali jste<br>jednotlivé soubory do adresáře QNTC, dokončete<br>obnovu pro integrated server.                                           | "Obnova operace uložení pro data v<br>systému souborů QNTC" na stránce 272. |  |
| Úloha 33                                                                                                    | Jestliže je nainstalovaný produkt IBM DB2<br>Content Manager OnDemand for i5/OS, dokončete<br>žurnálování pro produkt Content Manager<br>OnDemand tak, že napíšete tento příkazy: |                                                                             |  |
|                                                                                                    | CALL QRDARS/QRLCSTRJ PARM('RLC')<br>CALL QRDARS/QRLCSTRJ PARM('RLR')<br>CALL QRDARS/QRLCSTRJ PARM('RLO')                                                                          |                                                                             |  |
| Úloha 34                                                                                                    | Jestliže máte nainstalovaný licencovaný program<br>Cryptographic Device Manager, 5733-CY2,<br>spustte tento příkaz: CALL<br>QCCADEV/QCCAELOAD                                     |                                                                             |  |
| Úloha 35                                                                                                    | Přezkoumejte protokoly úloh nebo výstupy z<br>operací obnovy, abyste se ujistili, že všechny<br>objekty byly úspěšně obnoveny.                                                    | "Jak ověřit, že objekty byly obnoveny<br>úspěšně" na stránce 46.            |  |
|                                                                                                    | Může se zobrazit následující zpráva:                                                                                                    |                                                                             |  |
|                                                                                                    | CPD377A: Object not restored, /QNTC. (Objekt neobnoven).                                                                                                    |                                                                             |  |
| Tyto objekty nelze obnovit, dokud nebude při IPL zaveden jejich systém souborů. Tyto zprávy můžete ignorovat. Další<br>úlohy obnovy vás provedou kroky, kterými tyto objekty obnovíte. |                                                                                                    |                                                                             |  |

*Tabulka 21. Kontrolní seznam obnovy pro selhání disku – kontrolní seznam 10 (pokračování)*

# **Kontrolní seznam 11: Činnosti při selhání diskové jednotky v základním ASP**

Tento kontrolní seznam uvádí sekvenci činností, které byste měli použít pro obnovu po poruše základního ASP a po ztrátě některých dat.

Tento kontrolní seznam je určen pro použití v následujících problémových situacích:

**Porouchaná jednotka:** Základní ASP

**Ztráta dat:** Část

Většina kroků v kontrolním seznamu zahrnuje odkazy na jiné úlohy v tomto tématu. Tato témata prostudujte, pokud budete potřebovat více informací o tom, jak provést určitý krok. Možná nebudete muset provádět některé kroky, například obnovu změněných objektů, pokud se na vaši situaci nevztahují.

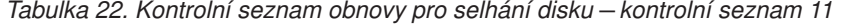

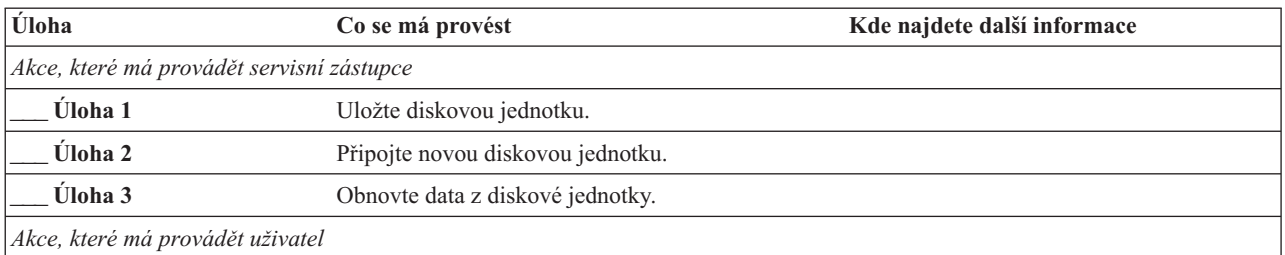

<span id="page-107-0"></span>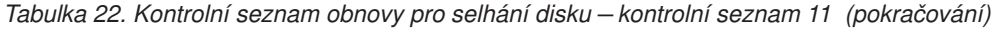

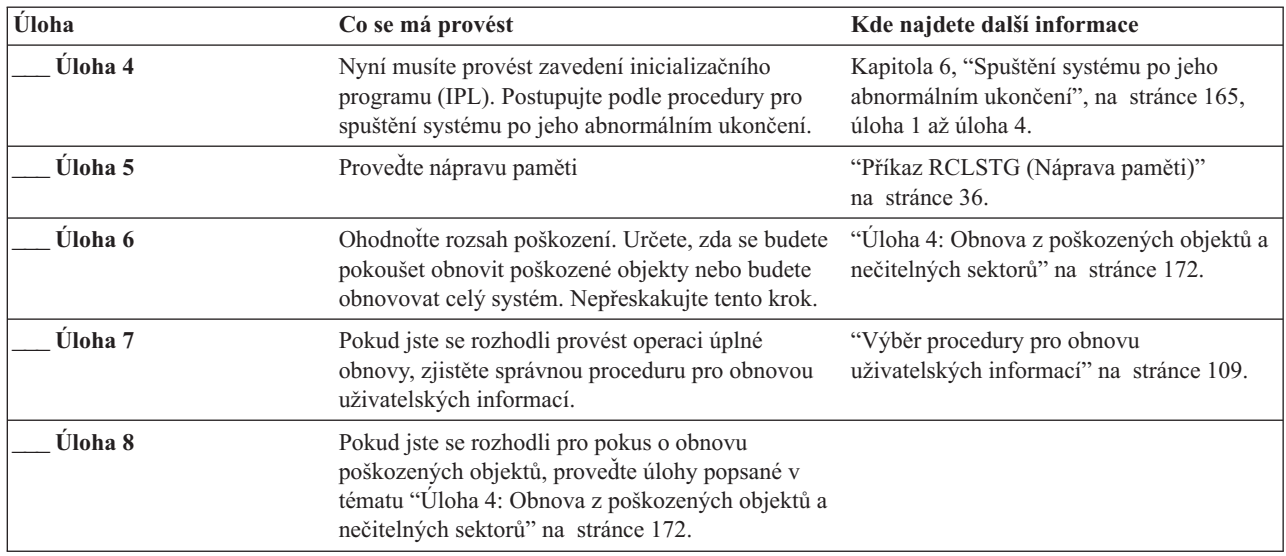

# **Kontrolní seznam 12: Činnosti při selhání diskové jednotky v základním ASP**

Tento kontrolní seznam uvádí sekvenci činností, které byste měli použít pro obnovu po poruše základního ASP a po ztrátě všech dat.

Tento kontrolní seznam je určen pro použití v následujících problémových situacích:

### **Porouchaná jednotka:**

Základní ASP není ve stavu přetečení

### **Ztráta dat:**

Všechna

Než začnete, zkopírujte si tento kontrolní seznam. Vyplňujte postupně příslušné oblasti tak, jak budete vy a servisní zástupce provádět kroky obnovy. Tento kontrolní seznam je důležitý pro záznam vašich akcí obnovy. Může vám pomoci určit příčinu jakýchkoliv problémů, které se vyskytnou po obnově. Může být také užitečný při vyhodnocování strategie zálohování.

Většina kroků v kontrolním seznamu zahrnuje odkazy na jiná témata v tomto dokumentu. Tyto úlohy prostudujte, pokud budete potřebovat více informací o tom, jak provést určitý krok. Možná nebudete muset provádět některé kroky, například obnovu změněných objektů, pokud se na vaši situaci nevztahují.

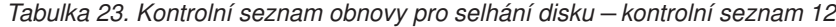

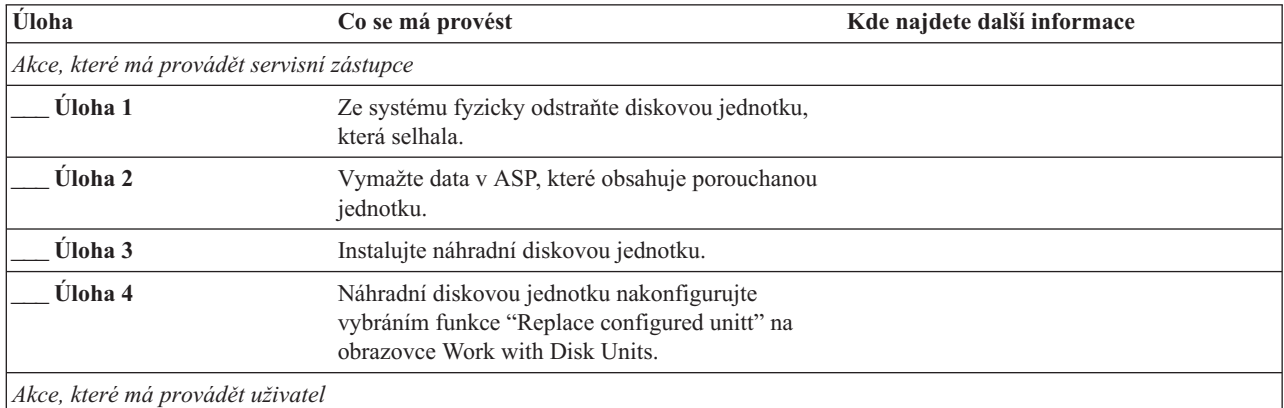
*Tabulka 23. Kontrolní seznam obnovy pro selhání disku – kontrolní seznam 12 (pokračování)*

 $\bar{\text{I}}$ 

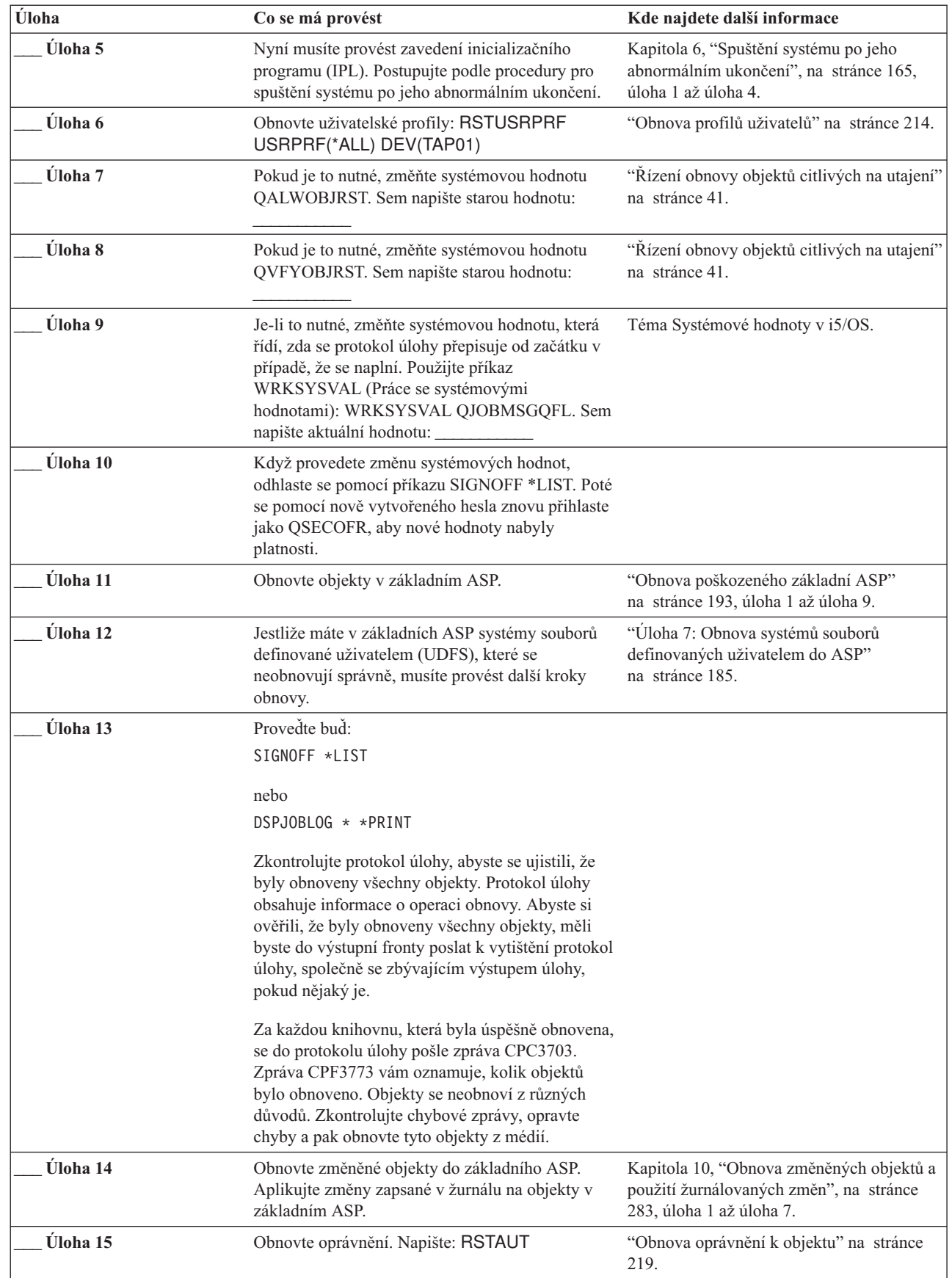

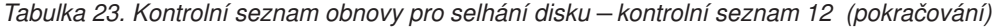

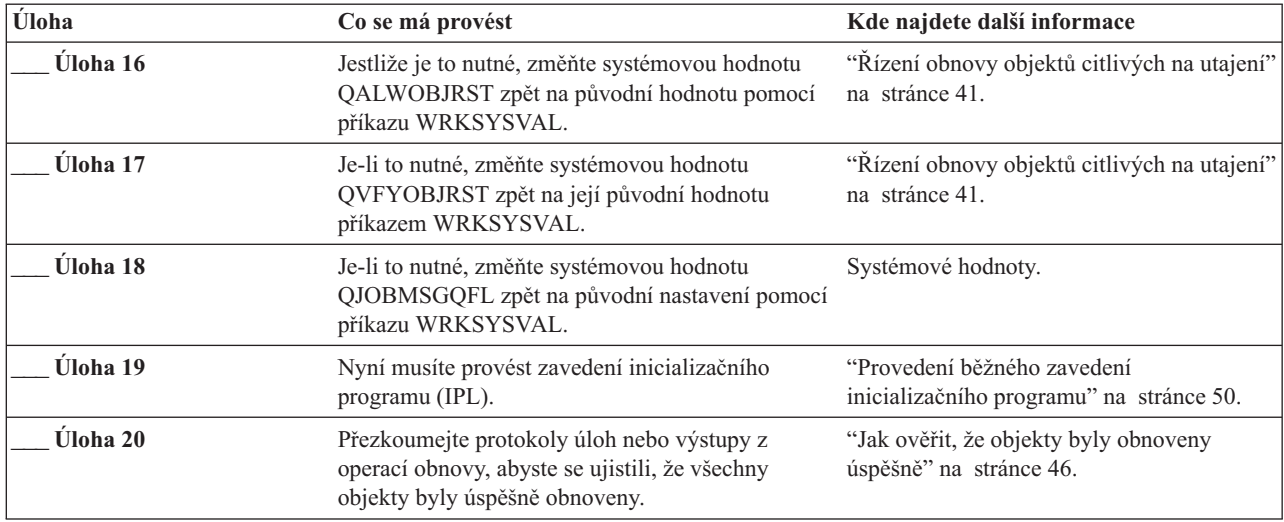

### **Kontrolní seznam 13: Činnosti při selhání diskové jednotky v základním ASP**

Tento kontrolní seznam uvádí sekvenci činností, které byste měli použít pro obnovu po přetečení základního ASP a po ztrátě všech dat.

Tento kontrolní seznam je určen pro použití v následujících problémových situacích:

### **Porouchaná jednotka:**

Základní ASP ve stavu přetečení

#### **Ztráta dat:**

Všechna

Než začnete, zkopírujte si tento kontrolní seznam. Vyplňujte postupně příslušné oblasti tak, jak budete vy a servisní zástupce provádět kroky obnovy. Tento kontrolní seznam je důležitý pro záznam vašich akcí obnovy. Může vám pomoci určit příčinu jakýchkoliv problémů, které se vyskytnou po obnově. Může být také užitečný při vyhodnocování strategie zálohování.

Většina kroků v kontrolním seznamu zahrnuje odkazy na jiná témata v tomto dokumentu. Tyto úlohy prostudujte, pokud budete potřebovat více informací o tom, jak provést určitý krok. Možná nebudete muset provádět některé kroky, například obnovu změněných objektů, pokud se na vaši situaci nevztahují.

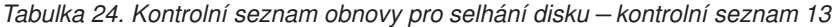

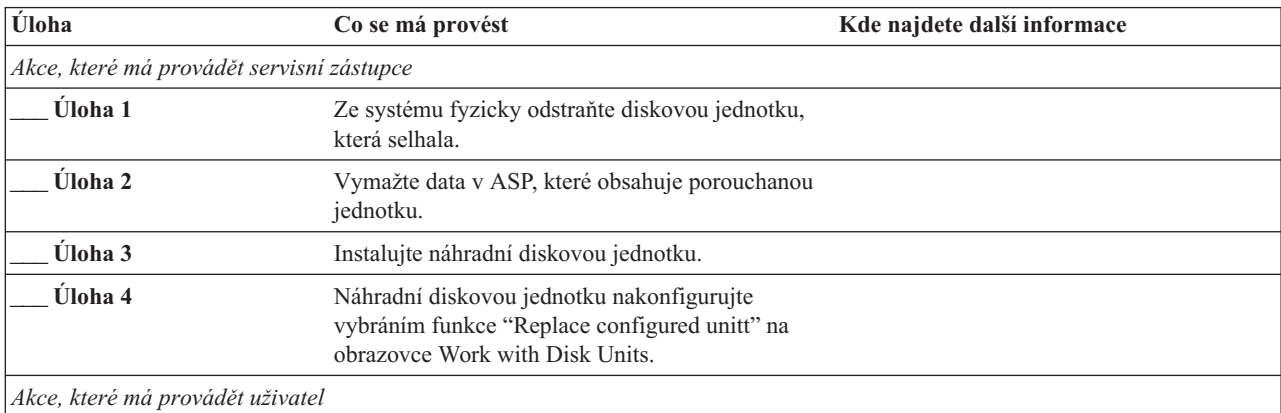

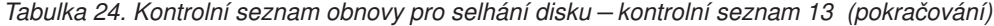

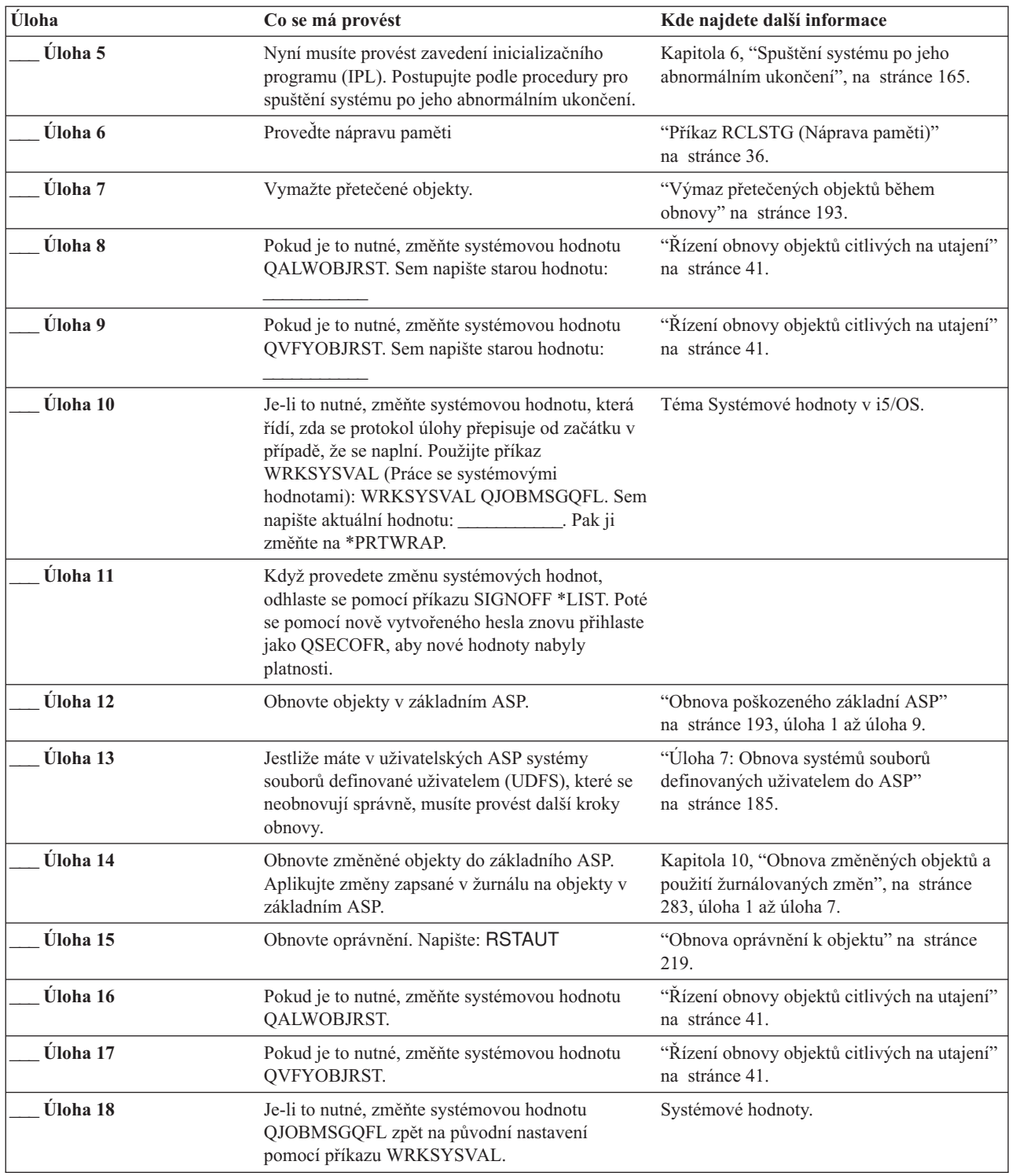

*Tabulka 24. Kontrolní seznam obnovy pro selhání disku – kontrolní seznam 13 (pokračování)*

| Úloha    | Co se má provést                                                                                                    | Kde najdete další informace                                             |
|----------|----------------------------------------------------------------------------------------------------|-------------------------------------------------------------------------|
| Úloha 19 | Provedte bud:<br>SIGNOFF *LIST                                                                                                    |                                                                         |
|          | nebo<br>DSPJOBLOG * * PRINT                                                                                                    |                                                                         |
|          | Zkontrolujte protokol úlohy, abyste se ujistili, že<br>byly obnoveny všechny objekty. Protokol úlohy<br>obsahuje informace o operaci obnovy. Abyste si<br>ověřili, že byly obnoveny všechny objekty, měli<br>byste do výstupní fronty poslat k vytištění<br>protokol úlohy, společně se zbývajícím výstupem<br>úlohy, pokud nějaký je. |                                                                         |
|          | Za každou knihovnu, která byla úspěšně<br>obnovena, se do protokolu úlohy pošle zpráva<br>CPC3703. Zpráva CPF3773 vám oznamuje, kolik<br>objektů bylo obnoveno. Objekty se neobnoví z<br>různých důvodů. Zkontrolujte chybové zprávy,<br>opravte chyby a pak obnovte tyto objekty z médií.                                             |                                                                         |
| Úloha 20 | Nyní musíte provést normální IPL.                                                                                                    | "Provedení běžného zavedení inicializačního<br>programu" na stránce 50. |
| Úloha 21 | Přezkoumejte protokoly úloh nebo výstupy z<br>operací obnovy, abyste se ujistili, že všechny<br>objekty byly úspěšně obnoveny.                                                                                                    | "Jak ověřit, že objekty byly obnoveny<br>úspěšně" na stránce 46.        |

### **Kontrolní seznam 14: Akce při poruše diskové jednotky nezaváděcího zdroje**

Tento kontrolní seznam uvádí činnosti, které je nutné provést při obnově po poruše diskové jednotky nezaváděcího zdroje s ochranou zařízení zrcadlením.

Tento kontrolní seznam je určen pro použití v následujících problémových situacích:

**Porouchaná jednotka:** Libovolná

**Ochrana zrcadlením:** Ano

Než začnete, zkopírujte si tento kontrolní seznam. Vyplňujte postupně příslušné oblasti tak, jak budete vy a servisní zástupce provádět kroky obnovy. Tento kontrolní seznam je důležitý pro záznam vašich akcí obnovy. Může vám pomoci určit příčinu jakýchkoliv problémů, které se vyskytnou po obnově. Může být také užitečný při vyhodnocování strategie zálohování.

Většina kroků v kontrolním seznamu zahrnuje odkazy na jiná témata v tomto dokumentu. Tyto úlohy prostudujte, pokud budete potřebovat více informací o tom, jak provést určitý krok. Možná nebudete muset provádět některé kroky, například obnovu změněných objektů, pokud se na vaši situaci nevztahují.

**Poznámka:** U mnoha poruch není třeba zastavovat a znovu spouštět systém. Servisní zástupce může opravit komponentu, která se porouchala, zatímco systém pokračuje v práci.

*Tabulka 25. Kontrolní seznam obnovy pro selhání disku – kontrolní seznam 14*

| Úloha                                     | Co se má provést                              | Kde najdete další informace                                    |
|-------------------------------------------|-----------------------------------------------|----------------------------------------------------------------|
| Akce, které má provádět servisní zástupce |                                               |                                                                |
| <b>Uloha</b> 1                            | Nahradte porouchanou diskovou jednotku.       |                                                                |
| Úloha 2                                   | Pokračujte v ochraně zrcadlením.              |                                                                |
| Akce, které má provádět uživatel          |                                               |                                                                |
| <b>Uloha</b> 3                            | Ujistěte se, že konfigurace disků je správná. | Kapitola 22, "Práce s ochranou zrcadlením",<br>na stránce 443. |

### **Související pojmy**

Kapitola 11, "Činnosti obnovy ochrany [zrcadlením",](#page-312-0) na stránce 293

V systému s ochranou zrcadlením mají chyby a poruchy různé účinky. Když dojde k poruše v systému s ochranou zrcadlením, má na proceduru zotavení vliv úroveň ochrany, která je konfigurována.

### **Kontrolní seznam 15: Akce při poruše diskové jednotky nezaváděcího zdroje**

Tento kontrolní seznam uvádí činnosti, které je nutné provést při obnově po poruše diskové jednotky nezaváděcího zdroje s paritní ochranou zařízení.

Tento kontrolní seznam je určen pro použití v následujících problémových situacích:

### **Porouchaná jednotka:**

Libovolná

#### **Paritní ochrana zařízení:**

Ano

Většina kroků v kontrolním seznamu zahrnuje odkazy na jiné úlohy v tomto tématu. Tato témata prostudujte, pokud budete potřebovat více informací o tom, jak provést určitý krok. Možná nebudete muset provádět některé kroky, například obnovu změněných objektů, pokud se na vaši situaci nevztahují.

**Poznámka:** U mnoha poruch není třeba zastavovat a znovu spouštět systém. Servisní zástupce může opravit komponentu, která se porouchala, zatímco systém pokračuje v práci.

| <b>Uloha</b>                              | Co se má provést                                                             | Kde najdete další informace                                     |
|-------------------------------------------|------------------------------------------------------------------------------|-----------------------------------------------------------------|
| Akce, které má provádět servisní zástupce |                                                                              |                                                                 |
| <b>Uloha</b> 1                            | Připojte novou diskovou jednotku.                                            |                                                                 |
| <b>Uloha</b> 2                            | Znovu vytvořte paritní data diskové jednotky pro<br>zařízení, které selhalo. |                                                                 |
| Akce, které má provádět uživatel          |                                                                              |                                                                 |
| Úloha 3                                   | Ujistěte se, že konfigurace disků je správná.                                | Kapitola 21, "Práce s ochranou pomocí<br>RAID", na stránce 429. |
|                                           |                                                                              |                                                                 |

*Tabulka 26. Kontrolní seznam obnovy pro selhání disku – kontrolní seznam 15*

#### **Související pojmy**

Kapitola 21, "Práce s [ochranou](#page-448-0) pomocí RAID", na stránce 429 Ke správě ASP můžete použít systémové servisní nástroje (SST) a vyhrazené servisní nástroje (DST).

# **Kontrolní seznam 16: Akce při poruše diskové jednotky nezaváděcího zdroje**

Tento kontrolní seznam uvádí sekvenci činností, které byste měli provést při obnově po selhání diskové jednotky nezaváděcího zdroje v systémovém ASP.

Tento kontrolní seznam je určen pro použití v následujících problémových situacích:

### **Porouchaná jednotka:**

Nezaváděcí zdrojová jednotka v systémovém ASP

#### **Ztráta dat:**

Nerozhoduje. Diskovou jednotku není možné okamžitě nahradit

Než začnete, zkopírujte si tento kontrolní seznam. Vyplňujte postupně příslušné oblasti tak, jak budete vy a servisní zástupce provádět kroky obnovy. Tento kontrolní seznam je důležitý pro záznam vašich akcí obnovy. Může vám pomoci určit příčinu jakýchkoliv problémů, které se vyskytnou po obnově. Může být také užitečný při vyhodnocování strategie zálohování.

Většina kroků v kontrolním seznamu zahrnuje odkazy na jiná témata v tomto dokumentu. Tato témata prostudujte, pokud budete potřebovat více informací o tom, jak provést určitý krok. Možná nebudete muset provádět některé kroky, například obnovu změněných objektů, pokud se na vaši situaci nevztahují.

| Úloha                            | Co se má provést                                                                                                    | Kde najdete další informace                                                                                                    |
|----------------------------------|----------------------------------------------------------------------------------------------------|----------------------------------------------------------------------------------------------------|
| Akce, které má provádět uživatel |                                                                                                    |                                                                                                    |
| Úloha 1                          | Odstraňte diskovou jednotku, která<br>selhala, z konfigurace.                                                                                                    | "Odstranění diskové jednotky z ASP"<br>na stránce 415.                                                                                                    |
| <b>Úloha</b> 2                   | Pokud používáte šifrovací páskovou<br>jednotku, zajistěte, aby produkt EKM<br>(Encryption Key Manager) byl spuštěný a<br>připojený ke knihovně pásky ještě<br>předtím, než začnete operací obnovy.<br>Produkt EKM obsahuje šifrovací klíče,<br>které jsou nutné pro operaci obnovy.<br>Jestliže šifrovací páskovou jednotku<br>nepoužíváte, přeskočte tento krok. | "Obnova ze šifrované zálohy na šifrované<br>pásce" na stránce 322                                                                                                    |
| Úloha 3                          | Obnovte LIC pomocí volby 1 (Restore<br>LIC) z posledních médií SAVSYS<br>(Uložení systému).                                                                                                    | "Příprava na zavedení licenčního interního<br>kódu" na stránce 126 a "Zavedení<br>licenčního interního kódu" na stránce 133                                                                        |
| Úloha 4                          | Obnovte operační systém, začněte částí<br>"Úloha 1: Spuštění obnovy operačního<br>systému" na stránce 149. Provádíte<br>operaci úplné obnovy.                                                                                                    | Kapitola 5, "Obnova operačního<br>systému", na stránce 147, úloha 1 až<br>úloha 6.                                                                                                    |
| Úloha 5                          | Jestliže provádíte obnovu ze šifrované<br>zálohy a hodnota hlavního klíče<br>uložení/obnovy v cílovém systému<br>neodpovídá klíči uložení/obnovy ve<br>zdrojovém systému, je třeba nastavit<br>hlavní klíč uložení/obnovy tak, aby se<br>obnovily všechny hlavní klíče.                                                                                           | "Obnova z šifrovaného zálohování<br>pomocí softwarového šifrování"<br>na stránce 321 a Zavedení a nastavení<br>hlavního klíče ukládání/obnovy v tématu<br>Šifrování v aplikaci informační centrum. |

*Tabulka 27. Kontrolní seznam obnovy pro selhání disku – kontrolní seznam 16*

| | | | | | | | | | | |

| <b>Uloha</b>   | Co se má provést                                                                                                    | Kde najdete další informace                       |
|----------------|----------------------------------------------------------------------------------------------------|---------------------------------------------------|
| <b>Uloha</b> 6 | Jestliže obnovujete operační systém<br>pomocí distribučního média, mohou být<br>některé systémové informace, jako např.<br>doby obnovy přístupových cest a seznam<br>systémových odpovědí, nastaveny na<br>předvolené hodnoty. Ověřte tyto hodnoty<br>a je-li to nutné, opravte je. | "Obnova systémových informací"<br>na stránce 213. |
| Úloha 7        | Určete správnou proceduru pro obnovu<br>uživatelských informací. K tomu vám<br>pomůže "Výběr procedury pro obnovu<br>uživatelských informací" na stránce 109.                                                                                                    |                                                   |

*Tabulka 27. Kontrolní seznam obnovy pro selhání disku – kontrolní seznam 16 (pokračování)*

### **Kontrolní seznam 17: Akce při selhání disku nezávislého ASP**

Tento kontrolní seznam uvádí sekvenci činností, které byste měli použít pro obnovu po poruše nezávislého ASP, když nedošlo ke ztrátě dat. Nezávislá ASP se používají v prostředí s vysokou dostupností.

Tento kontrolní seznam je určen pro použití v následujících problémových situacích:

### **Porouchaná jednotka:**

Disková jednotka v nezávislém ASP

**Ztráta dat:**

Žádná

### **Uživatelské ASP konfigurováno:**

Ano

Než začnete, zkopírujte si tento kontrolní seznam. Vyplňujte postupně příslušné oblasti tak, jak budete vy a servisní zástupce provádět kroky obnovy. Tento kontrolní seznam je důležitý pro záznam vašich akcí obnovy. Může vám pomoci určit příčinu jakýchkoliv problémů, které se vyskytnou po obnově. Může být také užitečný při vyhodnocování strategie zálohování.

Většina kroků v kontrolním seznamu zahrnuje odkazy na jiná témata v tomto dokumentu. Tato témata prostudujte, pokud budete potřebovat více informací o tom, jak provést určitý krok. Možná nebudete muset provádět některé kroky, například obnovu změněných objektů, pokud se na vaši situaci nevztahují.

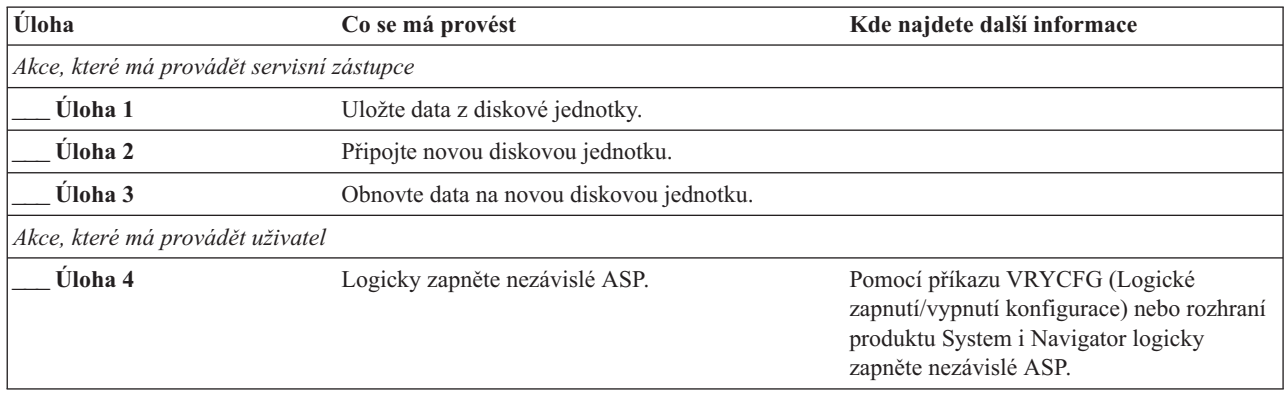

*Tabulka 28. Kontrolní seznam obnovy pro selhání disku – kontrolní seznam 17*

# **Kontrolní seznam 18: Činnosti při selhání diskové jednotky v základním ASP**

Tento kontrolní seznam uvádí sekvenci činností, které byste měli použít pro obnovu po poruše nezávislého ASP, když došlo ke ztrátě některých dat.

Tento kontrolní seznam je určen pro použití v následujících problémových situacích:

### **Porouchaná jednotka:**

Nezávislé ASP

### **Ztráta dat:**

Část

### **Uživatelské ASP nakonfigurováno:**

Ano

Většina kroků v kontrolním seznamu zahrnuje odkazy na jiná témata v tomto dokumentu. Tato témata prostudujte, pokud budete potřebovat více informací o tom, jak provést určitý krok. Možná nebudete muset provádět některé kroky, například obnovu změněných objektů, pokud se na vaši situaci nevztahují.

*Tabulka 29. Kontrolní seznam obnovy pro selhání disku – kontrolní seznam 18*

| <b>Úloha</b>                              | Co se má provést                                                                                                    | Kde najdete další informace                                                                                                    |
|-------------------------------------------|----------------------------------------------------------------------------------------------------|----------------------------------------------------------------------------------------------------|
| Akce, které má provádět servisní zástupce |                                                                                                    |                                                                                                    |
| Úloha 1                                   | Uložte diskovou jednotku.                                                                                                    |                                                                                                    |
| Úloha <sub>2</sub>                        | Připojte novou diskovou jednotku.                                                                                                    |                                                                                                    |
| <b>Uloha</b> <sub>3</sub>                 | Obnovte data z diskové jednotky.                                                                                                    |                                                                                                    |
| Akce, které má provádět uživatel          |                                                                                                    |                                                                                                    |
| Úloha 4                                   | Logicky zapněte nezávislé ASP.                                                                                                    | Pomocí příkazu VRYCFG (Logické<br>zapnutí/vypnutí konfigurace) nebo rozhraní<br>produktu System i Navigator logicky<br>zapněte nezávislé ASP. |
| Úloha 5                                   | Provedte nápravu paměti                                                                                                    | "Příkaz RCLSTG (Náprava paměti)"<br>na stránce 36.                                                                                            |
| Úloha 6                                   | Ohodnotte rozsah poškození. Určete, zda se budete<br>pokoušet obnovit poškozené objekty nebo budete<br>obnovovat celý systém. Nepřeskakujte tento krok. | "Uloha 4: Obnova z poškozených objektů a<br>nečitelných sektorů" na stránce 172.                                                              |
| <b>Uloha</b> 7                            | Jestliže jste se rozhodli pokračovat, pokračujte<br>operací obnovy pro data nezávislého ASP.                                                            | "Obnova nezávislého ASP" na stránce 198.                                                                                                    |
| Úloha 8                                   | Obnovte změněné objekty a aplikujte změny<br>zapisované do žurnálu na nezávislé ASP.                                                                    | Kapitola 10, "Obnova změněných objektů a<br>použití žurnálovaných změn", na stránce<br>283.                                                   |
| Úloha 9                                   | Obnovte oprávnění. Napište: RSTAUT                                                                                                    | "Obnova oprávnění k objektu" na stránce<br>219.                                                                                               |

### **Kontrolní seznam 19: Činnosti při selhání diskové jednotky v základním ASP**

Tento kontrolní seznam uvádí sekvenci činností, které byste měli použít pro obnovu po poruše nezávislého ASP a po ztrátě všech dat.

Tento kontrolní seznam je určen pro použití v následujících problémových situacích:

**Porouchaná jednotka:** Nezávislé ASP

#### **Ztráta dat:**

Všechna

#### **Uživatelské ASP nakonfigurováno:**

Ano

Než začnete, zkopírujte si tento kontrolní seznam. Vyplňujte postupně příslušné oblasti tak, jak budete vy a servisní zástupce provádět kroky obnovy. Tento kontrolní seznam je důležitý pro záznam vašich akcí obnovy. Může vám pomoci určit příčinu jakýchkoliv problémů, které se vyskytnou po obnově. Může být také užitečný při vyhodnocování strategie zálohování.

Většina kroků v kontrolním seznamu zahrnuje odkazy na jiná témata v tomto dokumentu. Tato témata prostudujte, pokud budete potřebovat více informací o tom, jak provést určitý krok. Možná nebudete muset provádět některé kroky, například obnovu změněných objektů, pokud se na vaši situaci nevztahují.

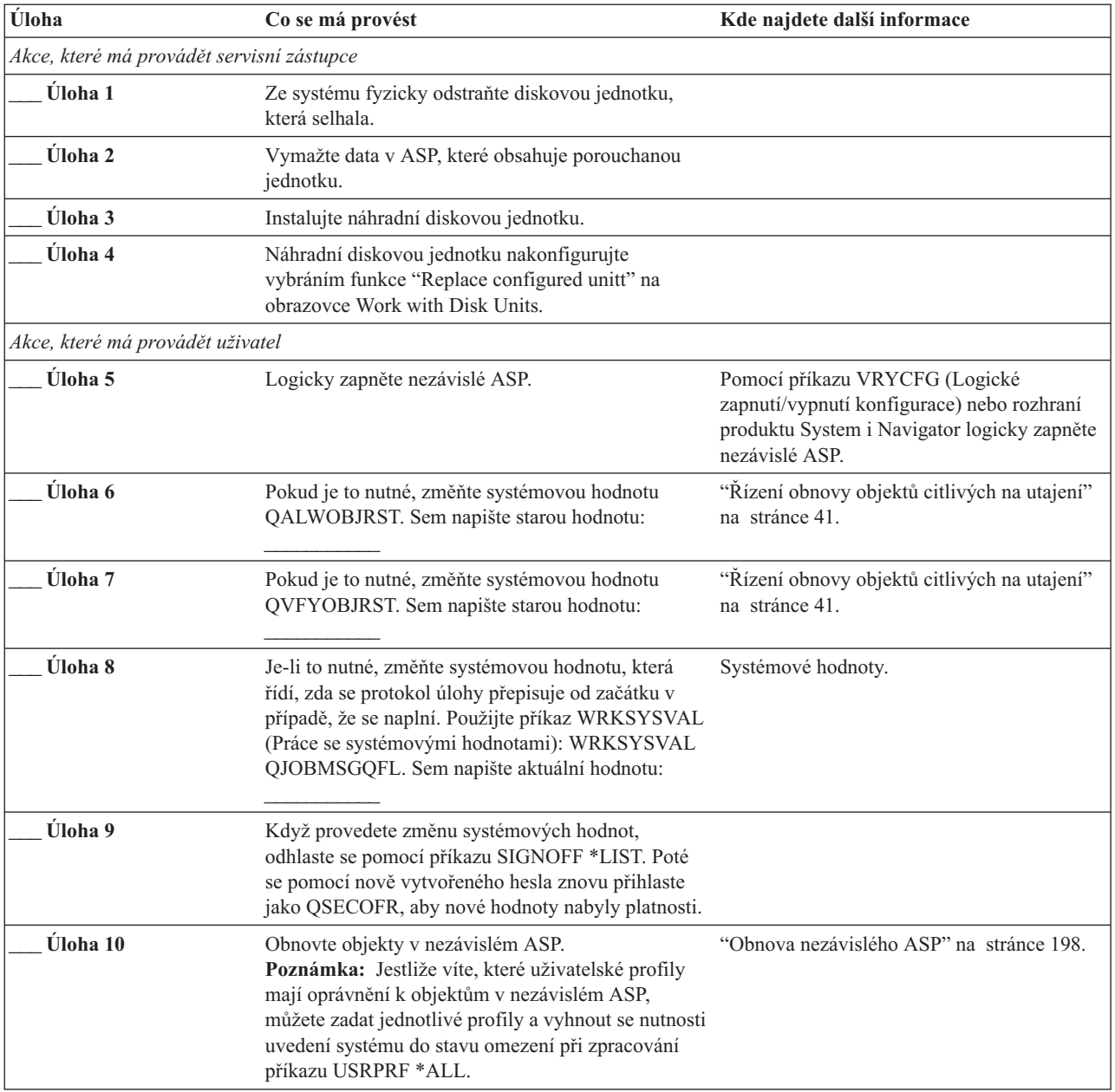

*Tabulka 30. Kontrolní seznam obnovy pro selhání disku – kontrolní seznam 19*

| Úloha    | Co se má provést                                                                                                    | Kde najdete další informace                                                              |
|----------|----------------------------------------------------------------------------------------------------|------------------------------------------------------------------------------------------|
| Úloha 11 | Obnovte změněné objekty a aplikujte změny<br>zapisované do žurnálu na nezávislé ASP.                                                                                                    | Kapitola 10, "Obnova změněných objektů a<br>použití žurnálovaných změn", na stránce 283. |
| Úloha 12 | Obnovte oprávnění. Napište: RSTAUT                                                                                                    | "Obnova oprávnění k objektu" na stránce<br>219.                                          |
| Úloha 13 | Proveďte buď:<br>SIGNOFF *LIST                                                                                                    |                                                                                          |
|          | nebo<br>DSPJOBLOG * * PRINT                                                                                                    |                                                                                          |
|          | Zkontrolujte protokol úlohy, abyste se ujistili, že<br>byly obnoveny všechny objekty. Protokol úlohy<br>obsahuje informace o operaci obnovy. Abyste si<br>ověřili, že byly obnoveny všechny objekty, měli<br>byste do výstupní fronty poslat k vytištění protokol<br>úlohy, společně se zbývajícím výstupem úlohy,<br>pokud nějaký je. |                                                                                          |
|          | Zpráva CPF3773 vám oznamuje, kolik objektů bylo<br>obnoveno. Objekty se neobnoví z různých důvodů.<br>Zkontrolujte chybové zprávy, opravte chyby a pak<br>obnovte tyto objekty z médií.                                                                                                    |                                                                                          |
| Úloha 14 | Jestliže je to nutné, změňte systémovou hodnotu<br>QALWOBJRST zpět na původní hodnotu pomocí<br>příkazu WRKSYSVAL.                                                                                                    | "Řízení obnovy objektů citlivých na utajení"<br>na stránce 41.                           |
| Úloha 15 | Je-li to nutné, změňte systémovou hodnotu<br>QVFYOBJRST zpět na její původní hodnotu<br>příkazem WRKSYSVAL.                                                                                                    | "Řízení obnovy objektů citlivých na utajení"<br>na stránce 41.                           |
| Úloha 16 | Je-li to nutné, změňte systémovou hodnotu<br>QJOBMSGQFL zpět na původní nastavení pomocí<br>příkazu WRKSYSVAL.                                                                                                    | Systémové hodnoty.                                                                       |
| Úloha 17 | Přezkoumejte protokoly úloh nebo výstupy z operací<br>obnovy, abyste se ujistili, že všechny objekty byly<br>úspěšně obnoveny.                                                                                                    | "Jak ověřit, že objekty byly obnoveny<br>úspěšně" na stránce 46.                         |

<span id="page-117-0"></span>*Tabulka 30. Kontrolní seznam obnovy pro selhání disku – kontrolní seznam 19 (pokračování)*

### **Kontrolní seznam 20: Obnova celého systému po úplné ztrátě systému**

Tento kontrolní seznam použijte v případě, že potřebujete obnovit celý váš systém do jiného systému, který pracuje ve stejné verzi licencovaného programu i5/OS. Nepoužívejte tento kontrolní seznam, jestliže přecházíte na vyšší verzi.

**Poznámka:** Jestliže systém, který musíte obnovit, obsahuje nezávislé ASP, prostudujte si téma ["Kontrolní](#page-120-0) seznam 21: Obnova celého systému po úplné ztrátě systému včetně [nezávislých](#page-120-0) ASP" na stránce 101.

**Upozornění:** Pokud používáte konzolu HMC (Hardware Management Console), musíte ji obnovit předtím, než při obnově provedete následující úlohy.

Než začnete, zkopírujte si tento kontrolní seznam. Vyplňujte postupně příslušné oblasti tak, jak budete vy a servisní zástupce provádět kroky obnovy. Tento kontrolní seznam je důležitý pro záznam vašich akcí obnovy. Může vám pomoci určit příčinu jakýchkoliv problémů, které se vyskytnou po obnově. Může být také užitečný při vyhodnocování strategie zálohování.

Většina kroků v kontrolním seznamu zahrnuje odkazy na jiná témata v tomto dokumentu. Tato témata prostudujte, pokud budete potřebovat více informací o tom, jak provést určitý krok. Možná nebudete muset provádět některé kroky, například obnovu změněných objektů, pokud se na vaši situaci nevztahují.

| Úloha                            | Co se má provést                                                                                                    | Kde najdete další informace                                                            |
|----------------------------------|----------------------------------------------------------------------------------------------------|----------------------------------------------------------------------------------------|
| Akce, které má provádět uživatel |                                                                                                    |                                                                                        |
| Úloha 1                          | Počínaje verzí V5R4 nemusíte ručně resetovat Jestliže synchronizujete předchozí vydání<br>ID hesla servisních nástrojů produktu<br>Operations Console (LAN) v klientovi. Klient téma Operations Console.<br>se automaticky pokusí resynchronizovat toto<br>heslo pro všechna spojení, ve kterých by<br>mohlo dojít k neshodě. Avšak ruční<br>resetování ID hesla servisních nástrojů na<br>serveru může být stále vyžadováno v<br>závislosti na obnovovaných datech. | produktu Operations Console, přečtete si                                               |
| Úloha 2                          | Používáte-li produkt Operations Console, síť<br>LAN nebo přímé připojení, odpojte se od<br>systému a ukončete produkt Operations<br>Console. Znovu spusite produkt Operations<br>Console a připojte se k systému pomocí ID<br>uživatele 11111111 a hesla 11111111.                                                                                                    |                                                                                        |
| Úloha 3                          | Pokud používáte šifrovací páskovou jednotku,<br>zajistěte, aby produkt EKM (Encryption Key<br>Manager) byl spuštěný a připojený ke<br>knihovně pásky ještě předtím, než začnete<br>operací obnovy. Produkt EKM obsahuje<br>šifrovací klíče, které jsou nutné pro operaci<br>obnovy. Jestliže šifrovací páskovou jednotku<br>nepoužíváte, přeskočte tento krok.                                                                                                    | "Obnova ze šifrované zálohy na šifrované<br>pásce" na stránce 322.                     |
| Úloha 4                          | Připravte zavedení kódu LIC pomocí<br>posledních médií SAVSYS (Uložení<br>systému).                                                                                                    | "Příprava na zavedení licenčního interního<br>kódu" na stránce 126.                    |
| Úloha 5                          | Nainstalujte LIC pomocí volby 2 (Install LIC<br>and Initialize System) <sup>1</sup> .                                                                                                    | "Zavedení licenčního interního kódu"<br>na stránce 133.                                |
| Úloha 6                          | Konfigurujte diskové jednotky (přiřadte ASP<br>a nastavte ochranu disků). Jestliže jste uložili<br>systémy souborů definované uživatelem<br>(UDFS), musíte konfigurovat svá uživatelská<br>ASP, jinak se UDFS neobnoví.                                                                                                    | Kapitola 19, "Konfigurace a ochrana disků",<br>na stránce 383 a Vytvoření fondu disků. |
|                                  | Zadejte, zda chcete vytvořit šifrovaná<br>uživatelská ASP.                                                                                                    |                                                                                        |

*Tabulka 31. Kontrolní seznam obnovy pro úplnou ztrátu systému – Kontrolní seznam 20*

 $\,$   $\,$ | | | | | |  $\mid$ | | |

 $\mid$  $\|$ 

*Tabulka 31. Kontrolní seznam obnovy pro úplnou ztrátu systému – Kontrolní seznam 20 (pokračování)*

| Úloha    | Co se má provést                                                                                                    | Kde najdete další informace                                                                                                    |
|----------|----------------------------------------------------------------------------------------------------|----------------------------------------------------------------------------------------------------|
| Úloha 7  | Chcete-li během obnovy umožnit změny<br>zabezpečení systémových hodnot, postupujte<br>takto:                                                                                                    |                                                                                                    |
|          | 1. Na obrazovce IPL or Install the System<br>vyberte volbu 3 (Use Dedicated Service<br>Tools (DST)). Pokračujte stisknutím<br>klávesy Enter.                                                                                                    |                                                                                                    |
|          | 2. Přihlaste se k DST pomocí uživatelského<br>jména servisních nástrojů DST a hesla.                                                                                                    |                                                                                                    |
|          | 3. Vyberte volbu 13 (Work with system<br>security).                                                                                                    |                                                                                                    |
|          | 4. Napište 1 do pole Allow system value<br>security changes a stiskněte klávesu<br>Enter.                                                                                                    |                                                                                                    |
|          | 5. Stisknutím klávesy F3 nebo F12 se vrátíte<br>na obrazovku IPL or Install the System.                                                                                                    |                                                                                                    |
| Úloha 8  | Obnovte operační systém, začněte částí<br>"Úloha 1: Spuštění obnovy operačního<br>systému" na stránce 149. Provádíte operaci<br>úplné obnovy.                                                                                                    | "Úlohy pro obnovu operačního systému"<br>na stránce 149.                                                                                                    |
| Úloha 9  | Jestliže provádíte obnovu ze šifrované zálohy<br>a hodnota hlavního klíče uložení/obnovy v<br>cílovém systému neodpovídá klíči<br>uložení/obnovy ve zdrojovém systému, je<br>třeba nastavit hlavní klíč uložení/obnovy tak,<br>aby se obnovily všechny hlavní klíče.                                                                                                    | "Obnova z šifrovaného zálohování pomocí<br>softwarového šifrování" na stránce 321 a<br>Zavedení a nastavení hlavního klíče<br>ukládání/obnovy v tématu Šifrování v<br>aplikaci informační centrum. |
| Úloha 10 | Jestliže obnovujete operační systém pomocí<br>distribučního média, mohou být některé<br>systémové informace, jako např. doby obnovy<br>přístupových cest a seznam systémových<br>odpovědí, nastaveny na předvolené hodnoty.<br>Ověřte tyto hodnoty a je-li to nutné, opravte<br>je.                                                                                                    | "Obnova systémových informací" na stránce<br>213.                                                                                                    |
| Úloha 11 | Obnovte uživatelské informace ze záložního<br>média. Obnovte změněné objekty a použijte<br>změny z žurnálu. Jestliže provádíte obnovu<br>do jiného systému nebo jiné logické oblast,<br>musite zadat parametr ALWOBJDIF(*ALL) v<br>příkazech RSTxxx.<br>Poznámka: Jestliže používáte produkt<br>Backup Recovery and Media Services<br>(BRMS), podívejte se do protokolu z obnovy<br>produktem BRMS a obnovte své uživatelské<br>informace. | "Výběr procedury pro obnovu uživatelských<br>informací" na stránce 109.                                                                                                    |
| Úloha 12 | Jestliže si nejste jisti, jaké je heslo profilu<br>QSECOFR, který byl obnoven z pásky,<br>změňte je dříve, než se odhlásíte:<br>CHGUSRPRF USRPRF(QSECOFR)<br>PASSWORD(nové-heslo)                                                                                                    | "Co se děje při obnově profilů uživatelů"<br>na stránce 216.                                                                                                    |
| Úloha 13 | Obnovujete-li z distribučních médií, obnovte<br>systémové informace na správná nastavení.                                                                                                    | "Obnova systémových informací" na stránce<br>213.                                                                                                    |

| Úloha    | Co se má provést                                                                                                    | Kde najdete další informace                                                 |
|----------|----------------------------------------------------------------------------------------------------|-----------------------------------------------------------------------------|
| Úloha 14 | Proveďte buď                                                                                                    |                                                                             |
|          | SIGNOFF *LIST                                                                                                    |                                                                             |
|          | nebo<br>DSPJOBLOG * * PRINT                                                                                                    |                                                                             |
|          | Zkontrolujte protokol úlohy, abyste se ujistili,<br>že byly obnoveny všechny objekty. Protokol<br>úlohy obsahuje informace o operaci obnovy.<br>Abyste si ověřili, že byly obnoveny všechny<br>objekty, měli byste do výstupní fronty poslat<br>k vytištění protokol úlohy, společně se<br>zbývajícím výstupem úlohy, pokud nějaký je.<br>Za každou knihovnu, která byla úspěšně<br>obnovena, se do protokolu úlohy pošle zpráva<br>CPC3703. Zpráva CPF3773 vám oznamuje,<br>kolik objektů bylo obnoveno. Objekty se<br>neobnoví z různých důvodů. Zkontrolujte<br>chybové zprávy, opravte chyby a pak obnovte |                                                                             |
| Úloha 15 | tyto objekty z médií.<br>Nyní musíte provést normální IPL.                                                                                                    | "Provedení běžného zavedení inicializačního                                 |
|          |                                                                                                    | programu" na stránce 50.                                                    |
| Úloha 16 | Jestliže použijete integrated server a ukládali<br>jste jednotlivé soubory do adresáře QNTC,<br>dokončete obnovu pro integrated server.                                                                                                    | "Obnova operace uložení pro data v systému<br>souborů QNTC" na stránce 272. |
| Úloha 17 | Jestliže je nainstalovaný produkt IBM DB2<br>Content Manager OnDemand for i5/OS,<br>dokončete žurnálování pro produkt Content<br>Manager OnDemand tak, že napíšete tento<br>příkazy:                                                                                                    |                                                                             |
|          | CALL QRDARS/QRLCSTRJ PARM('RLC')<br>CALL QRDARS/QRLCSTRJ PARM('RLR')<br>CALL QRDARS/QRLCSTRJ PARM('RLO')                                                                                                    |                                                                             |
| Úloha 18 | Jestliže máte nainstalovaný licencovaný<br>program Cryptographic Device Manager,<br>5733-CY2, spusťte tento příkaz: CALL<br>QCCADEV/QCCAELOAD                                                                                                    |                                                                             |
| Úloha 19 | Přezkoumejte protokoly úloh nebo výstupy z<br>operací obnovy, abyste se ujistili, že všechny<br>objekty byly úspěšně obnoveny.                                                                                                    | "Jak ověřit, že objekty byly obnoveny<br>úspěšně" na stránce 46.            |

<span id="page-120-0"></span>*Tabulka 31. Kontrolní seznam obnovy pro úplnou ztrátu systému – Kontrolní seznam 20 (pokračování)*

### **Související informace**

| | |

| | |  $\mathbf{I}$ |

Upgrade nebo výměna i5/OS a souvisejícího softwaru

Správa konzoly HMC (Hardware Management Console)

Zálohování a obnova pro klastry

### **Kontrolní seznam 21: Obnova celého systému po úplné ztrátě systému včetně nezávislých ASP**

Tento kontrolní seznam použijte, pokud obnovujete celý systém, který zahrnuje nezávislé ASP, do systému se stejnou verzí licencovaného programu i5/OS. Nepoužívejte tento kontrolní seznam, jestliže přecházíte na vyšší verzi.

**Poznámka:** Jestliže obnovujete klastrový systém s nezávislými ASP, přečtěte si kromě tohoto kontrolního seznamu | také téma Scénář: Provádění zálohování v prostředí používajícím zrcadlení. |

**Upozornění:** Pokud používáte konzolu HMC (Hardware Management Console), musíte ji obnovit předtím, než při obnově provedete následující úlohy.

Než začnete, zkopírujte si tento kontrolní seznam. Vyplňujte postupně příslušné oblasti tak, jak budete vy a servisní zástupce provádět kroky obnovy. Tento kontrolní seznam je důležitý pro záznam vašich akcí obnovy. Může vám pomoci určit příčinu jakýchkoliv problémů, které se vyskytnou po obnově. Může být také užitečný při vyhodnocování strategie zálohování.

Většina kroků v kontrolním seznamu zahrnuje odkazy na jiná témata v tomto dokumentu. Tato témata prostudujte, pokud budete potřebovat více informací o tom, jak provést určitý krok. Možná nebudete muset provádět některé kroky, například obnovu změněných objektů, pokud se na vaši situaci nevztahují.

| Úloha                            | Co se má provést                                                                                                    | Kde najdete další informace                                                                                       |  |
|----------------------------------|----------------------------------------------------------------------------------------------------|----------------------------------------------------------------------------------------------------|--|
| Akce, které má provádět uživatel |                                                                                                    |                                                                                                    |  |
| Úloha 1                          | Počínaje verzí V5R4 nemusíte ručně resetovat ID hesla<br>servisních nástrojů produktu Operations Console (LAN)<br>v klientovi. Klient se automaticky pokusí<br>resynchronizovat toto heslo pro všechna spojení, ve<br>kterých by mohlo dojít k neshodě. Avšak manuální<br>resetování ID hesla servisních nástrojů na serveru může<br>být stále vyžadováno v závislosti na obnově vašich dat. | Jestliže synchronizujete předchozí vydání<br>produktu Operations Console, přečtete si téma<br>Operations Console. |  |
| Úloha 2                          | Používáte-li produkt Operations Console, síť LAN nebo<br>přímé připojení, odpojte se od serveru a ukončete<br>produkt Operations Console. Znovu spusťte produkt<br>Operations Console a připojte se k systému pomocí ID<br>uživatele 11111111 a hesla 11111111.                                                                                                    |                                                                                                    |  |
| Úloha 3                          | Pokud používáte šifrovací páskovou jednotku, zajistěte,<br>aby produkt EKM (Encryption Key Manager) byl<br>spuštěný a připojený ke knihovně pásky ještě předtím,<br>než začnete operací obnovy. Produkt EKM obsahuje<br>šifrovací klíče, které jsou nutné pro operaci obnovy.<br>Jestliže šifrovací páskovou jednotku nepoužíváte,<br>přeskočte tento krok.                                  | "Obnova ze šifrované zálohy na šifrované<br>pásce" na stránce 322.                                                |  |
| Úloha 4                          | Připravte zavedení kódu LIC pomocí posledních médií<br>SAVSYS (Uložení systému).                                                                                                    | "Příprava na zavedení licenčního interního<br>kódu" na stránce 126                                                |  |
| Úloha 5                          | Nainstalujte kód LIC pomocí volby 2 (Install LIC and<br>Initialize System).                                                                                                    | "Zavedení licenčního interního kódu"<br>na stránce 133                                                            |  |
| Úloha 6                          | Konfigurujte diskové jednotky (přiřadte ASP a nastavte<br>ochranu disků). Jestliže jste uložili systémy souborů<br>definované uživatelem (UDFS), musíte konfigurovat svá<br>uživatelská ASP, jinak se UDFS neobnoví.<br>Poznámka: Budete konfigurovat a obnovovat nezávislá<br>ASP v pozdějším kroku.                                                                                        | Kapitola 19, "Konfigurace a ochrana disků",<br>na stránce 383 a Kapitola 20, "Práce s ASP",<br>na stránce 403.    |  |

*Tabulka 32. Kontrolní seznam obnovy při úplné ztrátě systému - kontrolní seznam 21*

| |

| Úloha    | Co se má provést                                                                                                    | Kde najdete další informace                                                                                                    |
|----------|----------------------------------------------------------------------------------------------------|----------------------------------------------------------------------------------------------------|
| Úloha 7  | Chcete-li během obnovy umožnit změny zabezpečení<br>systémových hodnot, postupujte takto:                                                                                                    |                                                                                                    |
|          | 1. Na obrazovce IPL or Install the System vyberte<br>volbu 3 (Use Dedicated Service Tools (DST)).<br>Pokračujte stisknutím klávesy Enter.                                                                                                    |                                                                                                    |
|          | 2. Přihlaste se k DST pomocí uživatelského jména<br>servisních nástrojů DST a hesla.                                                                                                    |                                                                                                    |
|          | 3. Vyberte volbu 13 (Work with system security).                                                                                                    |                                                                                                    |
|          | 4. Napište hodnotu 1 do pole Allow system value<br>security changes a stiskněte klávesu Enter.                                                                                                    |                                                                                                    |
|          | 5. Stisknutím klávesy F3 nebo F12 se vrátíte na<br>obrazovku IPL or Install the System.                                                                                                    |                                                                                                    |
| Úloha 8  | Obnovte operační systém, začněte částí "Úloha 1:<br>Spuštění obnovy operačního systému" na stránce 149.<br>Provádíte operaci úplné obnovy.                                                                                                    | "Úlohy pro obnovu operačního systému"<br>na stránce 149.                                                                                                    |
| Úloha 9  | Jestliže provádíte obnovu ze šifrované zálohy a hodnota<br>hlavního klíče uložení/obnovy v cílovém systému<br>neodpovídá klíči uložení/obnovy ve zdrojovém systému,<br>je třeba nastavit hlavní klíč uložení/obnovy tak, aby se<br>obnovily všechny hlavní klíče.                                                                                                    | "Obnova z šifrovaného zálohování pomocí<br>softwarového šifrování" na stránce 321 a<br>Zavedení a nastavení hlavního klíče<br>ukládání/obnovy v tématu Šifrování v aplikaci<br>informační centrum. |
| Úloha 10 | Jestliže obnovujete operační systém pomocí<br>distribučního média, mohou být některé systémové<br>informace, jako např. doby obnovy přístupových cest a<br>seznam systémových odpovědí, nastaveny na předvolené<br>hodnoty. Ověřte tyto hodnoty a je-li to nutné, opravte je.                                                                                                    | "Obnova systémových informací" na stránce<br>213.                                                                                                    |
| Úloha 11 | Obnovte uživatelské informace ze záložního média.<br>Obnovte změněné objekty a použijte změny z žurnálu.<br>Jestliže provádíte obnovu do jiného systému nebo jiné<br>logické oblasti, musíte zadat parametr<br>ALWOBJDIF(*ALL) v příkazech RSTxxx a parametr<br>SRM(*NONE) v příkazu RSTCFG (Obnova<br>konfigurace).                                                                                                    | "Výběr procedury pro obnovu uživatelských<br>informací" na stránce 109.                                                                                                    |
|          | Poznámka: S obnovou oprávnění můžete počkat až po<br>konfiguraci nezávislých ASP. Můžete také v příkazu<br>RSTAUT zadat parametr SAVASPDEV(*SYSBAS). To<br>uživatelům umožní přistupovat k objektům v<br>systémovém ASP a v základních ASP, zatímco budete<br>dokončovat obnovu nezávislých ASP. Oba parametry<br>mohou vyloučit opětovné omezení serveru.<br>Poznámka: Jestliže používáte produkt Backup<br>Recovery and Media Services (BRMS), podívejte se do<br>protokolu z obnovy produktem BRMS a obnovte své<br>uživatelské informace. |                                                                                                    |
| Úloha 12 | Jestliže si nejste jisti, jaké je heslo profilu QSECOFR,<br>který byl obnoven z pásky, změňte je dříve, než se<br>odhlásíte: CHGUSRPRF USRPRF(QSECOFR)<br>PASSWORD(nové-heslo)                                                                                                    | "Co se děje při obnově profilů uživatelů"<br>na stránce 216.                                                                                                    |
| Úloha 13 | Obnovujete-li z distribučních médií, obnovte systémové<br>informace na správná nastavení.                                                                                                    | "Obnova systémových informací" na stránce<br>213.                                                                                                    |

*Tabulka 32. Kontrolní seznam obnovy při úplné ztrátě systému - kontrolní seznam 21 (pokračování)*

 $\|$  $\|$  $\vert$ |  $\|$ 

| Úloha    | Co se má provést                                                                                                    | Kde najdete další informace                                                                                                    |
|----------|----------------------------------------------------------------------------------------------------|----------------------------------------------------------------------------------------------------|
| Úloha 14 | Provedte bud<br>SIGNOFF *LIST                                                                                                    |                                                                                                    |
|          | nebo<br>DSPJOBLOG * * PRINT<br>Zkontrolujte protokol úlohy, abyste se ujistili, že byly                                                                                                    |                                                                                                    |
|          | obnoveny všechny objekty. Protokol úlohy obsahuje<br>informace o operaci obnovy. Abyste si ověřili, že byly<br>obnoveny všechny objekty, měli byste do výstupní fronty<br>poslat k vytištění protokol úlohy, společně se zbývajícím<br>výstupem úlohy, pokud nějaký je.                                                   |                                                                                                    |
|          | Za každou knihovnu, která byla úspěšně obnovena, se do<br>protokolu úlohy pošle zpráva CPC3703. Zpráva<br>CPF3773 vám oznamuje, kolik objektů bylo obnoveno.<br>Objekty se neobnoví z různých důvodů. Zkontrolujte<br>chybové zprávy, opravte chyby a pak obnovte tyto<br>objekty z médií.                                |                                                                                                    |
| Úloha 15 | Nakonfigurujte Service Tools Server for i5/OS, abyste<br>měli přístup k funkcím správy disků.                                                                                                    | Téma Konfigurování serveru servisních nástrojů<br>informační centrum.                                                                                                  |
| Úloha 16 | Nyní musíte provést normální IPL.                                                                                                    | "Provedení běžného zavedení inicializačního<br>programu" na stránce 50.                                                                                                |
| Úloha 17 | Jestliže použijete integrated server a ukládali jste<br>jednotlivé soubory do adresáře QNTC, dokončete<br>obnovu pro integrated server.                                                                                                    | "Obnova operace uložení pro data v systému<br>souborů QNTC" na stránce 272.                                                                                            |
| Úloha 18 | Konfigurujte nezávislá ASP prostřednictvím produktu<br>System i Navigator. Zadejte, zda chcete šifrovat<br>nezávislé ASP.<br>Důležité: Pokud máte nainstalovaný licencovaný<br>program Encrypted ASP Enablement (5761-SS1, volba<br>45), budete možná muset znovu provést IPL, než budete<br>moci vytvořit šifrovaná ASP. | Online nápověda produktu System i Navigator<br>pro diskové jednotky.                                                                                                   |
| Úloha 19 | Ověřte RESOURCE a připojte nezávislé ASP. To vytvoří Připojení provedte pomocí příkazu VRYCFG<br>adresář pro nezávislé ASP a automaticky zavede UDFS<br>do tohoto adresáře.                                                                                                    | (Logické zapnutí/vypnutí konfigurace) ve<br>znakově orientovaném rozhraní nebo pomocí<br>funkce pro logické zapnutí (Make Available) v<br>produktu System i Navigator. |
| Úloha 20 | Obnovte data nezávislého ASP.                                                                                                    | "Obnova nezávislého ASP" na stránce 198 a<br>"Obnova šifrovaných ASP" na stránce 323.                                                                                  |
| Úloha 21 | Aktualizujte informace pro všechny uložené soubory<br>PTF v knihovně QGPL zadáním příkazu: UPDPTFINF.                                                                                                    | Kapitola 10, "Obnova změněných objektů a<br>použití žurnálovaných změn", na stránce 283.                                                                               |
| Úloha 22 | Pokud byl použit příkaz SAVSYSINF (Uložení<br>systémových informací), spusťte příkaz RSTSYSINF<br>(Obnova systémových informací). Příkaz RSTSYSINF<br>(Obnova systémových informací) obnoví podmnožinu<br>systémových dat a objektů, které byly uloženy pomocí<br>příkazu SAVSYSINF (Uložení systémových informací).      | "Obnova systémových informací" na stránce<br>281                                                                                                    |
| Úloha 23 | Obnovte oprávnění. Napište: RSTAUT                                                                                                    | "Obnova oprávnění k objektu" na stránce 219.                                                                                                    |

*Tabulka 32. Kontrolní seznam obnovy při úplné ztrátě systému - kontrolní seznam 21 (pokračování)*

 $\|$  $\|$  $\,$   $\,$  $\|$  $\vert$  $\vert$  $\vert$  $\|$  $\|$  $\|$ 

| <b>Uloha</b>    | Co se má provést                                                                                                    | Kde najdete další informace                                                                            |
|-----------------|----------------------------------------------------------------------------------------------------|----------------------------------------------------------------------------------------------------|
| <b>Uloha 24</b> | Jestliže máte nainstalovaný produkt IBM DB2 Content<br>Manager OnDemand for i5/OS, dokončete pro něj<br>žurnálování tak, že napíšete tento příkazy:<br>CALL ORDARS/ORLCSTRJ PARM('RLC')<br>CALL QRDARS/QRLCSTRJ PARM('RLR')<br>CALL QRDARS/QRLCSTRJ PARM('RLO') |                                                                                                    |
|                 |                                                                                                    |                                                                                                    |
| Úloha 25        | Jestliže máte nainstalovaný licencovaný program<br>Cryptographic Device Manager, 5733-CY2, spustte tento<br>příkaz: CALL QCCADEV/QCCAELOAD                                                                                                    |                                                                                                    |
| <b>Uloha 26</b> | Přezkoumejte protokoly úloh nebo výstupy z operací<br>obnovy, abyste se ujistili, že všechny objekty byly<br>úspěšně obnoveny.                                                                                                    | "Jak ověřit, že objekty byly obnoveny úspěšně"<br>na stránce 46.                                       |
| Uloha 27        | Když jste připraveni začít klastrování v uzlu, který jste<br>právě obnovili, musíte začít klastrování z aktivního uzlu.<br>Takto se do obnoveného uzlu přenesou nejaktuálnější<br>konfigurační informace.                                                       | Téma Spuštění uzlů v tématu Implementace<br>vysoké dostupnosti v rámci aplikace informační<br>centrum. |

*Tabulka 32. Kontrolní seznam obnovy při úplné ztrátě systému - kontrolní seznam 21 (pokračování)*

#### **Související úlohy**

| | |

"Obnova z šifrovaného zálohování pomocí [softwarového](#page-340-0) šifrování" na stránce 321

Backup Recovery and Media Services (BRMS) vám umožňuje šifrovat data na páskovém zařízení. Tato metoda se nazývá *softwarové šifrování*, protože nemusíte používat šifrovací zařízení. Rozhraní BRMS se dotáže na informace o šifrovacím klíči a na to, jaké položky chcete šifrovat. BRMS uloží informace o klíči pro obnovu, aby služby BRMS věděly, jaké informace o klíčích jsou potřebné pro dešifrování při obnově.

#### **Související informace**

Upgrade nebo výměna i5/OS a souvisejícího softwaru

**E** Správa konzoly HMC (Hardware Management Console)

Zálohování a obnova pro klastry

### **Kontrolní seznam 22: Obnova logické oblasti z jiné logické oblasti**

Tento kontrolní seznam byste měli použít, jestliže potřebujete obnovit logickou oblast (LPAR) do jiné logické oblasti.

Máte-li v logické oblasti nakonfigurovaná nezávislá ASP, přečtěte si také téma ["Kontrolní](#page-120-0) seznam 21: Obnova celého systému po úplné ztrátě systému včetně [nezávislých](#page-120-0) ASP" na stránce 101.

Než začnete, zkopírujte si tento kontrolní seznam. Vyplňujte postupně příslušné oblasti tak, jak budete vy a servisní zástupce provádět kroky obnovy. Tento kontrolní seznam je důležitý pro záznam vašich akcí obnovy. Může vám pomoci určit příčinu jakýchkoliv problémů, které se vyskytnou po obnově. Může být také užitečný při vyhodnocování strategie zálohování.

Většina kroků v kontrolním seznamu zahrnuje odkazy na jiná témata v tomto dokumentu. Tato témata prostudujte, pokud budete potřebovat více informací o tom, jak provést určitý krok. Možná nebudete muset provádět některé kroky, například obnovu změněných objektů, pokud se na vaši situaci nevztahují.

*Tabulka 33. Kontrolní seznam pro úplnou ztrátu systému – Kontrolní seznam 22*

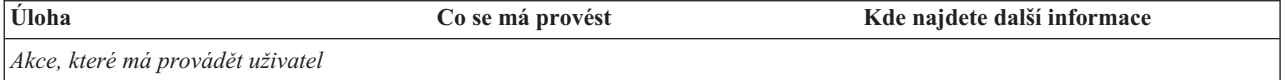

| Úloha   | Co se má provést                                                                                                    | Kde najdete další informace                                                                                                    |
|---------|----------------------------------------------------------------------------------------------------|----------------------------------------------------------------------------------------------------|
| Úloha 1 | Pokud používáte šifrovací páskovou<br>jednotku, zajistěte, aby produkt EKM<br>(Encryption Key Manager) byl spuštěný a<br>připojený ke knihovně pásky ještě<br>předtím, než začnete operací obnovy.<br>Produkt EKM obsahuje šifrovací klíče,<br>které jsou nutné pro operaci obnovy.<br>Jestliže šifrovací páskovou jednotku<br>nepoužíváte, přeskočte tento krok. | "Obnova ze šifrované zálohy na šifrované<br>pásce" na stránce 322                                                                                                    |
| Úloha 2 | Připravte zavedení LIC <sup>1</sup> pomocí<br>posledních médiím SAVSYS (Uložení<br>systému).                                                                                                    | "Příprava na zavedení licenčního interního<br>kódu" na stránce 126.                                                                                                    |
| Úloha 3 | Nainstalujte LIC pomocí volby 3 (Install<br>LIC a Recover Configuration).                                                                                                    | "Zavedení licenčního interního kódu"<br>na stránce 133                                                                                                    |
| Úloha 4 | Konfigurujte diskové jednotky (přiřadte<br>ASP a nastavte ochranu disků). Pokud jste<br>uložili systémy souborů definované<br>uživatelem (UDFS), musíte<br>nakonfigurovat uživatelská ASP nebo tyto<br>UDFS nebudou obnoveny.<br>Zadejte, zda chcete vytvořit šifrovaná                                                                                           | Kapitola 19, "Konfigurace a ochrana<br>disků", na stránce 383 a Vytvoření fondu<br>disků.                                                                                                    |
| Úloha 5 | uživatelská ASP.<br>Obnovte operační systém, začněte částí<br>"Úloha 1: Spuštění obnovy operačního<br>systému" na stránce 149. Provádíte<br>operaci úplné obnovy.                                                                                                    | "Úlohy pro obnovu operačního systému"<br>na stránce 149.                                                                                                    |
| Úloha 6 | Jestliže provádíte obnovu ze šifrované<br>zálohy a hodnota hlavního klíče<br>uložení/obnovy v cílovém systému<br>neodpovídá klíči uložení/obnovy ve<br>zdrojovém systému, je třeba nastavit<br>hlavní klíč uložení/obnovy tak, aby se<br>obnovily všechny hlavní klíče.                                                                                           | "Obnova z šifrovaného zálohování<br>pomocí softwarového šifrování"<br>na stránce 321 a Zavedení a nastavení<br>hlavního klíče ukládání/obnovy v tématu<br>Šifrování v aplikaci informační centrum. |
| Úloha 7 | Jestliže obnovujete operační systém<br>pomocí distribučního média, mohou být<br>některé systémové informace, jako např.<br>doby obnovy přístupových cest a seznam<br>systémových odpovědí, nastaveny na<br>předvolené hodnoty. Ověřte tyto hodnoty<br>a je-li to nutné, opravte je.                                                                               | "Obnova systémových informací"<br>na stránce 213.                                                                                                    |
| Úloha 8 | Obnovte uživatelské informace ze<br>záložního média. Obnovte změněné<br>objekty a použijte změny z žurnálu. Pokud<br>provádíte obnovu do jiného systému nebo<br>jiné logické oblasti, musíte zadat do<br>příkazů RSTxxx parametr<br>ALWOBJDIF(*ALL).                                                                                                    | "Výběr procedury pro obnovu<br>uživatelských informací" na stránce 109.                                                                                                    |
| Úloha 9 | Jestliže si nejste jisti, jaké je heslo profilu<br>QSECOFR, který byl obnoven z pásky,<br>změňte je dříve, než se odhlásíte:<br>CHGUSRPRF USRPRF(QSECOFR)<br>PASSWORD(nové-heslo)                                                                                                    | "Co se děje při obnově profilů uživatelů"<br>na stránce 216.                                                                                                    |

*Tabulka 33. Kontrolní seznam pro úplnou ztrátu systému – Kontrolní seznam 22 (pokračování)*

 $\,$   $\,$  $\|$ | | |  $\|$  $\|$  $\,$   $\,$  $\|$ 

> | |

 $\,$   $\,$  $\|$  $\vert$  $\vert$  $\|$ |  $\|$ 

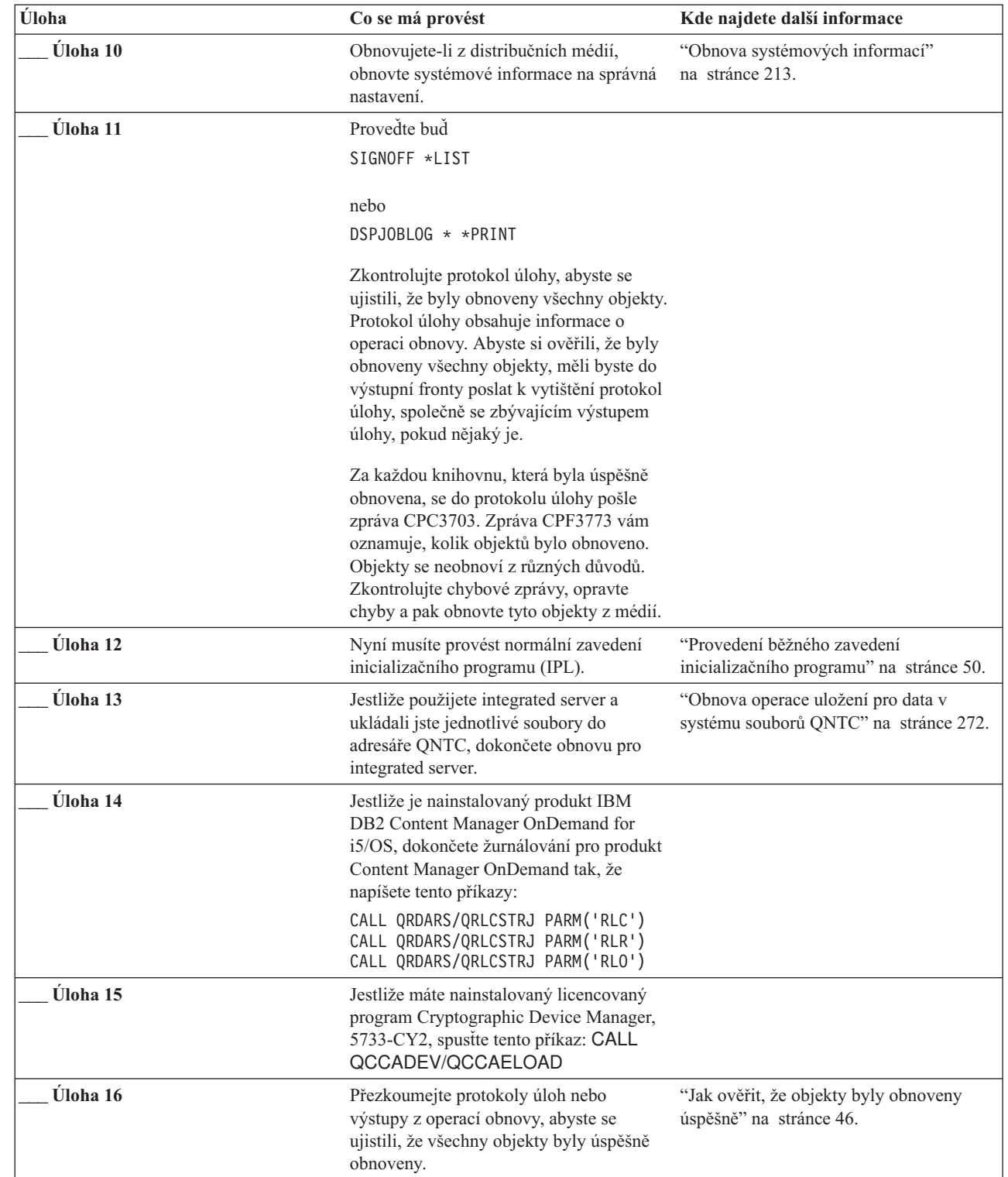

*Tabulka 33. Kontrolní seznam pro úplnou ztrátu systému – Kontrolní seznam 22 (pokračování)*

# **Kontrolní seznam 23: Činnosti po selhání karty mezipaměti**

Pomocí tohoto kontrolního seznamu obnovte úložiště po selhání karty mezipaměti.

| | | |

 $\vert$ | | |

Tento kontrolní seznam je určen pro použití v následujících problémových situacích:

### **Porouchaná jednotka:**

Úložiště mezipaměti ve vstupním/výstupním procesoru (IOP)

### **Ztráta dat:**

Část

Většina kroků v kontrolním seznamu zahrnuje odkazy na jiná témata v tomto dokumentu. Tato témata prostudujte, pokud budete potřebovat více informací o tom, jak provést určitý krok. Možná nebudete muset provádět některé kroky, například obnovu změněných objektů, pokud se na vaši situaci nevztahují.

*Tabulka 34. Kontrolní seznam obnovy pro porouchanou kartu mezipaměti – Kontrolní seznam 23*

| Úloha                                     | Co se má provést                                                                                                    | Kde najdete další informace |
|-------------------------------------------|----------------------------------------------------------------------------------------------------|-----------------------------|
| Akce, které má provádět servisní zástupce |                                                                                                    |                             |
| Úloha 1                                   | Získejte rychlou vyrovnávací paměť procesoru IOP.                                                                                                    |                             |
| Akce, které má provádět uživatel          |                                                                                                    |                             |
| Úloha 2                                   | Ohodnoťte rozsah poškození. Může být rychlejší<br>obnovit celé ASP.                                                                                                    |                             |
|                                           | Vyberte si z následujících akcí pro identifikaci<br>poškozených objektů v kritických souborech, kde<br>očekáváte poškození:                                                           |                             |
|                                           | · Použijte příkaz CPYF (Kopírování souboru).                                                                                                    |                             |
|                                           | Použijte příkaz DSPOBJD (Zobrazení popisu<br>objektu).                                                                                                    |                             |
|                                           | · Uložte důležitá data.                                                                                                    |                             |
|                                           | Vyberte si z následujících akcí pro identifikaci<br>poškozených objektů v systémové úrovni:                                                                                           |                             |
|                                           | · Použijte příkaz RTVDSKINF (Načtení<br>informací o disku).                                                                                                    |                             |
|                                           | · Použijte příkaz DSPOBJD (Zobrazení popisu<br>objektu) a zadejte DSPOBJD OBJ(*ALL)<br>OBJTYPE(*ALL).                                                                                 |                             |
|                                           | Pomocí příkazu GO SAVE volba 21 uložte celý<br>systém.                                                                                                    |                             |
|                                           | Spustte proceduru RCLSTG (Náprava paměti).<br>Spuštění této procedury je popsáno v tématu<br>"Příkaz RCLSTG (Náprava paměti)" na stránce<br>36.                                       |                             |
| Úloha 3                                   | Pokud jste se rozhodli provést operaci úplné<br>obnovy, pomůže vám při určování správné<br>procedury pro obnovou uživatelských informací<br>Tabulka 35 na stránce 109.                |                             |
| Úloha 4                                   | Pokud jste se rozhodli pro pokus o obnovu<br>poškozených objektů, provedte úlohy popsané v<br>tématu "Úloha 4: Obnova z poškozených objektů a<br>nečitelných sektorů" na stránce 172. |                             |

## <span id="page-128-0"></span>**Výběr procedury pro obnovu uživatelských informací**

Pokud systém normálně pracuje, jste připraveni k obnově uživatelských informací.

Prvním krokem obnovy je navrácení systému k normální operační činnosti, což může vyžadovat provedení těchto úloh:

- Nahraďte hardware.
- v Obnovte nebo nainstalujte licenční interní kód (LIC).
- v Pokud se systém ukončí abnormálně, proveďte zavedení inicializačního programu (IPL).

Když systém pracuje normálně, můžete zahájit obnovu uživatelských informací. Tabulka 35 vám pomůže při výběru procedury, podle které byste měli postupovat. Text Nerozhoduje ve sloupci tabulky znamená, že procedura obnovy je stejná, ať odpovíte ano či ne.

| Obnovujete<br>všechna ASP<br>*SYSBAS? | Použitá<br>procedura<br>ukládání dat                   | Máte nějaké<br><b>SAVCHGOBJ</b> nebo<br>žurnály, které<br>chcete použít? | Chcete pro<br>obnovu použít<br>volby menu? | Postupujte podle procedury obnovy                                                      |
|---------------------------------------|--------------------------------------------------------|--------------------------------------------------------------------------|--------------------------------------------|----------------------------------------------------------------------------------------|
| Ano                                   | Příkazy                                                | Nerozhoduje                                                              | Viz poznámka 1.                            | "Kontrolní seznam 24: Obnova uživatelských<br>informací pomocí příkazů" na stránce 110 |
| Ano                                   | Menu Uložení,<br>volba 21                              | Ne                                                                       | Ano                                        | "Kontrolní seznam 25: Použití volby 21 z menu<br>obnovy" na stránce 113                |
| Ano                                   | Menu Uložení,<br>volba 21                              | Ano                                                                      | Nerozhoduje                                | "Kontrolní seznam 24: Obnova uživatelských<br>informací pomocí příkazů" na stránce 110 |
| Ano                                   | Menu Uložení,<br>volba 21                              | Ne                                                                       | Ne                                         | "Kontrolní seznam 24: Obnova uživatelských<br>informací pomocí příkazů" na stránce 110 |
| Ano                                   | Menu Uložení,<br>volba 22<br>Menu Uložení,<br>volba 23 | <b>Ne</b>                                                                | Ano                                        | "Kontrolní seznam 26: Použití volby 22 a 23 z<br>menu obnovy" na stránce 116           |
| Ano                                   | Menu Uložení,<br>volba 22<br>Menu Uložení,<br>volba 23 | Ano                                                                      | Nerozhoduje                                | "Kontrolní seznam 24: Obnova uživatelských<br>informací pomocí příkazů" na stránce 110 |
| Ano                                   | Menu Uložení,<br>volba 22<br>Menu Uložení,<br>volba 23 | Ne                                                                       | Ne                                         | "Kontrolní seznam 24: Obnova uživatelských<br>informací pomocí příkazů" na stránce 110 |
| Ano                                   | Menu Uložení,<br>volba 21<br>Menu Uložení,<br>volba 23 | Ne                                                                       | Ano                                        | "Kontrolní seznam 26: Použití volby 22 a 23 z<br>menu obnovy" na stránce 116           |
| Ano                                   | Menu Uložení,<br>volba 21<br>Menu Uložení,<br>volba 23 | Ano                                                                      | Nerozhoduje                                | "Kontrolní seznam 24: Obnova uživatelských<br>informací pomocí příkazů" na stránce 110 |

*Tabulka 35. Výběr správné procedury pro obnovu uživatelských informací*

<span id="page-129-0"></span>*Tabulka 35. Výběr správné procedury pro obnovu uživatelských informací (pokračování)*

| Použitá<br>procedura<br>ukládání dat                          | <b>SAVCHGOBJ</b> nebo<br>žurnály, které<br>chcete použít? | Cheete pro<br>obnovu použít<br>volby menu? | Postupujte podle procedury obnovy                                                                                      |
|---------------------------------------------------------------|-----------------------------------------------------------|--------------------------------------------|----------------------------------------------------------------------------------------------------|
| Menu Uložení,<br>volba 21<br>Menu Uložení,<br>volba 23        | Ne                                                        | Ne                                         | "Kontrolní seznam 24: Obnova uživatelských<br>informací pomocí příkazů"                                                |
| Zálohování<br>pomocí<br>Operational<br>Assistant <sup>2</sup> | Nerozhoduje                                               | Nerozhoduje                                | "Kontrolní seznam 24: Obnova uživatelských<br>informací pomocí pásek ze zálohy Provozního<br>asistenta" na stránce 119 |
| Libovolná                                                     | Nerozhoduje                                               | Nerozhoduje                                | "Kontrolní seznam 24: Obnova uživatelských<br>informací pomocí příkazů"                                                |
|                                                               |                                                           |                                            | . 2- 1/2011 1/4/2012 1/4/2012 1/4/2012 1/4/2012 1/4/2012 1/4/2012 1/4/2012 1/4/2012 1/4/2012 1/4/2012 1/4/2012         |

**<sup>1</sup>** Pokud ukládáte spíše pomocí příkazů než pomocí voleb menu, měli byste obnovovat pomocí příkazů.

**<sup>2</sup>** Ukládali jste buď pomocí příkazu RUNBCKUP, nebo pomocí menu Run Backup.

### **Související úlohy**

"Použití voleb 21, 22 a 23 menu [Restore"](#page-227-0) na stránce 208

Chcete-li obnovit informace pomocí voleb 21, 22 nebo 23 z menu Restore, postupujte dle dále uvedeného návodu.

# **Kontrolní seznam 24: Obnova uživatelských informací pomocí příkazů**

Tento kontrolní seznam ukazuje posloupnost kroků, které je třeba použít při obnově uživatelských informací pomocí příkazů. Možná budete muset provést některé kroky vícekrát.

Správné kroky pro danou situaci závisí na následujících podmínkách:

- Jak jste uložili informace.
- v Zda používáte zapisování do žurnálu nebo zda aplikace, které jste zakoupili, používají zapisování do žurnálu.
- Zda máte objekty typu dokument.
- v Zda ukládáte změněné objekty.

Než začnete s obnovou uživatelských informací, zkopírujte si tento kontrolní seznam. Vyplňujte postupně příslušné oblasti tak, jak budete provádět jednotlivé kroky obnovy. Tento kontrolní seznam je důležitý pro záznam vašich akcí obnovy. Může vám pomoci určit příčinu jakýchkoliv problémů, které se vyskytnou po obnově. Může být také užitečný při vyhodnocování strategie zálohování.

Většina kroků v kontrolním seznamu zahrnuje odkazy na jiná témata v tomto dokumentu. Tato témata prostudujte, pokud budete potřebovat více informací o tom, jak provést určitý krok. Možná nebudete muset provádět některé kroky, například obnovu změněných objektů a aplikaci změn zaznamenaných v žurnálu, pokud se na vaši situaci nevztahují.

### **Obnovujete do jiného systému nebo jiné logické oblasti?**

- v Musíte zadat ALWOBJDIF(\*ALL) v příkazech RST*xxx*.
- v Musíte zadat SRM(\*NONE) v příkazu RSTCFG (Obnova konfigurace).
- v Atributy sítí lze změnit na předvolby dodané společností IBM.

| Úloha              | Co se má provést                                                                                                    | Kde najdete další informace                                                             |
|--------------------|----------------------------------------------------------------------------------------------------|-----------------------------------------------------------------------------------------|
| Úloha 1            | Není-li systém již ve stavu omezení, ujistěte se, že<br>jsou všichni uživatelé odpojeni od systému a<br>všechny úlohy skončily. Pak napište ENDSBS<br>SBS(*ALL) OPTION(*CNTRLD)<br>DELAY $(600)^{1,2}$ .                                                                                | "Uvedení systému do stavu omezení"<br>na stránce 35.                                    |
| Úloha <sub>2</sub> | Pokud je to nutné, změňte systémovou hodnotu<br>QALWOBJRST. Sem napište starou hodnotu:                                                                                                    | "Řízení obnovy objektů citlivých na utajení"<br>na stránce 41.                          |
| Úloha 3            | Pokud je to nutné, změňte systémovou hodnotu<br>QVFYOBJRST. Sem napište starou hodnotu:                                                                                                    | "Řízení obnovy objektů citlivých na utajení"<br>na stránce 41.                          |
| Úloha 4            | Je-li to nutné, změňte systémovou hodnotu, která<br>řídí, zda se protokol úlohy přepisuje od začátku v<br>případě, že se naplní. Použijte příkaz<br>WRKSYSVAL (Práce se systémovými<br>hodnotami): WRKSYSVAL QJOBMSGQFL. Sem<br>napište aktuální hodnotu: Pak ji<br>změňte na *PRTWRAP. | Téma Systémové hodnoty v i5/OS.                                                         |
| Úloha 5            | Když provedete změnu systémových hodnot,<br>odhlaste se pomocí příkazu SIGNOFF *LIST. Poté<br>se pomocí nově vytvořeného hesla znovu přihlaste<br>jako QSECOFR, aby nové hodnoty nabyly<br>platnosti.                                                                                   |                                                                                         |
| Úloha 6            | Při obnově do systému s jiným procesorem nebo<br>pamětí se přesvědčete, zda jsou systémové hodnoty<br>QMCHPOOL a QBASPOOL a QPFRADJ<br>správné, a to příkazem WRKSYSVAL.                                                                                                    | "Nastavení systémové hodnoty QPFRADJ<br>pro jiný procesor nebo paměť" na stránce<br>45. |
| Úloha 7            | Zabraňte tomu, abyste byli přerušováni zprávami,<br>které nesouvisejí s obnovou, tím, že napíšete tento<br>příkaz: CHGMSGQ MSGQ(QSYSOPR)<br>DLVRY(*NOTIFY) SEV(99)                                                                                                    |                                                                                         |

*Tabulka 36. Kontrolní seznam pro obnovu uživatelských informací pomocí příkazů*

**Jaký parametr ENDOPT?**

Obnovujete-li z pásky, řekněte systému, zda má pásku převinout. Jestliže používáte pásku v následujících úlohách, zadejte **ENDOPT(\*LEAVE), zbývají-li vám ještě další kroky. U posledního kroku zadejte ENDOPT(\*REWIND)**.

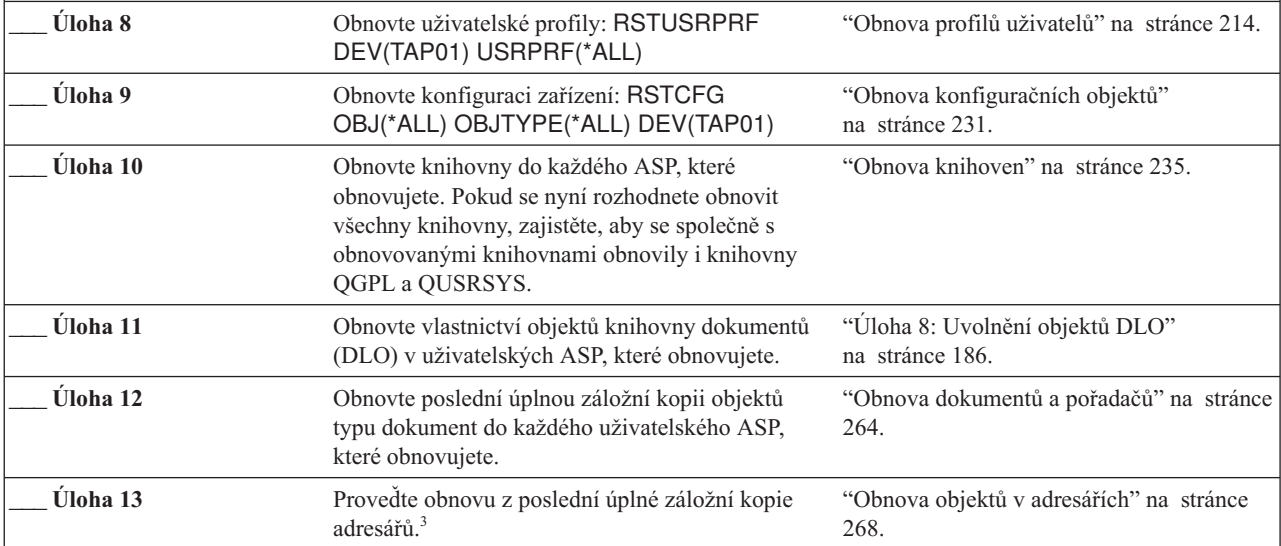

| Úloha    | Co se má provést                                                                                                    | Kde najdete další informace                                                                                     |
|----------|----------------------------------------------------------------------------------------------------|----------------------------------------------------------------------------------------------------|
| Úloha 14 | Jestliže máte v uživatelských ASP systémy<br>souborů definované uživatelem (UDFS), které se<br>neobnovují správně, musíte provést další kroky<br>obnovy.                                                                                                    | "Úloha 7: Obnova systémů souborů<br>definovaných uživatelem do ASP"<br>na stránce 185.                          |
| Úloha 15 | Obnovte změněné objekty a aplikujte změny z<br>žurnálu.                                                                                                    | Kapitola 10, "Obnova změněných objektů a<br>použití žurnálovaných změn", na stránce<br>283, úloha 1 až úloha 7. |
| Úloha 16 | Aktualizujte informace pro všechny uložené<br>soubory PTF v knihovně QGPL zadáním příkazu:<br><b>UPDPTFINF.</b>                                                                                                    |                                                                                                    |
| Úloha 17 | Pokud byl použit příkaz SAVSYSINF (Uložení<br>systémových informací), spusťte příkaz<br>RSTSYSINF (Obnova systémových informací).<br>Příkaz RSTSYSINF (Obnova systémových<br>informací) obnoví podmnožinu systémových dat a<br>objektů, které byly uloženy pomocí příkazu<br>SAVSYSINF (Uložení systémových informací).<br>Poznámka: Pokud používáte nezávislá ASP,<br>neprovádějte v tuto chvíli tento bod. | "Obnova systémových informací"<br>na stránce 281                                                                |
| Úloha 18 | Obnovte oprávnění. Napište: RSTAUT<br>Poznámka: Jestliže obnovujete nezávislá ASP,<br>můžete v příkazu RSTAUT zadat parametr<br>SAVASPDEV(*SYSBAS). To uživatelům umožní<br>přistupovat k objektům v systémovém ASP a v<br>základních ASP, zatímco budete dokončovat<br>obnovu nezávislých ASP.                                                                                                    | "Obnova oprávnění k objektu" na stránce<br>219.                                                                 |
| Úloha 19 | Aplikujte znovu všechna PTF, která byla<br>aplikována od poslední operace SAVSYS.                                                                                                    | "Obnova PTF" na stránce 280.                                                                                    |
| Úloha 20 | Jestliže použijete integrated server a ukládali jste<br>popis síťového serveru (NWSD) a související<br>objekty serveru, dokončete obnovu pro integrated<br>server.                                                                                                    | "Obnova operace uložení pro úložiště<br>síťového serveru" na stránce 272.                                       |
| Úloha 21 | Jestliže spustíte Linux nebo AIX a ukládali jste<br>popisy síťového serveru logickým vypnutím,<br>dokončete obnovu pro Linux nebo AIX.                                                                                                    | "Obnova systému AIX, i5/OS nebo Linux v<br>logické oblasti" na stránce 272                                      |
| Úloha 22 | Jestliže je to nutné, změňte systémovou hodnotu<br>QALWOBJRST zpět na původní hodnotu pomocí<br>příkazu WRKSYSVAL.                                                                                                    | "Řízení obnovy objektů citlivých na utajení"<br>na stránce 41.                                                  |
| Úloha 23 | Je-li to nutné, změňte systémovou hodnotu<br>QVFYOBJRST zpět na její původní hodnotu<br>příkazem WRKSYSVAL.                                                                                                    | "Řízení obnovy objektů citlivých na utajení"<br>na stránce 41.                                                  |
| Úloha 24 | Je-li to nutné, změňte systémovou hodnotu<br>QJOBMSGQFL zpět na původní nastavení pomocí<br>příkazu WRKSYSVAL.                                                                                                    | Systémové hodnoty                                                                                               |
| Úloha 25 | Jestliže provádíte obnovu po ztrátě celého systému,<br>vraťte se k příslušnému kontrolnímu seznamu.<br>Pokračujte úlohami v tomto kontrolním seznamu.                                                                                                    |                                                                                                    |

*Tabulka 36. Kontrolní seznam pro obnovu uživatelských informací pomocí příkazů (pokračování)*

 $\,$   $\,$  $\|$  $\,$   $\,$  $\|$  $\overline{\phantom{a}}$  $\|$  $\|$ 

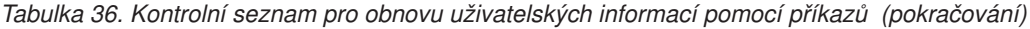

<span id="page-132-0"></span>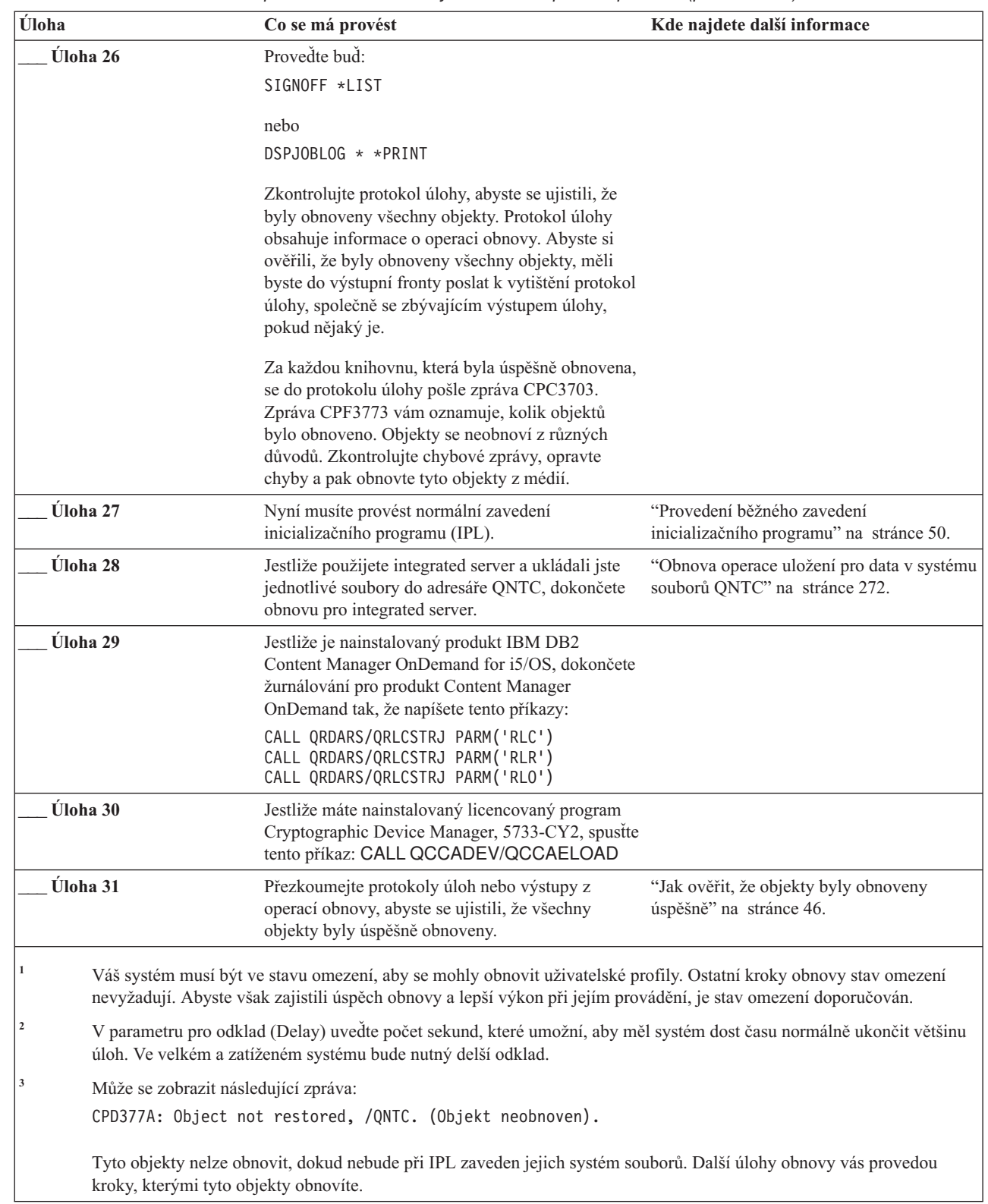

 $\begin{array}{c} \hline \end{array}$ |  $\begin{array}{c} \hline \end{array}$ 

 $\vert$  $\|$  $\|$ 

 $\vert$  $\|$ 

 $\,$   $\,$ |

# **Kontrolní seznam 25: Použití volby 21 z menu obnovy**

Tento kontrolní seznam ukazuje posloupnost kroků, které je třeba použít při obnově uživatelských informací pomocí volby 21 z menu Restore. Volba 21 obnovuje systém do stavu posledního dokončeného uložení.

Než začnete s obnovou uživatelských informací, zkopírujte si tento kontrolní seznam. Vyplňujte postupně příslušné oblasti tak, jak budete provádět jednotlivé kroky obnovy. Tento kontrolní seznam je důležitý pro záznam vašich akcí obnovy. Může vám pomoci určit příčinu jakýchkoliv problémů, které se vyskytnou po obnově. Může být také užitečný při vyhodnocování strategie zálohování.

Většina kroků v kontrolním seznamu zahrnuje odkazy na jiná témata v tomto dokumentu. Tato témata prostudujte, pokud budete potřebovat více informací o tom, jak provést určitý krok. Možná nebudete muset provádět některé kroky, například obnovu změněných objektů a aplikaci změn zaznamenaných v žurnálu, pokud se na vaši situaci nevztahují.

### **Obnovujete do jiného systému?**

Jestliže provádíte obnovu do jiného systému nebo jiné logické oblasti, uvědomte si následující skutečnosti:

- Musíte zadat ALWOBJDIF(\*ALL) v příkazech obnovy.
- v Musíte zadat SRM(\*NONE) v příkazu RSTCFG.
- v Atributy sítí lze změnit na předvolby dodané společností IBM.
- **Poznámka:** V nabídce obnovy je dostupná volba, která indikuje, že se provádí obnova do jiného systému. Pokud tuto volbu vyberete, specifikuje systém automaticky první dvě výše uvedené položky. Tuto volbu byste měli rovněž specifikovat, pokud provádíte obnovu do jiné logické oblasti.

**Úloha Co se má provést Kde najdete další informace \_\_\_ Úloha 1** Pokud je to nutné, změňte systémovou hodnotu QALWOBJRST. Sem napište starou hodnotu:  $\mathcal{L}$ "Řízení obnovy objektů [citlivých](#page-60-0) na [utajení"](#page-60-0) na stránce 41. **\_\_\_ Úloha 2** Pokud je to nutné, změňte systémovou hodnotu QVFYOBJRST. Sem napište starou hodnotu: \_\_\_\_\_\_\_\_\_\_\_ "Řízení obnovy objektů [citlivých](#page-60-0) na [utajení"](#page-60-0) na stránce 41. **\_\_\_ Úloha 3** Je-li to nutné, změňte systémovou hodnotu, která řídí, zda se protokol úlohy přepisuje od začátku v případě, že se naplní. Použijte příkaz WRKSYSVAL (Práce se systémovými hodnotami): WRKSYSVAL QJOBMSGQFL. Sem napište aktuální hodnotu: \_\_\_\_\_\_\_\_\_\_\_. Pak ji změňte na \*PRTWRAP. Systémové hodnoty **\_\_\_ Úloha 4** Když provedete změnu systémových hodnot, odhlaste se pomocí příkazu SIGNOFF \*LIST. Poté se pomocí nově vytvořeného hesla znovu přihlaste jako QSECOFR, aby nové hodnoty nabyly platnosti. **\_\_\_ Úloha 5** Při obnově do systému s jiným procesorem nebo pamětí se přesvědčete, zda jsou systémové hodnoty QMCHPOOL a QBASPOOL a QPFRADJ správné, a to příkazem WRKSYSVAL. ["Nastavení](#page-64-0) systémové hodnoty QPFRADJ pro jiný [procesor](#page-64-0) nebo paměť" na stránce [45.](#page-64-0)

*Tabulka 37. Kontrolní seznam pro obnovu uživatelských informací pomocí volby 21*

*Tabulka 37. Kontrolní seznam pro obnovu uživatelských informací pomocí volby 21 (pokračování)*

| Úloha    | Co se má provést                                                                                                    | Kde najdete další informace                                                            |
|----------|----------------------------------------------------------------------------------------------------|----------------------------------------------------------------------------------------|
| Úloha 6  | Z menu Restore provedte volbu 21. Použijte<br>nejnovější pásky z provedení volby 21 z menu<br>Uložení. Pokud postupujete podle části "Kontrolní<br>seznam 20: Obnova celého systému po úplné ztrátě<br>systému" na stránce 98 a provádíte obnovu do<br>jiného systému, použijte volbu "Restore to<br>different system" na obrazovce Specify Command<br>Defaults. Tuto volbu byste měli rovněž použít,<br>pokud provádíte obnovu do jiné logické oblasti.<br>Tato volba automaticky specifikuje<br>ALWOBJDIF(*ALL) v příkazech RSTxx a<br>SRM(*NONE) v příkazu RSTCFG. <sup>1</sup> | "Použití voleb 21, 22 a 23 menu Restore"<br>na stránce 208.                            |
| Úloha 7  | Jestliže použijete integrated server a ukládali jste<br>popis síťového serveru (NWSD) a související<br>objekty serveru, dokončete obnovu pro integrated<br>server.                                                                                                    | "Obnova operace uložení pro úložiště<br>síťového serveru" na stránce 272.              |
| Úloha 8  | Jestliže spustíte Linux nebo AIX a ukládali jste<br>popisy síťového serveru logickým vypnutím,<br>dokončete obnovu pro Linux nebo AIX.                                                                                                    | "Obnova systému AIX, i5/OS nebo Linux v<br>logické oblasti" na stránce 272             |
| Úloha 9  | Jestliže máte v uživatelských ASP systémy<br>souborů definované uživatelem (UDFS), které se<br>neobnovují správně, musíte provést další kroky<br>obnovy.                                                                                                    | "Úloha 7: Obnova systémů souborů<br>definovaných uživatelem do ASP"<br>na stránce 185. |
| Úloha 10 | Aktualizujte informace pro všechny uložené<br>soubory PTF v knihovně QGPL zadáním příkazu:<br>UPDPTFINF.                                                                                                    |                                                                                        |
| Úloha 11 | Pokud byl použit příkaz SAVSYSINF (Uložení<br>systémových informací), spusťte příkaz<br>RSTSYSINF (Obnova systémových informací).<br>Příkaz RSTSYSINF (Obnova systémových<br>informací) obnoví podmnožinu systémových dat a<br>objektů, které byly uloženy pomocí příkazu<br>SAVSYSINF (Uložení systémových informací).                                                                                                    | "Obnova systémových informací"<br>na stránce 281                                       |
| Úloha 12 | Aplikujte znovu všechna PTF, která byla<br>aplikována od poslední operace SAVSYS.                                                                                                    | "Obnova PTF" na stránce 280.                                                           |
| Úloha 13 | Jestliže je to nutné, změňte systémovou hodnotu<br>QALWOBJRST zpět na původní hodnotu pomocí<br>příkazu WRKSYSVAL.                                                                                                    | "Řízení obnovy objektů citlivých na<br>utajení" na stránce 41.                         |
| Úloha 14 | Je-li to nutné, změňte systémovou hodnotu<br>QVFYOBJRST zpět na její původní hodnotu<br>příkazem WRKSYSVAL.                                                                                                    | "Řízení obnovy objektů citlivých na<br>utajení" na stránce 41.                         |
| Úloha 15 | Je-li to nutné, změňte systémovou hodnotu<br>QJOBMSGQFL zpět na původní nastavení pomocí<br>příkazu WRKSYSVAL.                                                                                                    | Téma Systémové hodnoty v i5/OS.                                                        |
| Úloha 16 | Jestliže provádíte obnovu po ztrátě celého systému,<br>vratte se na část "Kontrolní seznam 20: Obnova<br>celého systému po úplné ztrátě systému"<br>na stránce 98. Toto se vztahuje k odpovídající<br>úloze v kontrolním seznamu.                                                                                                    |                                                                                        |
| Úloha 17 | Nyní musíte provést normální zavedení<br>inicializačního programu (IPL).                                                                                                    | "Provedení běžného zavedení<br>inicializačního programu" na stránce 50.                |

 $\|$  $\|$  $\|$  $\|$  $\overline{\phantom{a}}$ |  $\vert$ 

| Úloha           | Co se má provést                                                                                                    | Kde najdete další informace                                                 |
|-----------------|----------------------------------------------------------------------------------------------------|-----------------------------------------------------------------------------|
| Úloha 18        | Jestliže použijete integrated server a ukládali jste<br>jednotlivé soubory do adresáře QNTC, dokončete<br>obnovu pro integrated server.                                                                                                    | "Obnova operace uložení pro data v<br>systému souborů QNTC" na stránce 272. |
| <b>Uloha</b> 19 | Jestliže je nainstalovaný produkt IBM DB2<br>Content Manager OnDemand for i5/OS, dokončete<br>žurnálování pro produkt Content Manager<br>OnDemand tak, že napíšete tento příkazy:                                                                            |                                                                             |
|                 | CALL QRDARS/QRLCSTRJ PARM('RLC')<br>CALL QRDARS/QRLCSTRJ PARM('RLR')<br>CALL QRDARS/QRLCSTRJ PARM('RLO')                                                                                                    |                                                                             |
| <b>Úloha</b> 20 | Jestliže máte nainstalovaný licencovaný program<br>Cryptographic Device Manager, 5733-CY2,<br>spustte tento příkaz: CALL QCCADEV/<br>QCCAELOAD                                                                                                    |                                                                             |
| Úloha 21        | Přezkoumejte protokoly úloh nebo výstupy z<br>operací obnovy, abyste se ujistili, že všechny<br>objekty byly úspěšně obnoveny.                                                                                                    | "Jak ověřit, že objekty byly obnoveny<br>úspěšně" na stránce 46.            |
|                 | Může se zobrazit následující zpráva:<br>CPD377A: Object not restored, /QNTC. (Objekt neobnoven).<br>Tyto objekty nelze obnovit, dokud nebude při IPL zaveden jejich systém souborů. Další úlohy obnovy vás provedou<br>kroky, kterými tyto objekty obnovíte. |                                                                             |

<span id="page-135-0"></span>*Tabulka 37. Kontrolní seznam pro obnovu uživatelských informací pomocí volby 21 (pokračování)*

| | |

| | | |

| |

| |

### **Kontrolní seznam 26: Použití volby 22 a 23 z menu obnovy**

Tento kontrolní seznam ukazuje posloupnost kroků, které je třeba použít při obnově uživatelských informací pomocí voleb 22 a 23 z menu Restore. Volba 22 obnoví knihovny dodané společností IBM do stavu při posledním uložení. Volba 23 obnoví uživatelské knihovny do stavu při posledním uložení.

Než začnete s obnovou uživatelských informací, zkopírujte si tento kontrolní seznam. Vyplňujte postupně příslušné oblasti tak, jak budete provádět jednotlivé kroky obnovy. Tento kontrolní seznam je důležitý pro záznam vašich akcí obnovy. Může vám pomoci určit příčinu jakýchkoliv problémů, které se vyskytnou po obnově. Může být také užitečný při vyhodnocování strategie zálohování.

Většina kroků v kontrolním seznamu zahrnuje odkazy na jiná témata v tomto dokumentu. Tato témata prostudujte, pokud budete potřebovat více informací o tom, jak provést určitý krok. Možná nebudete muset provádět některé kroky, například obnovu změněných objektů a aplikaci změn zaznamenaných v žurnálu, pokud se na vaši situaci nevztahují.

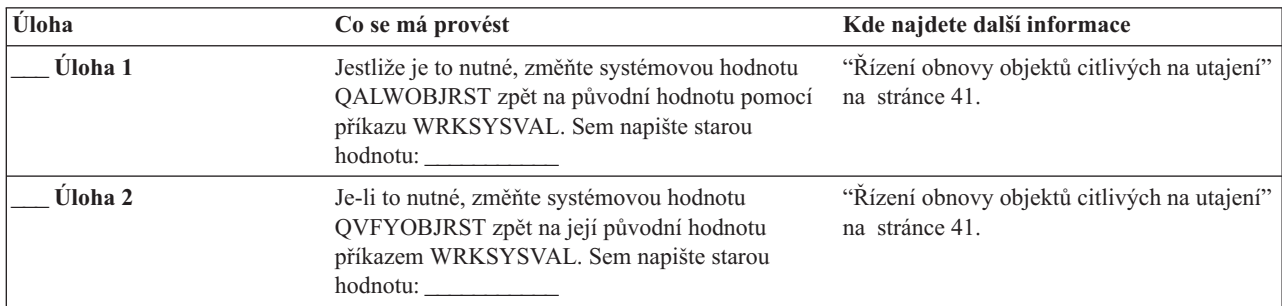

*Tabulka 38. Kontrolní seznam pro obnovu uživatelských informací pomocí voleb 22 a 23*

| Úloha    | Co se má provést                                                                                                    | Kde najdete další informace                                                             |
|----------|----------------------------------------------------------------------------------------------------|-----------------------------------------------------------------------------------------|
| Úloha 3  | Je-li to nutné, změňte systémovou hodnotu, která<br>řídí, zda se protokol úlohy přepisuje od začátku v<br>případě, že se naplní. Použijte příkaz<br>WRKSYSVAL (Práce se systémovými<br>hodnotami): WRKSYSVAL QJOBMSGQFL. Sem<br>napište aktuální hodnotu: _____________. Pak ji<br>změňte na *PRTWRAP.                                                                                                    | Téma Systémové hodnoty v i5/OS.                                                         |
| Úloha 4  | Když provedete změnu systémových hodnot,<br>odhlaste se pomocí příkazu SIGNOFF *LIST. Poté<br>se pomocí nově vytvořeného hesla znovu přihlaste<br>jako QSECOFR, aby nové hodnoty nabyly<br>platnosti.                                                                                                    |                                                                                         |
| Úloha 5  | Při obnově do systému s jiným procesorem nebo<br>pamětí se přesvědčete, zda jsou systémové<br>hodnoty QMCHPOOL a QBASPOOL a<br>QPFRADJ správné, a to příkazem WRKSYSVAL.                                                                                                    | "Nastavení systémové hodnoty QPFRADJ<br>pro jiný procesor nebo paměť" na stránce<br>45. |
| Úloha 6  | Z menu Restore provedte volbu 21 a obnovte<br>knihovny a adresáře dodané IBM. Použijte<br>nejnovější pásky z provedení volby 21 nebo volby<br>22 z menu Uložení. Pokud provádíte obnovu<br>pomocí "Kontrolní seznam 20: Obnova celého<br>systému po úplné ztrátě systému" na stránce 98 a<br>obnovujete na jiný systém, použijte volbu "Restore<br>to different system" na obrazovce Specify<br>Command Defaults. Tuto volbu byste měli rovněž<br>použít, pokud provádíte obnovu do jiné logické<br>oblasti. Tato volba automaticky specifikuje<br>ALWOBJDIF(*ALL) v příkazech restore a<br>SRM(*NONE) v příkazu RSTCFG. <sup>1</sup>                       | "Použití voleb 21, 22 a 23 menu Restore"<br>na stránce 208.                             |
| Úloha 7  | Z menu Restore provedte volbu 21 a obnovte<br>uživatelské knihovny a uživatelské adresáře.<br>Použijte nejnovější pásky z provedení volby 21<br>nebo volby 23 z menu Uložení. Pokud postupujete<br>podle části "Kontrolní seznam 20: Obnova celého<br>systému po úplné ztrátě systému" na stránce 98 a<br>provádíte obnovu do jiného systému, použijte<br>volbu "Restore to different system" na obrazovce<br>Specify Command Defaults. Tuto volbu byste měli<br>rovněž použít, pokud provádíte obnovu do jiné<br>logické oblasti. Tato volba automaticky specifikuje<br>ALWOBJDIF(*ALL) v příkazech restore a<br>SRM(*NONE) v příkazu RSTCFG. <sup>1</sup> | "Použití voleb 21, 22 a 23 menu Restore"<br>na stránce 208.                             |
| Úloha 8  | Jestliže použijete integrated server a ukládali jste<br>popis síťového serveru (NWSD) a související<br>objekty serveru, dokončete obnovu pro integrated<br>server.                                                                                                    | "Obnova operace uložení pro úložiště<br>síťového serveru" na stránce 272.               |
| Úloha 9  | Jestliže spustíte Linux nebo AIX a ukládali jste<br>popisy síťového serveru logickým vypnutím,<br>dokončete obnovu pro Linux nebo AIX.                                                                                                    | "Obnova systému AIX, i5/OS nebo Linux v<br>logické oblasti" na stránce 272              |
| Úloha 10 | Jestliže máte v pomocných uživatelských fondech<br>(ASP) systémy souborů definované uživatelem<br>(UDFS), které se neobnovují správně, musíte<br>provést další kroky obnovy.                                                                                                    | "Úloha 7: Obnova systémů souborů<br>definovaných uživatelem do ASP"<br>na stránce 185.  |

*Tabulka 38. Kontrolní seznam pro obnovu uživatelských informací pomocí voleb 22 a 23 (pokračování)*

 $\|$  $\|$ | |  $\vert$ |  $\vert$ 

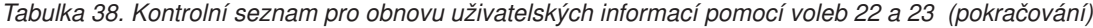

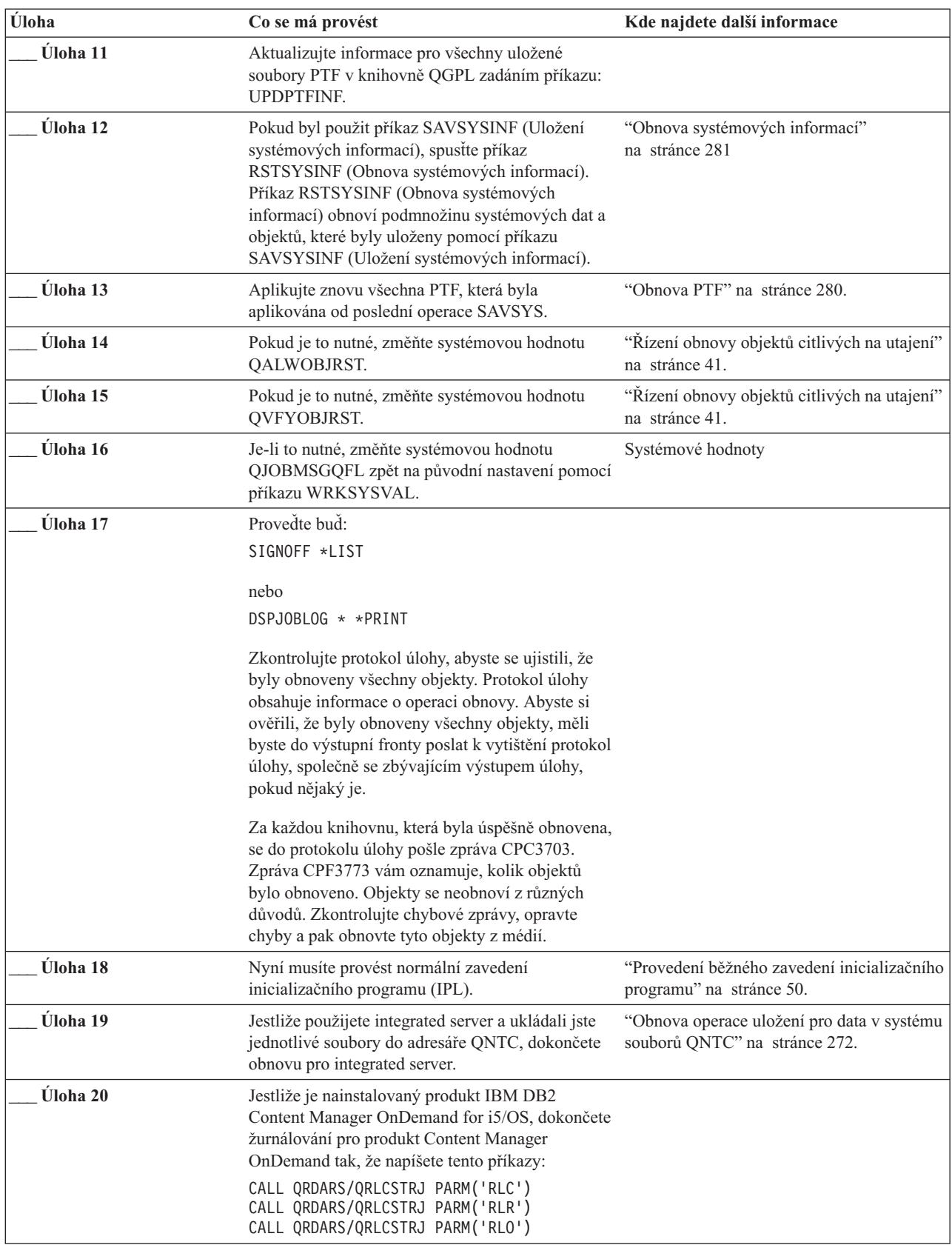

| | |

<span id="page-138-0"></span>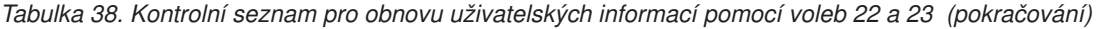

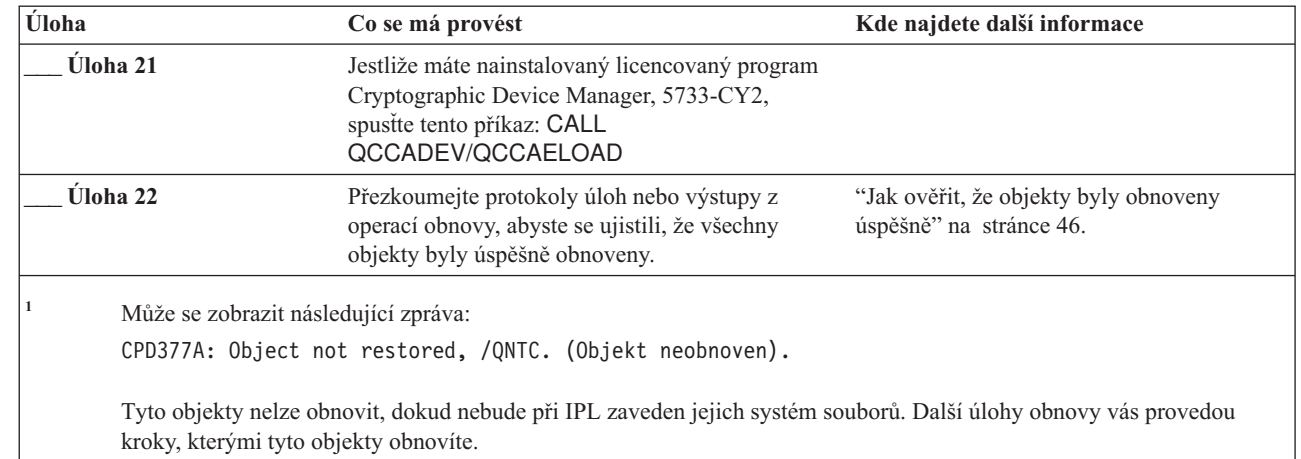

### **Kontrolní seznam 24: Obnova uživatelských informací pomocí pásek ze zálohy Provozního asistenta**

Tento kontrolní seznam ukazuje posloupnost kroků, které je třeba použít při obnově uživatelských informací, které jste uložili při zálohování pomocí Provozního asistenta.

Tyto procedury předpokládají, že všechno zálohování se provedlo pomocí Provozního asistenta. Nezkombinovali jste zálohování Provozního asistenta s jinou metodou ukládání.

Než začnete s obnovou uživatelských informací, zkopírujte si tento kontrolní seznam. Vyplňujte postupně příslušné oblasti tak, jak budete provádět jednotlivé kroky obnovy. Tento kontrolní seznam je důležitý pro záznam vašich akcí obnovy. Může vám pomoci určit příčinu jakýchkoliv problémů, které se vyskytnou po obnově. Může být také užitečný při vyhodnocování strategie zálohování.

Většina kroků v kontrolním seznamu zahrnuje odkazy na jiná témata v tomto dokumentu. Tato témata prostudujte, pokud budete potřebovat více informací o tom, jak provést určitý krok. Možná nebudete muset provádět některé kroky, například obnovu změněných objektů a aplikaci změn zaznamenaných v žurnálu, pokud se na vaši situaci nevztahují.

### **Obnovujete do jiného systému?**

| | | |

> | |

| |

Jestliže provádíte obnovu do jiného systému nebo jiné logické oblasti, uvědomte si následující skutečnosti:

- v Musíte zadat ALWOBJDIF(\*ALL) v příkazech RST*xxx*.
- Musíte zadat SRM(\*NONE) v příkazu RSTCFG (Obnova konfigurace).
- v Atributy sítí jsou změněny na předvolby dodané společností IBM.

*Tabulka 39. Kontrolní seznam pro obnovu uživatelských informací pomocí pásek záloh z Provozního asistenta*

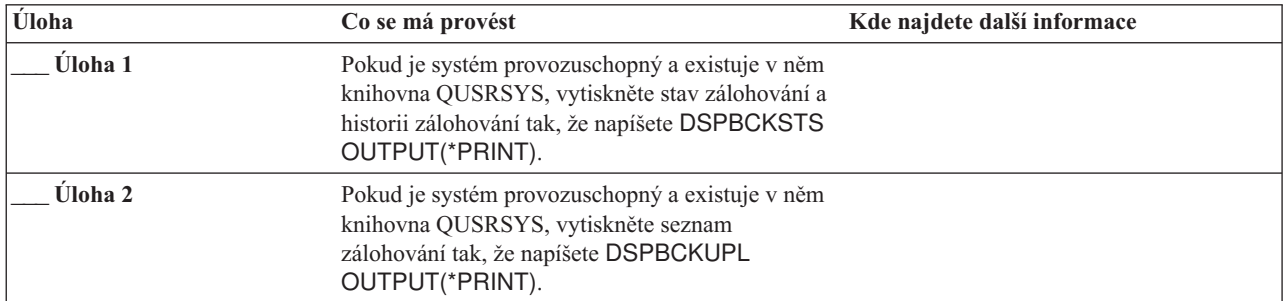

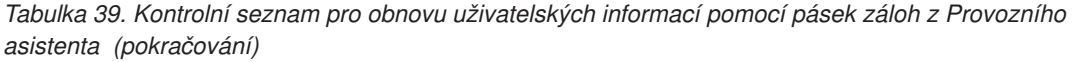

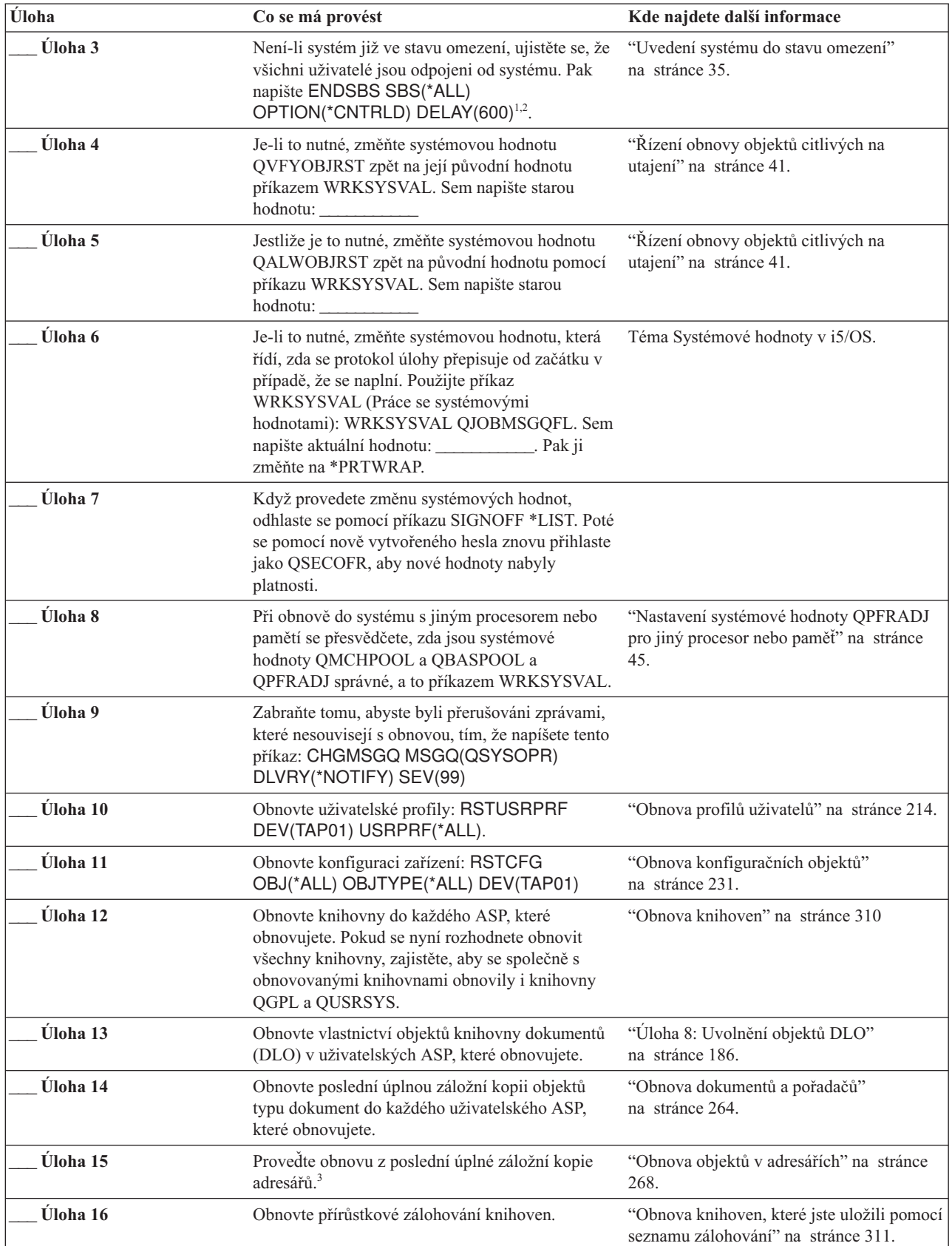

| Úloha    | Co se má provést                                                                                                    | Kde najdete další informace                                                               |
|----------|----------------------------------------------------------------------------------------------------|-------------------------------------------------------------------------------------------|
| Úloha 17 | Obnovte změněné objekty.                                                                                                    | "Obnova změněných objektů, které jste<br>uložili Provozním asistentem" na stránce<br>312. |
| Úloha 16 | Aktualizujte informace pro všechny uložené<br>soubory PTF v knihovně QGPL zadáním příkazu:<br><b>UPDPTFINF.</b>                                                                                                    |                                                                                           |
| Úloha 17 | Pokud byl použit příkaz SAVSYSINF (Uložení<br>systémových informací), spusťte příkaz<br>RSTSYSINF (Obnova systémových informací).<br>Příkaz RSTSYSINF (Obnova systémových<br>informací) obnoví podmnožinu systémových dat a<br>objektů, které byly uloženy pomocí příkazu<br>SAVSYSINF (Uložení systémových informací).<br>Poznámka: Pokud používáte nezávislá ASP,<br>neprovádějte v tuto chvíli tento bod. | "Obnova systémových informací"<br>na stránce 281                                          |
| Úloha 18 | Obnovte oprávnění. Napište: RSTAUT                                                                                                    | "Obnova oprávnění k objektu" na stránce<br>219.                                           |
| Úloha 19 | Aplikujte znovu všechna PTF, která byla<br>aplikována od poslední operace SAVSYS.                                                                                                    | "Obnova PTF" na stránce 280.                                                              |
| Úloha 20 | Jestliže máte v uživatelských ASP systémy<br>souborů definované uživatelem (UDFS), které se<br>neobnovují správně, musíte provést další kroky<br>obnovy.                                                                                                    | "Úloha 7: Obnova systémů souborů<br>definovaných uživatelem do ASP"<br>na stránce 185.    |
| Úloha 21 | Jestliže použijete integrated server a ukládali jste<br>popis síťového serveru (NWSD) a související<br>objekty serveru, dokončete obnovu pro integrated<br>server.                                                                                                    | "Obnova operace uložení pro úložiště<br>síťového serveru" na stránce 272.                 |
| Úloha 22 | Jestliže spustite Linux nebo AIX a ukládali jste<br>popisy síťového serveru logickým vypnutím,<br>dokončete obnovu pro Linux nebo AIX.                                                                                                    | "Obnova systému AIX, i5/OS nebo Linux v<br>logické oblasti" na stránce 272                |
| Úloha 23 | Pokud je to nutné, změňte systémovou hodnotu<br>OALWOBJRST.                                                                                                    | "Řízení obnovy objektů citlivých na<br>utajení" na stránce 41.                            |
| Úloha 24 | Pokud je to nutné, změňte systémovou hodnotu<br>QVFYOBJRST.                                                                                                    | "Řízení obnovy objektů citlivých na<br>utajení" na stránce 41.                            |
| Úloha 25 | Je-li to nutné, změňte systémovou hodnotu<br>QJOBMSGQFL zpět na původní nastavení pomocí<br>příkazu WRKSYSVAL.                                                                                                    | Systémové hodnoty                                                                         |

*Tabulka 39. Kontrolní seznam pro obnovu uživatelských informací pomocí pásek záloh z Provozního asistenta (pokračování)*

 $\|$  $\|$ |  $\|$ |  $\|$ |

| Úloha                                                                                                    | Co se má provést                                                                                                    | Kde najdete další informace                                                 |
|----------------------------------------------------------------------------------------------------|----------------------------------------------------------------------------------------------------|-----------------------------------------------------------------------------|
| Úloha 26                                                                                                    | Provedte bud:<br>SIGNOFF *LIST                                                                                                    |                                                                             |
|                                                                                                    | nebo<br>DSPJOBLOG * * PRINT                                                                                                    |                                                                             |
|                                                                                                    | Zkontrolujte protokol úlohy, abyste se ujistili, že<br>byly obnoveny všechny objekty. Protokol úlohy<br>obsahuje informace o operaci obnovy. Abyste si<br>ověřili, že byly obnoveny všechny objekty, měli<br>byste do výstupní fronty poslat k vytištění protokol<br>úlohy, společně se zbývajícím výstupem úlohy,<br>pokud nějaký je. |                                                                             |
|                                                                                                    | Za každou knihovnu, která byla úspěšně obnovena,<br>se do protokolu úlohy pošle zpráva CPC3703.<br>Zpráva CPF3773 vám oznamuje, kolik objektů<br>bylo obnoveno. Objekty se neobnoví z různých<br>důvodů. Zkontrolujte chybové zprávy, opravte<br>chyby a pak obnovte tyto objekty z médií.                                             |                                                                             |
| Úloha 27                                                                                                    | Nyní musíte provést normální zavedení<br>inicializačního programu (IPL).                                                                                                    | "Provedení běžného zavedení<br>inicializačního programu" na stránce 50.     |
| Úloha 28                                                                                                    | Jestliže použijete integrated server a ukládali jste<br>jednotlivé soubory do adresáře QNTC, dokončete<br>obnovu pro integrated server.                                                                                                    | "Obnova operace uložení pro data v<br>systému souborů QNTC" na stránce 272. |
| Úloha 29                                                                                                    | Jestliže je nainstalovaný produkt IBM DB2<br>Content Manager OnDemand for i5/OS, dokončete<br>žurnálování pro produkt Content Manager<br>OnDemand tak, že napíšete tento příkazy:<br>CALL QRDARS/QRLCSTRJ PARM('RLC')<br>CALL QRDARS/QRLCSTRJ PARM('RLR')                                                                              |                                                                             |
| Úloha 30                                                                                                    | CALL QRDARS/QRLCSTRJ PARM('RLO')<br>Jestliže máte nainstalovaný licencovaný program<br>Cryptographic Device Manager, 5733-CY2,<br>spustte tento příkaz: CALL<br>QCCADEV/QCCAELOAD                                                                                                    |                                                                             |
| Uloha 31                                                                                                    | Přezkoumejte protokoly úloh nebo výstupy z<br>operací obnovy, abyste se ujistili, že všechny<br>objekty byly úspěšně obnoveny.                                                                                                    | "Jak ověřit, že objekty byly obnoveny<br>úspěšně" na stránce 46.            |
| 1<br>Váš systém musí být ve stavu omezení, aby se mohly obnovit uživatelské profily. Ostatní kroky obnovy stav omezení<br>nevyžadují. Abyste však zajistili úspěch obnovy a lepší výkon při jejím provádění, je stav omezení doporučován. |                                                                                                    |                                                                             |
| $\overline{\mathbf{c}}$<br>V parametru pro odklad (Delay) uvedte počet sekund, které umožní, aby měl systém dost času normálně ukončit většinu<br>úloh. Ve velkém a zatíženém systému bude nutný delší odklad.                            |                                                                                                    |                                                                             |
| 3<br>Může se zobrazit následující zpráva:<br>CPD377A: Object not restored, /QNTC. (Objekt neobnoven).                                                                                                    |                                                                                                    |                                                                             |
| Tyto objekty nelze obnovit, dokud nebude při IPL zaveden jejich systém souborů. Další úlohy obnovy vás provedou<br>kroky, kterými tyto objekty obnovíte.                                                                                  |                                                                                                    |                                                                             |

*Tabulka 39. Kontrolní seznam pro obnovu uživatelských informací pomocí pásek záloh z Provozního asistenta (pokračování)*

### **Související pojmy**

| |  $\vert$ 

| | |  $\|$ 

 $\vert$  $\,$   $\,$ 

 $\begin{array}{c} \hline \end{array}$  $\vert$  Kapitola 12, "Obnova systému pomocí pásek [provozního](#page-328-0) asistenta", na stránce 309 S ohledem na odlišné situace proveďte obnovu informací ze zálohovacích pásek vytvořených pomocí Provozního asistenta jednou z uvedených tří úloh.
# <span id="page-144-0"></span>**Kapitola 4. Obnova licenčního interního kódu**

Licenční interní kód (LIC) je vrstva architektury systému System i přímo nad hardwarem.

Interní kód LIC musíte mít v systému dříve, než můžete obnovit operační systém. Ke spuštění obnovy kódu LIC musíte | použít ovládací panel. *Ovládacím panelem* může být některá z následujících možností: |

- | · Fyzický ovládací panel.
- vzdálený ovládací panel IBM i5/OS.
- virtuální ovládací panel IBM i5/OS.
- v Systémové logické oblasti používající SST a DST.
- | · Produkt Hardware Management Console (HMC), je-li systém řízen HMC.

Menu Install LIC (LIC) poskytuje několik způsobů pro zavádění interního kódu LIC do systému. Tabulka 40 popisuje jeho volby a způsob jejich používání:

*Tabulka 40. Volby z menu Install the Licensed Internal Code (LIC)*

| <b>Císlo volby</b> | <b>Popis</b>                                                | Účel                                                                                                    |
|--------------------|-------------------------------------------------------------|----------------------------------------------------------------------------------------------------|
| 1                  | Restore                                                     | Obnovuje interní kód LIC bez odstranění jiných informací v systému.<br>Volba 1 se normálně používá v následujících situacích:                                                                                                    |
|                    |                                                             | · Narážíte na problémy s operačním systémem, například poškozené<br>objekty. Někdy musíte obnovit interní kód LIC před obnovou<br>operačního systému.                                                                              |
|                    |                                                             | · Středisko pro podporu software tento postup navrhuje.                                                                                                    |
|                    |                                                             | • Nahradili jste nefunkční diskovou jednotku jednotkou jinou, než je<br>jednotka 1 v systémovém ASP.                                                                                                    |
|                    |                                                             | Aktualizujete svůj systém na nové vydání. Procedury pro instalaci<br>nového vydání operačního systému i5/OS najdete v tématu Instalace,<br>přechod na vyšší verzi nebo výmaz operačního systému i5/OS a<br>souvisejícího softwaru. |
| $\overline{2}$     | Install the Licensed Internal Code<br>and Initialize system | Instaluje interní kód LIC a odstraňuje všechna data ze všech diskových<br>jednotek. Volba 2 se normálně používá v následujících situacích:                                                                                         |
|                    |                                                             | · Provádíte operaci obnovy s použitím média vytvořeného příkazem<br>SAVSTG.                                                                                                    |
|                    |                                                             | · Obnovujete do jiného systému za účelem zotavení z kompletní ztráty<br>systému.                                                                                                    |
|                    |                                                             | · Obnovujete s médii SAVSYS, která pocházejí z nižšího vydání, než<br>které je právě instalováno v systému.                                                                                                    |
|                    |                                                             | Pokud je systém nakonfigurován tak, aby používal produkt Operations<br>Console, a projde cyklem zálohování a obnovy, budete muset provést<br>následující kroky:                                                                    |
|                    |                                                             | 1. Provedte IPL (initial program load) v režimu Manual.                                                                                                    |
|                    |                                                             | 2. Pokud je systém nakonfigurován tak, aby používal produkt Operations<br>Console, a projde cyklem zálohování a obnovy, budete muset provést<br>následující kroky:                                                                 |
|                    |                                                             | a. Proveďte IPL v režimu Manual.                                                                                                    |
|                    |                                                             | b. Pomocí DST překonfigurujte systém tak, aby detekoval PC<br>konzolu, když provedete IPL v režimu Normal.                                                                                                    |

| Císlo volby | <b>Popis</b>                                                 | Účel                                                                                                    |  |
|-------------|--------------------------------------------------------------|----------------------------------------------------------------------------------------------------|--|
| 3           | Install Licensed Internal Code and<br>Recovery Configuration | Instaluje interní kód LIC a vyšle náznak, abyste zahájili proceduru obnovy<br>informací o tom, jak byly disky v systému konfigurovány (včetně přiřazení<br>a ochrany ASP). Volba 3 se normálně používá v následujících situacích: |  |
|             |                                                              | • Nahradili jste zaváděcí jednotku.                                                                                                    |  |
|             |                                                              | • Středisko pro podporu software tento postup navrhuje.                                                                                                    |  |
| 4           | Install Licensed Internal Code and<br>Restore Disk Unit Data | Instaluje interní kód LIC a obnovuje data do náhradní diskové jednotky.<br>Tuto volbu používá pouze zaváděcí jednotka poté, co byla data úspěšně<br>uložena ze zaváděcí jednotky, která selhala.                                  |  |

*Tabulka 40. Volby z menu Install the Licensed Internal Code (LIC) (pokračování)*

Kontrolní seznamy v tématu Kapitola 3, "Výběr [odpovídající](#page-80-0) strategie pro obnovu", na stránce 61 určují, které procedury v této kapitole je třeba provést ve vaší situaci.

**Upozornění:** Ujistěte se, že pro svou situaci používáte správnou proceduru. Některé procedury v této kapitole odstraní ze systému všechna data.

### **Související pojmy**

"Vztah mezi příkazy pro uložení a [obnovu"](#page-48-0) na stránce 29

Zjistíte, které příkazy pro obnovu můžete používat na základě toho, jak byly objekty uloženy.

### **Související informace**

Konzola Operations Console

Přístup k servisním nástrojům

Správa funkcí ovládacího panelu

## **Příprava na zavedení licenčního interního kódu**

Chcete-li spustit zavedení kódu LIC, proveďte níže popsané kroky.

- v Vyhledejte správná média a dokumentaci.
- v Zastavte systém, je-li spuštěn.
- v Proveďte zavedení inicializačního programu (IPL) z alternativního zařízení, ať už z pásky, nebo z optického média.

Zaškrtněte každý krok, až jej dokončíte.

## **Úloha 1: Příprava na zavádění interního kódu LIC**

Zde se dozvíte, co je třeba připravit k zavedení LIC.

### *Než začnete, vyhledejte následující informace:*

- v Vaše poslední média SAVSYS. Média SAVSYS se vytvářejí jedním z těchto způsobů:
	- Spuštěním příkazu SAVSYS (Uložení systému).
	- Pomocí volby 21 z menu Uložení.
	- Pomocí volby 22 z menu Uložení.
	- Pomocí volby 11 z menu Run Backup.

**Upozornění:** Nepoužívejte média, která byla vytvořena pomocí vyhrazených servisních nástrojů (DST) použitím volby 5=Save Licensed Internal Code ze zavedení inicializačního programu nebo menu Install the System, aniž jste byli instruováni softwarovými službami. Médium vytvořené pomocí tohoto procesu neobsahuje soupis oprav PTF LIC ani operačního systému i5/OS. Jestliže provádíte proces obnovy s použitím tohoto nosiče, budete muset znovu nainstalovat interní kód LIC buď z nosiče SAVSYS, nebo z distribučního média dříve, než zavedete jakákoliv PTF do systému.

- v Jestliže jste aktivovali své zařízení jako alternativní instalační zařízení, budete potřebovat CD\_ROM s interním kódem LIC. (Alternativní instalační zařízení je alternativní zařízení pro IPL, které je připojeno ke sběrnici jiné než systémové (sběrnice 1).)
- v Nemáte-li současná média SAVSYS, nebo jsou-li tato média poškozena, budete potřebovat toto:
	- Distribuční média (optická média nebo pásku), která dodává společnost IBM.
	- Všechna optická média pro PTF, která jste použili. Použijte distribuční média jen tehdy, když nemáte média SAVSYS. Jestliže pro obnovu interního kódu LIC používáte distribuční média, ztratíte některé systémové informace, například PTF, která jste použili.
- v Seznam všech PTF aplikovaných pro systém v době, kdy jste uložili celý systém. Tento seznam by měl být přiložen k vašemu zálohovacímu protokolu nebo k vašim médiím SAVSYS.
- v Klíčový ovladač pro systém, pokud už není součástí ovládacího panelu.
- v Manuál pro páskové nebo optické zařízení, které je vaším náhradním zařízením pro IPL. Popisuje jiné systémové referenční kódy (SRC), které se mohou zobrazit.
- **Poznámka:** Pokud jste ukládali na virtuální média, musíte následně uložit interní kód LIC a operační systém z virtuálních obrazů na fyzická média. Pro spuštění procesu obnovy jsou požadována fyzická média. Musíte také mít přístup ke všem svým uživatelským datům na fyzických médiích.

### *Než začnete, proveďte tyto činnosti:*

- v Vyčistěte čtecí a záznamové hlavy páskové jednotky, jestliže používáte páskové zařízení.
- v Jestliže je zdrojový systém (systém, který byl uložen a potřebuje obnovu) provozuschopný, vytiskněte seznam všech oprav PTF, která jsou v současné době v systému. Napište tento příkaz a stiskněte klávesu Enter: DSPPTF LICPGM(\*ALL) OUTPUT(\*PRINT)
- v Používáte-li produkt Operations Console, síť LAN nebo přímé připojení, odpojte se od systému a ukončete produkt Operations Console. Znovu spusťte produkt Operations Console a připojte se k systému pomocí ID uživatele 11111111 a hesla 11111111.

### **Související pojmy**

Kapitola 18, "Jak používat [alternativní](#page-394-0) instalační zařízení", na stránce 375 Zde se dozvíte, jak nastavit, vypnout, ověřit a vybrat alternativní instalační zařízení.

## **Úloha 2: Vypnutí systému**

Systém, na kterém probíhají aktivity, je nutné vypnout.

**Upozornění:** Pokud zavádíte interní kód LIC do sekundární části, nemusíte vypínat systém.

Je-li systém již vypnut nebo jestliže obnovujete systém ve středisku IBM Business Recovery Services Center, přeskočte tuto úlohu a začněte částí "Úloha 3a: Příprava systému na provedení zavedení [inicializačního](#page-147-0) programu (IPL) z [alternativního](#page-147-0) zařízení" na stránce 128. Systém není třeba odpojovat od elektrické sítě, když v něm neprobíhá žádná činnost.

- 1. Přihlaste se do systému jako QSECOFR.
- 2. Změňte frontu zpráv QSYSOPR:

```
CHGMSGQ MSGQ(QSYSOPR) DLVRY(*BREAK)
        SEV(60)
```
3. Uveďte svůj systém do stavu omezení: ENDSBS SBS(\*ALL) OPTION(\*CNTRLD)

DELAY(600)

**Poznámka:** Zadejte počet sekund pro parametr prodlevy, který musí být dosti dlouhý, aby váš systém mohl normálně ukončit většinu úloh. U velkých vytížených systémů můžete potřebovat více času.

Systém zobrazí zprávu, že probíhá ukončení subsystému. Systém zobrazí další zprávu po ukončení všech subsystémů, kdy už bude systém ve stavu omezení. Po ukončení subsystémů pokračujte dalším krokem.

<span id="page-147-0"></span>4. Vypněte systém: PWRDWNSYS OPTION(\*IMMED)

**Upozornění:** Než vydáte tento příkaz, ujistěte se, že jsou vypnuty všechny sekundární části.

**Poznámka:** To se nevztahuje na systémy ovládané konzolou HMC (Hardware Management Console).

Pokud zhasne kontrolka Power On a konzole HMC indikuje stav **Neaktivováno**, pokračujte následující úlohou.

## **Úloha 3a: Příprava systému na provedení zavedení inicializačního programu (IPL) z alternativního zařízení**

K provedení IPL z pásky, optického média nebo CD-ROM, musíte použít ovládací panel systémové jednotky. Kroky se mírně liší podle typu vaší systémové jednotky.

- **Poznámka:** Tato úloha se aplikuje pouze na primární část. Jestliže instalujete do sekundární části, použijte volbu Work with system partitions v systémových servisních nástrojích (SST) nebo vyhrazených servisních nástrojích (DST) v primární části.
- 1. Jestliže má systémová jednotka na ovládacím panelu zámek, použijte k odemčení klíč.
- 2. Uveďte systém do režimu Manual.
- 3. Stiskněte přepínač (nebo tlačítko) Function Select, aby se na displeji Function zobrazilo 02 (IPL).
- 4. Stiskněte tlačítko Enter na ovládacím panelu.
- 5. Stiskněte přepínač Function Select (nebo tlačítka) a na displeji Data se zobrazí D (IPL z pásky, optického média nebo CD-ROM).
- 6. Stiskněte tlačítko Enter na ovládacím panelu.
- 7. Zajistěte, aby všechny přepínače pro alternativní zařízení IPL a pro všechny diskové jednotky byly v poloze On.

### **Související informace**

Základní systémové operace

Logické oblasti

## **Úloha 3b: Příprava logické oblasti (LPAR) k provedení zavedení inicializačního programu (IPL) z alternativního zařízení**

K provedení IPL z pásky, optického média nebo CD-ROM musíte použít obrazovku Work with Partition Status z primární části.

V primární části proveďte tyto kroky:

- 1. Napište na příkazový řádek STRSST a stiskněte klávesu Enter.
- 2. Na obrazovce System Service Tools (SST) vyberte volbu 5 pro práci se systémovými částmi a stiskněte klávesu Enter.
- 3. Na obrazovce Work with System Partitions vyberte volbu 2 pro práci se stavem systémových částí a stiskněte klávesu Enter.
- 4. Na obrazovce Work with System Partition Status vyberte manuální režim tak, že do pole **option** vedle části, v níž provádíte alternativní IPL, napíšete hodnotu 10. Stiskněte klávesu Enter.
- 5. Vyberte zdroj D tak, že do pole **option** vedle části, v níž provádíte alternativní IPL, napíšete D. Stiskněte klávesu Enter.

Pokud používáte logické oblasti prostřednictvím konzoly HMC, proveďte tyto kroky na konzole logické oblasti, v níž chcete provést IPL:

- 1. Rozbalte **Prostředí správy na konzole HMC** → *váš systém* → **Systém a oblast**.
- 2. Klepněte na **Správa systému**.
- 3. Rozbalte **Oblasti**.
- <span id="page-148-0"></span>4. Vyberte logickou část.
- 5. Klepněte pravým tlačítkem myši na profil logické oblasti a vyberte **Vlastnosti**.
- 6. V okně Vlastnosti oblasti se přepněte na položku **Nastavení**.
- 7. V kategorii Zavedení změňte **Nastavení uzamčení klíčem** na Manual a **Zdroj IPL** na D.
- 8. Klepněte na tlačítko **OK**.
- 9. Rozbalte logickou část.
- 10. Klepněte pravým tlačítkem myši na profil logické oblasti a vyberte **Vlastnosti**.
- 11. Přepněte se na kartu **Značkované I/O**.
- 12. V kategorii Alternativní zařízení pro restart stiskněte **Vybrat**.
- 13. Rozbalte jednotku.
- 14. Rozbalte položku Sběrnice.
- 15. Vyberte Slot s vaším I/O procesorem.
- 16. Stiskněte **Vybrat**.
- 17. Stiskněte **OK**.
- 18. Pokud je váš systém vypnutý, klepněte pravým tlačítkem myši na oblast a vyberte **Aktivovat**. Jestliže je váš systém spuštěný, vyberte **Ukončení práce oblasti** a pak **Aktivovat**.

## **Úloha 4: Zavedení licenčního interního kódu z média**

Musíte zavést LIC z médií, abyste dokončili přípravu.

**Poznámka:** Pokud pracujete v sekundární diskové části, pamatujte při této úloze na následující skutečnosti:

- v Krok 3 (zapnutí systému) můžete vynechat, pokud není systém vypnutý.
- v V kroku 4 používáte virtuální ovládací panel namísto ovládacího panelu systémové jednotky.
- v Pokyny týkající se alternativní instalace se nevztahují na sekundární části. (Můžete instalovat z libovolného páskového zařízení nebo optického zařízení v logické oblasti.)
- 1. Vyhledejte pásku LIC nebo optické médium. To je první nosič poslední sady médií SAVSYS nebo první nosič z distribučního optického média.

### **Notes:**

- v Nepoužívejte média pro ukládání, která byla vytvořena pomocí vyhrazených servisních nástrojů (DST) použitím volby 5=Save Licensed Internal Code ze zavedení inicializačního programu nebo menu Install the System, aniž jste byli instruováni softwarovými službami. Nosiče, které jste vytvořili v tomto procesu, neobsahují soupis PTF LIC nebo operačního systému i5/OS. Jestliže provádíte proces obnovy s použitím tohoto nosiče, budete muset znovu nainstalovat interní kód LIC buď z média vytvořeného příkazem SAVSYS, nebo z distribučního média dříve, než budete moci zavést PTF do systému.
- v Použijte distribuční média jen tehdy, když nemáte média SAVSYS. Použijete-li distribuční média, některé systémové informace se ztratí. Tato ztráta zahrnuje PTF a balíky PTF, ale nejenom je. Jestliže použijete distribuční média, musíte znovu instalovat všechny kumulativní balíky PTF a jednotlivá PTF aplikovaná po počáteční instalaci vašeho systému.
- 2. Zaveďte nosič do zařízení, které používáte pro IPL, nebo vložte optické médium do optické diskové jednotky. Když zahájíte IPL, systém vyhledá alternativní zařízení IPL pro správná média. Další informace o zavádění pásky nebo optického média najdete v příručce popisující nastavení tohoto zařízení.

### **Notes:**

- v Nemůžete-li zavést alternativní zařízení pro IPL, když je vypnutý proud, pokračujte dalším krokem. Systém vás později navede pomocí systémového referenčního kódu (SRC) pro páskové nebo optické zařízení.
- v Jestliže použijete páskové zařízení, které jste aktivovali jako alternativní instalační zařízení, musíte zavést obě média, CD-ROM s interním kódem LIC a páskové médium. (Alternativní instalační zařízení je alternativní zařízení pro IPL, které je připojeno ke sběrnici jiné než systémové (sběrnice 1).)

3. Zapněte přívod energie do systému.

## **Používáte logické oblasti?**

V primární části přejděte na obrazovku Work with System Partition Status. Zapněte přívod energie tak, že do pole **option** vedle části, v níž provádíte alternativní IPL, napíšete 1.

- 4. Jestliže jste nemohli zavést nosič v kroku [2,](#page-148-0) zaveďte první nosič do zařízení, které používáte pro IPL. Připravte zařízení a pokračujte následujícím krokem.
	- a. Stiskněte přepínač Function Select (nebo tlačítka), aby se na displeji Function na ovládacím panelu zobrazilo 03 (pokračování IPL).
	- b. Stiskněte tlačítko Enter na ovládacím panelu.
		- **Používáte logické oblasti?**
		- 1) V primární části přejděte na obrazovku Work with System Partition Status. Vyberte opětné spuštění IPL tak, že do pole **option** vedle části, v níž provádíte alternativní IPL, napíšete 3.
		- 2) Stiskněte klávesu Enter.
		- 3) Zobrazí se obrazovka Confirm Alternate IPL. Systém označí vybrané alternativní zařízení IPL znakem procento (%). Je-li to správné alternativní zařízení pro IPL, pokračujte stiskem klávesy Enter v IPL a přejděte na krok 5.

Pokud není definováno žádné alternativní zařízení pro IPL nebo chcete-li vybrat jiné zařízení, stiskněte klávesu F11 (Select alternate IPL resource). Na obrazovce Select Alternate IPL Resource napište hodnotu 1 do sloupce **option** vedle pole Storage IOP toho zařízení, které chcete vybrat. Stiskněte klávesu Enter. Zobrazí se obrazovka Confirm Alternate IPL Resource. Stisknutím klávesy Enter potvrďte vaši volbu. Stisknutím klávesy F12 se vrátíte na obrazovku Confirm Alternate IPL. Když stisknete klávesu Enter, budete pokračovat v IPL.

K provedení alternativního IPL pro logickou část pomocí konzoly HMC postupujte takto:

- 1) Rozbalte položku **Management Environment in your HMC**.
- 2) Rozbalte *váš systém.*
- 3) Rozbalte **Systém a oblast**.
- 4) Klepněte na **Správa systému**.
- 5) Rozbalte **Oblasti**.
- 6) Vyberte logickou část.
- 7) Klepněte pravým tlačítkem myši na profil logické oblasti a vyberte **Vlastnosti**.
- 8) V okně Vlastnosti oblasti se přepněte na položku **Nastavení**.
- 9) V kategorii Zavedení změňte **Nastavení uzamčení klíčem** na Manual a **Zdroj IPL** na D.
- 10) Klepněte na tlačítko **OK**.
- 11) Rozbalte logickou část.
- 12) Klepněte pravým tlačítkem myši na profil logické oblasti a vyberte **Vlastnosti**.
- 13) Přepněte se na kartu **Značkované I/O**.
- 14) V kategorii Alternativní zařízení pro restart stiskněte **Vybrat**.
- 15) Rozbalte jednotku.
- 16) Rozbalte položku Sběrnice.
- 17) Vyberte Slot s vaším I/O procesorem.
- 18) Stiskněte **Vybrat**.
- 19) Stiskněte **OK**.
- 20) Pokud je váš systém vypnutý, klepněte pravým tlačítkem myši na oblast a vyberte **Aktivovat**. Jestliže je váš systém spuštěný, vyberte **Ukončení práce oblasti** a pak **Aktivovat**.
- 5. Zajistěte, aby bylo páskové zařízení nebo optické zařízení online nebo připraveno. V případě zařízení, která tento krok provádějí automaticky (například pásková kazetová jednotka), není vyžadován žádný zásah.

6. Zajistěte, aby byla konzola zapnutá. Po určité prodlevě by se mělo objevit menu Install Licensed Internal Code: Délka prodlevy je různá, podle konfigurace systému a rychlosti alternativního zařízení IPL. Prodleva je obvykle mezi 5 až 30 minutami. Když se zobrazí toto menu, pokračujte krokem 7.

Jestliže se rozsvítí kontrolka System Attention a na displeji se objeví jeden z kódů SRC, které uvádí Tabulka 41, postupujte podle pokynů pro tento kód SRC.

**Poznámka:** Pokud používáte logické oblasti, zobrazí se kódy SRC z primární části na obrazovkách Work with Partition Status nebo Monitor Partition Status.

| <b>Kód SRC</b>                                             | Proč se objevuje                                                                                                    | Co se má provést                                                                                                    |
|------------------------------------------------------------|----------------------------------------------------------------------------------------------------|----------------------------------------------------------------------------------------------------|
| A1xx 1933<br>A12x 1933<br>$('x')$ je<br>jakýkoliv<br>znak) | Alternativní zařízení IPL není připraveno.                                                                                                    | Ujistěte se, že jste zavedli správný nosič. Uvedte<br>zařízení do stavu připraveno. Počkejte, až zhasne<br>kontrolka System Attention. Potom pokračujte<br>dalším krokem. Jestliže kontrolka System<br>Attention svítí více než 5 minut, zkontrolujte, zda<br>jste zavedli správnou pásku do zařízení pro<br>alternativní IPL a uvedte zařízení do stavu<br>připraveno. Potom pokračujte dalším krokem. |
| <b>B1xx 1803</b><br><b>B1xx 1806</b><br><b>B1xx 1938</b>   | Zařízení pro alternativní IPL nebylo nalezeno nebo<br>připraveno.                                                                                                    | Ujistěte se, že jste zapnuli zařízení, že jste zavedli<br>správný nosič a že nosič je připraven. Potom<br>pokračujte dalším krokem.                                                                                                    |
| <b>B1xx</b> 1934                                           | Je zaveden nesprávný nosič nebo je aktivní vysokorychlostní<br>funkce na páskové jednotce 2440.                                                                                                    | Zaveďte správný nosič a uveďte zařízení do stavu<br>připraveno. Potom pokračujte dalším krokem nebo<br>deaktivujte vysokorychlostní funkci na páskové<br>jednotce 2440.                                                                                                    |
| B608 1105                                                  | Tento SRC se objeví, když ukončíte automatickou instalaci<br>kvůli tomu, že je alternativní instalační zařízení připojené k<br>systému dostupné, ale není připraveno. Zařízení možná není<br>připraveno, protože nosič není zaveden nebo zařízení není<br>aktivováno jako alternativní instalační zařízení. Nebo může<br>být problém se zařízením. | Vypnutí systému Pokud je to nutné, opravte<br>zařízení. Zapněte systém. Ověřte si, že je<br>alternativní instalační zařízení dostupné. Zavedte<br>nosič do alternativního instalačního zařízení a<br>znovu spusťte instalační proceduru.                                                                                                    |
| 2507 0001<br>2642 0001<br>2643 0001                        | V alternativním zařízení pro IPL není nosič.                                                                                                    | Ujistěte se, že ve správném zařízení je správný<br>nosič. Potom pokračujte dalším krokem.                                                                                                    |
| 2644 3136                                                  | Zařízení je přiděleno jinému systému.                                                                                                    | Přejděte k jinému systému a zařízení logicky<br>vypněte. Ujistěte se, že jste zavedli správný nosič.<br>Potom pokračujte dalším krokem.                                                                                                    |
| Všechny další<br><b>SRC</b>                                | Systém narazil na problém, když zaváděl interní kód LIC.                                                                                                    |                                                                                                    |

*Tabulka 41. Kódy SRC při zavádění LIC*

Jestliže na ovládacím panelu svítí kontrolka System Attention a neobjeví se žádný kód SRC, postupujte takto:

- a. Stiskněte přepínač Function Select (nebo tlačítka), aby se na displeji Function na ovládacím panelu zobrazilo 03 (pokračování IPL).
- b. Stiskněte tlačítko Enter na ovládacím panelu.

Potom pokračujte dalším krokem.

7. Zobrazí se obrazovka Install LIC.

<span id="page-151-0"></span>Install Licensed Internal Code Select one of the following: 1. Install Licensed Internal Code 2. Work with Dedicated Service Tools (DST) 3. Define alternate installation device

| |

> | |

a. Pokud máte k systému připojeno alternativní instalační zařízení, proveďte kroky 8 až [10.](#page-152-0) Jestliže k systému alternativní instalační zařízení připojeno nemáte, napište 1 a stiskněte klávesu Enter.

**Poznámka:** Nyní jste připraveni zavést LIC. Než budete pokračovat, podívejte se do kontrolního seznamu. Zjistíte z něj správné volby, které máte vybrat na obrazovce Install LIC.

- 8. Pokud máte k systému připojeno alternativní instalační zařízení, napište 3, abyste si ověřili jeho adresu a určili, zda je dostupné či zablokované.
- 9. Zobrazí se obrazovka Select Alternate Installation Device Bus.

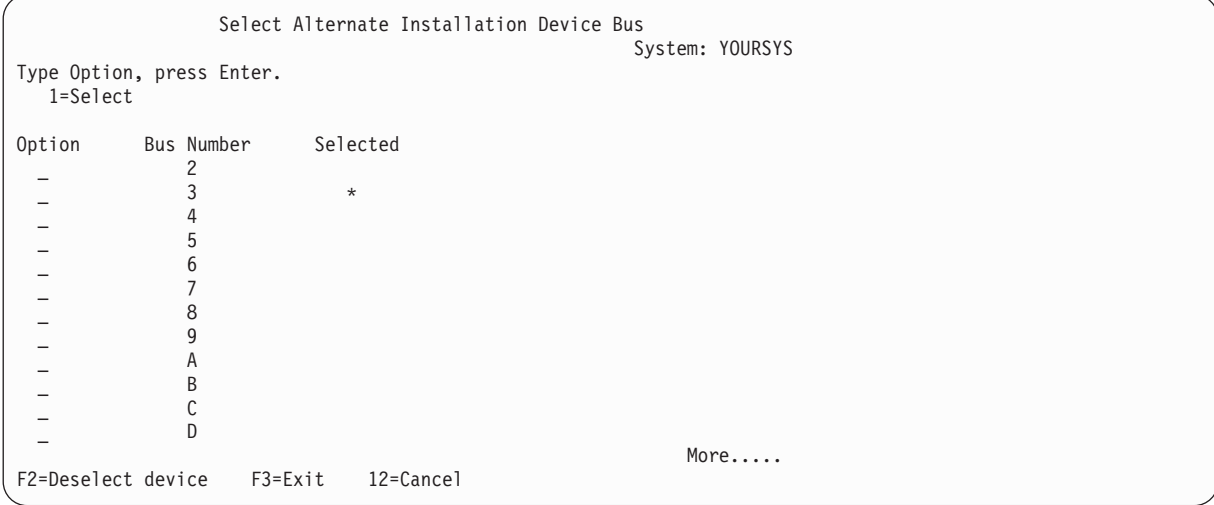

Ve sloupci Selected je označena sběrnice, u které je v danou chvíli definován alternativní zaváděcí zdroj. Můžete použít volbu 1 k ověření, že bylo vybráno správné zařízení. Vyberte typ média a stiskněte klávesu Enter. Po vybrání správného zařízení ukončete stiskem klávesy F3.

Stisknutím klávesy F2 můžete zrušit označení stávající sběrnice a pomocí volby 1 pak můžete vybrat jinou sběrnici. Na obrazovce jsou uvedeny všechny sběrnice v systému.

Po stisku klávesy Enter nastane krátká prodleva (až 10 minut), zatímco se bude sběrnice inicializovat. Po této prodlevě se zobrazí obrazovka Select Alternate Installation Device.

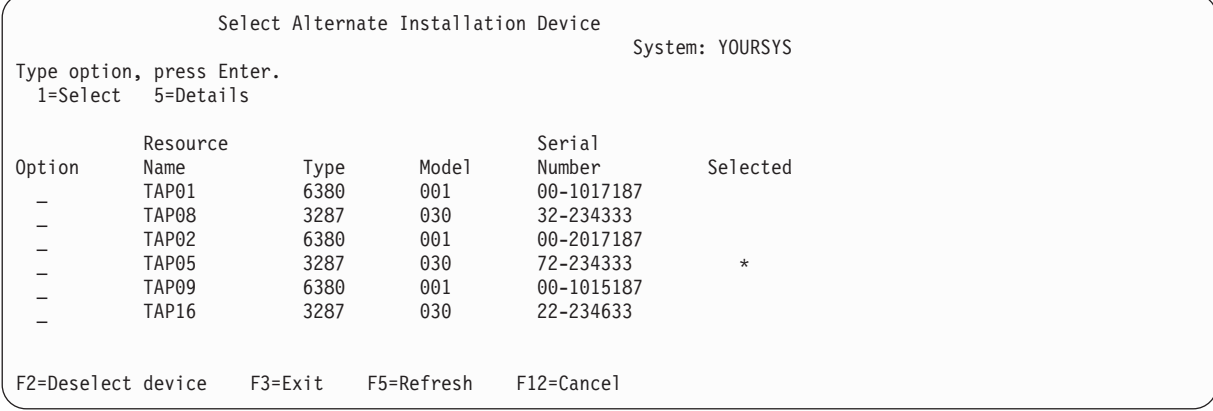

<span id="page-152-0"></span>Vedle zařízení, které chcete použít, napište číslici 1 do sloupce **Option** a stiskněte klávesu Enter.

**Poznámka:** Když instalujete z alternativního instalačního zařízení, ujistěte se, že jen jedno zařízení obsahuje platné instalační médium. Tím předejdete tomu, aby se nainstalovala chybná verze interního kódu LIC.

- 10. Ukončete stisknutím klávesy F3.
- 11. Zobrazí se obrazovka Install Licensed Internal Code. Napište 1 a stiskněte klávesu Enter.
- 12. Stiskněte klávesu Enter na obrazovce Confirm Alternate Installation Device.

Nyní jste připraveni zavést LIC. Než budete pokračovat, podívejte se do kontrolního seznamu. Zjistíte z něj správné | volby, které máte vybrat na obrazovce Install LIC. |

#### **Související pojmy**

| | | | | | | | | | | | | | | | Kapitola 18, "Jak používat [alternativní](#page-394-0) instalační zařízení", na stránce 375 Zde se dozvíte, jak nastavit, vypnout, ověřit a vybrat alternativní instalační zařízení.

## **Zavedení licenčního interního kódu**

Tyto kroky použijte k zavedení licenčního interního kódu do vašeho systému během obnovy.

#### **Když se zobrazí chybová obrazovka:**

Pokud používáte alternativní instalační zařízení a zobrazí se chybová obrazovka, může to být způsobeno jednou z těchto podmínek:

- v Zkoušíte instalaci z CD-ROM, když je dostupné alternativní instalační zařízení.
- v Zkoušíte použít alternativní instalační zařízení, které je zablokované.

Viz témata "Nastavení [alternativního](#page-394-0) instalačního zařízení" na stránce 375 a "Vypnutí [alternativního](#page-397-0) instalačního [zařízení"](#page-397-0) na stránce 378 a provedte odpovídající proceduru.

**Poznámka:** Možná zjistíte, že není dostupná informace o adrese instalačního zařízení nebo že se změnila konfigurace systému, takže informace o adrese není správná. Pokud k tomu dojde, musíte informaci o adrese určit pomocí fyzického prohledání konfigurace systému. Toto prohledání může být složité a může se lišit v závislosti na modelu vašeho systému a specifické konfiguraci vstupních/výstupních (I/O) sběrnic. Proto IBM navrhuje, abyste zavolali podporu další úrovně k asistenci při určení adres, které potřebujete pro alternativní instalační zařízení. Pro tento typ pomoci může být vyžadována smlouva o servisu.

Chcete-li dokončit proceduru pro zavádění interního kódu LIC do systému během obnovy, postupujte takto:

L 1. Jestliže platná funkční disková jednotka nebude detekována, následující obrazovka Select Load Source Device se zobrazí, abyste mohli vybrat disk, jaký chcete používat jako zaváděcí zdrojový disk. Jestliže se obrazovka Select Load Source Device nezobrazí, systém našel platnou zaváděcí zdrojovou jednotku. Přejděte na krok [2.](#page-153-0)

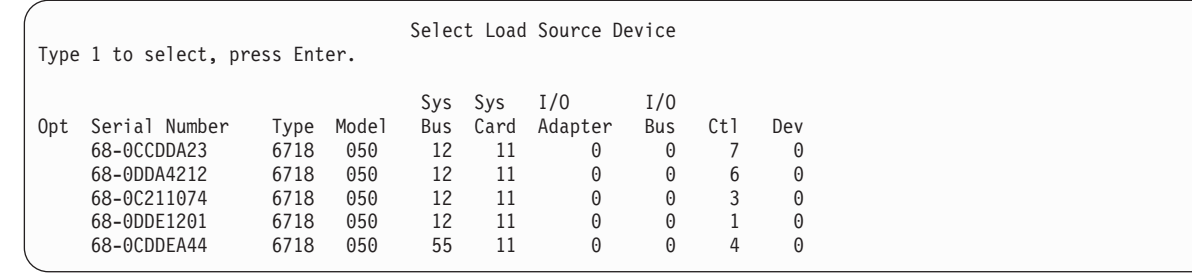

a. Zobrazí se následující potvrzují obrazovka:

Confirm Load Source Device

You have chosen the following device to be the load source. Press F10 to confirm your choice. Sys Sys I/O I/O Serial Number Type Model Bus Card Adapter Bus Ctl Dev 55 11 0

<span id="page-153-0"></span>| | | | | | | | |

2. Měla by se objevit obrazovka Install LIC (LIC). Vyberte správnou volbu a stiskněte klávesu Enter.

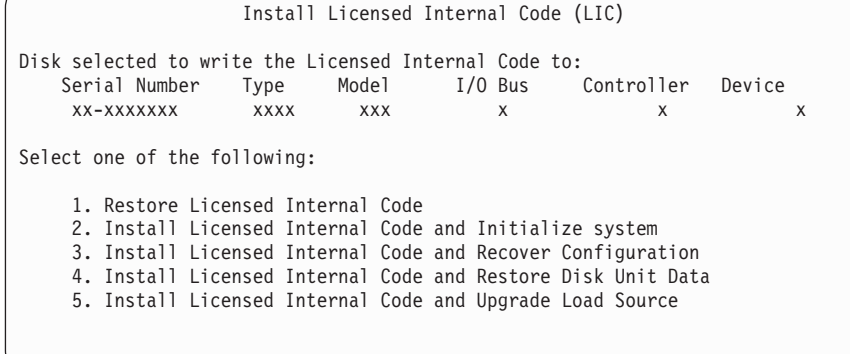

**Upozornění:** Ujistěte se, že používáte správný kontrolní seznam pro obnovu, teprve pak vyberte volbu z obrazovky Install Licensed Internal Code (LIC). Některé volby odstraní všechna data z vašeho systému.

- 3. Je-li alternativní instalační zařízení definováno a aktivováno, objeví se obrazovka Confirm Alternate Installation Device.
	- a. Chcete-li obnovu provádět z alternativního instalačního zařízení, stiskněte klávesu Enter.
	- b. Pokud chcete obnovu provádět z CD-ROM, stiskněte klávesu F12 (Cancel). Zobrazí se obrazovka Install Licensed Internal Code. Vyberte volbu 3 (Define alternate installation device). Proveďte kroky [8](#page-151-0) až [10,](#page-152-0) které uvádí "Úloha 4: Zavedení [licenčního](#page-148-0) interního kódu z média" na stránce 129, a zakažte alternativní instalační zařízení.
- 4. Pokud vyberete volbu 2, 3, 4 nebo 5 z obrazovky pro instalaci interního kódu LIC, zobrazí se jedna z obrazovek Install LIC and Initialize System - Confirmation. Stiskněte klávesu F10 a pokračujte v instalaci. Tisknutím klávesy Enter byste pouze znovu zobrazovali obrazovky žádající potvrzení.

Install LIC and Initialize System - Confirmation Warning: All data on this system will be destroyed and the Licensed Internal Code will be written to the selected disk if you choose to continue the initialize and install. Return to the install selection display and choose one of the other options if you want to perform some type of recovery after the install of the Licensed Internal Code is complete. Press F10 to continue the install. Press F12 (Cancel) to return to the previous display. Press F3 (Exit) to return to the install selection display.

Install LIC and Recover Configuration - Confirmation

Warning:

All data on the selected disk will be destroyed and the Licensed Internal Code will be written to this disk if you choose to continue the install. When the install is complete, an IPL will be done and you will be prompted to continue the recovery of the disk configuration.

Press F10 to continue the install. Press F12 (Cancel) to return to the previous display. Press F3 (Exit) to return to the install selection display.

Install LIC and Restore Disk Unit Data - Confirmation

Warning:

All data on the selected disk will be destroyed and the Licensed Internal Code will be written to this disk if you choose to continue the install. When the install is complete, an IPL will be done and you will be prompted to restore the disk unit data that you previously saved.

Press F10 to continue the install. Press F12 (Cancel) to return to the previous display. Press F3 (Exit) to return to the install selection display.

Install LIC and Upgrade Load Source - Confirmation

Warning:

All data on the selected disk will be destroyed and the Licensed Internal Code will be written to this disk if you choose to continue the install. When the install is complete, an IPL will be done and you will be prompted to complete the upgrade.

Press F10 to continue the install. Press F12 (Cancel) to return to the previous display. Press F3 (Exit) to return to the install selection display.

Pokud vyberete volbu 2, 3, 4 nebo 5 z menu pro instalaci a stisknete klávesu F10 na obrazovce pro potvrzení, zobrazí se obrazovka Initialize the DiskStatus. Skutečný čas pro inicializaci disku může být v závislosti na aktuálním stavu disku podstatně kratší než odhadnutá doba.

Initialize the Disk - Status The load source disk is being initialized. Estimated time to initialize in minutes : Elapsed time in minutes . . . . . . . . :  $\_\_\_ \_\_$ 

5. Zobrazí se obrazovka Install Licensed Internal Code Installation Status. Na tuto obrazovku nemusíte odpovídat. Systém tuto obrazovku zobrazuje zhruba 30 minut.

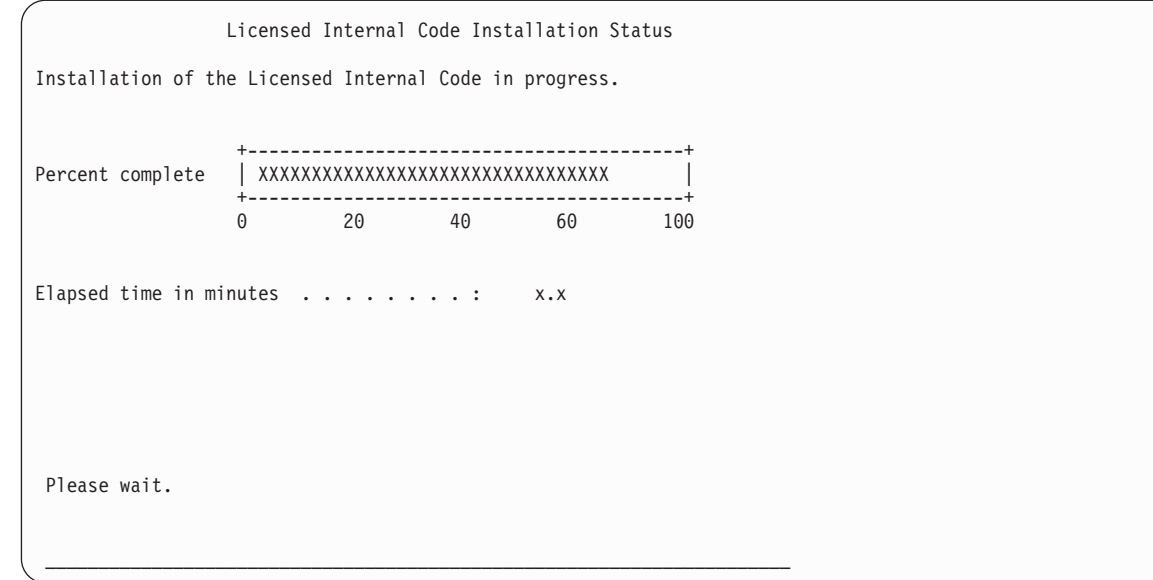

- 6. Jestliže dojde k chybě, může se objevit obrazovka vyžadující odpověď.
- 7. Může se zobrazit obrazovka Accept Console. Jestliže se tato obrazovka zobrazí, stiskněte klávesu F10 a přijměte aktuální konzolu. Na obrazovce Accept And Set New Console Type On This IPL pokračujte stisknutím klávesy Enter.

**Poznámka:** Dokončili jste zavádění interního kódu LIC.

Pokud používáte logické oblasti a máte v první části nainstalován interní kód LIC, dostanete na obrazovce Disk Configuration Error Report tuto zprávu:

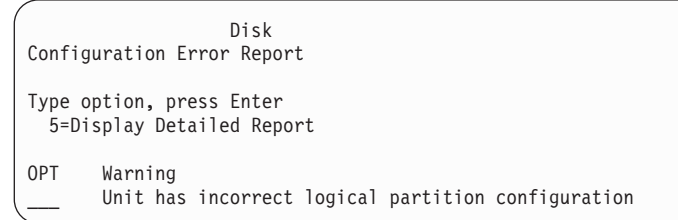

Tato zpráva indikuje, že by měla být obnovena konfigurace částí. Proveďte kroky, které jsou uvedeny v tématu "Obnova [konfigurace](#page-156-0) logické oblasti" na stránce 137.

**Poznámka:** Pro různé diskové jednotky zde může být více chybových zpráv ohledně konfigurace logických částí. Kroky uvedené v tématu "Obnova [konfigurace](#page-156-0) logické oblasti" na stránce 137 se budou zabývat všemi těmito zprávami.

#### **Související odkazy**

Dodatek A, ["Zobrazení](#page-496-0) chyb instalace licenčního interního kódu", na stránce 477 Podle chybových obrazovek instalace LIC zjistěte, jaké akce se mají provést. Systém může například postrádat disk zdroje zavádění.

#### **Obnova informací o VPD v případě že, že logická oblast neprovede IPL** | **v režimu A nebo B** |

Informace o VPD obsahuje informace o diskové jednotce, které je diskovou jednotkou zaváděcího zdroje. |

<span id="page-156-0"></span>Pokud jsou informace VPD ztraceny, nemusí dojít k IPL logické oblasti v režimu A nebo B. Chcete-li aktualizovat informace VPD, použijte servisní funkci práce s diskovými jednotkami (Work with Disk Units) | |

1. Vyberte volbu 8 (Update system vital product data) na obrazovce Work with Disk Units. Objeví se toto potvrzení: |

```
Update system vital product data
The disk unit information below identifies the load source whose
location will be written to the system vital product data.
Press enter to confirm the vital product data should be written.
            Serial
ASP Unit Number Type Model
 1 1 $$$$$$$$$$ $$$$ $$$
```
- Disková jednotka zaváděcího zdroje je identifikována na výše uvedené obrazovce. |
- 2. Stiskněte klávesu Enter a data VPD budou obnovena. |

| | | | | | | | | | | |

Po aktualizaci informací VPD můžete provést IPL logické oblasti v režimu A nebo B. |

## **Obnova konfigurace logické oblasti**

- Pomocí těchto informací můžete obnovit konfigurační data logické oblasti (LPAR). |
- Pokud používáte logické oblasti, postupujte při obnově konfiguračních dat primární oblasti následujícím způsobem. |
	- 1. Vyberte volbu Use Dedicated Service Tools.
	- 2. Přihlaste se do DST. Systém zobrazí menu Use Dedicated Service Tools.
	- 3. Z menu Use Dedicated Service Tools (DST) vyberte volbu 11 (Work with system partitions).

#### Use Dedicated Service Tools

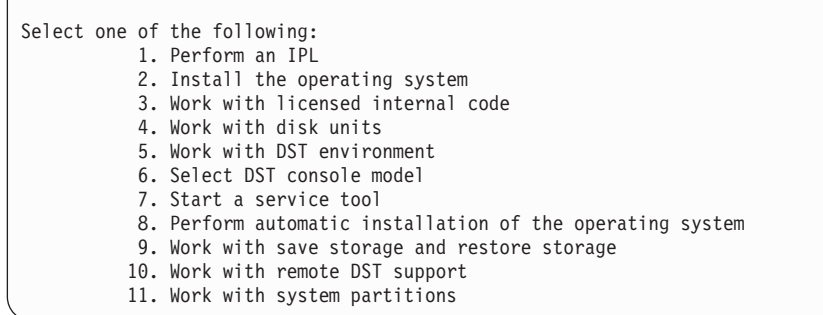

Zobrazí se obrazovka Work with System Partitions.

- 4. Na obrazovce Work with System Partitions vyberte volbu 4 (Recover configuration data).
- 5. Vyberte volbu 1 (Recover primary partition configuration data).
- 6. Systém projde data pro konfiguraci oblastí na všech nenakonfigurovaných diskových jednotkách. Disková jednotka s nejnovějšími konfiguračními daty pro aktuální systém se vypíše.

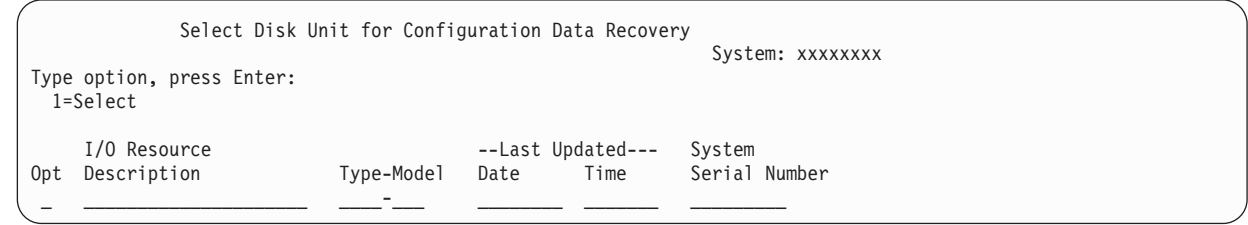

- 7. Prohlédněte si informace pro zobrazenou diskovou jednotku. Ujistěte se, že pole **Last Updated** (Poslední aktualizace) a **System Serial Number** (Sériové číslo systému) obsahují smysluplné informace. Chcete-li disk vybrat, napište vedle něj číslici 1 a stiskněte klávesu Enter.
- 8. Stisknutím klávesy Enter akceptujete obnovu.

Systém automaticky zkopíruje konfigurační data do zaváděcího zdroje primární části a provede zavedení inicializačního programu (IPL) do DST.

Pokud obnovujete jednu logickou oblast, ve které bylo předtím prováděno zrcadlení zaváděcího zdroje, mohla by se po IPL do DST zobrazit chybová zpráva. Text zprávy je:

Unit has incorrect logical partition configuration

.

Jestliže tuto zprávu nedostanete, skončete zde. Dokončili jste konfigurace logických oblastí. Podívejte se do svého kontrolního seznamu pro obnovu a určete další krok procesu obnovy.

Pokud tuto zprávu obdržíte, musíte pomocí následujících kroků vymazat tuto zastaralou konfiguraci:

- 1. Po přijetí chybové zprávy použijte volbu 5 k určení, která disková jednotka má zastaralou konfiguraci částí.
- 2. Stisknutím klávesy F3 opustíte obrazovku s chybnou konfigurací a přejdete na menu DST.
- 3. Z menu Use dedicated service tools vyberte volbu 11 (Work with system partitions).
- 4. Vyberte volbu 4 (Recover configuration data).
- 5. Vyberte volbu 3 (Clear nonconfigured disk unit configuration data).
- 6. Vyberte diskovou jednotku, u které byla původně nahlášena chyba konfigurace částí.
- 7. Stisknutím klávesy F3 se vraťte na menu DST.
- 8. Vyberte volbu 7 (Start a service tool).
- 9. Na obrazovce Start a Service Tool vyberte volbu 7 (Operator panel functions).
- 10. Na obrazovce Operator Panel Functions stiskněte klávesu F8 a provede se opakované spuštění.

Dokončili jste konfigurace logických oblastí. Vyberte si následující úlohu z těchto možností:

- v Jestliže interní kód LIC zavádíte jako součást kroků v tématu Kapitola 13, "Obnova systému z médií [vytvořených](#page-332-0) [procedurou](#page-332-0) Save Storage", na stránce 313, zobrazí se obrazovka Disk Configuration Attention Report. Stiskněte klávesu F3=Exit to DST. Vraťte se na část Kapitola 13, "Obnova systému z médií [vytvořených](#page-332-0) procedurou Save [Storage",](#page-332-0) na stránce 313 a pokračujte v procedurách pro obnovu paměti.
- v Pokud jste na obrazovce Install LIC vybrali volbu 2, pokračujte částí "Nastavení konfigurace disků po instalaci kódu LIC".
- v Pokud jste na obrazovce Install LIC vybrali volbu 3, pokračujte částí "Obnova [konfigurace](#page-162-0) disků" na stránce 143.
- v Jestliže jste na obrazovce Install Licensed Internal Code vybrali volbu 4, pokračujte v obnově dat z diskové jednotky na novou diskovou jednotku zaváděcího zdroje.
- v Jestliže nemusíte provést obnovu operačního systému, pokračujte tématem "Spuštění systému po obnově [licenčního](#page-164-0) [interního](#page-164-0) kódu" na stránce 145.

### **Související úlohy**

"Úloha 2: [Obnova](#page-333-0) pásek uložení paměti" na stránce 314 Následujícím způsobem obnovte pásky uložení paměti.

## **Nastavení konfigurace disků po instalaci kódu LIC**

Následující postup použijte k nastavení konfigurace disků po instalaci kódu LIC a k inicializaci systému.

Když nainstalujete LIC pomocí volby 2 z menu Install LIC, provede systém tyto úlohy:

- v Vyčistí diskovou jednotku 1. Disková jednotka 1 obsahuje informace o tom, jak jsou konfigurovány všechny ostatní diskové jednotky ve vašem systému. Pokud používáte logické oblasti, obsahuje disková jednotka 1 také data pro konfiguraci oblastí.
- v Systém připraví na vymazání všechna data v systémovém ASP. Obsah systémového ASP se ve skutečnosti nevymaže, dokud neprovedete IPL po instalaci kódu LIC.
- 1. Když dokončíte instalaci interního kódu LIC, objeví se obrazovka Disk Configuration Attention Report v IPL režimu A nebo B.

Disk Configuration Attention Report Type option, press Enter 5=Display Detailed Report OPT Warning New disk configuration

2. Jestliže napíšete hodnotu 5 do sloupce volby (OPT), objeví se následující obrazovka:

```
The current configuration indicates a single unit system. You
can choose to accept it or do one of the following:
Following are the possible causes and recovery procedures:
• You can define a new configuration by adding units.
• Press F3 to exit to dedicated service tools (DST) and if
necessary, take the right option to get to
'Use DST' display.
On the 'Use DST' display,
- Select option 4, Work with disk units.
- Select option 1, Work with disk configuration.
- Select option 3, Work with ASP configuration.
- Select option 3, Add units to ASPs.
• If you are performing 'Recover mirror load source'
utility, press F3 to exit to Dedicated Service Tools (DST).
If necessary, take the right option to get to 'UseDedicated Service Tools
(DST)' display.
On the 'Use Dedicated Service Tools (DST)' display,
- Select option 4, Work with disk units.
- Select option 2, Work with disk unit recovery.
- Select option 16, Recover mirrored load source.
Press Enter to accept the current configuration and continue.
```
- 3. Stisknutím klávesy F10 nebo Enter potvrďte novou konfiguraci disků a pokračujte dále.
- 4. Proveďte tyto kroky:
	- a. Vytvořte všechny logické oblasti.
	- b. Inicializujte všechny diskové jednotky v systému, které nejsou určeny pro zaváděcí zdroj.
	- c. Definujte, v kterém ASP jsou konfigurovány jednotlivé diskové jednotky.
	- d. Určete, u kterých ASP se spustí ochrana zrcadlením.

V části "Kontrolní seznam 1: [Konfigurace](#page-403-0) disků na novém systému" na stránce 384 najdete kontrolní seznam pro přidání diskových jednotek do systémového ASP, přidání diskových jednotek do uživatelských ASP, spuštění ochrany zrcadlením a ochrany RAID. Když dokončíte kontrolní seznam, stiskněte klávesu F12 a tím zrušíte menu DST. Objeví se menu IPL or Install the System.

Nyní jste dokončili konfiguraci disků. Pokračujte následujícím krokem v seznamu obnovy, podle kterého obnovujete váš operační systém.

#### **Související informace**

Vytvoření logických oblastí

## **Pomocí produktu System i Navigator nastavte konfiguraci svého disku poté, co nainstalujete licenční interní kód**

Po instalaci LIC musíte nastavit konfiguraci disků. Použijte ladicí režim DST (Dedicated Service Tools) pro přístup k |

funkcím správy disků v produktu System i Navigator, kde můžete konfigurovat diskové jednotky v systémovém ASP, v | základních a v nezávislých ASP. |

Když nainstalujete LIC pomocí volby 2 z menu Install LIC, provede systém tyto úlohy:

- v Vyčistí diskovou jednotku 1. Disková jednotka 1 obsahuje informace o tom, jak jsou konfigurovány všechny ostatní diskové jednotky ve vašem systému. Pokud používáte logické oblasti, obsahuje disková jednotka 1 také data pro konfiguraci oblastí.
- v Systém se připraví k vymazání všech dat v systémovém ASP. Systémové ASP se nečistí, dokud neprovedete zavedení inicializačního programu (IPL) po instalaci LIC.

Až skončíte konfiguraci diskových jednotek, můžete dokončit IPL v krokovém režimu.

- **Poznámka:** K tomu, abyste mohli provést tyto kroky, musíte mít konfigurováno rozhraní Service Tools Network Interface.
- 1. Možná, že jste obdrželi zprávu Disk Configuration Attention Report (viz níže), poté co jste zavedli interní kód LIC. Jestliže ano, stiskněte klávesu F10, čímž akceptujete problémy, a pokračujte.

DISK CONFIGURATION ATTENTION REPORT

TYPE OPTION, PRESS ENTER. 5=DISPLAY DETAILED REPORT PRESS F10 TO ACCEPT ALL THE FOLLOWING PROBLEMS AND CONTINUE. THE SYSTEM WILL ATTEMPT TO CORRECT THEM.

OPT PROBLEM NEW DISK CONFIGURATION

2. Z menu IPL or Install the System vyberte volbu 3 (Use Dedicated Service Tools (DST)).

IPL or Install the System

```
Select one of the following:
         1. Perform an IPL
        2. Install the operating system
        3. Use DST
         4. Perform automatic installation of the operating system
         5. Save Licensed Internal Code
```
3. Na obrazovce DST Sign On se přihlaste s ID a heslem servisních nástrojů QSECOFR.

```
DST Sign On
Type choices, press Enter.
  Service tools user . . . . . . . . . . QSECOFR
  Service tools password . . . . . . . . .
```
4. Na následující obrazovce změňte heslo uživatelského profilu QSECOFR, protože platnost hesla vyprší po prvním použití.

```
Change Service Tools User Password
Service tools user profile name . . . . . : QSECOFR
Password last changed . . . . . . . . . . 02/05/01
Type choices, press Enter.
 Current password \ldots . . . . . . . . . .
 New password . . . . . . . . . . . . .
  New password (to verify) \ldots . . . . .
```
5. V nabídce Use Dedicated Service Tools (DST) vyberte volbu 6 (Select DST console mode).

Use Dedicated Service Tools (DST) Select one of the following: 1. Perform an IPL 2. Install the operating system 3. Work with Licensed Internal Code 4. Work with disk units 5. Work with DST environment 6. Select DST console mode 7. Start a service tool 8. Perform automatic installation of the operating system

9. Work with save storage and restore storage

10. Work with remote service support

6. Na obrazovce Select DST Console Mode vyberte volbu 2 (Start DST debug mode on IPL). Na obrazovce Select DST Console Mode vyberte volbu 2 (Start DST debug mode on IPL).

```
Select DST Console Mode
Attention: Incorrect use of DST debug mode can cause damage
```
to data in this system. Contact your service representative for assistance. Select one of the following:

1. Exit DST on IPL 2. Start DST debug mode on IPL

7. V nabídce IPL or Install the System vyberte volbu 1 (Perform an IPL).

IPL or Install the System

Select one of the following: 1. Perform an IPL 2. Install the operating system 3. Use DST 4. Perform automatic installation of the operating system 5. Save Licensed Internal Code

8. Na obrazovce Add All Disk Units to the System vyberte volbu 1 (Keep the current disk configuration).

Add All Disk Units to the System Select one of the following: 1. Keep the current disk configuration 2. Perform disk configuration using DST 3. Add all units to the system auxiliary storage pool (ASP) 4. Add all units to the system ASP and balance data

9. Na obrazovce Install Required for Operating System pokračujte stisknutím klávesy Enter.

Install Required for Operating System The system ASP has been cleared, which requires an install of the operating system. To install the operating system , do the following: - Load the install media in the device used to install the operating system and make the device ready. Press Enter when the device is ready to install the operating system.  $-OR-$ Press F11 to display the dedicated service tools sign on or main menu and not install the operating system.

10. Na obrazovce Select Type of IPL vyberte volbu 2 (Step-mode IPL).

Select Type of IPL Select one of the following: 1. Normal IPL 2. Step-mode IPL

11. Procházejte IPL stisknutím klávesy Enter. Posledním krokem IPL před konfigurací diskových jednotek je obnova správy paměti (Storage Management Recovery). Stiskněte Enter na obrazovce Storage Management Recovery zobrazené níže.

```
Licensed Internal Code IPL in Progress
IPL:
  Type . . . . . . . . . . . . . . . . . . : Attended
  Start date and time . . . . . . . . . . . 00/00/00 00:00:00
 Previous system end . . . . . . . . . . . . Abnormal
IPL step . . . . . . . . . . . . . . . . . : Storage Management Recovery
```
12. **Zastavte se u výsledného kroku IPL, kterým je obrazovka Start LIC Log.**

```
Licensed Internal Code IPL in Progress
IPL:
 Type . . . . . . . . . . . . . . . . . . : Attended
 Start date and time . . . . . . . . . . . . 00/00/00 00:00:00
 Previous system end . . . . . . . . . . . . Abnormal
IPL step . . . . . . . . . . . . . . . . . : Start LIC Log
```
- 13. Otevřete produkt System i Navigator, abyste mohli začít s konfigurací diskových jednotek.
- 14. Na panelu Environmental tasks klepněte na volbu Open System i Navigator service tools window.
- 15. Zadejte jméno systému nebo IP adresu ve výsledném okně.
- 16. Rozbalte *systém* → **Diskové jednotky**.
- 17. Klepněte pravým tlačítkem na **Všechny diskové jednotky** a vyberte **Přidat diskovou jednotku**. Průvodce vás povede procesem přidávání diskových jednotek do ASP a zahájení ochrany disků. Podívejte se na výpis diskové konfigurace a vytvořte všechna nezbytná ASP.
- 18. Až dokončíte konfiguraci diskových jednotek, pokračujte v krokovém režimu IPL. Stiskněte klávesu Enter ve všech následujících krocích IPL až do kroku Start the Operating System. Po dokončení kroků IPL se objeví menu Install the Operating System:

```
Install the Operating System
Type options, press Enter.
      Install
         option . . . . __ 1=Take defaults (No other
                                                    options are displayed)
                                                   2=Change install options
Date:
  Year \, . \, . \, . \, . \, . \, -- \qquad \qquad 00-99<br>Month . . . . - 01-12
  Month \cdots -Day \cdots . \qquad \qquad 01-31
Time:
  \begin{array}{ccccccc}\n\text{Hour} & \text{...} & \text{...} & \text{...} & \text{...} \\
\text{Minute} & \text{...} & \text{...} & \text{...} & \text{...} \\
\end{array}Minute . . . . __ 00-59
  Second . . . .
```
Nyní jste dokončili konfiguraci disků. Pokračujte následujícím krokem v seznamu obnovy, podle kterého obnovujete váš operační systém.

## **Obnova konfigurace disků**

| | | | | | | | | | | | | | | | | | | Každá disková jednotka v systému obsahuje informace o tom, jak je konfigurována. Menu DST poskytuje volbu pro obnovu diskové konfigurace v systému pomocí těchto informací. Systém přečte každý disk, přiřadí jej správnému ASP a znovu vytvoří informace o konfiguraci disků na jednotce 1.

Když instalujete kód LIC pomocí volby 3 z menu Install LIC (LIC), provede systém tyto operace:

- v Vyčistí diskovou jednotku 1. Disková jednotka 1 obsahuje informace o tom, jak jsou konfigurovány všechny ostatní diskové jednotky ve vašem systému.
- v Připraví na vymazání všechna data v systémovém ASP. Obsah systémového ASP se ve skutečnosti nevymaže, dokud neprovedete IPL po instalaci kódu LIC.

V mnoha případech můžete obnovit svou konfiguraci disků a vyhnout se nutnosti znovu zavádět všechna uživatelská ASP. Chcete-li obnovit konfiguraci disků, postupujte takto:

- 1. Když dokončíte instalaci kódu LIC, rozhodněte se, zda chcete po instalaci LIC inicializovat systém nebo obnovit konfiguraci.
	- v Jestliže zvolíte volbu 2 (Install the LIC and Initialize the System), když systém provádí IPL v režimu A nebo B, zobrazí se následující obrazovka:

```
DISK CONFIGURATION ATTENTION REPORT
TYPE OPTION, PRESS ENTER
 5=DISPLAY DETAILED REPORT
PRESS F10 TO ACCEPT ALL THE FOLLOWING PROBLEMS AND CONTINUE.
THE SYSTEM WILL ATTEMPT TO CORRECT THEM.
OPT PROBLEM
     NEW DISK CONFIGURATION
```
Pokračujte stiskem klávesy F3 a nestiskávejte klávesu F10 pro potvrzení.

v Pokud zvolíte volbu 3 (Install the LIC and Recover Configuration), když systém provádí IPL v režimu A nebo B, objeví se následující obrazovka:

Disk Configuration Error Report Type option, press Enter 5=Display Detailed Report OPT Error Missing disk configuration

| | | | | | | | | | | | | | | | | | | | | | | | | | | | | | | | | | | | | | | | | | | | | | |

a. Napíšete-li hodnotu 5 do sloupce volby (OPT), objeví se obrazovka Missing Disk Configuration:

Missing Disk Configuration The system disk configuration has been lost. The IPL cannot be continued. The following are the suggested recovery procedures: o If the original system has more than one disk unit configured and you want to keep the configuration currently on the system, use Recover configuration under Work with Disk Units. Press F3 to exit to dedicated service tools (DST) and if necessary, take the right option to get to the 'Use dedicated service tools' (DST) display. On the 'Use dedicated service tools' (DST) display: - Select option 4, Work with disk units. - Select option 2, Work with disk unit recovery. Select option 5, Recover configuration. o If the original system had only one disk unit configured or you do not want to save the data currently on the system, re-install the Licensed Internal Code, then re-create the configuration, restore your data. F3=Exit to use DST F12=Cancel

b. Na jedné z těchto obrazovek stiskněte klávesu F3 (Exit to Use dedicated service tools (DST)). Zobrazí se obrazovka Use dedicated service tools Sign On:

DST Sign On Type choice, press Enter. Service tools user . . . . . . . . . Service tools password . . . . . . . .

- 2. Přihlaste se do DST. Systém zobrazí menu Use Dedicated Service Tools. Pokud používáte logické oblasti a chcete obnovit primární oblast, pokračujte následujícími kroky. Pokud logické oblasti nepoužíváte, pokračujte krokem 4.
- 3. Z menu Use Dedicated Service Tools (DST) vyberte volbu 4 (Work with disk units).
- 4. Z menu Work with Disk Units vyberte volbu 2 (Work with disk unit recovery).
- 5. Z menu Work with Disk Unit Recovery vyberte volbu 5 (Recover disk configuration). Může se objevit tato obrazovka: | |

Problem Report Note: Some action for the problems listed below might need to be taken. Please select a problem to display more detailed information about the problem and to see what possible action might be taken to correct the problem. Type option, press Enter. 5 = Display Detailed Report OPT Problem Load Source has been re-built ASPs will be cleared

<span id="page-164-0"></span>Stiskněte klávesu F10 - ignorujete tak problémy a pokračujete dále.

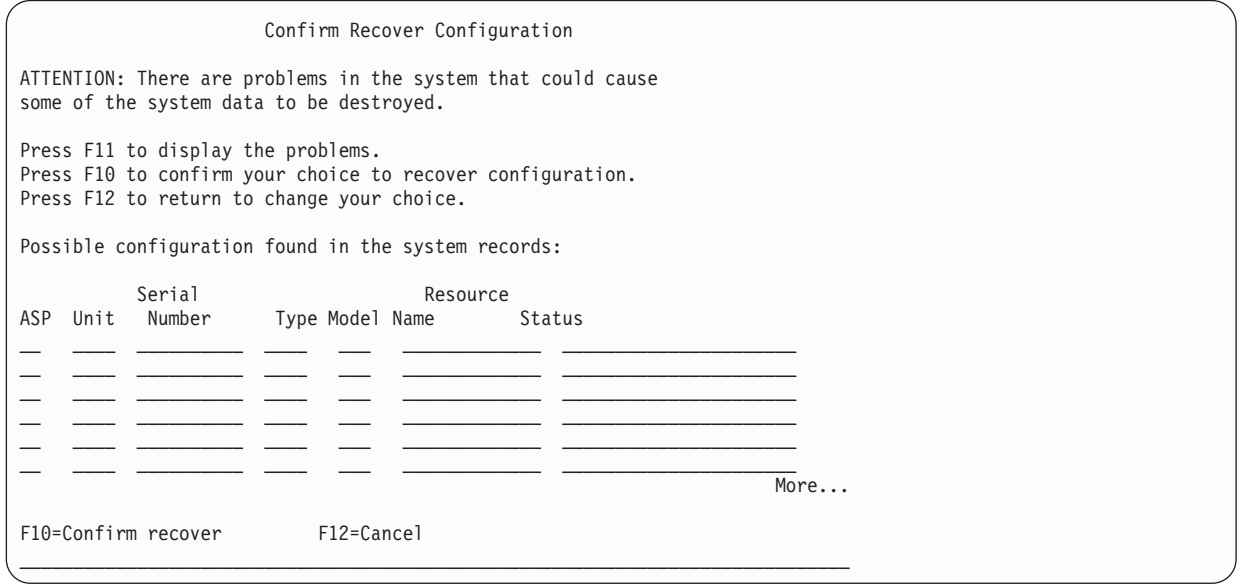

6. Na této obrazovce zkontrolujte konfiguraci diskových jednotek. Tato obrazovka ukazuje diskové jednotky přiřazené jednotlivým uživatelským ASP a systémovému ASP (ASP 1). Upozornění na obrazovce znamená, že systém vymaže všechna data na diskové jednotce v systémovém ASP.

Jestliže tato konfigurace není správná, požádejte o pomoc servisního zástupce nebo softwarovou podporu. Nepokračujte, dokud vám tato pomoc nebude poskytnuta.

Jestliže je konfigurace, která se objeví, správná, potvrďte ji stiskem klávesy F10. Systém vytvoří informace o konfiguraci a vrátí se na menu DST.

7. Stisknutím klávesy F12 zrušte menu DST. Objeví se menu IPL or Install the System.

Nyní jste dokončili konfiguraci disků. Pokračujte následujícím krokem v seznamu obnovy, podle kterého obnovujete váš operační systém.

## **Spuštění systému po obnově licenčního interního kódu**

Jestliže nemusíte provést obnovu operačního systému, proveďte tuto operaci pro spuštění systému.

Po dokončení zavedení interního kódu LIC by se měla objevit obrazovka IPL or Install the System.

IPL or Install the System Select one of the following: 1. Perform an IPL 2. Install the operating system 3. Use dedicated service tools (DST) 4. Perform automatic installation of the operating system 5. Save Licensed Internal Code

Chcete-li spustit systém po jeho obnově, postupujte takto:

- 1. Vyberte volbu 1 (Perform an IPL) z menu IPL or Install the System. Když se dokončí zavedení inicializačního programu (IPL), objeví se přihlašovací obrazovka (Sign On).
- 2. Má-li váš obslužný panel přepínač s klíčkem, otočte jeho klíčem do polohy Normal.
- 3. Přihlaste se do systému jako QSECOFR.
- 4. Jestliže se objeví obrazovka Select Product to Work with PTFs, pokračujte v IPL stiskem klávesy F3 (Exit).
- 5. Na libovolnou zobrazenou zprávu odpovězte stiskem klávesy Enter.

6. Když se zobrazí obrazovka IPL options,zadejte volby a stiskněte klávesu Enter.

IPL Options Type choices, press Enter. System date . . . . . . . . . . . . . . 08 / 01 / 04<br>System time . . . . . . . . . . . . . 12 : 00 : 00 System time . . . . . . . . . . . . . . 12 : 00 : 00 System time zone . . . . . . . . . . . . Q0000UTC Clear job queues . . . . . . . . . . . . N<br>Clear output queues . . . . . . . . . . N Clear output queues  $\dots \dots \dots$ Clear incomplete job logs  $\ldots \ldots \ldots$  N Start print writers . . . . . . . . . . Y Start system to restricted state . . . . N Set major system options . . . . . . . . Y Define or change system at IPL . . . . . N

Dokončili jste spuštění systému po obnově interního kódu LIC. Podívejte se do svého kontrolního seznamu pro obnovu a určete další krok procesu obnovy.

# **Kapitola 5. Obnova operačního systému**

Tyto informace použijte k obnově operačního systému.

Zde popsaná procedura předpokládá, že už máte v systému nainstalovaný interní kód LIC. Interní kód LIC je obvykle instalován. Jestliže však kód LIC v systému není nebo je poškozen, najdete v tématu Kapitola 3, "Výběr [odpovídající](#page-80-0) strategie pro [obnovu",](#page-80-0) na stránce 61 návod, jak určit správný postup obnovy, který se hodí pro vaši situaci.

*Proč obnovujete operační systém:* Operační systém může být nutné obnovit z několika důvodů, jako např.:

- v Narážíte na problémy s operačním systémem, například poškozené objekty.
- Středisko pro podporu software tento postup navrhuje.
- v Nahradili jste diskovou jednotku v systémovém ASP.
- Aktualizujete svůj systém na nové vydání.

#### *Než začnete, vyhledejte následující informace:*

- v Vaše poslední média SAVSYS. K vytvoření nosiče SAVSYS můžete použít některou z následujících metod:
	- Spustit příkaz SAVSYS (Uložení systému).
	- Použít volbu 21 z menu Save.
	- Použít volbu 22 z menu Save.
	- Použít volbu 11 z menu Run Backup.

**Upozornění:** Nepoužívejte nosič, který jste vytvořili prostřednictvím DST s použitím volby 5=Save Licensed Internal Code z IPL nebo menu Install the System, aniž byste byli instruováni softwarovými službami. Tento proces vytvoří nosič, který neobsahuje soupis PTF pro kód LIC nebo operační systém i5/OS. Jestliže provádíte proces obnovy s použitím tohoto nosiče, budete muset znovu instalovat kód LIC buď z nosiče SAVSYS, nebo z distribučního média dříve, než zavedete jakákoliv PTF do systému.

- v Nemáte-li současná média SAVSYS, nebo jsou-li tato média poškozena, budete potřebovat:
	- Distribuční média, která dodává společnost IBM.
	- Všechna média pro PTF, která jste aplikovali.

**Upozornění:** Použijte distribuční média jen tehdy, když nemáte média SAVSYS. Jestliže používáte distribuční média pro obnovu operačního systému, nebude mít obnovená verze žádná PTF, která jste aplikovali. Kromě toho obnova nastaví tyto předvolené hodnoty, které se dodávají s licencovaným programem i5/OS:

- Systémové informace.
- Atributy sítí.
- Konfigurační seznamy.
- Editační popisy.
- Položky v seznamu odpovědí.
- Popisy subsystémů dodaných od IBM.
- Hesla pro profily dodané od IBM.
- v Seznam všech PTF aplikovaných pro systém v době, kdy jste uložili celý systém. Tento seznam by měl být přiložen k vašemu zálohovacímu protokolu nebo k vašim médiím SAVSYS.
- Klíč k systému.
- v Heslo DST pro ID uživatele servisních nástrojů QSECOFR.
- v Heslo QSECOFR, které je spojeno s médii SAVSYS, jež používáte.

#### *Než začnete, proveďte tyto činnosti:*

v Vyčistěte čtecí a záznamové hlavy páskové jednotky, jestliže používáte páskové zařízení.

v Jestliže je zdrojový systém (systém, který byl uložen a potřebuje obnovu) provozuschopný, vytiskněte seznam všech PTF, která jsou v současné době v systému, pokud jste jej nevytiskli před obnovou kódu LIC. Napište tento příkaz a stiskněte klávesu Enter:

DSPPTF LICPGM(\*ALL) OUTPUT(\*PRINT)

#### **Související pojmy**

"Vztah mezi příkazy pro uložení a [obnovu"](#page-48-0) na stránce 29

Zjistíte, které příkazy pro obnovu můžete používat na základě toho, jak byly objekty uloženy.

### **Související informace**

Instalace, upgrade nebo výmaz i5/OS a souvisejícího softwaru

Konzola Operations Console

## **Výběr správné procedury obnovy operačního systému**

Operační systém můžete obnovit několika různými způsoby.

V několika bodech během procesu obnovy se musíte rozhodovat na základě toho, jaké z těchto operací používáte:

### **Úplná obnova**

Operaci úplné obnovy použijte, pokud ve vašem systému nemáte operační systém nebo pokud má poškozené objekty. Tato operace obnoví z médií všechny objekty dodávané společností IBM v knihovně QSYS a v jazykových knihovnách.

### **Zkrácená instalace**

Operaci zkrácené instalace použijte pro nahrazení částí operačního systému nebo systémových informací, například systémových hodnot nebo seznamu odpovědí systému.

K určení správného postupu pro vaši situaci použijte kontrolní seznam pro obnovu, který jste zvolili v tématu Kapitola 3, "Výběr [odpovídající](#page-80-0) strategie pro obnovu", na stránce 61. Také musíte vědět, zda budete obnovovat z médií SAVSYS nebo z distribučních médií dodaných společností IBM. Distribuční média použijte jen tehdy, když nemáte použitelná média SAVSYS.

### *Jak začít obnovovat operační systém:* Kroky, které jste už provedli, určují, kde máte začít:

- v Jestliže jste právě obnovili nebo instalovali licenční interní kód (LIC), proveďte kompletní obnovu licencovaného programu i5/OS. Měla by se zobrazit obrazovka IPL or Install the System. Začněte kroky popsanými v tématu "Úlohy pro obnovu [operačního](#page-168-0) systému" na stránce 149.
- v Jestliže je obnova operačního systému prvním krokem nebo pouze jediným krokem v procesu obnovy, začněte tím, že provedete manuální IPL.

## **Zavedení operačního systému pomocí ručního zavedení inicializačního programu**

Při zavádění operačního systému se řiďte kroky v tomto tématu.

Tyto kroky použijte pouze v případě, že jste právě neprovedli obnovu LIC podle tématu Kapitola 4, ["Obnova](#page-144-0) [licenčního](#page-144-0) interního kódu", na stránce 125.

Chcete-li provést ruční IPL, postupujte takto:

- 1. Ujistěte se, že pásková jednotka, optické zařízení nebo CD-ROM jednotka je ve stavu připraveno. Další informace o zavádění pásky nebo optických médií najdete v příručce popisující nastavení tohoto zařízení.
- 2. Zaveďte první nosič z posledního média SAVSYS do příslušného zařízení. Nemáte-li média SAVSYS nebo jsou-li tato média nepoužitelná, zaveďte první CD z distribučního média. Použijte distribuční média jen tehdy, když neexistují média SAVSYS.

<span id="page-168-0"></span>**Upozornění:** Nepoužívejte média, která byla vytvořena při DST použitím volby 5=Save Licensed Internal Code z IPL nebo menu Install the System, aniž byste byli instruováni softwarovými službami. Nosiče, které jste vytvořili v tomto procesu, neobsahují soupis PTF LIC nebo operačního systému i5/OS. Jestliže provádíte proces obnovy s použitím tohoto média, budete muset znovu instalovat interní kód LIC buď z média vytvořeného příkazem SAVSYS, nebo z distribučního média dříve, než budete moci zavést PTF do systému.

- 3. Ujistěte se, že je klíč v systémové jednotce.
- 4. Uveďte systém do režimu Manual.
- 5. Zajistěte, aby byly ukončeny všechny úlohy a všichni uživatelé odhlášeni.
- 6. Vypněte systém.

**Upozornění:** Chcete-li použít tento příkaz v primární logické oblasti, ujistěte se, že jste před vyvoláním příkazu vypnuli všechny sekundární logické oblasti:

PWRDWNSYS OPTION(\*IMMED) RESTART(\*YES) IPLSRC(B)

7. Pokračujte částí "Úlohy pro obnovu operačního systému".

## **Úlohy pro obnovu operačního systému**

Tyto kroky můžete začít provádět po dokončení IPL. Buď jste právě obnovili interní kód LIC, nebo jste právě provedli manuální IPL z alternativního zařízení IPL.

- **Poznámka:** Používáte-li produkt Operations Console, použijte následující postup k novému nastavení produktu Operations Console:
- 1. Na obrazovce IPL or Install the System vyberte volbu 3 (Use dedicated service tools (DST)). Pokračujte stisknutím klávesy Enter.
- 2. Přihlaste se do DST pomocí profilu uživatele servisních nástrojů (service tools), který má oprávnění správce systému a přidělené heslo.
- 3. Na obrazovce *Use DST* vyberte volbu 5 (Work with DST environment). Pokračujte stisknutím klávesy Enter.
- 4. Na obrazovce Work with DST Environment vyberte volbu 2 (System Devices). Pokračujte stisknutím klávesy Enter.
- 5. Na obrazovce Work with System Devices vyberte volbu 6 (Console Mode). Pokračujte stisknutím klávesy Enter.
- 6. Na obrazovce Select Console Type vyberte volbu 2 (Operations Console (Direct)) nebo volbu 3 (Operations Console (LAN)). Pokračujte stisknutím klávesy Enter. Na obrazovce Select Console Type vyberte volbu 2 (Operations Console (Direct)) nebo volbu 3 (Operations Console (LAN)). Pokračujte stisknutím klávesy Enter.

**Poznámka:** Pokud nahrazujete zaváděcí diskovou jednotku, budete možná muset využít servisní funkce konzoly(65+21) pro specifikaci typu vaší konzoly, abyste mohli provést operaci obnovy.

7. Stisknutím klávesy F3 nebo F12 se vrátíte na obrazovku IPL or Install the System.

Zobrazí se obrazovka IPL or Install the System.

#### IPL or Install the System

```
Select one of the following:
        1. Perform an IPL
        2. Install the operating system
        3. Use DST
```
4. Perform automatic installation of the operating system

5. Save Licensed Internal Code

## **Úloha 1: Spuštění obnovy operačního systému**

Tyto procedury použijte k přípravě na obnovu operačního systému.

- 1. Pokud používáte šifrovací páskovou jednotku, zajistěte, aby produkt EKM (Encryption Key Manager) byl |
	- spuštěný a připojený ke knihovně pásky ještě předtím, než začnete operací obnovy. Produkt EKM obsahuje šifrovací klíče, které jsou nutné pro operaci obnovy. Jestliže šifrovací páskovou jednotku nepoužíváte, přeskočte tento krok.
		- 2. Zaveďte první nosič z posledního média SAVSYS do příslušného zařízení.
			- v Nemáte-li média SAVSYS nebo jsou-li tato média nepoužitelná, zaveďte první CD z distribučního média. Použijte distribuční média jen tehdy, když neexistují média SAVSYS.
			- v Pokud používáte šifrovací ASP (auxiliary storage pools) nebo nezávislá ASP, ujistěte se, že používáte média SAVSYS obsahující šifrovací klíče pro ASP.

**Upozornění:** Nepoužívejte média, která byla vytvořena pomocí DST použitím volby 5=Save Licensed Internal Code z IPL nebo menu Install the System, aniž byste byli instruováni softwarovými službami. Nosiče, které jste vytvořili v tomto procesu, neobsahují soupis PTF LIC nebo operačního systému i5/OS. Jestliže provádíte proces obnovy s použitím tohoto média, budete muset znovu instalovat interní kód LIC buď z média vytvořeného příkazem SAVSYS, nebo z distribučního média dříve, než budete moci zavést PTF do systému.

3. Z obrazovky IPL or Install the System vyberte volbu 2 (Install the operating system).

**Poznámka:** Nepoužívejte pro obnovu operačního systému volbu 4 (Perform automatic installation of the operating system). Tato volba se může použít pouze pro instalaci systému a ne pro jeho obnovu.

System: XXXX

4. Na obrazovce Install Device Type Selection proveďte výběr a stiskněte klávesu Enter.

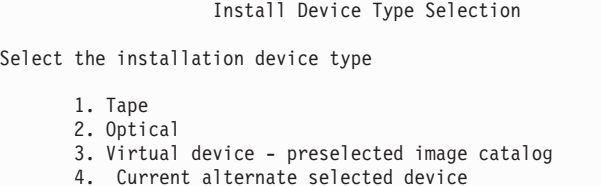

5. Stiskněte klávesu Enter.

| | |

| |

> | | | | | | | | |

> > Zobrazí se obrazovka Confirm Install of the Operating System .

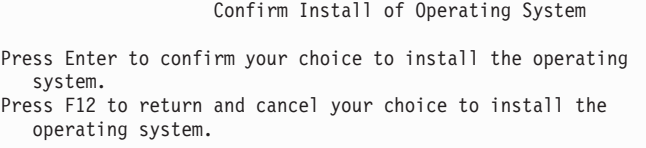

- 6. Stiskněte klávesu Enter. Pokud se objeví obrazovka Dedicated Service Tools (DST) Sign On, pokračujte krokem 7. Jestliže se objeví obrazovka Select a Language Group, přejděte na krok [8.](#page-170-0)
- 7. Jestliže je váš systém nastaven na ochranu proti neautorizované instalaci operačního systému, objeví se obrazovka Dedicated Service Tools (DST) Sign On.

```
Dedicated Service Tools (DST) Sign On
Type choice, press Enter.
Service tools user . . . . .
Service tools password . . . . . . . .
```
Napište ID uživatele DST a heslo servisních služeb DST a stiskněte klávesu Enter. Zobrazí se obrazovka Select a Language Group.

### **Notes:**

- v ID uživatele DST a heslo servisních služeb DST rozlišují velká a malá písmena.
- v Přihlaste se do DST pomocí profilu uživatele servisních nástrojů (service tools), který má oprávnění správce systému a přidělené heslo. Uživatel servisních nástrojů pro úroveň zabezpečení DST je QSECOFR. Heslo

<span id="page-170-0"></span>profilu servisních nástrojů QSECOFR vyprší po prvním použití. Na obrazovce Change Service Tools User Password zadejte pouze velkými písmeny aktuální heslo QSECOFR a nové heslo společně s ověřením hesla.

- v Jestliže vaše aktuální heslo DST nefunguje, mohlo se znovu nastavit na dodanou hodnotu. Zkuste QSECOFR jako heslo DST.
- v Další informace o zabezpečení instalace operačního systému najdete v tématu Obnova operačního systému.
- 8. Zobrazí se obrazovka Select a Language Group. Tato obrazovka uvádí primární jazyk, který je v současné době na médiích pro ukládání a který obnovujete.

Select a Language Group Note: The language feature shown is the language feature installed on the system. Type choice, press Enter. Language feature . . . . . . . . . . . . . . 2924

Tato hodnota by měla odpovídat hodnotě, která je již v systému. Jestliže neodpovídá, proveďte kontrolu, abyste se ujistili, že máte správná média pro ukládání. Jestliže změníte hodnotu na obrazovce, objeví se náznak pro vložení jiných médií k zavedení jiné jazykové funkce. Stiskněte klávesu Enter. Zobrazí se obrazovka Confirm Language Feature Selection.

Confirm Language Feature Selection Language feature . . . . . . . . . . . . . . . . . : 2924 Press Enter to confirm your choice for language feature. Installing the system will continue. Press F12 to return to change your choice for language feature.

9. Stisknutím klávesy Enter potvrďte danou informaci.

**Poznámka:** Jestliže musíte změnit primární jazyk vašeho systému, přečtěte si více informací v tématu Změna primárního jazyka systému nebo logické oblasti.

Jestliže se objeví obrazovka Add All Disk Units to the System, pokračujte krokem 10. Jestliže se objeví obrazovka se zprávou o stavu IPL, přejděte na krok [11.](#page-171-0)

10. Obrazovka Add All Disk Units to the System se objeví pouze v případě, že nejsou diskové jednotky nakonfigurovány.

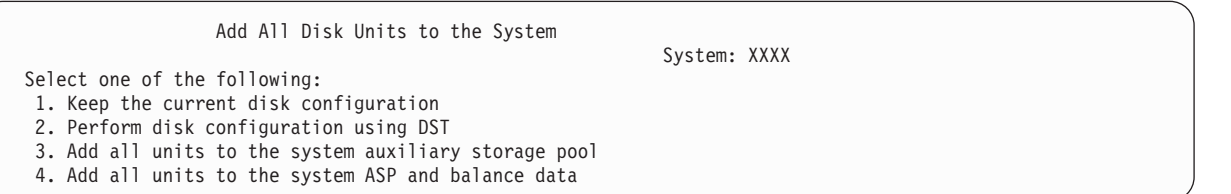

Diskové jednotky mohou být v nekonfigurovaném stavu z těchto důvodů:

- v Interní kód LIC byl nainstalován s použitím volby 2 nebo volby 3.
- v Procedura obnovení nastavení disku nebyla spuštěna.
- v Všechny diskové jednotky kromě 1 se zobrazí v nenakonfigurovaném stavu.
- v Máte nové nebo náhradní diskové jednotky, které ve vašem systému ještě nebyly nakonfigurovány.

K určení odpovědi na tuto obrazovku použijte informace, které obsahuje [Tabulka](#page-171-0) 42 na stránce 152.

<span id="page-171-0"></span>*Tabulka 42. Konfigurace disku během instalace operačního systému*

| Váš stav obnovy                                                                  | Jak odpovědět na obrazovku                                                                                                    |
|----------------------------------------------------------------------------------|----------------------------------------------------------------------------------------------------|
| Obnova celého vašeho systému do jiného<br>systému nebo do zdokonaleného systému. | • Pokud chcete mít uživatelská ASP nebo ochranu zrcadlením, můžete ke konfiguraci<br>disků nyní vybrat volbu 2. Můžete také vybrat volbu 1 a konfigurovat disky po<br>dokončení obnovy operačního systému. Máte-li v plánu konfigurovat ochranu disků<br>nebo uživatelská ASP, řidte se pokyny uvedenými v tématu Kapitola 19,<br>"Konfigurace a ochrana disků", na stránce 383. |
|                                                                                  | • Jestliže chcete mít všechny disky v systémovém ASP a nechcete použít ochranu<br>zrcadlením, vyberte volbu 3.                                                                                                    |
| Interní kód LIC byl ve vašem systému<br>instalován během obnovy pomocí volby 2   | Jestliže chcete mít všechny disky v systémovém ASP a nechcete použít ochranu<br>zrcadlením, vyberte volbu 3.                                                                                                    |
| nebo 3.                                                                          | • Jestliže jste měli před selháním systému uživatelská ASP nebo ochranu zrcadlením,<br>můžete pro novou konfiguraci disků vybrat volbu 2. Tím se odstraní veškerá data z<br>disků, které se projevují jako nekonfigurované.                                                                                                    |
|                                                                                  | · Můžete vybrat volbu 1 a konfigurovat své disky později. Systém však nebude<br>schopen obnovit data na discích, které nejsou nakonfigurované.                                                                                                    |

Po výběru volby 3 se objeví obrazovka Attention Report. Jestliže potřebujete další podrobné informace, proveďte uvedené akce. Jinak stiskněte klávesu F10, čímž akceptujete problémy, a pokračujte dále.

Jestliže jste interní kód LIC nainstalovali pomocí volby 2, objeví se obrazovka s upozorněním. Jestliže potřebujete další podrobné informace, proveďte uvedené akce. Jinak stiskněte klávesu F10, čímž akceptujete problémy, a pokračujte dále.

11. Následuje příklad stavové obrazovky. Tyto stavové obrazovky nevyžadují po uživateli žádnou akci.

```
Licensed Internal Code IPL in Progress
IPL:
   Type . . . . . . . . . . . . . . : Attended
   Start date and time . . . . . . : xx/xx/xx xx:xx:xx
   Previous system end . . . . . . : Abnormal
    Current step / total . . . . . . : 16 16
    Reference code detail . . . . . : C6004065
IPL step Time Elapsed Time Remaining
  Commit Recovery <br>
Data Base Initialization <br>
xx:xx:xx xx:xx:xx xx:xx:xx<br>
xx:xx:xx xx:xx:xx xx:xx:xx<br>
xx:xx:xx xx:xx:xx
 Commit Recovery<br>Data Base Initialization
  Journal IPL Clean up xx:xx:xx xx:xx:xx xx:xx:xx<br>
Commit Initialization xx:xx:xx xx:xx:xx<br>
Start the operating system xx:xx:xx xx:xx:xx xx:xx:xx
  Commit Initialization
>Start the operating system
Item:
  Current / Total . . . . . . :
Sub Item:<br>Identifier . . . . . . . . . :
                                         Searching tape for install media
  Current / Total . . . . . . :
Wait for next display or press F16 for DST main menu
```
Následující seznam uvádí některé kroky při IPL, které jsou zobrazeny na obrazovce Licensed Internal Code IPL in Progress:

- Authority Recovery (obnova oprávnění)
- Journal Recovery (obnova žurnálů)
- Database Recovery (obnova databází)
- Journal Synchronization (synchronizace žurnálů)
- Start the Operating System (spuštění operačního systému)

Některé kroky IPL mohou trvat dlouho.

Zatímco systém provádí IPL, zobrazují se na ovládacím panelu systémové jednotky logické oblasti systémové referenční kódy (SRC), které indikují právě prováděný krok. Tyto SRC jsou popsány v tématu Seznam systémových referenčních kódů. Je-li stejné SRC zobrazeno po dlouhou dobu plnými znaky (neblikají), může mít váš systém potíže s dokončením IPL. Kontaktujte svoji softwarovou podporu.

Systém vás může požádat o další nosiče SAVSYS nebo distribučních médií. Sledujte instrukce na obrazovce.

Po dokončení kroků IPL se objeví menu Install the Operating System.

```
Install the Operating System
Type options, press Enter.
   Install
    option . . . __ 1=Take defaults (No other
                             options are displayed)
                            2=Change install options
Date:
 Year . . . . _ 00-99
 Month . . . \frac{1}{2} 01-12
 Day . . . . . __ 01-31
Time:
 Hour . . . . . __ 00-23
 Minute . . . .
 Second . . . . __ 00-59
```
# **Úloha 2: Výběr voleb instalace**

Zjistíte, jak vybírat volby instalace

- 1. Do příkazového řádku *Install option* zadejte svůj výběr, který odpovídá některé z následujících situací:
	- v Jestliže provádíte úplnou obnovu, vyberte volbu 1 (Take defaults). Tím se obnoví celý operační systém. Tuto volbu použijte, pokud je pravdivá některá z následujících podmínek:
		- Provádíte obnovu ze selhání jednotky zaváděcího zdroje.
		- Obnovujete celý svůj systém.
		- Provádíte přechod na vyšší verzi systému.
		- Provádíte obnovu poškozených objektů ve svém operačním systému.
		- **Poznámka:** Provádíte-li úplnou operaci obnovy a obnovujete jiný než anglický primární jazyk nebo jestliže jste změnili dodané hodnoty mezinárodních systémových hodnot, jako je datum a čas (QDATFMT) nebo ID kódované znakové sady (QCCSID), musíte vybrat volbu 2 (Change install options). Tím zajistíte, že se jazykově závislé systémové hodnoty obnoví správně.

### **Obnovujete do jiného systému?**

Pokud provádíte obnovu do jiného systému (s jiným sériovým číslem nebo jinou logickou oblastí) a chcete obnovit vaše atributy sítí, vyberte volbu 2 (Change install options). To vám umožní rozhodnout se pro obnovu atributů sítí z vašich médií pro ukládání.

- v Pokud provádíte zkrácenou instalaci, vyberte volbu 2 (Change install options). Tím získáte možnost zadat, které části operačního systému chcete obnovit. Tuto volbu použijte, pokud se zotavujete z poškození systémových informací, například systémových hodnot. Atributy sítě nebudou obnoveny.
- 2. Jestliže není nastavení času a data správné, napište nové hodnoty.
- 3. Stiskněte klávesu Enter.

Pokud jste vybrali volbu 1 (Take defaults), přejděte na krok [14.](#page-175-0)

Pokud jste vybrali volbu 2 (Change install options), objeví se obrazovka Specify Install Options.

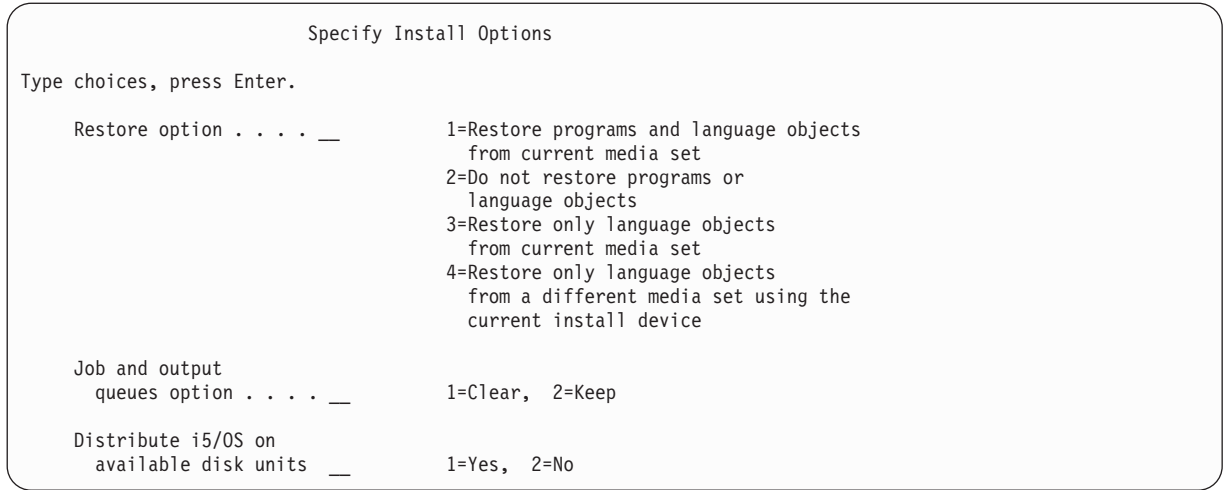

Pokračujte krokem 4.

4. Do příkazového řádku *Restore option* zadejte svou volbu, která vychází z těchto podmínek:

**Poznámka:** Jestliže provádíte obnovu celého systému, musíte vybrat volbu 1.

#### **1 = Restore programs and language objects**

Tato volba provádí obnovu systémových objektů z médií, která používáte. Tuto volbu použijte, pokud zjistíte poškození uživatelského profilu systému. Jestliže zvolíte tuto volbu, objeví se náznak pro zadání, zda se mají obnovit systémové informace, editovat popisy nebo seznam systémových odpovědí.

#### **Notes:**

- v Jestliže měl váš systém stanoveny doby obnovy přístupových cest pro uživatelská ASP (auxiliary storage pool) a pokud uživatelská ASP nebyla dosud rekonfigurována, systém nemůže obnovit doby obnovy přístupových cest pro tato ASP.Po dokončení rekonfigurace svých ASP nastavte tyto doby obnovy pomocí příkazu EDTRCYAP (Úprava nápravy přístupových cest).
- v Jestliže provádíte obnovu primárního jazyka jiného než angličtina, musíte vybrat volbu 1.

### **2 = Do not restore programs or language objects**

Tato volba nechává v systému aktuální programy a jazykové objekty. Tuto volbu vyberte, chcete-li provést zkrácenou instalaci operačního systému.

Pokud jste vybrali tuto volbu, systém provede následující úlohy:

- v Z médií se nic neobnoví. Veškeré poškozené objekty, které systém vymaže a znovu vytvoří, jsou prázdné.
- v Všechny knihovny v systému se zkontrolují, zda nejsou poškozeny. Poškozené knihovny se vymažou a znovu vytvoří.
- v Všechny systémové knihovny (včetně QSYS) se vytvoří, pokud neexistují.
- v Informace asociované s uživatelskými profily se vytvoří, jestliže neexistují nebo jsou poškozeny.
- v Tabulka vstupních bodů systému se vytvoří znovu.

#### **3 = Restore only language objects from current media**

Touto volbou se zavedou pouze ty objekty, které vytvářejí národní jazyk. Vyhledávání jazykových souborů začne na aktuální pásce. Tuto volbu vyberte pouze v případě, že potřebujete změnit svůj primární jazyk, protože provádíte obnovu pomocí distribučních médií.

### **4 = Restore only language objects from a different media**

Touto volbou se zavedou pouze ty objekty, které vytvářejí národní jazyk. Systém zobrazí náznaky, abyste vložili jazyková média. Tuto volbu vyberte pouze v případě, že potřebujete změnit svůj primární jazyk, protože provádíte obnovu pomocí distribučních médií.

- **Poznámka:** Pokud chcete změnit primární jazyk, prostudujte téma Instalace, přechod na vyšší verzi, nebo odstranění systému i5/OS a souvisejícího softwaru. Měli byste se vyhnout změně primárního jazyka během obnovy.
- 5. Do příkazového řádku *Clear Job and Output Queues* zadejte svou volbu, která vychází z těchto podmínek:

#### **1 = Clear**

Tuto volbu vyberte, jestliže po provedení instalace nechcete uchovat žádný soubor pro souběžný tisk (spool file) ani položky ve frontách úloh, nebo pokud víte, že jsou poškozeny. Systém odstraní všechny soubory pro souběžný tisk a všechny úlohy ve frontách úloh. Znovu vytvoří veškeré interní objekty s nimi asociované. Tuto volbu byste měli vybrat, pokud provádíte zkrácenou instalaci operačního systému. Tato volba také vynuluje čítač pro přiřazování jedinečných čísel úlohám.

### **2 = Keep**

Veškeré položky ve frontách úloh a výstupních frontách po instalaci zůstanou. Je to běžná volba pro tento náznak.

6. Do příkazového řádku Distribute operating system on available disk units zadejte svou volbu, která vychází z těchto podmínek:

#### **1 = Yes**

Tato volba bude trvat déle. Měli byste ji použít jen v určitých situacích při obnově podle pokynů vašeho servisního zástupce. Tato volba specifikuje, že se mají objekty operačního systému rozdělit do dostupných diskových jednotek v systémovém ASP během instalačního procesu.

- **2 = No** Tato volba specifikuje, že se mají objekty operačního systému rozdělit do dostupných diskových jednotek. Tato volba obnoví objekty operačního systému z média přes existující objekty v systému.
- 7. Na obrazovce Specify Restore Options zadejte své volby a stiskněte klávesu Enter.

Pokud jste nezadali hodnotu 1 na příkazového řádku *Restore option*, přejděte ke kroku [14.](#page-175-0)

Jestliže jste zadali hodnotu 1 do náznaku *Restore option*, objeví se obrazovka Specify Restore Options.

```
Specify Restore Options
```

```
Type choices, press Enter.
```
Restore from the installation media:

```
System information. . . _ 1=Restore, 2=Do not restore
Edit descriptions . . . _ 1=Restore, 2=Do not restore
Message reply list. . . _ 1=Restore, 2=Do not restore
Job descriptions. . . . 1=Restore, 3=Keep customization
Subsystem descriptions. 1=Restore, 3=Keep customization
```
Pokračujte krokem 8.

8. Napište svůj výběr do náznaku *System information* a při rozhodování vycházejte z následujících podmínek:

**Poznámka:** Pokud provádíte obnovu do jiného systému (s jiným sériovým číslem nebo jinou logickou oblastí) a chcete obnovit vaše atributy sítí z nosiče, vyberte volbu 1 (Restore).

#### **1 = Restore**

Systém z médií obnoví systémové hodnoty a objekty pro správu systému, například doby obnovy přístupových cest. Tuto volbu vyberte, je-li některá z následujících situací pravdivá:

- v Během předcházejícího IPL jste obdrželi zprávu, že se znovu vytvořil objekt typu systémová hodnota.
- v Chcete je obnovit na hodnoty z poslední operace ukládání dat.
- Obnovili jste operační systém pomocí volby 2 nebo 3 z obrazovky Install Licensed Internal Code (LIC).
- v Jestliže obnovujete jiný primární jazyk než anglický, nebo jestliže měníte dodanou systémovou hodnotu QDATFMT.

<span id="page-175-0"></span>v Váš system je v distribuované relační databázi s odlišnými systémy a systémová hodnota pro ID kódované znakové sady (QCCSID) je jiná než zaslaná hodnota.

Jestliže jste od své poslední operace ukládání dat změnili svůj primární jazyk, může systém během operace obnovy změnit některé systémové hodnoty závislé na jazyku.

#### **2 = Do not restore**

Systémové hodnoty a objekty pro správu systému, které jsou v současné době v systému, se nezmění.

Objekt typu systémová hodnota musí být vždy v operačním systému nastaven. Jestliže neexistuje objekt typu systémová hodnota, systém jej obnoví, i když vyberete volbu 2.

9. Napište své volby do náznaku *Edit descriptions* a při rozhodování vycházejte z následujících podmínek:

#### **1 = Restore**

Systém z médií obnoví editační popisy. Tuto volbu vyberte, jestliže:

- Editační popisy jsou poškozeny.
- v Chcete je obnovit na hodnoty z poslední operace ukládání dat.
- v Nainstalovali jste interní kód LIC pomocí volby 2 nebo 3 z obrazovky Install Licensed Internal Code (LIC).

#### **2 = Do not restore**

Editační popisy, které jsou v současné době v systému, se nezmění.

10. Napište svůj výběr do náznaku *Message Reply* a při rozhodování vycházejte z následujících podmínek:

#### **1 = Restore**

Systém z médií obnoví seznam odpovědí. Tuto volbu vyberte, jestliže:

- v Seznam odpovědí je poškozen.
- v Chcete jej obnovit na hodnoty z poslední operace ukládání dat.
- v Nainstalovali jste interní kód LIC pomocí volby 2 nebo 3 z obrazovky Install Licensed Internal Code (LIC).

#### **2 = Do not restore**

Seznam odpovědí nacházejících se v současné době v systému se nezmění.

Předvolba pro tyto volby je 2, je-li v systému zaveden operační systém. Předvolba je 1, pokud operační systém není dosud zaveden.

11. Do příkazového řádku *Job descriptions* zadejte svou volbu, která vychází z těchto podmínek:

### **1 = Restore**

Systém z médií obnoví popisy úloh.

### **3 = Keep customization**

Systém obnoví objekty z médií a upraví je podle hodnot ze stejných objektů, které již v systému jsou.

12. Do příkazového řádku *Subsystem descriptions* zadejte svou volbu, která vychází z těchto podmínek:

#### **1 = Restore**

Systém z médií obnoví popisy subsystémů.

### **3 = Keep customization**

Systém obnoví objekty z médií a upraví je podle hodnot ze stejných objektů, které již v systému jsou.

- 13. Napište své výběry na obrazovku a stiskněte klávesu Enter.
- 14. Obrazovka i5/OS Installation Status uvádí, kolik objektů typu program nebo jazyk bylo obnoveno. Slouží pouze |pro vaši informaci a nevyžaduje odpověď. Obrazovka je v době mezi fází 4 a 5 prázdná.

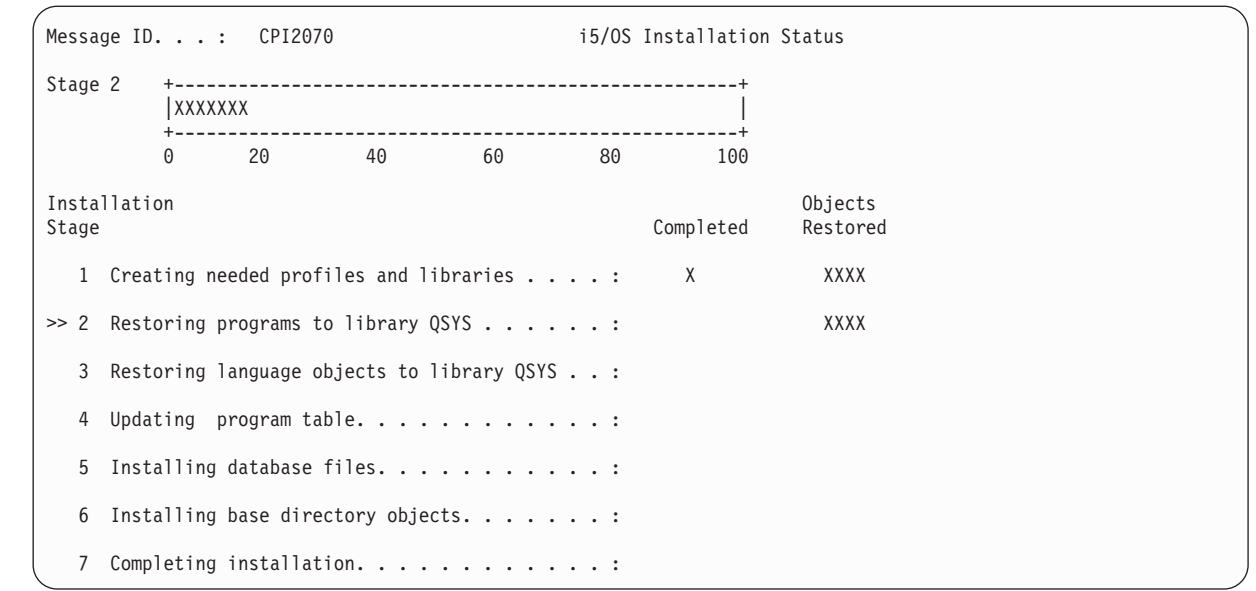

15. Dále zavádějte média v pořadí, v němž se zobrazují zprávy, které vás žádají o zavedení následujících médií. Systém prohledává média a zavádí nezbytné programy a jazykové informace. Po zpracování všech systémových médií pro ukládání nebo po zpracování všech distribučních médií může systém zobrazit v dolní části prázdné obrazovky tuto zprávu:

```
Operating system has been installed. IPL in
progress.
```
Když je IPL dokončen, objeví se obrazovka IPL Sign On a systém bude připraven k dokončení IPL.

### **Související informace** Systémové hodnoty

Správa žurnálů

| | | | | | | | | | | | | | | | | | | | | | |

## **Úloha 3: Výběr voleb zavedení inicializačního programu**

Zjistíte, jak vybírat volby pro IPL (initial program load).

- 1. Přihlaste se jako QSECOFR. Heslo pro QSECOFR závisí na tom, jaké jste provedli kroky pro obnovu:
	- v Jestliže jste obnovili operační systém bez předchozího obnovení interního kódu LIC, heslo QSECOFR se během procesu obnovy nezmění.
	- v Jestliže jste použili volbu 1 k obnově interního kódu LIC, dříve než jste obnovili operační systém, systém spojí heslo QSECOFR s vašimi médii SAVSYS.
	- v Jestliže jste použili volbu 2 nebo volbu 3 k instalaci interního kódu LIC, dříve než jste obnovili operační systém, systém nyní nepožaduje žádné heslo. Systém zobrazí obrazovku Change Password. Systém nastaví uživatelský profil QSECOFR na \*EXPIRED a heslo nastaví na QSECOFR. Systém obnoví úroveň zabezpečení systému po instalaci operačního systému a dokončení IPL. Když skončí IPL, heslo QSECOFR je heslo spojené s médii SAVSYS, která jste použili.

**Poznámka:** Jestliže neznáte heslo QSECOFR, můžete pomocí nástrojů DST vynulovat heslo QSECOFR na hodnotu, se kterou se dodává.

```
Change Password
Password last changed . . . . . xx/xx/xx
Type choices, press Enter.
  Current password . . . . . . . QSECOFR
  New password . . . . . . . . . _
  New password (to verify) \ldots
```
- 2. Stiskněte klávesu Enter. Zobrazí se informační zprávy.
- 3. Jestliže se objeví obrazovka Select Product to Work with PTFs, stiskněte klávesu F3 (Exit).

```
Select Product to Work with PTFs
Position to . . . . . . . <u>. _ _ _ Product</u>
Type options, press Enter. Press F21 to select all.
  1=Select
             Product
Opt Product Option Release
    _ 5761999 *BASE V6R1M0
    _ 5761SS1 *BASE V6R1M0
```
4. Zobrazí se obrazovka IPL.

| | | | | | | | | | | |

| | | | | | | | | | | | | | | | |

```
IPL Options
Type choices, press Enter.
System date . . . . . . . . . . . . . . xx / xx / xx MM / DD / YY
System time . . . . . . . . . . . . . . xx : xx : xx HH : MM : SS
System time zone \dots \dots \dots . . . . . . . . Q0000UTC F4 for list
Clear job queues . . . . . . . . . . . . N Y=Yes, N=No
Clear output queues . . . . . . . . . N Y=Yes, N=No
Clear incomplete job logs . . . . . . . N Y=Yes, N=No
Start print writers . . . . . . . . . Y Y=Yes, N=No<br>Start system to restricted state . . . . N Y=Yes, N=No
Start system to restricted state . . . . N
Set major system options . . . . . . . Y Y=Yes, N=No
Define or change system at IPL . . . . . Y Y=Yes, N=No
```
Hodnoty, které se zobrazí jako předvolené, závisí na provedených krocích obnovy.

- 5. Pokud je systémové datum, čas nebo časová zóna chybné, zadejte správné hodnoty. Jestliže jste interní kód LIC instalovali pomocí volby 2 nebo 3, mohou být datum a čas prázdné. Systémové datum musí mít hodnotu roku v rozmezí 87 až 99 nebo 00 až 22.
- 6. Napište svůj výběr do náznaku *Start print writers* a při rozhodování vycházejte z následujících podmínek:
	- **N = Ne** Tuto hodnotu zvolte, pokud chcete obnovit uživatelské profily, konfigurační objekty zařízení, uživatelské knihovny a oprávnění.

**Y = Ano**

Tuto hodnotu zvolte, pokud jste již dokončili obnovu.

7. Napište svůj výběr do náznaku *Start system to restricted state* a při rozhodování vycházejte z následujících podmínek:

### $Y = Ano$

Tuto hodnotu zvolte, pokud chcete obnovit uživatelské profily, konfigurační objekty zařízení, uživatelské knihovny a oprávnění. Spustí se (logicky zapne) pouze konzola.

- **N = Ne** Tuto hodnotu zvolte, pokud jste již dokončili obnovu. Spustí se všechna zařízení.
- 8. Napište Y do náznaku *Set major system options*.
- 9. Napište Y do náznaku *Define or change system at IPL*.
- 10. Napište své výběry na obrazovku a stiskněte klávesu Enter.

## **Úloha 4: Nastavení hlavních voleb systému**

Zde se dozvíte, jak můžete nastavit hlavní volby systému.

1. Zobrazí se obrazovka Set Major System Options.

Set Major System Options Type choices, press Enter. Enable automatic configuration . . . . . Y Y=Yes, N=No Device configuration naming . . . . . . . \*NORMAL \*NORMAL, \*S36, \*DEVADR Default special environment. . . . . . . \*NONE \*NONE, \*S36

2. Jestliže se rozhodnete povolit automatickou konfiguraci, systém vytvoří popis zařízení pro každé zařízení připojené k vašemu systému. Popis zařízení se pojmenuje podle hodnoty, kterou zadáte pro Device configuration naming. Později může být nutné změnit jména a popisy těchto popisů zařízení.

Rozhodnete-li se neaktivovat automatickou konfiguraci, budete muset konfigurovat alespoň jedno zařízení později při obnově. Musíte konfigurovat zařízení po dokončení obnovy operačního systému a před obnovou ostatních informací. Může být nutné také opravit konfiguraci zařízení pro systémovou konzolu a odpovědět na kód SRC A900 2000 (krok [10](#page-181-0) v tématu Úloha 6 - Provádění IPL). Pokyny k zotavení z kódu SRC A900 2000 jsou k dispozici.

- 3. Zadejte volby a stiskněte klávesu Enter.
- 4. Pokud jste uvedli Y ve výzvě Define or change system at the *IPL* v kroku 4 úlohy 3, pokračujte s "Úloha 5: Definování nebo změna systému při zavedení inicializačního programu (IPL)". Pokud jste do náznaku *Define or change system at IPL* v kroku 4 úlohy 3 zadali N, přejděte na část "Úloha 6: Provádění zavedení [inicializačního](#page-180-0) [programu"](#page-180-0) na stránce 161.

## **Úloha 5: Definování nebo změna systému při zavedení inicializačního programu (IPL)**

Zde se dozvíte, jak definovat nebo změnit systém při IPL.

- 1. Jestliže jste zadali Y do náznaku Enable automatic configuration na obrazovce Set Major System Options, přejděte na krok 3. Jestliže jste zadali N, pokračujte krokem 2.
- 2. Jestliže jste se rozhodli nepovolit automatickou konfiguraci, musíte změnit systémovou hodnotu QIPLTYPE. Postupujte takto:
	- a. Z menu Define or Change the System at IPL vyberte volbu 3 (System value commands). Stiskněte klávesu Enter.
	- b. Vyberte volbu 3 (Work with system values) a stiskněte klávesu Enter.
	- c. Napište 2 do sloupce Option vedle systémové hodnoty QIPLTYPE a stiskněte klávesu Enter.
	- d. Změňte hodnotu na 2 a stiskněte klávesu Enter.
	- e. Tiskněte klávesu F12, dokud se nevrátíte na menu Define or Change the System at IPL.
- 3. Když provádíte obnovu vašeho systému, musí být určité systémové hodnoty správně nastaveny, aby se předešlo selhání obnovy. Rovněž při obnově systému z distribučních médií budou systémové hodnoty nastaveny zpět na předvolené hodnoty dodané od IBM.

Ke správnému nastavení systémových hodnot pro vaši instalaci použijte veškerou dostupnou dokumentaci.

### **Upozornění!**

Pokud obnovujete do systému s odlišným procesorem nebo pamětí, musíte se ujistit, že jsou systémové hodnoty QMCHPOOL, QBASPOOL a QPFRADJ správné.

Obecným pravidlem je, že pokud je velikost hlavní paměti větší nebo rovna 64 MB, změňte systémovou hodnotu QMCHPOOL tak, aby byla 15 procent velikosti hlavní paměti. Pokud je velikost hlavní paměti menší než 64 MB, změňte systémovou hodnotu QMCHPOOL tak, aby byla 20 procent velikosti hlavní paměti. Chcete-li systémovou hodnotu QMCHPOOL nastavit přesněji, viz téma paměťových oblastí informační centrum.

Systémová hodnota QBASPOOL by se měla rovnat 5 až 10 procentům velikosti hlavní paměti.

Systémová hodnota QPFRADJ by měla být nastavena na 2.

- a. Z menu Define or Change the System at IPL vyberte volbu 3 (System value commands) a stiskněte klávesu Enter.
- b. Vyberte volbu 3 (Work with system values) a stiskněte klávesu Enter.

Jestliže obnovujete do stejného systému z médií SAVSYS, přejděte ke kroku [6.](#page-180-0)

- 4. Aktualizujte následující systémové hodnoty. Zapište si stávající hodnoty, abyste je v případě potřeby mohli aktualizovat po obnově.
	- v Změňte systémovou hodnotu QALWOBJRST na hodnotu \*ALL.
	- v Změňte systémovou hodnotu QFRCCVNRST na hodnotu 0.
	- v Změňte systémovou hodnotu QIPLTYPE na hodnotu 2.
	- v **Změňte systémovou hodnotu QINACTITV na hodnotu \*NONE.**
	- v Změňte systémovou hodnotu QJOBMSGQFL na hodnotu \*PRTWRAP.
	- v Změňte systémovou hodnotu QJOBMSGQMX na hodnotu minimálně 30, doporučuje se 64.
	- v **Změňte systémovou hodnotu QLMTDEVSSN na hodnotu 0.**
	- v **Změňte systémovou hodnotu QLMTSECOFR na hodnotu 0.**
	- v **Změňte systémovou hodnotu QMAXSIGN na hodnotu \*NOMAX.**
	- v **Změňte systémovou hodnotu QPFRADJ na hodnotu 2.**
	- v **Změňte systémovou hodnotu QPWDEXPITV na hodnotu \*NOMAX.**
	- Do systémové hodnoty QSCANFSCTL přidejte hodnotu \*NOPOSTRST.
	- v Změňte systémovou hodnotu QVFYOBJRST na hodnotu 1.
- 5. Jestliže provádíte obnovu do jiného systému s jiným sériovým číslem nebo jinými logickými oblastmi a vybrali jste instalační volbu 1 (Take defaults)v nabídce Install the Operating System, změní se dále uvedené atributy sítí na dodané hodnoty.

Pokud jste zvolili instalační volbu 2 (Change install options) v nabídce Install the Operating System a volbu 1 (Restore) v poli **System Information** na obrazovce Specify Restore Options, budou obnoveny atributy sítí.

- System name.
- Local network ID.
- Local control point name.
- Default local location name.
- Default node.
- Default type.
- Maximum number of intermediate sessions.
- Route addition resistance.
- Network node servers.
- Alter primary focal point.
- Alert default focal point.

Jestliže provádíte obnovu z distribučních pásek a již dříve jste změnili atributy sítí z předvoleb dodaných IBM, musíte je znovu nastavit. Postupujte takto:
- a. Z menu Define or Change the System at IPL vyberte volbu 4 (Network attributes commands) a stiskněte klávesu Enter.
- b. Vyberte volbu 2 (Change network attributes). Po stisknutí klávesy Enter se objeví seznam atributů sítí.
- c. Změňte hodnoty na správné atributy sítí a stiskněte klávesu Enter.
- d. Tiskněte klávesu F12, až se vrátíte na menu Define or Change the System at IPL.
- 6. Jestliže provádíte částečnou obnovu (pouze některé knihovny), pokračujte krokem 7. Jinak přejděte na část "Úloha 6: Provádění zavedení inicializačního programu".
- 7. Provádíte-li částečnou obnovu a neplánujete-li obnovu určitých knihoven, které jsou zapsány v systémových hodnotách QSYSLIBL a QUSRLIBL, musíte upravit systémové hodnoty QSYSLIBL a QUSRLIBL a tyto knihovny odstranit. Postupujte takto:
	- a. Z menu Define or Change the System at IPL vyberte volbu 3 (System value commands). Stiskněte klávesu Enter.
	- b. Vyberte volbu 3 (Work with system values) a stiskněte klávesu Enter.
	- c. Napište 2 do sloupce Option vedle systémových hodnot, které chcete změnit, a stiskněte klávesu Enter.
	- d. Opravte hodnoty a stiskněte klávesu Enter.
	- e. Tiskněte klávesu F12, až se vrátíte na menu Define or Change the System at IPL.

### **Úloha 6: Provádění zavedení inicializačního programu**

Zde se dozvíte, jak provádět zavedení inicializačního programu (IPL).

- 1. Stiskněte klávesu F3, aby pokračoval IPL.
- 2. Pokud jsou přístupové cesty systému označeny, že mají být znovu vytvořeny, objeví se během IPL (obsluhovaného) obrazovka Edit Rebuild of Access Paths.

Téma "Úloha 2: Úprava opětného vytvoření [přístupových](#page-188-0) cest" na stránce 169 popisuje, jak interpretovat a aktualizovat tuto obrazovku.

```
Edit Rebuild of Access Paths
                                                       05/12/90 13:49:34
IPL threshold . . . . . . . . . . . . . 50 0-99
Type sequence, press Enter.
Sequence: 1-99, *OPN, *HLD
                   ------------Access Paths---------- Unique Rebuild<br>File     Library    Member     Keyed Time
Seq Status File Library Member Keyed Time
25__ IPL QAPZSYM2 QSYS QAPZSYM2 NO 00:00:01
```
Odešle se stavová zpráva, která uživateli oznámí, že systém provádí obnovu přístupové cesty.

- 3. Proveďte veškeré změny a stiskněte klávesu Enter. Pokud jste provedli změny, objeví se znovu obrazovka Edit Rebuild of Access Paths potvrzující změny nebo zobrazující chybové zprávy. Opakujte tento krok, dokud se neobjeví obrazovka Display Access Path Status nebo nepokračuje IPL.
- 4. Obrazovka Display Access Path Status se aktualizuje každých 5 sekund, zatímco systém opětně vytváří přístupové cesty.

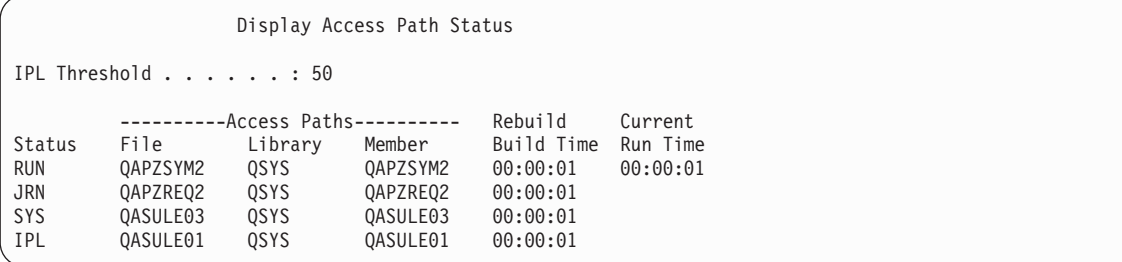

Jestliže chcete provést změny, vraťte se stiskem klávesy F12 (Cancel) na obrazovku Edit Rebuild of Access Paths. Jestliže už jsou všechny přístupové cesty znovu vytvořeny nebo již nechcete, aby se tato obrazovka zobrazovala, stiskněte klávesu F3 (Exit and continue IPL).

**Poznámka:** Opětné vytváření přístupových cest vyžaduje systémovou paměť. Doporučujeme vyhnout se vysoké aktivitě systému, aby se opětné vytváření přístupových cest mohlo dokončit.

5. Pokud je nutné ověřit referenční omezení, objeví se obrazovka Edit Check Pending Constraints.

Téma "Úloha 3: Editování omezení ve stavu [nevyřízené](#page-190-0) kontroly" na stránce 171 popisuje, jak interpretovat a aktualizovat tuto obrazovku.

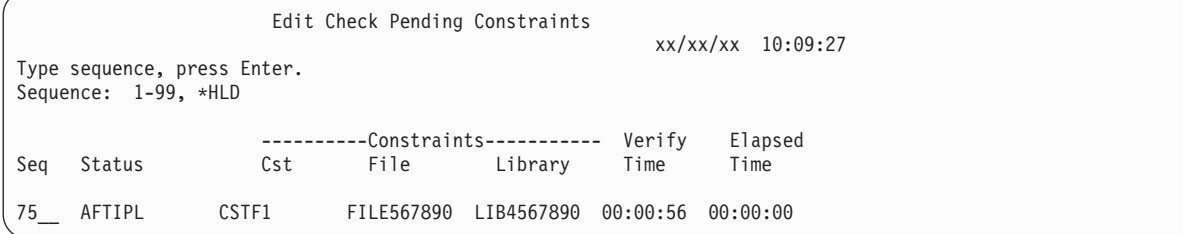

- 6. Proveďte veškeré změny a stiskněte klávesu Enter. Pokud jste provedli změny, objeví se znovu obrazovka Edit Check Pending Constraints potvrzující změny nebo zobrazující chybové zprávy. Opakujte tento krok, dokud se neobjeví obrazovka Display Constraint Status nebo nepokračuje IPL.
- 7. Obrazovka Display Constraint Status se aktualizuje každých 5 sekund, zatímco systém ověřuje omezení.

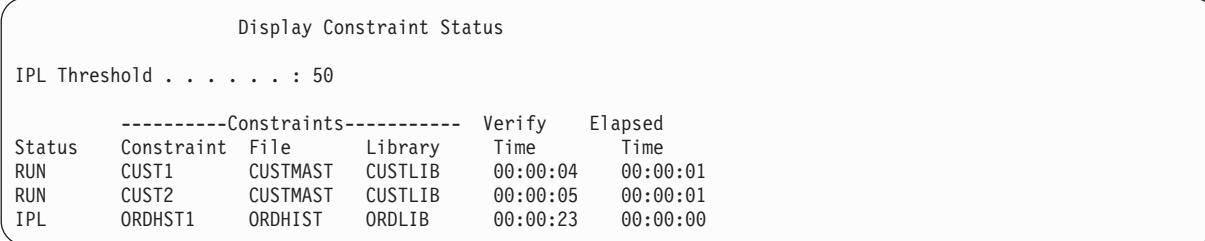

Jestliže chcete provést změny, stiskněte klávesu F12 (Cancel), kterou se vrátíte na obrazovku Edit Check Pending Constraints. Pokud byly ověřeny všechny omezující podmínky nebo už nechcete, aby se tato obrazovka dále zobrazovala, stiskněte klávesu F3 (Exit and continue IPL).

- 8. Pokud se zobrazí zprávy QSYSOPR, stiskněte klávesu Enter.
- 9. Možná se na ovládacím panelu systému nebo logické oblasti objevilo A900 2000 nebo na obrazovce typu konzoly zpráva CPF0975, Console did not vary on. K tomu dojde, pokud se konfigurace vašeho systému ztratila a vy jste nepovolili automatickou konfiguraci. Systém vytvořil popis zařízení QCONSOLE, čímž vám umožnil pokračovat v operaci obnovy. SRC A900 2000 se může také objevit, pokud provádíte IPL, když je systémová hodnota QIPLTYPE nastavena na 2. Nevytvářejte popis zařízení definovaný uživatelem pro obrazovku typu konzoly. Mohlo by to vést k nepředvídatelným výsledkům.

Jestliže obdržíte tuto zprávu, proveďte kroky popsané v tématu "Obnova z kódu SRC A900 2000", a pak teprve pokračujte.

10. Jestliže jste provedli obnovu z distribučních médií pomocí 1/4-palcové kazetové páskové jednotky, možná ještě svítí kontrolka páskové jednotky. Když systém ukončí obnovu operačního systému, můžete pásku odstranit, zatímco je kontrolka rozsvícena.

### **Obnova z kódu SRC A900 2000**

Při obnově operačního systému se může objevit kód SRC A900 2000. To nastane, když použijete volbu 2 nebo 3 k instalaci interního kódu LIC a když není aktivní automatická konfigurace během obnovy tohoto operačního systému.

Dříve než budete moci pokračovat v operacích obnovy, musíte vytvořit popis zařízení a možná popis řadiče. Pro obrazovku typu konzoly nevytvářejte popis zařízení definovaný uživatelem.

Když se objeví přihlašovací obrazovka Sign On, dokončili jste obnovu operačního systému. Podívejte se do svého kontrolního seznamu pro obnovu, abyste určili další krok procesu obnovy.

#### **Související úlohy**

"Úloha 4: [Dokončení](#page-336-0) operace uložení paměti" na stránce 317 Pomocí uvedených kroků můžete dokončit operaci uložení paměti.

## **Vytvoření konfigurace pro ostatní páskové jednotky**

Nepoužíváte-li páskovou jednotku 34*xx*, nebo chcete vytvořit páskovou jednotku *x*x (3490 Model E nebo F) bez řadiče, měli byste znát, jak vytvořit konfigurace pro ostatní páskové jednotky.

Chcete-li vytvořit konfiguraci pro ostatní páskové jednotky, postupujte takto.

- 1. Použijte příkaz WRKHDWRSC (Práce s hardwarovým prostředkem), abyste určili umístění páskového řadiče. WRKHDWRSC TYPE(\*STG)
- 2. Vyhledejte páskový řadič na obrazovce Work with Hardware Resources.
- 3. Napište číslici 9 (Work with resource) před dané jméno řadiče a stiskněte klávesu Enter.
- 4. Vyhledejte jméno prostředku pro páskovou jednotku (například TAP01).
- 5. Napište číslici 5 (Work with Configuration Descriptions) do sloupce *Opt* před dané jméno páskového prostředku a stiskněte klávesu Enter. Zobrazí se obrazovka Work with Configuration Descriptions.
- 6. Napište hodnotu 1 (Create) do pole **Option** a jméno popisu zařízení (například TAP01) do pole **Description** a stiskněte klávesu Enter. Zobrazí se obrazovka Create Device Description.
- 7. Změňte všechny hodnoty, které chcete změnit, a pak stiskněte klávesu Enter (dvakrát), abyste vytvořili popis prostředku. Opět se objeví obrazovka Work with Configuration Descriptions. Na této obrazovce by mělo být napsáno vámi vytvořené zařízení.
- 8. Napište číslici 8 (Work with configuration status) před popis tohoto nového zařízení. Zobrazí se obrazovka Work with Configuration Status.
- 9. Napište číslici 1 (Vary on) před toto nové zařízení. Jestliže se stav nezměnil na Varied On (logicky zapnuto), vyčkejte několik minut. Pak stiskněte klávesu F5 (Refresh). Jestliže se stav ani potom nezmění na Varied On, postupujte jako při obvyklém určování problémů u daného zařízení.
- 10. Tiskněte klávesu F3, dokud se nevrátíte na hlavní menu OS/400.

SRC A900 2000 zůstává zobrazen na ovládacím panelu systému nebo logické oblasti během zbývajících operací obnovy. Po dokončení závěrečného IPL systému SRC A900 2000 zmizí. Popis zařízení definovaný uživatelem pro obrazovku typu konzoly bude obnoven pomocí příkazu RSTCGF (Obnova konfigurace) později.

# **Kapitola 6. Spuštění systému po jeho abnormálním ukončení**

Podle těchto informací spusťte systém po jeho abnormálním ukončení.

Když se váš systém ukončuje normálně, provádí tyto činnosti:

- v Zapíše změněné stránky informací z paměti do vnější paměti.
- Uzavře přístupové cesty a soubory.
- Ukončí programy a úlohy v jejich přirozených ukončovacích bodech.

Jestliže je váš systém ukončen, aniž by měl čas provést tyto kroky, nazývá se to *abnormální ukončení*. Systém může skončit abnormálně z následujících důvodů:

- Výpadek proudu.
- v Porucha disku, jestliže nemáte ochranu zrcadlením nebo paritní ochranu zařízení.
- v Porucha v procesoru.
- v Selhání kritického programu operačního systému.
- Zásah operátora (nucené vypnutí).

#### **Související pojmy**

["Procedura](#page-82-0) obnovy při selhání systému" na stránce 63

Selhání systému znamená buď problém s hardwarem (jiným než disk), nebo s programovým vybavením operačního systému, které způsobí, že systém skončí abnormálně.

### **Co se stane, když se váš systém ukončí**

Tento seznam popisuje okolnosti, které vedou k neočekávanému ukončení vašeho systému, a následky, když se váš systém ukončí:

- v **Výpadek proudu se zdrojem nepřerušitelného napájení:** Když systém přestane být napájen normální elektřinou, zapojí se zdroj nepřerušitelného napájení a udrží systém v chodu. Systém zaznamená tuto změnu a pošle zprávu programu, který sleduje dodávku proudu. Tento program pak může rozhodnout, jestli nechat systém běžet, dokud se neobnoví dodávka proudu, nebo zda začít systematické ukončení práce systému.
- v **Výpadek proudu bez ochrany:** Nemá-li váš zdroj nepřerušitelného napájení a vypadne proud, systém se okamžitě zastaví. Obsah hlavní paměti bude ztracen. Když se obnoví dodávka proudu, musí systém provést rekonstrukci informací, což může být časově velmi náročné. To, jestli se systém spustí automaticky, závisí na nastavení systémové hodnoty QPWRRSTIPL.
- v **Porucha disku s ochranou pomocí RAID nebo ochranou zrcadlením:** Ve většině případů může systém běžet dál bez plné ochrany disků, dokud nedojde k výměně porouchané jednotky.
- v **Porucha disku bez ochrany disku:** Jedná se o podobný případ jako při výpadku proudu bez ochrany. Systém se okamžitě ukončí. Systém musí po opravě nebo výměně disku rekonstruovat informace o úlohách, které byly spuštěny, a o souborech, které byly otevřeny.
- v **Selhání kritického programu operačního systému:** Systém se okamžitě ukončí, stejně jako by se ukončil, kdyby došlo k nechráněnému výpadku proudu nebo poruše disku. Systém se pokusí zkopírovat obsah hlavní paměti, aby mohl být problém analyzován. To se nazývá *výpis hlavní paměti*. Když se systém ukončí, objeví se obrazovka Main Storage Dump Manager Occurred.

## **Použití obrazovky Disk Configuration Error Report**

Když se váš systém spustí, zkontroluje, zda má přístup ke všem nakonfigurovaným diskovým jednotkám. Jestliže je pro něj nepřístupná jedna nebo více diskových jednotek, objeví se obrazovka Disk Configuration Error Report.

```
Disk
Configuration Error Report
Type option, press Enter.
 5=Display Detailed Report
OPT Error
    Missing disk units in the configuration
```
Tato obrazovka se může objevit i po dočasném výpadku proudu, protože dodávka energie byla obnovena v procesoru, ale ne v periferních zařízeních. Neodpovídejte na obrazovku, dokud se přívod energie do všech diskových jednotek neobnoví. Schopnost systému získat přístup na všechny diskové jednotky, když se systém spouští, je důležitá pro obnovu. Jestliže diskové jednotky nejsou dostupné, systém nemusí být schopen obnovit změněné stránky paměti. Tím se může prodloužit doba nutná k provedení zavedení inicializačního programu (IPL).

Tato obrazovka se může také zobrazit:

- v Po nestandardním ukončení, pokud systém není schopen při novém IPL aktivovat všechny disky.
- v Během každého systémového IPL s podobným problémem, dokonce i když byl systém naposledy ukončen normálně.

### **Použití obrazovky Main Storage Dump Occurred**

Jestliže váš systém narazí na vážný softwarový problém, objeví se obrazovka Main Storage Dump Occurred.

```
Main Storage Dump Occurred
                                                          S/N xxxxxxxx
The system has failed. Report the following information to
your IBM service representative.
             SRC word 1 . . . . . . : A1D03000
             SRC word 2 . . . . . . : 69B0015F
             SRC word 3 . . . . . . : 0000308F
             SRC word 4 . . . . . . : 3FFFDE00
             SRC word 5 . . . . . . : 0C211008
             SRC word 6 . . . . . . : 00000000
             SRC word 7 . . . . . . : 00000000
             SRC word 8 . . . . . . : 00D5A400
             SRC word 9 . . . . . . : 00CDA400
             Type/Model/Feature . . : xxxx xxxx xxxx
Warning: The Main Storage Dump (MSD) must be copied for service.
        Failure to copy the Main Storage Dump will limit
        the ability to diagnose the failure.
Press Enter to copy the MSD for service or view the MSD.
F3=Exit F12=Cancel
```
Při odpovědích na této obrazovce se řiďte pokyny vašeho servisního technika. Ve většině případů byste měli pořídit kopii výpisu hlavní paměti. Uložte ji buď k médiím pro ukládání, nebo k vnější paměti (disku), aby vám posloužila při diagnóze problému.

#### **Související informace**

**Provedení výpisu hlavní paměti** 

### **Restartování systému**

Když vyřešíte, co způsobilo ukončení vašeho systému, musíte systém znovu spustit.

V některých případech spustíte IPL sami. Jindy, např. při výpadku proudu, se systém spustí automaticky. Když systém znovu spustíte potom, co byl abnormálně ukončen, snaží se uvést vše do původního stavu. Zavírá soubory, které byly používány, znovu vytváří přístupové cesty, které byly otevřeny, a ověřuje omezení souborů. Tento proces může trvat velmi dlouhou dobu.

Jestliže chcete určit, kdy má systém provést nové vytvoření přístupových cest a ověření referenčních omezení, spusťte váš systém pomocí normálního (automatického) IPL. Pokud si chcete prohlédnout a měnit rozvrhy vytváření přístupových cest a ověřování referenčních omezení, proveďte úlohy v této kolekci témat.

# **Úloha 1: Provádění řízeného zavedení inicializačního programu**

Můžete provést řízené zavedení inicializačního programu (IPL), abyste měli možnost měnit volby pro opětovné vytvoření.

**Poznámka:** Váš servisní zástupce již možná spustil IPL. Pokud ano, přejděte na krok této úlohy, který odpovídá obrazovce právě zobrazené vaším systémem.

Při provádění řízeného IPL musíte použít ovládací panel systémové jednotky nebo logické oblasti. Kroky se mírně liší podle typu vaší systémové jednotky. Jestliže si nejste jisti procedurami pro váš systém, vyhledejte si informace v tématu Základní operace systému.

Chcete-li provést řízené IPL, postupujte takto:

- 1. Jestliže má systémová jednotka na ovládacím panelu zámek, použijte k odemčení klíč.
- 2. Uveďte systém do režimu Manual.
- 3. Zajistěte, aby všechny přepínače pro všechny diskové jednotky byly v poloze On.
- 4. Pokud je váš systém v tuto chvíli spuštěný, zajistěte, aby všichni uživatelé byli odhlášeni a všechny úlohy ukončeny.

**Upozornění:** Chcete-li použít tento příkaz v primární logické oblasti, ujistěte se, že jste před vyvoláním příkazu vypnuli všechny sekundární logické oblasti. Pak napište tento příkaz: PWRDWNSYS OPTION(\*CNTRLD) DELAY(600) RESTART(\*YES)

V parametru pro odklad (Delay) uveďte počet sekund, které umožní, aby měl systém dost času normálně ukončit většinu úloh. Ve velkém a zatíženém systému bude nutný delší odklad.

- 5. Jestliže váš systém není spuštěný, zapněte ho.
- 6. Když se zobrazí obrazovka IPL or Install the System, vyberte volbu 1 (Perform an IPL). Následuje příklad stavové obrazovky. Tyto stavové obrazovky nevyžadují po uživateli žádnou akci.

```
Licensed Internal Code IPL in Progress
IPL:
   Type . . . . . . . . . . . . . . : Attended
   Start date and time . . . . . . : xx/xx/xx xx:xx:xx<br>Previous system end . . . . . . : Abnormal
   Previous system end . . . . . . : Abnormal<br>Current step / total . . . . . . : 16
   Current step / total . . . . . . : 16 16
   Reference code detail . . . . . : C6004065
Ipl step Time Elapsed Time Remaining
  Commit Recovery xx:xx:xx<br>
Data Base Initialization xx:xx:xx<br>
Journal IPL Clean up xx:xx:xx<br>
Commit Initialization xx:xx:xxData Base Initialization xx:xx:xx xx:xx:xx
  Journal IPL Clean up xx:xx:xx xx:xx:xx xx:xx:xx<br>
Commit Initialization xx:xx:xx xx:xx:xx xx:xx:xx
  Commit Initialization xx:xx:xx<br>>Start the operating system xx:xx:xx
 >Start the operating system xx:xx:xx xx:xx:xx
Item:
  Current / Total . . . . . . :
Sub Item:<br>Identifier . . . . . . . . . :
                                         Searching tape for install media
  Current / Total . . . . . . :
Wait for next display or press F16 for DST main menu
```
Následující seznam uvádí některé kroky při IPL, které jsou zobrazeny na obrazovce Licensed Internal Code IPL in Progress:

- Authority Recovery (obnova oprávnění)
- Journal Recovery (obnova žurnálů)
- v Database Recovery (obnova databází)
- Journal Synchronization (synchronizace žurnálů)
- Start the Operating System (spuštění operačního systému)

Některé kroky IPL mohou trvat dlouho.

Zatímco systém provádí IPL, zobrazují se na ovládacím panelu systémové jednotky systémové referenční kódy (SRC), které indikují právě prováděný krok. Je-li stejné SRC zobrazeno po dlouhou dobu plnými znaky (neblikají), může mít váš systém potíže s dokončením IPL.

- 7. Stiskněte klávesu Enter. Zobrazí se informační zprávy.
- 8. Jestliže se objeví obrazovka Select Product to Work with PTFs, stiskněte klávesu F3 (Exit).

```
Select Product to Work with PTFs
Position to . . . . . . . . . Product
Type options, press Enter. Press F21 to select all.
  1 =Select
             Product
Opt Product Option Release
    _ 5761999 *BASE V6R1M0
    _ 5761SS1 *BASE V6R1M0
```
9. Zobrazí se obrazovka IPL Options:

| | | | | | | | | | | |

<span id="page-188-0"></span>IPL Options Type choices, press Enter. System date . . . . . . . . . . . . . . xx / xx / xx System time . . . . . . . . . . . . . . 12 : 00 : 00 System time zone . . . . . . . . . . . . . QN0600UTCS<br>Clear job queues . . . . . . . . . . . . N Clear job queues  $\dots \dots \dots \dots$ Clear output queues . . . . . . . . . N Clear incomplete job logs . . . . . . . N Start print writers . . . . . . . . . . Start system to restricted state . . . . N Set major system options . . . . . . . . Y Define or change system at IPL . . . . . Y

Hodnoty, které se zobrazí jako předvolené, závisí na provedených krocích obnovy.

- 10. Pokud je systémové datum, čas nebo časová zóna chybné, zadejte správné hodnoty. Jestliže jste interní kód LIC instalovali pomocí volby 2 nebo 3, mohou být datum a čas prázdné. Systémové datum musí mít hodnotu roku v rozmezí 87 až 99 nebo 00 až 22.
- 11. Pro jednotlivé náznaky na této obrazovce zadejte tyto odpovědi:

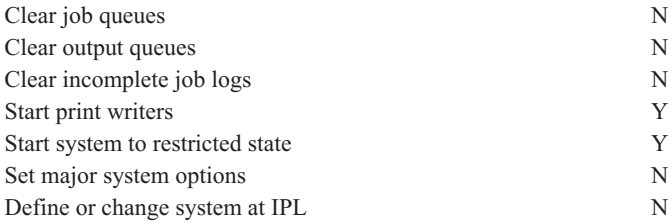

12. Zadejte vaše volby a stiskněte klávesu Enter.

## **Úloha 2: Úprava opětného vytvoření přístupových cest**

Tyto informace použijte pro úpravu opětovného vytvoření přístupových cest, pokud jsou označeny pro opětovné vytvoření.

Pokud jsou přístupové cesty označeny, že mají být znovu vytvořeny, objeví se následující obrazovka:

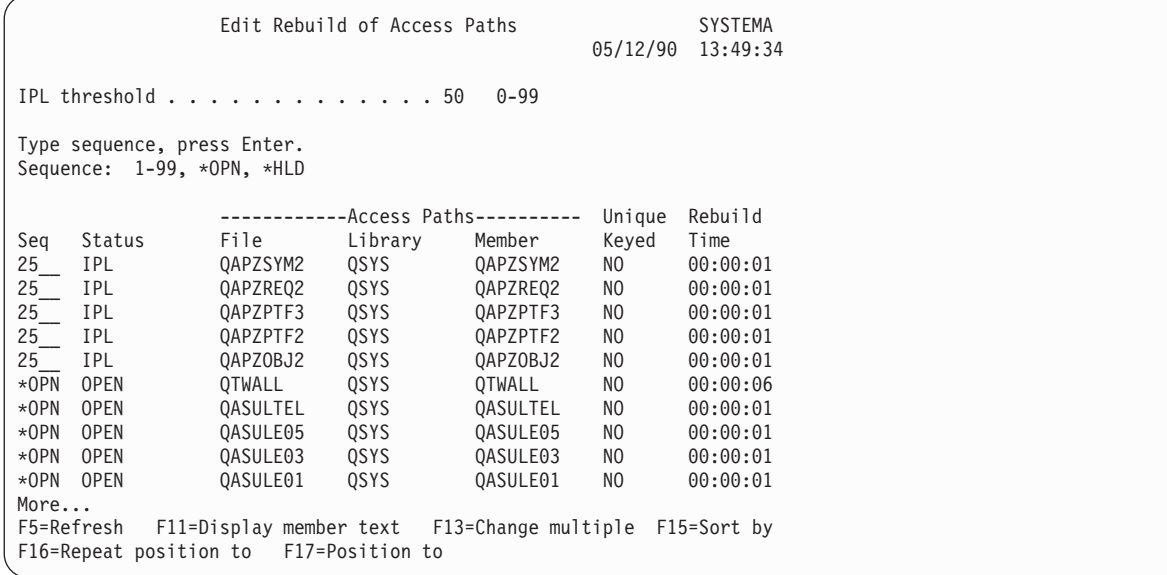

**Poznámka:** V seznamu se neobjeví žádné přístupové cesty, pokud všechny označené přístupové cesty, určené k opětnému vytvoření, mají stav SYS, JRN nebo SMAPP.

Zatímco pracujete s touto obrazovkou, vytváří systém znovu přístupové cesty. Tuto obrazovku můžete použít k provedení následujících úloh:

- v Ke změně pořadí, ve kterém jsou přístupové cesty znovu vytvářeny.
- v K odložení opětného vytvoření některých přístupových cest na dobu po provedení zavedení inicializačního programu (IPL).
- 1. Jestliže na této obrazovce nechcete nic měnit, stiskněte klávesu Enter. Přeskočte na krok 5. Pokud chcete provést určité změny, pokračujte krokem 2.
- 2. Můžete změnit hodnotu prahu IPL. Všechny přístupové cesty s pořadovým číslem (SEQ) nižším nebo rovným tomuto prahu budou znovu vytvořeny během IPL. Přístupové cesty s vyšším pořadovým číslem budou opět vytvořeny po dokončení IPL. Předvolená hodnota prahu je 50.
- 3. Ve sloupci Sequence (SEQ) této obrazovky můžete změnit pořadí přístupových cest. Na počátku jsou pořadová čísla nastavena takto:
	- **25** Soubory s MAINT(\*IMMED) a RECOV(\*IPL)
	- **75** Soubory s MAINT(\*IMMED) a RECOV(\*AFTIPL)

**\*OPN** Soubory s MAINT(\*DLY)

Systém v rámci skupiny (stejné pořadové číslo) znovu vytvoří přístupové cesty podle doby jejich opětného vytvoření, počínaje nejdelší dobou.

Doba opětného vytvoření se odhaduje podle velikosti souboru a délky klíče. U přístupových cest zapisovaných do žurnálu (stav JRN) a u přístupových cest chráněných systémově řízenou ochranou přístupové cesty (stav SMAPP) má doba opětného vytvoření hodnotu 0. K obnově těchto přístupových cest systém využívá spíše položek žurnálu než jejich opětné vytvoření. Potřebný čas je proto minimální.

Při odhadu doby opětného vytvoření se předpokládá, že úloha opětného vytvoření nemusí bojovat o zdroje. Jestliže se přístupová cesta znovu vytváří až po IPL, bude to pravděpodobně trvat déle.

4. Zapište všechny změny a stiskněte klávesu Enter. Znovu se objeví obrazovka Edit Rebuild of Access Paths. Pokud systém nebude schopen provést některé vámi požadované změny, objeví se chybové zprávy. Například, když se pokusíte změnit pořadové číslo u přístupové cesty, kterou systém opět vytvořil, zatímco jste pracovali s touto obrazovkou.

Pokud se objeví nějaké chyby, vraťte se na krok 2.

5. Když obrazovku dokončíte, stiskněte klávesu Enter bez provádění změn. Zobrazí se obrazovka Display Access Path Status:

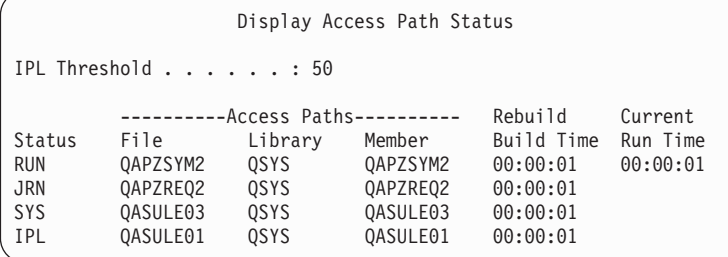

Když systém opětně vytváří přístupové cesty, aktualizuje se tato obrazovka každých 5 sekund.

6. Pokud chcete změnit práh IPL nebo pořadí vytváření přístupových cest, stiskněte klávesu F12 a vrátíte se na obrazovku Edit Rebuild of Access Paths. Zopakujte kroky 2 až 5.

Jestliže nechcete provádět změny, můžete nechat dále aktualizovat obrazovku Display Access Path Status nebo můžete stisknout klávesu F3 (ukončit a pokračovat v IPL). V obou případech systém dokončí opětné vytváření přístupových cest, než bude pokračovat dalším krokem IPL.

## <span id="page-190-0"></span>**Úloha 3: Editování omezení ve stavu nevyřízené kontroly**

Pro fyzický soubor je v systému možné nadefinovat požadované vlastnosti. Popisy těchto hodnot jsou referenční omezení nebo jiné typy omezení.

Když provádíte zavedení inicializačního programu (IPL) po abnormálním ukončení systému nebo když obnovujete databázové soubory, kontroluje systém platnost omezujících podmínek souboru. Další informace o použití referenčních omezení najdete v tématu Zajištění integrity s referenčními omezeními.

Pokud u sebe mají databázové omezující podmínky označení, že má být provedeno jejich ověření, objeví se následující obrazovka:

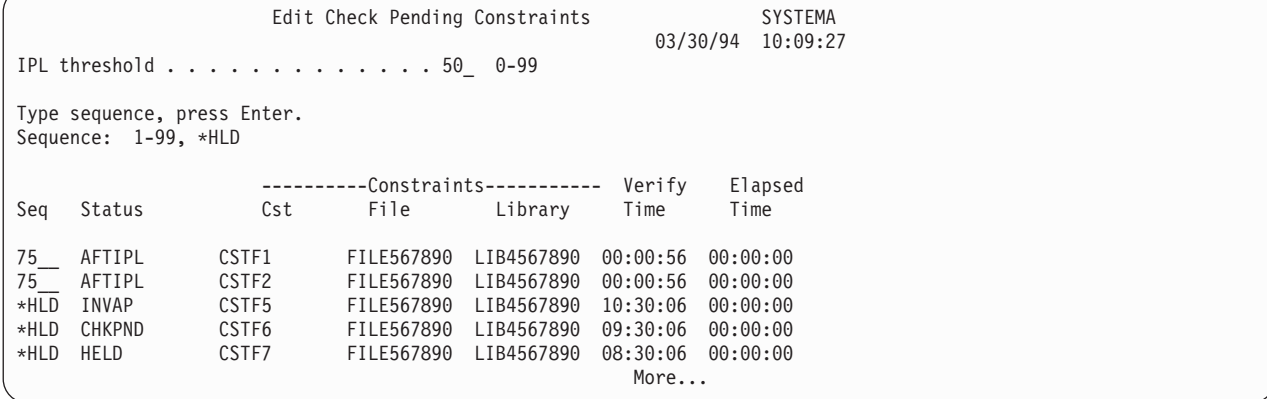

Tuto obrazovku můžete použít k provedení následujících úloh:

- Změna pořadí, ve kterém jsou omezující podmínky ověřovány.
- v Ověření omezujících podmínek před dokončením IPL.
- Odložení ověřování některých omezujících podmínek, dokud si to specificky nevyžádáte.
- 1. Pokud na této obrazovce nechcete nic měnit, stiskněte klávesu Enter a přejděte na krok 5. Pokud chcete provést určité změny, pokračujte krokem 2.
- 2. Můžete změnit hodnotu prahu IPL. Všechny omezující podmínky s pořadovým číslem (SEQ) nižším nebo rovným prahu se ověří během IPL. Omezující podmínky s vyšším pořadovým číslem se ověří až po dokončení IPL. Předvolená hodnota prahu je 50.
- 3. Ve sloupci Sequence (SEQ) této obrazovky můžete změnit pořadí omezujících podmínek. Na počátku jsou pořadová čísla nastavena na 75.

Systém v rámci skupiny (stejné pořadové číslo) ověří omezující podmínky podle času potřebného na jejich ověření, počínaje nejdelším časem.

Ověřte, že je čas odhadem. Při odhadu se předpokládá, že ověřovací úloha nemusí bojovat o zdroje. Jestliže je omezující podmínka ověřována po dokončení IPL, může to trvat déle.

Pokud chcete odložit ověření omezující podmínky na neurčito, zadejte jako pořadí \*HLD. Později můžete použít příkaz EDTCPCST. nastavit pořadí a nechat systém ověřit omezující podmínku.

4. Zapište všechny změny a stiskněte klávesu Enter. Znovu se objeví obrazovka Edit Check Pending Constraint. Pokud systém nebude schopen provést některé vámi požadované změny, objeví se chybové zprávy. Například, když se pokusíte změnit pořadové číslo omezující podmínky, kterou systém ověřil, zatímco jste pracovali s touto obrazovkou.

Pokud se objeví nějaké chyby, vraťte se na krok 2.

5. Když obrazovku dokončíte, stiskněte klávesu Enter bez provádění změn. Ukáže se vám obrazovka Display Constraint Status:

```
Display Constraint Status
IPL Threshold . . . . . . : 50
        ----------Constraints----------- Verify Elapsed
Status Constraint File Library Time Time
                 CUSTMAST CUSTLIB
RUN CUST2 CUSTMAST CUSTLIB 00:00:05 00:00:01
                                    00:00:23F3=Exit and continue IPL F12=Cancel
```
Když systém ověřuje omezující podmínky, aktualizuje se tato obrazovka každých 5 sekund.

6. Pokud chcete změnit práh IPL nebo pořadí ověřování omezujících podmínek, stiskněte klávesu F12 a vrátíte se na obrazovku Edit Check Pending Constraints. Pokud chcete změnit práh IPL nebo pořadí ověřování omezujících podmínek, stiskněte klávesu F12 a vrátíte se na obrazovku Edit Check Pending Constraints. Zopakujte kroky [2](#page-190-0) až [5.](#page-190-0)

Jestliže nechcete provádět změny, můžete nechat dále aktualizovat obrazovku Display Constraint Status nebo můžete stisknout klávesu F3 (ukončit a pokračovat v IPL). V obou případech systém dokončí ověřování omezujících podmínek, než bude pokračovat dalším krokem IPL.

7. Po dokončení IPL pokračujte podle části "Úloha 4: Obnova z poškozených objektů a nečitelných sektorů".

# **Úloha 4: Obnova z poškozených objektů a nečitelných sektorů**

Jestliže se váš systém ukončí bez varování nebo se objeví chyby na disku, může dojít k nesprávné aktualizaci popisných informací některých objektů. Pokud k tomu dojde, je objekt považován za poškozený.

Když pak provádíte zavedení inicializačního programu (IPL), snaží se systém vyhledat poškozené objekty a zapsat je do seznamu objektů určených k obnově. Pro každý poškozený objekt, který nalezne, zapíše do protokolu historie (QHST) zprávu (CPI18xx). Pokud jsou během IPL přidány nějaké poškozené objekty do seznamu objektů určených k obnově, je do fronty zpráv QSYSOPR poslána zpráva CPI8197.

**Poznámka:** Některá poškození, jako např. poškození obsahu databázového souboru, nelze odhalit dříve, než se objekt použije. Pokud máte podezření, že ve vašem systému bylo poškozeno větší množství objektů, poraďte se s vaším servisním zástupcem o postupu jejich obnovy.

Chcete-li zkontrolovat a obnovit poškozené objekty, postupujte takto:

- 1. Zobrazte protokol historie QHST tak, že napíšete DSPLOG a stiskněte klávesu F4 (Prompt).
- 2. Zobrazte protokol historie QHST tak, že napíšete DSPLOG a stiskněte klávesu F4 (Prompt).
- 3. Do náznaku *Output* na této obrazovce napište \*PRINT a stiskněte klávesu Enter.
- 4. Napište: WRKSPLF. Zobrazí se seznam souborů pro souběžný tisk (spool file) pro vaši úlohu.
- 5. Vyhledejte soubor pro souběžný tisk pro příkaz DSPLOG. Soubor pro souběžný tisk zadržte zvolením volby 3.
- 6. K zobrazení souboru pro souběžný tisk použijte volbu 5.
- 7. Vyhledejte záznamy o poškozených objektech, které nejsou synchronizovány. K vyhledání řádek, které obsahují znakové řetězce damage a sync můžete použít funkci Find (hledání). Mohou se zobrazit následující zprávy:

#### **CPF3113**

Member damaged (Člen je poškozený).

#### **CPF3175**

File is not synchronized (Soubor není synchronizovaný).

#### **CPF3176**

Data space is partially damaged (Datová oblast je částečně poškozená).

#### <span id="page-192-0"></span>**CPF3171**

Journal is damaged (Žurnál je poškozený).

#### **CPF3172**

Objects are not synchronized with the journal (Objekty nejsou synchronizované s žurnálem).

### **CPF3173**

Journal receiver is damaged (Přijímač žurnálu je poškozený).

#### **CPF3174**

Journal receiver is partially damaged (Přijímač žurnálu je částečně poškozený).

#### **CPF700C**

Object of type \*object-type cannot be synchronized with journal (Objekt typu \*typ-objektu nelze synchronizovat s žurnálem).

#### **CPF81xx**

Obecné zprávy o poškození objektů.

8. Zapište si jména a typy objektů, které jste našli. Zvolte správnou proceduru zotavení, založenou na typu poškozeného objektu. Při volbě vám pomůže Tabulka 43.

*Tabulka 43. Zotavení při poškozených objektech podle typu objektů*

| Typ objektu                                          | Procedura obnovy                                                                                                    |  |
|------------------------------------------------------|----------------------------------------------------------------------------------------------------|--|
| Objekt operačního systému v knihovně<br>QSYS         | Požádejte o pomoc softwarovou podporu. Možná bude nutné znovu nainstalovat<br>operační systém.                                                                                                    |  |
| Uživatelský profil dodaný IBM                        | Provedte zkrácenou instalaci operačního systému.                                                                                                    |  |
| subsystému v položce pracovní stanice pro<br>konzolu | Popis úlohy, který je specifikován v řídicím Pokud pro řídicí subsystém neexistují žádné jiné položky pracovní stanice, je systém<br>nepoužitelný. Požádejte o pomoc softwarovou podporu.                             |  |
| Fronta úloh                                          | Provedte IPL. Obnovte nebo znovu vytvořte poškozenou frontu úloh. Všechny položky<br>jsou ztraceny.                                                                                                    |  |
| Výstupní fronta                                      | Provedte IPL. Je-li výstupní fronta předvolenou výstupní frontou tiskárny, je opětně<br>vytvořena včetně jejích položek. Ostatní výstupní fronty se musí obnovit nebo opětně<br>vytvořit. Jejich položky se neobnoví. |  |
| Poškozený soubor, jehož jméno začíná<br><b>QAOSS</b> | Vymažte soubor. Obnovte ho ze záložní kopie. Spustte příkaz RCLDLO<br>DLO(*DOCDTL).                                                                                                    |  |
| Databázový soubor                                    | Další informace najdete v tématu "Obnova poškozených databázových souborů"<br>na stránce 174.                                                                                                    |  |
| Žurnál                                               | Další informace najdete v tématu "Obnova poškozeného žurnálu" na stránce 175.                                                                                                    |  |
| Přijímač žurnálu                                     | Další informace najdete v tématu "Obnova poškozeného přijímače žurnálu" na stránce<br>176.                                                                                                    |  |
| Objekt zapisovaný do žurnálu                         | Další informace najdete v tématu "Obnova žurnálovaného objektu, který je poškozen<br>nebo není synchronizován" na stránce 176.                                                                                        |  |
| Všechny ostatní                                      | Další informace najdete v tématu "Obnova jiných typů poškozených objektů"<br>na stránce 177.                                                                                                    |  |

9. Zkontrolujte další možné indikace toho, že byly objekty poškozeny. Toto jsou některé indikace:

- v Nemůžete spustit systém, protože je plná vnější paměť.
- v Systém byl několikrát abnormálně ukončen od té doby, kdy jste naposled prováděli proceduru RCLSTG (Náprava paměti).
- Na obrazovce Work with Objects by Owner jsou zobrazeny objekty, které nejsou spojeny s žádnou knihovnou.
- v Na obrazovce stavu systému je zobrazeno neočekávaně vysoké procento použité vnější paměti.
- v Nemáte přístup k datům v databázovém souboru, neboť je poškozený člen. Toto indikuje zpráva CPF8113.
- v Nemáte přístup k objektům, protože jsou chráněny poškozeným seznamem oprávnění nebo vlastníkem oprávnění.

<span id="page-193-0"></span>Pokud se ve vašem systému setkáte s těmito příznaky, následující akce vám mohou pomoci identifikovat poškozené objekty:

- a. Vyberte si z následujících akcí pro identifikaci poškozených objektů v kritických souborech, kde očekáváte poškození:
	- v Použijte příkaz CPYF (Kopírování souboru)
	- v Použijte příkaz DSPOBJD (Zobrazení popisu objektu)
	- Uložte důležitá data
- b. Vyberte si z následujících akcí pro identifikaci poškozených objektů v systémové úrovni:
	- v Použijte příkaz RTVDSKINF (Načtení informací o disku).
	- v Použijte příkaz DSPOBJD (Zobrazení popisu objektu) a zadejte DSPOBJD OBJ(\*ALL) OBJTYPE(\*ALL).
	- v Pomocí příkazu GO SAVE volba 21 uložte celý systém.
	- v Spusťte proceduru RCLSTG. Spouštění procedury je popsáno v tématu "Příkaz [RCLSTG](#page-55-0) (Náprava paměti)" na [stránce](#page-55-0) 36.

Pokud uvidíte tyto indikace po výměně diskové jednotky a po obnově dat z částečného pump, měli byste obnovit celé ASP, které obsahovalo vadnou diskovou jednotku. Prohlédněte si odpovídající kontrolní seznam.

### **Obnova poškozených databázových souborů**

Některé typy poškození na úrovni objektů u databázových souborů mohou být obnoveny provedením speciálního zavedení inicializačního programu (IPL), během kterého systém analyzuje všechny diskové segmenty z hlediska přítomnosti částí databázových objektů.

Zde je několik příkladů poškození na úrovni objektů:

- v Ztracená ukazovátka mezi indexem (přístupová cesta) a daty.
- v Neidentifikované objekty v seznamu objektů určených k obnově.

Jestliže máte problémy s databázovými soubory, můžete si zobrazit protokol interního kódu LIC, abyste zjistili, zda se mohou problémy vyřešit pomocí speciálního IPL.

**Poznámka:** K tomu, abyste mohli provádět úlohy popsané v této části, musíte mít zvláštní oprávnění \*SERVICE.

- 1. Napište STRSST a stiskněte klávesu Enter. Objeví se menu System Service Tools (SST).
- 2. Vyberte volbu 1 (Start a service tool). Zobrazí se obrazovka Start a Service Tool.
- 3. Vyberte volbu 5 (LIC log). Zobrazí se obrazovka LIC Log.
- 4. Vyberte volbu 1 (Select entries from the LIC log). Zobrazí se obrazovka Specify LIC Log Selection Values.

```
Specify Licensed Internal Code Log Selection Values
Type choices, press Enter
 Note ID:
   Starting . . . . . . . . . . . FFFFFFFF 00000000-FFFFFFFF
 Entry type:
   Major code . . . . . . . . . 0600 0000-FFFF<br>Minor code . . . . . . . . . 145F 0000-FFFF
   Minor code \ldots . . . . . . . . 145F
 Starting:
   Date. . . . . . . . . . . . . . 00/00/00 MM/DD/YY
   Time. . . . . . . . . . . . . . 00:00:00 HH:MM:SS
 Ending:
    Date. . . . . . . . . . . . . . 00/00/00 MM/DD/YY
    Time. . . . . . . . . . . . . . 00:00:00 HH:MM:SS
F3=Exit F12=Cancel
```
- 5. Do náznaku *Major code* napište 0600.
- 6. Do náznaku *Minor code* napište 145F.
- <span id="page-194-0"></span>7. Jako počáteční datum a čas (Starting date, Starting time) uveďte přibližné hodnoty, kdy se problémy objevily poprvé.
- 8. Do konečného data a času (Ending date, Ending time) zadejte aktuální datum a čas.
- 9. Stiskněte klávesu Enter. Pokud byly zaznamenány nějaké chyby, které by mohly být vyřešeny speciálním IPL, zobrazí se vám seznam položek. Jinak se objeví zpráva, že žádné položky protokolu neodpovídají vašim kritériím.

Pokud máte položky protokolu, které vyžadují speciální IPL, musíte si naplánovat čas pro tento IPL. Analýza segmentů disku může trvat velmi dlouho. Analytická fáze IPL může hrubým odhadem trvat asi 1 sekundu pro každý objekt ve vašem systému.

Až budete připraveni provést IPL, postupujte takto:

- 1. Uveďte váš systém do stavu omezení.
- 2. Napište STRSST a stiskněte klávesu Enter. Objeví se menu System Service Tools (SST).
- 3. Vyberte volbu 1 (Start a service tool). Zobrazí se obrazovka Start a Service Tool.
- 4. Vyberte volbu 4 (Display/Alter/Dump). Zobrazí se obrazovka Display/Alter/Dump Output Device.
- 5. Vyberte volbu 1 (Display/Alter storage). Zobrazí se obrazovka Select Data.
- 6. Vyberte volbu 5 (Starting address). Zobrazí se obrazovka Specify Starting Address:

Specify Starting Address Output device . . . . . . : Display/Alter storage Type choice, press Enter. Address . . . . . . . . 000000000E 000000

7. Jako adresu uveďte 000000000E 000000 a stiskněte klávesu Enter. Ukáže se vám obrazovka Display Storage:

Display Storage Control . . . . . . . nnnnn, Pnnnnn, Lcccccc, .cccccc, > Address . . . . . . . 0000 20830048 00800000 00000000 0E00000000 \* ................. \* 0010 00010000 00000000 00000000 0000000000 \* ................. \* 0020 00000000 00000000 00000000 0000000000 \* ................. \*

- 8. Na první znakovou pozici v třetí řádce dat (offset 0020) napište 8. Změna nabude platnosti, když stisknete klávesu F11 (Alter storage).
- 9. Tiskněte klávesu F3, dokud se nevrátíte na obrazovku Exit System Service Tools.
- 10. Stiskněte klávesu Enter (pokračovat v ukončení SST).
- 11. Na příkazový řádek napište příkaz

WRDWNSYS OPTION(\*IMMED) RESTART(\*YES)

Tímto příkazem se spustí speciální IPL.

**Upozornění:** Chcete-li použít tento příkaz v primární logické oblasti, ujistěte se, že jste před vyvoláním příkazu vypnuli všechny sekundární logické oblasti.

#### **Související úlohy**

["Uvedení](#page-54-0) systému do stavu omezení" na stránce 35

Mnoho procedur pro obnovu vyžaduje, aby v systému nebyla žádná jiná aktivita. Když ve vašem systému nejsou kromě řídicího subsystému aktivní žádné jiné subsystémy, je systém ve *stavu omezení*.

#### **Obnova poškozeného žurnálu**

Chcete-li obnovit poškozený žurnál, postupujte takto.

1. Napište WRKJRN.

<span id="page-195-0"></span>2. Na obrazovku s náznakem napište jméno daného žurnálu. Zobrazí se obrazovka Work with Journals:

```
Work with Journals
Type options, press Enter.
 2=Forward recovery 3=Backout recovery 5=Display journal status
 6=Recover damaged journal 7=Recover damaged journal receivers
 9=Associate receivers with journal
                          ASP
Opt Journal Library Device Text
    JRNACC DSTA1 JOURNAL FOR ACCOUNTS
```
- 3. Vyberte volbu 6 (Recover damaged journal).
- 4. Napište: WRKJRNA JRN(*jméno-knihovny*/*jméno-žurnálu*) OUTPUT(\*PRINT). Dostanete výpis, který ukazuje všechny objekty, které se právě zapisují do žurnálu.
- 5. Příkazem STRJRNPF (Spuštění fyzického souboru žurnálu) spusťte zapisování do žurnálu pro všechny fyzické soubory, které měly být zapsány do žurnálu, ale nejsou uvedeny v seznamu.
- 6. Příkazem STRJRNAP (Spuštění žurnálu přístupových cest) spusťte zapisování do žurnálu pro všechny přístupové cesty, které měly být zapsány do žurnálu, ale nejsou uvedeny v seznamu.
- 7. Příkazem STRJRN (Spuštění žurnálu) spusťte zapisování do žurnálu pro všechny objekty integrovaného systému souborů, které by se měly zapisovat do žurnálu, ale nejsou v seznamu.
- 8. Příkazem STRJRNLIB (Spuštění žurnálování knihovny) spusťte zapisování do žurnálu pro všechny knihovny, které měly být zapsány do žurnálu, ale nejsou uvedeny v seznamu.
- 9. Příkazem STRJRNOBJ (Spuštění žurnálu objektů) spusťte zapisování do žurnálu pro všechny další typy objektů, které by se měly zapisovat do žurnálu, ale nejsou v seznamu.
- 10. Pokud jste dříve měli nějaké vzdálené žurnály, které byly asociovány s daným poškozeným žurnálem, znovu je připojte. Vzdálené žurnály se připojují pomocí rozhraní QjoAddRemoteJournal API nebo pomocí příkazu ADDRMTJRN (Přidání vzdáleného žurnálu).
- 11. Uložte každý objekt zapisovaný do žurnálu. Měli byste vždy uložit objekty poté, co jste spustili jejich zapisování do žurnálu.

### **Obnova poškozeného přijímače žurnálu**

Toto téma poskytuje informace o tom, jak obnovit poškozený přijímač žurnálu, který byl připojen k lokálnímu žurnálu.

**Poznámka:** Následující kroky použijte k obnově poškozeného přijímače žurnálu, který byl připojen k lokálnímu žurnálu.

1. Napište WRKJRN.

| |

> 2. Do náznakové obrazovky napište jméno žurnálu, který je spojen s poškozeným přijímačem žurnálu. Zobrazí se obrazovka Work with Journals:

```
Work with Journals
Type options, press Enter.
 2=Forward recovery 3=Backout recovery 5=Display journal status
 6=Recover damaged journal 7=Recover damaged journal receivers
 9=Associate receivers with journal
                              ASP<br>Device
Opt Journal Library Device Text<br>JRNACC DSTA1 JOURNAL FOR ACC
                 DSTA1 JOURNAL FOR ACCOUNTS
```
3. Vyberte volbu 7 (Recover damaged journal receivers).

### **Obnova žurnálovaného objektu, který je poškozen nebo není synchronizován**

Pro poškozený žurnálovaný objekt použijte volbu 2=Forward Recovery z obrazovky příkazu WRKJRN (Práce s žurnály) nebo postupujte takto.

1. Najděte poslední uloženou kopii objektu.

<span id="page-196-0"></span>2. Vymažte objekt.

| | | | | |

- 3. Zaveďte média pro ukládání a obnovte objekt.
	- a. Pro žurnálovaný fyzický databázový soubor, datové oblasti nebo datové fronty napište tento příkaz:

```
RSTOBJ OBJ(jméno-objektu) OBJTYPE(*typ-objektu)
       SAVLIB(jméno-knihovny)
       DEV(jméno-zařízení)
```
b. Pro žurnálované knihovny napište tento příkaz:

```
RSTLIB SAVLIB(jméno-knihovny) DEV(jméno-zařízení-média)
```
c. Pro žurnálované objekty integrovaného systému souborů napište tento příkaz:

```
RST DEV('jméno-cesty-zařízení')
    OBJ ('jméno-cesty-objektu')
    SUBTREE (*ALL)
```
- 4. Obnovte všechny přijímače žurnálu, kteří jsou třeba k obnově objektu, nejsou-li už v systému.
- 5. Příkaz APYJRNCHG (Použití žurnálovaných změn) použijte pro použití žurnálovaných změn.

Proveďte následující kroky pro žurnálované objekty, které nelze synchronizovat:

- 1. Obnovte objekt z poslední uložené kopie.
- 2. Za účelem aktualizace objektu aplikujte změny zapsané do žurnálu.
	- **Poznámka:** Možná budete muset tuto proceduru provést také pro všechny objekty (pokud nějaké existují) vztahující se k objektu, který není synchronizován. Jinak by objekty nemusely být vzájemně synchronizovány.

#### **Související informace**

Správa žurnálů

### **Obnova poškozených objektů v integrovaném systému souborů** |

K obnově poškozených objektů v integrovaném systému souborů použijte příkaz RCLSTG (Náprava paměti). K |

obnovení poškozených souborů bez nutnosti uvést systém do omezeného stavu, můžete použít příkaz RCLLNK |

(Náprava odkazů na objekty). Pokud objekt nebyl zapisován do žurnálu, proveďte tyto kroky obnovy. |

- Jestliže nejste schopni obnovit objekty svého integrovaného systému souborů pomocí příkazů RCLSTG nebo | RCLLNK, použijte k obnově objektů příkaz RST (Obnova objektu). |
- RST DEV('/QSYS.LIB/*jméno-zařízení*.DEVD') | OBJ('/*mydir*/*myfile*') |

Jestliže poškozený objekt intergrovaného systému souborů je zapsán do žurnálu, postupujte podle kroků pro [obnovu](#page-195-0) poškozeného [žurnálovaného](#page-195-0) objektu. | |

- **Související pojmy** |
- "Příkaz [RCLSTG](#page-55-0) (Náprava paměti)" na stránce 36 |
- Příkaz RCLSTG můžete použít, chcete-li obnovit adresovatelnost ztracených nebo poškozených objektů. To vám |
- umožní identifikovat a pak obnovit ty objekty, které byly poškozeny. |
- ["Náprava](#page-59-0) odkazů na objekty" na stránce 40 |
- Příkaz RCLLNK (Náprava odkazů na objekty) napraví objekty v "kořenovém systému souborů" (/), systému |
- souborů QOpenSys a připojených uživatelsky definovaných systémech souborů (UDFS). |

### **Obnova jiných typů poškozených objektů**

K obnově většiny poškozených objektů v systému použijte tyto procedury.

[Tabulka](#page-192-0) 43 na stránce 173 zobrazuje, které typy objektů požadují zvláštní procedury.

1. Najděte nejnovější záložní kopii poškozeného objektu.

**Poznámka:** Jestliže se poškozený objekt nachází v knihovně QSYS, budete možná muset obnovit operační systém. Požádejte o pomoc softwarovou podporu.

- 2. Vymažte objekt.
- 3. Zaveďte média pro ukládání a obnovte objekt. Napište tento příkaz:
	- RSTOBJ OBJ(*jméno-objektu*) OBJTYPE(*typ-objektu*) SAVLIB(*jméno-knihovny*) DEV(*jméno-zařízení*)

# <span id="page-198-0"></span>**Kapitola 7. Obnova informací v uživatelském ASP**

Když máte ve svém systému uživatelská ASP, přiřazujete určitým fyzickým diskovým zařízením specifické knihovny nebo objekty. Jedním z důvodů pro používání uživatelských ASP je omezení množství informací, které je nutné obnovit, pokud musíte nahradit diskové zařízení.

Základním postupem obnovy uživatelského ASP je:

- 1. Pochopit, co bylo v uživatelském ASP.
- 2. Zvolit správný postup obnovy.
- 3. Naplánovat si obnovu.
- 4. Provést kroky obnovy.

## **Popis obsahu vašich uživatelských ASP**

K tomu, abyste zvolili správnou proceduru pro obnovu informací v uživatelských ASP, musíte pochopit, jak vypadala před selháním.

Obrázek 5 ukazuje příklad konfigurace uživatelského ASP. Tento příklad se používá v průběhu následujícího vysvětlení. Můžete začít tím, že nakreslíte podobný obrázek vlastní konfigurace.

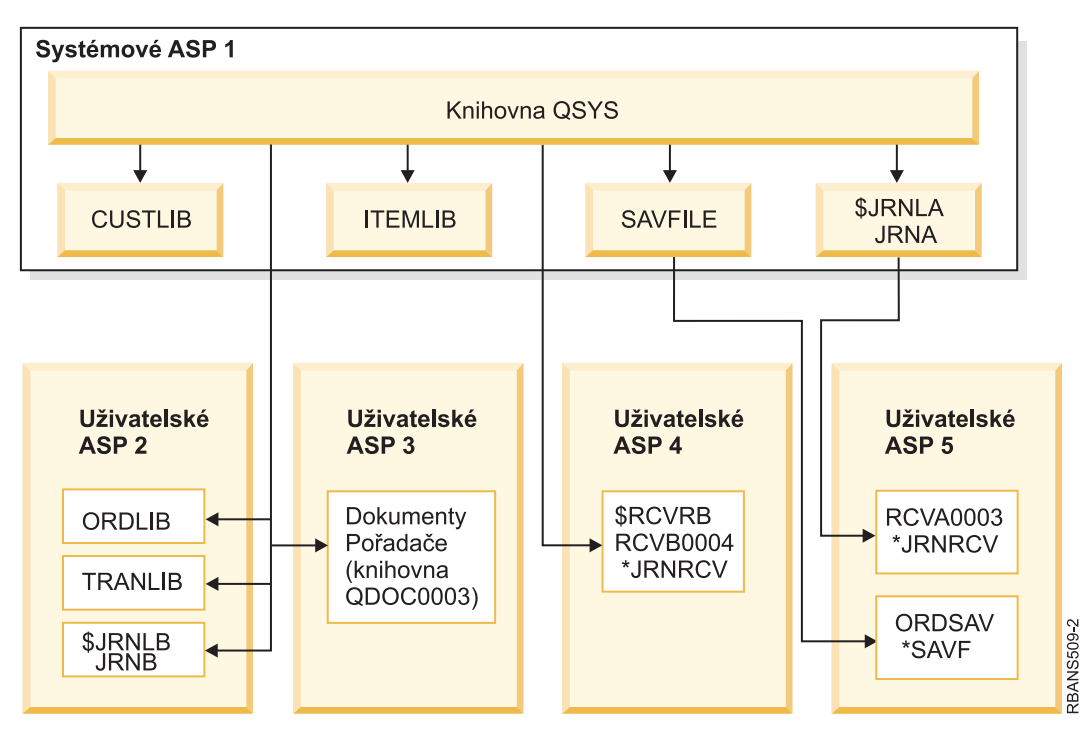

*Obrázek 5. Konfigurace uživatelského ASP před selháním*

V příkladu:

- v ASP 2 je knihovní uživatelské ASP. Obsahuje tyto knihovny: ORDLIB, TRANLIB a \$JRNLB.
- v Soubory v knihovně ORDLIB a TRANLIB se sledují v žurnálu JRNB v knihovně \$JRNLB.
- v Přijímače žurnálu pro žurnál JRNB jsou v knihovně \$RCVRB v ASP 4.
- v ASP 3 je knihovní uživatelské ASP obsahující dokumenty a složky.
- v ASP 4 je knihovní uživatelské ASP. Obsahuje knihovnu \$RCVRB.

v ASP 5 je neknihovní uživatelské ASP. Obsahuje soubor typu save ORDSAV. ORDSAV je knihovna SAVFLIB, která je v systémovém ASP. Obsahuje také přijímač žurnálu RCVA0003, který je v knihovně \$JRNLA.

Před selháním vypadá adresář přijímače pro žurnál JRNA takto:

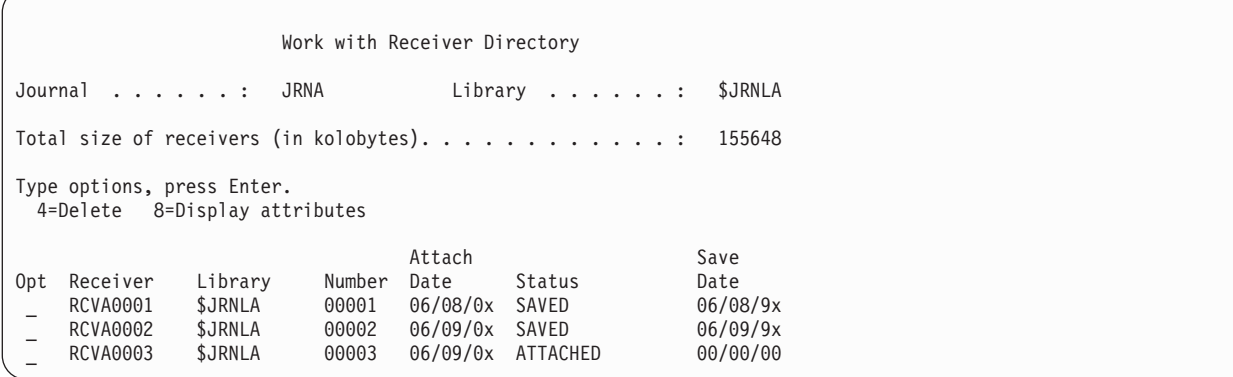

# **Výběr procedury obnovy uživatelských ASP**

Zde naleznete základní situace, které mohou vyžadovat obnovu informací v uživatelském ASP.

- v Vyměnili jste diskovou jednotku v systémovém ASP. Ačkoliv jsou data stále v uživatelských ASP, musíte obnovit schopnost systému najít tato data (adresovatelnost). Tento proces je popsán v tématu "Obnova základního uživatelského ASP po obnově systémového ASP".
- v Vyměnili jste diskovou jednotku v základním uživatelském ASP. Veškeré informace z uživatelského ASP se musí obnovit. Jestliže je toto vaše situace, řiďte se postupem popsaným v tématu "Obnova [poškozeného](#page-212-0) základní ASP" na [stránce](#page-212-0) 193.
- v Vyměnili jste diskovou jednotku v systémovém ASP. Jedno ze základních uživatelských ASP bylo ve stavu přetečení. Musíte obnovit adresovatelnost informací v uživatelských ASP, která nebyla ve stavu přetečení. Použijte k tomu postup popsaný "Obnova základního uživatelského ASP po obnově systémového ASP". Musíte také obnovit informace v uživatelském ASP, které bylo ve stavu přetečení, a to tak, že použijete proceduru popsanou v tématu "Obnova [poškozeného](#page-212-0) základní ASP" na stránce 193.
- v Servisní zástupce vyměnil porouchanou diskovou jednotku v nezávislém ASP. Když ztratíte diskovou jednotku v ASP, musíte obnovit veškeré informace v daném ASP. Informace v jiných ASP v systému nebudou ovlivněny. Postupujte podle pokynů, které uvádí "Obnova [nezávislého](#page-217-0) ASP" na stránce 198.

### **Obnova základního uživatelského ASP po obnově systémového ASP**

Po obnově LIC a operačního systému musíte provést úlohy v tomto tématu.

Když vyměníte jednotku ve vašem systémovém ASP, systém ztratí adresovatelnost na objekty v základním uživatelském ASP. Systém v tomto příkladu by po obnově operačního systému vypadal takto:

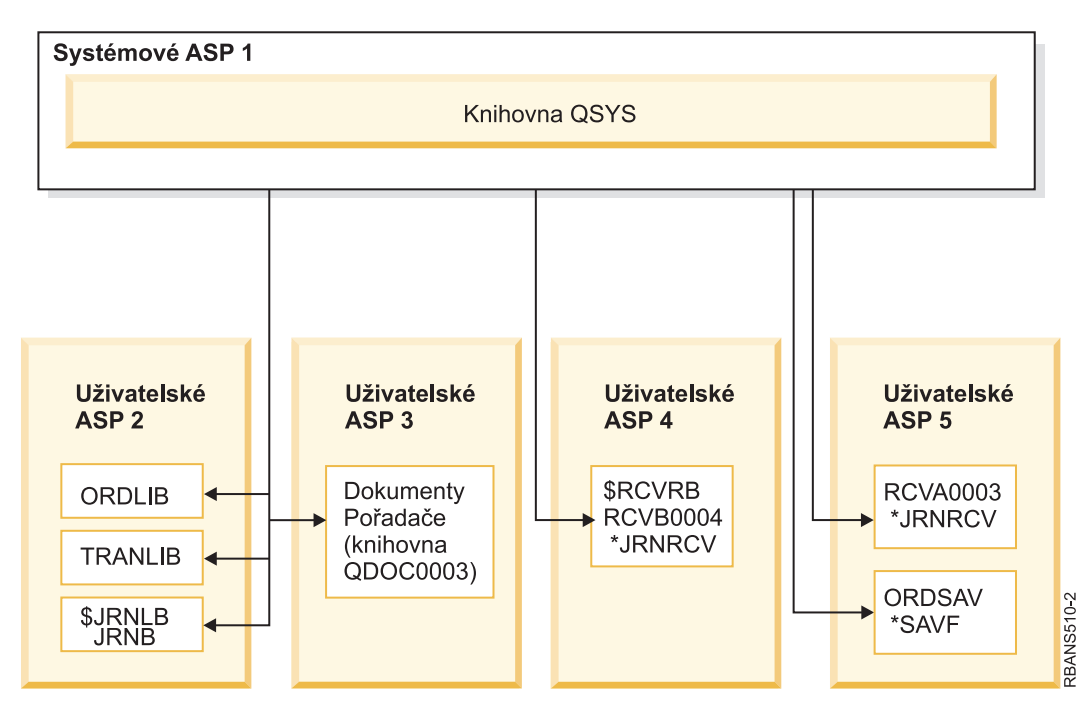

*Obrázek 6. Konfigurace základního uživatelského ASP po obnově operačního systému*

Knihovny a objekty v základních uživatelských ASP nejsou systému známy.

Použijte následující procedury popsané v tomto tématu, abyste obnovili objekty ve vašem základním uživatelském ASP. Systém však nemůže obnovit vlastnictví objektů jiných než objektů knihovny dokumentů (DLO) v základních uživatelských ASP, protože adresy pro všechny uživatelské profily se při obnově změní. Všechny typy objektů kromě DLO používají pro označení vlastníka adresu uživatelského profilu.

Obnova vlastnictví objektů pro jiné objekty než DLO vyžaduje manuální přiřazení vlastnictví pro každý objekt v každém základním uživatelském ASP.

#### **Související úlohy**

"Obnova [šifrovaných](#page-342-0) ASP" na stránce 323

Jestliže máte šifrovaný nebo nezávislé ASP, musíte provést zvláštní kroky, abyste zajistili, že data v těchto ASP bylo možné obnovit.

## **Úloha 1: Náprava paměti**

Tyto kroky použijte k nápravě paměti.

- 1. Přihlaste se do systému s uživatelským profilem, který má oprávnění používat příkaz RCLSTG (Náprava paměti). Přihlaste se na konzole nebo použijte příkaz TRFJOB (Přenos úlohy) k přesunu vaší úlohy do řídicího subsystému.
- 2. Napište DSPSYSVAL QALWUSRDMN. Jestliže aktuální hodnota neobsahuje knihovnu QRCL (Náprava paměti) nebo není-li specifikováno \*ALL, použijte příkaz CHGSYSVAL k přidání QRCL do seznamu knihoven pro tuto systémovou hodnotu. Zde napište aktuální hodnotu:
- 3. Napište DSPSYSVAL QCTLSBSD a zobrazte tak jméno svého řídicího subsystému. Zde napište aktuální hodnotu: \_\_\_\_\_\_\_\_\_\_\_\_\_\_\_\_\_
- 4. Ujistěte se, že je systém ve stavu omezení. Není-li tomu tak, postupujte podle procedury v tématu ["Uvedení](#page-54-0) systému do stavu [omezení"](#page-54-0) na stránce 35.
- 5. Použijte tyto příkazy k nápravě paměti různými způsoby:

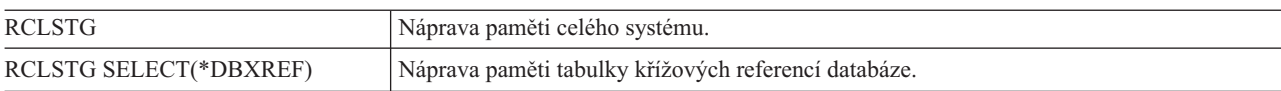

<span id="page-201-0"></span>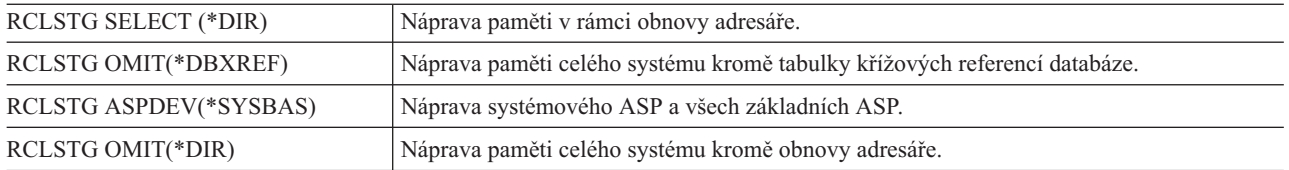

- 6. Použijte příkaz CHGSYSVAL (Změna systémové hodnoty) k nastavení systémové hodnoty QALWUSRDMN na její původní hodnotu. (Nastavení jste si zapsali v kroku 2.)
- 7. Když skončí procedura nápravy paměti, spusťte řízení subsystému tímto příkazem: STRSBS SBSD(*řídicí-subsystém*)

(Jméno řídicího subsystému jste si zapsali v kroku 3.)

Po provedení procedury Reclaim storage vypadá vzorový systém takto:

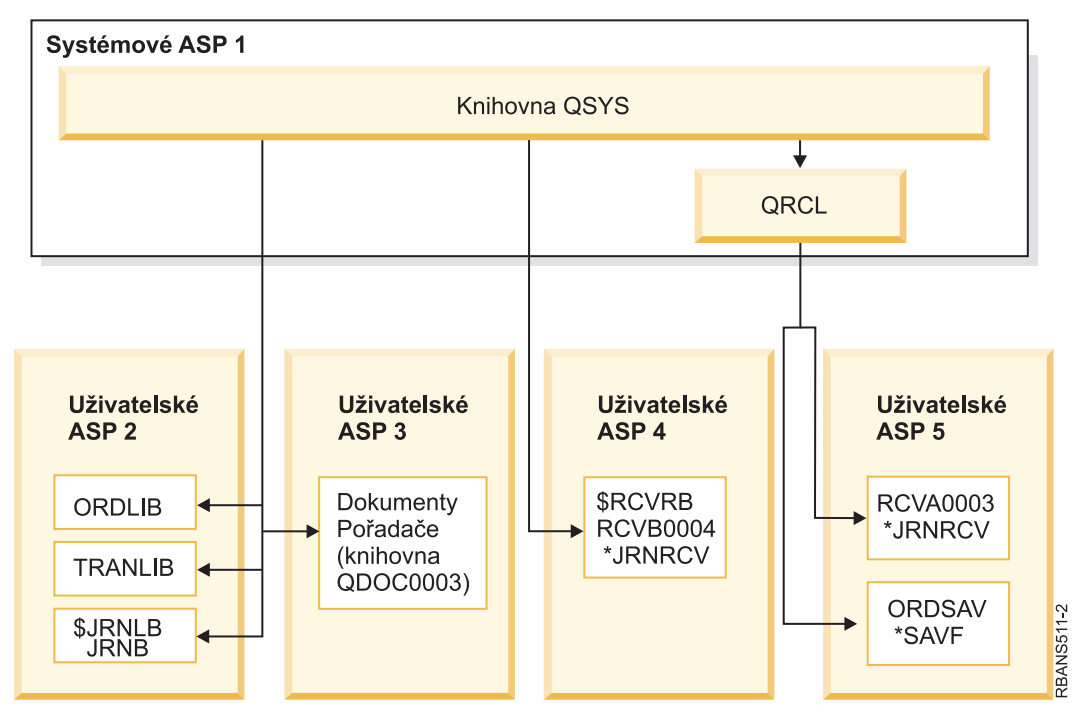

*Obrázek 7. Konfigurace uživatelské ASP po nápravě paměti*

Systém obnoví adresovatelnost pro objekty v ASP 5, ale nemůže obnovit jejich původní přiřazení knihovnám. Ta jsou umístěna v knihovně QRCL (Recovery). Objekty ve všech uživatelských ASP vlastní uživatelský profil QDFTOWN (Default Owner).

#### **Související pojmy**

"Příkaz [RCLSTG](#page-55-0) (Náprava paměti)" na stránce 36

Příkaz RCLSTG můžete použít, chcete-li obnovit adresovatelnost ztracených nebo poškozených objektů. To vám umožní identifikovat a pak obnovit ty objekty, které byly poškozeny.

# **Úloha 2: Obnova profily uživatelů**

Pomocí uvedených kroků obnovte profily uživatelů.

- 1. Přihlaste se jako QSECOFR.
- 2. V prostředí klastrů použijte příkaz ENDCRG (Ukončení skupiny prostředků klastru) a příkaz ENDCLUNOD (Ukončení uzlu klastru) k zastavení klastrování před ukončením subsystému QSYSWRK a k pokračování v obnově nezávislého ASP.
- <span id="page-202-0"></span>3. Zajistěte, aby systém byl ve stavu omezení.
- 4. Najděte poslední média pro ukládání s uživatelskými profily. Mohlo by se jednat o nosič z příkazu SAVSYS nebo SAVSECDTA. Soubor na nosiči pro ukládání má jméno QFILEUPR.
- 5. Pokud používáte nosič z příkazu SAVSYS, napište tento příkaz:

```
RSTUSRPRF DEV(jméno-zařízení) USRPRF(*ALL)
          ENDOPT(*LEAVE)
```
Pokud používáte nosič z příkazu SAVSECDTA, napište tento příkaz:

```
RSTUSRPRF DEV(jméno-zařízení) USRPRF(*ALL)
          ENDOPT(*UNLOAD)
```
Doba této procedury se značně liší. Téma "Co se děje při obnově profilů [uživatelů"](#page-235-0) na stránce 216 popisuje, které činnosti systém provádí při obnově profilů uživatelů.

#### **Související úlohy**

["Uvedení](#page-54-0) systému do stavu omezení" na stránce 35 Mnoho procedur pro obnovu vyžaduje, aby v systému nebyla žádná jiná aktivita. Když ve vašem systému nejsou kromě řídicího subsystému aktivní žádné jiné subsystémy, je systém ve *stavu omezení*.

## **Úloha 3: Obnova konfigurace**

K obnově konfigurace použijte tento postup.

- 1. Najděte poslední záložní médium s konfigurací. Mohou to být nosiče z příkazu SAVSYS nebo SAVCFG. Soubor na nosiči se jmenuje QFILEIOC.
- 2. Pokud používáte nosič z příkazu SAVSYS, napište tento příkaz:

```
RSTCFG OBJ(*ALL) DEV(jméno-zařízení)
       OBJTYPE(*ALL)
       ENDOPT(*LEAVE)
```
Pokud používáte nosič z příkazu SAVCFG, napište tento příkaz:

```
RSTCFG OBJ(*ALL) DEV(jméno-zařízení)
       OBJTYPE(*ALL)
       ENDOPT(*UNLOAD)
```
## **Úloha 4: Obnova žurnálů a přijímačů žurnálu v knihovně QRCL**

Chcete-li obnovit žurnály a přijímače žurnálů v knihovně QRCL, postupujte takto.

- 1. Určete, zda jsou v knihovně QRCL nějaké objekty. Napište: DSPLIB QRCL. Zobrazí se obrazovka Display Library.
- 2. Nejsou-li na ní uvedeny žádné objekty, pokračujte částí "Úloha 5: Obnova žurnálů do [systémového](#page-203-0) ASP" na [stránce](#page-203-0) 184.
- 3. Jestliže vaše knihovna QRCL obsahuje objekty, uložte je, a pak teprve pokračujte v procesu obnovy. Zaveďte pracovní nosič. Napište tento příkaz:

```
SAVLIB LIB(QRCL) DEV(jméno-zařízení)
       ENDOPT(*UNLOAD)
```
- 4. Jestliže knihovna QRCL neobsahuje žurnály nebo přijímače žurnálu, přejděte na část "Úloha 5: [Obnova](#page-203-0) žurnálů do [systémového](#page-203-0) ASP" na stránce 184.
- 5. Vytvořte jednu nebo více knihoven v systémovém ASP pro žurnály a přijímače žurnálu z knihovny QRCL. Knihovny, které vytváříte, musí mít stejná jména jako původní knihovny, které obsahovaly žurnály a přijímače žurnálu.

V příkladu, který ukazuje [Obrázek](#page-201-0) 7 na stránce 182, obsahuje knihovna QRCL soubor typu save ORDSAV a přijímače žurnálu RCVA0003. Nyní musíte vytvořit knihovnu \$JRNLA. Napište: CRTLIB LIB(\$JRNLA).

6. Přesuňte žurnály a přijímače žurnálu do nově vytvořených knihoven. Je to jediný případ, kdy můžete přesunovat přijímače žurnálu a žurnály mezi knihovnami. Musíte použít příkaz MOVOBJ. Nemůžete použít příkazy pro ukládání a obnovu. Příkaz MOVOBJ nechá žurnál nebo přijímač žurnálu v uživatelském ASP, ale vytvoří jeho přiřazení ke správné knihovně.

<span id="page-203-0"></span>Pro příklad uvedený v [Obrázek](#page-201-0) 7 na stránce 182 napište tento příkaz:

MOVOBJ OBJ(QRCL/RCVA0003) OBJTYPE(\*JRNRCV) TOLIB(\$JRNLA)

- 7. Vymažte knihovnu QRCL tím, že napíšete DLTLIB QRCL.
	- **Poznámka:** Pokud knihovna QRCL obsahuje soubory typu save, obnovíte je podle pokynů v tématu ["Úloha](#page-206-0) 9: Obnova souborů typu save z [knihovny](#page-206-0) QRCL" na stránce 187. Při obnově použijete nosiče, které jste vytvořili v kroku [3.](#page-202-0)

Nyní systém použitý v tomto příkladu vypadá takto:

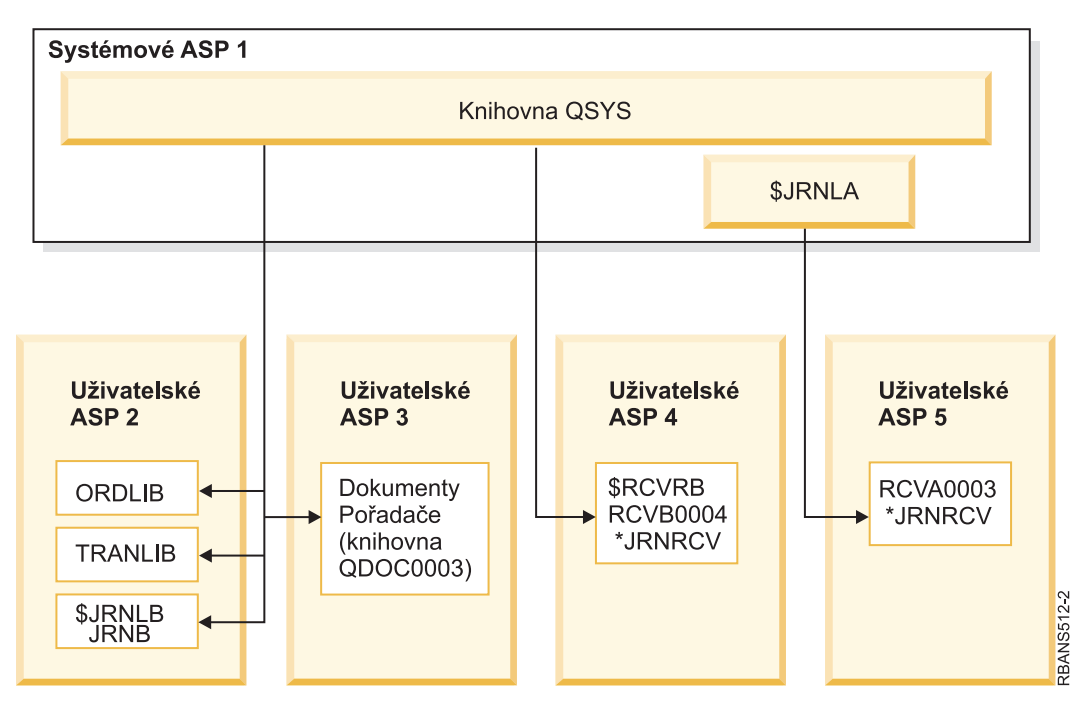

*Obrázek 8. Konfigurace uživatelského ASP po obnově izolovaného přijímače žurnálu*

## **Úloha 5: Obnova žurnálů do systémového ASP**

Předtím, než obnovíte knihovny do ASP, rozhodněte se, které knihovny budete obnovovat.

1. Měli byste obnovovat pouze knihovny systémovém ASP. Neobnovujte knihovny, které již jsou v systému v uživatelských ASP.

Jestliže si nejste jisti, které knihovny jsou v současné době v systému, napište DSPOBJD OBJ(\*ALL) OBJTYPE(\*LIB).

**Poznámka:** Když instalujete operační systém, systém vytvoří knihovnu QGPL a knihovnu QUSRSYS. Měli byste ještě obnovit tyto knihovny, abyste obnovili data ze své uložené kopie.

- 2. Naplánujte si postup pro obnovu. Pokud provádíte obnovu ve špatném pořadí, prostředí pro zapisování do žurnálu by se nemuselo znovu spustit, případně by se nemusely některé objekty úspěšně obnovit. Například žurnály musí být obnoveny před objekty zapisovanými do žurnálu. Jsou-li žurnály a objekty ve stejné knihovně, systém je obnoví ve stejném pořadí. Jsou-li v různých knihovnách nebo jsou to objekty integrovaného systému souborů, vy je musíte obnovit ve správném pořadí. Podobně se musí fyzické soubory obnovit dříve než jejich závislé logické soubory a tabulky MQT (Materialized query tables) jazyka SQL. Pokud některé závislé soubory chybí nebo jsou uloženy v jiné knihovně, můžete provést odloženou obnovu těchto souborů.
- 3. Zvolte si příkazy nebo volby menu, které použijete. Knihovny můžete obnovit podle jména nebo ve skupině, například \*NONSYS.

Jestliže obnovujete knihovny ve skupině, vynechte knihovny ve svých uživatelských ASP.

4. Napište příkazy pro obnovu nebo volby menu, které jste zvolili. V příkladu, který znázorňuje [Obrázek](#page-198-0) 5 na stránce [179,](#page-198-0) se knihovny uložily pomocí příkazu SAVLIB(\*ALLUSR). Jednou z možností jejich obnovy je napsání tohoto příkazu:

RSTLIB SAVLIB(\*ALLUSR) DEV(*jméno-zařízení-média*) OMITLIB(ORDLIB TRANLIB \$JRNLB \$RCVRB)

#### **Jestliže se vyskytne chyba médií...**

Jestliže při obnově více knihoven dojde k neopravitelné chybě médií, získáte více informací k této situaci v tématu "Zotavení z chyby při obnově [knihoven"](#page-68-0) na stránce 49.

#### **Související pojmy**

"Pořadí obnovy [souvisejících](#page-52-0) objektů" na stránce 33

Některé objekty jsou závislé na jiných objektech. Například tabulky MQT (Materialized query tables) jazyka SQL jsou fyzické databázové soubory, ale jako logické soubory a pohledy SQL jsou závislé na jiných souborech. Když jsou příbuzné objekty ve stejné knihovně nebo ve stejném adresáři, systém je obnoví ve správném pořadí. Když jsou objekty v různých knihovnách nebo adresářích, vy je musíte obnovit ve správném pořadí, nebo musíte provést další kroky obnovy poté, co objekty byly obnoveny.

"Vztah mezi příkazy pro uložení a [obnovu"](#page-48-0) na stránce 29

Zjistíte, které příkazy pro obnovu můžete používat na základě toho, jak byly objekty uloženy.

["Odložení](#page-52-0) obnovy závislých objektů" na stránce 33

Můžete odložit obnovu databázových logických souborů, indexů, tabulek MQT (SQL materialized query table), které jsou závislé na jiných souborech.

## **Úloha 6: Obnova objektů DLO do systémového ASP**

Chcete-li obnovit objekty typu dokument (DLO) do systémového ASP, postupujte dle tohoto návodu.

- 1. Najděte poslední nosiče pro ukládání, které jste použili k uložení všech dokumentů v systémovém ASP. Možná jste pro operaci ukládání zadali ASP(1) nebo ASP(\*ANY). Nosič by měl obsahovat knihovnu QDOC.
- 2. Pro obnovu DLO použijte tento příkaz: RSTDLO DLO(\*ALL) FLR(\*ANY) ASP(1)

#### **Jestliže se vyskytne chyba médií...**

Jestliže dojde k neopravitelné chybě médií při obnově DLO, najdete další informace v tématu ["Zotavení](#page-68-0) po chybě při obnově objektů knihovny [dokumentů"](#page-68-0) na stránce 49.

## **Úloha 7: Obnova systémů souborů definovaných uživatelem do ASP**

Jestliže zapisujete do žurnálu, musíte plánovat pořadí činností při obnově. Pokud provádíte obnovu ve špatném pořadí, prostředí pro zapisování do žurnálu by se nemuselo znovu spustit, případně by se nemusely některé objekty úspěšně obnovit.

Například žurnály musí být obnoveny před objekty zapisovanými do žurnálu. Jsou-li to objekty integrovaného systému souborů, musíte je obnovit ve správném pořadí.

Zvolte jednu ze těchto tří metod podle toho, jakým způsobem byly systémy souborů definované uživatelem, neboli UDFS (user-defined file systems), uloženy.

#### **Související pojmy**

"Pořadí obnovy [souvisejících](#page-52-0) objektů" na stránce 33

Některé objekty jsou závislé na jiných objektech. Například tabulky MQT (Materialized query tables) jazyka SQL jsou fyzické databázové soubory, ale jako logické soubory a pohledy SQL jsou závislé na jiných souborech. Když jsou příbuzné objekty ve stejné knihovně nebo ve stejném adresáři, systém je obnoví ve správném pořadí. Když jsou objekty v různých knihovnách nebo adresářích, vy je musíte obnovit ve správném pořadí, nebo musíte provést další kroky obnovy poté, co objekty byly obnoveny.

### <span id="page-205-0"></span>**Kroky obnovy pro obnovu nezavedených UDFS v uživatelském ASP**

Tento postup použijte k obnově nezavedených UDFS (unmounted user-defined file systems) v uživatelském ASP.

- 1. Zaveďte nosič s poslední zálohou systémů souborů UDFS, když byly odpojeny.
- 2. Chcete-li obnovit uživatelské ASP, zadejte RST OBJ(('/DEV/QASP*xx*')), kde*xx* je číslo ASP. Tento krok obnoví | všechny nezavedené UDFS, které jste uložili pomocí QASP*xx*.

**Poznámka:** V kroku 2 můžete volitelně vynechat některé objekty pomocí parametru OBJ nebo PATTERN, kterými zmenšíte okno obnovy při obnově nezavedených UDFS. Například: | |

RST OBJ(('/DEV/QASP*xx*/*udfs\_name.udfs*') ('\*.TEMP' \*OMIT)) |

### **Kroky obnovy pro připojené systémy souborů definované uživatelem, pokud data** | **nejsou obnovena** |

Tyto kroky obnovy použijte pro připojené systémy souborů definované uživatelem (UDFS) v uživatelském ASP, pokud | data nejsou již obnovena. Můžete případně obnovit objekty v UDFS a informace o systému souborů v UDFS. |

```
| Chcete-li obnovit připojených UDFS, provedte toto:
```

```
RST OBJ(('/adresář_zaveden_přes '))
        RBDMFS(*UDFS)
|
|
```
Připojený UDFS je znovu vytvořen během operace obnovy. Jestliže však vynecháte parametr RBDMFS nebo uvedete | RBDMFS(\*NONE), obnoví se pouze objekty obsažené v adresáři a neobnoví se žádné informace o systému souborů. |

### **Kroky obnovy pro připojený systému souborů definovaný uživatelem, pokud data jsou obnovena**

Tyto kroky použijte pro obnovu připojených systémů souborů definovaných uživatelem (UDFS), pokud data jsou již obnovena.

**Upozornění:** Pro obnovu připojeného UDFS se doporučuje předchozí metoda "Kroky obnovy pro připojené systémy | souborů definované uživatelem, pokud data nejsou obnovena". Tuto metodu použijte pouze tehdy, pokud jsou data již | obnovena. |

- 1. Pomocí příkazu CRTUDFS (Vytvoření systému souborů definovaných uživatelem) vytvořte UDFS přesně tak, jak byly před obnovou.
- 2. Pomocí příkazu CRTDIR (Vytvoření adresáře) vytvořte dočasné adresáře, které použijete jako body zavedení.
- 3. Zaveďte UDFS přes dočasné adresáře pomocí příkazu MOUNT (Přidání připojeného systému souborů). Nyní se stane vaším UDFS v uživatelském ASP.
- 4. Přesuňte nebo zkopírujte objekty v novém UDFS pomocí příkazu MOV (Přemístění objektu) nebo CPY (Kopírování objektu).
- 5. Zrušte zavedení UDFS pomocí příkazu UNMOUNT (Odstranění připojení systému souborů).

# **Úloha 8: Uvolnění objektů DLO**

Tento postup použijte k uvolnění objektů DLO.

- 1. Nemáte-li v žádných uživatelských ASP objekty DLO, přejděte na část "Úloha 9: Obnova [souborů](#page-206-0) typu save z [knihovny](#page-206-0) QRCL" na stránce 187.
- 2. Napište tento příkaz: RCLDLO DLO(\*ALL) ASP(\*ANY)

Touto procedurou znovu vytvoříte asociaci mezi DLO v uživatelském ASP a záznamy vyhledávacího indexu. Také proběhne pokus o přiřazení DLO správnému vlastníkovi.

#### **Související úlohy**

```
"Úloha 11: Obnova vlastnictví objektu" na stránce 188
Příkaz RCLSTG (Náprava paměti) přiřazuje vlastnictví všech objektů v uživatelském ASP k uživatelskému profilu
QDFTOWN.
```
# <span id="page-206-0"></span>**Úloha 9: Obnova souborů typu save z knihovny QRCL**

Tento postup použijte pro obnovu souborů typu save z knihovny QRCL.

Nemáte-li v knihovně QRCL žádné soubory typu save, pokračujte částí "Úloha 10: Přiřazení přijímačů žurnálu k žurnálům".

- **Poznámka:** Knihovnu QRCL jste zobrazili v tématu "Úloha 4: Obnova žurnálů a [přijímačů](#page-202-0) žurnálu v knihovně [QRCL"](#page-202-0) na stránce 183.
- 1. Zaveďte pracovní nosič, který jste vytvořili v tématu "Úloha 4: Obnova žurnálů a [přijímačů](#page-202-0) žurnálu v knihovně [QRCL"](#page-202-0) na stránce 183.
- 2. Zajistěte, aby se původní knihovny pro soubory typu save obnovily v tématu "Úloha 5: [Obnova](#page-203-0) žurnálů do [systémového](#page-203-0) ASP" na stránce 184. Kontrolu můžete provést zadáním příkazu DSPOBJD OBJ(*jméno-knihovny*) OBJTYPE(\*LIB).
- 3. Obnovte každý soubor typu save z pracovního nosiče do správné knihovny a uživatelského ASP. Pro příklad uvedený v [Obrázek](#page-198-0) 5 na stránce 179 napište tento příkaz:

RSTOBJ OBJ(ORDSAV) SAVLIB(QRCL) RSTLIB(SAVFLIB) OBJTYPE(\*SAVF) RSTASP(5)

### **Úloha 10: Přiřazení přijímačů žurnálu k žurnálům**

Kdykoliv provádíte obnovu zahrnující žurnály a přijímače žurnálu, musíte zajistit, aby byli přijímače žurnálu asociováni s žurnálem.

Jestliže nemáte do obnovy zahrnuty žádné žurnály nebo přijímače žurnálu, přejděte na část "Úloha 11: [Obnova](#page-207-0) [vlastnictví](#page-207-0) objektu" na stránce 188.

Na základě kroků, které jste dosud provedli, adresář přijímače žurnálu pro žurnál JRNA v tomto příkladu bude vypadat takto:

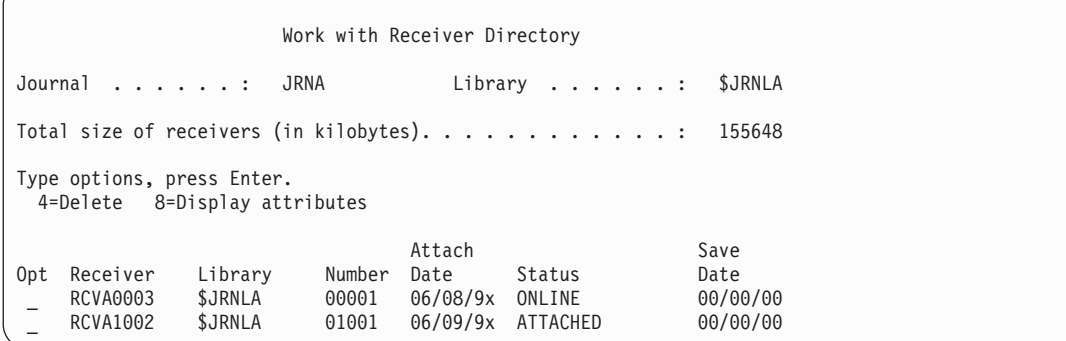

Všimněte si, že když se obnovil žurnál JRNA, systém vytvořil nový přijímač žurnálu s názvem RCVA1002 a připojil jej. Jméno přijímače je založeno na jménu přijímače žurnálu, který byl připojen, když se žurnál uložil.

Chcete-li přiřadit žurnály a přijímače žurnálů, postupujte takto:

- 1. Napište WRKJRN na příkazový řádek a stiskněte klávesu Enter.
- 2. Do náznakové obrazovky napište jméno žurnálu a jméno knihovny.
- 3. Na obrazovku Work with Journals napište 9 (Associate receivers with journal) do sloupce Opt vedle žurnálu, s nímž chcete pracovat.
- 4. Stiskněte klávesu Enter.
- 5. Pokud si přejete omezit počet knihoven, které jsou prohledávány, napište na obrazovce do náznaku jméno knihovny, která obsahuje přijímače žurnálu. Jméno přijímačů žurnálu může být generické.

<span id="page-207-0"></span>Pokud byli někteří z přijímačů žurnálu v uživatelském ASP vytvořeni před verzí V3R1, může použitím volby 9 z obrazovky Work with Journals dojít k jejich asociaci v chybném pořadí. Jestliže máte přijímač žurnálu z nižšího vydání, nebo pokud někteří z těch přijímačů žurnálu, které potřebujete, nejsou online, postupujte takto:

1. Uložte přijímače žurnálu, které jsou v systému, na pracovní nosič:

```
SAVOBJ OBJ(*ALL) LIB(jméno-knihovny)
       DEV(jméno-zařízení) OBJTYPE(*JRNRCV)
       VOL(*MOUNTED) ENDOPT(*UNLOAD)
```
- 2. Až zajistíte úspěšné uložení přijímačů, vymažte přijímače žurnálu z knihovny:
	- a. Napište WRKLIB *jméno-knihovny* a stiskněte klávesu Enter. Zobrazí se obrazovka Work with library.
	- b. Napište 12 (Work with Objects) do sloupce Opt.
	- c. Napište 4 (Delete) do sloupce Opt pro každý přijímač žurnálu, kterého chcete vymazat.
	- d. Stiskněte klávesu Enter.
- 3. Obnovte přijímač žurnálu, které potřebujete, z pracovního nosiče a z nosičů pro ukládání. Obnovte je od nejnovějšího po nejstarší, a to tak, že pro každý přijímač žurnálu napíšete tento příkaz:

```
RSTOBJ OBJ(jméno-přijímače)
      LIB(jméno-knihovny) DEV(jméno-zařízení)
       OBJTYPE(*JRNRCV) VOL(*MOUNTED)
       ENDOPT(*UNLOAD)
```
Přijímače se znovu přiřadí k žurnálu.

Nyní vypadá adresář přijímače pro žurnál JRNA takto:

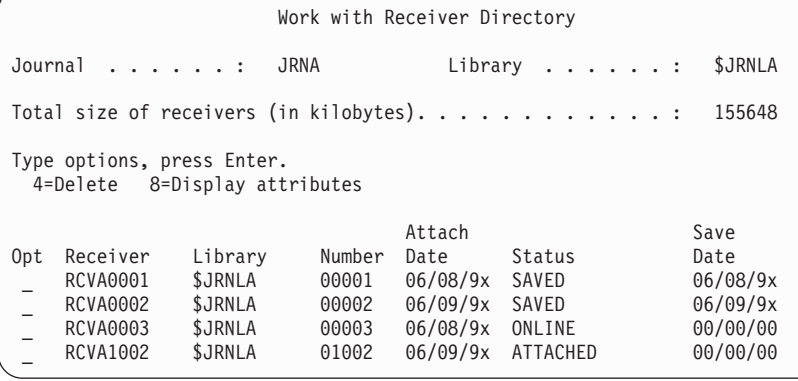

# **Úloha 11: Obnova vlastnictví objektu**

Příkaz RCLSTG (Náprava paměti) přiřazuje vlastnictví všech objektů v uživatelském ASP k uživatelskému profilu QDFTOWN.

V části "Úloha 8: [Uvolnění](#page-205-0) objektů DLO" na stránce 186 jste přenesli vlastnictví objektů knihovny dokumentů (DLO) na správné uživatelské profily. Při přenosu vlastnictví ostatních objektů na správné uživatelské profily proveďte toto:

1. Napište WRKOBJOWN USRPRF(QDFTOWN) a stiskněte klávesu Enter.

Zobrazí se obrazovka Work with Objects by Owner:

```
Work with Objects by Owner
User profile . . . . . . . : QDFTOWN
Type options, press Enter.<br>2=Edit authority 4:
                         4=Delete 5=Display author
8=Display description 9=Change owner
Opt Object Library Type Attribute<br>9 ORDRCV001 JRNLIB *JRNRCV
9 ORDRCV001 JRNLIB<br>9 ORDHDR ORDLIB
9 ORDHDR ORDLIB *FILE<br>9 ORDDTI ORDITB *FTIF
                    0 RDLIB
9 ORDHST ORDLIB *FILE
9 ORDSAV SAVFLIB<br>9 TRANO1 TRANITR
     TRAN01 TRANLIB *FILE
.
.
.
Parameters or command
===> NEWOWN(OWNORD)
F3=Exit F4=Prompt F5=Refresh F9=Retrieve
F18=Bottom
```
**Poznámka:** Jestliže na tomto seznamu vidíte DLO (typ \*DOC nebo \*FLR), došlo k jedné z následujících situací:

- v Zapomněli jste spustit příkaz RCLDLO (Náprava objektu knihovny dokumentů).
- v Profil uživatele, který vlastní DLO, se neobnovil. Obnovte profil uživatele. Pak spusťte příkaz RCLDLO.
- v DLO vlastnil při uložení profil QDFTOWN. Určete správného vlastníka pro DLO a proveďte přenos vlastnictví.
- 2. Jak přenést vlastnictví objektů individuálně, postupujte takto:
	- a. Napište 9 do sloupce Opt u objektu a stiskněte klávesu Enter. Zobrazí se obrazovka Change Object Owner.
	- b. Napište jméno správného vlastníka do náznaku *New owner* a stiskněte klávesu Enter.
	- c. Zopakujte kroky a a b own″> pro každý objekt na obrazovce.
- 3. K přenosu vlastnictví několika objektů, které by měly mít stejného vlastníka, použijte postup uvedený na této obrazovce:
	- a. Napište 9 do sloupce Opt.
	- b. Napište NEWOWN(*jméno-vlastníka*) na řádek parametru v dolní části obrazovky.
	- c. Stiskněte klávesu Enter. Systém přenese vlastnictví každého z objektů, který jste zadali, na nového vlastníka.

Dokončili jste obnovu informací ve svých uživatelských ASP. Podívejte se do svého kontrolního seznamu pro obnovu, abyste určili další krok procesu obnovy.

#### **Související úlohy**

"Úloha 8: [Uvolnění](#page-205-0) objektů DLO" na stránce 186 Tento postup použijte k uvolnění objektů DLO.

### **Obnova přetečeného ASP**

Uživatelské ASP v přetečeném stavu musíte resetovat co nejdříve. Přetečené ASP ovlivňuje výkonnost systému. Ztěžuje také obnovu a může být příčinou rozsáhlejší ztráty dat v případě selhání.

Když se diskové jednotky přiřazené uživatelskému ASP zaplní, user ASP bude v přetečeném stavu. Systém odešle zprávu CPI0953 do fronty zpráv QSYSOPR; tato zpráva vás upozorní, že se ASP blíží svému paměťovému prahu. Jakmile dojde k překročení paměťového prahu a ASP bude ve stavu přetečení, odešle systém zprávu CPI0954.

Chcete-li obnovit přetečené uživatelské ASP, postupujte podle procedury v tématu ["Resetování](#page-209-0) přetečeného [uživatelského](#page-209-0) ASP bez IPL" na stránce 190.

**Poznámka:** K tomu, abyste si zjednodušili budoucí operace obnovy po přetečení, můžete aktivovat automatickou obnovu po přetečení pro základní ASP pomocí funkce správy disků v produktu System i Navigator.

#### <span id="page-209-0"></span>**Související pojmy**

[Kapitola](#page-422-0) 20, "Práce s ASP", na stránce 403

Ke správě ASP můžete použít systémové servisní nástroje (SST) a vyhrazené servisní nástroje (DST). ASP se také nazývají *fondy úložiště*. Můžete vytvořit nové šifrované nebo nešifrované ASP nebo přidat diskové jednotky k existujícímu ASP.

"Jak systém reaguje na [referenční](#page-471-0) kód A6xx 0277 (Disk Unit Full 448)" na stránce 452 Základem pro odpověď systému na stav zaplnění diskové jednotky je typ I/O (input/output) operace, která byla požadována a která způsobila tento stav.

## **Resetování přetečeného uživatelského ASP bez IPL**

Zde najdete podrobný postup k tomu jak resetovat přetečené uživatelské ASP bez IPL.

Chcete-li resetovat uživatelské ASP ve stavu přetečení, postupujte takto:

- 1. Určete, které objekty v ASP přetekly. Použijte jednu z následujících metod:
	- v Pomocí příkazu DSPOBJD (Zobrazení popisu objektu) vytvořte výstupní soubor. Pak spusťte dotaz na tento výstupní soubor:
		- a. Pro první knihovnu v uživatelském ASP napište tento příkaz:

DSPOBJD OBJ(*jméno-knihovny*/\*ALL) OBJTYPE(\*ALL) DETAIL(\*FULL) OUTPUT(\*OUTFILE) OUTFILE(*jméno-knihovny*/*jméno-souboru*)

b. Pro každou další knihovnu v uživatelském ASP napište tento příkaz:

DSPOBJD OBJ(*jméno-knihovny*/\*ALL) OBJTYPE(\*ALL) DETAIL(\*FULL) OUTPUT(\*OUTFILE) OUTFILE(*jméno-knihovny*/*jméno-souboru*) OUTMBR(\*FIRST \*ADD)

- c. Vytvořte dotaz pro výstupní soubor. Vyhledejte objekty, které mají 1 (Yes) v poli **ODOASP (overflowed ASP)**.
- v U uživatelského ASP, které obsahuje pouze DLO, použijte příkaz QRYDOCLIB (Dotaz na knihovnu dokumentů). Tento příkaz má parametr pro zobrazení přetečených DLO.
- 2. Uložte každý přetečený objekt na pracovní nosič.
- 3. Vymažte všechny přetečené objekty.

Některé objekty, například žurnály a fyzické soubory, vyžadují, abyste před jejich vymazáním provedli určité operace. Tabulka 44 ukazuje, jak se má postupovat před vymazáním těchto objektů.

| Typ objektu      | Před vymazáním provedte toto             |  |
|------------------|------------------------------------------|--|
| Žurnál           | "Výmaz žurnálu" na stránce 257           |  |
| Přijímač žurnálu | "Výmaz přijímače žurnálu" na stránce 259 |  |
| Fyzický soubor   | "Výmaz fyzického souboru" na stránce 256 |  |

*Tabulka 44. Typy objektů, které vyžadují při vymazání zvláštní procedury.*

- 4. Zajistěte, aby ASP již nebylo ve stavu přetečení. Měli byste ve frontě zpráv obdržet zprávu QSYSOPR, že došlo k zotavení po stavu přetečení. Ke kontrole můžete také použít systémové servisní nástroje (SST):
	- a. Napište STRSST. Objeví se menu SST (System Service Tools).
	- b. Vyberte volbu pro práci s diskovými jednotkami.
	- c. Vyberte volbu pro zobrazení konfigurace disků.
	- d. Vyberte volbu pro zobrazení kapacity konfigurace disků. Zobrazí se obrazovka Display Disk Configuration Capacity:

<span id="page-210-0"></span>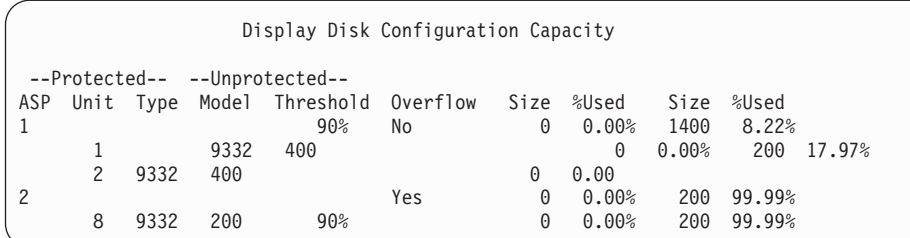

Tato obrazovka ukazuje, zda jsou ASP ve stavu přetečení.

Jestliže je uživatelské ASP stále přetečené, postupujte podle procedury popsané v tématu "Resetování přetečeného uživatelského ASP během IPL".

- 5. Než budete moci obnovit přetečené objekty z nosiče, musíte získat další prostor v uživatelském ASP. Proveďte jednu nebo více z následujících činností:
	- v Vymažte objekty z ASP, pokud je již nepotřebujete.
	- v Přesuňte jednu nebo více knihoven do jiného ASP.

**Poznámka:** Pro tuto operaci nemůžete použít příkaz MOVOBJ (Přemístění objektu). Musíte knihovnu uložit, vymazat ji a obnovit ji do jiného ASP.

- v Přesuňte jeden nebo více pořadačů do jiného ASP tak, že uložíte pořadač, vymažete jej a obnovíte jej do jiného ASP.
- Přidejte další diskové jednotky do ASP.
- 6. Po vytvoření dodatečného prostoru v ASP obnovte objekty, které jste uložili v kroku [2.](#page-209-0)
- 7. Proveďte kontrolu, abyste se ujistili, že má uživatelské ASP dostatek prostoru a není přetečené. Opakujte proceduru popsanou v kroku [4.](#page-209-0)

#### **Související úlohy**

"Výmaz [přetečených](#page-212-0) objektů během obnovy" na stránce 193

Chcete-li obnovit uživatelské ASP v přetečeném stavu, postupujte takto.

### **Resetování přetečeného uživatelského ASP během IPL**

Zde najdete postup k tomu jak resetovat přetečené uživatelské ASP během IPL.

Někdy nejste schopni nalézt všechny přetečené objekty v uživatelském ASP. Jestliže jste provedli kroky popsané v tématu "Resetování přetečeného [uživatelského](#page-209-0) ASP bez IPL" na stránce 190 a uživatelské ASP je stále přetečené, můžete za účelem jeho uvolnění provést manuální IPL. Proveďte následující činnosti:

- 1. Zajistěte dostatek místa pro resetování přetečeného uživatelského ASP. Postupujte takto:
	- a. Napište STRSST. Objeví se menu SST (System Service Tools).
	- b. Vyberte volbu pro práci s diskovými jednotkami.
	- c. Vyberte volbu pro zobrazení konfigurace disků.
	- d. Vyberte volbu pro zobrazení kapacity konfigurace disků. Zobrazí se obrazovka Display Disk Configuration Capacity:

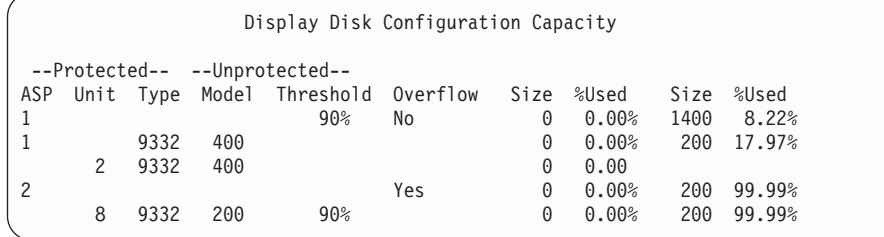

Tato obrazovka ukazuje, zda jsou ASP ve stavu přetečení.

e. Stiskněte klávesu F9 (Display ASP Overflow information) a zobrazíte přetečený objem a přídavný objem paměti, který je potřebný v ASP k obnově přetečených objektů.

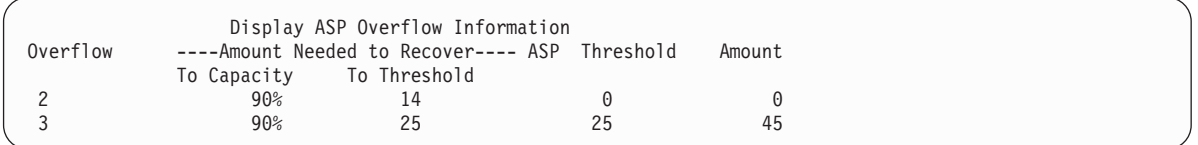

- f. Je-li množství v poli **To Capacity** větší než nula, bude ASP po dokončení obnovy nadále přetečené. V uživatelském ASP není dostatek volného místa pro uložení přetečených dat.
- g. Jestliže nemáte dostatek místa, opakujte pokyny v kroku [5](#page-210-0) v tématu Resetování přetečeného uživatelského ASP bez IPL, čímž uvolníte více místa.
- 2. Chcete-li uvést systém do stavu omezení, postupujte následujícím způsobem:
	- a. Před uvedením systému do stavu omezení zajistěte, aby byli všichni uživatelé odhlášeni a všechny úlohy ukončeny.
	- b. Chcete-li dostat upozornění, že subsystémy byly ukončeny, napište tento příkaz a stiskněte klávesu Enter: CHGMSGQ MSGQ(QSYSOPR) DLVRY(\*BREAK) SEV(60)
	- c. Chcete-li ukončit všechny subsystémy, napište tento příkaz: ENDSBS SBS(\*ALL) OPTION(\*CNTRLD) DELAY(600)

**Poznámka:** V parametru pro odklad (Delay) uveďte počet sekund, které umožní, aby měl systém dost času normálně ukončit většinu úloh. Ve velkém a zatíženém systému bude nutný delší odklad.

Odešle se zpráva, která sděluje, že se rozběhla procedura ukončující subsystémy. Když je systém uveden do stavu omezení, zobrazí se poslední zpráva.

3. Proveďte manuální IPL a spusťte DST:

Tuto proceduru použijte ke spuštění DST (Dedicated Service Tools). Je-li už menu IPL or Install the System zobrazeno, začněte krokem [5](#page-221-0) v tématu Úloha 1 - Spuštění DST.

- a. Ujistěte se, že je klíč v ovládacím panelu systémové jednotky.
- b. Uveďte systém do režimu Manual.
- c. Vypněte systém:

```
PWRDWNSYS OPTION(*CNTRLD) DELAY(600)
          RESTART(*YES) IPLSRC(B)
```
**Poznámky**

**:**

- v Chcete-li použít tento příkaz v primární logické oblasti, ujistěte se, že jste před vyvoláním příkazu vypnuli všechny sekundární logické oblasti.
- v Jestliže jste si jisti, že ve vašem systému nejsou spuštěny žádné úlohy, můžete při ukončování práce systému zadat OPTION(\*IMMED). Jinak zadejte dobu prodlevy tak, aby byla dostatečná pro normální ukončení úloh.
- d. Když se IPL dokončí, objeví se menu IPL or Install the System.

IPL or Install the System

```
Select one of the following:
        1. Perform an IPL
        2. Install the operating system
        3. Use dedicated service tools (DST)
         4. Perform automatic installation of the operating system
         5. Save Licensed Internal Code
```
4. Vyberte volbu 1 (Perform an IPL). Zobrazí se obrazovka Disk Configuration Attention Report:

```
Disk Configuration Attention Report
Type option, press Enter.
    5=Display Detailed Report
Press F10 to accept all the following problems and continue.
The system will attempt to correct them.
Opt Problem
     Overflowed ASPs
```
Pokud do pole **Option** napíšete hodnotu 5, zobrazí se následující obrazovka, na níž budou uvedena uživatelská ASP, která jsou přetečená.

```
Recover Overflowed User ASP
The following user ASPs are overflowed.
ASP
2
3
```
- 5. Stisknutím klávesy F10 vyžádejte obnovu přetečených uživatelských ASP. Obnova proběhne během fáze obnovy správy paměti IPL. Tato operace může trvat několik minut i několik hodin, a to v závislosti na počtu objektů v systému a množství obnovovaných dat.
- 6. Když je IPL systému dokončen, objeví se přihlašovací obrazovka Sign On.
- 7. Přihlaste se do systému a ověřte výsledky tím, že zkontrolujete zprávy ve frontě zpráv QSYSOPR.

## **Výmaz přetečených objektů během obnovy**

Chcete-li obnovit uživatelské ASP v přetečeném stavu, postupujte takto.

- 1. Po spuštění příkazu RCLSTG (Náprava paměti) zobrazte obsah knihovny QRCL tím, že napíšete: DSPLIB QRCL
- 2. Zapište jména objektů v knihovně. Tyto objekty přetekly do systémového ASP v době selhání.

I když byl možná výchozí diskový rozsah pro tyto objekty přidělen v systémovém ASP, mohly se části těchto objektů přesto ztratit. Integrita těchto objektů se nedá předpovědět. Měly by se vymazat a obnovit.

- 3. Vymažte přetečené objekty. Před vymazáním určitých typů objektů musíte provést zvláštní kroky.
- 4. Když spustíte příkaz RCLSTG, veškeré dokumenty ze ztraceného uživatelského ASP ve stavu přetečení se umístí znovu do uživatelského ASP. (Systém vytvoří novou knihovnu QDOC*nnnn*, kde *nnnn* je číslo ztraceného ASP a umístí do něj přetečené DLO.)

Za předpokladu, že jste ještě do uživatelského ASP neobnovili DLO, vymažte přetečené DLO pomocí následujícího příkazu:

DLTDLO DLO(\*ALL) FLR(\*ANY) ASP(n)

kde *n* je číslo ASP, jehož data byla ztracena.

**Související úlohy**

"Resetování přetečeného [uživatelského](#page-209-0) ASP bez IPL" na stránce 190

Zde najdete podrobný postup k tomu jak resetovat přetečené uživatelské ASP bez IPL.

### **Obnova poškozeného základní ASP**

Tuto proceduru můžete použít pro obnovu poškozeného základního ASP.

Tuto proceduru proveďte, je-li pravdivý některý z těchto bodů:

v Servisní zástupce vyměnil diskovou jednotku, která selhala, v základním uživatelském ASP. Jestliže disková jednotka není chráněna pomocí RAID nebo zrcadlením, pak když tuto diskovou jednotku v ASP ztratíte, musíte obnovit veškeré informace v daném ASP. Informace v jiných ASP v systému nebudou ovlivněny.

- v Systém znovu přiřadil sektory v diskové jednotce, ale došlo k poškození objektů.
- v Vyměnili jste diskovou jednotku v systémovém ASP a jedno nebo více uživatelských ASP přeteklo.

# **Úloha 1: Obnova profilů uživatelů**

I když se uživatelské profily při nahrazení jednotky v uživatelském ASP neztratí, musí se obnovit kvůli přípravě na obnovu oprávnění k objektům v uživatelském ASP.

Při obnově profily uživatelů postupujte následujícím způsobem:

- 1. Přihlaste se uživatelským profilem QSECOFR.
- 2. Ukončete všechny subsystémy příkazem ENDSBS (Ukončení subsystému) a přejděte do stavu omezení.
- 3. Zaveďte poslední nosič z příkazu SAVSYS nebo SAVSECDTA.
- 4. Obnovte všechny uživatelské profily. Napište tento příkaz: RSTUSRPRF DEV(jméno-zařízení) USRPRF(\*ALL) ENDOPT(\*UNLOAD)
- 5. Jestliže víte, jaké knihovny nebo objekty byly v uživatelském ASP, které se ztratilo, přejděte na část ["Úloha](#page-214-0) 3: Určení úloh [potřebných](#page-214-0) k obnově objektů" na stránce 195.

Jestliže nevíte, co bylo v tomto uživatelském ASP, pokračujte částí "Úloha 2: Určení obsahu ztraceného ASP".

## **Úloha 2: Určení obsahu ztraceného ASP**

Jestliže si nejste jisti, co bylo v základním ASP, zjistěte obsah ztraceného ASP následovně:

Jestliže má váš systém malý počet knihoven a je dobře zdokumentován (například viz [Obrázek](#page-198-0) 5 na stránce 179), je váš úkol relativně snadný. V tomto příkladu - nahradí-li se disková jednotka v ASP 2 - musí uživatel obnovit knihovnu ORDLIB, TRANLIB a \$JRNLB. Jestliže se nahradí disková jednotka v ASP 5, uživatel musí obnovit všechny přijímače žurnálu v knihovně \$JRNLA a soubor typu save ORDSAV v knihovně SAVFLIB.

- 1. Přihlaste se uživatelským profilem se speciálním oprávněním \*ALLOBJ, aby vaše seznamy zobrazily všechny knihovny.
- 2. Vytiskněte seznam knihoven ve ztraceném základním ASP takto:
	- a. Vytvořte seznam všech knihoven ve výstupním souboru:

DSPOBJD OBJ(QSYS/\*ALL) OBJTYPE(\*LIB) OUTPUT(\*PRINT) DETAIL(\*FULL) OUTPUT(\*OUTFILE) OUTFILE(*jméno-knihovny*/*jméno-souboru*)

b. Použijte program nebo dotazovací nástroj pro zobrazení nebo tisk výstupního souboru. Zvolte všechny položky s polem **ASP**, které odpovídá ztracenému ASP.

#### **Notes:**

- v Když ztratíte základní ASP, ztratíte obsah veškerých knihoven v daném ASP, nikoliv však samotné knihovny. Objekty typu knihovna jsou v knihovně QSYS, která je v systémovém ASP..
- v Jestliže jste měli v základním ASP dokumenty, měli byste mít knihovnu na svém seznamu pro dané ASP. Jméno knihovny je QDOC*nnnn*, kde *nnnn* je počet ASP.
- 3. Jestliže jste určili, co se musí obnovit, pokračujte částí "Úloha 3: Určení úloh [potřebných](#page-214-0) k obnově objektů" na [stránce](#page-214-0) 195. Jestliže jste nenašli žádné knihovny, které by se měly obnovit, pokračujte krokem 4.
- 4. Jestliže jste v kroku 2 nenašli žádné knihovny, které by bylo nutné obnovit, bylo ASP pravděpodobně uživatelské ASP neobsahující knihovny. Uživatelské ASP neobsahující knihovny může obsahovat pouze soubory typu save, žurnály a přijímače žurnálu.

Určování, které objekty byly v uživatelském ASP neobsahujícím knihovny, může být časově velice náročné. Následující kroky jsou jednou z metod. Tato metoda funguje pouze tehdy, jestliže jste po ztrátě uživatelského ASP nespustili příkaz RCLSTG (Náprava paměti).

a. Napište tento příkaz:

```
DSPOBJD OBJ(*ALL/*ALL)
        OBJTYPE(*LIB *FILE *JRN *JRNRCV)
        OUTPUT(*OUTFILE)
        OUTFILE(jméno-knihovny/jméno-souboru)
```
- b. Pro nalezení seznamu všech objektů ve výstupním souboru v poškozeném ASP použijte program nebo dotazovací nástroj.
- 5. Když jste určili objekty vyžadující obnovu, pokračujte částí "Úloha 3: Určení úloh potřebných k obnově objektů".

# **Úloha 3: Určení úloh potřebných k obnově objektů**

Tyto informace použijte, chcete-li určit vhodné úlohy k obnově objektů základního ASP a ostatních typů objektů, jako jsou knihovny a uživatelsky definované systémy souborů.

- 1. Při určování, jak obnovit objekty ve svém základním ASP, vám pomůže Tabulka 45. Ukazuje kroky obnovy, které musíte provést, a to na základě obsahu základního ASP, které obnovujete.
- 2. Jestliže máte jiné typy objektů, které by se měly obnovit, například knihovny a uživatelsky definované systémy souborů, proveďte úlohy v pořadí uvedeném v tabulce.

*Tabulka 45. Úlohy pro obnovu objektů základního ASP*

| <b>Typ ASP</b>                           | Obsah                                              | Ulohy pro obnovu                                                                              |
|------------------------------------------|----------------------------------------------------|-----------------------------------------------------------------------------------------------|
| ASP obsahující<br>uživatelské knihovny   | Knihovny                                           | "Úloha 4: Obnova knihoven do základního ASP"                                                  |
| ASP neobsahující<br>uživatelské knihovny | <b>Zurnály</b>                                     | "Úloha 5: Obnova žurnálů do základního ASP"                                                   |
| ASP obsahující<br>uživatelské knihovny   | Dokumenty                                          | "Úloha 6: Obnova dokumentů do základního ASP" na stránce 197                                  |
| ASP obsahující<br>uživatelské knihovny   | Systémy souborů<br>definované uživatelem<br>(UDFS) | "Úloha 7: Obnova systémů souborů definovaných uživatelem do základního<br>ASP" na stránce 197 |
| ASP neobsahující<br>uživatelské knihovny | Přijímače žurnálu                                  | "Úloha 8: Obnova přijímačů žurnálů do základního ASP" na stránce 198                          |
| ASP neobsahující<br>uživatelské knihovny | Soubory typu save                                  | "Úloha 9: Obnova souborů typu save do základního ASP" na stránce 198                          |

## **Úloha 4: Obnova knihoven do základního ASP**

Pomocí uvedených kroků můžete obnovit knihovny do základního ASP.

- 1. Přihlaste se uživatelským profilem se speciálním oprávněním \*SAVSYS a \*JOBCTL.
- 2. Pro každou knihovnu, kterou chcete obnovit, zaveďte správný nosič z posledních nosičů pro ukládání.
- 3. Napište tento příkaz:

```
RSTLIB SAVLIB(jméno-knihovny) DEV(jméno-zařízení)
       ENDOPT(*LEAVE)
```
**Poznámka:** Měli byste obnovit změněné objekty a pro všechna ASP zahrnutá v obnově najednou aplikovat změny zapsané v žurnálu. Tyto kroky jsou uvedeny v příslušném bodě kontrolního seznamu pro obnovu.

4. Pokračujte následující úlohou, kterou uvádí Tabulka 45. Jestliže jste dokončili všechny příslušné úlohy v tabulce, pokračujte další úlohou v kontrolním seznamu pro obnovu, který je uveden v tématu [Kapitola](#page-80-0) 3, "Výběr [odpovídající](#page-80-0) strategie pro obnovu", na stránce 61.

# **Úloha 5: Obnova žurnálů do základního ASP**

Pomocí uvedených kroků můžete obnovit žurnály do základního ASP.

- 1. Přihlaste se uživatelským profilem se speciálním oprávněním \*SAVSYS a \*JOBCTL.
- 2. Pro každý žurnál, který chcete obnovit, zaveďte správný nosič a napište tento příkaz:

RSTOBJ OBJ(*jméno-žurnálu*) SAVLIB(*jméno-knihovny*) DEV(jméno-zařízení) OBJTYPE(\*JRN)

Když obnovujete žurnál, systém automaticky vytvoří a připojí nový přijímač žurnálu. Téma Správa žurnálů popisuje, jak systém pojmenuje přijímač žurnálu, který se vytvoří, když obnovujete žurnál.

- 3. Znovu založte své prostředí pro zapisování do žurnálu.
	- a. Pro každý databázový fyzický soubor, který byl zapisován do obnoveného žurnálu, napište tento příkaz:

```
STRJRNPF FILE(jméno-knihovny/jméno-souboru)
         JRN(jméno-knihovny/jméno-žurnálu)
```
- **Poznámka:** Ke zjištění, které volby jste zadali pro soubor, když jste jej naposledy zapisovali do žurnálu, můžete použít příkaz DSPFD (Zobrazení popisu souboru) nebo DSPOBJD (Zobrazení popisu objektu).
- b. Pro každou přístupovou cestu zapsanou v obnoveném žurnálu napište tento příkaz:

STRJRNAP FILE(*jméno-knihovny*/*jméno-souboru*) JRN(*jméno-knihovny*/*jméno-žurnálu*)

c. Pro každý objekt integrovaného systému souborů, který byl zapisován do obnoveného žurnálu, napište tento příkaz:

```
STRJRN OBJ ('jméno-cesty-objektu')
       JRN('jméno-cesty-žurnálu')
```
**Poznámka:** Ke zjištění, které volby jste zadali pro objekt, když jste jej naposledy zapisovali do žurnálu, můžete použít příkaz DSPLNK (Zobrazení propojení).

d. Chcete-li spustit žurnálování knihovny, napište tento příkaz:

```
STRJRNLIB LIB(jméno-knihovny)
JRN(jméno-knihovny/jméno-žurnálu)
```
| | |

| | | | |

```
Poznámka: Ke zjištění, které volby jste zadali pro objekt, když jste jej naposledy zapisovali do žurnálu,
            můžete použít příkaz DSPOBJD (Zobrazení popisu objektu). Pomocí příkazu DSPLIBD
            (Zobrazení popisu knihovny) určete dědická pravidla, která byla přidružena ke knihovně při jejím
            předchozím žurnálování.
```
e. Pro všechny ostatní typy objektů, které byly zapisovány do žurnálu, napište tento příkaz:

```
STRJRNOBJ OBJ(jméno-knihovny/jméno-objektu)
          OBJTYPE(typ-objektu)
          JRN(jméno-knihovny/jméno-žurnálu)
```
- f. Uložte každý objekt, který jste začali zapisovat do žurnálu.
- 4. Jestliže chcete obnovit přijímač žurnálu pro žurnály, pokračujte částí "Úloha 8: Obnova [přijímačů](#page-217-0) žurnálů do [základního](#page-217-0) ASP" na stránce 198.
- 5. Přijímač žurnálu přiřaďte žurnálům, které jste obnovili.
	- a. Napište WRKJRN na příkazový řádek a stiskněte klávesu Enter.
	- b. Do náznakové obrazovky napište jméno žurnálu a jméno knihovny.
	- c. Na obrazovku Work with Journals napište 9 (Associate receivers with journal) do sloupce Opt vedle žurnálu, s nímž chcete pracovat.
	- d. Stiskněte klávesu Enter.
	- e. Pokud chcete omezit počet knihoven, které jsou prohledávány, napište na obrazovce do náznaku jméno knihovny, která obsahuje přijímač žurnálu. Jméno přijímačů žurnálu může být generické.
- 6. Pokračujte následující úlohou, kterou uvádí [Tabulka](#page-214-0) 45 na stránce 195. Jestliže jste dokončili všechny příslušné úlohy v tabulce, pokračujte další úlohou v kontrolním seznamu pro obnovu z části Kapitola 3, "Výběr [odpovídající](#page-80-0) strategie pro [obnovu",](#page-80-0) na stránce 61.

#### **Související informace**

Zobrazení a načtení popisů knihovny
## **Úloha 6: Obnova dokumentů do základního ASP**

Tento postup použijte k obnově dokumentů do základního ASP.

- 1. Přihlaste se uživatelským profilem se speciálním oprávněním \*SAVSYS a \*JOBCTL.
- 2. Zaveďte nosič s posledním úplným uložením dokumentů do uživatelského ASP.
- 3. Obnovte dokumenty do uživatelského ASP zadáním tohoto příkazu:

RSTDLO DLO(\*ALL) SAVASP(*číslo-ASP*) RSTASP(*číslo-ASP*)

Tento příkaz obnoví dokumenty a provede nezbytné změny v databázových souborech s vyhledávacím indexem.

- 4. Použijte příkaz QRYDOCLIB (Dotaz na knihovnu dokumentů) k umístění dokumentů vytvořených v uživatelském ASP po poslední operaci ukládání dat. Dotazujte se podle čísla ASP a data vytvoření. Informujte své uživatele, že se tyto dokumenty ztratily, a navrhněte plán pro jejich opětné vytvoření.
- 5. Pokračujte další úlohou v kontrolním seznamu pro obnovu z části Kapitola 3, "Výběr [odpovídající](#page-80-0) strategie pro [obnovu",](#page-80-0) na stránce 61.

### **Úloha 7: Obnova systémů souborů definovaných uživatelem do základního ASP**

Podle toho, jakým způsobem byly systémy souborů definované uživatelem (UDFS) uloženy, zvolte jednu z těchto tří metod obnovy UDFS do základního ASP.

### **Kroky obnovy pro obnovu nezavedených UDFS**

Tento postup použijte k obnově nezavedených UDFS (unmounted user-defined file systems) v základním ASP.

- 1. Zaveďte nosič s poslední zálohou systémů souborů UDFS, když byly odpojeny.
- 2. Chcete-li obnovit základní ASP, zadejte RST OBJ(('/DEV/QASP*xx*')), kde*xx* je číslo ASP. Tento krok obnoví všechny nezavedené UDFS, které jste uložili pomocí QASP*xx*.
- **Poznámka:** V kroku 2 můžete volitelně vynechat některé objekty pomocí parametru OBJ nebo PATTERN, kterými | zmenšíte okno obnovy při obnově nezavedených UDFS. Například: |
- RST OBJ(('/DEV/QASP*xx*/*udfs\_name.udfs*') ('\*.TEMP' \*OMIT)) |

### **Kroky obnovy pro připojený systému souborů definovaný uživatelem, pokud data** | **nejsou obnovena** |

Tyto kroky obnovy použijte pro připojené systémy souborů definované uživatelem (UDFS) v základním ASP, pokud |

- data nejsou již obnovena. Můžete případně obnovit objekty v UDFS a informace o systému souborů v UDFS. |
- | Chcete-li obnovit připojených UDFS, provedte toto:

```
RST OBJ(('/adresář_zaveden_přes '))
     RBDMFS(*UDFS)
```
| |

 $\mathbf{I}$ 

Připojený UDFS je znovu vytvořen během operace obnovy. Jestliže však vynecháte parametr RBDMFS nebo uvedete | RBDMFS(\*NONE), obnoví se pouze objekty obsažené v adresáři a neobnoví se žádné informace o systému souborů. |

### **Kroky obnovy pro připojený systému souborů definovaný uživatelem, pokud data jsou obnovena**

Tyto kroky použijte pro obnovu připojených systémů souborů definovaných uživatelem (UDFS), pokud data jsou již obnovena.

**Upozornění:** Tato metoda se nedoporučuje pro obnovu systémů souborů UDFS. Je uvedena v seznamu pouze jako prostředek obnovy, pokud jsou data již obnovena. Doporučuje se předchozí metoda "Kroky obnovy pro [připojené](#page-205-0) systémy souborů definované [uživatelem,](#page-205-0) pokud data nejsou obnovena" na stránce 186.

- 1. Protože informace UDFS se po připojení neukládají ani neobnovují, vytvořte UDFS přesně tak, jak byly před obnovou, a to příkazem CRTUDFS (Vytvoření systému souborů definovaných uživatelem).
- 2. Pomocí příkazu CRTDIR (Vytvoření adresáře) vytvořte dočasný adresář, který použijete jako bod zavedení.
- <span id="page-217-0"></span>3. Zaveďte UDFS přes dočasný adresář pomocí příkazu MOUNT (Přidání připojeného systému souborů). Nyní se stane vaším UDFS v uživatelském ASP.
- 4. Vytvořte adresáře, které jsou v současné době v obnoveném zavedeném UDFS, v UDFS, které jste vytvořili v předcházejících třech krocích. Tento strom musí existovat, aby bylo možno přesouvat nebo kopírovat objekty.
- 5. Přesuňte nebo zkopírujte objekty v novém UDFS pomocí příkazu MOV (Přemístění objektu) nebo CPY (Kopírování objektu).
- 6. Zrušte zavedení UDFS pomocí příkazu UNMOUNT (Odstranění připojení systému souborů).

## **Úloha 8: Obnova přijímačů žurnálů do základního ASP**

Pomocí uvedených kroků můžete obnovit přijímač žurnálů do základního ASP.

- 1. Přihlaste se uživatelským profilem se speciálním oprávněním \*SAVSYS a \*JOBCTL.
- 2. Pro každý přijímač žurnálů, který chcete obnovit, zaveďte správný nosič a napište tento příkaz:

RSTOBJ OBJ(*jméno-přijímače*) SAVLIB(*jméno-knihovny*) DEV(jméno-zařízení) OBJTYPE(\*JRNRCV)

3. Pokračujte následující úlohou, kterou uvádí [Tabulka](#page-214-0) 45 na stránce 195. Jestliže jste dokončili všechny příslušné úlohy v tabulce, pokračujte další úlohou v kontrolním seznamu pro obnovu, který je uveden v tématu [Kapitola](#page-80-0) 3, "Výběr [odpovídající](#page-80-0) strategie pro obnovu", na stránce 61.

## **Úloha 9: Obnova souborů typu save do základního ASP**

Pomocí uvedených kroků můžete obnovit soubory typu save do základního ASP.

- 1. Přihlaste se uživatelským profilem se speciálním oprávněním \*SAVSYS a \*JOBCTL.
- 2. Pro každý soubor typu save, který chcete obnovit, zaveďte správný nosič a napište tento příkaz:

RSTOBJ OBJ(*jméno-souboru-save*) SAVLIB(*jméno-knihovny*) DEV(jméno-zařízení) OBJTYPE(\*SAVF)

- **Poznámka:** Tímto příkazem se obnoví popis pro soubor typu save a jeho obsah, jestliže jste při ukládání souboru typu save zadali SAVFDTA(\*YES). Pokud jste při ukládání souboru typu save zadali SAVFDTA(\*NO), obnoví tento příkaz pouze popis pro soubor typu save.
- 3. Pokračujte další úlohou v kontrolním seznamu pro obnovu z části Kapitola 3, "Výběr [odpovídající](#page-80-0) strategie pro [obnovu",](#page-80-0) na stránce 61.

### **Obnova nezávislého ASP**

Tuto proceduru proveďte v některé z následujících situací.

Nezávislá ASP se v System i Navigator nazývají nezávislé diskové fondy.

- v Servisní zástupce vyměnil porouchanou diskovou jednotku v nezávislém ASP. Jestliže disková jednotka není chráněna pomocí RAID nebo zrcadlením, pak když tuto diskovou jednotku v ASP ztratíte, musíte obnovit veškeré informace v daném ASP. Informace v jiných ASP v systému nebudou ovlivněny.
- v Systém znovu přiřadil sektory v diskové jednotce, ale došlo k poškození objektů.
- v Provádíte úplnou obnovu systému a byli jste na tuto proceduru nasměrováni z některého kontrolního seznamu pro obnovu.

Nezávislé ASP, které obnovujete, musí být ve stavu připojení (Available), abyste mohli provést obnovu.

#### **Související úlohy**

"Obnova [šifrovaných](#page-342-0) ASP" na stránce 323

Jestliže máte šifrovaný nebo nezávislé ASP, musíte provést zvláštní kroky, abyste zajistili, že data v těchto ASP bylo možné obnovit.

# <span id="page-218-0"></span>**Úloha 1: Obnova profilů uživatelů**

I když během nahrazení jednotky v nezávislém ASP nedojde ke ztrátě uživatelských profilů, je třeba je obnovit kvůli přípravě na obnovu oprávnění k objektům v nezávislém ASP.

- **Poznámka:** Jestliže provádíte úplnou obnovu systému a rozhodli jste se neprovádět příkaz RSTAUT (Obnova oprávnění) před zavedením inicializačního programu (IPL), nebo jestliže jste se rozhodli obnovit pouze oprávnění pro systémové a základní ASP, můžete tento krok přeskočit.
- 1. Přihlaste se uživatelským profilem QSECOFR.
- 2. Ukončete všechny subsystémy příkazem ENDSBS (Ukončení subsystému) a přejděte do stavu omezení.
- 3. Zaveďte poslední nosič z příkazu SAVSYS nebo SAVSECDTA.
- 4. Obnovte všechny uživatelské profily. Napište tento příkaz: RSTUSRPRF DEV(jméno-zařízení) USRPRF(\*ALL) ENDOPT(\*UNLOAD) SECDTA(\*PVTAUT)
- 5. Jestliže obnovujete ASP systému souborů definovaného uživatelem (UDFS), přejděte k části "Úloha 4: [Obnova](#page-219-0) systémů souborů [definovaných](#page-219-0) uživatelem do nezávislého ASP" na stránce 200.

## **Úloha 2: Určení úloh potřebných k obnově objektů na nezávislé ASP**

Provádíte-li obnovu celého systému, musíte tuto úlohu provést pro každé nezávislé ASP.

Proces obnovy bude nejefektivnější, pokud budete obnovovat nezávislá ASP a jejich obsah v pořadí, ve kterém byla uložena. Nezávislá ASP se ukládají v abecedním pořadí. Sekundární ASP jsou uložena spolu s jejich primárními ASP.

| Pořadí<br>obnovy | Jméno nezávislého ASP | Typ nezávislého ASP | Co se obnovuje                           | Příkaz                              |
|------------------|-----------------------|---------------------|------------------------------------------|-------------------------------------|
|                  | Jablka                | Primární            | Knihovny                                 | <b>RSTLIB SAVLIB</b><br>$(*ALLUSR)$ |
|                  | Kantalupky            | Sekundární          |                                          |                                     |
| $^{\circ}2$      | Jablka                | Primární            | Systémy souborů<br>definované uživatelem | RST OBJ(('/DEV/<br>jméno-asp'))     |
|                  | Kantalupky            | Sekundární          |                                          |                                     |
| 3                | Banány                | ASP obsahující UDFS | Systémy souborů<br>definované uživatelem | RST OBJ(('/DEV/<br>jméno-asp'))     |

*Tabulka 46. Příklad pořadí obnovy u nezávislého ASP uloženého pomocí GO SAVE: volba 21 nebo 23*

- 1. Při určování, jak obnovit objekty v nezávislém ASP, vám pomůže Tabulka 47. Ukazuje kroky obnovy, které musíte provést, a to na základě obsahu nezávislého ASP, které obnovujete.
- 2. Jestliže máte jiné typy objektů, které by se měly obnovit, například knihovny a dokumenty, proveďte úlohy v pořadí uvedeném v tabulce.

*Tabulka 47. Úlohy pro obnovu objektů nezávislého ASP*

| Obsah                                    | Ulohy pro obnovu                                                                               |
|------------------------------------------|------------------------------------------------------------------------------------------------|
| Knihovny                                 | "Úloha 3: Obnova knihoven do nezávislého ASP"                                                  |
| Systémy souborů definované<br>uživatelem | "Uloha 4: Obnova systémů souborů definovaných uživatelem do nezávislého ASP" na stránce<br>200 |

## **Úloha 3: Obnova knihoven do nezávislého ASP**

Pomocí uvedených kroků můžete obnovit knihovny do nezávislého ASP.

- 1. Přihlaste se uživatelským profilem se speciálním oprávněním \*SAVSYS a \*JOBCTL.
- 2. Zadáním následujícího příkazu zadejte skupinu nezávislých ASP:
	- SETASPGRP(jméno-skupiny-asp)
- <span id="page-219-0"></span>3. Chcete-li obnovit knihovny v rámci skupiny nezávislých ASP, zaveďte správný nosič z posledních nosičů pro ukládání. Ujistěte se, že jste v médiu pro ukládání na správné pozici. Možná budete muset zadat pořadové číslo, abyste měli přístup ke správným datům knihovny pro nezávislé ASP.
	- v Chcete-li obnovit knihovny uložené pomocí příkazu GO SAVE: volba 21 nebo 23, napište tento příkaz: RSTLIB SAVLIB(\*ALLUSR) DEV(jméno-zařízení) ENDOPT(\*LEAVE)
	- v Chcete-li obnovit jednotlivou knihovnu do nezávislého ASP, napište tento příkaz:

```
RSTLIB SAVLIB(jméno-knihovny) DEV(jméno-zařízení)
       ENDOPT(*LEAVE)
```
**Poznámka:** Jestliže obnovujete knihovnu z optického média, musíte zadat také jméno cesty:

```
RSTLIB SAVLIB(jméno-knihovny) DEV(jméno-optického-zařízení)
       OPTFILE('QSRSAVIASP/jméno_iasp/*')
```
Předvolbou pro příkaz RSTLIB (Obnova knihovny) je obnova knihovny do nezávislého ASP, ze kterého byla uložena. Chcete-li knihovnu obnovit do jiného nezávislého ASP, můžete použít parametr RSTASPDEV. Chcete-li knihovnu obnovit namísto do nezávislého ASP do systémového ASP nebo základního ASP, můžete použít parametr RSTASP. Je možné obnovit stejnou knihovnu do dvou různých nezávislých ASP. Nemůžete však obnovit stejnou knihovnu do nezávislého ASP a zároveň do systémového nebo základního ASP.

Jestliže obnovujete knihovny do nezávislého ASP se stejným jménem ale jiným číslem ASP, budou při obnově automaticky přejmenovány následující knihovny:

- v QSYS2*nnnnn*
- v QRCL*nnnnn*
- v SYSIB*nnnnn*

| | kde *nnnnn* je počet nezávislých ASP.

**Poznámka:** Měli byste obnovit změněné objekty a pro všechna ASP zahrnutá v obnově najednou aplikovat změny zapsané v žurnálu. Tyto kroky jsou uvedeny v příslušném bodě kontrolního seznamu pro obnovu.

4. Pokračujte následující úlohou, kterou uvádí [Tabulka](#page-218-0) 47 na stránce 199. Jestliže jste dokončili všechny příslušné úlohy v tabulce, pokračujte další úlohou v kontrolním seznamu pro obnovu z části Kapitola 3, "Výběr [odpovídající](#page-80-0) strategie pro [obnovu",](#page-80-0) na stránce 61.

## **Úloha 4: Obnova systémů souborů definovaných uživatelem do nezávislého ASP**

Podle toho, jakým způsobem byly systémy souborů definované uživatelem (UDFS) uloženy, zvolte jednu z těchto tří metod.

### **Kroky obnovy pro obnovu nezavedených UDFS**

Tento postup použijte k obnově nezavedených UDFS (unmounted user-defined file systems) v nezávislém ASP.

- 1. Zaveďte nosič s poslední zálohou systémů souborů UDFS, když byly odpojeny.
- 2. Odpojte všechny uživatelsky definované systémy souborů QDEFAULT v nezávislém ASP.
- 3. Chcete-li obnovit všechny UDFS do nezávislého ASP, napište RST OBJ(('/DEV/*jméno-iasp*')), kde *jméno-iasp* je jméno nezávislého ASP.

Jestliže obnovujete více nezávislých ASP v pořadí, ve kterém jste je uložili, můžete také zadat RST OBJ(('/DEV/\*')) a obnovíte všechny uživatelsky definované systémy souborů pro všechna nezávislá ASP.

**Poznámka:** Jestliže obnovujete systémy souborů z optického média pro nezávislé ASP, musíte také určit zařízení a jméno cesty k souboru na optickém médiu pro aktuální primární skupinu ASP asociovanou s úlohou:

- RST DEV('/*qsys.lib*/*jméno-optického-zařízení*') OBJ(('/DEV/\*')) OPTFILE('QSRSAVIASP/*jméno-primárního-ASP*/\*')
- 4. Zaveďte uživatelsky definované systémy souborů QDEFAULT, které jste v kroku 2 odpojili.

5. Pokud nezávislé ASP zahrnuje systémem vytvořené paměťové prostory NWSSTG (server storage Storage), na které jsou odkazy v popisu síťového serveru (NWSD), ověřte, že jsou propojeny s NWSD. Pokud to je nezbytné, přidejte propojení NWSSTG pro NWSD pomocí pokynů popsaných v tématu "Dokončení obnovy [integrovaných](#page-289-0) serverů" na [stránce](#page-289-0) 270.

### **Kroky obnovy pro připojený systému souborů definovaný uživatelem, pokud data nejsou obnovena**

Tyto kroky obnovy použijte pro připojené systémy souborů definované uživatelem (UDFS) v nezávislém ASP, pokud | data nejsou již obnovena. Můžete případně obnovit objekty v UDFS a informace o systému souborů v UDFS. |

- Chcete-li obnovit připojených UDFS, proveďte toto: |
- RST OBJ(('/*adresář\_zaveden\_přes* ')) |

RBDMFS(\*UDFS) |

Připojený UDFS je znovu vytvořen během operace obnovy. Jestliže však vynecháte parametr RBDMFS nebo uvedete | RBDMFS(\*NONE), obnoví se pouze objekty obsažené v adresáři a neobnoví se žádné informace o systému souborů. |

Jestliže vynecháte parametr RBDMFS(\*UDFS) z příkazu RST, musíte provést následující kroky, abyste obnovili | připojený systém UDFS: |

- 1. Pomocí příkazu CRTUDFS (Vytvoření systému souborů definovaných uživatelem) vytvořte UDFS přesně tak, jak byly před obnovou. Nezapomeňte zahrnout oprávnění a prověření objektu.
- 2. Pomocí příkazu CRTDIR (Vytvoření adresáře) vytvořte adresář, v němž byl každý UDFS zaveden v době uložení.
- 3. Zaveďte UDFS přes adresář pomocí příkazu MOUNT (Přidání připojeného systému souborů).

**Poznámka:** Jestliže máte provést tyto kroky z jiného kontrolního seznamu, vraťte se nyní na tento kontrolní seznam.

4. Obnovte UDFS pomocí následujícího příkazu:

RST OBJ(('/*adresář\_zaveden\_přes* '))

### **Kroky obnovy pro připojený systému souborů definovaný uživatelem, pokud data jsou obnovena**

Tyto kroky použijte pro obnovu připojených systémů souborů definovaných uživatelem (UDFS), pokud data jsou obnovena.

**Upozornění:** Toat metoda se nedoporučuje pro obnovu systémů UDFS. Je uvedena v seznamu pouze jako prostředek obnovy, pokud jsou data již obnovena. Doporučuje se předchozí metoda "Kroky obnovy pro [připojené](#page-205-0) systémy souborů definované [uživatelem,](#page-205-0) pokud data nejsou obnovena" na stránce 186.

- Protože UDFS informace nebyly obnoveny s daty, musíte tyto informace znovu vytvořit v kroku 1. |
	- 1. Pomocí příkazu CRTUDFS (Vytvoření systému souborů definovaných uživatelem) vytvořte informace UDFS přesně tak, jak byly před obnovou.
	- 2. Pomocí příkazu CRTDIR (Vytvoření adresáře) vytvořte dočasný adresář, který použijete jako bod zavedení.
	- 3. Zaveďte UDFS přes dočasný adresář pomocí příkazu MOUNT (Přidání připojeného systému souborů). Nyní se stane vaším UDFS v uživatelském ASP.
	- 4. Vytvořte adresáře, které jsou v současné době v obnoveném zavedeném UDFS, v UDFS, které jste vytvořili v předcházejících třech krocích. Tento strom musí existovat, aby bylo možno přesouvat nebo kopírovat objekty.
	- 5. Přesuňte nebo zkopírujte objekty v novém UDFS pomocí příkazu MOV (Přemístění objektu) nebo CPY (Kopírování objektu).
	- 6. Zrušte zavedení UDFS pomocí příkazu UNMOUNT (Odstranění připojení systému souborů).

## **Úloha 5: Obnova oprávnění pro nezávislá ASP**

Tyto scénáře ukazují nejběžnější metody obnovy oprávnění k nezávislým ASP.

- v Uložení z nezávislých ASP a jejich obnova do nezávislých ASP se shodným jménem.
- v Uložení ze \*SYSBAS a obnova do nového nezávislého ASP.
- v Uložení z nezávislých ASP a jejich obnova do nezávislých ASP s odlišným jménem.
- v Uložení z nezávislých ASP a obnova do \*SYSBAS.

Téma "Obnova [oprávnění](#page-247-0) pro nezávislá ASP" na stránce 228 vysvětluje scénáře podrobněji s příklady příkazů.

## **Odstranění diskové jednotky, která selhala, ze systémového ASP**

Odstranění diskové jednotky, která selhala, ze systémového ASP vám umožní vrátit váš systém do provozu v případě, že není okamžitě k dispozici náhradní disková jednotka. Tato procedura však odstraní všechna data z vašeho systému a vyžaduje kompletní operaci obnovy.

Než odstraníte diskovou jednotku, která selhala, ze systémového ASP, zajistěte, aby zbývající jednotky úložiště 2800-001 ve vašem systémovém ASP byly dostatečně velké pro výpis hlavní paměti. Obraťte se na softwarovou podporu nebo si prostudujte téma [Kapitola](#page-422-0) 20, "Práce s ASP", na stránce 403.

Po odstranění diskové jednotky, která selhala, ze systémového ASP bude mít váš systém méně diskové kapacity. Možná už nebudete schopni obnovit všechny uživatelské informace, dokud nenainstalujete a nenakonfigurujete náhradní diskovou jednotku.

## **Úloha 1: Přístup k vyhrazeným servisním nástrojům**

Tuto proceduru můžete použít pro spuštění vyhrazených servisních nástrojů (DST).

Je-li už zobrazeno zavedení inicializačního programu (IPL) nebo menu Install the System, začněte krokem 5.

- 1. Ujistěte se, že je klíč v ovládacím panelu systémové jednotky.
- 2. Uveďte systém do režimu Manual.
- 3. Vypněte systém:

```
PWRDWNSYS OPTION(*CNTRLD) DELAY(600) RESTART(*YES)
          IPLSRC(B)
```
**Notes:**

- v Chcete-li použít tento příkaz v primární logické oblasti, ujistěte se, že jste před vyvoláním příkazu vypnuli všechny sekundární logické oblasti.
- v Jestliže jste si jisti, že ve vašem systému nejsou spuštěny žádné úlohy, můžete při ukončování práce systému zadat OPTION<sup>(\*</sup>IMMED). Jinak zadejte dobu prodlevy tak, aby byla dostatečná pro normální ukončení úloh.
- 4. Když se IPL dokončí, objeví se menu IPL or Install the System.

```
IPL or Install the System
```

```
Select one of the following:
        1. Perform an IPL
        2. Install the operating system
        3. Use dedicated service tools (DST)
        4. Perform automatic installation of the operating system
         5. Save Licensed Internal Code
```
5. Vyberte volbu 3 (Use Dedicated Service Tools (DST)) a stiskněte klávesu Enter. The Dedicated Service Tools Sign On display is shown.

```
Dedicated Service Tools (DST) Sign On
Type choice, press Enter.
 Service tools user \dots \dots \dotsService tools password \dots \dots.
```
6. Do pole **Service tools user** napište QSECOFR. Do pole **Service tools password** napište heslo pro servisní nástroje DST. V novém systému je heslo QSECOFR. Heslo rozlišuje velká a malá písmena; napište všechna velká písmena. Heslo profilu servisních nástrojů QSECOFR vyprší po prvním použití. Na obrazovce Change Service Tools User Password zadejte pouze velkými písmeny aktuální heslo QSECOFR a nové heslo společně s ověřením hesla.

Objeví se menu Use Dedicated Service Tools (DST).

```
Use Dedicated Service Tools (DST)
Select one of the following:
        1. Perform an IPL
        2. Install the operating system
         3. Work with licensed internal code
         4. Work with disk units
        5. Work with DST environment
         6. Select DST console mode
         7. Start a service tool
         8. Perform automatic installation of the operating system
        9. Work with save storage and restore storage
        10. Work with remote DST support
```
**Související informace**

Servisní nástroje - ID uživatelů a hesla

## **Úloha 2: Výmaz dat ASP**

Tento postup použijte pro výmaz data z ASP.

1. Z menu Use Dedicated Service Tools (DST) postupujte takto:

- a. Vyberte volbu 4 (Work with disk units).
- b. Vyberte volbu 1 (Work with disk configuration) na obrazovce Work with Disk Units.
- c. Vyberte volbu 3 (Work with ASP configuration) na obrazovce Work with Disk Configuration.
- 2. Vyberte volbu 4 (Delete ASP data) na obrazovce Work with ASP Configuration.

**Poznámka:** Vyberete-li tuto volbu, vymažou se všechna data v systémovém ASP. Tuto proceduru použijte jen tehdy, když vám selže disková jednotka a nemáte za ni ihned k dispozici žádnou náhradu.

```
Select ASP to Delete Data From
  Type options, press Enter
4=Delete ASP data
Option
ASP Threshold Overflow --Protected-- --Unprotected
                     Size %Used Size %Used
1 90% No 0.00 0.00% 1200 74.84%
2 90% Yes 0.00 0.00% 200 99.99%
3 90% Yes 0.00 0.00% 200 99.99%
```
3. Napište hodnotu 4 do sloupce Option vedle ASP, z nějž chcete vymazat data; pak stiskněte klávesu Enter. Objeví se následující obrazovka.

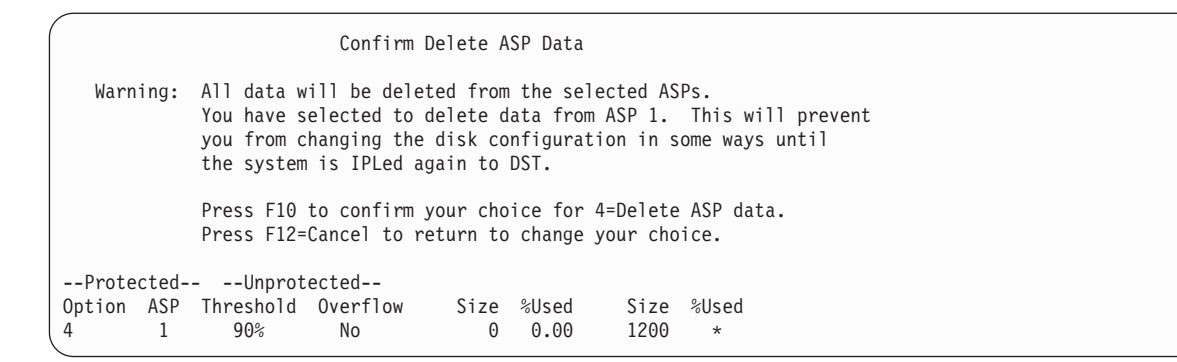

- 4. Stisknutím klávesy F10 (Confirm) potvrďte váš výběr pro vymazání dat z ASP.
- 5. Když je vymazání dat ASP dokončeno, vraťte se na menu Use Dedicated Service Tools (DST).

## **Úloha 3: Odstranění diskové jednotky z konfigurace ASP**

Chcete-li odstranit diskovou jednotku z konfigurace ASP, postupujte takto.

- 1. Jestliže už nepoužíváte vyhrazené servisní nástroje (DST), proveďte k jeho spuštění manuální zavedení inicializačního programu (IPL).
- 2. V nabídce Use Dedicated Service Tools (DST) proveďte toto:
	- a. Vyberte volbu 4 (Work with disk units).
	- b. Vyberte volbu 1 (Work with disk configuration) na obrazovce Work with Disk Units.
	- c. Vyberte volbu 3 (Work with ASP configuration) na obrazovce Work with Disk Configuration.
- 3. Zobrazí se obrazovka Remove Units From Configuration.

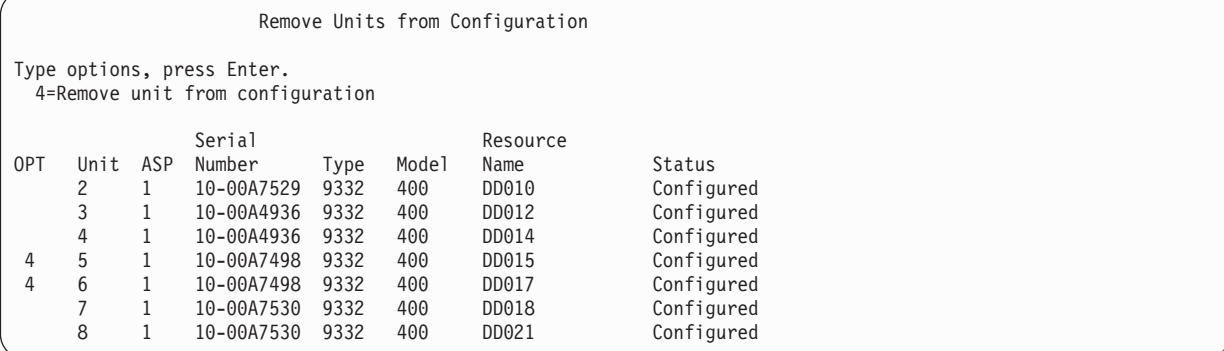

4. Napište 4 (Remove unit from configuration) do sloupce OPT vedle každé jednotky, kterou chcete odstranit, a stiskněte klávesu Enter. Pokud by operace odstranění zanechala zdrojové ASP s nedostatkem paměti, obdržíte chybovou zprávu.

Jestliže se vám objeví obrazovka Confirm Remove Disk Units, přejděte na krok 6.

Pokud nejsou použitelné adresáře správy paměti, může se objevit obrazovka Confirm Continuation, a pak teprve obrazovka Confirm Remove Disk Units.

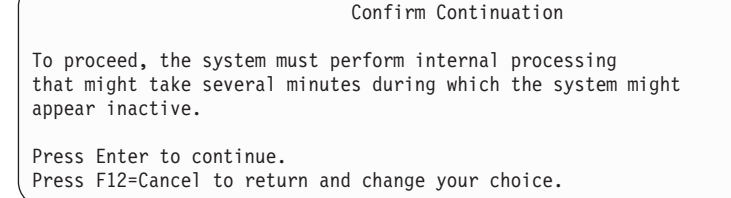

- 5. Určete, zda chcete zrušit proceduru nebo pokračovat. Jestliže chcete pokračovat, stiskněte klávesu Enter.
- 6. Zobrazí se obrazovka Confirm Remove Disk Units:

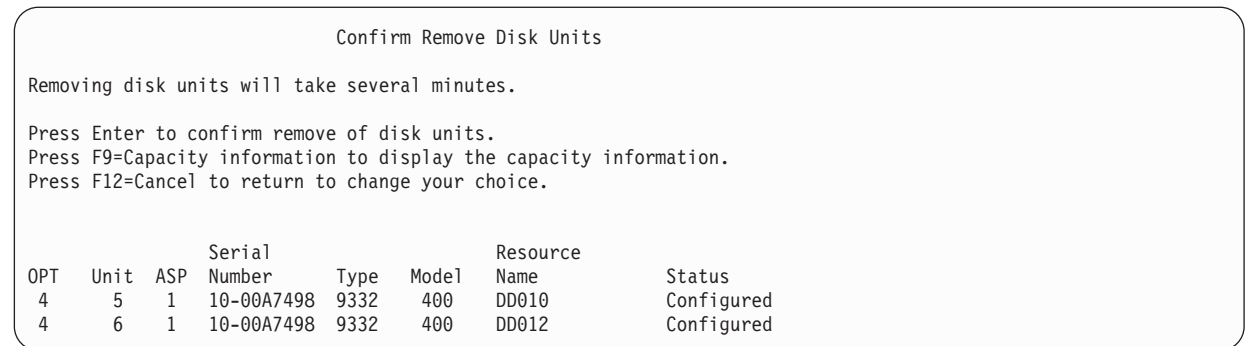

Stiskněte klávesu F9 (Capacity information to display the resulting capacity).

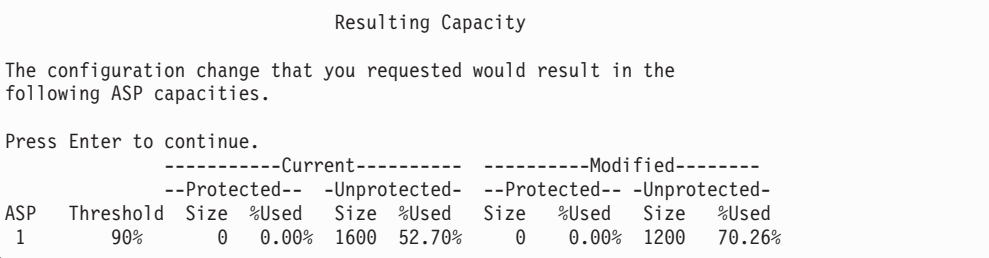

- 7. Stisknutím klávesy Enter se vrátíte na obrazovku Confirm Remove Disk Units.
- 8. Stisknutím klávesy Enter na obrazovce Confirm Remove Disk Units odstraňte vybrané jednotky. Systém přenese data z jednotek, určených k odstranění, do zbývajících jednotek ve zdrojovém ASP. Operace odstranění může trvat několik minut, během nichž se systém projevuje jako neaktivní.

#### **Notes:**

- Doba odstraňování jednotky závisí na typu a modelu diskové jednotky.
- v Jestliže jsou data v odstraňované jednotce značně fragmentována a objem použitého úložiště je vysoký, operace odstranění může trvat i několik hodin.
- 9. Po dokončení operace odstranění se vrátíte na obrazovku Work with ASP Configuration.

Tiskněte klávesu F3, dokud se nevrátíte na obrazovku Use Dedicated Service Tools (DST).

#### **Související úlohy**

"Spuštění [systémových](#page-414-0) servisních nástrojů" na stránce 395 Chcete-li spustit vyhrazené servisní nástroje (DST), postupujte takto.

# **Kapitola 8. Menu Restore**

Menu Restore menu poskytuje řadu voleb pro obnovu informací.

Obrázek 9 ukazuje menu. Volby označené znaménkem plus (+) vyžadují, aby byl systém ve stavu omezení. Když je váš systém ve stavu omezení, nebrání to tomu, aby se pracovní stanice klientů nepokoušely o přístup k informacím. Pokud vaše adresáře spravuje volba Integrated Server Support, měli byste logicky vypnout popisy síťových serverů.

| <b>RESTORE</b>               | Restore |
|------------------------------|---------|
| Select one of the following: |         |
| Restore Data                 |         |
| 1. Files                     |         |
| 2. Libraries                 |         |
| 3. Documents and folders     |         |
| 4. Programs                  |         |
| 5. Other objects             |         |
| 6. Licensed programs         |         |
| 7. Configuration             |         |
| + 8. User profiles           |         |
| 9. Objects in directories    |         |
|                              |         |

*Obrázek 9. Menu Restore - první obrazovka*

V nabídce Restore můžete listovat, aby se vám zobrazily další volby.

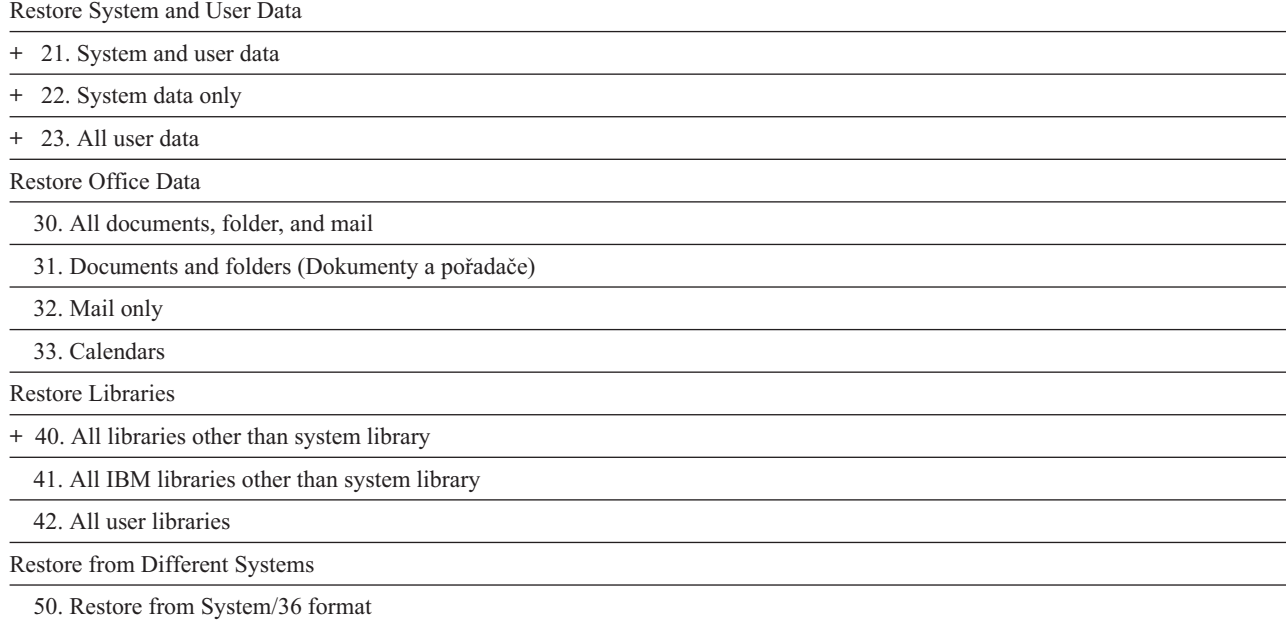

### **Co lze provádět pomocí voleb menu Restore**

Následující příkazy systém spouští u voleb menu, kterými se obnovuje daný systém, pouze systémová data nebo všechna uživatelská data.

V závorkách () za popisem dané volby menu je uvedeno jméno CL programu, který systém spustí. Tento CL program je možné měnit, jestliže potřebujete hodnoty odlišné od těch, které systém dodal jako předvolby.

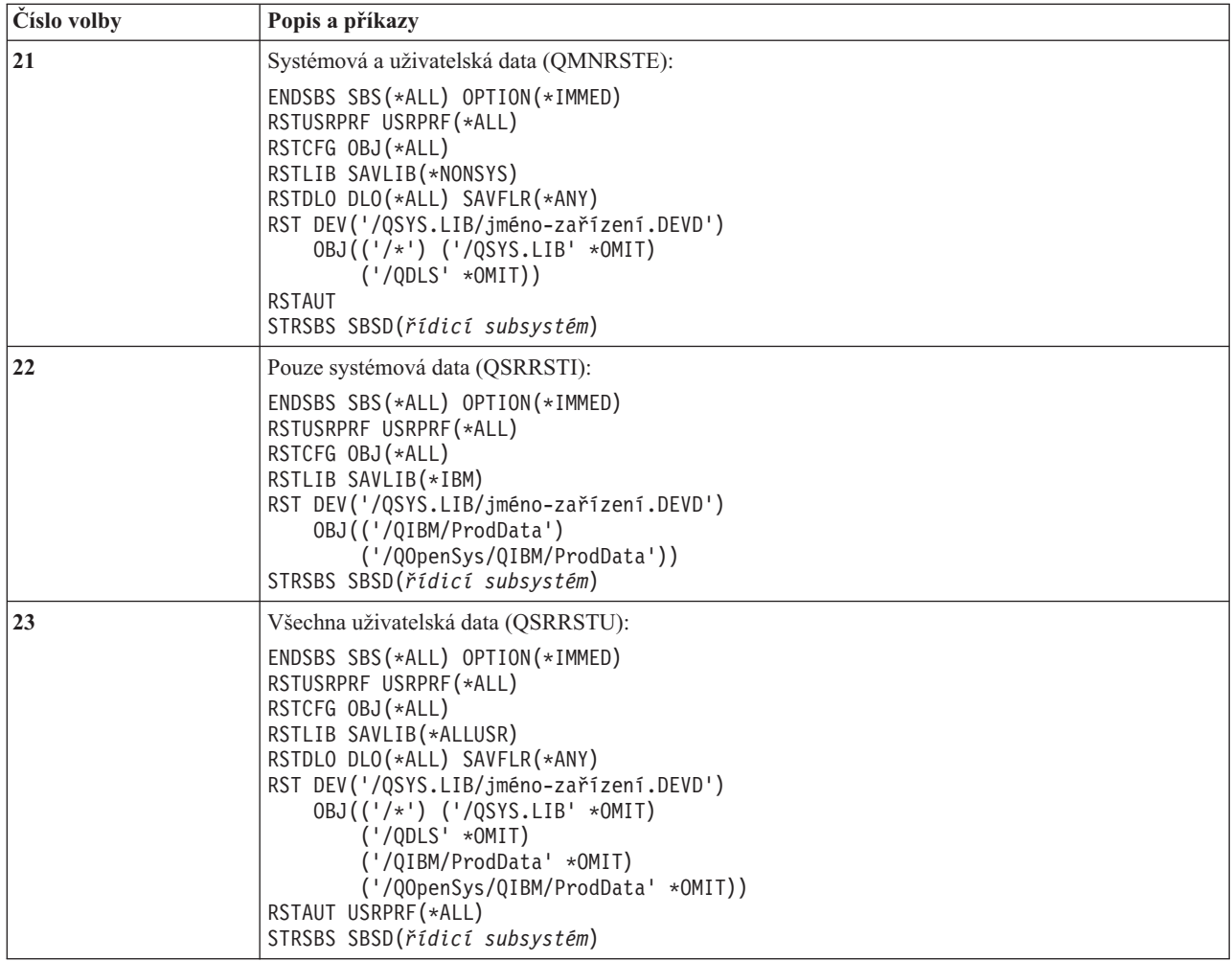

### **Použití voleb 21, 22 a 23 menu Restore**

Chcete-li obnovit informace pomocí voleb 21, 22 nebo 23 z menu Restore, postupujte dle dále uvedeného návodu.

Základní kroky jsou u všech voleb stejné. To, jakou volbu nebo volby použijete, závisí na tom, v jakém menu Uložení je volba použita a jaké jiné procedury používáte k ukládání informací.

### **Než začnete**

- v Vyčistěte čtecí a záznamové hlavy páskové jednotky, jestliže obnovujete z páskové jednotky.
- 1. K provádění operací obnovy se přihlaste pomocí uživatelského profilu s dostatečným oprávněním (jako např. QSECOFR).
- 2. Ujistěte se, že zavádíte správný nosič poslední sady médií pro ukládání a uveďte zařízení do stavu připraveno. Média pro ukládání by měla obsahovat soubor s návěštím QFILEUPR.
	- a. Používáte-li páskové médium, spusťte příkaz DSPTAP (Zobrazení pásky) a zadejte DATA(\*LABELS), abyste nalezli soubor s návěštím QFILEUPR.
	- b. Používáte-li optické médium DVD-RAM, proveďte následující kroky:
		- 1) Z příkazového řádku spusťte tento příkaz: DSPOPT VOL(\*MOUNTED) DEV(OPT01) DATA(\*FILATR) PATH('QFILEUPR').
		- 2) Je-li soubor na médiu, odstránkujte dolů na obrazovce a ověřte, že je soubor na prvním nosiči. Jestliže je na obrazovce zpráva Continued from previous volume...NO, je soubor QFILEUPR na prvním nosiči sady médií pro ukládání.
- 3. Zajistěte, aby všechny konfigurační objekty zařízení, které se nepoužívají při operaci obnovy, byly logicky vypnuty. K zobrazení stavu zařízení můžete použít příkaz WRKCFGSTS (Práce se stavem konfigurace).
- 4. Ujistěte se, že zařízení, která používáte k operaci obnovy (pracovní stanice, zařízení a řadiče zařízení), jsou logicky zapnutá. Tyto konfigurační objekty jsou vyloučeny z operace obnovy (zpráva CPF379C v protokolu úlohy).
- 5. Zobrazte menu Restore: GO RESTORE.
- 6. Jestliže chcete provádět obsluhovanou obnovu, přejděte na krok 7. Ve většině případů byste měli provádět operaci obsluhované obnovy, abyste měli možnost sledovat zprávy a opravovat problémy, které se vyskytnou. Vašemu systému to pomůže vrátit se co nejdříve k operaci obnovy. Pokud chcete provádět plně automatizovanou obnovu, postupujte podle následujících kroků. Předejdete tak přerušování operace obnovy kvůli nezodpovězeným zprávám:
	- a. Zobrazte pořadová čísla seznamu odpovědí, abyste zjistili, která čísla je možné použít: WRKRPYLE
	- b. Není-li MSGID(CPA3709) dosud ve vašem seznamu odpovědí, dodejte ji. Znaky *xxxx* nahraďte nepoužitým pořadovým číslem od 1 do 9999:

ADDRPYLE SEQNBR(xxxx) MSGID(CPA3709) RPY('G')

- c. Změňte úlohu tak, aby používala seznam odpovědí: CHGJOB INQMSGRPY(\*SYSRPYL) BRKMSG(\*NOTIFY)
- 7. Vyberte volbu (21, 22 nebo 23) z menu Restore.

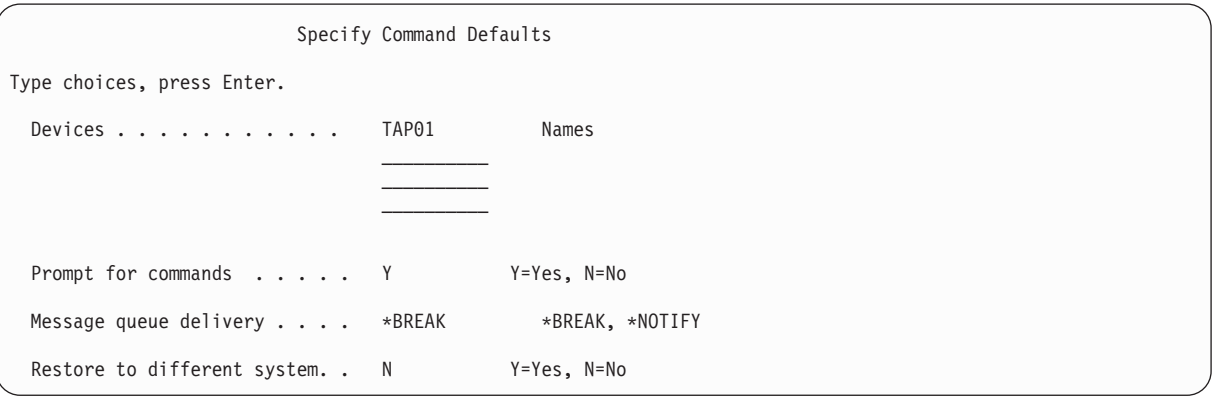

- 8. Zadejte výběry do náznaku *Devices* (Zařízení). Můžete zadat až čtyři jména zařízení. Zadáte-li více než jedno zařízení, systém automaticky přepne na další zařízení, jakmile skončí čtení současného média pro ukládání.
- 9. Napište svůj výběr do náznaku *Prompt for commands*. Zadejte N (Ne), chcete-li spustit neobsluhovanou, plně automatizovanou obnovu. Zadejte Y, pokud chcete změnit předvolby příkazu RSTxxx.
- 10. Napište svůj výběr do náznaku *Message Queue Delivery (Doručení z fronty zpráv)*. Náznak *Message Queue Delivery* je použit pouze tehdy, když jsou zprávy zasílány do fronty zpráv QSYSOPR. Zadejte \*NOTIFY, chcete-li spustit neobsluhovanou, plně automatizovanou obnovu. Tím zabráníte tomu, aby komunikační zprávy zastavovaly operaci obnovy. Například zprávy, které požadují zavedení nového nosiče dat, přeruší operaci obnovy, protože se vztahují k úloze,nemají nic společného s nastavením režimu doručování ve frontě zpráv. Nemůžete pokračovat, dokud na tyto zprávy neodpovíte. Zadejte hodnotu \*BREAK, chcete-li být přerušováni zprávami s kódem závažnosti 99, které jsou zasílány do xxxx a vyžadují odpověď.

Zadejte \*BREAK, chcete-li být přerušováni zprávami s kódem závažnosti 99, které požadují odpověď.

- 11. Napište vaši volbu do náznaku *Restore to different system*. Pokud zadáte Y, budou specifikovány následující hodnoty. Systém tyto hodnoty vyžaduje k provedení obnovy systému do jiného systému nebo do jiné logické oblasti.
	- v SRM(\*NONE) bude specifikováno v příkazu RSTCFG (Obnova konfigurace).
	- v ALWOBJDIF(\*ALL) bude specifikováno ve všech příkazech obnovy.
	- v MBROPT(\*ALL) bude specifikováno v příkazu RSTLIB (Obnova knihovny).
- 12. Napište svůj výběr do náznaku *Spooled file data*. Uveďte hodnotu \*NEW, chcete-li obnovit data souboru pro souběžný tisk, který byl uložen a již v systému neexistuje. Uveďte hodnotu \*NONE, pokud si nepřejete obnovit data souboru pro souběžný tisk.
- 13. Po zadání vašich výběrů stiskněte klávesu Enter.
- 14. Jestliže jste odpověděli Y v náznaku *Prompt for commands*, objeví se obrazovka End Subsystem. Zapište všechny změny a stiskněte klávesu Enter. Zatímco bude systém ukončovat subsystémy, budou se objevovat tyto zprávy, na které budete muset odpovědět:
	- CPF0994 ENDSBS(\*ALL) command being processed

. Stiskněte klávesu Enter.

• CPF0968 System ended to restricted condition

. Stiskněte klávesu Enter.

Jestliže jste odpověděli N do náznaku *Prompt for commands*, přejděte na krok [16.](#page-230-0)

15. Když je systém připraven k provedení každého hlavního kroku operace obnovy, zobrazí se pro tento krok náznaková obrazovka. Doba mezi zobrazením jednotlivých obrazovek může být dosti dlouhá.

U volby 21 se zobrazí tyto obrazovky:

- ENDSBS SBS(\*ALL) OPTION(\*IMMED)
- RSTUSRPRF USRPRF(\*ALL)
- RSTCFG OBJ(\*ALL)
- RSTLIB SAVLIB(\*NONSYS)
- RSTDLO DLO(\*ALL) SAVFLR(\*ANY)
- v RST DEV('/QSYS.LIB/jméno-zařízení.DEVD') OBJ(('/\*') ('/QSYS.LIB' \*OMIT) ('/QDLS' \*OMIT))
- $\cdot$  RSTAUT
- v STRSBS SBSD(*řídicí subsystém*)
- U volby 22 (System data only) se zobrazí tyto obrazovky:
- ENDSBS SBS(\*ALL) OPTION(\*IMMED)
- RSTUSRPRF USRPRF(\*ALL)
- RSTCFG
- RSTLIB SAVLIB(\*IBM)
- v RST DEV('/QSYS.LIB/jméno-zařízení.DEVD') OBJ(('/QIBM/ProdData') ('/QOpenSys/QIBM/ ProdData'))
- STRSBS SBSD(řídicí-subsystém)
- U volby 23 (All user data) se zobrazí tyto obrazovky:
- ENDSBS SBS(\*ALL) OPTION(\*IMMED)
- RSTUSRPRF USRPRF(\*ALL)
- $\cdot$  RSTCFG
- RSTLIB SAVLIB(\*ALLUSR)
- RSTDLO DLO(\*ALL) SAVFLR(\*ANY)
- v RST DEV('/QSYS.LIB/jméno-zařízení.DEVD') OBJ(('/\*') ('/QSYS.LIB' \*OMIT) ('QDLS' \*OMIT) ('/QIBM/ProdData' \*OMIT) ('/QOpenSys/QIBM/ProdData' \*OMIT))
- $\cdot$  RSTAUT
- STRSBS SBSD(řídicí-subsystém)

Když se objeví obrazovka, zadejte změny a stiskněte klávesu Enter.

**Poznámka:** Příkaz RSTAUT (Obnova oprávnění) se spustí okamžitě po příkazu RST (Obnova objektu), když použijete volbu 21 nebo 23. Pouze v případě, že použijete volbu 22, musíte příkaz RSTAUT spustit

sami. Jestliže chcete ještě spustit dodatečné operace obnovy, budete zřejmě po nich muset znovu obnovit informace o zabezpečení a oprávnění k obnově.

<span id="page-230-0"></span>16. Když systém zobrazí zprávu vyzývající k zavedení dalšího nosiče, zaveďte další nosič a odpovězte na zprávu.

#### **Jestliže se vyskytne chyba médií...**

Jestliže se během operace obnovy objeví chyba, podívejte se do části "Zotavení po [neúspěšné](#page-67-0) operaci obnovy" na [stránce](#page-67-0) 48.

Pokud se během zpracování příkazu RSTDLO DLO(\*ALL) SAVFLR(\*ANY) objeví neopravitelná chyba, přejděte k části "Zotavení po chybě při obnově objektů knihovny [dokumentů"](#page-68-0) na stránce 49.

17. Jestliže jste k obnově operačního systému použili distribučních médií, některé informace se neobnoví. Pokud provádíte obnovu do jiného systému nebo jiných logických oblastí, může dojít k resetování atributů zpět na hodnoty dodané od IBM. Tyto informace musíte znovu vytvořit nebo změnit. Měli byste proto mít seznamy s těmito informacemi, které jste si udělali v době, kdy jste prováděli operaci ukládání dat.

Je možné, že budete muset změnit následující položky:

- konfigurační seznamy
- atributy sítí
- editační popisy
- v položky v seznamu odpovědí
- popisy subsystémů dodaných od IBM
- a. U konfiguračních seznamů postupujte takto:

Chcete-li vytvořit konfigurační seznamy, které by odpovídaly informacím ve vašem seznamu, použijte příkaz WRKCFGL CFGL(\*ALL) (Práce s konfiguračními seznamy).

b. U atributů sítí postupujte takto:

Pokud chcete změnit atributy sítí tak, aby odpovídaly informacím ve vašem seznamu, použijte příkaz CHGNETA (Změna atributů sítě).

c. U editačních popisů postupujte takto:

Chcete-li vytvořit editační popisy, které by odpovídaly informacím ve vašem seznamu, použijte příkaz WRKEDTD EDTD(\*ALL) (Práce s editovacími popisy).

d. U položek v seznamu odpovědí postupujte takto:

Chcete-li přidat zápisy seznamu odpovědí, které by odpovídaly informacím ve vašem seznamu, použijte příkaz ADDRPYLE (Přidání záznamu seznamu odpovědí).

e. U popisů subsystémů dodaných IBM postupujte takto:

Jestliže chcete změnit popisy subsystémů dodaných IBM tak, aby odpovídaly informacím ve vašem seznamu, použijte příkaz WRKSBSD SBSD(\*ALL) (Práce s popisy subsystémů).

- 18. Potřebujete-li obnovit nezávislá ASP, podívejte se na část "Obnova [nezávislého](#page-217-0) ASP" na stránce 198. Pokud používáte téma "Kontrolní seznam 21: Obnova celého systému po úplné ztrátě systému včetně [nezávislých](#page-120-0) ASP" na [stránce](#page-120-0) 101, vynechejte tento krok.
- 19. Tímto končí operace obnovy.
- 20. Pokud si nejste jisti, jaké je heslo QSECOFR, změňte jej nyní. Chcete-li si ověřit, že heslo platí, napište tento příkaz:

DSPUSRPRF QSECOFR

Hesla z média pro ukládání jsou nyní právě platná. Jestliže je pro profil uživatele QSECOFR aktivováno ukončení platnosti hesla, objeví se v poli Date password expired datum ukončení platnosti. Pokud se toto datum shoduje s aktuálním datem systému nebo je dřívější, změňte heslo pro profil uživatele QSECOFR.

21. Zkontrolujte protokol úlohy, abyste se ujistili, že byly obnoveny všechny objekty.

Protokol úlohy obsahuje informace o operaci obnovy. Chcete-li si ověřit, že byly obnoveny všechny objekty, měli byste do výstupní fronty poslat k vytištění protokol úlohy, společně se zbývajícím výstupem úlohy, pokud nějaký je.

DSPJOBLOG \* \*PRINT

### nebo

SIGNOFF \*LIST

Za každou knihovnu, která byla úspěšně obnovena, se do protokolu úlohy pošle zpráva CPC3703. Zpráva CPF3773 vám oznamuje, kolik objektů bylo obnoveno. Zároveň uvádí, kolik jich obnoveno nebylo. Objekty se neobnoví z různých důvodů. Zkontrolujte chybové zprávy, opravte chyby a pak obnovte tyto objekty z médií.

### **Související pojmy**

"Výběr procedury pro obnovu [uživatelských](#page-128-0) informací" na stránce 109

Pokud systém normálně pracuje, jste připraveni k obnově uživatelských informací.

# **Kapitola 9. Obnova specifických typů informací**

Toto téma popisuje procedury obnovy určitých typů informací v systému. Dále uvádí faktory, které je nutné brát v úvahu při obnově určitého typu informací, ať už ji provádíte pomocí voleb v nabídce nebo příkazů. Témata jsou zde prezentována ve stejném pořadí, v jakém by se mohly vyskytnout operace obnovy.

### **Obnova systémových informací**

Některé systémové informace se dají uživatelsky přizpůsobit, například editační popisy a atributy sítí. Když spustíte příkaz SAVSYS, tyto systémové informace se uloží. Nedají se ukládat jednotlivě.

Máte-li média z příkazu SAVSYS a chcete obnovit systémové informace, postupujte podle procedury popsané v tématu Kapitola 5, "Obnova [operačního](#page-166-0) systému", na stránce 147. Proveďte zkrácenou instalaci operačního systému.

Jestliže jste svůj operační systém obnovili z distribučních médií, musíte znovu vytvořit systémové informace. Najděte si nejnovější výpisy, které máte. Tabulka 48 uvádí příkazy pro změnu systémových informací na správné hodnoty:

*Tabulka 48. Příkazy pro změnu systémových informací*

| Typ informací                             | Příkaz          |  |
|-------------------------------------------|-----------------|--|
| Doby obnovy přístupové cesty <sup>1</sup> | <b>EDTRCYAP</b> |  |
| Konfigurační seznamy                      | WRKCFGL         |  |
| Editační popisy                           | <b>WRKEDTD</b>  |  |
| Popisy subsystémů dodaných od IBM         | WRKSBSD         |  |
| Atributy sítí                             | <b>CHGNETA</b>  |  |
| Položky v seznamu odpovědí                | <b>ADDRPYLE</b> |  |
| Servisní atributy                         | <b>CHGSRVA</b>  |  |
| Systémové hodnoty                         | WRKSYSVAL       |  |

**<sup>1</sup>** Když znovu nastavujete časy obnovy přístupové cesty, zajistěte, aby konfigurace ASP odpovídala konfiguraci v době, kdy jste tiskli časy obnovy. Jestliže tomu tak není, poznamenejte si, že máte znovu nastavit časy obnovy přístupové cesty poté, co obnovíte konfiguraci ASP.

#### **Související informace**

Tisk systémových informací

### **Pořadí obnovy informací o zabezpečení**

Obnova systému často vyžaduje obnovu dat a přidružených informací o zabezpečení. Je nezbytné, abyste provedli obnovu informací o zabezpečení informací ve správném pořadí. Jinak se vlastnictví objektů a informace o oprávnění neobnoví správně a vaše aplikace by nemusela správně pracovat.

Informace o zabezpečení v systému se skládá z následujících položek:

- Uživatelské a skupinové profily.
- Seznamy oprávnění.
- Vlastníci oprávnění.
- v Informace o oprávnění, které jsou uloženy spolu s těmito objekty:
	- Vlastník.
	- Oprávnění vlastníka.
	- Primární skupina.
	- Oprávnění primární skupiny.
- Veřejné oprávnění.
- Seznam oprávnění
- Privátní oprávnění.

| |

- Data DCM (Digital Certificate Manager). |
- | Informace o použití funkcí.

Kontrolní seznamy pro obnovu obsahují správné pořadí kroků pro obnovu informací o zabezpečení. Jestliže si vytváříte svoji vlastní proceduru obnovy, obnovte informace o zabezpečení v následujícím pořadí:

- 1. Obnovte uživatelské profily. Profil uživatele, který vlastní objekt, musí existovat dříve, než může být objekt obnoven. | |
- Jestliže obnovujete všechny uživatelské profily (RSTUSRPRF USRPRF(\*ALL)), obnovujete také seznamy |
- oprávnění, vlastníky oprávnění a další informace o zabezpečení. Seznamy oprávnění a vlastníci oprávnění musí být také v systému dříve, než obnovujete objekty.
- 2. Obnovte objekty (RSTCFG, RSTLIB, RSTOBJ, RSTDLO nebo RST). Tím se obnoví vlastnictví a informace o oprávnění se uloží s objektem. | |
- 3. K obnově privátních oprávnění k objektům použijte příkaz RSTAUT (Obnova oprávnění).  $\blacksquare$
- **Poznámka:** Jinou možností je obnovení privátních oprávnění zadáním parametru PVTAUT(\*YES) v příkazu obnovy. |

### **Související informace**

Zálohování a obnova informací o zabezpečení

## **Obnova profilů uživatelů**

Můžete obnovit jeden profil uživatele, seznam profily uživatelů nebo všechny profily uživatelů. Profil uživatele obnovujete proto, abyste mohli přesunout uživatele z jednoho systému do jiného systému a abyste obnovili poškozený profil uživatele.

Můžete použít hodnotu (\*NEW) v parametru USRPRF příkazu RSTUSRPRF (Obnova uživatelských profilů) k obnově | jen těch profilů uživatelů, které jsou pro váš systém nové. |

Pokud obnovujete všechny profily uživatelů, budou obnovena jejich hesla a skupinová připojení. Pokud obnovujete |

pouze nové profily uživatelů nebo jednotlivé profily uživatelů, můžete zadat SECDTA(\*PWDGRP), aby se obnovily |

jejich hesla a skupinová připojení. |

Chcete-li obnovit pouze data potřebná k ověření podpisů, a nikoliv všechno z aktuálních uživatelských profilů, mohlo by pro vás být možná užitečné použít hodnotu \*NONE.

Parametr OMITUSRPRF vám dovoluje omezit počet uživatelských profilů, které obnovujete. Můžete zadat seznam až 300 specifických nebo generických hodnot uživatelských profilů, které nebudou obnoveny. Tato hodnota je užitečná, jestliže obnovujete podmnožinu uživatelských profilů.

Parametr SAVASPDEV vám dovoluje omezit privátní oprávnění, která se obnovují, na základě ASP.

Když obnovujete všechny profily uživatelů, budou obnovena data DCM (Digital Certificate Manager) a informace o | využití, pokud do parametru OMITSECDTA nezadáte nějakou hodnotu. Chcete-li z obnovení vyloučit data DCM, | zadejte do parametru OMITSECDTA příkazu RSTUSRPRF hodnotu \*DCM. Chcete-li vynechat seznam oprávnění, | zadejte do parametru OMITSECDTA hodnotu \*AUTL. Chcete-li vynechat informace použití funkcí, zadejte pro paramet OMITSECDTA hodnotu \*FCNUSG. | |

Následující hodnoty jsou užitečné, jestliže slučujete uživatelské profily z několika systémů do jednoho systému: |

- | hodnota \*NEW v parametru USRPRF
- | hodnota \*PWDGRP v parametru SECDTA
- | hodnoty \*DCM, \*AUTL, \*FCNUSG v parametru OMITSECDTA

**Poznámka:** Poškozený uživatelský profil, který je dodaný od IBM, nemůžete odstranit. Chcete-li obnovit poškozený uživatelský profil dodaný IBM, musíte znovu obnovit operační systém pomocí zkrácené instalace.

*Tabulka 49. Jak jsou obnovovány profily uživatelů*

| Metoda                               | Stav omezení? |  |
|--------------------------------------|---------------|--|
| Příkaz RSTUSRPRF <sup>1,3</sup>      | Ne.           |  |
| Menu Restore volba $8^{1,3}$         | Ne            |  |
| Menu Restore volba $21^{-1.2}$       | Ano           |  |
| Menu Restore volba 22 $1,2$          | Ano           |  |
| Menu Restore volba 23 <sup>1,2</sup> | Ano           |  |
|                                      |               |  |

- **<sup>1</sup>** Musíte mít zvláštní oprávnění \*SAVSYS. Chcete-li zadat jinou hodnotu parametru ALWOBJDIF než \*NONE, musíte mít zvláštní oprávnění \*ALLOBJ.
- **<sup>2</sup>** Tyto volby menu obnovují všechny uživatelské profily.
- **<sup>3</sup>** Pokud zadáte USRPRF(\*ALL), musíte uvést systém do stavu omezení.

### *Postup obnovy všech profilů uživatelů*

- 1. Přihlaste se jako QSECOFR.
- 2. Zajistěte, aby systém byl ve stavu omezení.
- 3. Najděte poslední nosič, s uživatelskými profily. Mohl by to být nosič z příkazu SAVSYS nebo SAVSECDTA. Jméno souboru na nosiči je QFILEUPR.
- 4. Pokud používáte nosič z příkazu SAVSYS, napište tento příkaz:

RSTUSRPRF DEV(*jméno-zařízení-média*) USRPRF(\*ALL) ENDOPT(\*LEAVE)

Pokud používáte nosič z příkazu SAVSECDTA, napište tento příkaz:

RSTUSRPRF DEV(*jméno-zařízení-média*) USRPRF(\*ALL) ENDOPT(\*UNLOAD)

V tomto příkladu jsou profily uživatelů zkopírovány ze zdrojového systému do cílového systému, aniž by bylo | ovlivněno nastavení nástroje DCM (Digital Certificate Manager) a úložiště ověření podpisů v cílovém systému. |

*Tabulka 50. Kopírování profilů uživatelů bez ovlivnění informací DCM (Digital Certificate Manager)*

| $\mathsf{I}$ Zdrojový systém | Cílový systém                           |
|------------------------------|-----------------------------------------|
| SAVSECD                      | RSTUSRPRF USRPRF(*ALL) OMITSECDTA(*DCM) |

|

### **Související pojmy**

"Návod pro obnovu informací [vývojového](#page-390-0) systému" na stránce 371

Postupujte podle tohoto návodu, když obnovujete informace z vývojového systému.

### **Související úlohy**

["Uvedení](#page-54-0) systému do stavu omezení" na stránce 35

Mnoho procedur pro obnovu vyžaduje, aby v systému nebyla žádná jiná aktivita. Když ve vašem systému nejsou kromě řídicího subsystému aktivní žádné jiné subsystémy, je systém ve *stavu omezení*.

"Úloha 5: Obnova [dodatečných](#page-338-0) informací" na stránce 319

Pokud obnovujete změněné objekty, změněné objekty typu dokument (DLO) nebo změněné objekty v adresářích, musíte nejdříve obnovit profily uživatelů.

#### **Související informace**

Obnova profilů uživatelů

## <span id="page-235-0"></span>**Co se děje při obnově profilů uživatelů**

Když obnovíte profil uživatele, obnovíte všechny atributy profilu, které vidíte na obrazovce Zobrazení uživatelského profilu. Systém vytvoří pracovní tabulku, která obsahuje privátní oprávnění uživatele k objektům.

K obnově privátních oprávnění uživatele musíte použít příkaz RSTAUT (Obnova oprávnění). Jestliže zadáte SECDTA (\*PVTAUT), pak se obnoví jen pracovní tabulky, které obsahují privátní oprávnění uživatele. Uživatelské profily samotné se neobnoví.

Při obnově profilu uživatele se mohou některé hodnoty v tomto profilu změnit. Tabulka 51 obsahuje činnosti, které systém provádí, když obnovuje uživatelské profily:

*Tabulka 51. Výsledky obnovy profilů uživatelů*

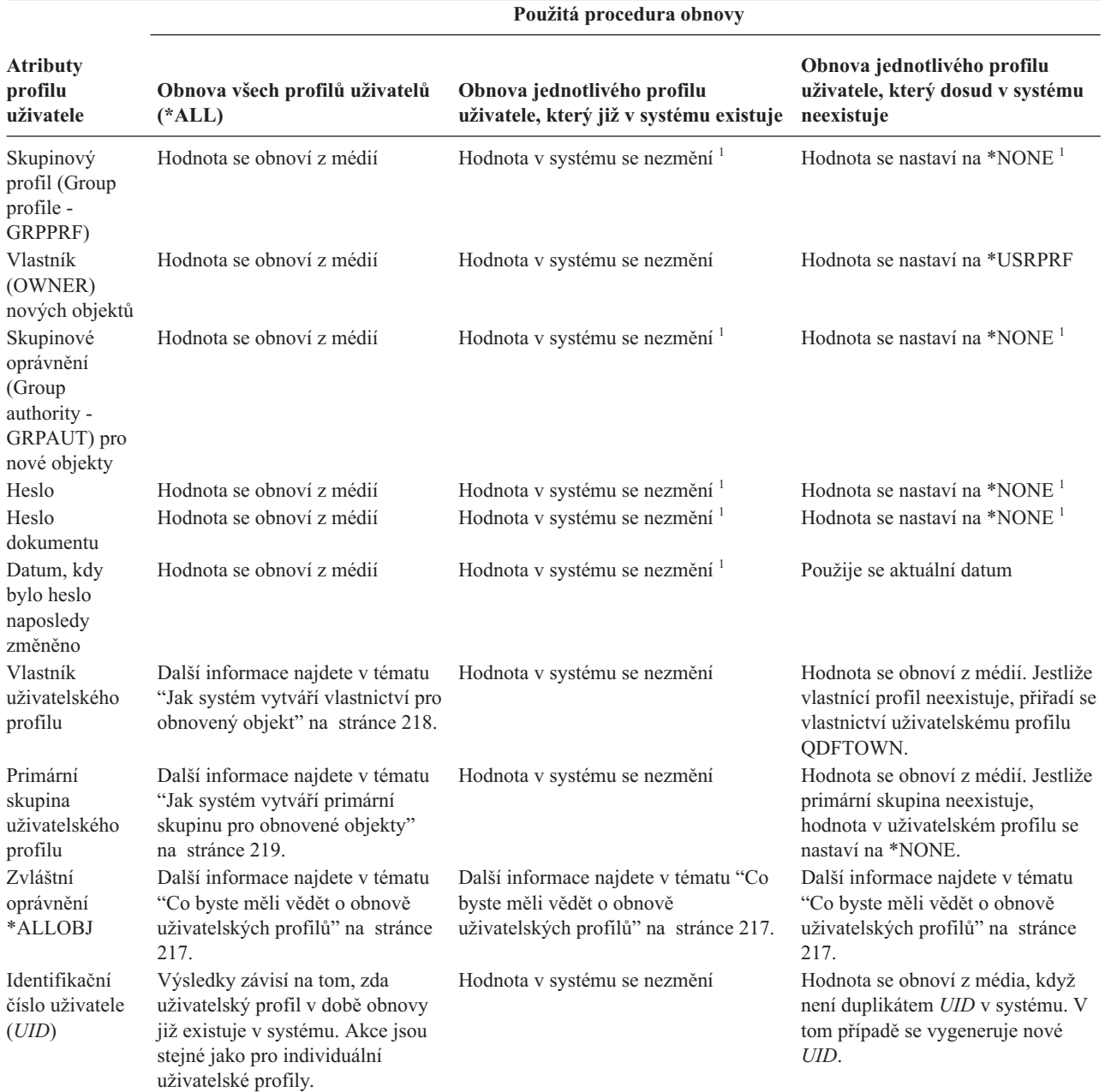

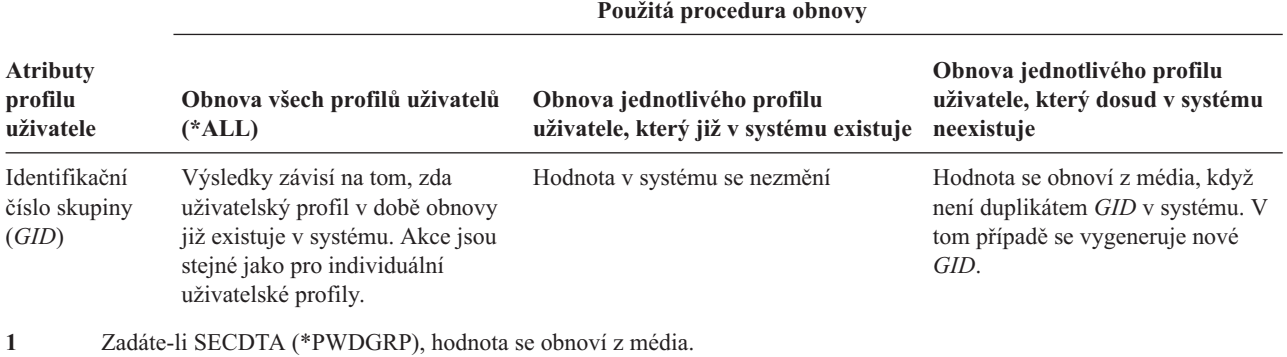

<span id="page-236-0"></span>*Tabulka 51. Výsledky obnovy profilů uživatelů (pokračování)*

#### **Související pojmy**

"Obnova [oprávnění](#page-238-0) k objektu" na stránce 219 Když obnovíte uživatelské profily, systém vytvoří referenční tabulku oprávnění pro každý uživatelský profil, který obnovujete. Referenční tabulka oprávnění dočasně uchovává privátní oprávnění uživatele k objektům.

### **Co byste měli vědět o obnově uživatelských profilů**

Když obnovujete uživatelské profily ze zdrojového systému do cílového systému, musíte zajistit, aby hodnoty úrovně hesel (QPWDLVL) byly kompatibilní.

Například obnova uživatelského profilu ze zdrojového systému s hodnotou hesla 2 může mít za následek neplatné heslo v cílovém systému s hodnotou hesla 0 nebo 1. Úroveň hesla 2 dovoluje více znaků než úroveň 0 nebo 1.

*Obnova všech profilů:* Když obnovujete všechny profily, systém předtím nevymazává všechny profily, seznamy oprávnění a vlastníky oprávnění v systému. Proto výsledkem budou:

- v Všechny profily, seznamy oprávnění a vlastníci oprávnění na médiích.
- v Všechny profily, seznamy oprávnění a vlastníci oprávnění v systému, které nebyly na médiích pro ukládání.

Obnova všech profilů je jediným způsobem obnovy seznamů oprávnění a vlastníků oprávnění. Jestliže však seznam oprávnění zabezpečuje nějaký objekt v knihovně QSYS, přiřazení seznamu oprávnění a objektu se neobnoví automaticky. Je to proto, že se objekty v knihovně QSYS obnovují dříve než seznamy oprávnění. Jinými slovy, s objektem je uloženo jméno seznamu oprávnění, ke kterému je objekt přiřazený, a seznam oprávnění je uložen s uživatelským profilem. Jelikož se knihovna QSYS obnovuje dříve, než se provádí příkaz RSTUSRPRF, není v době, kdy se obnovuje objekt do QSYS, ještě seznam oprávnění v systému.

**Poznámka o zabezpečení:** Jestliže mají uživatelské profily dodané společností IBM na vašich médiích pro ukládání předvolená hesla, budou mít znovu předvolená hesla i po provedení operace obnovy. To představuje bezpečnostní riziko. Po obnově ověřte, že uživatelské profily dodané IBM nemají předvolená hesla.

*Obnova zvláštního oprávnění \*ALLOBJ:* Zvláštní oprávnění \*ALLOBJ je při obnově do systému, který má úroveň zabezpečení 30 nebo vyšší, z uživatelských profilů odstraněno v těchto situacích:

- v Profil byl uložen v jiném systému a pracovník, který provádí obnovu, nemá oprávnění \*ALLOBJ a \*SECADM.
- v Profil byl uložen v témže systému nebo v jiném systému při úrovni zabezpečení 10 nebo 20.

Systém uchovává zvláštní oprávnění \*ALLOBJ pro tyto systémové uživatelské profily:

- OSYS
- OSECOFR
- QLPAUTO
- QLPINSTALL

<span id="page-237-0"></span>*Přesun uživatelů do jiného systému:* Uživatelské profily a jejich oprávnění přesunete do jiného systému následujícím způsobem:

- 1. Uložte uživatelské profily a oprávnění pomocí příkazu SAVSECDTA (Uložení informací o zabezpečení). |
- 2. Obnovte uživatelské profily pomocí příkazu RSTUSRPRF USRPRF(\*ALL) ALWOBJDIF(\*ALL). Níže jsou uvedeny některé pokyny k obnově informací o oprávnění pro uživatelské profily: | |
	- v Parametr USRPRF(\*NEW) použijte k obnově jen těch uživatelských profilů, které v současné době neexistují v cílovém systému.
	- v Použite parametr OMITUSRPRF, chcete-li vynechat uživatelské profily, které nechcete obnovovat. Chcete-li vynechat data produktu DCM (Digital Certificate Manager), zadejte v příkazu RSTUSRPRF pro parametr OMITSECDTA hodnotu \*DCM. Chcete-li vynechat seznam oprávnění, zadejte do parametru OMITSECDTA hodnotu \*AUTL. Chcete-li vynechat informace použití funkcí, zadejte pro paramet OMITSECDTA hodnotu \*FCNUSG. Tyto hodnoty jsou užitečné, jestliže slučujete uživatelské profily z několika systémů do jednoho systému.
- 3. Obnovte potřebné objekty pomocí příkazů RSTLIB (Obnova knihovny), RSTOBJ (Obnova objektu), RST (Obnova objektu) nebo RSTDLO (Obnova objektu dokunentu knihovny) se zadáním ALWOBJDIF(\*ALL).Pro příkazy RSTLIB a RSTOBJ je vhodné zadat ALWOBJDIF(\*AUTL \*FILELVL \*OWNER \*PGP). | | |
	- 4. Privátní oprávnění uživatelských profilů obnovíte pomocí příkazu RSTAUT (Obnova oprávnění).

### **Související pojmy**

| | | | | | | |

Kapitola 15, "Podpora mezi [vydáními",](#page-346-0) na stránce 327

Podpora mezi vydáními v prostředí System i umožňuje přenášet data ze systému s aktuálním vydáním do systému s předchozím vydáním. Zároveň vám tato podpora umožňuje přenášet data ze systému předcházejícího vydání do systému aktuálního vydání.

#### **Související informace**

Referenční PDF o zabezpečení

## **Jak systém vytváří vlastnictví pro obnovený objekt**

Většina objektů v systému, kromě objektů v systému souborů QNTC, má vlastníka. |

Když obnovujete objekt, systém určí, který profil bude obnovený objekt vlastnit, pomocí následujících pravidel:

- v Pokud profil, který vlastní objekt, v systému existuje, pak se vlastnictví obnoví pro tento profil.
- v Jestliže v systému profil vlastníka neexistuje, vlastnictví objektu se přidělí uživatelskému profilu QDFTOWN (default owner).
- v Jestliže objekt v systému existuje a vlastník v systému je jiný než vlastník na médiích pro ukládání, objekt se obnoví pouze v případě, kdy je zadáno ALWOBJDIF(\*OWNER) nebo ALWOBJDIF(\*ALL). Potom se použije vlastník v systému.
- v V části "Jak systém obnovuje [programy"](#page-279-0) na stránce 260 najdete další pokyny pro obnovu programů.

#### **Související pojmy**

| | |

"Co se stane, pokud [obnovujete](#page-49-0) objekty" na stránce 30

Když provádíte obnovu objektu, postupuje systém různě v závislosti na různých skutečnostech.

#### **Související úlohy**

["Porovnání](#page-264-0) atributů souboru během operace obnovy" na stránce 245

Když obnovujete databázový soubor nebo člen existující v systému, systém očekává, že datum vytvoření kopie v systému a kopie na médiu bude stejné. Jestliže nejsou stejné, systém nemůže zajistit, že obsah uložené kopie odpovídá formátu kopie v systému.

## **Jak systém vytváří seznam oprávnění pro obnovený objekt**

Toto téma ukazuje, co se stane, když obnovíte objekt, který již existuje, pokud je spojen se seznamem oprávnění. Tato pravidla neplatí, když obnovujete dokument nebo pořadač.

<span id="page-238-0"></span>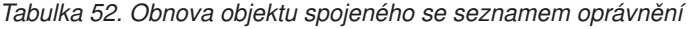

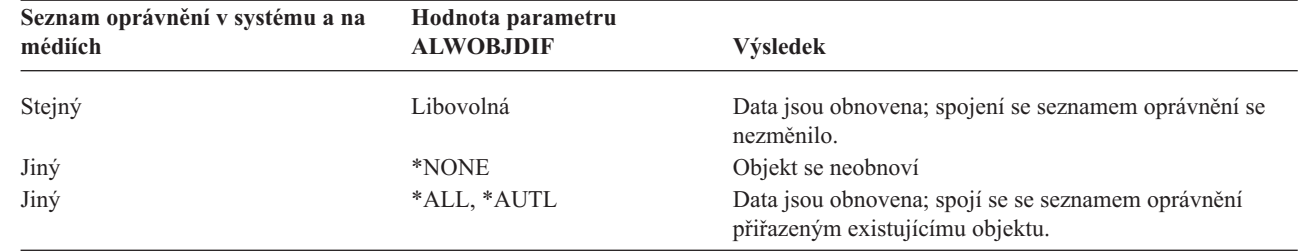

#### **Související pojmy**

| |

> | |

"Co se stane, pokud [obnovujete](#page-49-0) objekty" na stránce 30

Když provádíte obnovu objektu, postupuje systém různě v závislosti na různých skutečnostech.

## **Jak systém vytváří primární skupinu pro obnovené objekty**

Mnoho objektů v systému má primární skupinu. Když provádíte obnovu objektu, systém určí primární skupinu pro tento objekt pomocí následujícího seznamu pravidel.

Následuje seznam pravidel, které systém používá:

- v Jestliže profil, který je primární skupinou pro objekt, existuje v systému, daný profil bude primární skupinou pro tento objekt.
- v Jestliže profil, který je primární skupinou pro objekt, neexistuje v systému, primární skupina se nastaví na \*NONE. Do protokolu úlohy se odešle zpráva CPI380E.
- v Jestliže objekt v systému existuje a primární skupina v systému se liší od primární skupiny na médiu, systém | neobnoví objekt, když nezadáte ALWOBJDIF(\*PGP) nebo ALWOBJDIF(\*ALL). Potom systém obnoví objekt s primární skupinou v systému.

### **Obnova oprávnění k objektu**

Když obnovíte uživatelské profily, systém vytvoří referenční tabulku oprávnění pro každý uživatelský profil, který obnovujete. Referenční tabulka oprávnění dočasně uchovává privátní oprávnění uživatele k objektům.

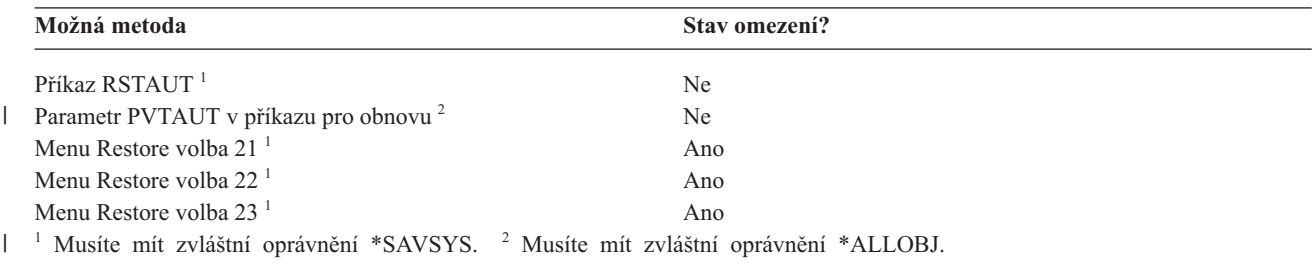

#### **Související pojmy**

"Co se děje při obnově profilů [uživatelů"](#page-235-0) na stránce 216

Když obnovíte profil uživatele, obnovíte všechny atributy profilu, které vidíte na obrazovce Zobrazení uživatelského profilu. Systém vytvoří pracovní tabulku, která obsahuje privátní oprávnění uživatele k objektům.

## **Přehled obnovy oprávnění**

Když spustíte příkaz RSTAUT (Obnova oprávnění), systém obnoví oprávnění pro specifický uživatelský profil, seznam uživatelských profilů nebo pro všechny uživatelské profily.

Jestliže obnovujete oprávnění pro všechny uživatele, obnoví příkaz RSTAUT oprávnění pomocí všech referenčních tabulek oprávnění, které v systému najde. Jestliže obnovujete jednotlivý uživatelský profil do systému, protože byl poškozený, vymazaný nebo se přenáší z jiného systému, můžete také použít RSTAUT a zadat jméno profilu, aby se pro něj obnovila oprávnění.

Můžete také obnovit oprávnění pro určitý profil nebo seznam profilů. Například pokud jste obnovili jeden uživatelský profil do systému, protože byl poškozený, můžete také použít příkaz RSTAUT a zadat toto jméno profilu.

Jestliže spustíte příkaz RSTAUT USRPRF(\*ALL), obdržíte po zpracování každé referenční tabulky oprávnění stavovou zprávu CPI3821, která vás informuje o aktuálním počtu uživatelských profilů, pro něž se provedla obnova oprávnění.

Příkaz RSTAUT můžete spustit bez ohledu na to, zda je systém ve stavu omezení. Avšak při spuštění příkazu RSTAUT v systému, který je ve stavu omezení, a v systému, který ve stavu omezení není, existují určité odlišnosti. Ty se projeví ve výkonu systému, vzhledu protokolu úlohy a dostupnosti objektů. Podrobnější informace následují dále.

Obnova oprávnění by měla být poslední činností, kterou vykonáte před zavedením inicializačního programu (IPL). Jestliže obnovíte oprávnění a akceptujete předvolený parametr pro příkaz RSTAUT SAVASPDEV(\*ALLAVL), a přitom ještě budete potřebovat provést další operace obnovy, budete zřejmě muset po těchto dalších operacích obnovy znovu obnovit informace o zabezpečení a oprávnění k obnově.

**Poznámka:** Systém odlišně ukládá a obnovuje oprávnění pro objekty v systému souborů QNTC. Systém ukládá a obnovuje všechna oprávnění včetně privátních oprávnění s objektem. | |

#### **Související informace**

Obnova oprávnění

Obnova seznamů oprávnění

### **Obnova soukromých oprávnění při obnově úplného systému** |

Doporučená metoda pro obnovu soukromých oprávnění při obnově celého systému je použití příkazu RSTAUT (Obnova oprávnění). | |

Pro zabezpečovací data, která byla uložena příkazem SAVSYS (Uložení systému) nebo SAVSECDTA (Uložení dat | zabezpečení) použijte příkazy RSTUSRPRF (Obnova profilů uživatelů) a RSTAUT (Obnova oprávnění), abyste obnovili soukromá oprávnění spolu s daty. Tato metoda se doporučuje pro obnovu celého systému. |  $\blacksquare$ 

Chcete-li obnovit soukromá oprávnění při obnově celého systému, postupujte takto: |

- 1. Obnovte uživatelské profily. Profil uživatele, který vlastní objekt, musí existovat dříve, než může být objekt obnoven. | |
- Jestliže obnovujete všechny uživatelské profily (RSTUSRPRF USRPRF(\*ALL)), obnovujete také seznamy oprávnění, vlastníky oprávnění a další informace o zabezpečení. Seznamy oprávnění a vlastníci oprávnění musí být také v systému dříve, než obnovujete objekty. | | |
- | 2. Obnovte objekty (RSTCFG, RSTLIB, RSTOBJ, RSTDLO nebo RST). Tím se obnoví vlastnictví a informace o  $\overline{1}$ oprávnění se uloží s objektem. |
- 3. K obnově privátních oprávnění k objektům použijte příkaz RSTAUT (Obnova oprávnění). |
- **Poznámka:** Chcete-li ukládat a obnovovat soukromá oprávnění, když ukládáte a obnovujete objekty, uveďte \*YES u parametru PVTAUT v příkazu pro uložení a obnovu. Tuto metodu byste z důvodu výkonu neměli používat pro obnovu celého systému nebo rozsáhlou obnovu uživatelských dat. | | |

#### **Obnova soukromých oprávnění pro vybrané objekty** |

Jestliže chcete obnovit nebo migrovat několik objektů, pokud na cílovém systému již existují profily uživatelů, | nejrychlejší metodou pro obnovu soukromých oprávnění k vybraným objektům je to, že uvedete parametr | PVTAUT(\*YES) s některým z příkazů pro uložení nebo obnovu. |

**Předběžné požadavky:** Musíte mít speciální oprávnění \*SAVSYS (Uložení systému) nebo \*ALLOBJ (Všechny | objekty), abyste mohli uložit soukromá oprávnění. Chcete-li ukládat soukromá oprávnění, potřebujete speciální | oprávnění \*ALLOBJ (Všechny objekty). |

Chcete-li ukládat a obnovovat soukromá oprávnění, když ukládáte a obnovujete objekty, uveďte \*YES u parametru |

PVTAUT v příkazu pro uložení a obnovu. Třebaže ukládání soukromých oprávnění prodlužuje dobu ukládání objektů, |

zjednodušuje obnovu objektů. Použití parametru PVTAUT(\*YES) se doporučuje pro obnovu specifických objektů, ale |

*nedoporučuje* se pro obnovu celého systému nebo pro rozsáhlé obnovy uživatelských dat. |

Tato procedura ukládá objektová data a soukromá oprávnění k objektům do systému souborů definovaného uživatelem | (UDFS) v nezávislém ASP a obnovuje je do jiného nezávislého ASP. Tuto metodu použijte pouze tehdy, když ukládáte | a obnovujete malý počet objektů: |

1. Ukládání dat a soukromých oprávnění k objektům: |

SAV DEV('*jméno-cesty-k-zařízení*') OBJ('/DEV/asp1/*udfs-název*.udfs') PVTAUT(\*YES)

2. Obnovte data a soukromá oprávnění do nového nezávislého fondu disků: |

- RST DEV('*jméno-cesty-k-zařízení*') OBJ(('/DEV/asp1/*udfs-název*.udfs'
	- \*INCLUDE '/DEV/asp2/*udfs-název*.udfs')) PVTAUT(\*YES)

V tomto příkladu se ukládají a obnovují objekty a jejich soukromá oprávnění. Profily uživatelů jít v cílovém systému existují. | |

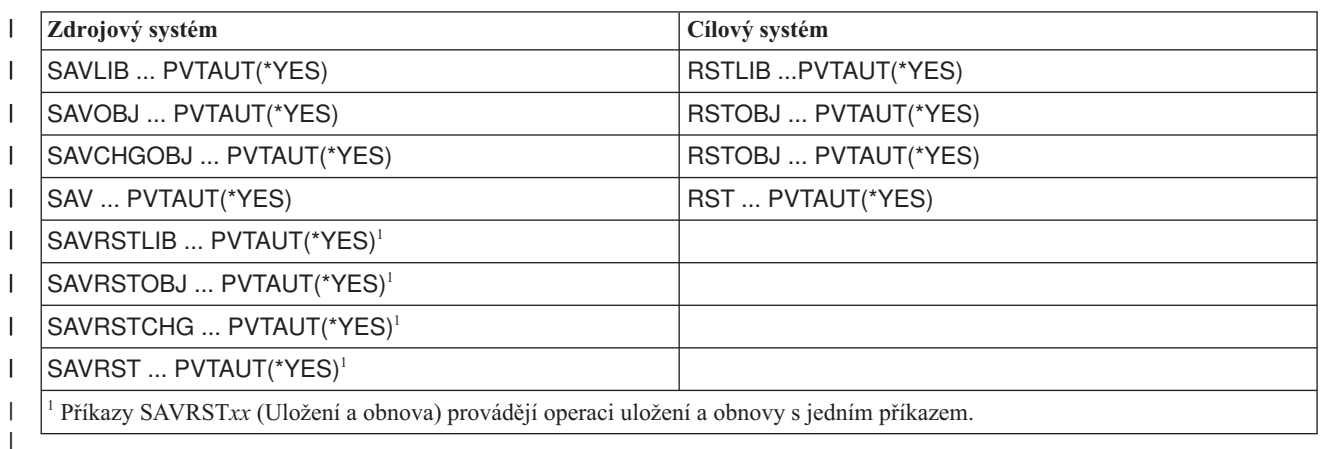

*Tabulka 53. Ukládání a obnova soukromých oprávnění pomocí parametru PVTAUT* |

#### **Související úlohy** |

| |

| |

"Přesun [knihovny](#page-439-0) do jiného ASP" na stránce 420 |

Tuto proceduru použijte pro přesun knihovny do jiného ASP. |

### **Obnova oprávnění v systému, který není ve stavu omezení**

Příkaz RSTAUT (Obnova oprávnění) používá předspuštěné úlohy, aby mohl v jednom okamžiku zpracovávat více uživatelských oprávnění. Předspuštěné úlohy, které využívá příkaz RSTAUT, používají popis subsystému QSYSWRK v knihovně QSYS, program QSRRATBL v knihovně QSYS a třídu QINTER v knihovně QGPL.

Uvádíme některé výhody při spuštění příkazu RSTAUT v systému, který není ve stavu omezení. Jsou to tyto výhody:

- v Vzhledem k tomu, že se v jednom okamžiku zpracovává více než jedna referenční tabulka oprávnění uživatelů, je příkaz RSTAUT v systému, který není ve stavu omezení, ve většině případů až o 30% rychlejší než v systému, který ve stavu omezení je. Obecně platí, že čím více je uživatelských profilů, pro které se příkaz RSTAUT spouští, tím větší je celkový zisk výkonu pro tento příkaz celkově.
- v Není třeba ukončovat subsystémy, když se obnovuje jeden nebo více uživatelských profilů, aniž by se systém obnovoval celý.
- v Referenční tabulky oprávnění se nevymazávají pokaždé, když se spustí příkaz RSTAUT pro uživatelský profil. Referenční tabulka oprávnění se vymaže, pokud se úspěšně udělí všechna privátní oprávnění nebo dojde k nestandardní chybě. Referenční tabulka oprávnění se vymaže také tehdy, když vytvoříte datovou oblast pojmenovanou QSRCLRAUTS a tato již v existuje v seznamu knihoven. Jestliže se však některá privátní oprávnění neudělí z toho důvodu, že např. objekt nebyl nalezen (″object not found″) nebo se objekt právě používá (″object in

use″), potom položky pro tato privátní oprávnění, která nebyla udělena, zůstávají v referenční tabulce oprávnění. Pak je možné příkaz RSTAUT spustit pro daný uživatelský profil znovu a pokusit se tak udělit zbylá privátní oprávnění předtím, než proběhne další obnova uživatelského profilu.

Existují však také některé nevýhody při spouštění příkazu RSTAUT v systému, který není ve stavu omezení. Jsou to tyto nevýhody:

v Z toho důvodu, že systém není ve stavu omezení, musí být všechny objekty příkazem RSTAUT uzamčeny. To znamená, že některé objekty by mohly být v průběhu zpracování libovolné referenční tabulky oprávnění ″v použití″. Jestliže příkaz RSTAUT nemůže objekt uzamknout, pošle se do protokolu předspuštěné úlohy diagnostická zpráva CPF3736 nebo CPD3776 pro každý objekt, u kterého nelze udělit oprávnění. To se většinou stává, když objektem je uživatelský profil nebo fronta zpráv. Jelikož neudělená privátní oprávnění zůstávají v referenční tabulce, může se příkaz RSTAUT spustit znovu, aby se pro objekty, které se používaly, oprávnění udělila.

Můžete také obdržet zprávu CPD3776, pokud používáte produkt, který má objekty nebo adresáře s atributem "Allow save" (Umožnit uložení) nastaveným na hodnotu "No". Pokud tomu tak je, můžete zprávy CPD3776 ignorovat.

- v Pokud spouštíte příkaz RSTAUT pro velkou skupinu uživatelských profilů, které mají privátní oprávnění k několika stejným objektům, musíte před spuštěním příkazu RSTAUT uvést systém do stavu omezení. Minimalizujete tím počet používaných objektů a následně i počet objektů, které příkaz RSTAUT uzamkne.
- v V jednom okamžiku lze spustit v systému pouze jeden příkaz RSTAUT.

### **Co byste měli vědět před obnovou uživatelských profilů**

Existují některé obecné skutečnosti, kterých byste si měli být vědomi, když spouštíte příkaz RSTAUT (Obnova oprávnění) v systému, který není ve stavu omezení.

- v Tento příkaz může trvat dlouho, podle toho, kolik privátních oprávnění máte v systému.
- v Když se zpracovává příkaz RSTAUT v průběhu obnovy systému, neměli byste spouštět všechny subsystémy a neměli byste povolit všem uživatelům, aby se přihlásili. Jediný subsystém, který je třeba ke spuštění RSTAUT v systému nacházejícím se ve stavu omezení, je QSYSWRK. Povolíte-li všem uživatelům přístup do systému dříve, než se dokončí příkaz RSTAUT, můžete způsobit, že bude třeba uzamknout mnohem více objektů a to zabrání obnově velkého množství privátních oprávnění.
- v Všechna privátní oprávnění pro všechny referenční tabulky oprávnění, které zpracovává jedna předspuštěná úloha, mohou být úspěšně znovu udělena. Jestliže jsou znovu udělena, pak úroveň protokolování zpráv, která se používá pro předspuštěnou úlohu, bude stejná jako úroveň protokolování, kterou používá uživatelova hlavní úloha.

Pokud se jedno nebo více privátních oprávnění z referenční tabulky oprávnění neudělí úspěšně, pak se použije pro předspuštěnou úlohu úroveň protokolování LOG(\*SECLVL).

Například můžete spustit příkaz RSTAUT s úrovní protokolování předvolenou systémem LOG(4 0 \*NOLIST). Všechny předspuštěné úlohy, které se spustí příkazem RSTAUT a u kterých se všechna privátní oprávnění znovu udělila úspěšně, budou používat úroveň protokolování zpráv LOG(4 0 \*NOLIST). Protokol úlohy po dokončení předspuštěné úlohy v systému nezůstane. Všechny předspuštěné úlohy, které se spustí příkazem RSTAUT a u kterých se jedno nebo více privátních oprávnění znovu neudělilo, budou naopak používat úroveň protokolování LOG(4 0 \*SECLVL). Protokol úlohy po dokončení předspuštěné úlohy v systému zůstane.Nerušte žádnou z předspuštěných úloh, které spustil příkaz RSTAUT. Způsobilo by to zrušení celého příkazu RSTAUT, podobně jako zrušení příkazu RSTAUT v systému, který je ve stavu omezení.

- v Jednu referenční tabulku oprávnění uživatele zpracovává vždy jedna předspuštěná úloha.
- v Jestliže jsou referenční tabulky malé, může jedna předspuštěná úloha zpracovávat i více než jedno oprávnění uživatele.

Subsystém QSYSWRK musí být spuštěný, aby se mohly spustit předspuštěné úlohy. Příkaz RSTAUT spustí několik předspuštěných úloh najednou a přiřadí každé z nich obnovu oprávnění pro jeden nebo více uživatelských profilů. V průběhu zpracování příkazu RSTAUT, když jsou spuštěné předspuštěné úlohy, se pro každou z nich objeví položka na obrazovce Work with Active Jobs.

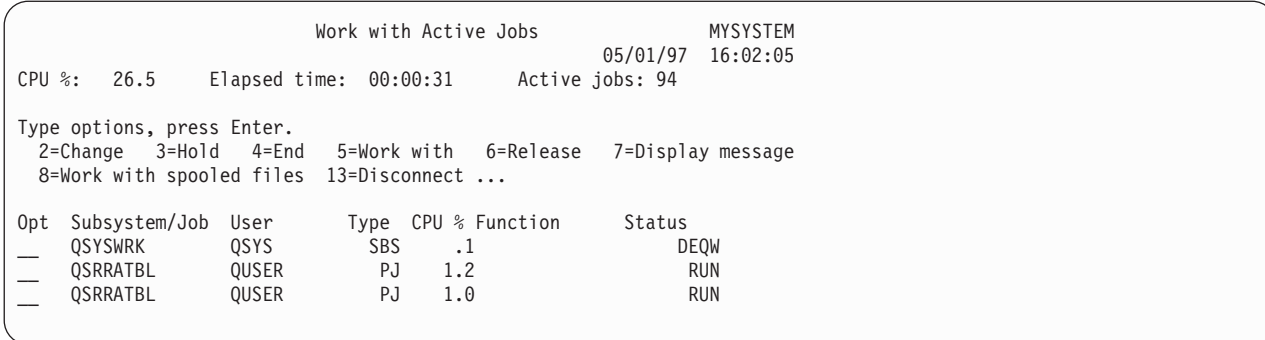

Je-li subsystém QSYSWRK aktivní, ale předspuštěné úlohy z nějakého důvodu nelze spustit, měli byste dostat do vašeho protokolu úlohy zprávy, včetně zprávy o přerušení (escape message) CPF386D, které objasňují, proč nelze předspuštěné úlohy spustit.

### **Pokyny pro protokol úlohy**

Protokoly úlohy generované příkazem RSTAUT (Obnova oprávnění) spuštěným v systému, který není ve stavu omezení, se významně liší od protokolů v systému, který je ve stavu omezení.

Je-li příkaz RSTAUT spuštěný v systému, který je ve stavu omezení, generuje se jeden protokol úlohy. Spustí-li se příkaz RSTAUT v systému, který není ve stavu omezení, generuje každá předspuštěná úloha (spuštěná příkazem RSTAUT) protokol úlohy, který obsahuje část informací nacházejících se v jednom protokolu úlohy vytvářeném v systému pracujícím ve stavu omezení. Jestliže se obnovuje pouze jeden uživatelský profil, vytvoří se pouze jeden protokol úlohy.

Můžete se setkat se situací, kdy byly protokoly úloh, které obsahují diagnostické zprávy z předspuštěných úloh zpracovávaných během příkazu RSTAUT, vymazány. Pokud to nastane, můžete příkaz RSTAUT znovu spustit kdykoliv předtím, než spustíte jiný příkaz RSTUSRPRF (Obnova uživatelských profilů) nebo RCLSTG (Náprava paměti). Systém se pokusí znovu udělit privátní oprávnění, jejichž udělení se nezdařilo, a vygenerovat nové protokoly úloh.

Obrázky Obrázek 10 až [Obrázek](#page-243-0) 12 na stránce 224 ukazují vzor protokolu úlohy a informací zprávy pro příkaz RSTAUT USRPRF(QPGMR), který je spuštěn v systému nacházejícím se ve stavu omezení.

>RSTAUT USRPRF(QPGMR) Authority not restored for user QPGMR. Some authorities not restored for user profile QPGMR. Not all user profiles had all authorities restored.

*Obrázek 10. Ukázka protokolu úlohy pro příkaz RSTAUT v systému, který je ve stavu omezení*

Podrobnější text pro zprávu CPF3736 bude vypadat takto:

Additional Message Information

<span id="page-243-0"></span>Message ID......: CPF3736 Severity......: 20 Message type....: Diagnostic Date sent ......: 04/24/97 Time sent......: 19:35:17

Message....: Authority not restored for user QPGMR. Cause......: Private authority for DTAARA DTAARA1 in library QGPL was not restored. Either the object does not exist, is damaged, or was not available at the time authority was being granted. Recovery...: Do one of the following: --If the system was dedicated while the RSTAUT command was running, display the description of the object (DSPOBJD command). If the object was damaged or not found, restore the user profile (RSTUSRPRF command), restore the object (RSTOBJ command), and restore the authorizations (RSTAUT command). If the object exists and is not damaged, report the problem (ANZPRB command).

*Obrázek 11. Podrobný text pro zprávu CPF3736*

Podrobnější text pro zprávu CPF3845 bude vypadat takto:

Additional Message Information

Message ID......: CPF3845 Severity......: 20 Message type....: Diagnostic Date sent ......: 04/24/97 Time sent......: 19:35:17 Message....: Some authorities not restored for user profile QPGMR. Cause......: 1434 authorities were restored and 1 authorities were not restored for user profile QPGMR at 04/24/97 19:21:36. The prestart job name used to restore private authorities for this user profile is \*N. The prestart job name that contains messages about authorities not restored is \*N. --If the job name above is \*N then a prestart job was not used to restore authorities for this user profile.  $-$ -If a job name other than  $*N$  is listed above, then a prestart job was used to restore private authorities for this user profile and messages can be found in the joblog for the job name listed. Use one of the following commands to display the joblog for the prestarted job:

*Obrázek 12. Podrobný text pro zprávu CPF3845*

V případě systému ve stavu omezení se všechny zprávy objevují v uživatelově hlavním protokolu úlohy. Když jméno předspuštěné úlohy ve zprávě CPF3845 je \*N, pak žádná předspuštěná úloha nebyla použita.

Obrázek 13 a [Obrázek](#page-244-0) 14 na stránce 225 ukazují vzor protokolu úlohy a informací zprávy pro příkaz RSTAUT USRPRF(QPGMR QUSR), který je spuštěn v systému nenacházejícím se ve stavu omezení.

>RSTAUT USRPRF(QPGMR QUSR) Start of prestart jobs in progress. Some authorities not restored for user profile QPGMR. Private authorities restored for user profile QUSR. End of prestart jobs. Not all user profiles had all authorities restored.

*Obrázek 13. Ukázka protokolu úlohy pro příkaz RSTAUT v systému, který není ve stavu omezení*

Podrobnější text pro zprávu CPF3845 bude vypadat takto:

#### Additional Message Information

<span id="page-244-0"></span>Message ID......: CPF3845 Severity......: 20 Message type....: Diagnostic Date sent ......: 04/24/97 Time sent......: 19:35:17

Message....: Some authorities not restored for user profile QPGMR. Cause......: 1433 authorities were restored and 2 authorities were not restored for user profile QPGMR at 04/24/97 19:21:36. The prestart job name used to restore private authorities for this user profile is 010648/QUSER/QSRRATBL. The prestart job name that contains messages about authorities not restored is 010648/QUSER/QSRRATBL.  $-$ -If the job name above is  $*$ N then a prestart job was not used to restore authorities for this user profile. --If a job name other than \*N is listed above, then a prestart job was used to restore private authorities for this user profile and messages might be found in the joblog for the job name listed. Use one of the following commands to display the joblog for the prestarted job:

#### *Obrázek 14. Podrobný text pro zprávu CPF3845*

Obrázek Obrázek 14 uvádí jméno použité předspuštěné úlohy 010648/QUSER/QSRRATBL, a to se objevuje ve zprávě CPF3845. Zpráva CPF3736 pro datovou oblast DTAARA1 v knihovně QGPL, jejíž oprávnění nebyla obnovena, se v uživatelově hlavním protokolu úlohy neobjevuje. Místo toho jsou v protokolu předspuštěné úlohy všechny zprávy, související s obnovou jednotlivých privátních oprávnění. Chcete-li se na tyto zprávy podívat, můžete spustit příkaz DSPJOB JOB(010648/QUSER/QSRRATBL) a pak vybrat volbu 4, a tím se dostanete do protokolu předspuštěné úlohy. Podrobný text pro zprávu CPF3736 se objeví v tomto protokolu.

Měli byste věnovat zvláštní pozornost každé zprávě CPF3845, která uvádí, že nebylo obnoveno \*N oprávnění. Může to indikovat problém - např. poškozené objekty nebo funkční test. Jakákoliv zpráva CPF3845, ve které je uvedeno, že nebylo obnoveno \*N oprávnění, by měla být prozkoumána důkladněji tím způsobem, že se zkontroluje také protokol té předspuštěné úlohy, které se týká.

Jestliže byla úspěšně obnovena všechna oprávnění z referenční tabulky oprávnění, pak se místo zprávy CPF3845 pošle pro daný uživatelský profil zpráva CPC3706. Zpráva CPC3706 bude dále obsahovat jméno předspuštěné úlohy, která byla použita k obnově oprávnění pro daný uživatelský profil. Jestliže byla všechna oprávnění z předspuštěné úlohy obnovena úspěšně, pak protokol předspuštěné úlohy bude obsahovat pouze zprávy o začátku a konci úlohy.

Pořadí zpráv CPC3706 a CPF3845 závisí na tom, zda spouštíte příkaz RSTAUT v systému, který je ve stavu omezení nebo ve stavu bez omezení. Zprávy se týkají uživatelských profilů s obnovenými privátními oprávněními. Jejich pořadí je následující:

#### **Systém je ve stavu omezení**

Pořadí bude zpravidla podle abecedy, protože se v jednom okamžiku obnovuje pouze jedna referenční tabulka oprávnění a to podle abecedy.

#### **Systém není ve stavu omezení**

Pořadí bude zpravidla takové, že se tyto zprávy objeví nejdříve pro uživatelské profily s méně privátními oprávněními a pak pro uživatelské profily s mnoha privátními oprávněními. Důvod je ten, že se obnovuje více referenčních tabulek oprávnění najednou a obnova menších referenčních tabulek je dokončena dříve.

### **Obnova oprávnění v systému, který je ve stavu omezení**

Příkaz RSTAUT (Obnova oprávnění) v systému, který pracuje ve stavu omezení, obnoví oprávnění pro všechny referenční tabulky oprávnění postupně. Nepoužívají se žádné předspuštěné úlohy.

Když je zpracování ukončeno, příslušná referenční tabulka oprávnění se vymaže bez ohledu na to, zda se všechna privátní oprávnění úspěšně obnovila či nikoliv.

## **Příklady: Jak systém obnovuje oprávnění**

Když spustíte příkaz RSTAUT (Obnova oprávnění), systém udělí všechna privátní oprávnění, která nalezne ve všech referenčních tabulkách oprávnění.

Privátní oprávnění uživatele po tomto příkazu jsou z obou položek:

- v Oprávnění z dočasné referenční tabulky oprávnění.
- v Jakákoliv oprávnění, která byla udělena uživatelovi během operace ukládání dat.

*Jak systém obnovuje oprávnění – příklad 1:* Předpokládejme, že oprávnění k souboru PRICES vypadá v době operace ukládání takto:

```
Display Object Authority
Object . . . . . . : PRICES Owner . . . . .
  Library . . . . . : CONTRACTS Primary group .
Object type . . . . : *FILE
Object secured by authorization list \dots \dots \dotsObject
User Group Authority
OWNCP *ALL<br>DPTSM *CHAN
                     *CHANGE
DPTMG *CHANGE<br>WILSONJ *USE
WILSONJ<br>*PUBLIC
                     *EXCLUDE
```
**Poznámka:** Vaše obrazovka vypadá jinak, pokud má váš uživatelský profil nastavenou uživatelskou volbu \*EXPERT.

Poté, co uložíte informace o zabezpečení, udělíte a odvoláte několik oprávnění k souboru PRICES. Těsně před operací obnovy vypadá oprávnění takto:

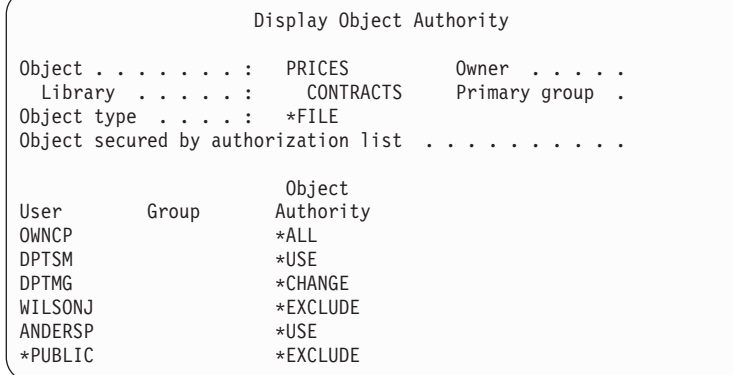

Jestliže se obnoví oprávnění pro všechny uživatele, vypadá oprávnění k souboru PRICES takto:

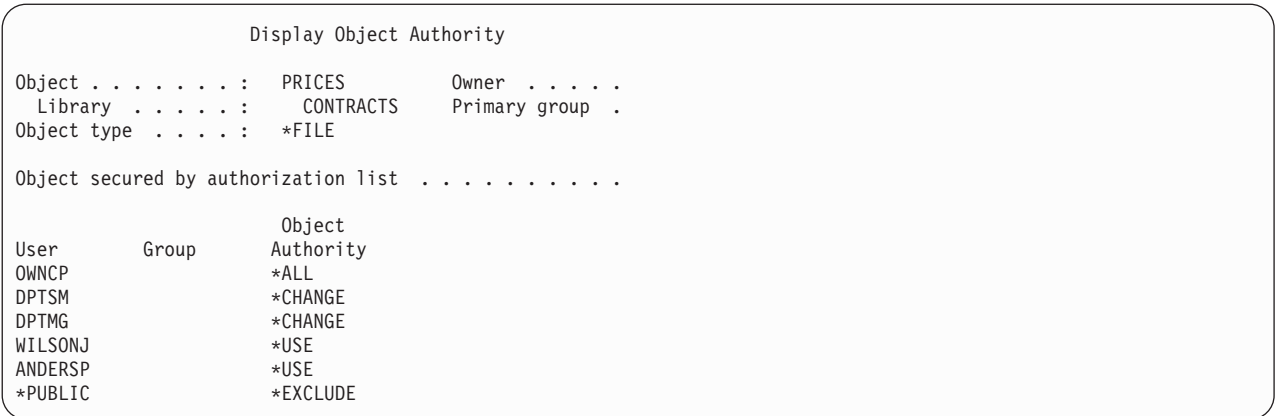

Oprávnění pro DPTSM a WILSONJ se obnoví na hodnoty, které mají tato oprávnění na médiích pro ukládání. Oprávnění pro ANDERSP zůstane, i když na médiích pro ukládání není.

*Jak systém obnovuje oprávnění – příklad 2:* Předpokládejme, že oprávnění k souboru PRICES vypadá těsně před operací obnovy takto:

```
Display Object Authority
Object . . . . . . : PRICES Owner . . . . .<br>Library . . . . : CONTRACTS Primary group .
 Library ... ... :Object type . . . . : *FILE
Object secured by authorization list \dots \dots \dotsObject
User Group Authority
OWNCP *ALL<br>DPTMG *CHAN
                      *CHANGE
WILSONJ *CHANGE
*PUBLIC *USE
```
Jestliže se obnoví oprávnění pro všechny uživatele, vypadá oprávnění k souboru PRICES takto:

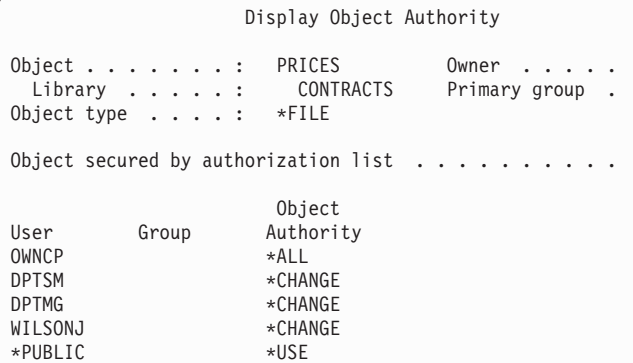

Všimněte si, že WILSONJ má stále oprávnění \*CHANGE. Uživateli WILSONJ se udělí oprávnění z médií pro ukládání (\*USE), ale oprávnění, které WILSONJ již má, se nezruší. Oprávnění \*USE se přidá k oprávnění \*CHANGE, takže WILSONJ má oprávnění \*CHANGE.

Všimněte si také, že oprávnění \*PUBLIC není tímto procesem ovlivněno. Veřejné oprávnění se uloží s objektem a pracuje se s ním při obnově objektu. Jestliže je veřejné oprávnění v systému jiné, než veřejné oprávnění na médiích pro ukládání, použije se veřejné oprávnění v systému.

<span id="page-247-0"></span>Oprávnění se obnoví k objektu téhož jména v téže knihovně. V některých případech by to mohlo způsobit obnovu oprávnění k jinému objektu.

Jestliže obnovujete oprávnění pro nezávislé ASP, můžete pomocí příkazu SAVASPDEV omezit oprávnění, které obnovujete. Můžete, například, omezit oprávnění k určitému nezávislému ASP nebo skupině ASP. Oprávnění se obnoví k objektu téhož jména v téže knihovně, pokud nezadáte v parametru RSTASPDEV jinou hodnotu. Uživatel bude mít samostatné referenční tabulky oprávnění pro každé nezávislé ASP, ke kterému má oprávnění.

Předpokládejme, že vymažete program PGMA v knihovně CUSTLIB. Vytvoříte nový program se stejným jménem, ale s jinou funkcí. Jestliže obnovíte oprávnění, uživatelé, kteří měli oprávnění k původnímu PGMA, budou mít nyní oprávnění i k novému PGMA.

### **Související pojmy**

"Jak systém obnovuje [programy"](#page-279-0) na stránce 260

Obnovou programů do systému se vystavujete bezpečnostnímu riziku. Obnovený program se mohl změnit a může provádět funkce, které jste nezamýšleli. Program mohl rovněž přijmout oprávnění uživatelského profilu, který má větší rozsah oprávnění .

### **Obnova oprávnění pro nezávislá ASP**

Pomocí metod znázorněných na těchto obrázcích můžete obnovit oprávnění pro nezávislá ASP.

**Poznámka:** Tyto scénáře jsou příkladem nejčastějších voleb obnovy.

Chcete-li obnovit oprávnění pro data, která byla uložena z nezávislých ASP a budou obnovena do nezávislých ASP se shodným jménem, použijte tento příkaz:

RSTAUT

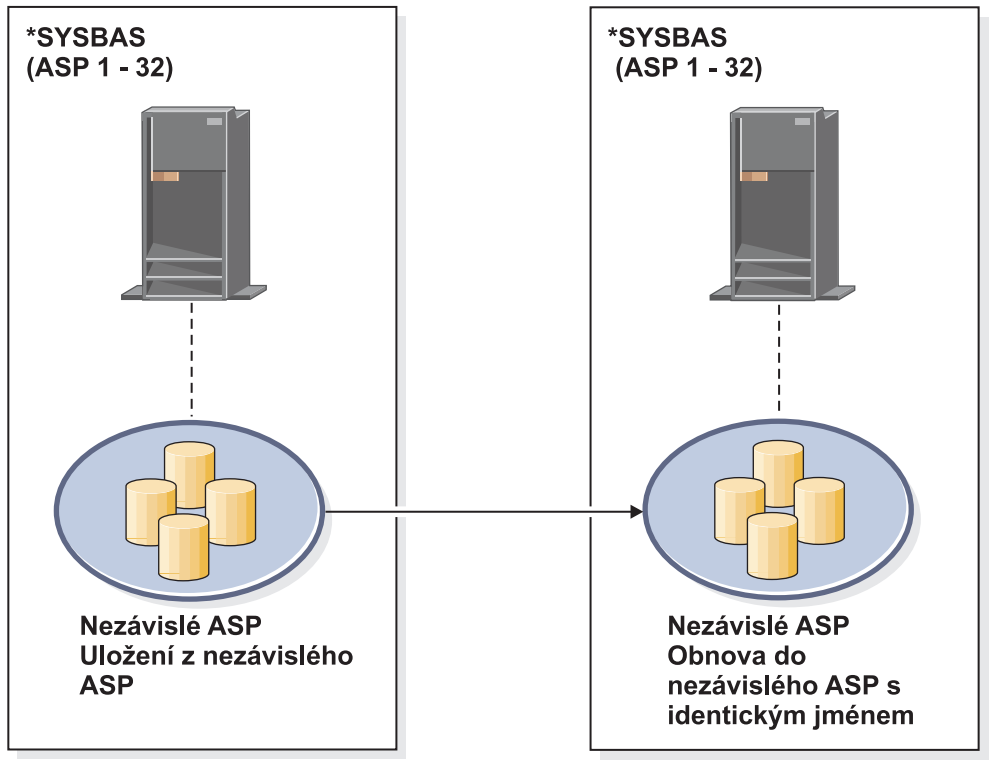

basicbr501-0

*Obrázek 15. Uložení dat z nezávislého ASP a jejich obnova do nezávislého ASP se shodným jménem*

Chcete-li obnovit data, která byla uložena ze \*SYSBAS a budou obnovena do nezávislého ASP, použijte tento příkaz: RSTAUT SAVASPDEV(\*SYSBAS) RSTASPDEV(IASPABC)

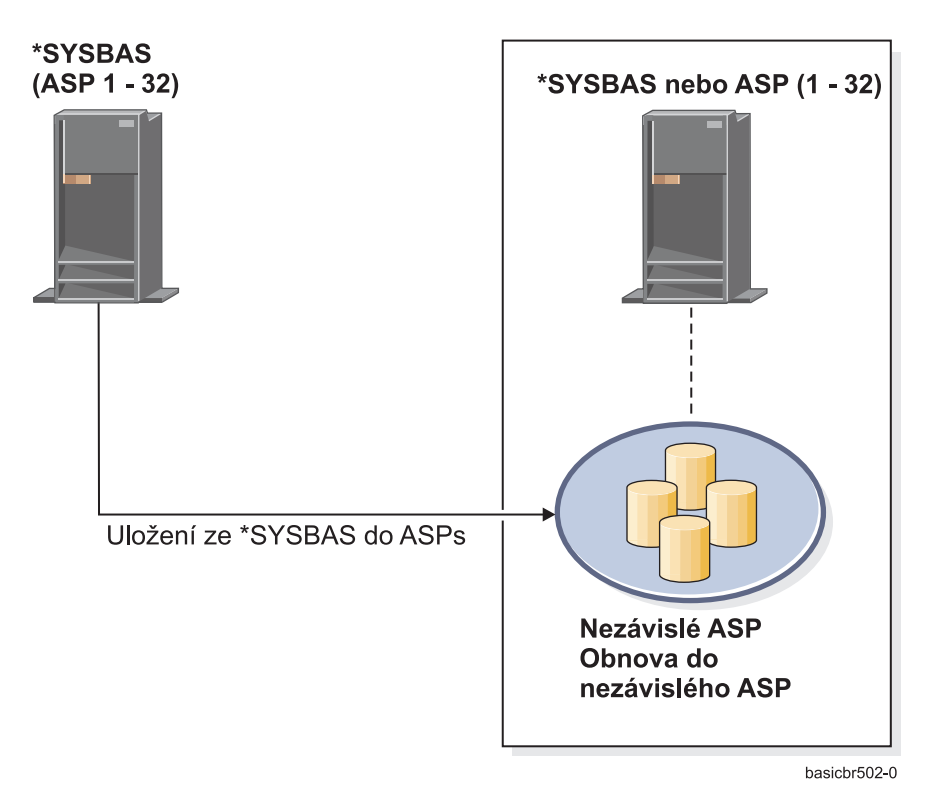

*Obrázek 16. Uložení dat ze \*SYSBAS a obnova do nezávislého ASP*

Chcete-li obnovit data, která byla uložena z nezávislého ASP a budou obnovena do nezávislého ASP s odlišným jménem, použijte tento příkaz:

RSTAUT SAVASPDEV(IASPABC) RSTASPDEV(IASPXYZ)

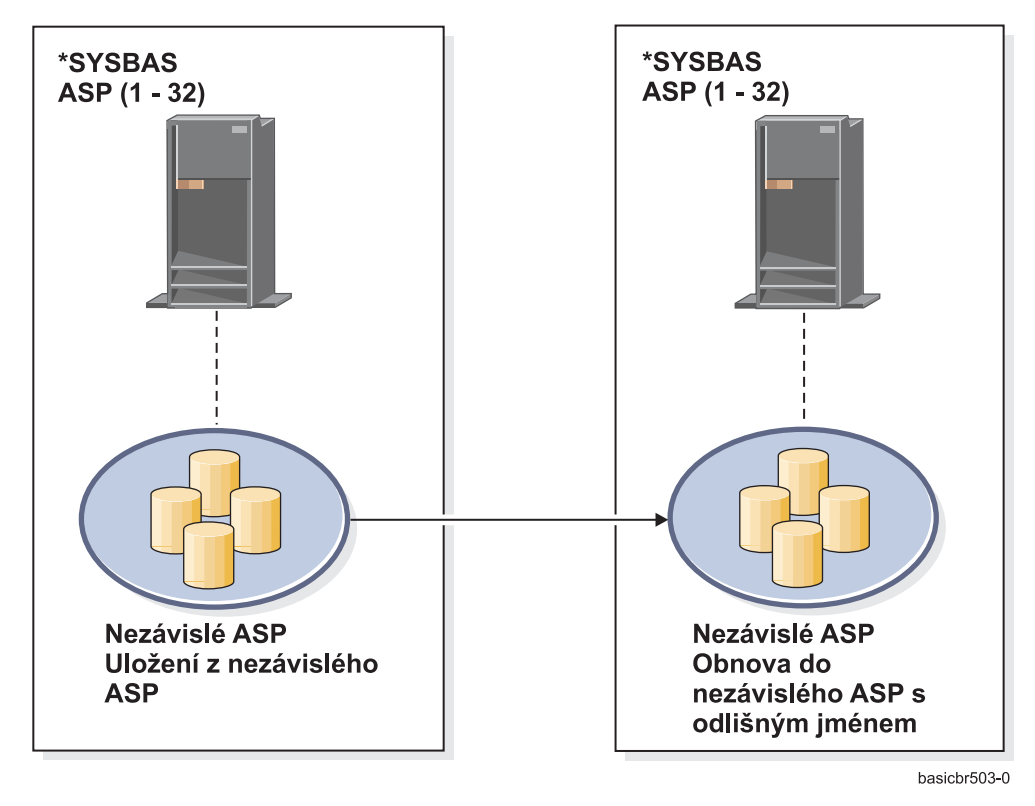

*Obrázek 17. Uložení dat z nezávislého ASP a jejich obnova do nezávislého ASP s odlišným jménem*

Chcete-li obnovit do \*SYSBAS soukromá oprávnění k objektům, které byly dříve obnoveny, použijte tento příkaz: |

- RSTUSRPRF DEV('*jméno-cesty-zařízení*') USRPRF(\*ALL) |
- RSTAUT SAVASPDEV(*iasp-jméno*) RSTASPDEV(\*SYSBAS) |

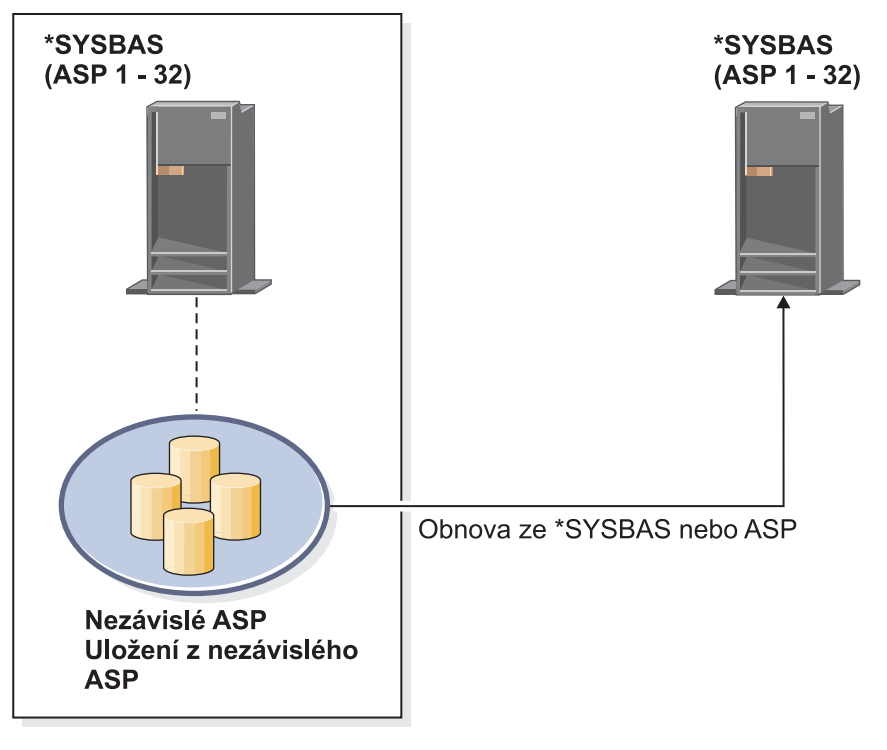

basichr504-0

*Obrázek 18. Uložení dat z nezávislého ASP a jejich obnova do \*SYSBAS*

#### **Související úlohy**

"Přesun [knihovny](#page-439-0) do jiného ASP" na stránce 420 Tuto proceduru použijte pro přesun knihovny do jiného ASP.

### **Obnova konfiguračních objektů**

Než přistoupíte k obnově konfiguračního objektu, je třeba ho logicky vypnout.

Můžete obnovit následující položky:

- Všechny konfigurační objekty.
- v Skupinu konfiguračních objektů podle generického jména.
- v Pouze určité typy konfiguračních objektů, například popisy linek nebo seznamy připojení.
- v Informace o řízení systémových prostředků.

Jestliže spustíte příkaz RSTCFG (Obnova konfigurace) proti popisu tiskového zařízení a výstupní fronta spojená s daným popisem zařízení neobsahuje žádné soubory pro souběžný tisk, systém znovu vytvoří výstupní frontu. Jakékoliv změny provedené ve výstupní frontě před spuštěním příkazu RSTCFG budou ztraceny.

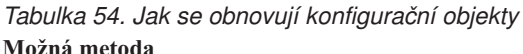

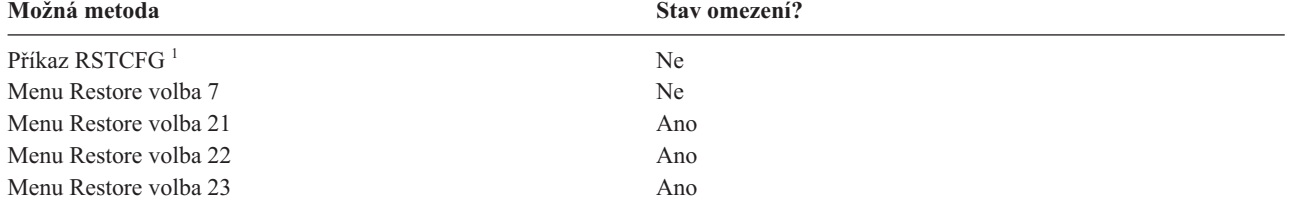

**<sup>1</sup>** Musíte mít zvláštní oprávnění \*ALLOBJ pro zadání ALWOBJDIF(\*ALL).

#### *Při obnově všech konfiguračních objektů postupujte takto:*

- 1. Je-li to třeba, vytvořte nezávislé ASP. Pokud není k dispozici nezávislé ASP, nelze konfigurační objekty obnovit.  $\blacksquare$ 
	- 2. Najděte poslední nosič, který obsahuje vaši konfiguraci. Může to být nosič z příkazu SAVSYS nebo SAVCFG. Jméno souboru na nosiči je QFILEIOC.
	- 3. Pokud používáte nosič z příkazu SAVSYS, napište tento příkaz:

```
RSTCFG OBJ(*ALL) DEV(jméno-zařízení)
       OBJTYPE(*ALL)
       ENDOPT(*LEAVE)
```
Pokud používáte nosič z příkazu SAVCFG, napište tento příkaz:

```
RSTCFG OBJ(*ALL) DEV(jméno-zařízení)
       OBJTYPE(*ALL)
       ENDOPT(*UNLOAD)
```
#### **Obnova do jiného systému**

Jestliže obnovujete konfiguraci do jiného systému, musíte zadat ALWOBJDIF(\*ALL). (V nabídce obnovy je dostupná volba, která indikuje, že se provádí obnova do jiného systému nebo jiné logické oblasti. Pokud tuto volbu vyberete, specifikuje systém automaticky ALWOBJDIF(\*ALL)).

Obnova konfiguračních objektů do jiného systému, jehož konfigurační objekty existují, překryje stávající konfiguraci. V některých případech nemusí popis konfigurace odpovídat hardwaru v systému.

Neobnovujte objekty řízení systémových prostředků do jiného systému. Mohlo by to způsobit problémy, které by mohl vyřešit pouze servisní zástupce. Když používáte příkaz RSTCFG pro jiný systém, zadejte SRM(\*NONE).

### **Řešení problémů s informacemi o řízení systémových prostředků**

Informace SRM (system resource management = řízení systémových prostředků) poskytují propojení mezi hardwarem vašeho systému a softwarovým popisem tohoto hardware (konfigurací).

Když obnovujete vaši konfiguraci do jiného systému, neměli byste obnovovat informace SRM, protože nebudou odpovídat hardwaru cílového systému. Někdy se stane, že budete během přechodu na vyšší verzi systému vyzváni, abyste obnovili informace SRM do vašeho systému, i když se změnil váš hardware.

Jestliže jste obnovili informace SRM a hardwarová konfigurace neodpovídá, použijte k opravě informací SRM následující postup:

- 1. Zadejte STRSST a stiskněte klávesu Enter, čímž se dostanete do nástrojů SST.
- 2. V nabídce nástrojů System Service Tools vyberte volbu 1 (Start a service tool) a stiskněte klávesu Enter.
- 3. V nabídce Start a Service Tool vyberte volbu 7 (Hardware service manager) a stiskněte klávesu Enter.
- 4. V nabídce Hardware Service Manager vyberte volbu 2 (Logical hardware resources) a stiskněte klávesu Enter.
- 5. V nabídce Logical Hardware Resources vyberte volbu 1 (System bus resources) a stiskněte klávesu Enter.
- 6. Zvolte F10 (Non-reporting resources), čímž zobrazíte všechny neohlášené prostředky. Zobrazí se všechny hardwarové prostředky, které se během posledního IPL neohlásily, nebo které byly vytvořeny během posledního provádění příkazu RSTCFG (Obnova konfigurace).
- 7. U všech položek, u kterých jste si jisti, že již nejsou v konfiguraci systému platné, napište 4 (Remove) a tím je smažete.

### **Obnova zařízení, která se logicky nezapnou**

Jestliže máte problém se svými zařízeními, například nejste určité zařízení schopni logicky zapnout, může to být proto, že databáze SRM (system resource management), která byla obnovena, neodpovídá popisům zařízení v systému.

Při nápravě tohoto problému u páskové jednotky nebo páskového řadiče postupujte takto:

1. Napište WRKHDWRSC TYPE(\*STG). Zobrazí se obrazovka Work with Storage Resources.
- 2. Napište 9 (Work with resource) do sloupce Opt vedle jména prostředku, který se logicky nezapnul. Zobrazí se obrazovka Work with Storage Controller Resources.
- 3. Napište platné jméno prostředku pro typ a model zařízení, které jste se pokusili logicky zapnout.
- 4. Tiskněte klávesu F12 (Cancel), dokud se nevrátíte na obrazovku s příkazovou řádkou. Pokud problém existuje u páskové jednotky, přejděte ke kroku 7. | |
- 5. Napište WRKCTLD CTLD(*jméno-řadiče*). Zobrazí se obrazovka Work with Controller Descriptions. |
- 6. Napište 2 (Change) do sloupce Opt vedle řadiče, který se logicky nezapnul, a stiskněte klávesu Enter. Zobrazí se obrazovka Change Controller Description. Přejděte ke kroku 9.
	- 7. Napište WRKDEVD DEVD(*jméno-zařízení*). Zobrazí se obrazovka Work with Device Descriptions.
	- 8. Napište 2 (Change) do sloupce Opt vedle popisu zařízení, které chcete změnit, a stiskněte klávesu Enter. Zobrazí se obrazovka Change Device Description.
	- 9. Změňte jméno v náznaku *Resource name* na správné jméno prostředku a stiskněte klávesu Enter. Vrátíte se na obrazovku Work with Device Descriptions nebo Work with Controller Descriptions.
	- 10. Napište 8 (Work with status) do sloupce Opt vedle zařízení nebo řadiče, které jste změnili, a stiskněte klávesu Enter. Zobrazí se obrazovka Work with Configuration Status.
	- 11. Napište 1 (Vary on) do sloupce Opt vedle jména pro popis zařízení nebo jména pro popis řadiče. Stiskněte klávesu Enter, abyste je (jej) logicky zapnuli.

*Lokální řadič pracovní stanice:* Při nápravě problému s pracovní stanicí postupujte takto:

- 1. Napište tento příkaz a stiskněte klávesu Enter, aby se objevila obrazovka Work with Local Workstation Resources. WRKHDWRSC TYPE(\*LWS)
- 2. Najděte správný popis řadiče pro zařízení, které se logicky nezapnulo.

| |

- 3. Napište 5 (Work with configuration description) do sloupce Opt vedle jména pro popis řadiče a stiskněte klávesu Enter. Zobrazí se obrazovka Work with Configuration Description.
- 4. Napište 5 (Display) do sloupce Opt, čímž zobrazíte platné jméno prostředku pro řadič pracovní stanice.
- 5. Tiskněte klávesu F12 (Cancel), dokud se nevrátíte na obrazovku s příkazovou řádkou.
- 6. Napište tento příkaz a stiskněte klávesu Enter, aby se zobrazil popis zařízení, které se logicky nezapnulo. WRKCTLD CTLD (iméno-řadiče)

Zobrazí se obrazovka Work with Controller Descriptions.

- 7. Napište 2 (Change) do sloupce Opt vedle popisu řadiče, který chcete změnit, a stiskněte klávesu Enter. Zobrazí se obrazovka Change Controller Description.
- 8. Změňte jméno v náznaku *Resource name* na správné jméno prostředku a stiskněte klávesu Enter. Vrátíte se na obrazovku Work with Controller Descriptions.
- 9. Napište 8 (Work with status) do sloupce Opt vedle popisu řadiče, který jste změnili, a stiskněte klávesu Enter. Zobrazí se obrazovka Work with Configuration Status.
- 10. Napište 1 (Vary on) do sloupce Opt vedle jména pro popis řadiče a stiskněte klávesu Enter, abyste logicky zapnuli zařízení.
	- **Poznámka:** Je možné, že se pro tento prostředek logicky zapne jiný popis zařízení. Nejdříve zařízení logicky vypněte; pak znovu logicky zapněte změněný popis zařízení. Tato situace může nastat u zařízení konzoly.

## **Obnova, když změníte typ konzoly**

Když obnovujete informace do jiného systému nebo systému vyšší verze, můžete mít v cílovém systému jiný typ konzoly.

Po obnově uživatelských informací musíte vytvořit nový popis zařízení a řadiče. Postupujte takto:

1. Napište WRKHDWRSC \*LWS a stiskněte klávesu Enter. Zobrazí se obrazovka Work with Local Work Station Resources.

2. Napište 5 (Work with controller description) do sloupce Opt vedle jména řadiče první pracovní stanice a stiskněte klávesu Enter. Zobrazí se obrazovka Work with Controller Descriptions.

**Poznámka:** Řadič první pracovní stanice nemusí být CTL01.

- 3. Napište 1 do sloupce Opt a stiskněte klávesu Enter. Zobrazí se obrazovka Create Controller Description.
- 4. Do náznaku *New controller description* napište jméno, které chcete použít pro konzolu. Stiskněte klávesu Enter.

**Poznámka:** Jestliže chcete použít jméno, které jste měli ve svém starém systému, musíte nejdříve vymazat jméno konfigurace zařízení, a pak je (jméno) znovu vytvořit.

5. Příkazem CRTDEVDSP (Vytvoření popisu zařízení (obrazovka)) vytvořte popis zařízení pro konzolu.

#### **Související úlohy**

"Úloha 4: [Dokončení](#page-336-0) operace uložení paměti" na stránce 317 Pomocí uvedených kroků můžete dokončit operaci uložení paměti.

## **Obnova konfigurace prostředí System/36**

Jestliže máte po obnově systému problémy s prostředím System/36, může to být způsobeno pravidly pro uzamčení použitými během procesu instalace. Konfigurační objekt QS36ENV v knihovně #LIBRARY mohl být uzamčen prostředím System/36.

Tento objekt obsahuje jména prostředí System/36 pro pracovní stanici, tiskárnu a diskové jednotky v systému a předvolené hodnoty prostředí System/36 použité pro všechny uživatele. Tento objekt mohl být změněn příkazem CHGS36 (Změna konfigurace prostředí S/36) za účelem přizpůsobení prostředí System/36.

Když se spustí první subsystém v systému po dokončení instalačního procesu, vytvoří se nová knihovna #LIBRARY a nový objekt QS36ENV v knihovně #LIBRARY se systémovými předvolbami. Kromě vytváření nových objektů má každý subsystém zámek ke konfiguračnímu objektu QS36ENV, kterým se chrání proti jeho vymazání. Tento zámek nedovolí obnovu uloženého konfiguračního objektu QS36ENV.

Jestliže se konfigurační objekt QS36ENV neobnovil, začněte krokem 1. Pokud se konfigurační objekt obnovil, ale vy máte problémy s konfigurací prostředí System/36, přejděte na krok 5.

1. Přejmenujte nově vytvořenou knihovnu #LIBRARY (například na #LIBNEW).

Zámky na objektu QS36ENV zůstanou v přejmenované knihovně. Tím se umožní obnova uložených konfiguračních objektů prostředí System/36.

- 2. Obnovte uloženou kopii knihovny #LIBRARY: RSTLIB SAVLIB(#LIBRARY)
- 3. Proveďte IPL systému. Objekt QS36ENV v obnovené kopii #LIBRARY je opět konfigurací prostředí System/36.
- 4. Vymažte starší přejmenovanou verzi knihovny #LIBRARY (například #LIBNEW).
- 5. Pro obnovu konfiguračního objektu použijte příkaz CHGS36 (Změna konfigurace prostředí S/36).
	- a. Vyberte všechny typy zařízení, které chcete změnit.
		- v Zařízení pracovní stanice.
		- Tisková zařízení.
		- Pásková zařízení.
		- Disková zařízení.
	- b. Pro každý typ zařízení, které chcete změnit, proveďte tyto úlohy:
		- 1) Stisknutím klávesy F5 zjistíte, zda konfigurační objekt odpovídá popisům zařízení v systému.
		- 2) Nejsou-li zadána některá jména pro prostředí System/36, proveďte jednu z následujících činností:
			- v Stiskněte klávesu F10 a použijte předvolby pro jména zařízení v prostředí System/36.
			- v Aktualizujte manuálně jména System/36.
	- c. Uložte změny konfiguračního objektu.

Prostudujte si téma zabývající se konfigurováním prostředí System/36 najdete v příručce *Concepts and Programmer's Guide for the System/36 Environment*. Najdete zde podrobné informace o konfigurování prostředí System/36.

## **Obnova logických oblastí**

Při obnově logických oblastí (LPAR) obnovte nejprve primární oblast a potom obnovte každou oblast, jakoby se jednalo o samostatný systém.

Další informace o obnově konfiguračních, systémových a uživatelských dat pro každou logickou oblast najdete v tématu "Obnova [konfigurace](#page-156-0) logické oblasti" na stránce 137.

Pokud používáte pro správu logických oblastí konzolu HMC (Hardware Management Console), další informace o logických oblastech uvádí IBM Systems Hardware Information Center:

Můžete zálohovat a obnovovat logické oblasti s operačním systémem Linux:

- v Zálohování a obnova logických oblastí s operačním systémem Linux, které používají virtuální I/O prostředky operačního systému i5/OS
- v Zálohování a obnova logických oblastí Linux pomocí příkazů operačního systému i5/OS

Můžete zálohovat a obnovovat logické oblasti s operačním systémem AIX:

- v Zálohování a obnova logických oblastí s operačním systémem AIX, které používají virtuální I/O prostředky operačního systému i5/OS
- v Zálohování a obnova logických oblastí s operačním systémem AIX pomocí CL příkazů operačního systému i5/OS

#### **Související informace**

Logické oblasti

Zálohování a obnova logického oddílu

Tvorba oblastí pro i5/OS s konzolou HMC

### **Obnova knihoven**

Obnova jediné knihovny nebo skupiny knihoven je běžný způsob obnovy uživatelských informací.

K obnově jedné uložené knihovny nebo skupiny knihoven můžete použít příkaz RSTLIB (Obnova knihovny). Příkaz RSTLIB obnoví celou knihovnu včetně popisu knihovny a objektů v knihovně. Tímto příkazem se také obnoví stavová informace pro PTF, která byla v knihovně v době, kdy se knihovna uložila.

Když použijete příkaz RSTLIB, můžete použít parametr OPTION, abyste zadali, které objekty v knihovně se obnoví:

*Možné hodnoty parametru OPTION příkazu RSTLIB:*

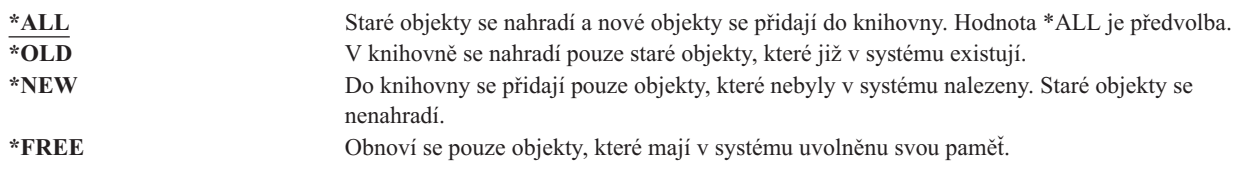

**Důležité:** Jestliže provádíte obnovu do jiného systému nebo jiných logických oblastí, zadejte při obnově knihoven příkaz ALWOBJDIF(\*AUT \*FILELVL \*OWNER \*PGP) nebo ALWOBJDIF(\*ALL). Doporučenou metodou je použití první sady hodnot parametrů příkazu ALWOBJDIF. | | |

## <span id="page-255-0"></span>**Obnova knihovny z předchozího vydání**

Když obnovujete knihovnu, která byla uložena v systému s předchozím vydáním, můžete použít parametr FRCOBJCVN (Force object conversion) a zadat, zda se mají programy při obnově překládat.

To může mít významný dopad na dobu, kterou zabere obnova knihovny.

#### **Související pojmy**

"Obnova [programů](#page-280-0) do jiného vydání" na stránce 261

Toto téma popisuje postup obnovy programů do jiného vydání.

"Pořadí obnovy [souvisejících](#page-52-0) objektů" na stránce 33

Některé objekty jsou závislé na jiných objektech. Například tabulky MQT (Materialized query tables) jazyka SQL jsou fyzické databázové soubory, ale jako logické soubory a pohledy SQL jsou závislé na jiných souborech. Když jsou příbuzné objekty ve stejné knihovně nebo ve stejném adresáři, systém je obnoví ve správném pořadí. Když jsou objekty v různých knihovnách nebo adresářích, vy je musíte obnovit ve správném pořadí, nebo musíte provést další kroky obnovy poté, co objekty byly obnoveny.

"Jak systém obnovuje [programy"](#page-279-0) na stránce 260

Obnovou programů do systému se vystavujete bezpečnostnímu riziku. Obnovený program se mohl změnit a může provádět funkce, které jste nezamýšleli. Program mohl rovněž přijmout oprávnění uživatelského profilu, který má větší rozsah oprávnění .

## **Obnova několika knihoven**

Pro obnovu více knihoven použijte příkaz RSTLIB (Obnova knihovny).

Pomocí příkazu RSTLIB můžete obnovit knihovny v těchto skupinách:

#### **\*NONSYS**

| |

Všechny knihovny, které se uložily příkazem SAVLIB LIB(\*NONSYS), včetně knihoven QSYS2, QGPL, QUSRSYS a knihoven licencovaných programů, které dodává IBM.

#### **\*ALLUSR**

Všechny uživatelské knihovny, které se uložily příkazem; SAVLIB LIB(\*ALLUSR) nebo SAVLIB LIB(\*NONSYS).

**\*IBM** Všechny knihovny dodané IBM, které byly uloženy příkazem SAVLIB LIB(\*IBM) nebo SAVLIB(\*NONSYS). Obnoví se pouze knihovny dodané od IBM, které obsahují objekty od IBM.

#### **Určený uživatelem (až 300 opakování)**

Generické jméno – Můžete zadat generické jméno knihovny, která má být obnovena. Generické jméno je zadáno jako znakový řetězec, který obsahuje jeden nebo více znaků, po nichž následuje hvězdička (\*). Je-li zadáno generické jméno, potom jsou vybrány všechny objekty, které mají jména se stejným prefixem jako generické jméno objektu.

Jméno – Můžete zadat jména knihoven, které mají být obnoveny. Jména obnovovaných knihoven musejí být stejná jako jména, která byla použita při ukládání knihoven.

[Obrázek](#page-47-0) 3 na stránce 28 ukazuje, které knihovny se uloží a obnoví v těchto skupinách. Pokud obnovujete některou z knihoven QSYS2, QGPL, QUSRSYS nebo QSYS2*nnnnn*, kde *nnnnn* určuje číslo nezávislého ASP, musíte tyto knihovny obnovit před obnovou jakýchkoli jiných uživatelských knihoven. Jestliže použijete zvláštní hodnoty (\*ALLUSR nebo \*NONSYS), systém obnoví tyto knihovny ve správném pořadí.

Když obnovujete skupinu knihoven, můžete vynechat až 300 knihoven pomocí parametru OMITLIB. Můžete zadat, že chcete vynechat určité knihovny nebo že chcete vynechat generická jména pro knihovny, které mají být vynechány. Tyto knihovny, které vynecháváte, nejsou obnoveny z médií pro ukládání. Můžete také použít parametr OMITOBJ a vynechat až 300 specifických jmen objektů nebo generických jmen objektů.

Používáte-li definice médií k obnově knihoven, které byly uloženy paralelně se zadáním jedné ze skupin, \*ALLUSR, \*IBM, \*NONSYS, nebo generické hodnoty jako např. X\*, mohlo by možná být nutné provést některé složitější operace obnovy. Musíte v prvé řadě zavést do každé jednotky nosič, který obsahuje QFILE, aby systém mohl ověřit, že každá knihovna byla produktem téže operace ukládání. Pak musíte odpovědět na zprávu vyžadující odpověď pro každou jednotku, abyste do ní vložili správný nosič, jestliže začínáte obnovu s jinou knihovnou než \*FIRST.

**Poznámka:** Máte-li související objekty, jako například fyzické a logické soubory nebo žurnály a objekty zapisované do žurnálu, v různých knihovnách, musíte zajistit, abyste je obnovili ve správném pořadí.

#### **Související pojmy**

["Odložení](#page-52-0) obnovy závislých objektů" na stránce 33

Můžete odložit obnovu databázových logických souborů, indexů, tabulek MQT (SQL materialized query table), které jsou závislé na jiných souborech.

### **Pokyny a omezení příkazu Obnova knihovny**

Tato omezení a pokyny se vztahují na příkaz RSTLIB (Obnova knihovny)

- v Pomocí příkazu RSTLIB nelze obnovit knihovnu QDOC*nnnn* (knihovna dokumentů). K obnově dokumentů použijte příkaz RSTDLO (Obnova objektu knihovny dokumentů).
- v Pomocí příkazu RSTLIB nelze obnovit knihovnu QSYS (systémová knihovna). K obnově knihovny QSYS použijte procedury pro obnovu operačního systému, které uvádí Kapitola 5, "Obnova [operačního](#page-166-0) systému", na stránce 147.
- v Příkaz RSTLIB může pracovat současně s příkazy RSTOBJ (Obnova objektu) nebo SAVOBJ (Uložení objektu), které používají tytéž knihovny.
- v Více současných příkazů RSTLIB, které používají tutéž knihovnu, nelze použít.
- v Příkazy RSTLIB a SAVLIB nemohou běžet současně, pokud používají stejné jméno knihovny a to ani v případě, že se knihovny nacházejí v odlišných nezávislých ASP.

## **Obnova všech knihoven z jedné operace uložení dat**

Následující postup použijte k obnově všech knihoven, pokud byly uloženy pomocí jednoho příkazu nebo jedné volby z menu.

- 1. Přihlaste se uživatelským profilem, který má zvláštní oprávnění \*SAVSYS. Zvláštní oprávnění \*SAVSYS zaručuje, že nebudete mít problémy s oprávněním během procedury obnovy a rovněž zlepší výkon obnovy.
- 2. Zajistěte, aby systém byl ve stavu omezení.
- 3. Najděte svá poslední média pro ukládání.
- 4. Použijte část "Úloha 4: Obnova knihoven do [základního](#page-214-0) ASP" na stránce 195. Napište svou volbu a stiskněte klávesu F4.

| Jak byly knihovny uloženy | Obnovte zadáním příkazu |
|---------------------------|-------------------------|
| Menu Uložení, volba 21    | RSTLIB SAVLIB(*NONSYS)  |
| SAVLIB LIB(*NONSYS)       | RSTLIB SAVLIB(*NONSYS)  |

*Tabulka 55. Metody obnovy všech knihoven z jedné operace uložení dat*

- 5. Napište své volby pro ostatní parametry, jako například zařízení a převinutí pásky v páskovém zařízení. Stiskněte klávesu Enter.
- 6. Dostanete-li zprávu s žádostí o zavedení nosiče, zaveďte správný nosič a odpovězte na zprávu.
- 7. Když se dokončí operace obnovy, zkontrolujte svůj protokol úlohy, abyste viděli, které knihovny se obnovily, a zda se některé objekty neobnovily.

#### **Související úlohy**

["Uvedení](#page-54-0) systému do stavu omezení" na stránce 35

Mnoho procedur pro obnovu vyžaduje, aby v systému nebyla žádná jiná aktivita. Když ve vašem systému nejsou kromě řídicího subsystému aktivní žádné jiné subsystémy, je systém ve *stavu omezení*.

## **Obnova všech knihoven z více operací uložení dat**

Následující postup použijte k obnově všech knihoven, pokud byly uloženy pomocí více voleb menu nebo pomocí více příkazů.

Tyto příklady si adaptujte na své vlastní procedury ukládání dat a situace obnovy. Dříve než budete obnovovat několik knihoven, ujistěte se, že jste přečetli část "Pořadí obnovy [souvisejících](#page-52-0) objektů" na stránce 33.

- 1. Přihlaste se uživatelským profilem, který má zvláštní oprávnění \*SAVSYS.
- 2. Zajistěte, aby systém byl ve stavu omezení.
- 3. Najděte svá poslední média pro ukládání.
- 4. Použijte postup, jaký uvádí Tabulka 56. Tento krok a krok 5 zopakujte pro každý příkaz. Napište svou volbu a stiskněte klávesu F4.

| Jak byly knihovny uloženy   | Obnovte zadáním příkazu                                                                                       |  |
|-----------------------------|----------------------------------------------------------------------------------------------------|--|
| Menu Uložení, volba 22 a 23 | RSTLIB SAVLIB(*IBM)<br>RSTLIB SAVLIB(*ALLUSR)                                                                 |  |
| Menu Uložení, volba 21 a 23 | RSTLIB SAVLIB(*IBM)<br>RSTLIB SAVLIB(*ALLUSR)                                                                 |  |
| SAVLIB *NONSYS a pak        | RSTLIB SAVLIB(*NONSYS)<br>OMITLIB(LIBA LIBB LIBC)<br>RSTLIB LIB(LIBA)<br>RSTLIB LIB(LIBB)<br>RSTLIB LIB(LIBC) |  |
| SAVLIB LIB(LIBA LIBB LIBC)  |                                                                                                    |  |

*Tabulka 56. Metody obnovy všech knihoven z více operací uložení dat*

- 5. Napište své volby pro ostatní parametry, například zařízení nebo zda chcete převinout pásku v páskovém zařízení či nikoliv. Stiskněte klávesu Enter.
- 6. Dostanete-li zprávu s žádostí o zavedení nosiče, zaveďte správný nosič a odpovězte na zprávu.
- 7. Když se dokončí operace obnovy, zkontrolujte svůj protokol úlohy, abyste viděli, které knihovny se obnovily, a zda se některé objekty neobnovily.

### **Obnova objektů**

Pro obnovu jednotlivých objektů nebo celé knihovny můžete použít příkaz RSTOBJ (Obnova objektu). Když obnovujete knihovnu pomocí příkazu RSTOBJ, popis knihovny se neobnoví.

Při použití příkazu RSTOBJ platí:

- v Příkaz RSTOBJ obnovuje objekty pouze do jedné knihovny.
- v Pro jednu knihovnu je možné spustit více souběžných příkazů RSTOBJ.
- v Pomocí parametru OMIOBJ můžete vynechat až 300 objektů nebo nebo generických hodnot objektů.
- v Pro jednu knihovnu je možné spustit více souběžných příkazů RSTOBJ pomocí následujících příkazů:
	- Příkaz SAVLIB (Uložení knihovny)
	- Příkaz RSTLIB (Obnova knihovny)
	- Jeden nebo více příkazů SAVOBJ (Uložení objektu)
	- Příkaz RSTLIB a příkaz SAVOBJ
	- Příkaz SAVLIB a SAVOBJ

**Upozornění:** Nepoužívejte RSTOBJ pro obnovu licencovaných programů do knihovny QSYS. Mohly by se vyskytnout nepředvídatelné výsledky.

**Příklad:** V tomto příkladu je obnovena nejpozději uložená verze datové oblasti CLUSTERDTA v knihovně LIBX za | použití páskového zařízení TAP01. |

RSTOBJ OBJ(CLUSTERDTA) SAVLIB(LIBX) DEV(TAP01) OBJTYPE(\*DTAARA) VOL(\*SAVVOL)

#### **Obnova objektů zapisovaných do žurnálu** |

Tato část popisuje možnosti obnovy objektů zapisovaných do žurnálu (např. knihoven, datových oblastí, datových front, databázových souborů a objektů integrovaného systému souborů) a použití voleb žurnálování v datové oblasti QDFTJRN. | | |

- Do žurnálu můžete zapisovat následující typy objektů: |
	- přístupové cesty
	- · datové oblasti
	- databázové soubory
	- datové fronty
- | knihovny

| |

- | · materializované tabulky dotazů
- | proudové soubory
	- · adresáře

|

• symbolické spojky

Jestliže žurnál existuje v systému před obnovou objektů zapisovaných do žurnálu, všechny objekty, které byly uloženy během zápisu do žurnálu, se zapíší do žurnálu znovu, za předpokladu, že platí jedna z následujících podmínek:

- v Objekty nejsou v systému v době obnovy.
- v Objekty jsou v systému a zápis do žurnálu nebyl pro tyto objekty ukončen.

Není-li žurnál v systému v době, kdy se objekt zapisovaný do žurnálu obnovuje, operace obnovy pro tento objekt odešle varovnou zprávu a zápis do žurnálu nepokračuje. Tato varovná zpráva odešle na konci operace obnovy diagnostickou zprávu.

### **Žurnálované knihovny** |

Knihovny můžete zapisovat do žurnálu stejně jako všechny ostatní objekty. Žurnálování se může spustit automaticky | pro objekty, jako jsou databázové soubory, datové oblasti a datové fronty, které jsou vytvořeny, přesunuty nebo | obnoveny do knihovny zapisované do žurnálu. Pravidla knihovny určují, u kterých objektů se má žurnálování spustit | automaticky a s jakými atributy žurnálování. Pravidla pro přejímání vlastností se ukládají a obnovují s knihovnou. | Když obnovujete knihovnu, která v systému ještě neexistuje, obnovíte s touto knihovnou zároveň i její pravidla pro | L | přejímání vlastností.

Pomocí příkazu APYJRNCHG (Použití žurnálovaných změn) můžete zopakovat změny v knihovnách. Chcete-li zahájit | zapisování knihovny do žurnálu, použijte příkaz STRJRNLIB (Spuštění žurnálování knihovny). |

Pokud obnovujete objekt v knihovně, která byla žurnálována v době operace ukládání, zapíše se do žurnálu použitého | během ukládání záznam, který indikuje, že objekt byl obnoven. Když obnovujete novou knihovnu, obnoví se také informace o žurnálování. Po obnovení všech objektů v knihovně se pro knihovnu zahájí žurnálování. | |

Při ukládání a obnově knihoven zapisovaných do žurnálu je třeba brát na zřetel několik skutečností: |

- v Informace o žurnálování můžete pro knihovny ukládat i obnovovat stejně tak jako pro ostatní typy objektů. |
	- Jestliže je knihovna obnovována přes existující knihovnu, stav žurnálování a atributy knihovny se nezmění.
- Pokud je knihovna obnovena pod jiným jménem a tato knihovna byla v době ukládání žurnálována, zahájí systém žurnálování knihovny do stejného žurnálu, když je obnovena. | |
- Jestliže knihovna nebyla v době ukládání zapisována do žurnálu, obnoví se rovněž dřívější informace o žurnálování. | |
- Nejdříve se obnoví knihovny, ale žurnálování se nezahájí, dokud nejsou do knihovny obnoveny všechny objekty. |
- v Pro knihovny můžete uložit a obnovit pravidla pro přejímání vlastností. |
- | · Pokud ukládáte knihovnu do operačního systému i5/OS verze V5R4 nebo nižší verze, informace o žurnálování knihovny se neuloží. |

#### **Volby žurnálování v datové oblasti QDFTJRN**

Dále uvedené informace, které popisují použití datové oblasti QDFTJRN, se vztahují také na použití knihovny | zapisované do žurnálu. Můžete definovat pravidla pro přejímání vlastností, která jsou přidružena ke knihovně | zapisované do žurnálu, a spustit žurnálování objektu při jeho obnově. Nebo můžete definovat pravidla pro přejímání | vlastností tak, aby se použilo klíčové slovo \*RSTOVRJRN a obnovovaný objekt se zapisoval do žurnálu knihovny a | nikoliv do žurnálu, který mu byl přidělen v době ukládání objektu. |

Také můžete použít příkaz STRJRNLIB (Spuštění žurnálování knihovny) k zadání pravidel pro přejímání vlastností, | která mohou být přidružena ke knihovně zapisované do žurnálu. Pokud je knihovna zapisována do žurnálu a zároveň | obsahuje datovou oblast QDFTJRN, mají volby datové oblasti QDFTJRN přednost a pravidla pro přejímání vlastností | žurnálované knihovny se ignorují. |

Datová oblast QDFTJRN nabízí více voleb pro žurnálování během operace obnovy. V datové oblasti QDFTJRN můžete definovat informace tak, aby se žurnálování spustilo automaticky. I když tedy objekt nebyl v době ukládání žurnálován, zaznamená operační systém automaticky operaci obnovy do žurnálu uvedeného v datové oblasti QDFTJRN a zapíše objekt do tohoto žurnálu. Pokud však objekt byl v době ukládání žurnálován a daný žurnál v systému stále existuje, je žurnál uvedený v datové oblasti QDFTJRN ignorován. V takovém případě operační systém nadále zaznamenává operaci obnovy do žurnálu použitého během ukládání.

K potlačení žurnálu použitého během ukládání můžete použít klíčové slovo \*RSTOVRJRN. Jakmile v datové oblasti QDFTJRN zadáte klíčové slovo \*RSTOVRJRN, začne operační systém zaznamenávat operaci obnovy do žurnálu, který je uveden v datové oblasti QDFTJRN. V tom případě je ignorován žurnál použitý v době ukládání.

Všimněte si, že když použijete příkaz RSTLIB (Obnova knihovny) k obnově knihovny, která obsahuje datovou oblast QDFTJRN, pak objekty v knihovně, které nebyly při ukládání žurnálovány, nejsou žurnálovány ani při obnově. Tato situace se nezmění ani v případě, že je v datové oblasti QDFTJRN pro danou knihovnu zadáno klíčové slovo \*RSTOVRJRN.

Jakmile změníte žurnál pro objekt pomocí klíčového slova \*RSTOVRJRN, uložte co nejdříve daný objekt, abyste umožnili budoucí operace obnovy s použitím příkazů APYJRNCHG (Použití žurnálovaných změn), APYJRNCHGX (Rozšířené použití žurnálovaných změn) a RMVJRNCHG (Odstranění žurnálovaných změn). Operace uložení uvádí přijímač žurnálu pro nový žurnál jako přijímač žurnálu, který se má použít při obnově objektu z bodu jeho posledního uložení. Operace uložení rovněž aktualizuje datum posledního uložení objektu.

**Poznámka:** Datová oblast QDFTJRN, která indikuje, že žurnálování by se mělo automaticky spustit, má smysl pouze pro objekty v knihovně, které mohou být žurnálovány. Nemá smysl pro objekty integrovaného systému souborů.

#### **Související pojmy**

"Pořadí obnovy [souvisejících](#page-52-0) objektů" na stránce 33

Některé objekty jsou závislé na jiných objektech. Například tabulky MQT (Materialized query tables) jazyka SQL jsou fyzické databázové soubory, ale jako logické soubory a pohledy SQL jsou závislé na jiných souborech. Když jsou příbuzné objekty ve stejné knihovně nebo ve stejném adresáři, systém je obnoví ve správném pořadí. Když jsou objekty v různých knihovnách nebo adresářích, vy je musíte obnovit ve správném pořadí, nebo musíte provést další kroky obnovy poté, co objekty byly obnoveny.

"Jak ověřit, že objekty byly [obnoveny](#page-65-0) úspěšně" na stránce 46

K určení toho, které objekty se obnovily úspěšně, můžete použít protokol úlohy nebo výstupní soubor.

#### **Související úlohy**

"Aplikace změn [zapsaných](#page-383-0) do žurnálu" na stránce 364

Při použití této metody synchronizace se používají možnosti zapisování systému do žurnálů k synchronizaci informací v objektech zapisovaných do žurnálu v testovacím a stávajícím systému.

#### **Související informace**

Knihovny žurnálování

Ukládání žurnálovaných objektů a knihoven

Příkaz Spuštění knihovny žurnálů (STRJRNLIB)

### **Co nastane, pokud obnovíte žurnálované objekty do jiné knihovny nebo adresáře**

Systém přiřadí každému objektu, který se zapisuje do žurnálu, jedinečný interní identifikátor žurnálu (journal identifier  $-JID$ ).

Jestliže obnovujete objekt zapisovaný do žurnálu do knihovny nebo adresáře, který se liší od původní knihovny nebo adresáře, a objekt stále existuje v systému a pokračuje jeho zápis do stejného žurnálu, změní se JID obnoveného objektu. Do protokolu úlohy se odešle zpráva CPF70CB — "Journal identifier &2 is currently in use", která potvrzuje změněné JID obnoveného objektu.

Všechny položky žurnálu sdružené s kopií objektu na médiu mají původní JID. Tyto položky žurnálu nelze aplikovat na objekt, který byl obnoven do jiné knihovny nebo adresáře, protože má jiný JID. Z tohoto důvodu byste se měli vyhnout obnově objektů zapisovaných do žurnálu do jiné knihovny nebo adresáře.

Obrázek 19 například ukazuje, že původní objekt FILEA v knihovně LIBX má identifikátor žurnálu Z, který se zaznamenává u každé položky žurnálu sdružené s objektem FILEA v knihovně LIBX. Když se soubor FILEA obnoví z médií do knihovny LIBC, přiřadí se mu identifikátor žurnálu Y, protože FILEA stále v knihovně LIBX existuje a dále se zapisuje do žurnálu.

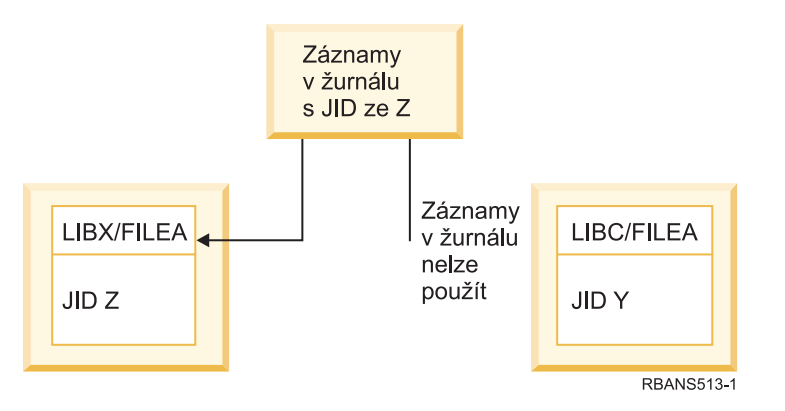

*Obrázek 19. Příklad: Obnova objektu zapisovaného do žurnálu do jiné knihovny*

Každá žurnálová operace, která odkazuje na objekt jménem a zahrnuje použití položek žurnálu, vyžaduje, aby identifikátor žurnálu toho objektu a identifikátor žurnálu zaznamenaný v položkách žurnálu byl stejný. Protože FILEA v LIBC má identifikátor žurnálu Y, položky žurnálu s identifikátorem žurnálu Z se nepřiřadí k obnovenému FILEA v LIBC. Výsledkem je, že změny v žurnálu, které jsou zapsány pro FILEA v LIBX, se nemohou aplikovat na FILEA v LIBC. Z téhož důvodu, jestliže odkazujete na FILEA v LIBC v příkazu DSPJRN (Zobrazení žurnálu), RCVJRNE (Přijetí položky žurnálu) nebo RTVJRNE (Načtení položky žurnálu), nebo v rozhraní QjoRetrieveJournalEntries API, se záznamy pro FILEA v LIBX nevrátí.

Chcete-li zobrazit nebo načíst položky žurnálu původního objektu, postupujte takto:

- 1. Uložte a pak vymažte existující objekt v systému.
- 2. Obnovte původní objekt do systému.
- 3. Zobrazte nebo vyhledejte položky žurnálu.
- 4. Vymažte původní objekt.

5. Obnovte existující objekt zpět do systému.

## **Obnova systémů souborů definovaných uživatelem**

Pomocí těchto informací provedete obnovu nepřipojeného systému souborů definovaných uživatelem (UDFS), individuálního objektu z nepřipojeného UDFS a připojeného UDFS.

### **Obnova nepřipojeného systému souborů definovaného uživatelem (UDFS)**

Pomocí těchto informací obnovíte nepřipojený systém souborů definovaný uživatelem (UDFS).

Chcete-li obnovit nepřipojený UDFS, zadejte tento příkaz: RST OBJ(('/dev/QASP02/*jméno\_udfs.udfs*))

Pokud na serveru neexistuje zadaný systém souborů UDFS, systém vytvoří objekt \*BLKSF (block special file), který |

bude představovat tento systém souborů UDFS. Pokud uvedený systém souborů UDFS existuje, objekty ze záložních | médií překryjí objekty na serveru. |

Pokud provádíte zotavení z havárie, musíte vytvořit fondy ASP (Auxiliary Storage Pool), které budou obsahovat systémy souborů UDFS, a teprve potom se pokusit o operaci obnovy. Pokud nevytvoříte fondy ASP, systém neobnoví systémy souborů UDFS.

Při obnově nepřipojeného systému souborů UDFS můžete případně vynechat určité objekty pomocí parametru OBJ |

nebo PATTERN, čímž zkrátíte dobu obnovy. Například: |

RST OBJ(('/DEV/QASP*xx*/*jméno\_udfs.udfs*') ('\*.TEMP' \*OMIT)) |

#### **Omezení pro obnovu nepřipojených systémů souborů definovaných uživatelem** | **(UDFS)**

Při obnově nepřipojeného systému souborů definovaného uživatelem (UDFS) platí určitá omezení.

- v Do nepřipojeného systému souborů UDFS nemůžete obnovovat jednotlivé objekty.
- v Nemůžete si prohlížet objekty nebo s nimi pracovat v nepřipojeném UDFS. Proto jakmile uvolníte UDFS, nemůžete určit velikost paměti nebo požadovaný čas pro operaci obnovy.

### **Obnova jednotlivých objektů z nepřipojených systémů souborů definovaných uživatelem (UDFS)**

Můžete obnovit jednotlivé objekty z nosiče záložních médií, který obsahuje nepřipojené systémy souborů UDFS (user-defined file system).

Chcete-li provést tyto úlohy, přidělte objektu, který obnovujete, nový název. V přístupném systému souborů musí existovat nadřazený adresář nového jména.

Například k uložení nepřipojeného systému souborů UDFS /dev/QASP01/*jméno\_udfs.udfs*, který obsahuje objekt payroll, použijte tento příkaz pro uložení:

SAV OBJ('/dev/QASP01/*jméno\_udfs.udf*s')

Chcete-li obnovit objekt PAYROLL z nepřipojeného UDFS do stávajícícho adresáře /home/JON, použijte tento příkaz:

```
RST OBJ(('/DEV/QASP01/jméno_udfs.udfs/payroll' +
         *INCLUDE +
         '/home/JON/payroll'))
```
#### **Obnova připojeného systému souborů definovaného uživatelem (UDFS)**  $\blacksquare$

Obnovit můžete buď pouze objekty v připojeném systému souborů definovaném uživatelem (UDFS), nebo obnovit jak | informace o systému souborů UDFS (/dev/*asp*/*jméno\_udfs.*udfs), tak i objekty ze systému souborů UDFS. |

Systém souborů UDFS je v adresáři /dev/*asp* připojen k jinému adresáři. Když uložíte adresář, ke kterému je systém | souborů UDFS připojen, uloží se jak informace o systému souborů UDFS, tak i objekty v tomto systému souborů |

UDFS. |

V tomto příkladě byl systém souborů UDFS '/dev/qasp01/a.udfs' připojen k adresáři '/appl/dir1' v okamžiku, kdy se | adresář '/appl/dir1' ukládal. Pokud chcete obnovit pouze objekty v připojeném systému souborů UDFS, zadejte tento příkaz: | |

RST OBJ(('/appl/dir1')) |

Systém obnoví objekty do systému souborů nadřízeného adresáře, do kterého se objekty obnovují. Systém neobnoví systém souborů UDFS 'dev/qasp01/a.udfs'. | |

Když provádíte obnovu po katastrofě a uložili jste systém souborů UDFS jako připojený, znovu vytvořte během | operace obnovy informace o systému souborů UDFS pomocí tohoto příkazu: |

```
RST OBJ(('/adresář_ke_kterému_připojený'))
       RBDMFS(*UDFS)
|
|
```
Pomocí parametru RBDMFS(\*UDFS) příkazu RST znovu vytvoříte během operace obnovy připojený systém souborů | UDFS. Pokud však vynecháte parametr RBDMFS, nebo pokud zadáte RBDMFS(\*NONE), obnoví se pouze objekty, |

které byly v adresáři, a žádná informace o systému souborů UDFS. |

#### **Akce obnovy u připojených systémů souborů definovaných uživatelem** |

Tato tabulka popisuje akce, které probíhají během operace obnovy, pokud je v příkazu RST zadán parametr |

RBDMFS(\*UDFS). Systémy souborů definované uživatelem (UDFS) nemusí být připojeny, nebo mohou být připojeny přes stejný adresář nebo jiný adresář. | |

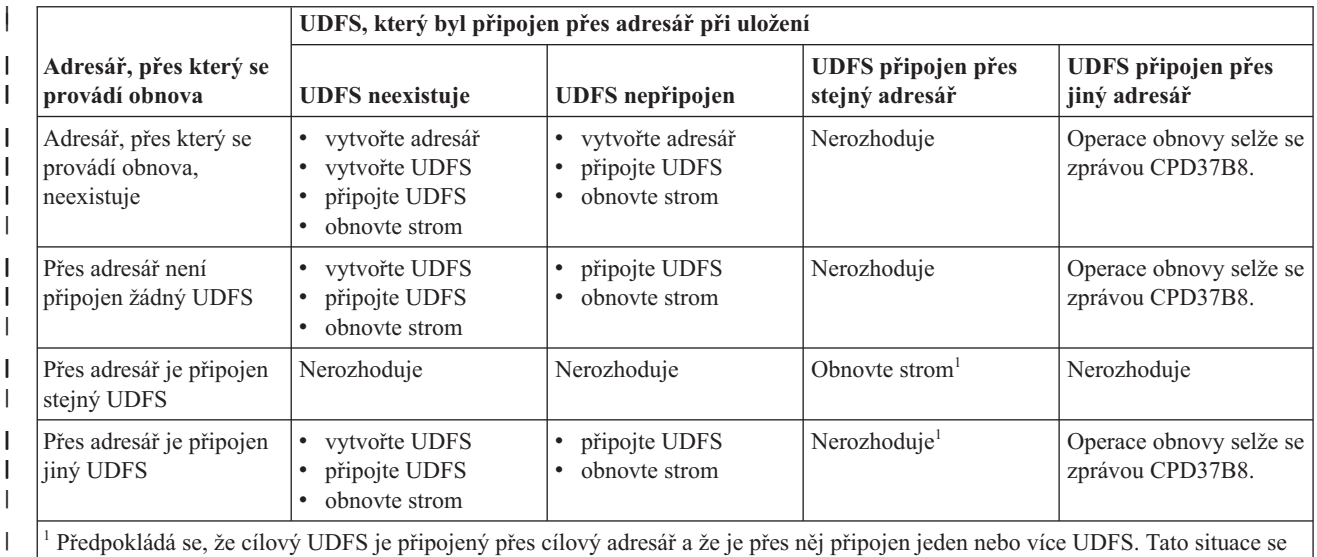

<sup>1</sup> Předpokládá se, že cílový UDFS je připojený přes cílový adresář a že je přes něj připojen jeden nebo více UDFS. Tato situace se zpracovává tak, jako by cílový UDFS byl připojen přes jiný adresář. Obnova tohoto bodu připojení selže se zprávou udávající, že je tento UDFS v použití.

| | |

|

## **Obnova databázových souborů**

Pomocí příkazu RSTOBJ (Obnova objektu) můžete obnovit jeden nebo více databázových souborů či jeden nebo více členů databázových souborů.

[Obrázek](#page-263-0) 20 na stránce 244 ukazuje, jak se jeví systému databázový soubor se dvěma členy. Má několik částí:

<span id="page-263-0"></span>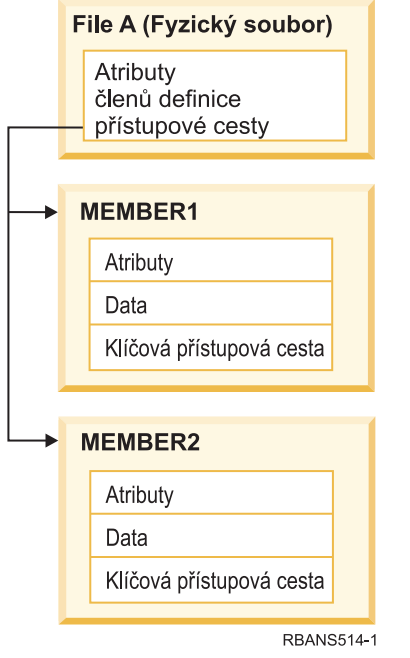

*Obrázek 20. Příklad databázového souboru se dvěma členy*

Jestliže FILEA v systému existuje a vy jej obnovíte, systém obnoví data a přístupové cesty pro dva členy souboru FILEA. Atributy pro soubor a jeho členy se v systému nezmění.

Jestliže chcete obnovit atributy souboru tak, jak existovaly v době operace ukládání dat, vymažte soubor a pak jej obnovte. Jestliže chcete obnovit atributy členu, odstraňte daný člen (RMVM) a pak jej obnovte zadáním MBROPT(\*NEW).

Když obnovujete databázový soubor, systém používá pro své rozhodování informace, které jsou uloženy se souborem, a parametry, které jste zadali. Následující části popisují speciální pokyny pro obnovu databázových souborů a členů.

*Jedinečná identifikace souboru:* Můžete obnovit soubor pouze do téhož souboru. Uložená verze a zkopírovaná verze téhož souboru nejsou stejné a nemohou se při operaci obnovy navzájem zaměňovat. Tuto proceduru ilustruje Obrázek 21:

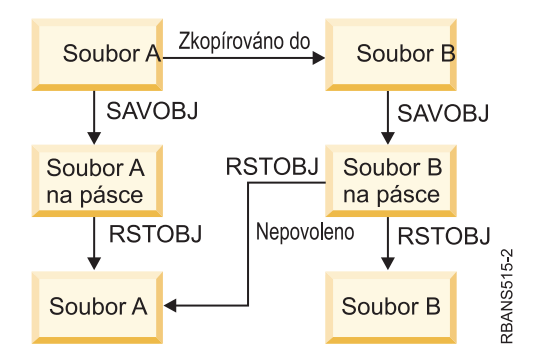

*Obrázek 21. Obnova kopie souboru*

*Uzamčení souboru během operace obnovy:* Když obnovujete soubor, nemůže se během operace obnovy používat žádný z jeho členů, ani přes logické soubory. Soubor je během operace obnovy bezvýhradně uzamčen.

## <span id="page-264-0"></span>**Porovnání atributů souboru během operace obnovy**

Když obnovujete databázový soubor nebo člen existující v systému, systém očekává, že datum vytvoření kopie v systému a kopie na médiu bude stejné. Jestliže nejsou stejné, systém nemůže zajistit, že obsah uložené kopie odpovídá formátu kopie v systému.

Jestliže v příkazu pro obnovu zadáte ALWOBJDIF(\*NONE), systém neobnoví soubor ani člen, u kterých se datumy vytvoření liší . Uživatel obdrží zprávu, že soubor nebo člen nelze z média obnovit. ALWOBJDIF(\*NONE) je výchozí hodnota.

Datumy vytvoření v systému a na médiích mohou být různé z následujících důvodů:

- v Soubor nebo člen byl vymazán a znovu vytvořen po operaci ukládání dat.
- v Soubor nebo člen na médiích se vytvořil v jiném systému, ale má stejné jméno jako existující soubor nebo člen.

Chcete-li skutečně obnovit soubor nebo člen, jehož datum vytvoření se liší od verze systému, máte tři volby:

- v Vymazat soubor nebo člen ze systému. Pak proveďte obnovu.
- v Zadejte ALWOBJDIF (\*FILELVL) v příkazu obnovy. Tato hodnota vám dovolí pokusit se obnovit fyzický soubor, i když jeho datum vytvoření je jiné než datum vytvoření na kopii v systému.

Ve verzi V5R3 můžete zadat v parametru ALWOBJDIF \*AUTL, \*OWNER a \*PGP s \*FILELVL. Můžete použít jednu nebo více těchto systémových hodnot, abyste umožnili rozdíly v seznamech oprávnění (\*AUTL), vlastnictví objektů (\*OWNER) a primární skupině (\*PGP). Tyto hodnoty vám umožní filtrovat povolené typy rozdílů v operaci obnovy. Použijete-li všechny čtyři hodnoty, dosáhnete ekvivalentu ALWOBJDIF(\*ALL) s přidáním funkce \*FILELVL.

v Zadat ALWOBJDIF(\*ALL) v příkazu pro obnovu. Zde však mohou vzniknout problémy. Měli byste si uvědomit, co systém udělá, když zadáte ALWOBJDIF(\*ALL).

*Jak systém obnovuje databázové soubory s volbou ALWOBJDIF(\*ALL):* [Obrázek](#page-265-0) 22 na stránce 246 ukazuje, co systém dělá, když se datumy vytvoření u databázového souboru v systému a na médiu liší:

<span id="page-265-0"></span>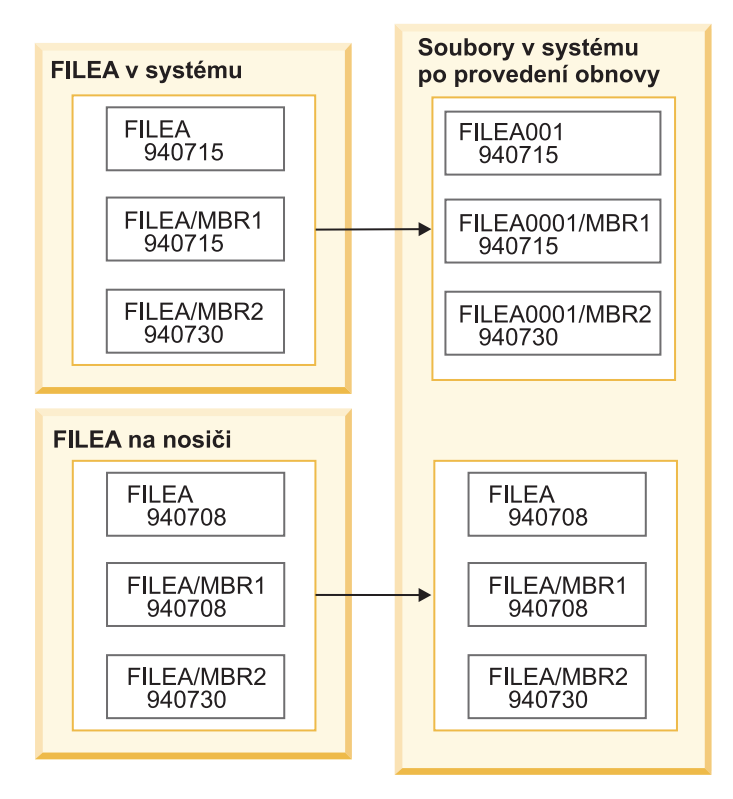

*Obrázek 22. Obnova databázových souborů s různými daty vytvoření*

Soubor v systému se přejmenuje. Obnoví se verze z média. Uživatel obdrží zprávu.

[Obrázek](#page-266-0) 23 na stránce 247 ukazuje, co systém udělá, když se datum vytvoření pro jeden ze členů souboru liší:

<span id="page-266-0"></span>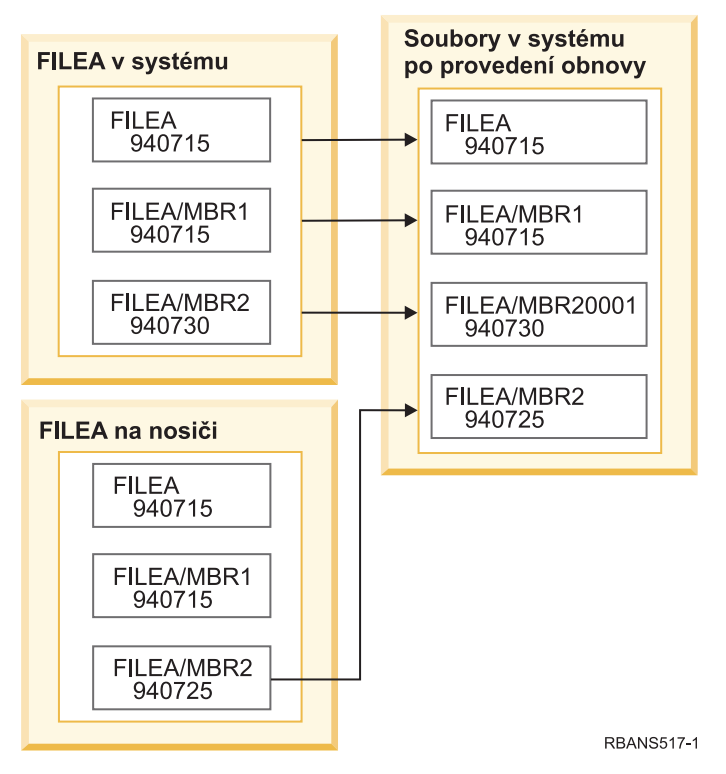

*Obrázek 23. Obnova databázových souborů s různými daty vytvoření*

Člen v systému se přejmenuje. Všechny členy z médií se obnoví. Uživatel obdrží zprávu.

Když zadáte ALWOBJDIF(\*ALL) a během operace obnovy se vytvoří další členy, systém ignoruje parametr MAXMBRS (Maximum members) pro soubor. Po operaci obnovy můžete mít v souboru více členů, než je povoleno.

Jestliže je k souboru nebo členu, který je přejmenován, přiřazený logický soubor, je přiřazený k přejmenovanému členu nebo souboru, ne k obnovenému členu.

V obou příkladech může zadání ALWOBJDIF(\*ALL) způsobit duplicitní informace, dodatečné soubory a dodatečné členy. Váš systém bude zmatený a aplikace mohou generovat neočekávané výsledky. Jestliže zadáte ALWOBJDIF(\*ALL), pečlivě zkontrolujte zprávy, které obdržíte, a analyzujte své soubory a členy po operaci obnovy.

#### **Notes:**

- v Parametr ALWOBJDIF ovlivňuje také vlastnictví objektů.
- v Když zadáte MBROPT(\*MATCH) do příkazu pro obnovu, nemůžete zadat ALWOBJDIF(\*ALL).

#### **Související pojmy**

"Co se stane, pokud [obnovujete](#page-49-0) objekty" na stránce 30

Když provádíte obnovu objektu, postupuje systém různě v závislosti na různých skutečnostech.

"Jak systém vytváří [vlastnictví](#page-237-0) pro obnovený objekt" na stránce 218

Většina objektů v systému, kromě objektů v systému souborů QNTC, má vlastníka.

"Jak systém porovnává členy souborů během operace obnovy"

Když obnovujete existující databázový soubor, použijte parametr pro volbu Member (MBROPT) v příkazu RSTOBJ (Obnova objektu) nebo RSTLIB (Obnova knihovny), abyste systému sdělili, co dělat, jestliže si členy neodpovídají.

### **Jak systém porovnává členy souborů během operace obnovy**

Když obnovujete existující databázový soubor, použijte parametr pro volbu Member (MBROPT) v příkazu RSTOBJ (Obnova objektu) nebo RSTLIB (Obnova knihovny), abyste systému sdělili, co dělat, jestliže si členy neodpovídají.

Možnosti jsou tyto:

**\*MATCH** Jestliže sada členů na médiích pro ukládání a v databázi není stejná, operace obnovy selže. \*MATCH je výchozí hodnota.

- **\*ALL** Všechny členy na médiích pro ukládání se obnoví, nehledě na to, zda již existují v systému.
- **\*NEW** Obnoví se pouze ty členy na médiích pro ukládání, které v databázových souborech neexistují.

**\*OLD** Obnoví se pouze ty členy na médiích pro ukládání, které již v databázovém souboru existují.

**Poznámka:** Parametr ALWOBJDIF určuje, co systém udělá, když si data vytvoření členů neodpovídají.

#### **Související úlohy**

["Porovnání](#page-264-0) atributů souboru během operace obnovy" na stránce 245

Když obnovujete databázový soubor nebo člen existující v systému, systém očekává, že datum vytvoření kopie v systému a kopie na médiu bude stejné. Jestliže nejsou stejné, systém nemůže zajistit, že obsah uložené kopie odpovídá formátu kopie v systému.

### **Obnova členů do souboru**

Pomocí parametru FILEMBR příkazu RSTOBJ (Obnova objektu) můžete obnovit seznam členů databázového souboru.

Tento seznam by mohl obsahovat specificky vyjmenované členy, genericky vyjmenované členy nebo kombinaci specificky i genericky vyjmenovaných členů.

Parametr FILEMBR se používá k určení následujících položek:

- v Seznamu členů souboru (specifického nebo generického) pro určitý databázový soubor
- v Stejné skupiny členů z více než jednoho souboru

Předvolená hodnota \*ALL způsobí, že se obnoví všechny členy souboru zadané pomocí parametru OBJ.

#### **Omezení parametru FILEMBR (Člen souboru)**

Toto téma popisuje informace o omezeních parametru FILEMBR (Člen souboru).

Na parametr FILEMBR se vztahují následující omezení:

- v Každý databázový soubor, který je zadaný v parametru FILEMBR, musí být také zadaný v parametru OBJ svým úplným jménem, generickým jménem nebo pomocí \*ALL.
- v Generická jména nejsou platná pro jméno databázového souboru.
- v Generická jména jsou platná pro jméno členu.

Jestliže se používá generické jméno pro člen souboru a soubor nemá členy, které odpovídají generickému jménu, soubor se neobnoví. Jestliže se neobnoví žádný soubor zadaný v parametru FILEMBR, odešle se diagnostická zpráva a operace obnovy se ukončí zprávou o přerušení (escape message) udávající počet souborů, které nebyly obnoveny.

Jestliže se použije jméno, které není generické, musí v souboru pro každou část, která se má obnovit, existovat specifické členy.

- v OBJTYPE musí být \*ALL nebo zahrnovat \*FILE.
- v Parametr MBROPT nesmí mít hodnotu \*MATCH.

### **Obnova logických souborů**

Když obnovujete logický soubor, systém používá popis logického souboru k ustanovení jeho vztahu k souborům, na | nichž je daný logický soubor založen. Logické soubory jsou například databázové pohledy nebo indexy. |

- Pokud soubory, na kterých je logický soubor založen, neexistují, můžete provést u těchto logických souborů odloženou |
- obnovu. Můžete také obnovit fyzické a logické soubory v libovolném pořadí. |

Logický soubor můžete obnovit do jiné knihovny, než je knihovna přiřazeného fyzického souboru. Přiřazený fyzický soubor však musí zůstat ve své původní knihovně, nebo do ní musí být obnoven.

Jestliže se pokusíte obnovit logický soubor do knihovny, v níž neexistuje, operace obnovy selže, pokud měl některý z přiřazených fyzických souborů uvolněnu svou paměť.

Když se obnoví logický soubor, musí záviset na stejných fyzických souborech jako v době, kdy byl uložen.

- v Logický soubor se vytvoří nad fyzickými soubory v knihovně, do které se obnovují, pokud dojde k některé z následujících situací:
	- Logický soubor a přiřazené fyzické soubory existovaly ve stejné knihovně v době operace ukládání dat.
	- Logický soubor a přiřazené fyzické soubory jsou přítomny v knihovně, kam se obnovují soubory.
	- Logický soubor a přiřazené fyzické soubory se obnovují do stejné knihovny.
- v Jestliže soubory nejsou v knihovně pro obnovu přítomny, pak se logické soubory vytvoří nad fyzickými soubory v původní uložené knihovně.

**Poznámka:** Když jsou obnovovány odložené soubory, systém hledá soubory, na nichž jsou logické soubory založeny, v knihovně SAVLIB, ale ne v knihovně RSTLIB.

v Jestliže se příslušné fyzické soubory nenacházejí v žádné z knihoven, pak operace obnovy logického souboru selže. Problém vyřešíte tím, že spustíte znovu příkaz RSTOBJ (Obnova objektu) a zadáte OBJ(\*NEW). Jestliže je operace obnovy úspěšná, odešle se informativní zpráva (CPF3291) indikující, která knihovna byla použita pro přiřazené fyzické soubory.

Datumy vytvoření fyzických souborů se určitě nezměnily, protože byl logický soubor uložen. Jestliže se datum změnilo, odešle se informativní zpráva (CPF3293) indikující, že fyzický soubor se od poslední operace ukládání dat změnil, ale operace obnovy pokračuje.

Obnovte fyzický nebo logický soubor se závislými logickými soubory dříve, než závislé logické soubory, ledaže by již | v systému tyto fyzické a logické soubory existovaly, anebo by v operaci obnovy bylo zadáno ID pro odložení. Na | obnovu logických souborů se vztahují následující pokyny: |

- v Jestliže jsou závislé fyzické nebo logické soubory ve stejné knihovně, systém provede správné řazení.
- v Jestliže jsou soubory v různých knihovnách, musíte obnovit knihovny v takovém pořadí, aby se nejdříve obnovily | fyzické nebo logické soubory, které mají na sobě závislé logické soubory, nebo musíte pro tuto operaci obnovy zadat ID pro odložení. | |
- v Jestliže se fyzické nebo logické soubory, na nichž závisí jiné soubory, neobnoví dříve, než se pokusíte obnovit |  $\overline{1}$ logické soubory, a pokud není v příkazu obnovy zadáno žádné ID pro odložení, obnova logických souborů selže. |
	- v Toto řazení se vztahuje i na ostatní požadavky u souborů, např. sdílené formáty. Logické soubory, jejichž obnova selhala, můžete obnovit pomocí příkazu RSTOBJ.
- | · Pokud logické soubory a tabulky MQT obsahují chybějící soubory, na nichž jsou založeny logické soubory, můžete
- nastavit odloženou obnovu zadáním příkazu RSTOBJ s parametrem DFRID (ID pro odložení) nebo zadáním příkazu |
- RSTLIB (Obnova knihovny). Až budou soubory, na nichž jsou založeny logické soubory, k dispozici, můžete |
- dokončit odloženou obnovu pomocí příkazu RSTDFROBJ (Obnova odložených objektů). |

#### **Související pojmy**

"Pořadí obnovy [souvisejících](#page-52-0) objektů" na stránce 33

Některé objekty jsou závislé na jiných objektech. Například tabulky MQT (Materialized query tables) jazyka SQL jsou fyzické databázové soubory, ale jako logické soubory a pohledy SQL jsou závislé na jiných souborech. Když jsou příbuzné objekty ve stejné knihovně nebo ve stejném adresáři, systém je obnoví ve správném pořadí. Když jsou objekty v různých knihovnách nebo adresářích, vy je musíte obnovit ve správném pořadí, nebo musíte provést další kroky obnovy poté, co objekty byly obnoveny.

<sup>|</sup> |

["Odložení](#page-52-0) obnovy závislých objektů" na stránce 33 Můžete odložit obnovu databázových logických souborů, indexů, tabulek MQT (SQL materialized query table), které jsou závislé na jiných souborech.

#### **Související informace**

Příkaz Obnova odložených objektů (RSTDFROBJ) příkaz RSTLIB (Obnova knihovny) příkaz RSTOBJ (Obnova objektu)

## **Jak systém obnovuje přístupové cesty**

Popis databázového souboru obsahuje popis jeho přístupové cesty, pokud soubor nějakou má. Když ukládáte databázový soubor, můžete s ním uložit přístupovou cestu. Závisí to na typu souboru, typu přístupové cesty a způsobu, jakým jste provedli operaci ukládání dat.

Když obnovujete soubor, systém buď obnoví přístupovou cestu se souborem, nebo znovu vytvoří přístupovou cestu na základě informací v popisu souboru. Proces opětovného vytvoření přístupové cesty pro velký databázový soubor může trvat dlouho. Tato část popisuje, kdy systém obnoví přístupové cesty, a kdy je nemůže obnovit. Je-li to možné, měli byste si naplánovat své operace ukládání dat tak, abyste se vyhnuli nutnosti znovuvytvářet přístupové cesty během operace obnovy.

Systém vždy obnovuje přístupovou cestu pro fyzický soubor s klíčem typu \*DATA, pokud se přístupová cesta uložila. Přístupová cesta pro fyzický soubor s klíčem se uloží vždy, když je v době uložení platná.

Zdrojové fyzické soubory obvykle klíč nemají. Předvolená hodnota pro CRTSRCPF je vytvoření souboru bez klíče. Když obnovujete zdrojový fyzický soubor s klíčem, přístupová cesta se po operaci obnovy znovu vytvoří.

Přístupové cesty, které vlastní logické soubory, se obnovují, jestliže jsou platné všechny následující podmínky:

- v Systém uložil přístupovou cestu. Ačkoliv se to zdá zřejmé, systém ukládá přístupové cesty jen tehdy, jsou-li splněny jisté podmínky.
- v Všechny fyzické soubory, ke kterým se vztahuje logický soubor, jsou ve stejné knihovně a obnovují se v tentýž okamžik stejným příkazem pro obnovu.
- v Jestliže logický soubor v systému existuje, nezadává se MAINT(\*REBLD).
- v Logický soubor vlastnil přístupovou cestu v době, kdy byl uložen.
- v Jestliže se logický soubor znovu vytvoří operací obnovy a sdílí přístupovou cestu, která již existuje, délka klíče pro přístupovou cestu musí odpovídat maximální délce klíče logického souboru, jinak obdržíte chybovou zprávu.

Jestliže vyhovíte těmto podmínkám, minimalizujete tím opětovné vytváření přístupových cest. Během operace obnovy však systém kontroluje integritu každé přístupové cesty. Jestliže zjistí nějaký rozpor, přístupová cesta se znovu vytvoří.

V několika případech se systém může rozhodnout znovu vytvořit přístupové cesty, i když byly uloženy. Například byste mohli definovat nový logický soubor, který uvádí stejný klíč jako fyzický soubor, ale uvádí také UNIQUE. Fyzický soubor, ke kterému se logický soubor vztahuje, se v době, kdy se logický soubor vytvářel, používal. Proto musel systém vytvořit novou přístupovou cestu pro logický soubor. Předpokládejme, že jste uložili tyto dva soubory jedním příkazem. Jestliže je obnovíte pomocí jednoho příkazu, systém určí, že mohou sdílet jednu přístupovou cestu. Místo obnovy dvou přístupových cest vytvoří novou, sdílenou přístupovou cestu pro tyto dva soubory.

Databázový *index*, což je typ logického souboru, nelze obnovit, pokud chybí přidružený fyzický soubor. Jestliže je | nejprve obnoven fyzický soubor, je index nutné znovu vytvořit, což může být velmi zdlouhavé. Pokud se však nejprve | obnovuje index a vy zadáte odložené ID, index se odloží a lze ho obnovit později, společně s datovým prostorem | fyzického souboru. Odložená obnova eliminuje nutnost opětného vytvoření indexu. Když provádíte obnovu logického i |

fyzického souboru, uveďte v příkazu RSTOBJ (Obnova objektu) nebo RSTLIB (Obnova knihovny) stejnou hodnotu |

DFRID (Odložené ID). |

#### **Související pojmy**

"Pořadí obnovy [souvisejících](#page-52-0) objektů" na stránce 33

Některé objekty jsou závislé na jiných objektech. Například tabulky MQT (Materialized query tables) jazyka SQL jsou fyzické databázové soubory, ale jako logické soubory a pohledy SQL jsou závislé na jiných souborech. Když jsou příbuzné objekty ve stejné knihovně nebo ve stejném adresáři, systém je obnoví ve správném pořadí. Když jsou objekty v různých knihovnách nebo adresářích, vy je musíte obnovit ve správném pořadí, nebo musíte provést další kroky obnovy poté, co objekty byly obnoveny.

#### **Související informace**

Zálohování serveru

#### **Příklady: Obnova sítě souborů**

V tomto tématu najdete několik příkladů toho, jak se provádí obnova sítě souborů.

Obrázek 24 ukazuje fyzický soubor a dva logické soubory:

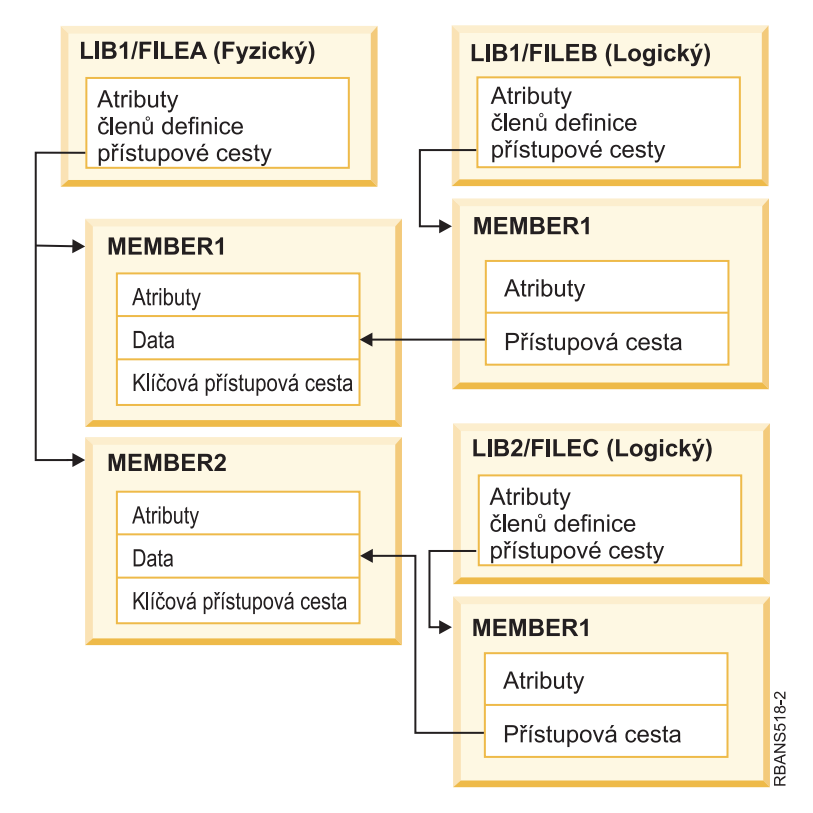

*Obrázek 24. Obnova přístupových cest*

Předpokládejme, že tyto soubory byly uloženy následujícím příkazem: SAVLIB LIB(LIB1 LIB2) ACCPTH(\*YES)

Nosič pro ukládání obsahuje všechny tří soubory (FILEA, FILEB a FILEC) a tři přístupové cesty, z nichž každou vlastní jiný soubor. [Tabulka](#page-271-0) 57 na stránce 252 ukazuje, co systém dělá, když obnovujete tyto knihovny pomocí různých metod. Tyto příklady předpokládají, že žádný z těchto souborů není v systému, když je systém obnovuje.

<span id="page-271-0"></span>*Tabulka 57. Obnova sítě souborů*

| | | | | | | |

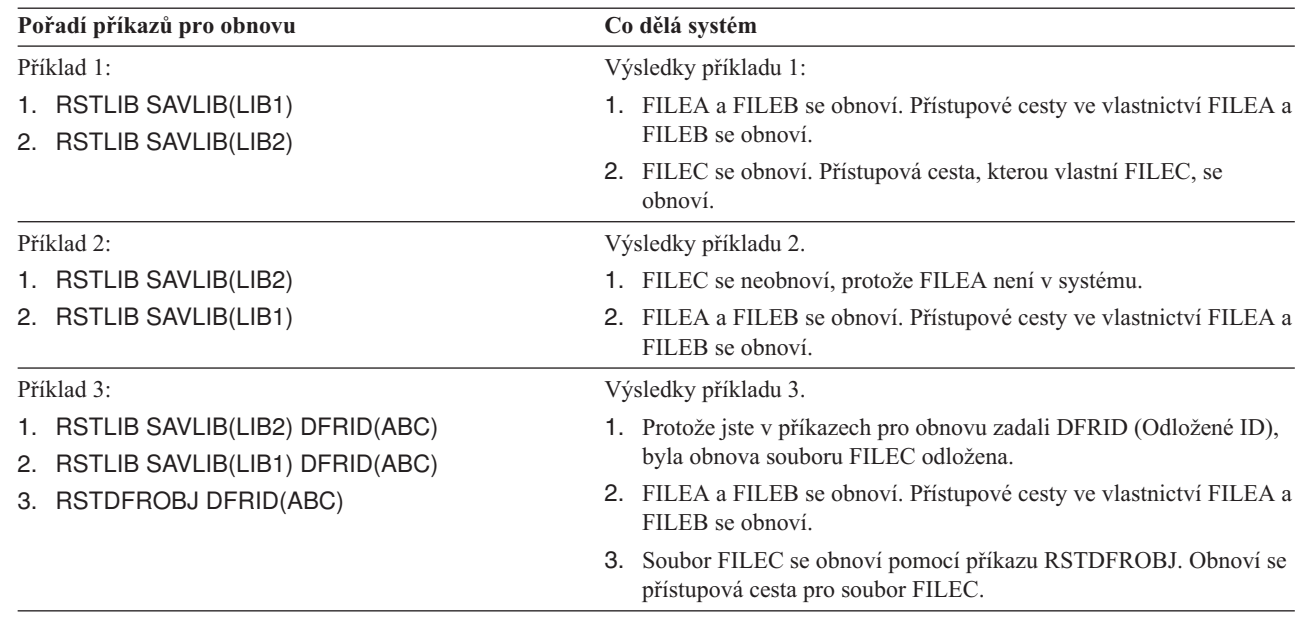

Tyto příklady zdůrazňují problémy, které se mohou vyskytnout, když jsou logické soubory a fyzické soubory, ke kterým se vztahují, v různých knihovnách. Přístupové cesty se obnoví, když se obnoví fyzické soubory, protože se budují nad daty, která fyzický soubor obsahuje. V prvním příkladu vlastnil FILEC přístupovou cestu, ale nebyl v systému, když se fyzický soubor obnovoval. Proto se neobnovila přístupová cesta. Ve druhém příkladu soubor FILEC nemohl být obnoven, protože fyzický soubor, ke kterému se vztahuje (FILEA), nebyl v systému.

- Třetí příklad používá odloženou operaci obnovy. Soubor FILEC závisí na souboru FILEA. Když se obnoví soubor |
- FILEA, je možné obnovit soubor FILEC. |

### **Zamezení, aby systém nevytvářel velkou přístupovou cestu**

Toto téma uvádí informace o tom, jak zabránit systému ve vytváření velké přístupové cesty.

Pokud dojde ve vašem systému k situaci, kterou ukazuje Tabulka 57, a vy chcete zabránit systému, aby znovu vytvářel | rozsáhlou přístupovou cestu, postupujte takto:  $\blacksquare$ 

- 1. Obnovte fyzický soubor nebo knihovnu, která obsahuje fyzický soubor. V případě příkladu 2 obnovte FILEA nebo LIB1.
- 2. Obnovte logický soubor (FILEC) příkazem RSTOBJ (Obnova objektu).
- 3. Ihned po obnovení logického souboru napište EDTRBDAP. Zobrazí se obrazovka Edit Rebuild of Access Paths.
- 4. Změňte hodnotu ve sloupci Seq pro logický soubor na \*HLD.
- 5. Znovu obnovte fyzický soubor (FILEA) příkazem RSTOBJ. Jelikož je nyní logický soubor (FILEC) v systému, systém obnoví přístupovou cestu, kterou vlastní FILEC.
- 6. Napište EDTRBDAP. Zobrazí se obrazovka Edit Rebuild of Access Paths.
- 7. Změňte pořadové číslo pro FILEC na hodnotu od 1 do 99, abyste odstranili přístupovou cestu z obrazovky.

### **Jak systém obnovuje soubory se sdílenými formáty**

Když je obnoven databázový soubor, který před uložením sdílel formát věty s jiným souborem, proběhne pokus o vyhledání souboru, jehož formát byl sdílen, a o opětovné založení původního sdílení formátů.

Snaha o obnovu sdílených formátů začne v knihovně, do níž je obnovený soubor směrován, a pokračuje v knihovně, z níž byl obnovený soubor uložen. Výsledky vyhledávání jsou následující:

v Jestliže bude nalezen sdílející soubor a bude zjištěno, že se od uložení nezměnil (level check - kontrola úrovně), pak se pro obnovený soubor nevytvoří nový formát.

- v Jestliže nebude nalezen sdílející soubor, nebo pokud bude nalezen, ale kontrola úrovně neproběhne uspokojivě, pak se pro obnovený soubor vytvoří nový formát se stejnou definicí, jako byla definice původně sdílená.
- v Jestliže byl soubor sdílející formát přejmenován, odstraněn nebo přesunut do jiné knihovny než je knihovna pro uložení nebo obnovu, vytvoří se pro závislý soubor při jeho obnově nový formát.

## **Jak systém obnovuje soubory s referenčními omezeními**

Informace o databázových souborech DB2 se uchovávají v systémových souborech s křížovými referencemi. Zahrnují i informace o definovaných omezeních.

Když definujete referenční omezení, zadáte, že věta s určitým primárním klíčem musí existovat v nadřazeném souboru dříve, než může v závislém souboru existovat věta se stejnými hodnotami v cizím klíči. Například nemůžete přidat objednávku do objednávkového (závislého) souboru, dokud pro zákazníka neexistuje v zákaznickém souboru (nadřazeném souboru) záznam.

Referenční omezení se definuje, uchovává a ukládá se závislým souborem. Každé referenční omezení má jméno, které musí být jedinečné pro knihovnu obsahující závislý soubor. Když obnovujete soubor se jménem referenčního omezení, které již v knihovně existuje, systém vytvoří nové jméno pro referenčního omezení, které se obnovuje.

Když obnovujete databázový soubor, který již v systému existuje, použijí se referenční omezení definovaná pro systémovou kopii souboru. Jestliže má uložená verze souboru dodatečná referenční omezení, která nejsou v kopii v systému, tato dodatečná omezení se neobnoví.

Když obnovujete databázový soubor, který v systému neexistuje, měli byste se ujistit, že se nezakládala žádná referenční omezení, která nebyla v uložené kopii. Jinak ztratíte kontrolu integrity dat, která byla ve vašem systému předtím, než došlo k selhání.

Soubory související s referenčními omezeními tvoří databázovou síť podobnou síti tvořené logickými soubory a fyzickými soubory, na nichž jsou logické soubory založené. Měli byste se pokusit uložit celou síť referenčních omezení v jedné operaci. Jestliže to není možné, měli byste alespoň uložit soubory pomocí následných operací, mezi nimiž neproběhne žádná jiná činnost. Tím se zajistí synchronizace souborů.

Jestliže u databázových souborů používáte zapisování do žurnálu, měli byste používat zapisování do žurnálu u všech fyzických souborů, které jsou součástí sítě referenčních omezení. Tím se zajistí, aby vaše referenční omezení zůstala platná po aplikování změn zapsaných v žurnálu.

**Související informace**

Správa žurnálů

#### **Příklad: Síť referenčních omezení**

Tento obrázek ukazuje příklad sítě referenčních omezení.

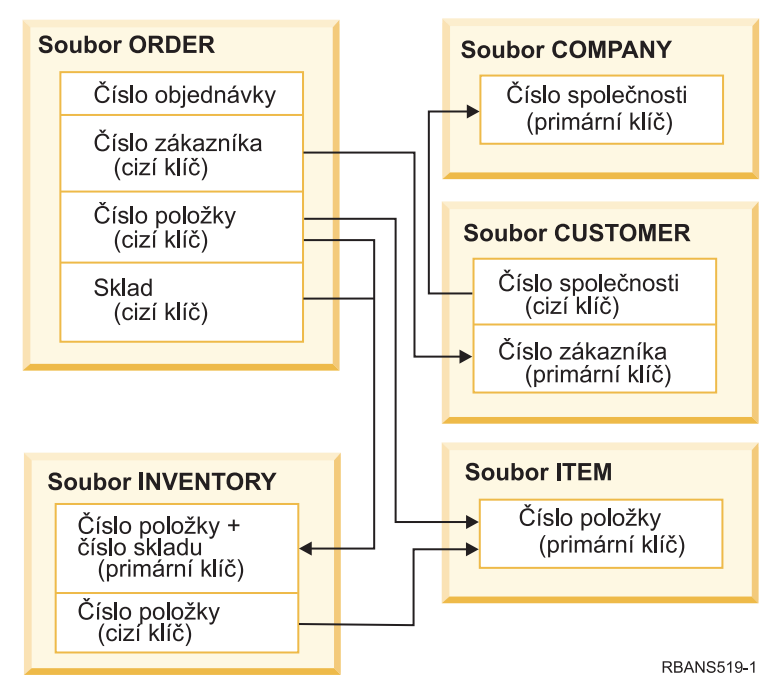

*Obrázek 25. Obnova sítě referenčních omezení*

Soubory v této síti můžete obnovit v libovolném pořadí. Když soubory obnovujete, systém znovu založí vztahy a pokusí se určit, zda jsou omezení stále platná.

Například když obnovujete soubor ITEM i soubor INVENTORY, systém zkontroluje interní informace uložené se soubory, aby určil, zda jsou indexy pro tyto dva soubory synchronizovány.

Jestliže interní informace neodpovídají, systém ověří platnost omezení pro soubor INVENTORY. Tuto činnost provede tak, že přečte každý záznam v souboru INVENTORY a ujistí se, že v souboru ITEM existuje záznam s daným číslem položky. Pokud ano, je omezení platné. Pokud proces není úspěšný, stav omezení se nastaví na Check pending (nevyřízená kontrola). Potom musíte provést opravu buď tím, že obnovíte jeden ze souborů, nebo použijete program pro aktualizaci souborů.

Jestliže obnovujete jeden ze souborů, systém se znovu pokusí ověřit platnost omezení. Jestliže použijete program pro aktualizaci informací, musíte použít příkaz EDTCPCST, abyste přiměli systém k opětovnému ověření platnosti omezení. Část "Úloha 3: Editování omezení ve stavu [nevyřízené](#page-190-0) kontroly" na stránce 171 popisuje, jak se určuje stav souborů, které mají referenční omezení.

#### **Související informace**

Zajištění integrity dat s referenčními omezeními

## **Jak systém obnovuje soubory se spouštěči**

Toto téma poskytuje informace o tom, jak systém obnovuje soubory se spouštěči.

Pro soubor můžete definovat jeden nebo více spouštěcích programů. Když v souboru dojde k určité události, systém zavolá spouštěcí program. Když uložíte soubor se spouštěcím programem, ukládáte pouze definice spouštěcích programů, ne tyto programy samotné. Musíte zajistit, aby se programy také uložily, například tak, že je uložíte do knihovny se souborem.

Když obnovíte databázový soubor, který již existuje, systém neobnoví žádné definice spouštěcího programu z médií pro ukládání. Když obnovujete databázový soubor, který v systému neexistuje, měli byste zajistit, aby se znovu nezakládaly žádné definice pro spouštěcí programy, které nebyly v záložní kopii. Jinak ztratíte kontrolu integrity dat, která byla ve vašem systému předtím, než došlo k selhání.

Když systém nemůže najít příslušné spouštěcí programy, neukončí obnovu databázového souboru. Proto musíte zajistit, aby se soubory a spouštěcí programy ukládaly a obnovovaly správně. Jinak by mohlo dojít k chybám.

Tabulka 58 ukazuje příklady operací, které systém provede, když obnovíte fyzický soubor FILEA a spouštěcí program PGMA:

*Tabulka 58. Obnova souborů, které mají spouštěcí program*

| Použitá procedura uložení                                                                          | Použitá procedura obnovy                                | Jak je spouštěcí program definován po operaci<br>obnovy                                                                                                    |
|----------------------------------------------------------------------------------------------------|---------------------------------------------------------|----------------------------------------------------------------------------------------------------|
| FILEA se ukládá z LIBX. PGMA se<br>ukládá z LIBX. Spouštěcí impuls je<br>definován jako LIBX/PGMA. | PGMA se obnovuje do LIBY. FILEA<br>se obnovuje do LIBX. | Spouštěcí impuls je definován jako LIBX/PGMA.<br>Když v souboru dojde k určité události, která má za<br>následek tento spouštěcí impuls, program nebude<br>nalezen. |
| FILEA se ukládá z LIBX. PGMA se<br>ukládá z LIBX. Spouštěcí impuls je<br>definován jako LIBX/PGMA. | PGMA se obnovuje do LIBY. FILEA<br>se obnovuje do LIBY. | Spouštěcí impuls je definován jako LIBY/PGMA.                                                                                                    |
| FILEA se ukládá z LIBX. PGMA se<br>ukládá z LIBY. Spouštěcí impuls je<br>definován jako LIBY/PGMA. | PGMA se obnovuje do LIBZ. FILEA<br>se obnovuje do LIBZ. | Spouštěcí impuls je definován jako LIBY/PGMA.<br>Když v souboru dojde k určité události, která má za<br>následek tento spouštěcí impuls, program nebude<br>nalezen. |

Téma Správa žurnálů obsahuje speciální pokyny týkající se žurnálovaných databázových souborů, u kterých jsou definovány spouštěče. Abyste zajistili integritu svých dat, musíte provést zvláštní opatření, protože spouštěcí programy se při aplikaci změn zapsaných v žurnálu nevyvolávají.

#### **Související informace**

Vytvoření spouštěcích programů

### **Obnova materializovaných tabulek dotazů SQL** |

Materializované tabulky dotazů SQL (MQT) jsou fyzické soubory, jako jsou např. logické soubory, které mají | závislosti na jiných souborech. Můžete odložit obnovu logických souborů a MQT, u nichž chybějí soubory nebo | členové, na kterých závisejí. |

Vytvoří se odložená tabulka MQT, takže je možné obnovit její datové prostory z média již při prvním průchodu. |

Odložená tabulka MQT se vytvoří, ale dokud se operace obnovy nedokončí, nemůžete provádět s touto tabulkou MQT | funkce, které vyžadují přístup k výchozím souborům. |

V tomto příkladu použijeme k dokončení obnovy odložené MQT příkaz RSTDFROBJ (Obnova odložených objektů). | Logické soubory a MQT, které mají více souborů, na kterých jsou závislé, se vytvářejí pomocí databázových příkazů. Pak jsou knihovny A a B ukládány pomocí příkazu SAVLIB (Uložení knihovny) a vymazány a obnovovány pomocí příkazu RSTLIB (Obnova knihovny). Obnovované logické soubory a MQT se odloží, protože soubory, na kterých | závisejí, neexistují, a protože v příkazu RSTLIB je zadáno odložené ID. Operace *implicitní obnovy* se provede pouze | tehdy, pokud uložíte a obnovujete stejné soubory pomocí příkazů SAVLIB a RSTLIB. Jinak musíte k dokončení | operace obnovy u odložených souborů použít příkaz RSTDFROBJ. |  $\blacksquare$  $\blacksquare$ 

```
CRTLIB A
|
CRTLIB B
|
CREATE TABLE B/T1 (C1 INT)
|
CREATE TABLE B/T2 (C1 INT)
|
CREATE VIEW A/M1
|
AS (SELECT * FROM B/TI UNION SELECT * FROM B/T2)
|
  DATA INITIALLY DEFERRED
   REFRESH DEFERRED
  ENABLE QUERY OPTIMIZATION
  MAINTAINED BY USER
SAVLIB LIB(A B) DEV(TAP01)
||
|
|
\blacksquare
```
DLTLIB LIB(A)  $\blacksquare$ 

DLTLIB LIB(B)  $\blacksquare$ 

RSTLIB SAVLIB(A B) RSTLIB(\*SAVLIB) DFRID(FLOW4) DEV(TAP01) |

Jestliže zpráva o dokončení udává, že ne všechny odložené objekty byly obnoveny, zadejte příkaz RSTDFROBJ | DFRID(FLOW4), abyste dokončili operaci obnovy odložených souborů.  $\blacksquare$ 

Příkaz RMVDFRID (Odstranění odložených ID) odstraní informace o objektech, které byly odloženy během operace obnovy. Použijte tento příkaz k odstranění odložených informací pro MQT pokud, například, je odložená MQT vymazána a znovu vytvořena s novými soubory, na kterých závisí. | | |

- RMVDFRID DFRID(FLOW4) |
- **Související pojmy** |
- ["Odložení](#page-52-0) obnovy závislých objektů" na stránce 33 |
- Můžete odložit obnovu databázových logických souborů, indexů, tabulek MQT (SQL materialized query table), |
- které jsou závislé na jiných souborech. |
- **Související informace** |
- Příkaz Obnova odložených objektů (RSTDFROBJ) |
- Optimalizace materializované tabulky dotazů |

## **Výmaz fyzického souboru**

V určitých situacích musíte jako součást obnovy vymazat fyzický soubor.

Fyzický soubor byl možná vymazán. Nebo fyzický soubor v uživatelském ASP přetekl do systémového ASP. Fyzický soubor nemůžete vymazat, pokud na něm závisí jiné soubory, například logické soubory nebo soubory sdílející formát věty.

Než vymažete fyzický soubor, postupujte takto:

- 1. Použijte příkaz DSPDBR (Zobrazení databázových vztahů) k získání seznamu všech souborů závislých na fyzickém souboru.
- 2. Uložte a vymažte každý soubor závislý na fyzickém souboru.

Po obnovení fyzického souboru obnovte všechny závislé soubory.

## **Obnova žurnálů a přijímačů žurnálů**

Obvykle můžete žurnály a přijímač žurnálu obnovit pouze do stejné knihovny, z níž byly uloženy. Výjimku tvoří pouze přijímače žurnálů, kteří jsou částí vzdálené sítě žurnálů. Tyto přijímače také mohou být často obnoveny do knihovny vzdáleného příjímače.

K obnově žurnálů a přijímačů žurnálů můžete použít příkaz RSTOBJ (Obnova objektu) a RSTLIB (Obnova knihovny). Když obnovujete více objektů jedním z těchto příkazů, žurnály a objekty zapisované do žurnálu se obnoví před přijímači žurnálu.

Když pro obnovu několika objektů použijete více příkazů, obnovujete objekty v následujícím pořadí:

- 1. Žurnály.
- 2. Fyzické soubory, na nichž je založen logický soubor.
- 3. Jiné objekty zapisované do žurnálu sdružené s danými žurnály.
- 4. Závislé logické soubory.
- 5. Přijímače žurnálu.

Přijímač žurnálu lze obnovit kdykoliv po obnově žurnálů. Není nutné obnovit je po objektech zapisovaných do žurnálu.

**Poznámka:** Tabulky MQT (Materialized query tables) mohou být závislé jak na fyzických, tak na logických | souborech. |

#### **Související pojmy**

"Pořadí obnovy [souvisejících](#page-52-0) objektů" na stránce 33

Některé objekty jsou závislé na jiných objektech. Například tabulky MQT (Materialized query tables) jazyka SQL jsou fyzické databázové soubory, ale jako logické soubory a pohledy SQL jsou závislé na jiných souborech. Když jsou příbuzné objekty ve stejné knihovně nebo ve stejném adresáři, systém je obnoví ve správném pořadí. Když jsou objekty v různých knihovnách nebo adresářích, vy je musíte obnovit ve správném pořadí, nebo musíte provést další kroky obnovy poté, co objekty byly obnoveny.

#### **Související informace**

Operace obnovy pro správu žurnálu

Pokyny pro operace ukládání a obnovy se vzdálenými žurnály

## **Obnova žurnálů**

Když obnovujete žurnál, systém automaticky vytvoří a připojí nový přijímač žurnálu.

Charakteristiky nového přijímače žurnálu jsou založeny na přijímači žurnálu, který byl připojen, když se žurnál ukládal:

- v Systém vytvoří jméno, jež by pravděpodobně nemělo mít konflikt s jiným přijímačem žurnálu, který by mohl být v systému.
- v Systém se pokouší přiřadit stejného vlastníka a vytvořit přijímač žurnálu ve stejné knihovně. Jestliže se nenajde vlastník přijímače, přiřadí se přijímač k uživatelskému profilu předvoleného vlastníka (QDFTOWN). Nenajde-li se knihovna, přijímač žurnálu se umístí do knihovny žurnálu.
- Systém spustí nový řetěz přijímačů.
- **Poznámka:** V době, kdy se vytvářejí a připojují nové přijímače žurnálu, nebyla ještě v systému obnovena privátní oprávnění. Tudíž nebudou privátní oprávnění novým přijímačem žurnálu předpokládána. Poté, co se spustí příkaz RSTAUT (Obnova oprávnění), uživatelé obdrží privátní oprávnění k přijímači, který byl připojen před operací obnovy. Uživatelé nedostanou privátní oprávnění k novému přijímači. Privátní oprávnění k novému přijímači jim musí být uděleno ručně.

Nelze obnovit žurnál do knihovny, která obsahuje tentýž žurnál. Jestliže je třeba do takové knihovny žurnál obnovit (kvůli poškození), musí se nejprve existující žurnál odstranit.

#### **Související informace**

Konvence pojmenování pro přijímače žurnálu

Konvence pojmenování pro žurnály

Řetězce přijímačů žurnálu

## **Výmaz žurnálu**

V určitých situacích musíte jako součást obnovy žurnál vymazat.

Žurnál může být například poškozen nebo může žurnál v základním ASP přetéci do systémového ASP. Nelze vymazat žurnál, jsou-li do něj zapisovány objekty.

K vymazání žurnálu použijte příkaz DLTJRN (Výmaz žurnálu). Než žurnál vymažete, pokuste se provést dále uvedené kroky. Je-li žurnál poškozen, možná se vám to nepodaří.

1. Napište

WRKJRNA JRN(*jméno-knihovny*/*jméno-žurnálu*) OUTPUT(\*PRINT)

a stiskněte klávesu Enter . Dostanete výpis, který ukazuje všechny objekty, které se právě zapisují do žurnálu.

2. Ukončete zapisování do žurnálu pro všechny přístupové cesty přiřazené k žurnálu tak, že napíšete tento příkaz:

ENDJRNAP FILE(\*ALL) JRN(*jméno-knihovny*/*jméno-žurnálu*)

- 3. Ukončete zapisování do žurnálu pro všechny fyzické soubory přiřazené k žurnálu tak, že napíšete tento příkaz: ENDJRNPF FILE(\*ALL) JRN(*jméno-knihovny*/*jméno-žurnálu*)
- 4. Ukončete zapisování do žurnálu pro všechny objekty integrovaného systému souborů přiřazené k žurnálu tak, že napíšete tento příkaz: ENDJRN OBJ(\*ALL)

```
JRN(/QSYS.LIB/jméno-knihovny.LIB/jméno-žurnálu.JRN)
```
- 5. Uložte pravidla dědičnosti přiřazená ke všem knihovnám přiřazeným k žurnálu pomocí tohoto příkazu: | DSPLIBD LIB(*jméno-knihovny*) OUTPUT(\*PRINT) |
- 6. Ukončete zapisování do žurnálu pro všechny knihovny přiřazené k žurnálu tak, že napíšete tento příkaz: | ENDJRNLIB LIB(\*ALL) JRN(*jméno-knihovny*/*jméno-žurnálu*) |
	- 7. Ukončete zapisování do žurnálu pro všechny jiné typy objektů přiřazené k žurnálu tak, že napíšete tento příkaz: ENDJRNOBJ OBJ(\*ALL) OBJTYPE(\*ALL) JRN(*jméno-knihovny*/*jméno-žurnálu*)
	- 8. Pomocí rozhraní QjoChangeJournalState API nebo pomocí příkazu CHGRMTJRN (Změna stavu žurnálu) deaktivujte všechny vzdálené žurnály, které jsou asociovány s daným žurnálem.

Pokoušíte-li se vymazat žurnál, možná dostanete zprávu CPF7021 indikující, že se žurnál používá pro vázané zpracování. Jestliže k tomu dojde, ukončete úlohy používající vázané zpracování a pokuste se znovu žurnál vymazat. Chcete-li si prohlédnout použití vázaného zpracování žurnálu, použijte příkaz WRKJRNA (Práce s atributy žurnálu), funkční klávesu F19 (F19 = Zobrazení objektů zapisovaných do žurnálu), a volbu 6 (6 = Definice vázaného zpracování). Můžete použít příkaz ENDJOB (Ukončení úlohy) nebo volbu *End* z obrazovky Work with Active Jobs (WRKACTJOB).

Poté, co obnovíte žurnál nebo jej vytvoříte znovu, musíte spustit zapisování do žurnálu znovu pro každý objekt. Použijte tento příkazy ke spuštění zápisu každého typu objektu v níže uvedeném seznamu:

- v Databázové fyzické soubory příkaz STRJRNPF.
- v Přístupové cesty příkaz STRJRNAP.
- Objekty integrovaného systému souborů STRJRN
- v Knihovny STRJRNLIB (Použijte pravidla dědičnosti, která jste získali dříve s příkazem DSPLIBD.) |
	- Všechny jiné typy objektů STRJRNOBJ

Měli byste uložit objekty poté, co jste spustili zápis do žurnálu, jestliže systém přiřadil objektu nový identifikátor žurnálu (JID). Pokud byly k žurnálu dříve přiřazeny nějaké vzdálené žurnály, použijte k jejich opětnému přiřazení příkaz ADDRMTJRN (Přidání vzdáleného žurnálu) nebo rozhraní QjoAddRemoteJournal API. Jestliže jste k žurnálu připojili nějaké vzdálené žurnály, měli byste jej uložit, aby se tato informace uchovala.

# **Obnova přijímačů žurnálu**

Systém neobnoví přijímač žurnálu přes přijímač žurnálu, který je právě připojen. Systém neobnoví přijímač žurnálu přes existujícího přijímače žurnálu, který obsahuje více záznamů.

K této situaci pravděpodobně dojde, jestliže k uložení přijímačů žurnálu použijete příkaz SAVCHGOBJ (Uložení změněných objektů). Přijímač žurnálu připojený v době operace ukládání dat je změněný objekt a uloží se tímto příkazem. Když provádíte obnovu, obdržíte zprávu CPF3706 a systém bude pokračovat následujícím přijímačem žurnálu.

Jestliže procedura ukládání ukládá právě přiřazeného přijímače žurnálu, můžete zkusit obnovit přijímač žurnálu s méně položkami než má přijímač žurnálu v souboru. Např. předpokládejme, že ukládáte přijímač žurnálu ve chvíli, kdy je připojen přijímač RCVR0006. RCVR0006 má 1500 položek. Později vytvoříte a připojíte příkazem CHGJRN nový přijímač. Nyní je tedy připojen přijímač RCVR0007. Přijímač RCVR0006 je stále v systému a má 4300 položek. Zkusíte-li obnovit přijímač RCVR0006 z nosiče, operace selže, protože uložená kopie má jen 1500 záznamů.

Jestliže knihovna, kterou zadáte do příkazu pro obnovu přijímače žurnálu, neexistuje, systém obnoví přijímač žurnálu do knihovny, která obsahuje žurnál. Pokud zadáte RSTASP(\*SAVASP) a ASP neexistuje, systém obvykle obnoví přijímač žurnálu ve stejném ASP, jako je knihovna obsahující žurnál.

*Umístění přijímačů žurnálu do správného ASP:* Pokud připojený přijímač žurnálů není po operaci obnovy v požadovaném ASP, postupujte následujícím způsobem:

- 1. V požadovaném ASP vytvořte přijímač žurnálu. Pojmenujte jej v souladu s existující konvencí pojmenování a použijte tytéž atributy přijímače žurnálu.
- 2. Pomocí příkazu CHGJRN (Změna žurnálu) připojte nový přijímač žurnálu k žurnálu.

### **Řešení konfliktů v pojmenování při obnově přijímačů žurnálu**

Když obnovujete žurnál, systém vytvoří a připojí nový přijímač žurnálu. Systém se pokusí pojmenovat tohoto přijímače žurnálu tak, aby nedošlo ke konfliktu jmen.

Ve výjimečných případech však může mít nový přijímač žurnálu, kterého vytvoří systém po obnově žurnálu, stejné jméno jako přijímač žurnálu, kterého chcete obnovit. Jestliže k tomu dojde, postupujte takto:

- 1. Vytvořte nový přijímač žurnálu se jménem, které není v souladu s vaší obvyklou konvencí pojmenování. Například napište: CRTJRNRCV JRNRCV(*jméno-knihovny*/TMP0001).
- 2. Pro připojení dočasného přijímače žurnálu použijte příkaz CHGJRN (Změna žurnálu): CHGJRN JRN(*jméno-knihovny*/*jméno-žurnálu*) JRNRCV(jméno-knihovny/TMP0001).
- 3. Vymažte přijímač žurnálu, který má konfliktní jméno. Tento přijímač žurnálu by neměl mít položky, které potřebujete pro obnovu, protože byl vytvořen při obnově žurnálu.
- 4. Obnovte přijímače žurnálu.
- 5. Vytvořte přijímač žurnálu v souladu s vaší konvencí pojmenování, který bude mít stejné atributy přijímače žurnálu.
- 6. Použijte znovu příkaz CHGJRN, abyste připojili přijímač, který jste vytvořili v kroku 5.

### **Oprava adresáře přijímače žurnálu**

Dříve než začnete s obnovou pomocí přijímačů žurnálu, měli byste se ujistit, že tento adresář je aktuální a správný.

Každý žurnál má adresář přijímačů žurnálu. Posloupnost přijímačů žurnálu se nazývá *řetěz přijímačů*.

- 1. Napište WRKJRNA JRN(*jméno-knihovny*/*jméno-žurnálu*) a stiskněte klávesu Enter.
- 2. Na obrazovce Work with Journal Attributes stiskněte klávesu F15 (Work with receiver directory). Zobrazí se obrazovka Work with Receiver Directory.
- 3. Jestliže adresář přijímače žurnálu není správný, postupujte takto:
	- a. Napište WRKJRN a stiskněte klávesu Enter.
	- b. Na náznakovou obrazovku napište jméno žurnálu.
	- c. Na obrazovku Work with Journals napište 9 (Associate receivers with journal) do sloupce volby před žurnál. Systém založí řetěz přijímačů pro žurnál.

## **Výmaz přijímače žurnálu**

V určitých situacích musíte jako součást obnovy vymazat přijímač žurnálu.

Přijímač žurnálu může být poškozen. Nebo přijímač žurnálu v uživatelském ASP přetekl do systémového ASP.

Není možné vymazat přijímač žurnálu, který je v současné době připojen k lokálnímu žurnálu. Nelze vymazat ani přijímač žurnálu, jestliže jsou pozdější přijímače žurnálu v řetězu přijímačů stále v systému, ledaže by platila některá z následujících podmínek:

- v Přijímač, který se má vymazat, je poškozený.
- Jde o vzdálený žurnál.
- v Žurnál je řízený systémem a systém maže přijímač žurnálů.

<span id="page-279-0"></span>Jestliže potřebujete přijímač žurnálu pro obnovu, neměli byste jej mazat, pokud jste jej předtím neuložili. Jestliže jej uložíte, systém vás upozorní, ale nezabrání vám ve vymazání přijímače žurnálu.

Než vymažete přijímač žurnálu, postupujte takto:

1. Jestliže je přijímač žurnálu připojen, odpojte jej takto tímto příkazem:

CHGJRN JRN(*jméno-knihovny*/*jméno-žurnálu*) JRNRCV(\*GEN)

- **Poznámka:** Jestliže je aktuální přijímač žurnálu poškozen, nemůžete zadat JRNRCV(\*GEN). K vytvoření nového přijímače žurnálu používajícího vaši konvenci pojmenování a stejné atributy použijte příkaz CRTJRNRCV (Vytvoření přijímače žurnálu). Název přijímače uveďte v příkazu CHGJRN (Změna žurnálu).
- 2. Jestliže jsou v systému starší přijímače žurnálu, uložte je a vymažte. Řetěz přijímačů můžete vytisknout tak, že napíšete WRKJRNA JRN(*jméno-knihovny*/*jméno-žurnálu*) OUTPUT(\*PRINT).

### **Jak systém obnovuje programy**

Obnovou programů do systému se vystavujete bezpečnostnímu riziku. Obnovený program se mohl změnit a může provádět funkce, které jste nezamýšleli. Program mohl rovněž přijmout oprávnění uživatelského profilu, který má větší rozsah oprávnění .

Když je systémová hodnota QSECURITY (Úroveň zabezpečení) v systému 40 nebo vyšší, systém provede kontrolu omezených instrukcí ve všech obnovených programech. Můžete použít systémovou hodnotu QALWOBJRST k povolení nebo zákazu obnovy jistých typů objektů v systému. Můžete také nastavit systémovou hodnotu QVFYOBJRST (Ověření objektu při obnově) a zadat způsob, jak systém ověřuje podpisy objektů typu program během operace obnovy.

Aby se objekt úspěšně obnovil, musí projít třemi systémovými hodnotami, které spolu během operace obnovy spolupracují: QVFYOBJRST (Ověření podpisu objektu během obnovy), QFRCCVNRST (Vynucení konverze při obnově) a QALWOBJRST (Povolení obnovy objektů citlivých na zabezpečení). Pokud však parametr FRCOBJCVN (Vynucení konverze objektu) v příkazu pro obnovu a systémová hodnota QFRCCVNRST (Vynucení konverze při obnově) nejsou kompatibilní, konverze se neprovede a nic se neobnoví.

Systém ukládá hodnotu ověření platnosti pro všechny programy. Když se program obnovuje, systém vypočítá hodnotu ověření platnosti a porovná ji s hodnotou na médiích. Pomocí systémových hodnot QFRCCNVRST a QALWOBJRST můžete řídit akce, které se budou provádět při obnově programů s chybou ověření platnosti. Můžete si zvolit, aby byl program znovu vytvořen systémem. Je-li nové vytvoření programu úspěšné, program se obnoví a chyba ověření platnosti se opraví. Není-li nové vytvoření programu úspěšné, program se neobnoví. Jako další alternativu můžete zvolit, že se systém nepokusí znovu vytvořit program a nepovolí se obnova programu s chybou ověření platnosti. Třetí možností je, že se systém nepokusí o nové vytvoření a obnoví program s chybou ověření platnosti (což by mohlo obnášet jistá bezpečnostní rizika). Systém obsahuje všechny informace nutné k novému vytvoření programu i5/OS.

Systém nyní vytvoří objekty \*MODULE, \*PGM a \*SRVPGM, které mohou využívat výhod nejnovějších |

hardwarových funkcí v systému, v němž jsou vytvořeny nebo do něhož jsou převedeny. Nové hardwarové funkce lze použít okamžitě. Ve verzi V5R4 a v předcházejících vydáních systém nepoužíval nové funkce procesoru, dokud tyto nové funkce neměly všechny modely podporované aktuálním vydáním operačního systému. Další informace najdete v  $\blacksquare$  $\blacksquare$ |

oddílu "Adaptive Code Generation" v kapitole "Advanced Optimization Techniques" publikace ILE Concepts . |

Programy, které používají nejnovější hardwarové funkce, ale jsou spouštěny na hardwaru starší verze, mohou při |

přesunu do jiného systému, který je na stejné úrovni vydání (starší nebo novější), vyžadovat převod. Program může |

- vyžadovat převod, protože používá alespoň jednu funkci, která není podporována systémem, do něhož jsou |
- obnovovány objekty. Chcete-li program obnovit bez jeho převodu, nastavte systémovou hodnotu QFRCCVNRST | (Vynucení konverze při obnově) na 0 před obnovou tohoto programu a parametry příkazu obnovy nastavte tak, aby |

nevynucovali převod během obnovení. |

<span id="page-280-0"></span>Pokud je vytvořena externí procedura, která se vztahuje k externímu ILE (Integrated Language Environment) programu, pak se pokusí uložit atributy procedury do objektu tohoto programu. Pokud je objekt typu \*PGM uložen a pak obnoven do tohoto nebo jiného systému, pak jsou katalogy automaticky aktualizovány těmito atributy.

Atributy pro externí procedury mohou být uloženy s těmito omezeními:

- v Knihovna externího programu nesmí být QSYS nebo QSYS2.
- v Externí program musí existovat, když je spuštěn příkaz CREATE PROCEDURE.
- Externí program musí být objekt typu ILE \*PGM.
- v Externí program musí obsahovat nejméně jeden příkaz SQL (Structured Query Language).
- v Pokud objekt nemůže být aktualizován, procedura stejně bude vytvořena.

Během operace obnovy v této proceduře by mohly nastat následující situace:

- v Pokud uvedené jméno bylo specifikováno při původním vzniku procedury a není jedinečné, dojde k chybě.
- v Pokud uvedené jméno nebylo specifikováno, je v případě potřeby vytvořeno jedinečné jméno.
- v Pokud jméno procedury a počet parametrů nejsou jedinečné, procedura nemůže být zaregistrována a dojde k chybě.

#### **Související pojmy**

"Co se stane, pokud [obnovujete](#page-49-0) objekty" na stránce 30

Když provádíte obnovu objektu, postupuje systém různě v závislosti na různých skutečnostech.

"Příklady: Jak systém obnovuje [oprávnění"](#page-245-0) na stránce 226

Když spustíte příkaz RSTAUT (Obnova oprávnění), systém udělí všechna privátní oprávnění, která nalezne ve všech referenčních tabulkách oprávnění.

"Řízení obnovy objektů [citlivých](#page-60-0) na utajení" na stránce 41

Ke kontrole obnovy objektů citlivých na oprávnění můžete použít dvě různé systémové hodnoty.

#### **Související úlohy**

"Obnova knihovny z [předchozího](#page-255-0) vydání" na stránce 236

Když obnovujete knihovnu, která byla uložena v systému s předchozím vydáním, můžete použít parametr FRCOBJCVN (Force object conversion) a zadat, zda se mají programy při obnově překládat.

#### **Související informace**

Účinky nastavení systémových hodno u operací obnovy

**E** Koncepce ILE PDF

### **Obnova programů do jiného vydání**

Toto téma popisuje postup obnovy programů do jiného vydání.

Interní formát objektů se liší u programových objektů programů systému i5/OS V6R1 a předchozích vydání. Když |

přenášíte objekt typu program (\*MODULE, \*PGM, \*SRVPGM, \*SQLPKG) mezi vydáním nižším než V6R1 a |

vydáním V6R1 či vyšším, musí systém převést tento objekt s využitím informací, které jsou uloženy u programu. |

Jestliže provádíte obnovu programu staršího formátu do verze V6R1 či vyšší, určuje nastavení systémové hodnoty |

QFRCCVNRST (Vynucení konverze při obnově) a parametru FRCOBJCNV (Vynucení konverze objektu) v příkazu |

pro obnovu, zda se objekt typu program bude během operace obnovy konvertovat. Pokud systémovou hodnotu |

QFRCCVNRST nastavíte na hodnotu 2 či vyšší nebo v příkazu pro obnovu použijete parametr FRCOBJCVN (\*YES |

\*ALL), bude se objekt typu program během obnovy konvertovat. |

Na rozdíl od toho je objekt typu program ve formátu V6R1 konvertován vždy, když se provádí obnova do systému s | nižším vydáním než V6R1, bez ohledu na nastavení systémové hodnoty a příkazu pro obnovu. |

Ke konverzi objektů dochází v některém z těchto případů:

- v Při prvním použití objektu. To je předvolená reakce.
- v Při použití příkazu STROBJCVN (Spuštění konverze objektu) ke konverzi objektů. Tento příkaz pracuje s celou | knihovnou. |

| · Při obnově objektu podléhajícího výše uvedeným podmínkám.

K opětnému vytvoření objektu můžete rovněž použít příkazy CHGMOD (Změna modulu), CHGPGM (Změna | programu) a CHGSRVPGM (Změna servisního programu). Objekt se znovu vytvoří ve formátu požadovaném systémem.  $\blacksquare$  $\blacksquare$ 

Informace o tom, jak systém může využívat nejnovějších hardwarových funkcí systému, najdete v tématu Jak systém obnovuje programy. | |

#### **Související úlohy**

"Obnova knihovny z [předchozího](#page-255-0) vydání" na stránce 236

Když obnovujete knihovnu, která byla uložena v systému s předchozím vydáním, můžete použít parametr FRCOBJCVN (Force object conversion) a zadat, zda se mají programy při obnově překládat.

### **Obnova dat souboru typu save**

Soubor typu save můžete uložit na pásku nebo optické médium pomocí příkazu SAVSAVFDTA (Uložení dat souboru typu save).

Když obnovujete tento soubor typu save, vypadá to, jako kdyby data původně pocházela z téhož typu média pro ukládání. K obnově dat můžete použít příkazy RSTOBJ (Obnova objektu), RSTLIB (Obnova knihovny), RST (Obnova objektu), RSTDLO (Obnova objektu knihovny dokumentů), RSTCFG (Obnova konfigurace) nebo RSTUSRPRF (Obnova uživatelských profilů).

Data souboru typu save můžete uložit na pásku nebo optické médium pomocí příkazů SAVLIB (Uložení knihovny), SAVOBJ (Uložení objektu) nebo SAVCHGOBJ (Uložení změněných objektů). Jestliže jste zadali SAVFDTA(\*YES) v příkazu uložení, musíte obnovit soubor typu save předtím, než obnovíte objekty v souboru typu save.

## **Ukládání a obnova souborů pro souběžný tisk**

Pro i5/OS V5R4 nebo novější můžete použít libovolnou zde popsanou metodu k uložení nebo obnově souborů pro | souběžný tisk. Tyto informace obsahují tabulku, která uvádí seznam příkazů a rozhraní API v pořadí preference. |

U vydání starších než V5R4 musíte použít nepřímé metody pro ukládání a obnovu souborů pro souběžný tisk. Tyto nepřímé metody nemusejí uchovat všechny atributy.

| | **Atributy souborů pro souběžný tisk, které zůstanou**  $\perp$  $\mathbf{I}$ | **Metody ukládání Metody obnovy zachovány Kdy se používají** Příkazy SAVLIB, SAVOBJ, Příkazy RSTLIB, RSTOBJ | Data a všechny atributy i5/OS V5R4 a novější | příkazy SAVRSTLIB, příkazy SAVRSTLIB, | SAVRSTOBJ, rozhraní SAVRSTOBJ, rozhraní QSRSAVO API, volby 21-23 QSRRSTO API, volby 21-23 | | menu Uložit menu Obnova Rozhraní QSPOPNSP, Rozhraní QSPCRTSP, Data, ale ne všechny atributy | Jakékoli vydání | |<br>|<br>| QSPGETSP, QUSRSPLA API QSPPUTSP, QSPCLOSP API | Příkazy CPYSPLF, SAVOBJ Příkaz CPYF Pouze textová data Jakékoli vydání

*Tabulka 59. Ukládání a obnova souborů pro souběžný tisk*

 $\overline{\phantom{a}}$ |

> Ukládáte-li výstupní frontu pomocí příkazů pro ukládání, menu nebo pomocí rozhraní QSRSAVO API, můžete si vybrat, zda chcete uložit všechny její soubory pro souběžný tisk. Toto můžete provést uvedením hodnoty \*ALL v parametru příkazu SPLFDTA (Data souboru pro souběžný tisk), v náznaku menu nebo pomocí klíče API. Při obnově výstupních front pomocí příkazů pro obnovování, menu nebo pomocí rozhraní QSRRSTO API, si můžete vybrat, zda si přejete obnovit všechny uložené soubory pro souběžný tisk, které se již nenecházejí v systému. Toto můžete provést

uvedením hodnoty \*NEW v parametru příkazu SPLFDTA nebo pomocí náznaku či klíče. Pomocí rozhraní QSRSAVO a QSRRSTO API si také můžete vybrat, zda chcete uložit nebo obnovit soubory pro souběžný tisk pomocí množiny výběrových kritérií. Ukládáte-li soubory pro souběžný tisk pomocí rozhraní QSRSAVO API s využitím výběrového kritéria a speciální hodnotou pro knihovny \*SPLF, musíte pro obnovu souborů pro souběžný tisk použít rozhraní QSRRSTO API se speciální hodnotou pro knihovny.

Tento příklad popisuje postup ukládání souborů pro souběžný tisk:

- 1. Vytvořte výstupní frontu k uložení souborů pro souběžný tisk. CRTOUTQ OUTQ(*jméno-knihovny*/*jméno-fronty*)
- 2. Chcete-li vypsat seznam souborů pro souběžný tisk, použijte příkaz WRKSPLF (Práce se souborem pro souběžný tisk).
- 3. Pomocí volby 2 použijte příkaz CHGSPLFA (Změna atributů souboru pro souběžný tisk) k tomu, abyste uložili vybrané soubory pro souběžný tisk do vytvořené výstupní fronty.
- 4. Příkaz SAVOBJ (Uložení objektu) použijte k ukládání dat, která jsou obsažena v souborech pro souběžný tisk. SAVOBJ OBJ(*jméno-fronty*) LIB(*jméno-knihovny*) DEV(*jméno-zařízení*) OBJTYPE(\*OUTQ) SPLFDTA(\*ALL)

Tento příklad popisuje postup obnovy souborů pro souběžný tisk:

- 1. Obnova souborů pro souběžný tisk, které se již nenacházejí v systému.
	- RSTOBJ OBJ(*jméno-fronty*) SAVLIB(*jméno-knihovny*) DEV(*jméno-zařízení*) OBJTYPE(\*OUTQ) SPLFDTA(\*NEW)

### **Použití rozhraní API pro práci se soubory pro souběžný tisk**

Je-li zdrojový nebo cílový systém starší než V5R4, můžete použít API pro soubory pro souběžný tisk jako nepřímou metodu k uložení a obnově souborů pro souběžný tisk. Tato metoda zachovává datový tok souborů pro souběžný tisk, ale nezajistí zachování všech atributů .

K tomu, abyste uložili soubory pro souběžný tisk, musí být splněno následující:

- v Soubory pro souběžný tisk jsou otevřeny pomocí rozhraní QSPOPNSP (Otevření souboru pro souběžný tisk) API.
- v Soubor pro souběžný tisk je získán pomocí rozhraní QSPGETSP (Získání dat ze souboru pro souběžný tisk) API.
- v Atributy souboru pro souběžný tisk jsou získány pomocí rozhraní QUSRSPLA (Atributy uživatelského souboru pro souběžný tisk) API.

K tomu, abyste obnovili soubory pro souběžný tisk, musí být splněno následující:

- 1. Soubor pro souběžný tisk jsou vytvořeny pomocí rozhraní QSPCRTSP (Vytvoření souboru pro souběžný tisk) API.
- 2. Data v souboru pro souběžný tisk jsou zapsána do nového souboru pro souběžný tisk pomocí rozhraní QSPPUTSP (Zapsání dat souboru pro souběžný tisk) API.
- 3. Soubor pro souběžný tisk je uzavřen pomocí rozhraní QSPCLOSP (Uzavření souboru pro souběžný tisk) API.

Příklad a nástroj po použití těchto rozhraní API můžete najít ve členu TSRINFO souboru QATTINFO v knihovně QUSRTOOL .

### **Kopírování souborů pro souběžný tisk do databázových souborů**

Je-li zdrojový nebo cílový systém starší než V5R4, můžete kopírovat data mezi soubory pro souběžný tisk a databázovými soubory pomocí nepřímé metody k uložení a obnově souborů pro souběžný tisk. Tato metoda kopíruje pouze textová data a ne atributy rozšířených funkcí jako např. grafika nebo variabilní fonty. Tato metoda neposkytuje kompletní řešení pro ukládání vašich souborů pro souběžný tisk.

Použijte příkaz CPYSPLF (Kopírování souboru pro souběžný tisk) k uložení souboru pro souběžný tisk do databázového souboru. Příkaz CPYF (Kopírování souboru) slouží ke kopírování dat z databázového souboru do souboru pro souběžný tisk.

**Související úlohy**

<span id="page-283-0"></span>["Ukládání](#page-348-0) objektů pro předchozí vydání" na stránce 329

Než objekt obnovíte do předchozího vydání nebo do předchozí modifikace, musíte ho uložit v aktuálním vydání pomocí parametru TGTRLS (Cílové vydání). Tímto způsobem uložíte objekt ve formátu, který předchozí vydání nebo modifikace rozezná.

### **Obnova licencovaných programů**

Pomocí příkazu RSTLICPGM (Obnova licencovaného programu) můžete přidávat licencované programy do systému nebo je v něm nahrazovat.

#### **Související informace**

Použití příkazu Obnova licencovaných programů k instalaci programů licencovaných od IBM nebo jiných firem

### **Obnova dokumentů a pořadačů**

K obnově dokumentů, pořadačů a pošty můžete použít příkaz RSTDLO (Obnova objektu knihovny dokumentů).

K tomu, abyste tento příkaz použili co nejúčinněji, byste měli vědět, jak byly dokumenty uloženy. Abyste to určili, použijte výstup, který byl vytištěn pro procedury SAVDLO (Uložení objektu knihovny dokumentů), pro příkaz DSPTAP (Zobrazení pásky) nebo pro příkaz DSPOPT (Zobrazení optického média). Výkonnost RSTDLO je také lepší, máte-li zvláštní oprávnění \*SAVSYS.

## **Volby příkazu RSTDLO**

Příkaz RSTDLO (Obnova objektu knihovny dokumentů) poskytuje mnoho voleb.

Můžete obnovit cokoliv z těchto možností:

- Určitý dokument nebo systémový objekt, jehož jméno zadáte.
- v Všechny uložené dokumenty a pořadače příkazem RSTDLO DLO(\*ALL) SAVFLR(\*ANY). Jestliže jste uložili objekty DLO z více ASP, musíte zadat SAVASP(\*ANY). Musíte také zadat pořadová čísla (parametr SEQNBR) pro soubory na médiích pro ukládání.

- v 1 až 300 dokumentů z jednoho souboru na médiu zadáním jmen dokumentů nebo jmen systémových objektů.
- v 1 až 300 pořadačů z jednoho souboru na médiu.
- v Všechny uložené dokumenty, které nejsou v žádném pořadači na médiích pro ukládání.

#### **Související úlohy**

"Obnova [pořadačů"](#page-285-0) na stránce 266

Pro obnovu objektu typu pořadač se musí obnovit celý pořadač (objekt typu pořadač plus všechny objekty dokumentů a pořadačů v něm).

### **Použití více souběžných příkazů pro objekty knihovny dokumentů**

Více souběžných příkazů SAVDLO (Uložení objektu knihovny dokumentů) nebo RSTDLO (Obnova objektu knihovny dokumentů) lze použít ve specifických situacích

V systému se v jednom okamžiku nesmí spustit žádná dvojice těchto příkazů:

- RCLDLO DLO(\*ALL)
- RCLDLO DLO(\*DOCDTL)
- RCLDLO DLO(\*INT)
- DLTDLO DLO(\*ALL)
- RNMDIRE

**Poznámka:** Použijete-li příkaz RSTDLO DLO(\*ALL), zahrnete i pořadače, které používají programy dodané IBM, jako např. produkt System i Access. Ujistěte se, že jste uložili pořadače ze současného vydání, jinak hrozí, že budete muset instalovat licencované programy znovu.

Při pokusu o spuštění těchto příkazů současně je odeslána zpráva CPF8A47: Interní systémové objekty se používají.

Při pokusu o spuštění operace SAVDLO nebo RSTDLO v době, kdy je jeden z těchto příkazů spuštěný, bude také odeslána zpráva CPF8A47 a nebudou uloženy ani obnoveny žádné objekty.

# **Výstup z příkazu Obnova objektu knihovny dokumentů**

Parametr OUTPUT v příkazu RSTDLO (Obnova objektu knihovny dokumentů) můžete použít k zobrazení informací o uložených dokumentech, pořadačích a poště.

Výstup můžete vytisknout (OUTPUT(\*PRINT)) nebo uložit do databázového souboru (OUTPUT(\*OUTFILE)).

Jestliže budete výstup tisknout, měli byste si být vědomi, že je závislý na použitém zařízení:

- v Informace v záhlaví výstupu jsou závislé na zařízení. U všech zařízení se všechny informace neobjeví.
- v Tiskový soubor příkazu RSTDLO používá identifikátor znaků (CHRID) 697 500. Jestliže tiskárna, kterou používáte, tento identifikátor znaků nepodporuje, dostanete zprávu CPA3388. Chcete-li výstup ze RSTDLO vytisknout a nedostat zprávu CPA3388, zadejte tento příkaz předtím, než uvedete \*PRINT v příkazu RSTDLO: CHGPRTF FILE(QSYSOPR/QPRSTDLO) CHRID(\*DEV)

Další informace o identifikátorech znaků (CHRID) najdete v příručce *Printer Device Programming*.

Jestliže použijete výstupní soubor, použije systém formát souboru QSYS/QAOJRSTO.OJRDLO. Uspořádání souborů je popsáno v příručce *Pffice Services Concepts and Programmer's Guide*.

### **Pokyny a omezení**

Měli byste vědět o těchto dalších faktorech pro použití příkazu RSTDLO (Obnova objektu knihovny dokumentů).

### **Přesun dokumentů**

Když obnovujete dokumenty, můžete je přejmenovat, obnovit do jiného pořadače nebo nechat systém, aby přiřadil nová jména systémových objektů.

Pořadač pro dokument určuje jeho umístění v ASP. Dokument lze do jiného ASP přesunout takto:

- 1. Uložte dokument.
- 2. Vymažte jej příkazem DLTDLO (Výmaz objektu knihovny dokumentů).
- 3. Obnovte jej do pořadače v jiném ASP.

### **Prohledávání páskových souborů**

Když obnovujete dokumenty nebo pořadače ze seznamu a zadáte SEQNBR(\*SEARCH), systém provádí obnovu z prvního souboru na pásce obsahujícího některý z dokumentů nebo pořadačů, které jste zadali.

Jestliže soubor na pásce neobsahuje všechny dokumenty a pořadače na vašem seznamu, systém neprohledává jiné soubory na pásce, aby našel další dokumenty a pořadače. Chcete-li prohledávat více než jeden soubor na pásce, můžete zadat SEQNBR(*počáteční-pořadí koncové-pořadí*).

### **Výběr souborů z optického média DVD-RAM**

Parametry OPTFILE a SAVASP určují, které soubory systém používá.

Zadáte-li název cesty k souboru, bude systém používat tento soubor. Pokud zadáte předvolenou hodnotu OPTFILE('\*') nebo OPTFILE('*jméno-cesty-adresáře*/\*'), bude systém používat soubory QDOC nebo QDOC*nnnn* z adresáře, který jste zadali, a to podle hodnoty SAVASP.

#### **Chyby databáze prohledávacího indexu**

Když obnovujete DLO (objekt knihovny dokumentů), systém aktualizuje informace v databázi prohledávacího indexu pro DLO.

<span id="page-285-0"></span>Jestliže během procedury obnovy obdržíte chybové zprávy, protože informace v databázi neodpovídají DLO, spusťte příkaz RCLDLO (Náprava objektu knihovny dokumentů). Pak se pokuste znovu obnovit proceduru.

**Poznámka:** Zpráva vám sdělí, zda je procedura RCLDLO nutná. Použijte RCLDLO pouze tehdy, dává-li zpráva nebo kontrolní seznam pro obnovu takový pokyn.

#### **Oprávnění požadované pro obnovu objektů knihovny dokumentů**

Jestliže provádíte obnovu objektu knihovny dokumentů (DLO) do složky, musíte mít oprávnění ke složce.

Jestliže provádíte obnovu existujících DLO, musíte mít pro tyto DLO oprávnění. Určité kombinace příkazu RSTDLO (Obnova objektu knihovny dokumentů) vyžadují další oprávnění. Téma Document library object commands informační centrum poskytuje informace o zvláštních oprávněních, která jsou nutná pro příkaz RSTDLO.

#### **Obnova nových objektů knihovny dokumentu systémem**

Když obnovujete nové DLO (objekty dokumentu knihovny), systém je uloží do souboru.

DLO se považuje za nový, pokud platí jedna z následujících podmínek:

- Byl dříve vymazán.
- Obnovuje se do jiného systému.
- Obnovuje se s parametrem NEWOBJ(\*NEW).

#### **Obnova existujících objektů dokumentu knihovny systémem**

Když obnovujete existující DLO (objekt dokumentu knihovny), systém tento DLO přeskočí a pokračuje dalším, pokud platí jedna z následujících podmínek.

- DLO se používá.
- Nevlastníte patřičné oprávnění.

Jestliže je stávající dokument poškozen, mohou se ztratit určité informace o zabezpečení. Operace obnovy pokračuje a odešle se zpráva, která vám sdělí, že je dokument poškozen a určité informace o zabezpečení se ztratily.

#### **Omezení velikosti při obnově objektů knihovny dokumentů**

Toto téma obsahuje informace týkající se omezení velikosti, na která narazíte při obnově objektů knihovny dokumentů (DLO - Document Library Object).

Do jednoho fondu ASP (auxiliary storage pool) nemůžete obnovit více než 349 000 objektů DLO. |

#### **Související informace**

Limity ukládání a obnovy

### **Obnova pořadačů**

Pro obnovu objektu typu pořadač se musí obnovit celý pořadač (objekt typu pořadač plus všechny objekty dokumentů a pořadačů v něm).

Jestliže však byl určitý pořadač, který chcete obnovit, uložen v rámci jiných pořadačů, tyto pořadače vyšších úrovní se kvůli danému pořadači obnovovat nemusí.

Když obnovujete pořadač, musí existovat plně kvalifikované jméno cesty pořadače, který obnovujete, pokud neobnovujete pořadač první úrovně. Např. když uložíte pořadač A a pak jej vymažete, můžete zadat RSTDLO DLO(\*ALL) SAVFLR(A) a obnovit pořadač A včetně všech dokumentů a pořadačů, které obsahuje. Jestliže však chcete obnovit pořadač A/B/C/D, musíte vytvořit pořadač A, pak pořadač B v pořadači A, pak pořadač C v pořadači A/B. Pak teprve můžete obnovit pořadač D v pořadači C. Musíte vytvořit pouze pořadače tvořící cestu A/B/C. Pořadač D nemusíte vytvářet v pořadači A/B/C dříve, než jej můžete obnovit.

Jestliže se pokusíte obnovit pořadač, který se používá, systém neprovede obnovu pořadače a všech objektů typu dokument (DLO) v něm.

Jestliže se pokusíte obnovovat do existujícího pořadače, ale pořadač je poškozen a nedá se opravit, obdržíte zprávu sdělující, že pořadač je poškozen a nebude obnoven. Pořadač a dokumenty a pořadače, které obsahuje, se neobnoví.

#### **Související pojmy**

"Volby příkazu [RSTDLO"](#page-283-0) na stránce 264 Příkaz RSTDLO (Obnova objektu knihovny dokumentů) poskytuje mnoho voleb.

## **Přejmenování dokumentů při obnově**

Můžete použít parametr RENAME, aby dokumenty dostaly při obnově nové jméno. Můžete je také umístit do jiného pořadače pomocí parametru RSTFLR.

Jestliže by přejmenování dokumentu při jeho obnově způsobilo vznik duplicitního jména v pořadači, systém udělá toto:

- v Jestliže se zadá ALWOBJDIF(\*NONE), dokument se neobnoví.
- v Jestliže se zadá ALWOBJDIF(\*ALL), dokument se obnoví a nahradí stávající dokument v pořadači.

Můžete zadat více než jednu hodnotu pro parametr RENAME. Systém spojuje odpovídající hodnoty RENAME s hodnotami DLO, dokud nevyčerpá hodnoty z jedné ze skupin. Předpokládejme, že jste zadali tento příkaz: RSTDLO DLO(A B C D) SAVFLR(X) RENAME(J K L) RSTFLR(Y)

Po operaci obnovy budete mít tyto dokumenty:

- dokument J v pořadači Y
- dokument K v pořadači Y
- dokument L v pořadači Y
- dokument D v pořadači Y

### **Obnova popisných informací objektů dokumentu knihovny systémem**

Při obnově popisných informací DLO, systém nastaví datum vytvoření, datum souboru a datum revize obnovených dokumentů a složek.

- v Datum vytvoření dokumentu nebo pořadače na médiích pro ukládání se obnoví s dokumentem nebo pořadačem.
- v Když příkaz RSTDLO nahradí dokument nebo pořadač, použije se datum uložení nahrazovaného dokumentu nebo pořadače v systému.
- v Datum opravy objektu se nastaví na aktuální datum, když se obnovuje dokument nebo pořadač.
- v Datum opravy obsahu dokumentu na médiích pro ukládání se obnoví s dokumentem.
- v Datum opravy obsahu dokumentu se nastaví na aktuální datum při nahrazení pořadače.
- v Datum opravy obsahu pořadače na médiích pro ukládání se obnoví s pořadačem, pokud je pořadač nový.

### **Obnova oprávnění a vlastnictví objektů dokumentu knihovny systémem**

Systém obnoví oprávnění a vlastnictví DLO (objektů dokumentu knihovny) stejným způsobem, kterým zachází s oprávněním a vlastnictvím obnovených objektů, a navíc provede toto.

- v Jestliže uživatelský profil vlastnící DLO není v systémové distribuční složce, vlastnictví se přiřadí uživatelskému profilu QDFTOWN.
- v Když obnovujete DLO, který v systému neexistuje, odstraní se veškeré přístupové kódy a explicitní uživatelé. Jestliže jste obnovili uživatelské profily a později spustíte příkaz RSTAUT (Obnova oprávnění), privátní oprávnění pro DLO se obnoví. Přístupové kódy se neobnoví.

Části "Jak systém vytváří [vlastnictví](#page-237-0) pro obnovený objekt" na stránce 218 a "Obnova [oprávnění](#page-238-0) k objektu" na stránce [219](#page-238-0) popisují, jak systém zachází s vlastnictvím a oprávněním při obnově objektů.

# **Kdy se používá příkaz RNMDIRE (Přejmenování záznamu adresáře)**

Když potřebujete spustit příkaz RNMDIRE (Přejmenování záznamu adresáře) pro lokálního uživatele, vytvořte si časový plán a pak teprve proveďte následující operace.

- · uložení pošty
- v uložení systémového distribučního adresáře

Jestliže se operace přejmenování použije těsně před uložením pošty a adresáře, změněná informace se uloží a bude stejná jako v systému. Jestliže informace na médiích neodpovídá informacím v systému, pošta se během operace obnovy neobnoví.

## **Kdy se používá příkaz RNMDLO (Přejmenování objektu knihovny dokumentů)**

Když potřebujete spustit příkaz RNMDLO (Přejmenování objektu knihovny dokumentů), vytvořte si plán a pak teprve zálohujte objekty typu dokument.

Jestliže se operace přejmenování provede těsně před uložením objektu typu dokument, změněné jméno se uloží a informace na médiích bude stejná jako v systému.

Jestliže přejmenujete objekt typu dokument po operaci ukládání dat, jméno pro objekt typu dokument v systému bude jiné než jméno na médiích. Jména systémových objektů však zůstanou stejná. Operace obnovy selže, protože systém si myslí, že již objekt typu dokument existuje. Odešle se zpráva CPF90A3 nebo CPF909C, která indikuje, že dokument nebo pořadač již existuje.

- v Zadejte NEWOBJ(\*NEW), chcete-li vytvořit nový dokument nebo pořadač.
- v Zadejte RENAME(*jméno-dokumentu*), chcete-li nahradit existující dokument, kde *jméno-dokumentu* je jméno, které dává dokumentu příkaz RNMDLO.
- v Chcete-li nahradit existující složku, zadejte RSTFLR(*jméno-složky*), kde *jméno-složky* je jméno, které dává složce příkaz RNMDLO.

### **Obnova objektů v adresářích**

K obnově objektů, které jste uložili pomocí příkazu SAV (Uložení objektu), můžete použít příkaz RST (Obnova objektu).

Tyto příkazy jsou nejčastěji používány k ukládání a obnově objektů "kořenového" systému souborů, systému souborů QOpenSys a systému souborů QNTC.

#### **Poznámky**

**:**

- v Máte-li související objekty, jako např. žurnály a objekty zapisované do žurnálu, musíte zajistit, abyste je obnovili ve správném pořadí.
- v Pokud provádíte obnovu do jiného systému nebo jiných logických oblastí, zadejte při obnově adresářů ALWOBJDIF(\*ALL).

Příkazem RST můžete obnovit tyto položky:

- Určitý objekt.
- v Adresář nebo podadresář.
- v Celý systém souborů.
- Objekty, které splňují výběrová kritéria.
- Seznam cest objektů.

Položky z předchozího seznamu můžete obnovit také pomocí rozhraní API QsrRestore (Obnova objektu).

Např. při obnově všech objektů (nebo změněných objektů) v adresářích použijte tento příkaz:
- RST DEV('/QSYS.LIB/*jméno-zařízení*.DEVD') OBJ(('/\*') ('/QSYS.LIB' \*OMIT) ('/QDLS' \*OMIT))
- **Poznámka:** Tento příklad představuje stejný příkaz obnovy (RST) jako příkaz, který je vyvolán volbou 21 v nabídce Restore.

Objekt můžete přejmenovat nebo jej obnovit do jiného adresáře pomocí prvku nové jméno v parametru OBJ.

Parametr OBJ v příkazu RST podporuje použití zástupných znaků a hierarchie adresáře. Když máte v rámci adresářového podstromu, který chcete obnovit, specifickou podmnožinu podobných objektů, můžete použít parametr PATTERN (Name pattern) a dále definovat objekty, které jsou určeny v parametru (OBJ).

Některé systémy souborů dovolují pojmenovat tentýž fyzický objekt různě s použitím přezdívek (alias) a spojek. Příklady objektů se spojkami a způsob ukládání těchto objektů najdete v tématu Zálohování systému.

V příkladu, který uvádí Obrázek 26, jsou jak FILEA v adresáři JCHDIR, tak FILEB v adresáři DRHDIR tvrdými spojkami na tentýž soubor. Ukazují na stejný objekt. Mohou mít pro objekty stejné jméno nebo jiná jména.

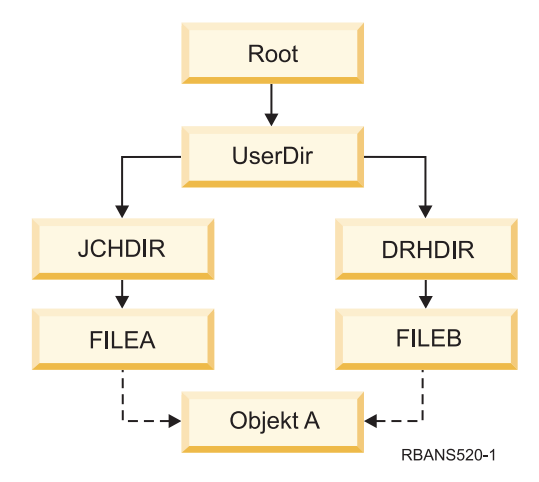

*Obrázek 26. Objekt s tvrdými spojkami – příklad*

Tabulka 60 ukazuje několik příkladů, jak systém obnovuje tyto objekty. Tyto příklady předpokládají, že použijete tento příkaz SAV: SAV OBJ('/UserDir/\*'). Nosič obsahuje Objekt A a obě tvrdé spojky, které ukazují na daný objekt.

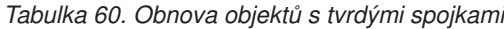

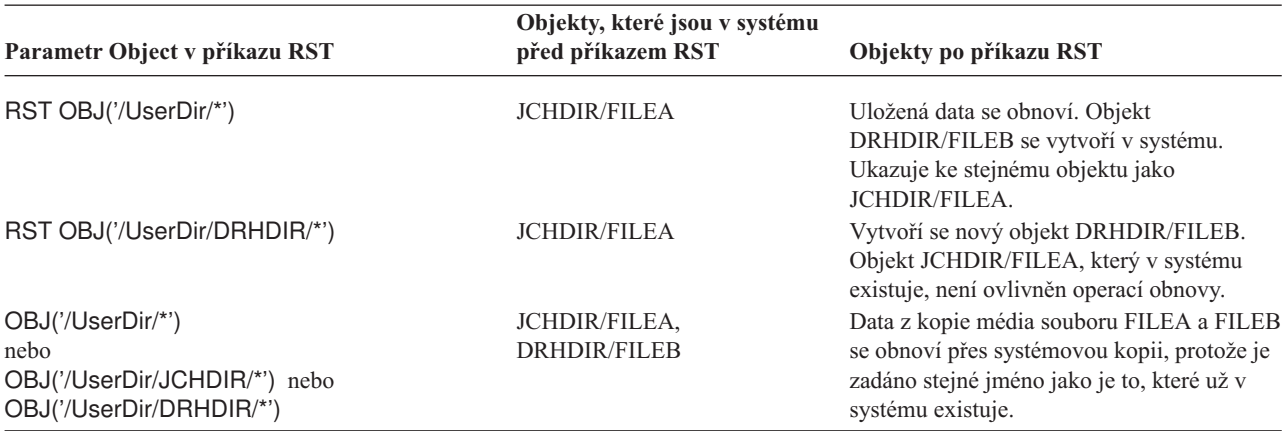

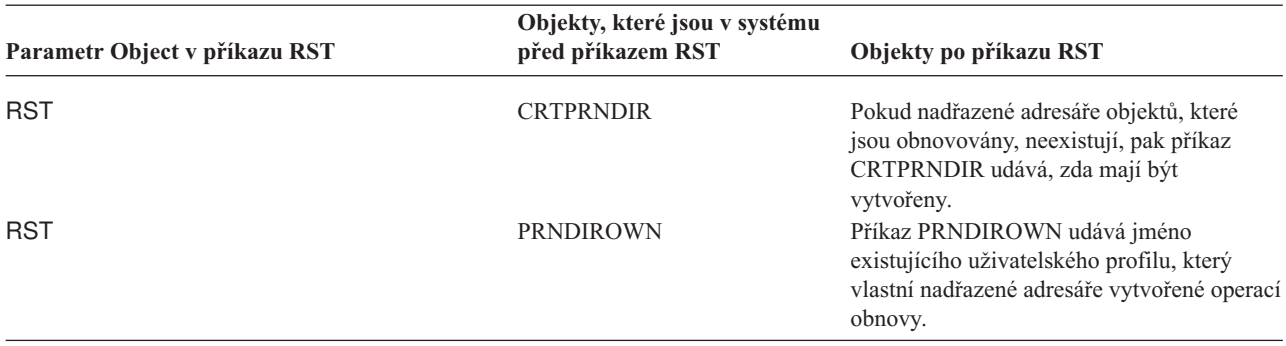

*Tabulka 60. Obnova objektů s tvrdými spojkami (pokračování)*

Obrázek 27 znázorňuje symbolickou spojku nazvanou customer, které ukazuje do knihovny CUSTLIB.

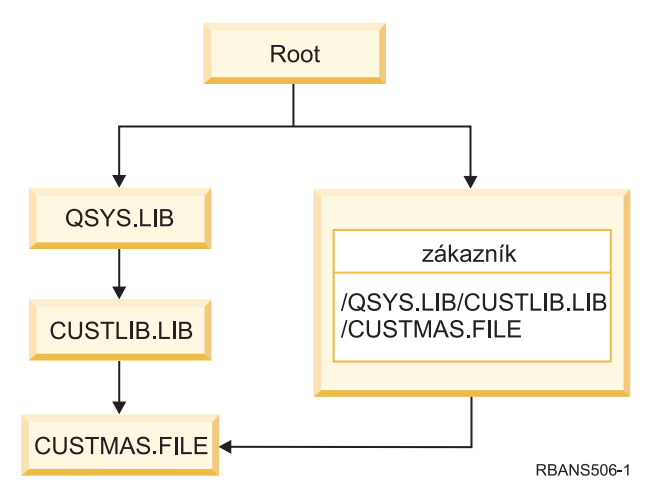

*Obrázek 27. Objekt se symbolickou spojkou – příklad*

Jestliže obnovujete objekt ″customer″ (RST OBJ('/customer')), obnovujete pouze skutečnost, že ukazuje na soubor CUSTMAS, ne soubor samotný. Jestliže soubor CUSTMAS neexistuje, operace obnovy proběhne úspěšně. Jestliže se však pokusíte použít objekt ″customer″, obdržíte chybovou zprávu. Jestliže obnovujete nebo znovu vytváříte soubor CUSTMAS, symbolická spojka mezi objektem ″customer″ a souborem CUSTMAS bude znovu založena.

### **Související pojmy**

"Pořadí obnovy [souvisejících](#page-52-0) objektů" na stránce 33

Některé objekty jsou závislé na jiných objektech. Například tabulky MQT (Materialized query tables) jazyka SQL jsou fyzické databázové soubory, ale jako logické soubory a pohledy SQL jsou závislé na jiných souborech. Když jsou příbuzné objekty ve stejné knihovně nebo ve stejném adresáři, systém je obnoví ve správném pořadí. Když jsou objekty v různých knihovnách nebo adresářích, vy je musíte obnovit ve správném pořadí, nebo musíte provést další kroky obnovy poté, co objekty byly obnoveny.

### **Související informace**

Pravidla pojmenování objektů

#### **Dokončení obnovy integrovaných serverů** |

Toto téma poskytuje informace o tom, jak dokončit obnovu integrovaného serveru. Integrovaný server je kombinací hardwaru integrovaného serveru, síťových komponent, virtuálních disků, sdílených zařízení a konfiguračních objektů integrovaného serveru i5/OS. | | |

### **Související informace**

|

Integrace System i s BladeCenter a System x |

# **Obnova integrovaných serverů Windows připojených k IXS nebo IXA** |

Obnovit paměťový prostor a popis síťového serveru integrated Windows server z prostředí operačního systému i5/OS. Pokud jste použili zálohování na úrovni souborů, můžete také obnovit určité soubory integrated server. | |

Vaše volby obnovy dat systému integrated Windows server s připojenou pamětí IXS nebo IXA závisí na tom, jak jste zálohovali systém, a na tom, co potřebujete obnovit: | |

- v Pokud potřebujete obnovit všechen síťový paměťový prostor v systému, pokračujte kroky uvedenými v tématu [Volba](#page-128-0) procedury obnovy [uživatelských](#page-128-0) informací. Chcete-li provést obnovu paměťového prostoru, je tím jediným, co musíte provést, obnova uživatelských informací. Informace paměťového prostoru v uživatelském ASP nebo nezávislém ASP se obnoví automaticky, pokud obnovujete objekty v '/QFPNWSSTG'. Operace obnovy vytvoří UDFS (uživatelsky definovaný systém souborů), připojí ho a použije ho v průběhu procesu obnovy paměťového prostoru. | | | | | |
- | · Pokud potřebujete obnovit popis síťového serveru, který je přiřazený k diskovým jednotkám systému i5/OS, přečtěte si informace uvedené v tématu Obnova popisů NWSD a diskových jednotek serverů Windows. Toto je ta nejjednodušší metoda obnovy velkého objemu dat. | |
- | · Pokud potřebujete obnovit specifická data systému integrated server (soubory, složky, sdílení nebo registry systému Windows), která jste zálohovali příkazem SAV (Uložit), přečtěte si informace uvedené v tématu Obnova souborů integrovaného serveru s operačním systémem Windows. | |
- | Chcete-li obnovit soubory, které jste uložili pomocí zálohovacích obslužných programů systému Windows, použijte tyto obslužné programy. |

# **Obnova integrovaných serverů připojených k iSCSI** |

Obnovit paměťový prostor, popis síťového serveru, data adaptéru síťového hostitelského serveru a objektů konfigurace síťového serveru lze provést z prostředí systému i5/OS. Pokud jste použili zálohování na úrovni souborů, můžete také obnovit určité soubory operačních systémů Windows nebo Linux. | | |

Vaše volby obnovy dat systému integrated server závisí na tom, jak jste zálohovali systém, a na tom, co potřebujete obnovit: | |

- v Pokud potřebujete obnovit všechen síťový paměťový prostor v systému, pokračujte kroky uvedenými v tématu [Volba](#page-128-0) procedury obnovy [uživatelských](#page-128-0) informací. Chcete-li provést obnovu paměťového prostoru, je tím jediným, co musíte provést, obnova uživatelských informací. Informace paměťového prostoru v uživatelském ASP nebo nezávislém ASP se obnoví automaticky, pokud obnovujete objekty v '/QFPNWSSTG'. Operace obnovy vytvoří UDFS (uživatelsky definovaný systém souborů), připojí ho a použije ho v průběhu procesu obnovy paměťového prostoru. | | | | | |
- | · Pokud potřebujete obnovit popis síťového serveru, který je přiřazený k diskovým jednotkám systému i5/OS, přečtěte si informace uvedené v tématu Obnova popisů NWSD a disků integrovaného serveru. Toto je ta nejjednodušší metoda obnovy velkého objemu dat. | |
- v V případě katastrofické situace je třeba obnovit veškeré konfigurační objekty; jedním z nich je adaptér NWSH | (network server host adapter). Pokud potřebujete obnovit NWSH, prostudujte si informace uvedené v tématu Obnova objektů NWSH na integrovaných serverech připojených k iSCSI. | |
- | . Pokud potřebujete obnovit objekty konfigurace NWSFG (network server configuration), prostudujte si informace uvedené v tématu Obnova objektů konfigurace NWSCFG a ověřovací seznamy na integrovaných serverech připojených k iSCSI. | |
- | . Pokud potřebujete obnovit jednotlivé soubory systému integrated server, prostudujte si informace uvedené v tématu Obnova souborů integrovaných serverů s operačním systémem Windows. |
- | Chcete-li obnovit soubory, které jste uložili pomocí zálohovacích obslužných programů systému Windows nebo Linux, použijte tyto obslužné programy. |

#### **Obnova operace uložení pro úložiště síťového serveru** |

Pokud jste provedli kompletní uložení adresářů, včetně úložišť síťového serveru v adresáři integrovaného systému souborů '/QFPNWSSTG', systém obnoví data integrovaného serveru. | |

**Důležité:** Nejprve obnovte popis síťového serveru (NWSD), hostitelský adaptér síťového serveru (NWSH), konfiguraci síťového serveru (NWSSTG) a další konfigurační objekty. Pak můžete obnovit jednotlivé soubory, které byly uloženy v systému souborů QNTC. | | |

- Musíte provést následující kroky, abyste dokončili obnovu těchto produktů: |
- 1. Přidejte odkazy na popisy systémů pro každý popis systému zadejte tento příkaz: |
- ADDNWSSTGL NWSSTG(*jméno\_paměti*) NWSD(*popis\_serveru*)

 $\,$   $\,$ |

- 2. Logicky zapněte integrovaný server tak, že napíšete WRKCFGSTS \*NWS a vyberete volbu 1 k logickému zapnutí každého integrovaného serveru. | |
- **Poznámka:** Pokud jste úložiště serveru uložili pod adresář QFPNWSSTG (pomocí příkazu SAV DEV('/qsys.lib/tap*xx*.devd') OBJ('/QFPNWSSTG/*Server\_Storage*'), musíte nejdříve vytvořit QFPNWSSTG. Chcete-li vytvořit adresář QFPNWSSTG, postupujte takto: | | |
- 1. Vytvořte úložiště serveru pomocí příkazu CRTNWSSTG. |
- 2. Zadejte tento příkaz: RST DEV('/qsys.lib/tap*xx*.devd') OBJ('/QFPNWSSTG/*Server\_Storage*') |
- 3. Ujistěte se, že byl uveden správný odkaz na úložiště. Pokud ne, použijte příkaz ADDNWSSTGL. |
- 4. Logicky zapněte integrovaný server tak, že napíšete WRKCFGSTS \*NWS a vyberete volbu 1 k logickému zapnutí. | |

#### **Obnova operace uložení pro data v systému souborů QNTC** |

Pokud jste provedli kompletní uložení adresářů, včetně dat v systému souborů QNTC, systém obnoví data integrovaného serveru. | |

Musíte provést následující kroky, abyste dokončili obnovu těchto produktů: |

- 1. Vytvořte potřebná úložiště síťového serveru pomocí příkazu CRTNWSSTG. |
- 2. Příkazem ADDNWSSTGL přidejte odkazy na úložiště. |
- 3. Logicky zapněte integrovaný server příkazem WRKCFGSTS \*NWS s volbou 1. (Obnovujete-li data v systému  $\mathbf{I}$ | | souborů QNTC, musí být síťový server aktivní.)
- 4. Naformátujte nová úložiště pro operační systém integrovaného serveru. |
- 5. Obnovte data integrovaného serveru tak, že napíšete RST DEV('/qsys.lib/tap*xx*.devd') OBJ(('/QNTC/\*')) a stisknete klávesu Enter. | |

#### **Obnova systému AIX, i5/OS nebo Linux v logické oblasti** |

Máte-li v logické oblasti spuštěný systém AIX, i5/OS nebo Linux, můžete obnovit úložiště síťového serveru, která obsahují data systému AIX, i5/OS nebo Linux.  $\blacksquare$ |

Chcete-li provést obnovu dat systému AIX, i5/OS nebo Linux, musíte provést následující kroky: |

- 1. Přidejte odkazy na popisy síťového serveru pro každý popis serveru zadejte tento příkaz: |
	- ADDNWSSTGL NWSSTG(Storage\_Name) NWSD(Server\_Description)

| |

**Poznámka:** Obnova s aktivním síťovým serverem je možná pouze tehdy, když úložiště, které se obnovuje, v současné době neexistuje. Nemůžete provádět obnovu týkající se používaného úložiště. | |

- 2. Logicky zapněte NWSD pro operační systém AIX, i5/OS nebo Linux tak, že napíšete WRKCFGSTS \*NWS a vyberete volbu 1 k logickému zapnutí každého NWSD pro AIX, i5/OS nebo Linux. | |
- 3. Pokud jste úložiště serveru uložili pod adresář QFPNWSSTG (pomocí příkazu SAV OBJ('/QFPNWSSTG/ Server\_Storage'), musíte nejdříve vytvořit adresář QFPNWSSTG. Chcete-li vytvořit úložiště, postupujte takto: | |
	- a. Vytvořte úložiště serveru pomocí příkazu CRTNWSSTG.
	- b. Obnovte úložiště síťového serveru pomocí tohoto příkazu: RST OBJ('/QFPNWSSTG/Server\_Storage') Data systému AIX, i5/OS nebo Linux s uživatelskými profily a oprávněními se obnoví jako součást obnovy úložiště.
	- c. Příkazem ADDNWSSTGL přidejte odkazy na úložiště.
	- d. Logicky zapněte NWSD pro operační systém AIX, i5/OS nebo Linux tak, že napíšete WRKCFGSTS \*NWS a vyberete volbu 1 k logickému zapnutí.

**Poznámka:** AIX, i5/OS nebo Linux (\*GUEST) NWSD, který používá NWSSTG jako zdroj IPL |

- (IPLSRC(\*NWSSTG)) nebo který používá proudový soubor jako zdroj IPL (IPLSRC(\*STMF)), bude pomocí volby 21 kompletně uložen a obnoven. \*GUEST NWSD, které používají IPLSRC(A), IPLSRC(B) nebo IPLSRC(PANEL) nebudou schopny se spustit v systému obnoveném pomocí volby 21. Budete tudíž muset také zavést AIX, i5/OS nebo Linux z původního instalačního média, abyste obnovili data.
- **Související informace** |

| | | | | | |

| | | | |

- Ukládání a obnova dat Linux s páskovými zařízeními System i |
- Obnova NWSD pro logické oblasti |
- Ukládání a obnova souborů pro Linux v logické oblasti |

#### **Obnova souborů Linux** |

Pokud jste zálohovali jednotlivé soubory Linux na integrovaném serveru pomocí příkazu SAV, můžete je obnovit pomocí příkazu RST. | |

Produkt IBM Extended Integrated Server Support for i5/OS vám umožňuje používat na serverech Linux zálohování na | úrovni souborů. Pomocí příkazu SAV můžete ukládat soubory na pásky, disky nebo optická zařízení serverů System i. |

Systém souborů /QNTC přistupuje ke sdíleným oblastem Samba během zálohování nebo obnovy na úrovni souborů. |

Objekty přímo pod /QNTC jsou jména serverů, které podporují požadavky /QNTC. Objekty pod jmény jednotlivých |

serverů jsou jména sdílených oblastí definovaných v systému Samba. V každé sdílené oblasti jsou adresáře a soubory, |

které existují na serveru Linux. |

Chcete-li obnovit soubory a adresáře Linux, proveďte jeden z následujících kroků: |

- v Je-li server Linux vypnutý, logicky zapněte síťový server tak, že napíšete WRKCFGSTS \*NWS a vyberete volbu 1 k logickému zapnutí. | |
- | Zadejte příkaz RST k obnovení jednotlivých souborů. Například:
- RST DEV('QSYS.LIB/TAP01.DEVD') OBJ(('QNTC/SERVER/SHARE/FILE1.TXT')) |
- **Související informace** |
- Zálohování a obnova jednotlivých souborů a adresářů pro servery Linux spuštěné v logických oblastech |

## **Obnova serveru Domino**

Produkt Domino je umístěn v knihovnách systému souborů QSYS.LIB na vašem serveru. Všechny databáze Domino jsou umístěny v integrovaném systému souborů v adresáři, jehož cestu zadáte při konfiguraci serveru.

Vaše zálohovací strategie pro server Domino by měla zahrnovat jak knihovny (méně často), tak databázové adresáře (častěji).

Budete potřebovat obnovit Domino z mnoha různých důvodů:

- v Poškození vašeho serveru, např. požárem nebo povodní.
- v Hardwarové problémy, např. selhání disku.
- v Uživatelská nebo operátorská chyba, např. vymazání databáze nebo provedení měsíčního závěrečného zpracování dvakrát.

Někdy budete muset obnovit celý systém. Jindy bude třeba obnovit určitý adresář.

# **Obnova celého serveru Domino**

Pokud dojde ke zničení systému, jako například při ztrátě celé budovy nebo při selhání nechráněné diskové jednotky, musíte obnovit celý systém ze zálohy.

Vzhledem k tomu, že operační systémy i5/OS jsou vysoce integrovanými systémy, musíte obnovit objekty ve správném pořadí, aby se znovu vytvořila správná propojení mezi objekty. Prostudujte ostatní části tohoto tématu a vyhledejte kompletní instrukce pro provádění obnovy celého systému.

Setkáte-li se s problémem, který vyžaduje pouze obnovu serveru Domino, můžete adresáře Domino obnovit z úložných médií pomocí příkazu RST (Obnova objektu).

## **Příklad:**

- 1. Spusťte relaci System i s profilem uživatele, který má speciální oprávnění \*JOBCTL a \*SAVSYS.
- 2. Chcete-li zajistit, aby nikdo nepoužíval systém, který hodláte obnovit, zastavte server Domino. Použijte k tomu příkaz ENDDOMSRV (Ukončení serveru Domino).
- 3. Zaveďte médium s poslední zálohovanou kopií adresářů serveru Domino.
- 4. Napište příslušný příkaz RST (Obnova) pro adresář se serverem Domino. Je-li například váš server Domino v adresáři /NOTES/DATA, napište tento příkaz:

```
RST DEV('/QSYS.LIB/jméno-zařízení.DEVD')
    OBJ('/NOTES/DATA/*')
```
**Poznámka:** Prostudujte dokumentaci Domino, zda existují nějaké speciální činnosti pro obnovu, které je nutné provést poté, co jste obnovili adresáře.

# **Obnova pošty Domino**

Musíte-li obnovit jednu nebo více poštovních databází Domino z médií pro ukládání záloh, použijte příkaz RST (Obnova objektu).

- 1. Spusťte relaci System i s profilem uživatele, který má speciální oprávnění \*JOBCTL a \*SAVSYS.
- 2. Zastavte server Domino, který obsahuje poštovní databáze, jež chcete obnovit. Použijte k tomu příkaz ENDDOMSRV (Ukončení serveru Domino).
- 3. Zaveďte nosič s poslední zálohou poštovní databáze.
- 4. Napište příslušný příkaz RST (Obnova) pro poštovní databáze, které chcete obnovit. Např. při obnově všech databází do podadresáře MAIL napište tento příkaz:

```
RST DEV('/QSYS.LIB/jméno-zařízení.DEVD')
    OBJ('/NOTES/DATA/MAIL/*')
```
## **Příklady:**

v Název poštovní databáze uživatele je obvykle ID uživatele (krátké jméno) s příponou .NSF. (Administrátor Domino má možnost použít pro soubory poštovních databází jiná jména.) K obnově poštovní databáze určitého uživatele, např. uživatele GNELSON, použijte tento příkaz:

```
RST DEV('/QSYS.LIB/jméno-zařízení.DEVD')
    OBJ('/NOTES/DATA/MAIL/GNELSON.NSF')
```
v V příkazu pro obnovu můžete zadat více než jeden soubor. K obnově poštovních databází pro uživatele GNELSON, LSMITH a JPETERS, použijte tento příkaz:

```
RST DEV('/QSYS.LIB/jméno-zařízení.DEVD')
    OBJ(('/NOTES/DATA/MAIL/GNELSON.NSF')
        ('/NOTES/DATA/MAIL/LSMITH.NSF')
        ('/NOTES/DATA/MAIL/JPETERS.NSF'))
```
### **Poznámky k příkladům:**

- v Všechny příklady předpokládají, že adresář vašeho serveru Domino je /NOTES/DATA.
- v Nelze provádět obnovu přes databázi, která se právě používá. Všichni uživatelé musí zavřít databázi dříve, než můžete obnovit záložní kopii.
- v Prostudujte dokumentaci Domino, zda existují nějaké speciální činnosti pro obnovu, které je nutné provést poté, co jste obnovili poštu Domino.

# **Obnova specifických databází Domino**

Může se stát, že budete potřebovat obnovit určité databáze nebo skupinu databází produktu Domino, a to pomocí příkazu RST (Obnova objektu).

Dále je uveden příklad postupu obnovy všech souborů v podadresáři HRDPT:

- 1. Spusťte relaci System i s profilem uživatele, který má speciální oprávnění \*JOBCTL a \*SAVSYS.
- 2. Zastavte server Domino, který obsahuje databáze, jež chcete obnovit. Použijte k tomu příkaz ENDDOMSRV (Ukončení serveru Domino). (Databázi můžete obnovit i v případě, že je systém spuštěný. Musíte si však být jisti, že databázi nikdo nepoužívá. Zastavení serveru je ten nejlepší způsob, jak zajistit, aby databázi nikdo nepoužíval.)
- 3. Zaveďte nosič s poslední zálohou databází.
- 4. Zadejte příslušný příkaz RST (Obnova) pro soubory pošty, které chcete obnovit. Např. při obnově všech souborů do podadresáře HRDPT napište tento příkaz:
	- RST DEV('/QSYS.LIB/*jméno-zařízení*.DEVD') OBJ('/NOTES/DATA/HRDPT/\*.NSF')

## **Příklady:**

v Chcete-li obnovit určitou databázi, která se nazývá HRINFO, do podadresáře (složky) HRDPT, zadejte tento příkaz: RST DEV('/QSYS.LIB/*jméno-zařízení*.DEVD')

OBJ('/NOTES/DATA/HRDPT/HRINFO.NSF')

v Chcete-li obnovit všechny databáze Domino do podadresáře CUSTSVC, zadejte tento příkaz:

```
RST DEV('/QSYS.LIB/jméno-zařízení.DEVD')
    OBJ('/NOTES/DATA/CUSTSVC/*.NSF')
```
- v Chcete-li obnovit všechny databáze Domino, jejichž názvy začínají znaky INV, do hlavního adresáře svého systému, zadejte tento příkaz:
	- RST DEV('/QSYS.LIB/*jméno-zařízení*.DEVD') OBJ('/NOTES/DATA/INV\*.NSF')

## **Poznámky k příkladům:**

- v Všechny příklady předpokládají, že adresář vašeho serveru Domino je /NOTES/DATA.
- v Nelze provádět obnovu přes databázi, která se právě používá. Všichni uživatelé musí zavřít databázi dříve, než můžete obnovit záložní kopii.
- v Prostudujte dokumentaci Domino, zda existují nějaké speciální činnosti pro obnovu, které je nutné provést poté, co jste obnovili databáze Domino.

# **Obnova změněných objektů na serveru Domino**

Chcete-li zkrátit délku zálohování, může vaše strategie ukládání dat být, že během pracovního týdne budete ukládat ze serveru Domino pouze změněné objekty.

Když musíte použít tato média k obnově, musíte rozhodnout o pořadí obnovy a určit umístění poslední kopie každé databáze. Následují příklady různých scénářů obnovy a přehled kroků obnovy pro každý z nich.

## **Příklad: Obnova změněných objektů Domino z kumulativní zálohy**

Tento příklad předpokládá, že vaše strategie pro ukládání změněných objektů Domino je kumulativní (každou noc uložíte všechno, co se změnilo od poslední úplné zálohy).

Chcete-li obnovit celý adresář Domino, postupujte takto:

- 1. Spusťte relaci System i s profilem uživatele, který má speciální oprávnění \*JOBCTL a \*SAVSYS.
- 2. Chcete-li zajistit, aby databáze nikdo nepoužíval, zastavte server Domino. Použijte k tomu příkaz ENDDOMSRV (Ukončení serveru Domino).
- 3. Najděte média pro ukládání z poslední úplné zálohy. Zaveďte správný nosič do zařízení pro ukládání.
- 4. K obnově celého databázového adresáře Domino použijte příkaz RST (Obnova). Např.:
	- RST DEV('/QSYS.LIB/*jméno-zařízení*.DEVD') OBJ('/NOTES/DATA/\*')
- 5. Najděte poslední média pro ukládání (z ukládání změněných objektů).
- 6. Chcete-li obnovit všechny objekty z úložných médií (všechno, co se změnilo od poslední úplné zálohy), zadejte tento příkaz:
	- RST DEV('/QSYS.LIB/*jméno-zařízení*.DEVD') OBJ('/NOTES/DATA/\*')

### **Poznámky k příkladu:**

- v Všechny příklady předpokládají, že adresář vašeho serveru Domino je /NOTES/DATA.
- v Nelze provádět obnovu přes databázi, která se právě používá. Všichni uživatelé musí zavřít databázi dříve, než můžete obnovit záložní kopii.
- v Prostudujte dokumentaci Domino, zda existují nějaké speciální činnosti pro obnovu, které je nutné provést poté, co jste obnovili databáze Domino.

## **Příklad: Obnova změněných objektů Domino z noční zálohy**

Tento příklad předpokládá, že vaše strategie pro ukládání změněných objektů Domino je noční (každou noc uložíte pouze ty objekty, které se změnily od poslední noci).

Chcete-li obnovit celý adresář Domino, postupujte takto:

- 1. Spusťte relaci System i s profilem uživatele, který má speciální oprávnění \*JOBCTL a \*SAVSYS.
- 2. Chcete-li zajistit, aby databáze nikdo nepoužíval, zastavte server Domino. Použijte k tomu příkaz ENDDOMSRV (Ukončení serveru Domino).
- 3. Najděte média pro ukládání z poslední úplné zálohy. Zaveďte správný nosič do zařízení pro ukládání.
- 4. K obnově celého databázového adresáře Domino použijte příkaz RST (Obnova). Např.:

```
RST DEV('/QSYS.LIB/jméno-zařízení.DEVD')
    OBJ('/NOTES/DATA/*')
```
- 5. Najděte první nosič (z ukládání změněných objektů). Například, ukládáte-li všechno v sobotu večer, najděte média z neděle večer.
- 6. Chcete-li obnovit všechny objekty z úložných médií (všechno, co se změnilo od předchozí noci), zadejte tento příkaz:

```
RST DEV('/QSYS.LIB/jméno-zařízení.DEVD')
    OBJ('/NOTES/DATA/*')
```
7. Opakujte kroky 5 a 6 pro všechna úložná média s nočními zálohami, dokud nebude adresář aktuální. Například, jestliže obnovujete ve čtvrtek, budete muset použít nosiče z pondělí, úterý a středy večer.

## **Poznámky k příkladu:**

- v Všechny příklady předpokládají, že adresář vašeho serveru Domino je /NOTES/DATA.
- v Nelze provádět obnovu přes databázi, která se právě používá. Všichni uživatelé musí zavřít databázi dříve, než můžete obnovit záložní kopii.

v Prostudujte dokumentaci Domino, zda existují nějaké speciální činnosti pro obnovu, které je nutné provést poté, co jste obnovili databáze Domino.

## **Příklad: Obnova databází Domino z přírůstkové zálohy**

Tento příklad ilustruje, jak obnovit databázi Domino s názvem HRINFO do podadresáře (složky) HRDPT.

- 1. Spusťte relaci System i s profilem uživatele, který má speciální oprávnění \*JOBCTL a \*SAVSYS.
- 2. Chcete-li zajistit, aby databáze nikdo nepoužíval, zastavte server Domino. Použijte k tomu příkaz ENDDOMSRV (Ukončení serveru Domino).
- 3. Najděte poslední média k ukládání databází. Proveďte jednu z následujících úloh:
	- v Prostudujte protokol, který systém vytvořil během operace ukládání.
	- v Použijte příkaz DSPTAP (Zobrazení pásky) nebo DSPOPT (Zobrazení optického nosiče) a zobrazte obsah nosiče.
- 4. Zaveďte nosič do zařízení.
- 5. Chcete-li obnovit databázi, zadejte tento příkaz:
	- RST DEV('/QSYS.LIB/*jméno-zařízení*.DEVD') OBJ('/NOTES/DATA/HRDPT/HRINFO.NSF')

### **Poznámky k příkladu:**

- v Všechny příklady předpokládají, že adresář vašeho serveru Domino je /NOTES/DATA.
- v Nelze provádět obnovu přes databázi, která se právě používá. Všichni uživatelé musí zavřít databázi dříve, než můžete obnovit záložní kopii.
- v Prostudujte dokumentaci Domino, zda existují nějaké speciální činnosti pro obnovu, které je nutné provést poté, co jste obnovili databáze Domino.

## **Příklad: Obnova změněných objektů z určitého podadresáře Domino**

Chcete-li obnovit všechny databáze Domino do podadresáře CUSTSVC, můžete použít stejný přístup, který jste používali při obnově celého systému.

- 1. Spusťte relaci System i s profilem uživatele, který má speciální oprávnění \*JOBCTL a \*SAVSYS.
- 2. Chcete-li zajistit, aby databáze nikdo nepoužíval, zastavte server Domino. Použijte k tomu příkaz ENDDOMSRV (Ukončení serveru Domino).
- 3. Najděte média pro ukládání z poslední úplné zálohy. Zaveďte správný nosič do zařízení pro ukládání.
- 4. K obnově celého adresáře z nosičů z posledního úplného uložení použijte příkaz RST (Obnova):
	- RST DEV('/QSYS.LIB/*jméno-zařízení*.DEVD') OBJ('/NOTES/DATA/CUSTSVC/\*')
- 5. Jsou-li nosiče s přírůstkovou zálohou kumulativní, zaveďte poslední nosič s přírůstkovou zálohou. Použijte tentýž příkaz pro obnovu (krok 4) a obnovte změny.

V opačném případě, pokud vaše média obsahují noční zálohy, opakujte krok 4 pro každý nosič s přírůstkovou zálohou. Začněte s nejstarším nosičem a pokračujte dopředu.

### **Poznámky k příkladu:**

- v Všechny příklady předpokládají, že adresář vašeho serveru Domino je /NOTES/DATA.
- v Nelze provádět obnovu přes databázi, která se právě používá. Všichni uživatelé musí zavřít databázi dříve, než můžete obnovit záložní kopii.
- v Prostudujte dokumentaci Domino, zda existují nějaké speciální činnosti pro obnovu, které je nutné provést poté, co jste obnovili databáze Domino.

# **Omezení při použití příkazu RST (Obnova)**

Příkaz RST (Obnova) se dá použít k obnově objektů do libovolného systému souborů. Toto téma popisuje omezení, která platí na používání příkazu RST.

**Omezení při obnově objektů na více systémů souborů:** Když použijete příkaz RST pro obnovu objektů na více než jeden systém souborů v jednom okamžiku a systémy souborů obsahují systém souborů QSYS.LIB nebo systém souborů QDLS, platí následující omezení:

- v Různé systémy souborů podporují různé typy objektů a různé metody pojmenování objektů. Proto při obnově objektů z více než jednoho systému souborů stejným příkazem nemůžete zadat jména objektů nebo typy objektů. Můžete buď obnovit všechny objekty ze všech systémů souborů, nebo můžete některé systémy souborů vyloučit. Platné jsou tyto kombinace:
	- Obnova všech objektů v systému: OBJ('/\*')

**Poznámka:** Použití tohoto příkazu není totéž, jako použití volby 21 z menu Restore. Rozdíly mezi RST OBJ('/\*') a volbou 21 jsou tyto:

- RST OBJ('/\*') neuvádí systém do stavu omezení.
- RST OBJ('/\*') nespustí řídicí subsystém, když skončí.
- RST OBJ('/\*') nenabízí náznaky pro změnu předvoleb.
- Obnova všech objektů v systému souborů kromě systémů QSYS.LIB a QDLS: OBJ(('/\*') ('/QSYS.LIB' \*OMIT) ('/QDLS' \*OMIT))
- Obnova všech objektů ve všech systémech souborů, kromě systému souborů QSYS.LIB, QDLS a jednoho nebo více dalších systémů souborů: OBJ(('/\*') ('/QSYS.LIB' \*OMIT) ('/QDLS' \*OMIT) ('/*jiné hodnoty*' \*OMIT))
- v Hodnoty dalších parametrů příkazu RST jsou podporovány jen u některých systémů souborů. Musíte si vybrat hodnoty, které podporují všechny systémy souborů. Uvádějte následující parametry a hodnoty:

### **OPTION**

\*ALL

### **ALWOBJDIF**

\*NONE nebo \*ALL

### **LABEL**

\*SEARCH

## **OUTPUT**

\*NONE

### **SUBTREE**

\*ALL

## **SYSTEM**

\*LCL

**DEV** (Musí být páskové zařízení nebo optické zařízení)

### **VOL** \*MOUNTED

- v Když uvedete RST OBJ('/\*'), platí následující situace:
	- Systém obnoví pouze objekty, které jsou uloženy pomocí SAV OBJ('/\*').
	- Systém musí být ve stavu omezení.
	- Musíte mít zvláštní oprávnění \*SAVSYS nebo \*ALLOBJ.
	- Jako parametr DEV nemůžete uvést soubor typu save file.
	- Musíte zadat SEQNBR(\*SEARCH).
	- **Poznámka:** RST OBJ('/\*') není doporučováno jako metoda pro obnovu celého systému. [Kapitola](#page-80-0) 3, "Výběr [odpovídající](#page-80-0) strategie pro obnovu", na stránce 61 popisuje, jak se určuje procedura pro obnovu ve vaší situaci.

**Omezení platná při obnově objektů do systému souborů QSYS.LIB:** Když použijete příkaz RST k obnově objektů do systému souborů QSYS.LIB, platí následující omezení:

v Parametr OBJ smí mít jen jedno jméno.

v Zadáváte objekty stejně jako jste je zadali v příkazu RSTOBJ a RSTLIB. Tabulka 61 uvádí platné volby pro parametr OBJ (Object) při obnově objektů do systému souborů QSYS.LIB a ekvivalentní příkazy RSTOBJ (Obnova objektu) nebo RSTLIB (Obnova knihovny):

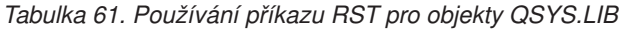

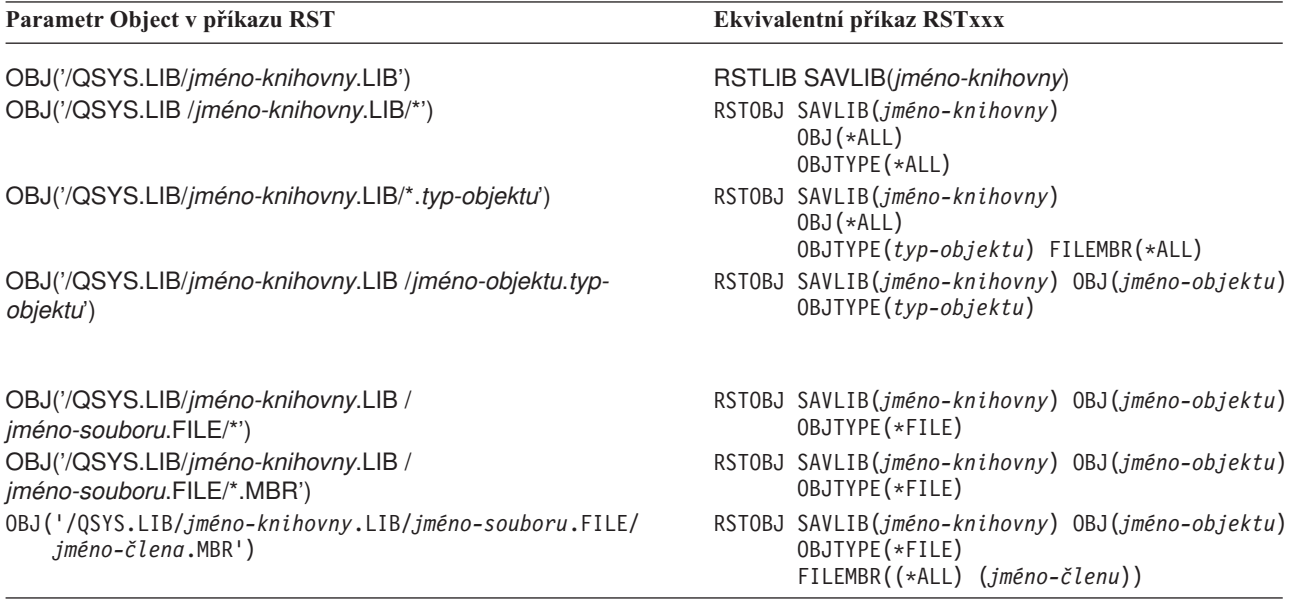

- v Můžete uvést pouze ty typy objektů, které jsou v příkazu RSTOBJ povoleny. Například nemůžete příkaz RST použít k uložení uživatelských profilů, protože OBJTYPE(\*USRPRF) není v příkazu RSTOBJ povolen.
- v Některé knihovny v systému souborů QSYS.LIB není možné příkazem RSTLIB uložit kvůli tomu, jaký typ informací obsahují. Zde je několik příkladů:
	- Knihovna QDOC, protože obsahuje dokumenty.
	- Knihovna QSYS, protože obsahuje systémové objekty.

Příkaz RST nemůžete použít k uložení těchto celých knihoven:

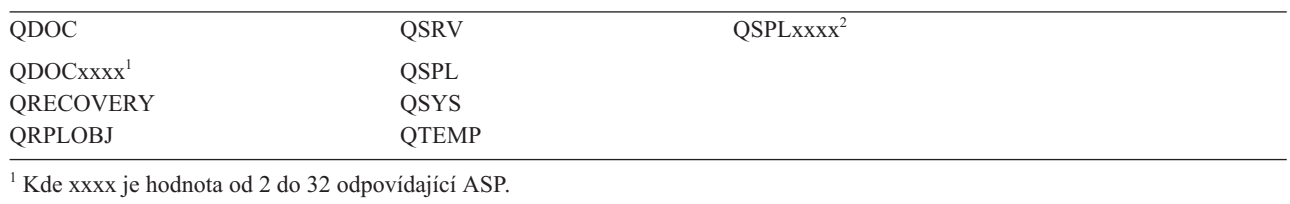

<sup>2</sup> Kde xxxx je hodnota od 2 do 255 odpovídající ASP.

v K přejmenování objektu v adresáři, obnově objektu do jiného adresáře nebo obnově objektu do jiné knihovny můžete použít prvek pro nové jméno parametru Object. Tabulka 62 uvádí některé příklady:

*Tabulka 62. Nové volby name v příkazu RST - příklady*

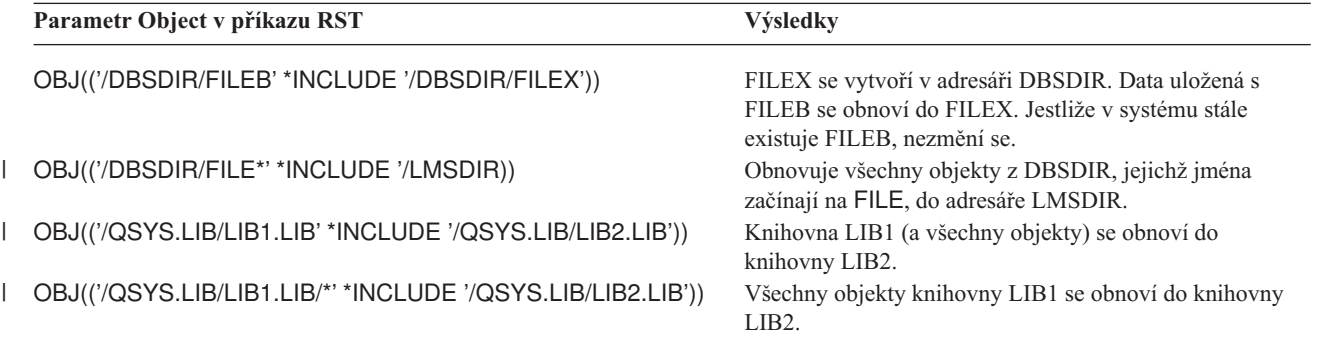

*Tabulka 62. Nové volby name v příkazu RST - příklady (pokračování)*

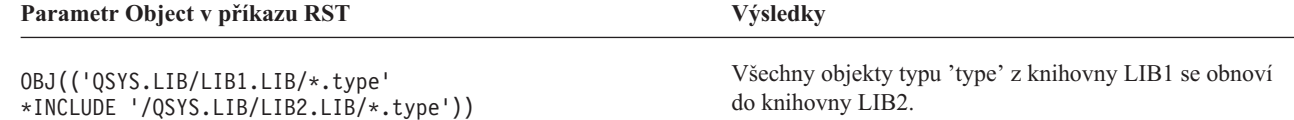

- v U členů databázového souboru obnovuje OPTION(\*NEW) členy pouze pro nové soubory.
- Další parametry musí mít tyto hodnoty:

**SUBTREE** \*ALL

## **SYSTEM**

| |

\*LCL

### **OUTPUT**

\*NONE

## **ALWOBJDIF**

\*ALL nebo \*NONE

v Můžete přejmenovat pouze knihovnu, nemůžete přejmenovat objekt. Nové jméno musí být \*SAME nebo /QSYS.LIB/*libname*.LIB

kde knihovna zadaná pomocí *libname* musí existovat.

**Omezení platná při obnově objektů do systému souborů QDLS:** Když používáte příkaz RST k obnově objektů do systému souborů QDLS (Služby knihovny dokumentů), platí následující omezení:

- v Parametr OBJ smí mít jen jedno jméno.
- v Parametry OBJ a SUBTREE se musí zadat tak, jak uvádí jedna z následujících položek:
	- OBJ('/QDLS/*cesta*/*jméno-pořadače*') SUBTREE(\*ALL)
	- OBJ('/QDLS/*cesta*/*jméno-dokumentu*') SUBTREE(\*OBJ)
- Další parametry musí mít tyto hodnoty:

## **SYSTEM**

\*LCL

**OUTPUT**

\*NONE

**ALWOBJDIF**

\*ALL nebo \*NONE

```
OPTION
```
\*ALL

# **Obnova PTF**

Jestliže jste obnovili interní kód LIC nebo operační systém, musíte zajistit, aby PTF ve vašem systému byla aktuální.

1. Vytiskněte seznam všech PTF, která jsou aktuálně ve vašem systému. Napište tento příkaz a stiskněte klávesu Enter:

```
DSPPTF LICPGM(*ALL) OUTPUT(*PRINT)
```
- 2. Srovnejte tento seznam PTF se seznamem, který jste vytiskli při ukládání systému. Jestliže jsou stejné, vraťte se ke svému kontrolnímu seznamu pro obnovu. Jestliže na seznamu, který jste vytiskli v kroku 1, chybějí PTF, musíte je použít. Pokračujte dalším krokem.
- 3. Najděte média s posledním kumulativním balíkem PTF. Tento balík by mohl být na distribučních médiích nebo na samostatném nosiči.

**Poznámka:** Jestliže nemáte PTF, která potřebujete, objednejte je, a můžete je aplikovat později. Pokračujte podle kontrolního seznamu pro obnovu.

4. Můžete použít volbu 8 (Install program temporary fix package) v nabídce Program Temporary Fix. Nainstalují se všechna PTF z kumulativního balíku PTF pro licencované programy, které máte ve vašem systému nainstalované. Speciální instrukce, které potřebujete, najdete v informačním dopisu *System i System PTF Shipping Information Letter*.

## **Obnova systémových informací**

Příkaz RSTSYSINF (Obnova systémových informací) obnoví podmnožinu systémových dat a objektů, které byly uloženy pomocí příkazu SAVSYSINF (Uložení systémových informací).

Příkaz RSTSYSINF nemůže být použit pro přechod na vyšší verzi systému nebo pro migrace.

Příkaz RSTSYSINF nemůže být použit pro obnovu těchto položek:

- v Systémové hodnoty související se zabezpečením nejsou obnoveny, pokud byly uzamčeny.
- v Objekty, které jsou používány v době zpracování příkazu RSTSYSINF, budou obnoveny. Tento příkaz může být spuštěn, když je systém omezený nebo neomezený. Pokud bude příkaz spuštěn, když je systém omezený, pak bude používáno méně objektů.

**Poznámka:** Budete muset stanovit, jestli jsou objekty v systému použitelné nebo jestli je nezbytné provést obnovu objektů.

v Systémová hodnota QPWDLVL (Úroveň hesla) nebude obnovena. Předtím, než změníte systémovou hodnotu QPWDLVL, přečtěte si téma Plánování změn na úrovni hesla. V závislosti na aktuálním nastavení systémové hodnoty QPWDLVL nemusí být obnoveny systémové hodnoty QPWDMAXLEN (Maximální délka hesla), QPWDMINLEN (Minimální délka hesla) a QPWDVLDPGM (Program pro ověření platnosti hesla).

Dále jsou uvedeny příklady obnovy systému s použitím příkazu RSTSYSINF:

Příklad 1: Systémové informace jsou obnoveny z TAP01 RSTSYSINF DEV(TAP01)

Tento příkaz obnoví systémové informace z pásky vložené v páskové jednotce TAP01.

Příklad 2: Systémové informace jsou obnoveny ze SAVF a je vytvořen tištěný výstup RSTSYSINF DEV(\*SAVF) SAVF(QGPL/SAVF) OUTPUT(\*PRINT)

This příkaz obnoví systémové informace z objektu typu save file s názvem SAVF v knihovně QGPL. Informace, které byly obnoveny, budou zapsány do souboru pro souběžný tisk.

### **Související informace**

Zamykání a odemykání systémových hodnot souvisejících se zabezpečením

Příkaz Uložení systémových informací (SAVSYSINF)

# **Kapitola 10. Obnova změněných objektů a použití žurnálovaných změn**

Tyto procedury jsou určeny k obnovení činností, které proběhly od poslední operace úplného uložení dat.

Obrázek 28 ukazuje obvyklou časovou řadu vašeho systému.

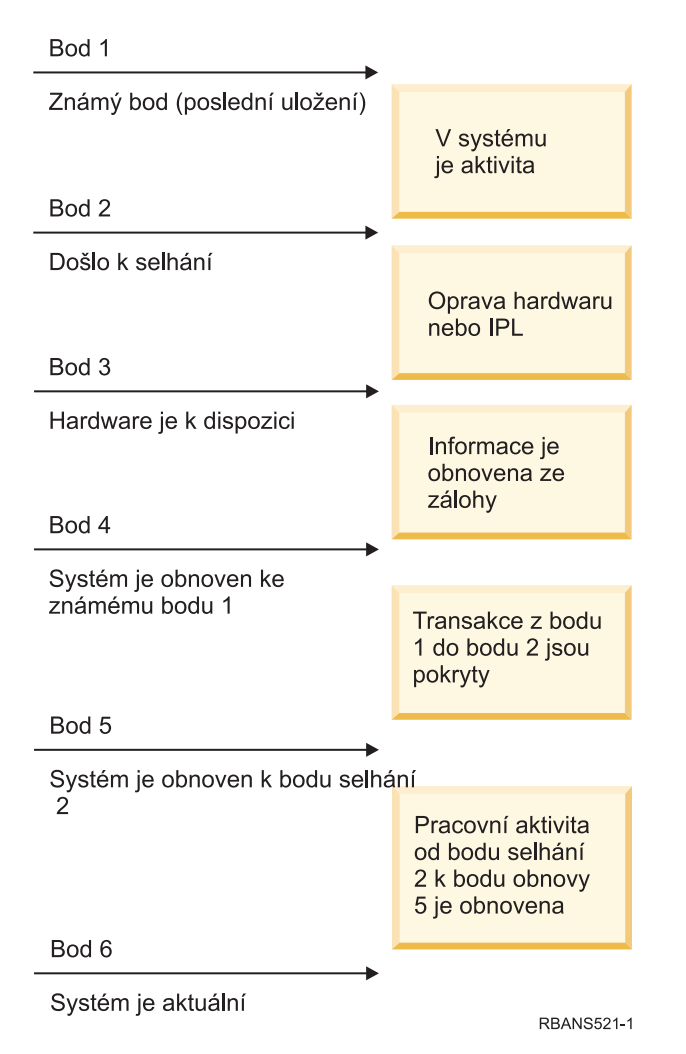

*Obrázek 28. Příklad časové řady obnovy*

Kapitola 4, "Obnova [licenčního](#page-144-0) interního kódu", na stránce 125 až Kapitola 9, "Obnova [specifických](#page-232-0) typů informací", na [stránce](#page-232-0) 213 popisuje, co je nutné pro dosažení bodu 4 v časové řadě. Tím se vrátí váš systém do bodu poslední operace úplného uložení dat.

Toto téma popisuje dvě procedury, které lze použít k dosažení bodu 5 v časové řadě:

- Obnova změněných objektů.
- v Použití žurnálovaných změn.

**Související úlohy**

<span id="page-303-0"></span>"Úloha 5: Obnova [dodatečných](#page-338-0) informací" na stránce 319

Pokud obnovujete změněné objekty, změněné objekty typu dokument (DLO) nebo změněné objekty v adresářích, musíte nejdříve obnovit profily uživatelů.

## **Úloha 1: Obnova změněných objektů**

Rozhodněte, zda chcete obnovit změněné objekty jednotlivě nebo podle knihovny.

Téma Ukládání změněných objektů popisuje různé metody ukládání změněných objektů. Část Tabulka 63 uvádí tyto dvě metody a správnou proceduru obnovy pro každou z nich:

*Tabulka 63. Procedury obnovy pro změněné objekty*

| Metoda ukládání | <b>Popis</b>                                                      | Procedura obnovy                                                                                                    |
|-----------------|-------------------------------------------------------------------|----------------------------------------------------------------------------------------------------|
|                 |                                                                   | Poznámka: Příkaz SAVCHGOBJ (Uložení změněných objektů) se nevztahuje na objekty v adresářích. Jestliže obnovujete změněné  |
|                 |                                                                   | objekty v adresářích, vyhledejte si v tématu "Uloha 2: Obnova změněných objektů v adresářích" na stránce 285 instrukce pro |
|                 | obnovu dat v případě kumulativní i nekumulativní metody ukládání. |                                                                                                    |

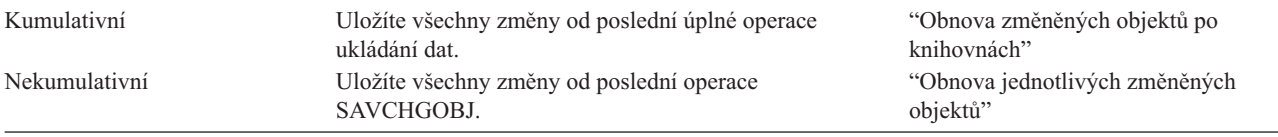

Jestliže uložíte přijímač žurnálu příkazem SAVCHGOBJ, přečtěte si téma "Obnova [přijímačů](#page-277-0) žurnálu" na stránce 258, kde naleznete zvláštní pokyny k jejich obnově.

## **Obnova změněných objektů po knihovnách**

K obnově změněných objektů po knihovnách použijte tento postup.

- 1. Zaveďte nosič z příkazu SAVCHGOBJ (Uložení změněných objektů).
- 2. Pro pásky zadejte příkaz DSPTAP DEV(*jméno-zařízení*) OUTPUT(\*PRINT). Pro optická média DVD-RAM zadejte příkaz DSPOPT VOL(\*MOUNTED) DEV(OPT01) DATA(\*SAVRST) PATH(\*ALL) OUTPUT(\*PRINT). Stiskněte klávesu Enter.
- 3. Obnovte data pomocí tohoto příkazu: RSTOBJ OBJ(\*ALL) DEV(*jméno-zařízení*) SAVLIB(\*ANY) OBJTYPE(\*ALL) MBROPT(\*ALL)
- 4. Vyberte jednu z následujících možností:
	- v Jestliže máte do žurnálu zapsané změny, které se mají aplikovat, pokračujte částí "Úloha 4: [Zjištění,](#page-305-0) jaké [přijímače](#page-305-0) žurnálů použít" na stránce 286.
	- v Pokud změny z žurnálu aplikovat nepotřebujete, přejděte na část "Úloha 8: Obnova [změněných](#page-310-0) dokumentů a [pořadačů"](#page-310-0) na stránce 291.
	- v Jestliže si nejste jisti, zda musíte zapsané změny aplikovat, pokračujte částí "Úloha 3: Určení zda [potřebujete](#page-305-0) [aplikovat](#page-305-0) zapsané změny" na stránce 286.

# **Obnova jednotlivých změněných objektů**

Jestliže používáte nekumulativní metodu ukládání změněných objektů, můžete mít stejný objekt uložen na více sadách médií SAVCHGOBJ (Uložení změněných objektů).

Můžete se rozhodnout pro úplnou obnovu všech sad záložních médií SAVCHGOBJ počínaje nejstarším nosičem. To je nejjednodušší metoda. Tato metoda však může být časově náročná v případech, kdy jsou velké objekty uloženy na více nosičích SAVCHGOBJ.

<span id="page-304-0"></span>Chcete-li provést kompletní obnovu všech záložních médií SAVCHGOBJ, postupujte pro všechny sady záložních médií podle návodu popsaného v tématu "Obnova změněných objektů po [knihovnách"](#page-303-0) na stránce 284. Jestliže chcete obnovit každý objekt pouze jednou, pokračujte podle této procedury:

- 1. Zaveďte všechna média SAVCHGOBJ.
- 2. Napište příkaz DSPTAP DEV(*jméno-zařízení*) OUTPUT(\*PRINT) a stiskněte klávesu Enter.
- 3. Srovnejte výpisy a najděte si nejnovější uloženou kopii každého objektu.
- 4. Pro všechny objekty zaveďte správné nosiče a napište příkaz:

```
RSTOBJ OBJ(jméno-objektu)DEV(jméno-zařízení)
      SAVLIB(jméno-knihovny) OBJTYPE(*ALL) ENDOPT(*LEAVE) MBROPT(*ALL)
```
Tento krok opakujte u každého objektu, který musíte obnovit.

- 5. Vyberte jednu z následujících možností:
	- v Jestliže máte do žurnálu zapsané změny, které se mají aplikovat, pokračujte částí "Úloha 4: [Zjištění,](#page-305-0) jaké [přijímače](#page-305-0) žurnálů použít" na stránce 286.
	- v Pokud změny z žurnálu aplikovat nepotřebujete, přejděte na část "Úloha 8: Obnova [změněných](#page-310-0) dokumentů a [pořadačů"](#page-310-0) na stránce 291.
	- v Jestliže si nejste jisti, zda musíte zapsané změny aplikovat, pokračujte částí "Úloha 3: Určení zda [potřebujete](#page-305-0) [aplikovat](#page-305-0) zapsané změny" na stránce 286.

# **Úloha 2: Obnova změněných objektů v adresářích**

Tuto úlohu proveďte, pokud jste ukládali změněné objekty v adresářích. Jestliže tuto úlohu provádět nemusíte, pokračujte dalším krokem ve svém kontrolním seznamu pro obnovu.

Jestliže používáte pro ukládání změněných objektů z adresářů kumulativní metodu (záložní média obsahují všechny objekty, jež se změnily od poslední operace úplného uložení), postupujte takto:

- 1. Zaveďte své nejnovější záložní médium vytvořené jako záloha změněných objektů v adresářích.
- 2. Napište tento příkaz:

```
RST DEV('/QSYS.LIB/jméno-zařízení.DEVD')
    OBJ(('/*') ('/QSYS.LIB' *OMIT) ('/QDLS' *OMIT))
```
- 3. Vyberte jednu z následujících možností:
	- v Jestliže máte do žurnálu zapsané změny, které se mají aplikovat, pokračujte částí "Úloha 4: [Zjištění,](#page-305-0) jaké [přijímače](#page-305-0) žurnálů použít" na stránce 286.
	- v Pokud změny z žurnálu aplikovat nepotřebujete, přejděte na část "Úloha 8: Obnova [změněných](#page-310-0) dokumentů a [pořadačů"](#page-310-0) na stránce 291.
	- v Jestliže si nejste jisti, zda musíte zapsané změny aplikovat, pokračujte částí "Úloha 3: Určení zda [potřebujete](#page-305-0) [aplikovat](#page-305-0) zapsané změny" na stránce 286.

Jestliže používáte pro ukládání změněných objektů z adresářů nekumulativní metodu (vaše záložní média obsahují | pouze objekty, které se změnily od poslední operace ukládání), opakujte následující kroky pro všechna záložní média | od poslední operace úplného uložení. Začněte s nejstarším záložním médiem a pokračujte postupně novějšími nosiči. |

- 1. Zaveďte každý nosič, na němž byly prováděny kumulativní operace ukládání. Začněte s nejstarším záložním | médiem a pokračujte postupně novějšími nosiči. |
	- 2. Zaveďte nosič.
	- 3. Napište tento příkaz:
		- RST DEV('/QSYS.LIB/*jméno-zařízení*.DEVD') OBJ(('/\*') ('/QSYS.LIB' \*OMIT) ('/QDLS' \*OMIT))
	- 4. Vyberte jednu z následujících možností:
		- v Jestliže máte do žurnálu zapsané změny, které se mají aplikovat, pokračujte částí "Úloha 4: [Zjištění,](#page-305-0) jaké [přijímače](#page-305-0) žurnálů použít" na stránce 286.
		- v Pokud změny z žurnálu aplikovat nepotřebujete, přejděte na část "Úloha 8: Obnova [změněných](#page-310-0) dokumentů a [pořadačů"](#page-310-0) na stránce 291.

<span id="page-305-0"></span>v Jestliže si nejste jisti, zda musíte zapsané změny aplikovat, pokračujte částí "Úloha 3: Určení zda potřebujete aplikovat zapsané změny".

# **Úloha 3: Určení zda potřebujete aplikovat zapsané změny**

Zapisování do žurnálu jste nastavili buď sami, nebo používáte aplikace, které zapisují do žurnálu.

Systém System i Access například používá žirnál QUSRSYS/QAOSDIAJRN. Některé aplikace poskytované prodejci softwaru také používají zapisování do žurnálu. Máte-li objekty, které jsou obnoveny pomocí částečných transakcí (zpráva CPI3731), musíte použít změny zapsané do žurnálu, abyste tyto objekty převedly do použitelného stavu .

Pokud si nejste jisti, zda chcete zapsané změny aplikovat, pokračujte takto:

- 1. Napište DSPOBJD OBJ(\*ALL/\*ALL) OBJTYPE(\*JRN) OUTPUT(\*PRINT) a stiskněte klávesu Enter. Tímto příkazem se vytiskne seznam všech žurnálů ve vašem systému.
- 2. U každého žurnálu v seznamu postupujte takto:
	- a. Napište WRKJRNA JRN(*jméno-knihovny*/*jméno-žurnálu*). Zobrazí se obrazovka Work with Journal Attributes.
	- b. Stiskněte klávesu F 19 a zobrazte objekty, jež se zapisují do žurnálu.
	- c. Stisknutím klávesy F12 se vrátíte na obrazovku Work with Journal Attributes.
	- d. Stiskněte klávesu F5, abyste zobrazili složku přijímače. Poznamenejte si dobu připojení a odpojení přijímačů žurnálu ve vztahu k datům změn objektů zapisovaných do žurnálu. K zobrazení zvláštních informací o jednotlivých přijímačích žurnálu lze použít volbu 8.
	- e. Stisknutím klávesy F12 se vrátíte na obrazovku Work with Journal Attributes.
	- f. Ze zobrazených informací byste měli být schopni rozhodnout, zda byly zapisovány do žurnálu nějaké objekty a zda pro ně existují položky žurnálu novější, než nejnovější záložní kopie objektu. Můžete také určit, jaké přijímače jsou v systému pro daný žurnál. Tyto kroky opakujte pro každý další žurnál.
- 3. Jestliže musíte aplikovat změny ze žurnálu, přejděte na část "Úloha 4: Zjištění, jaké přijímače žurnálů použít". Pokud změny z žurnálu aplikovat nepotřebujete, přejděte na část "Úloha 8: Obnova [změněných](#page-310-0) dokumentů a [pořadačů"](#page-310-0) na stránce 291.

# **Úloha 4: Zjištění, jaké přijímače žurnálů použít**

Budete potřebovat všechny přijímače žurnálu, kteří byli připojeni k žurnálu po dobu, pro kterou se mají aplikovat zaznamenané změny na obnovené soubory.

- 1. Ujistěte se, že máte v systému dostupné všechny přijímače žurnálu nutné k aplikaci zaznamenaných změn. Jestliže jste obnovili objekty pomocí částečných transakcí, budete možná potřebovat také předchozí přijímače. Přečtěte si některou zprávu CPI3731, kterou jste obdrželi během obnovy, a najděte předchozí přijímač, který potřebujete. Můžete také použít příkaz DSPFD (Zobrazení popisu souboru) pro právě obnovené soubory, abyste určili požadovaný předchozí přijímač.
- 2. Obnovte všechny nezbytné přijímače žurnálu, které již nejsou v systému. Chcete-li určit, kdy byl přijímač žurnálu připojen k žurnálu a kdy od něj byl odpojen, použijte příkaz DSPJRNRCVA (Zobrazení atributů přijímače žurnálu).
- 3. Zjistěte jméno posledního přijímače žurnálu (naposledy obnoveného přijímače) a určete, zda existují přerušení řetězu tím způsobem, že vytisknete řetěz přijímačů:
	- a. Napište WRKJRNA JRN(*jméno-knihovny*/*jméno-žurnálu*) OUTPUT(\*PRINT) a stiskněte klávesu Enter. Obdržíte výpis, který obsahuje adresář přijímačů a všechny objekty, které se zapisovaly do žurnálu.
	- b. Prohlédněte si část seznamu s adresářem přijímačů. Jestliže jste uložili v současné době připojený přijímač žurnálu, měl by váš adresář pro přijímač žurnálu vypadat podobně jako [Obrázek](#page-306-0) 29 na stránce 287. Přijímač žurnálu připojený během procedury ukládání dat ukazuje stav Partial. Následující příklad ukazuje zobrazenou verzi adresáře přijímače:

<span id="page-306-0"></span>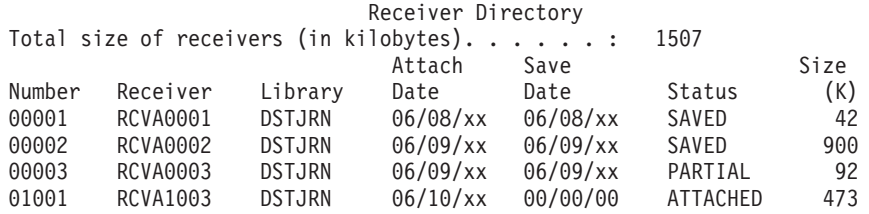

*Obrázek 29. Adresář přijímačů - Ukládání připojených přijímačů*

Pokud uložíte pouze odpojené přijímače žurnálu, váš adresář přijímače by měl vypadat podobně jako Obrázek 30:

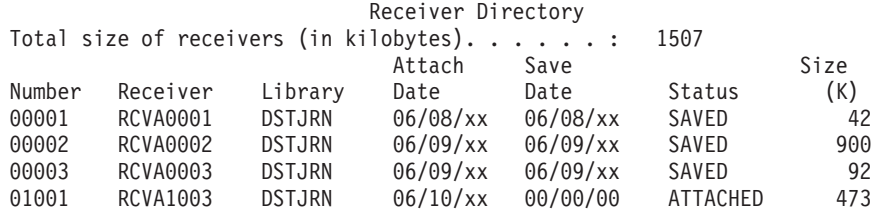

*Obrázek 30. Adresář přijímačů - Ukládání nepřipojených přijímačů*

- 4. Na seznamu označte jméno posledního přijímače se stavem SAVED nebo PARTIAL.
- 5. Určete řetěz přijímačů, které se mají použít v příkazu APYJRNCHG (Použití žurnálovaných změn), z výpisu Work with Receiver Directory. Označte si první a poslední přijímač, který potřebujete, na základě data, kdy jste obnovované objekty uložili. Všimněte si, že první a poslední přijímač je tentýž pouze tehdy, byl-li obnoven pouze jeden přijímač žurnálu.
	- **Poznámka:** Při prohlížení adresáře přijímače byste měli vyhledat také přerušení řetězu přijímačů. Můžete určit přerušení řetězce podle prvních dvou číslic ve sloupci Number na obrazovce Work with Receiver Directory. Změny v žurnálu nelze aplikovat, aniž byste vzali v úvahu přerušení řetězu přijímačů. Musíte si proto zapsat jméno počátečního a koncového přijímače pro každý řetěz přijímačů. Pak musíte spustit sérii operací aplikace zaznamenaných změn, jednu pro každý řetěz používající tyto přijímače. Přerušení řetězu může znamenat, že vám chybí část přijímače žurnálu nebo celý přijímač žurnálu. (Byl v systému a před selháním se neuložil.) Zhodnoťte, jak může aplikace změn z žurnálu bez ohledu na přerušení řetězu ovlivnit integritu vašich dat.
- 6. Podívejte se na část výpisu zobrazující, které objekty se v současnosti zapisují do žurnálu. (Seznam jste vytiskli v kroku [3a.](#page-305-0)) Srovnejte ho se svými záznamy objektů, které se měly zapisovat do žurnálu. Postupujte podle procedur v tématu Printing system information, než uložíte systém.
- 7. Pro každý fyzický soubor, který by měl být zapisován do žurnálu a neobjevuje se na aktuálním výpisu, napište tento příkaz:

```
STRJRNPF FILE(jméno-knihovny/jméno-souboru)
        JRN(jméno-knihovny/jméno-žurnálu)
```
8. Pro každou přístupovou cestu, která by měla být zapisována do žurnálu a neobjevuje se na aktuálním výpisu, napište tento příkaz:

```
STRJRNAP FILE(jméno-knihovny/jméno-souboru)
        JRN(jméno-knihovny/jméno-žurnálu)
```
9. Pro každý integrovaný objekt systému souborů, který se měl zapisovat do žurnálu, ale neobjevuje se na aktuálním výpisu, napište tento příkaz:

STRJRN OBJ (*'jméno-cesty-objektu'*) JRN(*'jméno-cesty-žurnálu'*)

- 10. Pro každou knihovnu, která by měla být zapisována do žurnálu a neobjevuje se na aktuálním výpisu, napište tento | příkaz: |
- STRJRNLIB LIB(*jméno-knihovny*) JRN(*jméno-knihovny*/*jméno-žurnálu*) | |

<span id="page-307-0"></span>11. Pro všechny ostatní typy objektů, jež by se měly zapisovat v žurnálu a neobjevují se v aktuálním výpisu, zadejte příkaz:

```
STRJRNOBJ OBJ(jméno-knihovny/jméno-objektu)
          OBJTYPE(typ-objektu)
          JRN(jméno-knihovny/jméno-žurnálu)
```
- 12. Přijímač žurnálu, který je v současné době připojen, nemusí odpovídat vaší konvenci pojmenování. Je to obvykle proto, že se přijímač žurnálu vytvořil při obnově žurnálu. Jestliže se jedná o tento případ, vytvořte nový přijímač, který bude odpovídat stejné konvenci pojmenování a bude mít atributy přijímače jako poslední přijímače, ale přiřaďte mu číslo o jednu větší. V příkladu uvedeném na obrazovce Work with Receiver Directory musíte napsat: CRTJRNRCV JRNRCV(DSTJRN/RCVA0004)
- 13. K odpojení aktuálního přijímače a připojení přijímače žurnálu, kterého jste právě vytvořili, použijte příkaz CHGJRN (Změna žurnálu). V příkladu musíte napsat tento příkaz:

```
CHGJRN JRN($JRNLA/JRNA)
       JRNRCV(DSTJRN/RCVA0004)
```
### **Související informace**

Správa žurnálů

| | | | | | | | | | | |  $\overline{1}$ | |

# **Úloha 5: Použití žurnálovaných změn na uživatelské žurnály**

Tuto úlohu proveďte, jestliže potřebujete aplikovat změny z uživatelského žurnálu.

Pokud změny z žurnálu aplikovat nepotřebujete, přejděte na část "Úloha 6: Použití [žurnálovaných](#page-308-0) změn na žurnál [QAOSDIAJRN"](#page-308-0) na stránce 289.

- 1. Jestliže máte jediný řetěz přijímačů pro položky žurnálu, jež potřebujete použít, a stav posledního přijímače, který používáte, je SAVED, proveďte jednu z následujících úloh:
	- a. Chcete-li aplikovat žurnálované změny na objekty v knihovně, napište tento příkaz:

```
APYJRNCHG JRN(jméno-knihovny/jméno-žurnálu)
          OBJ((jméno-knihovny/*LIBL *LIBL))
          RCVRNG(*LASTSAVE)
          FROMENT(*LASTSAVE) TOENT(*LAST)
```
Jestliže existují žurnálované záznamy pro vytvoření souboru, datové oblasti nebo datové fronty, tyto objekty se vytvoří znovu. Pomocí parametru APYLF uveďte, zda se mají aplikovat změny na logické soubory, které jsou vytvořeny přes změněné fyzické soubory.

Chcete-li použít záznamy na *všechny* objekty v knihovnách, které jsou žurnálovány do žurnálu, napište tento příkaz:

APYJRNCHG JRN(*jméno-knihovny*/*jméno-žurnálu*) OBJ((\*ALL/\*LIBL \*ALL)) RCVRNG(\*LASTSAVE) FROMENT(\*LASTSAVE) TOENT(\*LAST)

b. Pro objekty v adresářích napište tento příkaz:

```
APYJRNCHG JRN(jrnlib/jrnname)
          OBJPATH('jméno-přístupové-cesty-objektu')
          RCVRNG(*LASTSAVE)
          FROMENT(*LASTSAVE) TOENT(*LAST)
```
- **Poznámka:** Chcete-li použít změny zapsané do žurnálu na objekty knihoven a adresářů vyvoláním stejného příkazu, můžete použít oba parametry (OBJ a OBJPATH) v jednom vyvolání příkazu APYJRNCHG (Použití žurnálovaných změn).
- c. Pokud jste obnovili objekty pomocí částečných transakcí, ale nemáte žádné novější přijímače žurnálu než přijímač, který obsahuje položky uložení, máte možnost odstranit změny žurnálu a vyřešit částečnou transakci. Následujícím příkazem odstraníte změny zapisované do žurnálu JRN1 pro všechny členy OBJ1:

```
RMVJRNCHG JRN(JRN1) FILE(LIB1/OBJ1)
          FROMENT(*LASTSAVE) TOENT(*COMMITSTART)
          RCVRNG(*LASTSAVE)
```
<span id="page-308-0"></span>Když začnete s poslední položkou žurnálu pro ukládání, budou odstraněny pouze změny pro položky žurnálu pro veškeré dílčí transakce, a to až do okamžiku začátku transakce potvrzení.

d. Když nejste schopni dokončit předchozí kroky pro objekty obnovené pomocí částečných transakcí, protože přijímače žurnálů nejsou dostupní, můžete použít příkaz CHGJRNOBJ (Změna žurnálovaného objektu) a převést objekty do použitelného stavu. Parametr PTLTNS (Částečné transakce) umožňuje použít objekty, ale nedokončuje transakce. V níže uvedeném příkladu objekt BRKNOBJ stále obsahuje změny způsobené částečnými transakcemi, ale máte možnost otevřít soubor.

**Upozornění:** Následující příkaz použijte pouze jako poslední možnost. Když použijete tento příkaz, ztratíte data. Tento příkaz byste měli použít jen z následujících důvodů:

- v Máte objekty obnovené pomocí částečných transakcí jako výsledek ukončení douhotrvajícího vrácení do původního stavu a nemáte žádnou uloženou verzi, kterou byste mohli obnovit.
- v Máte objekty obnovené pomocí částečných transakcí jako výsledek operace ukládání dat za chodu a přijímače žurnálu požadovaní pro použití nebo odstranění změn zapisovaných do žurnálu byli ztraceni, zničeni nebo poškozeni tak, že je nelze opravit.

CHGJRNOBJ OBJECT(LIB1/BRKNOBJ \*FILE) ATR(\*PTLTNS) PTLTNS(\*ALWUSE)

2. Jestliže jste zjistili, že u tohoto žurnálu došlo k přerušení řetězu přijímačů, musíte se rozhodnout, zda skutečně postrádáte přijímač žurnálu a nezbytné položky v žurnálu, nebo zda přerušení řetězu způsobilo něco jiného. Měli byste zhodnotit, jak může aplikace zaznamenaných změn, aniž byste vzali v úvahu přerušení řetězu, ovlivnit integritu vašich dat.

Rozhodnete-li se použít položky žurnálu přes přerušení řetězce, musíte pro každý řetězec použít příkaz APYJRNCHG. Napište příkaz APYJRNCHG a použijte tyto hodnoty namísto hodnot uvedených v kroku [1.](#page-307-0)

Pro první (nejstarší) řetěz platí následující parametry:

### **RCVRNG**

První a poslední přijímač v tomto řetězu

### **FROMENT**

\*LASTSAVE

### **TOENT**

\*LAST

Pro každý prostřední řetěz přijímačů platí následující parametry:

#### **RCVRNG**

První a poslední přijímač v tomto řetězu

#### **FROMENT**

\*FIRST

### **TOENT**

\*LAST

Pro poslední řetěz přijímačů platí následující parametry:

### **RCVRNG**

První a poslední přijímač v tomto řetězu

### **FROMENT**

\*FIRST

#### **TOENT**

\*LAST

## **Úloha 6: Použití žurnálovaných změn na žurnál QAOSDIAJRN**

Jestliže máte objekty typu dokument, budete možná potřebovat aplikovat změny zapsané do žurnálu z přijímačů přiřazených žurnálu QAOSDIAJRN.

Pokud si nejste jisti, zjistěte, kdy jste naposledy uložili knihovnu QUSRSYS. Poté proveďte kroky až do kroku 1c a zjistěte, zda máte k dispozici položky žurnálu QAOSDIAJRN, jež by byly novější, než knihovna QUSRSYS uložená na záložním médiu.

Nemůžete aplikovat všechny zaznamenané změny v žurnálu QAOSDIAJRN v knihovně QUSRSYS. Musíte zadat jednotlivé soubory v parametru FILE místo hodnoty \*ALL. Neaplikujte změny zapsané do žurnálu na databázové soubory s indexem vyhledávání dokumentů a pořadačů (QAOSSS10 až QAOSSS15, QAOSSS17 a QAOSSS18) pro žurnál QAOSDIAJRN v knihovně QUSRSYS.

- 1. Zobrazte řetěz přijímačů pro žurnál QAOSDIAJRN následujícím způsobem:
	- a. Napište WRKJRNA JRN(QUSRSYS/QAOSDIAJRN) a stiskněte klávesu Enter.
	- b. Na obrazovce Work with Journal Attributes stiskněte klávesu F15 (Work with receiver directory). Prohlédněte adresář přijímače, abyste zjistili, zda došlo k nějakým přerušením řetězu. (Viz krok [5](#page-306-0) v Úloze 4 – Téma Určení, jaké přijemce žurnálu použít.)
	- c. Stiskněte dvakrát klávesu F12 a vraťte se na příkazový řádek.
- 2. Jestliže nedošlo k žádnému přerušení řetězu, napište tento příkaz, aby se změny zapsané do žurnálu QAOSDIAJRN aplikovaly:

```
APYJRNCHG JRN(QUSRSYS/QAOSDIAJRN)
          FILE((QUSRSYS/QAOKPLCA) (QUSRSYS/QAOSAY05)
               (QUSRSYS/QAOKPX4A) (QUSRSYS/QAOSAY07)
               (QUSRSYS/QAOKP01A) (QUSRSYS/QAOKP02A)
               (QUSRSYS/QAOKP03A) (QUSRSYS/QAOKP04A)
               (QUSRSYS/QAOKP05A) (QUSRSYS/QAOKP06A)
               (QUSRSYS/QAOKP08A) (QUSRSYS/QAOKP09A))
          RCVRNG(jméno-knihovny/první-přijímač
                jméno-knihovny/poslední-přijímač)
          FROMENT(*LASTSAVE)
          TOENT(*LAST)
```
3. Jestliže došlo k přerušením řetězu, musíte určit, zda některé přijímače žurnálu chybějí a jak to může ovlivnit integritu vaší obnovy.

Jestliže se rozhodnete aplikovat změny zapsané v žurnálu, použijte příkaz uvedený v kroku 2 této části. Opakujte tento příkaz pro každý řetěz přijímačů; nahraďte správný rozsah přijímačů a parametry From-entry a To-entry. Krok [2](#page-308-0) v Úloze 5 – téma Použití žurnálovaných změn na uživatelské žurnály popisuje, jak používat tyto parametry.

#### **Úloha 7: Přehrátí žurnálovaných změn při zotavení z havárie** |

Pokud se nějaký objekt poškodí nebo již není použitelný, můžete objekt obnovit pomocí příkazu APYJRNCHG |

(Použití žurnálovaných změn). Pomocí příkazu APYJRNCHG můžete také v situaci zotavení po havárii přehrát změny | do knihoven. |

Pokud obnovujete objekt, který byl uložen s dílčími transakcemi, pak musíte předtím, než bude objekt použitelný, na tento objekt aplikovat změny zapsané do žurnálu. Můžete aplikovat žurnálované změny na všechny objekty, které jsou | zapisovány do žurnálu, tak, že zadáte v příkaze APYJRNCHG parametr OBJ(\*ALLJRNOBJ). | |

Chcete-li v situaci zotavení po havárii přehrát změny zapsané do žurnálu, postupujte takto: |

- 1. Pomocí příkazu DSPOBJD (Zobrazení popisu objektu) určete nejdřívějšího přijímače žurnálu, který potřebuje být v systému k obnově objektů. | |
- 2. Po obnovení žurnálu, přijímačů žurnálu a všech žurnálovaných objektů zadejte příkaz APYJRNCHG, kterým aplikujete žurnálované změny na všechny objekty, jak uvádí následující příklad: | |
- APYJRNCHG JRN(JRN2) OBJ(\*ALLJRNOBJ) |
- FROMENTLRG(\*LASTSAVE) TOENTLRG(\*LAST) RCVRNG(\*LASTSAVE) | |
- **Související informace** |
- Aplikace změn zapsaných do žurnálu |
- příkaz APYJRNCHG (Aplikace změn zapisovaných do žurnálu) |

# <span id="page-310-0"></span>**Úloha 8: Obnova změněných dokumentů a pořadačů**

Tuto úlohu proveďte v případě, že ukládáte změněné dokumenty nebo pořadače.

Jestliže ji nemusíte provádět, přejděte na část "Úloha 2: Obnova [změněných](#page-304-0) objektů v adresářích" na stránce 285.

- 1. Jestliže používáte k ukládání změněných objektů DLO (objekt typu dokument) kumulativní metodu, zaveďte poslední nosič z denní archivace SAVDLO (Uložení objektu knihovny dokumentů). Pokud kumulativní metodu nepoužíváte, začnete s nejstarším denním záložním médiem a tyto kroky opakujte pro každou sadu záložních médií SAVDLO.
- 2. Jestliže máte dokumenty uložené v uživatelských ASP, zobrazte záložní média a vyhledejte pořadová čísla jednotlivých ASP. Pro pásky zadejte příkaz DSPTAP DEV(jméno-zařízení) OUTPUT(\*PRINT). Označte jména a pořadová čísla souborů na seznamu. Název bude QDOC pro systémová ASP a QDOC*nnnn* pro každé uživatelské ASP obsahující DLO, kde *nnnn* je číslo ASP.
- 3. K obnově DLO do jednoho ASP použijte tento příkaz: RSTDLO DLO(\*ALL) DEV(jméno-zařízení) SAVFLR(\*ANY) SAVASP(*číslo-ASP*) RSTASP(\*SAVASP)
- 4. K obnově DLO do všech ASP použijte tento příkaz: RSTDLO DLO(\*ALL) DEV(jméno-zařízení) SAVFLR(\*ANY) SAVASP(\*ANY) RSTASP(\*SAVASP)
- 5. Pokud se během zpracování příkazu RSTDLO DLO(\*ALL) SAVFLR(\*ANY) objeví neopravitelná chyba, přečtěte si téma "Zotavení po chybě při obnově objektů knihovny [dokumentů"](#page-68-0) na stránce 49.

# <span id="page-312-0"></span>**Kapitola 11. Činnosti obnovy ochrany zrcadlením**

V systému s ochranou zrcadlením mají chyby a poruchy různé účinky. Když dojde k poruše v systému s ochranou zrcadlením, má na proceduru zotavení vliv úroveň ochrany, která je konfigurována.

Při úvahách o obnově musíte rozlišit *chyby* a *poruchy* v diskovém subsystému.

*Chyba* disku se týká neočekávané události během vstupní/výstupní (I/O) operace, která může zapříčinit ztrátu nebo zničení přenášených dat. Většina chyb disků je způsobena selháním některé součásti řetězu komponent od I/O procesoru až po povrch disku. Chyby disků mohou být způsobeny také vlivy prostředí, jako jsou např. abnormální situace nebo elektrostatické výboje. Do definice chyb disků patří také selhání interního kódu LIC, který řídí diskový subsystém.

Když systém zaznamená chybu, její výskyt se obvykle zapíše do protokolu a operace se zkusí znovu. Dočasné chyby jsou ty, ze kterých se systém zotaví a může I/O operaci úspěšně dokončit. Když je chyba tak závažná, že se I/O operace nepodaří, jde o trvalou chybu.

Když systém zaznamená trvalou chybu, klasifikuje ji jako *poruchu* v tomto hardwarovém subsystému. V ASP, které nemá ochranu zrcadlením, porucha způsobí, že je systém nepoužitelný. Systém zobrazí chybovou zprávu, která obsahuje systémový referenční A6*xx* 0244, A6*xx* 0255, nebo A6*xx* 0266, kde *xx* se každou minutu zvyšuje. Během této doby zopakuje systém pokus o operaci, při které došlo k poruše. Je-li možné stav, který poruchu způsobil, opravit (např. zapnout diskovou jednotku nebo nahradit elektronickou komponentu), pokračuje systém v běžné činnosti.

### **Související úlohy**

"Kontrolní seznam 14: Akce při poruše diskové jednotky [nezaváděcího](#page-111-0) zdroje" na stránce 92 Tento kontrolní seznam uvádí činnosti, které je nutné provést při obnově po poruše diskové jednotky nezaváděcího zdroje s ochranou zařízení zrcadlením.

# **Akce systému při trvalých chybách**

Když dojde k trvalé chybě a zrcadlení je aktivní, pokusí se systém o zotavení.

## **Chyba zařízení**

Jestliže systém zjistí poruchu na zařízení, vstupního/výstupního procesoru (I/O) nebo sběrnici na zrcadlené jednotce, provede tyto akce:

- 1. Systém zablokuje porouchanou jednotku a pozastaví zrcadlení v tomto páru. Dojde-li u druhé jednotky z páru také k poruchám nebo je-li již pozastavená, považuje se první jednotka za nechráněnou.
- 2. Systém odešle zprávu, která označí porouchanou jednotku a sdělí, že zrcadlení je pozastaveno. Analýza problémů vám k této zprávě dodá další informace.
- 3. Když je disková jednotka po chybě pozastavena, zaznamená systém všechny aktualizace, které se provedou na aktivní jednotce zrcadleného páru. Jestliže se pozastavená disková jednotka stane použitelnou v krátkém časovém rozmezí, systém automaticky synchronizuje data mezi zrcadlenými jednotkami.
- 4. Poté, co je porouchaná jednotka nahrazena, systém pár synchronizuje a pokračuje v ochraně zrcadlením. Systém odešle zprávu, která sdělí, že ochrana zrcadlením opět pokračuje.

## **Chyba čtení**

- 1. Systém čte z druhé paměťové jednotky zrcadleného páru. Jestliže dojde k trvalé chybě čtení i na druhé paměťové jednotce, skončí původní požadavek na čtení trvalou chybou čtení.
- 2. Je-li operace čtení z druhé paměťové jednotky úspěšná, zapíší se data zpět na první jednotku zrcadleného páru a přidělí se jim jiný sektor. Teprve potom systém vydá signál, že původní požadavek na čtení je dokončen.

## **Selhání připojení**

Jestliže systém nemůže komunikovat se zařízením, provede tyto akce:

- 1. Systém se pokusí o zotavení z chyby komunikace. Všechny úlohy, které mají požadavek na diskovou jednotku, čekají, zatímco se systém pokouší o zotavení.
- 2. Je-li zotavení úspěšné, běžná činnost systému pokračuje.
- 3. Nepodaří-li se systému zotavení v časovém limitu pro příkaz resetu, říkáme, že na jednotce došlo k chybě zařízení. Systém provede kroky popsané v tématu Chyba [zařízení.](#page-312-0)

## **Porucha zaváděcí jednotky**

Dojde-li k chybě na zaváděcí jednotce před částí zavedení inicializačního programu (IPL), zvanou Storage Management Recovery (Obnova správy paměti), provede systém tyto akce:

- 1. Systém určí, zda je druhá zrcadlená jednotka v zrcadleném páru zaváděcí jednotky použitelná. Jestliže není, systém se zhroutí.
- 2. Je-li systém schopen pokračovat, spustí IPL ze zbývající použitelné jednotky v zrcadleném páru zaváděcí jednotky.

## **Pozastavení zrcadlených jednotek**

Jestliže musíte pozastavit zrcadlenou jednotku, můžete k tomust použít volbu Suspend Mirrored Protection z obrazovky Work With Disk Unit Recovery pomocí SST nebo DST.

Chcete-li pozastavit ochranu zrcadlením, postupujte takto:

- 1. Napište: STRSST
- 2. V menu System Service Tools (SST) postupujte takto:
	- a. Vyberte volbu 3 (Work with disk units).
	- b. Vyberte volbu 3 (Work with disk unit recovery) na obrazovce Work with Disk Units.
- 3. Vyberte volbu 3 (Suspend mirrored protection) na obrazovce Work with Disk Unit Recovery a stiskněte klávesu Enter.

```
Suspend Mirrored Protection
Type option, press Enter.
 1=Suspend Mirrored Protection
              Serial Resource
OPT Unit ASP Number Type Model Name Status
      _ 1 1 00-31297 6109 030 DD002 Resuming
_ 3 1 00-0184097 6602 050 DD011 Active
         _ 3 1 00-0125986 6602 050 DD005 Active
```
4. Napište číslici 1 (Suspend Mirrored Protection) do sloupce Option před každou jednotku, u které chcete pozastavit ochranu zrcadlením. Ochranu můžete pozastavit jen u jednotek, které jsou obě ve stavu Active (aktivní) nebo Resuming (příprava na pokračování v chodu). Je-li jedna z jednotek ve stavu Resuming, pak je to jediná jednotka, kterou je možné vybrat a pozastavit. Pozastavit jednotku, která je ve stavu Resuming a používá SST, trvá několik minut.

Jestliže pozastavíte zrcadlenou jednotku, která používá SST, začne systém pořizovat seznam diskových stránek, které se mění. Jestliže pokračujete v ochraně zrcadlením u pozastavené zrcadlené jednotky, než se tento seznam zaplní, použije systém tento seznam ke zkopírování jen těch diskových stránek, které byly změněny, namísto celého disku.

# **Příprava zrcadlených jednotek na pokračování v chodu**

Jestliže musíte zajistit pokračování zrcadlené jednotky v chodu, můžete k tomu použít volbu Resume Mirrored Protection z obrazovky Work With Disk Unit Recovery pomocí SST nebo DST.

Při obnově ochrany zrcadlení postupujte takto:

- 1. Napište: STRSST
- 2. V menu System Service Tools (SST) postupujte takto:
	- a. Vyberte volbu 3 (Work with disk units).
	- b. Vyberte volbu 3 (Work with disk unit recovery) na obrazovce Work with Disk Units.
- 3. Vyberte volbu 4 (Resume mirrored protection) na obrazovce Work with Disk Unit Recovery a stiskněte klávesu Enter.

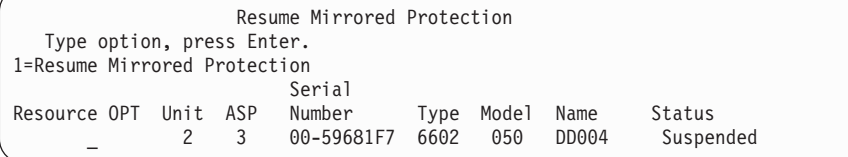

4. Napište číslici 1 (Resume Protection) do sloupce Option u každé jednotky, u které chcete obnovit ochranu zrcadlením. Můžete vybrat pouze jednotku, která je ve stavu Suspended (pozastaveno).

# **Nahrazení zrcadlené jednotky**

Jednotka vybraná jako náhrada za porouchanou zrcadlenou jednotku musí vyhovovat všem pravidlům a omezením konfigurace ochrany zrcadlením, má-li vytvořit se zbývající jednotkou zrcadlený pár.

Zrcadlené jednotky můžete nahradit pomocí volby Replace Disk Unit buď v DST (Dedicated Service Tools), nebo SST (System Service Tools). Potřebujete k tomu rezervní paměťovou jednotku, která může porouchanou jednotku nahradit a vytvořit pár se zrcadlenou jednotkou. Nahrazovaná paměťová jednotka může být v aktivním nebo pozastaveném stavu. Avšak jedna z paměťových jednotek musí být pozastavena. Výsledek operace nahrazení je pro každý stav jiný. Výsledkem náhrady pozastavené paměťové jednotky je, že jednotka přejde do stavu obnovování (resuming), až se operace dokončí. Nahrazení aktivní jednotky způsobí, že dojde ke ztrátě dat v ASP (Auxiliary Storage Pool), takže nejprve musíte data v ASP vymazat (pomocí volby DST Delete ASP Data). Nahrazovaná paměťová jednotka také může nebo nemusí chybět. Chcete-li nahradit jednotku ve stavu obnovování, musíte ji pozastavit. Není-li stav jednotky 1 znám, nejsou operace nahrazování povoleny, dokud stav zrcadlených jednotek pro jednotku 1 nebude znám. Jednotka vybraná jako náhrada za jinou zrcadlenou jednotku musí vyhovovat všem pravidlům a omezením konfigurace ochrany zrcadlením, má-li vytvořit se zbývající jednotkou zrcadlený pár.

Dojde-li k poruše paměťové jednotky a tato jednotka se opraví, není třeba ji nahrazovat. Porouchaný disk by měl být v pozastaveném stavu a může být po dokončení opravy obnoven.

Je-li nahrazovaná paměťová jednotka aktivní, může být nahrazena pouze v DST před IPL licencovaného programu operačního systému i5/OS. Nikdy by nemělo být nutné nahrazovat aktivní jednotku, pokud nedojde k selhání obou jednotek v zrcadleném páru. Nastane-li tato situace, měl by se servisní zástupce nejprve pokusit obnovit data z porouchaných jednotek volbou Save Disk Unit Data z obrazovky Work with Disk Unit Recovery. Když je nahrazena aktivní jednotka, je poslední dobrá kopie dat ztracena. Data v ASP, které obsahuje nahrazovanou jednotku, je nutné vymazat volbou DST Delete ASP Data předtím, než je povolena náhrada aktivní jednotky.

Nahrazení jednotky 1 vyžaduje zvláštní postup. Jestliže má systémové ASP ochranu zrcadlením, vybere se jedna z jednotek zrcadleného páru pro jednotku 1 jako zařízení IPL. Je to jediná jednotka, která se používá, dokud systém neprovede IPL licencovaného programu i5/OS. Do té doby ji není možné ji nahradit, dokonce ani pozastavit. Její zrcadlená jednotka však může být pozastavena i nahrazena. Po IPL licencovaného programu i5/OS, může být zařízení IPL pozastaveno a pak nahrazeno.

Náhrada jednotky může způsobit, že se změní úroveň ochrany zrcadleného páru. Jestliže se následkem operace náhrady sníží úroveň ochrany, objeví se varovná obrazovka. Někdy, zvláště jsou-li při této operaci chybějící jednotky, nemusí být systém schopen přesně vypočítat úroveň ochrany a objeví se tatáž varovná obrazovka.

Chcete-li nahradit diskovou jednotku pomocí SST, postupujte takto:

- 1. Napište: STRSST
- 2. V menu System Service Tools (SST) postupujte takto:
	- a. Vyberte volbu 3 (Work with disk units).
	- b. Vyberte volbu 3 (Work with disk unit recovery) na obrazovce Work with Disk Unit.
- 3. Vyberte volbu 1 (Replace configured unit) na obrazovce Work with Disk Unit Recovery a stiskněte klávesu Enter. Zobrazí se obrazovka Select Configured Unit to Replace.

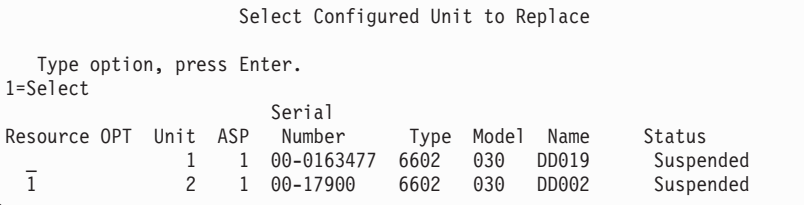

4. Na obrazovce Select Configured Unit to Replace zadejte do sloupce Option hodnotu 1 a stiskněte klávesu Enter.

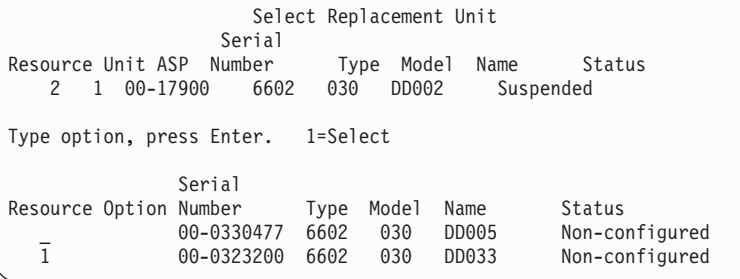

5. Napište 1 do sloupce Option na obrazovce Select Replacement Unit a stiskněte klávesu Enter.

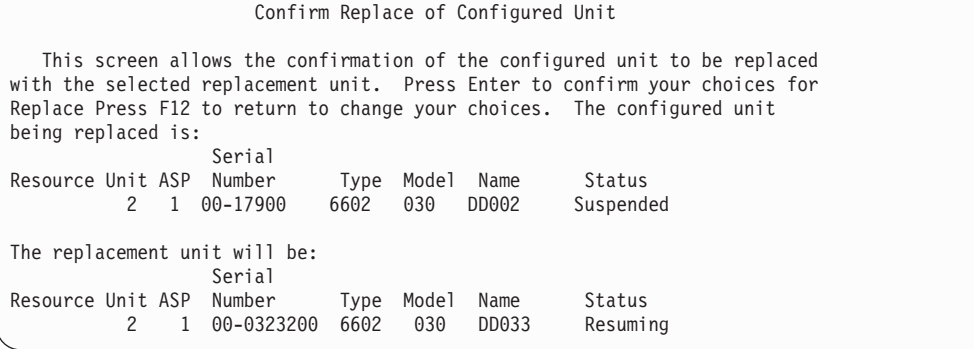

- 6. Potvrďte stiskem klávesy Enter.
- 7. Funkce náhrady běží několik minut. Čekejte, až funkce svou práci dokončí.

### **Související pojmy**

"Ochrana zrcadlením: Pravidla [konfigurace"](#page-462-0) na stránce 443 Toto jsou pravidla konfigurace pro ochranu zrcadlením.

# **Použití rezervních nekonfigurovaných jednotek k náhradě**

Jestliže jsou zrcadlené jednotky pozastaveny následkem poruchy hardwaru, pokračuje systém v činnosti. Nicméně jedna nebo dvě úložné jednotky budou pozastaveny, a proto nechráněny, dokud servisní zástupce porouchaný hardware neopraví nebo nevymění.

Máte-li rezervní nekonfigurované jednotky, měli byste být schopni obnovit ochranu zrcadlením, než bude možné provést opravu. Zavolejte servisního zástupce. Pravděpodobně dostanete pokyn, abyste si prohlédli protokol servisních akcí (Service Action Log) a zjistili informace, které se dané poruchy týkají. Použijte volbu Display Disk Configuration Status v nástrojích SST nebo příkaz WRKDSKSTS (Práce se stavem disku) a zjistěte, které jednotky jsou pozastaveny. Jsou-li pozastaveny všechny diskové jednotky pod jedním I/O procesorem, pak pravděpodobně došlo k poruše I/O procesoru. Máte-li dostatek rezervních jednotek správného typu a modelu, a nejsou-li tyto jednotky na porouchaném I/O procesoru, měli byste být schopni použít rezervní nekonfigurované jednotky k opravě ochrany zrcadlením.

Až servisní zástupce opraví porouchanou jednotku úložiště, budete ji možná chtít použít raději než rezervní, abyste obnovili předchozí úroveň ochrany. Chcete-li použít opravenou jednotku, postupujte takto:

- 1. Pozastavte aktivní jednotku úložiště, která byla předtím použita jako rezervní, tím, že na příkazový řádek napíšete tento příkaz a stisknete klávesu Enter: STRSST
- 2. V menu System Service Tools (SST) postupujte takto:
	- a. Vyberte volbu 3 (Work with disk units).
	- b. Vyberte volbu 3 (Work with dik unit recovery) na obrazovce Work with Disk Units.
- 3. Vyberte volbu 3 (Suspend mirrored protection).

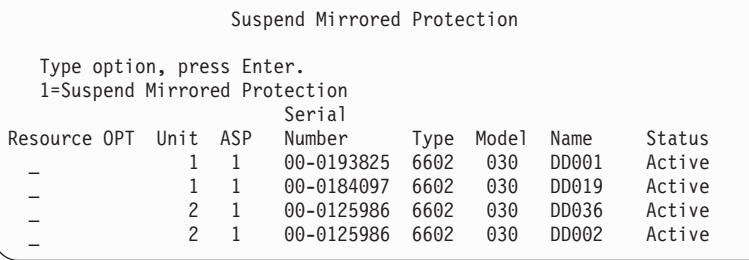

- 4. Zadejte volbu 1 (Suspend Mirrored Protection) do sloupce Option. Původní rezervní jednotka je stejného diskového typu i modelu jako opravená disková jednotka.
- 5. Stisknutím klávesy F12 (Cancel) se vraťte na obrazovku Work with Disk Unit Recovery.

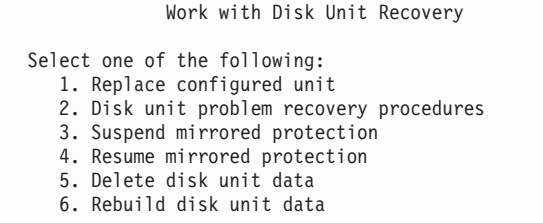

6. Vyberte volbu 1 (Replace configured unit).

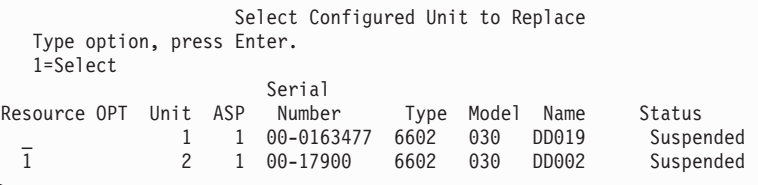

7. Na obrazovce Select Configured Unit to Replace zadejte do sloupce Option hodnotu 1 a stiskněte klávesu Enter.

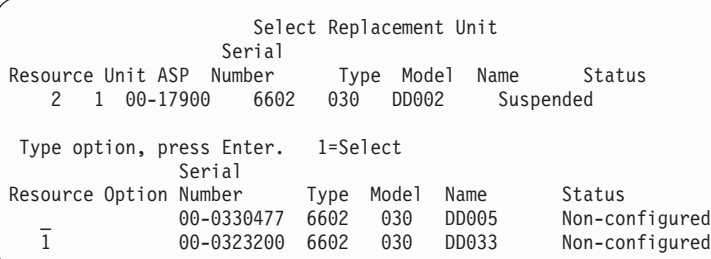

8. Napište 1 do sloupce Option na obrazovce Select Replacement Unit a stiskněte klávesu Enter.

```
Jednotka
  This screen allows the confirmation of the configured unit to be replaced
with the selected replacement unit. Press Enter to confirm your choices for
Replace Press F12 to return to change your choices. The configured unit
being replaced is:
                 Serial
Resource Unit ASP Number Type Model Name Status
          2 1 00-17900 6602 030 DD002 Suspended
  The replacement unit will be:
                Serial
Resource Unit ASP Number Type Model Name Status
          2 1 00-0323200 6602 030 DD033 Resuming
```
- 9. Potvrďte stiskem klávesy Enter.
- 10. Funkce náhrady běží několik minut. Čekejte, až funkce svou práci dokončí.

# **Akce obnovy prováděné servisním zástupcem při ochraně zrcadlením**

Toto jsou kroky a omezení související s opravou diskové jednotky v zrcadlením prostředí, které provádí váš servisní zástupce.

## **Akce, když souběžná údržba je možná**

Toto téma popisuje akce, které se mají provést, když souběžná údržba je možná.

- 1. Proveďte analýzu problémů u porouchané paměťové jednotky.
	- Provedení analýzy problémů může způsobit, že se pozastaví ochrana zrcadlením u porouchané paměťové jednotky a v některých případech i u dalších paměťových jednotek.
- 2. Vypněte porouchanou paměťovou jednotku.
- 3. Opravte nebo vyměňte porouchanou paměťovou jednotku.
- 4. Je-li nutná volba Replace Configured Unit, nová paměťová jednotka se formátuje a inicializuje a ochrana zrcadlením se automaticky obnoví.
- 5. Je-li to nutné, obnovte ochranu zrcadlením u opravené jednotky a u všech dalších jednotek, které byly pozastaveny v souvislosti s opravou.

Synchronizace začíná u obnovovaných jednotek okamžitě a do fronty zpráv QSYSOPR se odešle zpráva, jakmile synchronizace skončí.

## **Akce, když souběžná údržba není možná**

Toto téma popisuje akce, které se mají provést, když souběžná údržba není možná.

- 1. Vypněte systém.
- 2. Dojde-li k poruše jednotky 1, vyhledejte si téma "Ochrana zrcadlením: Pravidla [konfigurace"](#page-462-0) na stránce 443, které pak platí.
- 3. Proveďte interaktivní zavedení inicializačního programu (IPL) pro vyhrazené servisní nástroje (DST).
- 4. Proveďte analýzu problémů u porouchané paměťové jednotky.

Provedení analýzy problémů může způsobit, že se pozastaví ochrana zrcadlením u porouchané paměťové jednotky a v některých případech i u dalších paměťových jednotek.

- 5. Vypněte porouchanou paměťovou jednotku.
- 6. Opravte nebo vyměňte porouchanou paměťovou jednotku.
- 7. Je-li nutná volba Replace Configured Unit, nová paměťová jednotka se formátuje a inicializuje a ochrana zrcadlením se automaticky obnoví.
- 8. Je-li to nutné, obnovte ochranu zrcadlením u opravené jednotky a u všech dalších jednotek, které byly pozastaveny v souvislosti s opravou.
- 9. Pokračujte v IPL k bodu, kdy je možné zadávat příkazy. Během IPL synchronizujte obnovující se paměťové jednotky.

# **Další pokyny pro ochranu zrcadlením**

Toto téma obsahuje další pokyny pro obnovu při ochraně zrcadlením.

## **Zpracování zpráv:**

Když dojde v systému s ochranou zrcadlením k poruše disku, je jedinou vnější známkou poruchy zpráva, která je odeslána do fronty zpráv operátora systému (QSYSOPR). Jestliže v knihovně QSYS existuje fronta zpráv jménem QSYSMSG, odesílají se zprávy i tam.

Když existují nějaké pozastavené jednotky, posílá systém každou hodinu zprávu do fronty zpráv QSYSOPR, aby na ně upozornil.

Měli byste mít metodu, jak na tyto zprávy upozornit správce systému. Jestliže interaktivní úloha z konzoly alokuje frontu zpráv QSYSMSG a dá ji do režimu přerušení, vyrozumí vás o případných problémech.

## **Synchronizace**

Když systém synchronizuje (připravuje na pokračování v činnosti) diskovou jednotku, je odezva systému delší.

Když se pokračuje v ochraně zrcadlením na pozastavené diskové jednotce ve vyhrazených servisních nástrojích (DST), provádí se během IPL synchronizace vůči licencovanému programu i5/OS.

## **Související informace**

Použít frontu zpráv QSYSMSG

# **Zacházení s chybami disku při ochraně zrcadlením**

Ochrana zrcadlením řeší chyby disku, například neobnovitelnou chybu disku, trvalou chybu čtení, chybu nefunkční jednotky úložiště, chyby časového limitu, selhání vstupního/výstupního procesoru nebo sběrnice a selhání jednotky 1 v souvislosti se selháním disku před zavedením inicializačního programu (IPL) do operačního systému i5/OS.

## **Neopravitelná chyba zařízení**

- 1. Systém pozastaví porouchanou paměťovou jednotku a ochranu zrcadlením u zrcadleného páru.
- 2. Systém pokračuje v činnosti a v zrcadleném páru využívá funkční paměťovou jednotku.
- 3. Zpráva odeslaná do fronty QSYSOPR identifikuje porouchanou paměťovou jednotku. Informuje vás, že u zrcadleného páru byla pozastavena ochrana zrcadlením.

## **Trvalá chyba čtení**

- 1. Systém čte z druhé paměťové jednotky zrcadleného páru. Jestliže dojde k trvalé chybě čtení i na druhé paměťové jednotce, skončí původní požadavek na čtení trvalou chybou čtení.
- 2. Je-li operace čtení z druhé paměťové jednotky úspěšná, zapíší se data zpět na první jednotku zrcadleného páru a přidělí se jim jiný sektor. Teprve potom systém vydá signál, že původní požadavek na čtení je dokončen.

## **Nefunkční jednotka úložiště**

- 1. Systém se pokusí o obnovu. Je-li úspěšná, pokračují běžné činnosti systému v ochraně zrcadlením bez pozastavení nebo synchronizace jednotky.
- 2. Je-li obnova neúspěšná, má jednotka neopravitelnou chybu zařízení, se kterou se zachází tak, jak bylo popsáno výše.

## **Časový limit**

- 1. Systém se pokusí o zotavení z časové prodlevy. Je-li úspěšná, pokračují běžné činnosti systému v ochraně zrcadlením bez pozastavení nebo synchronizace jednotky.
- 2. Je-li obnova neúspěšná, má jednotka neopravitelnou chybu zařízení, se kterou se zachází tak, jak bylo popsáno výše.

## **Porucha I/O procesoru nebo sběrnice**

- 1. Systém pozastaví každou diskovou jednotku, která je připojena k porouchanému vstupnímu/výstupnímu (I/O) procesoru nebo sběrnici stejně, jako to udělá u neopravitelné chyby.
- 2. Systém uloží kopii paměti porouchaného I/O procesoru, aby bylo možné problém diagnostikovat. Systém pokračuje bez porouchaného I/O procesoru.

## **Disková porucha jednotky 1 před zavedením inicializačního programu (IPL) do operačního systému i5/OS.**

Příslušná omezení najdete v tématu "Ochrana zrcadlením: Pravidla [konfigurace"](#page-462-0) na stránce 443.

# **Chybějící diskové jednotky**

Jestliže se během zavedení inicializačního programu (IPL) porouchá disková jednotka, řadič nebo vstupní/výstupní (I/O) procesor, systém poruchu zjistí a provede jednu z těchto akcí.

- v Na ovládacím panelu zobrazí systémový referenční kód, není-li přepínač s klíčkem v pozici Manual.
- v Na konzole zobrazí obrazovku Missing Disk Unit, je-li přepínač s klíčkem v pozici Manual.

Jestliže má porouchaná jednotka ochranu zrcadlením a její zrcadlená jednotka je aktivní, objeví se následující obrazovka.

```
Disk Configuration Warning Report
Type option, press Enter.
5=Display Detailed Report
Press F10 to accept all the warnings and continue the IPL.
The system will attempt to correct the warnings.
OPT Warning
 5 Missing mirror protected units in the configuration
```
Jestliže napíšete 5 do sloupce option a stisknete klávesu Enter, zobrazí se následující obrazovka.

Suspend Missing Disk Units The following disk units are missing from the disk configuration: Serial Resource Reference ASP Unit Type Model Number Mame Code 1 2 6602 030 00-0190494 DD036 1713

Ochranu zrcadlením u postižených jednotek můžete pozastavit a pokračovat v IPL. Do protokolu problémů se zapíše položka. Analýzu problémů u postižené jednotky můžete spustit později. Pole **type** a **reference code** je možné využít k určení příčiny problému pomocí příručky referenčních kódů jednotky. Není-li přepínač s klíčkem v pozici Manual,

zobrazí se na ovládacím panelu systémový referenční kód. Jestliže se postižené jednotky neohlásí systému do šesti minut, pozastaví systém u nich automaticky ochranu zrcadlením a pokračuje v IPL.

Jestliže se pozastavené diskové jednotky dostanou do stavu připravenosti předtím, než je systém vypnut, pokračuje systém opět automaticky v ochraně zrcadlením u těchto jednotek.

# **Uložení jednotky**

Systém vám dovoluje ukládat data z úložných jednotek, které používají volbu Save Disk Unit Data nástrojů DST (Dedicated Service Tools).

Při ukládání jednotek v systému s ochranou zrcadlením platí tato pravidla:

- v Uložit je možné pouze konfigurované jednotky.
- v Operace ukládání dat není povolena, když jsou obě zrcadlené jednotky zrcadleného páru aktivní. Uložit je možné pouze jednu ze zrcadlených jednotek. Proto musí být jedna jednotka pozastavena.
- v Uložit je možné pouze aktivní jednotku zrcadleného páru, protože aktivní jednotka obsahuje aktuální data.
- v Jestliže několik poruch způsobí, že není stav jednotky 1 znám, nepovoluje se ukládání žádných paměťových jednotek.

# **Obnova jednotky**

V zrcadleném prostředí vám systém umožňuje obnovit data na paměťové jednotky.

Při obnově jednotek v systému s ochranou zrcadlením platí tato pravidla:

- v Obnova je možná pouze u aktivního zařízení.
- v Touto volbou je možné obnovit konfigurované nebo nekonfigurované diskové jednotky.
- v Operace obnovy vyžaduje, aby jednotka, na kterou se obnova provádí, byla stejně velká nebo větší, než uložená jednotka.
- v Operace obnovy není povolena, jestliže je stav jednotky neznámý. Jednotku 1 je možné obnovit pouze na zařízení IPL (zavedení inicializačního programu).
- Po obnově jednotky provede systém IPL až do DST (Dedicated service tools).
- v Obnovovaná jednotka musí odpovídat všem pravidlům a omezením konfigurace ochrany zrcadlením.

# **Porucha aktivní zrcadlené zaváděcí jednotky**

Je-li jednotka 1 zrcadlená, pokusí se systém o zavedení inicializačního programu ze zrcadlené zaváděcí jednotky, která obsahuje LIC a systémová data. Stav zrcadlené jednotky této paměťové jednotky bude aktivní.

## **Systém nemůže najít aktivní zrcadlený zaváděcí zdroj pro IPL**

Jestliže systém nemůže najít zaváděcí jednotku, která obsahuje aktuální data a je schopen najít pouze zaváděcí jednotku, která je ve stavu suspended nebo ve stavu resuming, provede systém IPL z této jednotky.

Tato jednotka ve stavu suspended nebo resuming obsahuje data na předchozí úrovni. Systém není možné použít, dokud nenajde nebo neopraví aktivní zrcadlenou zaváděcí jednotku.

Jestliže systém nemohl provést IPL na aktivní zrcadlené zaváděcí jednotce, předpokládá se, že je nějakým způsobem porouchán a zobrazí se následující obrazovka.

```
Disk
Configuration Error Report
Type option, press Enter.
  5=Display Detailed Report
OPT Error
 5 Load source failure
```
Napište číslici 5 do sloupce Option a stiskněte klávesu Enter.

```
Display Load Source Failure
The system could not use the load source disk unit that
contains correct data.
The following disk unit contains the correct data:
Disk unit:<br>Type . . . .
                 Type . . . . . . . . . . . . . . . . . . : 6603
 Model . . . . . . . . . . . . . . . . . : 030
  Serial number . . . . . . . . . . . . . 00-0193825
  Resource name . . . . . . . . . . . . . : DD001
Press Enter to use dedicated service tools (DST).
```
## **Selhání aktivního zrcadleného zdroje zavádění používaného pro zavedení inicializačního programu**

Jestliže systém provádí zavedení inicializačního programu (IPL) z aktivní zrcadlené zaváděcí jednotky a u této paměťové jednotky dojde k poruše při zavedení inicializačního programu (IPL) do vyhrazených servisních nástrojů (DST) nebo ve vyhrazených servisních nástrojích (DST), pokusí se systém provést řízený IPL do jiné paměťové jednotky (pokusí se opakovat zavedení inicializačního programu na zbývajících zaváděcích jednotkách).

- v Když řízený IPL selže, skončí systém abnormálně a zobrazí systémový referenční kód.
- v Jestliže je zbývající paměťová jednotka zrcadleného páru zaváděcích jednotek aktivní a původní je při opakovaném IPL stále ještě porouchaná, bere se tato jednotka jako každá jiná chybějící jednotka a zobrazí se následující zprávy:

```
Disk Configuration Warning Report
Type option, press Enter.
 5=Display Detailed Report
Press F10 to accept all the warnings and continue the IPL.
The system will attempt to correct the warnings.
OPT Warning
5 Missing mirror protected units in the configuration
```
Napište číslici 5 do sloupce Option a stiskněte klávesu Enter.

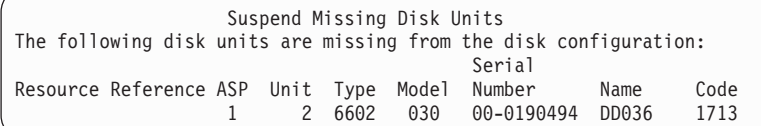

v Jestliže zbývající paměťová jednotka zrcadleného páru zaváděcích jednotek neobsahuje aktuální data (je ve stavu suspended nebo resuming), je to jako kdyby systém nemohl najít aktivní zrcadlenou zaváděcí jednotku pro IPL, jak bylo popsáno výše. IPL nemůže pokračovat dál než do DST, dokud není aktivní zaváděcí jednotka nalezena nebo opravena.

### **Aktivní zrcadlená zaváděcí jednotka se porouchá ke konci zavedení inicializačního programu (IPL) nebo za provozu**

Když se porouchá aktivní zrcadlená zaváděcí jednotka po dokončení Obnovy správy paměti (storage management recovery), zachází se s ní jako při poruše v jakémkoliv jiném zrcadleném páru.

- v Je-li druhá paměťová jednotka v zrcadleném páru přítomná a aktivní, je porouchaná jednotka pozastavena, systém pracuje dál a používá data na zbývající jednotce z páru.
- v Je-li porouchaná jednotka poslední aktivní jednotkou ze zrcadleného páru (druhá jednotka z páru je buď ve stavu suspended, nebo resuming), zobrazí systém systémový referenční kód Disk Attention a stane se nepoužitelným.

### **Nelze číst data konfigurace systému z aktivního zrcadleného zdroje zavádění**

Jestliže systém nemůže přečíst data konfigurace systému z aktivní zrcadlené zaváděcí jednotky, která se používá pro zavedení inicializačního programu (IPL), zobrazí se jedna z následujících obrazovek.

```
Accept Load Source Warning Report
Some of the configuration information on the load source is
missing. The system can rebuild this information using
the default values.
Press Enter to let the system rebuild the configuration
information on the load source.
If you were performing any disk unit
recovery actions, go to Work with Disk Units and complete those
actions.
                   Disk Configuration Warning Report
   Type option, press Enter.
    5=Display Detailed Report
```
Press F10 to accept all the warnings and continue the IPL. The system will attempt to correct the warnings. OPT Warning

5 Bad load source configuration

## **Stav Neznámá jednotka 1 (Unknown unit 1)**

Toto téma poskytuje informace o stavu Neznámá jednotka 1 (unknown unit 1).

Jestliže se porouchá obslužný procesor a jedna jednotka ze zrcadleného páru u jednotky 1, objeví se následující obrazovka.

```
Disk
Configuration Error Report
Type option, press Enter.
 5=Display Detailed Report
OPT Error
5 Unknown load source status
```
Napište číslici 5 do sloupce Option a stiskněte klávesu Enter.

```
Display Unknown Mirrored Load Source Status
The system cannot determine which disk unit of the load
source mirrored pair contains the correct level of data.
The following disk unit is not available:
Disk unit:
    Type . . . . . . . . . . . . . . . . . . : 6603
    Model . . . . . . . . . . . . . . . . . . 030<br>Serial number . . . . . . . . . . . . . . 00-0193825
    Serial number \dots \dots \dots \dots \dotsResource name . . . . . . . . . . . . . : DD001
Press Enter to continue.
```
Není-li přepínač s klíčkem v pozici Manual, zobrazí se na ovládacím panelu systémový referenční kód.

Chybějící jednotka se musí opravit nebo se musí zotavit stav neznámé zaváděcí jednotky. Je-li možné chybějící jednotku opravit bez ztráty dat, která na ní jsou, pak bude po IPL systému stav zaváděcí jednotky opět ″známá″. Není-li možné chybějící jednotku opravit nebo jsou-li data na ní ztracena, pak můžete pravděpodobně obnovit stav neznámé zaváděcí jednotky a vyhnout se obnově celého systému.

O obnovu stavu neznámé zaváděcí jednotky byste se měli pokusit jen tehdy, když víte, že stav jeho zaváděcí jednotky byl aktivní před poruchami, které způsobily, že se stav změnil na neznámý. Protože stav je neznámý, nemůže systém ověřit, že je vaše volba správná. Jestliže obnovíte stav neznámé zaváděcí jednotky, když skutečný stav diskové jednotky použité k IPL nebyl aktivní, způsobíte ztrátu dat nebo poškození objektů ve vašem systému.

## **Obnova stavu neznámé zaváděcí jednotky**

Pomocí tohoto postupu provedete obnovu neznámé zaváděcí jednotky.

- 1. Z hlavního menu DST vyberte volbu 4, Work with disk units.
- 2. Z menu Work with disk units vyberte volbu 2, Work with disk unit recovery.
- 3. Z menu Work with disk unit recovery vyberte volbu 15, Recover unknown load. Zobrazí se potvrzovací obrazovka s konfigurací disků a stavem zrcadlených jednotek, které bude mít systém po obnově.
- 4. Je-li konfigurace i stav takový, jaký jste očekávali, stiskněte klávesu Enter a potvrďte je.

Stav zrcadleného páru zaváděcích jednotek se změnil, takže zaváděcí jednotka právě použitá pro IPL je aktivní a druhá (chybějící) je pozastavená.

Není-li možné obnovit stav neznámé zaváděcí jednotky a není-li možné chybějící jednotku opravit, musíte instalovat interní kód LIC a obnovit celý systém.

# **Zobrazení nesprávné instalace interního kódu LIC**

Když se interní kód LIC obnoví na zrcadlenou jednotku pro jednotku 1, může mít jedna ze zrcadlených jednotek nesprávnou úroveň dat, která jsou na ní uložena.

Nastane-li tato situace a disková jednotka, která obsahuje správná data, není dostupná, obnoví se interní kód LIC na diskovou jednotku s nesprávnými daty. Když disk provádí zavedení inicializačního programu (IPL) a správná disková jednotka je dostupná, objeví se následující obrazovka. Není-li přepínač s klíčkem v pozici Manual, zobrazí se na ovládacím panelu systému nebo logické oblasti systémový referenční kód (SRC).

```
Display Incorrect Licensed Internal Code Install
Licensed Internal Code has been installed on the incorrect
disk unit of the load source mirrored pair.
If you continue the IPL, the previously installed Licensed Internal
Code installed on the incorrect disk unit of the mirrored
load source pair will be deleted. The Licensed Internal Code
will be replaced by the Licensed Internal Code from the correct
disk unit.
The following disk unit is the correct disk unit.
Disk unit:
 Type . . . . . . . . . . . . . . . . . . 6602
 Model .. . . . . . . . . . . . . . . . 030<br>Serial number. . . . . . . . . . . . . . 00-0163477
  Serial number. . . . . . . . . . . . . . :
 Resource name . . . . . . . . . . . . . : DD019
Press Enter to continue.
```
# **Obnova zrcadlení vzdáleného zaváděcího zdroje**

Pomocí těchto informací provedete obnovu zrcadlení vzdáleného zaváděcího zdroje.
# **Obnova po selhání vzdáleného zaváděcího zdroje**

Není-li zaváděcí zdroj připojen ke svému kontrolnímu procesoru IOP, dojde k selhání nezavedené zdrojové diskové jednotky.

Jakmile byla disková jednotka pozastavena, může být opravena nebo nahrazena pomocí souběžné nebo odložené údržby v závislosti na typu selhání. Zatímco je vzdálený zaváděcí zdroj pozastaven, může systém stále zavést počáteční program pomocí zaváděcího zdroje.

# **Obnova po poruše lokálního zdroje zavádění v systému**

Když selže zaváděcí zdroj připojený ke kontrolnímu vstupnímu/výstupnímu procesoru (IOP), systém může pokračovat v práci pomocí dat na jiném zaváděcím zdroji.

Když však systém vypnete, buď kvůli opravě, nebo z jiného důvodu, nemůžete spustit IPL systému, aniž byste opravili porouchaný zaváděcí zdroj, protože systém může spustil IPL pouze ze zaváděcího zdroje připojeného ke kontrolnímu procesoru IOP. Můžete-li opravit nebo nahradit lokální zaváděcí zdroj pomocí procedur souběžné údržby, aniž byste vypnuli systém, potom nebude práce systému přerušena. Pokud zaváděcí zdroj IPL selhal takovým způsobem, že souběžná údržba není možná, nebo pokud selhal procesor IOP nebo sběrnice 1, potom musíte systém vypnout, opravit nebo nahradit porouchaný hardware a obnovit zrcadlený zaváděcí zdroj.

Použijte běžnou analýzu problémů systému a určete, zda je možná souběžná údržba. Pokud ano, použijte souběžnou údržbu a opravte nebo nahraďte porouchaný zaváděcí zdroj. Opravený nebo nahrazený zaváděcí zdroj bude synchronizován s druhým zaváděcím zdrojem, který systém nepřestal používat. Když je opravený zaváděcí zdroj synchronizován, zaváděcí zdroj je opět plně chráněn a může být použit pro IPL a výpisy z hlavní paměti.

Když není možná souběžná údržba, můžete někdy údržbu odložit na vhodnou dobu. Zaváděcí zdroj a systém budou ale běžet nechránění, dokud nedokončíte veškerou údržbu a zrcadlenou synchronizaci. Pokud selže druhý zaváděcí zdroj, může dojít ke ztrátě dat a bude možná třeba znovu zavést systém.

Existují dva scénáře pro vyhrazenou obnovu po selhání lokálního zaváděcího zdroje.

## **Vyhrazená obnova lokálního zdroje zavádění - lokální systém stále funguje**

Chcete-li provést obnovu po selhání lokálního zaváděcího zdroje, který používá vyhrazenou údržbu, když jsou lokální systémová jednotka a server funkční, postupujte takto.

**Poznámka:** Pokud vstupní/výstupní procesor (IOP), který ovládá zaváděcí zdroj, podporuje diskové jednotky s 520 nebo 522bajtovými sektory, pak do ní můžete přesunout vzdálené diskové jednotky zaváděcího zdroje.

- 1. Vypněte systém.
- 2. Opravte nebo vyměňte porouchaný zaváděcí zdroj.
- 3. Instalujte interní kód LIC na opravený/nahrazený zaváděcí zdroj.

Jakmile je instalace ukončena, systém automaticky provede zavedení inicializačního programu (IPL) do vyhrazených servisních nástrojů (DST). Jakmile systém dosáhne DST, všechny konfigurace diskových jednotek a systémových disků budou chybět.

4. Použijte funkci Recover Mirrored Load Source (Obnova zrcadleného zaváděcího zdroje) a obnovte konfigurací disků a data. Když je obnova ukončena, systém provede automatický IPL.

## **Vyhrazená obnova ze vzdálených diskových jednotek – Po havárii lokálního serveru**

Chcete-li obnovit systém po havárii lokálního serveru pomocí sady vzdálených disků, postupujte takto.

**Poznámka:** Stiskněte klávesu F3, přejděte na DST a proveďte akce obnovy vzdáleného zaváděcího zdroje. Nepotvrzujte klávesou F10 varování New Disk Configuration (Nová konfigurace disku). Pokud byste tak učinili, museli byste znovu spustit vyhrazenou obnovu pro vzdálený disk v kroku 2 výše.

- **Poznámka:** Pokud vstupní/výstupní procesor (IOP), který ovládá zaváděcí zdroj, podporuje diskové jednotky s 520 nebo 522bajtovými sektory disku, pak můžete přemístit vzdálený zaváděcí zdrojový disk do náhradního systému.
- 1. Připojte novou systémovou jednotku ke vzdálenému disku. Nová systémová jednotka musí obsahovat diskovou jednotku, která se stane novým zaváděcím zdrojem.
- 2. Instalujte interní kód LIC na diskovou jednotku v nové systémové jednotce. Jakmile je instalace ukončena, systém automaticky provede zavedení inicializačního programu (IPL) do vyhrazených servisních nástrojů (DST). Jakmile systém dosáhne DST, všechny konfigurace diskových jednotek a systémových disků budou chybět.

**Poznámka:** Nepotvrzujte varování New Disk Configuration (Nová konfigurace disku). Pokud tak učiníte, musíte provést opětovné spuštění popsané v kroku 2.

3. Použijte funkci Recover Mirrored Load Source (Obnova zrcadleného zaváděcího zdroje) a obnovte konfigurací disků a data. Když je obnova ukončena, systém provede automatický IPL.

## **Použití funkce Recover mirrored load source**

Funkce Recover mirrored load source (Obnova zrcadleného zaváděcího zdroje) se používá po selhání lokálního zaváděcího zdroje pro obnovu systému a uživatelských dat ze vzdáleného zaváděcího zdroje a pro zkopírování dat do nového lokálního zaváděcího zdroje.

Funkce Recover mirrored load source předpokládá, že zaváděcí zdroj použitý pro IPL je nový a byl právě nainstalován. Mělo by tomu tak být, ať už provádíte obnovu po havárii serveru, nebo po selhání lokálního zaváděcího zdroje. Jakmile je instalován nový zaváděcí zdroj a systém provede IPL do DST, funkce Recover mirrored load source vyhledá vzdálený zaváděcí zdroj a potom synchronizuje nový zaváděcí zdroj ze vzdáleného zaváděcího zdroje. Když je synchronizace ukončena, systém provede automaticky znovu IPL, protože licenční interní kód zkopírovaný během synchronizace do zaváděcího zdroje IPL by mohl být jiný než kód použitý pro IPL do DST.

Funkce Recover mirrored load source vyžaduje tyto podmínky:

- v Aktuální zaváděcí zdroj musí být právě nainstalován.
- v Systém musí být schopen vyhledat platnou konfiguraci na dalších diskových jednotkách připojených k systému.
- v V obnovené konfiguraci musí být aktivní zrcadlení vzdáleného zaváděcího zdroje.
- v V obnovené konfiguraci musí být zrcadleno systémové ASP a zaváděcí zdroj.
- v Vzdálený zaváděcí zdroj musí být připojen k systému, musí být funkční a stav jeho zrcadlené jednotky musí být aktivní, což znamená, že musí obsahovat aktuální data.

Chcete-li použít funkci Recover mirrored load source, postupujte takto:

- 1. Z hlavního menu DST vyberte volbu 4, Work with disk units.
- 2. Z menu Work with disk units vyberte volbu 2, Work with disk unit recovery.
- 3. Z menu Work with disk units recovery vyberte volbu 16, Recover mirrored load source.

Systém zkontroluje, zda je možné obnovit zrcadlený zaváděcí zdroj. Pokud je obnova možná, systém vyhledá nejlepší obnovenou konfiguraci, vyhledá vzdálený zaváděcí zdroj pro obnovu a ověří, zda je funkční vzdálený zaváděcí zdroj a další diskové jednotky konfigurace.

- v Může-li být zrcadlený zaváděcí zdroj obnoven, systém zobrazí potvrzující obrazovku s konfigurací, jež bude obnovena.
- v Pokud zrcadlený zaváděcí zdroj nemůže být obnoven, systém zobrazí chybovou zprávu. Proveďte akce obnovy uvedené pro danou chybu a pokud je to možné, problém vyřešte. Jestliže není možné obnovit zrcadlený zaváděcí zdroj, budou data v systémovém ASP ztracena. Pokud jsou v systému jiná neporušená ASP, můžete použít funkci Recover Configuration a obnovit systémovou konfiguraci a data v úplných ASP.
- v Může-li být zrcadlený zaváděcí zdroj obnoven, ale není-li k dispozici aktivní, použitelná disková jednotka pro každou konfigurovanou logickou jednotku systému (alespoň jedna aktivní jednotka zrcadleného páru a parita všech zařízení a nechráněné jednotky), budou ztracena všechna data v ASP, kterým chybějí jednotky.

Systém zobrazí varovnou zprávu pro ta ASP, která ztratí data. Postupujte podle akcí obnovy a před dalšími kroky se pokuste vyřešit situaci s chybějícími jednotkami. Pokud se vám nepodaří najít a aktivovat chybějící jednotky, můžete přesto pokračovat, ale ASP bez jednotek ztratí veškerá data.

- 4. Stisknutím klávesy Enter na potvrzující obrazovce spustíte obnovu zrcadleného zaváděcího zdroje. Obnova použije konfiguraci a vzdálený zaváděcí zdroj, které byly nalezeny, ověřeny a jsou zobrazeny na potvrzující obrazovce. Během obnovy dojde k následujícím krokům:
	- v Systém zkopíruje obnovený zaváděcí zdroj do zaváděcího zdroje pro IPL. Jsou zkopírována všechna data na disku, včetně licenčního interního kódu, systémových dat a uživatelských dat, kromě několika stran, které jedinečně označují každou individuální diskovou jednotku a pomáhají rozlišit mezi oběma diskovými jednotkami zrcadleného páru. Tyto strany jsou vypracovány samostatně pro obnovený zaváděcí zdroj.
	- Během obnovy systém zobrazí na ovládacím panelu v systému nebo logické oblasti systémový referenční kód C6 XX 4205. Třetí a čtvrtá číslice referenčního kódu (XX) zobrazuje procento dokončení v dekadickém tvaru.
	- v Když je obnova dat zaváděcího zdroje ukončena, systém provede řízené IPL pomocí zaváděcího zdroje připojeného k procesoru IOP, který ovládá zaváděcí zdroj, který nyní obsahuje obnovená data.
- 5. Pokud se vyskytne nějaká chyba (například chyby I/O nebo selhání hardwaru) poté, co v obnově započala fáze kopírování, musíte spustit proces obnovy znovu a začít s instalací licenčního interního kódu nového zaváděcího zdroje.

# **Kapitola 12. Obnova systému pomocí pásek provozního asistenta**

S ohledem na odlišné situace proveďte obnovu informací ze zálohovacích pásek vytvořených pomocí Provozního asistenta jednou z uvedených tří úloh.

Předpokládá se, že obnovujete všechna data ve vašem systému. Jestliže obnovujete jednu knihovnu nebo jedno ASP, přizpůsobte proceduru vaší situaci.

[Obrázek](#page-329-0) 31 na stránce 310 znázorňuje části systému a způsob jejich uložení pomocí Provozního asistenta.

<span id="page-329-0"></span>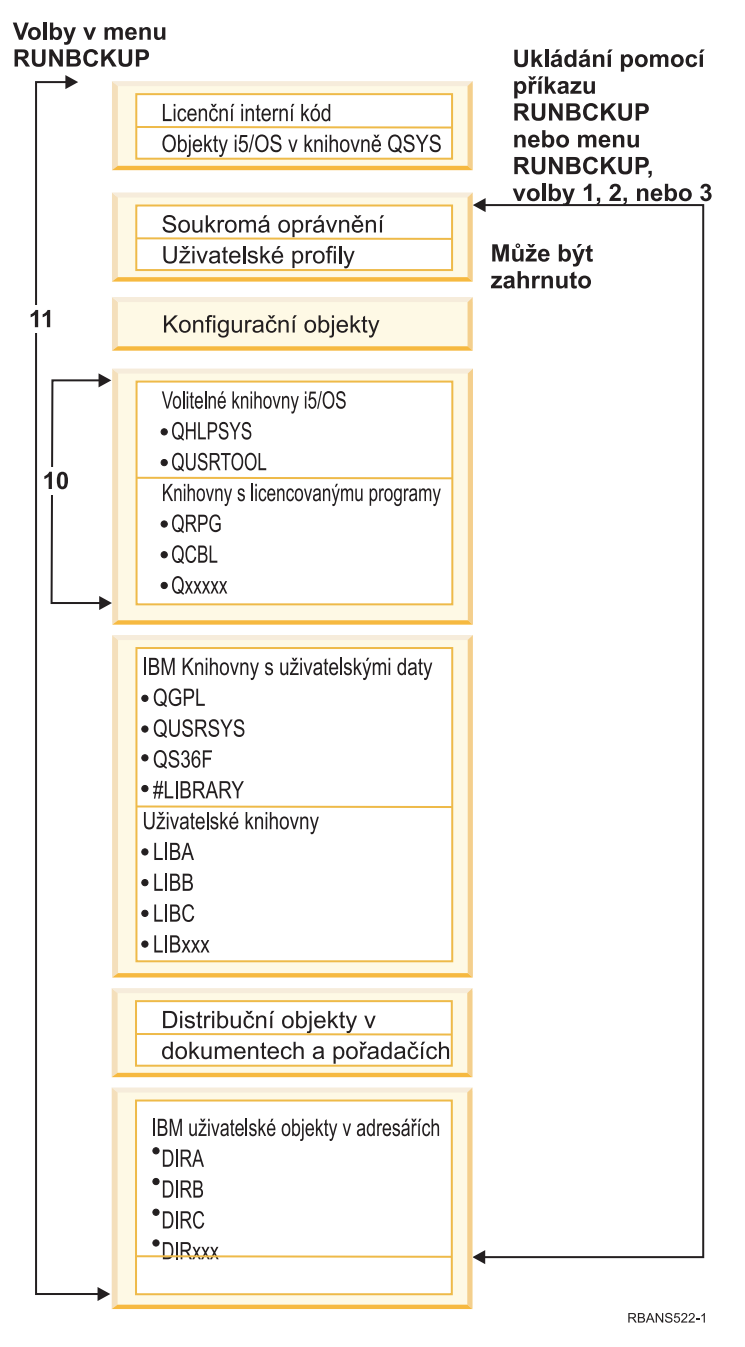

*Obrázek 31. Uložení systému pomocí zálohování prováděného Provozním asistentem*

## **Související úlohy**

"Kontrolní seznam 24: Obnova [uživatelských](#page-138-0) informací pomocí pásek ze zálohy Provozního asistenta" na stránce [119](#page-138-0)

Tento kontrolní seznam ukazuje posloupnost kroků, které je třeba použít při obnově uživatelských informací, které jste uložili při zálohování pomocí Provozního asistenta.

# **Obnova knihoven**

Máte-li obnovit celý váš systém, musíte obnovit knihovny dodané IBM a uživatelské knihovny.

Při obnově knihoven dodaných IBM postupujte takto:

- 1. Najděte pásky, které jste naposled použili k uložení knihoven dodaných IBM. Knihovny jste uložili pomocí jedné z následujících metod:
	- v Volba 10 z menu Run Backup.
	- v Volba 11 z menu Run Backup.
	- Příkaz SAVLIB LIB(\*IBM).
	- Příkaz SAVLIB LIB(\*NONSYS).
	- v Volba 21 z menu Uložení.
	- v Volba 22 z menu Uložení.
	- v Volba 41 z menu Uložení.
- 2. Zaveďte první pásku a napište příkaz: RSTLIB SAVLIB(\*IBM) DEV(jméno-zařízení-média). Stiskněte klávesu Enter.

Při obnově uživatelských knihoven postupujte takto:

- 1. Najděte pásky, které jste naposled použili k uložení všech uživatelských knihoven. Knihovny jste uložili pomocí jedné z následujících metod:
	- v Volba 1, 2 nebo 3 z menu Run Backup a zadání hodnoty 2 (All) ve volbě User libraries (Uživatelské knihovny).
	- v Volba 11 z menu Run Backup.
	- Příkaz SAVLIB LIB(\*ALLUSR).
	- Příkaz SAVLIB LIB(\*NONSYS).
	- v Volba 21 z menu Uložení.
	- Volba 23 z menu Uložení.
	- v Volba 40 z menu Uložení.
	- Volba 42 z menu Uložení.

Pokud si nejste jisti, na kterých páskách jsou vaše uživatelské knihovny, proveďte následující úlohy pro každou pásku, která přichází v úvahu:

- a. Zavedte pásku.
- b. Napište příkaz DSPTAP DEV(jméno-zařízení)
- c. Prolistujte obrazovky a snažte se najít soubor s názvem QFILE.
- d. Když najdete pásku, na které je soubor QFILE, zapište si pořadové číslo tohoto souboru na pásce.
- e. Ponechte pásku v páskové jednotce a napište: DSPTAP DEV(jméno-zařízení-média) LABEL(QFILE) SEQNBR(*pořadové-číslo*) DATA(\*SAVRST) OUTPUT(\*PRINT)
- f. Jestliže seznam obsahuje uživatelské knihovny, byl vytvořen buď příkazem SAVLIB(\*NONSYS), nebo příkazem SAVLIB(\*ALLUSR). Knihovny lze z pásky obnovit pomocí příkazu RSTLIB SAVLIB(\*ALLUSR).
- 2. Zaveďte první pásku obsahující uživatelské knihovny a napište příkaz: RSTLIB SAVLIB(\*ALLUSR) DEV(jméno-zařízení). Stiskněte klávesu Enter.

Nyní jste obnovili všechny knihovny ve vašem systému do stavu, kdy byly všechny kompletně uloženy. Vraťte se k části "Kontrolní seznam 24: Obnova [uživatelských](#page-138-0) informací pomocí pásek ze zálohy Provozního asistenta" na stránce [119.](#page-138-0)

# **Obnova knihoven, které jste uložili pomocí seznamu zálohování**

Tuto proceduru použijte pro obnovu knihoven, které jste uložili pomocí seznamu záloh buď pro denní, nebo pro týdenní zálohování. Předpokládá se, že při měsíčním zálohování ukládáte všechny vaše knihovny.

Tuto proceduru použijte tehdy, platí-li následující podmínky:

v Máte záložní kopii Provozního asistenta, která byla pořízena později, než jste naposledy ukládali celý váš systém nebo všechny knihovny.

- v Při zálohování Provozního asistenta jste do volby User libraries zadali hodnotu 1 (Selected from list).
- Při zálohování Provozního asistenta jste do volby Save changed objects only zadali N (Ne).

Jestliže máte týdenní i denní záložní kopie, které splňují tyto podmínky, postupujte takto:

- v Pokud denní i týdenní záložní kopie ukládají přesně tytéž knihovny ze seznamu záloh, proveďte kroky 2 až 4 pouze jednou a použijte při nich nejnovější sadu pásek (denních nebo týdenních).
- v Ukládá-li se při denním zálohování méně knihoven než při týdenním, postupujte takto:
	- Pokud je vaší nejnovější záložní kopií kopie týdenní, proveďte jednou kroky 2 až 4 a použijte při nich nejnovější sadu týdenních pásek.
	- Pokud je vaší nejnovější záložní kopií kopie denní, proveďte jednou kroky 2 až 4 a použijte při nich nejnovější sadu týdenních pásek. Pak opakujte kroky 2 až 4, s nejnovější sadou denních pásek.
- 1. Zaveďte první pásku.
- 2. Najděte tištěnou kopii seznamu záloh, který je spojen s danými záložními páskami. Když budete mít tento seznam, přejděte na krok 4.
- 3. Jestliže seznam nemáte, zobrazte si obsah záložních pásek příkazem: DSPTAP DEV(jméno-zařízení) OUTPUT(\*PRINT) DATA(\*SAVRST).
- 4. Použijte seznamy z kroků 2 nebo 3. Pro každou knihovnu, která byla uložena, postupujte takto:
	- a. Napište příkaz: RSTLIB SAVLIB(*jméno-knihovny*) DEV(jméno-zařízení).
	- b. Na seznamu zaškrtněte jméno této knihovny.
	- **Poznámka:** Obnovte uživatelské knihovny do každého uživatelského ASP, které obnovujete. Jestliže obnovujete knihovnu QGPL nebo QUSRSYS a provádíte částečnou obnovu, musíte tyto dvě knihovny obnovit před obnovením všech ostatních knihoven.

## **Obnova změněných objektů, které jste uložili Provozním asistentem**

Tuto proceduru použijte, pokud buď při týdenním, nebo při denním zálohování ukládáte pouze změněné objekty.

Jestliže změněné objekty ukládáte týdně i denně, použijte nejnovější sadu pásek. Ukládáte-li celé knihovny při týdenním zálohování a změněné objekty při denním, proveďte tuto proceduru pouze v případě, že vaše denní záložní kopie jsou novější než týdenní.

- 1. Zaveďte první pásku s nejnovější záložní kopií změněných objektů.
- 2. Zjistěte, zda jsou na pásce nějaké objekty v knihovnách, které v systému neexistují:
	- a. Pomocí příkazu DSPBCKUPL OUTPUT(\*PRINT) vytiskněte seznam knihoven v systému.
	- b. Vytiskněte obsah pásky příkazem: DSPTAP DEV(jméno-zařízení) OUTPUT(\*PRINT) DATA(\*SAVRST).
	- c. Porovnejte oba seznamy. Označte všechny knihovny v seznamu DSPTAP (z kroku 2b), které se neobjevily v seznamu DSPBCKUPL (z kroku 2a).
	- d. Pro všechny knihovny, označené v kroku 2c, napište tento příkaz CRTLIB LIB(*library-name*).
- 3. Ze záložních pásek obnovte změněné objekty. Pro každou knihovnu, která se objevila v seznamu DSPTAP (z kroku 2b), napište příkaz:

```
RSTOBJ OBJ(*ALL) SAVLIB(jméno-knihovny)
      OBJTYPE(*ALL) DEV(jméno-zařízení)
```
# **Kapitola 13. Obnova systému z médií vytvořených procedurou Save Storage**

Když po zhroucení systému obnovujete systém z médií vytvořených procedurou Save Storage (SAVSTG), uvedete váš systém do takového stavu, v jakém byl při spuštění procedury SAVSTG. Dokud se proces obnovy úspěšně nedokončí, nebude váš systém k dispozici pro běžné použití.

Konfigurace disků systému, do kterého obnovujete, musí být stejná jako konfigurace disků v systému, ve kterém jste ukládali. Pro obnovu systému musí být k dispozici nejméně stejný počet diskových jednotek, jako byl pro ukládání systému. Kapacita každé diskové jednotky při obnově systému musí být shodná s kapacitou diskové jednotky při ukládání systému, nebo musí být větší. Sériová čísla a fyzické adresy se mohou lišit. Všechny diskové jednotky, které byly uloženy, jsou nutné pro operaci obnovy.

Proces obnovy paměti nespouští ani neukončuje automaticky ochranu pomocí RAID v obnovovaném systému. Jestliže určíte, že diskové jednotky v obnovovaném systému by měly být chráněny pomocí RAID, spusťte ochranu pomocí RAID předtím, než budete obnovovat pásky vytvořené procedurou SAVSTG.

Jestliže ve vašem systému nyní, když je spuštěna procedura obnovy paměti, používáte ochranu zrcadlením, nebude mít systém tuto ochranu v žádném ASP.

### *Než začnete, vyhledejte následující informace:*

- v Seznam všech oprav licenčního interního kódu, které byly aplikovány ve vašem systému v době, kdy jste ukládali paměť. Tento seznam by měl být přiložen k zálohovacímu protokolu nebo uložen k páskám SAVSTG.
- v Jestliže jste od poslední operace uložení paměti použili nějaká PTF, budete potřebovat nejnovější kumulativní balík PTF.
- v Nejnovější nosič média vytvořený procedurou Save System (SAVSYS) nebo Save Configuration (SAVCFG). Média po operaci SAVSYS nebo SAVCFG obsahují informace o konfiguraci, jež je třeba obnovit po dokončení obnovy paměti.

## *Než začnete, proveďte tyto činnosti:*

- Vyčistěte čtecí a zápisovou hlavu páskové jednotky.
- v Vytiskněte seznam všech oprav interního kódu LIC, které jsou aktuálně ve vašem systému. Napište tento příkaz a stiskněte klávesu Enter:
	- DSPPTF LICPGM(\*ALL) OUTPUT(\*PRINT)

### *Pokyny při obnově do jiného systému:*

- v Ujistěte se, že pásková mechanika, používaná k obnově, podporuje schopnosti vašich pásek, zejména co se týče komprimace a zhušťování.
- v Výkon v cílovém systému by mohl být rozdílný než výkon ve zdrojovém systému, jestliže používáte odlišný mechanizmus ochrany disku.
- v V budoucnu musíte získat softwarový licenční klíč pro cílový systém.

## **Úloha 1: Ukončení práce systému a zavedení licenčního interního kódu**

Při ukončování práce systému a zavedení licenčního interního kódu postupujte následujícím způsobem:

- 1. Zajistěte, aby byli všichni uživatelé odhlášeni od systému.
- 2. Následujícím příkazem vypněte systém: PWRDWNSYS OPTION(\*IMMED)

**Upozornění:** Chcete-li použít tento příkaz v primární logické oblasti, ujistěte se, že jste před vyvoláním příkazu vypnuli všechny sekundární logické oblasti.

- 3. Zaveďte první pásku vytvořenou procedurou Save Storage (SAVSTG) do páskové jednotky, která je vaším alternativním zařízením IPL.
- 4. Nainstalujte interní kód LIC pomocí procedury, která je popsaná v částech "Úloha 2: Vypnutí [systému"](#page-146-0) na stránce [127](#page-146-0) až ["Pokračování](#page-339-0) operace RSTSTG (Obnova úložiště)" na stránce 320. Vyberte volbu 2 (Install LIC and Initialize System) z obrazovky Install LIC (LIC). Jestliže procedura požaduje média SAVSYS, použijte místo nich své pásky SAVSTG.

## **Úloha 2: Obnova pásek uložení paměti**

Následujícím způsobem obnovte pásky uložení paměti.

1. Když se dokončí IPL, který následuje po instalaci licenčního interního kódu, objeví se obrazovka Disk Configuration Attention Report. Stisknutím klávesy F10 potvrdíte novou konfiguraci. Objeví se menu IPL or Install the System.

```
IPL or Install the System
Select one of the following:
         1. Perform an IPL
        2. Install the operating system
        3. Use dedicated service tools (DST)
         4. Perform automatic installation of the operating system
         5. Save Licensed Internal Code
```
2. Vyberte volbu 3 (Use Dedicated Service Tools (DST)) a stiskněte klávesu Enter. Zobrazí se obrazovka Dedicated Service Tools (DST) Sign On.

```
Dedicated Service Tools (DST) Sign On
Type choice, press Enter
Service tools user . . . . .
Service tools password . . . . . . . .
```
3. Přihlaste se k DST s uživatelským ID servisních nástrojů QSECOFR. Objeví se menu Use Dedicated Service Tools (DST).

```
Use Dedicated Service Tools
Select one of the following:
           1. Perform an IPL
           2. Install the operating system
           3. Work with licensed internal code
           4. Work with disk units
           5. Work with DST environment
           6. Select DST console mode
           7. Start a service tool
           8. Perform automatic installation of the operating system
           9. Work with save storage and restore storage
          10. Work with remote DST support
```
**Poznámka:** Jestliže jste ve vašem systému schopni používat logické oblasti, bude na obrazovce Use Dedicated Service Tools uvedena volba 11, Work with system partitions.

- 4. Pokud používáte logické oblasti a provádíte obnovu do primární logické oblasti, musíte před obnovením paměti obnovit konfiguraci logické oblasti. V případě sekundárních logických oblastí nebudete obnovovat konfiguraci logické oblasti; tento krok se týká pouze primárních logických oblastí. Potom se vraťte sem a pokračujte dalším krokem.
- 5. Vyberte volbu 9 (Work with save storage and restore storage) a stiskněte klávesu Enter.
- 6. Vyberte volbu 1 (Restore storage) a stiskněte klávesu Enter. Zobrazí se obrazovka Specify Volume Identifier:

Specify Volume Identifier Type choice, press Enter. Volume identifier . . . . . . . . .

7. Do náznaku *Volume Identifier* napište jméno nosiče. Jméno nosiče je SAVEDS. Je to ten nosič, který je právě nasazený. Zobrazí se jedna z následujících obrazovek. Pokračujte naznačeným krokem:

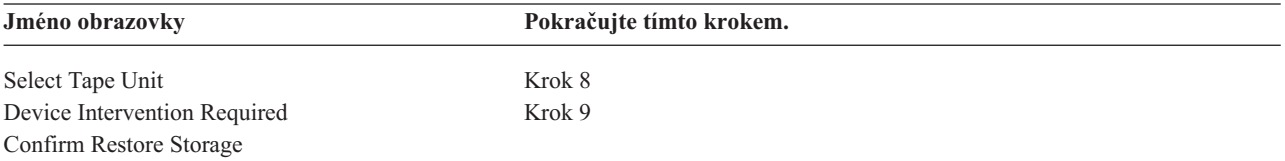

8. Jestliže se objeví obrazovka Select Tape Unit, vyberte vhodnou jednotku a stiskněte klávesu Enter.

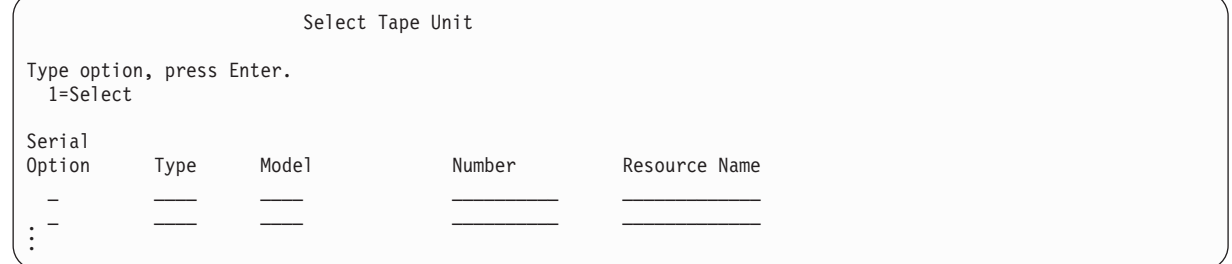

Pokračujte krokem 9.

9. Pokud zavedete nesprávný nosič, objeví se následující obrazovka:

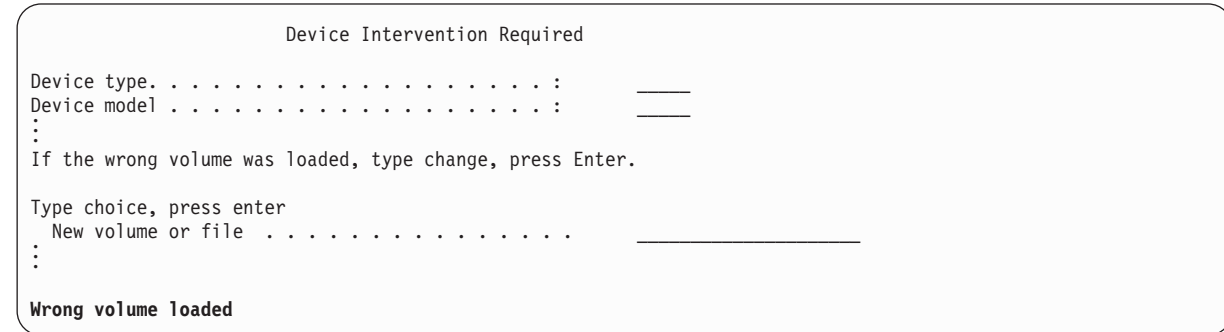

10. Napište jméno správného nosiče nebo souboru a stiskněte klávesu Enter. Objeví se následující obrazovka:

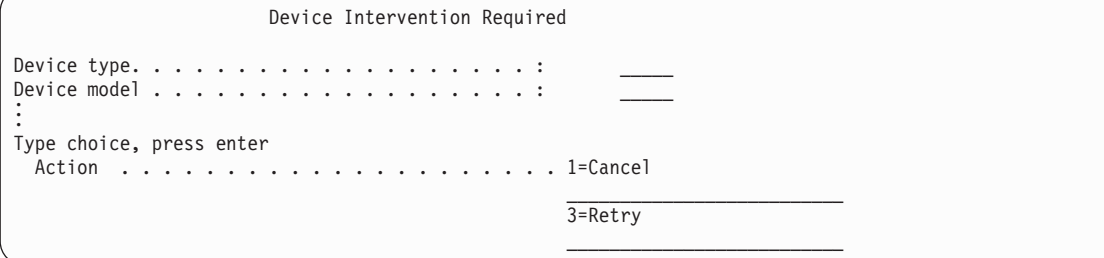

- 11. Vyberte volbu 3 (Retry) a stiskněte klávesu Enter.
- 12. Určitou chvíli trvá, než se páska přečte, aby se zjistilo, co je na ní uloženo. Pak se objeví obrazovka Confirm Restore Storage.

```
Confirm Restore Storage
Warning: A restore of storage will destroy the current data
on the system. The restore will take several minutes for each
unit saved. An automatic IPL is part of the restore.
Press F10 to confirm your choice to restore all storage.
Press F12 to return to change your choice.
          ------ Restore To ------------------ ------ Saved From --------
                      Serial Resource Serial Resource<br>Number Name Number Address<br>00-0261624 BROSS
Unit ASP Type Model Number Name Number Address
   1 1 6602 030 00-0261624 DD003 00-0261624 DD003
  3 5 6602 030 00-0211957 DD002 00-0211957 DD002 .
.
.
```
13. Obnovu potvrďte stiskem klávesy F10 (Confirm restore). Obrazovka stavu obnovy na konzole průběžně zobrazuje postup operace obnovy.

Function Status You selected to restore storage. 51% Complete 12 pages not readable

Tato obrazovka určuje, jaká část všech sektorů systému byla obnovena. Tato hodnota je však odhadem a nelze ji použít k předpovězení toho, jak dlouho bude trvat celá procedura obnovy.

14. Jestliže se neobjeví žádné chyby, systém provede po dokončení procesu obnovy paměti naprogramovaný IPL a vy přejděte na část "Úloha 4: [Dokončení](#page-336-0) operace uložení paměti" na stránce 317. Jinak pokračujte částí "Úloha 3: Odpovídání na zprávy".

### **Související úlohy**

"Obnova [konfigurace](#page-156-0) logické oblasti" na stránce 137 Pomocí těchto informací můžete obnovit konfigurační data logické oblasti (LPAR).

## **Související informace**

```
Servisní nástroje - ID uživatelů a hesla
```
# **Úloha 3: Odpovídání na zprávy**

Během obnovy paměti by se mohla objevit obrazovka Device Intervention Required nebo obrazovka Handle Tape Intervention.

Když se zobrazí obrazovka Device Intervention Required display nebo Handle Tape Intervention, sledujte zprávy, které se objeví v její dolní části, nebo kód správce vstupu a výstupu (I/O manager code). Reagujte na ně s využitím informací, které uvádí Tabulka 64.

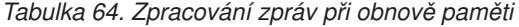

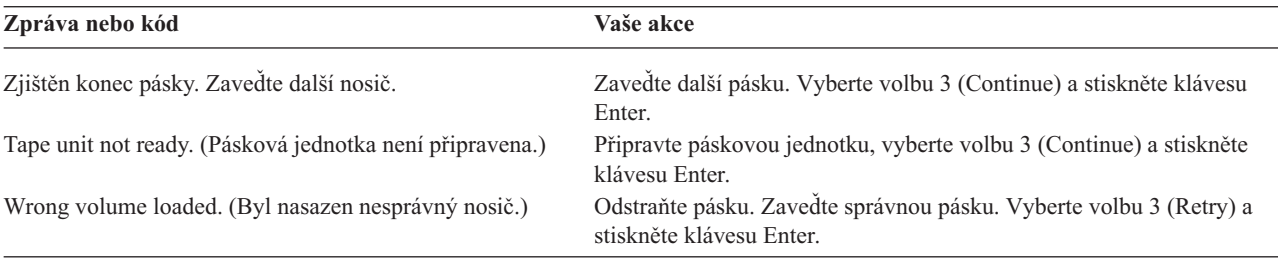

Jestliže pásku nelze přečíst z důvodu chyby média, objeví se tato obrazovka:

```
Restore Storage
Status of restore . . . . . . . . . . . . . . . : Ended
A media error was found on tape.
If this is the first time the restore storage has ended because
a media error occurred on this tape, do the following:
1. Remove the tape from the tape device.
2. Clean the tape path using the cleaning procedure
    described in the tape device operator's guide.
3. Press Enter, F3, or F12 to continue. The system will
     perform an IPL, an then display either the IPL or Install
    the System menu or the Missing Disk Units display.
 4. Select the option to use dedicated service tools (DST)
 5. Select the option to Work with Save Storage and Restore
    Storage.
6. Select the option Resume restore storage.
7. Insert the tape which had the media error into the tape
    device.
 8. Make the tape device ready, if necessary.
```
### **Související úlohy**

. . .

. . .

["Pokračování](#page-339-0) operace RSTSTG (Obnova úložiště)" na stránce 320

Tuto proceduru můžete použít, chcete-li pokračovat v operaci obnovy úložiště, která byla ukončena dříve, než se dokončila celá operace obnovy dat na diskové jednotce.

# **Úloha 4: Dokončení operace uložení paměti**

Pomocí uvedených kroků můžete dokončit operaci uložení paměti.

1. Když se dokončí zavedení inicializačního programu (IPL) po operaci uložení paměti, objeví se menu IPL or Install the System.

```
IPL or Install the System
Select one of the following:
        1. Perform an IPL
         2. Install the operating system
        3. Use Dedicated Service Tools (DST)
         4. Perform automatic installation of the operating system
         5. Save Licensed Internal Code
```
- 2. Proveďte řízený IPL tak, že vyberete volbu Perform an IPL.
- 3. Jestliže se zobrazí následující obrazovka, byly k systému připojeny diskové jednotky a nejsou nakonfigurované.

```
Add All Disk Units to the System
Select one of the following:
1. Keep the current disk configuration
2. Perform disk configuration using DST
3. Add all units to the system auxiliary storage pool (ASP)
4. Add all units to the system ASP and balance data
```
Vyberte volbu 3 (Add all disk units to the system auxiliary storage pool) a stiskněte klávesu Enter.

Při konfigurování diskových jednotek se zobrazí následující obrazovka:

Function status You selected to add units 10% complete

Přidání diskových jednotek trvá několik minut. Doba trvání závisí na velikosti každé jednotky a na jejich počtu.

4. Zobrazí se obrazovka Sign On. Přihlaste se jako QSECOFR.

**Poznámka:** Pro správnou aktualizaci jména prostředku zařízení je důležité provést následující kroky.

5. Na obrazovce IPL Options nastavte volbu Start system to restricted state na Y (ano).

**Poznámka:** V průběhu IPL se může zobrazit systémový referenční kód (SRC) A900-2000, který popisuje, jak vytvořit deskriptor páskového zařízení tak, aby mohla být v dalším kroku této procedury obnovena konfigurace systémového hardware.

- 6. Když je IPL dokončen, ujistěte se, že je systém uveden do stavu omezení.
- 7. Musíte obnovit konfiguraci svého systému. Použijte nejnovější média, na která jste uložili svoji konfiguraci. Jestliže jste provedli operaci obnovy paměti ve stejném systému, jako jste provedli příkaz SAVSTG (Uložení paměti), dostali jste od systému pokyn, abyste vytvořili nosič SAVCFG (Uložení konfigurace) před spuštěním příkazu SAVSTG. Jestliže se vaše konfigurace od posledního ukládání paměti změnila, použijte nejnovější nosič SAVCFG nebo SAVSYS (Uložení systému). Jestliže jste vyvolali operaci obnovy paměti v jiném systému, než ve kterém byl spuštěn příkaz SAVSTG, použijte nejnovější nosič SAVCFG nebo SAVSYS systému, do kterého provádíte obnovu. Soubor na této pásce je nazván QFILEIOC.

Před provedením příkazu RSTCFG (Obnova konfigurace) musíte logicky vypnout všechny nepotřebné konfigurační objekty. Nevypínejte pracovní stanici a jednotku, kterou používáte k provedení operace obnovy.

Zaveďte médium SAVSYS nebo SAVCFG a napište tento příkaz:

RSTCFG OBJ(\*ALL) DEV(jméno-zařízení) OBJTYPE(\*ALL)

- 8. Chcete-li, aby systém při dalších IPL automaticky konfiguroval nová zařízení, změňte systémovou hodnotu pro QIPLTYPE tak, aby dovolovala automatizovaný IPL. Napište tento příkaz: CHGSYSVAL QIPLTYPE '0'
- 9. Možná bude nutné aktualizovat síťové atributy v systému. Získejte poslední seznam síťových atributů systému. Instrukce pro příkaz SAVSTG vás vyzývají k tomu, abyste vytiskli seznam síťových atributů a uložili jej spolu s páskami vytvořenými operací Save Storage. Síťové atributy v systému aktualizujete zadáním následujícího příkazu a stisknutím klávesy Enter: CHGNETA

Seznam síťových atributů použijte k zadání hodnot do vstupních polí.

10. Změňte systémovou hodnotu QAUTOCFG tak, aby umožňovala spuštění automatické konfigurace. Napište tento příkaz:

CHGSYSVAL QAUTOCFG '1'

11. Napište PWRDWNSYS \*IMMED RESTART(\*YES).

**Upozornění:** Chcete-li použít tento příkaz v primární logické oblasti, ujistěte se, že jste před vyvoláním příkazu vypnuli všechny sekundární logické oblasti.

Jestliže máte problém se svými zařízeními, například nejste schopni zařízení logicky zapnout, naleznete další informace v tématu "Obnova zařízení, která se logicky [nezapnou"](#page-251-0) na stránce 232.

Když obnovujete informace do jiného systému nebo systému vyšší verze, můžete mít v cílovém systému jiný typ konzoly.

- 12. Během IPL systému by se mohla zobrazit chybová zpráva o prostředí System/36, například CPF3761. Procedura, která následuje po dokončení obnovy paměti, je popsána v tématu "Obnova [konfigurace](#page-253-0) prostředí System/36" na [stránce](#page-253-0) 234.
- 13. Když se IPL dokončí, aktualizují se historické informace obnovy datové oblasti QSAVSTG v knihovně QSYS, aby obsahovaly datum a čas poslední operace obnovy paměti. Příkazem DSPOBJD (Zobrazení popisu objektu) zobrazte poslední datum a čas operace uložení paměti.
- 14. Příkazem DSPLOG (Zobrazení protokolu) zobrazte protokol historie (QHST), nebo můžete příkazem DSPMSG (Zobrazení zpráv) zobrazit zprávy QSYSOPR. Přečtěte si zprávu týkající se obnovy paměti CPC3735 a zjistěte, zda platí následující podmínky:
	- v Systém našel nějaké sektory, které během operace obnovy nebylo možno obnovit. Data by mohla být během operace ukládání paměti nečitelná.
	- Proces obnovy paměti byl dokončen.

15. Jestliže chcete obnovit další informace, jako např. pásky SAVCHGOBJ (Uložení změněných objektů), nebo aplikovat změny zapsané v žurnálu, pokračujte tématem "Úloha 5: Obnova dodatečných informací". Jinak přejděte na téma "Úloha 6: Obnova PTF".

### **Související pojmy**

["Obnova](#page-181-0) z kódu SRC A900 2000" na stránce 162

Při obnově operačního systému se může objevit kód SRC A900 2000. To nastane, když použijete volbu 2 nebo 3 k instalaci interního kódu LIC a když není aktivní automatická konfigurace během obnovy tohoto operačního systému.

## **Související úlohy**

["Uvedení](#page-54-0) systému do stavu omezení" na stránce 35

Mnoho procedur pro obnovu vyžaduje, aby v systému nebyla žádná jiná aktivita. Když ve vašem systému nejsou kromě řídicího subsystému aktivní žádné jiné subsystémy, je systém ve *stavu omezení*.

["Obnova,](#page-252-0) když změníte typ konzoly" na stránce 233

Když obnovujete informace do jiného systému nebo systému vyšší verze, můžete mít v cílovém systému jiný typ konzoly.

# **Úloha 5: Obnova dodatečných informací**

Pokud obnovujete změněné objekty, změněné objekty typu dokument (DLO) nebo změněné objekty v adresářích, musíte nejdříve obnovit profily uživatelů.

Obnova profilů uživatelů vytvoří informace o oprávnění pro všechny nové objekty, které obnovujete. Pokud používáte pouze žurnálované změny, začněte krokem 4.

- 1. Přihlaste se jako QSECOFR.
- 2. Uveďte váš systém do stavu omezení.
- 3. Obnovte uživatelské profily.
- 4. Obnovte změněné objekty a aplikujte změny z žurnálu.
- 5. Příkazem RSTAUT obnovte oprávnění.

### **Související pojmy**

Kapitola 10, "Obnova změněných objektů a použití [žurnálovaných](#page-302-0) změn", na stránce 283 Tyto procedury jsou určeny k obnovení činností, které proběhly od poslední operace úplného uložení dat.

### **Související úlohy**

["Uvedení](#page-54-0) systému do stavu omezení" na stránce 35

Mnoho procedur pro obnovu vyžaduje, aby v systému nebyla žádná jiná aktivita. Když ve vašem systému nejsou kromě řídicího subsystému aktivní žádné jiné subsystémy, je systém ve *stavu omezení*.

"Obnova profilů [uživatelů"](#page-233-0) na stránce 214

Můžete obnovit jeden profil uživatele, seznam profily uživatelů nebo všechny profily uživatelů. Profil uživatele obnovujete proto, abyste mohli přesunout uživatele z jednoho systému do jiného systému a abyste obnovili poškozený profil uživatele.

# **Úloha 6: Obnova PTF**

Tyto informace vám pomohou obnovit PTF (program temporary fixes).

Pokud jste od procedury Save Storage (SAVSTG) použili PTF, postupujte podle pokynů v tématu ["Obnova](#page-299-0) PTF" na [stránce](#page-299-0) 280.

Nyní jste dokončili obnovu vašeho systému z médií vytvořených procedurou SAVSTG.

# <span id="page-339-0"></span>**Pokračování operace RSTSTG (Obnova úložiště)**

Tuto proceduru můžete použít, chcete-li pokračovat v operaci obnovy úložiště, která byla ukončena dříve, než se dokončila celá operace obnovy dat na diskové jednotce.

Chcete-li opět spustit operaci RSTSTG, postupujte takto:

- 1. V nabídce Dedicated Service Tools (DST) vyberte volbu 9 (Work with save storage and restore storage) a stiskněte klávesu Enter.
- 2. Vyberte volbu 2 (Resume restore storage) a stiskněte klávesu Enter.
- 3. Pokud se zobrazí následující obrazovka, zaveďte určenou pásku a stiskněte klávesu Enter.

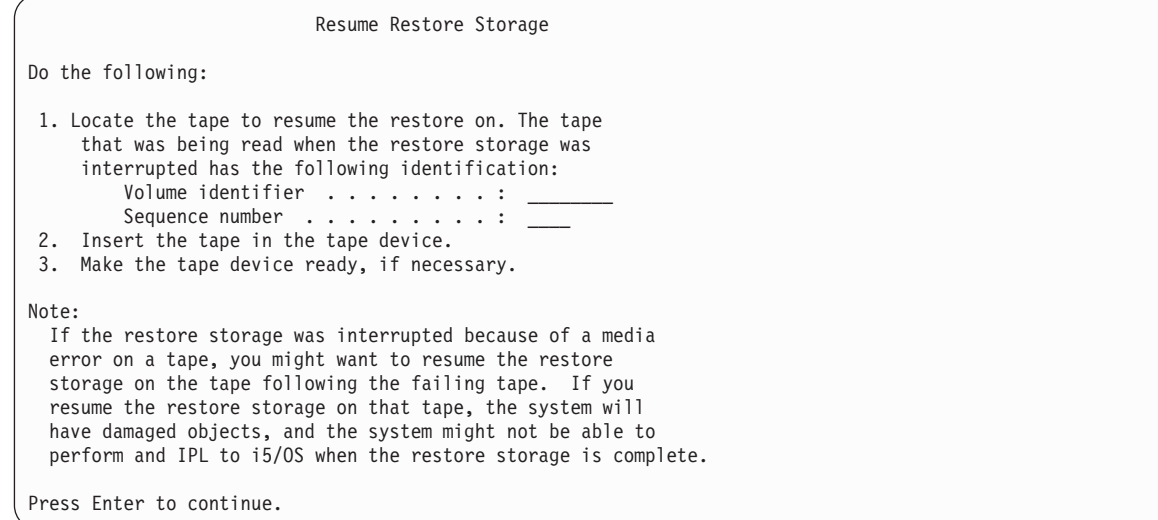

- 4. Pokud nasadíte nesprávný nosič, objeví se obrazovka Device Intervention Required se zprávou v dolní části. Napište jméno správného nosiče nebo souboru a stiskněte klávesu Enter.
- 5. Operace obnovy úložiště znovu začne.

Jestliže operace obnovy úložiště selže u stejné pásky kvůli poruše páskového média, máte tři možnosti:

- v K úplné obnově úložiště použijte předchozí kopii vašich pásek SAVSTG.
- v Pokračujte v operaci obnovy úložiště pomocí pásky, která následuje za páskou s chybou. Je-li páska s chybou média poslední páskou v sadě, která měla být obnovena, měli byste vybrat volbu 3 (Force end of an interrupted restore storage) v nabídce Restore Storage.

**Upozornění:** Některá data diskové jednotky nejsou obnovena. Po dokončení operace obnovy může také být v systému mnoho poškozených objektů. IPL operačního systému může být neúspěšné. Operační systém byste měli znovu obnovit.

v Inicializujte systém a pak začněte obnovu systému z pásek, které byly vytvořeny pomocí příkazů SAVSYS a SAVLIB nebo voleb z menu Save.

## **Související úlohy**

"Úloha 3: [Odpovídání](#page-335-0) na zprávy" na stránce 316

Během obnovy paměti by se mohla objevit obrazovka Device Intervention Required nebo obrazovka Handle Tape Intervention.

### **Kapitola 14. Obnova šifrovaných ASP** |

|

| |

| | |

|

Můžete šifrovat záložní data na pásku nebo šifrovat data uložená do uživatelských ASP a nezávislých ASP. Jestliže ztratíte data v systému, musíte být schopni obnovit šifrovaná data. | |

# **Obnova z šifrovaného zálohování pomocí softwarového šifrování**

Backup Recovery and Media Services (BRMS) vám umožňuje šifrovat data na páskovém zařízení. Tato metoda se | nazývá *softwarové šifrování*, protože nemusíte používat šifrovací zařízení. Rozhraní BRMS se dotáže na informace o šifrovacím klíči a na to, jaké položky chcete šifrovat. BRMS uloží informace o klíči pro obnovu, aby služby BRMS věděly, jaké informace o klíčích jsou potřebné pro dešifrování při obnově. | | |

Klíč použitý k šifrování dat na pásce se ukládá do souboru úložiště šifrovacích klíčů nazvaného |

QUSRBRM/Q1AKEYFILE. Všechny hodnoty klíčů v souboru úložiště klíčů jsou šifrovány pod hlavním klíčem. |

Jestliže hlavní klíč není správně nastaven nebo chybí, nebo jestliže chybí soubor úložiště klíčů nebo záznam klíče v | souboru úložiště klíčů, nemůžete z pásky provést obnovu šifrovaných dat. |

Jestliže obnovujete šifrovanou zálohu na jiný systém, ověřte, že existuje soubor úložiště klíčů QUSRBRM/ | Q1AKEYFILE. Pokud neexistuje, použijte některou z následujících metod:  $\mathbf{I}$ 

v Přesuňte soubor úložiště klíčů ze zdrojového systému do cílového systému. Viz Distribuce klíčů. |

- 1. Příkazem CL SAVOBJ (Uložení objektu) zkopírujte soubor úložiště klíčů ze zdrojového systému.
- 2. Přeneste média do cílového systému.
- 3. Příkazem CL RSTOBJ (Obnova objektu) zkopírujte soubor úložiště klíčů do cílového systému.
- v Vytvoření nového souboru úložiště klíčů. Jestliže vytvoříte soubor úložiště klíčů nebo jestliže již existuje, musíte přesunout klíč použitý k šifrování dat na pásce do souboru úložiště klíčů. Informace o přesunutí klíčů ze souboru úložiště klíčů v systému do souboru úložiště klíčů na jiném systému najdete v tématu Distribuce klíčů. | | |
- **Poznámka:** Hodnota hlavního klíče, která šifruje hodnoty klíčů v QUSRBRM/Q1AKEYFILE musí být totožná na obou systémech. | |

Jestliže musíte obnovit hlavní klíč (například po reinstalaci LIC nebo po obnově do jiného systému), použijte jednu z | následujících metod: |

- v Znovu zaveďte jednotlivá hesla a nastavte hlavní klíč. |
- | v Obnovte hlavní klíče z pásky SAVSYS (Uložení systému). V této situaci musíte zajistit, aby hlavní klíč  $\overline{1}$ uložení/obnovy v cílovém systému odpovídal hlavnímu klíči uložení/obnovy ve zdrojovém systému. |

Informace o používání služeb BRMS pro šifrování dat na páskovém zařízení najdete v tématu "Šifrování softwaru pomocí BRMS" v příručce *Backup, Recovery, and Media Services for i5/OS.* | |

## **Související úlohy**

"Kontrolní seznam 21: Obnova celého systému po úplné ztrátě systému včetně [nezávislých](#page-120-0) ASP" na stránce 101 |

Tento kontrolní seznam použijte, pokud obnovujete celý systém, který zahrnuje nezávislé ASP, do systému se |

stejnou verzí licencovaného programu i5/OS. Nepoužívejte tento kontrolní seznam, jestliže přecházíte na vyšší verzi. | |

- **Související informace** |
- Vytvoření nového souboru úložiště klíčů |
- Dešifrování dat |
- Ukládání a obnova hlavních klíčů |
- Zavádění a nastavení hlavních klíčů |

#### **Obnova ze šifrované zálohy na šifrované pásce** |

Hardwarové šifrován pásky používá pásková zařízení se schopnostmi šifrování dat a produktu IBM Encryption Key | Manager (EKM) pro šifrování dat. i5/OS podporuje pouze šifrování řízené knihovnou. Pomocí těchto kroků obnovte data, která jste zálohovali pomocí šifrování páskové jednotky nebo páskové knihovny.  $\blacksquare$  $\blacksquare$ 

Chcete-li provést obnovu ze šifrované pásky pomocí šifrovacího páskového zařízení nebo páskové knihovny, postupujte takto: | |

- 1. Ověřte, že EKM je spuštěný a připojený k systému, na kterém plánujete obnovu dat. Produkt EKM obsahuje šifrovací klíče, které jsou nutné pro operaci obnovy. | |
- 2. Obnovte data z poslední záložní pásky. Data se při obnově dešifrují. Když sdílíte pásky s jinou firmou, EKM zapíše pásku s veřejným klíčem takové jiné společnosti. Taková společnost pak může dešifrovat a číst pásku pomocí jejich soukromého klíče. | | |

**Upozornění:** Je důležité, abyste si uchovali data svého úložiště klíčů, která se ukládají do EKM. Bez přístupu k | datům úložiště klíčů nebudete moci dešifrovat šifrované pásky během operace obnovy. Zálohujte data úložiště, abyste je mohli obnovit podle potřeby. Můžete mít také dva EKM, které jsou zrcadlené obrazy s vestavěným zálohováním | kritických informací úložiště klíčů a také s překonáním selhání, pokud by se EKM stal nedostupným. Když | konfigurujete své páskové zařízení, můžete je nasměrovat na dva EKM. Jestliže jeden EKM bude nedostupný z jakéhokoli důvodu, vaše zařízení bude používat alternativní EKM.  $\mathbf{I}$ |  $\blacksquare$ 

Můžete obnovit zálohy, které byly šifrovány pomocí hardwarového šifrování v systému V5R2 a novějším, ale ne v dřívějších systémech. | |

Další informace o úlohách nastavení EKM naleznete v příručce *IBM Encryption Key Manager Introduction, Planning,* | *and User's Guide*, GA76-0418, na webovém serveru IBM [Publications](http://www.elink.ibmlink.ibm.com/publications/servlet/pbi.wss) Center. Tato příručka je k dispozici od IBM Publications Center jako výtisk, který si můžete objednat, nebo v online formátu, který si můžete bezplatně stáhnout. | |

#### **Související úlohy** |

<span id="page-341-0"></span>|

"Zálohování produktem Encryption Key Manager" |

- Hardwarové šifrován pásky používá pásková zařízení se schopnostmi šifrování dat a produktu IBM Encryption Key Manager (EKM) pro šifrování dat. Pomocí těchto kroků zálohujte a obnovte EKM. Jestliže ztratíte šifrovací klíče v | |
- EKM, nebudete moci dešifrovat pásky při obnově systému. |
- **Související informace** |
	- $\mathbb{R}$ šifrování dat

| |

#### **Zálohování produktem Encryption Key Manager** |

Hardwarové šifrován pásky používá pásková zařízení se schopnostmi šifrování dat a produktu IBM Encryption Key  $\mathbf{I}$ | Manager (EKM) pro šifrování dat. Pomocí těchto kroků zálohujte a obnovte EKM. Jestliže ztratíte šifrovací klíče v  $\mathbf{I}$  $\mathbf{I}$ EKM, nebudete moci dešifrovat pásky při obnově systému.

EKM je program softwaru Java, který pomáhá páskovým jednotkám IBM s povoleným šifrováním generovat, chránit, ukládat a udržovat šifrovací klíče, které se používají pro šifrování informací zapisovaných na pásku a pro dešifrování | informací čtených z pásky. EKM funguje v systému i5/OS na mnoha jiných systémových platformách. EKM může sloužit pro mnoho šifrovacích páskových jednotek IBM, nehledě na to, kde jsou tyto jednotky umístěny. EKM používá úložiště klíčů k uchování certifikátů a klíčů požadovaných pro všechny úlohy šifrování. V síti můžete mít více kopií EKM. | |  $\blacksquare$  $\blacksquare$ |

EKM používá následující metodu pro zvládání požadavků na ukládání. |

- v Pásková knihovna přijímá požadavky na ukládání se sériovým číslem svazku, který je označen pro šifrování. |
- | · Pásková knihovna požádá EKM o vygenerování náhodného datového klíče.
- v EKM vygeneruje datový klíč pro tuto pásku. Tento datový klíč se použije pro zašifrování dat. |
- v EKM používá veřejný klíč pro šifrování datového klíče, který je připraven pro uložení na pásku. |
- | · Pásková knihovna zapíše šifrovaných datový klíč na vložku do paměti vložky a na pásku.
- v Pásková knihovna používá klíč relace k zašifrování dat, která zapisuje na pásku. |

Během obnovy program EKM dešifruje klíč pomocí páru klíčů veřejný/soukromý. Knihovna používá datový klíč pro | dešifrování dat, která čte z pásky. |

**Důležité:** Kvůli kritické povaze klíčů ve vašem úložišti klíčů velmi doporučujeme, abyste tato data zálohovali, abyste je mohli obnovit dle potřeby a mohli číst páskyza šifrované pomocí těchto certifikátů přiřazených k této páskové jednotce nebo knihovně. | | |

Použijte některé z následujících metod k zálohování těchto informací úložiště klíčů v EKM: |

- | Uchovejte si kopii všech certifikátů uloženou v úložišti klíčů.
- | · Pomocí schopností zálohování systému, například příkazů uložení/obnova nebo příkazů BRMS, vytvořte záložní kopii těchto informací úložiště klíčů. Dbejte na to, abyste tuto kopii nezašifrovali pomocí šifrovacích páskových jednotek, protože by nebylo možné je dešifrovat pro obnovu. | |
- v Mějte primární a sekundární kopii EKM a úložiště klíčů jako zálohu a také pro vysokou dostupnost. Můžete mít dva EKM, které jsou zrcadlené obrazy s vestavěným zálohováním kritických informací úložiště klíčů a také s překonáním selhání, pokud by se EKM stal nedostupným. Když konfigurujete své páskové zařízení, můžete je nasměrovat na dva EKM. Jestliže jeden EKM bude nedostupný z jakéhokoli důvodu, vaše zařízení bude používat alternativní EKM. | | | |
- v Jestliže používáte úložiště klíčů JCEKS (UNIX System Services na základě souborů), zkopírujte soubor úložiště | klíčů a uložte vyčištěnou (nešifrovanou) kopii na zabezpečené místo, třeba do trezoru. Dbejte na to, abyste tuto kopii nezašifrovali pomocí šifrovacích páskových jednotek, protože by nebylo možné je dešifrovat pro obnovu. | |

Je důležité, abyste pečlivě testovali svou strategii obnovy. Na primárním pracovišti spusťte více serverů EKM, aby | zálohy mohly pokračovat ke spuštění, když server EKM není spuštěný. Exportujte a synchronizujte klíče na všechny | EKM servery při každé změně klíčů. Uložte si zálohu EKM mimo pracoviště. Na serveru pro zotavení z havárie mějte páskovou jednotku schopnou šifrování nebo knihovnu s přístupem k serveru EKM. Nešifrujte server EKM. Spusťte EKM na systému nebo logické oblasti, kde nejsou šifrovány žádné operace ukládání. | |  $\blacksquare$ 

#### **Související úlohy** |

- "Obnova ze [šifrované](#page-341-0) zálohy na šifrované pásce" na stránce 322 |
- Hardwarové šifrován pásky používá pásková zařízení se schopnostmi šifrování dat a produktu IBM Encryption Key |
- Manager (EKM) pro šifrování dat. i5/OS podporuje pouze šifrování řízené knihovnou. Pomocí těchto kroků |
- obnovte data, která jste zálohovali pomocí šifrování páskové jednotky nebo páskové knihovny. |

#### **Související informace** |

Sifrování dat

| |

 $\overline{1}$ 

[Komponenta](http://www.ibm.com/support/docview.wss?&uid=ssg1S4000504) IBM Encryption Key Manager pro platformu Java

#### **Obnova šifrovaných ASP** | |

Jestliže máte šifrovaný nebo nezávislé ASP, musíte provést zvláštní kroky, abyste zajistili, že data v těchto ASP bylo | možné obnovit. |

Chcete-li používat šifrování disků, musíte mít nainstalovanou 5761-SS1 volbu 45 - Encrypted ASP Enablement. Volba | umožňující šifrování je k dispozici, když vytvoříte uživatelské ASP nebo nezávislé ASP v System i Navigator. Musíte | nastavit hlavní klíč ASP, než budete moci vytvořit šifrované nezávislé ASP. Datové klíče pro nezávislá ASP, které jsou |

uloženy s ASP, jsou chráněny hlavním klíčem ASP. |

Hlavní klíč ASP není požadován pro vytvoření šifrovaného uživatelského ASP. |

Jakmile vytvoříte šifrované uživatelské ASP nebo šifrované nezávislé ASP, proveďte operaci SAVSYS (Uložení |

systému), aby média měla správné šifrovací klíče. Šifrovací klíče se ukládají do systémového ASP a během operace | SAVSYS. |

Jestliže se používá šifrování disku v klastrovém prostředí, musíte nastavit hlavní klíč ručně na každém systému v doméně zařízení.  $\blacksquare$ |

- **Důležité:** Jestliže používáte šifrovaná uživatelská ASP a systémové ASP selže, musíte nainstalovat systémové ASP pomocí posledních médií SAVSYS, která obsahují šifrovací klíče. Jestliže to neprovedete, šifrovaná ASP budou nepoužitelná a šifrovací klíče v systému nebudou existovat. Jestliže šifrované uživatelské ASP není k použitelné, systém neprovede zavedení inicializačního programu. | | | |
- Jestliže používáte šifrovaná nezávislá ASP a systémové ASP selže, musíte nainstalovat LIC pomocí posledních médií SAVSYS, která obsahují hlavní klíč ASP nebo ručně nastavit hlavní klíč ASP na poslední hodnotu. Šifrovaná nezávislá ASP nelze pro systém logicky zapnout, dokud nebude hlavní klíč ASP správně nastaven. | | | |

**Zapamatujte si:** Jestliže obnovíte LIC z úložných médií po zcela nové instalaci, musíte provést zavedení inicializačního programu, abyste aktivovali volbu Encryption ASP Enablement, abyste mohli vytvořit nové šifrované ASP. Ašak všechna šifrovaná ASP, která jsou již konfigurována, budou fungovat správně. | | | |

*Obnova šifrovaných uživatelských ASP:* Jestliže máte šifrovaná uživatelská ASP, vyberte jednu z následujících metod | pro obnovu dat v šifrovaném uživatelském ASP:  $\blacksquare$ 

- v Přeinstalujte operační systém pomocí posledních médií SAVSYS. Přeinstalace operačního systém je nutná pouze tehdy, pokud dojde ke ztrátě systémového ASP, protože klíče budou stále nastaveny v systémovém ASP, pokud selhalo pouze uživatelské ASP. | | |
- v Vymažte a znovu vytvořte uživatelské ASP. |
- v Vyčistěte uživatelské ASP. Pak odstraňte nebo nahraďte porouchanou jednotku, pokud je vadný disk důvodem pro potřebnou obnovu dat v uživatelské ASP. | |

*Obnova šifrovaných nezávislých ASP:* Jestliže máte šifrovaná nezávislá ASP, vyberte jednu z následujících metod pro | obnovu dat v nezávislém ASP: |

- v Přeinstalujte operační systém pomocí posledních médií SAVSYS.Přeinstalace operačního systém je nutná pouze tehdy, pokud dojde ke ztrátě systémového ASP, protože klíče budou stále nastaveny v systémovém ASP, pokud selhalo pouze nezávislé ASP. | | |
- v Vymažte a znovu vytvořte nezávislé ASP. |
- v Vyčistěte nezávislé ASP. Pak odstraňte nebo nahraďte porouchanou jednotku, pokud je vadný disk důvodem pro potřebnou obnovu dat v nezávislém ASP. | |
- v Ručně zaveďte a nastavte hlavní klíč ASP. Proveďte pouze tento krok, pokud jste nebyli schopni obnovit média SAVSYS s nejnovějšími hlavními klíči. | |

#### **Související pojmy** |

- "Obnova základního [uživatelského](#page-199-0) ASP po obnově systémového ASP" na stránce 180 |
- Po obnově LIC a operačního systému musíte provést úlohy v tomto tématu. |
- "Obnova [nezávislého](#page-217-0) ASP" na stránce 198 |
- Tuto proceduru proveďte v některé z následujících situací. |
- **Související informace** |
- Zálohování šifrovaných ASP |
- Zavádění a nastavení hlavního klíče ASP |
- Vytvoření nezávislého fondu disků |
- Správa hlavních klíčů |

# **Část 3. Podpora vydání v rámci jiného vydání**

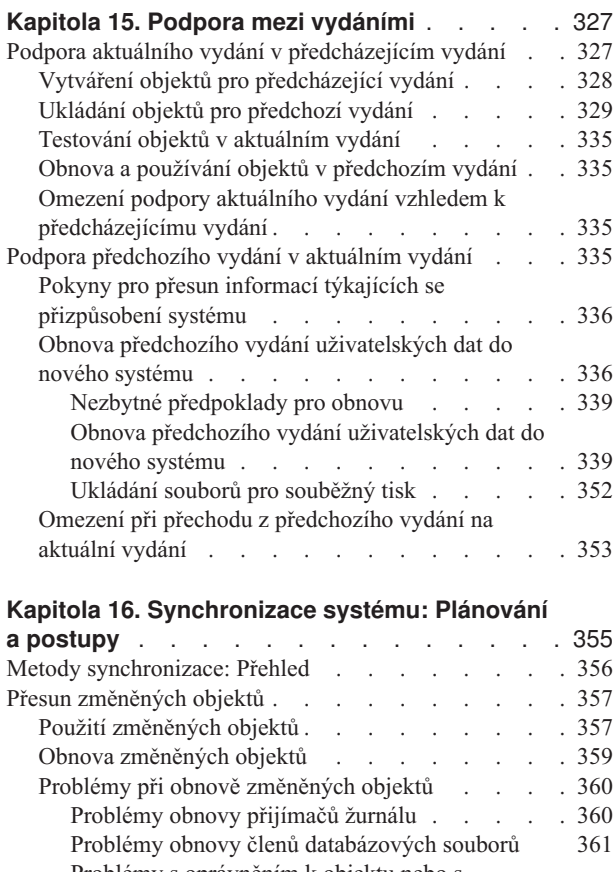

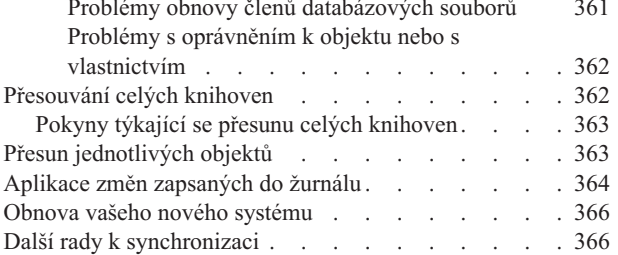

# <span id="page-346-0"></span>**Kapitola 15. Podpora mezi vydáními**

Podpora mezi vydáními v prostředí System i umožňuje přenášet data ze systému s aktuálním vydáním do systému s předchozím vydáním. Zároveň vám tato podpora umožňuje přenášet data ze systému předcházejícího vydání do systému aktuálního vydání.

Vydání licencovaných programů v prostředí System i mají název, který se skládá ze tří částí - verze, vydání a |

modifikace. Například aktuální verze je version 6, release 1, modification 0. Zkrácená podoba názvu aktuální verze je V6R1. |

## **Související pojmy**

|

|

"Co byste měli vědět o obnově [uživatelských](#page-236-0) profilů" na stránce 217

Když obnovujete uživatelské profily ze zdrojového systému do cílového systému, musíte zajistit, aby hodnoty úrovně hesel (QPWDLVL) byly kompatibilní.

"Omezení při přechodu z [předchozího](#page-372-0) vydání na aktuální vydání" na stránce 353 Předchozí vydání operačního systému i5/OS mohou podporovat produkty, které nejsou v aktuálním vydání podporovány.

# **Podpora aktuálního vydání v předcházejícím vydání**

Tato podpora umožňuje, aby objekty (programy a soubory), které byly vytvořeny a uloženy v aktuálním vydání, byly obnoveny a používány v předcházejícím vydání.

Pro mnoho jazyků se nabízí kompatibilita objektů a většina typů objektů je podporovaná v obou úrovních vydání, dokud objekty používají pouze funkce z minulého vydání.

Podporu předcházejícího vydání můžete aktivovat pomocí parametru (TGTRLS) v příkazech pro vytvoření nebo | uložení. |

Tabulka 65 uvádí parametr TGTRLS a hodnoty, které jsou k dispozici pro aktuální a předcházející vydání. Hodnoty z tabulky se používají v rámci této kapitoly. Použijte tuto tabulku k určení platných hodnot pro vydání, které máte nyní ve vašem systému.

## Hodnoty TGTRLS musejí mít tvar VvRrMm. |

*Tabulka 65. Hodnoty pro parametr TGTRLS*

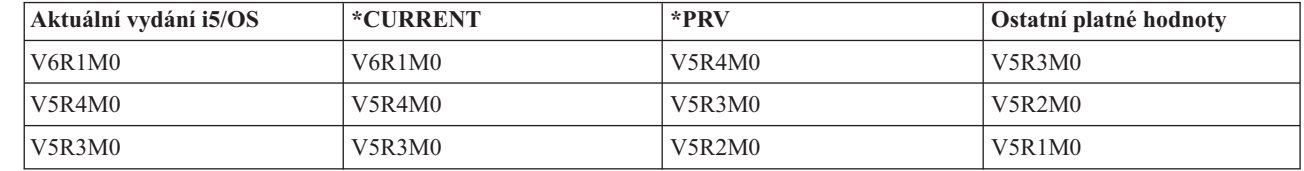

Tato podpora je velmi užitečná pro tyto situace:

- v Sítě podniků, kde je vývojový systém s aktuálním vydáním na centrálním pracovišti a systém s předcházejícím vydáním na vzdálených pracovištích.
- v Firmu pro vývoj aplikací, která má jeden systém aktuálního vydání a podporuje zákazníky, kteří mohou mít ještě předcházející vydání.

Podpora aktuálního vydání v předcházejícím vydání poskytuje vývojářům aplikací velké úspory a vyšší produktivitu. Díky této podpoře nemusí již sítě podniků a firmy vyvíjející aplikace dále udržovat dva vývojové systémy. (Dva vývojové systémy mohou např. zahrnovat systém předcházejícího vydání, který obsahuje objekty nižšího vydání nebo <span id="page-347-0"></span>systém aktuálního vydání, který obsahuje objekty aktuálního vydání.) Ve většině případů tato podpora umožňuje, aby objekty předcházejícího a aktuálního vydání existovaly v jednom vývojovém systému.

# **Vytváření objektů pro předcházející vydání**

Chcete-li spouštět programy CL (Control Language) z předcházejícího vydání, musíte nainstalovat volbu 9 (\*PRV CL Compiler Support) z i5/OS.

Následující typy objektů musí být vytvořeny specificky pro cílové vydání:

- \*PGM (Program)
- \*SRVPGM (Servisní program)
- \*MODULE (Modul)
- $\cdot$  \*CLD (Lokální popis typu C)
- \* SOLPKG (Balík SOL)
- | Program Java (\*STMF)

Vytvořte tyto objekty v aktuálním vydání pomocí příslušného příkazu pro vytvoření s parametrem TGTRLS (Uvolnění cíle). Všechny ostatní typy mohou tento krok přeskočit. Pokud byl objekt vytvořen v předcházejícím vydání nebo obnoven z předcházejícího vydání a není znovu vytvořen v aktuálním vydání, můžete tento krok přeskočit. Chcete-li určit, ve kterém vydání byl objekt vytvořen, použijte příkaz DSPOBJD (Zobrazení popisu objektu), ve kterém zadejte DETAIL(\*SERVICE), a zobrazí se hodnota System-level.

Doporučuje se, aby programy předcházejícího a aktuálního vydání byly ukládány v odlišných knihovnách z důvodu jednodušší manipulace. Příkaz DSPPGM (Zobrazení programu) zobrazí v poli **Earliest release that program can run**, zda může program být uložen pro předcházející vydání. Toto doporučení se také vztahuje na moduly a servisní programy předcházejících a aktuálních vydání. K určení, zda objekty typu \*MODULE mohou být uloženy pro předcházející vydání, použijte příkaz DSPMOD (Zobrazení modulu). K určení, zda objekty typu \*SRVPGM mohou být uloženy pro předcházející vydání, použijte příkaz DSPSRVPGM (Zobrazení servisního programu).

Chcete-li zjistit, zda objekty souborů třídy Java (\*STMF) nebo souborůJava jar (\*STMF) s připojenými programy Java | l – lze uložit do předchozího vydání, použijte příkaz DSPJVAPGM (Zobrazení programu Java).

Tabulka 66 zobrazuje jazyky a příkazy, které podporují parametr TGTRLS.

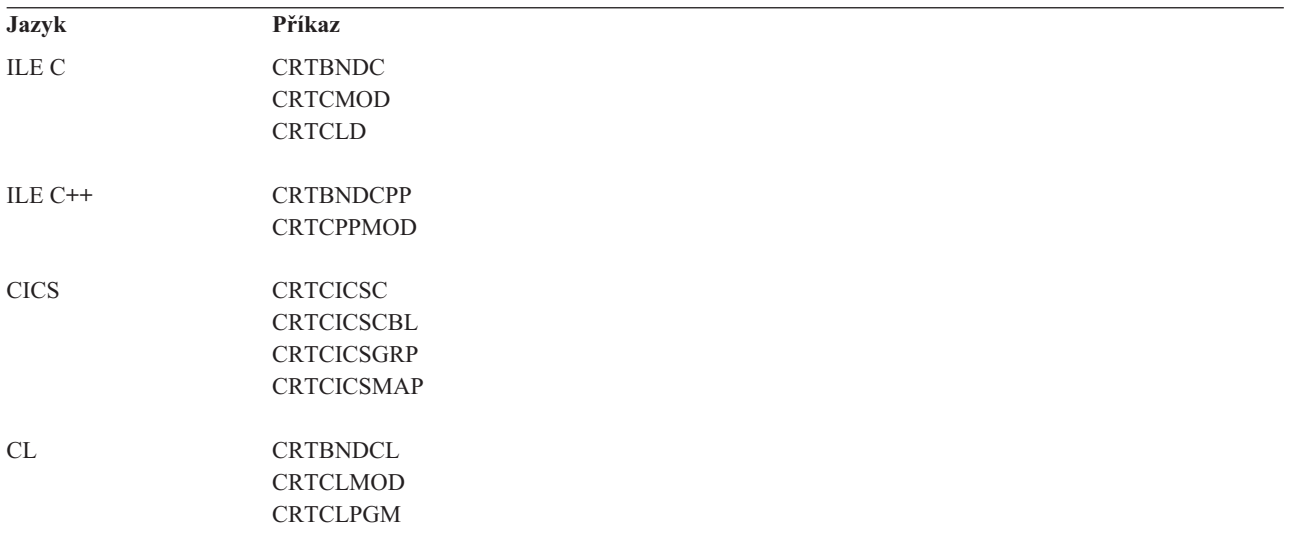

*Tabulka 66. Podpora parametru Target Release u jazyků*

<span id="page-348-0"></span>*Tabulka 66. Podpora parametru Target Release u jazyků (pokračování)*

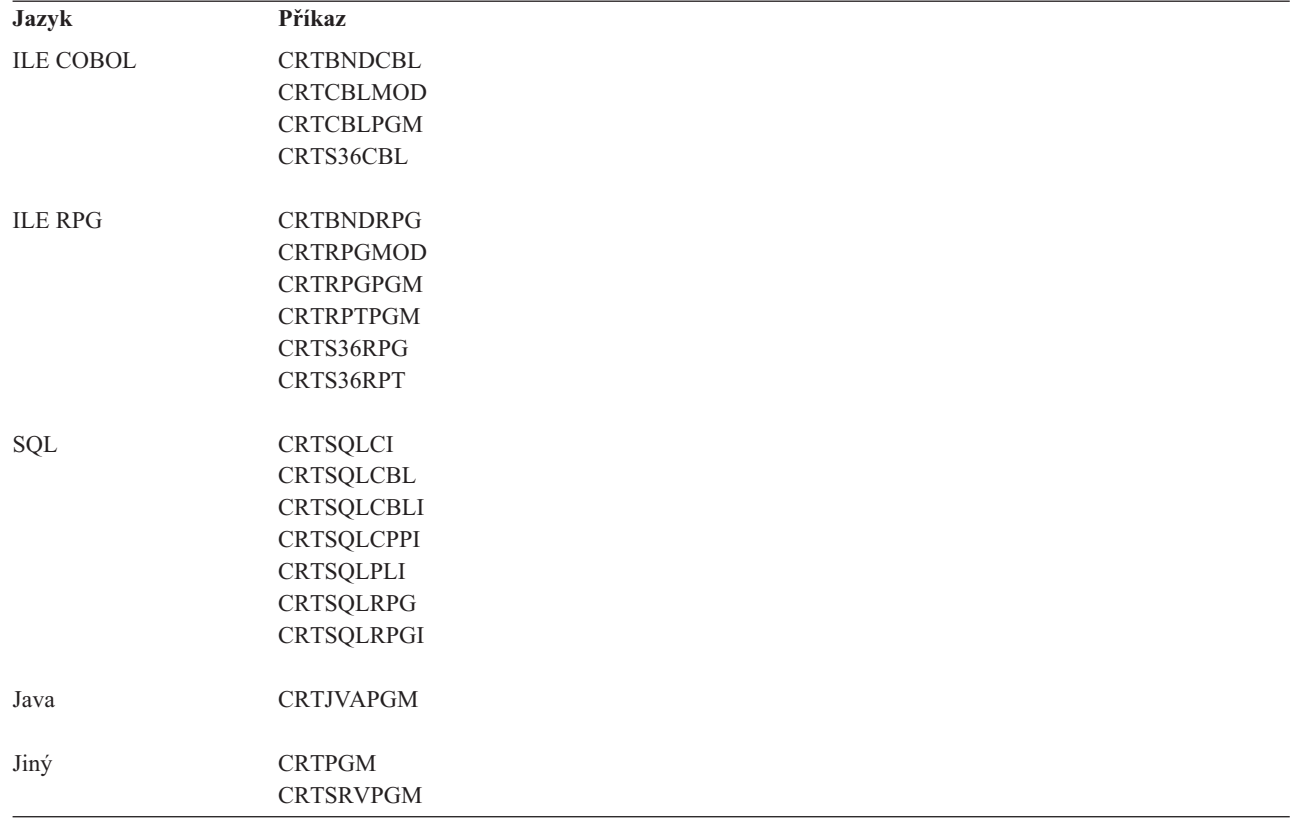

## **Ukládání objektů pro předchozí vydání**

Než objekt obnovíte do předchozího vydání nebo do předchozí modifikace, musíte ho uložit v aktuálním vydání pomocí parametru TGTRLS (Cílové vydání). Tímto způsobem uložíte objekt ve formátu, který předchozí vydání nebo modifikace rozezná.

K přesunu objektů z aktuálního vydání systému používejte komunikační linky nebo výměnná úložná média (páska nebo optický nosič).

Pro zjednodušení údržby se doporučuje ukládat objekty předchozího vydání a aktuálního vydání do samostatných knihoven.

Dále uvedené příkazy pro ukládání podporují parametr TGTRLS:

• SAV (Uložení)

|

- v SAVCHGOBJ (Uložení změněných objektů)
- SAVCICSGRP (Uložení skupiny CICS)
- v SAVDLO (Uložení objektů knihovny dokumentů)
- v SAVDLOBRM (Uložení DLO pomocí BRM)
- v SAVFLRLBRM (Uložení seznamu pořadačů pomocí BRM)
- SAVLIB (Uložení knihovny)
- SAVLIBBRM (Uložení knihovny pomocí BRM)
- SAVLICPGM (Uložení licencovaného programu)
- v SAVMEDIBRM (Uložení informací o médiích pomocí BRM)
- SAVOBJ (Uložení objektu)
- v SAVOBJBRM Uložení objektu pomocí BRM)
- v SAVOBJLBRM (Uložení seznamů objektů pomocí BRM)
- SAVRST (Uložení/obnova objektů)
- v SAVRSTCHG (Uložení/obnova změněného objektu)
- v SAVRSTDLO (Uložení/obnova objektu knihovny dokumentů)
- SAVRSTLIB (Uložení/obnova knihovny)
- SAVRSTOBJ (Uložení/obnova objektu)

Licencovaný program System Manager používá podporu předcházejícího vydání, kterou poskytuje příkaz SAVLICPGM. Poskytuje možnost sbalit software z téhož systému do více vydání.

Kompatibilita objektů se poskytuje pro většinu typů objektů, které jsou podporované na obou úrovních, dokud objekty používají pouze funkci předcházejícího vydání.

Tabulka 67 ukazuje, které typy objektů mohou nebo nemohou být specificky vytvořeny nebo uloženy pro předchozí vydání. IBM nepodporuje ukládání objektů dodávaných v rámci systému IBM (například systémové příkazy a programy) z aktuálního vydání a jejich obnovu v systému předchozího vydání. Seznam podporovaných hodnot TGTRLS viz [Tabulka](#page-346-0) 65 na stránce 327.

Tabulka 67 používá tyto hodnoty:

|

- v Všechny znamená, že objekt lze uložit do všech hodnot TGTRLS, jež jsou podporovány v aktuální verzi operačního systému.
- v VvRrMm znamená nejnižší verzi, do které lze objekt uložit. Je však možné, že budete muset použít informace, které uvádí [Tabulka](#page-346-0) 65 na stránce 327, a zde vyhledat nejnižší hodnotu parametru TGTRLS, kterou podporuje aktuální verze operačního systému.
- v \*CURRENT znamená, že daný objekt lze uložit výhradně do aktuálního vydání, TGTRLS(\*CURRENT).
- v Nelze znamená, že objekt se uloží příkazem (například SAVSECDTA (Uložení dat zabezpečení) nebo SAVCFG (Uložení konfigurace)), který nepodporuje parametr TGTRLS.

### *Tabulka 67. Podpora předchozího vydání podle typu objektu*

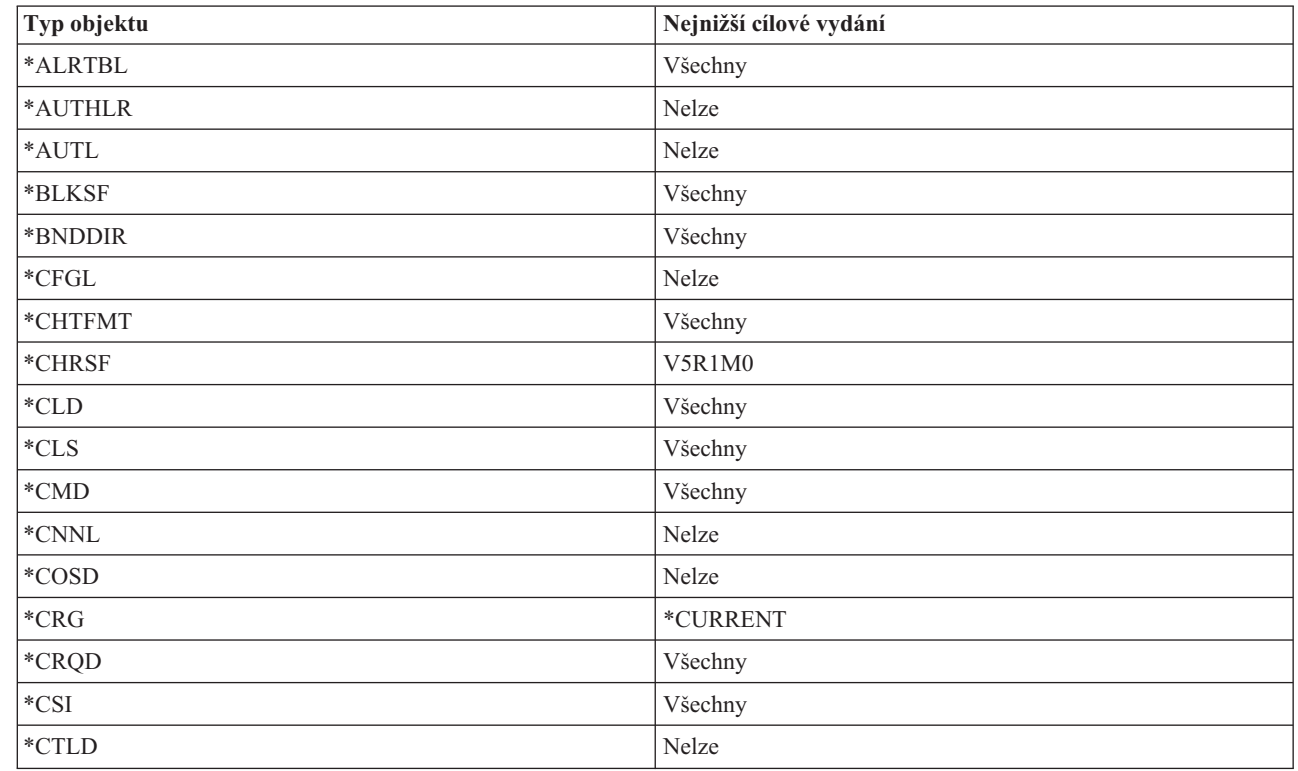

| Typ objektu                                        | Nejnižší cílové vydání |
|----------------------------------------------------|------------------------|
| *DDIR                                              | Všechny                |
| *DEVD                                              | Nelze                  |
| $^{\ast} \textsc{Dir}$                             | Všechny                |
| $*$ DOC                                            | Všechny                |
| *DSTMF                                             | Všechny                |
| *DTAARA                                            | Všechny                |
| $*DTADCT$                                          | Všechny                |
| *DTAQ                                              | Všechny <sup>5</sup>   |
| *EDTD                                              | Všechny                |
| *EXITRG                                            | Všechny                |
| $*$ FCT                                            | Všechny                |
| $*$ FIFO                                           | V5R1M0                 |
| *FILE (databázový, zařízení, záložní) <sup>9</sup> | Všechny                |
| $\rm ^*FLR$                                        | Všechny                |
| *FNTRSC                                            | Všechny                |
| $\boldsymbol{*}$ FNTTBL                            | V3R7M0                 |
| *FORMDF                                            | Všechny                |
| $\rm ^*FTR$                                        | Všechny                |
| $\rm ^*GSS$                                        | Všechny                |
| $*$ IGCDCT                                         | Všechny                |
| *IGCSRT                                            | Všechny                |
| $*$ IGCTBL                                         | Všechny                |
| *IMGCLG                                            | V5R2M0                 |
| $^*$ IPXD                                          | Nelze                  |
| *JOBD                                              | Všechny                |
| $\boldsymbol{*}\text{JOBQ}$<br>$^{10}$             | Všechny                |
| *JOBSCD                                            | Všechny                |
| $*JRN$                                             | Všechny                |
| $^*\mbox{JRNRCV}$ $^4$                             | Všechny                |
| $\rm ^{*LIB}$                                      | Všechny                |
| $\rm ^*LIND$                                       | Nelze                  |
| $*$ LOCALE                                         | V3R7M0                 |
| *MEDDFN                                            | V4R4M0                 |
| $^*$ MENU                                          | Všechny                |
| *MGTCOL                                            | V4R4M0                 |
| $\boldsymbol{*}\text{MODD}$                        | Nelze                  |
| $^*$ MODULE $^1$                                   |                        |
| - ILE C                                            | Všechny                |
| $\cdot$ ILE C++                                    | Všechny                |

*Tabulka 67. Podpora předchozího vydání podle typu objektu (pokračování)*

 $\overline{\phantom{a}}$ 

 $\|$ 

| Typ objektu                        | Nejnižší cílové vydání |
|------------------------------------|------------------------|
| $\cdot$ ILE CL                     | Všechny                |
| $\cdot$ ILE COBOL                  | Všechny                |
| $\bullet$ ILE RPG/400              | Všechny                |
| *MSGF                              | Všechny <sup>6</sup>   |
| *MSGQ                              | Všechny                |
| *NODGRP                            | V3R2M0                 |
| *NODL                              | Všechny                |
| *NTBD                              | Nelze                  |
| *NWID                              | Nelze                  |
| *NWSCFG                            | V5R4M0                 |
| *NWSD                              | Nelze                  |
| *OUTQ <sup>8</sup>                 | Všechny                |
| *OVL                               | Všechny                |
| *PAGDFN                            | Všechny                |
| *PAGSEG                            | Všechny                |
| *PDFMAP                            | V5R3M0                 |
| $\rm ^*PDG$                        | Všechny                |
| $*PGM:$ <sup>1</sup>               |                        |
| • BASIC                            | *CURRENT               |
| • CL (prostředí S/38)              | *CURRENT               |
| • CL (prostředí System i)          | Všechny                |
| • COBOL (prostředí System i)       | Všechny                |
| • COBOL/74 (prostředí S/38)        | *CURRENT               |
| • COBOL/74 (prostředí S/36)        | Všechny                |
| $\cdot$ ILEC                       | Všechny                |
| $\cdot$ ILE C++                    | Všechny                |
| $\cdot$ ILE CL                     | Všechny                |
| - ILE COBOL                        | Všechny                |
| $\bullet$ ILE RPG                  | Všechny                |
| • PASCAL                           | *CURRENT               |
| $\bullet$ PL/I                     | *CURRENT               |
| · RPG/II (prostředí S/36)          | Všechny                |
| • RPG/III (prostředí S/38)         | *CURRENT               |
| • RPG (prostředí serveru System i) | Všechny                |
| *PNLGRP                            | Všechny                |
| $\mbox{^*P}\text{RDAVL}$           | *CURRENT               |

*Tabulka 67. Podpora předchozího vydání podle typu objektu (pokračování)*

| Typ objektu                     | Nejnižší cílové vydání                             |
|---------------------------------|----------------------------------------------------|
| *PRDDFN                         | Všechny                                            |
| *PRDLOD                         | Všechny                                            |
| *PSFCFG                         | V3R2M0                                             |
| *QMFORM                         | Všechny                                            |
| *QMQRY                          | Všechny                                            |
| *QRYDFN                         | Všechny                                            |
| $*$ RCT                         | *CURRENT                                           |
| *SBSD                           | Všechny                                            |
| $\ast$ SCHIDX                   | Všechny                                            |
| *SOCKET                         | Nelze                                              |
| *SPADCT                         | Všechny                                            |
| *SQLPKG                         | Všechny                                            |
| *SQLUDT                         | V4R4M0                                             |
| $\boldsymbol{*}\text{SRVPGM}^2$ |                                                    |
| $\cdot$ ILEC                    | Všechny                                            |
| $\cdot$ ILE C++                 | Všechny                                            |
| - ILE CL                        | Všechny                                            |
| • ILE COBOL                     | Všechny                                            |
| $\bullet$ ILE RPG/400           | Všechny                                            |
| *SSND                           | Všechny                                            |
| $\rm ^*STMF^3$                  | Všechny                                            |
| *SVRSTG                         | V3R2M0                                             |
| *SYMLNK                         | Všechny                                            |
| $*$ S36                         | *CURRENT                                           |
| $*TBL$                          | Všechny                                            |
| *TIMZON                         | V5R3M0                                             |
| $^*\!{\rm USRIDX}$              | Všechny                                            |
| *USRPRF                         | $\ensuremath{\mathsf{V5}\mathsf{R1}\mathsf{M0}^7}$ |
| *USRQ                           | Všechny                                            |
| $^*\!{\rm USRSPC}$              | Všechny                                            |
| $^*\mathrm{VLDL}$               | V <sub>4</sub> R <sub>1</sub> M <sub>0</sub>       |
| $^*\rm WSCST$                   | Všechny                                            |

*Tabulka 67. Podpora předchozího vydání podle typu objektu (pokračování)*

*Tabulka 67. Podpora předchozího vydání podle typu objektu (pokračování)*

| Typ objektu      |                                                                                                    | Nejnižší cílové vydání                                                                                                    |
|------------------|----------------------------------------------------------------------------------------------------|----------------------------------------------------------------------------------------------------|
|                  | programu).                                                                                                    | U programů ILE (Integrated Language Environment) - objektů*PGM vytvořených svázáním jednoho nebo více objektů<br>typu *MODULE dohromady - je cílové vydání určeno zjištěním hodnoty cílového vydání pro každý vstupní objekt typu<br>*MODULE. Pokud jsou hodnoty cílového vydání různé, použije se nejnovější hodnota vydání. Program ILE se dá<br>vytvořit z objektů typu *MODULE pomocí různých kompilátorů ILE. Položky v této tabulce pro jazyky ILE u typu<br>objektu *PGM udávají, které hodnoty cílového vydání jsou podporovány kompilátorem ILE při vytváření objektu typu<br>*MODULE. Objekt typu *MODULE lze použít při vytváření programu ILE pomocí příkazu CRTPGM (Vytvoření                                                                                                    |
| $\boldsymbol{2}$ | U servisních programů ILE (objekt *SRVPGM vytvořený svázáním jednoho nebo více objektů typu *MODULE<br>dohromady) je cílové vydání určeno zjištěním hodnoty cílového vydání u každého vstupního objektu typu *MODULE.<br>Pokud jsou hodnoty cílového vydání různé, použije se nejnovější hodnota vydání. Servisní program ILE se dá vytvořit z<br>objektů typu *MODULE pomocí různých kompilátorů ILE. Položky v této tabulce pro jazyky ILE u typu objektu<br>*SRVPGM udávají, které hodnoty cílového vydání jsou podporovány kompilátorem ILE při vytváření objektu typu<br>*MODULE. Objekt typu *MODULE lze použít při vytváření servisního programu ILE pomocí příkazu CRTSRVPGM<br>(Vytvoření servisního programu). |                                                                                                    |
| 3                | Ve verzi V4R3M0 byla přidána podpora pro velikost *STMF do velikosti 4 gigabajty - 1 bajt. Objekty typu *STMF větší<br>než 2 gigabajty - 1 bajt nemohou být uloženy ve vydáních před V4R3M0. Ve verzi V4R4M0 byla přidána podpora pro<br>velikost *STMF do velikosti 4 gigabajty - 1 bajt. Objekty typu *STMF větší než 4 gigabajty - 1 bajt nemohou být<br>uloženy ve vydáních před V4R4M0.                                                                                                    |                                                                                                    |
|                  | předcházejícím vydání V5R1M0.                                                                                                    | Pokud byl k žurnálu přidán přijímač žurnálu v době, kdy byl aktivní parametr RCVSIZOPT(*MAXOPT1), nelze ho ve<br>vydáních před vydáním V4R5M0 uložit. Nelze ho ani replikovat do vzdálených žurnálů v jiných systémech s vydáním<br>předcházejícím vydání V4R5M0. Jestliže byl přijímač žurnálu připojen k žurnálu v době, kdy byl aktivní parametr<br>RCVSIZOPT(*MAXOPT2), nelze ho uložit ani obnovit ve vydáních před vydáním V5R1M0. Nelze ho ani replikovat do<br>vzdálených žurnálů v jiných systémech s vydáním předcházejícím vydání V5R1M0. Pokud byl k žurnálu připojen<br>přijímač žurnálu v době, kdy byla aktivní libovolná volba MINENTDTA, nelze ho uložit ani obnovit ve vydání<br>předcházejícím vydání V5R1M0. Nelze ho ani replikovat do vzdálených žurnálů v jiných systémech s vydáním |
|                  | systémech s vydáním předcházejícím vydání V5R3M0.                                                                                                    | Jestliže byl přijímač žurnálu připojen k žurnálu v době, kdy byl aktivní parametr RCVSIZOPT(*MAXOPT3), nelze ho<br>uložit ani obnovit ve vydáních před vydáním V5R3M0. Nelze ho ani replikovat do vzdálených žurnálů v jiných                                                                                                    |
| 5                | nejstarším vydáním, pokud se datová fronta změnila tak, aby vynucovala zámky datové fronty.                                                                                                    | V4R5M0 je nejnižší verzí pro objekty typu *DTAQ, pokud parametry SIZE a AUTORCL v příkazu CRTDTAQ<br>(Vytvoření datové fronty) neobsahovaly v době, kdy byla datová fronta vytvářena, předvolené hodnoty. Pokud je<br>uvedeno QDTA(*DTAQ), datové fronty nemohou být uloženy ve vydáních předcházejících V5R4. V6R1M0 je                                                                                                    |
| 6                | parametr *UTC, *UTCD, nebo *UTCT.                                                                                                    | V4R5M0 je nejnižší verzí v případech, kdy je pro formát popisu zprávy v rámci souboru zpráv nastaven parametr *UBIN<br>nebo *BIN 8. V6R1M0 je nejstarším vydáním v případech, kdy je pro formát popisu zprávy v souboru zpráv nastaven                                                                                                    |
|                  |                                                                                                    | Objekty typu *USRPRF je možné uložit do nejnižšího cílového vydání pouze pomocí rozhraní QSRSAVO API.                                                                                                    |
| 8                | Data souborů pro souběžný tisk ve výstupních frontách nelze uložit ani obnovit ve vydáních před V5R4M0.                                                                                                    |                                                                                                    |
| 9                | Soubor typu *SAVF, který je větší než 1 terabajt, nelze uložit ve vydáních starších než V6R1.                                                                                                    |                                                                                                    |
| $10\,$           | Počínaje V6R1M0 můžete obnovovat objekty typu *JOBQ do nezávislých ASP.                                                                                                    |                                                                                                    |

## **Související odkazy**

 $\vert$  $\|$  $\begin{array}{c} \hline \end{array}$ |  $\vert$ |  $\begin{array}{c} \hline \end{array}$ 

> $\mathsf I$ || $\overline{1}$

> > ["Ukládání](#page-281-0) a obnova souborů pro souběžný tisk" na stránce 262

Pro i5/OS V5R4 nebo novější můžete použít libovolnou zde popsanou metodu k uložení nebo obnově souborů pro souběžný tisk. Tyto informace obsahují tabulku, která uvádí seznam příkazů a rozhraní API v pořadí preference.

## **Související informace**

Rozhraní API Uložení seznamu objektů (QSRSAVO)

# <span id="page-354-0"></span>**Testování objektů v aktuálním vydání**

Když se objekt vytvoří a uloží s použitím parametru TGTRLS (Cílové vydání), je možné jej v aktuálním vydání testovat.

Tudíž není již nutné podporovat a udržovat dva vývojové systémy (jeden, který pracuje v aktuálním vydání, a druhý, který pracuje v předcházejícím vydání). Testování tohoto objektu probíhá stejně jako testování jakéhokoliv jiného objektu. Ujistěte se, že všechny objekty, které se mají používat v systému předcházejícího vydání, byly uloženy s použitím parametru TGTRLS, obnoveny do systému aktuálního vydání a testovány jako skupina v systému aktuálního vydání.

# **Obnova a používání objektů v předchozím vydání**

Poté, co je testování v systému aktuální verze u konce, doporučuje se, aby byl objekt v omezené míře distribuován do systémů předcházejících vydání nebo modifikací. Tak je možné, aby byl objekt v případě, že dojde k problémům, rychle opraven a situace se zvládla s minimálním dopadem na uživatele.

# **Omezení podpory aktuálního vydání vzhledem k předcházejícímu vydání**

Tato omezení mají platnost tehdy, když vytváříte a ukládáte objekty v aktuálním vydání a pak je obnovujete a používáte v předcházejícím vydání.

- v Hodnotu TGTRLS (cílové vydání) nelze při ukládání dat na optická média inicializovaná pomocí univerzálního diskového formátu (UDF) nastavit na dřívější hodnotu než V4R5M0.
- v Kompilátory prostředí System/38 (CL, COBOL/74 a RPG/III) nepodporují parametr TGTRLS. Programy, které se vytvářejí pomocí těchto kompilátorů nelze ukládat, obnovovat a spouštět v systémech předcházejících vydání.
- v Jediným způsobem, jak uložit objekt pro systém předcházejícího vydání, je použít parametr TGTRLS. Jestliže se parametr TGTRLS v příkazu pro ukládání nezadá a vy se pokusíte obnovit objekt do systému předcházejícího vydání, pak se objekt neobnoví.
- v IBM nepodporuje ukládání objektů od IBM (jako jsou systémové příkazy, systémové programy, slovníky pro kontrolu pravopisu od IBM, atd.) ze systému s aktuálním vydáním a jejich obnovu a používání v systému s předchozím vydáním nebo s předchozí modifikací. Následkem toho není podporován parametr TGTRLS v příkazu SAVLIB, kde se zadává \*ALLUSR, \*IBM nebo \*NONSYS v parametru LIB.
- v Společnost IBM nepodporuje používání nové funkce z aktuálního vydání v systémech předcházejících vydání a modifikací.
- v Když ukládáte objekty typu dokument pro předcházející vydání, lze uložit pouze pořadače a dokumenty uložené do souboru. Ostatní položky, jako poštu nebo dokumenty, které nejsou uložené do souboru, nelze uložit s použitím jiné hodnoty TGTRLS než \*CURRENT.
- v Jestliže se posílá soubor typu save s PTF aktuálního vydání z aktuálního vydání do předcházejícího vydání k distribuci do jiného systému aktuálního vydání, musí se použít distribuce objektů. Příkaz CPYPTF (Kopírování PTF) nebo libovolný jiný příkaz pro soubor typu save, jako např. DSPSAVF, neumí zpracovat soubor typu save s PTF.
- v Když ukládáte obrazy na optických nosičích, nemůžete v příkazu SAV zadat pro parametr TGTRLS hodnotu před V5R2MO.
- ve verzi V6R1 je maximální velikost uloženého souboru přibližně 2 TB (TB se rovná 1 099 511 627 776 bajtů). Ve verzi V5R3 a V5R4 je maximální velikost uloženého souboru přibližně 1 TB.
- v Když ukládáte data pro cílové vydání dřívější než V6R1, nemůžete provádět softwarové šifrování. |

# **Podpora předchozího vydání v aktuálním vydání**

Tato část uvádí pokyny pro přenos určitého typu informací z nižších vydání do nejaktuálnějšího vydání.

## **Pokyny pro přesunutí dat do aktuálního vydání**

Než zahájíte migraci dat, viz téma Migrace dat.

|

<span id="page-355-0"></span>Obecně musí být systém, do kterého obnovujete objekty, stejného nebo vyššího vydání než systém, ve kterém byly objekty uloženy, pokud neuvedete při ukládání hodnotu cílového vydání. Když přenášíte data do vyššího vydání, měli byste přenášet pouze uživatelská data. Ta zahrnují uživatelské knihovny, uživatelské adresáře, uživatelské profily, uživatelské objekty v knihovnách dodaných IBM, objekty knihovny dokumentů (DLO) a poštu. Knihovny dodané IBM a adresáře dodané IBM by se neměly obnovovat do vyššího vydání vzhledem k tomu, že se s nimi manipuluje během procesu instalace licencovaných programů. Cílový systém by měl mít nainstalovanou aktuální úroveň vydání. Instalace zahrnuje interní kód LIC, operační systém i5/OS, knihovny QGPL a QUSRSYS dodané IBM, volitelné knihovny i5/OS a další zakoupené licencované programy.

Informace o preventivním plánování údržby (PSP) můžete získat také od svého poskytovatele služeb softwaru. |

Informace PSP byste měli zkontrolovat před zahájením přechodu na vyšší verzi systému nebo před migrací dat. |

I Identifikátor PSP pro informace, které se týkají přechodu na vyšší verzi systémunebo migrace dat, je SF98169. Tyto

PSP informace popisují známé vysoce důležité a vše zahrnující problémy týkající se přechodů na vyšší verzi a migrací. |

Chcete-li získat tyto informace PSP prostřednictvím elektronické zákaznické podpory, napište tento příkaz: |

SNDPTFORD SF98169. |

## **Související informace**

Instalace, upgrade nebo výmaz i5/OS a souvisejícího softwaru

Plánování [preventivního](http://www-912.ibm.com/s_dir/sline003.nsf/sline003home) servisu - PSP

# **Pokyny pro přesun informací týkajících se přizpůsobení systému**

Některé informace o přizpůsobení systému, které jsou v knihovně QSYS, není možné uložit.

Tyto informace jsou atributy sítí, systémové hodnoty, seznam systémových odpovědí a informace o konfiguraci. Tyto informace musíte v novém systému nebo systému vyšší verze znovu manuálně vytvořit. Mimoto nebudete moci obnovit protokol problémů a databázi dotazů a odpovědí. K vytištění aktuálních hodnot použijte proceduru popsanou v tématu Tisk systémových informací.

Při provádění zotavení z havárie nebo migrace na nový systém, musíte uchovat oprávnění přizpůsobených výstupních | front, pokud jsou v systému. Když se vytváří tiskové zařízení, vytváří se také výstupní fronta se stejným jménem, jako | má zařízení. Uživatel může například vytvořit vzdálenou výstupní frontu a pak vytvořit virtuální tiskové zařízení, které | bude ukazovat na tuto výstupní frontu. Jestliže obnovovaný objekt výstupní fronty již v systému existuje, objekt | výstupní fronty se přepíše objektem na pásce, jestliže mezi oběma verzemi není rozdíl. Chcete-li zajistit, aby se objekt |

výstupní fronty obnovil z pásky, uveďte ALWOBJDIF(\*ALL) u příkazu RSTLIB (Obnova knihovny), abyste zajistili, |

že rozdíly objektů, například vlastnictví, nezabrání obnově výstupní fronty z pásky do systému. |

# **Obnova předchozího vydání uživatelských dat do nového systému**

Přednostně se při obnově uživatelských dat z předchozí verze v novém cílovém systému používá metoda migrace.

Metoda migrace nejprve vyžaduje instalaci nové aktuální verze do starého zdrojového systému. Po jejím provedení se uloží starý systém a provede se plná obnova systému do nového cílového systému. Tento postup použijte pouze v případě, že nelze provést přednostní proces migrace popsaný v tématu Migrace dat.

Tato část poskytuje informace o obnově uživatelských dat z předchozího vydání systému v novějším vydání systému. Vyhledejte podporovaná vydání aktualizací softwaru pro nové cílové vydání v tématu Instalace, přechod na vyšší verzi, nebo odstranění systému i5/OS a souvisejícího softwaru. Tyto informace vysvětlují, pro které verze lze použít uvedené instrukce pro obnovu předchozí verze uživatelských dat v novém systému.

Procedura obnovy zahrnuje dva kroky ukládání dat a čtyři kroky obnovy dat. Kroky pro ukládání dat obsahují tisk systémových informací a kompletní zálohování starého zdrojového systému.

Postup obnovy dat na nový cílový systém obsahuje tyto čtyři kroky:

1. Instalaci kódu LIC a systému i5/OS na cílový systém pomocí distribučních médií nového vydání.

- **Poznámka:** Pokud jste objednali nový systém (kód označení 0205), systém bude doručen s interním kódem LIC a se základním operačním systémem (i5/OS) předem zavedenými na diskových jednotkách systému. Pokud nekonfigurujete systém s logickými oblastmi, můžete tak tyto kroky vynechat. Pak budete muset nainstalovat licenční kód LIC a systém i5/OS na každou sekundární logickou oblast. Vyčleňte si alespoň dvě hodiny navíc na zavedení licenčního kódu LIC a základního operačního systému i5/OS. Má-li váš systém více než licenční kód LIC a operační systém i5/OS, musíte tento krok provést také.
- 2. Obnovu systému a uživatelských dat v cílovém systému pomocí volby 21 ukládání zdrojového systému.
- 3. Aktualizaci systémových informací cílového systému.
- 4. Instalaci voleb QGPL, QUSRSYS, základních voleb a produktů LPP (Licensed Program Product) pomocí distribučního média nové verze na cílovém systému. Tím se obnovený zdroj dat zkonvertuje do nového vydání na cílovém systému.

Ověřte si nezbytné předpoklady a pokračujte podle instrukcí týkajících se obnovy uživatelských dat předchozího vydání na novém systému.

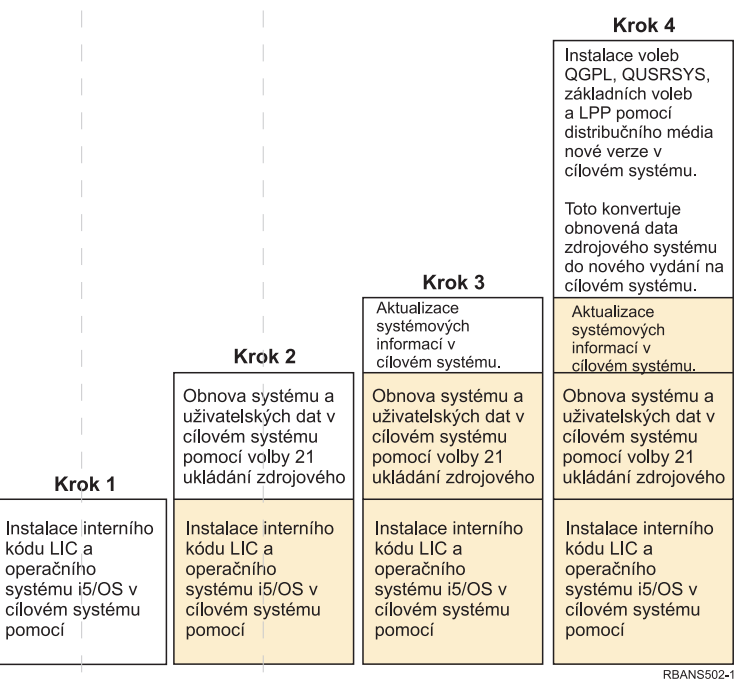

 $\mathbb{L}$ 

 $\mathbb{L}$ 

 $\|$ 

 $\|$ 

 $\|$ 

 $\|$ 

 $\parallel$ 

 $\mathbb{L}$ 

 $\vert$ 

 $\parallel$ 

 $\|$ 

 $\|$ 

 $\mathbb{R}^2$ 

 $\bar{\bar{z}}$ 

 $\mathbb{L}$ 

 $\|$ 

 $\|$ 

 $\mathcal{L}_{\mathcal{A}}$ 

 $\mathbb{L}$ 

 $\mathcal{L}$ 

 $\overline{\phantom{a}}$ 

 $\mathbb{L}$ 

 $\overline{\phantom{a}}$ 

 $\mathcal{L}_{\mathcal{A}}$ 

 $\mathcal{L}_{\mathcal{A}}$  $\mathbb{R}^2$ 

 $\parallel$ 

 $\mathcal{A}$ 

 $\overline{\phantom{a}}$ 

 $\begin{array}{c} \hline \end{array}$ 

 $\mathcal{A}$ 

 $\mathcal{L}_{\mathcal{A}}$ 

 $\mathcal{L}$ 

 $\mathcal{L}$ 

 $\mathcal{L}_{\mathcal{A}}$ 

 $\mathcal{A}$  $\mathbb{R}^3$ 

 $\mathbb T$ 

 $\mathbb T$ 

 $\mathbb T$ 

 $\mathcal{L}$ 

 $\overline{\phantom{a}}$ 

 $\overline{\phantom{a}}$ 

 $\overline{\phantom{a}}$ 

 $\overline{\phantom{a}}$ 

 $\mathbb T$ 

 $\overline{\phantom{a}}$ 

 $\overline{\phantom{a}}$ 

 $\overline{\phantom{a}}$ 

 $\overline{\phantom{a}}$ 

 $\overline{\phantom{a}}$  $\mathcal{A}$ 

 $\mathcal{A}$ 

 $\overline{\phantom{a}}$ 

*Obrázek 32. Postup obnovy uživatelských dat z předchozí verze do nového systému*

## <span id="page-358-0"></span>**Nezbytné předpoklady pro obnovu**

Tyto instrukce se někdy používají pro aktualizaci systému při instalaci náhradního procesoru.

Před zahájením operace obnovy dat je třeba provést tyto nezbytné přípravné úlohy:

- v Spusťte příkaz RTVSYSINF (Načtení informací systému) ve zdrojovém systému. Některá vydání operačního systému i5/OS nepodporují příkaz RTVSYSINF. Při vyvolání příkazu RTVSYSINF se systém dotáže, kterou knihovnu použít. Za běžných okolností zadejte knihovnu QUPGRADE. Jestliže knihovna QUPGRADE neexistuje, měli byste ji vytvořit příkazem CRTLIB (Vytvoření knihovny).
- v Vytiskněte informace o systému příkazem PRTSYSINF (Tisk informací systému). Některá vydání operačního systému i5/OS nepodporují příkaz PRTSYSINF.
- v Jestliže to je nutné, uložte soubory pro souběžný tisk. Pokyny k ukládání souborů pro souběžný tisk najdete v tématu ["Ukládání](#page-371-0) souborů pro souběžný tisk" na stránce 352.
	- **Poznámka:** Položky jednotky řízení priority prací (Job scheduler) se neobnovují. Je-li to nutné, zaznamenejte si aktuální položky jednotky řízení priority prací pomocí příkazu WRKJOBSCDE (Práce se záznamy plánu úlohy) a výběru tiskové volby. Potom můžete vytvořit v novém systému položky jednotky řízení priority prací manuálně.
- v Máte-li vzdálené výstupní fronty asociované se vzdálenými tiskárnami, uložte tyto informace: SAVOBJ OBJ(\*ALL) OBJTYPE(\*OUTQ)
- v Ve zdrojovém systému spusťte v nabídce Save příkazu GO SAVE volbu 21. Ujistěte se, že jste zadali tyto parametry:
	- Vary off the network servers...\*ALL
	- Unmount file systems............Y
- v Zajistěte, abyste měli kopii distribučního média pro cílový systém.
- v Chcete-li obnovit data na logické oblasti ve vašem cílovém systému, musíte mít již nakonfigurovány logické oblasti.
- v Je-li to nutné, nastavte ochranu pomocí RAID a v cílovém systému zaveďte zrcadlení zdroje. Jestliže jste to ještě neprovedli v novém systému, konzultujte specialistu System i, abyste mohli konfigurovat disk pro vaši úroveň zrcadlení a paritní ochranu, než budete pokračovat s těmito pokyny.

## **Související informace**

Vytvoření logických oblastí

## **Obnova předchozího vydání uživatelských dat do nového systému**

Chcete-li obnovit uživatelská data předchozího vydání do nového, cílového systému, postupujte následujícím způsobem. Z distribučního média I\_Base pro cílové vydání musíte nainstalovat nejdříve pouze licenční interní kód a operační systém i5/OS. V tomto okamžiku neinstalujte žádné základní volby ani licencované programy.

**Poznámka:** Pokud jste objednali nový systém s kódem označení 0205, přejděte na krok [27](#page-368-0) poté, co si přečtete téma Instalace, přechod na vyšší verzi nebo odstranění operačního systému i5/OS a souvisejícího softwaru.

Po dokončení jednotlivých úkolů v cílovém systému si zaškrtněte postupně všechny položky kontrolního seznamu.

- 1. Pokud používáte produkt Operations Console připojený přes lokální síť (LAN), bude možná pro připojení k produktu Operations Console nutné, abyste ručně resetovali heslo ID servisních nástrojů v systému tak, aby bylo stejné jako ID zařízení System i. Po zahájení tohoto kroku musíte pokračovat, dokud neprovedete IPL (zavedení inicializačního programu) z média vytvořeného příkazem SAVSYS (Uložení systému). Neprovádějte tento krok jako předběžný krok. Používáte-li produkt Operations Console, musíte pouze resetovat heslo ID servisních nástrojů v systému. Klient se pokusí přihlásit pomocí resetovaného hesla ID zařízení pro produkt Operations Console.
- 2. Pokud používáte produkt Operations Console, síť LAN nebo přímé připojení, odpojte se od systému a ukončete produkt Operations Console. Znovu spusťte produkt Operations Console a připojte se k systému pomocí ID uživatele 11111111 a hesla 11111111.
- 3. IPL systému z prvního distribučního média.
	- a. Zaveďte první distribuční médium do alternativního zařízení pro IPL. Počkejte na stav READY.
- b. Na ovládacím panelu jednotky CPU nastavte systém do režimu MANUAL.
- c. Stiskněte přepínač Function Select (nebo tlačítka) tak, aby se na displeji Function zobrazilo 02 (IPL).
- d. Stiskněte klávesu Enter.
- e. Stiskněte přepínač Function Select (nebo tlačítka) tak, aby se na displeji Data zobrazilo D (IPL z pásky nebo z jednotky CD-ROM).
- f. Stiskněte klávesu Enter.
- g. Je-li systém vypnutý, zapněte ho stisknutím tlačítka Power. Přejděte na krok [6.](#page-360-0) Jinak pokračujte krokem 3h.
- h. Pokud je systém zapnutý, stiskněte přepínač Function Select (nebo tlačítka) tak, aby se na displeji Function zobrazilo 03 (pokračování IPL).
- i. Stiskněte klávesu Enter.

Pokud používáte pro IPL systému z alternativního média konzolu HMC (Hardware Management Console), postupujte takto:

- a. Rozbalte *položku Správa prostředí na konzole HMC*.
- b. Rozbalte *svůj systém*.
- c. Rozbalte **Systém a oblast**.
- d. Klepněte na **Správa systému**.
- e. Rozbalte **Oblasti**.
- f. Vyberte logickou část.
- g. Klepněte pravým tlačítkem myši na logickou oblast a vyberte **Vlastnosti**.
- h. V okně Vlastnosti oblasti se přepněte na položku **Nastavení**.
- i. V kategorii Zavedení změňte **Nastavení uzamčení klíčem** na Manual a **Zdroj IPL** na D.
- j. Klepněte na **OK**.
- k. Rozbalte logickou část.
- l. Klepněte pravým tlačítkem myši na profil logické oblasti a vyberte **Vlastnosti**.
- m. Přepněte se na kartu **Značkované I/O**.
- n. V kategorii Alternativní zařízení pro restart stiskněte **Vybrat**.
- o. Rozbalte jednotku.
- p. Rozbalte položku Sběrnice.
- q. Vyberte slot s vaším procesorem IOP (procesor vstupu/výstupu).
- r. Stiskněte **Vybrat**.
- s. Stiskněte **OK**.

|

t. Pokud je váš systém vypnutý, klepněte pravým tlačítkem myši na oblast a vyberte **Aktivovat**. Jestliže je váš systém spuštěný, vyberte **Ukončení práce oblasti** a pak **Aktivovat**.

4. Zobrazí se jedna z následujících dvou obrazovek Select a Language Group. Tato obrazovka obsahuje informace o jazyku na distribučním médiu. Objeví se buď obrazovka Select a Language Group, nebo obrazovka s logem systému i/OS. Stisknutím klávesy Enter hodnotu jazyka potvrdíte. | |
Select a Language Group

The language feature shown is the service tools language feature installed on the system.

Attention: To keep the same language, ensure that the media you use for installing the operating system matches the language feature shown. If the operating system media does not match what is shown, the installation process will attempt to install the operating system in a different language feature than Licensed Internal Code.

Type choice, press Enter.

| | | | | | | | | | | | | | | | | | | | | | | | | | | | | | | | | | | | | | | | | | | | | | | | | | | | | | | | | | | | | | | |

Language feature . . . . . . . . . . . . . . . 2924

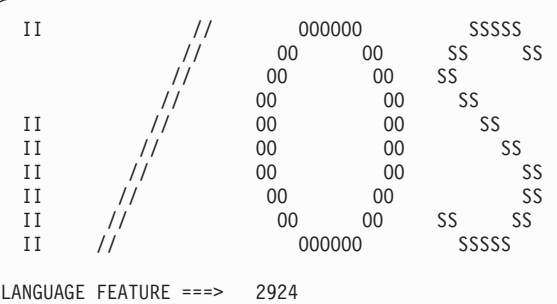

5. Stisknutím klávesy Enter potvrďte skupinu jazyka.

6. Na obrazovce Install Licensed Internal Code (LIC) vyberte volbu 1 (Install Licensed Internal Code).

7. Pokud v logické oblasti nebyla detekována platná a funkční jednotka zaváděcího zdroje, zobrazí se obrazovka výběru zaváděcího zdroje (Select Load Source Device). Na této obrazovce můžete vybrat diskovou jednotku, ze které chcete udělat zaváděcí zdroj. Pokud se obrazovka Select Load Source Device nezobrazí, pokračujte krokem 9.

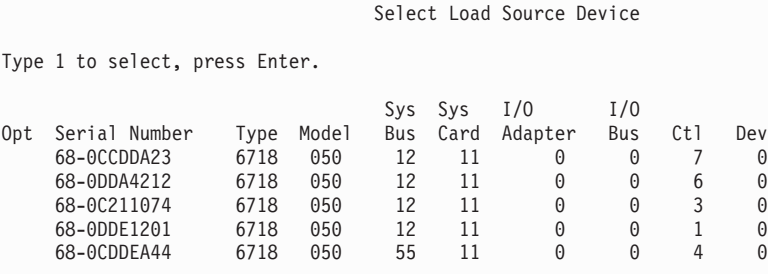

8. Stisknutím klávesy F10 potvrďte výběr disku, který se má stát diskovou zaváděcí jednotkou.

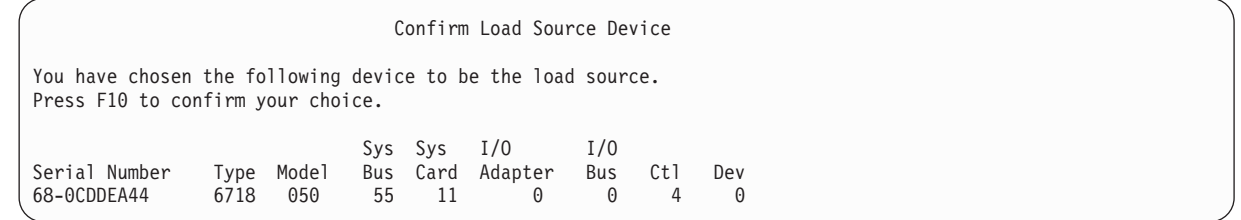

9. Vyberte volbu 2 (Install Licensed Internal Code and Initialize system), a spusťte tak instalaci licenčního interního kódu.

```
Install Licensed Internal Code (LIC)
Disk selected to write the Licensed Internal Code to:
  Serial Number Type Model I/O Bus Controller Device
  xx-xxxxxxx xxxx xxx x x x
Select one of the following:
  1. Restore Licensed Internal Code
 =>2. Install Licensed Internal Code and Initialize System
  3. Install Licensed Internal Code and Recover Configuration
  4. Install Licensed Internal Code and Restore Disk Unit Data
  5. Install Licensed Internal Code and Upgrade Load Source
Selection
2
```
| | | | | | | | | | | | | | | | | |

| | | | | | | | | | | | 10. Na obrazovce Install LIC and Initialize System - Confirmation potvrďte inicializaci stisknutím klávesy F10 a pokračujte v instalaci.

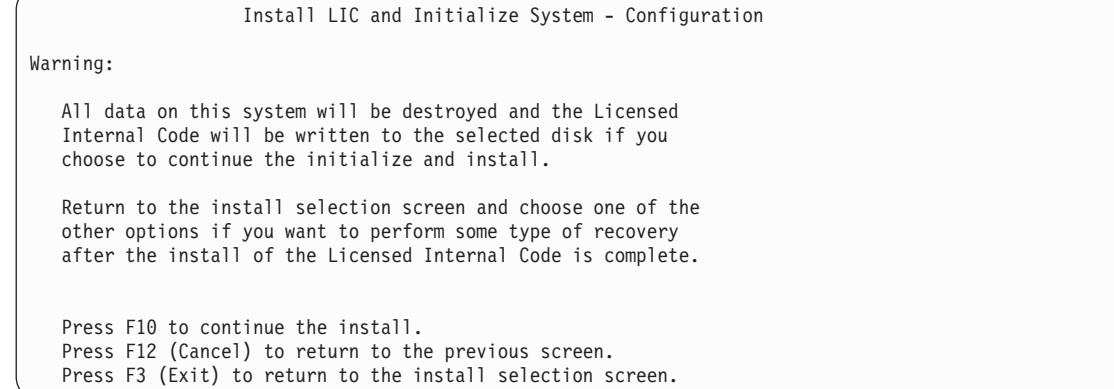

a. Zobrazí se obrazovka Initialize the Disk - Status.

Initialize the Disk - Status

The load source disk is being initialized.

Estimated time to initialize in minutes: xx Elapsed time in minutes . . . . . . . . : 0.0

b. Zobrazí se obrazovka Install Licensed Internal Code - Status.

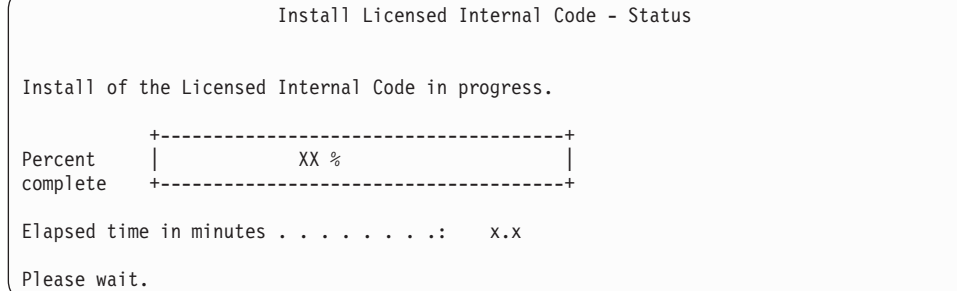

- 11. Může se zobrazit obrazovka Accept Console. Jestliže se tato obrazovka zobrazí, stiskněte klávesu F10 a přijměte aktuální konzolu. Na obrazovce Accept And Set New Console Type On This IPL pokračujte stisknutím klávesy Enter.
- 12. Na obrazovce Disk Configuration Attention Report akceptujte všechny problémy stisknutím klávesy F10 a pokračujte.

<span id="page-362-0"></span>Disk Configuration Attention Report Type option, press Enter 5=Display Detailed Report Press F10 to accept all the following problems and continue. The system will attempt to correct them. OPT Problem \_ New disk configuration F3=Exit F10=Accept the problems and continue

13. Na obrazovce IPL or Install the System vyberte volbu 3 (Use Dedicated Service Tools (DST)).

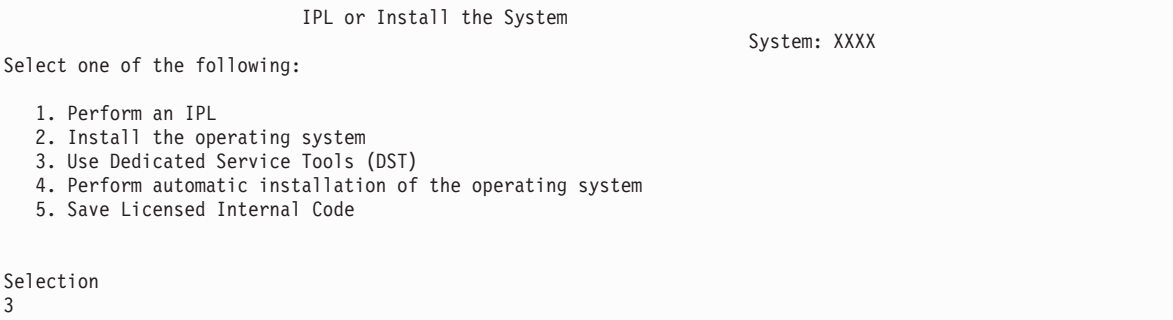

14. Přihlaste se do systému DST jako uživatel servisních nástrojů, QSECOFR, s heslem pro uživatelské ID servisních nástrojů QSECOFR. V hesle se rozlišují velká a malá písmena, proto ho napište velkými písmeny.

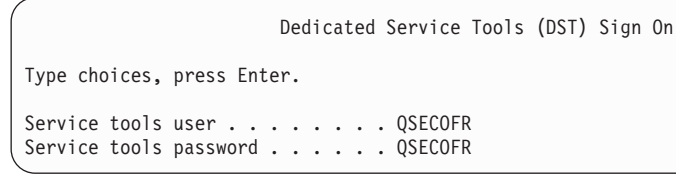

- a. Vyberte volbu 4 (Work with Disk Units).
- b. Vyberte volbu 1 (Work with Disk Configuration).
- c. Vyberte volbu 3 (Work with ASP Configuration).
- d. Vyberte volbu 3 (Add Units to ASPs).
- 15. Na obrazovce Add Units to ASPs zadejte volbu 1, abyste mohli vytvořit nová nešifrovaná ASP a přidát do těchto ASP diskové jednotky. | |

Add Units to ASPs Select one of the following: 1. Create unencrypted ASPs 2. Create encrypted ASPs 3. Add units to existing ASPs

| | | | | | | | |

| |

- 16. Na obrazovce Specify New ASPs to Add Units to zadejte číslo ASP (2 až 32) a vytvořte tak uživatelská ASP a přidejte do těchto ASP diskové jednotky. Jelikož systémové ASP 1 již existují, nemůžete zadat hodnotu 1. | |
	- a. Požadujete-li více než jedno ASP, zadejte odpovídající číslo ASP pro každou vybranou jednotku. Můžete vytvořit více ASP současně.

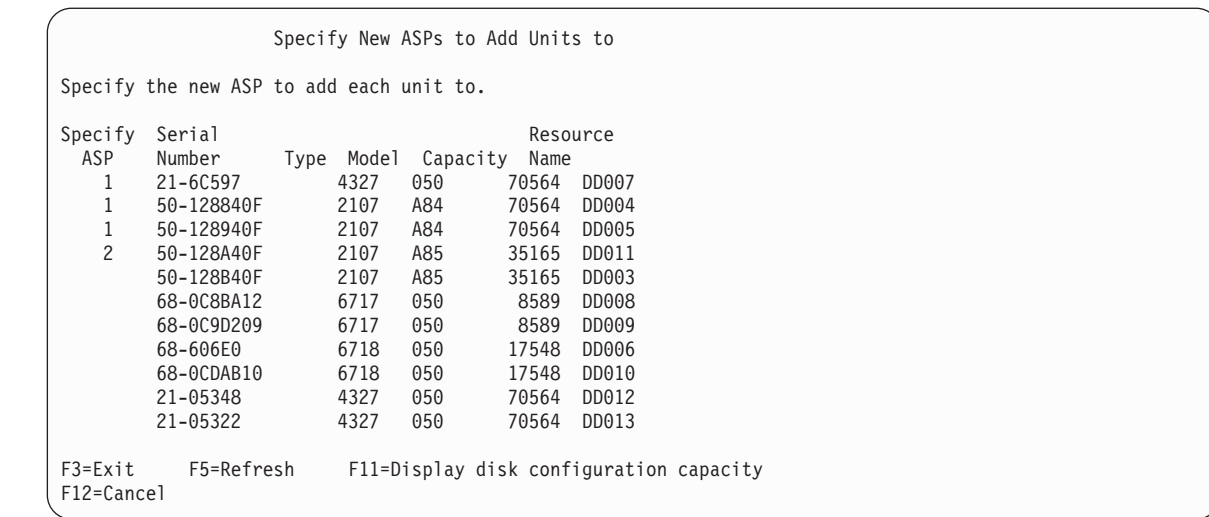

b. Jakmile dokončíte všechny jednotky, stiskněte klávesu Enter.

| | | | | | | | | | | | | | | | | | | | | | | |

| | | | | | | | | | | | | | | | | | | | | | |

- c. Je-li seznam jednotek správný, spusťte inicializaci jednotek stisknutím klávesy Enter.
- 17. Na obrazovce Problem Report stiskněte klávesu F10. Ignorujete problémy a pokračujete dále.

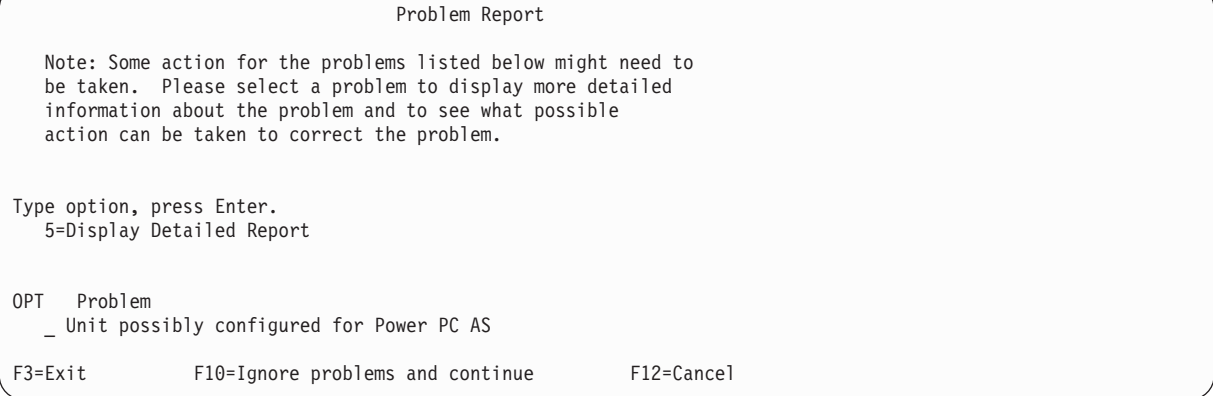

18. Na obrazovce Confirm Add Units potvrďte vybrané jednotky stisknutím klávesy Enter.

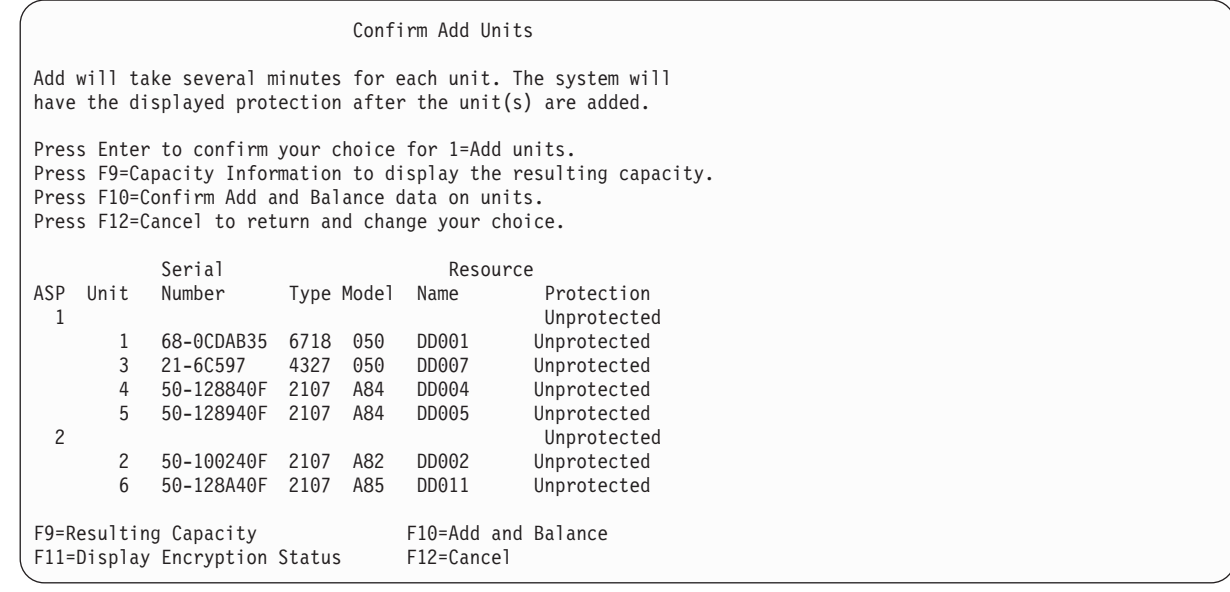

a. Obrazovka Function Status zobrazuje procento dokončení.

- b. Když systém dokončí proces přidávání jednotek, zobrazí se zpráva Selected units have been added successfully (Vybrané jednotky byly úspěšně přidány).
- c. Stisknutím klávesy F12 se vraťte na obrazovku Work with Disk Configuration.
- d. Jestliže systém vyžaduje ochranu zrcadlením, pokračujte krokem 15e. Pokud systém nevyžaduje ochranu zrcadlením, opakovaně tiskněte klávesu F3, dokud neopustíte obrazovku Dedicated Service Tools (DST).
- e. Chcete-li spustit ochranu systému zrcadlením, postupujte takto:
	- 1) Na obrazovce Work with Disk Configuration vyberte volbu 4 (Work with Mirrored Protection).
	- 2) Na obrazovce Work with Mirrored Protection vyberte volbu 2 (Start Mirrored Protection).
	- 3) Vyberte ASP tak, že vedle něj umístíte hodnotu 1. Stisknutím klávesy Enter spustíte ochranu zrcadlením.
	- 4) Na obrazovce Confirm Continuation stiskněte klávesu Enter.
	- 5) Na obrazovce Confirm Start Mirrored Protection stiskněte klávesu Enter.
	- 6) Obrazovka Function Status zobrazuje stav dokončení požadavku na spuštění ochrany zrcadlením.
	- 7) Na obrazovce Disk Configuration Information Report se zobrazí zpráva Start mirroring completed successfully

(Zahájení ochrany zrcadlením se úspěšně dokončilo).

- 8) Pokračujte stisknutím klávesy Enter.
- f. Jestliže používáte produkt Operations Console, použijte tento postup k přepnutí ze současné konzoly nebo k ověření hodnoty režimu konzoly:
	- 1) Na obrazovce IPL or Install the System vyberte volbu 3 (Use Dedicated Service Tools (DST)). Pokračujte stisknutím klávesy Enter.
	- 2) Přihlaste se do DST pomocí profilu uživatele servisních nástrojů (service tools), který má oprávnění správce systému a přidělené heslo.
	- 3) Na obrazovce Use Dedicated Service Tools (DST) vyberte volbu 5 (Work with DST environment). Pokračujte stisknutím klávesy Enter.
	- 4) Na obrazovce Work with DST Environment vyberte volbu 2 (System Devices). Pokračujte stisknutím klávesy Enter.
	- 5) Na obrazovce Work with System Devices vyberte volbu 6 (Console Mode). Pokračujte stisknutím klávesy Enter.
	- 6) Na obrazovce Select Console Type vyberte volbu 2 (Operations Console), nebo volbu 3 (Operations Console (LAN)). Pokračujte stisknutím klávesy Enter.
	- 7) Pokud vyberete volbu 3 (Operations Console (LAN)), stiskněte klávesu F11 a konfigurujte konzolu LAN.
	- 8) Stisknutím klávesy F3 nebo F12 se vrátíte na obrazovku IPL or Install the System.
- 19. Zaveďte první nosič médií, který obsahuje operační systém i5/OS. (Tento nosič je označen B29xx\_01, kde 29xx je identifikátor pro primární jazyk.)

Jestliže provádíte instalaci z optických médií, počkejte předtím, než budete pokračovat, dokud nezhasne indikátor In-Use (zařízení se používá).

20. Na obrazovce IPL or Install the System vyberte volbu 2 (Install the Operating System).

```
IPL or Install the System
Select one of the following:
                                                                       System: XXXX
   1. Perform an IPL
   2. Install the Operating System
   3. Use Dedicated Service Tools (DST)
   4. Perform automatic installation of the Operating System
   5. Save Licensed Internal Code
Selection
2
```
a. Na obrazovce Install Device Type Selection proveďte výběr a stiskněte klávesu Enter.

Install Device Type Selection System: XXXX Select the installation device type: 1. Tape 2. Optical 3. Virtual media - preselected image catalog 4. Current alternate selected device TAP06

b. Na obrazovce Confirm Install of i5/OS stiskněte klávesu Enter.

| | | | | | | |

| | 21. Na obrazovce Add All Disk Units to the System proveďte výběr. Máte-li nějaké nekonfigurované diskové jednotky, které mohou používat ochranu pomocí RAID, ale které jsou v současné době nechráněné, zobrazí se následující obrazovka Add All Disk Units to the System.

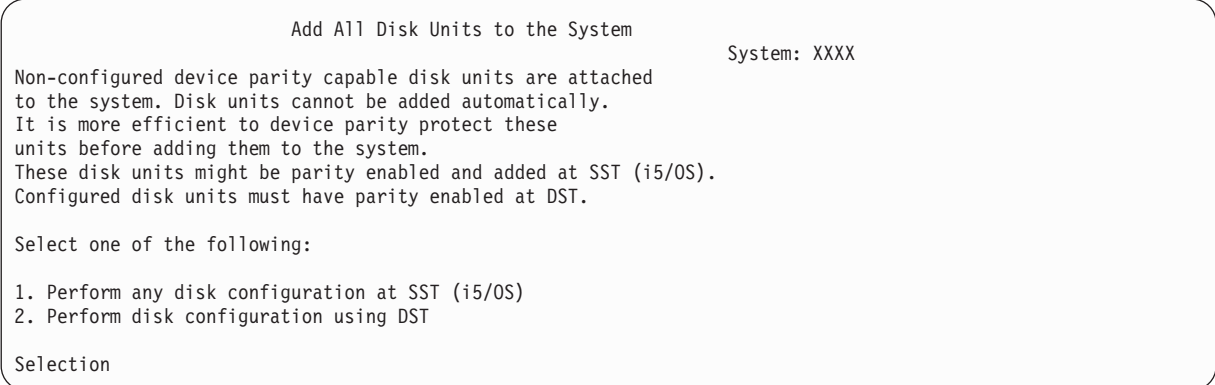

**Poznámka:** Tato obrazovka se nezobrazí, jestliže jste v kroku [13](#page-362-0) vybrali všechny diskové jednotky známé systému.

Obrazovka Add All Disk Units to the System by mohla vypadat také takto:

Add All Disk Units to the System Select one of the following: System: XXXX 1. Keep the current disk configuration 2. Perform disk configuration using DST 3. Add all units to the system auxiliary storage pool 4. Add all units to the system ASP and balance data Selection 1

22. Obrazovka Licensed Internal Code IPL in Progress zobrazuje postup IPL.

```
Licensed Internal Code IPL in Progress
IPL:
  Type . . . . . . . . . . . . . . : Attended
  Start date and time . . . . . . : xx/xx/xx xx:xx:xx
   Previous system end . . . . . . : Abnormal
   Current step / total . . . . . . : 16 16
   Reference code detail . . . . . : C6004065
IPL step Time Elapsed Time Remaining
 Commit Recovery xx:xx:xx<br>
Data Base Initialization xx:xx:xx<br>
Journal IPL Clean up xx:xx:xx<br>
Commit Initialization xx:xx:xx
  Data Base Initialization xx:xx:xx xx:xx:xx
  Journal IPL Clean up xx:xx:xx xx:xx:xx
  Commit Initialization xx:xx:xx xx:xx:xx
observate the operation<br>
Start the operating system xx:xx:xx xx:xx:xx xx:xx:xx<br>
xx:xx:xx xx:xx:xx xx:xx
Item:
  Current / Total . . . . . . :
Sub Item:
  Identifier . . . . . . . . . : Searching tape for install media
  Current / Total . . . . . . :
Wait for next display or press F16 for DST main menu
```
23. Na obrazovce Install the Operating System vyberte volbu 1 (Take defaults). Ověřte správnost hodnot data (Date) a času (Time). Pokračujte stisknutím klávesy Enter.

```
Install the Operating System
Type options, press Enter.
Install<br>option . . . . . 1
                       1=Take defaults (No other
                            options are displayed)
                           2=Change install options
Date
  Year . . . . . xx 00-99
   Month. . . . . xx 01-12
   Day. . . . . . xx 01-31
Time
   Hour . . . . . . xx 00-23
   Minute . . . . . xx 00-59<br>Second . . . . . xx 00-59
   Second . . . . xx
```
24. Obrazovka i5/OS Installation Status zobrazuje stav instalace požadovaných instalačních profilů a knihoven operačního systému i5/OS.

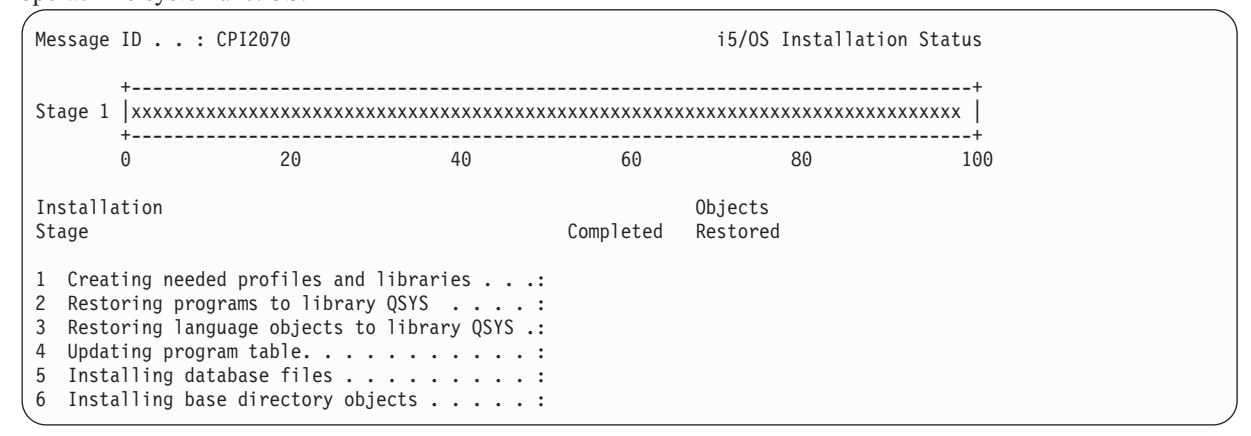

25. Systém nainstaluje zbývající objekty operačního systému i5/OS.

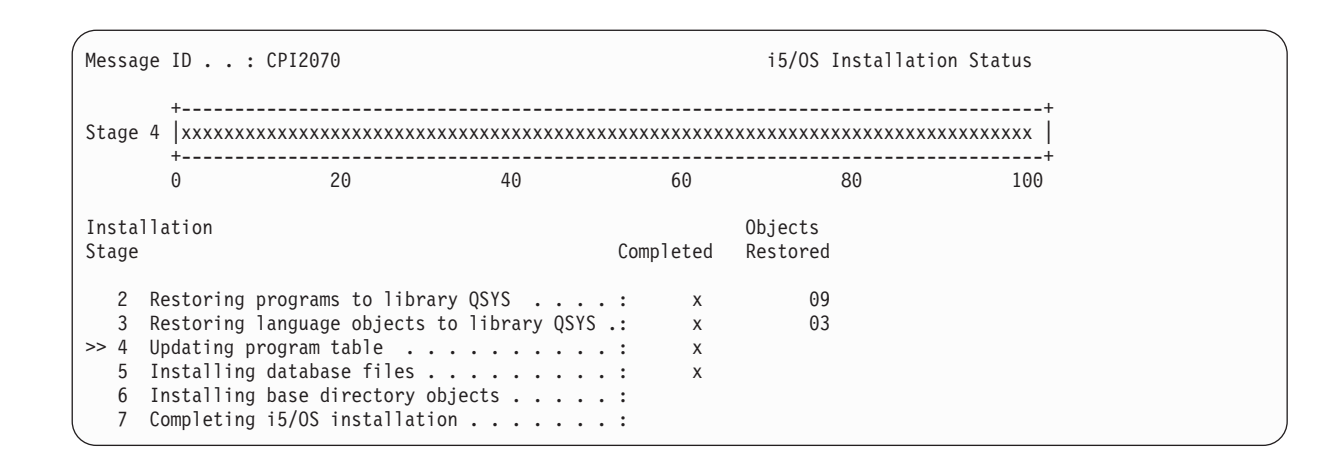

**Poznámka:** Při instalaci operačního systému by se mohla zobrazit zpráva požadující zavedení dalšího nosiče média.

- 26. Na obrazovce Sign On se přihlaste jako uživatel QSECOFR. Tentokrát nemusíte zadávat heslo.
- 27. Na obrazovce IPL options zadejte správné hodnoty pro systémové datum, čas a časové pásmo. Na hodnotu Y by měly být nastaveny pouze následující parametry:
	- Start system to restricted state
	- Set major system options

| | | | | | | | | | | | | | | |

| |

• Define or change the system at IPL

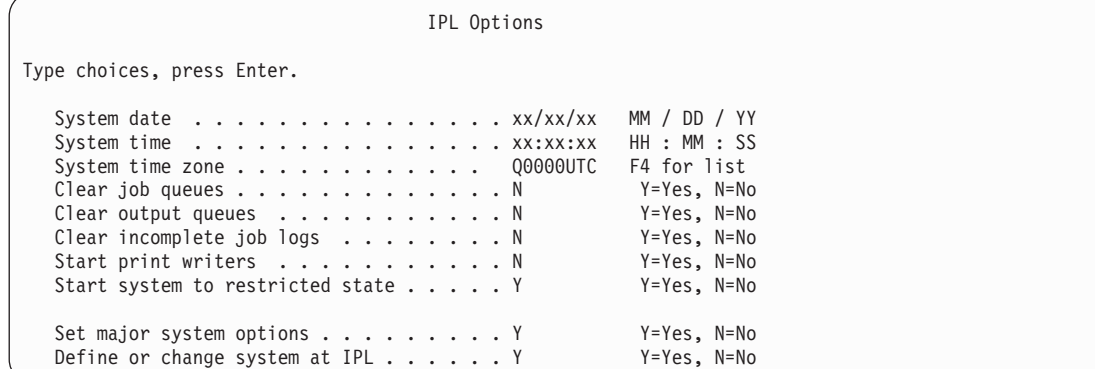

Na obrazovce Set Major System Options vyberte N, čímž zakážete automatickou konfiguraci.

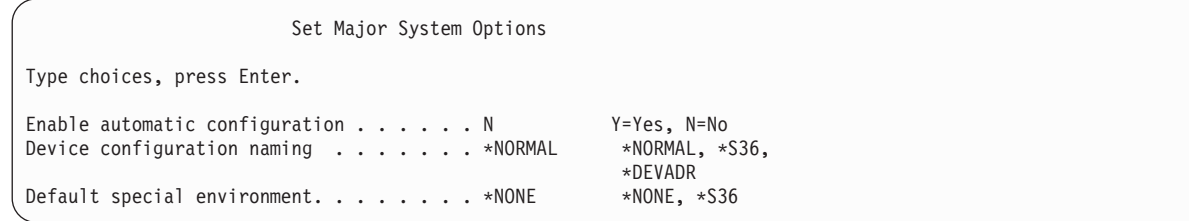

- 28. Zobrazí se obrazovka Define or Change the System at IPL.
	- a. Vyberte volbu 3 (System value commands).
	- b. Na obrazovce System Value Commands vyberte volbu 3 (Work with System Values).
	- c. Na obrazovce Work with System Values vyberte systémovou hodnotu, kterou chcete změnit, a napište vedle ní hodnotu 2. Klávesu Enter stiskněte teprve poté, co vyberete všechny hodnoty.

Aktualizujte následující systémové hodnoty. Zapište si stávající hodnoty, abyste je v případě potřeby mohli aktualizovat po obnově.

v Změňte systémovou hodnotu QALWOBJRST na hodnotu \*ALL.

- v Změňte systémovou hodnotu QFRCCVNRST na hodnotu 0.
- v Změňte systémovou hodnotu QIPLTYPE na hodnotu 2.
- v Změňte systémovou hodnotu QINACTITV na hodnotu \*NONE.
- v Změňte systémovou hodnotu QJOBMSGQFL na hodnotu \*PRTWRAP.
- v Změňte systémovou hodnotu QJOBMSGQMX na hodnotu minimálně 30, doporučuje se 64.
- v Změňte systémovou hodnotu QLMTDEVSSN na hodnotu 0.
- v Změňte systémovou hodnotu QLMTSECOFR na hodnotu 0.
- v Změňte systémovou hodnotu QMAXSIGN na hodnotu \*NOMAX.
- v Změňte systémovou hodnotu QPFRADJ na hodnotu 2.
- v Změňte systémovou hodnotu QPWDEXPITV na hodnotu \*NOMAX.
- v Do systémové hodnoty QSCANFSCTL přidejte hodnotu \*NOPOSTRST.
- v Změňte systémovou hodnotu QVFYOBJRST na hodnotu 1.
- d. Po změně systémových hodnot stiskněte dvakrát klávesu F3 a vraťte se na obrazovku Define or Change the System at IPL.
- e. Na obrazovce Define or Change the System at IPL stiskněte klávesu F3 a pokračujte v IPL.
- 29. Na obrazovce Change Password zadejte jako aktuální heslo QSECOFR. Zadejte nové heslo. Nové heslo zadejte pro kontrolu znovu a stiskněte klávesu Enter. (Novým heslem nesmí být QSECOFR.)

```
Change Password
Password last changed . . . . . . xx/xx/xx
Type choices, press Enter.
   Current password . . . . . . . . . QSECOFR
   New password \cdots . . .
   New password (to verify) \ldots...
```
30. Jelikož jste nevybrali automatickou konfiguraci, musíte manuálně konfigurovat páskovou jednotku k tomu, abyste mohli provést následující krok obnovy pro vaše uživatelská data a související systémová data.

Při konfiguraci páskových jednotek jiných modelů než 34*xx* postupujte podle těchto pokynů:

- a. Použijte příkaz WRKHDWRSC (Práce s hardwarovým prostředkem), abyste určili umístění páskového řadiče: WRKHDWRSC TYPE(\*STG).
- b. Na obrazovce Work with Storage Resources vyhledejte páskový řadič.
- c. Napište číslici 9 (Work with resource) před dané jméno řadiče a stiskněte klávesu Enter. Není-li řadič páskové jednotky uveden na obrazovce, musíte vybrat jiné prostředky, například řadiče diskových pamětí. U některých modelů systémů jsou nyní páskové jednotky připojeny přes procesory IOP s kombinovanými funkcemi. Procházejte prostředky, dokud nenajdete požadovanou páskovou jednotku.
- d. Vyhledejte jméno prostředku pro páskovou jednotku (ve většině případů je to TAP01).
- e. Napište číslici 5 (Work with Configuration Descriptions) do sloupce Opt před dané jméno páskového prostředku a stiskněte klávesu Enter. Zobrazí se obrazovka Work with Configuration Descriptions.
- f. Napište číslici 1 (Create) do pole **Opt** a zadejte jméno popisu páskového zařízení (například TAP01) do pole **Description**. Stiskněte klávesu Enter. Zobrazí se obrazovka Create Device Description (Tape).
- g. Změňte všechny hodnoty, které chcete změnit, a pak stiskněte klávesu Enter (dvakrát), abyste vytvořili popis prostředku. Opět se objeví obrazovka Work with Configuration Descriptions. Na této obrazovce by mělo být napsáno vámi vytvořené zařízení.
- h. Napište číslici 8 (Work with configuration status) před popis tohoto nového zařízení. Zobrazí se obrazovka Work with Configuration Status.
- i. Napište číslici 1 (Vary on or Make available) před toto nové zařízení. Pokud se stav nezmění na Varied On nebo Available, počkejte několik minut. Pak stiskněte klávesu F5 (Refresh). Jestliže se stav ani potom nezmění na Varied On nebo Available, postupujte jako při obvyklé analýze problémů se zařízením.
- j. Tiskněte klávesu F3, dokud se nevrátíte na hlavní menu OS/400.

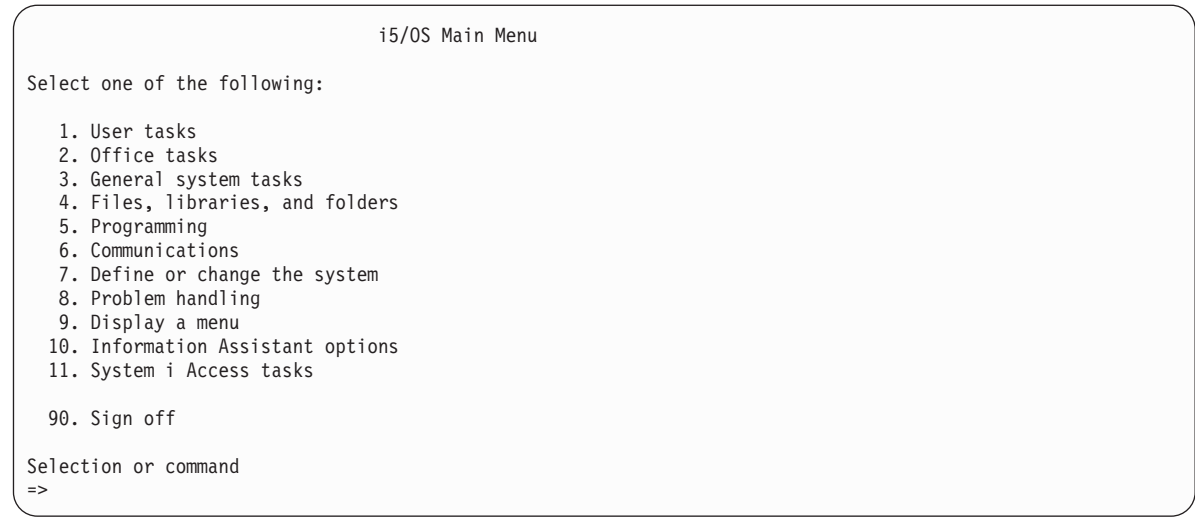

- 31. Použijte médium pro ukládání volby 21 (Save from the source system) a proveďte následující kroky pro obnovu uživatelských dat a souvisejících systémových dat a pro obnovu uživatelských dat v cílovém systému:
	- a. Příkaz ENDSBS (Ukončení subsystému) zadejte tímto způsobem: ENDSBS SBS(\*ALL) OPTION(\*IMMED)
	- b. Zobrazování zpráv, které nejsou nezbytné, zabráníte zadáním příkazu CHGMSGQ (Změna fronty zpráv) tímto způsobem:

CHGMSGQ MSGQ(QSYSOPR) DLVRY(\*NOTIFY) SEV(99)

- c. Příkaz RSTUSRPRF (Obnova uživatelských profilů) zadejte tímto způsobem: RSTUSRPRF DEV(*jméno-zařízení-média*) ALWOBJDIF(\*ALL) ENDOPT(\*LEAVE)
- d. Příkaz RSTCFG (Obnova konfigurace) zadejte tímto způsobem: RSTCFG OBJ(\*ALL) DEV(*jméno-zařízení-média)*) OBJTYPE(\*ALL) SRM(\*NONE) ALWOBJDIF(\*ALL) ENDOPT(\*LEAVE)
- e. Pokud jste pro tiskárny uložili informace vzdálené výstupní fronty, zadejte tento příkaz: RSTOBJ OBJ(\*ALL) OBJTYPE(\*OUTQ) MBROPT(\*ALL) ALWOBJDIF(\*ALL)
- f. Příkaz RSTLIB (Obnova knihovny) zadejte následujícím způsobem: RSTLIB SAVLIB(\*NONSYS) DEV(*jméno-zařízení-média*) OPTION(\*NEW) ALWOBJDIF(\*ALL) MBROPT(\*ALL) FRCOBJCVN(\*NO) ENDOPT(\*LEAVE) OMITOBJ(QOFC)

**Poznámka:** Tento příkaz neobnoví objekty QAUDJRN, QACGJRN a ani žádné záznamy v plánovači úloh.

- g. Příkaz RSTDLO (Obnova objektu knihovny dokumentů) zadejte následujícím způsobem: RSTDLO DLO(\*ALL) DEV(*jméno-zařízení-média*) SAVFLR(\*ANY) ALWOBJDIF(\*ALL) ENDOPT(\*LEAVE)
	- **Poznámka:** Pokud máte objekty typu dokument (DLO) v libovolných uživatelských ASP, je nutné, abyste použili k obnově těchto objektů do každého uživatelského ASP tento příkaz: RSTDLO DLO(\*ALL) ALWOBJDIF(\*ALL) SAVASP(*číslo-ASP*) RSTASP(*číslo-ASP*)
- h. Příkaz RST (Obnova objektu) zadejte tímto způsobem: RST DEV('/QSYS.LIB/*jméno-zařízení-média*.DEVD') OBJ(('/\*') ('/QSYS.LIB' \*OMIT) ('/QDLS' \*OMIT)) ALWOBJDIF(\*ALL) OPTION(\*NEW)
- i. Při obnově souborů pro souběžný tisk uložených ve zdrojovém systému postupujte následujícím způsobem:
	- 1) V tématu ["Ukládání](#page-371-0) souborů pro souběžný tisk" na stránce 352 jste uložili soubory pro souběžný tisk do databázových souborů v knihovně. Jestliže tato knihovna dosud nebyla obnovena v nově aktualizovaném systému, obnovte ji příkazem RSTLIB.

| |

- **Poznámka:** Příkaz RSTLIB použijte pouze v případě, že jste k uložení objektů použili příkaz SAVLIB (Uložení knihovny). Pokud jste použili příkaz SAVOBJ (Uložení objektu), musíte použít příkaz RSTOBJ (Obnova objektu).
- 2) Pro každý obnovovaný soubor pro souběžný tisk postupujte postupujte následujícím způsobem:
	- a) Na výpisu, který jste používali při ukládání souborů pro souběžný tisk, vyhledejte název tiskového souboru, který se používal při vytváření souboru pro souběžný tisk. Zobrazí se ve sloupci File na levé straně výtisku.
	- b) Pro potlačení hodnoty řídicího znaku u souboru QPRINTS zadejte příkaz: OVRPRTF FILE(QPRINTS) CTLCHAR(\*FCFC)
	- c) Zkopírujte databázový soubor do tiskového souboru příkazem: CPYF FROMFILE(LIBSPLF/ SPOOLF1) TOFILE(QGPL/QPRINTS) MBROPT(\*REPLACE)

V tomto příkladu se umístí soubor pro souběžný tisk do výstupní fronty, jež je spojena s definicí tiskového souboru QPRINTS.

- d) Databázový soubor vymažte příkazem DLTF (Výmaz souboru).
- 3) Poté, co obnovíte všechny soubory pro souběžný tisk, vymažte dočasné potlačení souboru QPRINTS příkazem: DLTOVR FILE(QPRINTS)
- j. Doporučujeme, abyste příkazem STROBJCVN (Zahájit převod objektů) převedli uživatelské objekty z formátu použitém v předchozí verzi, vydání a úrovni modifikace operačního systému podporovaného IBM do formátu požadovaném pro použití v aktuálním operačním systému.
- 32. Jestliže jste použili ve zdrojovém systému příkaz RTVSYSINF (Načtení systémových informací), musíte nyní spustit příkaz UPDSYSINF (Aktualizace systémových informací) a provést aktualizaci systémových informací cílového systému.

Pokud zdrojový systém nepodporuje příkaz RTVSYSINF, musíte použít vytištěné systémové informace k aktualizaci všech systémových informací (například systémových hodnot, položek seznamů pro odpovědi na zprávy, atd.) cílového systému.

Příkaz RTVSYSINF neprovede aktualizaci u všech systémových informací. K aktualizaci dalších systémových informací (například doby zotavení přístupových cest, popisy subsystémů, konfigurace RJE, atd.) použijte vytištěné systémové informace.

- 33. Pomocí distribučních médií cílového systému (aktuální vydání) instalujte základní volby (včetně QGPL a QUSRSYS) a ostatní licencované programy a příkaz GO LICPGM. Chcete-li se ujistit, že je optická instalace logicky zapnuta, začněte krokem Ověření dokončení ruční instalace. Nepokračujte Kontrolním seznamem: Dokončení přechodu na vyšší verzi nebo nahrazení, dokud k tomu nebudete vyzváni.
- 34. Spusťte příkaz RSTAUT (Obnova oprávnění).
- 35. Je-li to nutné, změňte následující systémové hodnoty zpět na původní hodnoty pomocí příkazu WRKSYSVAL (Práce se systémovými hodnotami):
	- OALWOBJRST
	- OIPLTYPE
	- OJOBMSGOFL
	- QJOBMSGQMX
	- v QPFRADJ
	- **OVFYOBJRST**
- 36. Pokud neznáte heslo pro obnovený profil QSECOFR, změňte heslo ještě před odhlášením. Napište tento příkaz: CHGUSRPRF USRPRF(QSECOFR) PASSWORD(*nové-heslo*)
- 37. Napište příkaz: DSPJOBLOG \*PRINT. Zkontrolujte protokol úlohy a ověřte si, že úloha obnovila všechny objekty. Chcete-li zkontrolovat, zda úloha ověřila všechny objekty, uložte do souboru pro souběžný tisk protokol úlohy společně se všemi zbývajícími výstupy určenými pro souběžný tisk. Zkontrolujte případné chybové zprávy. Opravte chyby a obnovte tyto objekty z médií. Jestliže používáte tento kontrolní seznam jako součást migrace dat, vraťte se na téma Dokončení migrace ze systému 4xx nebo 5 xx.
- 38. Dokončete instalaci. Postupujte podle pokynů, které uvádí Kontrolní seznam: Dokončení instalace operačního systému i5/OS. Po nainstalování kumulativního balíku PTF přijměte výchozí volbu a proveďte IPL systému.
- <span id="page-371-0"></span>39. Pomocí příkazu ADDJOBSCDE (Přidání záznamu plánovače úlohy) s použitím informací, které jste vytiskli ze zdrojového systému, přidejte položky plánovače úloh. Použijte příkaz WRKJOBSCDE (Práce se záznamy plánu úlohy) a vyberte tiskovou volbu.
- 40. Pokud jste do systému nainstalovali produkt integrated server a pokud jste prováděli uložení s logicky vypnutými síťovými servery, proveďte následující kroky:
	- a. Přidejte odkazy na popisy síťových serverů. Pro každý popis serveru napište: ADDNWSSTGL NWSSTG(*jméno\_paměti*) NWSD(*popis\_serveru*)
	- b. Logicky vypněte síťové servery tím, že napíšete WRKCFGSTS \*NWS a vyberete volbu 1 pro logické zapnutí každého síťového serveru.

#### **Související informace**

Konzola Operations Console

Servisní nástroje - ID uživatelů a hesla

### **Ukládání souborů pro souběžný tisk**

Při ukládání knihovny obsahující výstupní fronty se ukládají popisy výstupních front, ale ne jejich obsah.

**Poznámka:** Použijte tuto metodu, pokud ukládáte soubory pro souběžný tisk ve vydání, které je starší než V5R4. Pro | vydání V5R4 nebo pozdější, můžete ukládat výstupní fronty a jejich obsah udáním SPLFDTA(\*ALL) při ukládání výstupních front. | |

Jestliže máte zvlášť důležité soubory pro souběžný tisk, jež budete potřebovat po provedení aktualizace systému, můžete je uložit tímto postupem:

1. Příkazem CRTLIB(Vytvoření knihovny) vytvořte knihovnu pro uložení kopií důležitých souborů pro souběžný tisk. Chcete-li například vytvořit knihovnu s názvem LIBSPLF, která bude obsahovat vaše soubory pro souběžný tisk, zadejte příkaz: CRTLIB LIB(LIBSPLF)

**Poznámka:** Jestliže soubory pro souběžný tisk obsahují důvěrné informace, použijte v příkazu CRTLIB parametr AUT(\*EXCLUDE)

2. Pomocí příkazu WRKOUTQ (Práce s výstupní frontou) vyhledejte soubory pro souběžný tisk, které chcete uložit z označené výstupní fronty: WRKOUTQ OUTQ(*jméno\_knihovny*/*jméno\_fronty*) OUTPUT(\*PRINT)

**Poznámka:** Jestliže nemáte zvláštní výstupní fronty, jež by byly určeny pro důležité soubory pro souběžný tisk, zadejte příkaz WRKOUTQ OUTQ(\*ALL).

- 3. Výpis souborů pro souběžný tisk, které chcete uložit, vytiskněte a uschovejte.
- 4. Na výtisku si označte soubory pro souběžný tisk, které chcete uložit.
- 5. Pro každý soubor pro souběžný tisk postupujte takto:
	- a. Pro soubor pro souběžný tisk zvolte název (8 znaků nebo kratší), který vám pomůže tento soubor identifikovat. Každý soubor by měl mít jedinečný název.
	- b. Vytvořte databázový soubor, do něhož se uloží obsah souboru pro souběžný tisk zadejte příkaz: CRTPF FILE(LIBSPLF/*jméno\_souboru*) RCDLEN(133).

#### **Poznámky:**

- v V případě názvu souboru zadejte název, který jste přiřadili v kroku 5a.
- v Pro kopírovaný soubor pro souběžný tisk použijte odpovídající délku věty. Délka věty musí být alespoň o jeden znak větší než data určená pro souběžný tisk, aby bylo možné uložit s daty i řídicí znak.
- v Jestliže kopírujete velký soubor pro souběžný tisk, zadejte při vytváření databázového souboru parametr SIZE(\*NOMAX).
- c. Okopírujte obsah souboru pro souběžný tisk do databázového souboru, který jste vytvořili příkazem: CPYSPLF FILE(*soubor\_pro\_souběžný\_tisk*) TOFILE(LIBSPLF/*jméno\_souboru*) JOB(*číslo\_úlohy*/*jméno\_uživatele*/*jméno\_úlohy*) SPLNBR(*nnn*) CTLCHAR(\*FCFC).

**Poznámka:** V případě souboru pro souběžný tisk dosaďte hodnotu ze sloupce File na výpisu vytvořeném v kroku [2.](#page-371-0)

- d. Jestliže soubor pro souběžný tisk obsahuje zvláštní atributy, můžete obdržet zprávu CPA3312. Odpovězte znakem G (GO) a pokračujte v ukládání obsahu souboru pro souběžný tisk.
- 6. Pro každý soubor pro souběžný tisk, který potřebujete uložit, zopakujte krok [5,](#page-371-0) kroky [5a](#page-371-0) až 5d.
- 7. Jestliže potřebujete zpracovat další výstupní fronty, vraťte se k bodu [2.](#page-371-0)
- 8. K uložení knihovny obsahující kopie souborů pro souběžný tisk použijte příkaz SAVLIB (Uložení knihovny).

# **Omezení při přechodu z předchozího vydání na aktuální vydání**

Předchozí vydání operačního systému i5/OS mohou podporovat produkty, které nejsou v aktuálním vydání podporovány.

Seznam produktů, které nejsou v aktuálním vydání podporovány, najdete na webových stránkách [Support](http://www.ibm.com/servers/eserver/support/iseries/) for IBM [System](http://www.ibm.com/servers/eserver/support/iseries/) i (www.ibm.com/servers/eserver/support/iseries/). Chcete-li zabránit ztrátě dat, která závisí na těchto produktech, proveďte migraci těchto dat z vašeho systému do přístupného místa dříve, než přejdete na aktuální verzi.

#### **Související pojmy**

Kapitola 15, "Podpora mezi [vydáními",](#page-346-0) na stránce 327

Podpora mezi vydáními v prostředí System i umožňuje přenášet data ze systému s aktuálním vydáním do systému s předchozím vydáním. Zároveň vám tato podpora umožňuje přenášet data ze systému předcházejícího vydání do systému aktuálního vydání.

# **Kapitola 16. Synchronizace systému: Plánování a postupy**

Synchronizace systému je druhou částí přesunu dat mezi dvěma systémy.

Synchronizaci systému musíte provést tehdy, pokud nastane některá z následujících situací:

- Zakoupili jste nový systém.
- v Přesunuli jste všechna svá data do nového systému.
- v Nebo platí některá z následujících situací:
	- Existující systém je provozní systém, který musí zůstat v provozu v době, kdy přecházíte na nový systém.
	- Dříve než přejdete na nový systém, chcete ho otestovat.

Protože existující systém je provozní systém, změny, které se provedou v existujícím systému, se v novém systému nepromítnou. Proto po načtení nového systému je třeba před uvedením nového systému do provozu provést synchronizaci nového systému s existujícím.

Synchronizaci systémů lze provést pouze v případech, kdy je splněna jedna z následujících podmínek:

- v Nový systém a existující systém jsou stejného vydání. Nový systém jste plně přenesli z existujícího systému podle pokynů v tématu ["Kontrolní](#page-117-0) seznam 20: Obnova celého systému po úplné ztrátě systému" na stránce 98.
- v Nový systém je novějšího vydání než existující systém. Nový systém jste plně přenesli ze zdrojového systému pomocí některého z postupů popsaných v tématu Kapitola 15, "Podpora mezi [vydáními",](#page-346-0) na stránce 327.

Metoda, kterou použijete k synchronizaci systémů je postupnou metodou. Základním principem této metody je souběžný provoz obou systémů - existujícího i nového - po určité zkušební období. Během zkušebního období budete periodicky provádět činnosti k synchronizaci dat nového systému s daty ve stávajícím systému. Na konci zkušebního období provedete před přechodem na nový provozní systém konečnou synchronizaci. Po skončení konečné synchronizace by mělo být softwarové prostředí obou systémů totožné.

Následující odstavce popisují několik různých přístupů, jež lze použít při synchronizaci. Ve všech případech vyžaduje synchronizace pečlivé plánování a sledování. Vyžaduje také dobré znalosti používaných aplikací a struktury knihoven systému. Souběžný běh obou systémů vyžaduje také pevně stanovená pravidla a opatření pro provádění změn. Tato kapitola se zaměřuje především na synchronizaci dat.

Je-li to možné, během období synchronizace byste měli silně omezit změny prováděné ve stávajícím systému (například přidávání nebo změny uživatelských profilů nebo změny systémového distribučního adresáře). Jestliže dojde ve stávajícím systému k podobné změně, je třeba provést ručně stejnou aktualizaci také v novém systému.

Pro sledování změn systémových informací existujícího systému může být užitečná funkce prověrky zabezpečení. Jestliže neznáte, jak monitorovat zabezpečení, viz část Monitorování zabezpečení v System i, která popisuje, jak nastavit monitorování zabezpečení, a které hodnoty vybrat, abyste získali informace, jež potřebujete.

Položky můžete vytisknout do přijímače žurnálu monitorování a stejné informace pak zadat také do nového systému.

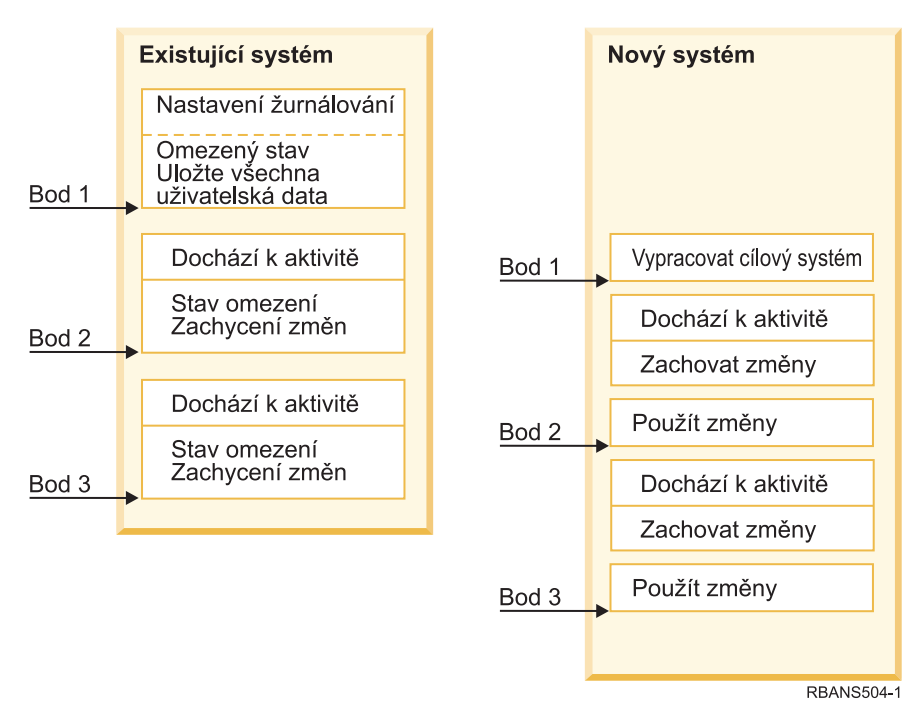

*Obrázek 33. Přehled procesu synchronizace*

Obrázek 33 poskytuje přehled procesů synchronizace. Tento proces začíná vytvořením počátečního testovacího prostředí, které odpovídá známému bodu v existujícím systému (bod 1). V existujícím systému se pak opakovaně zachycují nové známé body (synchronizační body). Bod 2 a bod 3 jsou příklady synchronizačních bodů. Po uložení jakékoliv práce, kterou jste vykonali v novém systému (například konverze objektů) použijte některou ze synchronizačních metod, abyste se dostali s novým systémem na stejnou úroveň, jako je úroveň existujícího systému.

Zatímco čtete a plánujete, zvažte také, nakolik možnosti synchronizace odpovídají stávajícím používaným procedurám (například procesy pravidelného zálohování a procedury řízení změn). Použijete-li jako východisko existující postupy, můžete snížit míru přerušení a stavět na vlastních znalostech. Jestliže například v současnosti používáte zapisování objektů do žurnálu, pak by mělo být zapisování objektů do žurnálu logickou součástí vaší strategie synchronizace. Jestliže nemá ve vaší organizaci nikdo zkušenosti s využitím žurnálování objektů, pravděpodobně to pro vás není to nejlepší řešení.

### **Začněte s platným testovacím prostředím**

Všechny synchronizační metody v tomto tématu předpokládají, že začnete načtením kompletní kopie vašeho existujícího systému do nového systému. Pro vytvoření tohoto počátečního testovacího prostředí musíte dodržet body uvedené v kontrolním seznamu pro obnovu systému, abyste zajistili, že systém správně spojí uživatelská data s licencovanými programy. Kontrolní seznam pro obnovu systému je ["Kontrolní](#page-117-0) seznam 20: Obnova celého systému po úplné ztrátě [systému"](#page-117-0) na stránce 98, jestliže obnovuje stejné vydání systému nebo procedury v tématu [Kapitola](#page-346-0) 15, "Podpora mezi [vydáními",](#page-346-0) na stránce 327, jestliže obnovujete na vyšší vydání.

# **Metody synchronizace: Přehled**

Uvádíme obecné metody synchronizace testovacího a existujícího systému.

#### **Přesun změněných objektů**

Při použití této metody se v existujícím systému periodicky ukládá všechno, co se změnilo od posledního synchronizačního bodu. Takto změněné objekty se poté obnoví v novém systému.

#### **Přesun knihoven**

Při použití této metody se pravidelně kopírují celé knihovny z existujícího systému do nového systému. Tato metoda funguje nejlépe, jsou-li programy uloženy odděleně od databázových souborů. Synchronizují se knihovny obsahující databázové soubory.

#### **Přesun jednotlivých objektů**

Při použití této metody se pravidelně kopírují stanovené objekty (například databázové soubory) z existujícího systému do nového systému.

#### **Aplikace změn zapsaných do žurnálu**

Při použití této metody se v existujícím systému zapisují objekty do žurnálu. Přijímač žurnálu lze přesouvat z existujícího systému do nového systému. Změny zaznamenané do žurnálu se aplikují na testovací objekty v novém systému. Tato metoda se někdy používá ve spojení s přesunem změněných objektů.

#### **Obnova nového systému**

Při použití této metody se pravidelně aktualizuje nový systém tím, že se obnoví kopie celého existujícího systému.

Tabulka 68 poskytuje srovnání těchto metod synchronizace. Zobrazuje také případy, kde lze používat jednotlivé popsané metody. Tyto metody lze používat samostatně nebo v kombinaci.

| Metoda                                                                                                    | Složitost            | <b>Rizika</b>        | Doba potřebná na<br>synchronizaci | Používaná<br>četnost | Kde najdete další informace                            |
|----------------------------------------------------------------------------------------------------|----------------------|----------------------|-----------------------------------|----------------------|--------------------------------------------------------|
| Přesun změněných objektů                                                                                       | Vysoká               | Střední až<br>vysoká | Střední                           | Vysoká               | "Přesun změněných objektů"                             |
| Přesun knihoven                                                                                                | Nízká                | Nízká až<br>střední  | Střední                           | Střední až<br>vysoká | "Přesouvání celých knihoven"<br>na stránce 362         |
| Přesun objektů                                                                                                 | Střední až<br>vysoká | Nízká až<br>střední  | Nízká až střední                  | Střední              | "Přesun jednotlivých objektů"<br>na stránce 363        |
| Aplikace změn zapsaných<br>do žurnálu                                                                          | Vysoká               | Vysoká               | Střední <sup>1</sup>              | Nízká                | "Aplikace změn zapsaných do žurnálu"<br>na stránce 364 |
| Obnova nového systému                                                                                          | Nízká                | Nízká                | Vysoká                            | Nízká                | "Obnova vašeho nového systému"<br>na stránce 366       |
| र्ता उत्तर समाज हा पाता था। जाता है कि समाज के पाता है कि समाज के सामना के लिए समाज के लिए समाज करते हैं और मु |                      |                      |                                   |                      |                                                        |

*Tabulka 68. Srovnání metod synchronizace*

**<sup>1</sup>** Čas nutný k aplikování změn zapsaných do žurnálu závisí na tom, kolik položek žurnálu musí být aplikováno a kolik objektů potřebujete k tomu, abyste do nich mohli položky aplikovat. Čím větší jsou tato dvě čísla, tím trvá synchronizace déle.

## **Přesun změněných objektů**

Při použití této metody se pravidelně ukládá všechno, co se změnilo od posledního synchronizačního bodu.

Tyto změny objektů se pak obnoví v novém systému. Při ukládání změněných objektů se doporučuje stanovit přesné referenční datum a čas, který odpovídá přesnému okamžiku poslední synchronizace. Tím se zaručí, že obsah záložních pásek nebude ovlivněn žádnou operací ukládání, jež proběhla v mezičase od posledního bodu synchronizace.

Toto je příklad postupů ukládání a obnovy v případech, kdy se využívá tato metoda. Popsané vzorové kroky musíte přizpůsobit svým konkrétním podmínkám. Tento příklad předpokládá, že poslední bod synchronizace se uskutečnil v 1800 hodin (tj. odpoledne) 27. července 1998.

## **Použití změněných objektů**

Použijte tyto kroky, chcete-li ve vašem existujícím systému uložit změněné objekty.

- 1. Abyste předešli problémům s neodpovídajícím oprávněním, přihlaste se jako správce systému (QSECOFR).
- 2. Převeďte systém do stavu omezení, abyste získali stabilní kopii změněných objektů existujícího systému.
- <span id="page-377-0"></span>3. K uložení všech uživatelských profilů použijte příkaz SAVSECDTA (Uložení informací o zabezpečení). Tyto informace se používají pro správnou synchronizaci vlastnictví a oprávnění ke všem novým objektům, které přesouváte.
- 4. K uložení objektů, jež se změnily od posledního bodu synchronizace, použijte příkaz SAVCHGOBJ (Uložení změněného objektu). Tento příklad uloží objekty v knihovnách (systém souborů QSYS.LIB):

```
SAVCHGOBJ OBJ(*ALL) LIB(*ALLUSR) DEV(páskové-zařízení)
  OBJJRN(*YES) REFDATE('07/27/xx') REFTIME(180000)
  ACCPTH(*YES)
```
**Poznámka:** Jestliže používáte metodu SAVCHGOBJ spolu s použitím změn zaznamenaných do žurnálu, zadejte parametr OBJJRN(\*NO).

5. Jestliže používáte uživatelské knihovny s názvy, jež začínají na písmeno Q, uložte změněné objekty do těchto knihoven. Jestliže používáte uživatelské knihovny s názvy, jež začínají na písmeno Q, uložte změněné objekty do těchto knihoven. Opakujte krok 4 a na místo parametru \*ALLUSR dosaďte název knihovny Q.

**Poznámka:** Online informace o parametru LIB uvádí, které knihovny Q se zahrnují do zpracování, zadáte-li parametr \*ALLUSR.

6. K uložení objektů knihovny dokumentů, které se změnily od posledního bodu synchronizace, použijte příkaz SAVDLO (Uložení objektu knihovny dokumentů):

SAVDLO DLO(\*SEARCH) DEV(*páskové-zařízení*) REFCHGDATE('07/27/xx') REFCHGTIME(180000) SRCHTYPE(\*ALL) OWNER(\*ALL)

7. K uložení pošty použijte příkaz SAVDLO (Uložení objektu knihovny dokumentů):

SAVDLO DLO(\*MAIL)

Systém však neumožňuje uložit pouze změněnou elektronickou poštu. Proto se musí v případě potřeby uložit kompletní pošta.

8. Při ukládání objektů v složkách, jež se změnily od posledního bodu synchronizace, postupujte takto:

**Poznámka:** Parametry \*LANSERVER a \*NETWARE nejsou podporovány ve verzi V4R5 a vyšších.

a. Jestliže máte popisy síťových serverů (NWSD), musíte je před spuštěním procedury ukládání logicky vypnout. K zobrazení konfigurovaných popisů NWSD v systému použijte příkaz WRKCFGSTS CFGTYPE(\*NWS) (Práce se stavem konfigurace).

Na této obrazovce vyberte volbu 2 (Vary off) a logicky vypněte popisy NWSD.

**Poznámka:** Alternativně použijte k logickému vypnutí popisů NWSD příkaz pro logické vypnutí konfigurace.

VRYCFG CFGOBJ(XXX) CFGTYPE(\*NWS) STATUS(\*OFF)

b. K uložení změněných objektů použijte příkaz SAV (Uložení):

SAV DEV('/QSYS.LIB/*páskové-zařízení*.DEVD') OBJ(('/\*' \*INCLUDE) ('/QSYS.LIB' \*OMIT) ('/QDLS' \*OMIT)) CHGPERIOD('07/27/xx' 180000) UPDHST(\*YES)

- 9. K logickému zapnutí síťových serverů použijte příkaz WRKNWSSTS a vyberte volbu 14. K zobrazení všech síťových serverů použijte příkaz WRKCFGSTS \*NWS a vyberte volbu 1 pro logické zapnutí všech serverů, které byly předtím logicky vypnuty.
- 10. K opakovanému spuštění řídicího subsystému použijte příkaz STRSBS (Spuštění subsystému). Systém se vrátí do provozního režimu.
- 11. K zobrazení protokolu ukládání změněných objektů použijte příkaz DSPJOBLOG (Zobrazení protokolu úlohy).
- 12. Vytiskněte protokol úlohy a zvýrazněte všechny uložené knihovny. Tyto informace budete potřebovat pro obnovu změněných objektů.

# <span id="page-378-0"></span>**Obnova změněných objektů**

Použijte tyto kroky, chcete-li ve vašem existujícím systému obnovit změněné objekty.

#### **Zkušební objekty pro uchování**

Tento příklad předpokládá, že v novém systému neděláte trvalé změny u přechodných objektů (například databázových souborů). Při jejich obnově testovací objekty přepíšete.

Předpokládá také, že po sestavení počátečního nového systému nebudete během synchronizace obnovovat programy z existujícího systému do nového systému (protože tyto programy jsou již v novém systému zkonvertovány).

Jestliže potřebujete uchovat testovací objekty, nebo pokud se v existujícím systému mění programy, musíte pro své procedury obnovy vypracovat zvláštní postupy.

K obnově změněných objektů, jež jste uložili, použijte v testovacím systému následující kroky:

- 1. Abyste předešli problémům s neodpovídajícím oprávněním, přihlaste se jako správce systému (QSECOFR).
- 2. Uveďte váš systém do stavu omezení.
- 3. K obnově uložených uživatelských profilů použijte příkaz RSTUSRPRF (Obnova uživatelského profilu): RSTUSRPRF USRPRF(\*ALL) DEV(*páskové-zařízení*) ENDOPT(\*LEAVE)
- 4. Vyhledejte výtisk protokolu úlohy z operace ukládání. Použijte ho a zjistěte, které knihovny systém uložil. Jestliže tento protokol úlohy nemáte, můžete použít k zobrazení obsahu záložních pásek příkaz DSPTAP (Zobrazení pásky):

DSPTAP DATA(\*SAVRST) OUTPUT(\*PRINT)

- 5. Chcete-li obnovit objekty z pásky Save Changed Objects, použijte jednu z těchto metod. První metoda je jednodušší a rychlejší: | |
	- Pro všechny knihovny na záložní pásce napište tento příkaz:

```
RSTOBJ(*ALL) DEV(jméno-zařízení) SAVLIB(*ANY)
OMITLIB(QGPL QUSRSYS) ENDOPT(*REWIND) MBROPT(*ALL)
```
Pokud jsou knihovny QGPL a QUSRSYS změněné, napište tento příkaz pro QGPL a QUSRSYS:

RSTOBJ OBJ(\*ALL) DEV(*páskové-zařízení*) OBJTYPE(\*ALL) SAVLIB(*jméno-knihovny*) ENDOPT(\*LEAVE) MBROPT(\*NEW)

v Pro každou knihovnu na záložní pásce napište tento příkaz:

RSTOBJ OBJ(\*ALL) DEV(*páskové-zařízení*) OBJTYPE(\*ALL) SAVLIB(*jméno-knihovny*) ENDOPT(\*LEAVE) MBROPT(\*ALL)

#### **Notes:**

- v Pro knihovny QGPL a QUSRSYS musíte zadat parametr MBROPT(\*NEW). Tím předejdete přepsání nových systémových souborů starými systémovými soubory.
- v Nezadávejte parametr ALWOBJDIF(\*ALL). Běžné zpracování obnovy s předvolbou hodnoty ALWOBJDIF chrání před neúmyslným přepsáním důležitých informací. Parametr ALWOBJDIF(\*ALL) je určen pouze pro případy, kdy přenášíte informace z jednoho systému do druhého poprvé.
- v Jestliže má nový systém jinou konfiguraci ASP než existující systém, může být nutné zadat parametry SAVASP a RSTASP.
- 6. Chcete-li obnovit DLO, které jste uložili v kroku [6,](#page-377-0) napište tento příkaz: RSTDLO DLO(\*ALL) DEV(*páskové-zařízení*) ENDOPT(\*LEAVE)

**Notes:**

- v Tento příkaz pro obnovu dat nepoužívejte, pokud záložní páska obsahuje pouze změněné objekty DLO (document library object). Jestliže obnovujete z existujícího systému všechny objekty DLO, přepíšete objekty dodávané společností IBM, které se používají pro produkt System i Access.
- v Tento příkaz neobnoví změněnou elektronickou poštu. Pošta se obnovuje krokem [8.](#page-379-0)
- <span id="page-379-0"></span>v Změny kalendáře se obnoví při obnově knihovny QUSRSYS.
- v Jestliže máte objekty DLO uloženy ve více než jednom ASP, musíte pro každý ASP spustit příkaz RSTDLO. Použijte parametry SAVASP a RSTASP.
- 7. K obnově pošty uložené v kroku [7](#page-377-0) použijte příkaz RSTDLO (Obnova objektu knihovny dokumentů) takto: RSTDLO DLO(\*MAIL)
- 8. K obnově objektů složek, které jste uložili v kroku [8b](#page-377-0) v rámci tématu Kroky k uložení změněných objektů zadejte tento příkaz:

```
RST
DEV('/QSYS.LIB/páskové-zařízení.DEVD')
  OBJ(('/*' *INCLUDE) ('/QSYS.LIB' *OMIT) ('/QDLS' *OMIT))
```
9. K vytištění protokolu úlohy použijte příkaz DSPJOBLOG (Zobrazení protokolu úlohy): DSPJOBLOG OUTPUT(\*PRINT)

Protokol si pozorně prohlédněte. Kdykoliv obnovujete změněné objekty, musíte být připraveni na situaci, kdy budete muset obnovovat data ručně. Chcete-li synchronizovat svůj systém několikrát, může být užitečné vytvořit protokol, který popisuje problémy se synchronizací a jejich řešení. Tím se zkrátí doba potřebná k provedení synchronizace v budoucnosti.

10. Po vyřešení problémů, jež nastaly s obnovenými objekty, použijte příkaz RSTAUT (Obnova oprávnění) k obnově privátních oprávnění.

**Poznámka:** S obnovou oprávnění byste měli počkat, dokud nevyřešíte všechny problémy, protože řešení některých problémů může vyžadovat obnovu dalších objektů.

11. Znovu spusťte řídicí subsystém a systém zpřístupněte pro další testování.

#### **Související pojmy**

"Co se stane, pokud [obnovujete](#page-49-0) objekty" na stránce 30

Když provádíte obnovu objektu, postupuje systém různě v závislosti na různých skutečnostech.

"Problémy při obnově změněných objektů"

Protože při obnově změněných objektů používáte parametr ALWOBJDIF(\*NONE), systém porovnává informace záhlaví systémové kopie objektu s informacemi záhlaví kopie na médiu.

# **Problémy při obnově změněných objektů**

Protože při obnově změněných objektů používáte parametr ALWOBJDIF(\*NONE), systém porovnává informace záhlaví systémové kopie objektu s informacemi záhlaví kopie na médiu.

Jestliže systém zjistí nesrovnalosti, jež by mohly znamenat problémy, objekt neobnoví.

#### **Související úlohy**

"Obnova [změněných](#page-378-0) objektů" na stránce 359

Použijte tyto kroky, chcete-li ve vašem existujícím systému obnovit změněné objekty.

#### **Problémy obnovy přijímačů žurnálu**

Jestliže zapisujete do žurnálu objekty v obou systémech (v existujícím i novém systému), mohou se vyskytnout případy, kdy existují dva různí přijímače žurnálu stejného jména.

Koexistence dvou různých přijímačů žurnálu nastává obvykle v případech, kdy se mění přijímače žurnálu v obou systémech. Systémy automaticky generují stejné jméno dalšího přijímače.

V některých prostředích nejsou zapotřebí informace uložené v přijímačích žurnálu nového systému. K vytvoření a připojení nového přijímače žurnálu s jedinečným názvem použijte příkaz CHGJRN (Změna žurnálu). Pak můžete uložit a odstranit přijímač žurnálu, které nepotřebujete (v novém systému).

**Poznámka:** Tato strategie platí v případech, kdy se používá metoda synchronizace změněných objektů. Chcete-li za účelem synchronizace systémů aplikovat změny zapsané do žurnálu, musíte vymyslet způsob pro pojmenování a změnu přijímačů žurnálu, který by umožnil úspěšně obnovit přijímač žurnálu.

#### **Související informace**

Správa žurnálů

#### **Problémy obnovy členů databázových souborů**

Chcete-li odstranit a znovu vytvořit databázový soubor, bude mít nový databázový soubor jiný identifikátor úrovně souboru než jeho předchozí uložená verze.

Proto se identifikátor úrovně databázového souboru na médiu pro uložení, který se pokusíte obnovit, nebude shodovat s identifikátorem úrovně nového databázového souboru. Zjistí-li takovou nesrovnalost, systém databázový soubor neobnoví pomocí předvolených hodnot parametru příkazu pro obnovení. Stejný problém se projeví po odstranění a opakovaném vytvoření jednotlivých členů v rámci databázového souboru.

Zde uvádíme několik způsobů, jak tento problém ošetřit. Zvolte si řešení, jež nejlépe odpovídá vaší situaci. Své rozhodnutí založte na potřebách synchronizace a architektuře vašich aplikací. Vždy se nejdříve ujistěte, že máte dobrou zálohu nového systému.

*Volba obnovy 1 - povolení rozdílných identifikátorů úrovně souboru v operaci obnovy:* Jestliže v příkazu pro obnovu zadáte v parametru ALWOBJDIF hodnotu \*FILELVL, indetifikátor úrovně souboru anebo členu pro fyzický soubor se mohou lišit. Pokud v systému již existuje databázový fyzický soubor s odlišným identifikátorem úrovně souboru a/nebo členu, než má uložený fyzický soubor, provede se pokus o obnovu dat fyzického souboru. Identifikátor úrovně souboru a/nebo členu pro fyzický soubor v systému zůstanou beze změny. Jiné objekty než fyzické soubory se obnoví v případě, že jste zadali ALWOBJDIF(\*NONE).

*Volba 2 - Obnova celé knihovny:* Jednoduchým řešením je obnovit celou knihovnu z existujícího systému do nového systému. Abyste mohli knihovnu obnovit, potřebujete nejdříve vyčistit příslušnou knihovnu nového systému. Budete-li chtít využít této možnosti, budete možná muset změnit svoji strategii ukládání dat. Pro knihovny, v nichž se pravidelně mažou a znovu vytvářejí databázové knihovny nebo jejich členy, nelze použít přístup SAVCHGOBJ (Uložení změněného objektu).

*Volba obnovy 3 - Odstranění souborů nebo jejich členů před obnovou:* Další možností je vymazat (z nového systému) databázový soubor nebo člena databázového souboru, který způsobil problém. Použijete-li tuto metodu, musíte udělat potřebná opatření pro logické soubory, jež závisí na souborech nebo členech, které se chystáte vymazat.

1. Pomocí příkazu DSPDBR (Zobrazení databázových vztahů) zjistíte, zda v testovacím systému existují závislé logické soubory:

DSPDBR FILE(*jméno-knihovny*/*jméno-souboru*) MBR(*jméno-člena*)

**Poznámka:** Uveďte člen pouze v případech, kdy potřebujete vymazat jen jednotlivé členy a ne celý soubor.

- 2. Jestliže neexistují žádné závislé logické soubory, pokračujte krokem 5.
- 3. V existujícím systému použijte příkaz SAVOBJ (Uložení objektu) pro uložení jednotlivých závislých souborů na pásku.
- 4. V testovacím systému použijte příkaz DLTF (Výmaz souboru) a vymažte všechny závislé soubory.
- 5. V testovacím systému vymažte fyzické soubory nebo členy souborů.
- 6. U pásky SAVCHGOBJ použijte příkaz RSTOBJ (Obnova objektu) pro obnovu fyzických souborů nebo členů fyzických souborů, které jste nemohli obnovit v předchozím kroku obnovy.
- 7. Jestliže jste v kroku 3, uložili závislé soubory, použijte k jejich obnově příkaz RSTOBJ.

*Možnost obnovy 4 - Použití dočasné knihovny:* Variantou předchozí možnosti je použití dočasné knihovny v novém systému.

- 1. V testovacím systému použijte příkaz CRTLIB (Vytvoření knihovny) k vytvoření dočasné knihovny.
- 2. Fyzické soubory nebo členy souborů obnovte z pásky SAVCHGOBJ do dočasné knihovny. (Použijte příkaz RSTOBJ s parametry SAVLIB a RSTLIB.)
- 3. Pomocí příkazu DSPDBR (Zobrazení databázových vztahů) zjistíte, zda v testovacím systému existují závislé logické soubory:

<span id="page-381-0"></span>DSPDBR FILE(*jméno-knihovny*/*jméno-souboru*) MBR(*jméno-člena*)

**Poznámka:** Zadejte člen pouze v případech, kdy potřebujete vymazat jen jednotlivé členy a ne celý soubor.

- 4. Jestliže neexistují žádné závislé logické soubory, pokračujte krokem 7.
- 5. V testovacím systému použijte příkaz CPYF (Kopírování souboru) ke zkopírování závislých souborů z původní knihovny do dočasné knihovny.
- 6. Vymažte závislé soubory z původních knihoven.
- 7. Vymažte fyzické soubory z původních knihoven.
- 8. Zkopírujte fyzické soubory z dočasné knihovny do původních knihoven.
- 9. Jestliže dočasná knihovna obsahuje závislé soubory, zkopírujte je do původních knihoven.
- 10. K odstranění dočasné knihovny použijte příkaz DLTLIB (Výmaz knihovny).

#### **Problémy s oprávněním k objektu nebo s vlastnictvím**

Aby systém chránil uživatele před pokusem o obnovu nelegálních programů, provádí během některých operací obnovy změny oprávnění nebo vlastnictví objektů.

Prostudujte si protokol, abyste zjistili, zda k takovým změnám došlo. K převodu vlastnictví ke správnému uživatelskému profilu můžete použít příkaz CHGOBJOWN (Změna vlastníka objektu). K provedení změn veřejného oprávnění k jednotlivým objektům můžete použít příkaz EDTOBJAUT (Editování oprávnění k objektu).

## **Přesouvání celých knihoven**

Jestliže je struktura vašich knihoven organizována tak, aby byly odděleny přechodné informace (například databázové soubory) od informací statických (například programy), může být tato metoda synchronizace jednoduchá a účinná. Můžete v novém systému pravidelně obnovovat celé knihovny databázových souborů z existujícího systému.

**Poznámka:** Tuto metodu nepoužívejte pro knihovny dodávané společností IBM (Q*xxx*), například pro knihovny QSYS2, QGPL a QUSRSYS.

Tento příklad popisuje postup přesunu knihovny:

- 1. Přihlaste se k existujícímu systému s profilem QSECOFR, abyste předešli problémům s oprávněním.
- 2. Stávající systém převeďte do stavu omezení, abyste získali statickou kopii databázových souborů.
- 3. K uložení všech uživatelských profilů použijte příkaz SAVSECDTA (Uložení informací o zabezpečení). Tyto informace se používají pro správnou synchronizaci vlastnictví a oprávnění ke všem novým objektům, které přesouváte.
- 4. K uložení knihoven na pásky použijte příkaz SAVLIB (Uložení knihovny):
	- SAVLIB LIB(*jméno-knihovny*) DEV(*páskové-zařízení*) ENDOPT(\*LEAVE) ACCPTH(\*YES)

#### **Notes:**

- v Při ukládání poslední knihovny zadejte parametr ENDOPT(\*REWIND).
- v V příkazu SAVLIB lze zadat několik knihoven.
- 5. Znovu spusťte řídicí subsystém stávajícího systému.
- 6. Přihlaste se k testovacímu systému s profilem QSECOFR, abyste předešli problémům s oprávněním.
- 7. Nový systém uveďte do stavu omezení, abyste neměli problémy s obnovou knihoven kvůli konfliktům při zamykání objektů.
- 8. Pro všechny knihovny, jež chcete obnovit, použijte příkaz CLRLIB (Vyčištění knihovny). Tím se eliminují potenciální problémy s obnovou objektů, jež vznikají následkem nesrovnalostí mezi verzí objektu na pásce a verzí objektu v systému.
- <span id="page-382-0"></span>**Poznámka:** Jestliže obnovujete knihovnu, jež obsahuje kolekce SQL s objekty \*DTADCT, použijte pro každou takovou knihovnu příkaz DLTLIB (Výmaz knihovny). (Použijte příkaz DLTLIB spíše než příkaz CLRLIB (Vyčištění knihovny). Kolekce SQL obsahující objekty \*DTADCT nebude možné obnovit, jestliže předem neodstraníte knihovnu.
- 9. K obnově uložených uživatelských profilů použijte příkaz RSTUSRPRF (Obnova uživatelského profilu): RSTUSRPRF USRPRF(\*ALL) DEV(*páskové-zařízení*) ENDOPT(\*LEAVE)
- 10. Jestliže je vaším novým vydáním V4R3 nebo novější, můžete tento krok vynechat. Jestliže má váš testovací systém sériové číslo, použijte v případě potřeby příkaz CHGUSRPRF (Změna uživatelského profilu) k doplnění zvláštního oprávnění \*ALLOBJ uživatelským profilům.
- 11. Pro všechny uložené knihovny použijte příkaz RSTLIB (Obnova knihovny): RSTLIB SAVLIB(*jméno-knihovny*) DEV(*páskové-zařízení*) MBROPT(\*NEW) ENDOPT(\*LEAVE) OPTION(\*NEW) ALWOBJDIF(\*ALL)

#### **Notes:**

- v Jestliže má nový systém jinou konfiguraci ASP, může být třeba zadat parametry SAVASP a RSTASP.
- v Zadejte parametr ALWOBJDIF(\*ALL), protože můžete obnovovat data v systému s jiným sériovým číslem. Parametr ALWOBJDIF(\*ALL) znovu asociuje seznamy oprávnění s příslušnými objekty. Parametr ALWOBJDIF(\*ALL) byste měli používat pouze v případech, kdy obnovujete data do prázdné knihovny, nebo pokud knihovna v systému neexistuje.
- v Při obnově poslední knihovny zadejte parametr ENDOPT(\*REWIND) (pokud ovšem nemáte na pásce další objekty, jež je třeba obnovit).
- 12. Zkontrolujte protokol úlohy a ověřte, že systém obnovil knihovny úspěšně.
- 13. K obnově privátních oprávnění k objektům použijte příkaz RSTAUT (Obnova [oprávnění\).](#page-238-0)

# **Pokyny týkající se přesunu celých knihoven**

Pokud používáte synchronizační metodu pro přesun celých knihoven, zvažte tyto pokyny.

- v Tuto metodu možná budete chtít zkombinovat s metodou SAVCHGOBJ (Uložení změněného objektu). Můžete například chtít přesunout několik velkých knihoven, jež obsahují databázové soubory. Příkaz SAVCHGOBJ můžete použít pro jiné knihovny (pomocí parametru OMITLIB v příkazu SAVCHGOBJ můžete vynechat knihovny, které přesouváte jako celek). Kolekce SQL (Structured Query Language) obsahující objekty \*DTADCT se během operace obnovy knihovny RSTLIB (Obnova knihovny) neobnoví, pokud knihovnu předem nesmažete.
- v Při používání této metody musíte rozhodnout, jak jednat s objekty knihovny dokumentů (DLO) a s objekty v adresářích. Pro tyto objekty můžete použít metodu ukládání změn. Nebo můžete zvažovat přesun celých pořadačů nebo adresářů, jestliže bude tato metoda schopna pracovat s vaší organizací pořadačů a adresářů.
- v Ve všech případech je velmi důležité, abyste měli kompletní kopii svého stávajícího systému na pásce, než přejdete trvale k novému systému. Tím budete mít možnost obnovy systému v případech, kdy opomenete synchronizovat některé životně důležité objekty.

# **Přesun jednotlivých objektů**

Při použití této metody se pravidelně kopírují určité objekty (nebo například databázové soubory) z existujícího systému do nového systému.

Metoda přesunu jednotlivých objektů se používá nejčastěji ve dvou situacích:

- v Máte-li k dispozici jen krátké zkušební období, bezpečnou kontrolu a řízení změn a velmi dobře definovanou množinu databázových souborů, jež se mění velmi často.
- v Jestliže plánujete kompletní přebudování nového systému na konci zkušebního období. V tomto případě můžete periodicky přenášet jednotlivé objekty, abyste si v novém systému vytvořili aktuálnější sadu testovacích dat.

Dále je uvedený příklad procedury přesunu jednotlivých objektů:

1. Přihlaste se k existujícímu systému s profilem QSECOFR, abyste předešli problémům s oprávněním.

- <span id="page-383-0"></span>2. Stávající systém převeďte do stavu omezení, abyste získali statickou kopii databázových souborů.
- 3. K uložení všech uživatelských profilů použijte příkaz SAVSECDTA (Uložení informací o zabezpečení). Tyto informace se používají pro správnou synchronizaci vlastnictví a oprávnění ke všem novým objektům, které přesouváte.
- 4. Použijte příkaz SAVOBJ (Uložení objektu) k uložení jednotlivých objektů, které chcete synchronizovat.

```
SAVOBJ OBJ(jméno-objektu)
   LIB(jméno-knihovny)
   OBJTYPE(typ-objektu)
   DEV(páskové-zařízení) ENDOPT(*LEAVE)
```
#### **Notes:**

- Pro poslední objekt zadejte parametr ENDOPT(\*REWIND).
- v Stejným příkazem SAVOBJ můžete ukládat více objektů stejného typu a ze stejné knihovny.
- 5. Znovu spusťte řídicí subsystém stávajícího systému.
- 6. Uveďte nový systém do stavu omezení.
- 7. V novém systému použijte příkaz RSTUSRPRF (Obnova uživatelských profilů):

```
RSTUSRPRF USRPRF(*ALL) DEV(páskové-zařízení)
   ENDOPT(*LEAVE)
```
- 8. Jestliže je vaším novým vydáním V4R3 nebo novější, můžete tento krok vynechat. Jestliže má váš testovací systém sériové číslo, použijte v případě potřeby příkaz CHGUSRPRF (Změna uživatelského profilu) k doplnění zvláštního oprávnění \*ALLOBJ uživatelským profilům.
- 9. Pro všechny knihovny, jež obsahují uložené objekty, použijte příkaz RSTOBJ:

```
RSTOBJ OBJ(*ALL) SAVLIB(jméno-knihovny)
  DEV(páskové-zařízení) ENDOPT(*LEAVE) OBJTYPE(*ALL)
```
#### **Notes:**

- v Jestliže má nový systém jinou konfiguraci ASP, může být třeba zadat parametry SAVASP a RSTASP.
- v Během obnovy posledního objektu zadejte parametr ENDOPT(\*REWIND).
- 10. Zkontrolujte protokol úlohy a ověřte, že systém úspěšně obnovil všechny objekty.
- 11. K obnově privátních oprávnění k objektům použijte příkaz RSTAUT (Obnova oprávnění).
- 12. Znovu spusťte řídicí subsystém nového systému.

# **Aplikace změn zapsaných do žurnálu**

Při použití této metody synchronizace se používají možnosti zapisování systému do žurnálů k synchronizaci informací v objektech zapisovaných do žurnálu v testovacím a stávajícím systému.

Aplikování žurnálovaných změn se nejčastěji používá u instalací, které se již používají a zvládají zapisování do žurnálu, nebo u instalací s velmi rozsáhlými objekty zapisovanými do žurnálu.

Výhodou této metody je možnost ukládání a obnovy změn, k nimž došlo u objektů zapisovaných do žurnálu. Není třeba ukládat a obnovovat celý objekt. Nevýhodou této metody je její složitost.

#### **Žurnálování před uložením**

Před provedením operace ukládání, z níž bude vytvořen nový systém, je třeba nastavit zapisování do žurnálu. Po spuštění zapisování určitého objektu do žurnálu systém danému objektu přiřadí identifikační číslo žurnálu (JID). Než objekt uložíte, abyste ho mohli obnovit v novém systému, musí mít daný objekt přidělen identifikátor JID. Jinak nebude možné aplikovat na testovací verzi dat změny zapsané do žurnálu.

Chcete-li použít zapisování perform žurnálu k synchronizaci objektů, musíte pro vytvoření bodu synchronizace postupovat takto:

- 1. Ve stávajícím systému postupujte takto:
	- a. Uložte zabezpečovací data, abyste měli k dispozici aktuální kopii uživatelských profilů a privátních oprávnění.
	- b. Uložte nové přijímače žurnálu (ti obsahují položky, jež dosud nebyly použity v novém systému).
	- c. Uložte všechny nové objekty (jež dosud neexistují v novém systému).
- 2. V novém systému postupujte takto:
	- a. Obnovte uživatelské profily (abyste získali nové profily a aktuální informace o oprávnění).
	- b. Obnovte všechny nové objekty.
	- c. Obnovte přijímače žurnálu.

| | | |

| | |

> | |

- d. Použijte změny zapsané do žurnálu uložené v přijímačích žurnálu.
- e. Obnovte oprávnění ke všem novým objektům.

Toto je příklad kroků pro použití žurnálovaných změn pro synchronizaci systémů:

- 1. Při vytváření kontrolního bodu ve stávajícím systému postupujte takto:
	- a. Použijte příkaz WRKJRNA (Práce s atributy žurnálu) a zjistěte, které přijímače žurnálu byli vytvořeni od posledního kontrolního bodu.
	- b. Zapište si názvy nových přijímačů žurnálu.
- c. Určete, zda byly od posledního kontrolního bodu doplněny do objektů zapisovaných do žurnálu soubory, datové oblasti, datové fronty nebo knihovny. Pro tyto účely lze použít příkaz DSPJRN (Zobrazení žurnálu) takto: DSPJRN JRN(*jméno-žurnálu*) JRNCDE((D) (E) (Q) (Y)) ENTTYP(JF EG QB YB)
	- RCVRNG(*první-přijímač* \*CURRENT)

Namísto parametru *první-přijímač* použijte název prvního přijímače po posledním kontrolním bodu.

**Poznámka:** Jestliže zapisujete do žurnálu objekty integrovaného systému souborů a vaše adresáře nevyužívají atribut dědění žurnálu, vyhledejte nové objekty integrovaného systému souborů přidáním hodnoty B parametru JRNCDE a hodnoty JT parametru ENTTYP.

- d. Názvy nových objektů si napište do přehledu. (Budete je později potřebovat uložit.)
- e. Jestliže máte ve svém systému další žurnály, zopakujte pro každý další žurnál kroky 1a až 1c.
- f. Pro všechny žurnály v systému použijte příkaz CHGJRN (Změna žurnálu) k odpojení aktuálního přijímače žurnálu a připojení nového přijímače žurnálu.
- g. K uložení všech objektů nově zapisovaných do žurnálu, které jste si vypsali v kroku 1d a 1c, použijte příkaz SAVOBJ (Uložení objektu) nebo SAV (Uložení). Příkazem SAVLIB (Uložení knihovny) uložte žurnálované knihovny, které jste uvedli v kroku 1d.
	- **Poznámka:** Aby systém mohl objekty uložit, potřebuje na ně výlučný zámek. Proto může být nutné zastavit činnost některých aplikací, aby bylo možné uložit objekty nově zapisované do žurnálu.
	- h. K uložení přijímačů žurnálu vypsaných v kroku 1b použijte příkaz SAVOBJ.
	- i. Jestliže nemáte aktuální kopii uživatelských profilů na pásce, příkazem SAVSECDTA (Uložení dat zabezpečení) je uložte na pásku.
	- j. Tím jste dokončili vytváření nového kontrolního bodu (například bodu 2) ve stávajícím systému.
- 2. Při synchronizaci objektů zapisovaných follow žurnálu v novém systému se stávajícími verzemi postupujte takto:
	- a. Uveďte nový systém do stavu omezení.
	- b. V novém systému použijte příkaz RSTUSRPRF (Obnova uživatelských profilů):
		- RSTUSRPRF USRPRF(\*ALL) DEV(*páskové-zařízení*) ENDOPT(\*LEAVE)
	- c. Jestliže je vaším novým vydáním V4R3 nebo novější, můžete tento krok vynechat. Jestliže má váš testovací systém sériové číslo, použijte v případě potřeby příkaz CHGUSRPRF (Změna uživatelského profilu) k doplnění zvláštního oprávnění \*ALLOBJ uživatelským profilům.
	- d. Pomocí příkazu RSTOBJ (Obnova objektu) nebo RST (Obnova) obnovte objekty , které jste uložili v kroku 1g.
	- e. K obnově přijímačů žurnálu uložených v kroku 1h použijte příkaz RSTOBJ.
- <span id="page-385-0"></span>f. K uvedení objektů zapisovaných do žurnálu na úroveň kontrolního bodu použijte příkaz APYJRNCHG (Aplikace změn zapisovaných do žurnálu):
	- v Pro počáteční přijímač zadejte přijímač žurnálu, který byl vytvořen a připojen v existujícím systému při vytváření posledního kontrolního bodu. Pro poslední přijímač zadejte parametr \*CURRENT.
	- v Pro počáteční pořadové číslo zadejte parametr \*FIRST.
	- v Pro poslední pořadové číslo zadejte parametr \*LAST.

Prostudujte si téma Správa žurnálů, abyste dobře porozuměli tomu, které položky žurnálu lze vynechat nebo které mohou mohou zastavit proces aplikování.

- g. K obnově privátních oprávnění ke všem nově obnoveným objektům použijte příkaz RSTAUT (Obnova oprávnění).
- h. Znovu spusťte řídicí subsystém nového systému.

#### **Související pojmy**

"Obnova objektů [zapisovaných](#page-258-0) do žurnálu" na stránce 239

Tato část popisuje možnosti obnovy objektů zapisovaných do žurnálu (např. knihoven, datových oblastí, datových front, databázových souborů a objektů integrovaného systému souborů) a použití voleb žurnálování v datové oblasti QDFTJRN.

#### **Související informace**

Správa žurnálů

### **Obnova vašeho nového systému**

Při použití této metody se periodicky obnovuje celý nový systém z aktuálních informací stávajícího systému.

Aby se uživatelská data a systémová data správně sloučila, musíte postupovat stejně, jako jste postupovali při prvním vytváření nového systému:

- 1. Nainstalujte LIC z pracovního média.
- 2. Nainstalujte operační systém i5/OS.
- 3. Obnovte uživatelská data.
- 4. Nainstalujte licencované programy.
- **Poznámka:** Výše uvedený přehled uvádí pouze základní body práce. Úplný seznam kroků, které je třeba provést, je uveden v kontrolním seznamu.

Před obnovou nového systému si uložte práci, kterou jste již udělali na novém systému. Zvláště pak uložte veškeré objekty typu program, které jste zkonvertovali. Po novém sestavení nového systému tyto zkonvertované objekty obnovte.

# **Další rady k synchronizaci**

Chcete-li zachovat testovací a stávající systémy během zkušebního období v synchronizovaném stavu, vezměte v úvahu tyto skutečnosti.

- v Synchronizace (zvláště prvních několik kroků) může být poměrně složitá. Před zahájením synchronizace byste vždy měli uložit celý nový systém. Budete-li mít tyto záložní pásky k dispozici, budete mít možnost obnovit celý nový systém a zahájit synchronizaci znovu (nebo změnit metodu synchronizace).
- v Aby synchronizace proběhla správně, musíte porozumět tomu, jak ukládat a obnovovat oprávnění k objektům. Jestliže použijete příkaz SAVSECDTA (Uložení dat zabezpečení), uloží se uživatelské profily, seznamy oprávnění a privátní oprávnění.

Při obnově uživatelských profilů (RSTUSRPRF \*ALL) systém obnoví uživatelské profily a seznamy oprávnění. Umístí privátní oprávnění do pracovních souborů systému. Po obnově objektů použijte příkaz RSTAUT (Obnova objektu) k obnově privátních oprávnění uložených v pracovních souborech.

v Jestliže jste připraveni provést závěrečnou synchronizaci před uvedením nového systému do rutinního provozu, promyslete si postup pro zotavení po zhroucení systému a pro ověření. Je-li to možné, zachovejte stávající systém funkční během období ověřování pro případ, že byste zjistili objekty, které jste nesynchronizovali správně.

Kromě toho pořiďte na pásku kompletní kopii celého stávajícího systému, než systém zrušíte. Může se stát, že budete potřebovat objekty uložené na těchto páskách, zjistíte-li chyby ve svých procedurách synchronizace.

Nakonec vytiskněte výpisy původně existujícího systému, které můžete použít pro ověření platnosti informací v novém systému.

- v Dobrá synchronizace vyžaduje pečlivě promyšlené postupy řízení změn. Musíte naplánovat informace, jež nelze snadno synchronizovat automaticky - například změny systémových informací. Během zkušebního období byste měli změny tohoto typu informací pokud možno zcela zmrazit.
- v Jestliže nepoužíváte jako součást své strategie synchronizace příkaz SAVCHGOBJ (Uložení změněných objektů), budete možná muset použít zvláštní procedury pro synchronizaci pošty.

Kroky pro přesunutí pošty z existujícího systému do nového systému jsou následující:

- 1. Ve stávajícím systému použijte příkaz SAVDLO (Uložení objektu knihovny dokumentů): SAVDLO DLO(\*MAIL) DEV(*páskové-zařízení*)
- 2. V novém systému použijte příkaz RSTDLO (Obnova objektu knihovny dokumentů): RSTDLO DLO(\*MAIL) DEV(*páskové-zařízení*)
- v Chcete-li synchronizovat licencovaný program Backup Recovery and Media Services (BRMS), postupujte takto:

**Poznámka:** Následující radu uplatněte pouze tehdy, pokud není žádná jiná činnost BRMS v jakémkoli systému, který je v síti BRMS s tímto systémem. |

- 1. V existujícím systému zastavte veškerou činnost, jež by mohla zamykat objekty v knihovnách produktu BRMS. Jestliže jste naplánovali úlohy, jež využívají produkt BRMS, pozastavte je.
- 2. Zaveďte pásku kompatibilní s páskovou jednotkou nového systému.
- 3. Napište tento příkaz:

|

|

|

| | |

|

- SAVLIB LIB(QUSRBRM) DEV(*páskové-zařízení*)
- **Poznámka:** Chcete-li, můžete použít soubory typu save a přenést knihovnu elektronicky.
- 4. V novém systému postupujte takto:
	- a. Zastavte veškeré činnosti, jež by mohly zamykat objekty v knihovnách produktu BRMS. Jestliže jste naplánovali úlohy, jež využívají produkt BRMS, pozastavte je.
	- b. Uložte kopii aktuálního stavu produktu BRMS. Zadejte tento příkaz:
	- SAVLICPGM LICPGM(57nnBR1) DEV(*páskové-zařízení*) (Písmena *nn* nahraďte příslušným číslem vašeho vydání, například DSPPTF 5761BR1 pro V6Rx.)
	- c. Vymažte verzi produktu BRMS, jež obsahuje neaktuální informace. Zadejte příkaz: DLTLICPGM LICPGM(57nnBR1)
- d. Vymažte knihovnu QUSRBRM. |
	- e. Zaveďte pásku, kterou jste vytvořili v kroku 3.
	- f. Obnovte knihovny produktu BRMS tímto příkazem:
	- RSTLIB SAVLIB(QUSRBRM) DEV(*páskové-zařízení*)
	- g. Zaveďte pásku, kterou jste vytvořili příkazem SAVLICPGM v kroku 4b.
	- h. Obnovte aktuální verzi produktu of BRMS. Zadejte tento příkaz: RSTLICPGM LICPGM(57nnBR1) DEV(*páskové-zařízení*)
	- i. Chcete-li znovu nastavit BRMS, viz publikaci Backup, Recovery, and Media Services for i5/OS PDF.

# **Část 4. Rady pro začlenění dvou nebo více operačních systémů i5/OS**

#### **Kapitola 17. Rady pro [začlenění](#page-390-0) dvou systémů**

**do [jednoho](#page-390-0)**. . . . . . . . . . . . . . [371](#page-390-0) Návod pro obnovu informací [vývojového](#page-390-0) systému . . . [371](#page-390-0)

# <span id="page-390-0"></span>**Kapitola 17. Rady pro začlenění dvou systémů do jednoho**

Začlenění systémů je složitý proces. Ovlivnit jej mohou různé faktory, např. vydání software, systémová jména nebo objekty dodané IBM.

Následující informace jsou zamýšleny jako návod, který vám má pomoci při plánování procesu začlenění systémů. Měli byste prostudovat dokumentaci vašich dalších produktů, abyste zajistili správnou migraci.

Objekty, které mohou migrovat pouze z jednoho systému, jsou následující položky:

- Položky adresáře
- Zápisy do kanceláře
- Rozdělovníky
- Jiné soubory a knihovny dodané IBM
- Systémové hodnoty
- Atributy sítí
- Doby obnovy přístupových cest
- Konfigurace komunikací
- Seznam systémových odpovědí
- Editační popisy

Určete, ze kterého systému se budou všechny tyto objekty obnovovat a tento systém obnovte jako první. Máte-li provozní systém a vývojový systém, obnovte provozní systém jako první a pak pokračujte podle tohoto návodu obnovou informací vývojového systému.

## **Návod pro obnovu informací vývojového systému**

Postupujte podle tohoto návodu, když obnovujete informace z vývojového systému.

1. Určete, který systém obnovit jako první. Při tomto určování vám pomůže, když zodpovíte několik otázek: Který systém je složitější? Který má více uživatelů? Který systém je důležitější pro vaše operace? Pokud si vybíráte mezi provozním a vývojovým systémem, doporučuje se vybrat provozní systém.

Obnovte provozní systém podle kroků, které obsahuje [Tabulka](#page-118-0) 31 na stránce 99.

- 2. Uživatelské profily a přiřazené objekty, které jsou stejné v obou systémech, se nebudou začleňovat. Pracuje se s nimi však následujícím způsobem:
	- v Vlastníci objektů, seznamy oprávnění a primární skupiny se obnoví z provozního systému.
	- v Hesla a skupinová spojení se obnoví z vývojového systému.
	- v Začlenění privátních oprávnění je operací AND. Oprávnění k objektům a k datům se z obou systémů spojí. Výsledná oprávnění budou v začleněném systému vyšší než odpovídající oprávnění z provozního či vývojového systému.
- v USRPRF (\*NEW) a OMITUSRPRF jsou parametry, jež mohou být užitečné při konsolidaci systémů. Umožňují uživateli obnovovat pouze nové uživatelské profily, nebo vynechávat určité uživatelské profily. Jestliže chcete uchovat informace Digital Certificate Manager, když kombinujete systémy, uveďte parametr
- OMITUSRPRF(\*DCM) u příkazu RSTUSRPRF. Další informace najdete v tématu "Obnova profilů [uživatelů"](#page-233-0) na [stránce](#page-233-0) 214.
- 3. Skupiny konfigurací, které jsou zapotřebí z vývojového systému, mohou být obnoveny příkazem RSTCFG (Obnova konfigurace):

```
RSTCFG OBJ(pracovní-stanice) OBJTYPE(*DEVD)
       SRM(*NONE)
```
| | | | | Může být také aktivována automatická konfigurace, aby se obnovily skupiny konfigurace z vývojového systému.

4. Uživatelské knihovny lze obnovit příkazem RSTLIB (Obnova knihovny).

**Poznámka:** Ujistěte se, že jste vynechali knihovny dodané IBM, jako jsou QGPL a QUSRSYS. Jestliže existují knihovny, které jsou totožné v obou systémech, měli byste zvážit použití parametru OPTION(\*NEW), pomocí kterého je možné obnovit pouze nové objekty: RSTLIB SAVLIB(*uživatelská\_knihovna*) OPTION(\*NEW)

Pak určete, které objekty z každého systému chcete, a obnovte je individuálně. Jsou-li v QGPL nebo QUSRSYS objekty, které jsou jedinečné v každém systému, měly by být tyto objekty obnoveny také individuálně.

5. Dokumenty a složky lze obnovit příkazem RSTDLO (Obnova objektu knihovny dokumentů). Při ukládání dokumentů a pořadačů, které se mají obnovovat, by se měly v příkazu SAVDLO (Uložení objektu knihovny dokumentů) vynechat pořadače dodané IBM: SAVDLO DLO(\*ALL) OMITFLR(Q\*)

Pokud se některé pořadače dodané IBM obnoví, budou možná původní informace přepsány. Jestliže jsou nějaké DLO z předcházejících vydání, bude třeba provést další pokyny.

6. Integrovaný systém souborů lze obnovit pomocí následujícího příkazu: |

RST OPTION(\*NEW)

|

- 7. Až dokončíte předešlé instrukce, spusťte příkaz RSTAUT (Obnova oprávnění).
- 8. Po skončení příkazu RSTAUT proveďte běžný zavedení inicializačního programu (IPL).

#### **Související úlohy**

"Obnova profilů [uživatelů"](#page-233-0) na stránce 214

Můžete obnovit jeden profil uživatele, seznam profily uživatelů nebo všechny profily uživatelů. Profil uživatele obnovujete proto, abyste mohli přesunout uživatele z jednoho systému do jiného systému a abyste obnovili poškozený profil uživatele.

# **Část 5. Alternativní instalační zařízení**

#### **Kapitola 18. Jak používat [alternativní](#page-394-0) instalační**

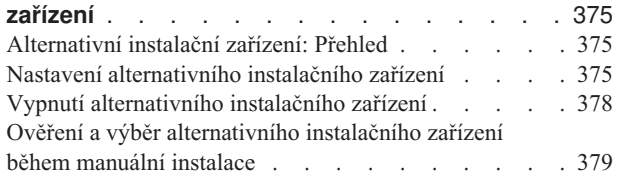

# <span id="page-394-0"></span>**Kapitola 18. Jak používat alternativní instalační zařízení**

Zde se dozvíte, jak nastavit, vypnout, ověřit a vybrat alternativní instalační zařízení.

#### **Související úlohy**

"Úloha 1: Příprava na zavádění [interního](#page-145-0) kódu LIC" na stránce 126

Zde se dozvíte, co je třeba připravit k zavedení LIC.

"Úloha 4: Zavedení [licenčního](#page-148-0) interního kódu z média" na stránce 129 Musíte zavést LIC z médií, abyste dokončili přípravu.

### **Alternativní instalační zařízení: Přehled**

Procedury instalace a obnovy můžete provést pomocí primárního instalačního zařízení společně s alternativním instalačním zařízením, které definujete.

Alternativním instalačním zařízením může být páskové zařízení nebo optické zařízení. U některých systémů, obvykle s připojenými vysokorychlostních páskovými zařízeními, dochází při použití alternativního instalačního zařízení ke zlepšení výkonu. Alternativní instalační zařízení můžete použít pro libovolnou instalaci nebo obnovu, která vyžaduje nahrazení LIC. Některé modely mohou vyžadovat, abyste nastavili alternativní instalační zařízení.

Když použijete alternativní instalační zařízení, systém použije primární instalační zařízení k zavedení malé části LIC během IPL typu D a potom pokračuje v instalaci pomocí médií v alternativním instalačním zařízení. Médii v alternativním instalačním zařízení mohou být média SAVSYS nebo distribuční média vytvořená centrálním serverem.

#### **Notes:**

- | | | |
- v Od modelů POWER6 můžete provádět IPT typu D z páskového zařízení připojeného na rozhraní Fibre Channel pouze tehdy, když je připojeno k adaptéru bez vstupního/výstupního procesoru (IOP). U jiných modelů a konfigurací systému je nutné páskové zařízení připojené rozhraním Fibre Channel nastavit jako alternativní instalační zařízení.
- v Pokud používáte alternativní instalační zařízení, musíte ho nastavit a aktivovat. Musíte mít také optická média nebo pásková média, která obsahují LIC a vaše záložní média.

## **Nastavení alternativního instalačního zařízení**

Než použijete alternativní instalační zařízení, musíte ho definovat na sběrnici a musíte zařízení povolit

Musíte si zaznamenat a uchovat logickou adresu systémové sběrnice a systémové karty, ke které je alternativní instalační zařízení připojeno. Pokud máte zařízení nastaveno na jinou sběrnici a nemáte tuto informaci k dispozici, nebudete schopni dokončit instalaci ani obnovu.

Pokud máte v plánu použít alternativní instalační zařízení, pak je užitečné si poznamenat sériové číslo pásky nebo optického zařízení.

Jestliže změníte konfiguraci systému, musíte se ujistit, že je tato informace správná předtím, než začnete alternativní instalační zařízení používat.

Chcete-li nastavit adresy a povolit alternativní instalační zařízení, postupujte takto:

**Poznámka:** Pro tuto proceduru musíte znát heslo pro vyhrazené servisní nástroje (DST).

- 1. Umístěte do primárního instalačního zařízení médium, které obsahuje aktuální vydání interního kódu LIC.
- 2. Nastavte režim systému na Manual. pak proveďte zavedení inicializačního programu (IPL) tímto příkazem: PWRDWNSYS OPTION(\*IMMED) RESTART(\*YES) IPLSRC(B)

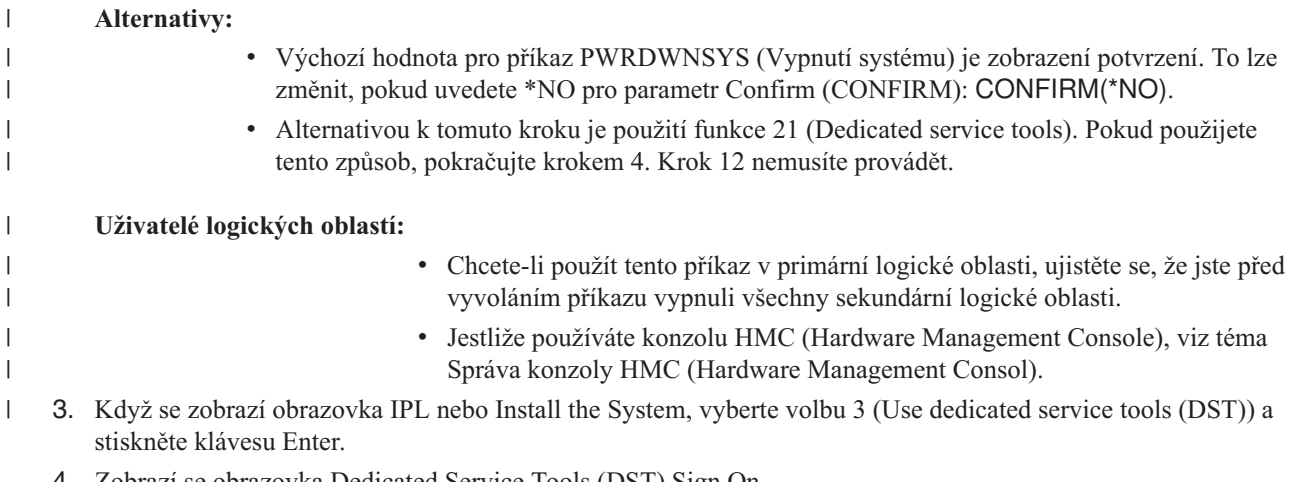

4. Zobrazí se obrazovka Dedicated Service Tools (DST) Sign On.

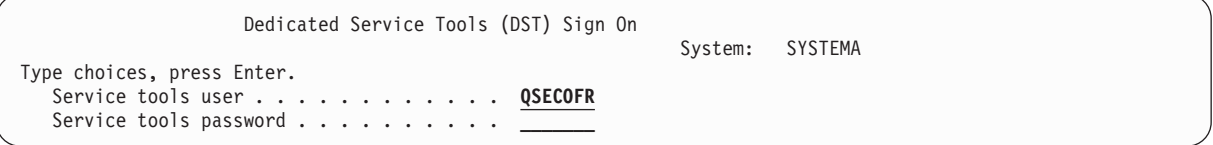

Přihlaste se uživatelským profilem QSECOFR.

|

| | |

|

| | | | | | | | | | | | | | | | | | | | | | | **Poznámka:** Nepřihlašujte se jiným profilem než QSECOFR.

- 5. Zobrazí se menu Use Dedicated Service Tools (DST). Z měnu Use Dedicated Service Tools (DST) proveďte tyto kroky:
	- a. Vyberte volbu 5 (Work with DST environment).
	- b. Vyberte volbu 2 (System devices) na obrazovce Work with DST Environment.
	- c. Vyberte volbu 5 (Alternate installation device) na obrazovce Work with System Devices.
	- d. Na obrazovce Select Media Type vyberte váš typ zařízení.
- 6. Na obrazovce Select Alternate Installation Device napište číslici 1 (Select) vedle požadovaného prostředku a stiskněte klávesu Enter.

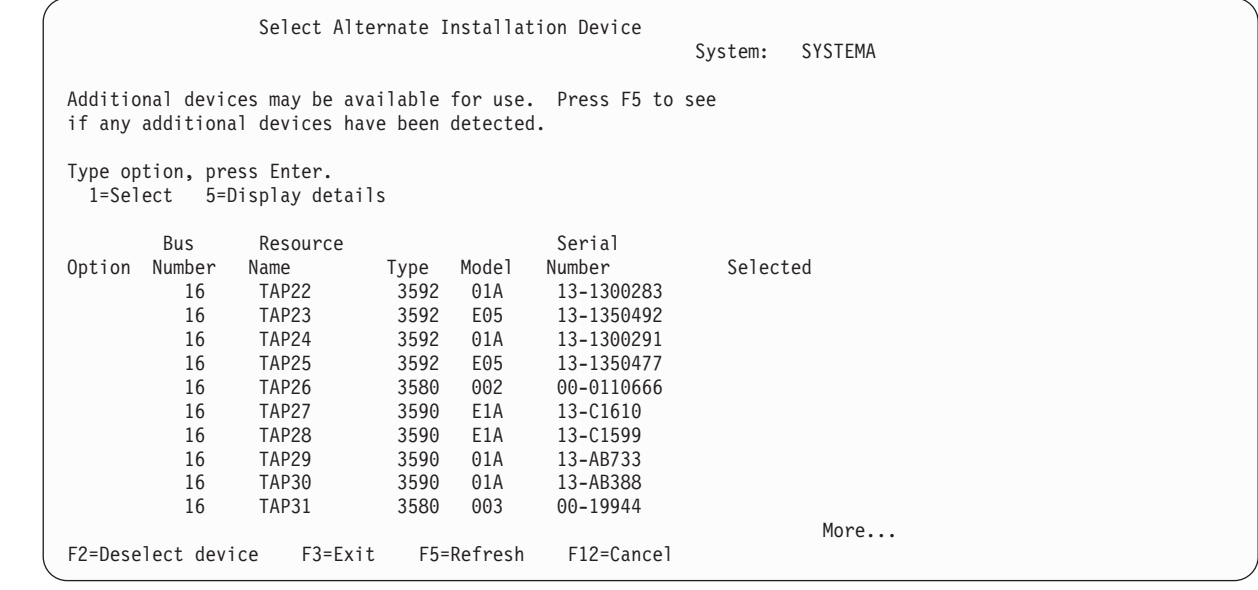

7. Zobrazí se obrazovka Display Device Details.
Display Device Details System: SYSTEMA Resource Serial<br>Name Serial Type Model Num Name Type Model Number<br>TAP23 63A0 001 13-135 63A0 001 13-1355555 Location . . . . . . . . . . . . . : UTMP3.C01.01B7A4G-DB3-D41 Logical address: Bus: System bus . . . . . . . . : 16 System board . . . . . . . : 0<br>System card . . . . . . . . : 32 System card . . . . . . . : Storage:  $I/O$  bus number  $\ldots \ldots$  : 0<br>Controller Controller  $\dots \dots \dots$  : 14<br>Device address  $\dots \dots$  : 0 Device address . . . . . . : F3=Exit F12=Cancel

Musíte mít záznam adres přiřazených alternativnímu instalačnímu zařízení, které jste si zvolili pro instalaci systému. Poznamenejte si tyto informace:

- Typ/Model:
- v Systémová sběrnice: \_\_\_\_\_\_\_\_\_
- Systémová karta:
- v Sériové číslo: \_\_\_\_\_\_\_\_\_

**Notes:**

| | | | | | | | | | | | | | | | | | | | | | |

- v Tento proces budete chtít zřejmě zopakovat, abyste si zaznamenali adresy pro všechna alternativní instalační zařízení, která se objeví v kroku [6.](#page-395-0) Tyto informace byste měli uložit na bezpečné místo, např. tam, kde uchováváte média pro obnovu a informace týkající se obnovy.
- v V případě, že je definováno více alternativních instalačních zařízení, lze povolit pouze jedno z nich.
- v Měli byste zajistit, aby pouze jedno zařízení obsahovalo platné instalační médium. Tím předejdete zavedení nesprávné verze interního kódu LIC.

Stiskněte klávesu Enter.

- 8. Zobrazí se obrazovka Select Alternate Installation Device. Vedle požadovaného prostředku napište 1 (Select) a stiskněte klávesu Enter.
- 9. Ve spodní části obrazovky by se měla zobrazit tato zpráva:

Alternate installation device selected.

- 10. Tiskněte klávesu F3, dokud se nevrátíte na obrazovku Use Dedicated Service Tools (DST).
- 11. Stiskněte klávesu F3 (Exit) znovu. Zobrazí se obrazovka Exit Dedicated Service Tools (DST).

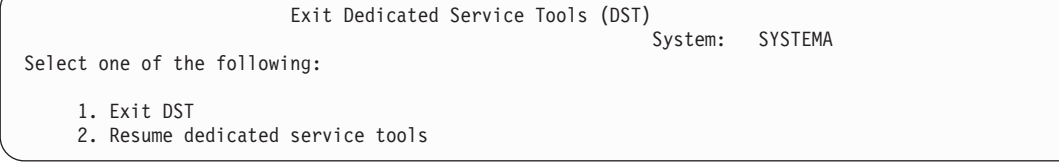

Napište 1 (Exit Dedicated Service Tools (DST)) a stiskněte klávesu Enter.

12. Další obrazovka, kterou uvidíte, je obrazovka IPL or Install the System. Napište 1 (Perform an IPL) a stiskněte klávesu Enter. Tím dokončíte proceduru.

## **Vypnutí alternativního instalačního zařízení**

Jestliže musíte zakázat alternativní instalační zařízení, postupujte takto.

Alternativní instalační zařízení můžete chtít znepřístupnit z jednoho z následujících důvodů:

- v Chcete pokračovat v instalaci pomocí primárního instalačního zařízení.
- v Chcete jako alternativní instalační zařízení aktivovat jiné zařízení.
- v Chcete opravit logickou adresu po změně nebo odstranění hardware.
- 1. Na ovládacím panelu systému nebo logické oblasti nastavte režim na Manual. Potom proveďte obsluhované zavedení inicializačního programu (IPL) pomocí příkazu: PWRDWNSYS OPTION(\*IMMED) RESTART(\*YES) IPLSRC(B).

### **Alternativy:**

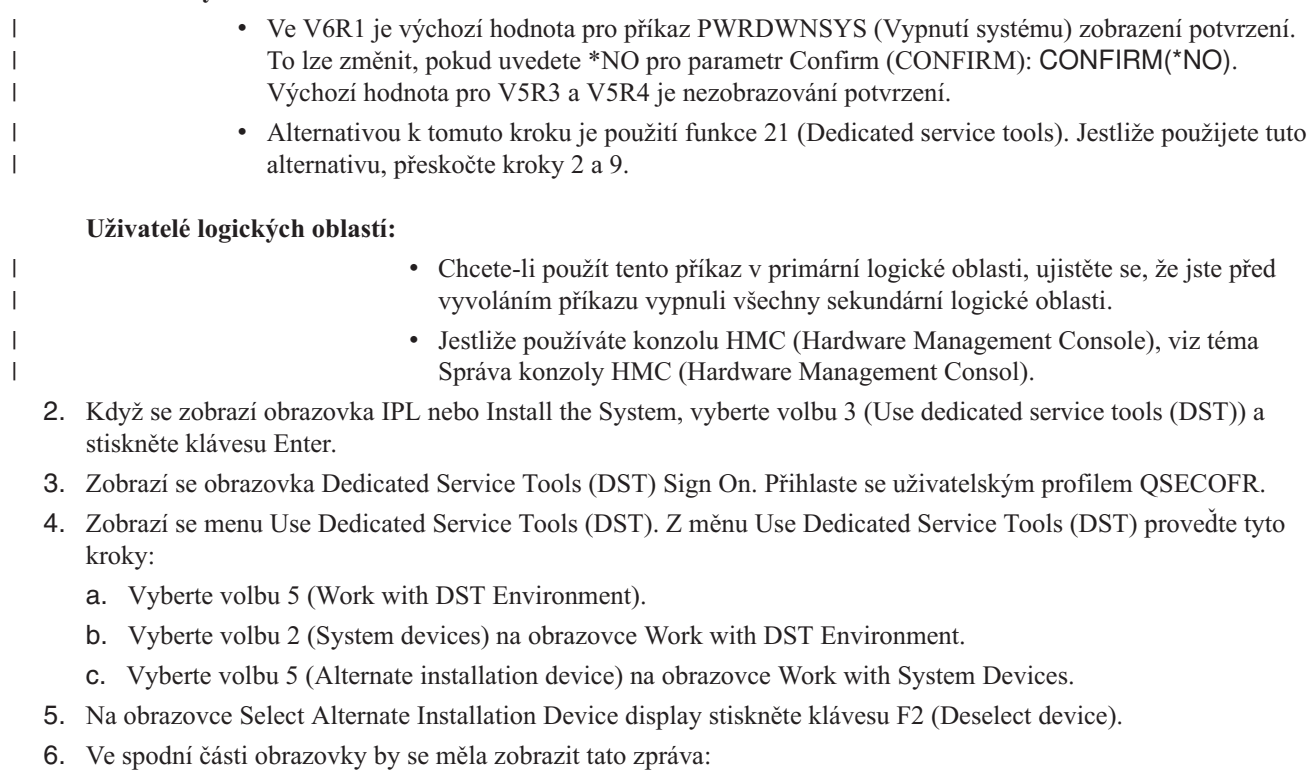

Alternate installation device deselected.

- 7. Tiskněte klávesu F3, dokud se nevrátíte na obrazovku Use Dedicated Service Tools (DST).
- 8. Stiskněte klávesu F3 (Exit) znovu. Zobrazí se obrazovka Exit Dedicated Service Tools (DST). Napište 1 (Exit DST) a stiskněte klávesu Enter.
- 9. Další obrazovka, kterou uvidíte, je obrazovka IPL or Install the System. Napište 1 (Perform an IPL) a stiskněte klávesu Enter. Tím dokončíte proceduru.

## **Ověření a výběr alternativního instalačního zařízení během manuální instalace**

Chcete-li ověřit a vybrat alternativní instalační zařízení během ruční instalace, postupujte takto.

1. Zobrazí se obrazovka Install Licensed Internal Code.

| | | | | | | | | | | | | | | | | | | | | | |

```
Select Alternate Installation Device Bus
                                                          System: XXXX
Type Option, press Enter.
  1=Select
Option Bus Number Selected
  \overline{\phantom{a}} 1
  \overline{\phantom{a}} 2
  1 \quad 3 \quad *\overline{a} 4
 \frac{-}{-} \frac{4}{10}_ 11
 _ 12
              _ 13
                                                        More.....
F2=Deselect Device F3=Exit F12=Cancel
```
Napište 3 a stiskněte klávesu Enter. Tím ověříte adresu alternativního instalačního zařízení připojeného k systému a určíte, zda je dostupné či zablokované.

2. Ověření a výběr alternativního instalačního zařízení: Zobrazí se obrazovka Select Alternate Installation Device Bus.

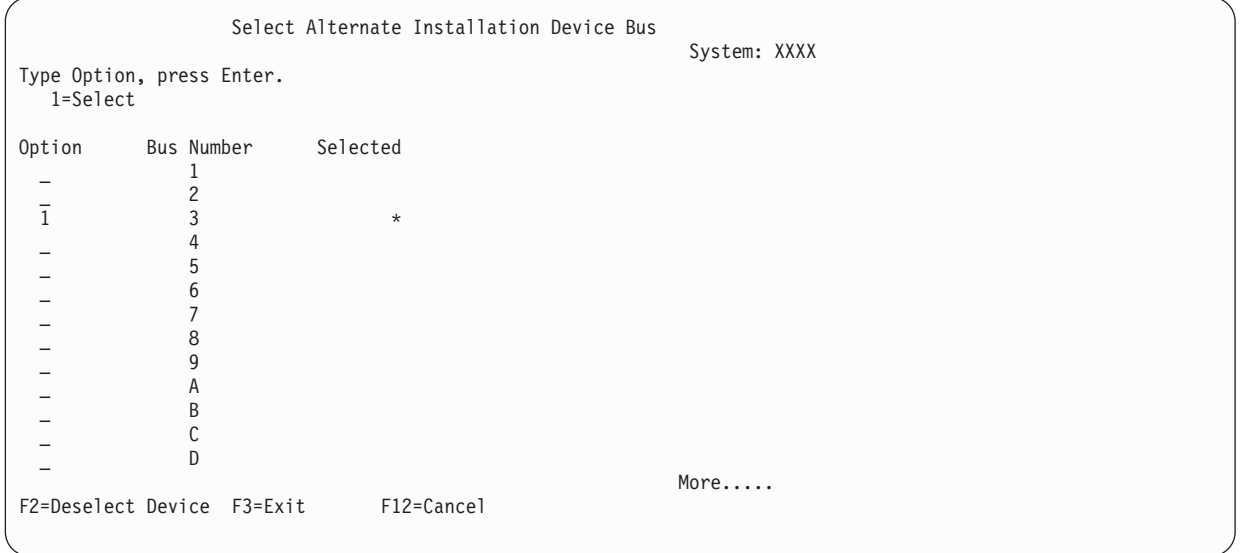

a. Ověřte, že vybrané zařízení je na správné systémové sběrnici. Napište hodnotu 1 do pole **Options** vedle vybrané sběrnice a stiskněte klávesu Enter, abyste si prohlédli informace o zařízení, které je připojené k sběrnici. To může trvat několik minut. Jestliže se zobrazí zpráva No alternate installation device configured

, počkejte jednu minutu a obnovte zobrazení.

b. Na obrazovce Select Media Type vyberte typ média.

c. Zobrazí se obrazovka Select Alternate Installation Device. Použijte tuto obrazovku k ověření jména prostředku a typu, modelu a výrobního čísla zařízení.

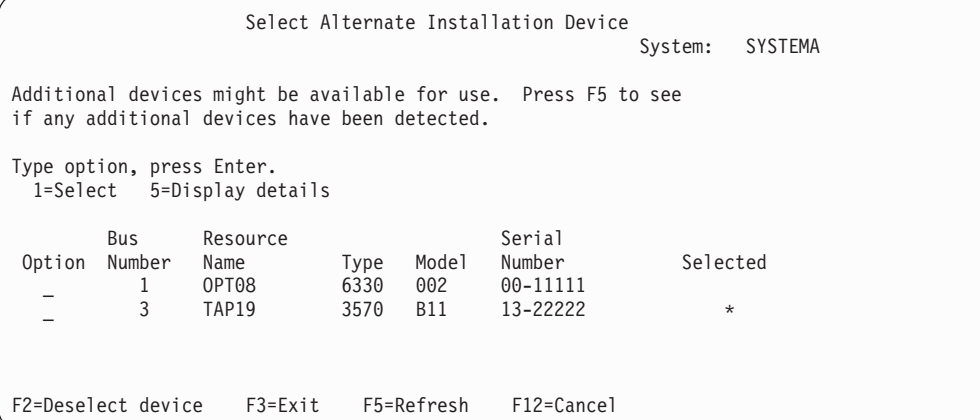

- d. Napište hodnotu 1, čímž vyberete zařízení, a proveďte všechny opravy potřebné pro výběr, aktivaci a deaktivaci zařízení. Stisknutím klávesy Enter potvrďte změny.
- e. Zobrazí se zpráva Alternate installation device selected.

Stisknutím klávesy F3 se vraťte na obrazovku Install Licensed Internal Code.

f. Napište hodnotu 1 a stiskem klávesy Enter instalujte interní kód LIC.

Konec ověřování a výběru alternativního instalačního zařízení.

Pokud používáte pro IPL systému z alternativního média konzolu HMC (Hardware Management Console), postupujte takto:

- 1. Rozbalte *položku Správa prostředí na konzole HMC*.
- 2. Rozbalte *svůj systém*.
- 3. Rozbalte **Systém a oblast**.
- 4. Klepněte na **Správa systému**.
- 5. Rozbalte **Oblasti**.
- 6. Vyberte logickou část.
- 7. Klepněte pravým tlačítkem myši na logickou oblast a vyberte **Vlastnosti**.
- 8. V okně Vlastnosti oblasti se přepněte na položku **Nastavení**.
- 9. V kategorii Zavedení změňte **Nastavení uzamčení klíčem** na Manual a **Zdroj IPL** na D.
- 10. Klepněte na **OK**.
- 11. Rozbalte logickou část.
- 12. Klepněte pravým tlačítkem myši na profil logické oblasti a vyberte **Vlastnosti**.
- 13. Přepněte se na kartu **Značkované I/O**.
- 14. V kategorii Alternativní zařízení pro restart stiskněte **Vybrat**.
- 15. Rozbalte jednotku.
- 16. Rozbalte položku Sběrnice.
- 17. Vyberte slot s vaším procesorem IOP (procesor vstupu/výstupu).
- 18. Stiskněte **Vybrat**.
- 19. Stiskněte **OK**.
- 20. Pokud je váš systém vypnutý, klepněte pravým tlačítkem myši na oblast a vyberte **Aktivovat**. Jestliže je váš systém spuštěný, vyberte **Ukončení práce oblasti** a pak **Aktivovat**.

# **Část 6. Konfigurace a ochrana disku**

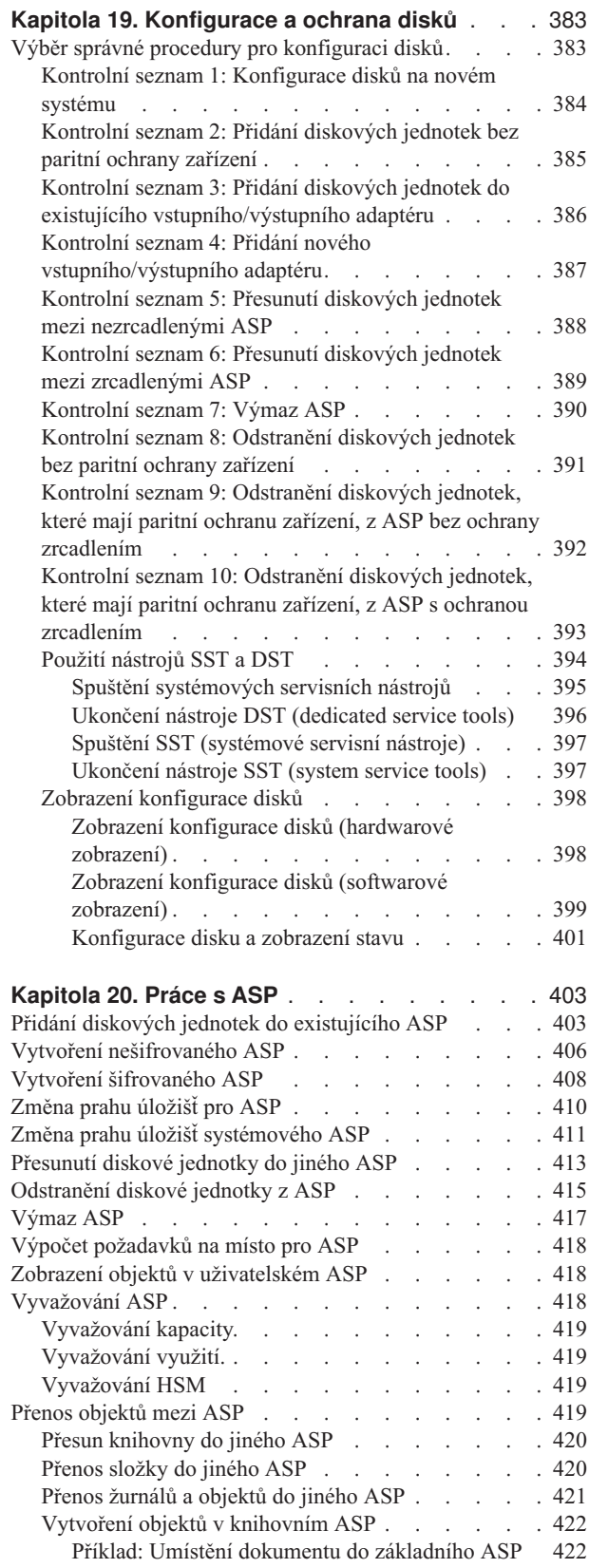

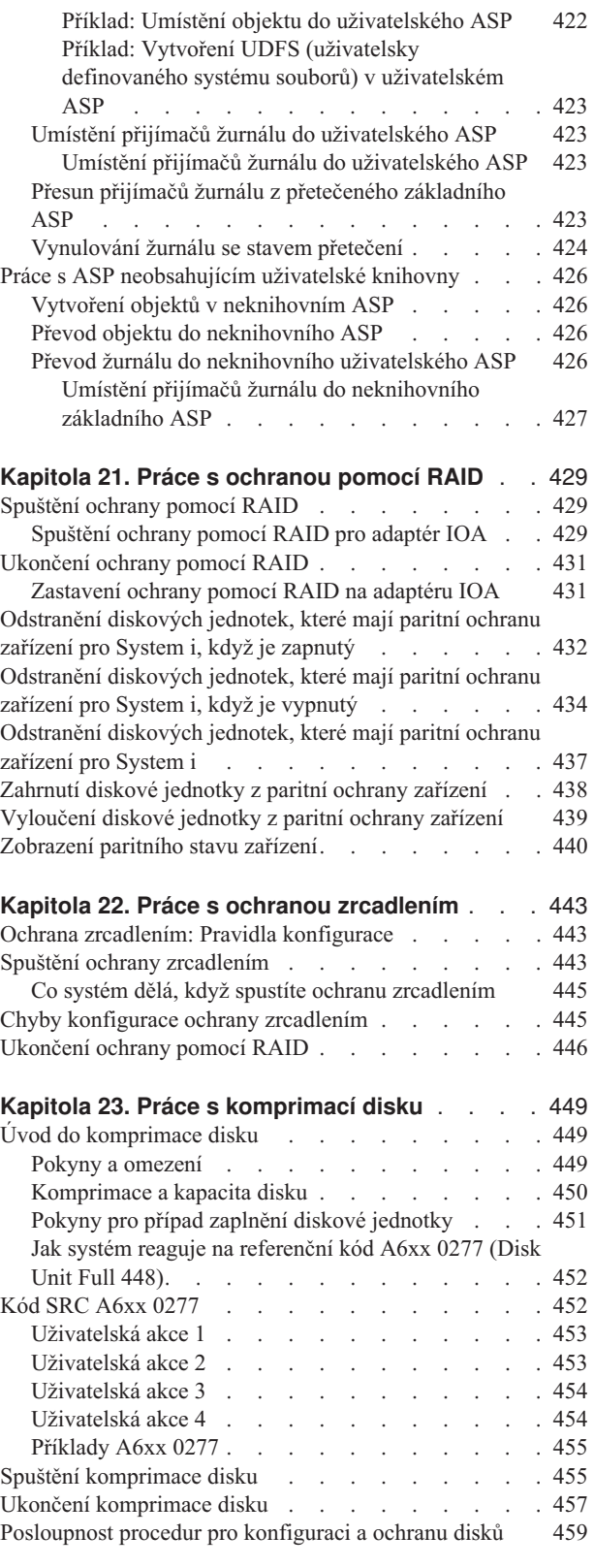

 $\frac{1}{1}$ ||

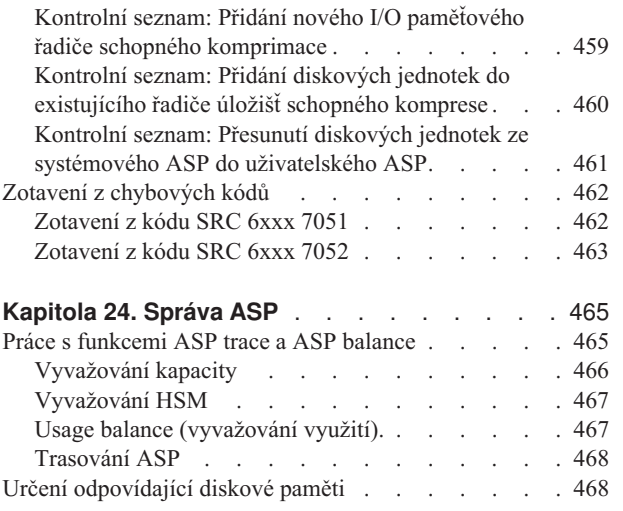

## <span id="page-402-0"></span>**Kapitola 19. Konfigurace a ochrana disků**

Toto téma popisuje procedury použití znakově orientovaného rozhraní pro konfigurování a ochranu disků v systému.

Toto téma zahrnuje kontrolní seznamy pro provádění úloh konfigurace disků ve správném pořadí. Také můžete konfigurovat disky a ochranu disků pomocí produktu System i Navigator.

Můžete také použít SST (system service tools), abyste provedli určité procedury konfigurace disků, zatímco je váš systém aktivní. U ostatních procedur musíte systém ukončit a použít DST (dedicated service tools). Toto téma poskytuje informace o SST i DST.

**Související informace**

Fondy disků

Ochrana disků

## **Výběr správné procedury pro konfiguraci disků**

Toto téma obsahuje několik kontrolních seznamů k provádění konfiguračních procedur.

Pomocí Tabulka 69 zjistěte, který kontrolní seznam použít pro vaši situaci.

*Tabulka 69. Výběr správné procedury pro disk*

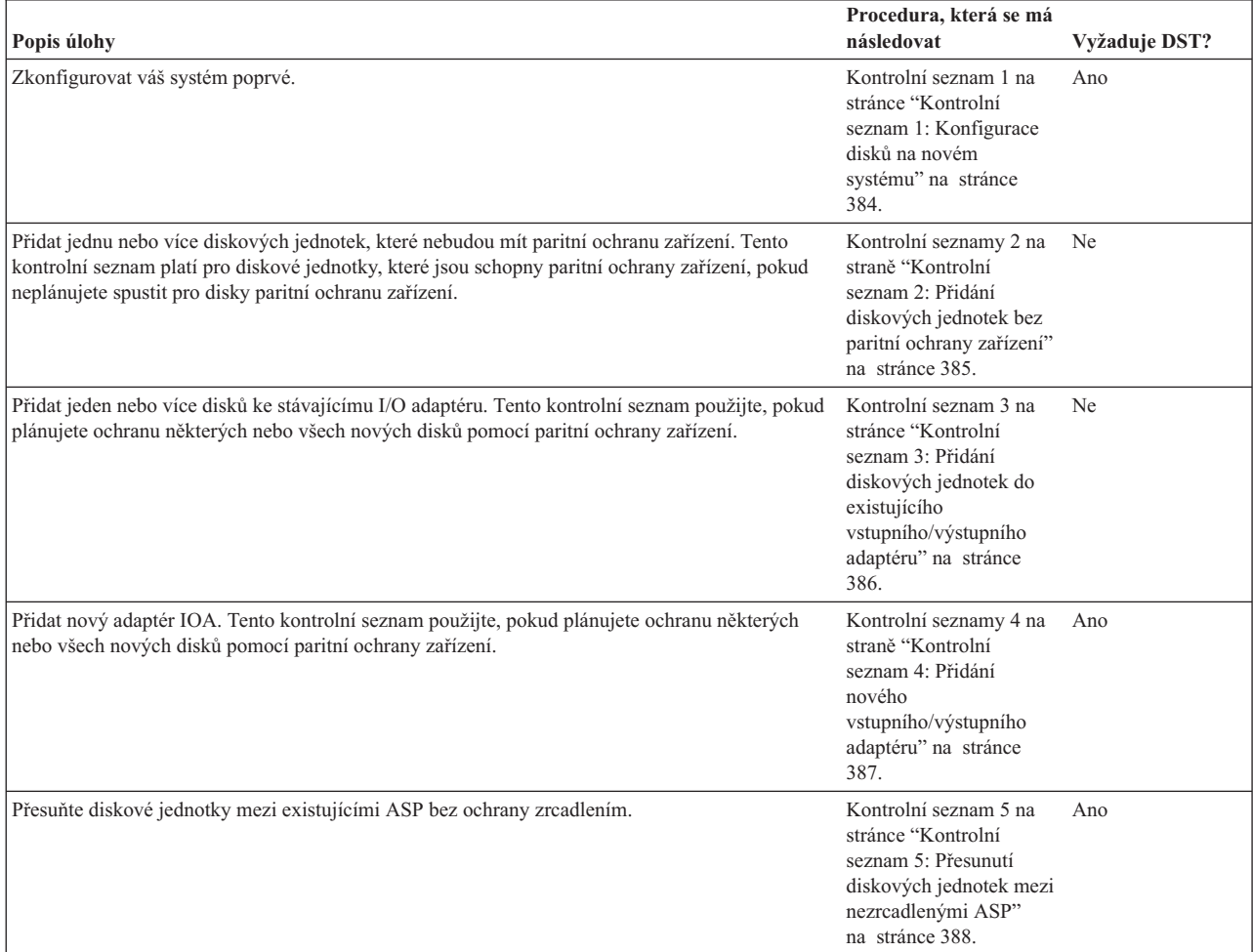

#### <span id="page-403-0"></span>*Tabulka 69. Výběr správné procedury pro disk (pokračování)*

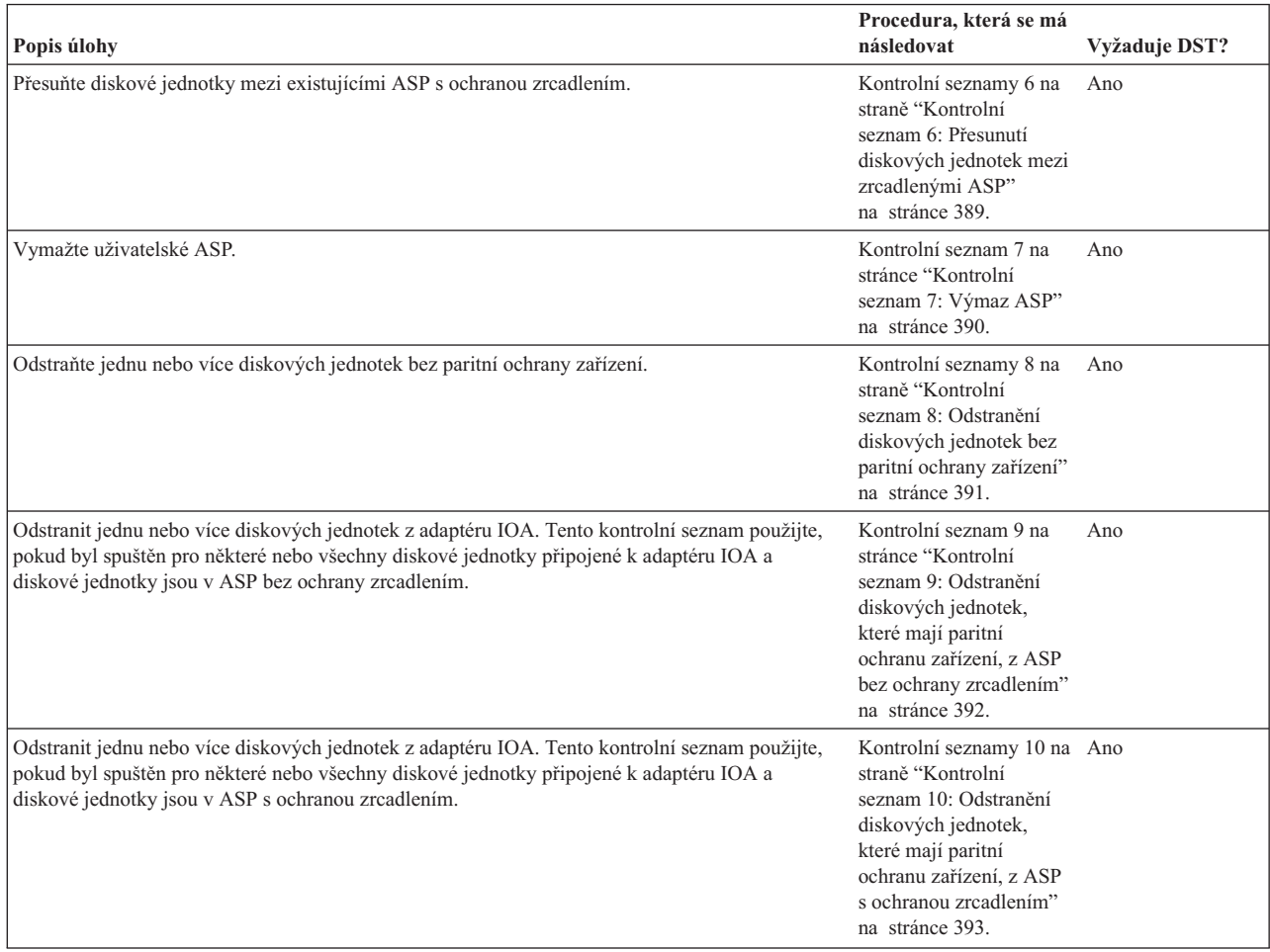

## **Kontrolní seznam 1: Konfigurace disků na novém systému**

Tento kontrolní systém uvádí pořadí úloh, které se používají při konfigurování disků v novém prostředí System i.

To, zda potřebujete provést všechny úlohy, závisí na ochraně disků, kterou pro svůj systém plánujete.

Než začnete, zkopírujte si tento kontrolní seznam. Vyplňte jednotlivá pole tak, jak budete vy nebo váš servisní zástupce provádět úlohy konfigurace. Tento kontrolní seznam je důležitý pro záznam vašich akcí. Může vám pomoci určit příčinu jakýchkoliv problémů, které se vyskytnou.

**Upozornění:** Když provádíte úlohy v tomto kontrolním seznamu, přesouvá systém velká množství dat. Ujistěte se, že jste uložili systém kompletně; může se stát, že budete muset provést obnovu z chybové situace.

Většina úloh v kontrolním seznamu zahrnuje odkazy na jiná témata v tomto dokumentu. Pokud budete potřebovat více informací o tom, jak provést určitý krok, prostudujte tato témata.

| <b>Uloha</b>   | Co se má provést                                                                                                    | Kde najdete další informace                                   |
|----------------|----------------------------------------------------------------------------------------------------|---------------------------------------------------------------|
| Uloha 1        | Spustte vyhrazené servisní nástroje (DST).                                                                                                    | "Spuštění systémových servisních nástrojů"<br>na stránce 395. |
| <b>Uloha</b> 2 | Zobrazte svou konfiguraci disků. V současné době "Zobrazení konfigurace disků" na stránce 398.<br>se všechny diskové jednotky kromě jednotky<br>zdroje zavádění choovají jako nekonfigurované. |                                                               |

*Tabulka 70. Konfigurace disků na novém systému - Úlohy*

<span id="page-404-0"></span>*Tabulka 70. Konfigurace disků na novém systému - Úlohy (pokračování)*

| Úloha              | Co se má provést                                                                                                    | Kde najdete další informace                                                                                                    |
|--------------------|----------------------------------------------------------------------------------------------------|----------------------------------------------------------------------------------------------------|
| Úloha 3            | Jestliže pro nějakou diskovou jednotku plánujete<br>paritní ochranu zařízení, zahajte jej pomocí<br>procedury pro typy diskových jednotek, které<br>máte.                                                        | "Spuštění ochrany pomocí RAID pro adaptér IOA"<br>na stránce 429                                                                           |
| Úloha 4            | Přidejte nekonfigurované diskové jednotky ke<br>správnému ASP.                                                                                                    | "Přidání diskových jednotek do existujícího ASP"<br>na stránce 403.                                                                        |
| Úloha 5            | Předvolený práh paměti pro každé ASP je 90%.<br>Pokud pro nějaké ASP chcete jiný práh paměti,<br>změňte jej.                                                                                                    | "Změna prahu úložišť pro ASP" na stránce 410.                                                                                              |
| Úloha 6            | Zadejte práh paměti pro systémové ASP. Pokud<br>použijete systémové hodnoty QSTGLOWLMT a<br>QSTGLOWACN, zabráníte tomu, aby se<br>systémové ASP zcela zaplnilo a došlo k<br>abnormálnímu ukončení práce systému. | "Změna prahu úložišť systémového ASP"<br>na stránce 411.                                                                                   |
| Úloha 7            | Jestliže chcete pro nějaké ASP ochranu<br>zrcadlením, spusťte ji.                                                                                                    | "Spuštění ochrany zrcadlením" na stránce 443.                                                                                              |
| Úloha <sup>8</sup> | Jestliže jste spustili ochranu zrcadlením, počkejte,<br>dokud systém nedokončí zavedení inicializačního<br>programu. Pak se přihlaste a spusťte systémové<br>servisní nástroje (SST).                            | "Spuštění SST (systémové servisní nástroje)"<br>na stránce 397.                                                                            |
| Úloha 9            | Ujistěte se, že je konfigurace disků správná, a<br>vytiskněte kopii vašich záznamů.                                                                                                    | "Zobrazení konfigurace disků" na stránce 398.                                                                                              |
| Úloha 10           | Ukončete DST nebo SST.                                                                                                    | "Ukončení nástroje DST (dedicated service tools)"<br>na stránce 396 nebo "Ukončení nástroje SST<br>(system service tools)" na stránce 397. |

### **Související informace**

Plánování ochrany disků

## **Kontrolní seznam 2: Přidání diskových jednotek bez paritní ochrany zařízení**

Tento kontrolní seznam uvádí posloupnost úloh, které používáte k přidání jedné nebo více diskových jednotek do vašeho systému, když neplánujete ochranu nových diskových jednotek pomocí paritní ochrany zařízení.

K provedení úloh uvedených v tomto kontrolním seznamu můžete použít vyhrazené servisní nástroje (DST) nebo systémové servisní nástroje (SST). Pokud používáte SST, můžete úlohy provádět v době, kdy je systém aktivní. Jestliže používáte DST, je třeba ukončit systém, abyste mohli provádět úlohy v tomto kontrolním seznamu.

### **Přidáváte do ASP s ochrannou zrcadlením?**

Můžete přidat diskové jednotky do ASP, které má Ochranu zrcadlením, aniž byste zastavovali a spouštěli ochranu zrcadlením. Diskové jednotky musíte přidat v párech se stejnou kapacitou. Přidané jednotky budou obvykle spárovány navzájem. Možná budete chtít zvolit pozdější dobu, kdy váš systém může být několik hodin mimo provoz, abyste ukončili a spustili ochranu zrcadlením. Když se znovu spustí ochrana zrcadlením, systém vyhodnotí párování pro všechny diskové jednotky v systému. Tím je možno dosáhnout vyšší úrovně dostupnosti při selháních, která ovlivňují řadič, vstupní/výstupní adaptér (IOA) nebo sběrnici.

Než začnete, zkopírujte si tento kontrolní seznam. Vyplňte jednotlivá pole tak, jak budete vy nebo váš servisní zástupce provádět úlohy konfigurace. Tento kontrolní seznam je důležitý pro záznam vašich akcí. Může vám pomoci určit příčinu jakýchkoliv problémů, které se vyskytnou.

<span id="page-405-0"></span>**Upozornění:** Když provádíte úlohy v tomto kontrolním seznamu, přesouvá systém velká množství dat. Ujistěte se, že jste uložili systém kompletně; může se stát, že budete muset provést obnovu z chybové situace.

Většina úloh v kontrolním seznamu zahrnuje odkazy na jiná témata v tomto dokumentu. Pokud budete potřebovat více informací o tom, jak provést určitý krok, prostudujte tato témata.

| <b>Úloha</b>                   | Co se má provést                                                                                                    | Kde najdete další informace                                                                                                    |
|--------------------------------|----------------------------------------------------------------------------------------------------|----------------------------------------------------------------------------------------------------|
| Úloha 1                        | Fyzicky připojte diskové jednotky.                                                                                                    |                                                                                                    |
| Úloha 2                        | Spusite DST nebo SST.                                                                                                    | "Spuštění systémových servisních nástrojů"<br>na stránce 395 nebo "Spuštění SST (systémové<br>servisní nástroje)" na stránce 397.          |
| Úloha 3                        | Vytiskněte aktuální konfiguraci disků.                                                                                                    | "Zobrazení konfigurace disků" na stránce 398.                                                                                              |
| Úloha 4                        | Přidejte nekonfigurované diskové jednotky ke<br>správnému ASP. Informace najdete v poznámce 1<br>a 2.                                                                                                    | "Přidání diskových jednotek do existujícího ASP"<br>na stránce 403.                                                                        |
| Úloha 5                        | Jestliže jste ve svém systému vytvořili nové ASP<br>při přidávání diskových jednotek, systém nastaví<br>práh paměti ASP na 90%. Pokud chcete jiný práh,<br>změňte jej.                                                                                                    | "Změna prahu úložišť pro ASP" na stránce 410.                                                                                              |
| Úloha 6                        | Zadejte práh paměti pro systémové ASP. Pokud<br>použijete systémové hodnoty QSTGLOWLMT a<br>QSTGLOWACN, zabráníte tomu, aby se<br>systémové ASP zcela zaplnilo a došlo k<br>abnormálnímu ukončení práce systému.                                                                                  | "Změna prahu úložišť systémového ASP"<br>na stránce 411.                                                                                   |
| Úloha 7                        | Ujistěte se, že je konfigurace disků správná, a<br>vytiskněte kopii vašich záznamů.                                                                                                    | "Zobrazení konfigurace disků" na stránce 398.                                                                                              |
| Úloha <sup>8</sup>             | Ukončete DST nebo SST.                                                                                                    | "Ukončení nástroje DST (dedicated service tools)"<br>na stránce 396 nebo "Ukončení nástroje SST<br>(system service tools)" na stránce 397. |
| $\mathbf{1}$<br>$\overline{2}$ | Diskové jednotky můžete přidat do stávajícího ASP nebo do nového ASP.<br>Jestliže přidáváte diskové jednotky do ASP, které je chráněno zrcadlením chráněno zrcadlením, a nové diskové jednotky<br>nemají paritní ochranu zařízení,, musíte přidat páry diskových jednotek se stejnými kapacitami. |                                                                                                    |

*Tabulka 71. Přidání diskových jednotek bez paritní ochrany zařízení - Úlohy*

## **Kontrolní seznam 3: Přidání diskových jednotek do existujícího vstupního/výstupního adaptéru**

Tento kontrolní seznam použijte, pokud plánujete ochranu některých nebo všech nových disků pomocí paritní ochrany zařízení.

Pokud neplánujete ochranu žádné z nových diskových jednotek, použijte ["Kontrolní](#page-404-0) seznam 2: Přidání diskových jednotek bez paritní ochrany [zařízení"](#page-404-0) na stránce 385.

Tento postup můžete použít, ať v systému máte či nemáte ochranu zrcadlením, protože spustíte paritní ochranu zařízení dříve, než přidáte diskové jednotky do ASP. K provedení úloh uvedených v tomto kontrolním seznamu můžete použít vyhrazené servisní nástroje (DST) nebo systémové servisní nástroje (SST). Pokud používáte SST, můžete úlohy provádět v době, kdy je systém aktivní. Jestliže používáte DST, je třeba ukončit systém, abyste mohli provádět úlohy v tomto kontrolním seznamu.

Než začnete, zkopírujte si tento kontrolní seznam. Vyplňte jednotlivá pole tak, jak budete vy nebo váš servisní zástupce provádět úlohy konfigurace. Tento kontrolní seznam je důležitý pro záznam vašich akcí. Může vám pomoci určit příčinu jakýchkoliv problémů, které se vyskytnou.

<span id="page-406-0"></span>**Upozornění:** Když provádíte úlohy v tomto kontrolním seznamu, přesouvá systém velká množství dat. Ujistěte se, že jste uložili systém kompletně; může se stát, že budete muset provést obnovu z chybové situace.

Většina úloh v Tabulka 72 zahrnuje odkazy na jiná témata v tomto dokumentu. Pokud budete potřebovat více informací o tom, jak provést určitý krok, prostudujte tato témata.

| Co se má provést                                                                                                    | Kde najdete další informace                                                                                                    |
|----------------------------------------------------------------------------------------------------|----------------------------------------------------------------------------------------------------|
| Fyzicky připojte diskové jednotky. To obvykle<br>provádí servisní zástupce.                                                                                                    |                                                                                                    |
| Spusite DST nebo SST.                                                                                                    | "Spuštění systémových servisních nástrojů"<br>na stránce 395 nebo "Spuštění SST (systémové<br>servisní nástroje)" na stránce 397.          |
| Vytiskněte aktuální konfiguraci disků.                                                                                                    | "Zobrazení konfigurace disků" na stránce 398.                                                                                              |
| Pro disky, u kterých chcete zapnout paritní<br>ochranu, udělejte jednu z následujících činností:<br>Spustte paritu zařízení.<br>· Zapojte diskové jednotky do existující paritní<br>sady zařízení.               | "Spuštění ochrany pomocí RAID" na stránce 429<br>a "Zahrnutí diskové jednotky z paritní ochrany<br>zařízení" na stránce 438.               |
| Přidejte nekonfigurované diskové jednotky ke<br>správnému ASP. Informace najdete v poznámce 1<br>a 2.                                                                                                    | "Přidání diskových jednotek do existujícího ASP"<br>na stránce 403.                                                                        |
| Jestliže jste ve svém systému vytvořili nové ASP<br>při přidávání diskových jednotek, systém nastaví<br>práh paměti ASP na 90%. Pokud chcete jiný práh,<br>změňte jej.                                           | "Změna prahu úložišť pro ASP" na stránce 410.                                                                                              |
| Zadejte práh paměti pro systémové ASP. Pokud<br>použijete systémové hodnoty QSTGLOWLMT a<br>QSTGLOWACN, zabráníte tomu, aby se<br>systémové ASP zcela zaplnilo a došlo k<br>abnormálnímu ukončení práce systému. | "Změna prahu úložišť systémového ASP"<br>na stránce 411.                                                                                   |
| Ujistěte se, že je konfigurace disků správná, a<br>vytiskněte kopii vašich záznamů.                                                                                                    | "Zobrazení konfigurace disků" na stránce 398.                                                                                              |
| Ukončete DST nebo SST.                                                                                                    | "Ukončení nástroje DST (dedicated service tools)"<br>na stránce 396 nebo "Ukončení nástroje SST<br>(system service tools)" na stránce 397. |
|                                                                                                    |                                                                                                    |

*Tabulka 72. Přidání diskových jednotek do existujících úloh IOA*

| |

## **Kontrolní seznam 4: Přidání nového vstupního/výstupního adaptéru**

Tento kontrolní seznam použijte, pokud plánujete ochranu některých nebo všech nových disků pomocí paritní ochrany zařízení.

Tento postup můžete použít, když máte v systému ochranu zrcadlením, protože spustíte paritní ochranu zařízení dříve, než přidáte diskové jednotky do ASP. Jestliže nemáte ochranu zrcadlením a přidáváte disky, které nemají paritní ochranu zařízení, musíte je přidat v párech se stejnou kapacitou. K provedení úloh uvedených v tomto kontrolním seznamu můžete použít vyhrazené servisní nástroje (DST) nebo systémové servisní nástroje (SST). Pokud používáte SST, můžete úlohy provádět v době, kdy je systém aktivní. Jestliže používáte DST, je třeba ukončit systém, abyste mohli provádět úlohy v tomto kontrolním seznamu.

<span id="page-407-0"></span>**Poznámka:** Jestliže neplánujete spustit paritní ochranu zařízení pro žádný z nových disků, použijte k jejich přidání proceduru v kontrolním seznamu 2.

Než začnete, zkopírujte si tento kontrolní seznam. Vyplňte jednotlivá pole tak, jak budete vy nebo váš servisní zástupce provádět úlohy konfigurace. Tento kontrolní seznam je důležitý pro záznam vašich akcí. Může vám pomoci určit příčinu jakýchkoliv problémů, které se vyskytnou.

**Upozornění:** Když provádíte úlohy v tomto kontrolním seznamu, přesouvá systém velká množství dat. Ujistěte se, že jste uložili systém kompletně; může se stát, že budete muset provést obnovu z chybové situace.

Většina úloh v kontrolním seznamu zahrnuje odkazy na jiná témata v tomto dokumentu. Pokud budete potřebovat více informací o tom, jak provést určitý krok, prostudujte tato témata.

| Úloha    | Co se má provést                                                                                                    | Kde najdete další informace                                          |
|----------|----------------------------------------------------------------------------------------------------|----------------------------------------------------------------------|
| Úloha 1  | Instalovat nový I/O adaptér do systému. To<br>obvykle provádí servisní zástupce.                                                                                                    |                                                                      |
| Úloha 2  | Fyzicky připojit diskové jednotky k novému<br>adaptéru IOA. To obvykle provádí servisní<br>zástupce.                                                                                                    |                                                                      |
| Úloha 3  | Spustte DST.                                                                                                    | "Spuštění systémových servisních nástrojů"<br>na stránce 395.        |
| Úloha 4  | Vytiskněte aktuální konfiguraci disků.                                                                                                    | "Zobrazení konfigurace disků" na stránce 398.                        |
| Úloha 5  | Spustte paritní ochranu zařízení pro IOA.                                                                                                    | "Spuštění ochrany pomocí RAID pro adaptér IOA"<br>na stránce 429.    |
| Úloha 6  | Přidejte nekonfigurované diskové jednotky ke<br>správnému ASP.                                                                                                    | "Přidání diskových jednotek do existujícího ASP"<br>na stránce 403.  |
| Úloha 7  | Jestliže jste ve svém systému vytvořili nové ASP<br>při přidávání diskových jednotek, systém nastaví<br>práh paměti ASP na 90%. Pokud chcete jiný práh,<br>změňte jej.                                           | "Změna prahu úložišť pro ASP" na stránce 410.                        |
| Úloha 8  | Zadejte práh paměti pro systémové ASP. Pokud<br>použijete systémové hodnoty QSTGLOWLMT a<br>QSTGLOWACN, zabráníte tomu, aby se<br>systémové ASP zcela zaplnilo a došlo k<br>abnormálnímu ukončení práce systému. | "Zobrazení konfigurace disků" na stránce 398.                        |
| Úloha 9  | Ujistěte se, že je konfigurace disků správná, a<br>vytiskněte kopii vašich záznamů.                                                                                                    | "Zobrazení konfigurace disků" na stránce 398.                        |
| Úloha 10 | Ukončete DST.                                                                                                    | "Ukončení nástroje DST (dedicated service tools)"<br>na stránce 396. |

*Tabulka 73. Přidání nového I/O adaptéru - Úlohy*

**Notes:**

v Diskové jednotky můžete přidat do stávajícího ASP nebo do nového ASP.

v Jestliže přidáváte diskové jednotky do ASP, které je chráněno zrcadlením chráněno zrcadlením, a nové diskové jednotky nemají paritní ochranu zařízení,, musíte přidat páry diskových jednotek se stejnými kapacitami.

## **Kontrolní seznam 5: Přesunutí diskových jednotek mezi nezrcadlenými ASP**

Tento kontrolní seznam použijte k provedení úloh pro odstranění jedné nebo více diskových jednotek z jednoho ASP do jiného ASP, pokud tato APS nemají ochranu zrcadlením.

Chcete-li provést úlohy v tomto kontrolním seznamu, musíte systém ukončit a použít vyhrazené servisní nástroje (DST).

<span id="page-408-0"></span>**Poznámka:** Nemůžete přesouvat diskové jednotky do nezávislého ASP nebo z nezávislého ASP.

Než začnete, zkopírujte si tento kontrolní seznam. Vyplňte jednotlivá pole tak, jak budete vy nebo váš servisní zástupce provádět úlohy konfigurace. Tento kontrolní seznam je důležitý pro záznam vašich akcí. Může vám pomoci určit příčinu jakýchkoliv problémů, které se vyskytnou.

**Upozornění:** Když provádíte úlohy v tomto kontrolním seznamu, přesouvá systém velká množství dat. Ujistěte se, že jste uložili systém kompletně; může se stát, že budete muset provést obnovu z chybové situace.

Většina úloh v kontrolním seznamu zahrnuje odkazy na jiná témata v tomto dokumentu. Pokud budete potřebovat více informací o tom, jak provést určitý krok, prostudujte tato témata.

| Úloha              | Co se má provést                                                                                                    | Kde najdete další informace                                          |
|--------------------|----------------------------------------------------------------------------------------------------|----------------------------------------------------------------------|
| Úloha 1            | Vytiskněte aktuální konfiguraci disků.                                                                                                    | "Zobrazení konfigurace disků" na stránce 398.                        |
| Úloha <sub>2</sub> | Vypočítejte požadavky na místo pro zdrojové i<br>cílové ASP pro diskové jednotky.                                                                                                    | "Výpočet požadavků na místo pro ASP"<br>na stránce 418.              |
| <b>Úloha</b> 3     | Použijte volbu 21 z menu Uložení k uložení vašeho<br>celého systému.                                                                                                    |                                                                      |
| Úloha 4            | Spustte DST.                                                                                                    | "Spuštění systémových servisních nástrojů"<br>na stránce 395.        |
| Úloha 5            | Přesuňte diskové jednotky.                                                                                                    | "Přesunutí diskové jednotky do jiného ASP"<br>na stránce 413.        |
| Úloha 6            | Jestliže jste ve svém systému vytvořili při<br>připojování diskových jednotek nové ASP, systém<br>nastaví práh paměti pro ASP na 90%. Pokud chcete<br>jiný práh, změňte jej.                                     | "Změna prahu úložišť pro ASP" na stránce 410.                        |
| Úloha 7            | Zadejte práh paměti pro systémové ASP. Pokud<br>použijete systémové hodnoty QSTGLOWLMT a<br>QSTGLOWACN, zabráníte tomu, aby se<br>systémové ASP zcela zaplnilo a došlo k<br>abnormálnímu ukončení práce systému. | "Změna prahu úložišť systémového ASP"<br>na stránce 411.             |
| Úloha 8            | Ujistěte se, že je konfigurace disků správná, a<br>vytiskněte kopii vašich záznamů.                                                                                                    | "Zobrazení konfigurace disků" na stránce 398.                        |
| Úloha 9            | Ukončete DST.                                                                                                    | "Ukončení nástroje DST (dedicated service tools)"<br>na stránce 396. |
| Úloha 10           | Jestliže je to nutné, přesuňte objekty mezi ASP.                                                                                                    | "Přenos objektů mezi ASP" na stránce 419.                            |

*Tabulka 74. Přesunutí diskových jednotek mezi APS - Úlohy*

## **Kontrolní seznam 6: Přesunutí diskových jednotek mezi zrcadlenými ASP**

Tento kontrolní senzam použijte k provedení úloh pro přesunutí jedné nebo více diskových jednotek z jednoho ASP do jiného ASP, pokud jedno nebo více z těchto ASP mají ochranu zrcadlením.

Proceduru nelze použít pro přesun jednotky, když je aktivní ochrana zrcadlením. Místo toho musíte odstranit zrcadlené páry ze zdrojového ASP a přidáte je do cílového. Chcete-li provést úlohy v tomto kontrolním seznamu, musíte systém ukončit a použít vyhrazené servisní nástroje (DST).

**Poznámka:** Nemůžete přesouvat diskové jednotky do nezávislého ASP nebo z nezávislého ASP.

Než začnete, zkopírujte si tento kontrolní seznam. Vyplňte jednotlivá pole tak, jak budete vy nebo váš servisní zástupce provádět úlohy konfigurace. Tento kontrolní seznam je důležitý pro záznam vašich akcí. Může vám pomoci určit příčinu jakýchkoliv problémů, které se vyskytnou.

<span id="page-409-0"></span>**Upozornění:** Když provádíte úlohy v tomto kontrolním seznamu, přesouvá systém velká množství dat. Ujistěte se, že jste uložili systém kompletně; může se stát, že budete muset provést obnovu z chybové situace.

Většina úloh v kontrolním seznamu zahrnuje odkazy na jiná témata v tomto dokumentu. Pokud budete potřebovat více informací o tom, jak provést určitý krok, prostudujte tato témata.

| Úloha              | Co se má provést                                                                                                    | Kde najdete další informace                                                                  |
|--------------------|----------------------------------------------------------------------------------------------------|----------------------------------------------------------------------------------------------|
| Úloha 1            | Vytiskněte aktuální konfiguraci disků.                                                                                                    | "Zobrazení konfigurace disků" na stránce 398.                                                |
| Úloha 2            | Vypočítejte požadavky na místo pro ASP, kterých<br>se týká přesun diskových jednotek.                                                                                                    | "Výpočet požadavků na místo pro ASP"<br>na stránce 418.                                      |
| Úloha 3            | Použijte volbu 21 z menu Uložení k uložení<br>vašeho celého systému.                                                                                                    | GO SAVE: Volba 21 (uložení celého systému) v<br>tématu Zálohování systému informační centrum |
| Úloha 4            | Spustte DST.                                                                                                    | "Spuštění systémových servisních nástrojů"<br>na stránce 395.                                |
| Úloha 5            | Odstraňte diskové jednotky, které chcete přidat do<br>jiného ASP.                                                                                                    | "Odstranění diskové jednotky z ASP" na stránce<br>415.                                       |
| Úloha 6            | Přidejte nekonfigurované diskové jednotky ke<br>správnému ASP. Viz poznámka 1.                                                                                                    |                                                                                              |
| Úloha 7            | Jestliže jste ve svém systému vytvořili nové ASP<br>při přidávání diskových jednotek, systém nastaví<br>práh paměti ASP na 90%. Pokud chcete jiný práh,<br>změňte jej.                                           | "Změna prahu úložišť pro ASP" na stránce 410.                                                |
| Úloha <sup>8</sup> | Zadejte práh paměti pro systémové ASP. Pokud<br>použijete systémové hodnoty QSTGLOWLMT a<br>QSTGLOWACN, zabráníte tomu, aby se<br>systémové ASP zcela zaplnilo a došlo k<br>abnormálnímu ukončení práce systému. | "Změna prahu úložišť systémového ASP"<br>na stránce 411.                                     |
| Úloha 9            | Jestliže jste vytvořili nová ASP a chcete, aby tato<br>ASP měla ochranu zrcadlením, spusťte ochranu<br>zrcadlením nyní.                                                                                          | "Spuštění ochrany zrcadlením" na stránce 443.                                                |
| Úloha 10           | Ujistěte se, že je konfigurace disků správná, a<br>vytiskněte kopii vašich záznamů.                                                                                                    | "Zobrazení konfigurace disků" na stránce 398.                                                |
| Úloha 11           | Ukončete DST.                                                                                                    | "Ukončení nástroje DST (dedicated service tools)"<br>na stránce 396.                         |
| Úloha 12           | Jestliže je to nutné, přesuňte objekty mezi ASP.                                                                                                    | "Přenos objektů mezi ASP" na stránce 419.                                                    |

*Tabulka 75. Přesunutí diskových jednotek mezi ASP s ochranou zrcadlením – Úlohy*

## **Kontrolní seznam 7: Výmaz ASP**

Tento kontrolní seznam uvádí pořadí úloh, které se používají k výmazu uživatelského ASP. Chcete-li provést úlohy v tomto kontrolním seznamu, musíte systém ukončit a použít vyhrazené servisní nástroje (DST).

Než začnete, zkopírujte si tento kontrolní seznam. Vyplňte jednotlivá pole tak, jak budete vy nebo váš servisní zástupce provádět úlohy konfigurace. Tento kontrolní seznam je důležitý pro záznam vašich akcí. Může vám pomoci určit příčinu jakýchkoliv problémů, které se vyskytnou.

**Upozornění:** Když provádíte úlohy v tomto kontrolním seznamu, přesouvá systém velká množství dat. Ujistěte se, že jste uložili systém kompletně; může se stát, že budete muset provést obnovu z chybové situace. Také si všimněte, že když se vymaže ASP, ztratí se všechna data zbývající v daném ASP.

<span id="page-410-0"></span>Většina úloh v kontrolním seznamu zahrnuje odkazy na jiná témata v tomto dokumentu. Pokud budete potřebovat více informací o tom, jak provést určitý krok, prostudujte tato témata.

| Úloha              | Co se má provést                                                                                                    | Kde najdete další informace                                          |
|--------------------|----------------------------------------------------------------------------------------------------|----------------------------------------------------------------------|
| Úloha 1            | Vytiskněte aktuální konfiguraci disků.                                                                                                    | "Zobrazení konfigurace disků" na stránce 398.                        |
| Úloha 2            | Vypočítejte požadavky na místo pro zbývající<br>ASP.                                                                                                    | "Výpočet požadavků na místo pro ASP"<br>na stránce 418.              |
| Úloha 3            | Použijte volbu 21 z menu Uložení k uložení<br>vašeho celého systému.                                                                                                    |                                                                      |
| Úloha 4            | Odstraňte objekty z ASP, které chcete vymazat,<br>nebo je přesuňte do jiného ASP.                                                                                                    | "Přenos objektů mezi ASP" na stránce 419.                            |
| Úloha 5            | Spustte DST.                                                                                                    | "Spuštění systémových servisních nástrojů"<br>na stránce 395.        |
| Úloha 6            | Vymažte ASP. Touto procedurou se uvedou<br>všechny disky přiřazené vymazanému ASP do<br>nekonfigurovaného stavu.                                                                                                    | "Výmaz ASP" na stránce 417.                                          |
| Úloha 7            | Přidejte nekonfigurované diskové jednotky ke<br>správnému ASP. Viz poznámka 1.                                                                                                    | "Přidání diskových jednotek do existujícího ASP"<br>na stránce 403.  |
| Úloha <sup>8</sup> | Jestliže jste ve svém systému vytvořili nové ASP<br>při přidávání diskových jednotek, systém nastaví<br>práh paměti ASP na 90%. Pokud chcete jiný práh,<br>změňte jej.                                                   | "Změna prahu úložišť pro ASP" na stránce 410.                        |
| Úloha 9            | Zadejte práh paměti pro systémové ASP. Pokud<br>použijete systémové hodnoty QSTGLOWLMT a<br>QSTGLOWACN, zabráníte tomu, aby se<br>systémové ASP zcela zaplnilo a došlo k<br>abnormálnímu ukončení práce systému.         | "Změna prahu úložišť systémového ASP"<br>na stránce 411.             |
| Úloha 10           | Ujistěte se, že je konfigurace disků správná, a<br>vytiskněte kopii vašich záznamů.                                                                                                    | "Zobrazení konfigurace disků" na stránce 398.                        |
| Úloha 11           | Ukončete DST.                                                                                                    | "Ukončení nástroje DST (dedicated service tools)"<br>na stránce 396. |
| Úloha 12           | Jestliže je to nutné, přesuňte objekty mezi ASP.                                                                                                    | "Přenos objektů mezi ASP" na stránce 419.                            |
|                    | Jestliže přidáváte diskové jednotky do ASP, které je chráněno zrcadlením chráněno zrcadlením, a nové diskové jednotky<br>nemají paritní ochranu zařízení,, musíte přidat páry diskových jednotek se stejnými kapacitami. |                                                                      |

*Tabulka 76. Vymazání uživatelského ASP – Úlohy*

**Kontrolní seznam 8: Odstranění diskových jednotek bez paritní ochrany zařízení**

Tento kontrolní seznam použijte k provedení úloh pro odstranění jedné nebo více diskových jednotek ze systému, pokud diskové jednotky nemají paritní ochranu zařízení.

Tyto úlohy použijte, když trvale odstraňujete diskové jednotky ze systému. Nepoužívejte je, když opravujete nebo nahrazujete diskovou jednotku, která selhala. Chcete-li provést úlohy v tomto kontrolním seznamu, musíte systém ukončit a použít vyhrazené servisní nástroje (DST).

Než začnete, zkopírujte si tento kontrolní seznam. Vyplňte jednotlivá pole tak, jak budete vy nebo váš servisní zástupce provádět úlohy konfigurace. Tento kontrolní seznam je důležitý pro záznam vašich akcí. Může vám pomoci určit příčinu jakýchkoliv problémů, které se vyskytnou.

**Upozornění:** Když provádíte úlohy v tomto kontrolním seznamu, přesouvá systém velká množství dat. Ujistěte se, že jste uložili systém kompletně; může se stát, že budete muset provést obnovu z chybové situace.

<span id="page-411-0"></span>Většina úloh v kontrolním seznamu zahrnuje odkazy na jiná témata v tomto dokumentu. Pokud budete potřebovat více informací o tom, jak provést určitý krok, prostudujte tato témata.

| <b>Úloha</b>       | Co se má provést                                                                          | Kde najdete další informace                                          |
|--------------------|-------------------------------------------------------------------------------------------|----------------------------------------------------------------------|
| Úloha 1            | Vytiskněte aktuální konfiguraci disků.                                                    | "Zobrazení konfigurace disků" na stránce 398.                        |
| Úloha <sub>2</sub> | Vypočítejte požadavky na místo pro ASP, kterých<br>se týká odstranění diskových jednotek. | "Výpočet požadavků na místo pro ASP"<br>na stránce 418.              |
| Úloha 3            | Použijte volbu 21 z menu Uložení k uložení<br>vašeho celého systému.                      |                                                                      |
| Úloha 4            | Spustte DST.                                                                              | "Spuštění systémových servisních nástrojů"<br>na stránce 395.        |
| Úloha 5            | Odstraňte diskové jednotky, které chcete odstranit<br>ze systému.                         | "Odstranění diskové jednotky z ASP" na stránce<br>415.               |
| Úloha 6            | Ujistěte se, že je konfigurace disků správná, a<br>vytiskněte kopii vašich záznamů.       | "Zobrazení konfigurace disků" na stránce 398.                        |
| Úloha 7            | Ukončete DST.                                                                             | "Ukončení nástroje DST (dedicated service tools)"<br>na stránce 396. |

*Tabulka 77. Odstranění diskových jednotek, které nemají paritní ochranu zařízení – Úlohy*

**Poznámka:** Tento kontrolní seznam platí pouze tehdy, pokud v ASP zůstane alespoň jedna jednotka a zbývající kapacita je dostatečná.

## **Kontrolní seznam 9: Odstranění diskových jednotek, které mají paritní ochranu zařízení, z ASP bez ochrany zrcadlením**

Tento kontrolní seznam použijte k provedení úloh pro odstranění jedné nebo více diskových jednotek ze vstupního/výstupního adaptéru (IOA). Tyto úlohy použijte, když ASP obsahující diskové jednotky nemají ochranu zrcadlením a když paritní ochrana zařízení je spuštěna pro IOA.

Tyto úlohy použijte, když trvale odstraňujete diskové jednotky ze systému. Nepoužívejte je, když opravujete nebo nahrazujete diskovou jednotku, která selhala. Chcete-li provést úlohy v tomto kontrolním seznamu, musíte systém ukončit a použít vyhrazené servisní nástroje (DST).

Než začnete, zkopírujte si tento kontrolní seznam. Vyplňte jednotlivá pole tak, jak budete vy nebo váš servisní zástupce provádět úlohy konfigurace. Tento kontrolní seznam je důležitý pro záznam vašich akcí. Může vám pomoci určit příčinu jakýchkoliv problémů, které se vyskytnou.

**Upozornění:** Když provádíte úlohy v tomto kontrolním seznamu, přesouvá systém velká množství dat. Ujistěte se, že jste uložili systém kompletně; může se stát, že budete muset provést obnovu z chybové situace.

Většina úloh v kontrolním seznamu zahrnuje odkazy na jiná témata v tomto dokumentu. Pokud budete potřebovat více informací o tom, jak provést určitý krok, prostudujte tato témata.

| <b>Úloha</b>   | Co se má provést                                                                          | Kde najdete další informace                                   |
|----------------|-------------------------------------------------------------------------------------------|---------------------------------------------------------------|
| <b>Uloha</b> 1 | Vytiskněte aktuální konfiguraci disků.                                                    | "Zobrazení konfigurace disků" na stránce 398.                 |
| Úloha 2        | Vypočítejte požadavky na místo pro ASP, kterých<br>se týká odstranění diskových jednotek. | "Výpočet požadavků na místo pro ASP"<br>na stránce 418.       |
| <b>Úloha</b> 3 | Použijte volbu 21 z menu Uložení k uložení<br>vašeho celého systému.                      |                                                               |
| Úloha 4        | Spustte DST.                                                                              | "Spuštění systémových servisních nástrojů"<br>na stránce 395. |

*Tabulka 78. Odstranění diskových jednotek z IOA a nezrcadlených APP - Úlohy*

| Úloha    | Co se má provést                                                                                                    | Kde najdete další informace                                                                                              |
|----------|----------------------------------------------------------------------------------------------------|----------------------------------------------------------------------------------------------------|
| Úloha 5  | Odstraňte diskové jednotky, které chcete odstranit<br>ze systému.                                                                                                | "Odstranění diskové jednotky z ASP" na stránce<br>415.                                                                   |
| Úloha 6  | Vyjměte diskové jednotky z paritní ochrany<br>zařízení. Pokud jste uspěli při vyjímání diskových<br>jednotek, přejděte na úlohu 8. Jinak pokračujte<br>úlohou 7. | "Vyloučení diskové jednotky z paritní ochrany<br>zařízení" na stránce 439.                                               |
| Úloha 7  | Ukončete paritní ochranu zařízení pro adaptér<br>IOA.                                                                                                    | "Zastavení ochrany pomocí RAID na adaptéru<br>IOA" na stránce 431.                                                       |
| Úloha 8  | Vypněte systém a vyjměte diskové jednotky.                                                                                                    | "Odstranění diskových jednotek, které mají paritní<br>ochranu zařízení pro System i, když je zapnutý"<br>na stránce 432. |
|          |                                                                                                    | "Odstranění diskových jednotek, které mají paritní<br>ochranu zařízení pro System i, když je vypnutý"<br>na stránce 434. |
|          |                                                                                                    | "Odstranění diskových jednotek, které mají paritní<br>ochranu zařízení pro System i" na stránce 437                      |
| Úloha 9  | Spusťte paritní ochranu zařízení pro IOA.                                                                                                    | "Spuštění ochrany pomocí RAID pro adaptér IOA"<br>na stránce 429.                                                        |
| Úloha 10 | Ujistěte se, že je konfigurace disků správná, a<br>vytiskněte kopii vašich záznamů.                                                                              | "Zobrazení konfigurace disků" na stránce 398.                                                                            |
| Úloha 11 | Ukončete DST.                                                                                                    | "Ukončení nástroje DST (dedicated service tools)"<br>na stránce 396.                                                     |

<span id="page-412-0"></span>*Tabulka 78. Odstranění diskových jednotek z IOA a nezrcadlených APP - Úlohy (pokračování)*

|

## **Kontrolní seznam 10: Odstranění diskových jednotek, které mají paritní ochranu zařízení, z ASP s ochranou zrcadlením**

Tento kontrolní seznam použijte k provedení úloh pro odstranění jedné nebo více diskových jednotek ze vstupního/výstupního adaptéru (IOA). Tyto kroky použijte, když ASP obsahující diskové jednotky má ochranu zrcadlením a když diskové jednotky mají paritní ochranu zařízení.

Tyto úlohy použijte, když trvale odstraňujete diskové jednotky ze systému. Nepoužívejte je, když opravujete nebo nahrazujete diskovou jednotku, která selhala. Chcete-li provést úlohy v tomto kontrolním seznamu, musíte systém ukončit a použít vyhrazené servisní nástroje (DST).

Než začnete, zkopírujte si tento kontrolní seznam. Vyplňte jednotlivá pole tak, jak budete vy nebo váš servisní zástupce provádět úlohy konfigurace. Tento kontrolní seznam je důležitý pro záznam vašich akcí. Může vám pomoci určit příčinu jakýchkoliv problémů, které se vyskytnou.

**Upozornění:** Když provádíte úlohy v tomto kontrolním seznamu, přesouvá systém velká množství dat. Ujistěte se, že jste uložili systém kompletně; může se stát, že budete muset provést obnovu z chybové situace.

Většina úloh v kontrolním seznamu zahrnuje odkazy na jiná témata v tomto dokumentu. Pokud budete potřebovat více informací o tom, jak provést určitý krok, prostudujte tato témata.

| Úloha   | Co se má provést                                                                          | Kde najdete další informace                             |
|---------|-------------------------------------------------------------------------------------------|---------------------------------------------------------|
| Uloha 1 | Vytiskněte aktuální konfiguraci disků.                                                    | "Zobrazení konfigurace disků" na stránce 398.           |
| Uloha 2 | Vypočítejte požadavky na místo pro ASP, kterých<br>se týká odstranění diskových jednotek. | "Výpočet požadavků na místo pro ASP"<br>na stránce 418. |

*Tabulka 79. Odstranění diskových jednotek z IOA a zrcadlených úloh ASP*

| Úloha    | Co se má provést                                                                                                    | Kde najdete další informace                                                |
|----------|----------------------------------------------------------------------------------------------------|----------------------------------------------------------------------------|
| Úloha 3  | Použijte volbu 21 z menu Uložení k uložení<br>vašeho celého systému.                                                                                                    |                                                                            |
| Úloha 4  | Spustte DST.                                                                                                    | "Spuštění systémových servisních nástrojů"<br>na stránce 395.              |
| Úloha 5  | Odstraňte diskové jednotky, které chcete odstranit<br>ze systému.                                                                                                    | "Odstranění diskové jednotky z ASP" na stránce<br>415.                     |
| Úloha 6  | Vyjměte diskové jednotky z paritní ochrany<br>zařízení. Pokud jste uspěli při vyjímání diskových<br>jednotek, přejděte na úlohu 9. Jinak pokračujte<br>úlohou 7.                                                                   | "Vyloučení diskové jednotky z paritní ochrany<br>zařízení" na stránce 439. |
| Úloha 7  | Ukončete ochranu zrcadlením pro ta ASP, jejichž<br>diskové jednotky budou odstraněné. Když ukončíte 446.<br>ochranu zrcadlením, stane se jedna disková<br>jednotka z každého zrcadleného páru<br>nekonfigurovanou. Viz poznámka 1. | "Ukončení ochrany pomocí RAID" na stránce                                  |
| Úloha 8  | Ukončete paritní ochranu zařízení pro adaptér<br>IOA.                                                                                                    | "Zastavení ochrany pomocí RAID na adaptéru<br>IOA" na stránce 431.         |
| Úloha 9  | Vypněte systém a vyjměte diskové jednotky.<br>Pokud jste zastavili paritní ochranu zařízení v<br>úloze 8, pokračujte krokem 10. Jestliže jste<br>nezastavili paritní ochranu zařízení, přejděte na<br>úlohu 14.                    |                                                                            |
| Úloha 10 | Spusťte paritní ochranu zařízení pro IOA.                                                                                                    | "Spuštění ochrany pomocí RAID pro adaptér<br>IOA" na stránce 429.          |
| Úloha 11 | Přidejte nekonfigurované diskové jednotky ke<br>správnému ASP. Tyto disky se stanou<br>nekonfigurovanými, jakmile se ukončí ochrana<br>zrcadlením v úloze 7.                                                                       | "Přidání diskových jednotek do existujícího ASP"<br>na stránce 403.        |
| Úloha 12 | Jestliže jste ve svém systému vytvořili nové ASP<br>při přidávání diskových jednotek, systém nastaví<br>práh paměti ASP na 90%. Pokud chcete jiný práh,<br>změňte jej.                                                             | "Změna prahu úložišť pro ASP" na stránce 410.                              |
| Úloha 13 | Spusťte ochranu zrcadlením pro ASP, jejichž<br>ochrana zrcadlením byla ukončena v úloze 7.                                                                                                    | "Spuštění ochrany zrcadlením" na stránce 443.                              |
| Úloha 14 | Ujistěte se, že je konfigurace disků správná, a<br>vytiskněte kopii vašich záznamů.                                                                                                    | "Zobrazení konfigurace disků" na stránce 398.                              |
| Úloha 15 | Ukončete DST.                                                                                                    | "Ukončení nástroje DST (dedicated service tools)"<br>na stránce 396.       |

<span id="page-413-0"></span>*Tabulka 79. Odstranění diskových jednotek z IOA a zrcadlených úloh ASP (pokračování)*

## **Použití nástrojů SST a DST**

|

Toto téma popisuje, jak spustit a ukončit nástroje SST (system service tools) a DST (dedicated service tools) a rovněž obsahuje seznam voleb, které jsou dostupné pomocí těchto nástrojů.

Několik procedur zálohování a obnovy, včetně správy diskové paměti, vyžaduje použití DST (Dedicated Service Tools) nebo SST (System Service Tools).

### <span id="page-414-0"></span>**Spuštění systémových servisních nástrojů**

Chcete-li spustit vyhrazené servisní nástroje (DST), postupujte takto.

Je-li už zobrazeno zavedení inicializačního programu (IPL) nebo menu Install the System, začněte krokem 5.

- 1. Ujistěte se, že je klíček v ovládacím panelu systémové jednotky.
- 2. Uveďte systém do režimu Manual.
- 3. Vypněte systém:

```
PWRDWNSYS OPTION(*CNTRLD) DELAY(600)
          RESTART(*YES) IPLSRC(B)
```
**Notes**

**:**

- v Chcete-li použít tento příkaz v primární logické oblasti, ujistěte se, že jste před vyvoláním příkazu vypnuli všechny sekundární logické oblasti.
- v Jestliže jste si jisti, že ve vašem systému nejsou spuštěny žádné úlohy, můžete při ukončování práce systému zadat OPTION(\*IMMED). Jinak zadejte dobu prodlevy tak, aby byla dostatečná pro normální ukončení úloh.
- 4. Když se IPL dokončí, objeví se menu IPL or Install the System.

```
IPL or Install the System
Select one of the following:
        1. Perform an IPL
        2. Install the operating system
        3. Use dedicated service tools (DST)
        4. Perform automatic installation of the operating system
        5. Save Licensed Internal Code
```
5. Vyberte volbu 3 (Use Dedicated Service Tools (DST)) a stiskněte klávesu Enter. Zobrazí se obrazovka Dedicated Service Tools (DST) Sign On.

Dedicated Service Tools (DST) Sign On Type choice, press Enter. Service tools user  $\dots \dots \dots$ Service tools password . . . . . . . .

6. Do pole **Service tools user** napište QSECOFR. Do pole **Service tools password** napište heslo pro servisní nástroje. V novém systému je heslo QSECOFR. V hesle se rozlišují velká a malá písmena, proto ho napište velkými písmeny. Heslo profilu servisních nástrojů QSECOFR vyprší po prvním použití. Na obrazovce Change Service Tools User Password zadejte pouze velkými písmeny aktuální heslo QSECOFR a nové heslo společně s ověřením hesla. Uschovejte nové heslo pro budoucí použití.

Objeví se menu Use Dedicated Service Tools (DST).

```
Use Dedicated Service Tools (DST)
Select one of the following:
        1. Perform an IPL
        2. Install the operating system
        3. Work with licensed internal code
         4. Work with disk units
         5. Work with DST environment
        6. Select DST console mode
        7. Start a service tool
        8. Perform automatic installation of the operating system
         9. Work with save storage and restore storage
       10. Work with remote DST support
```
### **Související úlohy**

"Úloha 3: Odstranění diskové jednotky z [konfigurace](#page-223-0) ASP" na stránce 204 Chcete-li odstranit diskovou jednotku z konfigurace ASP, postupujte takto.

<span id="page-415-0"></span>"Zobrazení hardwarové [konfigurace](#page-418-0) disků (využití DST)" na stránce 399 Chcete-li zobrazit hardwarovou konfiguraci disků pomocí vyhrazených servisních nástrojů (DST), postupujte takto.

"Zobrazení [konfigurace](#page-418-0) disků (softwarové zobrazení)" na stránce 399

Když zobrazíte svou softwarovou konfiguraci disků, uvidíte, jak jsou přiřazeny diskové jednotky do ASP a jak jsou chráněny. Samostatná obrazovka pak ukazuje diskové jednotky připojené k systému, které však nejsou přiřazeny žádnému ASP (nenakonfigurovaný stav).

"Přidání diskových jednotek do [existujícího](#page-422-0) ASP" na stránce 403

Podle těchto informací můžete přidat diskové jednotky do existujícího ASP (ASP).

["Změna](#page-429-0) prahu úložišť pro ASP" na stránce 410

Práh úložiště pro ASP určuje, kdy vás systém upozorní, že místo přidělené pro ASP je téměř plné. Výchozí práh pro ASP je 90 %.

["Přesunutí](#page-432-0) diskové jednotky do jiného ASP" na stránce 413

Možná budete chtít přesunout diskovou jednotku z jednoho ASP do jiného.

["Odstranění](#page-434-0) diskové jednotky z ASP" na stránce 415

Odstranění diskové jednotky z ASP můžete potřebovat provést z těchto důvodů.

["Výmaz](#page-436-0) ASP" na stránce 417

Když vymažete ASP, stav všech diskových jednotek přiřazených ASP se změní na nenakonfigurováno (nonconfigured). Veškerá data v ASP se vymažou.

["Zastavení](#page-450-0) ochrany pomocí RAID na adaptéru IOA" na stránce 431 Následující pokyny se vztahují pouze pro ty procesory IOP, které podporují RAID.

["Zahrnutí](#page-457-0) diskové jednotky z paritní ochrany zařízení" na stránce 438

Když připojíte novou diskovou jednotku ke stávajícímu vstupnímu/výstupnímu adaptéru (IOA), který má paritní ochranu zařízení, můžete tuto diskovou jednotku také zahrnout do paritní sady zařízení. Diskové jednotky můžete zahrnout pomocí vyhrazených servisních nástrojů (DST) nebo systémových servisních nástrojů (SST).

["Vyloučení](#page-458-0) diskové jednotky z paritní ochrany zařízení" na stránce 439 Diskovou jednotku připojenou ke vstupnímu/výstupnímu adaptéru (IOA) můžete vyjmout z paritní ochrany zařízení.

"Spuštění ochrany [zrcadlením"](#page-462-0) na stránce 443

Tuto proceduru použijte, chcete-li v systému spustit ochranu zrcadlením určitého ASP (auxiliary storage pool).

["Ukončení](#page-465-0) ochrany pomocí RAID" na stránce 446

Když ukončíte ochranu zrcadlením, stane se jedna jednotka z každého zrcadleného páru nekonfigurovanou.

"Spuštění [komprimace](#page-474-0) disku" na stránce 455

Komprimaci disku můžete spustit z menu DST (Dedicated Service Tools).

"Ukončení [komprimace](#page-476-0) disku" na stránce 457

Tuto proceduru použijte k ukončení komprimace disku pomocí nástrojů DST (dedicated service tools).

### **Související informace**

Přístup k servisním nástrojům pomocí DST

### **Ukončení nástroje DST (dedicated service tools)**

Chcete-li ukončit vyhrazené servisní nástroje (DST), postupujte takto.

- 1. Pokud nechcete zobrazovat obrazovky pro manuální IPL, vraťte systém do automatického režimu. Jestliže tyto obrazovky chcete zobrazovat, nechte systém v režimu Manual.
- 2. Stiskněte klávesu F3, dokud se nevrátíte do menu Use Dedicated Service Tools (DST).
- 3. Z menu Use Dedicated Service Tools (DST) vyberte volbu 1 (Perform an IPL).
	- **Poznámka:** Neprovádějte IPL v případě, že provádíte obnovu celého systému. Systému může dokončení IPL trvat podstatně déle než obvykle. Některé funkce prováděné pomocí menu DST, například spouštění ochrany zrcadlením, vyžadují, aby systém provedl další činnosti během IPL dříve, než bude systém připraven k použití.

### **Související úlohy**

<span id="page-416-0"></span>"Zobrazení hardwarové [konfigurace](#page-418-0) disků (využití DST)" na stránce 399

Chcete-li zobrazit hardwarovou konfiguraci disků pomocí vyhrazených servisních nástrojů (DST), postupujte takto.

"Zobrazení [konfigurace](#page-418-0) disků (softwarové zobrazení)" na stránce 399

Když zobrazíte svou softwarovou konfiguraci disků, uvidíte, jak jsou přiřazeny diskové jednotky do ASP a jak jsou chráněny. Samostatná obrazovka pak ukazuje diskové jednotky připojené k systému, které však nejsou přiřazeny žádnému ASP (nenakonfigurovaný stav).

"Přidání diskových jednotek do [existujícího](#page-422-0) ASP" na stránce 403

Podle těchto informací můžete přidat diskové jednotky do existujícího ASP (ASP).

["Změna](#page-429-0) prahu úložišť pro ASP" na stránce 410

Práh úložiště pro ASP určuje, kdy vás systém upozorní, že místo přidělené pro ASP je téměř plné. Výchozí práh pro ASP je 90 %.

["Přesunutí](#page-432-0) diskové jednotky do jiného ASP" na stránce 413

Možná budete chtít přesunout diskovou jednotku z jednoho ASP do jiného.

["Odstranění](#page-434-0) diskové jednotky z ASP" na stránce 415

Odstranění diskové jednotky z ASP můžete potřebovat provést z těchto důvodů.

["Výmaz](#page-436-0) ASP" na stránce 417

Když vymažete ASP, stav všech diskových jednotek přiřazených ASP se změní na nenakonfigurováno (nonconfigured). Veškerá data v ASP se vymažou.

### **Spuštění SST (systémové servisní nástroje)**

Chcete-li přistupovat k nástrojům SST (systémové servisní nástroje), postupujte takto.

- 1. Na příkazová řádek napište příkaz STRSST (Spuštění systémových servisních nástrojů).
- 2. Na obrazovce Start Service Tools (STRSST) Sign On zadejte svůj uživatelský profil a heslo pro obslužné nástroje a stiskněte klávesu Enter.
- 3. Objeví se menu System Service Tools (SST):

```
System Service Tools (SST)
Select one of the following:
    1. Start a service tool
    2. Work with active service tools
    3. Work with disk units
    4. Work with discette data recovery
    5. Work with system partitions
```
### **Související informace**

Přístup k servisním nástrojům pomocí SST

### **Ukončení nástroje SST (system service tools)**

Chcete-li ukončit nástroje SST (systémové servisní nástroje), postupujte takto.

- 1. Tiskněte klávesu F3 (Exit), dokud se nevrátíte na menu System Service Tools (SST).
- 2. Stiskněte klávesu F3 (Exit) znovu. Zobrazí se obrazovka Exit System Service Tools.
- 3. Stisknutím klávesy Enter ukončíte SST.

### **Související úlohy**

"Zobrazení [konfigurace](#page-418-0) disků (softwarové zobrazení)" na stránce 399

Když zobrazíte svou softwarovou konfiguraci disků, uvidíte, jak jsou přiřazeny diskové jednotky do ASP a jak jsou chráněny. Samostatná obrazovka pak ukazuje diskové jednotky připojené k systému, které však nejsou přiřazeny žádnému ASP (nenakonfigurovaný stav).

"Přidání diskových jednotek do [existujícího](#page-422-0) ASP" na stránce 403

Podle těchto informací můžete přidat diskové jednotky do existujícího ASP (ASP).

["Změna](#page-429-0) prahu úložišť pro ASP" na stránce 410

Práh úložiště pro ASP určuje, kdy vás systém upozorní, že místo přidělené pro ASP je téměř plné. Výchozí práh pro ASP je 90 %.

## <span id="page-417-0"></span>**Zobrazení konfigurace disků**

Toto téma popisuje, jak se zobrazí nebo vytiskne aktuální konfigurace disků. Vysvětluje také některá pole, která se objeví na obrazovce nebo v seznamu.

Pro určité účely, například plánování nebo zrcadlenou konfiguraci, si potřebujete zobrazit konfiguraci disků jak z hlediska hardware, tak z hlediska software. Hardwarové hledisko ukazuje, jak se disková jednotka připojuje sběrnicí, vstupním/výstupním adaptérem (IOA) a řadičem. Softwarové hledisko ukazuje, jak se disková jednotka přiřadí ASP a jak se zajišťuje její ochrana.

K zobrazení konfigurace disků můžete použít vyhrazené servisní nástroje (DST), systémové servisní nástroje (SST) nebo příkazy k zobrazení konfigurace disků. Když plánujete změny konfigurace disků, použijte menu SST a příkazy, abyste vytiskli svou aktuální konfiguraci předtím, než začnete provádět změny. Po provedení změn můžete DST použít k ověření nové konfigurace a pak jej teprve ukončit.

### **Zobrazení konfigurace disků (hardwarové zobrazení)**

Metodou vyhrazených servisních nástrojů (DST) nebo metodou příkazů můžete zobrazit hardwarovou konfiguraci disků.

Když zobrazíte hardwarovou konfiguraci disků, uvidíte všechny komponenty související s diskem, které jsou fyzicky připojeny k systému. Týká se to i těch diskových jednotek, jejichž softwarový stav je nekonfigurovaný (nonconfigured), neboť ještě nejsou připojeny k žádnému ASP.

### **Zobrazení hardwarové konfigurace disků (využití příkazů):**

Hardwarovou konfiguraci diskových jednotek v systému pomocí příkazů zobrazíte takto.

1. Na příkazový řádek napište WRKHDWRSC TYPE(\*STG) a stiskněte klávesu Enter. Zobrazí se obrazovka Work with Storage Resources. Obrazovka zobrazuje sběrnice, vstupní/výstupní procesory (IOP) a řadiče.

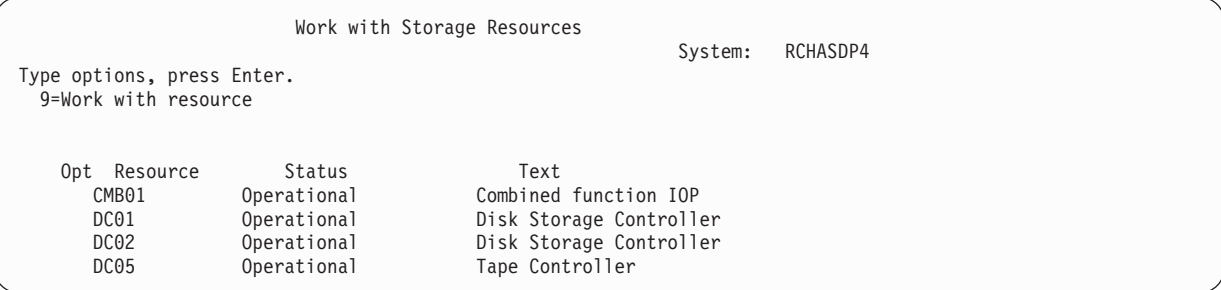

2. Jestliže chcete zobrazit podrobnosti o diskových jednotkách připojených k řadiči, napište 9 (Work with resource) do sloupce Option vedle daného řadiče.

Hardwarovou konfiguraci diskových jednotek v systému vytisknete takto:

Na příkazový řádek napište DSPHDWRSC TYPE(\*STG) OUTPUT(\*PRINT) a stiskněte klávesu Enter. [Obrázek](#page-418-0) 34 na [stránce](#page-418-0) 399 ukazuje část seznamu, který obdržíte:

```
Display Spooled File
File . . . . . : OSYSPRT Page/Line 1/1
Control \t{1 - 78}Find . . . . . .
*...+....1....+....2....+....3....+....4....+....5....+....6....+....7....+...
                                 Display Hardware Resources
5761SS1 V6R1M0 950602
                                     Storage Resources List
                                          --------
                    Serial Part Frame
Resource Type-Model Number Number ID
              9162-001 10-00000 0000086G7917 1
 0001 6602-030 00-0193825 1<br>00001 6602-030 00-0193825 1
           6602-030 00-0193825
 DC02 6602-030 00-17900 1
 DD002 6602-030 00-17900
```
*Obrázek 34. Zobrazení výpisu hardwarových prostředků*

### **Zobrazení hardwarové konfigurace disků (využití DST):**

Chcete-li zobrazit hardwarovou konfiguraci disků pomocí vyhrazených servisních nástrojů (DST), postupujte takto.

- 1. Jestliže ještě nepoužíváte DST, proveďte k jeho spuštění manuální zavedení inicializačního programu (IPL).
- 2. Z menu Use Dedicated Service Tools (DST) postupujte takto:
	- a. Vyberte volbu 7 (Start a service tool).
	- b. Vyberte volbu 4 (Hardware service manager) na obrazovce Start a Service Tool.
- 3. Chcete-li hardwarovou konfiguraci disků vytisknout, stiskněte klávesu F6 (Print configuration). Jestliže má váš systém pro DST již definovanou tiskárnu, výstup se odešle do této tiskárny. Jestliže nemáte definovánu tiskárnu DST, zobrazí se seznam připojených tiskáren. Když používáte DST, výstup jde přímo do tiskárny, protože souběžný tisk není aktivní.
- 4. Konfiguraci zobrazíte výběrem volby 2 (Logical hardware resources) z menu Hardware Service Manager. Z této obrazovky můžete zvolit zobrazení systémové sběrnice, procesoru nebo prostředků hlavní paměti.
- 5. Pokud chcete zobrazit další podrobnosti, napište číslici 5 (Display detail) do sloupce Option vedle každého řadiče a stiskněte klávesu Enter.
- 6. Pokud už nechcete provádět žádné úlohy, ukončete DST.

#### **Související úlohy**

<span id="page-418-0"></span>| | | | | | | | | | | | | | | | |

> "Spuštění [systémových](#page-414-0) servisních nástrojů" na stránce 395 Chcete-li spustit vyhrazené servisní nástroje (DST), postupujte takto. ["Ukončení](#page-415-0) nástroje DST (dedicated service tools)" na stránce 396 Chcete-li ukončit vyhrazené servisní nástroje (DST), postupujte takto.

### **Zobrazení konfigurace disků (softwarové zobrazení)**

Když zobrazíte svou softwarovou konfiguraci disků, uvidíte, jak jsou přiřazeny diskové jednotky do ASP a jak jsou chráněny. Samostatná obrazovka pak ukazuje diskové jednotky připojené k systému, které však nejsou přiřazeny žádnému ASP (nenakonfigurovaný stav).

Softwarovou konfiguraci diskových jednotek v systému zobrazíte takto:

- 1. Jestliže už nepoužíváte vyhrazené servisní nástroje (DST), proveďte k jeho spuštění manuální zavedení inicializačního programu (IPL).
- 2. Z menu User Dedicated Service Tools (DST) postupujte takto:
	- a. Vyberte volbu 4 (Work with disk units).
	- b. Vyberte volbu 1 (Work with disk configuration) na obrazovce Work with Disk Units.
	- c. Vyberte volbu 1 (Display disk configuration) na obrazovce Work with Disk Configuration.
	- d. Vyberte volbu 1 (Display disk configuration status) na obrazovce Display Disk Configuration.

nebo v menu System Service Tools (SST) postupujte takto:

- a. Vyberte volbu 3 (Work with disk units).
- b. Vyberte volbu 1 (Work with disk configuration) na obrazovce Work with Disk Units.

Zobrazí se menu Display Disk Configuration.

Display Disk Configuration Select one of the following: 1. Display disk configuration status 2. Display disk configuration capacity 3. Display disk configuration protection 4. Display non-configured units 5. Display device parity status 6. Display disk hardware status

3. Vyberte volbu 1. Zobrazí se obrazovka Display Disk Configuration Status:

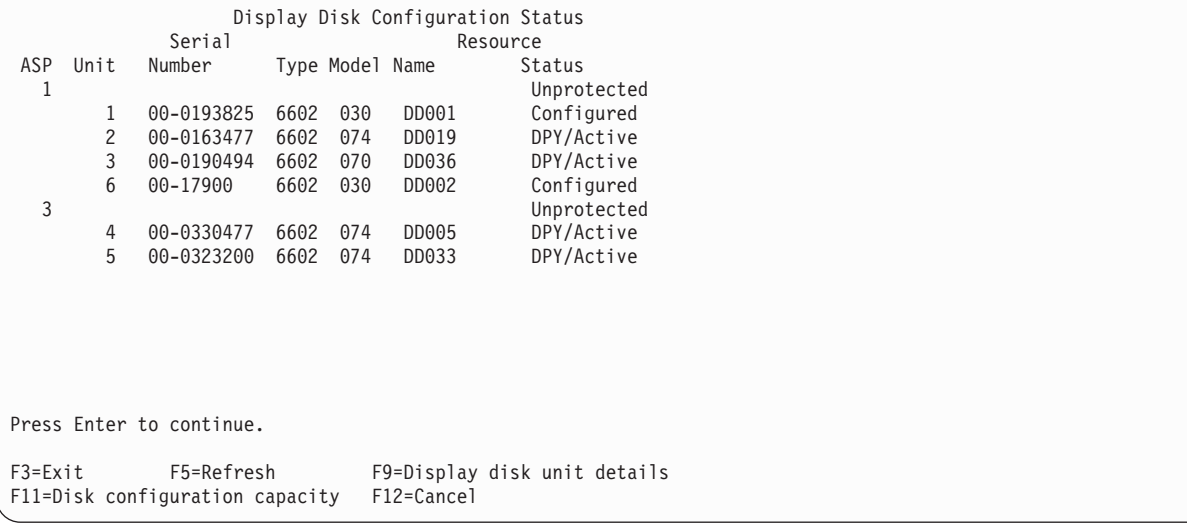

- **Poznámka:** Pokud provádíte úplnou obnovu systému, nemusí se všechny diskové jednotky v systému objevit na obrazovce okamžitě a najednou. Ověřte, že je počet zobrazených diskových jednotek shodný s počtem diskových jednotek fyzicky připojených k systému. Pokud se liší, počkejte několik minut a tiskněte klávesu F5 (Refresh), dokud se neobjeví všechny diskové jednotky.
- 4. Jestliže je vpravo dole na obrazovce More..., můžete se přesunout na další stránku, kde najdete další jednotky.
- 5. Kapacitu svých diskových jednotek a množství použité kapacity zobrazíte stiskem klávesy F11 na obrazovce Display Disk Configuration Status nebo vybráním volby 2 v menu Use Dedicated Service Tools (DST):

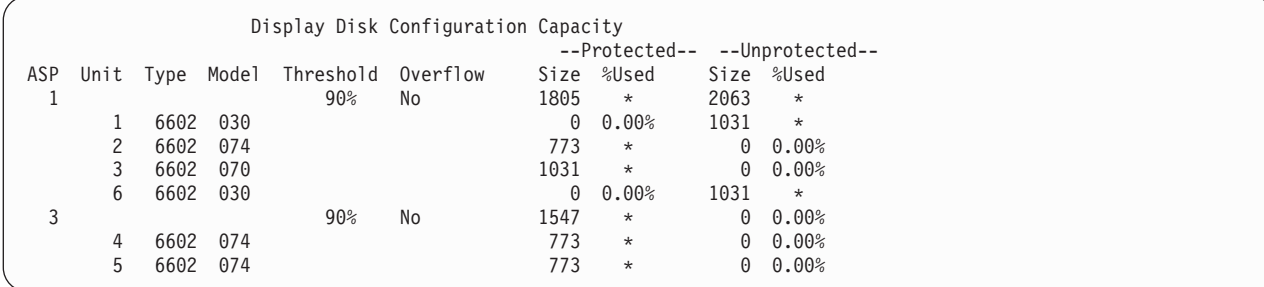

- 6. Pokud chcete zobrazit ochranu disku, která je konfigurována pro jednotlivé diskové jednotky, stiskněte klávesu F11.
- 7. Nekonfigurované diskové jednotky zobrazíte stiskem klávesy F11 na obrazovce Display Disk Configuration Protection nebo výběrem volby 4 v nabídce Display Disk Configuration:

<span id="page-420-0"></span>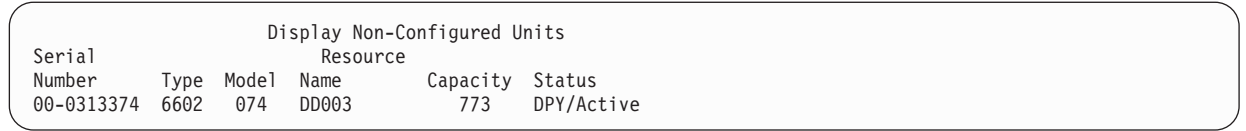

- 8. Chcete-li vytisknout softwarovou konfiguraci disků, stiskněte klávesu Print na dané obrazovce. Jestliže má váš systém pro DST již definovanou tiskárnu, výstup se odešle do této tiskárny. Jestliže nemáte definovánu tiskárnu DST, zobrazí se seznam připojených tiskáren. Když používáte DST, výstup jde přímo do tiskárny, protože souběžný tisk není aktivní.
- 9. Jestliže už nemáte žádné další úlohy, ukončete DST nebo SST.

### **Související úlohy**

"Spuštění [systémových](#page-414-0) servisních nástrojů" na stránce 395 Chcete-li spustit vyhrazené servisní nástroje (DST), postupujte takto.

["Ukončení](#page-415-0) nástroje DST (dedicated service tools)" na stránce 396

Chcete-li ukončit vyhrazené servisní nástroje (DST), postupujte takto.

["Ukončení](#page-416-0) nástroje SST (system service tools)" na stránce 397

Chcete-li ukončit nástroje SST (systémové servisní nástroje), postupujte takto.

### **Konfigurace disku a zobrazení stavu**

Toto téma vysvětluje některá pole, která se objeví na obrazovce, na níž vyhledáváte konfiguraci disků a jejich stav. Online informace si můžete zobrazit pro všechna pole a jejich možné hodnoty.

Pole **Jednotka**: Číslo jednotky přiřazuje systém za účelem identifikace určité diskové jednotky. Číslo jednotky je softwarová funkce a neobjeví se, když zobrazíte hardwarovou konfiguraci. Když u diskových jednotek existuje ochrana zrcadlením, obě jednotky v zrcadleném páru mají přiřazeno stejné číslo jednotky.

Pole **Resource Name**: Správce systémového prostředku přiřazuje jméno prostředku každému hardwarovému zařízení, které je fyzicky připojeno k systému. Toto jméno prostředku je spojením mezi hardwarovou a softwarovou definicí hardware. Když k fondu ASP (auxiliary storage pool) přidáte diskovou jednotku, používáte jméno prostředku, abyste označili, která disková jednotka se má přidat.

Pole **Status** pro ASP: Obrazovka ukazuje stav celého fondu ASP. Tento stav označuje softwarovou ochranu disků, která je pro dané ASP účinná. Možné hodnoty jsou:

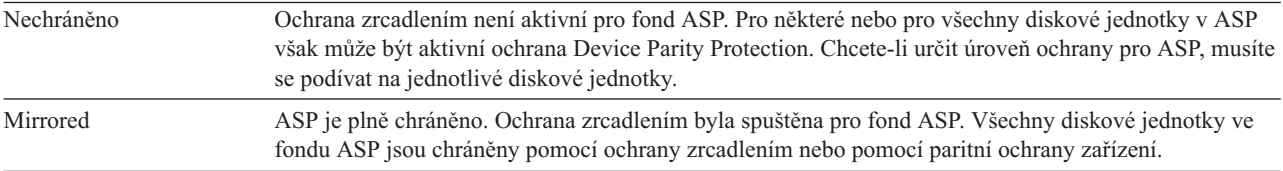

**Status–disk unit**: Obrazovka také ukazuje stav jednotlivých diskových jednotek. Možné hodnoty jsou:

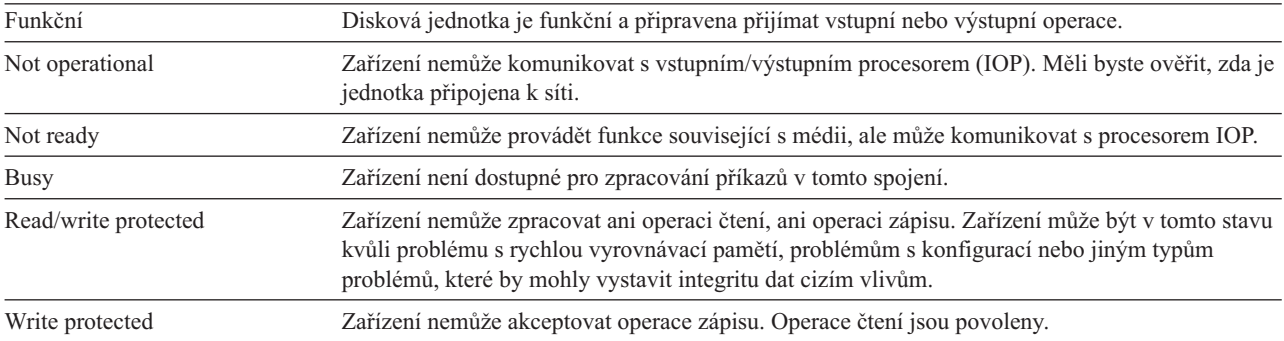

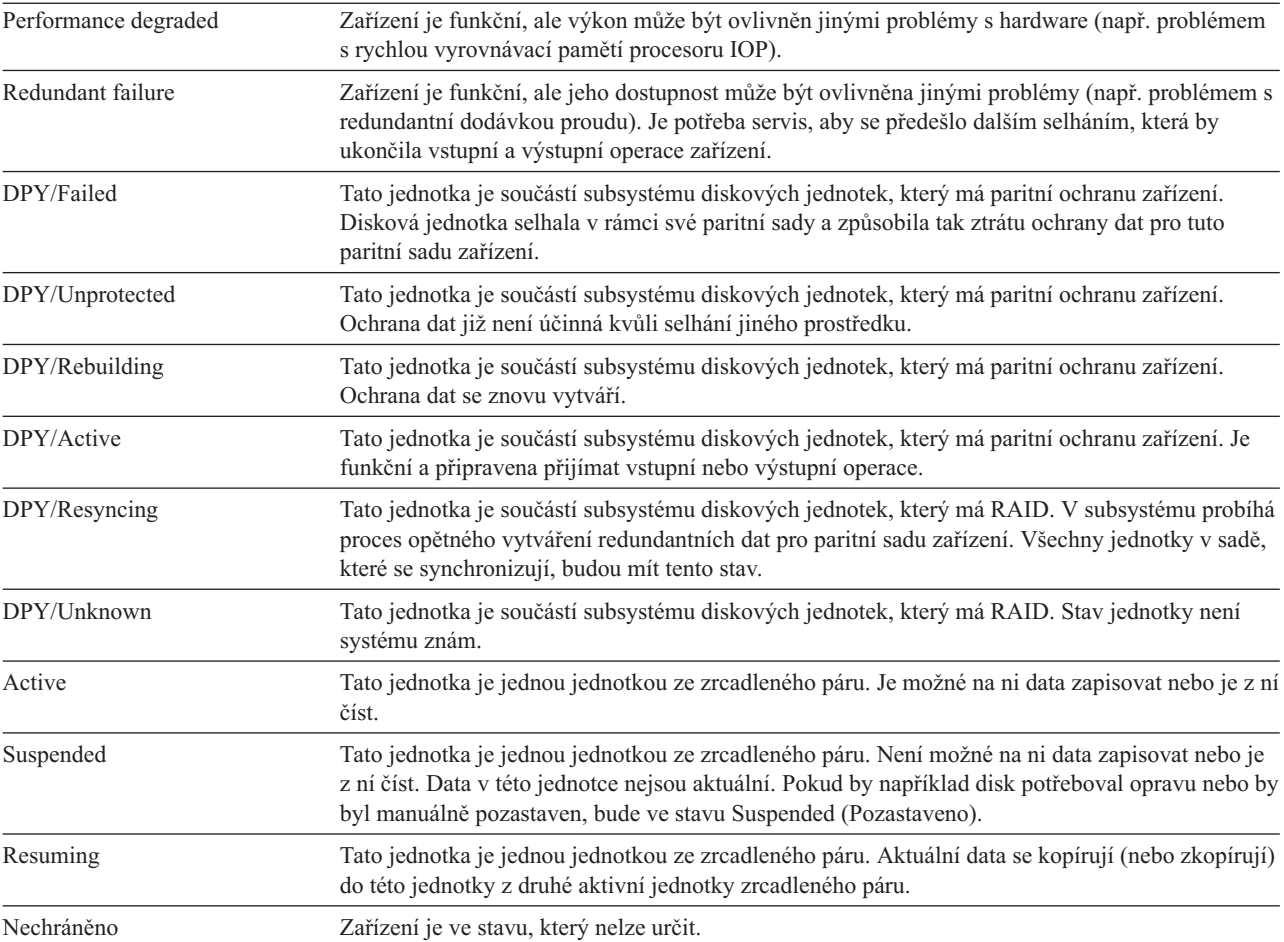

## <span id="page-422-0"></span>**Kapitola 20. Práce s ASP**

Ke správě ASP můžete použít systémové servisní nástroje (SST) a vyhrazené servisní nástroje (DST). ASP se také |

nazývají *fondy úložiště*. Můžete vytvořit nové šifrované nebo nešifrované ASP nebo přidat diskové jednotky k | existujícímu ASP. |

Když provádíte změny v konfiguraci disků v systému, řiďte se částí Kapitola 19, ["Konfigurace](#page-402-0) a ochrana disků", na [stránce](#page-402-0) 383 kde je uvedeno správné pořadí kroků pro vaši situaci.

Pro práci se všemi typy ASPS, včetně nezávislých ASP, lze použít produkt System i Navigator.

### **Související pojmy**

"Obnova [přetečeného](#page-208-0) ASP" na stránce 189

Uživatelské ASP v přetečeném stavu musíte resetovat co nejdříve. Přetečené ASP ovlivňuje výkonnost systému. Ztěžuje také obnovu a může být příčinou rozsáhlejší ztráty dat v případě selhání.

### **Související úlohy**

"Vytvoření objektů v [neknihovním](#page-445-0) ASP" na stránce 426 Můžete vytvořit žurnály, přijímač žurnálu a soubory typu save v neknihovním uživatelském ASP.

### **Související informace**

Správa nezávislých diskových fondů

Správa diskových fondů

## **Přidání diskových jednotek do existujícího ASP**

Podle těchto informací můžete přidat diskové jednotky do existujícího ASP (ASP). |

Proveďte činnosti ve správném pořadí:

- v Pokud chcete mít paritní ochranu zařízení pro disky, které přidáváte, měli byste paritní ochranu zařízení zahájit před přidáním diskových jednotek do ASP.
- v Pokud máte v systému více než jedno ASP, měli byste před započetím této procedury naplánovat, jak chcete nové diskové jednotky přidávat.
- Když vy (nebo váš servisní zástupce) fyzicky připojíte novou diskovou jednotku k systému, bude její stav |
- nenakonfigurována. Nenakonfigurováno (nonconfigured) je stav, který znamená, že disková jednotka nebyla ještě |
- přiřazena žádnému ASP v systému. Existující diskové jednotky můžete přiřadit do existujícícího ASP. Nové ASP |

vytvoříte tak, že k němu přiřadíte diskové jednotky. |

Chcete-li přidat nekonfigurované diskové jednotky do ASP, postupujte takto:

- 1. Jestliže už nepoužíváte vyhrazené servisní nástroje (DST), proveďte k jeho spuštění manuální zavedení inicializačního programu (IPL).
- 2. Z menu Use Dedicated Service Tools (DST) postupujte takto:
	- a. Vyberte volbu 4 (Work with disk units).
	- b. Vyberte volbu 1 (Work with disk configuration) na obrazovce Work with Disk Units.
	- c. Vyberte volbu 3 (Work with ASP configuration) na obrazovce Work with Disk Configuration.
	- d. Vyberte volbu 3 (Add units to ASPs) na obrazovce Work with ASP Configuration.

nebo v menu System Service Tools (SST) postupujte takto:

- a. Vyberte volbu 3 (Work with disk units).
- b. Vyberte volbu 2 ( Work with disk configuration) na obrazovce Work with Disk Units.

|

<span id="page-423-0"></span>3. Na obrazovce Add Units to ASP zadejte 3 (Add units to existing ASPs), abyste mohli přidat diskové jednotky do existujících ASP.  $\|$ |

Add Units to ASPs Select one of the following: 1. Create unencrypted ASPs 2. Create encrypted ASPs 3. Add units to existing ASPs

| | | | | | | | | | | | | | | | | | | | | | | | | | | | | | | | |

4. Na obrazovce Specify ASPs to Add Units to zadejte číslo ASP (1 až 32) pro každou diskovou jednotku, kterou chcete přidat do existujícího ASP. Tato obrazovka uvádí seznamy všech diskových jednotek, které nejsou konfigurovány.

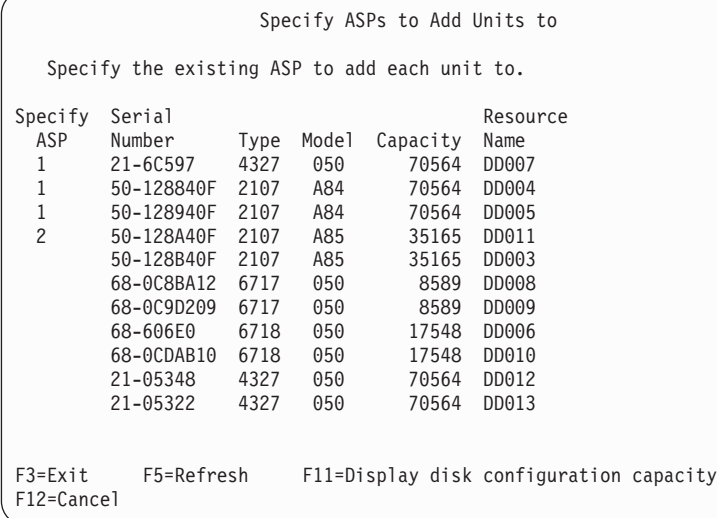

- **Poznámka:** Pokud provádíte úplnou obnovu systému, nemusí se všechny diskové jednotky v systému objevit na obrazovce okamžitě a najednou. Ověřte, že je počet zobrazených diskových jednotek shodný s počtem diskových jednotek fyzicky připojených k systému. Pokud se liší, počkejte několik minut a tiskněte klávesu F5 (Refresh), dokud se neobjeví všechny diskové jednotky.
- a. Pokud požadujete více než jedno ASP, napište číslo ASP vedle každé diskové jednotky, kterou chcete konfigurovat. Číslo 1 je vyhrazeno pro systémové ASP. Můžete zadat číslo od 2 do 32. Čísla 33 až 225 jsou vyhrazena pro nezávislá ASP.
- b. Jakmile dokončíte všechny jednotky, stiskněte klávesu Enter.
- c. Je-li seznam jednotek správný, spusťte inicializaci jednotek stisknutím klávesy Enter.
- 5. Na obrazovce Confirm Add Units potvrďte vybrané jednotky stisknutím klávesy Enter. |

Obrazovka Confirm Add Units ukazuje, jaká bude konfigurace celého systému po přidání jednotek. Jestliže v systému máte více než jedno ASP, ověřte tuto konfiguraci proti vámi plánované konfiguraci.

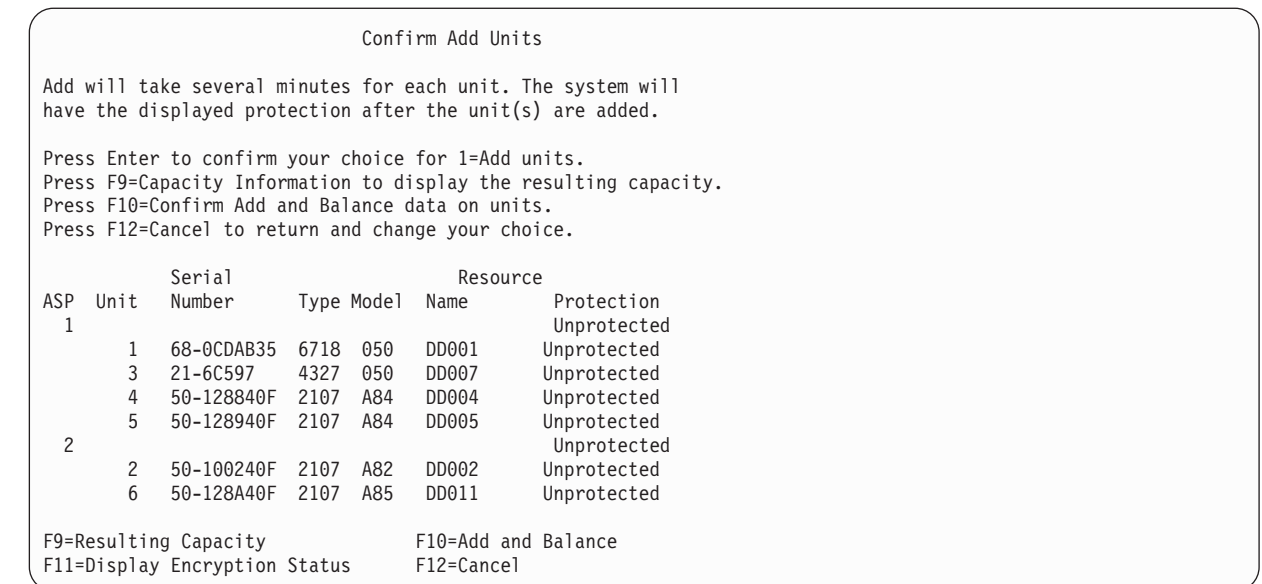

6. Po stisku klávesy F9 (Resulting capacity) zjistíte, jak změna ovlivní použití disku. Nyní se zobrazí obrazovka Resulting Capacity:

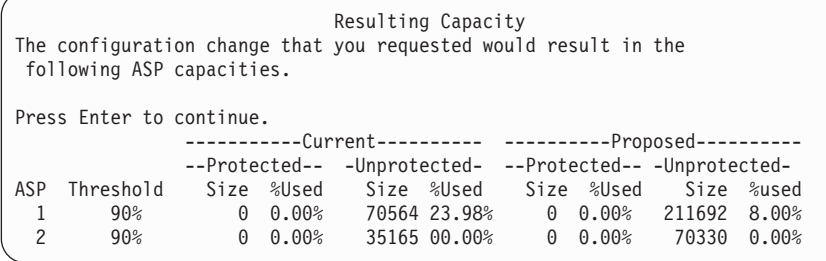

- 7. Stisknutím klávesy F12 (Cancel) se vrátíte na obrazovku Confirm Add Units.
- 8. Jestliže jste s konfigurací spokojeni, stiskněte klávesu Enter a přidejte do ASP diskové jednotky. Jestliže chcete provést změny, stiskněte klávesu F12, kterou se vrátíte na krok [4](#page-423-0)

Přidání jednotek může trvat několik minut až několik hodin. Zatím se zobrazí obrazovka Function Status.

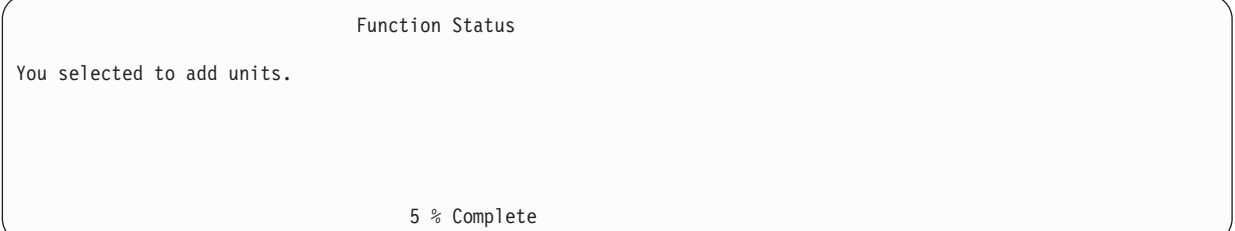

Systém obrazovku periodicky aktualizuje.

**Poznámka:** Pokud máte ještě provést jiné úlohy, stiskněte klávesu F16, abyste se vrátili na menu Use Dedicated Service Tools (DST). Nemůžete však provádět úlohy konfigurace disků ani ukončit DST, dokud systém nedokončí přidávání jednotek.

Doba, kterou systém potřebuje pro přidání diskových jednotek, závisí na typu, modelu a velikosti každé přidávané jednotky a na schopnosti systému provádět více přidávání ve stejnou dobu.

9. Jestliže už nemáte žádné další úlohy, ukončete DST nebo SST.

#### **Související pojmy**

| | | | | | | | | | | | | | | | | | | | | | |

| | | | | | | | | | <span id="page-425-0"></span>[Kapitola](#page-484-0) 24, "Správa ASP", na stránce 465

Ke správě ASP můžete použít systémové servisní nástroje (SST) a vyhrazené servisní nástroje (DST) nebo System i Navigator.

### **Související úlohy**

"Spuštění [systémových](#page-414-0) servisních nástrojů" na stránce 395 Chcete-li spustit vyhrazené servisní nástroje (DST), postupujte takto. ["Ukončení](#page-415-0) nástroje DST (dedicated service tools)" na stránce 396 Chcete-li ukončit vyhrazené servisní nástroje (DST), postupujte takto. ["Ukončení](#page-416-0) nástroje SST (system service tools)" na stránce 397 Chcete-li ukončit nástroje SST (systémové servisní nástroje), postupujte takto. **Související informace** Správa disku

Systémové hodnoty

|

| | | |

| | | | | | | | | | | | | | | |

## **Vytvoření nešifrovaného ASP**

Podle těchto informací můžete vytvořit nešifrované ASP a přidat diskové jednotky do ASP. Více ASP můžete vytvořit kdykoli. Můžete přiřadit diskové jednotky k novému ASP. | |

Proveďte činnosti ve správném pořadí: |

- v Pokud chcete mít paritní ochranu zařízení pro disky, které přidáváte, měli byste paritní ochranu zařízení zahájit před přidáním diskových jednotek do ASP. | |
- v Měli byste před započetím této procedury naplánovat, jak chcete nové diskové jednotky přidávat do každého ASP. |

Chcete-li přidat nešifrované ASP, postupujte takto: |

- 1. Jestliže už nepoužíváte vyhrazené servisní nástroje (DST), proveďte k jeho spuštění manuální zavedení inicializačního programu (IPL). | |
- 2. Z menu Use Dedicated Service Tools (DST) postupujte takto: |
- a. Vyberte volbu 4 (Work with disk units).
- b. Vyberte volbu 1 (Work with disk configuration) na obrazovce Work with Disk Units.
- c. Vyberte volbu 3 (Work with ASP configuration) na obrazovce Work with Disk Configuration.
- d. Vyberte volbu 3 (Add units to ASPs) na obrazovce Work with ASP Configuration.
- nebo v menu System Service Tools (SST) postupujte takto: |
	- a. Vyberte volbu 3 (Work with disk units).
	- b. Vyberte volbu 2 ( Work with disk configuration) na obrazovce Work with Disk Units.
- 3. Na obrazovce Add Units to ASP zadejte 1 (Create unencrypted to existing ASPs), abyste vytvořili jedno nebo více ASP.

Add Units to ASPs

Select one of the following:

1. Create unencrypted ASPs

2. Create encrypted ASPs

3. Add units to existing ASPs

4. Na obrazovce Specify New ASPs to Add Units to zadejte číslo ASP (2 až 32) pro každou diskovou jednotku, kterou chcete přidat do nového uživatelského ASP. Tato obrazovka uvádí seznamy všech diskových jednotek, které nejsou konfigurovány.

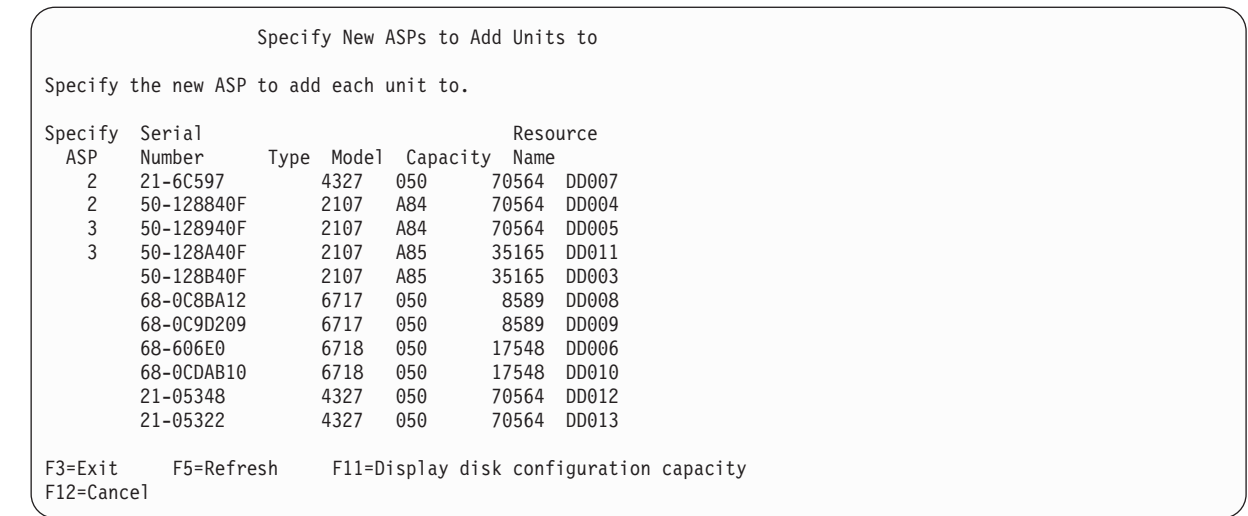

**Poznámka:** Pokud provádíte úplnou obnovu systému, nemusí se všechny diskové jednotky v systému objevit na obrazovce okamžitě a najednou. Ověřte, že je počet zobrazených diskových jednotek shodný s počtem diskových jednotek fyzicky připojených k systému. Pokud se liší, počkejte několik minut a tiskněte klávesu F5 (Refresh), dokud se neobjeví všechny diskové jednotky.

- a. Pokud požadujete více než jedno ASP, napište číslo ASP vedle každé diskové jednotky, kterou chcete konfigurovat. Číslo 1 je vyhrazeno pro systémové ASP. Můžete zadat číslo od 2 do 32. Čísla 33 až 225 jsou vyhrazena pro nezávislá ASP.
- b. Jakmile dokončíte všechny jednotky, stiskněte klávesu Enter.

| | | | | | | | | | | | | | | | | | | | | |

| | | | | | | | | | | | | | | | | | | | | | | | | | | | | | | | | | | | | | |

- c. Je-li seznam jednotek správný, spusťte inicializaci jednotek stisknutím klávesy Enter.
- 5. Na obrazovce Confirm Add Units potvrďte vybrané jednotky stisknutím klávesy Enter.

Obrazovka Confirm Add Units ukazuje, jaká bude konfigurace celého systému po přidání jednotek. Jestliže v systému máte více než jedno ASP, ověřte tuto konfiguraci proti vámi plánované konfiguraci.

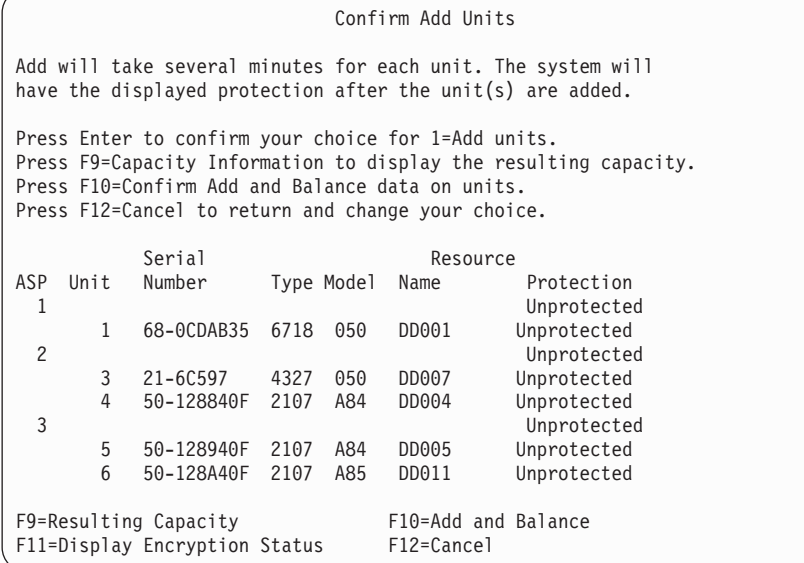

6. Po stisku klávesy F9 (Resulting capacity) zjistíte, jak změna ovlivní použití disku. Nyní se zobrazí obrazovka Resulting Capacity:

Resulting Capacity The configuration change that you requested would result in the following ASP capacities. Press Enter to continue. -----------Current---------- ----------Proposed---------- --Protected-- -Unprotected- --Protected-- -Unprotected-ASP Threshold Size %Used Size %Used Size %Used Size %used

7. Stisknutím klávesy F12 (Cancel) se vrátíte na obrazovku Confirm Add Units.

 $0 \t0.00\%$  1967 23.98%  $2 \qquad 90\%$  2950 0.07% 0 0.00%

8. Jestliže jste s konfigurací spokojeni, stiskněte klávesu Enter a přidejte do ASP diskové jednotky. Jestliže chcete provést změny, stiskněte klávesu F12, kterou se vrátíte na krok [4](#page-425-0)

Přidání jednotek může trvat několik minut až několik hodin. Zatím se zobrazí obrazovka Function Status.

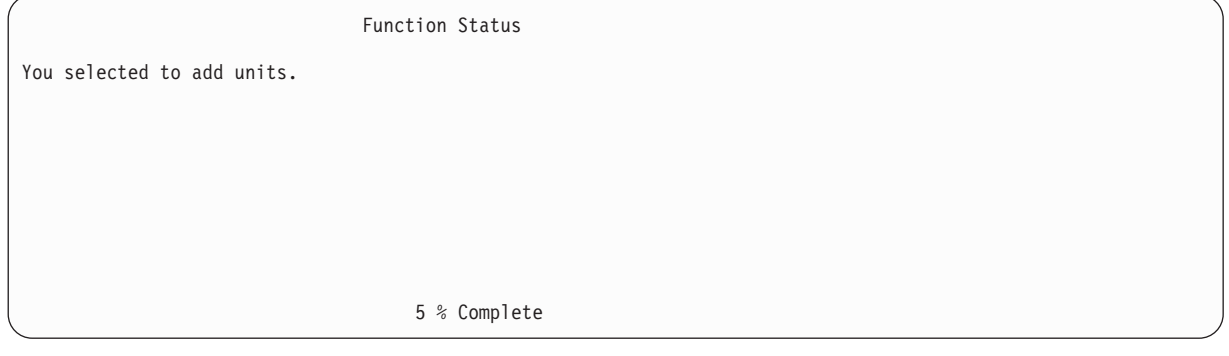

Systém obrazovku periodicky aktualizuje.

<span id="page-427-0"></span>| | | | | | | | | | | | | | | | | | | | | | | | | | | | | | |

|

| | | | | |

| |

| | | | |

- **Poznámka:** Pokud máte ještě provést jiné úlohy, stiskněte klávesu F16, abyste se vrátili na menu Use Dedicated Service Tools (DST). Nemůžete však provádět úlohy konfigurace disků ani ukončit DST, dokud systém nedokončí přidávání jednotek.
- Doba, kterou systém potřebuje pro přidání diskových jednotek, závisí na typu, modelu a velikosti každé přidávané jednotky a na schopnosti systému provádět více přidávání ve stejnou dobu.
- 9. Jestliže už nemáte žádné další úlohy, ukončete DST nebo SST.
- 10. Jestliže jste vytvořili uživatelské ASP (šifrované nebo nešifrované) pomocí SST, musíte provést normální IPL, aby bylo možné používat objekty integrovaného systému souborů v ASP. Jestliže jste použili DST k vytvoření uživatelského ASP, nemusíte provádět toto IPL. | | |
- **Omezení:** Pomocí DST nelze vytvářet nezávislá ASP. K vytváření nezávislých ASP musíte použít System i Navigator. |

## **Vytvoření šifrovaného ASP**

Podle těchto informací můžete vytvořit šifrované ASP a přidat diskové jednotky do ASP. |

**Důležité:** Jestliže máte nainstalovanou volbu 45 a obnovujete systém pomocí poslední pásky SAVSYS, musíte provést buď zavedení inicializačního programu (IPL) systému nebo přeinstalovat volbu 45, než budete moci vytvořit šifrované ASP. | | |

- Chcete-li vytvořit šifrované ASP, postupujte takto: |
	- 1. Jestliže nyní vytváříte šifrované ASP poprvé, nainstalujte i5/OS volbu 45 (Encrypted ASP Enablement) pomocí příkazu GO LICPGM. Volbu 45 je nutné instalovat pouze jednou.
	- 2. Jestliže ještě nepoužíváte vyhrazené servisní nástroje (DST), proveďte IPL pro spuštění DST.
- 3. Spusťte vyhrazené servisní nástroje (DST) nebo systémové servisní nástroje (SST). Zadejte své uživatelské ID a heslo pro servisní nástroje.
- <span id="page-428-0"></span>4. Z menu Use Dedicated Service Tools (DST) postupujte takto: |
	- a. Vyberte volbu 4 (Work with disk units).

| | | | | | | | | | | | | | | | | | | | | | | | | | | | | | | | | | | | | | | | | | | | | | | |

| |

- b. Vyberte volbu 1 (Work with disk configuration) na obrazovce Work with Disk Units.
- c. Vyberte volbu 3 (Work with ASP configuration) na obrazovce Work with Disk Configuration.
- d. Vyberte volbu 3 (Add units to ASPs) na obrazovce Work with ASP Configuration.
- nebo v menu System Service Tools (SST) postupujte takto:
	- a. Vyberte volbu 3 (Work with disk units).
	- b. Vyberte volbu 2 ( Work with disk configuration) na obrazovce Work with Disk Units.
- 5. Na obrazovce Add Units to ASP zadejte 2 (Create encrypted ASPs), abyste vytvořili šifrované ASP.

Add Units to ASPs

Select one of the following:

1. Create unencrypted ASPs

- 2. Create encrypted ASPs
- 3. Add units to existing ASPs
- 6. Na obrazovce Specify New Encrypted ASPs to Add Units to zadejte číslo ASP, ke kterému chcete přidat diskové jednotky. Systémové ASP nelze šifrovat, ale uživatelská ASP 2 až 32 nelze šifrovat. Můžete vytvořit více šifrovaných ASP a přidat do nich diskové jednotky.

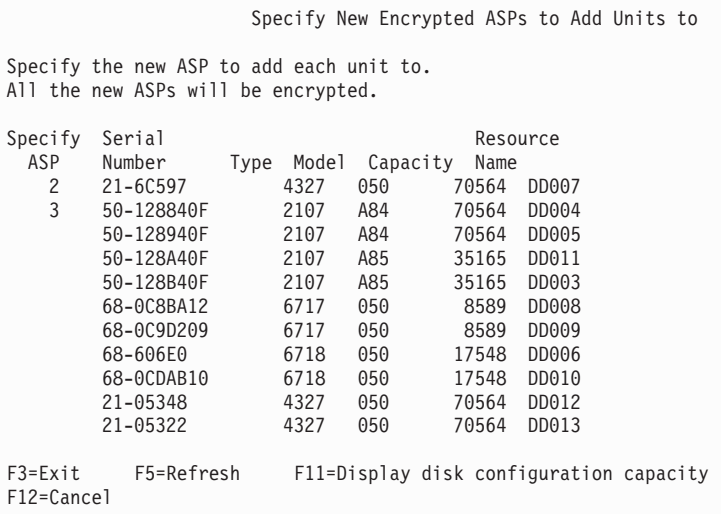

- a. Pokud požadujete více než jedno ASP, napište číslo ASP vedle každé diskové jednotky, kterou chcete konfigurovat. Číslo 1 je vyhrazeno pro systémové ASP. Můžete zadat číslo od 2 do 32. Čísla 33 až 225 jsou vyhrazena pro nezávislá ASP.
- b. Jakmile dokončíte všechny jednotky, stiskněte klávesu Enter.
- c. Je-li seznam jednotek správný, spusťte inicializaci jednotek stisknutím klávesy Enter.
- 7. Na obrazovce Confirm Add Units potvrďte vybrané jednotky stisknutím klávesy Enter. |
- Obrazovka Confirm Add Units ukazuje, jaká bude konfigurace celého systému po přidání jednotek. Jestliže v |
	- systému máte více než jedno ASP, ověřte tuto konfiguraci proti vámi plánované konfiguraci. Stisknutím F11 zobrazíte stav šifrování ASP.

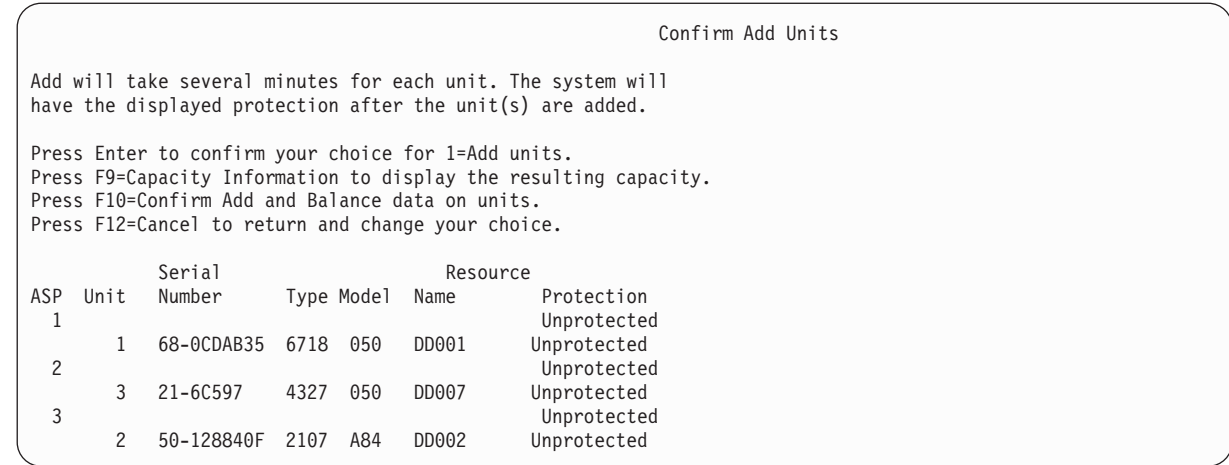

8. Jestliže jste s konfigurací spokojeni, stiskněte klávesu Enter a přidejte do šifrovaného ASP diskové jednotky. Jestliže chcete provést změny, stisknutím F12 se vraťte ke kroku [8.](#page-428-0)

Přidání diskových jednotek může trvat několik minut až několik hodin. Zatím se zobrazí obrazovka Function Status.

You selected to add units.

5 % Complete

Function Status

- Systém obrazovku periodicky aktualizuje.
	- **Poznámka:** Pokud máte ještě provést jiné úlohy, stiskněte klávesu F16, abyste se vrátili na menu Use Dedicated Service Tools (DST). Nemůžete však provádět úlohy konfigurace disků ani ukončit DST, dokud systém nedokončí přidávání jednotek.
- Doba, kterou systém potřebuje pro přidání diskových jednotek, závisí na typu, modelu a velikosti každé přidávané jednotky a na schopnosti systému provádět více přidávání ve stejnou dobu.
- 9. Ukončete DST nebo SST.

<span id="page-429-0"></span>| | | | | | | | | | | | | | | | | | | | | | | | | | | | | | | | | |

|

| | | | | | | | |

| | |

10. Jestliže jste vytvořili uživatelské ASP (šifrované nebo nešifrované) pomocí SST, musíte provést normální IPL, aby bylo možné používat objekty integrovaného systému souborů v ASP. Jestliže jste použili DST k vytvoření šifrovaných uživatelských ASP, nemusíte provádět toto IPL.

**Omezení:** Pomocí DST nelze vytvářet šifrovaná nezávislá ASP. K vytváření šifrovaných nezávislých ASP musíte použít System i Navigator.

## **Změna prahu úložišť pro ASP**

Práh úložiště pro ASP určuje, kdy vás systém upozorní, že místo přidělené pro ASP je téměř plné. Výchozí práh pro ASP je 90 %.

Chcete-li změnit práh úložišť pro ASP, postupujte takto:

- 1. V menu System Service Tools (SST) postupujte takto:
	- a. Vyberte volbu 3 (Work with disk units).
	- b. Vyberte volbu 2 (Work with disk configuration).

<span id="page-430-0"></span>**Poznámka:** Jestliže již nepoužíváte vyhrazené servisní nástroje (DST), viz téma "Spuštění [systémových](#page-414-0) servisních [nástrojů"](#page-414-0) na stránce 395.

nebo v menu Use Dedicated Service Tools (DST) postupujte takto:

- a. Vyberte volbu 4 (Work with disk units).
- b. Vyberte volbu 1 (Work with disk configuration) na obrazovce Work with Disk Units.
- c. Vyberte volbu 3 (Work with ASP configuration) na obrazovce Work with Disk Configuration.

Jestliže ještě nepoužíváte DST, proveďte k jeho spuštění manuální zavedení inicializačního programu (IPL).

2. Vyberte volbu pro práci s prahem ASP. Zobrazí se obrazovka Select ASP to Change Threshold.

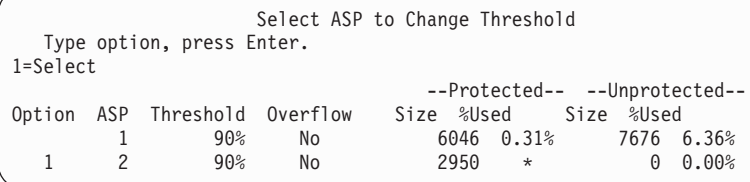

3. Na obrazovce Select the ASP to Change Threshold vyberte ASP, u nějž chcete mít jiný práh. Stiskněte klávesu Enter. Objeví se následující obrazovka.

```
Change Storage Threshold
                              --Protected-- --Unprotected--
ASP Threshold Overflow Size %Used Size %Used
 2 90% No 2950 * 0 0.00%
This is an unprotected ASP. The threshold represents the amount of
unprotected storage used before a warning message is sent to the system
operator. Type choice, press Enter.<br>New threshold . . . . . . . . 88% 1-100
New threshold \dots . . . . . .
```
- 4. Napište svou volbu do náznaku *New threshold* a stiskněte klávesu Enter.
- 5. Jestliže už nemáte žádné další úlohy, ukončete DST nebo SST.

#### **Související úlohy**

"Spuštění [systémových](#page-414-0) servisních nástrojů" na stránce 395 Chcete-li spustit vyhrazené servisní nástroje (DST), postupujte takto.

["Ukončení](#page-415-0) nástroje DST (dedicated service tools)" na stránce 396

Chcete-li ukončit vyhrazené servisní nástroje (DST), postupujte takto.

["Ukončení](#page-416-0) nástroje SST (system service tools)" na stránce 397

Chcete-li ukončit nástroje SST (systémové servisní nástroje), postupujte takto.

"Změna prahu úložišť systémového ASP"

Je velmi důležité předcházet zaplnění systémového ASP. Pokud taková situace nastane, systém ukončí svou činnost neočekávaně a abnormálně. Chcete-li se takovému stavu vyhnout, můžete zadat práh úložiště, který vás upozorní na potenciální nedostatek úložiště.

### **Související informace**

Systémové hodnoty

## **Změna prahu úložišť systémového ASP**

Je velmi důležité předcházet zaplnění systémového ASP. Pokud taková situace nastane, systém ukončí svou činnost neočekávaně a abnormálně. Chcete-li se takovému stavu vyhnout, můžete zadat práh úložiště, který vás upozorní na potenciální nedostatek úložiště.

Jedním způsobem, jak nastavit tento práh, je použít nástroje DST (Dedicated Service Tools) nebo nástroje SST (System Service Tools). Použijte stejné procedury jako při nastavování prahu paměti pro jakékoliv jiné ASP.

**Poznámka:** Když práh paměti vytvoříte pomocí DST, nezabrání se tím abnormálnímu ukončení systému. Budete pouze upozorněni, když systémové ASP dosáhne kapacitního prahu.

Systémové ASP můžete chránit proti úplnému zaplnění také pomocí systémových hodnot QSTGLOWLMT a QSTGLOWACN. Systémová hodnota QSTGLOWLMT určuje v procentech vyjádřenou nealokované vnější úložiště, které zbývá v okamžiku dosažení kritické mezní hodnoty úložiště. Pokud systém dosáhne této mezní hodnoty, specifikuje systémová hodnota QSTGLOWACN, co by měl systém provést. Tato metoda dovoluje systému aktivní předcházet nestandardnímu ukončení činnosti systému místo pouhého zaslání upozornění na daný stav.

**Poznámka:** Použití těchto systémových hodnot neovlivníte žádné prahy úložišť, které jste možná nastavili pomocí DST.

Systémové hodnoty QSTGLOWLMT a QSTGLOWACN můžete použít v těchto příkazech:

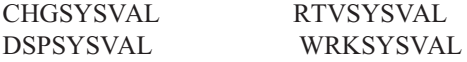

Následující procedury ukazují, jak použít tyto systémové hodnoty. (V příkladu se používá příkaz WRKSYSVAL (Práce se systémovými hodnotami).)

1. Na příkazový řádek napište WRKSYSVAL a stiskněte klávesu Enter. Zobrazí se obrazovka Work with System Values.

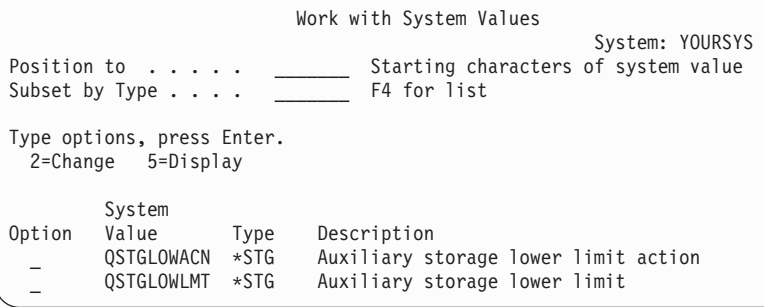

2. Chcete-li změnit hodnotu QSTGLOWACN, zadejte do pole **option** číslici 2 a stiskněte klávesu Enter. Ke změně hodnoty QSTGLOWACN musíte mít oprávnění \*ALLOBJ a \*SECADM. Zobrazí se obrazovka Change System Value.

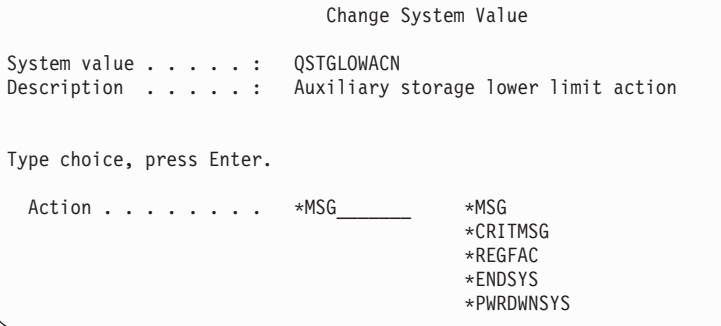

3. Na obrazovce Change System Value napište název akce, kterou chcete, aby systém provedl po dosažení kriticky nízké mezní hodnoty úložiště. Stiskněte klávesu Enter. Dále jsou podle názvu akce uvedeny skutečné akce, které se provedou:

**\*MSG**

Systém pošle zprávu CPI099C do front zpráv QSYSMSG a QSYSOPR. (Systém tuto zprávu pošle i v případě, že vyberete jinou akci.)
#### **\*CRITMSG**

Systém pošle závažnou zprávu CPI099B tomu uživateli, který je zadán v servisním atributu, aby přijímal závažné zprávy.

#### **\*REGFAC**

Systém spustí úlohu pro volání programů výstupního bodu, které jsou registrovány pro výstupní bod QIBM\_QWC\_QSTGLOWACN.

#### **\*ENDSYS**

Systém se ukončí a uvede se do stavu omezení.

#### **\*PWRDWNSYS**

Systém okamžitě ukončí svou práci a znovu se spustí.

4. Na příkazový řádek napište DSPSYSVAL a stiskněte klávesu Enter. Zobrazí se obrazovka Display System Value.

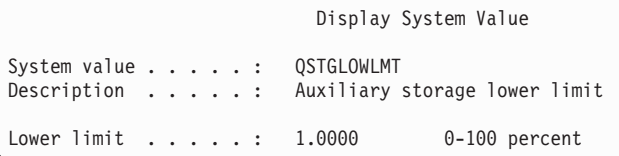

Nižší mezní hodnota představuje nejnižší velikost nevyužitého úložiště, která může být v systémovém ASP, aniž by systém provedl akci QSTGLOWACN. (Chcete-li zobrazit velikost úložiště, která je v danou chvíli v systémovém ASP využívána, použijte příkaz WRKSYSSTS.) Systém je dodáván se systémovou hodnotou QSTGLOWLMT nastavenou na 5,0. Jakákoliv změna této systémové hodnoty nabyde platnosti okamžitě.

**Poznámka:** Pokud je práh DST vyšší než 95%, bude nižší mezní hodnota nastavena na rozdíl mezi 100% a nastavením prahu. Například je-li prahová hodnota DST nastavena na 98, nastaví se hodnota 2 (100-98).)Toto platí pouze při instalaci verze V4R2.

#### **Související úlohy**

["Změna](#page-429-0) prahu úložišť pro ASP" na stránce 410

Práh úložiště pro ASP určuje, kdy vás systém upozorní, že místo přidělené pro ASP je téměř plné. Výchozí práh pro ASP je 90 %.

#### **Související informace**

Systémové hodnoty

### **Přesunutí diskové jednotky do jiného ASP**

Možná budete chtít přesunout diskovou jednotku z jednoho ASP do jiného.

Chcete vytvořit uživatelské ASP pro přijímač žurnálu a přesunout některé diskové jednotky ve svém systému do nového uživatelského ASP. To můžete provést v jednom procesu. Když přesunete diskovou jednotku do ASP, které neexistuje, systém toto ASP vytvoří.

Pro přesun diskových jednotek se můžete rozhodnout také proto, že již v systému nepotřebujete uživatelské ASPs a chcete všechny diskové jednotky přesunout do system ASP.

**Poznámka:** Diskové jednotky není možné přesunout do nezávislého ASP nebo z nezávislého ASP.

*Omezení při změně konfigurace ASP:* Když plánujete přesun diskových jednotek z ASP, zvažte následující:

- v Systému může dlouho trvat, než přesune jednotku, protože musí kopírovat data z této diskové jednotky do jiných diskových jednotek v ASP.
- v Nemůžete přesunout jednotku 1 (zaváděcí zdrojová jednotka) ze systémového ASP.
- v Nemůžete přesunout diskové jednotky z přetečeného uživatelského ASP.
- v Nemůžete přesunout diskové jednotky z téhož ASP a do téhož ASP v rámci jedné operace.
- v Když je pro ASP aktivní ochrana zrcadlením, nemůžete diskové jednotky přesouvat ani do něj, ani z něj. Diskové jednotky musíte odstranit v párech ze zrcadleného ASP. Potom je můžete přidat do jiného ASP.
- v Když je pro ASP, které obsahuje diskové jednotky, aktivní ochrana zrcadlením, musíte odstranit obě diskové =jednotky zrcadleného páru.
- Když diskovou jednotku odstraníte, stane se nekonfigurovanou.

Přesun diskových jednotek mezi ASP provedete takto:

- 1. Jestliže už nepoužíváte vyhrazené servisní nástroje (DST), proveďte k jeho spuštění manuální zavedení inicializačního programu (IPL).
- 2. Z menu Use Dedicated Service Tools (DST) postupujte takto:
	- a. Vyberte volbu 4 (Work with disk units).
	- b. Vyberte volbu 1 (Work with disk configuration) na obrazovce Work with Disk Units.
	- c. Vyberte volbu 3 (Work with ASP configuration) na obrazovce Work with Disk Configuration.
- 3. Vyberte volbu 6 (Přesuňte jednotky z jednoho ASP do druhého) z obrazovky Work with ASP Configuration. Zobrazí se obrazovka Specify ASP to Move Disk Units.

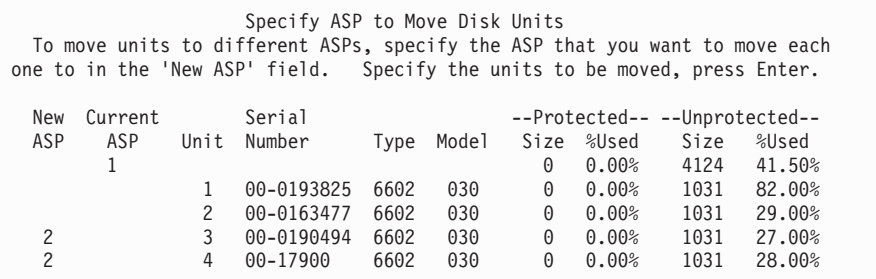

4. Do sloupce New ASP napište číslo ASP, do kterého chcete přesunout diskové jednotky, a stiskněte klávesu Enter. Jestliže zadáte ASP, které v systému v současné době neexistuje, vytvoří systém nové ASP. Pokud by po operaci přesunu zůstala ve zdrojovém ASP nedostatečná paměť, obdržíte chybovou zprávu.

Jestliže se vám objeví obrazovka Confirm Move of Unit, přejděte na krok 6.

Pokud nejsou použitelné adresáře správy paměti, objeví se obrazovka Confirm Continuation:

```
Confirm Continuation
   In order to proceed the system must perform internal processing that might
take several minutes during which the system might appear inactive. Press
Enter to continue. Press F12=Cancel to return and change your choice.
```
- 5. Určete, zda chcete zrušit proceduru nebo pokračovat. Jestliže chcete pokračovat, stiskněte klávesu Enter.
- 6. Zobrazí se obrazovka Confirm Move of Unit:

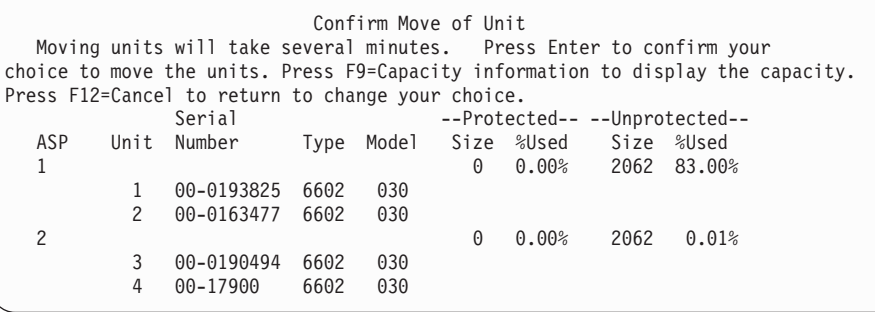

Stisknutím klávesy F9 (Capacity information) zobrazíte výslednou kapacitu.

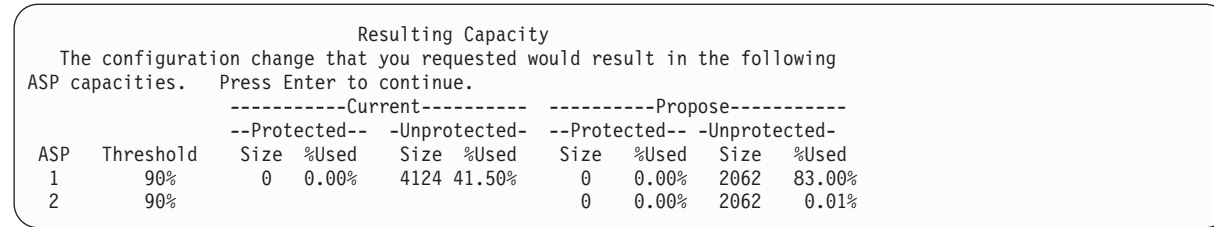

- 7. Stisknutím klávesy Enter se vrátíte na obrazovku Confirm Move of Unit.
- 8. Stisknutím klávesy Enter na obrazovce Confirm Move of Units přesunete označené diskové jednotky. Systém přenese data z vybraných jednotek do zbývajících diskových jednotek ve zdrojovém ASP. Operace přesunu může trvat několik minut, během nichž se systém projevuje jako neaktivní.
- 9. Po dokončení operace přesunu se vrátíte na obrazovku Work with ASP Configuration.
- 10. Pokud už nechcete provádět žádné úlohy, ukončete DST.

### **Související úlohy**

"Spuštění [systémových](#page-414-0) servisních nástrojů" na stránce 395

Chcete-li spustit vyhrazené servisní nástroje (DST), postupujte takto.

["Ukončení](#page-415-0) nástroje DST (dedicated service tools)" na stránce 396

Chcete-li ukončit vyhrazené servisní nástroje (DST), postupujte takto.

# **Odstranění diskové jednotky z ASP**

Odstranění diskové jednotky z ASP můžete potřebovat provést z těchto důvodů.

- Chcete fyzicky odstranit diskovou jednotku ze svého systému.
- v Chcete přesunout diskovou jednotku z jednoho ASP s ochranou zrcadlením do druhého ASP. Páry diskových jednotek můžete odstranit ze zrcadleného ASP, aniž je ukončena ochrana zrcadlením. Pak přidáte diskové jednotky do cílového ASP.

*Pokyny při změně konfigurace ASP:* Když plánujete odstranění diskových jednotek z ASP, zvažte tyto skutečnosti:

- v Systému může dlouho trvat, než odstraní jednotku, protože musí kopírovat data z této jednotky do jiných jednotek v ASP.
- v Aby mohl pracovat, musí systém provést vnitřní zpracování, které může trvat několik minut, během nichž se systém projevuje jako neaktivní.
- v Když diskovou jednotku odstraníte, stane se nekonfigurovanou.

### *Omezení při změně konfigurace ASP:* Když plánujete odstranění diskových jednotek z ASP, zvažte tato omezení:

- v Nemůžete odstranit jednotku 1 (jednotku zaváděcího zdroje) ze systémového ASP.
- v Nemůžete odstranit diskové jednotky z uživatelského ASP, které je přetečené.
- v Když je pro ASP, které obsahuje diskové jednotky, aktivní ochrana zrcadlením, musíte odstranit obě jednotky zrcadleného páru.
- v Jestliže chcete fyzicky odstranit diskovou jednotku z adaptéru IOA, musíte nejdříve buď tuto diskovou jednotku vyjmout, nebo musíte ukončit ochranu RAID.

Chcete-li odstranit diskovou jednotku, postupujte takto:

- 1. Jestliže už nepoužíváte vyhrazené servisní nástroje (DST), proveďte k jeho spuštění manuální zavedení inicializačního programu (IPL).
- 2. V nabídce Use Dedicated Service Tools (DST) proveďte toto:
	- a. Vyberte volbu 4 (Work with disk units).
	- b. Vyberte volbu 1 (Work with disk configuration) na obrazovce Work with Disk Units.
	- c. Vyberte volbu 3 (Work with ASP configuration) na obrazovce Work with Disk Configuration.

3. Zobrazí se obrazovka Remove Units from Configuration.

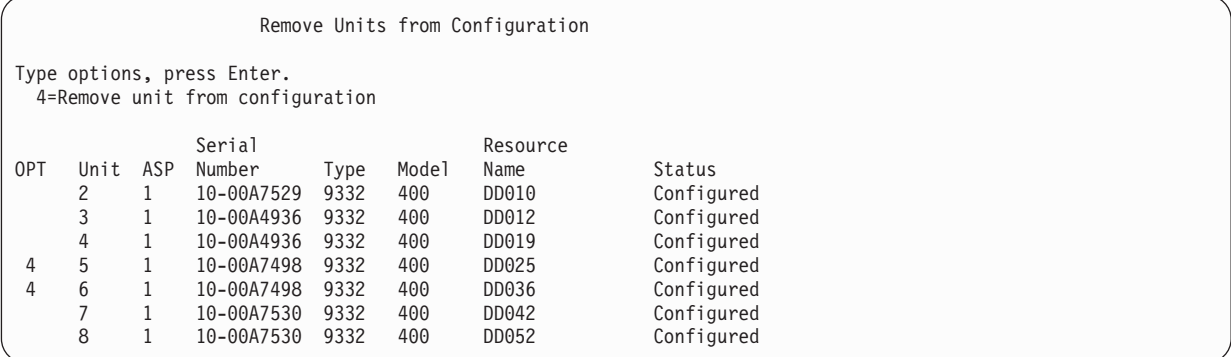

4. Napište 4 (Remove unit from configuration) do sloupce OPT vedle každé jednotky, kterou chcete odstranit, a stiskněte klávesu Enter. Pokud by operace odstranění zanechala zdrojové ASP s nedostatkem paměti, obdržíte chybovou zprávu.

Jestliže se vám objeví obrazovka Confirm Remove Disk Units, přejděte na krok 6.

Pokud nejsou použitelné adresáře správy paměti, může se objevit obrazovka Confirm Continuation, a pak teprve obrazovka Confirm Remove Disk Units.

Confirm Continuation To proceed, the system must perform internal processing that might take several minutes during which the system might appear inactive. Press Enter to continue. Press F12=Cancel to return and change your choice.

- 5. Určete, zda chcete zrušit proceduru nebo pokračovat. Jestliže chcete pokračovat, stiskněte klávesu Enter.
- 6. Zobrazí se obrazovka Confirm Remove Disk Units:

```
Confirm Remove Disk Units
Removing disk units will take several minutes.
Press Enter to confirm remove of disk units.
Press F9=Capacity information to display the capacity information.
Press F12=Cancel to return to change your choice.
     Serial Resource<br>Unit ASP Number - Type Model Name
OPT Unit ASP Number 1900 Model Name Status<br>4 5 1 10-00A7498 9332 400 DD010 Configured
 4 5 1 10-00A7498 9332 400 DD010 Configured
 4 6 1 10-00A7498 9332 400 DD012 Configured
```
Stiskněte klávesu F9 (Capacity information to display the resulting capacity).

Resulting Capacity The configuration change that you requested would result in the following ASP capacities. Press Enter to continue. ----------Current---------- -----------Modified----------Protected-- -Unprotected- --Protected-- -Unprotected-ASP Threshold Size %Used Size %Used Size %Used Size %Used 1 90% 0 0.00% 1600 52.70% 0 0.00% 1200 70.26%

7. Stisknutím klávesy Enter se vrátíte na obrazovku Confirm Remove Disk Units.

8. Stisknutím klávesy Enter na obrazovce Confirm Remove Disk Units odstraňte vybrané jednotky. Systém přenese data z jednotek, určených k odstranění, do zbývajících jednotek ve zdrojovém ASP. Operace odstranění může trvat několik minut, během nichž se systém projevuje jako neaktivní.

#### **Poznámky:**

- v Doba odstraňování jednotky závisí na typu a modelu diskové jednotky.
- v Jestliže jsou data v odstraňované jednotce značně fragmentována a objem použitého úložiště je vysoký, operace odstranění může trvat i několik hodin.

Po dokončení operace odstranění se vrátíte na obrazovku Work with ASP Configuration. Pokud už nechcete provádět žádné úlohy, ukončete DST.

#### **Související úlohy**

"Spuštění [systémových](#page-414-0) servisních nástrojů" na stránce 395 Chcete-li spustit vyhrazené servisní nástroje (DST), postupujte takto.

["Ukončení](#page-415-0) nástroje DST (dedicated service tools)" na stránce 396

Chcete-li ukončit vyhrazené servisní nástroje (DST), postupujte takto.

# **Výmaz ASP**

Když vymažete ASP, stav všech diskových jednotek přiřazených ASP se změní na nenakonfigurováno (nonconfigured). Veškerá data v ASP se vymažou.

Normálním postupem je odstranit všechny objekty z ASP dříve, než ASP vymažete. To se provádí buď přesunem objektů do jiného ASP, nebo jejich vymazáním. Jestliže vymažete ASP obsahující objekty, systém tyto objekty označí jako poškozené nebo zničené.

ASP 1, které je systémovým ASP a uchovává operační systém, nelze vymazat.

Chcete-li vymazat uživatelské ASP, postupujte takto:

- 1. Jestliže už nepoužíváte vyhrazené servisní nástroje (DST), proveďte k jeho spuštění manuální zavedení inicializačního programu (IPL).
- 2. Z menu Use Dedicated Service Tools (DST) postupujte takto:
	- a. Vyberte volbu 4 (Work with disk units).
	- b. Vyberte volbu 1 (Work with disk configuration) na obrazovce Work with Disk Units.
	- c. Vyberte volbu 3 (Work with ASP configuration) na obrazovce Work with Disk Configuration.
- 3. Vyberte volbu 2 (Delete user ASP) na obrazovce Work with ASP Configuration a stiskněte klávesu Enter.

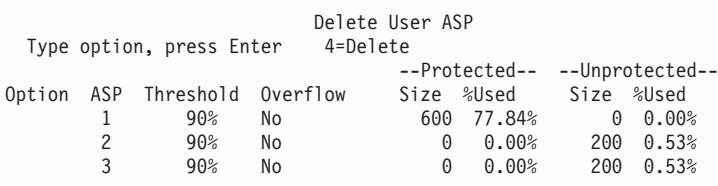

4. Napište hodnotu 4 do pole **Option** vedle ASP, které chcete vymazat, a stiskněte klávesu Enter. Zobrazí se obrazovka Confirm Delete of User ASP.

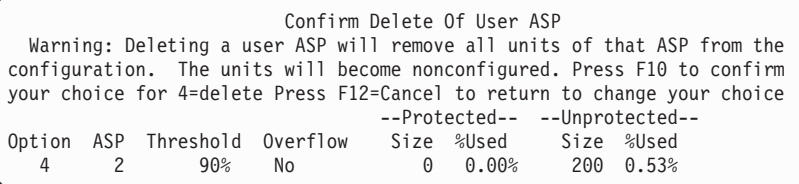

- 5. Stiskněte klávesu F10 (Confirm), kterou potvrdíte vymazání daného ASP. Vymazání může trvat několik minut.
- 6. Pokud už nechcete provádět žádné úlohy, ukončete DST.

### **Související pojmy**

[Kapitola](#page-484-0) 24, "Správa ASP", na stránce 465

Ke správě ASP můžete použít systémové servisní nástroje (SST) a vyhrazené servisní nástroje (DST) nebo System i Navigator.

### **Související úlohy**

"Spuštění [systémových](#page-414-0) servisních nástrojů" na stránce 395

Chcete-li spustit vyhrazené servisní nástroje (DST), postupujte takto.

["Ukončení](#page-415-0) nástroje DST (dedicated service tools)" na stránce 396

Chcete-li ukončit vyhrazené servisní nástroje (DST), postupujte takto.

# **Výpočet požadavků na místo pro ASP**

Když plánujete změnit konfiguraci disků nebo jejich ochranu v systému, musíte vypočítat požadavky na místo pro tyto změny dříve, než je provedete.

Zajistěte, aby měl váš systém dostatek diskové paměti pro změny. Pomocí kalkulátoru diskového prostoru vypočtěte svůj diskový prostor.

# **Zobrazení objektů v uživatelském ASP**

Chcete-li vytisknout seznam všech objektů v pomocném ASP, použijte příkaz DSPOBJD (Zobrazení popisu objektu) a určete typy objektů, které chcete zobrazit.

Pro uživatelská ASP neobsažená v knihovně zadejte typy objektů \*FILE (savf), \*JRN a \*JRNRCV. Seznam objektů, které jsou podporovány v nezávislém ASP, najdete v tématu Plánování přepínaných disků. Tyto informace popisu objektu zahrnují ASP, ve kterém je daný objekt uložen.

Zobrazení seznamu všech dokumentů v uživatelském ASP provedete pomocí příkazu QRYDOCLIB (Dotaz na knihovnu dokumentů):

QRYDOCLIB ... QRYDFN(\*IF(\*ASP \*EQ 4))

Chcete-li určit, ve kterém ASP objekt je, použijte příkaz DSPOBJD a podívejte se na číslo uvedené v poli **Auxiliary storage pool**. Chcete-li určit, v jakém ASP je objekt knihovny dokumentů (DLO), použijte příkaz DSPDLONAM (Zobrazení jméno objektu knihovny dokumentů). Podívejte se na číslo uvedené v poli **Auxiliary storage pool**.

Pokud se jedná o objekt integrovaného systému souborů, použijte příkaz DSPLNK (Zobrazení odkazů na objekty). K určení ASP, v němž se daný objekt nachází, použijte volbu 8 (Display attributes).

# **Vyvažování ASP**

Funkce vyvažování ASP zlepšuje výkon systému vyvažováním použití diskových ramen v ASP.

Ke spuštění této funkce můžete použít příkaz STRASPBAL (Spuštění vyvažování ASP). Musíte zvolit metodu vyvažování, kterou chcete použít:

- Vyvažování kapacity.
- Vyvažování využití.
- · Vyvažování HSM.
- **Poznámka:** Nemůžete vyvažovat přijímače žurnálu mezi diskovými jednotkami ASP, jestliže žurnál nemá zadánu jednu ze specifikovaných velikostí přijímače žurnálu. Jestliže není zadáno \*MAXOPT1 nebo \*MAXOPT2 pro parametr RCVSIZOPT v příkazu CRTJRN (Vytvoření žurnálu) nebo CHGJRN (Změna

žurnálu), potom může být přijímač žurnálu rozmístěn pouze na 10 diskových ramenech. Jestliže je zadáno \*MAXOPT1 nebo \*MAXOPT2, potom může být přijímač žurnálu rozmístěn až na 100 ramenech. Použití RCVSIZOPT(\*RMVINTENT) ovlivní, jak přijímač žurnálu použije disková ramena v ASP.

Před použitím vyvažování nebo hierarchického vyvažování úložišť (HSM) musíte spustit příkaz TRCASPBAL (Sledování vyvažování ASP). Tento příkaz zahájí funkci sledování shromažďující statistiky o datech v těch ASP, která chcete vyvažovat. Data, která jsou používána často, se často nazývají data s vysokým použitím nebo horká data. Data, která nejsou používána často, se nazývají data s nízkým použitím nebo studená data.

Chcete-li ukončit funkci vyvažování ASP, použijte příkaz ENDASPBAL (Ukončení vyvažování ASP).

# **Vyvažování kapacity.**

Používáte-li vyvažování kapacity, jsou data na diskové jednotce v ASP distribuována rovnoměrně přes všechny jednotky.

Místo toho, aby některé jednotky obsahovaly většinu dat, má každá jednotka ekvivalentní procento využitého a nevyužitého prostoru. Tento typ vyvažování je užitečný v případě, že do ASP přidáváte novou diskovou jednotku.

# **Vyvažování využití.**

Vyvažování využití je užitečné, když ASP obsahuje nějaké diskové jednotky, které jsou využity ve větší míře, než jiné diskové jednotky v ASP.

Příkaz TRCASPBAL (Sledování vyvažování ASP) musí ukončit shromažďování statistik předtím, než může začít vyvažování využití. Používáte-li vyvažování využití, jsou data s vysokým i nízkým využitím na každé jednotce v ASP redistribuována tak, aby využití ramen každé jednotky v daném ASP bylo vyvážené.

# **Vyvažování HSM**

Hierarchickou správu paměti, neboli HSM (Hierarchical storage management) mohou využívat pouze ta ASP, která obsahují směs komprimovaných a nekomprimovaných diskových jednotek.

Příkaz TRCASPBAL (Trasování vyvažování ASP) musí ukončit shromažďování statistik předtím, než může začít vyvažování HSM. Používáte-li vyvažování HSM, jsou data s vysokým i nízkým využitím na každé jednotce v ASP redistribuována. Data s vysokým využitím jsou přesunuta na jednotky s vysokým výkonem a data s nízkým využitím jsou přesunuta na jednotky s nízkým výkonem. Poté, co se dokončí činnost vyvažování, systém vymaže obsah informací ze sledování.

# **Přenos objektů mezi ASP**

Můžete přesouvat celé knihovny nebo složky z jednoho ASP do jiného. Zvláštní procedury se také používají v případech, kdy přesouváte knihovnu, která obsahuje žurnály, neboť žurnály a objekty zapisované do žurnálů musí být ve stejném základním uživatelském ASP nebo ve stejné skupině nezávislých ASP.

Téma "Práce s ASP [neobsahujícím](#page-445-0) uživatelské knihovny" na stránce 426 rozebírá procedury pro práci s neknihovními uživatelskými ASPs.

Objekty nelze přesouvat mezi ASP přímo, protože příkazy MOVOBJ (Přemístění objektu) a MOVDOC (Přemístění dokumentu) přesunou pouze ukazatel na objekt. Tyto příkazy nekopírují data fyzicky z jednoho místa na druhé. Obecně při přesunu objektu do jiného ASP postupujte takto:

- 1. Přihlaste se jako QSECOFR. |
- 2. Uložte objekt a jeho soukromá oprávnění tak, že uvedete parametr PVTAUT(\*YES). |
	- 3. Vymažte jej ze systému. Jestliže přenášíte objekt z jednoho nezávislého ASP do jiného nezávislého ASP, není tento krok nutný.

<span id="page-439-0"></span>4. Obnovte objekt do cílového ASP pomocí parametru RSTASP v příkazu RST*xxx*. Pokud obnovujete objekty do | nezávislého ASP, použijte parametr RSTASPDEV. Jestliže potřebujete obnovit soukromá oprávnění objektu, použijte parametr PVTAUT(\*YES). | |

Při zadávání parametru RSTASP pro základní uživatelské ASP platí tato omezení:

- v Když se pokoušíte obnovit objekt z jeho knihovny do jiného základního ASP, musí být toto ASP neknihovní uživatelské ASP a objektem musí být žurnál, přijímač žurnálu nebo soubor typu save.
	- Pokud knihovna existuje v ASP, obdržíte u žurnálů, přijímačů žurnálu a souborů typu save chybovou zprávu a objekt se neobnoví.
	- U ostatních typů objektů se objekt obnoví do ASP obsahujícího danou knihovnu.
- v Pokud se pokusíte obnovit objekt do základního uživatelského ASP explicitním zadáním uživatelského ASP do parametru RSTASP a toto uživatelské ASP neexistuje, obdržíte zprávu. Objekt se neobnoví.
- v Jestliže obnovujete objekt a zadáte RSTASP(\*SAVASP), a pokud základní ASP, z něhož byl objekt uložen, již neexistuje, objekt se obnoví do systémového ASP. Obdržíte informativní zprávu.

Pokud se pokusíte obnovit objekt do nezávislého ASP explicitním zadáním nezávislého ASP do parametru RSTASPDEV a toto nezávislé ASP neexistuje, obdržíte zprávu. Objekt se neobnoví.

# **Přesun knihovny do jiného ASP**

Tuto proceduru použijte pro přesun knihovny do jiného ASP.

Tento příklad uvádí přesun knihovny CUSTLIB z ASP 1 do ASP 2.

1. Přihlaste se jako QSECOFR. |

| |

| | |

- 2. Uložte knihovny a její soukromá oprávnění: |
	- SAVLIB DEV(*jméno-zařízení*) LIB(*jméno-knihovny*) ASPDEV(asp1) PVTAUT(\*YES)
- 3. Vymažte knihovnu: DLTLIB LIB(CUSTLIB) |
- 4. Obnovte knihovnu a její soukromá oprávnění do nového ASP:

```
RSTLIB DEV(jméno-zařízení) SAVLIB(jméno-knihovny)
        RSTASPDEV(asp2) PVTAUT(*YES)
```
Jako alternativu k předchozí metodě můžete zvážit použití aplikačního programovacího rozhraní QHSMMOVL (API) a přenést knihovnu do jiného ASP. Rozhraní QHSMMOVL API pracuje s oprávněními k objektům jako se součástmi procesu přenosu knihovny. Rozhraní QHSMMOVL API nemůžete použít pro knihovny, které obsahují žurnály, přijímače žurnálů nebo objekty, jenž jsou zapsány do žurnálu.

### **Související úlohy**

"Obnova [oprávnění](#page-247-0) pro nezávislá ASP" na stránce 228

Pomocí metod znázorněných na těchto obrázcích můžete obnovit oprávnění pro nezávislá ASP.

"Obnova [soukromých](#page-239-0) oprávnění pro vybrané objekty" na stránce 220

Jestliže chcete obnovit nebo migrovat několik objektů, pokud na cílovém systému již existují profily uživatelů, nejrychlejší metodou pro obnovu soukromých oprávnění k vybraným objektům je to, že uvedete parametr PVTAUT(\*YES) s některým z příkazů pro uložení nebo obnovu.

### **Související informace**

Rozhraní API (application programming interface)

# **Přenos složky do jiného ASP**

Tuto proceduru použijte, chcete-li přesunout složku do jiného ASP.

V tomto příkladu se pořadač HRFLR přesune z ASP 1 do ASP 2. Pořadače dodané IBM (začínající Q) nepřenášejte do uživatelského ASP. Tyto pořadače musí být v systémovém ASP.

1. Uložte privátní oprávnění pro pořadač: SAVSECDTA DEV(TAP01).

- <span id="page-440-0"></span>2. Uložte pořadač: SAVDLO DLO(\*ALL) FLR(HRFLR) DEV(TAP01). Uvažte, zda byste neměli objekt uložit dvakrát na dvě různá média.
- 3. Vymažte pořadač: DLTDLO DLO(\*ALL) FLR(HRFLR). Nepřeskakujte tento krok.Jestliže obnovujete DLO do ASP a toto DLO již existuje v jiném ASP, dostanete chybovou zprávu. Operace obnovy pokračuje dalším DLO. Jestliže vydáte příkaz k obnově pro velký počet DLO, obdržíte množství chybových zpráv.
- 4. Uveďte systém do stavu omezení: ENDSBS \*ALL \*IMMED.
- 5. Obnovte privátní oprávnění, která jste uložili v kroku [1:](#page-439-0) RSTUSRPRF USRPRF(\*ALL) DEV(TAP01).
- 6. Obnovte pořadač do nového uživatelského user ASP: RSTDLO DLO(\*ALL) SAVFLR(HRFLR) RSTASP(2).
- 7. Obnovte oprávnění pro pořadač a jeho objekty: RSTAUT.

Je možné přesouvat více pořadačů najednou tak, že v příkazu SAVDLO (Uložení DLO) a RSTDLO (Obnova DLO) zadáte více pořadačů. Jestliže jste uložili DLO z více než jednoho ASP, musíte v příkazu RSTDLO specifikovat pořadová čísla.

### **Přenos žurnálů a objektů do jiného ASP**

Pokud používáte ASP uživatelské knihovny musí být objekty, které jsou zapisovány do žurnálu, i žurnál samotný ve stejném ASP.

Pro účely obnovy i výkonu se doporučuje, aby byl přijímač žurnálu umístěn do jiného uživatelského ASP. Je-li žurnál v systémovém nebo základním uživatelském ASP, umístěte přijímače žurnálu do jiného základního uživatelského ASP. Je-li žurnál v nezávislém ASP, umístěte přijímač žurnálu do sekundárního ASP, pokud je žurnál uložen v primárním ASP ve skupině ASP. Pokud dojde k selhání u ASP, které obsahuje objekty a žurnál, nedojde ke ztrátě objektů a zapsaných změn, jež se nacházejí v přijímači žurnálu. Když navíc umístíte objekty i přijímač žurnálu do stejného uživatelského ASP, povede to ke konfliktům mezi přístupem k objektu a přístupem k přijímačům žurnálu.

K přesunu žurnálu a s ním asociovaných objektů do jiného ASP použijte následující proceduru. Tato procedura se vztahuje na ASP uživatelské knihovny (kde jsou žurnál a jeho knihovna ve stejném ASP). Je-li žurnál ASP neobsahujícím uživatelské knihovny, najdete další informace v tématu "Práce s ASP [neobsahujícím](#page-445-0) uživatelské [knihovny"](#page-445-0) na stránce 426.

Chcete-li přesunout objekty zapisované do žurnálu, postupujte takto:

- 1. Přihlaste se jako QSECOFR. |
- 2. Uložte žurnál pomocí příkaz SAV (Uložení objektu), SAVOBJ (Uložení objektu) nebo SAVLIB (Uložení knihovny). Zadejte pro příkaz uložení parametr PVTAUT(\*YES), chcete-li uložit privátní oprávnění. | |
	- 3. Jelikož žurnál a do něj zapisované objekty musí být ve stejném ASP, musíte do stejného uživatelského ASP přesunout také tyto objekty předtím, než budete moci po přesunu pokračovat v zapisování objektů do žurnálu.
- 4. Uložte objekty, které zapisujete do žurnálu, a uložte také logické soubory, jejichž přístupové cesty se zapisují do žurnálu. Zadejte pro každý příkaz uložení parametr PVTAUT(\*YES), chcete-li uložit privátní oprávnění. K určení objektů zapisovaných do žurnálu můžete použít příkaz pro práci s atributy žurnálu. Uvažte, zda byste neměli žurnál a do něj zapisované objekty uložit dvakrát na dvě různá média. | |
	- 5. Pomocí příslušného příkazu vymažte objekty zapisované do žurnálu.
	- 6. Vymažte žurnál pomocí příkazu DLTJRN (Výmaz žurnálu).
	- 7. Vymažte knihovnu, která obsahovala žurnál.
	- 8. Vytvořte knihovnu pro žurnál v uživatelském ASP pomocí příkazu CRTLIB (Vytvoření knihovny):
		- Pro základní ASP zadejte: CRTLIB LIB(*jméno-knihovny*) ASP(*číslo-asp*)
		- Pro nezávislá ASP zadejte: CRTLIB LIB(*jméno-knihovny*) ASP(\*ASPDEV) ASPDEV(*jméno-zařízení-asp*)

**Poznámka:** Nová knihovna musí mít stejné jméno jako knihovna, ve které byl žurnál původně uložen.

- 9. Obnovte žurnál do knihovny v uživatelském ASP pomocí příkazu RSTOBJ (Obnova objektu). Zadejte pro příkaz obnovení parametr PVTAUT(\*YES), chcete-li obnovit privátní oprávnění. Pro nezávislá ASP zadejte parametr RSTASPDEV.
- 10. Obnovte objekty, které jste dříve zapisovali do žurnálu, do knihovny nebo složky v uživatelském ASP. Jestliže chcete objekty, které byly zapisovány do žurnálu, obnovit do jejich původních knihoven nebo složek, musíte tyto knihovny nebo složky nejdříve přesunout do uživatelského ASP. Do jiného ASP je přesunete tak, že je uložíte, vymažete a obnovíte v novém ASP. Zadejte pro každý příkaz obnovení parametr PVTAUT(\*YES), chcete-li obnovit privátní oprávnění.

Obnovou objektů, které byly dříve zapisovány do žurnálu, se znovu automaticky spustí zapisování do žurnálu pro tyto objekty, a to za předpokladu, že již existuje příslušný žurnál.

11. Objekty zapisované do žurnálu uložte tak, aby v případě potřeby mohly být použity zapsané změny. Když se zahájí zapisování do žurnálu, přiřadí systém danému objektu identifikátor žurnálů (JID). JID, který se přiřadí, je obvykle stejný jako JID, který měl objekt v době ukládání. Po přiřazení JID je objekt nutné uložit.

# **Vytvoření objektů v knihovním ASP**

Objekt v určitém ASP můžete vytvořit tak, že jej uložíte do knihovny nebo pořadače, který je v tomto ASP.

Knihovnu nebo pořadač můžete do ASP umístit jedním z těchto způsobů:

- | · Uveďte hodnotu pro parametr ASP u příkazu CRTLIB (Vytvoření knihovny) nebo příkazu CTRFLR (Vytvoření složky). Předvolba pro parametr ASP je 1. U nezávislých ASP musíte v parametru ASPDEV zadat také jméno zařízení ASP. Příkaz CTRFLR funguje pouze pro uživatelské ASP, ne pro nezávislé ASP.
	- v Obnovte knihovnu nebo pořadač do specifického ASP pomocí parametru RSTASP v příkazu k obnově.

Objekty integrovaného systému souborů mohou být uloženy v uživatelském ASP prostřednictvím použití systémů souborů definovaných uživatelem (UDFSs). Postupujte přitom takto:

- 1. V daném ASP vytvořte UDFS.
- 2. Zaveďte UDFS přes jiný adresář a použijte ho prostřednictvím zavedené přenosové cesty.

### **Související informace**

| |

Systémy souborů definované uživatelem (UDFS)

### **Příklad: Umístění dokumentu do základního ASP**

Toto je příklad, jak lze umístit dokument do určitého uživatelského ASP:

- 1. Použitím parametru ASP v příkazu CRTFLR (Vytvoření složky) vytvoříte složku v základním ASP: CRTFLR FLR(ASP3FLR) ASP(3)
- 2. Dokument v tomto pořadači vytvoříte použitím příkazu CRTDOC (Vytvoření dokumentu) nebo programu pro vytváření dokumentů.

Když vytvoříte dokument nebo jiný pořadač v ASP3FLR, umístí se tento dokument nebo pořadač automaticky do ASP 3.

Když vytvoříte první pořadač v základním ASP, systém vytvoří odpovídající knihovnu. Když například vytvoříte pořadač ASP3FLR, vytvoří systém knihovnu QDOC0003, pokud již neexistuje. Nikdy nevytvářejte knihovnu QDOCnnnn sami. Mohlo by to vést k nepředvídatelným výsledkům.

### **Příklad: Umístění objektu do uživatelského ASP**

Toto je příklad, jak lze umístit přijímač žurnálu do určitého uživatelského ASP.:

- 1. Vytvořte knihovnu pro přijímače žurnálu:
	- v Pro základní ASP zadejte: CRTLIB LIB(ASP2LIB) ASP(2)
	- Pro nezávislá ASP zadejte: CRTLIB LIB(*jméno-knihovny*) ASP(\*ASPDEV) ASPDEV(*jméno-zařízení-asp*)
- 2. Pokud umisťujete přijímače žurnálu do nezávislého ASP, použijte příkaz SETASPGRP (Nastavení skupiny ASP) a přiřaďte k úloze správné nezávislé ASP.
- 3. Vytvořte přijímač žurnálu v knihovně, kterou jste vytvořili v uživatelském ASP: CRTJRNRCV JRNRCV(ASP2LIB/RCVINASP2)

### **Příklad: Vytvoření UDFS (uživatelsky definovaného systému souborů) v uživatelském ASP**

Zde je uveden příklad vytvoření UDFS v uživatelském ASP pomocí příkazu CRTUDFS (Vytvoření UDFS) a MOUNT (Přidání MFS).

1. Vytvořte UDFS v ASP 2. Všechny objekty vytvořené v tomto novém systému souborů budou také uloženy v ASP 2:

CRTUDFS UDFS('/dev/qasp02/asp2dir.udfs')

- 2. Zaveďte UDFS (systém souborů definovaný uživatelem) přes složku '/myLocalPath': MOUNT TYPE(\*UDFS) MFS('/dev/qasp02/asp2dir.udfs') MNTOVRDIR('/myLocalPath')
- 3. V UDFS vytvořte složku:

CRTDIR DIR('/myLocalPath/newDir')

# **Umístění přijímačů žurnálu do uživatelského ASP**

Umístěním přijímačů žurnálu do uživatelského ASP (user auxiliary storage pool) můžete zlepšit výkon systému.

Doporučuje se věnovat jedno uživatelské ASP přijímačům žurnálu pro jeden žurnál. Umístěním přijímačů žurnálu do uživatelského ASP obsahujícího knihovny zjednodušuje obnovu.

### **Umístění přijímačů žurnálu do uživatelského ASP**

Pomocí této procedury umístěte přijímač žurnálu do uživatelského ASP.

Následující procedura používá příklad žurnálu CUSTJRN a přijímačů žurnálu, kteří používají konvenci pojmenování CUSTR*nnnn*.

- 1. Vytvořte knihovnu pro přijímač žurnálu v požadovaném uživatelském ASP:
	- Pro základní ASP zadejte:

CRTLIB LIB(CUSTJRNR) ASP(4)

• Pro nezávislé ASP zadejte: CRTLIB LIB(CUSTJRNR) ASP(\*ASPDEV) ASPDEV(*jméno-zařízení-asp*)

- 2. Příkazem WRKJRNA (Práce s atributy žurnálu) vyhledáte jméno aktuálně připojený přijímač žurnálu: WRKJRNA JRN(CUSTJRNR/CUSTJRN). U tohoto příkladu se předpokládá, že je v současné době připojen přijímač žurnálu CUSTR0005.
- 3. K určení atributů pro aktuální přijímač použijte F17 (Display attributes).
- 4. Pokud umisťujete přijímače žurnálu do nezávislého ASP, použijte příkaz SETASPGRP (Nastavení skupiny ASP) a přiřaďte k úloze správné nezávislé ASP.
- 5. Vytvořte nový přijímač žurnálu v knihovně v uživatelském ASP. Použijte jméno podle vašich konvencí pojmenování. Zadejte zobrazené atributy. Je-li například práh aktuálního přijímače 100000, zadáte příkaz: CRTJRNRCV JRNRCV(CUSTJRNR/CUSTR0006) THRESHOLD(100000)
- 6. Změňte přijímač žurnálu tak, aby se připojil nový přijímač žurnálu a aktivně přijímal položky žurnálu: CHGJRN JRN(CUSTJRN) JRNRCV(CUSTJRNR/CUSTR0006)
- 7. Odpojený přijímač žurnálu můžete uložit a vymazat ze systému.
- 8. Když budete v budoucnosti měnit přijímač žurnálu a zadáte JRNRCV(\*GEN), vytvoří systém nový přijímač žurnálu v knihovně CUSTJRNR v ASP 4.

# **Přesun přijímačů žurnálu z přetečeného základního ASP**

Chcete-li provádět údržbu žurnálování objektů, postupujte podle tohoto návodu.

- <span id="page-443-0"></span>1. K určení jmen přijímačů žurnálu spojených s daným žurnálem použijte příkaz WRKJRNA (Práce s atributy žurnálu): WRKJRNA JRN(*jméno-knihovny*/*jméno-žurnálu*).
- 2. Použijete-li F17 (Display attributes), zobrazí se atributy připojeného přijímače.
- 3. Pokud je přijímač, který se má přesunout, připojen k žurnálu, vytvořte nový přijímač žurnálu v jiném ASP pomocí příkazu CRTJRNRCV (Vytvoření příjímače žurnálu). Předpokládejme, že aktuálně připojený přijímač je CUSTR0005. Pro přijímač žurnálu použijte jméno, které je v souladu s vašimi konvencemi pojmenování.

Pokud je přijímač žurnálu v uživatelském ASP, postupujte takto:

- a. Vytvořte novou knihovnu v jiném ASP, například LIBJNEW: CRTLIB LIB(LIBJNEW) ASP(4)
- b. Vytvořte v knihovně nový přijímač žurnálu. Zadejte zobrazené atributy. Je-li například práh aktuálního přijímače 100000, zadáte:

CRTJRNRCV JRNRCV(LIBJNEW/CUSTR0006) THRESHOLD(100000)

Jestliže je přijímač žurnálu v uživatelském ASP neobsahujícím knihovny, vytvořte nový přijímač žurnálu v jiném uživatelském ASP neobsahujícím knihovny nebo v systémovém ASP: CRTJRNRCV JRNRCV(CUSTJRNR/ CUSTR0006) ASP(5)

- 4. Změňte žurnál pomocí příkazu CHGJRN (Změna žurnálu). Zadejte nově vytvořeného přijímače žurnálu do parametru JRNRCV: CHGJRN JRN(CUSTJRNR/CUSTJRN) JRNRCV(*jméno-knihovny*/CUSTR0006)
- 5. Uložte přijímač žurnálu z přetečeného uživatelského ASP. Jestliže jsou přijímače jedinými objekty v knihovně, použijte příkaz SAVLIB (Uložení knihovny). Jestliže jsou v knihovně i jiné objekty, použijte příkaz SAVOBJ (Uložení objektu).
- 6. Jestliže jste v kroku 5 použili příkaz SAVLIB, vymažte knihovnu z přetečeného uživatelského ASP pomocí příkazu DLTLIB (Výmaz knihovny). Jestliže jste použili příkaz SAVOBJ, vymažte přijímač žurnálu pomocí příkazu DLTJRNRCV (Výmaz přijímače žurnálu).
- 7. Přijímač žurnálu se dá obnovit pouze do knihovny, z níž byl uložen. Když potřebujete přijímač žurnálu pro proces obnovy, závisí kroky požadované pro obnovu těchto přijímačů žurnálu na tom, zda byly v uživatelském ASP obsahujícím knihovny nebo v uživatelském ASP neobsahujícím knihovny. Přijímač žurnálu v uživatelském ASP neobsahujícím knihovny můžete obnovit do libovolného ASP, dokud je jejich knihovna v systémovém ASP. U knihoven, které byly v uživatelském ASP obsahujícím knihovny, musíte před obnovou přijímače žurnálu do dané knihovny zajistit, aby v ASP bylo odpovídající místo.

# **Vynulování žurnálu se stavem přetečení**

Pokud má objekt zapisovaný do žurnálu stav přetečení, musíte ho vymazat a znovu obnovit, aby se jeho stav vynuloval.

**Poznámka:** K určení, zda určitý objekt v knihovně má stav přetečení, použijte příkaz DSPOBJD (Zobrazení popisu objektu). Jestliže chcete zjistit, zda určitý objekt v adresáři má stav přetečení, použijte příkaz DSPLNK (Zobrazení odkazů objektu) a vyberte volbu 8.

Jelikož žurnály a žurnálované objekty musí být ve stejném ASP, je nejlepším řešením přetečeného žurnálu jeho obnova do stejného základního ASP. Pokud žurnál obnovíte do jiného ASP, musíte do tohoto ASP přesunout i všechny objekty, které jsou do daného žurnálu zapisovány.

Jestliže chcete žurnál a do něj zapisované objekty přesunout do jiného ASP, postupujte podle procedury v tématu ["Přenos](#page-440-0) žurnálů a objektů do jiného ASP" na stránce 421.

Před zahájením této procedury se ujistěte, že jste uvolnili dostatek místa v přetečeném ASP, abyste zabránili přetečení žurnálu při jeho obnově.

- 1. K vytištění informací o objektech zapisovaných do žurnálu a o adresáři přijímače použijte příkaz WRKJRNA (Práce s atributy žurnálu): WRKJRNA JRN(*jméno-knihovny*/ *jméno-žurnálu*) OUTPUT(\*PRINT).
- 2. Příkazem SAVOBJ (Uložení objektu) uložíte žurnál, který je nutno vynulovat.
- 3. Uložte přijímač žurnálu asociované s žurnálem pomocí příkazu SAVOBJ (Uložení objektu).
- 4. Ukončete zapisování do žurnálu pro zapisované objekty tímto způsobem:
	- a. Přístupové cesty:

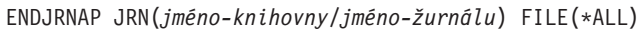

- b. Fyzické databázové soubory: ENDJRNPF JRN(*jméno-knihovny*/*jméno-žurnálu*) FILE(\*ALL)
- c. Objekty integrovaného systému souborů ENDJRN OBJ(\*ALL) JRN('*QSYS.LIB/jméno-knihovny.LIB*/jméno-žurnálu.JRN')
- d. Zadejte tento příkaz, chcete-li zaznamenat pravidla dědičnosti a atributy žurnálování pro každou žurnálovanou knihovnu:
	- DSPLIBD LIB(*jméno-knihovny*) OUTPUT(\*PRINT)
- e. Žurnálované knihovny:

| | | | |

| | |

- ENDJRNLIB LIB(\*ALL) JRN(*jméno-knihovny*/*jméno-žurnálu*)
- f. Všechny ostatní typy objektů: ENDJRNOBJ OBJ(\*ALL) OBJTYPE(\*ALL) JRN(*jméno-knihovny*/*jméno-žurnálu*)
- 5. Pomocí rozhraní QjoChangeJournalState API nebo pomocí příkazu CHGRMTJRN (Změna stavu žurnálu) deaktivujte všechny vzdálené žurnály, které jsou asociovány s daným žurnálem.
- 6. Vymažte žurnál: DLTJRN JRN(*jméno-knihovny*/*jméno-žurnálu*).
- 7. Obnovte žurnál do stejné knihovny a téhož ASP. Jestliže byl žurnál v uživatelském ASP obsahujícím knihovny, nemusíte zadávat parametr ASP v příkazu RSTOBJ (Obnova objektu). Jestliže byl žurnál v uživatelském ASP neobsahujícím knihovny, zadejte do parametru RSTOBJ hodnotu RSTASP(\*SAVASP).
- 8. Pro každý objekt, který byl zapisován do žurnálu, znovu spusťte zapisování do žurnálu, a to tímto způsobem:
	- a. Databázové fyzické soubory: STRJRNPF FILE(*jméno-knihovny*/*jméno-souboru*) JRN(*jméno-knihovny*/*jméno-žurnálu*)
	- b. Přístupové cesty: STRJRNAP FILE(*jméno-knihovny*/*jméno-souboru*) JRN(*jméno-knihovny*/*jméno-žurnálu*)
	- c. Objekty integrovaného systému souborů STRJRN OBJ('*jméno-přístupové-cesty-objektu*') JRN('/*QSYS.LIB*/*jméno-knihovny.LIB*/*journal-name.JRN*')
- d. Žurnálované knihovny:
	- STRJRNLIB LIB(*jméno-knihovny*) JRN(*jméno-knihovny*/*jméno-žurnálu*)
	- Použijte pravidla dědičnosti a atributy žurnálování, které jste uložili pro žurnálované knihovny v kroku 4d.
	- e. Všechny ostatní typy objektů: STRJRNOBJ OBJ(*jméno-knihovny*/*jméno-souboru*) OBJTYPE(typ-objektu) JRN(*jméno-knihovny*/*jméno-žurnálu*)

Vytiskli jste seznam objektů v kroku [1.](#page-443-0)

- 9. Znovu zaveďte řetěz přijímačů žurnálu:
	- a. Napište WRKJRN a stiskněte klávesu Enter.
	- b. Do náznakové obrazovky napište jméno žurnálu a jméno knihovny.
	- c. Na obrazovce Work with Journals vyberte volbu 9 (Associate receivers with journal).
	- d. Když obdržíte zprávu, že přijímače byli asociováni, stiskněte klávesu F12, kterou se vrátíte zpět.
	- e. Napište tento příkaz: WRKJRNA JRN(*jméno-knihovny*/*jméno-žurnálu*)
- 10. Příkazem DSPOBJD (Zobrazení popisu objektu) zobrazíte popis objektu pro žurnál. Zajistěte, aby žurnál již nebyl ve stavu přetečení.

# <span id="page-445-0"></span>**Práce s ASP neobsahujícím uživatelské knihovny**

Zde jsou uvedeny typy objektů, které jsou povoleny v ASP neobsahujícím uživatelské knihovny. .

- $\cdot$  Žurnál.
- v Přijímač žurnálu.
- Soubor typu save.

# **Vytvoření objektů v neknihovním ASP**

Můžete vytvořit žurnály, přijímač žurnálu a soubory typu save v neknihovním uživatelském ASP.

Když v neknihovním uživatelském ASP vytváříte objekt, musí v systémovém ASP existovat knihovna pro daný objekt. Chcete-li například vytvořit soubor typu save v neknihovním uživatelském ASP, napište tento příkaz: CRTSAVF FILE(SAVFLIB/DSTSAV) ASP(4)

V tomto příkazu je 4 číslo uživatele ASP, do kterého umísťujete soubor typu save. Knihovna pro soubor typu save je v systémovém ASP a ASP 4 neobsahuje žádné knihovny.

Po vytvoření objektu je všechna paměť pro daný objekt v určeném uživatelském ASP. V tomto uživatelském ASP jsou rovněž objektu nebo jeho dodatečných částí. Jestliže se ASP zaplní, přeteče do systémového ASP.

Doporučuje se, aby všechny žurnály a přijímače žurnálu v systému měly jedinečná jména. Pokud jsou při umisťování objektů do knihovny QRCL zjištěna duplicitní jména a uživatel je nemůže přejmenovat na jejich původní jména, přejmenuje je příkaz RCLSTG (Náprava paměti).

Chcete-li předejít přetečení objektů do systémového ASP, sledujte jejich velikost pomocí parametru MAXRCDS u příkazu CRTSAVF (Vytvoření souboru typu save) a parametru THRESHOLD u příkazu CRTJRNRCV (Vytvoření přijímače žurnálu).

### **Související pojmy**

[Kapitola](#page-422-0) 20, "Práce s ASP", na stránce 403

Ke správě ASP můžete použít systémové servisní nástroje (SST) a vyhrazené servisní nástroje (DST). ASP se také nazývají *fondy úložiště*. Můžete vytvořit nové šifrované nebo nešifrované ASP nebo přidat diskové jednotky k existujícímu ASP.

# **Převod objektu do neknihovního ASP**

Tento příklad procedury použijte pro přesun objektu do neknihovního ASP

V příkladu se přesouvá soubor typu save DSTSAVF do ASP 4. Knihovna (SAVFLIB) pro DSTSAVF je v systémovém ASP. Tento postup můžete použít jen u souborů typu save, žurnálů a přijímačů žurnálu.

Chcete-li přesunout objekt do neknihovního ASP, postupujte takto:

1. Přihlaste se jako QSECOFR.

| | | | | | | |

- 2. Uložte soubor typu save a jeho soukromá oprávnění:
- SAVOBJ OBJ(DSTSAVF) LIB(SAVFLIB) OBJTYPE(\*FILE) DEV(TAP01) PVTAUT(\*YES)
- 3. Vymažte soubor typu save: DLTF FILE(DSTSAVF)
- 4. Obnovte soubor typu save a jeho soukromá oprávnění do ASP 4:
	- RSTOBJ OBJ(DSTSAVF) SAVLIB(SAVFLIB) RSTASP(4) DEV(TAP01) PVTAUT(\*YES)

# **Převod žurnálu do neknihovního uživatelského ASP**

K přesunu žurnálu do jiného základního uživatelského ASP, které neobsahuje knihovny, a k opětné asociaci dříve zapisovaných objektů s tímto žurnálem použijte tuto proceduru.

1. Přihlaste se jako QSECOFR.

|

| | | | | | | | | |

- 2. Uložte žurnál příkazem SAV (Uložení), SAVOBJ (Uložení objektu) nebo SAVLIB (Uložení knihovny). Uveďte parametr PVTAUT(\*YES) k uložení soukromých oprávnění k objektu žurnálu. |
	- 3. Vypište objekty, které se mají zapisovat do žurnálu: WRKJRNA JRN(*jméno-knihovny*/*jméno-žurnálu*) OUTPUT(\*PRINT)
	- a. Vytiskněte atributy žurnálování žurnálovaných souborů.
		- DSPOBJD OBJ(*jméno-souboru*) OBJTYPE(\*FILE) DETAIL(\*FULL) OUTPUT(\*PRINT)
	- b. Vytiskněte pravidla dědičnosti a atributy žurnálování pro každou žurnálovanou knihovnu. DSPLIBD LIB(*jméno-knihovny*) OUTPUT(\*PRINT)
	- c. Vytiskněte atributy žurnálování žurnálovaných datových oblastí.
		- DSPOBJD OBJ(*jméno-datové-oblasti*) OBJTYPE(\*DTAARA) DETAIL(\*FULL) OUTPUT(\*PRINT)
- d. Vytiskněte atributy žurnálování žurnálovaných datových front.
	- DSPOBJD OBJ(*jméno-datové-fronty*) OBJTYPE(\*DTAQ) DETAIL(\*FULL) OUTPUT(\*PRINT)
	- e. Vytiskněte atributy žurnálování objektů integrovaného systému souborů.
	- DSPOBJD OBJ(*jméno-objektu-systému-souborů*) DETAIL(\*EXTENDED) OUTPUT(\*PRINT)
	- 4. Zastavte zapisování přístupových cest do žurnálu: ENDJRNAP FILE(\*ALL) JRN(*jméno-knihovny*/*jménožurnálu*)
	- 5. Zastavte zapisování fyzických souborů do žurnálu: ENDJRNPF FILE(\*ALL) JRN(*jméno-knihovny*/*jménožurnálu*)
	- 6. Zastavte zapisování objektů integrovaného systému souborů do žurnálu: ENDJRN OBJ(\*ALL) JRN('/*QSYS.LIB*/*jméno-knihovny.LIB*/*jméno-žurnálu.JRN'*/)
- 7. Zastavte zapisování knihoven do žurnálu: ENDJRNLIB LIB(\*ALL) JRN(*jméno-knihovny*/*jméno-žurnálu*) |
	- 8. Zastavte pro tento žurnál zapisování všech ostatních typů objektů do žurnálu: ENDJRNOBJ OBJ(\*ALL) OBJTYPE(\*ALL) JRN(*jméno-knihovny*/*jméno-žurnálu*)
	- 9. Pomocí rozhraní QjoChangeJournalState API nebo pomocí příkazu CHGRMTJRN (Změna stavu žurnálu) deaktivujte všechny vzdálené žurnály, které jsou asociovány s daným žurnálem.
	- 10. Vymažte žurnál pomocí příkazu DLTJRN (Výmaz žurnálu).
- 11. Obnovte žurnál a jeho soukromá oprávnění do uživatelského ASP: RSTOBJ OBJ(*jméno-žurnálu* ) OBJTYPE(\*JRN) RSTASP(*číslo-asp*) PVTAUT(\*YES) | |

12. Pomocí příkazů STRJRNPF (Spuštění fyzického souboru žurnálu), STRJRNAP (Spuštění přístupové cestu žurnálu), STRJRNOBJ (Spuštění objektu žurnálu), STRJRNLIB (Spuštění knihovny žurnálu) a STRJRN (Spuštění žurnálu) obnovte žurnálování všech dříve žurnálovaných objektů. Viz seznamy, které jste vytiskli v kroku 3. Při obnovování žurnálování objektů, které byly žurnálovány dříve, použijte atributy žurnálování a informace o pravidlech dědičnosti, které jste uložili v kroku 3. | | | | |

### **Umístění přijímačů žurnálu do neknihovního základního ASP**

Pomocí této procedury umístěte přijímače žurnálu do neknihovního základního ASP.

Následující procedura používá příklad žurnálu CUSTJRN a přijímačů žurnálu, kteří používají konvenci pojmenování CUSTR*nnnn*. Tento příklad předpokládá, že knihovna přijímače žurnálu (CUSTJRNR) již existuje v systémovém ASP.

- 1. Příkazem WRKJRNA (Práce s atributy žurnálu) vyhledáte jméno aktuálně připojený přijímač žurnálu: WRKJRNA JRN(CUSTJRNR/CUSTJRN). U tohoto příkladu se předpokládá, že v současné době je připojen přijímač žurnálu CUSTR0005.
- 2. Použijte příkaz DSPJRNRCVA (Zobrazení atributů přijímačů žurnálu) a stanovte atributy tohoto přijímače: DSPJRNRCVA JRNRCV(CUSTJRNR/CUSTR0005)
- 3. Vytvořte nový přijímač žurnálu v uživatelském ASP. Použijte jméno podle vašich konvencí pojmenování. Zadejte atributy, které jste zobrazili, např. práh: CRTJRNRCV JRNRCV(CUSTJRNR/CUSTR0006) ASP(4) THRESHOLD(100000)
- 4. Změňte přijímač žurnálu tak, aby se připojil nový přijímač žurnálu a aktivně přijímal položky žurnálu:

CHGJRN JRN(CUSTJRN) JRNRCV(CUSTJRNR/CUSTR0006)

- 5. Odpojený přijímač žurnálu můžete uložit a vymazat ze systému.
- 6. Když budete v budoucnosti měnit přijímač žurnálu a zadáte JRNRCV(\*GEN), vytvoří systém nový přijímač žurnálu v knihovně CUSTJRNR v ASP 4.

# **Kapitola 21. Práce s ochranou pomocí RAID**

Ke správě ASP můžete použít systémové servisní nástroje (SST) a vyhrazené servisní nástroje (DST).

Když provádíte změny v konfiguraci disků nebo jejich ochraně v systému, pak musíte úkoly provádět ve správném pořadí. Správné úlohy pro svou situaci vyhledejte v tématu "Výběr správné procedury pro [konfiguraci](#page-402-0) disků" na [stránce](#page-402-0) 383.

### **Související úlohy**

"Kontrolní seznam 15: Akce při poruše diskové jednotky [nezaváděcího](#page-112-0) zdroje" na stránce 93 Tento kontrolní seznam uvádí činnosti, které je nutné provést při obnově po poruše diskové jednotky nezaváděcího zdroje s paritní ochranou zařízení.

### **Související informace**

Ochrana disků

# **Spuštění ochrany pomocí RAID**

Často se ochrana pomocí RAID spustí, pokud připojíte nový subsystém disků ke svému systému.

Lepší je spustit ochranu pomocí RAID dříve, než přidáte diskové jednotky do softwarové konfigurace disků. Když spustíte ochranu pomocí RAID pro diskové jednotky, které jsou již používány, systém musí přesunout data z těchto jednotek do jiných diskových jednotek v ASP, aby vytvořil místo pro data parity. Výkon při spouštění ochrany pomocí RAID je mnohem lepší, pokud systém nemusí data přesouvat.

Když spustíte ochranu pomocí RAID, systém provede kontrolu platnosti a, je-li to nutné, přesune data z požadovaných jednotek. U stejných typů diskových jednotek musíte vy nebo váš servisní zástupce provést úlohy s diskovým subsystémem, když se spustí ochrana pomocí RAID.

- **Poznámka:** Jestliže chcete spustit ochranu pomocí RAID pro diskové jednotky, které jsou již součástí vaší konfigurace disků, zkontrolujte před zahájením ochrany pomocí RAID toto:
- v Konfigurace musí být dokončená a v žádném ASP, které obsahuje diskové jednotky, jež mají být chráněny ochranou pomocí RAID, nesmějí chybět žádné diskové jednotky. Je to proto, že systém musí přesunout data z disků, aby vytvořil místo pro informace o paritě.
- v Diskové jednotky, které budou chráněny pomocí RAID, nemohou být v ASP, které má aktivní ochranu zrcadlením. Jestliže jsou diskové jednotky v ASP, jež má ochranu zrcadlením, musíte ochranu zrcadlením ukončit před spuštěním ochrany pomocí RAID.
- v Když spustíte ochranu pomocí RAID, snížíte kapacitu některých diskových jednotek v subsystému. Systém musí mít v každém ovlivněném ASP dostatek paměti pro redundantní data parity.

# **Spuštění ochrany pomocí RAID pro adaptér IOA**

Pro IOA (input/output adapter) můžete spustit ochranu pomocí RAID.

Tato část uvádí pravidla a popisuje proceduru spuštění ochrany na IOA:

- v Maximální počet paritních sad: 8 (některé adaptéry mohou podporovat méně paritních sad).
- v Maximální počet zařízení na paritní sadu: 18.
- v Minimální počet zařízení na paritní sadu: 3 pro RAID 5.
- v Minimální počet zařízení na paritní sadu: 4 pro RAID 6.
- v Všechna zařízení v paritní sadě musí mít stejnou kapacitu.

IOA spustí nejnižší počet paritních sad nutných k ochraně všech zařízení o stejné kapacitě. Například pro ochranu 10 zařízení spustí jednu paritní sadu deseti zařízení. Pro ochranu 11 zařízení spustí dvě paritní sady: jednu paritní sadu sedmi zařízení a jednu paritní sadu čtyř zařízení. Můžete použít produkt System i Navigator k optimalizaci paritních sad kvůli dostupnosti, kapacitě, výkonu nebo vyvážení (kombinaci obou).

*Zálohování za chodu* je funkce vestavěná v IOA. Pokud je disková jednotka chráněna pomocí RAID a zálohování za |

chodu, nahradí IOA okamžitě a automaticky selhávající disk pohotovostním diskem a spustí proces obnovy parity |

zařízení na nahrazovaném disku. K těmto funkcím dojde v okamžiku selhání bez nutnosti ručního zasahování. Funkce zálohování za chodu významnou měrou zkracuje dobu, po kterou jsou ostatní zařízení umístěné v sadě chráněné |  $\blacksquare$ 

pomocí RAID vystavené sekundárním chybám a ztrátě dat v sadě chráněné pomocí RAID. |

#### **Obrazovky se mohou lišit**

| | | | | | | | | | | | | | |

Když pracujete s ochranou zařízení pomocí RAID mohou se obrazovky mírně lišit od obrazovek v této knize kvůli rozdílům v požadavcích na subsystém disků. Nejlépe se ujistíte, že provádíte správný krok v každé proceduře, když budete kontrolovat názvy obrazovek.

- 1. Z menu Use Dedicated Service Tools (DST) postupujte takto:
	- a. Vyberte volbu 4 (Work with disk units).
	- b. Vyberte volbu 1 (Work with disk configuration) na obrazovce Work with Disk Units.
	- c. Vyberte volbu 5 (Work with device parity protection) na obrazovce Work with Disk Configuration.
- 2. Vyberte volbu 2 (Start device parity protection) na obrazovce Work with Device Parity Protection a stiskněte klávesu Enter. Zobrazí se obrazovka Start Device Parity Protection, kde můžete spustit následující volby:
	- v Ochranu pomocí RAID nebo RAID 6.
	- v Ochranu pomocí RAID s funkcí zálohování za chodu (hot spare).

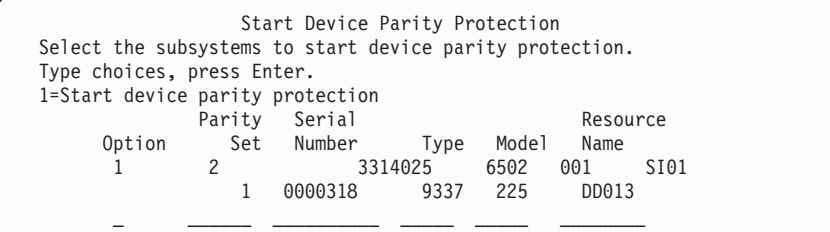

3. Napište číslici 1 do sloupce Option pro subsystémy diskových jednotek, u nichž chcete připravit spuštění ochrany pomocí RAID. Stiskněte klávesu Enter.

Jestliže se objeví následující obrazovka, stiskněte klávesu Enter a pokračujte.

Confirm Continuation In order to proceed the system must perform internal processing that might take several minutes during which the system might appear inactive. Once you confirm to continue, the system must perform an IPL when you leave Work with Disk Configuration functions. Press Enter to continue. Press F12=Cancel to return to change your choice.

4. Pokračujte stisknutím klávesy Enter. Zobrazí se obrazovka Confirm Starting Device Parity Protection. Obrazovka ukazuje všechny subsystémy diskových jednotek, které jste zvolili, a jednotlivé diskové jednotky, které můžete spustit. Diskové jednotky označené hvězdičkou (\*) ve sloupci ASP a Unit nejsou dosud konfigurovány.

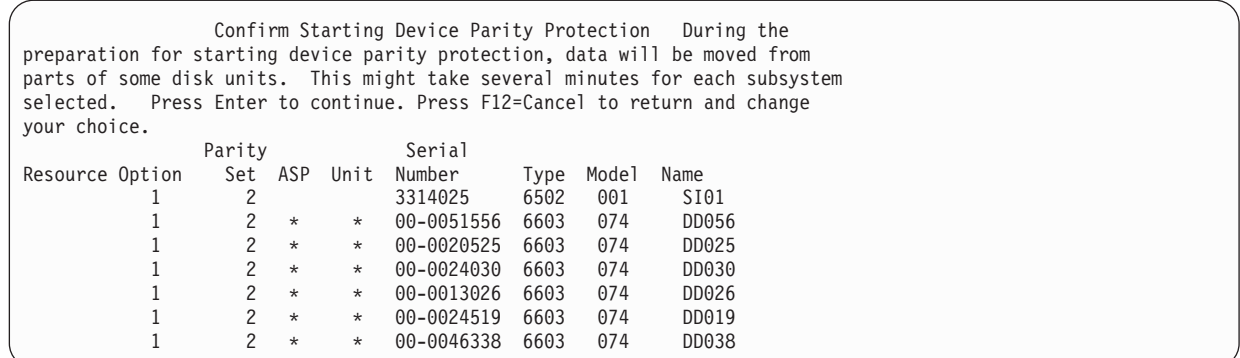

5. Sdělení: V tuto chvíli stiskněte klávesu Enter, čímž iniciujete proceduru pro spuštění ochrany pomocí RAID. Po zahájení tato procedura proběhne až do konce. Jestliže jsou vámi vybrané subsystémy správné, pokračujte stisknutím klávesy Enter. Stavová obrazovka ukazuje, jak operace pokračuje. Systém dokončil přípravu spuštění ochrany pomocí RAID ve vybraných subsystémech; poté se zobrazí následující obrazovka.

```
Start Device Parity Protection Status
  The operation to start device parity protection will be done in several
phases. The phases are listed here and the status will be indicated when
known.
Operation Status
Initialize disk units . . . . . . . . . : Running
Prepare to start \dots...
Start device parity protection . . . . . : %
```
6. Stisknutím klávesy Enter se vrátíte na menu Work with Device Parity Protection.

#### **Související informace**

Fondy disků

# **Ukončení ochrany pomocí RAID**

Při přípravě k ukončení ochrany pomocí RAID provede systém kontrolu platnosti, aby se ujistil, že ukončení ochrany pomocí RAID nezanechá systém v konfiguraci, která není podporována.

Pokud ukončujete ochranu pomocí RAID, vztahují se na vás tyto omezení:

v Ochranu pomocí RAID nemůžete v subsystému ukončit, pokud je jednotka v tomto subsystému v zrcadleném ASP. Chcete-li ukončit ochranu pomocí RAID, je třeba nejprve ukončit ochranu zrcadlením.

# **Zastavení ochrany pomocí RAID na adaptéru IOA**

Následující pokyny se vztahují pouze pro ty procesory IOP, které podporují RAID.

Chcete-li ukončit ochranu pomocí RAID na procesorech IOA, postupujte takto:

- 1. Jestliže už nepoužíváte vyhrazené servisní nástroje (DST), proveďte k jeho spuštění manuální zavedení inicializačního programu (IPL).
- 2. Z menu Use Dedicated Service Tools (DST) postupujte takto:
	- a. Vyberte volbu 4 (Work with disk units).
	- b. Vyberte volbu 1 (Work with disk configuration) na obrazovce Work with Disk Units.
	- c. Vyberte volbu 5 (Work with device parity protection) na obrazovce Work with Disk Configuration.
- 3. Vyberte volbu 3 (Stop device parity protection) na obrazovce Work with Device Parity Protection a stiskněte klávesu Enter. Objeví se následující obrazovka.

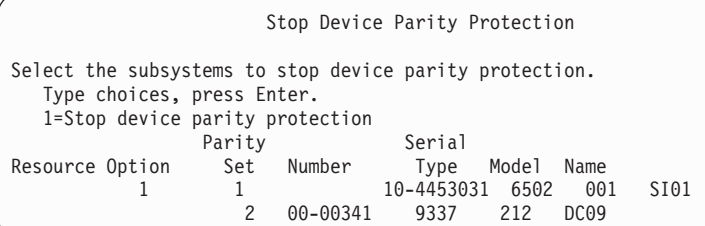

4. Napište číslici 1 do sloupce Option před diskové jednotky, které chcete vyloučit z ochrany pomocí RAID. Stiskněte klávesu Enter. Objeví se následující obrazovka.

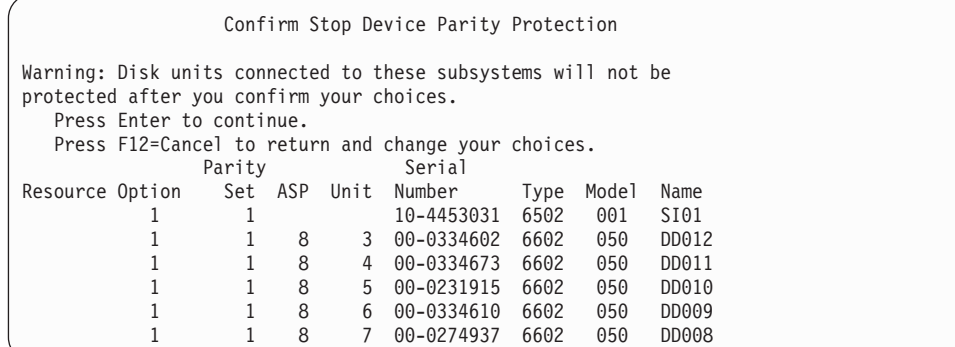

5. Sdělení: V tuto chvíli stiskněte klávesu Enter, čímž iniciujete proceduru pro ukončení ochrany pomocí RAID. Poté, co je tato procedura spuštěna, ji nelze zrušit. Jestliže jsou vámi vybrané subsystémy správné, pokračujte stisknutím klávesy Enter. Objeví se stavová obrazovka.

```
Stop Device Parity Protection Status
  The operation to stop device parity protection will be done in several
phases. The phases are listed here and the status will be indicated when
known.
Operation Status
Prepare to stop . . . . . . . . . . . . : Completed
Stop device parity protection . . . . . : Completed
  WARNING: There are now unprotected disk units on this system. When a system
has unprotected, exposed, or suspended disk units attached to it, disk related
failures might affect the availability of the system and can cause loss of data.
```
- **Poznámka:** Jestliže jste ještě neobdrželi stav ″Completed″ a máte ještě provádět další úlohy, stiskněte klávesu F16 a vrátíte se do menu Use Dedicated Service Tools (DST) menu. Nemůžete však provádět úlohy konfigurace disků ani ukončit DST, dokud systém nedokončí spuštění ochrany zařízení pomocí RAID.
- 6. Když se objeví stav Completed, stiskněte klávesu Enter; vrátíte se na menu Work with Device Parity Protection.

### **Související úlohy**

"Spuštění [systémových](#page-414-0) servisních nástrojů" na stránce 395 Chcete-li spustit vyhrazené servisní nástroje (DST), postupujte takto.

# **Odstranění diskových jednotek, které mají paritní ochranu zařízení pro System i, když je zapnutý**

Toto je podrobný postup pro odstranění diskových jednotek, které mají paritní ochranu zařízení systému, když je zapnutý.

1.

**Upozornění:** Je-li to možné, použijte řemínek na zápěstí, abyste předešli poškození hardwaru elektrostatickým výbojem.

Pokud nemáte řemínek na zápěstí, dotkněte se před započetím instalace nebo výměny hardwaru kovového povrchu systému nebo rozšiřující jednotky.

Pokud jste obdrželi řemínek na zápěstí 2209, proveďte následující kroky:

- a. Nasaďte řemínek na zápěstí.
- b. Po nasazení řemínku odstraňte sáček z měděné fólie.
- c. Připojte přilnavou část měděné fólie k nechráněnému, nenalakovanému kovovému povrchu na rámu jednotky.

**Poznámka:** Držte se stejných bezpečnostních opatření jako když nepoužíváte řemínek na zápěstí. Řěmínek na zápěstí 2209 je pro statickou kontrolu. Nezvyšuje ani nesnižuje riziko elektrického šoku při práci s elektrickým vybavením.

- 2. Najděte umístění diskové jednotky pro systémovou nebo rozšiřující jednotku.
- 3. Odstraňte kryt diskové jednotky. Stiskněte západku a odstupte.

**Poznámka:** System i model 825 nemá kryty diskových jednotek.

- 4. Ujistěte se, že jste přihlášeni alespoň se servisní úrovni oprávnění.
- 5. Na příkazový řádek napište příkaz strsst a stiskněte klávesu Enter.
- 6. Napište vaše ID uživatele servisních nástrojů a heslo servisních nástrojů na přihlašovací obrazovce System Service Tools (SST) a stiskněte klávesu Enter.

**Poznámka:** Heslo servisních nástrojů je citlivé na velikost písmen.

- 7. Vyberte volbu **Start a service tool** na obrazovce System Service Tools (SST). Stiskněte klávesu Enter.
- 8. Na obrazovce Start a Service Tool vyberte volbu **Hardware service manager**. Stiskněte klávesu Enter.
- 9. Na obrazovce Hardware Service Manager vyberte volbu **Device Concurrent Maintenance**. Stiskněte klávesu Enter.
- 10. Vyberte Physical Location (Frame ID and position), kde budete nahrazovat diskovou jednotku.

**Poznámka:** Fyzické umístění diskové jednotky, která bude nahrazena by mělo být poskytnuto zákaznickou podporou.

V tomto příkladě, Physical Location: Frame ID 1 Position D06, byste instalovali diskovou jednotku v rámci 1 (základní systém), pozice diskové jednotky 6.

- 11. Pro provedení akce vyberte volbu 1 (Remove device).
- 12. Nastavte časovou prodlevu na 1 minutu 01. Momentálně neprovádějte stisk klávesy Enter.

**Poznámka:** Najděte kontrolku diskové jednotky, která je nahrazována, na číslovaném ukazateli. Když stisknete klávesu Enter, tak po prodlevě v délce jedné minuty začne kontrolka rychle blikat. Poté máte 9 sekund na to, abyste zasunuli diskovou jednotku na místo.

- 13. Stiskněte na konzole klávesu Enter.
- 14. Když začne kontrolka blikat, stiskněte a vytáhněte ovladač diskové jednotky předtím než odstraníte diskovou jednotku. Pokud není ovladač venku, disková jednotka nemůže být odebrána ze systému.
- 15. Podpírejte spodek diskové jednotky, dokud nebude celá vytažena. Nedržte diskovou jednotku za ovladač.
- 16. Kontrolka přestane blikat a zhasne, když je disková jednotka odebrána.
- 17. Vraťte se na konzolu a počkejte dokud se neobjeví obrazovka Concurrent Maintenance Results. Stiskněte F12.
- 18. Najděte balíček, který obsahuje sestavu nové diskové jednotky a vyjměte ji z balení, které zajišťuje statickou ochranu.

**Upozornění:** Diskové jednotky jsou křehké. Zacházejte s nimi opatrně.

- 19. Odemkněte ovladač stisknutím a vytažením směrem k sobě předtím, než začnete instalovat diskovou jednotku. Pokud nebude ovladač celý venku, nebude možno zasunout diskovou jednotku do systémové nebo rozšířující jednotky.
- 20. Podpírejte spodek diskové jednotky než jí zpoloviny zasunete do systémové nebo rozšiřující jednotky. Netlačte jí dále.

**Poznámka:** Instalujte diskové jednotky horizontálně v uzavřené diskové jednotce 7123, 7136 a 7137.

- 21. Fyzická umístění zadaná v bodě 11 této procedury by měly být stále vidět na obrazovce. Pokud ne, napište znovu Physical Location (Frame ID and position) kam budete instalovat novou systémovou jednotku. V tomto příkladě, Physical Location: Frame ID 1 Position D06, nainstalujete diskovou jednotku v rámci 1 (základní systém), pozice diskové jednotky 6.
- 22. Pro provedení akce vyberte **volbu 2 (Install device)**.
- 23. Nastavte časovou prodlevu na jednu minutu 01. Momentálně neprovádějte stisk klávesy Enter.

**Poznámka:** Najděte kontrolku diskové jednotky, která je nahrazována, na číslovaném ukazateli. Když stisknete klávesu Enter, tak po prodlevě v délce jedné minuty začne kontrolka rychle blikat. Poté máte devět sekund na to, abyste zasunuli diskovou jednotku na místo.

- 24. Stiskněte na konzole klávesu Enter.
- 25. Když kontrolka začne blikat, zasuňte celou diskovou jednotku a uzamkněte ji na místě pomocí západky.
- 26. Kontrolka přestane blikat a zůstane rozsvícená, když je disková jednotka řádně nainstalována.
- 27. Vraťte se na konzolu a počkejte dokud se neobjeví obrazovka Concurrent Maintenance Results. Stiskněte klávesu Enter.
- 28. Poté, co se objeví obrazovka Hardware Service Manager, stiskněte klávesu F3.
- 29. Na obrazovce System Service Tools vyberte volbu **Work with Disk Units**. Stiskněte klávesu Enter.
- 30. Na obrazovce Work with Disk Units vyberte volbu **Work with disk unit recovery**. Stiskněte klávesu Enter.
- 31. Na obrazovce Work with Disk unit recovery vyberte volbu **Rebuild disk unit data**. Stiskněte klávesu Enter.
- 32. Na obrazovce Rebuild Disk Unit Data vyberte volbu **1**, abyste přestavěli zobrazenou diskovou jednotku (zobrazená disková jednotka je jednotka, kterou jste odebrali). Stiskněte klávesu Enter.
- 33. Na obrazovce Confirm Rebuild Disk Unit Data stiskněte klávesu Enter. Dokončení procesu přestavění může trvat několik minut.
- 34. Instalujte kryty diskové jednotky. Zarovnejte nálepky na krytu diskové jednotky se sloty systémové jednotky. Tlačte na kryt, dokud nezapadne.
- 35. Nainstalujte nebo uzavřete kryt systémové nebo rozšiřující jednotky.
- 36. Tiskněte klávesu F5 a obnovujte obrazovku, dokud pole **Percent complete** neukáže hodnotu 5%.
- 37. Pokud je na obrazovce vidět, že je dokončeno alespoň 5%, můžete pokračovat ve sledování této obrazovky nebo stiskněte klávesu F3 (Exit) a vraťte se do obrazovky Work with disk units.
- 38. Stisknutím klávesy F3 (Exit) se vraťte na obrazovku System service tools.
- 39. Stisknutím klávesy F3 (Exit) se vraťte na obrazovku exit SST a stiskněte klávesu Enter.

Procedura nahrazení je kompletní.

| | | | | | | |

# **Odstranění diskových jednotek, které mají paritní ochranu zařízení pro System i, když je vypnutý**

Toto je podrobný postup pro odstranění diskových jednotek, které mají paritní ochranu zařízení systému, když je systém vypnutý.

- 1. Opakovaně tiskněte klávesu F3, čímž opustíte System Service Tools a vrátíte se do hlavního menu.
- 2. Logicky vypněte jakékoli integrated server, které jsou instalovány v systému.
	- a. Spusťte obrazovku Work with Configuration Status tím, že z příkazové řádky zadáte příkaz WRKCFGSTS. Stiskněte klávesu F4.
	- b. V obrazovce Work with Configuration Status zadejte hodnotu \*NWS do pole **Type** a dvakrát stiskněte klávesu Enter.
	- c. V obrazovce Work with Configuration Status vyberte volbu **Vary off** ve sloupci Opt vedle integrated server a stiskněte klávesu Enter.
	- d. Stiskněte klávesu F12 abyste se vrátili do hlavního menu.
- 3. Logicky vypněte systémovou jednotku.
- 4.

**Upozornění:** Je-li to možné, použijte řemínek na zápěstí, abyste předešli poškození hardwaru elektrostatickým výbojem. Pokud nemáte řemínek na zápěstí, dotkněte se před započetím instalace nebo výměny hardwaru kovového povrchu systému nebo rozšiřující jednotky.

Pokud jste obdrželi řemínek na zápěstí 2209, proveďte následující kroky:

- a. Nasaďte řemínek na zápěstí.
- b. Po nasazení řemínku odstraňte sáček z měděné fólie.
- c. Připojte přilnavou část měděné fólie k nechráněnému, nenalakovanému kovovému povrchu na rámu jednotky.

**Poznámka:** Držte se stejných bezpečnostních opatření jako když nepoužíváte řemínek na zápěstí. Řěmínek na zápěstí 2209 je pro statickou kontrolu. Nezvyšuje ani nesnižuje riziko elektrického šoku při práci s elektrickým vybavením.

5. Odstraňte kryty diskové jednotky. Stiskněte západku a odstupte.

**Poznámka:** System i model 825 nemá kryty diskových jednotek.

- 6. Najděte diskovou jednotku, kterou chcete nahradit.
- 7. Odemkněte ovladač stisknutím a vytažením směrem k sobě předtím, než odstraníte diskovou jednotku. Pokud není ovladač venku, disková jednotka nemůže být odebrána ze systému.
- 8. Podpírejte spodek diskové jednotky, dokud nebude celá vytažena. Nedržte diskovou jednotku za ovladač.
- 9. Najděte balíček, který obsahuje sestavu nové diskové jednotky a vyjměte ji z balení, které zajišťuje statickou ochranu. Zde napište sériové číslo (použijte poslední 4 číslice) diskové jednotky \_\_\_\_\_\_\_\_\_\_\_\_\_\_ předtím než jí začnete instalovat.

**Upozornění:** Diskové jednotky jsou křehké. Zacházejte s nimi opatrně.

- 10. Stiskněte ovladač a vytáhněte ho směrem k sobě předtím, než začnete instalovat diskovou jednotku. Pokud nebude ovladač celý venku, nebude možno zasunout diskovou jednotku do systémové nebo rozšířující jednotky. Nedržte diskovou jednotku za ovladač.
- 11. Ujistěte se, že ovladač diskové jednotky je plně vytažený, když je zasouván do systémové nebo rozšiřující jednotky. Podpírejte spodek diskové jednotky, dokud ji nezasunete do systémové nebo rozšiřující jednotky.
- 12. Uzavřete ovladač diskové jednotky tím, že jej pevně uzamknete na místě.
- 13. Instalujte kryty diskové jednotky. Zarovnejte nálepky na krytu diskové jednotky se sloty systémové jednotky. Tlačte na kryt, dokud nezapadne.
- 14. Nainstalujte nebo uzavřete přední kryt jednotky.
- 15.

### **NEBEZPEČÍ**

**Nesprávně zapojená elektrická zásuvka může přivést na kovové části systému nebo na produkty, které jsou k systému připojeny, životu nebezpečné napětí. Zákazník je zodpovědný za zajištění správného připojení zdířky a uzemnění, aby se předešlo nebezpečí elektrického šoku (RSFTD201). Zastrčte následující napájecí šňůry do zdířky.**

- Systémová jednotka (System unit)
- Konzola systémové jednotky (System unit console)
- v Rozšiřující jednotky (Expansion units)
- 16. Zastrčte a zapněte všechna připojená zařízení jako například tiskárny a obrazovky.
- 17. Pokud vaše systémová jednotka je System i model 270, 800 nebo 810, přejděte na bod 20.
- 18. Pokud vaše systémová jednotka je System i model 820, 825, 830, 840, 870 nebo 890, přejděte na bod [21.](#page-455-0)
- 19. Podívejte se na obrazovku Function/Data na ovládacím panelu. Další informace najdete v tématu Ovládací panel systémové jednotky.
- 20. Objevilo se 01 B N V=S na obrazovce Function/Data?

<span id="page-455-0"></span>\_ Ano: Přejděte na bod 23.

- \_ No: Postupujte takto:
- a. Tiskněte tlačítko Increment/Decrement na obrazovce Function/Data, dokud se neobjeví 02.
- b. Stiskněte tlačítko Enter na ovládacím panelu.
- c. Tiskněte tlačítko Increment/Decrement na obrazovce Function/Data dokud se neobjeví B.
- d. Stiskněte tlačítko Enter na ovládacím panelu.
- e. Tiskněte tlačítko Increment/Decrement na obrazovce Function/Data, dokud se neobjeví N.
- f. Stiskněte tlačítko Enter na ovládacím panelu.
- g. Tiskněte tlačítko Increment/Decrement na obrazovce Function/Data dokud se neobjeví S.
- h. Stiskněte tlačítko Enter na ovládacím panelu.
- i. Tiskněte tlačítko Increment/Decrement na obrazovce Function/Data, dokud se neobjeví 01.
- j. Stiskněte tlačítko Enter na ovládacím panelu. 01 B N S by se mělo objevit na obrazovce Function/Data. Pokud se nezobrazí, zopakujte kroky 20a až 20j.
- k. Přejděte na krok 23.
- 21. Podívejte se na obrazovku Function/Data na ovládacím panelu systému nebo logické oblasti.
- 22. Objevilo se 01 B V=S na obrazovce Function/Data a je rozsvícen Normal(OK)?
	- \_ Yes: Pokračujte dalším krokem.
	- No: Postupujte takto:
	- a. Stiskněte tlačítko Mode Select, dokud svítí indikátor režimu Normal (OK).
	- b. Tiskněte tlačítko Increment/Decrement na obrazovce Function/Data dokud se neobjeví 02.
	- c. Stiskněte tlačítko Enter na ovládacím panelu.
	- d. Tiskněte tlačítko Increment/Decrement na obrazovce Function/Data dokud se neobjeví B.
	- e. Stiskněte tlačítko Enter na ovládacím panelu.
	- f. Tiskněte tlačítko Increment/Decrement na obrazovce Function/Data dokud se neobjeví S.
	- g. Stiskněte tlačítko Enter na ovládacím panelu.
	- h. Tiskněte tlačítko Increment/Decrement na obrazovce Function/Data, dokud se neobjeví 01.
	- i. Stiskněte tlačítko Enter na ovládacím panelu.
		- Na panelu Function/Display by se mělo objevit 01 B S. Pokud ne, opakujte body 22a až 22i.
- 23. Stiskněte tlačítko Power, které se nachází na ovládacím panelu. Trvá přibližně 10 sekund, než se rozsvítí kontrolka power-on (zapnuto) a data se objeví na obrazovce.

**Poznámka:** Zapnutí systému a dokončení zavedení inicializačního programu (IPL) trvá několik minut. Po skončení IPL by se měla objevit i5/OS přihlašovací obrazovka na konzole vaší systémové jednotky.

- 24. Při ověření konfigurace vaší diskové jednotky postupujte takto:
	- a. Napište strsst na příkazový řádek relace System i a stiskněte klávesu Enter.
	- b. Na obrazovce System Service Tools (SST) vyberte volbu **Work with disk units** from the System. Stiskněte klávesu Enter.
	- c. Na obrazovce Work with Disk Units vyberte volbu **Work with disk unit recovery**. Stiskněte klávesu Enter.
	- d. Na obrazovce Work with Disk unit recovery vyberte volbu **Rebuild disk unit data**. Stiskněte klávesu Enter.
	- e. Na obrazovce Rebuild Disk Unit Data vyberte volbu **1**, abyste přestavěli zobrazenou diskovou jednotku (zobrazená disková jednotka je jednotka, kterou jste odebrali). Stiskněte klávesu Enter.
	- f. Na obrazovce Confirm Rebuild Disk Unit Data stiskněte klávesu Enter. Dokončení procesu přestavění může trvat několik minut.
	- g. Instalujte kryty diskové jednotky. Zarovnejte nálepky na krytu diskové jednotky se sloty systémové jednotky. Tlačte na kryt, dokud nezapadne.
	- h. Nainstalujte nebo uzavřete kryt systémové nebo rozšiřující jednotky.
	- i. Tiskněte klávesu F5 a obnovujte obrazovku, dokud Percent complete neukáže hodnotu 5%.
- j. Pokud je na obrazovce vidět, že je dokončeno alespoň 5%, můžete pokračovat ve sledování této obrazovky nebo stiskněte klávesu F3 (Exit) a vraťte se do obrazovky Work with disk units.
- k. Stisknutím klávesy F3 (Exit) se vraťte na obrazovku System service tools.
- l. Stisknutím klávesy F3 (Exit) se vraťte na obrazovku exit SST a stiskněte klávesu Enter.

# **Odstranění diskových jednotek, které mají paritní ochranu zařízení pro System i**

Tyto kroky použijte k odstranění diskových jednotek, které mají paritní ochranu zařízení pro systém.

- 1. Připravte se na vyjmutí diskové jednotky z konfigurace systému.
	- a. Stanovte stav ochrany diskové jednotky, kterou nahrazujete.
	- b. Nechráněné diskové jednotky musí být nahrazeny poskytovatelem služeb. Před nahrazením diskové jednotky musí poskytovatel služeb provést následující úlohy:
		- v Uložit data a inicializovat diskovou jednotku.
		- v Inicializovat diskovou jednotku a kopírovat na disk.
- 2. Najděte diskovou jednotku, kterou chcete nahradit.
- 3. Zastavte systém nebo logické oblasti, které ovládají umístění diskové jednotky.
- 4. Pokud zastavujete logickou část, neodpojujte napájecí zdroj. Po odpojení systému odpojte napájecí zdroj ze systému pomocí vypnutí systému.

### **NEBEZPEČÍ**

**Tento systém by měl být vybaven napájecí jednotkou. Předtím, než budete pokračovat v této proceduře, se ujistěte, že všechny napájecí zdroje systému byly kompletně odpojeny.**

- 5. Odstraňte dvířka systémové jednotky nebo rozšiřující jednotky nebo otevřete přední dvířka stojanu.
- 6. Odstraňte přední kryt.
- 7. Odemkněte ovladač diskové jednotky stisknutím a tažením směrem od sebe.

**Upozornění:** Připojte řemínek na zápěstí na nenatřený kovový povrch vašeho hardwaru, abyste předešli poškození hardwaru elektrostatickým výbojem. Když používáte řemínek na zápěstí, držte se všech bezpečnostních postupů pro práci s elektřinou. Řemínek na zápěstí je určen ke statické kontrole. Nezvyšuje ani nesnižuje riziko elektrického šoku při práci s elektrickým vybavením. Pokud nemáte řemínek na zápěstí, tak se ještě před vyjmutím produktu z ESD obalu, instalací nebo výměnou hardwaru, dotkněte nenatřeného kovového povrchu systému po dobu nejméně 5 sekund.

- 8. Podpírejte spodek diskové jednotky než ji vytáhnete ze systémové nebo rozšiřující jednotky. Nedržte diskovou jednotku za ovladač.
- 9. Pokud je k dispozici plnič diskové jednotky, postupujte takto:

**Poznámka:** IBM doporučuje, aby sloty diskové jednotky byly znovu naplněny s každou další diskovou jednotkou nebo plničem disků. Naplnění slotu diskové jednotky pomáhá zajistit správný proud vzduchu a chlazení a pomáhá udržet optimální shody s požadavky na elektromagnetickou kompatibilitu. Objednání komponenty 6598 se projeví dodáním čtyř přídavných plničů slotu disku.

- a. Připojte rám diskové jednotky k plniči.
- b. Zatlačte a pak dotáhněte šroub B k zajištění hrany k diskové jednotce.
- c. Instalujte plnič diskové jednotky do systémové nebo rozšiřující jednotky
- 10. Odstraňte přední kryt.
- 11. Instalujte nebo zavřete přední dvířka systému, rozšiřující jednotky nebo stojanu.
- 12. Znovu připojte všechny systémové napájecí kabely.
- 13. Zasunutím znovu připojte systémovou napájecí jednotku.
- 14. Spusťte systém nebo logickou část.

Chcete-li spustit systém, který není spravován konzolou HMC, postupujte takto:

a. Předtím než stisknete tlačítko napájení na ovládacím panelu systému, ujistěte se následujícím způsobem, že napájení je připojeno k systémové jednotce:

**Poznámka:** Na produktu OpenPower 710 nebo modelech 9110-510, je tlačítko napájení umístěno na operačním panelu. Všechny napájecí kabely systému jsou připojeny k napájecímu zdroji. Kontrolka napájení F pomalu bliká. V horní části obrazovky D je 01 V=F.

b.

**Poznámka:** Kontrola upozornění systému G se neobjeví na ovládacím panelu modelu 570.

c. Stiskněte tlačítko napájení A na ovládacím panelu.

**Poznámka:** Pokud se po stisknutí napájecího tlačítka nespustí systém, použijte k nastartování systému rozhraní ASMI (Advanced System Management Interface). Nejprve nastavte přístup k ASMI.

- 1) Pomocí ASMI spusťte systém.
- 2) Po stisknutí napájecího tlačítka pozorujte následující: Kontrolka power-on začne blikat viditelně rychleji. Po přibližně 30 sekundách jsou spuštěny chladící větráky systému a začnou zrychlovat na operační rychlost. Indikátory postupu, které se vztahují také ke kontrolním bodům, se objeví na obrazovce ovládacího panelu zatímco se systém spouští. Kontrolka power-on na ovládacím panelu přestane blikat a zůstane rozsvícená, čímž indikuje, že napájení systému je spuštěno.

Spusťte systém pomocí konzoly HMC.

- a. V navigační oblasti otevřete položku **Systém a oblast**.
- b. Vyberte položku **Správa systému**.
- c. V oblasti s obsahem otevřete server na kterém se nachází profil logické oblasti.
- d. Otevřete položku **Oblasti**.
- e. Otevřete logickou část pro profil logické oblasti.
- f. Klepněte pravým tlačítkem myši na profil logické oblasti a vyberte **Aktivovat**.
- g. Vyberte profil logické oblasti, kterou si přejete aktivovat a klepněte na tlačítko **OK**.

Procedura nahrazení je kompletní.

# **Zahrnutí diskové jednotky z paritní ochrany zařízení**

Když připojíte novou diskovou jednotku ke stávajícímu vstupnímu/výstupnímu adaptéru (IOA), který má paritní ochranu zařízení, můžete tuto diskovou jednotku také zahrnout do paritní sady zařízení. Diskové jednotky můžete zahrnout pomocí vyhrazených servisních nástrojů (DST) nebo systémových servisních nástrojů (SST).

Toto téma uvádí pravidla a popisuje proceduru spuštění paritní ochranu zařízení pro adaptér IOA. Základní pravidla pro tento typ adaptéru IOA jsou tato:

- v Maximální počet paritních sad: 8 (některé adaptéry mohou podporovat méně paritních sad).
- v Maximální počet zařízení na paritní sadu: 18.
- v Minimální počet zařízení na paritní sadu: 3 pro RAID (redundantní pole nezávislých disků) 5.
- v Minimální počet zařízení na paritní sadu: 4 pro RAID 6.
- v Všechna zařízení v paritní sadě musí mít stejnou kapacitu.

Zařízení budou zahrnuta do stávajícího pole. Pokud však existuje dost zařízení, která by vytvořila nové pole, budou tato zařízení způsobilá pro spuštění, ale ne pro zahrnutí.

**Poznámka:** Nemůžete zahrnout diskovou jednotku, která již byla přiřazena do ASP, jež má ochranu zrcadlením. Před přidáním této jednotky musíte zastavit ochranu zrcadlením. Zastavení ochrany zrcadlením musí být provedeno z menu DST. Přidání smíšené ochrany na stejný procesor IOP je podmíněno ukončením zrcadlení a jeho opětným spuštěním.

Chcete-li diskové jednotky zahrnout do paritní sady zařízení, proveďte tyto kroky:

- 1. V menu System Service Tools (SST) postupujte takto:
	- a. Vyberte volbu 3 (Work with disk units).
	- b. Vyberte volbu 2 ( Work with disk configuration) na obrazovce Work with Disk Units.
	- c. Vyberte volbu 4 (Include unit in device parity protection) na obrazovce Work with Disk Configuration.

nebo v menu Use Dedicated Service Tools (DST) postupujte takto:

- a. Vyberte volbu 4 (Work with disk units).
- b. Vyberte volbu 1 (Work with disk configuration) na obrazovce Work with Disk Units.
- c. Vyberte volbu 5 (Work with device parity protection) na obrazovce Work with Disk Configuration.
- d. Vyberte volbu 4 (Include unit in device parity protection) na obrazovce Work with Device Parity Protection.

Zobrazí se obrazovka Include Disk Units in Device Parity Protection:

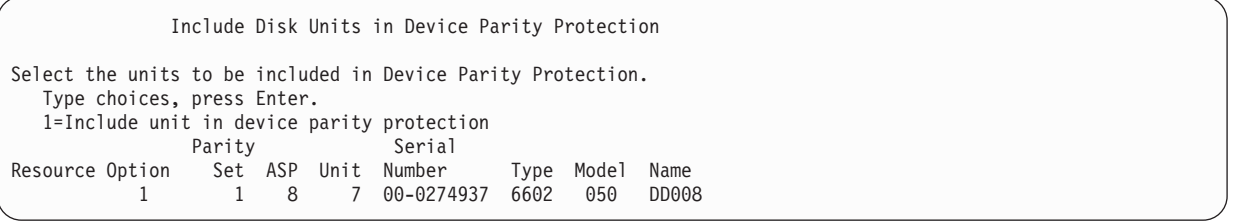

- 2. Vyberte volbu 2 k ochraně parity RAID 5. Nebo vyberte volbu 6 k ochraně parity RAID 6.
- 3. Jestliže diskové jednotky, které jste zvolili, mají být zahrnuty do ochrany pomocí RAID, potvrďte to stiskem klávesy Enter. Po dokončení operace zahrnutí se objeví následující obrazovka.

```
Include Disk Units in Device Parity Protection Status
  The operation to include units in the device parity protection will be done
in several phases. The phases are listed here and the status will be indicated
when known.
Operation Status
Prepare to include units . . . . . . . . : Completed
Include units . . . . . . . . . . . . . : Completed
```
**Poznámka:** Pokud máte ještě provést jiné úlohy, stiskněte klávesu F16, abyste se vrátili na obrazovku DST. Nemůžete však provádět úlohy konfigurace disků ani ukončit DST, dokud systém nedokončí zahrnutí diskových jednotek do RAID.

4. Stisknutím klávesy Enter se vrátíte na menu Work with Device Parity Protection.

#### **Související úlohy**

"Spuštění [systémových](#page-414-0) servisních nástrojů" na stránce 395 Chcete-li spustit vyhrazené servisní nástroje (DST), postupujte takto.

### **Vyloučení diskové jednotky z paritní ochrany zařízení**

Diskovou jednotku připojenou ke vstupnímu/výstupnímu adaptéru (IOA) můžete vyjmout z paritní ochrany zařízení.

Nemůžete vyjmout diskovou jednotku, které byla přiřazena do ASP, jež má ochranu zrcadlením. Při vyjímání diskové jednotky z paritní ochrany zařízení, postupujte takto:

- 1. Jestliže už nepoužíváte vyhrazené servisní nástroje (DST), proveďte k jeho spuštění manuální zavedení inicializačního programu (IPL).
- 2. Z menu Use Dedicated Service Tools (DST) postupujte takto:
	- a. Vyberte volbu 4 (Work with disk units).
	- b. Vyberte volbu 1 (Work with disk configuration) na obrazovce Work with Disk Units.
	- c. Vyberte volbu 5 (Work with device parity protection) na obrazovce Work with Disk Configuration.

3. Vyberte volbu 5 (Exclude unit from device parity protection) na obrazovce Work with Device Parity Protection a stiskněte klávesu Enter. Objeví se následující obrazovka.

```
Exclude Disk Units from Device Parity Protection
Select the units to be excluded from Device Parity Protection.
  Type choices, press Enter.
  1=Exclude unit from device parity protection
             Parity Serial
Resource Option Set ASP Unit Number Type Model Name
         1 1 8 7 00-0274937 6602 070 DD008
```
Tato obrazovka ukazuje pouze diskové jednotky, které jsou způsobilé pro vyjmutí. Disková jednotka je způsobilá pro vyjmutí, pokud neobsahuje informace o paritě. Jestliže disková jednotka, kterou chcete odstranit, není způsobilá pro vyjmutí, musíte místo toho ukončit paritní ochranu zařízení. Pak fyzicky odstraňte diskové jednotky a znovu spusťte paritní ochranu zařízení.

4. Napište číslici 1 do sloupce Option před diskové jednotky, které chcete vyloučit z paritní ochrany zařízení, a stiskněte klávesu Enter. Objeví se následující obrazovka.

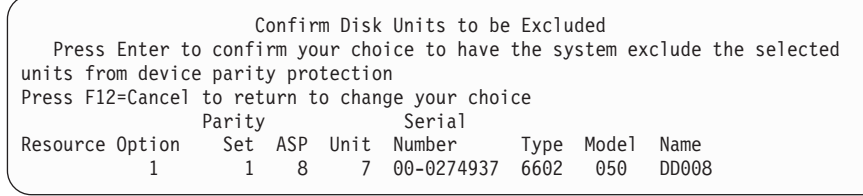

5. Jestliže mají být vybrané diskové jednotky vyjmuty z RAID, potvrďte to stiskem klávesy Enter. Po dokončení operace vyjmutí se objeví následující obrazovka.

```
Exclude Disk Units in Device Parity Protection Status
  The operation to exclude units from the device parity protection will be done
in several phases. The phases are listed here and the status will be indicated
when known.
Operation Status
Prepare to exclude units . . . . . . . . : Completed
Exclude units . . . . . . . . . . . . . : Completed
```
- **Poznámka:** Pokud máte ještě provést jiné úlohy, stiskněte klávesu F16, abyste se vrátili na menu Use Dedicated Service Tools (DST). Nemůžete však provádět úlohy konfigurace disků ani ukončit DST, dokud systém nedokončí vyjmutí diskové jednotky z RAID.
- 6. Stisknutím klávesy Enter se vrátíte na menu Work with Device Parity Protection.

### **Související úlohy**

"Spuštění [systémových](#page-414-0) servisních nástrojů" na stránce 395 Chcete-li spustit vyhrazené servisní nástroje (DST), postupujte takto.

# **Zobrazení paritního stavu zařízení**

Paritní stav zařízení zobrazíte následujícím postupem.

- 1. V menu System Service Tools (SST) postupujte takto:
	- a. Vyberte volbu 3 (Work with disk units).
	- b. Vyberte volbu 1 (Work with disk configuration) na obrazovce Work with Disk Units.

nebo v menu Use Dedicated Service Tools (DST) postupujte takto:

- a. Vyberte volbu 4 (Work with disk units).
- b. Vyberte volbu 1 (Work with disk configuration) na obrazovce Work with Disk Units.
- c. Vyberte volbu 1 (Display disk configuration) na obrazovce Work with Disk Configuration.
- d. Vyberte volbu 1 (Display disk configuration status) na obrazovce Display Disk Configuration.

Zobrazí se menu Display Disk Configuration.

2. Vyberte volbu 5 (Display device parity status) na obrazovce Display Disk Configuration a stiskněte klávesu Enter. Zobrazí se obrazovka Display Device Parity Status:

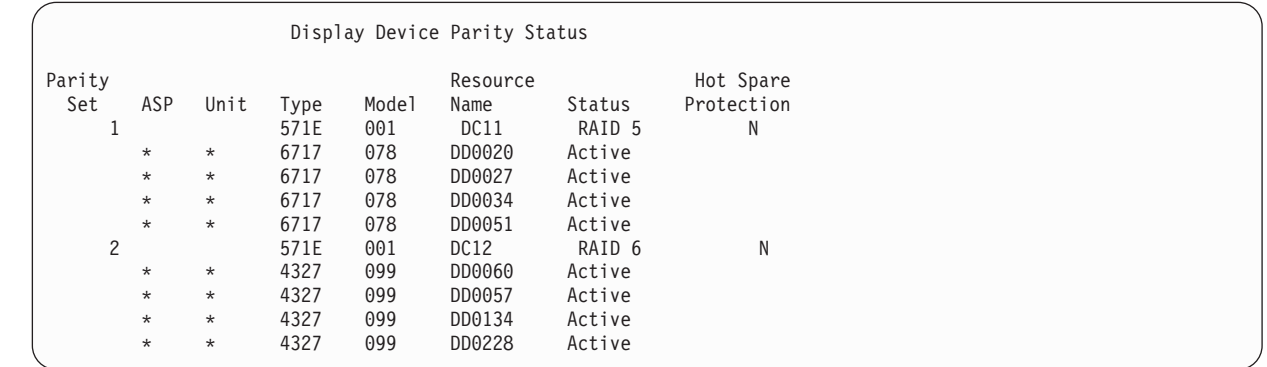

Obrazovka je organizována podle RAID. Zahrnuje řadiče, které mohou podporovat paritní ochranu zařízení, a všechny diskové jednotky, které mají schopnost hardware pro paritní ochranu zařízení. Možné hodnoty pro sloupec Status jsou tyto:

**Active** Tato jednotka je součástí subsystému diskových jednotek, který má RAID. Tato jednotka je plně funkční.

**Failed** Tato jednotka je součástí subsystému diskových jednotek, který má RAID. Tato jednotka selhala. Jestliže selže ještě další jednotka v subsystému, může dojít ke ztrátě dat.

#### **% Rebuilt**

| | | | | | | | | | | | | |

> Tato jednotka je součástí subsystému diskových jednotek, který má RAID. Data v této jednotce jsou znovu vystavěna z jiných jednotek v subsystému diskových jednotek.

#### **Nechráněno**

Tato jednotka je součástí subsystému diskových jednotek, který má RAID. Tato jednotka je funkční. V subsystému však selhala nebo je přestavována další jednotka. Jestliže selže ještě další jednotka v subsystému, může dojít ke ztrátě dat.

#### **% Resyncing**

Parita pro paritní sadu se staví z dat v subsystému diskových jednotek.

# <span id="page-462-0"></span>**Kapitola 22. Práce s ochranou zrcadlením**

Toto téma popisuje, jak spustit a zastavit ochranu zrcadlením a pravidla, která platí, když nastavíte zrcadlení ASP.

**Související informace**

Zrcadlení mezi servery

Ochrana zrcadlením

# **Ochrana zrcadlením: Pravidla konfigurace**

Toto jsou pravidla konfigurace pro ochranu zrcadlením.

- v Ochrana zrcadlením je konfigurována číslem ASP. Systém konfiguruje dvě jednotky zrcadleného páru v rámci ASP.
- v Ochrana zrcadlením vyžaduje sudý počet paměťových jednotek pro každou velikost diskové jednotky v zrcadleném ASP. Lichý počet paměťových jednotek pro libovolnou velikost diskové jednotky brání spuštění ochrany zrcadlením. Tento požadavek se nevztahuje na diskové jednotky, které mají paritní ochranu zařízení.
- v Systém se pokouší přiřadit obě paměťové jednotky daného zrcadleného páru tak, aby mohla být vadná jednotka opravena, zatímco systém dále používá druhou zrcadlenou jednotku. U hardwarové konfigurace, kde toto není možné, se musí oprava porouchané jednotky odložit do doby, kdy bude systém moci ukončit svou práci. To může platit pro porouchanou zrcadlenou jednotku, která sdílí stejný řadič nebo vstupní/výstupní procesor (IOP) jako její zrcadlená jednotka.
- v Standardní podpora zrcadlení disků vyžaduje, aby byly zrcadlené jednotky na určitých vstupních a výstupních adresách systému. (U verze 3, vydání 6 můžete toto omezení potlačit pomocí opravy.) Obě jednotky v páru se musí připojit k multifunkčnímu procesoru IOP, protože systém musí být schopen provádět zavedení inicializačního programu (IPL) z kterékoliv z těchto jednotek. Proto se systém pokouší přiřadit zrcadlené jednotky nejdříve pro jednotku 1 systémového ASP. Pokud zrcadlíte systémové ASP, ochrana zrcadlením se nespustí, pokud není možno najít platné zrcadlené jednotky pro jednotku 1.

**Poznámka:** Podpora vzdáleného zrcadlení eliminuje tento požadavek a poskytuje ochranu na úrovni procesoru IOP nebo sběrnice.

### **Související úlohy**

["Nahrazení](#page-314-0) zrcadlené jednotky" na stránce 295

Jednotka vybraná jako náhrada za porouchanou zrcadlenou jednotku musí vyhovovat všem pravidlům a omezením konfigurace ochrany zrcadlením, má-li vytvořit se zbývající jednotkou zrcadlený pár.

### **Spuštění ochrany zrcadlením**

Tuto proceduru použijte, chcete-li v systému spustit ochranu zrcadlením určitého ASP (auxiliary storage pool).

Než se pokusíte spustit ochranu zrcadlením, měli byste se ujistit, že ASP splňuje požadavky popsané v tématu "Ochrana zrcadlením: Pravidla konfigurace". provádíte několik úkolů konfigurace disků a ochrany disků, řiďte se pokyny uvedenými v tématu Kapitola 19, ["Konfigurace](#page-402-0) a ochrana disků", na stránce 383, podle níž určíte správné pořadí kroků, které musíte provést ve vaší situaci.

Chcete-li spustit ochranu zrcadlením, postupujte takto:

**Uživatelé využívající logické oblasti:** Provedete-li IPL v primární logické oblasti, sekundární logická oblast bude ukončena. Pokud přitom byla v sekundární logické oblasti prováděna nějaká činnost, bude příští IPL abnormální. Před zahájením zrcadlení v primární logické oblasti byste měli vypnout všechny sekundární logické oblasti.

1. Jestliže už nepoužíváte vyhrazené servisní nástroje (DST), proveďte k jeho spuštění manuální zavedení inicializačního programu (IPL).

- 2. Z menu Use Dedicated Service Tools (DST) postupujte takto:
	- a. Vyberte volbu 4 (Work with disk units).
	- b. Vyberte volbu 1 (Work with disk configuration) na obrazovce Work with Disk Units.
	- c. Vyberte volbu 4 (Work with mirrored protection) na obrazovce Work with Disk Configuration.
- 3. Vyberte volbu 2 (Start mirrored protection) na obrazovce Work with Mirror Protection.

Select ASP to Start Mirrored Protection

Select the ASPs to start mirrored protection on.

Type options, press Enter 1=Select Option ASP Protection 1 Unprotected<br>1 2 Unprotected 2 Unprotected

4. Na obrazovce Select ASP to Start Mirrored Protection zvolte ASP, pro které se má provádět ochrana zrcadlením, a stiskněte klávesu Enter.

Může se objevit tato obrazovka:

Confirm Continuation To proceed, the system must perform directory recovery, which might take a significant amount of time. The system might appear inactive during this time. Press Enter to continue. Press F12=Cancel to return and change your choices.

Pokračujte stisknutím klávesy Enter.

5. Systém zobrazí obrazovku potvrzující novou konfiguraci ochrany zrcadlením včetně úrovní ochrany. Všimněte si, že polovina předchozích čísel jednotek pro zrcadlené jednotky v ASP již neexistuje. Paměťové jednotky pro tato čísla jednotek byly spárovány s paměťovými jednotkami, aby zbývající čísla jednotek vytvořila zrcadlené páry. Všimněte si také, že jednotky s RAID v ASP nebyly ovlivněny.

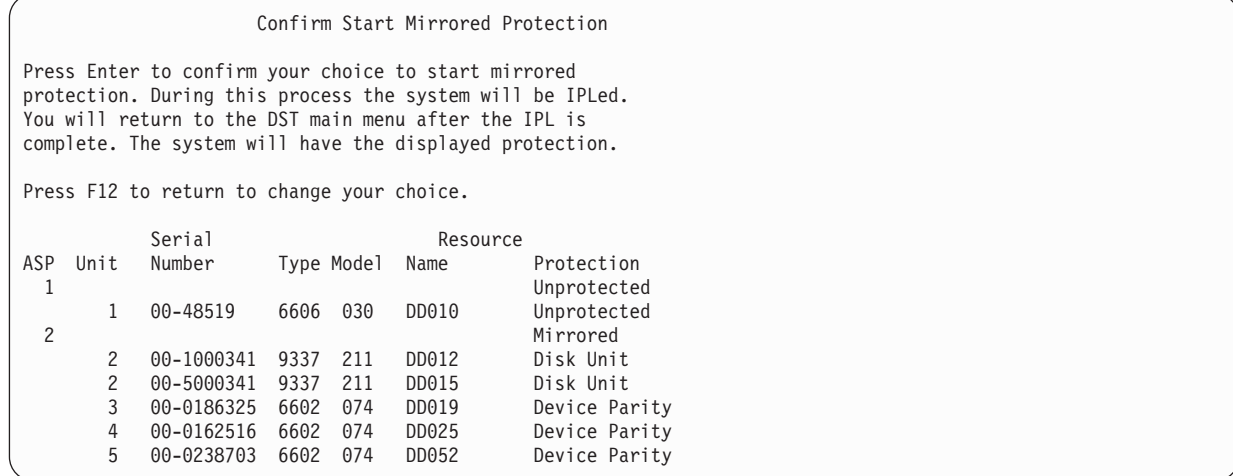

- 6. Pokud jste plánovali konfiguraci a už nepotřebujete provést žádné další změny konfigurace, přejděte na krok [7.](#page-464-0) Jestliže je konfigurace jiná, než jste chtěli (například je nižší úroveň ochrany), máte následující možnosti:
	- v Ověřte, zda bylo zvoleno správné ASP. Ověřte, zda byly veškeré nové paměťové jednotky přidány ke správnému ASP.
	- v Určete, zda se vyžaduje další hardware, aby mohla být dosažena plánovaná úroveň ochrany.
	- v Určete, zda stávající hardware musí být zapojen jinak, aby mohla být dosažena plánovaná úroveň ochrany. Spojte se se svou organizací pro technickou podporu, kde vám poskytnou pomoc.
	- v Zvažte možnost pokračovat ve spouštění procesu ochrany zrcadlením, který zajistí lepší dostupnost než ochrana bez zrcadlení, spíše než abyste čekali, dokud nebude dodán další hardware, abyste mohli dosáhnout plánované

<span id="page-464-0"></span>úrovně ochrany. Když obdržíte a nainstalujete další hardware, přečtěte si část [Tabulka](#page-402-0) 69 na stránce 383 a určete proceduru pro správnou konfiguraci diskové paměti. Dokonce i u velkých systémů je možné v několika hodinách provést úkoly vedoucí k ukončení zrcadlení, přidání jednotek a spuštění ochrany zrcadlením.

7. Uveďte systém do režimu Normal a stiskem klávesy Enter potvrďte konfiguraci. Systém provede první část procesu, kterým se spouští ochrana zrcadlením. Zatím se objeví obrazovka Function Status:

Function Status You selected to start mirrored protection. 5 % Complete

Systém obrazovku periodicky aktualizuje.

**Poznámka:** Pokud máte ještě provést jiné úlohy, stiskněte klávesu F16, abyste se vrátili na menu Use Dedicated Service Tools (DST). Nemůžete však provádět úlohy konfigurace disků ani ukončit DST, dokud systém nedokončí spuštění ochrany zrcadlením.

Systém i nadále pokračuje ve spouštění procesu ochrany zrcadlením popsaným v tématu ″Činnosti systému při spuštění ochrany zrcadlením″ bez dalších zásahů operátora.

8. Poté, co systém dojde na obrazovku Command Entry, budete možná chtít vytvořit frontu zpráv QSYSMSG, abyste mohli přijímat zprávy. Jestliže máte tuto frontu zpráv, systém do ní odešle určité kritické zprávy. Frontu zpráv můžete monitorovat pomocí programu, abyste měli jistotu, že zprávy nebudou přehlédnuty.

### **Související úlohy**

"Spuštění [systémových](#page-414-0) servisních nástrojů" na stránce 395 Chcete-li spustit vyhrazené servisní nástroje (DST), postupujte takto.

### **Co systém dělá, když spustíte ochranu zrcadlením**

Při spuštění ochrany zrcadlení systém provádí následující činnosti.

1. Data se přesunou z paměťových jednotek ve zvolených ASP. Tato operace může trvat několik minut nebo i několik hodin, podle množství dat, která se musí přesunout.

Objekty vytvořené na preferované jednotce se mohou přesunout do jiné jednotky. Číslo preferované jednotky už v době, kdy se spustí ochrana zrcadlením, nemusí existovat.

- 2. Na disk se zapíší nové řídicí informace s popisem nové konfigurace zrcadleného systému.
- 3. Po přesunutí dat a zapsání informací o ovládání provede systém zavedení inicializačního programu (IPL). Pokud však spustíte zrcadlení pouze na nezávislé ASP, neprovede systém IPL.
- 4. Když systém dosáhne vyhrazené servisní nástroje (DST), provede se zrcadlení dříve zvoleného ASP, i když dané dvě paměťové jednotky v zrcadleném páru nejsou ještě synchronizovány.

Jestliže je přepínač s klíčkem v poloze Manual, máte možnost provést další změny konfigurace nebo provést IPL. Jestliže nechcete provádět žádné změny konfigurace, vyberte volbu pro provedení IPL a stiskněte klávesu Enter.

Jestliže je přepínač s klíčkem v poloze Normal, systém automaticky pokračuje v IPL.

- 5. Když systém pokračuje v IPL po DST, zrcadlené páry se synchronizují během obnovy správy paměti. To může trvat i několik hodin, i když obnova tak dlouho trvá pouze tehdy, když se nejdříve spustí ochrana zrcadlením, a ne během každého IPL v zrcadleném systému. Postup procesu synchronizace se zobrazuje a pravidelně aktualizuje na ovládacím panelu systému nebo logické oblasti. Systém zobrazí kód SRC C6xx 4205, kde xx označuje procentuální vyjádření stavu synchronizačního procesu. Ve velkých systémech může celé spuštění ochrany zrcadlením trvat asi 8 až 10 hodin.
- 6. Po dokončení obnovy správy paměti mají zvolená ASP ochranu zrcadlením.

# **Chyby konfigurace ochrany zrcadlením**

Když se spouští zrcadlení, nesmějí být v konfiguraci nikde žádné chybějící aktivní diskové jednotky. Jednotky se stavem Missing (chybějící) se musí zapnout, opravit nebo nahradit.

Spuštění ochrany zrcadlením může selhat, pokud v ASP není dostatečná paměť, která by obsáhla aktuální data v ASP. Procentuální vyjádření, které se používá v ASP, musí být běžně menší než polovina prahu ASP. Výjimka nastane, když ASP obsahuje diskové jednotky chráněné RAID, které mohou umožnit spuštění ochrany zrcadlením s vyšším použitým procentem.

V ASP musí být dostatečné množství paměťových jednotek, aby mohl systém vytvořit zrcadlené páry. Pokud dostanete zprávu, která indikuje, že systém nemůže spárovat jednotku 1 nebo další jednotky, prostudujte téma ["Ochrana](#page-462-0) zrcadlením: Pravidla [konfigurace"](#page-462-0) na stránce 443.

# **Ukončení ochrany pomocí RAID**

Když ukončíte ochranu zrcadlením, stane se jedna jednotka z každého zrcadleného páru nekonfigurovanou.

Než můžete ukončit ochranu zrcadlením , musí být v daném ASP alespoň jedna jednotka z každého zrcadleného páru a nesmí být pozastavená. K tomu, abyste mohli řídit, která zrcadlená jednotka každého páru se stane nenakonfigurovanou, můžete pozastavit paměťové jednotky, jež si přejete mít v nenakonfigurovaném stavu. U nepozastavených jednotek je volba automatická.

Chcete-li ukončit ochranu zrcadlením, postupujte takto:

- 1. Jestliže už nepoužíváte vyhrazené servisní nástroje (DST), proveďte k jeho spuštění manuální zavedení inicializačního programu (IPL).
- 2. Z menu Use Dedicated Service Tools (DST) postupujte takto:
	- a. Vyberte volbu 4 (Work with disk units).
	- b. Vyberte volbu 1 (Work with disk configuration) na obrazovce Work with Disk Units.
	- c. Vyberte volbu 4 (Work with mirrored protection) na obrazovce Work with Disk Configuration.
- 3. Vyberte volbu 3 (Stop mirrored protection) na obrazovce Work with Mirror Protection. Zobrazí se obrazovka Select ASP to Stop Mirrored Protection:

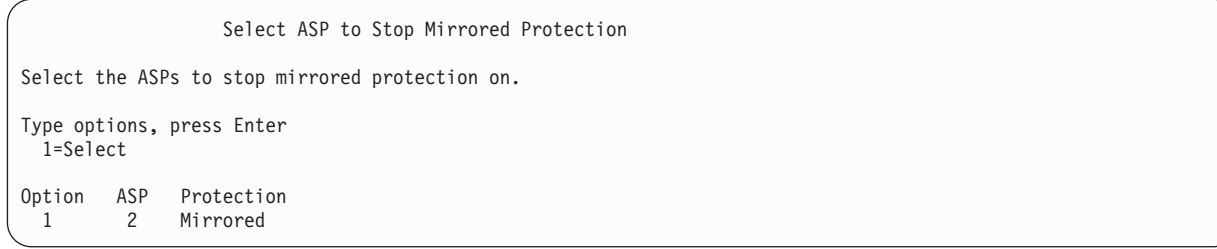

4. Na obrazovce Select ASP to Stop Mirrored Protection zvolte ASP, pro něž se má zastavit ochrana zrcadlením, a stiskněte klávesu Enter. Zobrazí se obrazovka Confirm Stop Mirrored Protection:

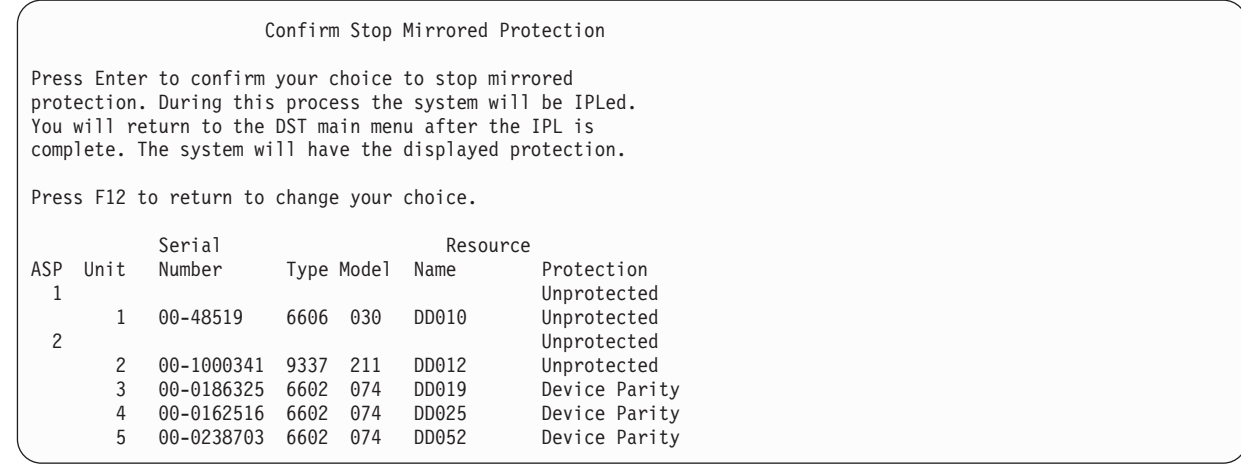

5. Stisknutím klávesy Enter potvrďte váš výběr. Systém ukončí ochranu zrcadlením pro ASP, které jste si vyžádali, a provede IPL. Pokud však zrcadlení ukončíte pouze na nezávislé ASP, neprovede systém IPL.

### **Související úlohy**

"Spuštění [systémových](#page-414-0) servisních nástrojů" na stránce 395 Chcete-li spustit vyhrazené servisní nástroje (DST), postupujte takto.
# <span id="page-468-0"></span>**Kapitola 23. Práce s komprimací disku**

Toto téma popisuje jak spustit a ukončit komprimaci disku. Také uvádí nejrůznější pokyny pro používání komprimace disku.

# **Úvod do komprimace disku**

Komprimace disku je technologie, která zvyšuje kapacitu diskového paměťového zařízení tím, že kóduje data tak, aby na disku zabírala méně fyzického prostoru.

Komprimace disku se provádí na řadiči diskového subsystému a neovlivňuje procesor System i. Komprimace dat se provádí automaticky při každém příkazu zápisu. Dekomprimace dat se provádí automaticky při každém příkazu čtení. S výjimkou dopadu na výkon je komprimace disku vůči aplikacím transparentní. Výkon komprimovaných diskových jednotek je nižší, než výkon nekomprimovaných diskových jednotek. Je to způsobeno režií na komprimaci a dekomprimaci a rozdíly v délce dat, která se na disk zapisují.

Data, která se na diskových jednotkách nacházejí, mají obvykle širokou škálu požadavků na přístup. Můžete se rozhodnout, že na komprimované diskové jednotky přesunete data, k nimž se přistupuje zřídka, nebo data, která nevyžadují vysokou míru výkonu při vstupních/výstupních (I/O) operacích. Komprimace disku by měla sloužit k tomu, aby byla data, ke kterým se přistupuje sporadicky, k dispozici online při nízkých nákladech. Tento typ paměti je mezi pamětí na nekomprimované diskové jednotce a mezi optickou nebo páskovou pamětí.

Komprimované disky mají stejné volby dostupnosti diskových subsystémů ohledně ochrany pomocí RAID a ochrany zrcadlením jako nekomprimované disky. Komprimace disku je podporována pouze v uživatelských ASP.

### **Pokyny a omezení**

Tato omezení a pokyny se týkají komprimace disku.

- v Pro komprimované diskové jednotky je požadován řadič úložiště schopný komprimace.
- v Pokud jste I/O řadič úložiště 2748 nebo 2778 nakonfigurovali pro přídavnou přizpůsobivou rychlou vyrovnávací paměť (cache), nemůžete tento řadič používat zároveň pro komprimaci disků. Můžete však I/O řadič úložiště 2748 nebo 2778 překonfigurovat na komprimaci disků.
- v Komprimace disku je povolena pouze u určitých typů diskových jednotek. Nejnovější seznam diskových jednotek schopných komprimace získáte u vašeho poskytovatele servisu.
- v Používáte-li v systému verzi V4R4 nebo vyšší, můžete komprimaci disku spustit nebo ukončit u konfigurovaných i nekonfigurovaných diskových jednotek.

**Poznámka:** Je-li disková jednotka konfigurovaná, můžete spustit komprimaci disku, pokud je disková jednotka zaplněná z 92 % nebo méně, pouze pokud v ASP je místo pro přesunutí dat z tohoto disku, takže množství dat, které zbyde na diskové jednotce, tvoří 92% jeho nekomprimované kapacity.

- v Diskové jednotky, které jsou komprimované, nelze přidat do systémového ASP. Komprimované jednotky můžete přidat pouze do uživatelského ASP.
- v Uživatelské ASP může obsahovat komprimované i nekomprimované diskové jednotky.
- v Sada RAID může obsahovat komprimované i nekomprimované diskové jednotky.
- v Pokud používáte ochranu zrcadlením, musí mít obě jednotky v zrcadleném páru stejný stav komprimace (buď obě komprimované, nebo obě nekomprimované).
- v U komprimovaných diskových jednotek může dojít k 0% až 30% snížení výkonu při I/O operacích. Výsledky se mohou lišit v závislosti na aktuálních charakteristikách vašeho pracovního zatížení.

**Související úlohy**

"Spuštění [komprimace](#page-474-0) disku" na stránce 455 Komprimaci disku můžete spustit z menu DST (Dedicated Service Tools).

# **Komprimace a kapacita disku**

| | | Zvýšení kapacity se může lišit a odvíjí se od rozsahu komprimace, kterou je možné u dat provést.

U diskové jednotky lze předpokládat celkovou míru komprimace 2:1. Za určitých okolností lze u diskové jednotky dosáhnout maximální míry komprimace 4:1. Míra komprimace navíc může pro sadu dat na této jednotce dosáhnout maxima 8:1. Programové vybavení System i dosahuje maximální míry komprimace celé diskové jednotky 4:1. Jelikož je kapacita závislá na tom, jak kvalitně jsou data komprimována, bude se zobrazená kapacita měnit podle toho, jak se budou data na disk zapisovat nebo z něj vymazávat. Kapacita, která se pro komprimovaný disk zobrazuje, představuje množství dat na disku plus odhad toho, kolik dalších dat se může na disk ještě vejít.

Následující příklad ilustruje, jak systém vypočítává a zobrazuje kapacitu pro komprimované diskové jednotky. Kapacity diskových jednotek jsou k dispozici na obrazovce Display Disk Configuration Capacity pod menu DST nebo SST. Kapacity jsou rovněž uvedeny na obrazovce Work with Disk Status (WRKDSKSTS).

**Poznámka:** Jestliže máte v systému nainstalovaný licencovaný program i5/OS (5761-PT1), můžete k zobrazení míry komprimace použít systémovou sestavu. (Míru najdete v tématu ″Disk Compression Statistics″ systémové sestavy.)

1. Před spuštěním komprimace má nekonfigurovaná disková jednotka 6602, model 050 kapacitu 1031 MB.

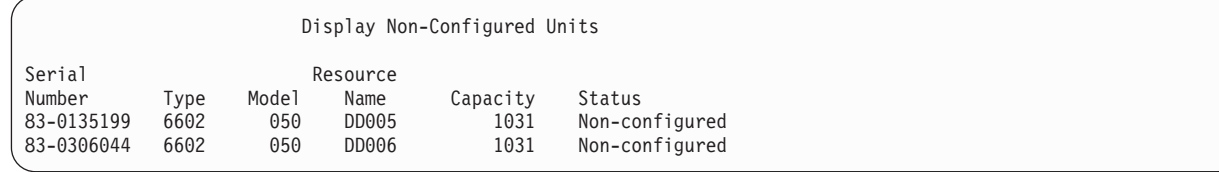

2. Po spuštění komprimace se číslo modelu 6602 změní na 060 a kapacita se zdvojnásobí.

| Display Non-Configured Units |      |       |          |          |                |
|------------------------------|------|-------|----------|----------|----------------|
| Serial                       |      |       | Resource |          |                |
| Number                       | Type | Model | Name     | Capacity | Status         |
| 83-0135199                   | 6602 | 060   | DD005    | 2062     | Non-configured |
| 83-0306044                   | 6602 | 060   | DD006    | 2062     | Non-configured |
|                              |      |       |          |          |                |

3. Do uživatelského ASP 2 jsou přidány dvě komprimované diskové jednotky.

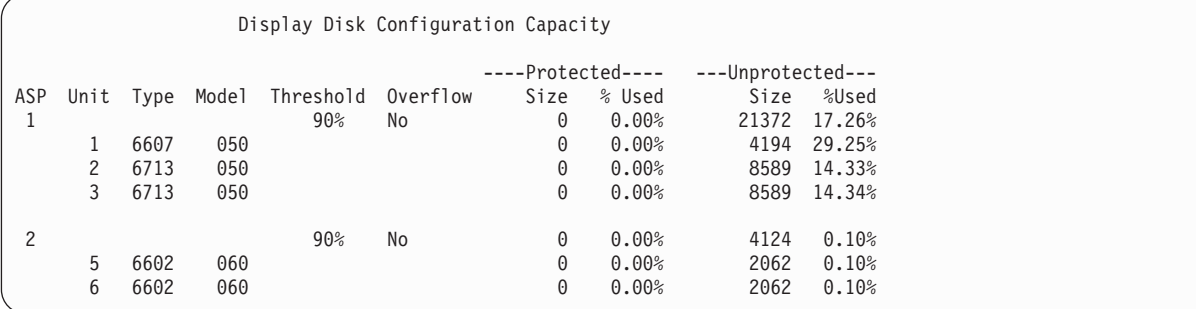

4. Po zapsání dat do uživatelského ASP se zobrazí kapacita a použité procento.

<span id="page-470-0"></span>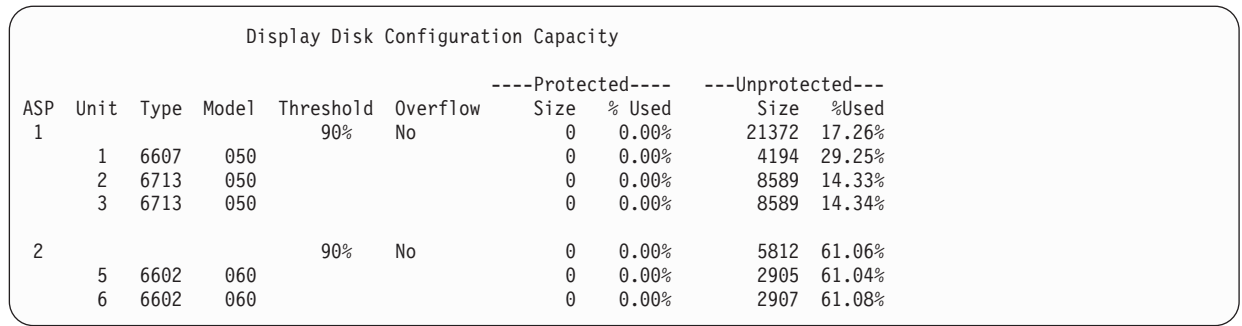

5. Následující výpočty je možné provést za účelem určení, jak dobře jsou data komprimována, a k odhadu kapacity diskové jednotky. Tyto výpočty lze provést pro uživatelské ASP, stejně tak jako pro jednotlivé diskové jednotky.

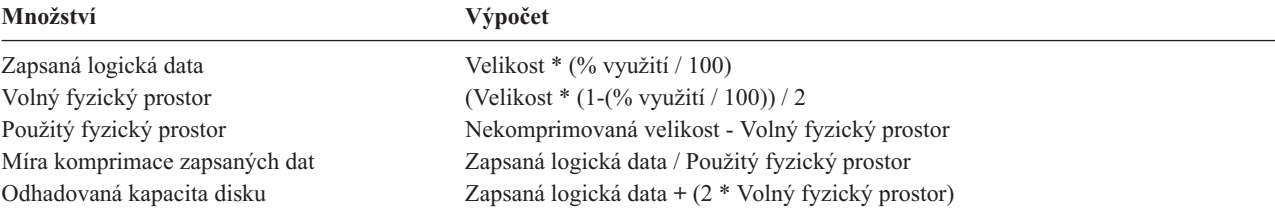

Pokud se pro tyto vzorce použijí hodnoty uvedené pro jednotku 5 v předchozím kroku, získáme tuto tabulku výsledků:

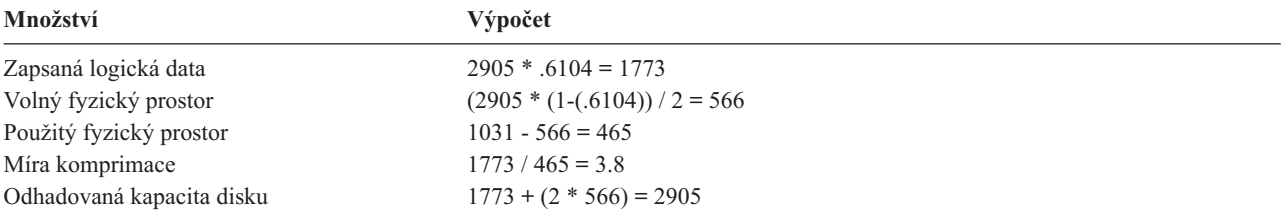

### **Pokyny pro případ zaplnění diskové jednotky**

Zatímco jsou na komprimovanou diskovou jednotku postupně zapisována data nebo je rezervován prostor, může dojít k dočasnému zaplnění diskové jednotky.

Řadič paměťového subsystému tuto situaci zaznamená a pokusí se data znovu umístit na jednotku tak, aby se maximalizovalo množství dat, které lze na jednotku uložit. Toto přemístění dat zvýší využitelnou velikost diskové jednotky. Pokud řadič paměťového systému není schopen okamžitě vyřídit systémový požadavek, vrátí se do systému selhání. Základem pro odpověď systému na selhání je typ vstupní/výstupní (I/O) operace, která je požadována. Může se vyskytnout jeden z následujících scénářů:

- v Systém odpoví na toto selhání tím, že přeteče ASP. Jakmile nastane přetečení, bude tento I/O požadavek proveden v systémovém ASP a bude úspěšný.
- v Systém na toto selhání odpoví zobrazením kódu SRC A6xx 0277 na ovládacím panelu systémové jednotky. Tento výstražný kód SRC je zobrazen, dokud se na diskové jednotce uvedené ve výstražném kódu SRC nevytvoří dostupný paměťový prostor.

Když systém zobrazí výstražný kód SRC A6xx 0277 na ovládacím panelu, zaprotokoluje zároveň odpovídající záznam A6xx 0277 do Protokolu činnosti produktu. K tomu dojde pokaždé, když je na této diskové jednotce zaznamenán stav naplnění. Systém také odešle zprávu CPI116C

Komprimovaná disková jednotka &1 je plná

do fronty zpráv QSYSOPR. Systém znovu zadá I/O operaci, která selhala, a na ovládacím panelu systému nebo logické oblasti bude dále zobrazovat výstražný SRC, dokud nedojde k nápravě tohoto stavu. Když řadič paměťového

subsystému vytvoří na komprimované jednotce dostatečný prostor pro provedení systémového požadavku, dokončí se úspěšně I/O operace a systém pokračuje v normálním zpracování.

Zatímco je zobrazen tento výstražný SRC, mohou být některé I/O operace na dané komprimované diskové jednotce pozastaveny. To může mít za následek, že se úlohy, které zadaly I/O operace vůči dané jednotce, mohou jevit jako zastavené.

Za účelem snížení pravděpodobnosti zastavení systémových operací, zatímco se paměťový subsystém zotavuje ze stavu zaplnění diskové jednotky, se doporučuje, aby ASP s komprimovanými jednotkami pracovala s prahem paměti nižším nebo rovným 90 %.

Jak pokračuje využívání prostoru na diskové jednotce, dojde nakonec k situaci, kdy už řadič paměťového subsystému nemůže nadále ukládat data na diskovou jednotku. V tomto okamžiku vrátí řadič paměťového subsystému na jakýkoliv systémový požadavek, který vyžaduje paměťový prostor, oznámení selhání.

#### **Související pojmy**

"Jak systém reaguje na referenční kód A6xx 0277 (Disk Unit Full 448)" Základem pro odpověď systému na stav zaplnění diskové jednotky je typ I/O (input/output) operace, která byla požadována a která způsobila tento stav.

# **Jak systém reaguje na referenční kód A6xx 0277 (Disk Unit Full 448)**

Základem pro odpověď systému na stav zaplnění diskové jednotky je typ I/O (input/output) operace, která byla požadována a která způsobila tento stav.

Pokud systémový požadavek rezervuje dodatečný paměťový prostor v ASP, určuje strategie obnovy komprimace pro toto ASP (auxiliary storage pool) odpověď systému. Tuto strategii nastavíte pomocí příkazu CHGASPA (Změna atributu ASP).

Systém může odpovědět na stav zaplnění diskové jednotky jedním z těchto způsobů:

- v Je-li strategie obnovy komprimace \*OVERFLOW, systém odpoví na tento stav přetečením ASP. Jakmile nastane přetečení, bude tento I/O požadavek proveden v systémovém ASP a bude úspěšný. Tato strategie je systémovou předvolenou strategií obnovy komprimace pro uživatelská ASP.
- v Je-li strategie obnovy komprimace \*RETRY, odpoví systém na tento stav zobrazením kódu SRC A6xx 0277 na ovládacím panelu systému nebo logické oblasti a opakovaně zkouší provést I/O operaci, která selhala. Tento výstražný kód SRC je zobrazen, dokud se na diskové jednotce nevytvoří dostupný paměťový prostor a I/O operace nebude úspěšná. Nebude-li k dispozici paměťový prostor na diskové jednotce, ASP přeteče. Systém odstraní výstražný kód SRC z ovládacího panelu a I/O operace se úspěšně provede v systémovém ASP.
- v Je-li strategie obnovy \*WAIT, odpoví systém na tento stav zobrazením kódu SRC A6xx 0277 na ovládacím panelu a opakovaně zkouší provést operaci, která selhala. Nebude-li k dispozici paměťový prostor na diskové jednotce, ASP nepřeteče. Uživatel musí provést jednu z opravných činností, které jsou rozebrány v tématu "Kód SRC A6xx 0277".

#### **Související pojmy**

"Pokyny pro případ zaplnění diskové [jednotky"](#page-470-0) na stránce 451

Zatímco jsou na komprimovanou diskovou jednotku postupně zapisována data nebo je rezervován prostor, může dojít k dočasnému zaplnění diskové jednotky.

"Obnova [přetečeného](#page-208-0) ASP" na stránce 189

Uživatelské ASP v přetečeném stavu musíte resetovat co nejdříve. Přetečené ASP ovlivňuje výkonnost systému. Ztěžuje také obnovu a může být příčinou rozsáhlejší ztráty dat v případě selhání.

### **Kód SRC A6xx 0277**

Když je na ovládacím panelu systému nebo logické oblasti zobrazen kód SRC A6xx 0277, vyberte příslušnou hodnotu pro referenční kód komprimace, aby se ukázaly další informace.

<span id="page-472-0"></span>Hodnota pro referenční kód komprimace je buď 15, nebo 17.

| Hodnota pro kód SRC                                                                             | Formát hodnoty                                                                                                    | Popis                                                                                                    |
|-------------------------------------------------------------------------------------------------|----------------------------------------------------------------------------------------------------|----------------------------------------------------------------------------------------------------|
| $\frac{5 \text{ (pro model y 270 a)}}{25 \text{ }}$<br>8xx)<br>15 pro všechny ostatní<br>modely | <b>CCEE 0000</b><br>CC označuje zpracovávanou operaci, přičemž se<br>používají tyto hodnoty:<br>• 84 je operace alokace<br>2x je operace zápisu, kde x je 1, 2 nebo 4<br>EE označuje chybový kód, přičemž se používají<br>tyto hodnoty:<br>· 00 znamená, že řadič subsystému úložišť nemůže<br>získat žádný další úložný prostor na dané<br>jednotce<br>· 02 znamená, že řadič subsystému úložišť bude<br>schopný získat dodatečný úložný prostor na dané<br>jednotce | Tato hodnota je referenční kód komprimace, který<br>indikuje dvě věci. Za prvé označuje, která operace<br>se zpracovávala. Za druhé označuje, zda může řadič<br>subsystému úložiště získat dodatečný úložný<br>prostor v systému, či nikoliv.<br>Tato hodnota pro referenční kód odpovídá dřívější<br>hodnotě 17 ve verzi V4R4 a nižších. |
| $6$ (pro modely 270 a<br>8xx)<br>16 pro všechny ostatní<br>modely                               | uuuu uuuu                                                                                                    | Tato hodnota popisuje adresu diskové jednotky.                                                                                                    |
| 7 (pro modely 270 a<br>8xx)<br>17 pro všechny ostatní<br>modely                                 | <b>BBBB</b> ccbb                                                                                                    | Tato hodnota definuje adresu sběrnice, karty a<br>desky dané diskové jednotky.                                                                                                    |

*Tabulka 80. Formáty hodnot pro kódy SRC*

Proveďte jednu z tří níže uvedených akcí jako reakci na kód SRC A6xx 0277.

#### **Související informace**

Systémové referenční kódy (SRC) pro logické oblasti

### **Uživatelská akce 1**

Počkejte, až řadič subsystému úložišť znovu umístí data na diskovou jednotku.

Je-li chybovým kódem v hodnotě EE ve výstražném kódu SRC hodnota 02, získá řadič subsystému úložišť nakonec dodatečný úložný prostor, takže bude I/O operace úspěšně dokončena. Pokud systém nepokračuje v normálním zpracování do 20 minut, obraťte se na vyšší úroveň podpory.

# **Uživatelská akce 2**

Musíte vytvořit dostupný úložný prostor ve fondu ASP (auxiliary storage pool), který bude obsahovat diskovou jednotku uvedenou v kódu SRC.

Slovo 16 obsahuje adresu dané diskové jednotky. Slovo 17 nebo 7 je BBBB ccbb. Slaďte adresu jednotky (logickou adresu) s názvem prostředku nebo sériovým číslem. ASP, které obsahuje diskovou jednotku, lze určit s použitím obrazovky Display Disk Configuration Status pod menu DST a SST.

Je-li chybovým kódem v hodnotě EE ve výstražném kódu SRC hodnota 00, zjistil řadič subsystému úložišť, že je disková jednotka plná.

<span id="page-473-0"></span>Proveďte jednu nebo více z níže uvedených akcí:

- Vymažte z ASP objekty, které nejsou potřeba.
- v Uložte nepotřebné objekty z ASP tak, že v příkazu SAVOBJ (Uložení objektu) zadáte STG(\*FREE).
- v Přesuňte jednu nebo více knihoven do jiného ASP.

**Poznámka:** Pro tuto operaci nemůžete použít příkaz MOVOBJ (Přemístění objektu). Nejdříve musíte knihovnu uložit, vymazat ji a pak ji obnovit v jiném ASP.

- v Přesuňte jeden nebo více pořadačů do jiného ASP tak, že uložíte pořadač, vymažete jej a obnovíte jej do jiného ASP.
- v Zvyšte kapacitu paměti přidáním diskových jednotek do ASP.

# **Uživatelská akce 3**

Musíte změnit zásadu obnovy komprese tak, aby systém pracoval požadovaným způsobem.

Podrobnější informace o příkazu CHGASPA (Změna atributů ASP) najdete v online nápovědě produktu System i.

# **Uživatelská akce 4**

Musíte do systému znovu zavést inicializační program, abyste prostřednictvím následného IPL zpřístupnili dodatečný úložný prostor ve fondu ASP, který obsahuje diskovou jednotku uváděnou v kódu SRC.

Slovo 16 obsahuje adresu dané diskové jednotky. Slovo 17 nebo 7 je BBBB ccbb. Slaďte adresu jednotky (logickou adresu) s názvem prostředku nebo sériovým číslem. ASP, které obsahuje diskovou jednotku, lze určit s použitím obrazovky Display Disk Configuration Status pod menu DST a SST.

Pokud má chybový kód v hodnotě EE ve výstražném SRC hodnotu 00 a systém zadržuje kritické prostředky, dojde nakonec k zastavení systému. Doporučovanou procedurou obnovy je znovu zavést inicializační program do systému. Systém musí být v režimu Manual. Proveďte tyto kroky:

1. Přinuťte systém, aby zapisoval změněná data v hlavní paměti do diskového úložiště tak, že dvakrát stisknete tlačítko Power, aby se systém ukončil. Počkejte, až se činnost systému ukončí.

V hlavní paměti budou existovat změněná data, která nelze zapsat na diskovou jednotku. Proto se výše uvedené ukončení práce systému nakonec zastaví.

- 2. Proveďte IPL.
	- a. Ujistěte se, že je klíček v ovládacím panelu systémové jednotky.
	- b. Uveďte systém do režimu Manual.
	- c. Stiskněte přepínač Function Select (nebo tlačítka), aby se na displeji Function zobrazila hodnota 03.
	- d. Stiskněte tlačítko Enter na ovládacím panelu.
- 3. Při následujícím IPL v režimu Manual proveďte jednu z těchto činností:
	- v Zvyšte kapacitu úložiště přidáním diskových jednotek do ASP v nástrojích DST.
	- v Spusťte systém ve stavu omezení. Vytvořte dostupný úložnýprostor v ASP, které obsahuje diskovou jednotku uvedenou ve výstražném kódu SRC. Dostupný prostor vytvořte provedením jednoho nebo více z těchto kroků:
		- Vymažte z ASP objekty, které nejsou potřeba.
		- Uložte nepotřebné objekty z ASP tak, že v příkazu SAVOBJ (Uložení objektu) zadáte STG(\*FREE).
		- Přesuňte jednu nebo více knihoven do jiného ASP.

**Poznámka:** Pro tuto operaci nemůžete použít příkaz MOVOBJ (Přemístění objektu). Musíte knihovnu uložit, vymazat ji a obnovit ji do jiného ASP.

– Přesuňte jeden nebo více pořadačů do jiného ASP tak, že uložíte pořadač, vymažete jej a obnovíte jej do jiného ASP.

# <span id="page-474-0"></span>**Příklady A6xx 0277**

Níže uvedené příklady ilustrují dvě situace, kdy se vygeneruje záznam SRC A6xx 0277, a následné zásahy, které může být potřeba provést.

Dvě možné situace jsou následující:

#### **17 8402 0110 (V4R4 a nižší) NEBO 15 nebo 5 8402 0000 (V4R5)**

V tomto příkladě se systém snaží provést operaci alokace (84) a chybový kód (02) označuje, že se pokus opakuje a operace bude nakonec úspěšná. Nemusíte provádět žádné další činnosti. Pokud systém nepokračuje v normálním zpracování do 20 minut, obraťte se na vyšší úroveň podpory.

Chcete-li, aby systém zajistil přetečení uživatelského ASP do systémového ASP, proveďte akci ["Uživatelská](#page-473-0) akce 3" na [stránce](#page-473-0) 454, která určuje strategii obnovy komprimace \*OVERFLOW.

#### **17 2000 0110 (V4R4 a nižší) NEBO 15 nebo 5 2000 0000 (V4R5)**

V tomto příkladě probíhá pokus o operaci zápisu (20) a chybový kód (00) označuje, že pokus se bude opakovat do nekonečna, neboť řadič paměťového prostoru zjistil, že na diskové jednotce není žádný dostupný paměťový prostor. Proveďte ["Uživatelská](#page-472-0) akce 2" na stránce 453 nebo ["Uživatelská](#page-473-0) akce 4" na stránce 454.

### **Spuštění komprimace disku**

Komprimaci disku můžete spustit z menu DST (Dedicated Service Tools).

**Poznámka:** I/O paměťový řadič 2748 můžete použít pro rozšířenou přizpůsobivou rychlou vyrovnávací paměť (cache) nebo pro komprimaci disků, ale nikoliv pro obojí zároveň. Další informace uvádí téma Režimy paměťových I/O karet a propojky. | | |

Pokud chcete komprimaci disku spustit z DST, proveďte tyto kroky:

- 1. Pokud I/O paměťový řadič 2748 používáte pro komprimaci, ujistěte se, že jste propojku nastavili na režim komprimace, než přistoupíte k dalším krokům.
- 2. Jestliže ještě nepoužíváte DST, proveďte k jeho spuštění manuální zavedení inicializačního programu (IPL).
- 3. Z menu Use Dedicated Services Tools (DST) postupujte takto:
	- a. Vyberte volbu 4 (Work with disk units).
	- b. Vyberte volbu 1 (Work with disk configuration) na obrazovce Work with Disk Units.
	- c. Vyberte volbu 6 (Work with disk compression) na obrazovce Work with Disk Configuration.
- 4. Vyberte volbu 2 na obrazovce Work with Disk Compression .

Work with Disk Compression Select one of the following: 1. Display disk compression status 2. Start compression on disk units 3. Stop compression on disk units Selection F3=Exit F12=Cancel

5. Na obrazovce Select Disk Units for Start Compression vyberte diskové jednotky, u nichž chcete spustit komprimaci.

**Poznámka:** Komprimaci můžete spustit na konfigurované jednotce pouze v případě, že je disková jednotka zaplněná z 92% nebo méně.

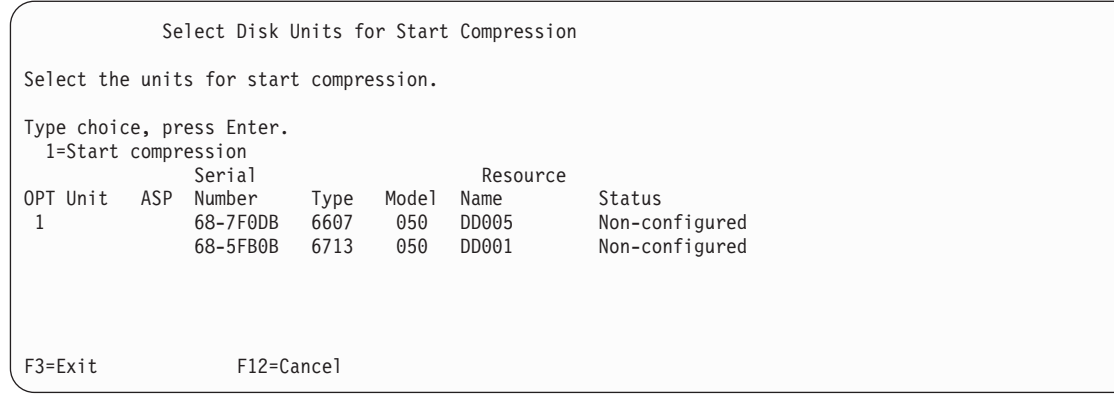

6. Zobrazí se obrazovka Confirm Disk Units for Start Compression. Na této obrazovce je uvedena přibližná doba potřebná pro spuštění komprimace disku a aktuální a plánovaná velikost diskové jednotky.

Confirm Disk Units for Start Compression Estimated time for this operation to complete : 14-16 Minutes Press Enter to confirm your choice to compress the disk units. Press F9=Capacity Information to display the resulting capacity. Press F12=Cancel to return to change your choice. Serial Current Proposed OPT ASP Unit Number Type Model Size Size<br>1 68-7F0DB 6607 050 4194 8388 1 68-7F0DB 6607 050 4194 F9=Resulting Capacity F12=Cancel

7. Stisknutím klávesy Enter na obrazovce Confirm Disk Units for Start Compression potvrdíte váš výběr diskových jednotek pro spuštění komprimace. Zobrazí se obrazovka Start Compression on Disk Unit Status.

```
Start Compression on Disk Unit Status
Estimated time for this operation to complete : 14-16 Minutes
The operation to start compression on the selected disk units
will be done in multiple phases. The phases are listed here
and the status will be updated as the phase proceeds.
Phase Status Status
Prepare to start compression . . . . . . : 0 % Complete
Start compression . . . . . . . . . . :
Prepare to compress data . . . . . . . :
Compress data . . . . . . . . . . . . :
Wait for next display or press F16 for DST menu
```
8. Po poté, co skončí operace spuštění komprimace, se vrátíte na obrazovku Work with Disk Compression, kde se zob razí zpráva o dokončen.

```
Work with Disk Compression
Select one of the following:
    1. Display disk compression status
    2. Start compression on disk units
    3. Stop compression on disk units
Selection
F3=Exit F12=Cancel
The requested compression operation completed successfully.
```
#### **Související pojmy**

"Pokyny a [omezení"](#page-468-0) na stránce 449

Tato omezení a pokyny se týkají komprimace disku.

#### **Související úlohy**

"Spuštění [systémových](#page-414-0) servisních nástrojů" na stránce 395 Chcete-li spustit vyhrazené servisní nástroje (DST), postupujte takto.

### **Ukončení komprimace disku**

Tuto proceduru použijte k ukončení komprimace disku pomocí nástrojů DST (dedicated service tools).

- 1. Jestliže ještě nepoužíváte DST, proveďte k jeho spuštění manuální zavedení inicializačního programu (IPL).
- 2. Z menu Use Dedicated Services Tools (DST) postupujte takto:
	- a. Vyberte volbu 4 (Work with disk units).
	- b. Vyberte volbu 1 (Work with disk configuration) na obrazovce Work with Disk Units.
	- c. Vyberte volbu 6 (Work with disk compression) na obrazovce Work with Disk Configuration.
- 3. Vyberte volbu 3 na obrazovce Work with Disk Compression.

```
Work with Disk Compression
Select one of the following:
    1. Display disk compression status
    2. Start compression on disk units
    3. Stop compression on disk units
Selection
F3=Exit F12=Cancel
```
- 4. Na obrazovce Select Disk Units for Stop Compression vyberte diskové jednotky, u nichž chcete ukončit komprimaci.
	- **Poznámka:** Komprimace může být ukončena v případě, že je v ASP místo pro přesunutí dat z diskové jednotky. Poté, co data přesunete, množství dat, která jsou ponechána na disku, je menší nebo rovno 92% jeho nekomprimované kapacity.

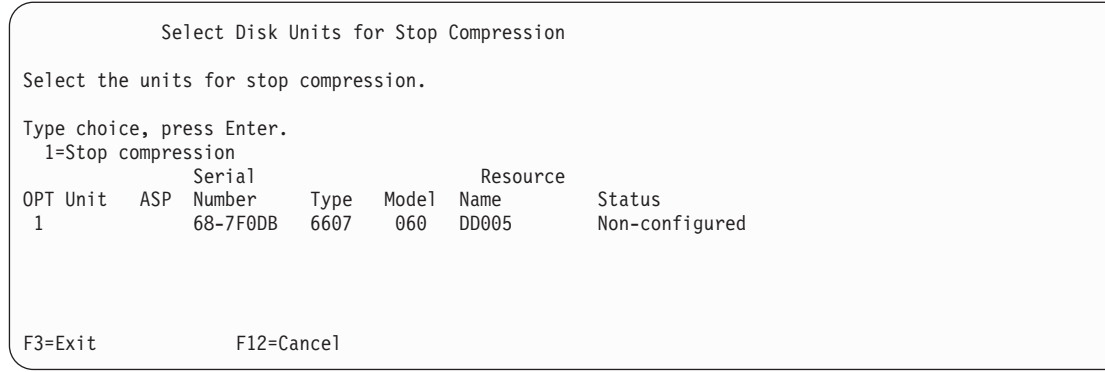

5. Zobrazí se obrazovka Confirm Disk Units for Stop Compression. Na této obrazovce je uvedena přibližná doba potřebná pro ukončení komprimace disku a aktuální a plánovaná velikost diskové jednotky.

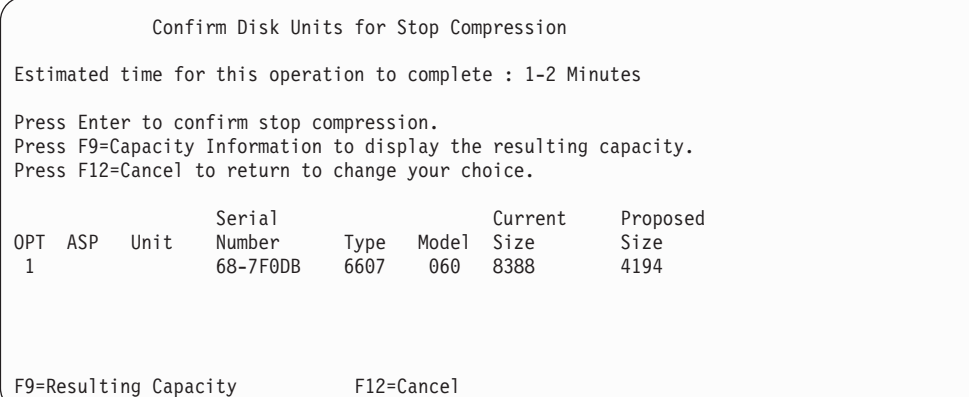

6. Stisknutím klávesy Enter na obrazovce Confirm Disk Units for Stop Compression potvrdíte váš výběr diskových jednotek pro ukončení komprimace. Zobrazí se obrazovka Stop Compression on Disk Unit Status.

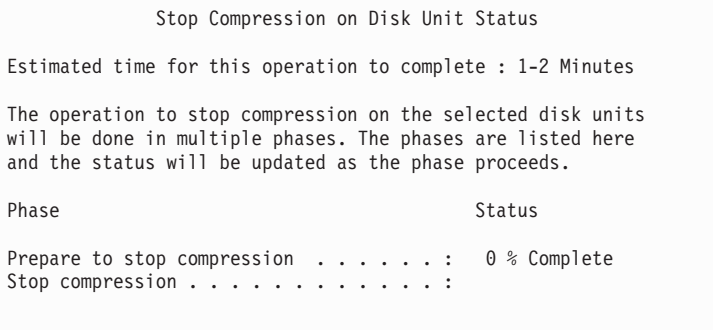

7. Po dokončení operace ukončení komprimace se vrátíte na obrazovku Work with Disk Compression, na níž se zobrazí zpráva o dokončení.

```
Work with Disk Compression
Select one of the following:
    1. Display disk compression status
    2. Start compression on disk units
    3. Stop compression on disk units
Selection
F3=Exit F12=Cancel
The requested compression operation completed successfully.
```
#### **Související úlohy**

"Spuštění [systémových](#page-414-0) servisních nástrojů" na stránce 395 Chcete-li spustit vyhrazené servisní nástroje (DST), postupujte takto.

# **Posloupnost procedur pro konfiguraci a ochranu disků**

Kdykoliv chcete provést změny v konfiguraci, je nutné, abyste procedury prováděli ve specifickém pořadí. Můžete vyhledat seznam, který uvádí pořadí, které byste měli použít při provádění procedur.

### **Kontrolní seznam: Přidání nového I/O paměťového řadiče schopného komprimace**

Tento kontrolní seznam ukazuje pořadí úloh, které se používají k přidání nového I/O paměťového řadiče schopného komprimace a diskových jednotek do systému.

Než začnete, zkopírujte si tento kontrolní seznam. Vyplňte jednotlivá pole tak, jak budete vy nebo váš servisní zástupce provádět úlohy konfigurace. Tento kontrolní seznam je důležitý pro záznam vašich akcí. Může vám pomoci určit příčinu jakýchkoliv problémů, které se vyskytnou.

Většina úloh v kontrolním seznamu zahrnuje odkazy na jiná témata v tomto dokumentu. Pokud budete potřebovat více informací o tom, jak provést určitý krok, prostudujte tato témata.

| <b>Uloha</b>   | Co se má provést                                                                                             | Kde najdete další informace                                       |
|----------------|----------------------------------------------------------------------------------------------------|-------------------------------------------------------------------|
| <b>Uloha</b> 1 | Instalovat nový paměťový řadič do systému. Toto<br>normálně provádí servisní zástupce.                       |                                                                   |
| <b>Úloha</b> 2 | Fyzicky připojit diskové jednotky k novému<br>paměťovému řadiči. Toto normálně provádí servisní<br>zástupce. |                                                                   |
| <b>Úloha</b> 3 | Spustte vyhrazené servisní nástroje (DST).                                                                   | "Spuštění systémových servisních nástrojů"<br>na stránce 395.     |
| Úloha 4        | Vytiskněte aktuální konfiguraci disků.                                                                       | "Zobrazení konfigurace disků" na stránce 398.                     |
| Úloha 5        | Chcete-li mít pro váš paměťový řadič ochranu<br>pomocí RAID, spusťte ji nyní.                                | "Spuštění ochrany pomocí RAID pro adaptér<br>IOA" na stránce 429. |
| Úloha 6        | Spustte komprimaci disku na nekonfigurovaných<br>diskových jednotkách.                                       | "Spuštění komprimace disku" na stránce 455.                       |

*Tabulka 81. Přidání nového I/O paměťového řadiče a diskových jednotek*

| Úloha           | Co se má provést                                                                                                    | Kde najdete další informace                                          |
|-----------------|----------------------------------------------------------------------------------------------------|----------------------------------------------------------------------|
| Uloha 7         | Přidejte nekonfigurované diskové jednotky ke<br>správnému ASP. Diskové jednotky můžete přidat<br>do stávajícího uživatelského ASP nebo do nového<br>ASP. Jestliže přidáváte diskové jednotky do ASP.<br>které je chráněno zrcadlením, a nové diskové<br>jednotky nemají RAID, musíte přidat páry<br>diskových jednotek se stejnými kapacitami. | "Přidání diskových jednotek do existujícího ASP"<br>na stránce 403.  |
| <b>Uloha</b> 8  | Jestliže jste ve svém systému vytvořili nové ASP<br>při přidávání diskových jednotek, systém nastaví<br>práh paměti ASP na 90%. Pokud chcete jiný práh,<br>změňte jej nyní.                                                                                                    | "Změna prahu úložišť pro ASP" na stránce 410.                        |
| Úloha 9         | Jestliže jste vytvořili nová ASP a chcete, aby měla<br>ochranu zrcadlením, musí se tato ochrana spustit<br>nyní.                                                                                                    | "Spuštění ochrany zrcadlením" na stránce 443.                        |
| <b>Uloha</b> 10 | Ujistěte se, že je konfigurace disků správná.                                                                                                    | "Zobrazení konfigurace disků" na stránce 398.                        |
| <b>Uloha</b> 11 | Ukončete DST.                                                                                                    | "Ukončení nástroje DST (dedicated service tools)"<br>na stránce 396. |

*Tabulka 81. Přidání nového I/O paměťového řadiče a diskových jednotek (pokračování)*

### **Kontrolní seznam: Přidání diskových jednotek do existujícího řadiče úložišť schopného komprese**

Tento kontrolní seznam uvádí sekvenci úloh, které používáte k přidání diskových jednotek do existujícího řadiče úložiště schopného komprese.

Než začnete, zkopírujte si tento kontrolní seznam. Vyplňte jednotlivá pole tak, jak budete vy nebo váš servisní zástupce provádět úlohy konfigurace. Tento kontrolní seznam je důležitý pro záznam vašich akcí. Může vám pomoci určit příčinu jakýchkoliv problémů, které se vyskytnou.

Většina úloh v kontrolním seznamu zahrnuje odkazy na jiná témata v tomto dokumentu. Pokud budete potřebovat více informací o tom, jak provést určitý krok, prostudujte tato témata.

| Úloha          | Co se má provést                                                                                                    | Kde najdete další informace                                                                                                    |  |
|----------------|----------------------------------------------------------------------------------------------------|----------------------------------------------------------------------------------------------------|--|
| <b>Uloha</b> 1 | Fyzicky připojit diskové jednotky ke stávajícímu<br>paměťovému řadiči. Toto normálně provádí servisní<br>zástupce.                                                                                                    |                                                                                                    |  |
| <b>Uloha</b> 2 | Spustte vyhrazené servisní nástroje (DST) nebo<br>systémové servisní nástroje (SST).                                                                                                    | "Spuštění systémových servisních nástrojů"<br>na stránce 395 nebo "Spuštění SST (systémové<br>servisní nástroje)" na stránce 397. |  |
| Úloha 3        | Vytiskněte aktuální konfiguraci disků.                                                                                                    | "Zobrazení konfigurace disků" na stránce 398.                                                                                     |  |
| <b>Uloha 4</b> | Zahrňte diskové jednotky, které chcete chránit, do<br>paritní ochrany zařízení.                                                                                                    | "Zahrnutí diskové jednotky z paritní ochrany<br>zařízení" na stránce 438.                                                         |  |
| Úloha 5        | Spustte komprimaci disku na nekonfigurovaných<br>diskových jednotkách.                                                                                                    | "Spuštění komprimace disku" na stránce 455.                                                                                       |  |
| <b>Uloha</b> 6 | Přidejte nekonfigurované diskové jednotky ke<br>správnému ASP. Diskové jednotky můžete přidat<br>do stávajícího uživatelského ASP nebo do nového<br>ASP. Jestliže přidáváte diskové jednotky do ASP.<br>které je chráněno zrcadlením, a nové diskové<br>jednotky nemají RAID, musíte přidat páry<br>diskových jednotek se stejnými kapacitami. | "Přidání diskových jednotek do existujícího ASP"<br>na stránce 403.                                                               |  |

*Tabulka 82. Přidání komprimovaných diskových jednotek do existujícího řadiče úložišť*

| <b>Uloha</b> | Co se má provést                                                                                                    | Kde najdete další informace                                                                                                    |
|--------------|----------------------------------------------------------------------------------------------------|----------------------------------------------------------------------------------------------------|
| Úloha 7      | Jestliže jste ve svém systému vytvořili nové ASP<br>při přidávání diskových jednotek, systém nastaví<br>práh paměti ASP na 90%. Pokud chcete jiný práh,<br>změňte jej nyní. | "Změna prahu úložišť pro ASP" na stránce 410.                                                                                              |
| Úloha 8      | Jestliže jste vytvořili nová ASP a chcete, aby měla<br>ochranu zrcadlením, musí se tato ochrana spustit<br>nyní.                                                            | "Spuštění ochrany zrcadlením" na stránce 443.                                                                                              |
| Úloha 9      | Ujistěte se, že je konfigurace disků správná.                                                                                                    | "Zobrazení konfigurace disků" na stránce 398.                                                                                              |
| Úloha 10     | Ukončete DST nebo SST.                                                                                                    | "Ukončení nástroje DST (dedicated service tools)"<br>na stránce 396 nebo "Ukončení nástroje SST<br>(system service tools)" na stránce 397. |

*Tabulka 82. Přidání komprimovaných diskových jednotek do existujícího řadiče úložišť (pokračování)*

### **Kontrolní seznam: Přesunutí diskových jednotek ze systémového ASP do uživatelského ASP**

Tento kontrolní seznam zobrazuje posloupnost úloh, které používáte k přesunutí jedné nebo více diskových jednotek ze systémového ASP do uživatelského ASP. Kontrolní seznam předpokládá, že jsou diskové jednotky připojeny k paměťovému řadiči schopnému komprimace.

Než začnete, zkopírujte si tento kontrolní seznam. Vyplňte jednotlivá pole tak, jak budete vy nebo váš servisní zástupce provádět úlohy konfigurace. Tento kontrolní seznam je důležitý pro záznam vašich akcí. Může vám pomoci určit příčinu jakýchkoliv problémů, které se vyskytnou.

**Upozornění:** Když provádíte úlohy v tomto kontrolním seznamu, přesouvá systém velká množství dat. Ujistěte se, že jste uložili systém kompletně; může se stát, že budete muset provést obnovu z chybové situace.

Většina úloh v kontrolním seznamu zahrnuje odkazy na jiná témata v tomto dokumentu. Pokud budete potřebovat více informací o tom, jak provést určitý krok, prostudujte tato témata.

| Úloha          | Co se má provést                                                                                                    | Kde najdete další informace                                                                                                    |
|----------------|----------------------------------------------------------------------------------------------------|----------------------------------------------------------------------------------------------------|
| <b>Uloha</b> 1 | Vytiskněte aktuální konfiguraci disků.                                                                                                    | "Zobrazení konfigurace disků" na stránce 398.                                                                                                    |
| Úloha 2        | Vypočítejte požadavky na místo pro zdrojové i<br>cílové ASP pro diskové jednotky.                                                                                                    | "Výpočet požadavků na místo pro ASP"<br>na stránce 418.                                                                                                    |
| <b>Uloha</b> 3 | Použijte volbu 21 z menu Uložení k uložení vašeho<br>celého systému.                                                                                                    |                                                                                                    |
| <b>Uloha 4</b> | Spustte vyhrazené servisní nástroje (DST).                                                                                                    | "Spuštění systémových servisních nástrojů"<br>na stránce 395.                                                                                                    |
| Úloha 5        | Odstraňte diskové jednotky, které chcete přidat do<br>jiného ASP.                                                                                                    | "Odstranění diskové jednotky z ASP" na stránce<br>415.                                                                                                    |
| <b>Uloha</b> 6 | Jestliže chcete používat ochranu pomocí RAID,<br>spustte tuto ochranu (je-li to nutné) a zahrňte<br>diskové jednotky, které chcete chránit. Pokud<br>ochranu pomocí RAID nechcete používat,<br>pokračujte dalším krokem. | "Spuštění ochrany pomocí RAID pro adaptér<br>IOA" na stránce 429 (je-li to nutné) a "Zahrnutí<br>diskové jednotky z paritní ochrany zařízení"<br>na stránce 438. |
| <b>Uloha</b> 7 | Spustte komprimaci disku na nekonfigurovaných<br>diskových jednotkách.                                                                                                    | "Spuštění komprimace disku" na stránce 455.                                                                                                    |

*Tabulka 83. Přesunutí diskových jednotek ze systémového APS do uživatelského ASP*

| Úloha           | Co se má provést                                                                                                    | Kde najdete další informace                                          |
|-----------------|----------------------------------------------------------------------------------------------------|----------------------------------------------------------------------|
| <b>Uloha</b> 8  | Přidejte nekonfigurované diskové jednotky ke<br>správnému ASP. Diskové jednotky můžete přidat<br>do stávajícího uživatelského ASP nebo do nového<br>ASP. Jestliže přidáváte diskové jednotky do ASP.<br>které je chráněno zrcadlením, a nové diskové<br>jednotky nemají RAID, musíte přidat páry<br>diskových jednotek se stejnými kapacitami. | "Přidání diskových jednotek do existujícího ASP"<br>na stránce 403.  |
| <b>Uloha</b> 9  | Jestliže jste ve svém systému vytvořili nové ASP<br>při přidávání diskových jednotek, systém nastaví<br>práh paměti ASP na 90%. Pokud chcete jiný práh,<br>změňte jej nyní.                                                                                                    | "Změna prahu úložišť pro ASP" na stránce 410.                        |
| <b>Uloha</b> 10 | Jestliže jste vytvořili nová ASP a chcete, aby měla<br>ochranu zrcadlením, musí se tato ochrana spustit<br>nyní.                                                                                                    | "Spuštění ochrany zrcadlením" na stránce 443.                        |
| <b>Uloha</b> 11 | Ujistěte se, že je konfigurace disků správná.                                                                                                    | "Zobrazení konfigurace disků" na stránce 398.                        |
| <b>Uloha</b> 12 | Ukončete DST.                                                                                                    | "Ukončení nástroje DST (dedicated service tools)"<br>na stránce 396. |
| <b>Uloha</b> 13 | Jestliže je to nutné, přesuňte objekty mezi ASP.                                                                                                    | "Přenos objektů mezi ASP" na stránce 419.                            |

*Tabulka 83. Přesunutí diskových jednotek ze systémového APS do uživatelského ASP (pokračování)*

### **Zotavení z chybových kódů**

Při práci s komprimací disku můžete narazit na systémový referenční kód (SRC).

V této části jsou rozebrány některé příčiny kódů SRC a jak na ně reagovat. Pokud budete chtít informace o přesunu diskových jednotek do ASP nebo z nich, přečtěte si část [Kapitola](#page-422-0) 20, "Práce s ASP", na stránce 403.

# **Zotavení z kódu SRC 6xxx 7051**

Tuto zprávu dostanete, když komprimované zařízení a I/O adaptér (IOA) pro komprimaci nejsou kompatibilní.

1. Odstranili jste danou diskovou jednotku z jiného systému?

**Ano Ne**

- **↓** Přejděte ke kroku 6.
- 2. Byla odstraněna z ASP jiného systému?

**Ano Ne**

- **↓** Přejděte ke kroku 4.
- 3. Ukončete komprimaci na této diskové jednotce. Tímto procedura končí.
- 4. Chcete uložit data, která jsou na této diskové jednotce?

#### **Ano Ne**

**↓** Ukončete komprimaci na této diskové jednotce.

Tímto procedura končí.

- 5. Vraťte diskovou jednotku do jejího původního systému a adaptéru IOA a proveďte toto:
	- a. Odstraňte diskovou jednotku z ASP.
	- b. Ukončete komprimaci na této diskové jednotce.

Znovu nainstalujte diskovou jednotku do tohoto systému.

Tímto procedura končí.

6. Procesor IOP nebo adaptér IOA, který používáte, není kompatibilní s diskovou jednotkou.

Chcete uložit data, která jsou na této diskové jednotce?

#### **Ano Ne**

**↓** Ukončete komprimaci na této diskové jednotce.

Tímto procedura končí.

7. Pokud jste se sem dostali z jiné procedury, vraťte se do ní a pokračujte v ní, jinak se obraťte na vyšší úroveň podpory.

Tímto procedura končí.

# **Zotavení z kódu SRC 6xxx 7052**

Tuto zprávu dostanete, když čítač, který sleduje počet operací zápisu na tuto jednotku, dosáhne 75% své maximální hodnoty.

Tento čítač se používá k určení, zda data na jednotce jsou aktuální ve srovnání s daty v rámci paměti adaptéru IOA. Protože je čítač velký, není nutné okamžitě ukončit komprimaci pro tuto jednotku, ale měli byste tak učinit během nejbližší plánované údržby. Jestliže čítač přeteče, může dojít ke ztrátě dat.

Pokud chcete ukončit komprimaci na diskové jednotce a znovu ji spustit, aby se čítač zápisů vynuloval, postupujte takto:

- 1. Proveďte v manuálním režimu zavedení inicializačního programu (IPL) pro vyhrazené servisní nástroje (DST).
- 2. Pokud chcete zjistit jméno prostředku diskové jednotky, u níž je problém, postupujte takto:
	- a. Vyberte volbu Use dedicated service tools.
	- b. Vyberte volbu Start a service tool.
	- c. Vyberte volbu Hardware service manager.
	- d. Vyberte volbu Work with service action log.
	- e. Zvolte časový rámec daného problému.
	- f. Zaznamenejte si jméno prostředku, které je spojeno s položkou 6xxx 7052 ve sloupci SRC.
- 3. Odstraňte diskovou jednotku z ASP.
- 4. Ukončete komprimaci na této diskové jednotce.
- 5. Spusťte komprimaci na diskové jednotce.
- 6. Přidejte diskovou jednotku zpátky do ASP, ze kterého jste ji odstranili.

Tímto procedura končí.

# <span id="page-484-0"></span>**Kapitola 24. Správa ASP**

Ke správě ASP můžete použít systémové servisní nástroje (SST) a vyhrazené servisní nástroje (DST) nebo System i Navigator.

Používání ASP pomáhá chránit data. Knihovny, dokumenty a další objekty v ASP chráníte oddělením před ztrátou dat i v případě, že disková jednotka v jiném ASP selže. Význam ochrany dat v ASP a kapacita ASP jsou faktory, které určují, jaké ochranné mechanismy (například ochrana zrcadlením nebo ochrana pomocí RAID) implementujete na diskové jednotky v každém ASP. Nezávislá ASP jsou jedinečná v tom, že je můžete zpřístupnit nebo znepřístupnit podle toho, jak potřebujete informace. To umožňuje uložit málo používaná data offline až do doby, kdy k nim potřebujete získat přístup, čímž se zkrátí doba potřebná pro spuštění systému. V prostředí s klastry můžete konfigurovat nezávislá ASP pro přepínání mezi systémy.

Použití ASP rovněž zvyšuje výkon. Do ASP můžete umístit knihovny nebo objekty, přičemž diskové jednotky v ASP můžete vyhradit výhradně pro použití těchto objektů. Pokud provádíte rozsáhlé zapisování do žurnálů, může vyhrazená disková jednotka pro přijímač žurnálu také zvýšit výkon zapisování do žurnálů.

**Poznámka:** Umístění mnoha aktivních přijímačů žurnálu do stejného uživatelského ASP není produktivní. Výsledné soupeření mezi zapisováním do více než jednoho přijímače v ASP může zpomalit výkon systému. Chcete-li dosáhnout maximálního výkonu, umístěte každý přijímač žurnálu do samostatného ASP.

Pokud se objem dat v ASP zvyšuje, budete je možná muset zvětšit. A naopak, jestliže se objem dat v ASP snižuje, můžete toto ASP a využít místo na disku jinak.

Změna velikosti ASP může znamenat přidání diskové jednotky, odebrání diskové jednotky, přesun diskové jednotky nebo vymazání ASP ze systému. Obvykle musíte mít k provádění těchto úloh oprávnění QSECOFR.

#### **Související pojmy**

"Práce s funkcemi ASP trace a ASP balance" Zde jsou uvedeny tři typy akcí typu balance, ze kterých můžete vybírat.

#### **Související úlohy**

"Přidání diskových jednotek do [existujícího](#page-422-0) ASP" na stránce 403 Podle těchto informací můžete přidat diskové jednotky do existujícího ASP (ASP).

["Výmaz](#page-436-0) ASP" na stránce 417

Když vymažete ASP, stav všech diskových jednotek přiřazených ASP se změní na nenakonfigurováno (nonconfigured). Veškerá data v ASP se vymažou.

"Určení [odpovídající](#page-487-0) diskové paměti" na stránce 468

Jestliže potřebujete vědět, kolik je v systému dostupné diskové paměti, použijte příkaz WRKSYSSTS (Práce se stavem systému).

#### **Související informace**

Správa disku

### **Práce s funkcemi ASP trace a ASP balance**

Zde jsou uvedeny tři typy akcí typu balance, ze kterých můžete vybírat.

- Vyvažování kapacity.
- · Vyvažování HSM.
- Usage balance (vyvažování využití).

Akce vyvažování určují využití diskových jednotek pomocí výsledků předchozích sledování ASP. Proto bude vyvažování ASP efektivnější, když nejprve provedete sledování ASP.

Dodržujte následující omezení a pokyny:

- v Akce usage balance (vyvažování využití) určuje využití diskových jednotek pomocí výsledků předchozích sledování ASP. Před použitím vyvažování usage balance musíte nejdříve provést sledování ASP.
- v Vyvažování HSM určuje využití diskových jednotek pomocí výsledků předchozích sledování ASP. Před použitím vyvažování HSM balance musíte nejdříve provést sledování ASP.
- v Akce Vyvažování HSM vyžaduje, aby byly v ASP jak komprimované, tak nekomprimované diskové jednotky.
- v Systém bude mít během činnosti funkcí Trace a Balance (sledování a vyvažování) snížený výkon.
- v Funkci Trace (Sledování) a Balance (Vyvažování) můžete použít pouze v takových ASP, která obsahují více než jednu diskovou jednotku.
- v Během provádění funkce Trace můžete ke konfiguraci přidat nekonfigurovanou diskovou jednotku. V tomto případě systém automaticky zahrne nově konfigurovanou diskovou jednotku do činnosti funkce Trace.
- v V daném okamžiku můžete provádět v ASP pouze jednu aktivitu typu trace nebo balance.
- v Zlepšení propustnosti systému, kterého dosáhnete spuštěním funkcí vyvažování, závisí na mnoha faktorech. Patří k nim některé z následujících položek:
	- Velikost hlavní paměti.
	- Počet procesorů.
	- Úroveň činnosti spuštěné v systému.
	- Velikost rychlé vyrovnávací paměti v paměťovém subsystému.
	- Množství diskových ramen pod každým I/O procesorem v každém paměťovém subsystému.

#### **Související pojmy**

[Kapitola](#page-484-0) 24, "Správa ASP", na stránce 465

Ke správě ASP můžete použít systémové servisní nástroje (SST) a vyhrazené servisní nástroje (DST) nebo System i Navigator.

["Trasování](#page-487-0) ASP" na stránce 468

Příkaz TRCASPBAL (Trasování vyvažování fondu) monitoruje frekvenci přístupů k datům na diskových jednotkách v ASP.

# **Vyvažování kapacity**

Funkce vyvažování kapacity přeorganizuje data na všech diskových jednotkách v ASP.

Vyvažování kapacity přemístí data tak, aby na každé diskové jednotce bylo stejné procento využitého a nevyužitého místa. To je výhodné, když přidáte nové jednotky do ASP. Chceme se vyvarovat situací, kdy několik diskových jednotek obsahuje většinu dat a nově přidané diskové jednotky obsahují jen velmi málo dat. Tato situace vede ke špatnému výkonu systému. Funkce vyvažování rozloží data v ASP dokonce po všech diskových jednotkách.

Níže uvedená obrazovka ukazuje důsledky použití funkce capacity balance. Naposledy přidaná jednotka 4 obsahovala před použitím funkce vyvažování kapacity jen velmi málo dat. Správa paměti systému přidělí nově vytvořená data diskové jednotce, která má nejnižší procento využité kapacity. Systém tedy nasměruje všechna nová přidělení paměti na jednotku 4. Pokud systém často používá tato nově vzniklá data, vytvoří se potenciální kritické místo. Systém nasměruje všechny vstupní/výstupní (I/O) operace na jedinou diskovou jednotku místo toho, aby je rozložil po všech jednotkách v ASP. Funkce vyvažování kapacity provedená v ASP umožňuje rovnoměrné rozložení dat na všech diskových jednotkách v ASP. To znamená, že distribuce budoucího přidělení prostoru na diskových jednotkách v ASP je rovnoměrně rozložena po všech diskových jednotkách v ASP. Tím je zajištěno, že I/O operace v těchto alokacích jsou také rovnoměrně rozloženy mezi diskovými jednotkami místo toho, aby byly soustředěny na nově přidanou diskovou jednotku.

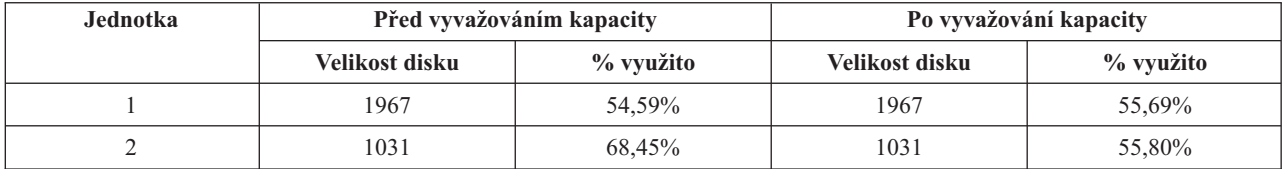

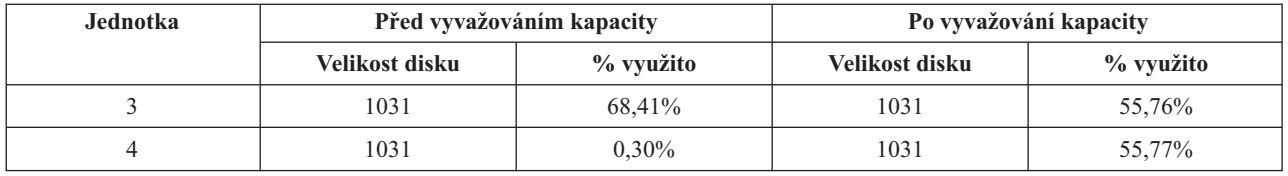

Chcete-li spustit funkci vyvažování kapacity pomocí příkazu řídicího jazyka (CL), použijte příkaz STRASPBAL (Spuštění vyvažování ASP). Pokud chcete například spustit funkci Capacity Balance v ASP 4 a nechat ji spuštěnou po dobu 25 minut, zadejte tento příkaz: STRASPBAL ASP(4) TYPE(\*CAPACITY) TIMLMT(25).

Jestliže chcete funkci vyvažování kapacity ukončit před dosažením požadovaného časového limitu, použijte příkaz ENDASPBAL (Ukončení vyvažování ASP). Chcete-li například ukončit funkci Capacity Balance v ASP 4, zadejte tento příkaz: ENDASPBAL ASP(4).

# **Vyvažování HSM**

Více používaná a méně používaná data na každé diskové jednotce v ASP jsou přeorganizována. Tato akce se provádí tak, že více používaná data jsou umístěna na "rychlé" diskové jednotky a méně používaná data jsou umístěna na komprimované diskové jednotky, které jsou obvykle pomalejší než standardní diskové jednotky.

ASP vybrané pro funkci HSM balance musí být kombinací komprimovaných a nekomprimovaných diskových jednotek. Funkci HSM balance lze spustit pouze po provedení funkce trace ASP balance. Funkce trace ASP balance monitoruje vstupní/výstupní (I/O) aktivity na každé diskové jednotce v ASP, a určuje tak, kde jsou umístěna více používaná a méně používaná data.

Komprimované diskové jednotky mají větší kapacitu, ale jsou o něco pomalejší než nekomprimované diskové jednotky. Je to způsobeno režií na komprimaci a dekomprimaci a rozdíly v délce dat, která se na disk zapisují. Data, která se na diskových jednotkách nacházejí, mají obvykle širokou škálu požadavků na přístup. Funkce HSM Balance přesouvá data, ke kterým se přistupuje je n zřídka, na komprimované diskové jednotky. Komprimace disků zpřístupňuje zřídka používaná data online s vynaložením nižších nákladů. Propustnost systému se zvýší, když více používaná data přesunete z komprimovaných diskových jednotek. Přesun méně používaných dat na velké komprimované diskové jednotky uvolňuje další kapacity na standardních diskových jednotkách, na které pak mohou být přidělena více používaná data.

Funkce HSM Balance se provádí pomocí příkazu STRASPBAL (Spuštění vyvažování ASP). Chcete-li například spustit funkci vyvažování HSM v ASP 4 po dobu 25 minut, zadejte tento příkaz: STRASPBALASP(4) TYPE(\*HSM) TIMLMT(25).

Jestliže chcete funkci vyvažování HSM ukončit před dosažením požadovaného časového limitu, použijte příkaz ENDASPBAL (Ukončení vyvažování ASP). Jestliže chcete například ukončit spuštěnou funkci vyvažování HSM v ASP 4, zadejte tento příkaz: ENDASPBALASP(4).

# **Usage balance (vyvažování využití).**

Funkce usage balance se pokouší vyvažovat využití diskových jednotek v ASP.

Funkci usage balance lze spustit pouze po funkci trace ASP balance. Funkce trace ASP balance monitoruje I/O aktivity na každé diskové jednotce v ASP. Určuje tak, kde jsou umístěna často používaná a málo používaná data. Funkce usage balance zpracovává tyto informace o sledování. Upravuje data na diskových jednotkách tak, aby budoucí aktivity systému byly rovnoměrněji rozloženy mezi diskovými jednotkami v ASP.

Jestliže systém zjistí, že všechny diskové jednotky jsou přibližně stejně využívány, vyvažování velmi rychle skončí. Funkce usage balance používá ve svých výpočtech informace funkce trace. Jestliže jsou data funkce Trace zastaralá nebo jestliže se aplikace od jejího posledního spuštění změnily tak, že odkazují na jiná data než dříve, může být výsledkem funkce usage balance jen velmi malé zlepšení propustnosti systému. Může dokonce dojít ke snížení propustnosti.

<span id="page-487-0"></span>Funkce Archive Balance se provádí pomocí příkazu STRASPBAL (Spuštění vyvažování ASP). Chcete-li například spustit funkci vyvažování využití v ASP 4 po dobu 25 minut, zadejte tento příkaz: STRASPBALASP(4) TYPE(\*USAGE) TIMLMT(25).

Jestliže chcete funkci vyvažování ukončit před dosažením požadovaného časového limitu, použijte příkaz ENDASPBAL (Ukončení vyvažování ASP). Jestliže chcete například ukončit spuštěnou funkci vyvažování využití v ASP 4, zadejte tento příkaz: ENDASPBALASP(4).

### **Trasování ASP**

Příkaz TRCASPBAL (Trasování vyvažování fondu) monitoruje frekvenci přístupů k datům na diskových jednotkách v ASP.

Každá vstupní/výstupní (I/O) operace na diskových jednotkách je monitorována a výsledky jsou zaznamenávány pro potřebu příkazů vyvažování. Shromážděné statistické údaje jsou kumulativní. Předpokládejme například, že spustíte jednu funkci trace, která se provádí 35 minut. Potom spustíte další sledování v tomto ASP po dobu 15 minut. Druhá skupina statistických údajů je přidána k první a při vyvažování ASP se použije kumulativní výsledek.

Vyberte ASP, které má systém monitorovat. Systém zaznamená všechny I/O aktivity na diskových jednotkách v tomto ASP. Chcete-li například spustit sledování v ASP 4 po dobu 15 minut, zadejte tento příkaz: TRCASPBALASP(4) SET(\*ON) TIMLMT(35).

Jestliže chcete ukončit trasování před dosažením časového limitu požadovaného při spuštění trasování, použijte příkaz TRCASPBAL (Trasování vyvažování ASP). Jestliže chcete například ukončit sledování v ASP 4, zadejte tento příkaz: TRCASPBAL ASP(4) SET(\*OFF).

Statistické údaje sebrané při I/O aktivitě každé diskové jednotky lze vymazat pomocí příkazu TRCASPBAL. Zastaralá data o sledování můžete vymazat, pokud tato data nechcete použít při určování umístění více používaných a méně používaných dat na diskových jednotkách v ASP. Příkazem TRCASPBAL vyčistěte data trasování. Chcete-li například vymazat data o sledování, která byla sebrána v ASP 4, zadejte tento příkaz: TRCASPBALASP(4) SET(\*CLEAR).

#### **Související pojmy**

"Práce s [funkcemi](#page-484-0) ASP trace a ASP balance" na stránce 465 Zde jsou uvedeny tři typy akcí typu balance, ze kterých můžete vybírat.

# **Určení odpovídající diskové paměti**

Jestliže potřebujete vědět, kolik je v systému dostupné diskové paměti, použijte příkaz WRKSYSSTS (Práce se stavem systému).

- 1. Napište na příkazový řádek WRKSYSSTS. Zobrazí se obrazovka Work with System Status.
- 2. Zaznamenejte hodnoty, které se zobrazují pro systémové ASP a % využití systémového ASP.
- 3. Tyto hodnoty použijte v níže uvedeném vzorci a vypočítejte volné místo, které je v systému k dispozici: Systémové ASP x (100 - % využití systémového ASP) x 0.01 = Dostup. disková paměť

Je-li rozsah paměti menší, než potřebujete k dokončení úlohy, musíte na discích vytvořit více místa. Více místa můžete vytvořit přidáním dalších diskových jednotek nebo vymazáním souborů a programů, které již nepoužíváte.

#### **Související pojmy**

[Kapitola](#page-484-0) 24, "Správa ASP", na stránce 465

Ke správě ASP můžete použít systémové servisní nástroje (SST) a vyhrazené servisní nástroje (DST) nebo System i Navigator.

# **Část 7. Nástroje a techniky pro zálohování a obnovu**

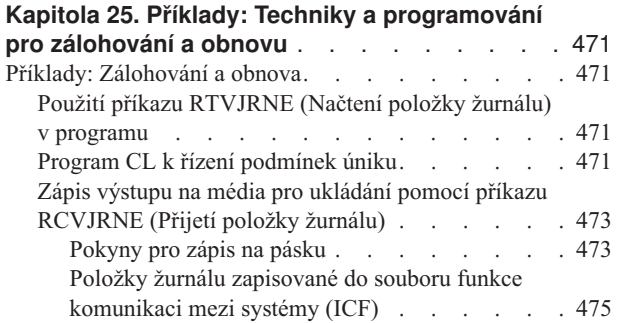

# <span id="page-490-0"></span>**Kapitola 25. Příklady: Techniky a programování pro zálohování a obnovu**

Můžete použít několik různých technik, které můžete použít v procesech zálohování a obnovy a při jejich řízení.

#### **Související pojmy**

["Procedura](#page-81-0) obnovy po výpadku proudu" na stránce 62

Pokud systém přestane pracovat z důvodu výpadku elektrického proudu, musíte při opětovném startu systému postupovat podle speciálních procedur.

### **Příklady: Zálohování a obnova**

Zde je několik příkladů programů pro práci se zálohováním a obnovou.

### **Použití příkazu RTVJRNE (Načtení položky žurnálu) v programu**

Chcete-li načíst položku žurnálu a umístit ji do proměnných programu, můžete použít příkaz RTVJRNE (Načtení položky žurnálu).

Načíst můžete následující položky:

- · pořadové číslo
- kód žurnálu
- typ položky
- jméno přijímače žurnálu
- jméno knihovny pro přijímač žurnálu
- v data specifická pro položky žurnálu

Tento příkaz můžete například použít, pokud chcete automatizovat procedury nebo změnit přijímače žurnálu a uložit je.

Obrázek 35 znázorňuje, jak příkaz RTVJRNE zjišťuje, kdy úloha 000666/QPGMR/WORKST01 naposledy otevřela soubor ORDENTP:

```
PGM
DCL &SEQ# TYPE(*DEC) LEN(10 0)
DCL &JRNE TYPE(*CHAR) LEN(200)
DCL &DATE TYPE(*CHAR) LEN(6)
DCL &TIME TYPE(*CHAR) LEN(6)
RTVJRNE JRN(DSTJRN/JRNLA) FILE(DSTPRODLIB/ORDENTP) +
        RCVRNG(DSTJRN/RCV30 DSTJRN/RCV27) FROMENT (*LAST) +
        TOENT(*FIRST) SEARCH(*DESCEND) +
        JRNCDE(F) ENTTYP(OP) JOB(000666/QPGMR/WORKST01) +
        RTNSEQNBR(&SEQ#) RTNJRNE(&JRNE)
CHGVAR &DATE (JRNE 19 6))
CHGVAR &TIME (JRNE 25 6))
ENDPGM
```
*Obrázek 35. Program pro načtení položek žurnálu*

### **Program CL k řízení podmínek úniku**

K obnově objektů obvykle používáte příkaz APYJRNCHG (Použití žurnálovaných změn). Má-li být tento příkaz úspěšně použit, jsou však nezbytné použitelné přijímače žurnálu.

Nejsou-li použitelné přijímače žurnálu nalezeni, je odeslána zpráva o přerušení. Následující příklad ukazuje, jak lze tento stav úniku zvládat v programu CL (control language) výzvou k obnově požadovaného přijímače. Tento příklad používá databázové soubory. Uváděný příklad je možné rozšířit tak, aby používal příkaz APYJRNCHG se všemi typy objektů, které podporují zapisování do žurnálů.

```
.
          .
          APYJRNCHG JRN(JRNLIB/JRNA) FILE((LIBA/FILEA)) +
               RCVRNG(RCVLIB/RCV1 *CURRENT)
          MONMSG MSGID(CPF7053 CPF9801) +
            EXEC(CALL PGM(FIXLIB/RSTRCV) PARM(FILERECOV))
          .
          .
          ENDPGM
          .
          .
RSTRCV: PGM PARM(&PGMNM)
       /* Obnovte neexistující nebo nepoužitelný zásobník */
       /* v RCVRNG tím, že vyžádáte obnovu */
       /* zásobníku.DCL *PGMNM TYPE(*CHAR) LEN(10) /* jméno programu */
                                   /* vyvolávajícího RSTRCV, */
                                   /* který obdržel */
                                   /* CPF7053 nebo */
                                   /* CPF9801 */
DCL &MSGDATA TYPE(*CHAR) LEN(22) /* proměnná pro */
                                   /* CPF7053 nebo */
                                   /* CPF9801 */
DCL &MSGDID TYPE(*CHAR) LEN(7) /* ID zprávy o */
                                   /* přerušení */
DCL &RCVNAME TYPE(*CHAR) LEN(10) /* jméno */
                                   /* zásobníku určeného */
                                   /\star k obnově \star/DCL &RCVLIB TYPE(*CHAR) LEN(10) /* jméno knihovny */
                               /* zásobníku určeného */
                               /* k obnově */
DCL &RCODE TYPE(*CHAR) LEN(2) VALUE(x'0001')
/* důvodový kód 1 CPF7053 */
RCVMSG PGMQ(*SAME &PGMNM) MSGTYPE(*EXCP) WAIT(0) +
  RMV(*NO) MSGDTA(&MSGDATA) MSGID(&MSGID)
IF COND(&MSGID *EQ 'CPF9801') THEN(DO) /* došlo k CPF9801 */
CHGVAR &RCVNAME (MSGDATA 1 10)) /* získat přijímač */
                                     /* z dat
                                     /* zprávy */
CHGVAR &RCVLIB (MSGDATA 11 10)) /* získat knihovnu
                                     /* zásobníku */
                                     /* z dat zprávy */
? RSTOBJ OBJ(&RCVNAME) SAVLIB(&RCVLIB) OBJTYPE(*JRNRCV)
                               /* zobrazení RSTOBJ */
 ENDDO
ELSE DO
IF COND((&MSGID *EQ 'CPF7053') & (MSGDATA 1 2) +
  *EQ &RCODE)) THEN(DO) /*CPF7053 RC(1) se vyskytla */
CHGVAR &RCVNAME (MSGDATA 3 10)) /* získat přijímač */
                                   /* zásobníku */
                                   /* z dat zprávy
CHGVAR &RCVLIB (MSGDATA 13 10)) /* získat knihovnu
                                   /* zásobníku
                                   /* z dat zprávy
? RSTOBJ OBJ(&RCVNAME) SAVLIB(&RCVLIB) OBJTYPE(*JRNRCV)
                           /* zobrazení příkazu pro obnovu */
   ENDDO
 ELSE
```
FILERECOV: PGM

. ENDDO ENDPGM

<span id="page-492-0"></span>.

### **Zápis výstupu na média pro ukládání pomocí příkazu RCVJRNE (Přijetí položky žurnálu)**

Zde je uveden příklad použití programu RPG (Report Program Generator), který je použit jako program výstupního bodu pro příkaz RCVJRNE (Přijetí položky žurnálu).

**Poznámka:** Namísto následujícího programu můžete zvážit při přenosu dat přijímače žurnálu na jiný systém použití funkce vzdáleného žurnálu.

Obrázek 36 ukazuje program v jazyce RPG, který je použit jako program výstupního bodu pro příkaz RCVJRNE. Tento příklad zapisuje výstup na páskové médium. Informace o změnách vzorového programu, který má zapsat výstup do souboru i5/OS ICF, najdete v tématu "Položky žurnálu zapisované do souboru funkce [komunikaci](#page-494-0) mezi systémy (ICF)" na [stránce](#page-494-0) 475.

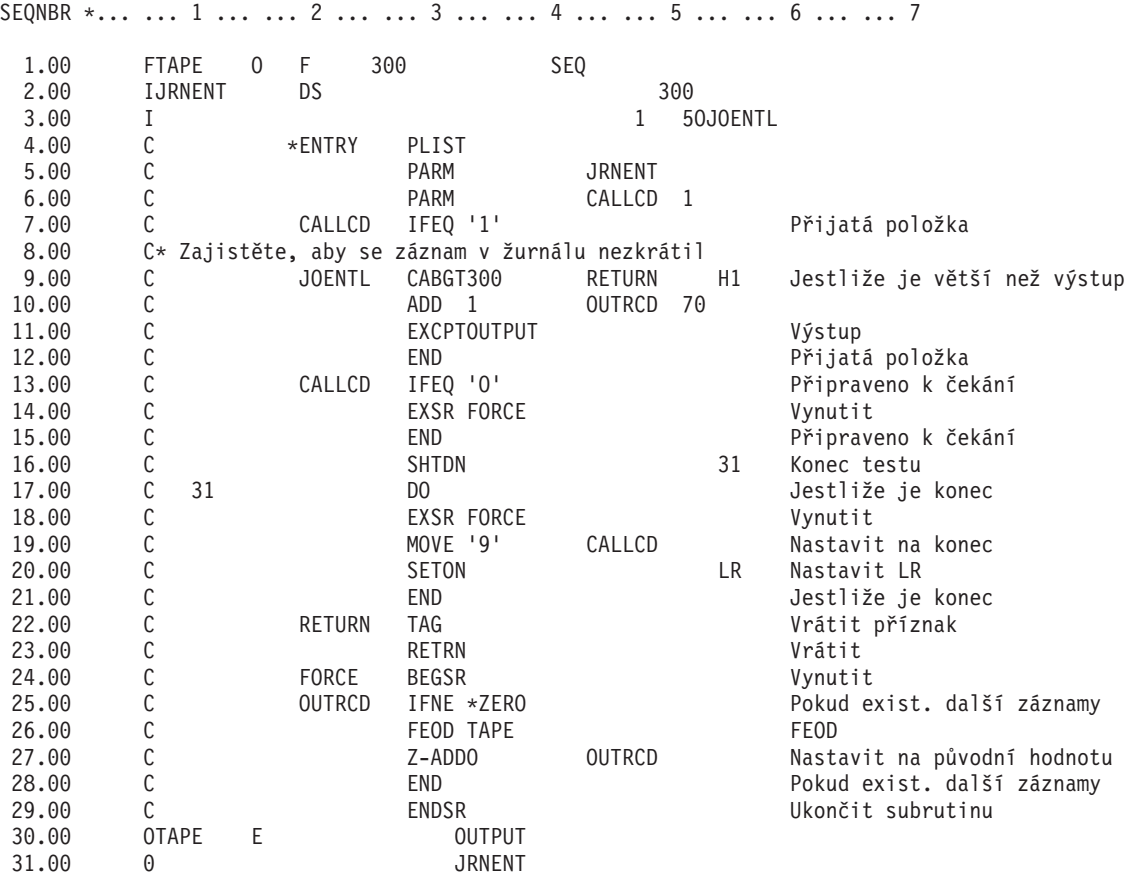

*Obrázek 36. Program pro zápis výstupu příkazu RCVJRNE na média pro ukládání*

#### **Související informace**

Správa žurnálů

#### **Pokyny pro zápis na pásku**

Jedna samostatná úloha musí průběžně pracovat a být vyhrazena pro konverzi záznamů na pásku.

Před vydáním příkazu RCVJRNE (Příjem záznamu žurnálu) by měla úloha vydat příkaz OVRTAPF (Přepis souborem pásky) se zadáním blokovaných záznamů s pevnou délkou a nasměrovat tak RPG soubor TAPE (Report Program Generator) na páskové zařízení.

Máte-li kontinuální páskové zařízení, neuvažujte o tomto přístupu. Místo pásky je preferováno uživatelské ASP (společná paměťová oblast). Tento přístup je však podobný zápisu položek žurnálu na komunikační linku.

Program v jazyce RPG je vytvořen za předpokladu, že nejdelší položka žurnálu, která má být předána, je 300 bajtů. To je velikost daná datové struktuře JRNENT. Umožňuje velikost záznamu 175 bajtů plus 125 bajtů pro informace identifikátoru položky žurnálu a informace kvalifikátoru. V programu proběhne kontrola, aby se zajistilo, že se obraz položky nezkrátí:

v Jestliže je z příkazu RCVJRNE předán kód 1, program zajistí, aby položka žurnálu nepřekročila 300 bajtů. Pokud ano, program nastaví indikátor H1 a vrátí se. Program přidá 1 do čítače a zapíše záznam do páskového výstupního souboru. Protože je to soubor pouze pro výstup, RPG automaticky blokuje záznamy v programu RPG.

Když je blok plný, předá se správě páskových dat, kde může dojít k dalšímu blokování a kde je umožněno dvojí ukládání do vyrovnávací paměti v páskovém zařízení. Tím se zajistí, aby byl výkon pásky optimální. Protože se při požadavku programu na výstup záznamy nezapisují přímo na pásku, může trvat určitou dobu, než se záznamy zapíší na externí média.

v Je-li z příkazu RCVJRNE předán kód 0, neexistují v žurnálu již žádné položky. Při návratu do příkazu RCVJRNE je použit parametr DELAY zadaný v příkazu RCVJRNE, který zajistí čekání před kontrolou dalších položek žurnálu. Aby nebyly položky uchovávány v různých vyrovnávacích pamětech, zatímco dochází ke zpoždění, dostane program položky na páskové zařízení pomocí operace FEOD.

To způsobí, že se všechny záznamy ve vyrovnávací paměti RPG nebo správy páskových dat zapíšou na páskové zařízení, přičemž oznámení o dokončení obdržíte dříve, než se bude zpracovávat další instrukce. Jestliže blok záznamů není plný, zapíše se na pásku krátký blok. Správa páskových dat správně pracuje s krátkým blokem, pokud je páska čtena sekvenčním programem. Při návratu k příkazu RCVJRNE dojde k jisté časové prodlevě, nehledě na to, zda od posledního vyvolání programu výstupního bodu přišly nějaké položky žurnálu.

Program v jazyce RPG zvýší čítač pokaždé, když se zapíše záznam, a vynuluje jej, když se použije operace FEOD. Program vydá pokyn k operaci FEOD pouze tehdy, když byl zapsán záznam, který se vyhne vyvolání správy páskových dat, když nejsou žádné záznamy k zápisu. (Jestliže správa páskových dat nemá ve vyrovnávací paměti žádné záznamy, když nastane operace FEOD, nezapíší se prázdné bloky, ale dojde k zahlcení systému.)

Program v jazyce RPG používá kód operace SHTDN, aby mohl kontrolovat požadavky na ukončení úlohy z externích funkcí, například z příkazů ENDJOB (Ukončení úlohy) nebo ENDSBS (Ukončení subsystému) s parametrem OPTION(\*CNTRLD). Je-li požadováno ukončení úlohy, program zapíše záznamy z vyrovnávacích pamětí, nastaví čítač na 9 (což znamená, že se má příkaz RCVJRNE normálně dokončit) a zapne indikátor LR. Poté se spustí operace RETRN a:

- v Je-li LR zapnut, pracovní paměť programu je vrácena systému.
- v Je-li LR vypnut, program zůstane aktivní a počká, až bude příkazem RCVJRNE znovu vyvolán.

K zápisu na pásku dojde buď když jsou vyrovnávací paměti plné, nebo když je použita operace FEOD. To umožňuje dobrý výkon při zápisu velkého množství položek žurnálu a minimalizuje se tím počet použití operace FEOD, pomocí které se zajišťuje, aby byly záznamy skutečně na pásce. U vzorového programu jsou hlavními faktory, které ovládají četnost zápisu položek a které mají dopad na výkon systému u této funkce, hodnota pro parametr DELAY a specifikace řízení práce pro vaši úlohu (například velikost ASP a priorita).

Jestliže systém skončí abnormálně, zatímco úloha probíhá, takže se nezapíše úspěšná indikace ukončení úlohy, může následné čtení pásky přinést neočekávané výsledky. Bloky, které byly úspěšně zapsány, je možno správně číst. Poslední blok a veškerá následující data, která jsou na pásce z předchozího použití, mohou přinést neočekávané výsledky. Před použitím dat zkopírujte pásku do databázového souboru a prohlédněte jeho obsah.

Pořadová čísla žurnálů jsou řazena vzestupně (pokud nebyla čísla obnovena na původní hodnotu) a lze je používat při určování logického konce souboru. Chcete-li se vyhnout zmatkům, vymažte pásky použité pro tento typ přístupu.

<span id="page-494-0"></span>Předpokládejme například, že největší velikost záznamu zapsaného do žurnálu byla 175 bajtů a velikost záznamu pásky 300 bajtů, jak to ilustruje [Obrázek](#page-492-0) 36 na stránce 473. Jestliže potřebujete zvětšit velikost záznamu na pásce, změňte hodnotu 300 ve specifikaci popisu RPG souboru, vstupní specifikaci a faktor 2 operačního kódu CABGT. Jestliže jsou zapisovány některé značně větší záznamy, zvažte, kolik dalších médií se použije. Další možností je prohlédnout si jednotlivá pole (**JOENTL**) a zapsat pro každý velký záznam dva nebo více malých záznamů.

#### **Položky žurnálu zapisované do souboru funkce komunikaci mezi systémy (ICF)**

Toto téma rozebírá rozdíly v programování, používáte-li soubor funkce komunikaci mezi systémy (ICF) místo páskového souboru jako výstup pro příkaz RCVJRNE (Příjem záznamu žurnálu).

Viz program v tématu [Obrázek](#page-492-0) 36 na stránce 473.

Jestliže používáte soubor ICF k přenosu položek žurnálu do jiného systému, nepoužije se operace FEOD (konec dat). Místo toho existují slova pro specifikaci popisů dat (DDS - Data Description Specifications), která zapisují záznamy z vyrovnávacích pamětí (například FRCDTA).

Počet bloků přenesených na pásku se záznamy menšími než 175 bajtů obvykle není z hlediska výkonu podstatný. U komunikačních linek však tento počet může být významný. Chcete-li se vyhnout odeslání zbytečných koncových mezer, zvažte možnost zmenšit délku přenášeného záznamu pomocí funkce proměnné délky (klíčové slovo VARLEN DDS).

Jestliže se používá spojení BSCEL (Binary synchronous equivalence link), pak se koncové mezery automaticky oříznou, pokud je v příkazu ADDICFDEVE (Přidání záznamu zařízení ICF) nebo OVRICFDEVE (Přepsání záznamu zařízení ICF) zadán parametr TRUNC.

# **Dodatek A. Zobrazení chyb instalace licenčního interního kódu**

Podle chybových obrazovek instalace LIC zjistěte, jaké akce se mají provést. Systém může například postrádat disk zdroje zavádění. | |

Jestliže zvolíte v nabídce pro výběr instalace volbu 1 (obnova) a vybraný disk není právě zaváděcím zdrojovým diskem, může se zobrazit jedna z následujících tří obrazovek. V tomto případě nelze provést obnovu. Jestliže je vybraný disk správný pro instalaci, vraťte se do menu pro výběr a zvolte správnou instalační volbu 2, 3, 4 nebo 5, abyste iniciovali disk a provedli instalaci. Není-li vybraný disk správný, nebo má-li být vyhledán stávající zaváděcí zdrojový disk, určete pomocí příslušných procedur, proč se správný disk nezapsal do sestavy nebo proč nebyl rozpoznán.

Pokud existují informace o chybějícím disku (druhá nebo třetí z následujících tří obrazovek), pak indikují, který disk byl posledním zaváděcím zdrojovým diskem v systému. Jestliže disk stále existuje (nebyl odstraněn ani vyměněn), zjistěte, proč nebyl nalezen. Jestliže disk nebyl odstraněn ani zaměněn, pak je toto pouze informativní a nemusí indikovat chybu.

Restore Licensed Internal Code

Disk selected to write the Licensed Internal Code to: Serial Number Type Model I/O Bus Controller Device \_\_\_\_\_\_\_\_\_\_ \_\_\_\_ \_\_\_ \_\_\_\_ \_\_\_\_ \_\_\_\_

The disk selected has not previously been a load source. The restore of the Licensed Internal Code cannot be done.

Press Enter to return to the Install Licensed Internal Code screen.

Restore Licensed Internal Code

Disk selected to write the Licensed Internal Code to: Serial Number Type Model I/O Bus Controller Device \_\_\_\_\_\_\_\_\_\_ \_\_\_\_ \_\_\_ \_\_\_\_ \_\_\_\_ \_\_\_\_

The load source disk could not be found (see disk information below).

Missing load source disk: Serial Number Type Model I/O Bus Controller Device \_\_\_\_\_\_\_\_\_\_ \_\_\_\_ \_\_\_ \_\_\_\_ \_\_\_\_ \_\_\_\_

The disk selected has not previously been a load source. The restore of the Licensed Internal Code cannot be done.

Press Enter to return to the Install Licensed Internal Code screen.

Restore Licensed Internal Code Disk selected to write the Licensed Internal Code to: Serial Number Type Model I/O Bus Controller Device  $\mathcal{L}_\text{max}$  and  $\mathcal{L}_\text{max}$  and  $\mathcal{L}_\text{max}$  and  $\mathcal{L}_\text{max}$ The load source disk and its mirrored pair could not be found (see disk information below). Missing load source disk: Serial Number Type Model I/O Bus Controller Device \_\_\_\_\_\_\_\_\_\_ \_\_\_\_ \_\_\_ \_\_\_\_ \_\_\_\_ \_\_\_\_ \_\_\_\_\_\_\_\_\_\_ \_\_\_\_ \_\_\_ \_\_\_\_ \_\_\_\_ \_\_\_\_ The disk selected has not previously been a load source. The restore of the Licensed Internal Code cannot be done. Press Enter to return to the Install Licensed Internal Code screen.

Následující obrazovka se může zobrazit, pokud z menu pro instalaci vyberete volbu 1 (obnova), ale úroveň vydání kódu LIC v instalačních médiích nelze obnovit tak, aby byla přepsána aktuální úroveň vydání na disku. Ověřte si, že máte správná instalační média (verze/vydání/úroveň modifikace). Pokud je úroveň správná, musíte provést inicializaci a instalaci, abyste získali nový LIC nainstalovaný přes stávající LIC na disku.

Restore Licensed Internal Code Disk selected to write the Licensed Internal Code to: Serial Number Type Model I/O Bus Controller Device \_\_\_\_\_\_\_\_\_\_ \_\_\_\_ \_\_\_ \_\_\_\_ \_\_\_\_ \_\_\_\_ The release level of the Licensed Internal Code on the distribution media cannot be restored over the existing release level on the selected disk. Press Enter to return to the Install Licensed Internal Code screen.

Následující obrazovka se může zobrazit, pokud z menu pro instalaci vyberete volbu 1 (obnova) a pokud vybraný disk není právě zaváděcím zdrojovým diskem. Data data na disku však nelze číst, a proto nelze provést obnovu. Musíte provést inicializaci a instalaci, abyste instalovali nový LIC na disku.

Restore Licensed Internal Code Disk selected to write the Licensed Internal Code to: Serial Number Type Model I/O Bus Controller Device \_\_\_\_\_\_\_\_\_\_ \_\_\_\_ \_\_\_ \_\_\_\_ \_\_\_\_ \_\_\_\_ The selected disk cannot be read. The restore of the Licensed Internal Code cannot be done. Press Enter to return to the Install Licensed Internal Code screen.

Následující obrazovka se může zobrazit, pokud budou v systému zjištěny dva zaváděcí zdrojové disky. Pro obnovu nebo instalaci byl zvolen nejlepší disk. Data o druhém disku jsou informativní, takže můžete ověřit, že byl zvolen správný disk. Jestliže nebyl zvolen správný disk, zablokujte nebo odstraňte příslušnými postupy vybraný disk tak, aby byl vybrán druhý disk, když se k úloze vrátíte.

Install Licensed Internal Code - Warning Disk selected to write the Licensed Internal Code to: Serial Number Type Model I/O Bus Controller Device  $\mathcal{L}_\text{max}$  and  $\mathcal{L}_\text{max}$  and  $\mathcal{L}_\text{max}$  and  $\mathcal{L}_\text{max}$ Warning: Another load source disk has also been found on this system. If you continue the restore or install, the disk listed above will be used. Additional load source disk: Serial Number Type Model I/O Bus Controller Device \_\_\_\_\_\_\_\_\_\_ \_\_\_\_ \_\_\_ \_\_\_\_ \_\_\_\_ \_\_\_\_ Press Enter to continue the restore or install on the selected disk.

Následující obrazovka se objeví, je-li aktivní zrcadlení, ale jeden disk ze zrcadleného zdrojového páru není možno nalézt. Obnova nebo instalace může stále pokračovat na vybraném disku, ale nebude probíhat zrcadlení, dokud se chybějící disk nestane znovu aktivním. Pravděpodobně určíte příslušnými postupy proč nebyl jeden z disků nalezen.

Install Licensed Internal Code - Warning Disk selected to write the Licensed Internal Code to: Serial Number Type Model I/O Bus Controller Device \_\_\_\_\_\_\_\_\_\_ \_\_\_\_ \_\_\_ \_\_\_\_ \_\_\_\_ \_\_\_\_ Warning: The mirrored unit for this load source was not found (see disk information below). The restore or install can continue on the selected load source. The missing mirrored unit will be suspended when the restore or install is complete. Missing load source disk: Serial Number Type Model I/O Bus Controller Device  $\frac{\partial}{\partial x_i}$  ,  $\frac{\partial}{\partial y_i}$  ,  $\frac{\partial}{\partial z_i}$  ,  $\frac{\partial}{\partial z_i}$  ,  $\frac{\partial}{\partial z_i}$ Press Enter to continue the restore or install on the selected disk.

Následující dvě obrazovky se objeví, pokud disk vybraný pro instalaci není stejný jako disk, který byl dříve zaváděcím zdrojem v systému. Jestliže chybějící disk stále existuje (nebyl odstraněn ani vyměněn), určete, proč nebyl nalezen. Pokud byl disk odstraněn nebo zaměněn, jsou tato data pouze informativní a nemusí indikovat chybu.

Install Licensed Internal Code - Warning Disk selected to write the Licensed Internal Code to: Serial Number Type Model I/O Bus Controller Device \_\_\_\_\_\_\_\_\_\_ \_\_\_\_ \_\_\_ \_\_\_\_ \_\_\_\_ \_\_\_\_ Warning: The load source disk could not be found (see disk information below). Missing load source disk: Serial Number Type Model I/O Bus Controller Device  $\mathcal{L}_\text{max}$  and  $\mathcal{L}_\text{max}$  and  $\mathcal{L}_\text{max}$  and  $\mathcal{L}_\text{max}$ Press Enter to continue the initialize and install on the selected disk.

Install Licensed Internal Code - Warning Disk selected to write the Licensed Internal Code to: Serial Number Type Model I/O Bus Controller Device  $\mathcal{L}_\text{max}$  and  $\mathcal{L}_\text{max}$  and  $\mathcal{L}_\text{max}$  and  $\mathcal{L}_\text{max}$ Warning: The load source disk and its mirrored pair could not be found (see disk information below). Missing load source disk: Serial Number Type Model I/O Bus Controller Device \_\_\_\_\_\_\_\_\_\_ \_\_\_\_ \_\_\_ \_\_\_\_ \_\_\_\_ \_\_\_\_ \_\_\_\_\_\_\_\_\_\_ \_\_\_\_ \_\_\_ \_\_\_\_ \_\_\_\_ \_\_\_\_ Press Enter to continue the initialize and install on the selected disk.

Následující obrazovka se objeví, jestliže je zrcadlení aktivní a aktivní zaváděcí zdrojový disk není možno nalézt. Jedna jednotka ze zaváděcího zrcadleného páru byla nalezena, ale v současné době není aktivní. Můžete v ní stále provést instalaci, ale nebude vám dovoleno provést zavedení inicializačního programu (IPL) po vyhrazených servisních nástrojích (DST). Chcete-li určit, proč nelze nalézt aktivní zaváděcí zdrojový disk, postupujte podle příslušných procedur.

Install Licensed Internal Code - Warning Disk selected to write the Licensed Internal Code to: Serial Number Type Model I/O Bus Controller Device \_\_\_\_\_\_\_\_\_\_ \_\_\_\_ \_\_\_ \_\_\_\_ \_\_\_\_ \_\_\_\_ Warning: A load source disk could not be found (see disk information below). The disk selected to be the load source (see above) is suspended. You can install to it and perform an IPL from it to get to DST and perform disk diagnostics. However, you will not be able to perform an IPL past DST with it. Missing load source disk: Serial Number Type Model I/O Bus Controller Device  $\frac{1}{2}$  ,  $\frac{1}{2}$  ,  $\frac{1}{2}$  ,  $\frac{1}{2}$  ,  $\frac{1}{2}$  ,  $\frac{1}{2}$  ,  $\frac{1}{2}$ Press Enter to continue the restore or install on the selected disk.

V následujících situacích se zobrazí jedna ze tří obrazovek: |

- | V systému je neplatná funkční jednotka zdroje zavádění.
- | Žádné diskové jednotky nelze použít jako zaváděcí zdrojové jednotky.

Pokud existují informace o chybějícím disku (druhá nebo třetí ze tří obrazovek), pak indikují, který disk byl posledním zaváděcím zdrojovým diskem v systému. Jestliže disk stále existuje (nebyl odstraněn ani vyměněn), zjistěte, proč nebyl nalezen. Jestliže byl disk odstraněn nebo zaměněn, pak jsou tato data pouze informativní a nemusí být příčinou chyby.

Install Licensed Internal Code - Error

Error:

A disk could not be selected to be the load source. You can return to the dedicated service tools display and run diagnostics to determine why a disk could not be selected.

Correct the problem and install the Licensed Internal Code again.

Press Enter to return to the dedicated service tools display.

Install Licensed Internal Code - Error

Error:

The load source disk could not be found (see disk information below).

Missing load source disk: Serial Number Type Model I/O Bus Controller Device \_\_\_\_\_\_\_\_\_\_ \_\_\_\_ \_\_\_ \_\_\_\_ \_\_\_\_ \_\_\_\_

A disk could not be selected to be the load source. You can return to the dedicated service tools display and run diagnostics to determine why a disk could not be selected.

Correct the problem and install the Licensed Internal Code again.

Press Enter to return to the dedicated service tools display.

Press Enter to return to the dedicated service tools display.

Install Licensed Internal Code - Error Error: The load source disk and its mirrored pair could not be found (see disk information below). Missing load source disk: Serial Number Type Model I/O Bus Controller Device \_\_\_\_\_\_\_\_\_\_ \_\_\_\_ \_\_\_ \_\_\_\_ \_\_\_\_ \_\_\_\_ \_\_\_\_\_\_\_\_\_\_ \_\_\_\_ \_\_\_ \_\_\_\_ \_\_\_\_ \_\_\_\_ A disk could not be selected to be the load source. You can return to the dedicated service tools display and run diagnostics to determine why a disk could not be selected. Correct the problem and install the Licensed Internal Code again.

Pokud existují informace o chybějícím disku (druhá obrazovka), pak indikují, který disk byl posledním zaváděcím zdrojovým diskem v systému. Jestliže disk stále existuje (nebyl odstraněn ani vyměněn), zjistěte, proč nebyl nalezen. Jestliže byl disk odstraněn nebo zaměněn, pak je to pouze informativní a nemusí to být příčinou chyby.

Je-li disk nalezen, ale nenachází se na adrese platné pro zaváděcí zdroj, objeví se jedna z následujících dvou obrazovek.

Install Licensed Internal Code - Error

Error:

A disk was found, but it is not at a valid address to be the load source device.

Selected disk: Serial Number Type Model I/O Bus Controller Device \_\_\_\_\_\_\_\_\_\_ \_\_\_\_ \_\_\_ \_\_\_\_ \_\_\_\_ \_\_\_\_

The install cannot be done. Press Enter to return to the Dedicated Service Tools display.

Install Licensed Internal Code - Error Error: A disk was found, but it is not at a valid address to be the load source device. Selected disk: Serial Number Type Model I/O Bus Controller Device \_\_\_\_\_\_\_\_\_\_ \_\_\_\_ \_\_\_ \_\_\_\_ \_\_\_\_ \_\_\_\_ The following disk was a load source previously, but could not be found. Missing load source disk: Serial Number Type Model I/O Bus Controller Device \_\_\_\_\_\_\_\_\_\_ \_\_\_\_ \_\_\_ \_\_\_\_ \_\_\_\_ \_\_\_\_ The install cannot be done. Press Enter to return to the Dedicated Service Tools display.

Je-li existující zaváděcí zdrojový disk nalezen, ale nenachází se na adrese platné pro zaváděcí zdroj, objeví se následující obrazovka. Jestliže byl záměrně přesunut, určete, proč nelze nalézt žádný jiný disk, na který by bylo možno instalovat. Je-li to správný disk, určete, proč není na platné adrese.

Install Licensed Internal Code - Error Error: The following disk was a load source previously, but it is not currently at a valid address to be the load source device. Selected disk: Serial Number Type Model I/O Bus Controller Device \_\_\_\_\_\_\_\_\_\_ \_\_\_\_ \_\_\_ \_\_\_\_ \_\_\_\_ \_\_\_\_ The install cannot be done. Press Enter to return to the Dedicated Service Tools display.

Následující obrazovka se zobrazí, pokud existující zaváděcí zdrojový disk byl nalezen a:

- v Není na platné adrese, aby byl zaváděcím zdrojem.
- v Je jednou jednotkou ze zrcadleného páru.
- v Není v současné době aktivním zaváděcím zdrojem.

Také jsou uvedeny informace o dřívějším aktivním zaváděcím zdroji. Pokud je tento zaváděcí zdroj stále k dispozici pro instalaci, zjistěte použitím příslušných procedur, proč nebyl nalezen.

Install Licensed Internal Code - Error Error: The following disk was a load source, but it is not currently active, and it is not at a valid address to be the load source device. Selected disk: Type Model I/O Bus Controller Device  $\frac{\partial}{\partial x_i}$  ,  $\frac{\partial}{\partial y_i}$  ,  $\frac{\partial}{\partial z_i}$  ,  $\frac{\partial}{\partial y_i}$  ,  $\frac{\partial}{\partial z_i}$ The following disk was the previously active load source, but it could not be found. Missing load source disk: Serial Number Type Model I/O Bus Controller Device  $\frac{1}{2}$  ,  $\frac{1}{2}$  ,  $\frac{1}{2}$  ,  $\frac{1}{2}$  ,  $\frac{1}{2}$  ,  $\frac{1}{2}$ The install cannot be done. Press Enter to return to the Dedicated Service Tools display.

#### **Související úlohy**

"Zavedení [licenčního](#page-152-0) interního kódu" na stránce 133 Tyto kroky použijte k zavedení licenčního interního kódu do vašeho systému během obnovy.
# **Dodatek B. Příklad: Plán zotavení z havárie**

Cílem plánu obnovy po zhroucení systému je zajistit, aby bylo možné reagovat na zhroucení systému nebo na jiný výjimečný stav, který má vliv na informační systémy, a minimalizovat dopad na komerční činnost. Až připravíte informace popsané v tomto tématu kolekce, uložte dokument na bezpečném, dostupném místě mimo pracoviště.

# **Část 1. Příklad: Hlavní cíle plánu zotavení z havárie**

Toto jsou hlavní cíle plánu zotavení z havárie.

- v Minimalizace přerušení obvyklé činnosti.
- v Omezení rozsahu přerušení a poškození.
- v Minimalizace ekonomického dopadu přerušení.
- v Včasné zřízení alternativních prostředků pro provoz.
- v Vyškolení zaměstnanců v používání nouzových procedur.
- v Zajištění hladké a rychlé obnovy služeb.

# **Část 2. Příklad: Personál**

Tabulky v tomto tématu můžete použít pro záznam personálu zpracovávajícího data. Do svého plánu můžete zahrnout kopii uspořádání organizace.

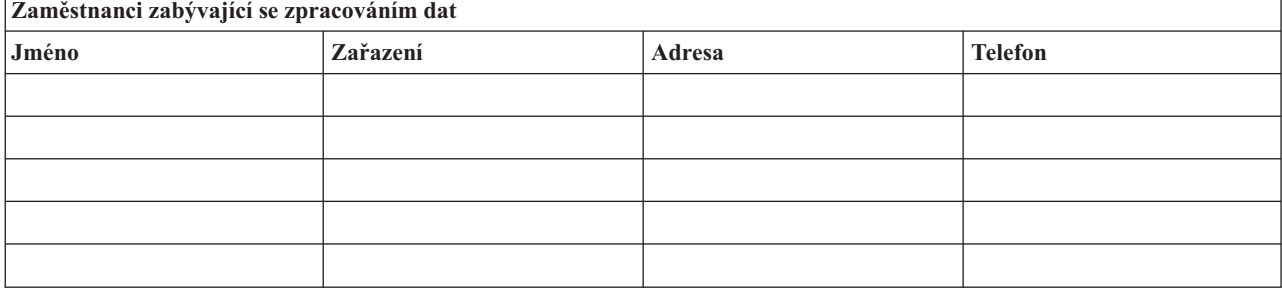

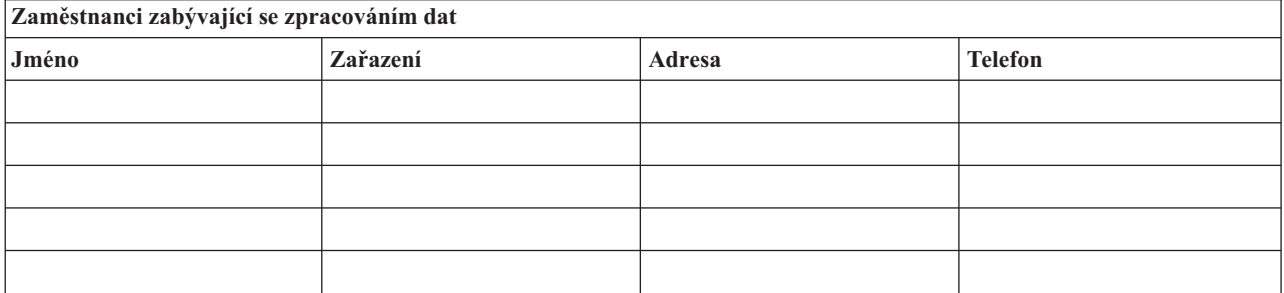

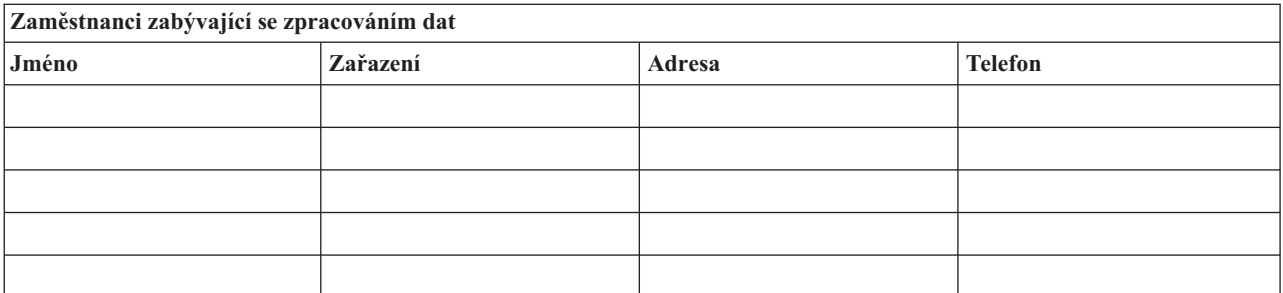

# <span id="page-505-0"></span>**Část 3. Příklad: Profil aplikace**

Příkazem DSPSFWRSC (Zobrazení softwarových prostředků) vyplňte tabulku v tomto tématu.

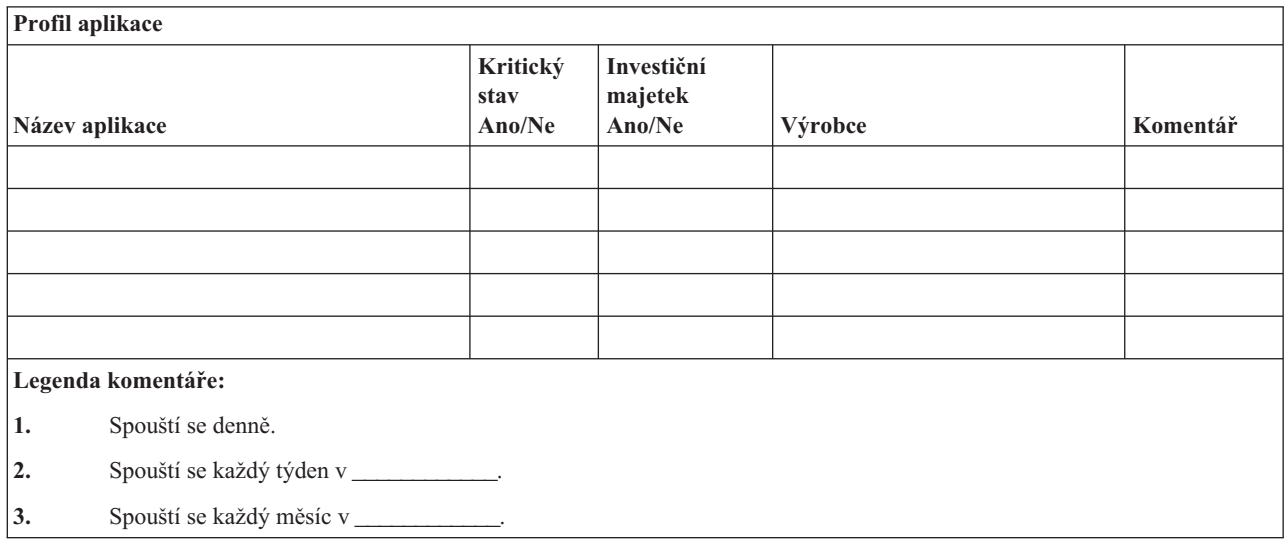

# **Část 4. Příklad: inventarizační profil**

K tabulky v tomto tématu použijte příkaz WRKHDWPRD (Práce s hardwarovými produkty).

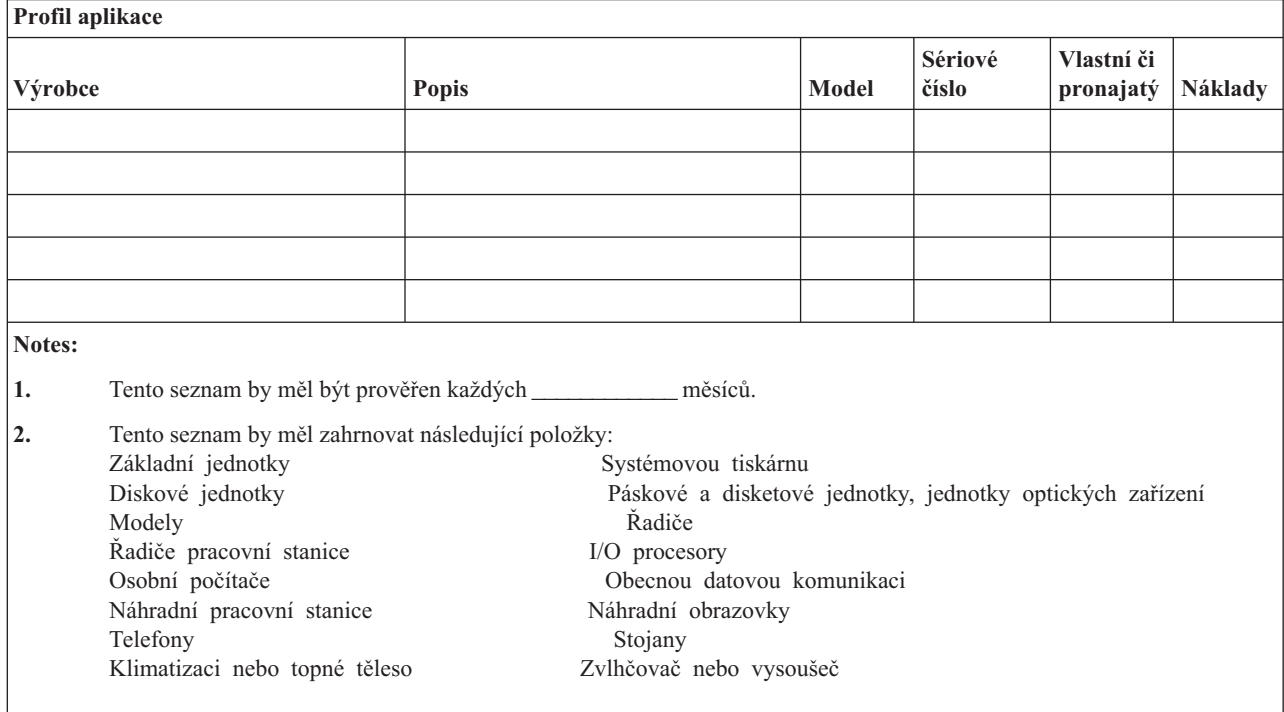

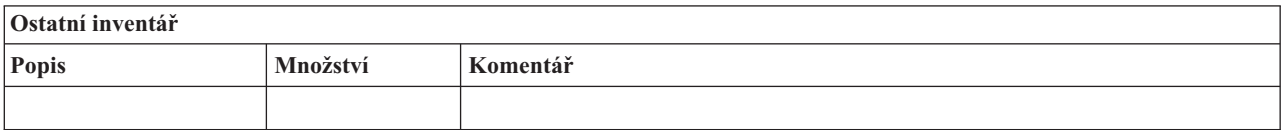

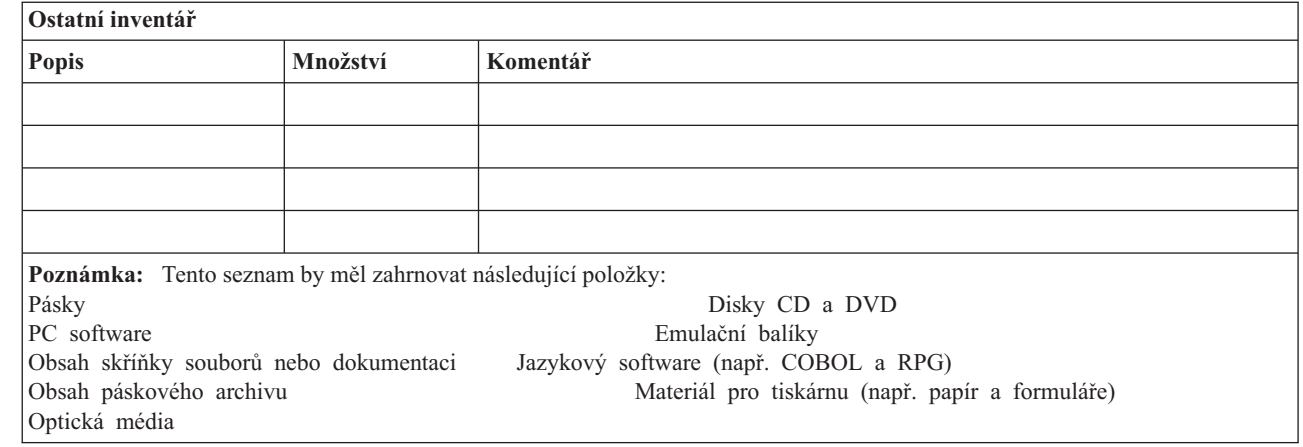

#### **Související odkazy**

|

"Část 12. Opětovné [vybudování](#page-512-0) pracoviště po zhroucení" na stránce 493 Pomocí těchto informací znovu vybudujete pracoviště po jeho zhroucení.

### **Část 5. Procedury zálohování informačního servisu**

Tyto procedury použijte pro zálohování informačního servisu.

- Prostředí System i
	- $-$  Denní, přijímače žurnálu se mění v  $a$  v  $a$  v
	- $-$  Denně, uložení změněných objektů v následujících knihovnách a adresářích se provádí v  $\cdot$  :
		- \_\_\_\_\_\_\_\_\_\_\_\_
		- \_\_\_\_\_\_\_\_\_\_\_\_
		- \_\_\_\_\_\_\_\_\_\_\_\_ - \_\_\_\_\_\_\_\_\_\_\_\_
		- \_\_\_\_\_\_\_\_\_\_\_\_
		- \_\_\_\_\_\_\_\_\_\_\_\_
		- \_\_\_\_\_\_\_\_\_\_\_\_
		- \_\_\_\_\_\_\_\_\_\_\_\_

Předchozí procedura také ukládá žurnály a přijímače žurnálů.

- Dne v se provádí uložení celého systému.
- Všechna záložní média se ukládají mimo pracoviště do trezoru v \_\_\_\_\_\_\_\_\_\_\_\_ .
- Osobní počítač
	- Doporučujeme, aby všechny osobní počítače byly zálohovány. Kopie souborů osobního počítače by měly být zavedeny do prostředí System i dne \_\_\_\_\_\_\_\_\_\_\_\_ (datum) v \_\_\_\_\_\_\_\_\_\_\_\_ (čas), těsně před provedením kompletního uložení systému. Pak jsou uloženy při obvyklé proceduře zálohování systému. Tím je zajištěno bezpečnější zálohování systémů spojených s osobními počítači tam, kde částečné zhroucení může vymazat důležité systémy osobních počítačů.

# **Část 6. Procedury zotavení po zhroucení systému**

Pro každý plán obnovy po zhroucení systému mají být řešeny tyto tři prvky.

#### **Procedury reagující na výjimečný stav**

Dokumentují příslušné nouzové reakce na požár, živelnou pohromu nebo jinou událost proto, aby se chránily lidské životy a omezily škody.

#### **Procedury pro operace zálohování**

Zajišťují provádění základních operačních úloh zpracování dat po přerušení.

#### <span id="page-507-0"></span>**Procedury pro akce obnovy**

Napomáhají rychlé obnově systému zpracování dat po zhroucení.

### **Kontrolní seznam akcí po zhroucení systému**

Tento kontrolní seznam uvádí možné počáteční akce, které můžete provést po zhroucení systému.

- 1. Naplánujte inicializaci:
	- a. Informujte vedení podniku.
	- b. Kontaktujte jednotlivé pracovníky a ustavte tým pro obnovu po zhroucení.
	- c. Určete stupeň zhroucení systému.
	- d. Uskutečněte vhodný aplikační plán obnovy v závislosti na rozsahu zhroucení.
	- e. Sledujte postup prací.
	- f. Kontaktujte záložní pracoviště a stanovte rozvrh prací.
	- g. Kontaktujte všechen další potřebný personál (uživatele i zaměstnance, kteří zpracovávají data).
	- h. Kontaktujte dodavatele (hardware i software).
	- i. Informujte uživatele o přerušení služeb.
- 2. Následný kontrolní seznam:
	- a. Sestavte seznam týmů a jejich úkolů.
	- b. Získejte hotovost pro případ nouze a zajistěte přepravu do místa zálohování a zpět, pokud je to nutné.
	- c. Zajistěte ubytování, pokud je to nutné.
	- d. Obstarejte stravování podle požadavků.
	- e. Sestavte seznam všech zaměstnanců a jejich telefonních čísel.
	- f. Vytvořte plán účasti uživatelů.
	- g. Zajistěte doručování a příjem pošty
	- h. Obstarejte potřeby pro nouzovou kancelář.
	- i. Pronajměte nebo nakupte vybavení podle potřeby.
	- j. Určete aplikace, které se mají zpracovávat a jejich pořadí.
	- k. Určete potřebný počet pracovních stanic.
	- l. Zjistěte u každé aplikace všechny potřeby off-line vybavení.
	- m. Zkontrolujte formuláře potřebné pro každou aplikaci.
	- n. Zkontrolujte před odchodem všechna data, která se přenášení do místa zálohování. Profil inventáře zanechte na původním pracovišti.
	- o. Určete primární dodavatele, kteří budou během výjimečného stavu pomáhat s problémy.
	- p. Naplánujte přepravu všech dalších položek, které budou v místě zálohování potřebné.
	- q. Obstarejte popis cesty (mapu) do místa zálohování.
	- r. V případě potřeby zkontrolujte další magnetické pásky nebo optická média.
	- s. Vezměte s sebou kopie systémové a funkční dokumentace a procedurálních příruček.
	- t. Ujistěte se, že veškerý zúčastněný personál je seznámen se svými úkoly.
	- u. Informujte pojišťovací společnosti.

#### **Související úlohy**

"Část 7. Plán obnovy mobilního [pracoviště"](#page-508-0) na stránce 489 Toto téma obsahuje informace o tom jak naplánovat úlohu obnovy pro mobilní pracoviště.

### **Počáteční procedury obnovy určené pro použití po skutečném zhroucení systému**

Prostudujte si tyto počáteční procedury obnovy určené pro použití po skutečném zhroucení systému.

<span id="page-508-0"></span>1. Oznamte službě pro zotavení po zhroucení systému (Disaster Recovery Services), že potřebujete využít jejich služeb, a seznamte je s výběrem plánu zotavení.

**Poznámka:** Smluvně zaručená doba dodávky začíná v době, kdy je oznámen výběr plánu zotavení.

v Telefonní čísla, kam se oznamuje zhroucení systému

Tato telefonní čísla jsou v provozu pondělí až pátek od \_\_\_\_\_\_\_\_\_\_\_\_ do \_\_\_\_\_\_\_\_\_\_\_\_.

2. Telefonní číslo, kam se oznamuje zhroucení

\_\_\_\_\_\_\_\_\_\_\_\_

 $\_$ nebo  $\_$ 

Toto telefonní číslo je k dispozici pro případy zhroucení po úředních hodinách, během víkendů a svátků. Toto číslo používejte pouze pro oznámení skutečného zhroucení.

- 3. Uveďte adresu místa pro dodávku vybavení (pokud existuje), kontakt a alternativní kontakt pro koordinační služby, a také telefonní čísla, na kterých lze kontakt nalézt 24 hodin denně.
- 4. Spojte se s dodavateli elektřiny a telefonních služeb a naplánujte potřebná služební spojení.
- 5. Oznamte okamžitě, zda se mají změnit nějaké související plány.

# **Část 7. Plán obnovy mobilního pracoviště**

Toto téma obsahuje informace o tom jak naplánovat úlohu obnovy pro mobilní pracoviště.

- 1. Oznamte povahu zhroucení a potřebu zvolit plán pro mobilní pracoviště.
- 2. Potvrďte písemně telefonické oznámení během 48 hodin od tohoto telefonického oznámení.
- 3. Potvrďte, že všechna záložní média jsou k dispozici a lze je zavést na záložní počítač.
- 4. Připravte objednávku nákupu, který by pokryl potřebu záložního vybavení.
- 5. Oznamte plány ohledně vozidla a jeho umístění (na \_\_\_\_\_\_\_\_\_\_\_\_ stranu od \_\_\_\_\_\_\_\_\_\_\_\_).
- 6. Podle potřeb komunikace oznamte telefonní společnosti možné změny v nouzových linkách.
- 7. Začněte s připojováním elektřiny a komunikací.
	- a. Elektřina a komunikace jsou připraveny k zapnutí při příjezdu vozidla.
	- b. V místě, kde telefonní linky vstupují do budovy, přerušte aktuální připojení k administrativním řadičům. Tyto linky jsou přesměrovány na linky jdoucí na mobilní pracoviště. Jsou propojeny s modemy na mobilním pracovišti.

Linky, které v současné době vedou z \_\_\_\_\_\_\_\_ do \_\_\_\_\_\_\_\_\_, by se pak připojily k mobilní jednotce prostřednictvím modemů.

- c. To by mohlo případně vyžadovat přesměrování linek v komplexu do oblasti, která je bezpečnější pro případ zhroucení.
- 8. Když vozidlo přijede, zapojte elektřinu a proveďte nutné kontroly.
- 9. Zapojte komunikační linky a proveďte nutné kontroly.
- 10. Začněte zavádět systém ze záloh.
- 11. Začněte co nejdříve obvyklé operace:
	- a. Denní úlohy
	- b. Denní ukládání
	- c. Týdenní ukládání
- 12. Naplánujte rozvrh zálohování systému, aby se mohl obnovit na původním počítači, až bude pracoviště k dispozici. (Použijte obvyklé procedury pro zálohování systému).
- 13. Zabezpečte mobilní pracoviště a rozdejte klíče podle požadavků.
- 14. Uchovejte protokol údržby na mobilním vybavení.

#### **Související úlohy**

<span id="page-509-0"></span>["Kontrolní](#page-507-0) seznam akcí po zhroucení systému" na stránce 488

Tento kontrolní seznam uvádí možné počáteční akce, které můžete provést po zhroucení systému.

#### **Související odkazy**

"Část 9. Obnova celého [systému"](#page-510-0) na stránce 491 Zde se dozvíte, jak obnovit celý systém.

### **Plán nastavení mobilního serveru**

Sem můžete připojit plán nastavení mobilního serveru.

# **Plán při zhroucení komunikací**

Sem můžete připojit plán při zhroucení komunikací, včetně schémat zapojení.

# **Rozvod elektřiny a elektrická zařízení**

Sem můžete připojit schéma rozvodu elektřiny a rozmístění elektrických zařízení.

# **Část 8. Plán obnovy pro náhradní pracoviště**

Alternativní plán obnovy pro náhradní pracoviště by měl poskytovat alternativní (záložní) server. Toto alternativní pracoviště má záložní systém pro dočasné použití, zatímco je původní pracoviště znovu uváděno do provozu.

- 1. Oznamte \_\_\_\_\_\_\_\_\_\_\_ povahu zhroucení a potřebu zvolit náhradní pracoviště.
- 2. Požádejte o letecké zaslání modemů pro komunikaci do \_\_\_\_\_\_\_\_\_\_\_\_ . (Informace o komunikaci pro náhradní pracoviště viz \_\_\_\_\_\_\_\_\_\_\_\_ .)
- 3. Potvrďte písemně telefonické oznámení z potrebného během 48 hodin od tohoto telefonického oznámení.
- 4. Začněte provádět nutné přípravy k cestě operačního týmu na pracoviště.
- 5. Potvrďte, že máte dostatek médií pro ukládání a že jsou vhodně zabalena pro přepravu tak, aby mohla být obnovena v záložním systému.
- 6. Připravte objednávku nákupu, který by pokryl potřebu záložního systému.
- 7. Před odesláním na náhradní pracoviště zkontrolujte podle kontrolního seznamu, jestli máte všechen potřebný materiál.
- 8. Ujistěte se, že tým pro obnovu po zhroucení systému má na pracovišti dotčeném zhroucením systému potřebné informace k tomu, aby začal pracoviště obnovovat.
- 9. Postarejte se o cestovní výdaje (hotovost předem).
- 10. Po příjezdu na náhradní pracoviště se spojte se základnou a stanovte komunikační procedury.
- 11. Zkontrolujte, zda jsou přinesené materiály kompletní.
- 12. Spusťte zavedení systému z médií pro ukládání.
- 13. Začněte co nejdříve obvyklé operace:
	- a. Denní úlohy
	- b. Denní ukládání
	- c. Týdenní ukládání
- 14. Naplánujte rozvrh zálohování systému náhradního pracoviště tak, aby systém mohl být obnoven na původním domovském počítači.

#### **Související odkazy**

"Část 12. Opětovné [vybudování](#page-512-0) pracoviště po zhroucení" na stránce 493 Pomocí těchto informací znovu vybudujete pracoviště po jeho zhroucení.

# **Konfigurace systému alternativního serveru**

Sem můžete připojit konfiguraci systému alternativního serveru.

# <span id="page-510-0"></span>**Část 9. Obnova celého systému**

Zde se dozvíte, jak obnovit celý systém.

Chcete-li systém dostat do stavu, ve kterém byl před zhroucením, použijte procedury v tématu ["Kontrolní](#page-117-0) seznam 20: Obnova celého systému po úplné ztrátě [systému"](#page-117-0) na stránce 98.

*Než začnete:* V páskovém archivu z původního pracoviště nebo z místa uložení mimo pracoviště vyhledejte tyto informace, vybavení a média pro ukládání:

- v Pokud provádíte instalaci z alternativního instalačního zařízení, potřebujete jak média pro ukládání, tak média CD-ROM obsahující licenční interní kód (LIC).
- v Všechna média pro ukládání z poslední úplné operace uložení.
- v Nejnovější média pro ukládání z uložení zabezpečovacích dat (SAVSECDTA nebo SAVSYS).
- v Nejnovější média pro ukládání z uložení konfigurace v případě potřeby.
- v Všechna média pro ukládání, která obsahují žurnály a přijímače žurnálu uložené od poslední denní operace uložení.
- v Všechna média pro ukládání z poslední denní operace uložení.
- v Seznam PTF (uložený spolu s posledními médii s úplným nebo týdenním uložením, příp. s oběma).
- v Seznam médií pro ukládání z poslední operace úplného uložení.
- v Seznam médií pro ukládání z poslední operace týdenního uložení.
- v Seznam médií pro ukládání z poslední operace denního uložení.
- v Protokol historie z poslední operace úplného uložení dat.
- v Protokol historie z poslední týdenní operace uložení dat.
- v Protokol historie z poslední denní operace uložení dat.
- v Instalace, upgrade nebo výmaz i5/OS a souvisejícího softwaru ve formátu PDF. Můžete si objednat tištěnou verzi | tohoto PDF (SC41-5120; kód označení 8006) s objednávkou přechodu na vyšší verzi softwaru i5/OS nebo objednávkou nového hardwaru.
- | · Obnova systému ve formátu PDF. Můžete si objednat tištěnou verzi tohoto PDF (SC09-3599; kód označení 8007) s objednávkou přechodu na vyšší verzi softwaru i5/OS nebo objednávkou nového hardwaru. |
	- Telefonní seznam.

| |

- Příručka o modemech.
- v Sada softwarových nástrojů.

#### **Související úlohy**

"Část 7. Plán obnovy mobilního [pracoviště"](#page-508-0) na stránce 489

Toto téma obsahuje informace o tom jak naplánovat úlohu obnovy pro mobilní pracoviště.

# **Část 10. Proces přestavby**

Řídicí tým musí ohodnotit škody a začít s rekonstrukcí nového výpočetního střediska.

Pokud musí být původní pracoviště obnoveno nebo přemístěno, vezměte v úvahu několik následujících faktorů:

- Jaká je projektovaná dostupnost veškerého potřebného počítačového vybavení?
- v Bude efektivnější a účelnější pořídit novější vybavení a přejít na novou verzi počítačového systému?
- · Jaký je odhad doby potřebné na opravy nebo vybudování datového pracoviště?
- v Existuje alternativní pracoviště, které by mohlo být snadněji upraveno pro počítačové účely?

Po přijetí rozhodnutí o přebudování výpočetního střediska přejděte k části "Část 12. Opětovné [vybudování](#page-512-0) pracoviště po [zhroucení"](#page-512-0) na stránce 493.

# **Část 11. Testování plánu obnovy z havárie**

K tomu, aby plán úspěšně sloužil pro všechny eventuality, je důležité jej řádně testovat a vyhodnotit.

Přirozenou vlastností operací zpracování dat je jejich přechodnost, což má za následek časté změny vybavení, programů a dokumentace. Díky tomuto faktu je třeba pokládat plán za měnící se dokument.

Tabulka 84 může být užitečná při provádění testu obnovy.

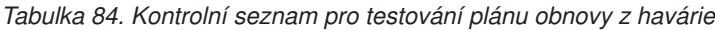

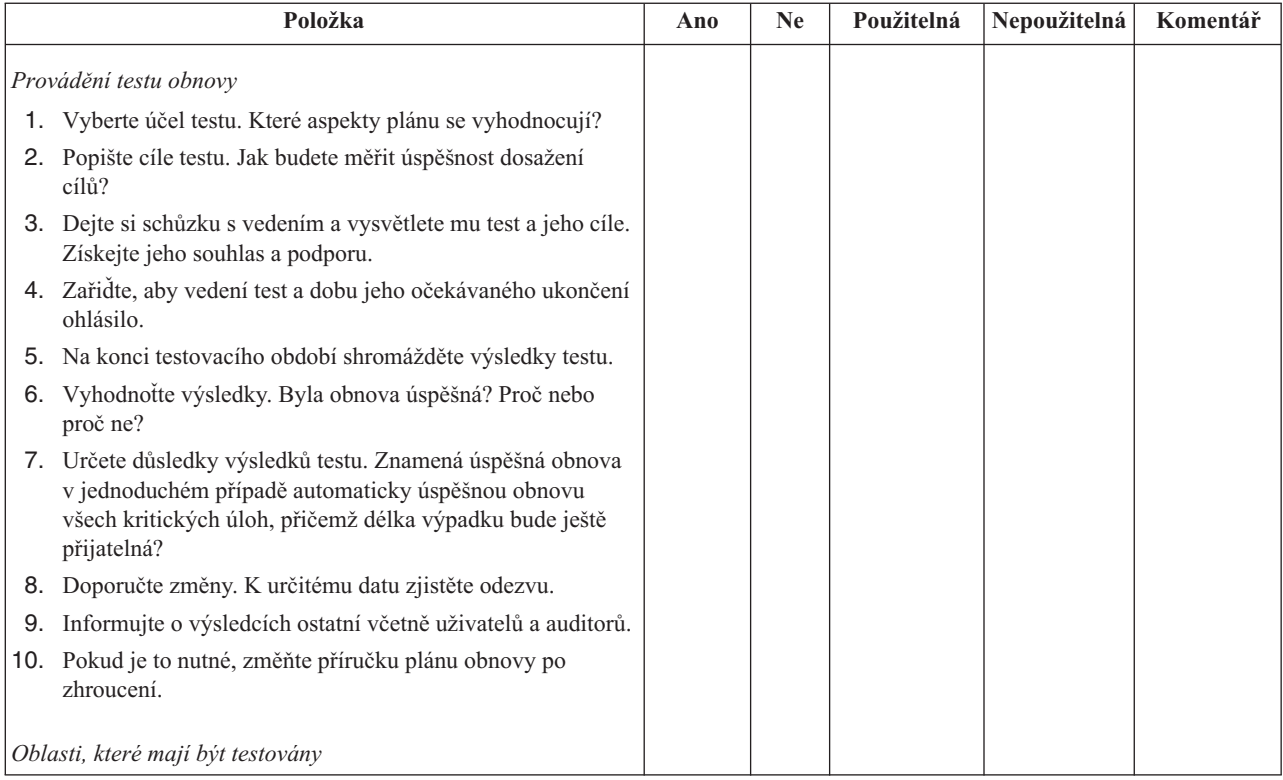

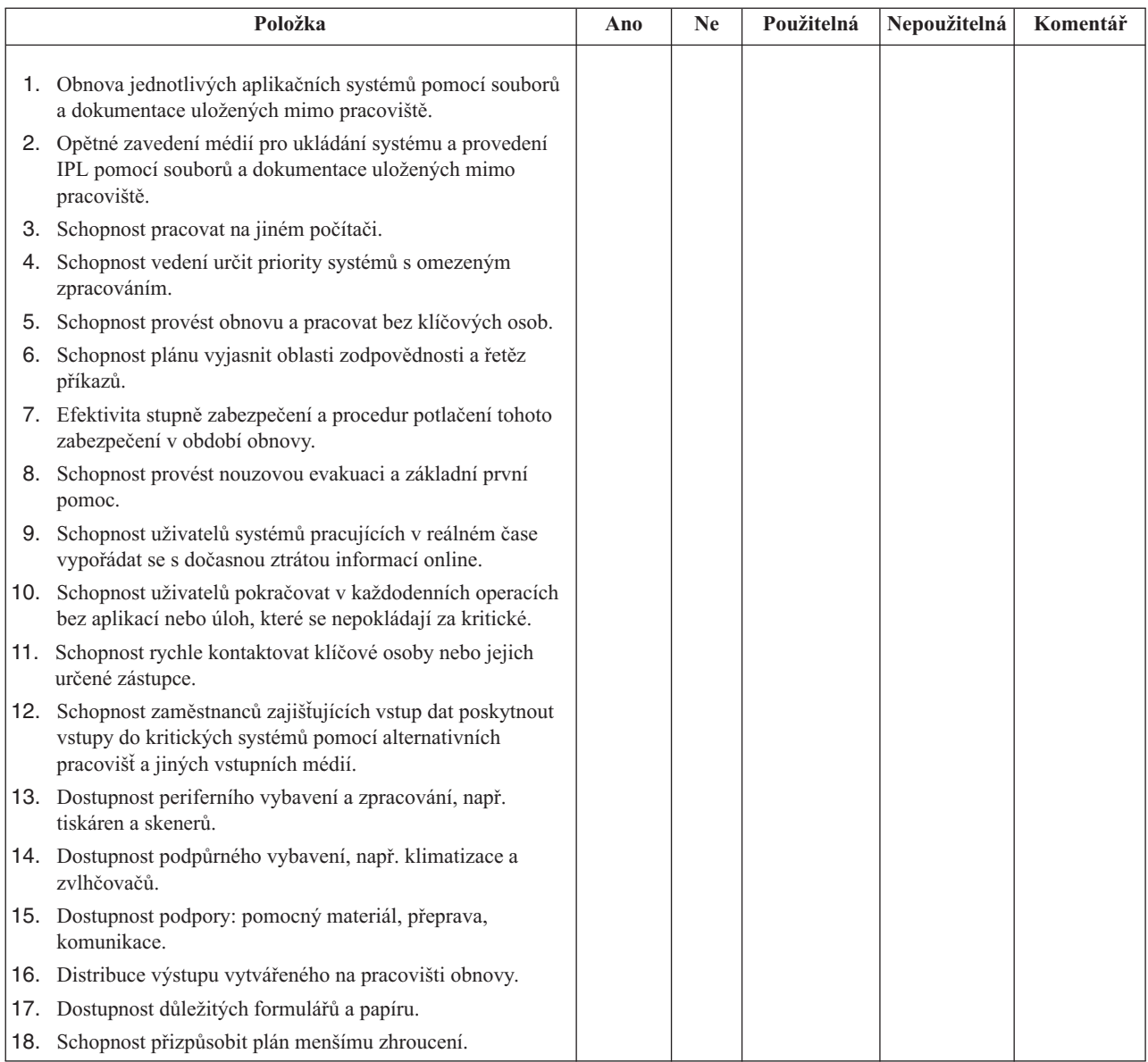

<span id="page-512-0"></span>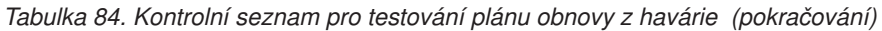

# **Část 12. Opětovné vybudování pracoviště po zhroucení**

Pomocí těchto informací znovu vybudujete pracoviště po jeho zhroucení.

- v Plán podlaží, ve kterém je výpočetní středisko.
- v Určete aktuální potřebu hardware a možné alternativy.
- v Rozměry výpočetního střediska, požadavky na elektrickou energii a bezpečnostní požadavky.
	- Plocha \_\_\_\_\_\_\_\_\_\_\_\_
	- $-$  Požadavky na napájení
	- Bezpečnostní požadavky: uzamčený prostor, nejlépe se zámkem na heslo na jedněch dveřích.
	- Obložení stěn
	- Detektory vysoké teploty, vody, kouře, ohně a pohybu
	- Zvýšená podlaha
	- **Související úlohy**

"Část 8. Plán obnovy pro náhradní [pracoviště"](#page-509-0) na stránce 490 Alternativní plán obnovy pro náhradní pracoviště by měl poskytovat alternativní (záložní) server. Toto alternativní pracoviště má záložní systém pro dočasné použití, zatímco je původní pracoviště znovu uváděno do provozu.

#### **Související odkazy**

"Část 4. Příklad: [inventarizační](#page-505-0) profil" na stránce 486 K tabulky v tomto tématu použijte příkaz WRKHDWPRD (Práce s hardwarovými produkty).

### **Dodavatelé**

Zde můžete připojit informace od dodavatelů.

### **Plán podlaží**

Sem můžete vložit kopii navrženého plánu podlaží.

# **Část 13. Záznam změn v plánu**

Zachovávejte svůj plán aktuální a uchovávejte záznamy změn konfigurace, aplikací a plánů a procedur zálohování.

Seznam aktuálního lokálního hardwaru můžete získat napsáním tohoto příkazu: DSPLCLHDW OUTPUT(\*PRINT)

# **Dodatek C. Obnova systému**

Toto téma obsahuje instrukce pro úplnou obnovu celého systému.

Uvedený postup použijte v případě, že potřebujete obnovit systém na tentýž systém (systém se stejným sériovým číslem). Tento postup obnovy použijte pouze tehdy, jestliže jste uložili celý systém pomocí některé z následujících voleb:

- Volbou 21 menu Uložení.
- v Příkazy pro ukládání ekvivalentními volbě 21 menu Uložení:
	- SAVSYS
	- SAVLIB LIB(\*NONSYS) ACCPTH(\*YES)
	- SAVDLO DLO(\*ALL) SAVFLR(\*ANY)
	- SAV DEV('/QSYS.LIB/*jméno-páskového-zařízení*.DEVD') OBJ(('/\*') ('/QSYS.LIB' \*OMIT) ('/QDLS' \*OMIT)) UPDHST(\*YES)

#### **Notes:**

- v V libovolném z níže uvedených případů si prostudujte téma ["Kontrolní](#page-117-0) seznam 20: Obnova celého systému po úplné ztrátě [systému"](#page-117-0) na stránce 98:
	- Systém má logické oblasti.
	- Systém používá funkci Alternate Installation Device Setup, kterou můžete definovat pomocí nástrojů  $DST$  pro  $D-IPL.<sup>1</sup>$
	- Ještě před uložením má systém zavedený systém souborů UDFS.
- v Použijte informace v tématu ["Kontrolní](#page-120-0) seznam 21: Obnova celého systému po úplné ztrátě systému včetně [nezávislých](#page-120-0) ASP" na stránce 101, pokud bude obnova zahrnovat i nezávislá ASP (auxiliary storage pool).
- v Jestliže provádíte obnovu do jiného systému (systému s jiným sériovým číslem), použijte [Dodatek](#page-528-0) D, "Obnova systému do jiného [systému",](#page-528-0) na stránce 509.

Po dokončení úlohy každou položku zaškrtněte.

1. Používáte-li produkt Operations Console připojitelný k síti LAN, budete možná muset manuálně resetovat heslo ID zařízení servisních nástrojů na systému tak, aby bylo stejné jako ID zařízení systému System i, protože jinak byste se nemohli připojit k produktu Operations Console.

Jakmile zahájíte tento krok, musíte pokračovat až do provedení IPL z média SAVSYS. Neprovádějte tento krok jako předběžný krok. Pokud používáte produkt Operations Console s operačním systémem i5/OS V5R4 nebo novějším, musíte pouze resetovat heslo ID zařízení servisních nástrojů na systému. Klient se automaticky pokusí přihlásit pomocí resetovaného hesla ID zařízení pro produkt Operations Console.

2. Používáte-li produkt Operations Console, síť LAN nebo přímé připojení, odpojte se od serveru a ukončete produkt Operations Console.

Znovu spusťte produkt Operations Console a připojte se k systému pomocí ID uživatele 11111111 a hesla 11111111.

- 3. Zaveďte inicializační program na systém z prvního média SAVSYS.
	- a. Vložte první médium SAVSYS do alternativního zařízení pro IPL. Počkejte na stav READY.
	- b. Na ovládacím panelu jednotky CPU nastavte systém do režimu MANUAL.
	- c. Stiskněte přepínač Function Select (nebo tlačítka) tak, aby se na displeji Function zobrazilo 02 (IPL).
	- d. Stiskněte klávesu Enter.

<sup>1.</sup> Přečtěte si část Kapitola 18, "Jak používat [alternativní](#page-394-0) instalační zařízení", na stránce 375.

- e. Stiskněte přepínač Function Select (nebo tlačítka) tak, aby se na displeji Data zobrazilo D (IPL z pásky nebo z jednotky CD-ROM).
- f. Stiskněte klávesu Enter.
- g. Je-li systém vypnutý, zapněte ho stisknutím tlačítka Power. Přejděte na krok 4. Jinak pokračujte krokem 3h.
- h. Pokud je systém zapnutý, stiskněte přepínač Function Select (nebo tlačítka) tak, aby se na displeji Function zobrazilo 03 (pokračování IPL).
- i. Stiskněte klávesu Enter.

| | | | | | | | | | | | | | | | | | | | | | | | | | | | | | | | | | | | 4. Zobrazí se jedna z následujících dvou obrazovek Select a Language Group. Tato obrazovka obsahuje informace o jazyku na distribučním médiu. Objeví se buď obrazovka Select a Language Group, nebo obrazovka s logem systému i/OS. Stisknutím klávesy Enter vyberte jazyk, a na následující obrazovce potvrďte svůj výběr opětovným stisknutím klávesy Enter.

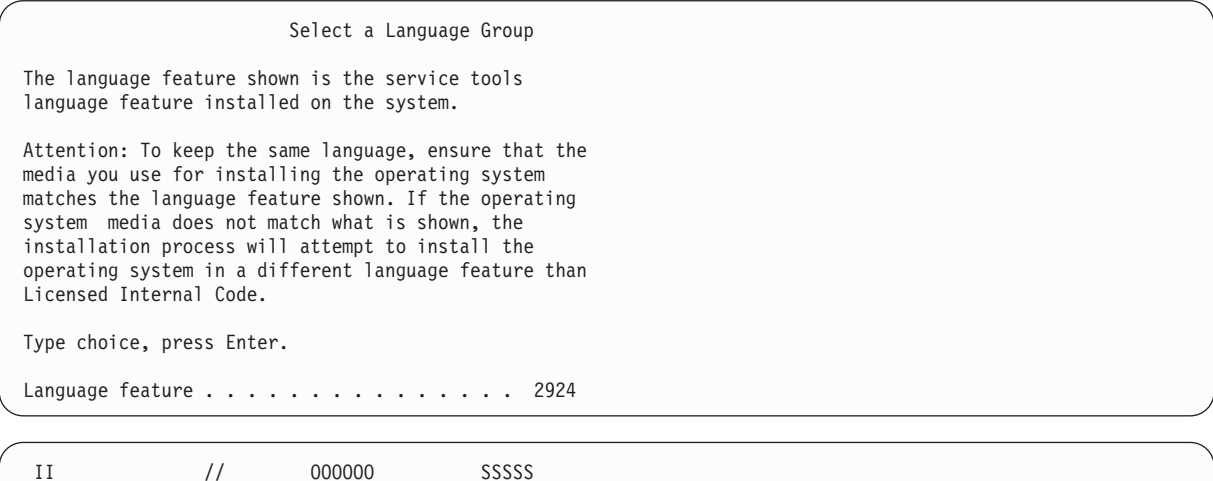

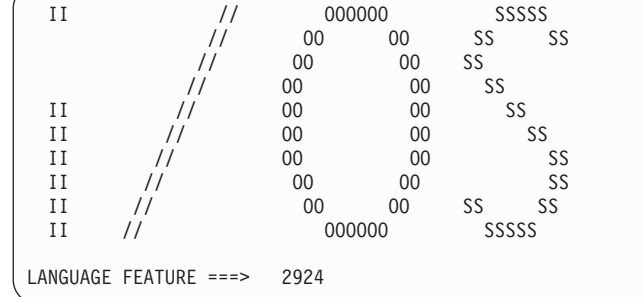

5. Na obrazovce Install Licensed Internal Code vyberte volbu 1 (Install Licensed Internal Code).

Install Licensed Internal Code Select one of the following: 1. Install Licensed Internal Code 2. Work with dedicated service tools (DST) 3. Define alternate installation device Selection 1

6. Pokud v logické oblasti nebyla detekována platná a funkční jednotka zaváděcího zdroje, zobrazí se obrazovka výběru zaváděcího zdroje (Select Load Source Device). Na této obrazovce můžete vybrat diskovou jednotku, ze které chcete udělat zaváděcí zdroj. Pokud nevidíte obrazovku Select Load Source Device, pokračujte krokem [7.](#page-516-0) | | |

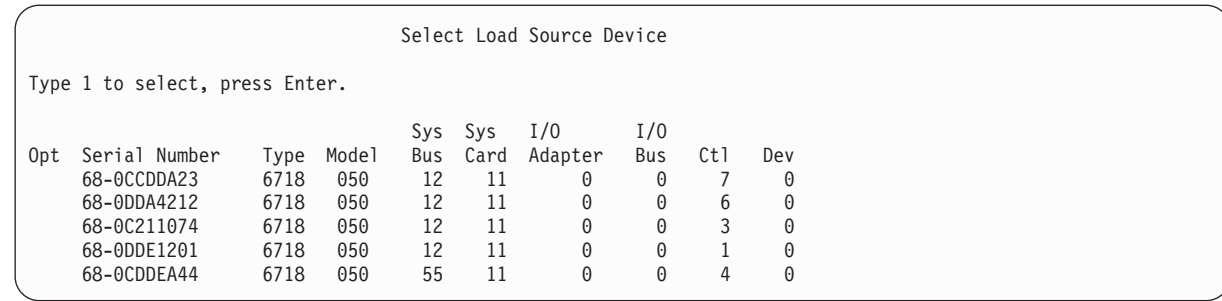

a. Stisknutím klávesy F10 potvrďte výběr disku, který se má stát diskovou zaváděcí jednotkou.

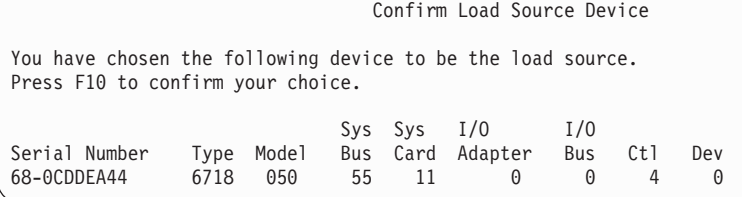

<span id="page-516-0"></span>| | | | | | | | | | | | | | | | | | | | | | | |

> 7. Na obrazovce Install Licensed Internal Code (LIC) vyberte volbu 2 (Install Licensed Internal Code and Initialize System), čímž spustíte instalaci typu "Scratch Install" licenčního interního kódu LIC.

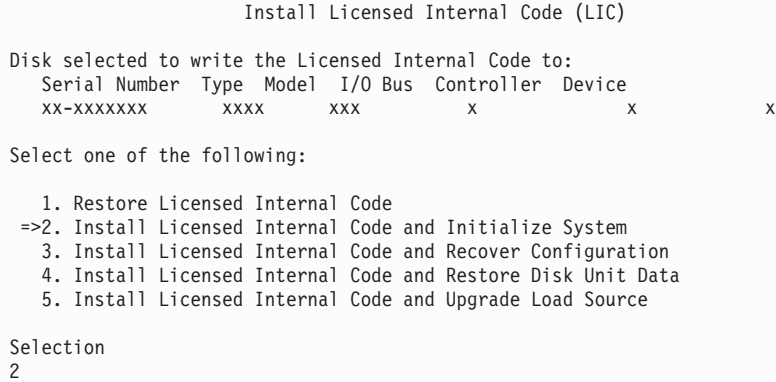

8. Na obrazovce Install LIC and Initialize System - Confirmation potvrďte inicializaci stisknutím klávesy F10 a pokračujte v instalaci.

Install LIC and Initialize System - Configuration

Warning: All data on this system will be destroyed and the Licensed Internal Code will be written to the selected disk if you choose to continue the initialize and install. Return to the install selection screen and choose one of the other options if you want to perform some type of recovery after the install of the Licensed Internal Code is complete. Press F10 to continue the install. Press F12 (Cancel) to return to the previous screen. Press F3 (Exit) to return to the install selection screen.

a. Zobrazí se obrazovka Initialize the Disk - Status.

Initialize the Disk - Status

The load source disk is being initialized.

| | | | | | | | | | | |

```
Estimated time to initialize in minutes: xx<br>Elapsed time in minutes . . . . . . . . 0.0
Elapsed time in minutes \dots \dots \dots
```
b. Zobrazí se obrazovka Install Licensed Internal Code - Status.

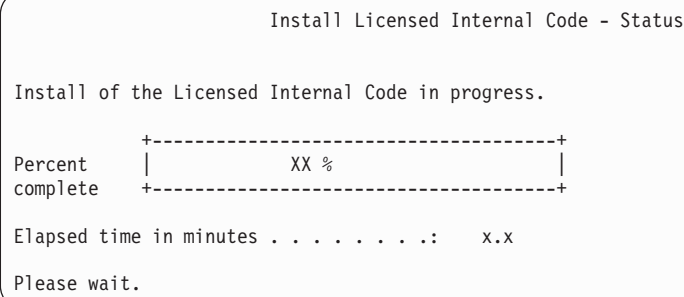

- 9. Může se zobrazit obrazovka Accept Console. Jestliže se tato obrazovka zobrazí, stiskněte klávesu F10 a přijměte aktuální konzolu. Na obrazovce Accept And Set New Console Type On This IPL pokračujte stisknutím klávesy Enter.
- 10. Na obrazovce Disk Configuration Attention Report akceptujte všechny problémy stisknutím klávesy F10 a pokračujte.

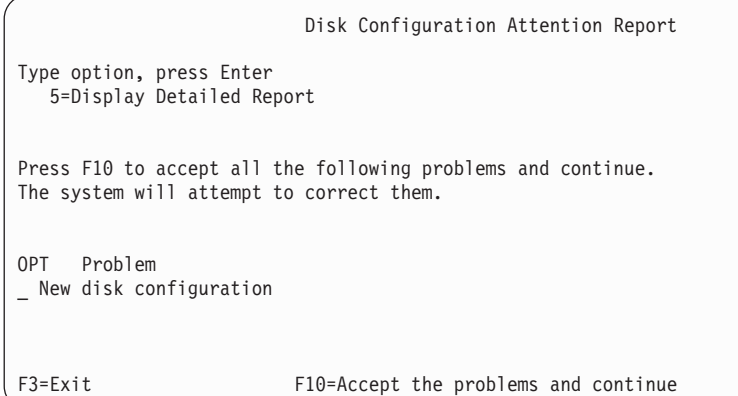

11. Na obrazovce IPL or Install the System vyberte volbu 3 (Use Dedicated Service Tools (DST)).

```
IPL or Install the System
Select one of the following:
   1. Perform an IPL
   2. Install the operating system
   3. Use Dedicated Service Tools (DST)
   4. Perform automatic installation of the operating system
   5. Save Licensed Internal Code
Selection
3
```
12. Přihlaste se do systému DST jako uživatel servisních nástrojů, QSECOFR, s heslem pro uživatelské ID servisních nástrojů QSECOFR.

<span id="page-518-0"></span>Dedicated Service Tools (DST) Sign On Type choices, press Enter. Service tools user . . . . . . . . QSECOFR Service tools password . . . . . . QSECOFR

a. Heslo pro profil servisních nástrojů QSECOFR je zasláno v expirovaném stavu a musí být při prvním použití změněno. Pokud se zobrazí obrazovka Change Service Tools User Password, zadejte velkými písmeny aktuální heslo QSECOFR a nové heslo společně s ověřením hesla.

#### Change Service Tools User Password

```
Service tools user profile name . . . . : QSECOFR
Password last changed . . . . . . . . . : mm/dd/yy
Type choices, press Enter.
Current password . . . . . . . . . . : QSECOFR
New password \cdots . . . . . . . . . . : _
New password (to verify). \dots \dots:
```
- b. Vyberte volbu 4 (Work with Disk Units).
- c. Vyberte volbu 1 (Work with Disk Configuration).
- d. Vyberte volbu 3 (Work with ASP Configuration).
- e. Vyberte volbu 3 (Add Units to ASPs).
- 13. Na obrazovce Add Units to ASPs zadejte volbu 1, abyste mohli vytvořit nová nešifrovaná ASP a přidát do těchto ASP diskové jednotky. | |

Add Units to ASPs

Select one of the following:

| | | | | | | | | | | | | | | | | | | | | | | | | | | | | | | | | | |

1. Create unencrypted ASPs

- 2. Create encrypted ASPs
- 3. Add units to existing ASPs
- 14. Na obrazovce Specify New ASPs to Add Units to zadejte číslo ASP (2 až 32) a vytvořte tak uživatelská ASP a přidejte do těchto ASP diskové jednotky. Jelikož systémové ASP 1 již existují, nemůžete zadat hodnotu 1.
	- a. Požadujete-li více než jedno ASP, zadejte odpovídající číslo ASP pro každou vybranou jednotku. Můžete vytvořit více ASP současně.

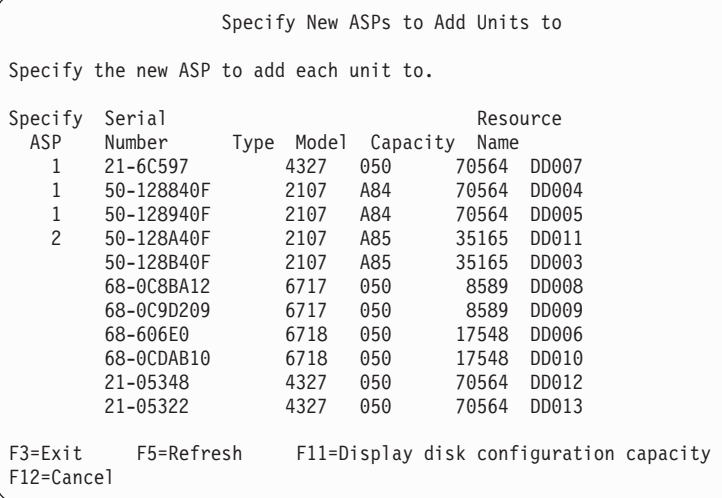

- b. Jakmile dokončíte všechny jednotky, stiskněte klávesu Enter.
	- c. Je-li seznam jednotek správný, spusťte inicializaci jednotek stisknutím klávesy Enter.
- 15. Na obrazovce Problem Report stiskněte klávesu F10. Ignorujete problémy a pokračujete dále.

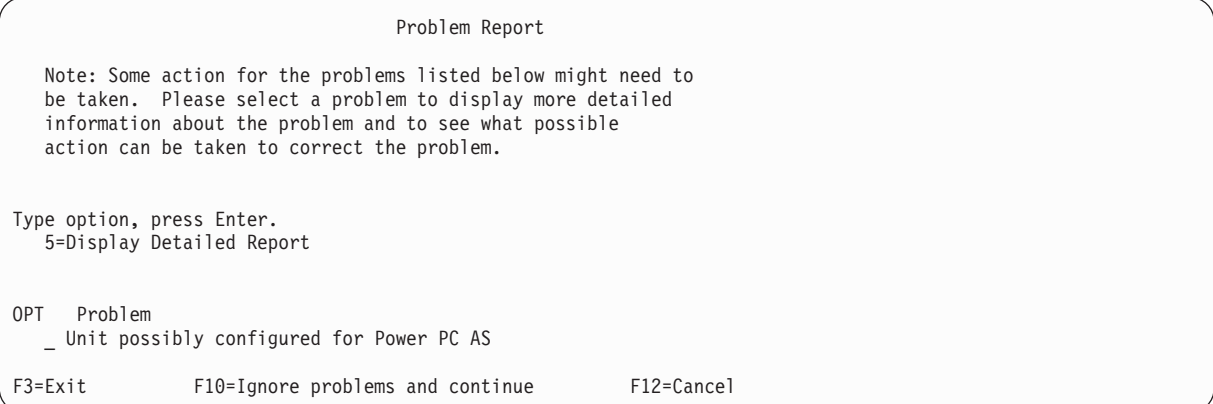

16. Na obrazovce Confirm Add Units potvrďte vybrané jednotky stisknutím klávesy Enter.

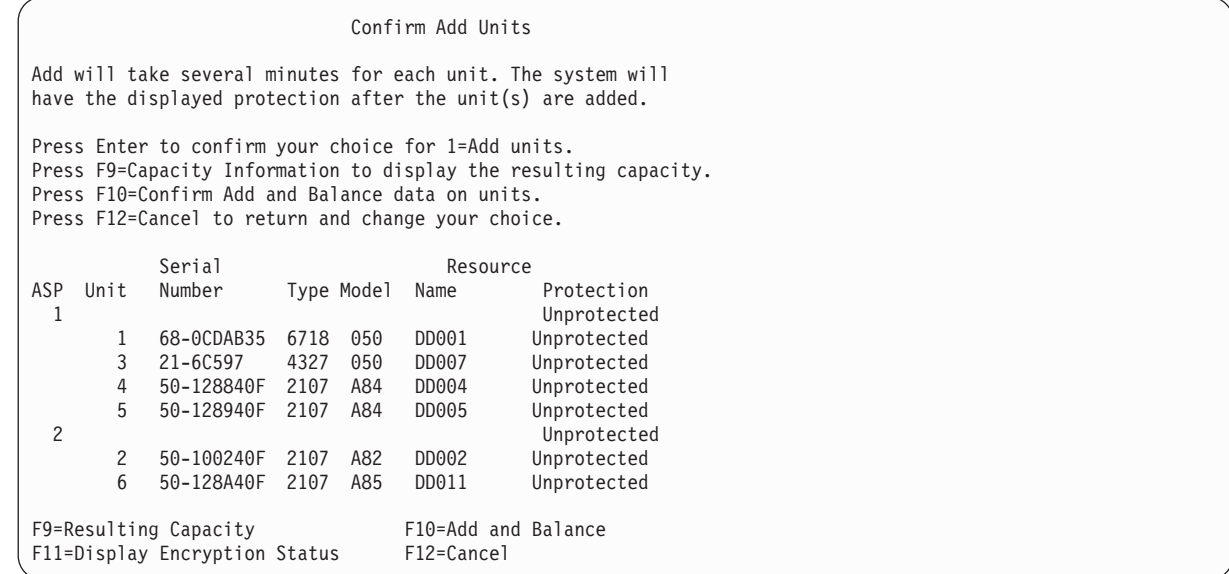

- a. Obrazovka Function Status zobrazuje procento dokončení.
- b. Zpráva

| |

> | | | | | | | | | | | | | | | | | | | | | | |

> > Selected units have been added successfully

se zobrazí, jakmile systém dokončí proces přidání jednotek.

- c. Stisknutím klávesy F12 se vrátíte na obrazovku Work with Disk Configuration.
- d. Pokud váš systém vyžaduje ochranu zrcadlením, pokračujte krokem 14e. Pokud systém nevyžaduje ochranu zrcadlením, tiskněte klávesu F3, dokud se neobjeví obrazovka Exit Dedicated Service Tools (DST). Výběrem volby 1 ukončíte práci s nástroji DST, stiskněte klávesu Enter a pokračujte krokem [14g.](#page-520-0)
- e. Chcete-li spustit ochranu systému zrcadlením, postupujte takto:
	- 1) Na obrazovce Work with Disk Configuration vyberte volbu 4 (Work with Mirrored Protection).
	- 2) Na obrazovce Work with Mirrored Protection vyberte volbu 2 (Start Mirrored Protection).
	- 3) Vyberte ASP tak, že vedle něj zadáte 1. Stisknutím klávesy Enter spustíte ochranu zrcadlením.
	- 4) Na obrazovce Confirm Continuation stiskněte klávesu Enter.
	- 5) Na obrazovce Confirm Start Mirrored Protection stiskněte klávesu Enter.
- <span id="page-520-0"></span>6) Obrazovka Function Status zobrazuje stav dokončení požadavku na spuštění ochrany zrcadlením.
- 7) Zpráva

Start mirroring completed successfully

se objeví na obrazovce Disk Configuration Information Report.

- 8) Pokračujte stisknutím klávesy Enter.
- f. Chcete-li během obnovy umožnit změny zabezpečení systémových hodnot, postupujte takto:
	- 1) Na obrazovce IPL or Install the System vyberte volbu 3 (Use Dedicated Service Tools (DST)). Pokračujte stisknutím klávesy Enter.
	- 2) Přihlaste se do DST pomocí uživatelského jména DST a hesla.
	- 3) Vyberte volbu 13 (Work with system security).
	- 4) Do pole Allow system value security changes zadejte hodnotu 1 a stiskněte klávesu Enter.
	- 5) Stiskněte klávesu F3 nebo F12 a vraťte se na obrazovku IPL or Install the System.
- g. Jestliže používáte produkt Operations Console, použijte tento postup k přepnutí ze současné konzoly nebo k ověření hodnoty režimu konzoly:
	- 1) Na obrazovce IPL or Install the System vyberte volbu 3 (Use Dedicated Service Tools (DST)). Pokračujte stisknutím klávesy Enter.
	- 2) Přihlašte se do nástrojů DST jako uživatel DST QSECOFR a použijte své nové heslo QSECOFR.
	- 3) Na obrazovce Use Dedicated Service Tools (DST) vyberte volbu 5 (Work with DST environment). Pokračujte stisknutím klávesy Enter.
	- 4) Na obrazovce Work with DST Environment vyberte volbu 2 (System Devices). Pokračujte stisknutím klávesy Enter.
	- 5) Na obrazovce Work with System Devices vyberte volbu 6 (Console Mode). Pokračujte stisknutím klávesy Enter.
	- 6) Na obrazovce Select Console Type vyberte volbu 2 (Operations Console). Pokračujte stisknutím klávesy Enter.
	- 7) Stiskněte klávesu F3 nebo F12 a vraťte se na obrazovku IPL or Install the System.
- 17. Na obrazovce IPL or Install the System vyberte volbu 2 (Install the Operating System).

```
IPL or Install the System
                                                                      System: XXXX
Select one of the following:
   1. Perform an IPL
   2. Install the Operating System
   3. Use Dedicated Service Tools (DST)
   4. Perform automatic installation of the Operating System
   5. Save Licensed Internal Code
Selection
2
```
- a. Na obrazovce Confirm Install of i5/OS stiskněte klávesu Enter.
- b. Na obrazovce Install Device Type Selection proveďte příslušný výběr a stiskněte klávesu Enter.
- c. Zobrazí se obrazovka Select a Language Group zobrazující primární jazyk, který je aktuálně na vašich médiích typu save. Akceptujte tuto hodnotu stisknutím klávesy Enter.

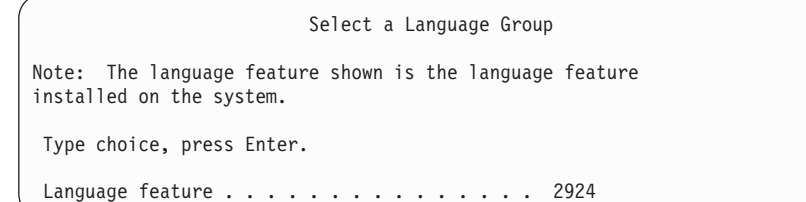

- d. Zobrazí se obrazovka Confirm Language Feature Selection. Pokračujte stisknutím klávesy Enter.
- 18. Na obrazovce Add All Disk Units to the System vyberte volbu 1 (Keep the current disk configuration).

Add All Disk Units to the System

Select one of the following: 1. Keep the current disk configuration 2. Perform disk configuration using DST 3. Add all units to the system auxiliary storage pool (ASP) 4. Add all units to the system ASP and balance data Selection 1

**Poznámka:** Tato obrazovka se neobjeví, pokud jste v kroku [12](#page-518-0) vybrali všechny diskové jednotky známé systému.

19. Obrazovka Licensed Internal Code IPL in Progress zobrazuje postup IPL.

```
Licensed Internal Code IPL in Progress
IPL:
   Type . . . . . . . . . . . . . . : Attended
   Start date and time \ldots . . . . : xx/xx/xx xx:xx:xx
   Previous system end . . . . . . : Abnormal
   \begin{tabular}{lllllllllll} \textbf{Current step } / \text{ total } . & . & . & . & . & 16 & 16 \\ \textbf{Reference code detail} & . & . & . & . & . & . & 06004065 \\ \end{tabular}Reference code detail \dots...
IPL step<br>
Commit Recovery<br>
Data Base Initialization<br>
Data Base Initialization<br>
XX:XX:XX XX:XX:XX XX:XX:XX
  Commit Recovery
  Data Base Initialization xx:xx:xx xx:xx:xx
  Journal IPL Clean up<br>
Commit Initialization<br>
Start the operating system<br>
Start the operating system<br>
xx:xx:xx xx:xx:xx
  Commit Initialization xx:xx:xx xx:xx:xx<br>>Start the operating system xx:xx:xx xx:xx:xx xx:xx:xx
 >Start the operating system
Item:
  Current / Total . . . . . .
Sub Item:
  Identifier . . . . . . . . : Searching tape for install media
  Current / Total . . . . . .
Wait for next display or press F16 for DST main menu
```
20. Na obrazovce Install the Operating System vyberte volbu 1 (Take defaults). Ověřte správnost hodnot data (Date) a času (Time). Press Enter to continue.

```
Install the Operating System
Type options, press Enter.
Install<br>option . . . . . 1
                              1=Take defaults (No other
                                options are displayed)
                              2=Change install options
Date
   Year . . . . . . xx 00-99<br>Month. . . . . . xx 01-12
   Month. . . . . xx
   Day. . . . . . xx 01-31
Time
   Hour . . . . . xx 00-23
   Minute . . . . . xx 00-59<br>Second . . . . . xx 00-59
   Second . . . . xx
```
21. Obrazovka i5/OS Installation Status zobrazuje stav instalace požadovaných instalačních profilů a knihoven operačního systému i5/OS.

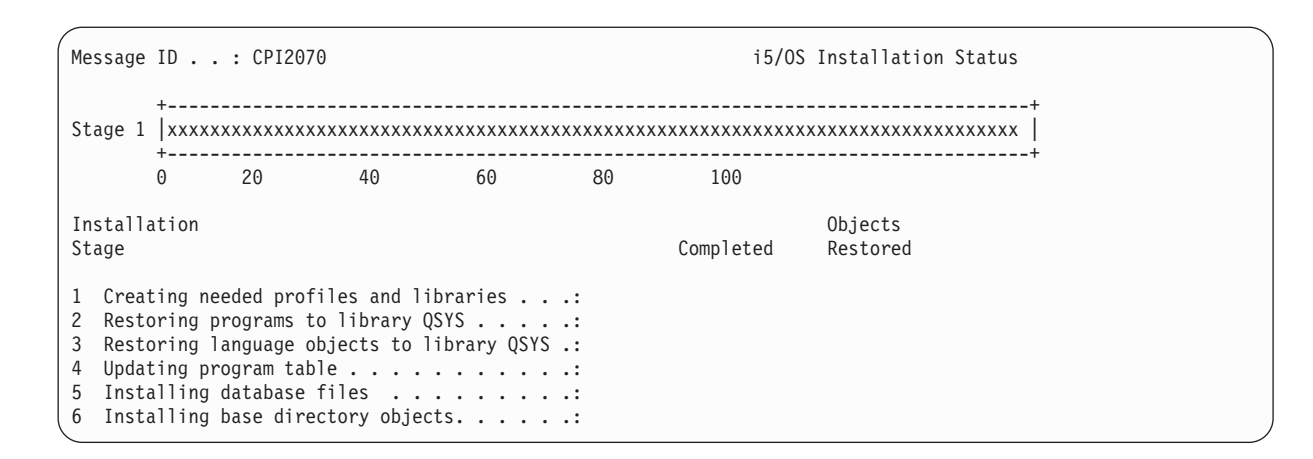

22. Systém nainstaluje zbývající objekty operačního systému i5/OS.

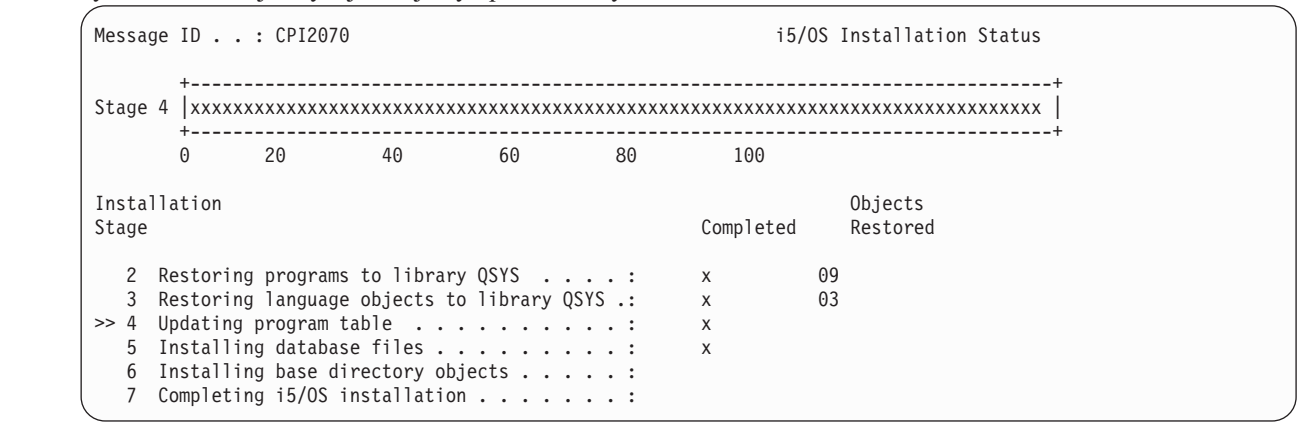

- 23. Na obrazovce Sign On se přihlašte jako uživatel QSECOFR. Tentokrát nemusíte zadávat heslo.
- 24. Na obrazovce IPL options zadejte správné hodnoty pro systémové datum, čas a časové pásmo. Na hodnotu Y by měly být nastaveny pouze následující parametry:
	- Start system to restricted state
	- Set major system options

| | | | | | | | | | | | | | | |

• Define or change the system at IPL

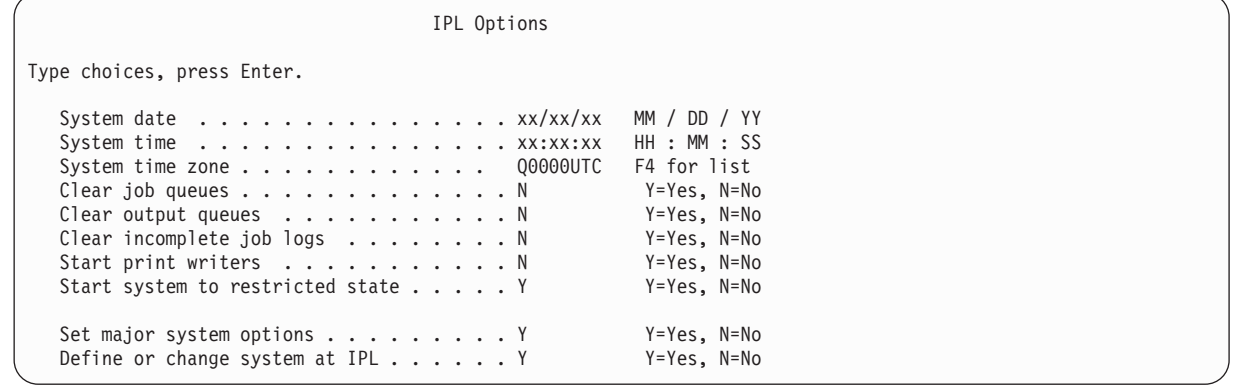

a. Na obrazovce Set Major System Options vyberte volbu **N** a zablokujte automatickou konfiguraci.

<span id="page-523-0"></span>Set Major System Options Type choices, press Enter. Enable automatic configuration . . . . N Y=Yes, N=No<br>Device configuration naming . . . . NORMAL \*NORMAL, \*S36 Device configuration naming  $\ldots$  . . . NORMAL \*DEVADR Default special environment . . . . . \*NONE \*NONE, \*S36

- 25. Zobrazí se obrazovka Define or Change the System at IPL.
	- a. Vyberte volbu 3 (System Value Commands).
	- b. Na obrazovce Change System Value Commands vyberte volbu 3 (Work with System Values).
	- c. Na obrazovce Work with System Values vyberte systémovou hodnotu, kterou chcete změnit, tak, že vedle ní zadáte číslici 2. Klávesu Enter stiskněte teprve poté, co vyberete všechny hodnoty.

Aktualizujte následující systémové hodnoty. Zapište si stávající hodnoty, abyste je v případě potřeby mohli aktualizovat po obnově.

- v Změňte systémovou hodnotu QALWOBJRST na hodnotu \*ALL.
- v Změňte systémovou hodnotu QFRCCVNRST na hodnotu 0.
- v Změňte systémovou hodnotu QIPLTYPE na hodnotu 2.
- Změňte systémovou hodnotu QINACTITV na hodnotu \*NONE.
- v Změňte systémovou hodnotu QJOBMSGQFL na hodnotu \*PRTWRAP.
- v Změňte systémovou hodnotu QJOBMSGQMX na hodnotu minimálně 30, doporučuje se 64.
- v Změňte systémovou hodnotu QLMTDEVSSN na hodnotu 0.
- v Změňte systémovou hodnotu QLMTSECOFR na hodnotu 0.
- v Změňte systémovou hodnotu QMAXSIGN na hodnotu \*NOMAX.
- v Změňte systémovou hodnotu QPFRADJ na hodnotu 2.
- v Změňte systémovou hodnotu QPWDEXPITV na hodnotu \*NOMAX.
- v Do systémové hodnoty QSCANFSCTL přidejte hodnotu \*NOPOSTRST.
- v Změňte systémovou hodnotu QVFYOBJRST na hodnotu 1.
- d. Po změně systémových hodnot stiskněte dvakrát klávesu F3 a vraťte se na obrazovku Define or Change the System at IPL.
- e. Na obrazovce Define or Change the System at IPL stiskněte klávesu F3 a pokračujte v IPL.
- 26. Na obrazovce Change Password zadejte jako aktuální heslo QSECOFR. Zadejte nové heslo. Nové heslo zadejte pro kontrolu znovu a stiskněte klávesu Enter. (Novým heslem nesmí být QSECOFR.)

```
Change Password
Password last changed . . . . . xx/xx/xx
Type choices, press Enter.
   Current password . . . . . . . . . QSECOFR
   New password \ldots . .
   New password (to verify) \ldots.
```
- 27. Chcete-li konfigurovat páskové jednotky, které jsou typu 3490, model E nebo F, dodržujte následující pokyny:
	- a. Použijte příkaz WRKHDWRSC (Práce s hardwarovým prostředkem), abyste určili umístění páskového řadiče: WRKHDWRSC TYPE(\*STG).
	- b. Vyhledejte páskový řadič na obrazovce Work with Hardware Resources.
	- c. Napište číslici 9 (Work with resource) před dané jméno řadiče a stiskněte klávesu Enter.

**Poznámka:** Není-li řadič páskové jednotky uveden na obrazovce, musíte vybrat jiné prostředky, například řadiče diskových pamětí. U některých modelů systémů jsou nyní páskové jednotky připojeny

přes procesory IOP (procesory input/output) s kombinovanými funkcemi. Procházejte prostředky, dokud nenajdete požadovanou páskovou jednotku.

- d. Vyhledejte jméno prostředku pro páskovou jednotku (například TAP01).
- e. Napište číslici 5 (Work with Configuration Descriptions) do sloupce Opt před dané jméno páskového prostředku a stiskněte klávesu Enter.

Zobrazí se obrazovka Work with Configuration Descriptions.

- f. Napište číslici 1 (Create) do pole **Opt** a jméno popisu páskového zařízení (například TAP01) do pole **Description**. Stiskněte klávesu Enter. Zobrazí se obrazovka Create Device Description (Tape).
- g. Změňte všechny hodnoty, které chcete změnit, a pak stiskněte klávesu Enter (dvakrát), abyste vytvořili popis prostředku. Opět se objeví obrazovka Work with Configuration Descriptions. Na této obrazovce by mělo být napsáno vámi vytvořené zařízení.
- h. Napište číslici 8 (Work with configuration status) před popis tohoto nového zařízení. Zobrazí se obrazovka Work with Configuration Status.
- i. Napište číslici 1 (Vary on or Make available) před toto nové zařízení. Pokud se stav nezmění na Varied On nebo Available, počkejte několik minut. Pak stiskněte klávesu F5 (Refresh). Jestliže se stav ani potom nezmění na Varied On nebo Available, postupujte jako při obvyklé analýze problémů se zařízením.
- j. Tiskněte klávesu F3, dokud se nevrátíte na hlavní menu OS/400.

```
i5/OS Main Menu
Select one of the following:
   1. User tasks
   2. Office tasks
   3. General system tasks
   4. Files, libraries, and folders
   5. Programming
   6. Communications
   7. Define or change the system
   8. Problem handling
   9. Display a menu
  10. Information Assistant options
  11. System i Access tasks
  90. Sign off
Selection or command
```
- 28. Na obrazovce i5/OS Main Menu zadejte příkaz WRKRPYLE a zkontrolujte, zda se objeví zpráva CPA3709. Pokud se neobjeví, určete dostupné pořadové číslo a přidejte zprávu MSGID(CPA3709) RPY(G) s tímto pořadovým číslem stisknutím klávesy F6. Stisknutím klávesy F5 aktualizujte obrazovku a zkontrolujte, že jste přidali zprávu CPA3709.
	- a. Aktualizujte aktuální úlohu příkazem CHGJOB INQMSGRPY(\*SYSRPYL). Úloha pak bude pro zprávy vyžadující odpověď používat seznam systémových odpovědí.
- 29. Na obrazovce i5/OS Main Menu zadejte příkaz GO RESTORE, čímž zobrazíte obrazovku i5/OS Restore.
	- a. Na obrazovce Restore vyberte volbu 21 (Restore System and User Data).
	- b. Pokračujte stisknutím klávesy Enter.
- 30. Na obrazovce Specify Command Defaults zadejte jméno páskové mechaniky, kterou používáte pro obnovu.
	- a. Nastavte parametr Prompt for command na hodnotu N.
	- b. Nastavte parametr Message queue delivery na hodnotu \*NOTIFY.

<span id="page-525-0"></span>Specify Command Defaults Type choices, press Enter. Tape devices . . . . . . . . . . . . TAP01 Names<br>Prompt for commands. . . . . . . . N Y=Yes, N=No Prompt for commands. . . . . . . . . N Y=Yes, N=No<br>Message queue delivery . . . . . . . \*NOTIFY \*BREAK, \*NOTIFY Message queue delivery . . . . . . . \*NOTIFY Restore to different system. . . . . N Y=Yes, N=No

- c. Pokračujte v ukončování subsystémů stisknutím klávesy Enter. Proces obnovy bude spuštěn v plně automatizovaném režimu. Zastaví se pouze tehdy, jestliže systém vyžaduje nasazení pásky, aby proces obnovy mohl pokračovat. Proces obnovy by měl běžet až do konce.
- 31. Obdržíte-li během obnovy knihoven zprávu CPF3204, Cannot find object needed for file xxxx in xxx, nebyly dosud nezbytné výchozí fyzické soubory obnoveny, když se logické soubory pokoušely o obnovu. Jakmile se obnoví fyzické soubory, budete muset provést obnovu logických souborů pomocí jedné z následujících voleb:
	- v Proveďte tento příkaz pro obnovu pouze těch logických souborů, které nebyly dříve obnoveny. RSTLIB SAVLIB(\*NONSYS) DEV(*jméno-zařízení-média*)
		- OPTION(\*NEW) MBROPT(\*ALL) ALWOBJDIF(\*ALL)
	- v Proveďte tento příkaz pro každou knihovnu, která má logické soubory, jenž musejí být obnoveny. RSTLIB SAVLIB(*jméno-knihovny*) DEV(*jméno-zařízení-média*) OPTION(\*NEW) MBROPT(\*ALL) ALWOBJDIF(\*ALL)
	- v Budete muset provést tento příkaz pro každý logický soubor, který je třeba obnovit. RSTOBJ OBJ(*jméno-logického-souboru*) SAVLIB(*jméno-knihovny*) DEV(*jméno-zařízení-média*) OBJTYPE(\*FILE) MBROPT(\*ALL) ALWOBJDIF (\*ALL)
- 32. Aktualizujte informace pro všechny uložené soubory PTF v knihovně QGPL zadáním příkazu: UPDPTFINF.
- 33. Aplikujte znovu všechna PTF, která jste nainstalovali od posledního uložení systémových dat.
	- a. Vyhledejte poslední kumulativní pásku PTF.
	- b. Na příkazový řádek zadejte GO PTF. Zobrazí se menu PTF.
	- c. V nabídce PTF vyberte volbu 8 (Install program temporary fix package). Nainstalují se všechna PTF z kumulativního balíku PTF pro licenční programy, které jsou instalované v systému. Přečtěte si část *i5/OS PTF Shipping Information Letter*, neboť zde najdete všechny nutné speciální instrukce.

#### **Poznámky:**

- v Další informace o aplikování jednotlivých PTF najdete v příručce Basic system operations.
- v Pokud nemáte potřebná PTF, objednejte je a aplikujte je později.
- 34. Je-li to nutné, změňte systémové hodnoty zpět na původní hodnoty, které jste si zapsali v kroku [23c.](#page-523-0) Použijte příkaz WRKSYSVAL (Práce se systémovými hodnotami).
- 35. Pokud neznáte heslo pro obnovený profil QSECOFR, změňte heslo ještě před odhlášením. Napište příkaz:CHGUSRPRF USRPRF(QSECOFR) PASSWORD(nové-heslo).
- 36. Chcete-li pozastavit plánovanou úlohu, napište WRKJOBSCDE a vyberte volbu 3. Budou pozastaveny všechny plánované úlohy. Po dokončení obnovy musíte uvolnit úlohy z kroku [41.](#page-526-0)
- 37. Napište příkaz SIGNOFF \*LIST nebo DSPJOBLOG \* \*PRINT. Zkontrolujte protokol úlohy a ověřte si, že úloha obnovila všechny objekty. Chcete-li zkontrolovat, zda úloha ověřila všechny objekty, uložte do souboru pro souběžný tisk protokol úlohy společně se všemi zbývajícími výstupy určenými pro souběžný tisk. Zkontrolujte případné chybové zprávy. Opravte chyby a obnovte tyto objekty z médií.
- 38. Proveďte IPL systému.
	- a. Na ovládacím panelu jednotky CPU vyberte režim **NORMAL**.
	- b. Zadejte tento příkaz: PWRDWNSYS OPTION(\*IMMED) RESTART(\*YES \*FULL) IPLSRC(B)
- 39. Jestliže jste na svém systému nainstalovali produkt DB2 Content Manager OnDemand for i5/OS, restartujte žurnálování pro produkt DB2 Content Manager OnDemand pomocí následujících příkazů:

# <span id="page-526-0"></span>CALL QRDARS/QRLCSTRJ PARM('RLC')

- CALL QRDARS/QRLCSTRJ PARM('RLR') CALL QRDARS/QRLCSTRJ PARM('RLO')
- 40. Pokud jste na svém systému nainstalovali některý ze serverů integrated server a pokud jste je uložili spolu se svými síťovými servery v okamžiku, kdy byly logicky zapnuty, proveďte následující kroky:
- a. Logicky vypněte všechny logicky zapnuté síťové systémy integrated server příkazem WRKCFGSTS \*NWS. Vyberte volbu 2.
- b. Příkazem CRTNWSSTG vytvořte všechny potřebné paměťové prostory síťového serveru.
- c. Příkazem ADDNWSSTGL přidejte odkazy na paměti. |
- d. Logicky zapněte své servery integrated server pomocí příkazu WRKCFGSTS \*NWS. Vyberte volbu 1. |
	- e. Obnovte data systému integrated server tak, že zadáte RST OBJ('/QNTC').
- f. Stiskněte klávesu Enter. |

| | |

|

| |

- g. Postupujte podle instrukcí uvedených v kroce [35](#page-525-0) a zkontrolujte chybové zprávy, ověřte obnovu a opravte případné chyby.
- 41. Pokud jste na svém systému nainstalovali servery integrated server a uložili jste svůj server integrated server v LOGICKY VYPNUTÉM stavu, proveďte následující kroky:
	- a. Přidejte odkazy na popisy serverů. Pro každý popis serveru napište:

ADDNWSSTGL NWSSTG(jméno\_úložiště) NWSD(popis\_serveru)

- b. Logicky zapněte servery integrated server pomocí příkazu WRKCFGSTS \*NWS a vybráním volby 1 pro logické zapnutí každého serveru integrated server.
- 42. Jestliže máte nainstalovaný licencovaný program Cryptographic Device Manager, 5733-CY2, spusťte tento příkaz: CALL QCCADEV/QCCAELOAD. | |
	- 43. Uvolněte úlohy, které jste pozastavili v kroku [34.](#page-525-0)

#### **Související informace**

Konzola Operations Console

Systémové hodnoty

# <span id="page-528-0"></span>**Dodatek D. Obnova systému do jiného systému**

Uvedené informace použijte v případě, že potřebujete obnovit systém na jiný systém (například na systém s jiným sériovým číslem).

**Poznámka:** Provádíte-li migraci systému, musíte si přečíst také téma Migrace dat.

Tento postup obnovy použijte pouze tehdy, jestliže jste uložili celý systém pomocí některé z následujících voleb:

- Volbou 21 menu Uložení.
- v Příkazy pro ukládání ekvivalentními volbě 21 menu Uložení:
	- SAVSYS
	- SAVLIB LIB(\*NONSYS) ACCPTH(\*YES)
	- SAVDLO DLO(\*ALL) SAVFLR(\*ANY)
	- SAV DEV('/QSYS.LIB/*jméno-páskového-zařízení*.DEVD') OBJ(('/\*') ('/QSYS.LIB' \*OMIT) ('/QDLS' \*OMIT)) UPDHST(\*YES)
		-

#### **Důležité:**

- v V libovolném z níže uvedených případů si prostudujte téma ["Kontrolní](#page-117-0) seznam 20: Obnova celého systému po úplné ztrátě [systému"](#page-117-0) na stránce 98:
	- Systém má logické oblasti.
	- Ještě před uložením má systém zavedený systém souborů UDFS.
- v Použijte informace v tématu ["Kontrolní](#page-120-0) seznam 21: Obnova celého systému po úplné ztrátě systému včetně [nezávislých](#page-120-0) ASP" na stránce 101, pokud bude obnova zahrnovat i nezávislá ASP (auxiliary storage pool).
- v Pokud má být pro obnovu použito jiné páskové nebo optické zařízení než primární instalační zařízení, přečtěte si část Kapitola 18, "Jak používat [alternativní](#page-394-0) instalační zařízení", na stránce 375.

Po dokončení úlohy každou položku zaškrtněte.

- 1. Používáte-li produkt Operations Console připojitelný k síti LAN, musíte odpojit produkt Operations Console od systému, synchronizovat ID vašeho zařízení PC a pak znovu připojit produkt Operations Console, aby bylo stejné jako ID zařízení systému System i. Jakmile zahájíte tento krok, musíte pokračovat až do provedení IPL z média SAVSYS. Neprovádějte tento krok jako předběžný krok. Pokud provádíte resynchronizaci produktu Operations Console ve verzi V5R3 nebo pozdější, řiďte se těmito pokyny. Jestliže synchronizujete předchozí vydání produktu Operations Console, přečtete si téma Operations Console.
	- a. Je-li produkt Operations Console připojen k systému, vyberte jméno připojení v produktu Operations Console, pro které budete provádět změny; a klepněte na **Připojení** → **Odpojeno**.
	- b. V prostředí produktu Operations Console zvolte jméno připojení, pro které budete provádět změny, a poté klepněte na **Připojení** → **Vlastnosti**.
	- c. Vyberte ouško ID zařízení.
	- d. Klepněte na **Obnovit**.
	- e. Zadejte správnou hodnotu do pole Přístupové heslo a klepněte na **OK**.
	- f. Klepněte na **OK**.
	- g. Vyberte jméno připojení, které jste změnili, a klepněte na **Připojení** → **Připojeno**.
- 2. Používáte-li produkt Operations Console, síť LAN nebo přímé připojení, odpojte se od systému a ukončete produkt Operations Console. Znovu spusťte produkt Operations Console a připojte se k systému pomocí ID uživatele 11111111 a hesla 11111111.
- 3. Proveďte IPL systému z prvního média SAVSYS.
- a. Vložte první médium SAVSYS do alternativního zařízení pro IPL. Počkejte na stav READY.
- b. Na ovládacím panelu jednotky CPU nastavte systém do režimu MANUAL.
- c. Stiskněte přepínač Function Select (nebo tlačítka) tak, aby se na displeji Function zobrazilo 02 (IPL).
- d. Stiskněte klávesu Enter.
- e. Stiskněte přepínač Function Select (nebo tlačítka) tak, aby se na displeji Data zobrazilo D (IPL z pásky nebo z jednotky CD-ROM).
- f. Stiskněte klávesu Enter.
- g. Je-li systém vypnutý, zapněte ho stisknutím tlačítka Power. Přejděte na krok 4. Jinak pokračujte krokem 3h.
- h. Pokud je systém zapnutý, stiskněte přepínač Function Select (nebo tlačítka) tak, aby se na displeji Function zobrazilo 03 (pokračování IPL).
- i. Stiskněte klávesu Enter.

| | | | | | | | | | | | | | | | | | | | | | | | | | | | | | | | | | | |

4. Zobrazí se jedna z následujících dvou obrazovek Select a Language Group. Tato obrazovka obsahuje informace o jazyku na distribučním médiu. Objeví se buď obrazovka Select a Language Group, nebo obrazovka s logem systému i/OS. Stisknutím klávesy Enter vyberte jazyk, a na následující obrazovce potvrďte svůj výběr opětovným stisknutím klávesy Enter.

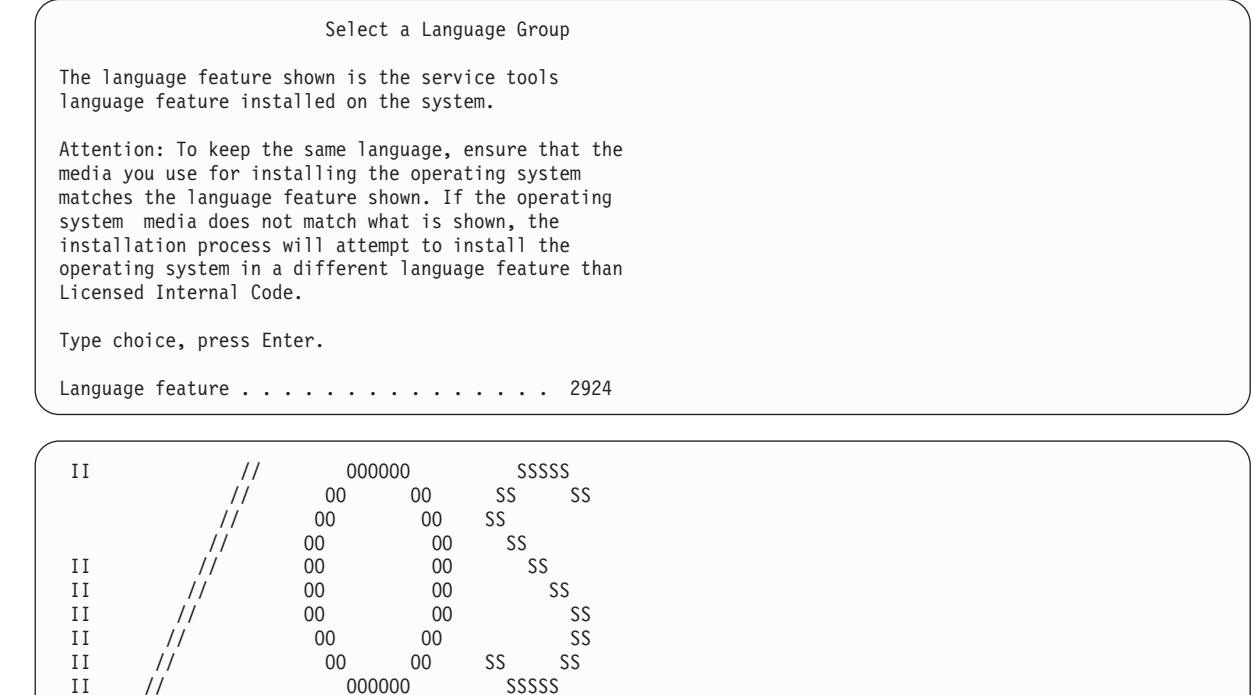

5. Na obrazovce Install Licensed Internal Code vyberte volbu 1 (Install Licensed Internal Code).

Install Licensed Internal Code

000000

```
Select one of the following:
```
LANGUAGE FEATURE ===> 2924

```
1. Install Licensed Internal Code
2. Work with dedicated service tools (DST)
3. Define alternate installation device
Selection
1
```
6. Pokud v logické oblasti nebyla detekována platná a funkční jednotka zaváděcího zdroje, zobrazí se obrazovka výběru zaváděcího zdroje (Select Load Source Device). Na této obrazovce můžete vybrat diskovou jednotku, ze které chcete udělat zaváděcí zdroj. Pokud se obrazovka výběru zaváděcího zdroje nezobrazí, pokračujte krokem 7.

| | | | | | | | | | | | | | | | | | | | | | | | | | |

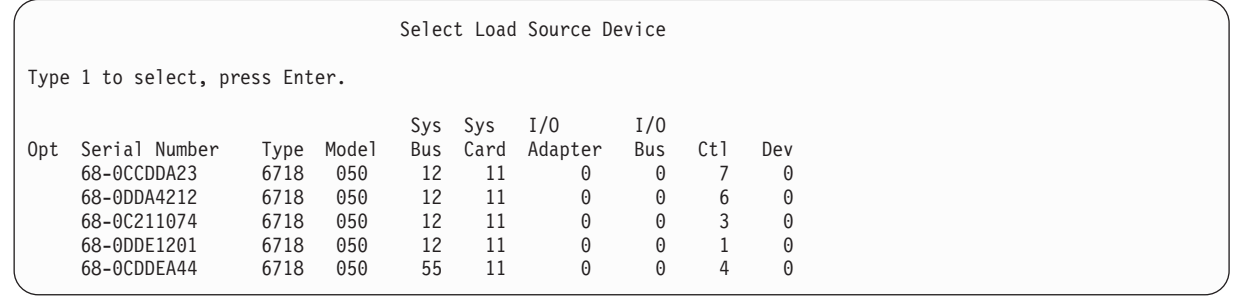

a. Stisknutím klávesy F10 potvrďte výběr disku, který se má stát diskovou zaváděcí jednotkou.

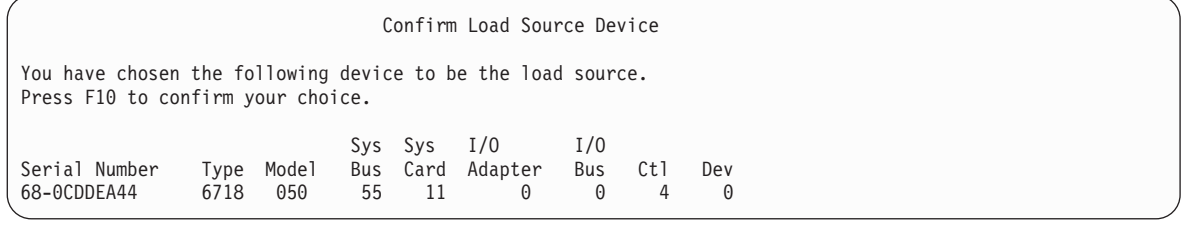

7. Na obrazovce Install Licensed Internal Code (LIC) vyberte volbu 2 (Install Licensed Internal Code and Initialize System), chcete-li spustit proces"zrušení instalace" licenčního interního kódu.

Install Licensed Internal Code (LIC) Disk selected to write the Licensed Internal Code to: Serial Number Type Model I/O Bus Controller Device xx-xxxxxx xxx xxx x x x x x x x Select one of the following: 1. Restore Licensed Internal Code =>2. Install Licensed Internal Code and Initialize System 3. Install Licensed Internal Code and Recover Configuration 4. Install Licensed Internal Code and Restore Disk Unit Data 5. Install Licensed Internal Code and Upgrade Load Source Selection 2

8. Na obrazovce Install LIC and Initialize System - Confirmation potvrďte inicializaci stisknutím klávesy F10 a pokračujte v instalaci.

```
Install LIC and Initialize System - Configuration
Warning:
   All data on this system will be destroyed and the Licensed
   Internal Code will be written to the selected disk if you
   choose to continue the initialize and install.
   Return to the install selection screen and choose one of the
   other options if you want to perform some type of recovery
   after the install of the Licensed Internal Code is complete.
   Press F10 to continue the install.
   Press F12 (Cancel) to return to the previous screen.
   Press F3 (Exit) to return to the install selection screen.
```
a. Zobrazí se obrazovka Initialize the Disk - Status.

Initialize the Disk - Status

The load source disk is being initialized.

| | | | | | | | | | Estimated time to initialize in minutes: xx Elapsed time in minutes . . . . . . . . : 0.0

b. Zobrazí se obrazovka Install Licensed Internal Code - Status.

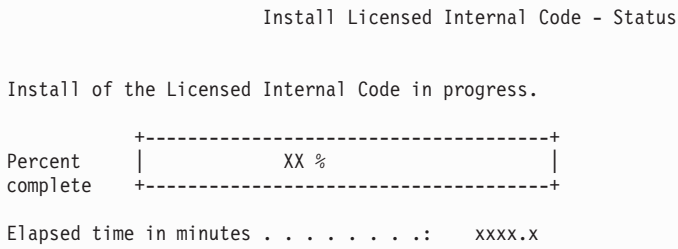

- 9. Poté se možná zobrazí obrazovka Accept Console. Jestliže se tato obrazovka zobrazí, stiskněte klávesu F10 a přijměte aktuální konzolu. Na obrazovce Accept And Set New Console Type On This IPL stiskněte klávesu Enter a pokračujte.
- 10. Na obrazovce Disk Configuration Attention Report akceptujte všechny problémy stisknutím klávesy F10 a pokračujte.

```
Disk Configuration Attention Report
Type option, press Enter
  5=Display Detailed Report
Press F10 to accept all the following problems and continue.
The system will attempt to correct them.
OPT Problem
_ New disk configuration
F3=Exit F10=Accept the problems and continue
```
11. Na obrazovce IPL or Install the System vyberte volbu 3 (Use Dedicated Service Tools (DST)).

```
IPL or Install the System
                                                                      System: XXXX
Select one of the following:
   1. Perform an IPL
  2. Install the operating system
   3. Use Dedicated Service Tools (DST)
   4. Perform automatic installation of the operating system
   5. Save Licensed Internal Code
Selection
3
```
12. Přihlaste se do systému DST jako uživatel servisních nástrojů, QSECOFR, s heslem pro uživatelské ID servisních nástrojů QSECOFR.

Dedicated Service Tools (DST) Sign On

<span id="page-532-0"></span>Type choices, press Enter.

Service tools user . . . . . . . . QSECOFR Service tools password . . . . . . QSECOFR

a. Heslo pro profil servisních nástrojů QSECOFR je zasláno v expirovaném stavu a musí být při prvním použití změněno. Pokud se zobrazí obrazovka Change Service Tools User Password, zadejte velkými písmeny aktuální heslo QSECOFR a nové heslo společně s ověřením hesla.

```
Change Service Tools User Password
Service tools user profile name . . . . : QSECOFR
Password last changed . . . . . . . . . : mm/dd/yy
Type choices, press Enter.
Current password . . . . . . . . . . : QSECOFR
New password . . . . . . . . . . . :
New password (to verify). \dots. . . . :
```
- b. Vyberte volbu 4 (Work with Disk Units).
- c. Vyberte volbu 1 (Work with Disk Configuration).
- d. Vyberte volbu 3 (Work with ASP Configuration).
- e. Vyberte volbu 3 (Add Units to ASPs).
- 13. Na obrazovce Add Units to ASPs zadejte volbu 1, abyste mohli vytvořit nová nešifrovaná ASP a přidát do těchto ASP diskové jednotky. | |

Select one of the following:

| | | | | | | | | | | | | | | | | | | | | | | | | | | | | | | | | | | |

- 1. Create unencrypted ASPs 2. Create encrypted ASPs
- 3. Add units to existing ASPs
- 14. Na obrazovce Specify New ASPs to Add Units to zadejte číslo ASP (2 až 32) a vytvořte tak uživatelská ASP a přidejte do těchto ASP diskové jednotky. Jelikož systémové ASP 1 již existují, nemůžete zadat hodnotu 1.
	- a. Požadujete-li více než jedno ASP, zadejte odpovídající číslo ASP pro každou vybranou jednotku. Můžete vytvořit více ASP současně.

```
Specify New ASPs to Add Units to
Specify the new ASP to add each unit to.
Specify Serial Resource<br>ASP Number - Type Model Capacity Name
       Number 19 Type Model Capacity Name<br>21-6C597 4327 050 70564 DD007
   1 21-6C597 4327 050<br>1 50-128840F 2107 A84
   1 50-128840F 2107 A84 70564 DD004
   1 50-128940F 2107 A84 70564 DD005
   2 50-128A40F 2107 A85<br>50-128B40F 2107 A85
                       0107 A85 35165 DD003<br>6717 050 8589 DD008
        68-0C8BA12 6717 050 8589 DD008
        68-0C9D209 6717 050 8589 DD009
        68-606E0 6718 050 17548 DD006
        68-0CDAB10 6718 050 17548 DD010
        21-05348 4327 050 70564 DD012
        21-05322 4327 050 70564 DD013
F3=Exit F5=Refresh F11=Display disk configuration capacity
F12=Cancel
```
Add Units to ASPs

b. Jakmile dokončíte všechny jednotky, stiskněte klávesu Enter.

- c. Je-li seznam jednotek správný, spusťte inicializaci jednotek stisknutím klávesy Enter.
- 15. Na obrazovce Problem Report stiskněte klávesu F10. Ignorujete problémy a pokračujete dále.

```
Problem Report
  Note: Some action for the problems listed below might need to
  be taken. Please select a problem to display more detailed
  information about the problem and to see what possible
  action can be taken to correct the problem.
Type option, press Enter.
  5=Display Detailed Report
OPT Problem
    Unit possibly configured for Power PC AS
F3=Exit F10=Ignore problems and continue F12=Cancel
```
16. Na obrazovce Confirm Add Units potvrďte vybrané jednotky stisknutím klávesy Enter.

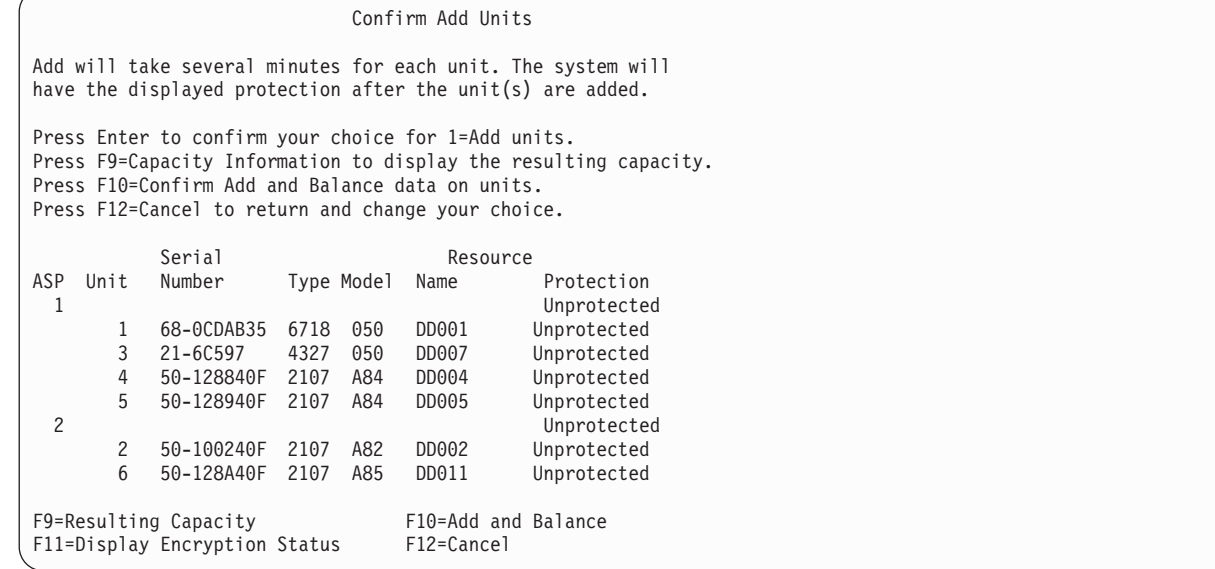

- a. Obrazovka Function Status zobrazuje procento dokončení.
- b. Zpráva

|

| | | | | | | | | | | | | | | | | | | | | | |

Selected units have been added successfully

se zobrazí, jakmile systém dokončí proces přidání jednotek.

- c. Stisknutím klávesy F12 se vrátíte na obrazovku Work with Disk Configuration.
- d. Jestliže systém vyžaduje ochranu zrcadlením, pokračujte krokem 14e. Pokud systém nevyžaduje ochranu zrcadlením, tiskněte klávesu F3, dokud se neobjeví obrazovka Exit Dedicated Service Tools (DST). Výběrem hodnoty 1 ukončete práci s nástroji DST, stiskněte klávesu Enter a pokračujte krokem [14g.](#page-534-0)
- e. Chcete-li spustit ochranu systému zrcadlením, postupujte takto:
	- 1) Na obrazovce Work with Disk Configuration vyberte volbu 4 (Work with Mirrored Protection).
	- 2) Na obrazovce Work with Mirrored Protection vyberte volbu 2 (Start Mirrored Protection).
	- 3) Vyberte ASP tak, že vedle něj umístíte hodnotu 1. Stisknutím klávesy Enter spustíte ochranu zrcadlením.
	- 4) Na obrazovce Confirm Continuation stiskněte klávesu Enter.
	- 5) Na obrazovce Confirm Start Mirrored Protection stiskněte klávesu Enter.
	- 6) Obrazovka Function Status zobrazuje stav dokončení požadavku na spuštění ochrany zrcadlením.

<span id="page-534-0"></span>7) Zpráva

| | | | | | | | Start mirroring completed successfully

se objeví na obrazovce Disk Configuration Information Report.

- 8) Pokračujte stisknutím klávesy Enter.
- f. Chcete-li během obnovy umožnit změny zabezpečení systémových hodnot, postupujte takto:
	- 1) Na obrazovce IPL or Install the System vyberte volbu 3 (Use Dedicated Service Tools (DST)). Pokračujte stisknutím klávesy Enter.
	- 2) Přihlaste se do DST pomocí uživatelského jména DST a hesla.
	- 3) Vyberte volbu 13 (Work with system security).
	- 4) Napište hodnotu 1 do pole **Allow system value security changes** a stiskněte klávesu Enter.
	- 5) Stisknutím klávesy F3 nebo F12 se vrátíte na obrazovku IPL or Install the System.
- g. Jestliže používáte produkt Operations Console, použijte tento postup k přepnutí ze stavu lokální konzoly do stavu operační konzoly:
	- 1) Na obrazovce IPL or Install the System vyberte volbu 3 (Use dedicated service tools (DST)). Pokračujte stisknutím klávesy Enter.
	- 2) Přihlaste se do DST jako uživatel DST QSECOFR s novým heslem QSECOFR.
	- 3) Na obrazovce Use Dedicated Service Tools (DST) vyberte volbu 5 (Work with DST environment). Pokračujte stisknutím klávesy Enter.
	- 4) Na obrazovce Work with DST Environment vyberte volbu 2 (System Devices). Pokračujte stisknutím klávesy Enter.
	- 5) Na obrazovce Work with System Devices vyberte volbu 6 (Console Mode). Pokračujte stisknutím klávesy Enter.
	- 6) Na obrazovce Select Console Type vyberte volbu 2 (Operations Console). Pokračujte stisknutím klávesy **Enter.**
	- 7) Stisknutím klávesy F3 nebo F12 se vrátíte na obrazovku IPL or Install the System.
- 17. Na obrazovce IPL or Install the System vyberte volbu 2 (Install the Operating System).

```
IPL or Install the System
Select one of the following:
                                                                       System: XXXX
   1. Perform an IPL
   2. Install the Operating System
   3. Use Dedicated Service Tools (DST)
   4. Perform automatic installation of the Operating System
   5. Save Licensed Internal Code
Selection
2
```
a. Na obrazovce Install Device Type Selection proveďte výběr a stiskněte klávesu Enter.

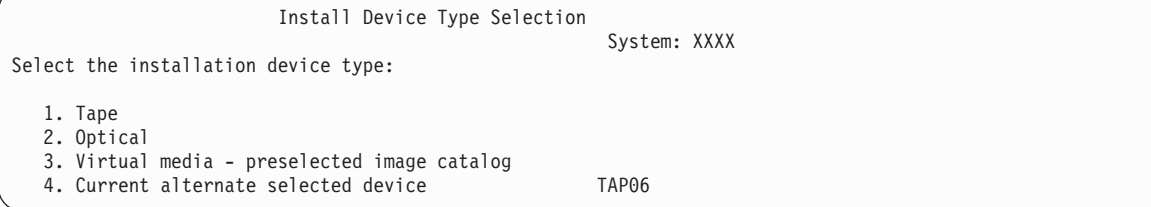

- b. Na obrazovce Confirm Install of i5/OS stiskněte klávesu Enter.
- c. Zobrazí se obrazovka Select a Language Group zobrazující primární jazyk, který je aktuálně na vašich médiích typu save. Akceptujte tuto hodnotu stisknutím klávesy Enter.

Select a Language Group

Note: The language feature shown is the language feature installed on the system. Type choice, press Enter. Language feature . . . . . . . . . . . . . . . 2924

- d. Zobrazí se obrazovka Confirm Language Feature Selection. Pokračujte stisknutím klávesy Enter.
- 18. Na obrazovce Add All Disk Units to the System vyberte volbu 1 (Keep the current disk configuration).

Add All Disk Units to the System Select one of the following: 1. Keep the current disk configuration 2. Perform disk configuration using DST 3. Add all units to the system auxiliary storage pool 4. Add all units to the system ASP and balance data Selection

1

| | | | | | | | | | | | | | | | | | | | | | | | **Poznámka:** Tato obrazovka se neobjeví, pokud jste v kroku [12](#page-532-0) vybrali všechny diskové jednotky, které jsou systému známé..

19. Obrazovka Licensed Internal Code IPL in Progress zobrazuje postup IPL.

```
Licensed Internal Code IPL in Progress
IPL:
   Type . . . . . . . . . . . . . . : Attended
   Start date and time . . . . . . : xx/xx/xx xx:xx:xx<br>Previous system end . . . . . . : Abnormal<br>Cunnant star (iii)
   Previous system end . . . . . . : Abnormal<br>Current step / total . . . . . . : 16
   Current step / total . . . . . . : 16 16
   Reference code detail . . . . . : C6004065
IPL step Time Elapsed Time Remaining
  Commit Recovery xx:xx:xx xx:xx:xx xx:xx:xx<br>Data Base Initialization xx:xx:xx xx:xx:xx xx:xx:xx
  Data Base Initialization <br>
Data Base Initialization <br>
Xx:xx:xx xx:xx:xx xx:xx:xx<br>
Commit Initialization <br>
Xx:xx:xx xx:xx:xx
  Journal IPL Clean up xx:xx:xx xx:xx:xx
  Commit Initialization xx:xx:xx xx:xx:xx
>Start the operating system xx:xx:xx xx:xx:xx
Item:
  Current / Total . . . . . . :
Sub Item:
  Identifier . . . . . . . . . : Searching tape for install media
  Current / Total . . . . . . :
Wait for next display or press F16 for DST main menu
```
20. Na obrazovce Install the Operating System vyberte volbu 2 (Change install options). To vám umožní rozhodnout se pro obnovu atributů sítí z vašich médií pro ukládání. Jestliže není nastavení času a data správné, napište nové hodnoty. Pokračujte stisknutím klávesy Enter.

```
Install the Operating System
Type options, press Enter.
Install<br>option . . . . . 1
                                1=Take defaults (No other
                                  options are displayed)
                                 2=Change install options
Date
   Year . . . . . . xx 00-99<br>Month. . . . . . xx 01-12
   Month. . . . . xx
   Day. . . . . . xx 01-31
Time
   Hour . . . . . xx 00-23<br>Minute . . . . . xx 00-59
   Minute . . . . . xx 00-59<br>Second . . . . . xx 00-59
   Second . . . . xx
```
21. Na obrazovce Specify Install Options zadejte následující instalační volby.

```
Specify Install Options
Type choices, press Enter.
   Restore option \ldots \ldots \frac{1}{2} 1=Restore programs and language objects
                                     from current media set
                                   2=Do not restore programs or
                                     language objects
                                   3=Restore only language objects
                                      from current media set
                                   4=Restore only language objects
                                    from a different media set using the
                                     current install device
   Job and output
     queues option \cdots 2 1=Clear, 2=Keep
   Distribute i5/OS on
     available disk units. \begin{bmatrix} 1 \\ -1 \end{bmatrix} 1=Yes, 2=No
```
Jestliže měl systém stanoveny doby obnovy přístupových cest pro uživatelská ASP a uživatelská ASP ještě nebyla znovu konfigurována, nemůže systém obnovit doby obnovy přístupových cest pro tato ASP. Po dokončení rekonfigurace svých ASP nastavte tyto doby obnovy pomocí příkazu EDTRCYAP (Úprava nápravy přístupových cest).

22. Na obrazovce Specify Restore Optionszadejte 1 pro každou z následujících voleb. Potom stiskněte klávesu Enter.

```
Specify Restore Options
Type choices, press Enter.
     Restore from the installation media:
        System information. . . 1 1=Restore, 2=Do not restore
         Edit descriptions . . . 1 1=Restore, 2=Do not restore
         Message reply list. . . 1 1=Restore, 2=Do not restore
        Job descriptions. . . . 1 1=Restore, 3=Keep customization<br>Subsystem descriptions. 1 1=Restore, 3=Keep customization
                                         1=Restore, 3=Keep customization
```
23. Obrazovka i5/OS Installation Status zobrazuje stav instalace požadovaných instalačních profilů a knihoven operačního systému i5/OS.

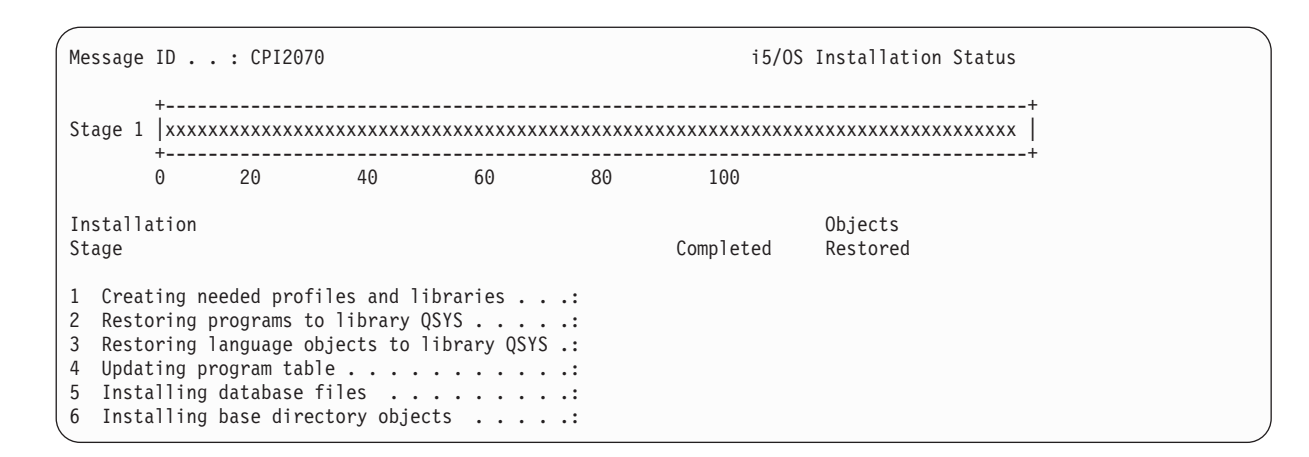

24. Systém nainstaluje zbývající objekty operačního systému i5/OS.

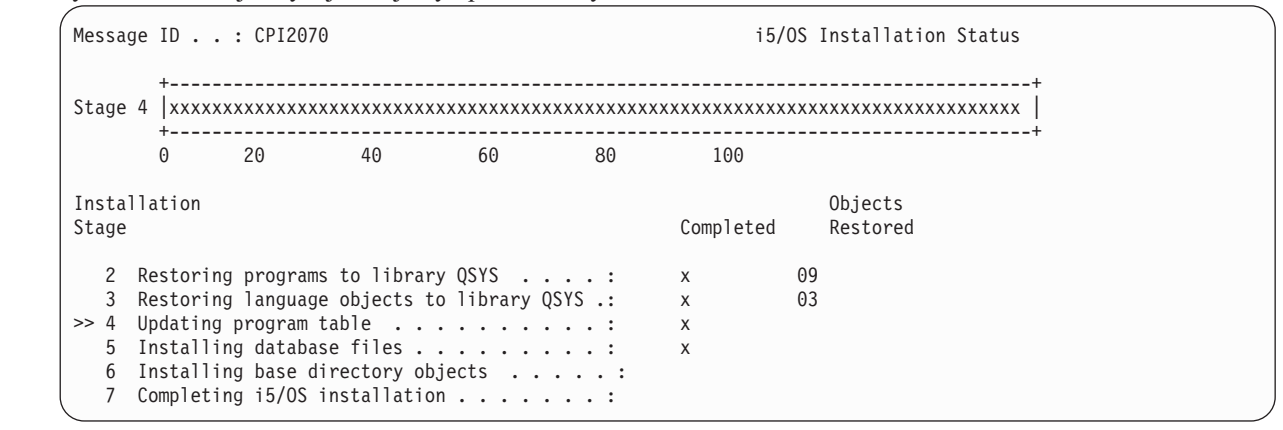

- 25. Na obrazovce Sign On se přihlašte jako uživatel QSECOFR. Tentokrát nemusíte zadávat heslo.
- 26. Na obrazovce IPL options zadejte správné hodnoty pro systémové datum, čas a časové pásmo. Na hodnotu Y by měly být nastaveny pouze následující parametry:
	- Start system to restricted state
	- Set major system options

| | | | | | | | | | | | | | | |

• Define or change the system at IPL

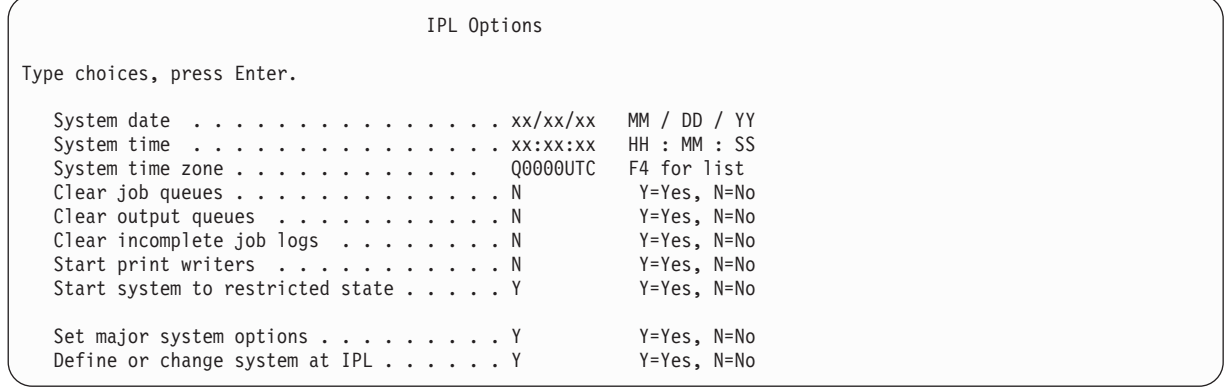

a. Na obrazovce Set Major System Options vyberte **Y**, čímž umožníte automatickou konfiguraci.

**Poznámka:** Používáte-li tyto pokyny během migrace dat, vyberte **N**, čímž deaktivujete automatickou konfiguraci.

Set Major System Options Type choices, press Enter. Enable automatic configuration . . . . Y Y=Yes, N=No<br>Device configuration naming . . . . \*NORMAL \*NORMAL, \*S36 Device configuration naming  $\ldots \ldots$  \*NORMAL \*DEVADR Default special environment . . . . . \*NONE \*NONE, \*S36

- 27. Zobrazí se obrazovka Define or Change the System at IPL.
	- a. Vyberte volbu 3 (System Value Commands).
	- b. Na obrazovce System Value Commands vyberte volbu 3 (Work with System Values).
	- c. Na obrazovce Work with System Values vyberte systémovou hodnotu, kterou chcete změnit, a napište vedle ní hodnotu 2. Klávesu Enter stiskněte teprve poté, co vyberete všechny hodnoty.

Aktualizujte následující systémové hodnoty. Zapište si stávající hodnoty, abyste je v případě potřeby mohli aktualizovat po obnově.

- v Změňte systémovou hodnotu QALWOBJRST na hodnotu \*ALL.
- v Změňte systémovou hodnotu QFRCCVNRST na hodnotu 0.
- v Změňte systémovou hodnotu QIPLTYPE na hodnotu 2.
- v Změňte systémovou hodnotu QINACTITV na hodnotu \*NONE.
- v Změňte systémovou hodnotu QJOBMSGQFL na hodnotu \*PRTWRAP.
- v Změňte systémovou hodnotu QJOBMSGQMX na hodnotu minimálně 30, doporučuje se 64.
- v Změňte systémovou hodnotu QLMTDEVSSN na hodnotu 0.
- v Změňte systémovou hodnotu QLMTSECOFR na hodnotu 0.
- v Změňte systémovou hodnotu QMAXSIGN na hodnotu \*NOMAX.
- v Změňte systémovou hodnotu QPFRADJ na hodnotu 2.
- v Změňte systémovou hodnotu QPWDEXPITV na hodnotu \*NOMAX.
- v Do systémové hodnoty QSCANFSCTL přidejte hodnotu \*NOPOSTRST.
- v Změňte systémovou hodnotu QVFYOBJRST na hodnotu 1.
- d. Po změně systémových hodnot stiskněte dvakrát klávesu F3 a vraťte se na obrazovku Define or Change the System at IPL.
- e. Na obrazovce Define or Change the System at IPL stiskněte klávesu F3 a pokračujte v IPL.
- 28. Na obrazovce Change Password zadejte jako aktuální heslo QSECOFR. Zadejte nové heslo. Nové heslo zadejte pro kontrolu znovu a stiskněte klávesu Enter. (Novým heslem nesmí být QSECOFR.)

Jestliže provádíte migraci dat a nastavili jste hodnotu Enable automatic configuration na **NO**, použijte následující kroky k vytvoření páskového zařízení pro provedení obnovy. Pokud jste nastavili hodnotu Enable automatic configuration na **YES**, vynechte krok [27.](#page-539-0)

- 29. Chcete-li konfigurovat páskové jednotky, které jsou typu 3490, model E nebo F, nebo které nejsou modely typu 34xx, dodržujte následující pokyny:
	- a. Použijte příkaz WRKHDWRSC (Práce s hardwarovým prostředkem), abyste určili umístění páskového řadiče: WRKHDWRSC TYPE(\*STG).
	- b. Vyhledejte páskový řadič na obrazovce Work with Hardware Resources.
	- c. Napište číslici 9 (Work with resource) před dané jméno řadiče a stiskněte klávesu Enter.
		- **Poznámka:** Není-li řadič páskové jednotky uveden na obrazovce, musíte vybrat jiné prostředky, například řadiče diskových pamětí. U některých modelů systémů jsou nyní páskové jednotky připojeny přes procesory IOP (procesory input/output) s kombinovanými funkcemi. Procházejte prostředky, dokud nenajdete požadovanou páskovou jednotku.
	- d. Vyhledejte jméno prostředku pro páskovou jednotku (například TAP01).

<span id="page-539-0"></span>e. Napište číslici 5 (Work with Configuration Descriptions) do sloupce Opt před dané jméno páskového prostředku a stiskněte klávesu Enter.

Zobrazí se obrazovka Work with Configuration Descriptions.

- f. Napište číslici 1 (Create) do pole **Opt** a jméno popisu páskového zařízení (například TAP01) do pole **Description**. Stiskněte klávesu Enter. Zobrazí se obrazovka Create Device Description (Tape).
- g. Změňte všechny hodnoty, které chcete změnit, a pak stiskněte klávesu Enter (dvakrát), abyste vytvořili popis prostředku. Opět se objeví obrazovka Work with Configuration Descriptions. Na této obrazovce by mělo být napsáno vámi vytvořené zařízení.
- h. Napište číslici 8 (Work with configuration status) před popis tohoto nového zařízení. Zobrazí se obrazovka Work with Configuration Status.
- i. Napište číslici 1 (Vary on or Make available) před toto nové zařízení. Pokud se stav nezmění na Varied On nebo Available, počkejte několik minut. Pak stiskněte klávesu F5 (Refresh). Jestliže se stav ani potom nezmění na Varied On nebo Available, postupujte jako při obvyklé analýze problémů se zařízením.
- j. Tiskněte klávesu F3, dokud se nevrátíte na hlavní menu OS/400.
- 30. Na obrazovce i5/OS Main Menu zadejte příkaz WRKRPYLE a zkontrolujte, zda se objeví zpráva CPA3709. Pokud se neobjeví, určete dostupné pořadové číslo a přidejte zprávu MSGID(CPA3709) RPY(G) s tímto pořadovým číslem stisknutím klávesy F6. Stisknutím klávesy F5 aktualizujte obrazovku a zkontrolujte, že jste přidali zprávu CPA3709.
	- a. Aktualizujte aktuální úlohu příkazem CHGJOB INQMSGRPY(\*SYSRPYL). Úloha pak bude pro zprávy vyžadující odpověď používat seznam systémových odpovědí.
- 31. Na obrazovce i5/OS Main Menu napište GO RESTORE a dostanete se na obrazovku Restore.
	- a. Na obrazovce Restore vyberte volbu 21 (Restore System and User Data).
	- b. Pokračujte stisknutím klávesy Enter.
- 32. Na obrazovce Specify Command Defaults zadejte jméno páskové mechaniky, kterou používáte pro obnovu.
	- a. Nastavte parametr Prompt for command na hodnotu N.
	- b. Nastavte parametr Message queue delivery na hodnotu \*NOTIFY.
	- c. Nastavte parametr Restore to different system na hodnotu Y.
	- d. Pokračujte v ukončování subsystémů stisknutím klávesy Enter. Proces obnovy bude spuštěn v plně automatizovaném režimu. Zastaví se pouze tehdy, jestliže systém vyžaduje nasazení pásky, aby proces obnovy mohl pokračovat. Proces obnovy by měl běžet až do konce.
- 33. Nemá-li řadič nebo zařízení v systému platný prostředek, použijte příkaz WRKHDWPRD (Práce s hardwarovým produktem) a opravte jména hardwarových prostředků.
- 34. Obdržíte-li během obnovy knihoven zprávu CPF3204, Cannot find object needed for file xxxx in xxx, nebyly dosud nezbytné výchozí fyzické soubory obnoveny, když se logické soubory pokoušely o obnovu. Jakmile se obnoví fyzické soubory, budete muset provést obnovu logických souborů pomocí jedné z následujících voleb:
	- Proveďte tento příkaz pro obnovu pouze těch logických souborů, které nebyly dříve obnoveny: RSTLIB SAVLIB(\*NONSYS) DEV(*jméno-zařízení-média*) OPTION(\*NEW) MBROPT(\*ALL) ALWOBJDIF(\*ALL)
	- v Proveďte tento příkaz pro každou knihovnu, která má logické soubory, jenž musejí být obnoveny: RSTLIB SAVLIB(*jméno-knihovny*) DEV(*jméno-zařízení-média*) OPTION(\*NEW) MBROPT(\*ALL) ALWOBJDIF(\*ALL)
	- v Budete muset provést tento příkaz pro každý logický soubor, který je třeba obnovit: RSTOBJ OBJ(*jméno-logického-souboru*) SAVLIB(*jméno-knihovny*) DEV(*jméno-zařízení-média*) OBJTYPE(\*FILE) MBROPT(\*ALL) ALWOBJDIF (\*ALL)
- 35. Aktualizujte informace pro všechny uložené soubory PTF v knihovně QGPL zadáním příkazu: UPDPTFINF.
- 36. Aplikujte znovu všechna PTF, která jste nainstalovali od posledního uložení systémových dat.
	- a. Vyhledejte nejnovější pásku/CD s kumulativními balíky PTF.
	- b. Na příkazový řádek zadejte GO PTF. Zobrazí se menu PTF.
	- c. V nabídce PTF vyberte volbu 8 (Install program temporary fix package).
Nainstalují se všechna PTF z kumulativního balíku PTF pro licenční programy, které jsou instalované v systému. Požadované speciální instrukce najdete v informačním dopisu *i5/OS PTF Shipping Information Letter*.

#### **Notes:**

- v Další informace o aplikování jednotlivých PTF najdete v příručce Basic system operations.
- v Pokud nemáte potřebná PTF, objednejte je a aplikujte je později.
- 37. Je-li to nutné, změňte systémové hodnoty zpět na původní hodnoty (uvedené v kroku [25c\)](#page-538-0) pomocí příkazu WRKSYSVAL (Práce se systémovými hodnotami).
- 38. Pokud neznáte heslo pro obnovený profil QSECOFR, změňte heslo ještě před odhlášením. Napište tento příkaz a stiskněte klávesu Enter:

CHGUSRPRF USRPRF(QSECOFR) PASSWORD(*nové-heslo*)

- 39. Chcete-li pozastavit plánovanou úlohu, napište WRKJOBSCDE a vyberte volbu 3. Budou pozastaveny všechny plánované úlohy. Úlohy uvolníte v kroku 44 po dokončení obnovy.
- 40. Napište příkaz SIGNOFF \*LIST nebo DSPJOBLOG \* \*PRINT. Zkontrolujte protokol úlohy a ověřte si, že úloha obnovila všechny objekty. Chcete-li zkontrolovat, zda úloha ověřila všechny objekty, uložte do souboru pro souběžný tisk protokol úlohy společně se všemi zbývajícími výstupy určenými pro souběžný tisk. Zkontrolujte případné chybové zprávy. Opravte chyby a obnovte tyto objekty z médií.
- 41. Proveďte IPL systému.
	- a. Na ovládacím panelu jednotky CPU vyberte režim **NORMAL**.
	- b. Napište tento příkaz a stiskněte klávesu Enter: PWRDWNSYS OPTION(\*IMMED) RESTART(\*YES \*FULL) IPLSRC(B)
- 42. Jestliže je v sysému nainstalovaný produkt IBM DB2 Content Manager OnDemand for i5/OS, dokončete žurnálování pro produkt DB2 Content Manager OnDemand tak, že napíšete tyto příkazy:

CALL QRDARS/QRLCSTRJ PARM('RLC') CALL QRDARS/QRLCSTRJ PARM('RLR') CALL QRDARS/QRLCSTRJ PARM('RLO')

- 43. Pokud jste do systému nainstalovali kterýkoliv z produktů integrated server a pokud jste ukládali s logicky zapnutými síťovými servery integrated server, proveďte následující kroky:
	- a. Logicky vypněte všechny logicky zapnuté síťové systémy integrated server příkazem WRKCFGSTS \*NWS. Vyberte volbu 2.
	- b. Příkazem CRTNWSSTG vytvořte všechny potřebné paměťové prostory síťového serveru.
	- c. Příkazem ADDNWSSTGL přidejte odkazy na paměti.
	- d. Logicky zapněte své servery integrated server pomocí příkazu WRKCFGSTS \*NWS. Vyberte volbu 1.
	- e. Obnovte data systému integrated server tak, že zadáte RST OBJ('/QNTC').
	- f. Stiskněte klávesu Enter.
	- g. Dodržujte pokyny v kroku 38 při kontrole chybových zpráv, při ověřování obnovení a při opravách chyb.
- 44. Pokud jste do systému nainstalovali kterýkoliv z produktů integrated server a pokud jste ukládali s logicky vypnutými síťovými servery integrated server, proveďte následující kroky:
	- a. Přidejte odkazy na popisy serverů. Pro každý popis serveru napište: ADDNWSSTGL NWSSTG(*jméno\_paměti*) NWSD(*popis\_serveru*)
	- b. Logicky zapněte servery integrated server pomocí příkazu WRKCFGSTS \*NWS a vybráním volby 1 pro logické zapnutí každého serveru integrated server.
- 45. Jestliže máte nainstalovaný licencovaný program Cryptographic Device Manager, 5733-CY2, spusťte tento příkaz: CALL QCCADEV/QCCAELOAD. | |
	- 46. Uvolněte úlohy pozastavené v kroku 37.

Dokončili jste obnovu.

**Související informace**

Systémové hodnoty

## **Dodatek E. Poznámky**

Tyto informace platí pro produkty a služby nabízené v USA.

IBM nemusí v ostatních zemích nabídnout produkty, služby a funkce popsané v tomto dokumentu. Informace o produktech a službách, které jsou momentálně dostupné ve vašem regionu, můžete získat od místního zástupce IBM. Žádný odkaz na produkt, program nebo službu IBM neznamená a ani z něj nelze vyvozovat, že smí být použit pouze uvedený produkt, program či služba společnosti IBM. Použít lze jakýkoli funkčně ekvivalentní produkt, program či službu neporušující práva IBM k duševnímu vlastnictví. Za vyhodnocení a ověření činnosti libovolného produktu, programu či služby jiného výrobce než IBM však odpovídá uživatel.

IBM může mít patenty nebo podané žádosti o patent, které zahrnují předmět tohoto dokumentu. Získání tohoto dokumentu uživateli neposkytuje licenci na tyto patenty. Písemné dotazy ohledně licencí můžete zaslat na adresu:

IBM Director of Licensing IBM Česká republika, spol. s r.o. North Castle Drive Armonk, NY 10504-1785 U.S.A.

Pokud máte zájem o licenci v zemi s dvoubajtovou znakovou sadou (DBCS), kontaktujte zastoupení společnosti IBM ve vaší zemi, nebo písemně zastoupení společnosti IBM na adrese:

IBM World Trade Asia Corporation Licensing 2-31 Roppongi 3-chome, Minato-ku Tokyo 106-0032, Japan

**Následující odstavec se netýká Velké Británie nebo kterékoliv jiné země, kde taková opatření odporují místním zákonům:** SPOLEČNOST INTERNATIONAL BUSINESS MACHINES CORPORATION TUTO PUBLIKACI POSKYTUJE TAKOVOU, " JAKÁ JE" (AS-IS), BEZ JAKÝCHKOLIV ZÁRUK, VYJÁDŘENÝCH NEBO ODVOZENÝCH, VČETNĚ, MIMO JINÉ, ODVOZENÝCH ZÁRUK NEPORUŠENÍ PRÁV TŘETÍCH STRAN, ZÁRUKY PRODEJNOSTI NEBO VHODNOSTI PRO URČITÝ ÚČEL. Právní řády některých zemí nepřipouštějí v určitých transakcích vyloučení záruk výslovně vyjádřených nebo vyplývajících z okolností, a proto se na vás výše uvedené omezení nemusí vztahovat.

Tato publikace může obsahovat technické nepřesnosti nebo typografické chyby. Informace zde uváděné jsou pravidelně aktualizovány a v příštích vydáních této publikace již budou tyto změny zahrnuty. IBM má právo kdykoliv bez upozornění zdokonalovat nebo měnit produkty a programy popsané v této publikaci.

Jakékoliv odkazy v této publikaci na webové stránky jiných společností než IBM jsou poskytovány pouze pro pohodlí uživatele a nemohou být žádným způsobem vykládány jako doporučení těchto webových stránek ze strany IBM. Materiály obsažené na takovýchto webových stránkách nejsou součástí materiálů k tomuto produktu IBM a tyto webové stránky mohou být používány pouze na vlastní nebezpečí.

IBM může použít nebo distribuovat jakékoliv informace, které jí sdělíte, libovolným způsobem, který společnost považuje za odpovídající, bez vzniku jakýchkoliv závazků vůči vám.

Držitelé licence na tento program, kteří si přejí mít přístup i k informacím o programu za účelem (i) výměny informací mezi nezávisle vytvořenými programy a jinými programy (včetně tohoto) a (ii) vzájemného použití sdílených informací, mohou kontaktovat:

IBM Česká republika, spol. s r.o. Software Interoperability Coordinator, Department YBWA Česká republika

Rochester, MN 55901 U.S.A.

Informace tohoto typu mohou být dostupné za odpovídajících podmínek. V některých případech připadá v úvahu zaplacení poplatku.

Zde popsaný licencovaný program a všechny licencované materiály, které jsou pro něj k dispozici, poskytuje IBM na základě smlouvy IBM Customer Agreement, Mezinárodní licenční smlouvy IBM pro programy, smlouvy IBM License Agreement for Machine Code, nebo jiné ekvivalentní smlouvy mezi námi.

Všechna zde obsažená data týkající se výkonu byla zjištěna v řízeném prostředí. Výsledky získané v jiných provozních prostředích se proto mohou významně lišit. Některá měření mohla být prováděna v systémech na úrovni vývoje a nelze tedy zaručit, že tato měření budou ve všeobecně dostupných systémech stejná. Kromě toho mohla být některá měření odhadnuta prostřednictvím extrapolace. Skutečné výsledky se mohou lišit. Uživatelé tohoto dokumentu by si měli ověřit použitelnost dat pro svoje specifické prostředí.

Informace, týkající se produktů jiných firem než IBM, byly získány od dodavatelů těchto produktů, z jejich publikovaných sdělení, nebo z jiných veřejně dostupných zdrojů. IBM nezkoumala tyto produkty a nemůže tudíž potvrdit spolehlivost, kompatibilitu a další konstatování, vztahující se k těmto produktům. Dotazy, které se týkají vlastností produktů od jiných dodavatelů, musí být adresovány příslušným dodavatelům.

Veškerá prohlášení týkající se budoucích trendů nebo strategií IBM podléhají změnám bez předchozího upozornění a představují pouze cíle a záměry.

Tyto informace mají pouze informativní charakter. Informace uvedené v této příručce se mohou změnit, než se popsané produkty stanou obecně dostupnými.

Tyto publikace obsahují příklady údajů a sestav, používaných v každodenních obchodních činnostech. Abyste si udělali co neúplnější představu, obsahují příklady názvy konkrétních podniků, firemních značek a produktů. Všechny tyto názvy jsou fiktivní a jakákoliv podobnost se jmény a adresami, používanými ve skutečných obchodních podnicích, je čistě náhodná.

#### COPYRIGHT

Tyto informace obsahují vzorové aplikační programy ve zdrojovém jazyce, které demonstrují techniku programování na různých operačních systémech. Tyto vzorové programy můžete bez závazků vůči IBM jakýmkoliv způsobem kopírovat, měnit a distribuovat za účelem vývoje, používání, odbytu či distribuce aplikačních programů odpovídajících rozhraní API pro operační platformu, pro kterou byly ukázkové programy napsány. Tyto příklady nebyly přísně testovány za všech podmínek. Proto IBM nemůže zaručit ani naznačit spolehlivost, provozuschopnost ani funkčnost těchto programů.

Každá kopie nebo oblast těchto vzorových programů nebo odvozených prací musí zahrnovat níže uvedenou copyrightovou výhradu:

© (jméno Vaší společnosti) (rok). Části tohoto kódu jsou odvozeny ze vzorových programů společnosti IBM Corp. © Copyright IBM Corp. zadejte rok nebo roky. Všechna práva vyhrazena.

Jestliže si prohlížíte tyto informace ve formě softcopy, nemusí se zobrazit fotografie a barevné ilustrace.

### **Informace o programovacím rozhraní**

Tato příručka Obnova systému je určena pro programovací rozhraní umožňující zákazníkům psát programy za účelem získání služeb operačního systému IBM i5/OS.

### **Ochranné známky**

Následující výrazy jsou ochranné známky společnosti International Business Machines Corporation ve Spojených státech a případně v dalších jiných zemích:

Advanced Peer-to-Peer Networking AIX **CICS** DB2 Domino i5/OS IBM IBM (logo) Integrated Language Environment OpenPower OS/400 POWER6 RPG/400 System i System i5 System/36 System/38 System Storage

Adobe, logo Adobe, PostScript a logo PostScript jsou buď registrované ochranné známky, nebo ochranné známky společnosti Adobe Systems Incorporated ve Spojených státech a případně v dalších jiných zemích.

Linux je registrovaná ochranná známka Linuse Torvaldse ve Spojených státech a případě v dalších jiných zemích.

Microsoft, Windows, Windows NT a logo Windows jsou ochranné známky společnosti Microsoft Corporation ve Spojených státech a případně v dalších jiných zemích.

Java a všechny ochranné známky obsahující slovo Java jsou ochranné známky společnosti Sun Microsystems, Inc. ve Spojených státech a případně v dalších jiných zemích.

UNIX je registrovaná ochranná známka skupiny The Open Group ve Spojených státech a případně v dalších jiných zemích.

Ostatní jména společností, produktů a služeb mohou být ochrannými známkami nebo servisními značkami jiných firem.

### **Ustanovení a podmínky**

Oprávnění k užívání těchto publikací je uděleno na základě následujících ustanovení a podmínek.

**Osobní použití:** Pokud zachováte všechny výhrady týkající se vlastnických práv, můžete tyto publikace kopírovat pro své osobní nekomerční použití. Tyto publikace ani jakékoliv jejich části nesmíte bez výslovného souhlasu IBM distribuovat, prezentovat ani z nich vytvářet odvozená díla.

**Komerční použití:** Pokud zachováte všechny výhrady týkající se vlastnických práv, můžete tyto publikace kopírovat, distribuovat a prezentovat výhradně uvnitř svého podniku. Bez výslovného souhlasu IBM nesmíte z těchto publikací vytvářet odvozená díla ani je (nebo jejich části) nesmíte kopírovat, distribuovat či prezentovat mimo rámec svého podniku.

Kromě oprávnění, která jsou zde výslovně udělena, se na publikace nebo jakékoliv informace, data, software a další duševní vlastnictví obsažené v těchto publikacích nevztahují žádná další vyjádřená ani odvozená oprávnění, povolení či práva.

IBM si vyhrazuje právo odvolat oprávnění zde udělená, kdykoli usoudí, že používání publikací poškozuje jeho zájmy nebo že výše uvedené pokyny nejsou řádně dodržovány.

Tyto informace můžete stahovat, exportovat či reexportovat pouze při dodržení všech příslušných zákonů a nařízení včetně veškerých vývozních zákonů a nařízení USA.

IBM NEPOSKYTUJE ŽÁDNOU ZÁRUKU, POKUD JDE O OBSAH TĚCHTO PUBLIKACÍ. TYTO PUBLIKACE JSOU POSKYTOVÁNY NA BÁZI ″JAK JSOU″ (AS-IS), BEZ JAKÝCHKOLIV ZÁRUK, VYJÁDŘENÝCH VÝSLOVNĚ NEBO VYPLÝVAJÍCÍCH Z OKOLNOSTÍ VČETNĚ, A TO ZEJMÉNA, ZÁRUK PRODEJNOSTI, NEPORUŠENÍ PRÁV TŘETÍCH STRAN A VHODNOSTI PRO URČITÝ ÚČEL VYPLÝVAJÍCÍCH Z OKOLNOSTÍ.

## **Literatura**

Tato část uvádí seznam publikací, které poskytují další informace o tématech popisovaných nebo zmiňovaných v tomto dokumentu.

v *Are You Saving the Right Stuff?*, G325-6153.

Tento leták je vizuální připomínkou metod dostupných pro ukládání a obnovu informací ve vašem systému. Zdůrazňuje také nabídky programového vybavení, hardwaru, osob a služeb, které jsou připraveny na pomoc při zálohování, obnově a dostupnosti.

• Řešení pro ukládání dat.

Toto téma vám pomůže zvolit si, které technologie ukládání jsou ty správné pro vaši firmu. Příklady technologií ukládání zahrnují disky, pásky, optická úložiště a virtuální úložiště.

• Backup, Recovery, and Media Services for  $i5/OS$ 

Příručka poskytuje informace o vývoji a implementaci strategie zálohování a obnovy pomocí Backup Recovery and Media Services (BRMS). Popisuje, jak vytvořit a udržovat postupy, které řídí vaši strategii zálohování.

• Control language.

Jazyk CL (Control language) umožňuje programátorům systému a administrátorům systému psát programy pomocí příkazů i5/OS a jiných příkazů od IBM.

• Communications Management

Příručka obsahuje obecné informace o konfiguraci včetně podrobného popisu síťových rozhraní, linek, řadičů, zařízení, režimu, NetBIOS, tříd služeb, konfiguračních seznamů a seznamů propojení.

• Hierarchical Storage Management

Příručka poskytuje přehled principů řízení hierarchické paměti. Uvádí také pokyny pro plánování pro použití dynamického načítání, které jsou k dispozici s BRMS. Příručka rovněž obsahuje informace o implementaci řízení hierarchické paměti.

 $\cdot$  ILE Concepts  $\mathcal{V}$ 

Tato kniha popisuje koncepce a terminologii architektury Integrated Language Environment (ILE) operačního systému i5/OS. Témata uvedená v knize zahrnují vytvoření modulu, vazby a instrukce, jak spouštět a ladit programy a jak zacházet s výjimkami.

• Local Device Configuration

Příručka poskytuje systémovým operátorům a správcům systému informace o tom, jak provést počáteční konfiguraci a jak konfiguraci měnit. Obsahuje také konceptuální informace o konfiguraci zařízení.

• OptiConnect.

OptiConnect je síť oblasti System i, která poskytuje vysokorychlostní konektivitu mezi více servery iSeries v lokálním prostředí s technologiemi WAN a LAN.

• Performance Tools for i5/OS

Příručka nabízí programátorům informace potřebné při shromažďování dat o výkonu systému, úloh a programů. Dalším přínosem této knihy je, že obsahuje rady pro tisk a analýzu výkonnostních dat, která budou použita k identifikaci a opravám případné neefektivnosti. V knize jsou též zahrnuty informace o funkci správce a agenta.

• Reference k zabezpečení.

Toto téma nebo tisknutelná příručka poskytuje programátorovi (nebo komukoli, kdo má odpovědnost za zabezpečení) informace o koncepcích zabezpečení systému, plánování pro zabezpečení a nastavení zabezpečení v systému. Reference k zabezpečení nepopisují zabezpečení u specifických licencovaných programů, jazyků a obslužných programů.

v Simple Network Management Protocol (SNMP) Support .

Tato příručka poskytuje systémovému operátorovi, programátorovi nebo administrátorovi systému informace o konfiguraci prostředí System i na použití protokolu SNMP (simple network management protocol).

v Instalace, upgrade nebo výmaz i5/OS a souvisejícího softwaru.

Toto téma poskytuje systémovým operátorům a administrátorům systému podrobné procedury pro počáteční instalaci, instalaci licencovaných programů, oprav PTF a sekundárních jazyků od IBM.

Tato příručka je také pro uživatele, kteří již mají model System i s instalovaným vydáním a chtějí provést upgrade na nové vydání.

• Základní systémové operace.

Toto téma poskytuje informace o práci se zprávami, s úlohami a tiskovým výstupem, o komunikaci zařízení, práci s podpůrnými funkcemi, čištění systému atd.

• Propojení do sítě.

Toto téma poskytuje informace o konfiguraci podpory protokolu TCP/IP a aplikací. Zahrnuje aplikace Telnet, FTP (File Transfer Protocol), SMTP (Simple Mail Transfer Protocol), LPR (Line printer requester) a LPD (Line printer daemon).

• Správa práce.

Správa práce je důležitý stavební kámen v operačním systému i5/OS.

### **Rejstřík**

### **Speciální znaky**

 $\overline{0}$ procedury zotavení úplná ztráta dat, [přetečení](#page-102-0) 83, [90](#page-109-0) úplná ztráta dat, žádné [přetečení](#page-99-0) 80 [ztráta](#page-106-0) části dat 87, [107](#page-126-0) [žádná](#page-96-0) ztráta dat 77 [\(ASP\)](#page-81-0) 62, [69,](#page-88-0) [94,](#page-113-0) [189,](#page-208-0) [190,](#page-209-0) [191,](#page-210-0) [193,](#page-212-0) [198](#page-217-0)[,](#page-420-0) [401,](#page-420-0) [403,](#page-422-0) [406,](#page-425-0) [417,](#page-436-0) [418,](#page-437-0) [422,](#page-441-0) [426](#page-445-0) [odstranění](#page-434-0) diskové jednotky 415 procedura obnovy ztráta, [přetečení](#page-92-0) 73 procedury zotavení úplná ztráta dat, žádné [přetečení](#page-107-0) 88 přenos [objektů](#page-438-0) 419 přenos [žurnálů](#page-440-0) 421 přesun diskové [jednotky](#page-432-0) 413 přesun [knihovny](#page-439-0) 420 přesun [pořadače](#page-439-0) 420 přetečené uživatelské [vymazání](#page-212-0) objektů 193 určení stavu [přetečení](#page-209-0) 190 uživatel [odstranění](#page-434-0) diskové jednotky 415 přenos [objektů](#page-438-0) 419 přesun diskové [jednotky](#page-432-0) 413 [přijímače](#page-442-0) žurnálu 423 [vymazání](#page-409-0) 390 výpočet [požadavků](#page-437-0) na místo 418 [změna](#page-429-0) prahu 410, [411](#page-430-0) [vymazání](#page-409-0) 390 výpočet [požadavků](#page-437-0) na místo 418 [změna](#page-429-0) prahu 410, [411](#page-430-0) (DST) [spuštění](#page-414-0) 395 [ukončení](#page-415-0) 396 (porucha diskové jednotky nezaváděcího zdroje) procedury zotavení [ztráta](#page-96-0) části dat 77 [\(SST\)](#page-416-0) 397

## **A**

a [obnova](#page-40-0) 21 [abnormální](#page-184-0) IPL 165 [abnormální](#page-80-0) ukončení 61 [definice](#page-184-0) 165 opětné spuštění [systému](#page-184-0) 165 adresář obnova [změněné](#page-304-0) objekty 285 obnova [objektů](#page-287-0) 268 adresář přijímače [oprava](#page-278-0) 259 [adresovatelnost](#page-199-0) 180 akce obnova ochrany [zrcadlením](#page-312-0) 293, [298](#page-317-0) akce obnovy ochrana [zrcadlením](#page-312-0) 293, [298](#page-317-0)

akce obnovy *(pokračování)* prováděné servisním zástupcem ochrana [zrcadlením](#page-317-0) 298 [aktivní](#page-421-0) 402 aktivní stav diskové [jednotky](#page-421-0) 402 [alternativní](#page-394-0) instalační zařízení 375 IPL typ D ze [zařízení](#page-394-0) bez IOP 375 jak ověřit a vybrat, během [manuální](#page-398-0) [instalace](#page-398-0) 379 API [QsrRestore](#page-287-0) 268 API [QsrRestore](#page-287-0) 268 [ASP](#page-208-0) 189, [426](#page-445-0) [nezávislé](#page-159-0) 140 ASP (auxiliary storage pool) přetečené uživatelské přesun [přijímačů](#page-443-0) žurnálu 424 [vynulování](#page-443-0) žurnálu 424 ASP [obsahující](#page-81-0) UDFS 62 ASP obsahující [uživatelsky](#page-81-0) definovaný systém [souborů](#page-81-0) (UDFS) 62 atribut sítě [nastavení](#page-179-0) při obnově do jiného [systému](#page-179-0) 160 obnova [uživatelského](#page-232-0) 213 automatická konfigurace povolení během [obnovy](#page-178-0) 159

### **B**

běžná [terminologie](#page-80-0) 61

# **C**

CD-ROM obnova [licencovaného](#page-166-0) programu 147 celý systém [obnova](#page-227-0) 208 operace obnovy plně [automatizované](#page-228-0) 209 citlivý objekt [povolení](#page-60-0) obnovy 41

# **Č**

číslo diskové [jednotky](#page-420-0) 401 číslo [jednotky](#page-420-0) 401 člen obnova datum [vytvoření](#page-264-0) 245 parametr [ALWOBJDIF](#page-264-0) (Povolení rozdílů v [objektech\)](#page-264-0) 245 [poškozená](#page-192-0) 173 přejmenování během [obnovy](#page-264-0) 245 uzamčení během [obnovy](#page-263-0) 244

### **D**

data obnova [souboru](#page-281-0) typu save 262 data souboru typu save [obnova](#page-281-0) 262 databáze obnova [referenční](#page-272-0) omezení 253 [spouštěcí](#page-273-0) program 254 pořadí [obnovy](#page-52-0) 33, [255](#page-274-0) databázový soubor člen [poškozená](#page-192-0) 173 několik členů [příklad](#page-262-0) 243 obnova členy, [seznam](#page-267-0) 248 datum [vytvoření](#page-264-0) 245 jiná sada [členů](#page-267-0) 248 parametr [ALWOBJDIF](#page-264-0) (Povolení rozdílů v [objektech\)](#page-264-0) 245 parametr [MAXMBRS](#page-266-0) (Maximum [members\)](#page-266-0) 247 parametr [MBROPT](#page-267-0) (volba [Member\)](#page-267-0) 248 [pokyny](#page-262-0) 243 [přístupové](#page-269-0) cesty 250 sdílené [formáty](#page-271-0) 252 soubory [zapisované](#page-258-0) do žurnálu 239 [uzamčení](#page-263-0) členu 244 omezující podmínka [editace](#page-190-0) během IPL 171 [poškozená](#page-192-0) 173 [poškozený](#page-56-0) 37, [174](#page-193-0) přejmenování během [obnovy](#page-264-0) 245 QAOSS (textový index) [poškozená](#page-192-0) 173 [vymazání](#page-275-0) 256 zapisovaný do žurnálu [nesynchronizovaný](#page-195-0) 176 [poškozený](#page-195-0) 176 datová fronta [obnova](#page-258-0) 239 objekty [zapisované](#page-258-0) do žurnálu 239 zapisovaný do žurnálu [obnova](#page-258-0) 239 datová oblast [obnova](#page-258-0) 239 objekty [zapisované](#page-258-0) do žurnálu 239 zapisovaný do žurnálu [obnova](#page-258-0) 239 datum vytvoření databázový soubor [obnova](#page-264-0) 245 [definice](#page-80-0) 61, [62,](#page-81-0) [189,](#page-208-0) [401,](#page-420-0) [403,](#page-422-0) [406](#page-425-0) definování systému při IPL během [obnovy](#page-178-0) 159 disk obnova [konfigurace](#page-162-0) 143

disk *(pokračování)* pochopení stavu [konfigurace](#page-417-0) 398 přidání, [zatímco](#page-402-0) je systém aktivní 383 [současné](#page-402-0) přidání 383 disková [jednotka](#page-420-0) 401, [402,](#page-421-0) [403,](#page-422-0) [406,](#page-425-0) [438](#page-457-0)[,](#page-458-0) [439](#page-458-0) nekonfigurovaný stav [důvody](#page-170-0) 151 odstranění z [ASP](#page-434-0) 415 porucha [zaváděcí](#page-319-0) jednotka před IPL 300 [přesun](#page-432-0) 413 přidání do [systému](#page-404-0) 385 [zálohování](#page-448-0) za chodu 429 disková [jednotka](#page-457-0) v paritní ochraně [zařízení](#page-457-0) 438, [439](#page-458-0) distribuční média obnova [interního](#page-146-0) kódu LIC 127 obnova [licencovaného](#page-166-0) programu 147 DLO (objekt typu [dokument\)](#page-216-0) 197, [422](#page-441-0) [maximální](#page-285-0) počet v příkazu RSTDLO 266 obnova [chyba](#page-68-0) médií 49 popisná [informace](#page-286-0) 267 použití příkazu RST [\(Obnova\)](#page-299-0) 280 [přehled](#page-283-0) 264 [přejmenování](#page-286-0) dokumentu 267 obnova [oprávnění](#page-286-0) 267 obnova [vlastnictví](#page-286-0) 267 přejmenování obnova [dokumentů](#page-287-0) 268 [získání](#page-285-0) 266 doba obnovy přístupové cesty obnova [uživatelského](#page-232-0) 213 [dočasná](#page-312-0) chyba 293 dokument obnova [poškozená](#page-285-0) 266 [přehled](#page-283-0) 264 Domino server obnova [uživatelského](#page-292-0) 273 Dotaz na knihovnu [dokumentů](#page-216-0) [\(QRYDOCLIB\)](#page-216-0) 197 [dotazování](#page-216-0) 197 [DPY/Active](#page-421-0) 402 [DPY/Failed](#page-421-0) 402 [DPY/Rebuilding](#page-421-0) 402 [DPY/Resyncing](#page-421-0) 402 [DPY/Unknown](#page-421-0) 402 [DPY/Unprotected](#page-421-0) 402 DST () [spuštění](#page-414-0) 395 [ukončení](#page-415-0) 396 DST [\(Dedicated](#page-80-0) Service Tools) 61 [volby](#page-413-0) 394 DST Sign On [display](#page-159-0) 140 [duplikování](#page-40-0) 21

#### **F**

fronta úloh [poškozená](#page-192-0) 173 [vymazání](#page-174-0) obsahu během obnovy 155 fronta zpráv QSYSMSG [chybové](#page-318-0) zprávy 299 [funkční](#page-420-0) 401

fyzické soubory [odložená](#page-274-0) obnova 255 fyzický soubor [vymazání](#page-275-0) 256

### **H**

hardware konfigurace [vyčištění](#page-251-0) 232 hlavní volby systému nastavení během [obnovy](#page-178-0) 159 [nastavení](#page-178-0) během obnovy 159 hodnota ověření [platnosti](#page-279-0) 260

## **CH**

chráněna proti [čtení/zápisu](#page-420-0) 401 [chráněna](#page-420-0) proti zápisu 401 chyba informace SRM (řízení [systémových](#page-251-0) [prostředků\)](#page-251-0) 232 [konfigurace](#page-465-0) ochrany zrcadlením 446 [neopravitelné](#page-318-0) zařízení 299 operace obnovy [neopravitelná](#page-67-0) 48 [opravitelná](#page-67-0) 48 trvalá [chyba](#page-318-0) čtení 299 chyba časové [prodlevy](#page-319-0) disku 300 [chyba](#page-318-0) čtení 299 chyba médií během [procedury](#page-68-0) RSTDLO 49, [50](#page-69-0) během [procedury](#page-68-0) RSTLIB 49 [obnova](#page-339-0) paměti 320 chyba v programu strategie [zotavení](#page-82-0) 63 chyba zařízení akce [obnovy](#page-312-0) 293 [neopravitelná](#page-318-0) 299 [chybová](#page-318-0) zpráva 299 chybové obrazovky instalace [interního](#page-496-0) kódu LIC 477 [LIC](#page-496-0) 477 chybové obrazovky instalace [interní](#page-496-0) kód LIC 477

### **I**

I/O adaptér [přidání](#page-406-0) 387 informace o zabezpečení [komponenty](#page-232-0) 213 obnova [pořadí](#page-232-0) 213 pořadí [obnova](#page-232-0) 213 privátní oprávnění [obnova](#page-239-0) 220 uživatelský profil [obnova](#page-233-0) 214 informace SRM (řízení systémových prostředků) řešení [problémů](#page-251-0) 232 [informace](#page-82-0) vpd 63, [137](#page-156-0)

instalace zkrácená [definice](#page-167-0) 148 instalační volby výběr obnova [operačního](#page-172-0) systému 153 instalační zařízení [alternativní](#page-394-0) 375 interní kód LIC chybové [obrazovky](#page-496-0) instalace 477 [interpretace](#page-420-0) 401 IOA [přidání](#page-405-0) disku 386 IPL (initial program load) editace [nevyřízených](#page-190-0) omezujících [podmínek](#page-190-0) 171 [normální](#page-69-0) 50 obnova [operačního](#page-167-0) systému 148 po [abnormálním](#page-184-0) ukončení 165 provedení [normálního](#page-69-0) 50 selhání disku u zaváděcí [jednotky](#page-319-0) 300 úprava opětného vytvoření [přístupových](#page-188-0) [cest](#page-188-0) 169 volby během [obnovy](#page-178-0) 159 výběr voleb obnova [operačního](#page-176-0) systému 157

## **J**

jednotka chybějící [zrcadlený](#page-319-0) disk 300 [nefunkční](#page-319-0) paměť 300 [obnova](#page-320-0) 301 rezervní [nekonfigurovaná](#page-316-0) 297 [uložení](#page-320-0) 301 zrcadlená [pokračování](#page-314-0) 295 [pozastavení](#page-313-0) 294 [jednotka,](#page-113-0) která selhala 94 jiná jednotka než zaváděcí procedura obnovy úplná ztráta dat, [přetečení](#page-102-0) 83 úplná ztráta dat, žádné [přetečení](#page-99-0) 80 [žádná](#page-96-0) ztráta dat 77 jiné [vydání](#page-280-0) 261

### **K**

[knihovna](#page-214-0) 195, [199](#page-218-0) [kopírování](#page-40-0) do jiného systému 21 [obnova](#page-40-0) 21 [chyba](#page-68-0) médií 49 knihovny [\\*ALLUSR](#page-255-0) 236 [knihovny](#page-255-0) \*IBM 236 knihovny [\\*NONSYS](#page-255-0) 236 parametr [OPTION](#page-254-0) 235 [přehled](#page-254-0) 235 obnova [soukromých](#page-439-0) oprávnění 420 přesun jiné [ASP](#page-439-0) 420 [uložení](#page-40-0) 21 [určení,](#page-330-0) jaký příkaz byl použit 311 uzamčení při [proceduře](#page-64-0) obnovy 45 zapisovaný do žurnálu [obnova](#page-258-0) 239

knihovna *[\(pokračování\)](#page-214-0)* [zopakování](#page-214-0) změn příkaz [APYJRNCHG](#page-258-0) (Aplikace změn [zapisovaných](#page-258-0) do žurnálu) 239 knihovna [dokumentů](#page-216-0) 197 knihovna pro obnovu (QRCL) [duplicitní](#page-56-0) jména 37 použití pro [obnovu](#page-202-0) 183 [přijímač](#page-202-0) žurnálu 183 [žurnál](#page-202-0) 183 knihovna QRCL (Recovery) [duplicitní](#page-56-0) jména 37 použití pro [obnovu](#page-202-0) 183 [přijímač](#page-202-0) žurnálu 183 [žurnál](#page-202-0) 183 knihovna QSR [\(ObjectConnect\)](#page-37-0) 18 knihovny [zapisované](#page-258-0) do žurnálu 239 [komponenty](#page-37-0) 18 [komprimace](#page-468-0) disku 449 [chybové](#page-481-0) kódy 462 SRC [6xxx](#page-481-0) 7051 462 SRC [6xxx](#page-482-0) 7052 463 kapacita diskové [jednotky](#page-469-0) 450 [omezení](#page-468-0) 449 [pokyny](#page-468-0) 449 pokyny pro případ [zaplnění](#page-470-0) diskové [jednotky](#page-470-0) 451 [spuštění](#page-474-0) 455 SRC [A6xx](#page-472-0) 0277 453 [ukončení](#page-476-0) 457 konfigurace chyby u ochrany [zrcadlením](#page-465-0) 446 [kopírování](#page-40-0) do jiného systému 21 [obnova](#page-40-0) 21, [231](#page-250-0) problémy s [informacemi](#page-251-0) SRM 232 pravidla pro ochranu [zrcadlením](#page-462-0) 443 [uložení](#page-40-0) 21 [vyčištění](#page-251-0) 232 [konfigurace](#page-80-0) disků 61, [401](#page-420-0) kontrolní seznam nový [systém](#page-403-0) 384 [odstranění](#page-410-0) diskových jednotek 39[1,](#page-411-0) [392,](#page-411-0) [393](#page-412-0) přesun [diskových](#page-407-0) jednotek 388, [389](#page-408-0) přidání [diskových](#page-404-0) jednotek bez 385 přidání disku k [adaptéru](#page-405-0) IOA 386 přidání I/O [adaptéru](#page-406-0) 387 [výmaz](#page-409-0) (ASP) 390 obnova [uživatelského](#page-162-0) 143 konfigurace pásek vytvoření pro páskové [jednotky](#page-368-0) 34xx 349, [504](#page-523-0)[,](#page-538-0) [519](#page-538-0) pro páskové [jednotky](#page-182-0) jiné než [34xx](#page-182-0) 163 [konfigurace](#page-420-0) vnější paměti 401 kontrolní seznam nový [systém](#page-403-0) 384 [odstranění](#page-410-0) diskových jednotek 39[1,](#page-411-0) [392,](#page-411-0) [393](#page-412-0) přesun [diskových](#page-407-0) jednotek 388, [389](#page-408-0) přidání [diskových](#page-404-0) jednotek bez 385 přidání disku k [adaptéru](#page-405-0) IOA 386 přidání I/O [adaptéru](#page-406-0) 387 [výmaz](#page-409-0) (ASP) 390 konfigurace zařízení [obnova](#page-250-0) 231

konfigurační objekt obnova do jiného [systému](#page-251-0) 232 konfigurační seznam obnova [uživatelského](#page-232-0) 213 konfigurování disk nový [systém](#page-403-0) 384 [odstranění](#page-410-0) diskových jednotek 39[1,](#page-411-0) [392,](#page-411-0) [393](#page-412-0) přesun [diskových](#page-407-0) jednotek 388, [389](#page-408-0) přidání [diskových](#page-404-0) jednotek bez 385 přidání disku k [adaptéru](#page-405-0) IOA 386 přidání I/O [adaptéru](#page-406-0) 387 [výmaz](#page-409-0) (ASP) 390 kontrolní seznam konfigurace disků nový [systém](#page-403-0) 384 [odstranění](#page-410-0) diskových jednotek 39[1,](#page-411-0) [392,](#page-411-0) [393](#page-412-0) přesun [diskových](#page-407-0) jednotek 388, [389](#page-408-0) přidání [diskových](#page-404-0) jednotek bez 385 přidání disku k [adaptéru](#page-405-0) IOA 386 přidání I/O [adaptéru](#page-406-0) 387 [výmaz](#page-409-0) (ASP) 390 [kontrolní](#page-85-0) seznam pro obnovu 66, [67,](#page-86-0) [68,](#page-87-0) [69](#page-88-0)[,](#page-92-0) [73,](#page-92-0) [77,](#page-96-0) [79,](#page-98-0) [80,](#page-99-0) [83,](#page-102-0) [87,](#page-106-0) [88,](#page-107-0) [90,](#page-109-0) [93,](#page-112-0) [94,](#page-113-0) [107](#page-126-0) jiná než úplná ztráta dat, [přetečení](#page-102-0) 83 úplná ztráta dat, žádné [přetečení](#page-99-0) 80 úplná ztráta dat, žádné [uživatelské](#page-98-0) 79 [ztráta](#page-96-0) části dat 77 [žádná](#page-96-0) ztráta dat 77 nezávislé ASP [úplná](#page-115-0) ztráta dat 96 [ztráta](#page-115-0) části dat 96 [žádná](#page-114-0) ztráta dat 95 ochrana [zrcadlením](#page-111-0) 92 úplná ztráta [systému](#page-117-0) 98 včetně [nezávislého](#page-121-0) ASP 102 uživatelské informace použití [příkazů](#page-129-0) 110 použití volby 21 z menu [Restore](#page-133-0) 114 [použití](#page-135-0) voleb 22 a 23 z menu [Restore](#page-135-0) 116 [konverze](#page-280-0) 261 [program](#page-279-0) 260 konzole problém během [obnovy](#page-181-0) 162 [kopírování](#page-40-0) 21 [konfigurace](#page-40-0) 21 [objekt](#page-39-0) 20 objekt v [adresáři](#page-39-0) 20 [změněné](#page-39-0) objekty 20 [kopírování](#page-40-0) do jiného systému 21 kroky [obnovy](#page-85-0) 66, [67,](#page-86-0) [68,](#page-87-0) [69,](#page-88-0) [73,](#page-92-0) [77,](#page-96-0) [79,](#page-98-0) [80](#page-99-0)[,](#page-102-0) [83,](#page-102-0) [87,](#page-106-0) [88,](#page-107-0) [90,](#page-109-0) [93,](#page-112-0) [94,](#page-113-0) [107,](#page-126-0) [495,](#page-514-0) [509](#page-528-0) jiná než úplná ztráta dat, [přetečení](#page-102-0) 83 úplná ztráta dat, žádné [přetečení](#page-99-0) 80 úplná ztráta dat, žádné [uživatelské](#page-98-0) 79 [ztráta](#page-96-0) části dat 77 [žádná](#page-96-0) ztráta dat 77 nezávislé ASP [úplná](#page-115-0) ztráta dat 96 [ztráta](#page-115-0) části dat 96 [žádná](#page-114-0) ztráta dat 95

kroky obnovy *[\(pokračování\)](#page-85-0)* ochrana [zrcadlením](#page-111-0) 92 úplná ztráta [systému](#page-117-0) 98 včetně [nezávislého](#page-121-0) ASP 102 uživatelské informace použití [příkazů](#page-129-0) 110 použití volby 21 z menu [Restore](#page-133-0) 114 [použití](#page-135-0) voleb 22 a 23 z menu [Restore](#page-135-0) 116

#### **L**

 $LIC$  62 chybové [obrazovky](#page-496-0) 477 chybové [obrazovky](#page-496-0) instalace 477 obnova [kroky](#page-146-0) 127 použití [distribučních](#page-146-0) médií 127 [příprava](#page-145-0) 126 [spuštění](#page-145-0) 126 použití funkčního kódu kódy SRC (system [reference\)](#page-150-0) 131 licencované programy [obnova](#page-283-0) 264 licencovaný program obnova [důvody](#page-166-0) 147 [kroky](#page-168-0) 149 [manuální](#page-167-0) IPL 148 použití [distribučních](#page-166-0) médií 147 [přehled](#page-166-0) 147 [příprava](#page-166-0) 147 výběr [instalačních](#page-172-0) voleb 153 výběr [procedury](#page-167-0) 148 Linux obnova [jednotlivých](#page-292-0) souborů 273 logické oblasti [obnova](#page-254-0) 235 logický soubor [obnova](#page-268-0) 249

#### **M**

manuální IPL (initial program load) obnova [operačního](#page-167-0) systému 148 [materializovaná](#page-274-0) tabulka dotazů 255 [materializovaná](#page-274-0) tabulka dotazů SQL 255 média SAVSTG (uložení paměti) použití při [obnově](#page-332-0) 313 média SAVSYS (Uložení systému) [definice](#page-145-0) 126 média vytvořená procedurou Save Storage (SAVSTG) použití při [obnově](#page-332-0) 313 měkká spojka [obnova](#page-288-0) 269 [menu](#page-178-0) 159 menu Define or change system at IPL během [obnovy](#page-178-0) 159 menu Restore [použití](#page-226-0) 207 příkazy [spouštěné](#page-226-0) volbami menu 207 volba 21 (celý [systém\)](#page-227-0) 208 volba 22 (pouze [systémová](#page-227-0) data) 208 volba 23 (všechna [uživatelská](#page-227-0) data) 208 mikrokód [obnova](#page-145-0) 126 místo na disku [výpočet](#page-437-0) 418 místo, disk [výpočet](#page-437-0) 418

## **N**

nadřazený soubor [obnova](#page-272-0) 253 nastavení hlavní volby systému během [obnovy](#page-178-0) 159 [ObjectConnect](#page-38-0) 19 nastavení hlavních voleb systému během [obnovy](#page-178-0) 159 [nečitelné](#page-83-0) sektory 64 [obnova](#page-191-0) 172 [nefunkční](#page-420-0) 401 [nekonfigurovaná](#page-422-0) disková jednotka 403, [406](#page-425-0) [důvody](#page-170-0) 151 nekonfigurovaná jednotka ochrana [zrcadlením](#page-316-0) 297 [nekonfigurovaný](#page-422-0) stav 403 neopravitelná chyba [operace](#page-67-0) obnovy 48 [neopravitelná](#page-318-0) chyba zařízení 299 nepřerušený řetěz přijímačů provedení změn [zapsaných](#page-307-0) do [žurnálu](#page-307-0) 288 [nepřipravena](#page-420-0) 401 nesynchronizovaný soubor [zapisovaný](#page-195-0) do žurnálu 176 neúspěšný [operace](#page-67-0) obnovy 48 nevyřízená omezující podmínka [editace](#page-190-0) během IPL 171 nezaváděcí jednotka procedura obnovy úplná ztráta dat, žádné [uživatelské](#page-98-0) 79 [nezávislé](#page-81-0) 62, [193,](#page-212-0) [198](#page-217-0) [nezávislé](#page-81-0) ASP 62 obnova diskové [konfigurace](#page-159-0) po úplné ztrátě [systému](#page-159-0) 140 nezávislé ASP (auxiliary storage pool) procedury zotavení [úplná](#page-115-0) ztráta dat 96 [ztráta](#page-115-0) části dat 96 [žádná](#page-114-0) ztráta dat 95 [normální](#page-69-0) IPL (initial program load) 50 nový systém [konfigurace](#page-403-0) disku 384

### **O**

[ObjectConnect](#page-37-0) 18 jak systém spouští [příkazy](#page-38-0) 19 [nastavení](#page-38-0) 19 tok [úlohy](#page-38-0) 19 [objekt](#page-437-0) 418, [422,](#page-441-0) [426](#page-445-0) bez [knihovny](#page-56-0) 37, [173](#page-192-0) [kopírování](#page-39-0) do jiného systému 20 [obnova](#page-39-0) 20 příkaz [RSTOBJ](#page-257-0) (Obnova [objektu\)](#page-257-0) 238

objekt *[\(pokračování\)](#page-437-0)* pořadí při [obnově](#page-52-0) 33 [poškozený](#page-196-0) 177 primární skupina [obnova](#page-238-0) 219 přenos jiné [ASP](#page-445-0) 426 [mezi](#page-438-0) ASP 419 [uložení](#page-39-0) 20 systém [předcházejícího](#page-346-0) vydání 327 vlastnictví [obnova](#page-237-0) 218 [ztracený](#page-56-0) vlastník 37 objekt důležitý z hlediska utajení [povolení](#page-60-0) operace obnovy 41 objekt integrovaného systému souborů obnova objekty [integrovaného](#page-258-0) systému souborů [zapisované](#page-258-0) do žurnálu 239 zapisovaný do žurnálu [nesynchronizovaný](#page-195-0) 176 [obnova](#page-258-0) 239 [poškozený](#page-195-0) 176 objekt integrovaného systému souborů zapisovaný do žurnálu [obnova](#page-258-0) 239 objekt s přejatým oprávněním [povolení](#page-60-0) operace obnovy 41 objekt správy systému [obnova](#page-174-0) 155 objekt typu [dokument](#page-216-0) (DLO) 197, [422](#page-441-0) [maximální](#page-285-0) počet v příkazu RSTDLO 266 obnova [chyba](#page-68-0) médií 49 popisná [informace](#page-286-0) 267 použití příkazu RST [\(Obnova\)](#page-299-0) 280 [přehled](#page-283-0) 264 [přejmenování](#page-286-0) dokumentu 267 obnova [oprávnění](#page-286-0) 267 obnova [vlastnictví](#page-286-0) 267 přejmenování obnova [dokumentů](#page-287-0) 268 [získání](#page-285-0) 266 objekt uživatelské domény [získání](#page-56-0) 37 objekt v adresáři [kopírování](#page-39-0) do jiného systému 20 [obnova](#page-39-0) 20, [268](#page-287-0) [uložení](#page-39-0) 20 objekt zapisovaný do žurnálu [nesynchronizovaný](#page-195-0) 176 [poškozený](#page-195-0) 176 [objekty](#page-441-0) 422, [426](#page-445-0) objekty typu [dokument](#page-441-0) (DLO) 422 [obnova](#page-80-0) 61, [195,](#page-214-0) [197,](#page-216-0) [199,](#page-218-0) [261](#page-280-0) celý [systém](#page-227-0) 208 plně [automatizované](#page-228-0) 209 části [systému](#page-46-0) 27 člen [přejmenování](#page-264-0) 245 data adaptéru síťového [hostitelského](#page-290-0) [serveru](#page-290-0) 271 data [souboru](#page-281-0) typu save 262 data šifrovaná pomocí [softwarového](#page-340-0) [šifrování](#page-340-0) 321 databázový soubor

datum [vytvoření](#page-264-0) 245

obnova *[\(pokračování\)](#page-80-0)* databázový soubor *[\(pokračování\)](#page-80-0)* jak [243](#page-262-0) jiná sada [členů](#page-267-0) 248 parametr [ALWOBJDIF](#page-264-0) (Povolení rozdílů v [objektech\)](#page-264-0) 245 parametr [MAXMBRS](#page-266-0) (Maximum [members\)](#page-266-0) 247 parametr [MBROPT](#page-267-0) (volba [Member\)](#page-267-0) 248 [přejmenování](#page-264-0) 245 [uzamčení](#page-263-0) členu 244 DLO (objekt typu dokument) [maximální](#page-285-0) počet 266 [přehled](#page-283-0) 264 do [poškozeného](#page-286-0) pořadače 267 doba obnovy [přístupové](#page-174-0) cesty 155 dokumenty [chyba](#page-68-0) médií 49 [přehled](#page-283-0) 264 [Domino](#page-292-0) server 273 [editační](#page-175-0) popisy 156 chyba je [opravitelná](#page-67-0) 48 chyba není [opravitelná](#page-67-0) 48 informace o zabezpečení [oprávnění](#page-238-0) k objektu 219 [pořadí](#page-232-0) 213 [primární](#page-238-0) skupina 219 privátní [oprávnění](#page-238-0) 219, [220](#page-239-0) [uživatelský](#page-233-0) profil 214 [vlastnictví](#page-237-0) 218 [vlastnictví](#page-237-0) objektů 218 [integrované](#page-290-0) servery připojené k [iSCSI](#page-290-0) 271 [integrované](#page-290-0) servery Windows připojené k IXS [nebo](#page-290-0) IXA 271 [jednotka](#page-320-0) 301 [jednotlivé](#page-290-0) soubory 271, [273](#page-292-0) jiný systém [atributy](#page-179-0) sítí 160 knihovna [chyba](#page-68-0) médií 49 knihovna QGPL (General purpose) [soubory](#page-65-0) QAPZ 46 knihovna QUSRSYS (User system) [soubory](#page-65-0) QAPZ 46 knihovny knihovny [\\*ALLUSR](#page-255-0) 236 [knihovny](#page-255-0) \*IBM 236 knihovny [\\*NONSYS](#page-255-0) 236 parametr [OPTION](#page-254-0) 235 [přehled](#page-254-0) 235 [konfigurace](#page-40-0) 21, [231](#page-250-0) problémy s [informacemi](#page-251-0) SRM 232 [konfigurační](#page-290-0) objekty síťového [serveru](#page-290-0) 271 LIC [kroky](#page-146-0) 127 použití [distribučních](#page-146-0) médií 127 [příprava](#page-145-0) 126 [spuštění](#page-145-0) 126 [licencované](#page-283-0) programy 264 licencovaný program [důvody](#page-166-0) 147 [kroky](#page-168-0) 149 [manuální](#page-167-0) IPL 148 použití [distribučních](#page-166-0) médií 147

obnova *[\(pokračování\)](#page-80-0)* licencovaný program *[\(pokračování\)](#page-80-0)* [přehled](#page-166-0) 147 [příprava](#page-166-0) 147 výběr [instalačních](#page-172-0) voleb 153 výběr [procedury](#page-167-0) 148 [logické](#page-254-0) oblasti 235 logické [soubory](#page-268-0) 249 [měkká](#page-288-0) spojka 269 [nečitelné](#page-191-0) sektory 172 [nepřipojený](#page-261-0) UDFS 242 [neúspěšný](#page-67-0) 48 objekt jak [238](#page-257-0) přehrátí změn [zapisovaných](#page-309-0) do [žurnálu](#page-309-0) 290 více [jmen](#page-288-0) 269 objekt správy [systému](#page-174-0) 155 objekt typu dokument [chyba](#page-68-0) médií 49 popisná [informace](#page-286-0) 267 objekt typu dokument (DLO) [přejmenování](#page-286-0) dokumentu 267 objekt v [adresáři](#page-39-0) 20 objekty [integrovaného](#page-258-0) systému souborů [zapisované](#page-258-0) do žurnálu 239 objekty typu dokument (DLO) [přehled](#page-283-0) 264 objekty v [adresářích](#page-287-0) 268 objekty [zapisované](#page-258-0) do žurnálu 239 Obnova [systémových](#page-300-0) informací 281 odložený fyzické [soubory](#page-274-0) 255 závislé [objekty](#page-52-0) 33 ochrana [zrcadlením](#page-318-0) 299 operační systém [hardwarové](#page-169-0) šifrování 150 [šifrování](#page-169-0) softwaru 150 oprávnění objekt typu [dokument](#page-286-0) 267 [vybrané](#page-239-0) objekty 220 [oprávnění](#page-238-0) k objektu 219 ověření [úspěšnosti](#page-65-0) 46 paměť [pokračování](#page-339-0) 320 [paměťový](#page-290-0) prostor 271 parametr [ALWOBJDIF](#page-237-0) (Povolení rozdílů v [objektech\)](#page-237-0) 218, [219](#page-238-0) pokyny pro ochranu [zrcadlením](#page-318-0) 299 [pokyny](#page-60-0) pro utajení 41 popis [síťového](#page-290-0) serveru 271 pořadače [procedura](#page-285-0) 266 [přehled](#page-283-0) 264 [poškozené](#page-191-0) objekty 172 [poškozený](#page-285-0) dokument 266 použití menu [Restore](#page-226-0) 207 povolení citlivých [programů](#page-60-0) 41 privátní [oprávnění](#page-239-0) 220 program [temporary](#page-299-0) fixes (PTF) 280 [programy](#page-279-0) 260 schopnost používat [nejnovější](#page-279-0) [hardwarové](#page-279-0) funkce 260 vytvoření objektů [\\*MODULE,](#page-279-0) \*PGM, [\\*SRVPGM](#page-279-0) 260 propojení pro seznam [oprávnění](#page-238-0) 219 [přijímače](#page-275-0) žurnálu 256

obnova *[\(pokračování\)](#page-80-0)* [připojený](#page-262-0) UDFS 243 [přístupové](#page-269-0) cesty 250 PTF (program [temporary](#page-299-0) fixes) 280 [referenční](#page-272-0) omezení 253 [RSTSYSINF](#page-300-0) 281 [SAVSYSINF](#page-300-0) 281 sdílené [formáty](#page-271-0) 252 servisní [atributy](#page-174-0) 155 [seznam](#page-267-0) členů 248 seznam [odpovědí](#page-175-0) 156 seznam [systémových](#page-175-0) odpovědí 156 seznamy [oprávnění](#page-236-0) 217 soubor se spouštěcím [programem](#page-273-0) 254 [soubory](#page-65-0) QAPZ 46 soubory [zapisované](#page-258-0) do žurnálu 239 [související](#page-52-0) objekty 33 [spojka](#page-288-0) 269 [správné](#page-52-0) pořadí 33 [symbolická](#page-288-0) spojka 269 [systémové](#page-174-0) hodnoty 155 [systémové](#page-174-0) informace 155 [šifrovaná](#page-342-0) ASP 323 šifrování dat pomocí [šifrované](#page-341-0) pásky 322 tvrdá [spojka](#page-288-0) 269 Uložení [systémových](#page-300-0) informací 281 určení [obsahu](#page-330-0) pásek 311 [uzamčení](#page-64-0) objektů 45 uživatelský profil jiný [systém](#page-237-0) 218 [procedura](#page-233-0) 214 vlastníci [oprávnění](#page-236-0) 217 vlastnictví objekt typu [dokument](#page-286-0) 267 zhroucení systému [vzorový](#page-504-0) plán 485 změna během [obnovy](#page-252-0) 233 změněné objekty [kumulativní](#page-303-0) 284 [nekumulativní](#page-303-0) 284 po [knihovnách](#page-303-0) 284 po [objektech](#page-303-0) 284 zvláštní oprávnění [\\*ALLOBJ](#page-236-0) [\(all-object\)](#page-236-0) 217 zvláštní oprávnění [\\*ALLOBJ](#page-382-0) (všechny [objekty\)](#page-382-0) 363, [364,](#page-383-0) [365](#page-384-0) [žurnály](#page-275-0) 256 obnova [logických](#page-254-0) oblastí 235 obnova [nečitelných](#page-191-0) sektorů při poruše [disku](#page-191-0) 172 Obnova objektu knihovny [dokumentů](#page-216-0) [\(RSTDLO\)](#page-216-0) 197 obnova po zhroucení systému [vzorový](#page-504-0) plán 485 obnova [programů](#page-280-0) 261 [obnova](#page-112-0) s 93 obnova [uživatelského](#page-138-0) 119, [180,](#page-199-0) [189,](#page-208-0) [190](#page-209-0)[,](#page-210-0) [191,](#page-210-0) [193,](#page-212-0) [198](#page-217-0) [atributy](#page-232-0) sítí 213 databázový soubor [poškozený](#page-193-0) 174 doba obnovy [přístupové](#page-174-0) cesty 155, [213](#page-232-0) [Domino](#page-292-0) server 273 [editační](#page-175-0) popisy 156, [213](#page-232-0) [informace](#page-82-0) vpd 63, [137](#page-156-0) [konfigurace](#page-162-0) disků 143 [konfigurační](#page-232-0) seznam 213

obnova uživatelského *[\(pokračování\)](#page-138-0)* [LIC](#page-138-0) [kroky](#page-146-0) 127 použití [distribučních](#page-146-0) médií 127 [příprava](#page-145-0) 126 [spuštění](#page-145-0) 126 licencovaný program [důvody](#page-166-0) 147 [kroky](#page-168-0) 149 [manuální](#page-167-0) IPL 148 použití [distribučních](#page-166-0) médií 147 [přehled](#page-166-0) 147 [příprava](#page-166-0) 147 výběr [instalačních](#page-172-0) voleb 153 výběr [procedury](#page-167-0) 148 [neúspěšná](#page-67-0) operace obnovy 48 [objekt](#page-309-0) 290 objekt správy [systému](#page-174-0) 155 obnova [kroky](#page-146-0) 127 použití [distribučních](#page-146-0) médií 127 [příprava](#page-145-0) 126 [spuštění](#page-145-0) 126 [páskový](#page-251-0) řadič 232 položky v seznamu [odpovědí](#page-232-0) 213 poškozené [databázové](#page-193-0) soubory 174 použití médií [SAVSTG](#page-332-0) (uložení [paměti\)](#page-332-0) 313 použití [zapisování](#page-302-0) do žurnálu 283 použití [změněných](#page-302-0) objektů 283 prostředí [System/36](#page-253-0) 234 servisní [atributy](#page-174-0) 155 seznam [odpovědí](#page-175-0) 156 seznam [systémových](#page-175-0) odpovědí 156 [systémové](#page-174-0) hodnoty 155, [213](#page-232-0) [systémové](#page-174-0) informace 155, [213](#page-232-0) uživatelské informace použití volby 21 z menu [Restore](#page-133-0) 114 [použití](#page-135-0) voleb 22 a 23 z menu [Restore](#page-135-0) 116 výběr [procedury](#page-128-0) 109 zařízení, která se logicky [nezapnou](#page-251-0) 232 [obrazovka](#page-185-0) 166 [obrazovka](#page-222-0) Confirm Delete ASP Data 203 [obrazovka](#page-433-0) Confirm Move of Unit 414 obrazovka [Confirmation](#page-433-0) Continuation 414 obrazovka DISK [CONFIGURATION](#page-159-0) [ATTENTION](#page-159-0) REPORT 140 [obrazovka](#page-189-0) Display Access Path Status 170 obrazovka Display [Constraint](#page-190-0) Status 171 obrazovka Display Disk [Configuration](#page-209-0) [Capacity](#page-209-0) 190, [191](#page-210-0) [obrazovka](#page-181-0) Edit Check Pending [Constraints](#page-181-0) 162, [171](#page-190-0) [obrazovka](#page-180-0) Edit Rebuild of Access Paths 16[1,](#page-188-0) [169](#page-188-0) [obrazovka](#page-160-0) Change Service Tools User [Password](#page-160-0) 141 [obrazovka](#page-161-0) Install the Operating System 142 [obrazovka](#page-165-0) IPL Options 146, [158,](#page-177-0) [169,](#page-188-0) [348](#page-367-0)[,](#page-522-0) [503,](#page-522-0) [518](#page-537-0) [obrazovka](#page-161-0) Licensed Internal Code IPL in [Progress](#page-161-0) 142 [obrazovka](#page-433-0) Resulting Capacity 414 [obrazovka](#page-222-0) Select ASP to Delete Data [From](#page-222-0) 203 [obrazovka](#page-160-0) Select DST Console Mode 141

[obrazovka](#page-177-0) Select Product to Work with [PTFs](#page-177-0) 158, [168](#page-187-0) [obrazovka](#page-178-0) Set Major System Options 159 [obrazovka](#page-433-0) Specify ASP to Move Disk [Units](#page-433-0) 414 [obrazovka](#page-173-0) Specify Install Options 154 [obrazovka](#page-174-0) Specify Restore Options 155 obrazovka stavu systému vnější paměť vysoké [procento](#page-192-0) použité 173 obrazovky [chyby](#page-496-0) kódu LIC 477 chyby při instalaci [interního](#page-496-0) kódu [LIC](#page-496-0) 477 odložená obnova fyzické [soubory](#page-274-0) 255 závislé objekty fyzické [soubory](#page-52-0) 33 logické [soubory](#page-52-0) 33 [odstranění](#page-113-0) 94 disková jednotka z [ASP](#page-434-0) 415 diskové [jednotky](#page-410-0) 391, [392,](#page-411-0) [393](#page-412-0) [porušená](#page-221-0) disková jednotka 202 [odstranění](#page-113-0) jednotky, která selhala 94 ochrana disků [posloupnost](#page-478-0) konfigurace 459 přidání [paměťového](#page-478-0) řadiče 459 ochrana [zrcadlením](#page-462-0) 443 akce obnovy chyby a [poruchy](#page-312-0) 293 prováděné servisním [zástupcem](#page-317-0) 298 chyba zařízení akce [obnovy](#page-312-0) 293 [chybějící](#page-319-0) diskové jednotky 300 chyby [konfigurace](#page-465-0) 446 kroky [obnovy](#page-111-0) 92 [nahrazení](#page-314-0) jednotky 295 nekonfigurovaná jednotka použití k [náhradě](#page-316-0) 297 [pokračování](#page-318-0) 299 porucha aktivní zaváděcí [jednotky](#page-320-0) 301 porucha I/O [procesoru](#page-319-0) nebo sběrnice 300 použití rezervní [nekonfigurované](#page-316-0) [jednotky](#page-316-0) 297 pravidla [konfigurace](#page-462-0) 443 [spuštění](#page-462-0) 443 stav [neznámá](#page-322-0) zaváděcí jednotka 303 trvalá chyba čtení akce [obnovy](#page-312-0) 293 [ukončení](#page-465-0) 446 [zpracování](#page-318-0) chyb disků 299 omezující podmínka nevyřízená [editace](#page-190-0) během IPL 171 operace obnovy [paralelní](#page-70-0) 51 operační systém obnova [důvody](#page-166-0) 147 [kroky](#page-168-0) 149 [manuální](#page-167-0) IPL 148 použití [distribučních](#page-166-0) médií 147 [přehled](#page-166-0) 147 [příprava](#page-166-0) 147 [šifrování](#page-169-0) 150 výběr [instalačních](#page-172-0) voleb 153

operační systém *(pokračování)* obnova *(pokračování)* výběr [procedury](#page-167-0) 148 [poškozený](#page-192-0) objekt 173 [opětovný](#page-279-0) překlad 260, [261](#page-280-0) opravitelná chyba [operace](#page-67-0) obnovy 48 oprávnění [obnova](#page-238-0) 219 [privátní](#page-238-0) 219 [obnova](#page-239-0) 220 ověření [úspěšná](#page-65-0) obnova 46

### **P**

paměť jednotka [nefunkční](#page-319-0) 300 získání co dělá [systém](#page-55-0) 36 [duplicitní](#page-56-0) jména v QRCL 37 objekt [uživatelské](#page-56-0) domény 37 obnova [uživatelského](#page-200-0) 181 [procedura](#page-58-0) 39, [181](#page-200-0) proč [spustit](#page-192-0) 173 systémová hodnota [QALWUSRDMN](#page-56-0) (Povolení objektů [uživatelské](#page-56-0) [domény\)](#page-56-0) 37 paměťová jednotka [nefunkční](#page-319-0) 300 [paralelní](#page-70-0) operace obnovy 51 parametr ALWOBJDIF (Povolení rozdílů v objektech) [člen](#page-264-0) 245 [databázový](#page-264-0) soubor 245 seznamy [oprávnění](#page-238-0) 219 [účel](#page-50-0) 31 [účinek](#page-50-0) 31 parametr Maximum members (MAXMBRS) [překročení](#page-266-0) během obnovy 247 parametr MAXMBRS (Maximum members) [překročení](#page-266-0) během obnovy 247 parametr [MBROPT](#page-267-0) (volba Member) 248 parametr [PVTAUT](#page-239-0) 220, [420](#page-439-0) parametr Target release (TGTRLS) platné [hodnoty](#page-346-0) 327 parametr TGTRLS (Target release) platné [hodnoty](#page-346-0) 327 parametr volby Member [\(MBROPT\)](#page-267-0) 248 paritní stav [zařízení](#page-459-0) 440 páska uložení [určení,](#page-330-0) jaký příkaz byl použit 311 páskové jednotky 34xx vytvoření [konfigurace](#page-368-0) pásek 349, [504](#page-523-0)[,](#page-538-0) [519](#page-538-0) páskové jednotky jiné než 34xx vytvoření [konfigurace](#page-182-0) pásek 163 páskový řadič [zotavení](#page-251-0) po obnově 232 plná disková jednotka [odpověď](#page-471-0) systému 452 plně [automatizovaná](#page-228-0) operace obnovy 209 po [systémovém](#page-199-0) 180

počet úloh vynulování čítače během [obnovy](#page-174-0) 155 podmínky přerušení obsluha pomocí [programu](#page-491-0) 472 podpora aktuálního vydání k předcházejícímu vydání instalace kompilátoru [předcházejícího](#page-346-0) [vydání](#page-346-0) 327 použití [parametru](#page-346-0) TGTRLS (Target [release\)](#page-346-0) 327 podpora aktuálního vydání v předcházejícím vydání obnova dat do systému [aktuálního](#page-354-0) [vydání](#page-354-0) 335 pokyny pro obnovu [konfiguračních](#page-354-0) [objektů](#page-354-0) 335 ukládání dat v systémech [předcházejícího](#page-354-0) [vydání](#page-354-0) 335 podpora mezi [vydáními](#page-346-0) 327 pokračování [obnova](#page-339-0) paměti 320 ochrana [zrcadlením](#page-318-0) 299 [zrcadlená](#page-314-0) jednotka 295 pokyny ochrana [zrcadlením](#page-318-0) 299 položka v adresáři přejmenování [obnova](#page-287-0) pošty 268 položka žurnálu přenos do jiného [systému](#page-494-0) 475 příkaz [RTVJRNE](#page-490-0) (Načtení položky [žurnálu\)](#page-490-0) 471 zápis do [souboru](#page-494-0) ICF 475 popis editace [obnova](#page-175-0) 156 obnova [uživatelského](#page-232-0) 213 popis režimu QSOCCT [ObjectConnect](#page-37-0) 18 popis úlohy [poškozená](#page-192-0) 173 porucha aktivní [zrcadlená](#page-320-0) zaváděcí jednotka 301 I/O [procesor](#page-319-0) 300 [sběrnice](#page-319-0) 300 zaváděcí jednotka [před](#page-319-0) IPL 300 porucha [sběrnice](#page-319-0) 300 [pořadač](#page-441-0) 422 obnova [poškozený](#page-286-0) 267 [procedura](#page-285-0) 266 [přehled](#page-283-0) 264 přenos jiné [ASP](#page-439-0) 420 pořadí obnova [objektů](#page-52-0) 33 poškozená [databázové](#page-192-0) soubory QAOSS (textový [index\)](#page-192-0) 173 dokument [obnova](#page-285-0) 266 [fronta](#page-192-0) úloh 173 objekt bez [knihovny](#page-192-0) 173 objekt [operačního](#page-192-0) systému 173 popis [úlohy](#page-192-0) 173

poškozená *(pokračování)* [uživatelský](#page-192-0) profil dodaný IBM 173 [výstupní](#page-192-0) fronta 173 [poškození](#page-83-0) sektoru 64 poškozený [databázový](#page-56-0) soubor 37, [174](#page-193-0) [objekt](#page-196-0) 177 bez [knihovny](#page-56-0) 37 objekt [zapisovaný](#page-195-0) do žurnálu 176 pořadač [obnova](#page-286-0) do 267 [přijímač](#page-195-0) žurnálu 176 [žurnál](#page-194-0) 175 poškozený objekt [obnova](#page-191-0) 172 Použijte [obrazovku](#page-160-0) DST 141 použití změny zapisované do žurnálu [nepřerušený](#page-307-0) řetěz přijímačů 288 [přerušený](#page-308-0) řetěz přijímačů 289 [určení](#page-305-0) 286 žurnál [QAOSDIAJRN](#page-309-0) 290 [použití](#page-138-0) zálohy 119 povolení automatická konfigurace během [obnovy](#page-178-0) 159 obnova citlivé [objekty](#page-60-0) 41 objekty s přejatým [oprávněním](#page-60-0) 41 [programy](#page-60-0) ke stavu systému 41 [pozastavena](#page-421-0) 402 pozastavení [zrcadlené](#page-313-0) jednotky 294 požadavky [komunikace](#page-37-0) 18 [práce](#page-445-0) s 426, [429,](#page-448-0) [443](#page-462-0) [obrazovka](#page-185-0) 166 práce s [ochranou](#page-448-0) pomocí RAID 429 Práce s ochranou [zrcadlením](#page-462-0) 443 práh společná paměťová oblast (ASP) [změna](#page-429-0) 410 systémové ASP [změna](#page-430-0) 411 [primární](#page-81-0) 62 [primární](#page-81-0) ASP 62 primární skupina [obnova](#page-238-0) 219 parametr [ALWOBJDIF](#page-238-0) (Povolení rozdílů v [objektech\)](#page-238-0) 219 privátní oprávnění [obnova](#page-238-0) 219, [220](#page-239-0) [procedura](#page-85-0) obnovy 66, [67,](#page-86-0) [68,](#page-87-0) [69,](#page-88-0) [73,](#page-92-0) [77,](#page-96-0) [79](#page-98-0)[,](#page-99-0) [80,](#page-99-0) [83,](#page-102-0) [87,](#page-106-0) [88,](#page-107-0) [90,](#page-109-0) [93,](#page-112-0) [94,](#page-113-0) [107,](#page-126-0) [495,](#page-514-0) [509](#page-528-0) jiná než úplná ztráta dat, [přetečení](#page-102-0) 83 úplná ztráta dat, žádné [přetečení](#page-99-0) 80 úplná ztráta dat, žádné [uživatelské](#page-98-0) 79 [ztráta](#page-96-0) části dat 77 [žádná](#page-96-0) ztráta dat 77 nezávislé ASP [úplná](#page-115-0) ztráta dat 96 [ztráta](#page-115-0) části dat 96 [žádná](#page-114-0) ztráta dat 95 ochrana [zrcadlením](#page-111-0) 92 úplná ztráta [systému](#page-117-0) 98 včetně [nezávislého](#page-121-0) ASP 102

procedura obnovy *[\(pokračování\)](#page-85-0)* [uživatelské](#page-85-0) informace použití [příkazů](#page-129-0) 110 použití volby 21 z menu [Restore](#page-133-0) 114 [použití](#page-135-0) voleb 22 a 23 z menu [Restore](#page-135-0) 116 [procedury](#page-113-0) zotavení 94 profil QDFTOWN (default owner) obnova [objektů](#page-237-0) 218 [program](#page-280-0) 261 hodnota ověření [platnosti](#page-279-0) 260 [konverze](#page-279-0) 260 nové [vytvoření](#page-279-0) 260 [obnova](#page-279-0) 260 [překlad](#page-279-0) 260 program ke stavu systému [povolení](#page-60-0) operace obnovy 41 program temporary fix (PTF) [obnova](#page-299-0) 280 [prostředek](#page-420-0) hardware 401 [prostředek,](#page-420-0) hardware 401 prostředí S/36 obnova [uživatelského](#page-253-0) 234 prostředí System/36 během [obnovy](#page-178-0) 159 obnova [uživatelského](#page-253-0) 234 prověřovací žurnál (QAUDJRN) [vytvoření](#page-66-0) během obnovy 47 předvolba uživatelský profil vlastníka (QDFTOWN) obnova [objektů](#page-237-0) 218 [přehled](#page-37-0) 18 přejmenování databázový soubor během [obnovy](#page-264-0) 245 objekt typu dokument obnova [dokumentů](#page-287-0) 268 položka v adresáři [obnova](#page-287-0) pošty 268 [překlad](#page-280-0) 261 přenos knihovna jiné [ASP](#page-439-0) 420 objekt jiné [ASP](#page-445-0) 426 [objekty](#page-438-0) mezi ASP 419 pořadač ijné [ASP](#page-439-0) 420 stávajících žurnálů do [uživatelského](#page-440-0) [ASP](#page-440-0) 421 uživatelský profil jiný [systém](#page-237-0) 218 přerušený řetěz přijímačů provedení změn [zapsaných](#page-308-0) do [žurnálu](#page-308-0) 289 přesun disková [jednotka](#page-432-0) 413 diskové [jednotky](#page-407-0) 388, [389](#page-408-0) knihovna jiné [ASP](#page-439-0) 420 objekt jiné [ASP](#page-445-0) 426 pořadač jiné [ASP](#page-439-0) 420

přesun *(pokračování)* přijímač žurnálu přetečené ASP [\(auxiliary](#page-443-0) storage [pool\)](#page-443-0) 424 uživatelský profil jiný [systém](#page-237-0) 218 přetečené [uživatelské](#page-208-0) 189, [190,](#page-209-0) [191](#page-210-0) [určení](#page-209-0) stavu 190 [vymazání](#page-212-0) objektů 193 [zobrazení](#page-209-0) 190, [191](#page-210-0) přetečený objekt [vymazání](#page-212-0) 193 při obnově [programů](#page-280-0) 261 přidání [diskových](#page-422-0) jednotek 403, [406](#page-425-0) přijímač [obnova](#page-275-0) 256 [přijímač](#page-446-0) žurnálu 427 adresář [oprava](#page-278-0) 259 [obnova](#page-275-0) 256 obnova z [knihovny](#page-202-0) QRCL 183 [poškozený](#page-195-0) 176 přesun z [přetečeného](#page-443-0) ASP 424 [umístění](#page-442-0) do 423 [vymazání](#page-278-0) 259 příkaz APYJRNCHG (Aplikace změn zapisovaných do žurnálu) [nepřerušený](#page-307-0) řetěz přijímačů 288 [přerušený](#page-308-0) řetěz přijímačů 289 příkaz DSPDBR (Zobrazení [databázových](#page-275-0) [vztahů\)](#page-275-0) 256 příkaz Editace omezení [nevyřízené](#page-190-0) kontroly [\(EDTCPCST\)](#page-190-0) 171 příkaz [EDTCPCST](#page-190-0) (Editace omezení [nevyřízené](#page-190-0) kontroly) 171 příkaz ENDSBS (End Subsystem) [použití](#page-54-0) 35 stav [omezení](#page-54-0) 35 subsystém [QCALSRV](#page-54-0) (calendar [server\)](#page-54-0) 35 subsystém [QSYSWRK](#page-54-0) (subsystem [monitor\)](#page-54-0) 35 příkaz [CHGASPA](#page-471-0) (Změna atributu [ASP\)](#page-471-0) 452 příkaz Náprava paměti (RCLSTG) co dělá [systém](#page-55-0) 36 [duplicitní](#page-56-0) jména v QRCL 37 objekt [uživatelské](#page-56-0) domény 37 [procedura](#page-58-0) 39 proč [spustit](#page-192-0) 173 systémová hodnota [QALWUSRDMN](#page-56-0) (Povolení objektů [uživatelské](#page-56-0) [domény\)](#page-56-0) 37 [vlastnictví](#page-56-0) objektů 37 příkaz Obnova [konfigurace](#page-250-0) (RSTCFG) 231 příkaz Obnova oprávnění [\(RSTAUT\)](#page-238-0) 219 systém, který není ve stavu [omezení](#page-240-0) 221 příkaz [QRYDOCLIB](#page-216-0) (Dotaz na knihovnu [dokumentů\)](#page-216-0) 197 příkaz [RCLDLO](#page-285-0) (Náprava objektu knihovny [dokumentů\)](#page-285-0) 266 příkaz RCLSTG (Náprava paměti) co dělá [systém](#page-55-0) 36 [duplicitní](#page-56-0) jména v QRCL 37 objekt [uživatelské](#page-56-0) domény 37 obnova [uživatelského](#page-200-0) 181

příkaz RCLSTG (Náprava paměti) *(pokračování)* [procedura](#page-58-0) 39, [181](#page-200-0) proč [spustit](#page-192-0) 173 systémová hodnota [QALWUSRDMN](#page-56-0) (Povolení objektů [uživatelské](#page-56-0) [domény\)](#page-56-0) 37 [vlastnictví](#page-56-0) objektů 37 příkaz RCVJRNE (Přijetí položky žurnálu) zápis výstupu na média pro [ukládání](#page-492-0) 473 příkaz RNMDIRE (Přejmenování záznamu adresáře) [obnova](#page-287-0) pošty 268 příkaz RNMDLO (Přejmenování objektu knihovny dokumentů) obnova [dokumentů](#page-287-0) 268 příkaz RST (Obnova) jak [použít](#page-287-0) 268 [omezení](#page-297-0) 278 omezení při obnově [dokumentů](#page-299-0) 280 [změněné](#page-304-0) objekty 285 příkaz RSTAUT (Obnova [oprávnění\)](#page-238-0) 219 systém, který není ve stavu [omezení](#page-240-0) 221 příkaz RSTCFG (Obnova [konfigurace\)](#page-250-0) 231 příkaz [RSTDLO](#page-216-0) (Obnova objektu knihovny [dokumentů\)](#page-216-0) 197 [chyba](#page-68-0) médií 49 [maximální](#page-285-0) počet DLO 266 obnova [oprávnění](#page-286-0) 267 obnova popisné [informace](#page-286-0) 267 obnova [vlastnictví](#page-286-0) 267 [přehled](#page-283-0) 264 [přejmenování](#page-286-0) dokumentu 267 [výstup](#page-284-0) 265 příkaz RSTLIB (Obnova [knihovny\)](#page-214-0) 195, [199](#page-218-0) [chyba](#page-68-0) médií 49 knihovny [\\*ALLUSR](#page-255-0) 236 [knihovny](#page-255-0) \*IBM 236 knihovny [\\*NONSYS](#page-255-0) 236 parametr [OPTION](#page-254-0) 235 [přehled](#page-254-0) 235 více [současných](#page-256-0) 237 příkaz RSTLICPGM (Obnova [licencovaného](#page-283-0) [programu\)](#page-283-0) 264 příkaz [RSTOBJ](#page-257-0) (Obnova objektu) 238 více [současných](#page-257-0) 238 příkaz [RSTUSRPRF](#page-233-0) (Obnova uživatelských [profilů\)](#page-233-0) 214 příkaz RTVJRNE (Načtení položky žurnálu) použití v [programu](#page-490-0) 471 příkaz SAVLIB (Uložení knihovny) [určení,](#page-330-0) jaký příkaz byl použit 311 příkaz SAVRST [\(Uložení/obnova\)](#page-39-0) 20 příkaz SAVRSTCFG [\(Uložení/obnova](#page-40-0) [konfigurace\)](#page-40-0) 21 příkaz SAVRSTDLO [\(Uložení/obnova](#page-40-0) ) 21 příkaz SAVRSTCHG [\(Uložení/obnova](#page-39-0) [změněných](#page-39-0) objektů) 20 příkaz SAVRSTLIB [\(Uložení/obnova](#page-40-0) [knihovny\)](#page-40-0) 21 příkaz SAVRSTOBJ [\(Uložení/obnova](#page-39-0) [objektu\)](#page-39-0) 20 příkaz Zobrazení [databázových](#page-275-0) vztahů [\(DSPDBR\)](#page-275-0) 256 [příkaz,](#page-40-0) CL 21, [195,](#page-214-0) [197,](#page-216-0) [199](#page-218-0) [APYJRNCHG](#page-309-0) (Aplikace změn [zapisovaných](#page-309-0) do žurnálu) 290

příkaz, CL *[\(pokračování\)](#page-40-0)* [nepřerušený](#page-307-0) řetěz přijímačů 288 [přerušený](#page-308-0) řetěz přijímačů 289 DSPDBR (Zobrazení [databázových](#page-275-0) [vztahů\)](#page-275-0) 256 Editace omezení [nevyřízené](#page-190-0) kontroly [\(EDTCPCST\)](#page-190-0) 171 [EDTCPCST](#page-190-0) (Editace omezení nevyřízené [kontroly\)](#page-190-0) 171 ENDSBS (End Subsystem) [použití](#page-54-0) 35 stav [omezení](#page-54-0) 35 subsystém [QCALSRV](#page-54-0) (calendar [server\)](#page-54-0) 35 subsystém [QSYSWRK](#page-54-0) (subsystem [monitor\)](#page-54-0) 35 [CHGASPA](#page-471-0) (Změna atributu ASP) 452 Načtení položky žurnálu (RTVJRNE) použití v [programu](#page-490-0) 471 Náprava objektu knihovny [dokumentů](#page-285-0) [\(RCLDLO\)](#page-285-0) 266 Náprava paměti (RCLSTG) co dělá [systém](#page-55-0) 36 [duplicitní](#page-56-0) jména v QRCL 37 objekt [uživatelské](#page-56-0) domény 37 obnova [uživatelského](#page-200-0) 181 [procedura](#page-58-0) 39, [181](#page-200-0) proč [spustit](#page-192-0) 173 systémová hodnota [QALWUSRDMN](#page-56-0) (Povolení objektů [uživatelské](#page-56-0) [domény\)](#page-56-0) 37 [vlastnictví](#page-56-0) objektů 37 Obnova (RST) jak [použít](#page-287-0) 268 [změněné](#page-304-0) objekty 285 Obnova [konfigurace](#page-250-0) (RSTCFG) 231 Obnova [licencovaného](#page-283-0) programu [\(RSTLICPGM\)](#page-283-0) 264 Obnova objektu [\(RSTOBJ\)](#page-257-0) 238 [parametr](#page-52-0) ID odložení 33 více [současných](#page-257-0) 238 Obnova objektu knihovny dokumentů (RSTDLO) [chyba](#page-68-0) médií 49 [maximální](#page-285-0) počet DLO 266 obnova [oprávnění](#page-286-0) 267 obnova popisné [informace](#page-286-0) 267 obnova [vlastnictví](#page-286-0) 267 [přehled](#page-283-0) 264 [přejmenování](#page-286-0) dokumentu 267 [výstup](#page-284-0) 265 Obnova [odložených](#page-274-0) objektů [\(RSTDFROBJ\)](#page-274-0) 255 Obnova oprávnění [\(RSTAUT\)](#page-238-0) 219 [systém,](#page-240-0) který není ve stavu [omezení](#page-240-0) 221 Obnova [uživatelských](#page-233-0) profilů [\(RSTUSRPRF\)](#page-233-0) 214 Odstranění [odložených](#page-274-0) ID [\(RMVDFRID\)](#page-274-0) 255 Přejmenování objektu knihovny dokumentů (RNMDLO) obnova [dokumentů](#page-287-0) 268 Přejmenování záznamu adresáře (RNMDIRE) [obnova](#page-287-0) pošty 268

příkaz, CL *[\(pokračování\)](#page-40-0)* Přijetí položky žurnálu [\(RCVJRNE\)](#page-40-0) zápis [výstupu](#page-492-0) na média pro [ukládání](#page-492-0) 473 příkaz [APYJRNCHG](#page-309-0) (Aplikace změn [zapisovaných](#page-309-0) do žurnálu) 290 [nepřerušený](#page-307-0) řetěz přijímačů 288 [přerušený](#page-308-0) řetěz přijímačů 289 příkaz RST (Obnova) [omezení](#page-297-0) 278 omezení při obnově [dokumentů](#page-299-0) 280 příkaz RTVJRNE (Načtení položky žurnálu) použití v [programu](#page-490-0) 471 [RCLDLO](#page-285-0) (Náprava objektu knihovny [dokumentů\)](#page-285-0) 266 RCLSTG (Náprava paměti) co dělá [systém](#page-55-0) 36 [duplicitní](#page-56-0) jména v QRCL 37 objekt [uživatelské](#page-56-0) domény 37 obnova [uživatelského](#page-200-0) 181 [procedura](#page-58-0) 39, [181](#page-200-0) proč [spustit](#page-192-0) 173 systémová hodnota [QALWUSRDMN](#page-56-0) (Povolení objektů [uživatelské](#page-56-0) [domény\)](#page-56-0) 37 [vlastnictví](#page-56-0) objektů 37 RCVJRNE (Přijetí položky žurnálu) zápis [výstupu](#page-492-0) na média pro [ukládání](#page-492-0) 473 [RMVDFRID](#page-52-0) (Odstranění ID [odložených\)](#page-52-0) 33, [255](#page-274-0) RNMDIRE (Přejmenování záznamu adresáře) [obnova](#page-287-0) pošty 268 RNMDLO (Přejmenování objektu knihovny dokumentů) obnova [dokumentů](#page-287-0) 268 RST (Obnova) jak [použít](#page-287-0) 268 [změněné](#page-304-0) objekty 285 RSTAUT (Obnova [oprávnění\)](#page-238-0) 219 [systém,](#page-240-0) který není ve stavu [omezení](#page-240-0) 221 RSTCFG (Obnova [konfigurace\)](#page-250-0) 231 [RSTDFROBJ](#page-274-0) (Obnova odložených [objektů\)](#page-274-0) 255 RSTDLO (Obnova objektu knihovny dokumentů) [chyba](#page-68-0) médií 49 [maximální](#page-285-0) počet DLO 266 obnova [oprávnění](#page-286-0) 267 obnova popisné [informace](#page-286-0) 267 obnova [vlastnictví](#page-286-0) 267 [přehled](#page-283-0) 264 [přejmenování](#page-286-0) dokumentu 267 [výstup](#page-284-0) 265 RSTLIB (Obnova knihovny) [chyba](#page-68-0) médií 49 knihovny [\\*ALLUSR](#page-255-0) 236 [knihovny](#page-255-0) \*IBM 236 knihovny [\\*NONSYS](#page-255-0) 236 [parametr](#page-52-0) ID odložení 33 parametr [OPTION](#page-254-0) 235 [přehled](#page-254-0) 235 více [současných](#page-256-0) 237

příkaz, CL *[\(pokračování\)](#page-40-0)* RSTLICPGM (Obnova [licencovaného](#page-283-0) [programu\)](#page-283-0) 264 [RSTOBJ](#page-257-0) (Obnova objektu) 238 [parametr](#page-52-0) ID odložení 33 více [současných](#page-257-0) 238 RSTOBJ (Obnova [odložených](#page-52-0) [objektů\)](#page-52-0) 33 [RSTUSRPRF](#page-233-0) (Obnova uživatelských [profilů\)](#page-233-0) 214 SAVLIB (Uložení knihovny) [určení,](#page-330-0) jaký příkaz byl použit 311 SAVRST [\(Uložení/obnova\)](#page-39-0) 20 [SAVRSTCFG](#page-40-0) (Uložení a obnova [konfigurace\)](#page-40-0) 21 SAVRSTCHG [\(Uložení/obnova](#page-39-0) [změněných](#page-39-0) objektů) 20 SAVRSTLIB [\(Uložení/obnova](#page-40-0) [knihovny\)](#page-40-0) 21 SAVRSTOBJ [\(Uložení/obnova](#page-39-0) [objektu\)](#page-39-0) 20 Uložení knihovny (SAVLIB) [určení,](#page-330-0) jaký příkaz byl použit 311 [Uložení/obnova](#page-39-0) (SAVRST) 20 [Uložení/obnova](#page-40-0) konfigurace [\(SAVRSTCFG\)](#page-40-0) 21 [Uložení/obnova](#page-39-0) objektu [\(SAVRSTOBJ\)](#page-39-0) 20 [Uložení/obnova](#page-39-0) změněných objektů [\(SAVRSTCHG\)](#page-39-0) 20 Zobrazení [databázových](#page-275-0) vztahů [\(DSPDBR\)](#page-275-0) 256 příklad databázový soubor [několik](#page-262-0) členů 243 obsluha [podmínek](#page-491-0) přerušení 472 použití příkazu [RTVJRNE](#page-490-0) (Načtení položky žurnálu) v [programu](#page-490-0) 471 příklad programování obsluha [podmínek](#page-491-0) přerušení 472 použití příkazu [RTVJRNE](#page-490-0) (Načtení položky žurnálu) v [programu](#page-490-0) 471 [přiřazení](#page-422-0) k ASP 403, [406](#page-425-0) přístupová cesta doby obnovy [obnova](#page-174-0) 155 [obnova](#page-269-0) 250 úprava opětného [vytvoření](#page-188-0) během IPL [169](#page-188-0) PTF (program temporary fix) [obnova](#page-299-0) 280 [pumpování](#page-83-0) (disku) 64

## **Q**

[QRYDOCLIB](#page-216-0) (Dotaz na knihovnu [dokumentů\)](#page-216-0) 197

## **R**

[RAID](#page-448-0) 429, [431](#page-450-0) [redundantní](#page-421-0) selhání 402 referenční omezení nevyřízená [editace](#page-190-0) během IPL 171 [obnova](#page-272-0) 253

rezervní nekonfigurovaná jednotka [použití](#page-316-0) 297 [RSTDLO](#page-216-0) (Obnova objektu knihovny [dokumentů\)](#page-216-0) 197 RSTLIB (Obnova [knihovny\)](#page-214-0) 195, [199](#page-218-0)

# **Ř**

řetěz přijímačů [definice](#page-278-0) 259 nepřerušený provedení změn [zapsaných](#page-307-0) do [žurnálu](#page-307-0) 288 přerušený provedení změn [zapsaných](#page-308-0) do [žurnálu](#page-308-0) 289

## **S**

SAVRSTDLO [\(Uložení/obnova](#page-40-0) ) 21 [sekundární](#page-81-0) 62 [sekundární](#page-81-0) ASP 62 selhání člověka [strategie](#page-82-0) zotavení 63 selhání diskové jednotky [strategie](#page-83-0) zotavení 64 [selhání](#page-112-0) disku 93 obnova s ochranou [zrcadlením](#page-111-0) 92 [pumpování](#page-83-0) 64 strategie [zotavení](#page-83-0) 64 selhání systému [strategie](#page-82-0) zotavení 63 servisní atribut [obnova](#page-174-0) 155 servisní zástupce akce obnovy ochrany [zrcadlením](#page-317-0) 298 seznam knihoven změna během [obnovy](#page-178-0) 159 seznam odpovědí [obnova](#page-175-0) 156 seznam oprávnění [obnova](#page-236-0) 217 [propojení](#page-238-0) obnovy 219 seznam [příkazů](#page-37-0) 18 seznam systémových odpovědí [obnova](#page-175-0) 156 síť [databáze](#page-272-0) 253 [obnova](#page-272-0) 253 [Skupina](#page-80-0) ASP 61 soubor databáze sdílené [formáty](#page-271-0) 252 [obnova](#page-262-0) 243 [logický](#page-268-0) 249 omezující podmínka [editace](#page-190-0) během IPL 171 zapisovaný do žurnálu [obnova](#page-258-0) 239 soubor ICF zápis [položek](#page-494-0) žurnálu 475 soubor zapisovaný do žurnálu [obnova](#page-258-0) 239 soubory QAPZ pokus o [obnovu](#page-65-0) 46

současné přidání disková [jednotka](#page-402-0) 383 spojka [obnova](#page-288-0) 269 společná [paměťová](#page-80-0) oblast (ASP) 61 přetečené uživatelské přesun [přijímačů](#page-443-0) žurnálu 424 [vynulování](#page-443-0) žurnálu 424 šifrované [obnova](#page-342-0) 323 Společná [paměťová](#page-80-0) oblast (ASP) 61 spouštěcí impuls [obnova](#page-273-0) 254 spouštěcí program [obnova](#page-273-0) 254 [spuštění](#page-416-0) 397, [429](#page-448-0) [\(DST\)](#page-414-0) 395 ochrana [zrcadlením](#page-462-0) 443 systém po [abnormálním](#page-184-0) ukončení 165 zapisovací zařízení tiskárny během [obnovy](#page-177-0) 158 zařízení během [obnovy](#page-177-0) 158 [spuštění](#page-448-0) ochrany pomocí RAID 429 spuštění systému [obrazovka](#page-185-0) 166 SRC (system reference code) [A6xx](#page-472-0) 0277 453 A900 2000 [obnova](#page-181-0) 162 LIC [používající](#page-150-0) 131 SRC A900 2000 (systémový referenční kód) [obnova](#page-181-0) 162 [SST](#page-416-0) 397 SST [\(system](#page-81-0) service tools) 62, [397](#page-416-0) [volby](#page-413-0) 394 [stav](#page-420-0) 401 disk [pochopení](#page-417-0) 398 [neznámá](#page-322-0) zaváděcí jednotka 303 stav diskové [jednotky](#page-420-0) 401, [402](#page-421-0) stav diskové [jednotky](#page-420-0) Busy 401 stav diskové jednotky [DPY/Active](#page-421-0) 402 stav diskové jednotky [DPY/Failed](#page-421-0) 402 stav diskové jednotky [DPY/Rebuilding](#page-421-0) 402 stav diskové jednotky [DPY/Resyncing](#page-421-0) 402 stav diskové jednotky [DPY/Unknown](#page-421-0) 402 stav diskové jednotky [DPY/Unprotected](#page-421-0) 402 stav diskové [jednotky](#page-420-0) Funkční 401 stav diskové jednotky Not [operational](#page-420-0) 401 stav diskové [jednotky](#page-420-0) Not ready 401 stav diskové jednotky [Performance](#page-421-0) [degraded](#page-421-0) 402 stav diskové jednotky [Read/write](#page-420-0) [protected](#page-420-0) 401 stav diskové jednotky [Redundant](#page-421-0) failure 402 stav diskové jednotky [Suspended](#page-421-0) 402 stav diskové jednotky Write [protected](#page-420-0) 401 stav konfigurace disků [pochopení](#page-417-0) 398 tisk [398](#page-417-0) [zobrazení](#page-417-0) 398 stav omezení [definice](#page-54-0) 35 [spuštění](#page-54-0) 35 stav [přetečení](#page-208-0) 189

stav Resource not detected [oprava](#page-251-0) 232 stav [Resuming](#page-421-0) 402 stav [Suspended](#page-421-0) 402 stav [Unprotected](#page-421-0) 402 strategie obnovy chyba v [programu](#page-82-0) 63 selhání [člověka](#page-82-0) 63 [selhání](#page-83-0) disku 64 selhání [systému](#page-82-0) 63 [výběr](#page-80-0) 61 [výpadek](#page-81-0) proudu 62 strategie obnovy [komprimace](#page-471-0) 452 strategie zotavení chyba v [programu](#page-82-0) 63 selhání [člověka](#page-82-0) 63 [selhání](#page-83-0) disku 64 selhání [systému](#page-82-0) 63 [výběr](#page-80-0) 61 [výpadek](#page-81-0) proudu 62 subsystém ukončení [použití](#page-54-0) 35 stav [omezení](#page-54-0) 35 subsystém [QCALSRV](#page-54-0) (calendar [server\)](#page-54-0) 35 subsystém [QSYSWRK](#page-54-0) (subsystem [monitor\)](#page-54-0) 35 subsystém QCALSRV (calendar server) [ukončení](#page-54-0) 35 subsystem QCMN (communications) [ObjectConnect](#page-37-0) 18 subsystém QSOC (ObjectConnect) [OptiConnect](#page-37-0) 18 subsystém QSYSWRK (subsystem monitor) [ukončení](#page-54-0) 35 symbolická spojka [obnova](#page-288-0) 269 synchronizace [BRMS](#page-386-0) 367 [pokyny](#page-318-0) pro obnovu 299 systém [metody](#page-375-0) - přehled 356 [plánování](#page-374-0) a postupy 355 synchronizace [licencovaného](#page-386-0) programu [BRMS](#page-386-0) 367 [systém](#page-113-0) 94 [části](#page-46-0) 27 systém předcházejícího vydání [ukládání](#page-346-0) objektů 327 systém [souborů](#page-292-0) QNTC 273 systémová data [obnova](#page-227-0) 208 systémová hodnota [Automatický](#page-184-0) IPL po obnově napájení [\(QPWRRSTIPL\)](#page-184-0) 165 [obnova](#page-174-0) 155 obnova [uživatelského](#page-232-0) 213 Povolení objektů [uživatelské](#page-56-0) domény [\(QALWUSRDMN\)](#page-56-0) 37 [Povolení](#page-60-0) operace obnovy objektu [\(QALWOBJRST\)](#page-60-0) 41 [QALWOBJRST](#page-60-0) (Povolení operace obnovy [objektu\)](#page-60-0) 41 [QALWUSRDMN](#page-56-0) (Povolení objektů [uživatelské](#page-56-0) domény) 37

systémová hodnota *(pokračování)* [QPWRRSTIPL](#page-184-0) (Automatický IPL po obnově [napájení\)](#page-184-0) 165 [QSCANFSCTL](#page-64-0) (řízení skenování) 45 [QVFYOBJRST](#page-60-0) (Ověření při obnově) 41 řízení skenování [\(QSCANFSCTL\)](#page-64-0) 45 změna během [obnovy](#page-178-0) 159 systémová hodnota [Automatický](#page-184-0) IPL po obnově napájení [\(QPWRRSTIPL\)](#page-184-0) 165 [systémová](#page-56-0) hodnota Povolení objektů uživatelské domény [\(QALWUSRDMN\)](#page-56-0) 37 [systémová](#page-60-0) hodnota Povolení operace obnovy objektu [\(QALWOBJRST\)](#page-60-0) 41 systémová hodnota [QALWOBJRST](#page-60-0) (Povolení operace obnovy [objektu\)](#page-60-0) 41 systémová hodnota [QALWUSRDMN](#page-56-0) (Povolení objektů [uživatelské](#page-56-0) domény) 37 systémová hodnota [QPWRRSTIPL](#page-184-0) [\(Automatický](#page-184-0) IPL po obnově napájení) 165 systémová hodnota [QVFYOBJRST](#page-60-0) (Ověření při [obnově\)](#page-60-0) 41 systémové informace [obnova](#page-174-0) 155 obnova [uživatelského](#page-232-0) 213 [systémové](#page-416-0) servisní nástroje (SST) 397 systémový referenční kód (SRC) A900 2000 [obnova](#page-181-0) 162 LIC [používající](#page-150-0) 131 systémy souborů definované uživatelem akce [obnovy](#page-262-0) 243 [obnova](#page-204-0) 185, [242,](#page-261-0) [243](#page-262-0)

## **Š**

šifrovaná ASP [obnova](#page-342-0) 323 šifrovaná páska [obnova](#page-341-0) 322 šifrování klíče [ukládání](#page-341-0) 322 pomocí [šifrované](#page-341-0) pásky 322 použití [BRMS](#page-340-0) 321 šifrování softwaru [obnova](#page-340-0) dat 321

### **T**

[terminologie](#page-80-0) 61 trvalá [chyba](#page-312-0) 293 trvalá chyba čtení ochrana zrcadlením akce [obnovy](#page-312-0) 293, [299](#page-318-0) tvrdá spojka [obnova](#page-288-0) 269 typ konzoly změna během [obnovy](#page-252-0) 233

### **U**

[ukončení](#page-416-0) 397, [431](#page-450-0) [\(DST\)](#page-415-0) 396 ochrana [zrcadlením](#page-465-0) 446 subsystém [použití](#page-54-0) 35

ukončení *[\(pokračování\)](#page-416-0)* subsystém *[\(pokračování\)](#page-416-0)* stav [omezení](#page-54-0) 35 subsystém [QCALSRV](#page-54-0) (calendar [server\)](#page-54-0) 35 subsystém [QSYSWRK](#page-54-0) (subsystem [monitor\)](#page-54-0) 35 [ukončení](#page-450-0) ochrany pomocí RAID 431 [uložení](#page-40-0) 21 [Encryption](#page-341-0) Key Manager 322 [jednotka](#page-320-0) 301 [knihovna](#page-40-0) 21 [určení,](#page-330-0) jaký příkaz byl použit 311 [konfigurace](#page-40-0) 21 [objekt](#page-39-0) 20 systém [předcházejícího](#page-346-0) vydání 327 objekt v [adresáři](#page-39-0) 20 určení [obsahu](#page-330-0) pásek 311 [změněné](#page-39-0) objekty 20 [uložení](#page-40-0) a obnova 21 Uložení/obnova [\(SAVRSTDLO\)](#page-40-0) 21 [umístění](#page-446-0) do 427 umístění [přijímačů](#page-446-0) žurnálu 427 úplná ztráta dat, žádné [přetečení](#page-88-0) 69 úplná ztráta dat, žádné [uživatelské](#page-87-0) 68 určení [problému](#page-40-0) 21 uzamčení členy databáze během [obnovy](#page-263-0) 244 [zpracování](#page-64-0) obnovy 45 [uživatel](#page-422-0) 403, [406,](#page-425-0) [417,](#page-436-0) [418,](#page-437-0) [422,](#page-441-0) [426](#page-445-0) uživatelská data [obnova](#page-227-0) 208 [uživatelské](#page-422-0) ASP 403, [406,](#page-425-0) [417,](#page-436-0) [418,](#page-437-0) [422](#page-441-0)[,](#page-445-0) [426](#page-445-0) [odstranění](#page-434-0) diskové jednotky 415 přenos [objektů](#page-438-0) 419 přesun diskové [jednotky](#page-432-0) 413 [přijímače](#page-442-0) žurnálu 423 [vymazání](#page-409-0) 390 výpočet [požadavků](#page-437-0) na místo 418 [změna](#page-429-0) prahu 410, [411](#page-430-0) [uživatelské](#page-138-0) informace 119 obnova uživatelského použití [příkazů](#page-129-0) 110 výběr [procedury](#page-128-0) 109 uživatelský profil dodaný IBM [poškozená](#page-192-0) 173 [obnova](#page-233-0) 214 přesun do jiného [systému](#page-237-0) 218 zvláštní oprávnění \*ALLOBJ (all-object) [obnova](#page-236-0) 217 uživatelský profil dodaný IBM [poškozená](#page-192-0) 173 uživatelský profil QDFTOWN (default owner) obnova [objektů](#page-237-0) 218 přiřazení [vlastnictví](#page-56-0) během procedury [nápravy](#page-56-0) paměti 37 uživatelský profil QUSER [ObjectConnect](#page-38-0) 19

### **V**

vlastnictví [obnova](#page-237-0) 218 vlastnictví *(pokračování)* parametr [ALWOBJDIF](#page-237-0) (Povolení rozdílů v [objektech\)](#page-237-0) 218 vlastnictví objektů parametr [ALWOBJDIF](#page-237-0) (Povolení rozdílů v [objektech\)](#page-237-0) 218 vlastník oprávnění [obnova](#page-236-0) 217 vnější paměť (ASP) vysoké [procento](#page-192-0) použité 173 volby žurnálování datová oblast [QDFTJRN](#page-258-0) 239 všechny objekty (\*ALLOBJ) zvláštní oprávnění oprava po [obnově](#page-382-0) 363, [364,](#page-383-0) [365](#page-384-0) výběr instalační volby obnova [operačního](#page-172-0) systému 153 vyčištění [konfigurace](#page-251-0) hardware 232 [vyjmutí](#page-458-0) 439 výkon [snížen](#page-421-0) 402 [vyloučení](#page-458-0) diskové jednotky z paritní ochrany [zařízení](#page-458-0) 439 [vyloučení](#page-458-0) z paritní ochranu zařízení 439 [vymazání](#page-436-0) 417 [\(ASP\)](#page-409-0) 390 [fyzický](#page-275-0) soubor 256 [přijímač](#page-278-0) žurnálu 259 [žurnál](#page-276-0) 257 vymazání obsahu fronta úloh během [obnovy](#page-174-0) 155 výstupní fronta během [obnovy](#page-174-0) 155 [vynulování](#page-209-0) 190, [191](#page-210-0) čítač [počtu](#page-174-0) úloh 155 žurnál stav [přetečení](#page-443-0) 424 výpadek proudu [strategie](#page-81-0) zotavení 62 výpis hlavní [paměti](#page-184-0) 165 výpočet [místo](#page-437-0) na disku 418 výstup příkaz [RSTDLO](#page-284-0) (Obnova objektu knihovny [dokumentů\)](#page-284-0) 265 výstupní fronta [poškozená](#page-192-0) 173 [vymazání](#page-174-0) obsahu během obnovy 155 výstupní soubor obnovy [formát](#page-71-0) 52 [popisy](#page-73-0) polí 54 výstupní soubor QASRRSTO [formát](#page-71-0) 52 [popisy](#page-73-0) polí 54 [vytváření](#page-441-0) objektů 422, [426](#page-445-0) vytváření objektů typu [dokument](#page-441-0) (DLO) 422 [vytvoření](#page-422-0) 403, [406,](#page-425-0) [422,](#page-441-0) [426](#page-445-0) konfigurace pásek pro páskové [jednotky](#page-368-0) 34xx 349, [504](#page-523-0)[,](#page-538-0) [519](#page-538-0) pro páskové [jednotky](#page-182-0) jiné než [34xx](#page-182-0) 163 vztahy databáze [zobrazení](#page-275-0) 256

#### **Z**

[zahrnutí](#page-457-0) 438 zahrnutí diskové [jednotky](#page-457-0) do paritní ochrany [zařízení](#page-457-0) 438 [zálohování](#page-138-0) 119 zálohování na úrovni souborů [integrovaný](#page-290-0) server 271 [soubory](#page-292-0) Linux 273 [zálohování](#page-448-0) za chodu 429 zápis výstupu příkazem [RCVJRNE](#page-492-0) (Přijetí položky [žurnálu\)](#page-492-0) 473 zapisovací zařízení tiskárny spuštění během [obnovy](#page-177-0) 158 zapisování do žurnálu [aplikace](#page-305-0) změn 286 zápisy v seznamu odpovědí obnova [uživatelského](#page-232-0) 213 zařízení spuštění během [obnovy](#page-177-0) 158 [zotavení](#page-251-0) po obnově 232 [zatížená](#page-420-0) 401 zaváděcí jednotka porucha aktivní [zrcadlená](#page-320-0) 301 stav [neznámá](#page-322-0) 303 závislý soubor [obnova](#page-272-0) 253 získání objekt typu [dokument](#page-285-0) (DLO) 266 paměť co dělá [systém](#page-55-0) 36 [duplicitní](#page-56-0) jména v QRCL 37 objekt [uživatelské](#page-56-0) domény 37 obnova [uživatelského](#page-200-0) 181 [procedura](#page-58-0) 39, [181](#page-200-0) proč [spustit](#page-192-0) 173 systémová hodnota [QALWUSRDMN](#page-56-0) (Povolení objektů [uživatelské](#page-56-0) [domény\)](#page-56-0) 37 získání [přístupu](#page-416-0) 397 [\(DST\)](#page-414-0) 395 zkrácená instalace [definice](#page-167-0) 148 změna práh úložiště společná [paměťová](#page-429-0) oblast (ASP) 410 [systémové](#page-430-0) ASP 411 společná paměťová oblast (ASP) práh [úložiště](#page-429-0) 410 systémové ASP práh [úložiště](#page-430-0) 411 změna systému při IPL během [obnovy](#page-178-0) 159 změněný objekt [kopírování](#page-39-0) do jiného systému 20 [obnova](#page-39-0) 20 [adresáře](#page-304-0) 285 [kumulativní](#page-303-0) 284 [nekumulativní](#page-303-0) 284 po [knihovnách](#page-303-0) 284 po [objektech](#page-303-0) 284 [uložení](#page-39-0) 20

změny zapisované do žurnálu použití [nepřerušený](#page-307-0) řetěz přijímačů 288 [přerušený](#page-308-0) řetěz přijímačů 289 [určení](#page-305-0) 286 [zobrazení](#page-437-0) 418, [440](#page-459-0) vztahy [databáze](#page-275-0) 256 [zobrazení](#page-459-0) paritního stavu zařízení 440 [zobrazování](#page-437-0) objektů 418 zpracování chyb ochrana zrcadlením [disk](#page-318-0) 299 zpráva [CPA3388](#page-284-0) 265 [CPF7088](#page-66-0) 47 [CPF8113](#page-192-0) 173 [CPI0953](#page-208-0) 189 [CPI0954](#page-208-0) 189 zpráva [CPA3388](#page-284-0) 265 zpráva CPF0975 během [obnovy](#page-181-0) 162 zpráva [CPF7088](#page-66-0) 47 zpráva [CPF8113](#page-192-0) 173 zpráva [CPI0953](#page-208-0) 189 zpráva [CPI0954](#page-208-0) 189 zrcadlená jednotka [nahrazení](#page-314-0) 295 [pokračování](#page-314-0) 295 [pozastavení](#page-313-0) 294 zrcadlení chyba zařízení akce [obnovy](#page-312-0) 293 trvalá chyba čtení akce [obnovy](#page-312-0) 293 [ztracený](#page-56-0) objekt 37, [173](#page-192-0) [ztráta](#page-86-0) části dat 67 ztráta, [nepřetečeno](#page-88-0) 69 zvláštní oprávnění \*ALLOBJ (all-object) [obnova](#page-236-0) 217 zvláštní oprávnění \*ALLOBJ (all-object) [obnova](#page-236-0) 217 zvláštní oprávnění \*ALLOBJ (všechny objekty) oprava po [obnově](#page-382-0) 363, [364,](#page-383-0) [365](#page-384-0)

### **Ž**

[žádná](#page-85-0) ztráta dat 66 žurnál [obnova](#page-275-0) 256 obnova z [knihovny](#page-202-0) QRCL 183 [poškozený](#page-194-0) 175 přenos do [uživatelského](#page-440-0) ASP 421 přetečené uživatelské [vynulování](#page-443-0) 424 [vymazání](#page-276-0) 257 žurnál distribučních služeb (QAOSDIAJRN) provedení změn [zapsaných](#page-309-0) do [žurnálu](#page-309-0) 290 žurnál QAOSDIAJRN (distribuční služby) provedení změn [zapsaných](#page-309-0) do [žurnálu](#page-309-0) 290 žurnál QAUDJRN (prověřovací) [vytvoření](#page-66-0) během obnovy 47

## **Připomínky čtenářů**

**System i Správa systému - Obnova systému verze 6 vydání 1**

#### **Publikace č. SC09-3599-09**

Uvítali bychom jakoukoli připomínku k této publikaci. Může se týkat chyb nebo vynechání, přesnosti, organizace, témat nebo úplnosti této knihy. Měla by se ale týkat pouze informací v tomto manuálu a způsobu jejich prezentace.

Technické dotazy zodpoví a informace o produktech a cenách podá zástupce IBM, obchodní partner IBM nebo autorizovaný prodejce IBM.

Se všeobecnými dotazy se obracejte na IBM DM/CRC (telefon 272131111).

Pokud odešlete připomínky IBM, udělujete tím společnosti IBM nevýhradní právo takovéto připomínky používat nebo distribuovat libovolným způsobem dle svého uvážení, aniž by tím vznikl IBM jakýkoli závazek vůči vám. Připomínky:

Děkujeme vám za pomoc.

Své připomínky můžete zaslat následujícími způsoby:

- v Zašlete formulář poštou na adresu uvedenou na druhé straně.
- v Zašlete fax na následující číslo: Česká republika: +420 272 131 111 Spojené státy a Kanada: 1-800-937-3430 Ostatní země: 1-507-253-5192
- v Své připomínky zašlete e-mailem na adresu: RCHCLERK@us.ibm.com

Pokud chcete odpověď od IBM, vyplňte, prosím, následující údaje:

Jméno Adresa

Firma

Telefon E-mail

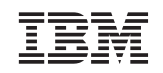

IBM ČESKÁ REPUBLIKA PRO ODD. CRC/DM The Park V Parku 2294/4 148 00 Praha 4 - Chodov

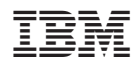

Vytištěno v Dánsku společností IBM Danmark A/S.

SC09-3599-09

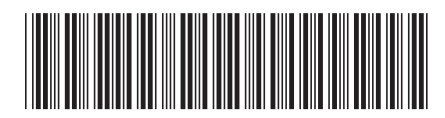